# **MICROSENS**

# **Product Manual Firmware** Generation 6

**Version** 10.7.7a **Date** 2020-06-22

Address<sup>|MICROSENS</sup> GmbH & Co. KG Küferstraße 16 59067 Hamm/Germany www.microsens.com

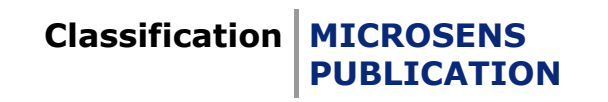

# **Table of Contents**

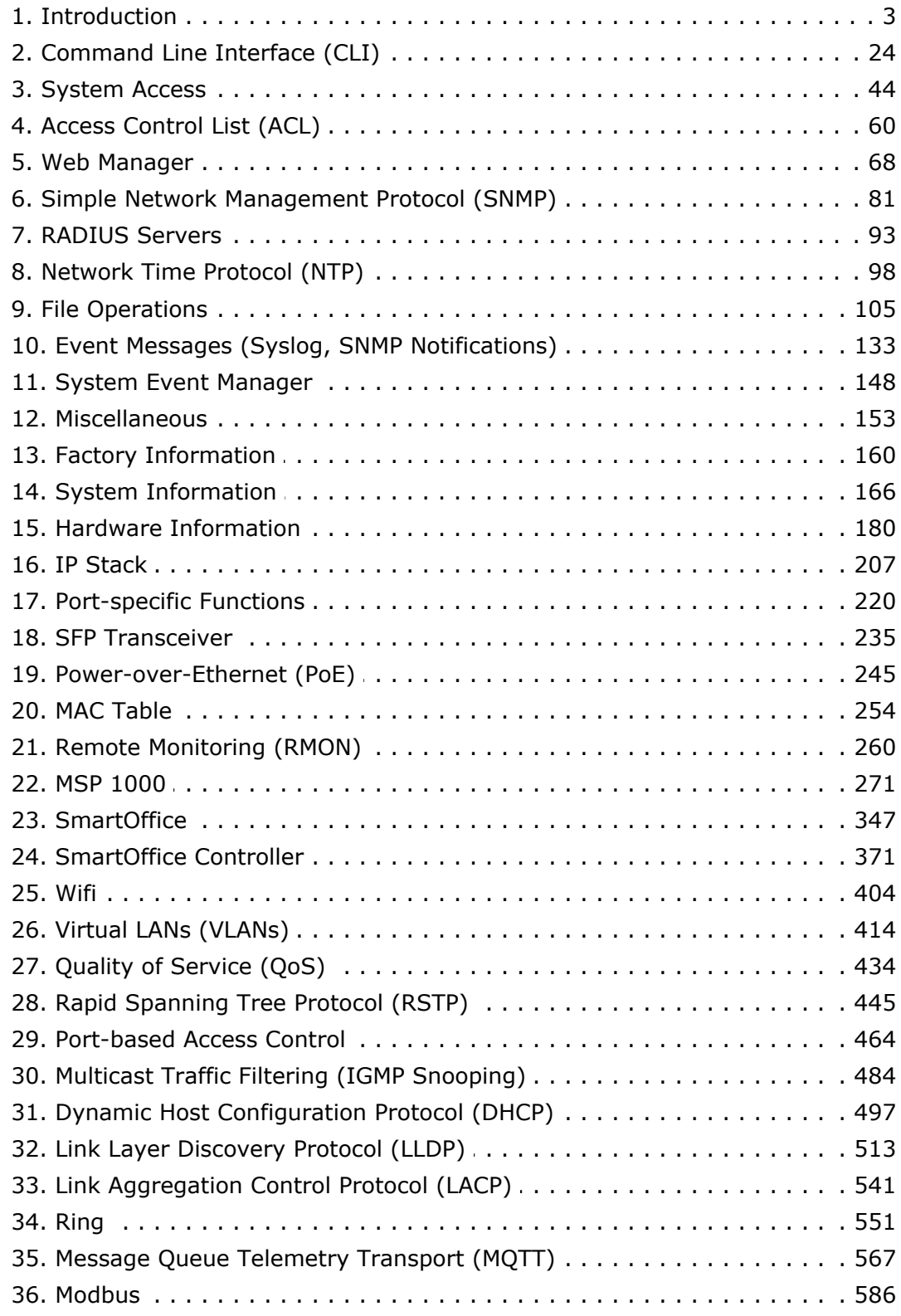

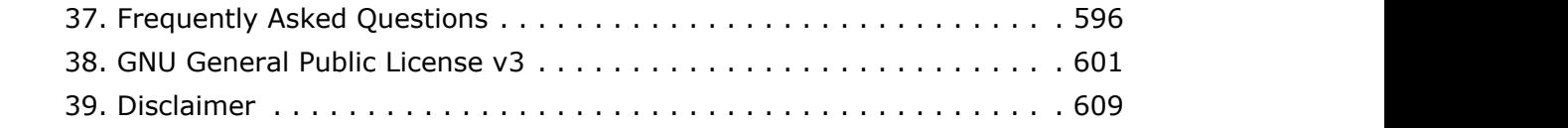

# <span id="page-3-0"></span>1 Introduction

# **1.1 Scope of this Document**

This document describes the detailed functionality of the firmware for MICROSENS Generation 6 switch products. It does not describe hardware specific product features.

Some of the features or functions described in this document may not be available on all products, depending on the hardware capabilites of the individual device. Please consult the product's hardware data sheet for further reference.

#### **Network Management Platform**

Most of the firmware functions can be accessed via the MICROSENS Network Management Platform (NMP), which is a separate product. The description of NMP functionality in relationship with the firmware is beyond the scope this document. Please see the NMP Manual for further reference.

# **1.2 Intended Audience**

This document is intended as handbook for network technicians and administrators involved with the installation, administration and maintenance of MICROSENS Generation 6 products.

# **1.3 Supported Products**

The firmware generation 6 described in this document supports the following hardware products:

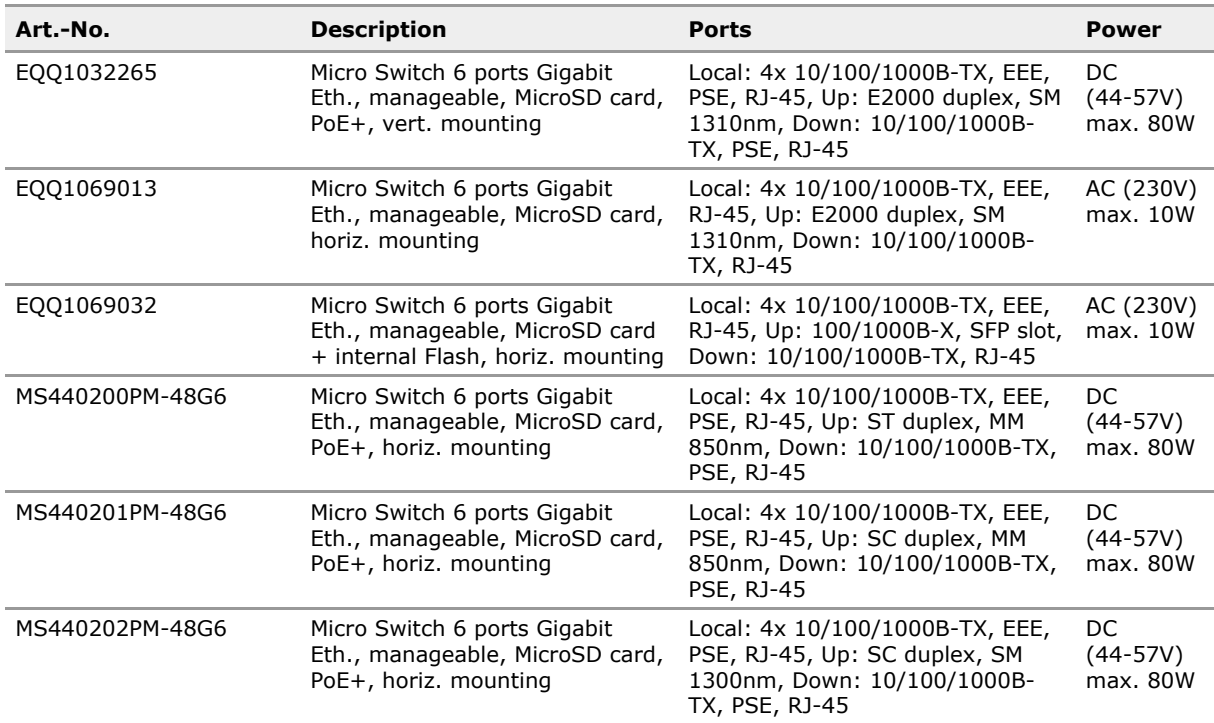

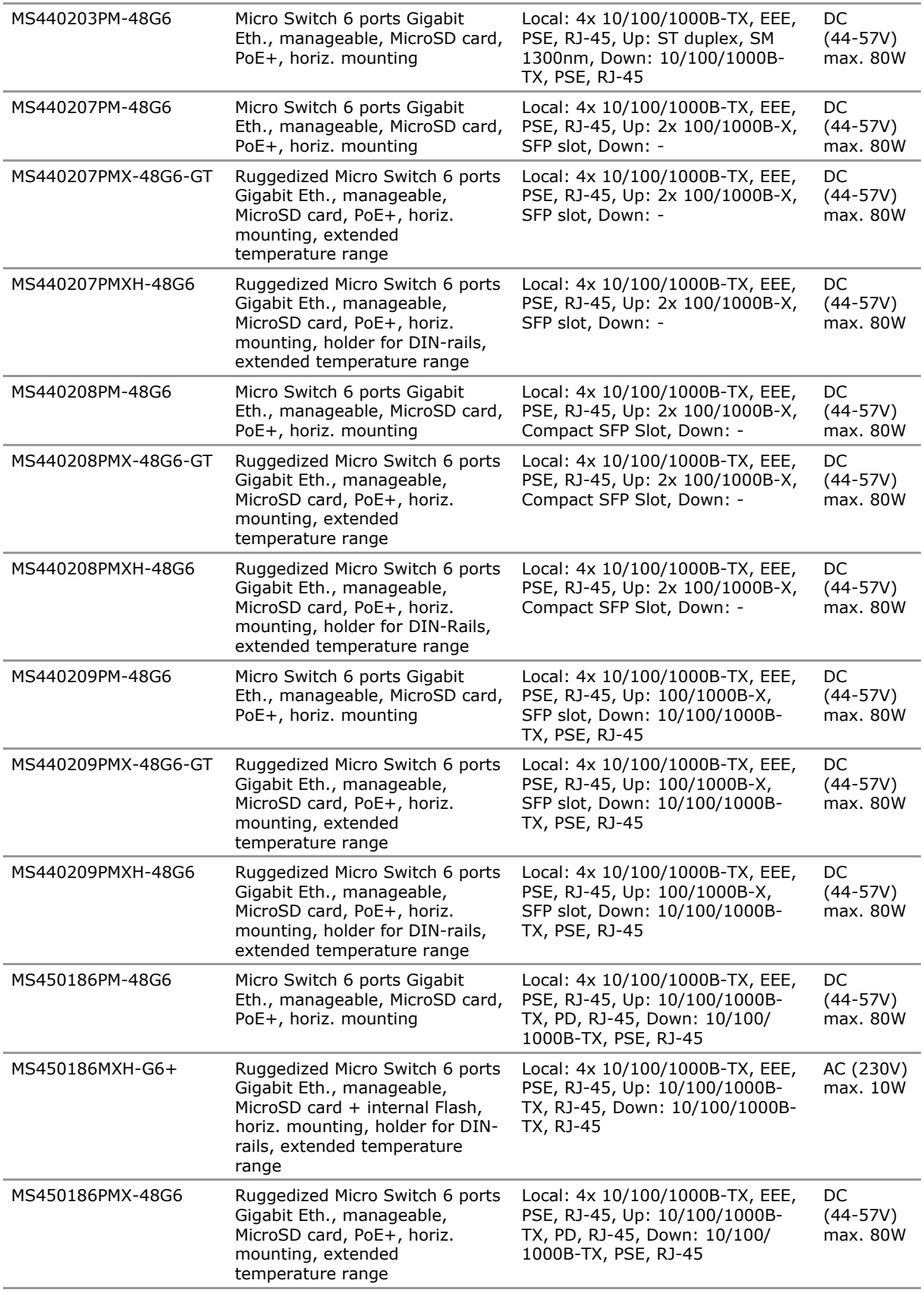

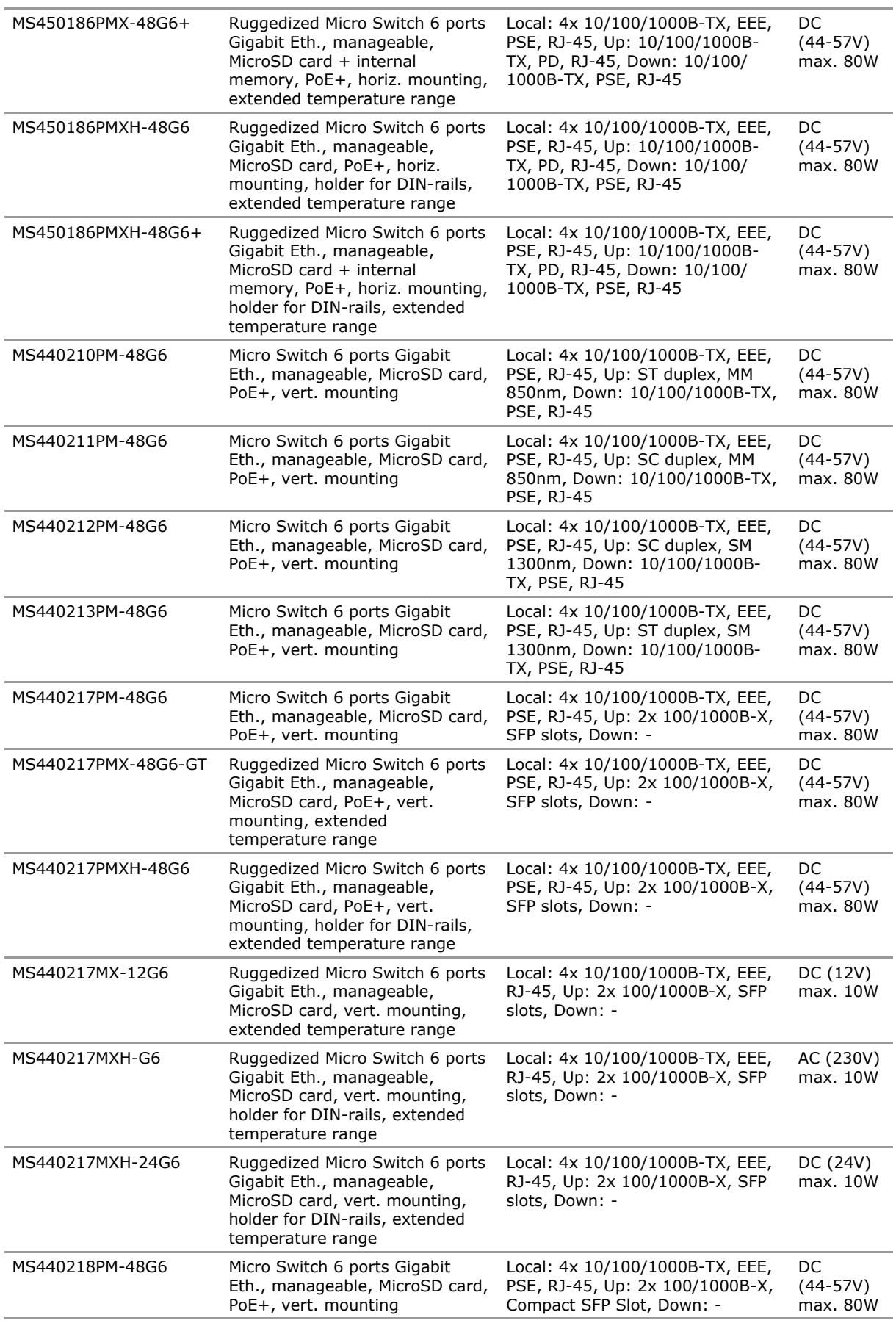

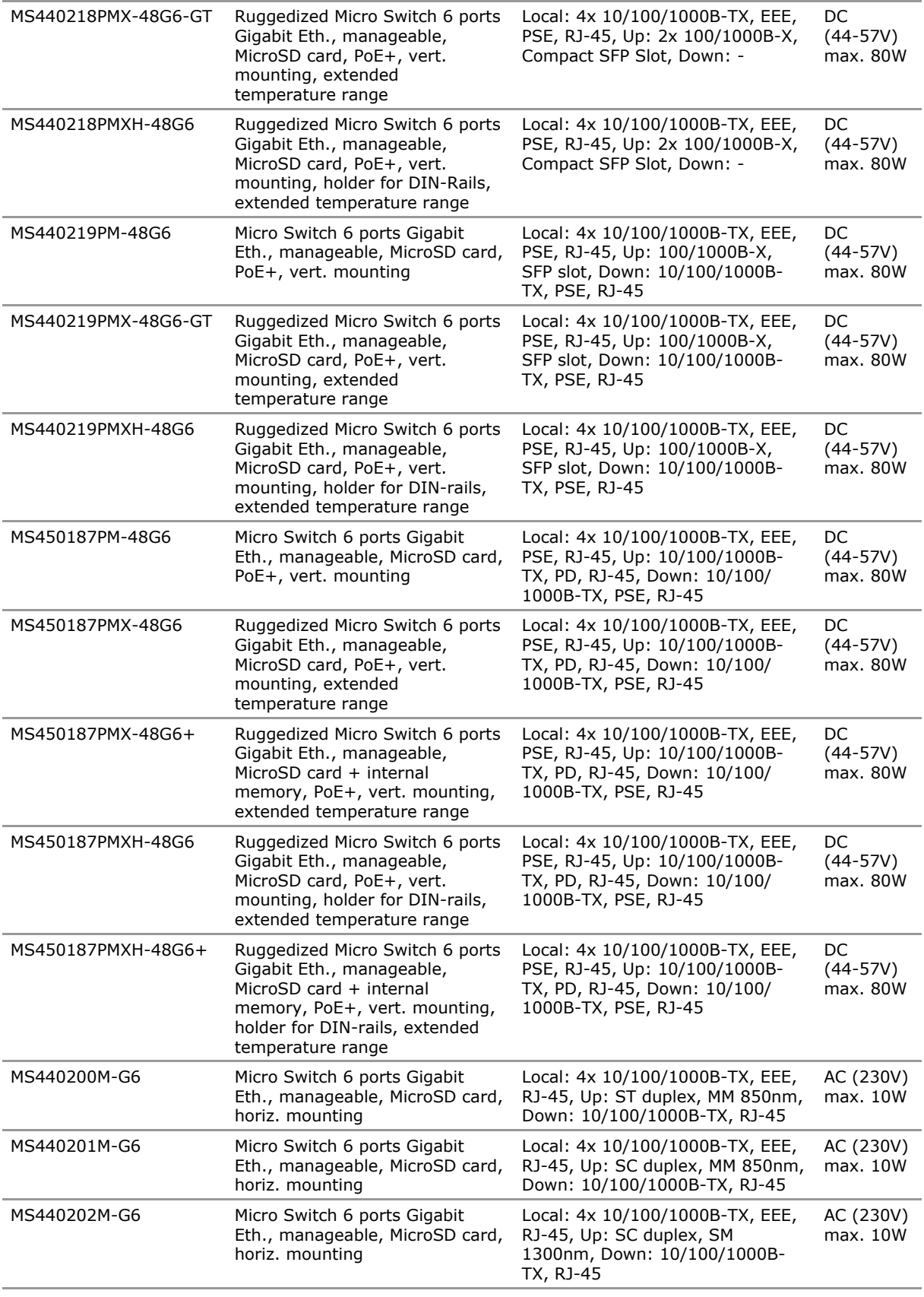

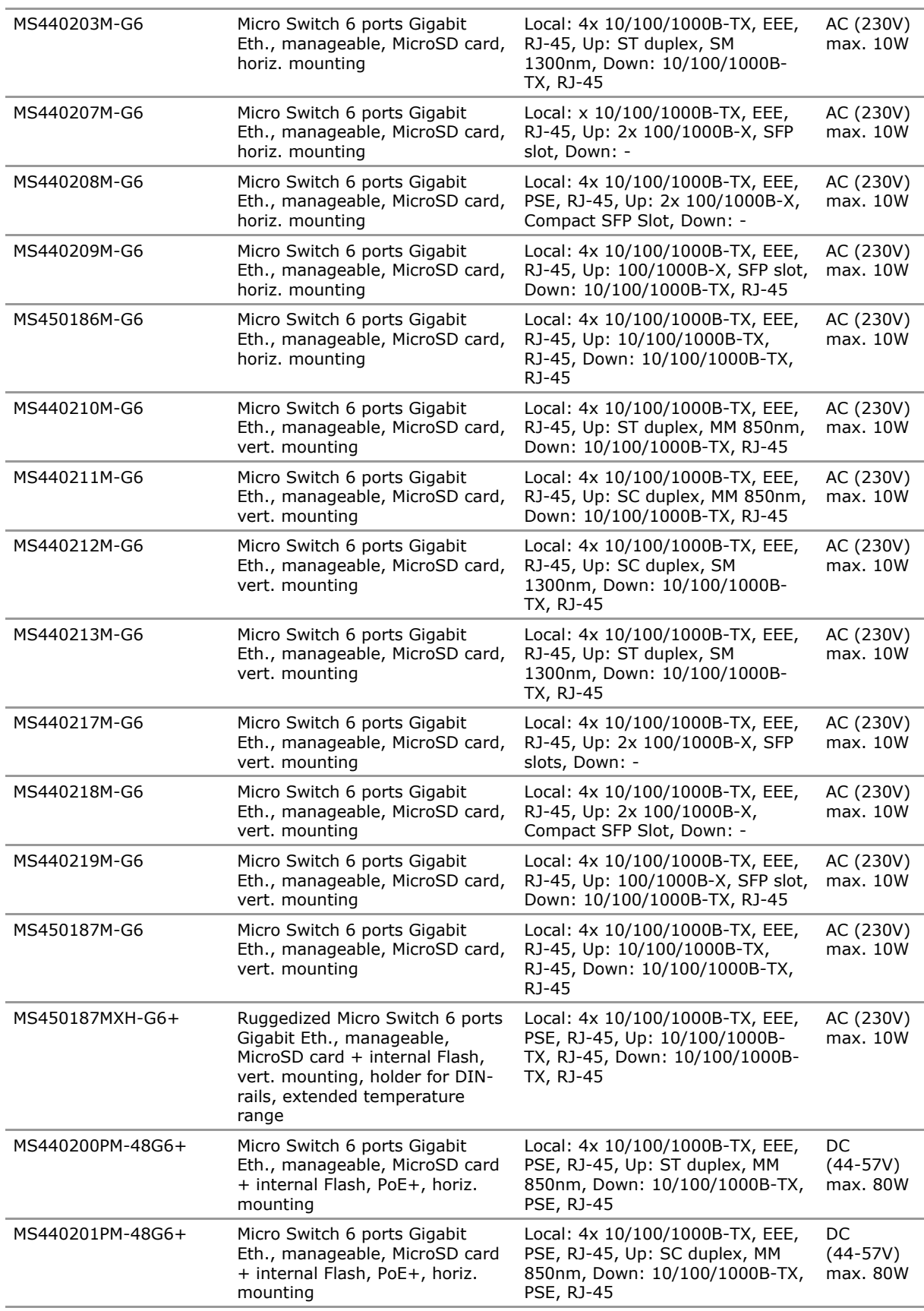

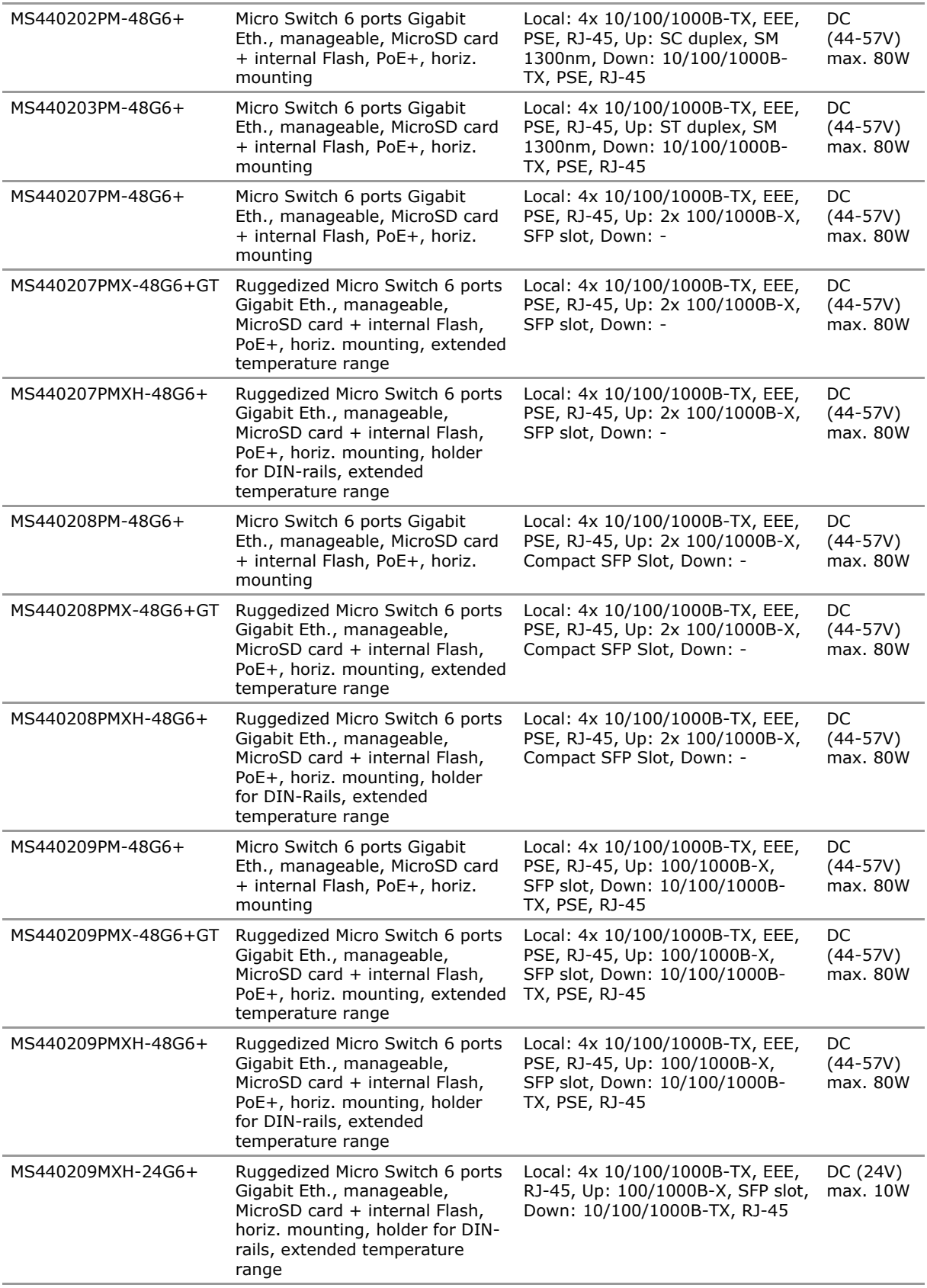

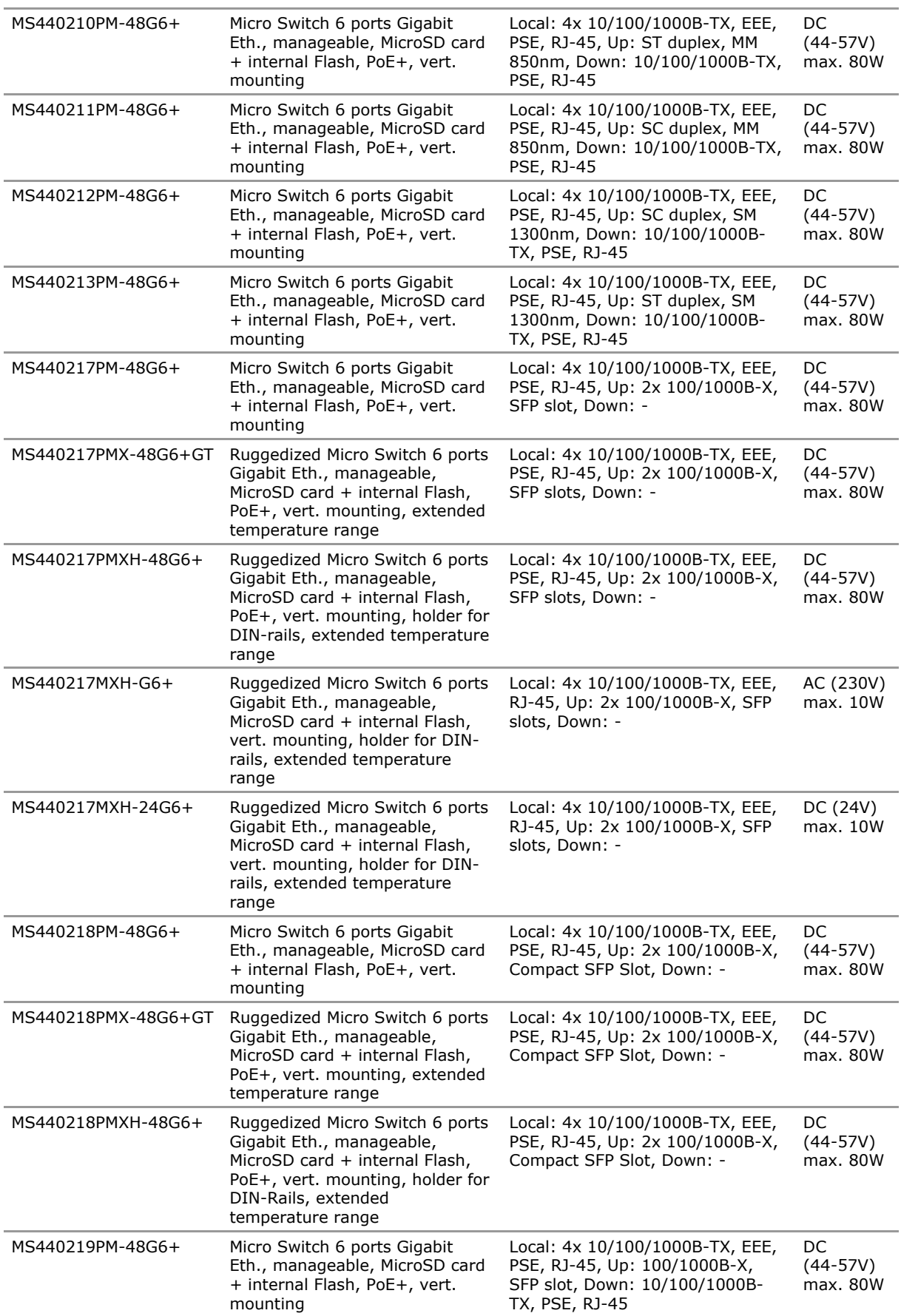

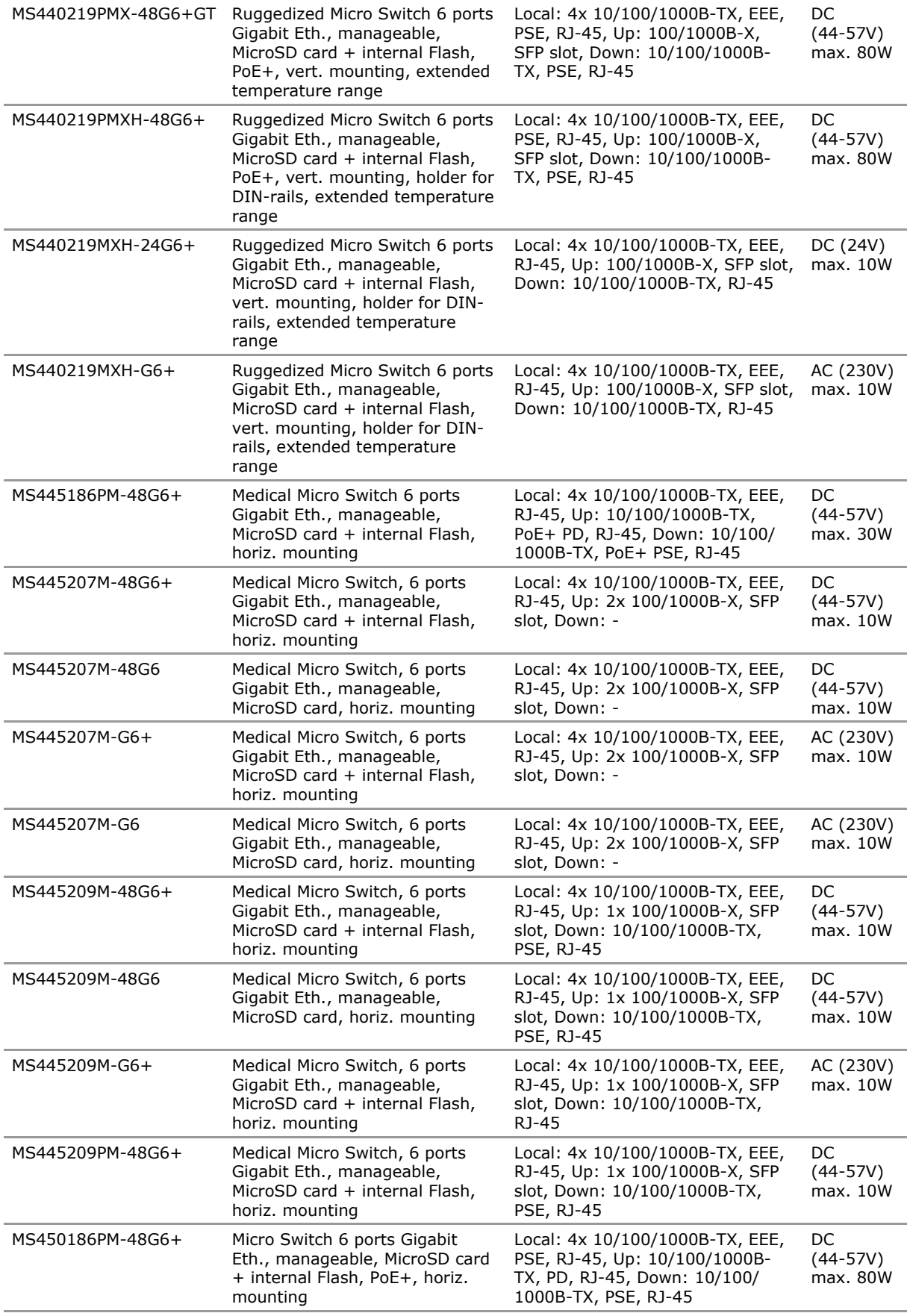

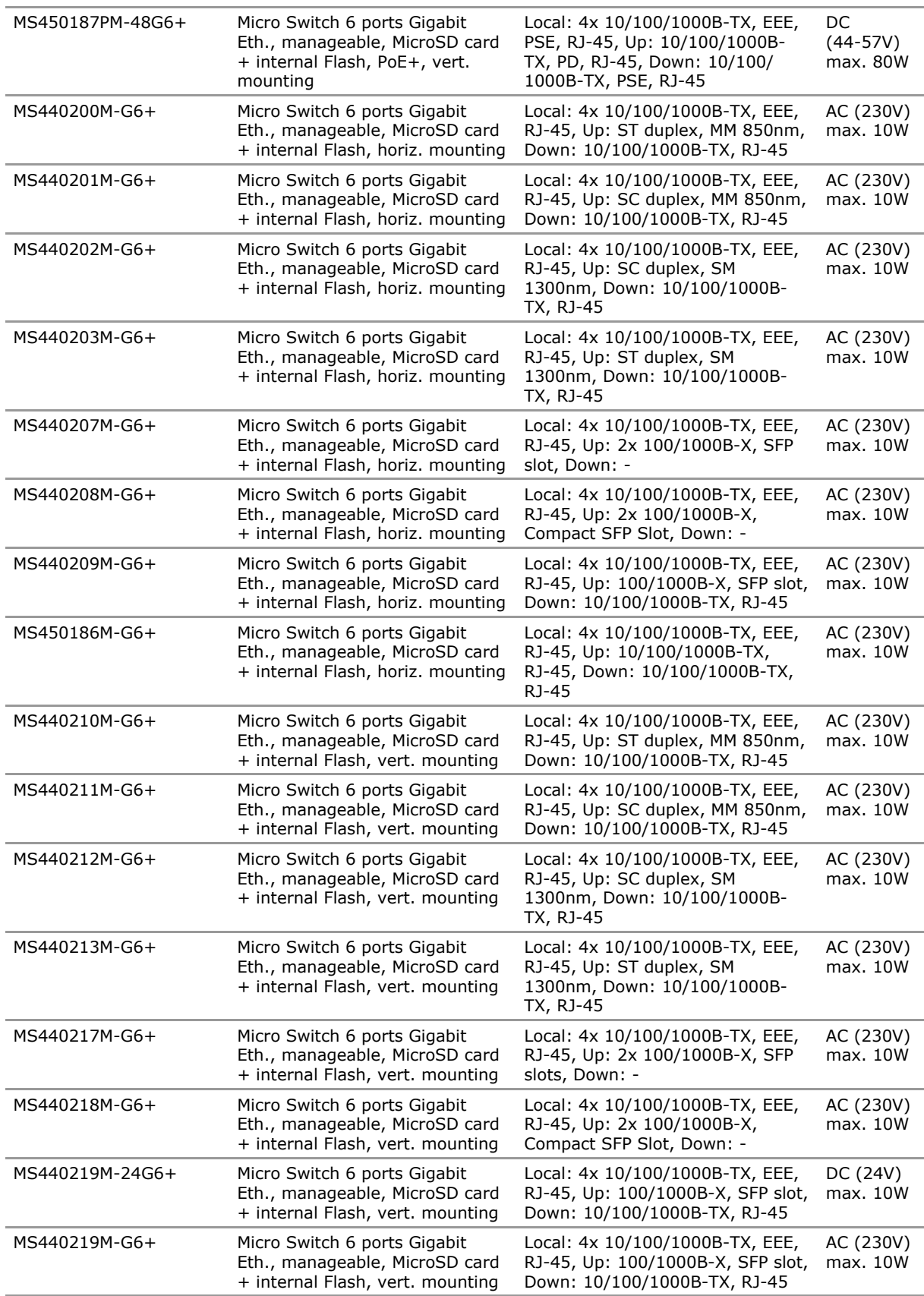

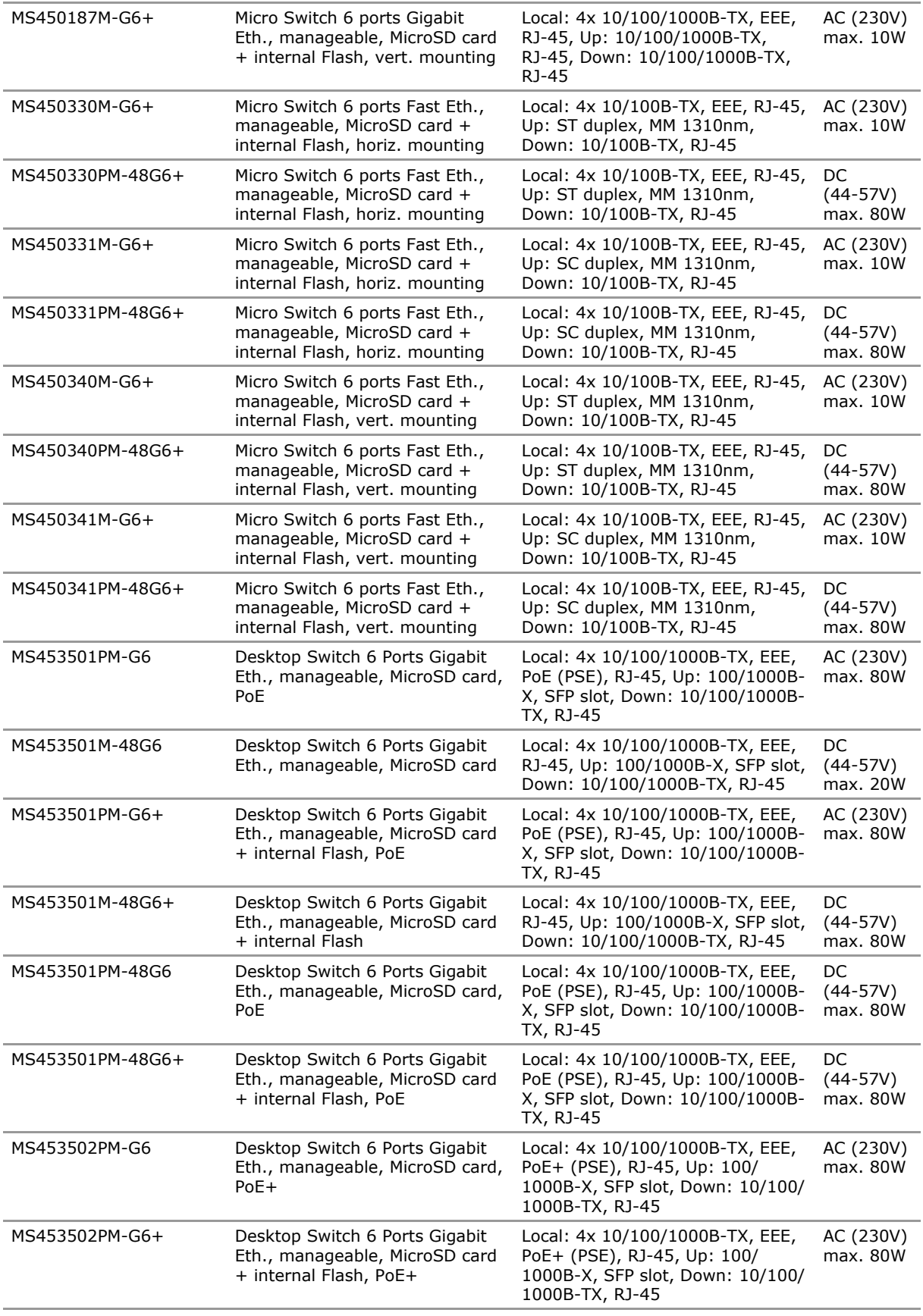

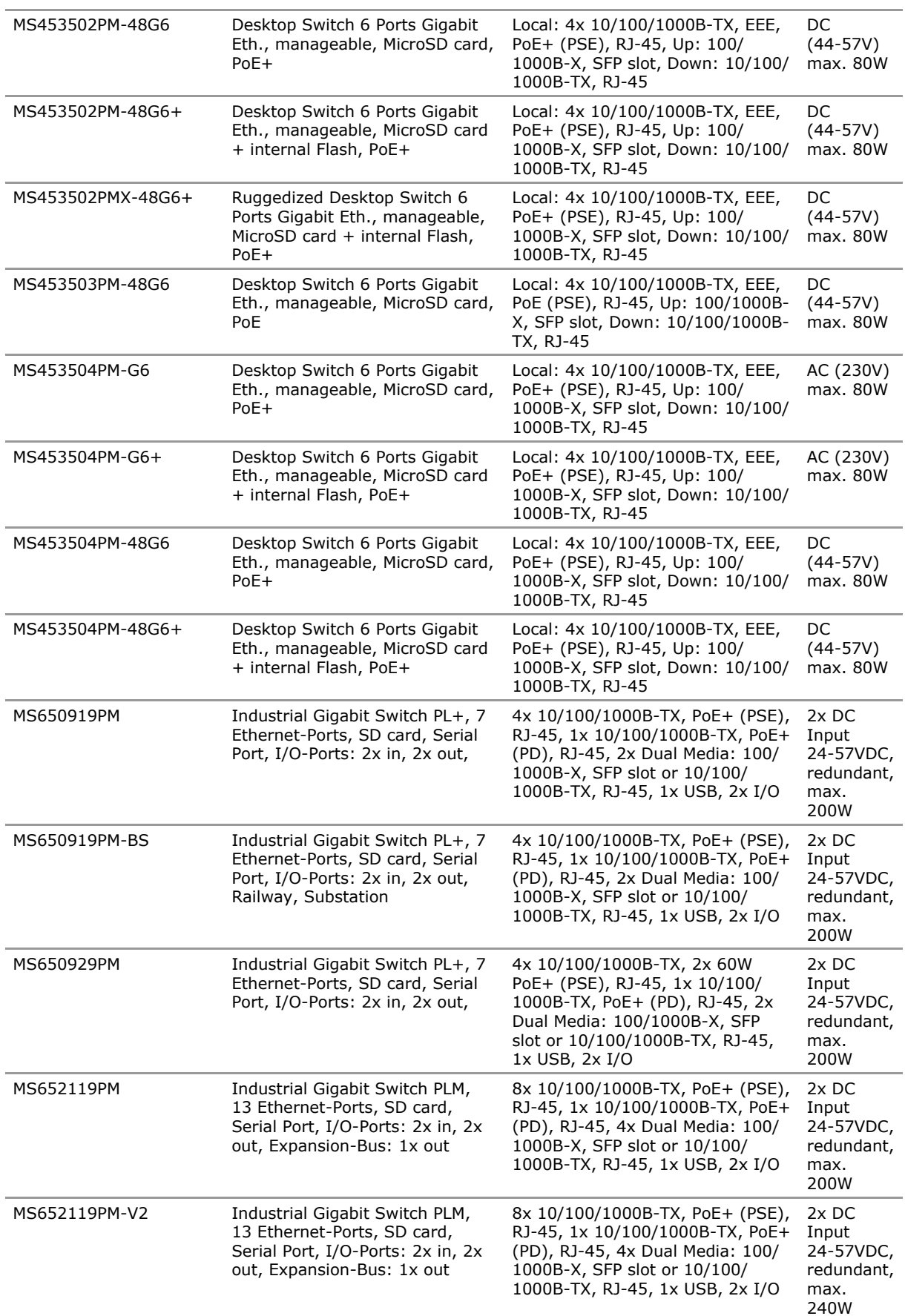

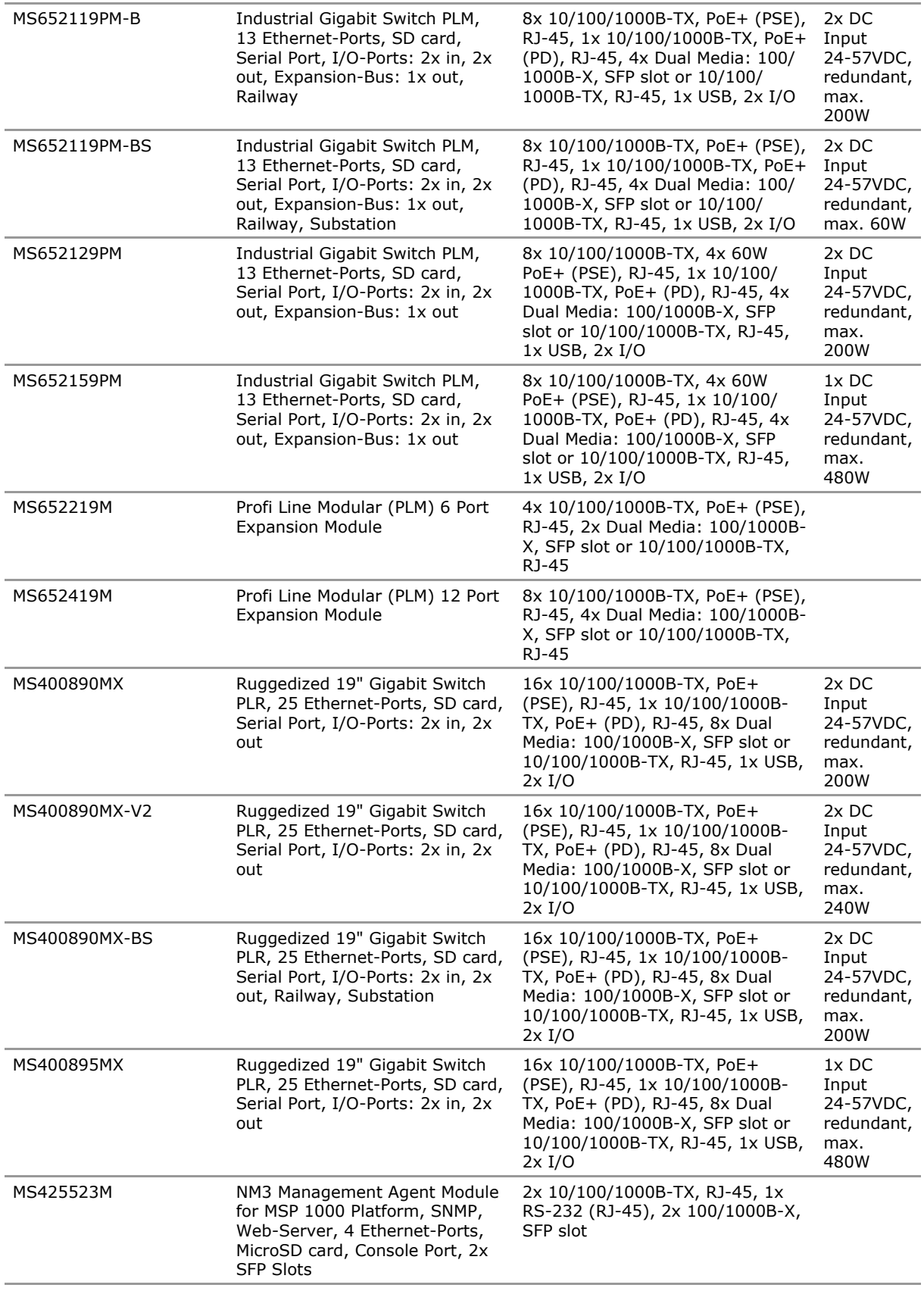

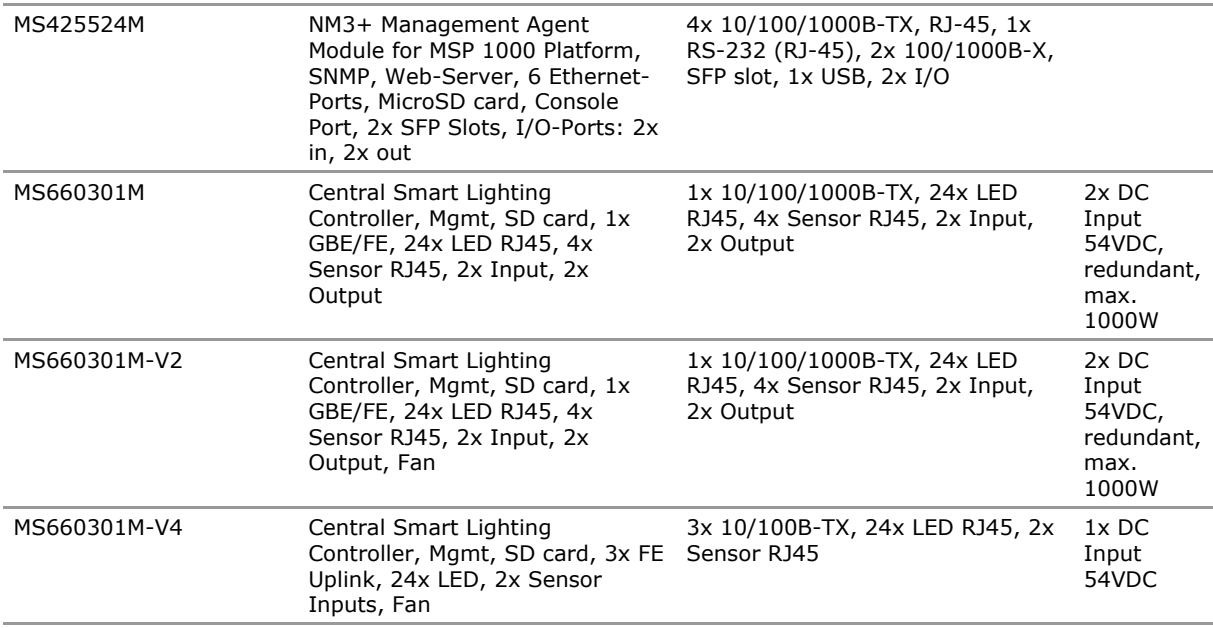

# **1.4 Document Structure**

This document describes each firmware subject in a separate section – beginning with the different ways to manage the switch (for instance: 'CLI', 'System Access', 'Web Manager', 'SNMP'), followed by the hard- and software features of the device (for instance: 'Factory', 'Hardware', 'SFPs', 'POE') and the available protocols (for instance: 'VLAN', 'QOS', 'RSTP', 'PACC').

#### **Key Features**

This section lists and decribes the key features of the feature-group.

#### **Functional Description**

This section describes and explaines the concept and functionality of the feature-group.

#### **CLI Command Reference**

This section lists all parameters applicable for the feature-group and gives the possible access modes ('Read Only', 'Read/Write' or 'Executable Action'). For each group the path in the CLI is provided. When navigating in the CLI, with this path from the root the individual parameter can be addressed. See 'Command Line Interface (CLI)' section of this manual for further reference.

#### **Configuration Parameters**

This section lists all configuration parameters provided by the feature-group and shows all possible values a configuration parameter can adopt as well as the object identifier (OID), which is needed to configure the parameter by SNMP. See 'Simple Network Management Protocol (SNMP)' section of this manual for further reference.

The parameters may be arranged in groups or lists. For each list the size of the index is provided.

Configuration values can be written and control the behaviour of individual features. Configuration values are stored device internally in configuration files (per feature-section). These files can be accessed for backup and restore purposes. See 'File Operations' section of this manual for further reference.

#### **Status Parameters**

This section lists all status parameters provided by the feature-group and shows all possible values a status parameter can adopt as well as the object identifier (OID), which is needed to access the parameter by SNMP. See 'Simple Network Management Protocol (SNMP)' section of this manual for further reference. Status values are read-only and refer to internal states of the device.

# **1.5 Default User Accounts**

The following user accounts are predefined:

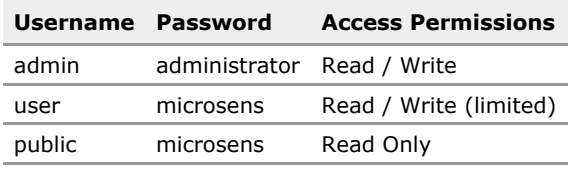

See 'System Access' section of this manual for further reference.

# **1.6 Device Interface Reference**

As the firmware supports different hardware models, the following sections define the location and designations of all interfaces used by the firmware for the individual models.

#### **Interface definitions for Micro Switch (incl. ruggedized version), horizontal mounting:**

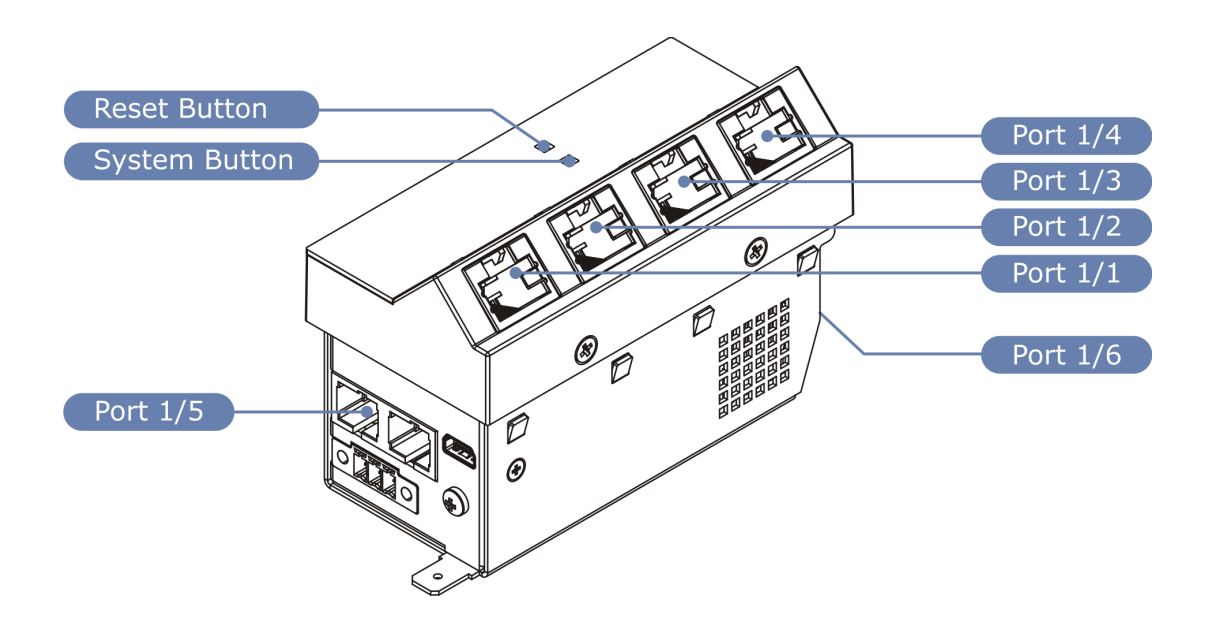

### **Interface definitions for Micro Switch (incl. ruggedized version), vertical mounting:**

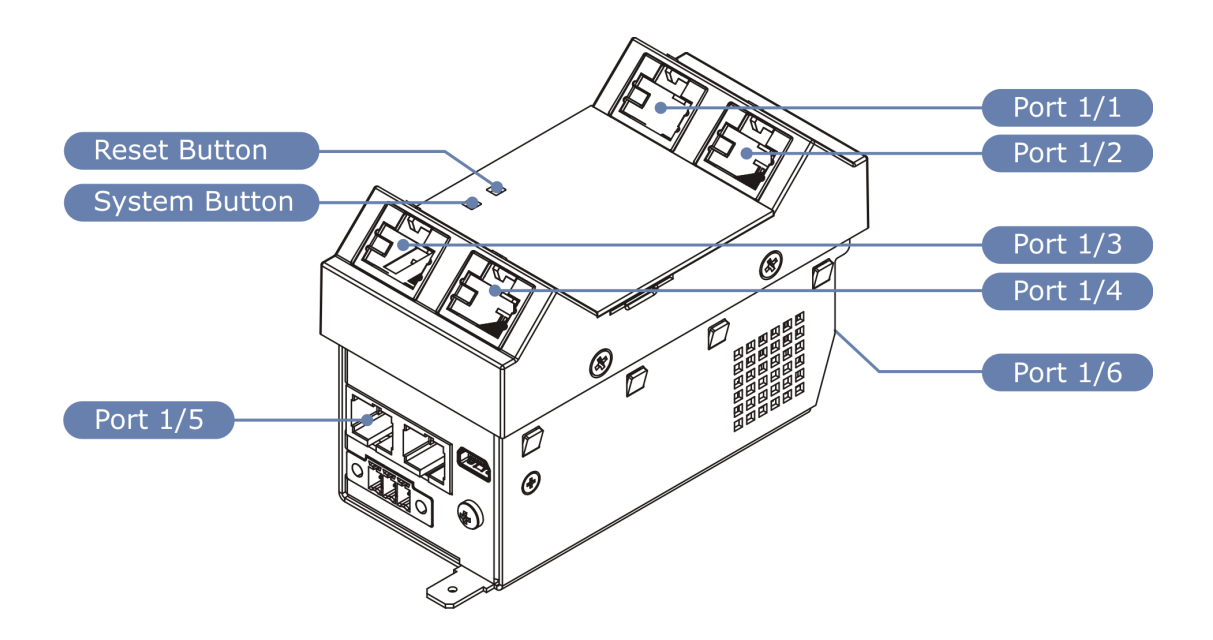

## **Interface definitions for Desktop Switch:**

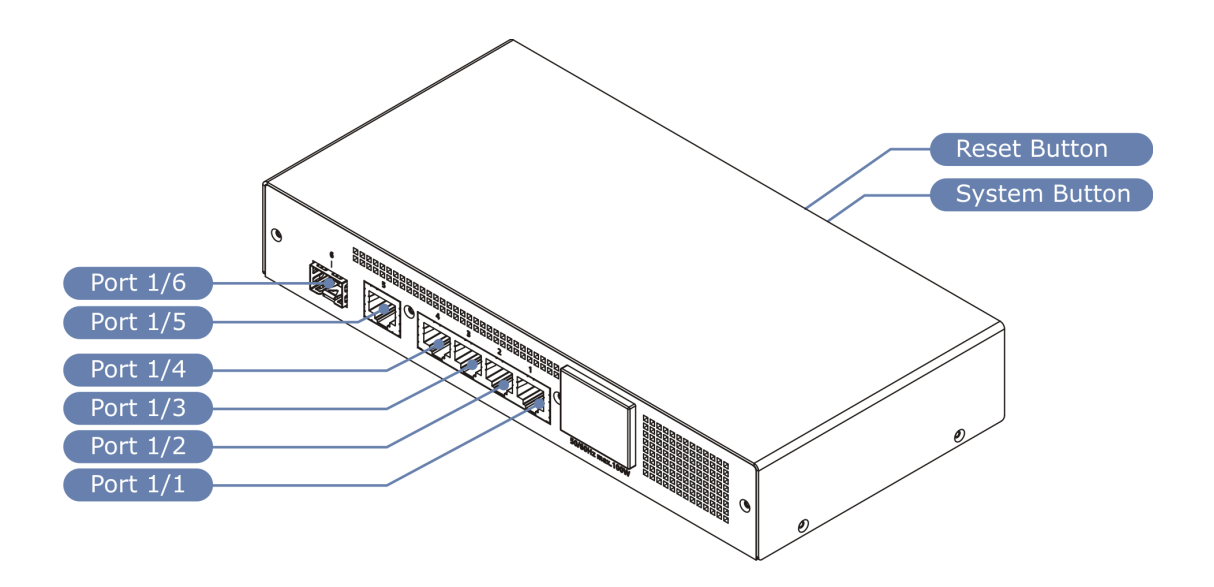

### **Interface definitions for Industrial 19" Switch Profi Line Rack (PLR):**

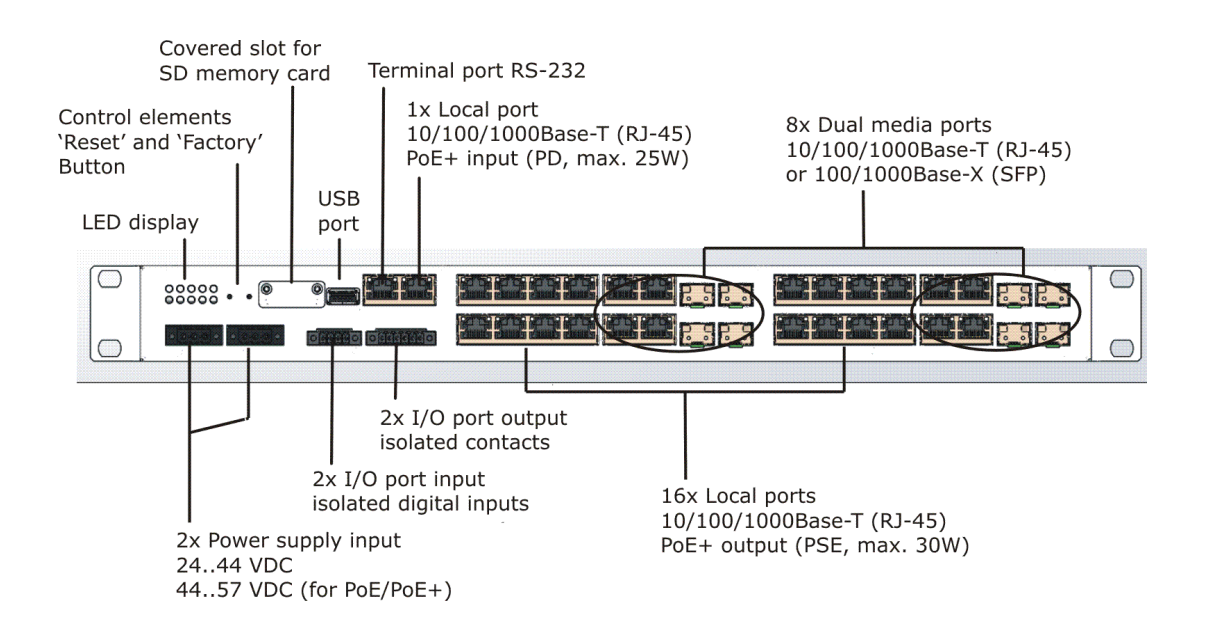

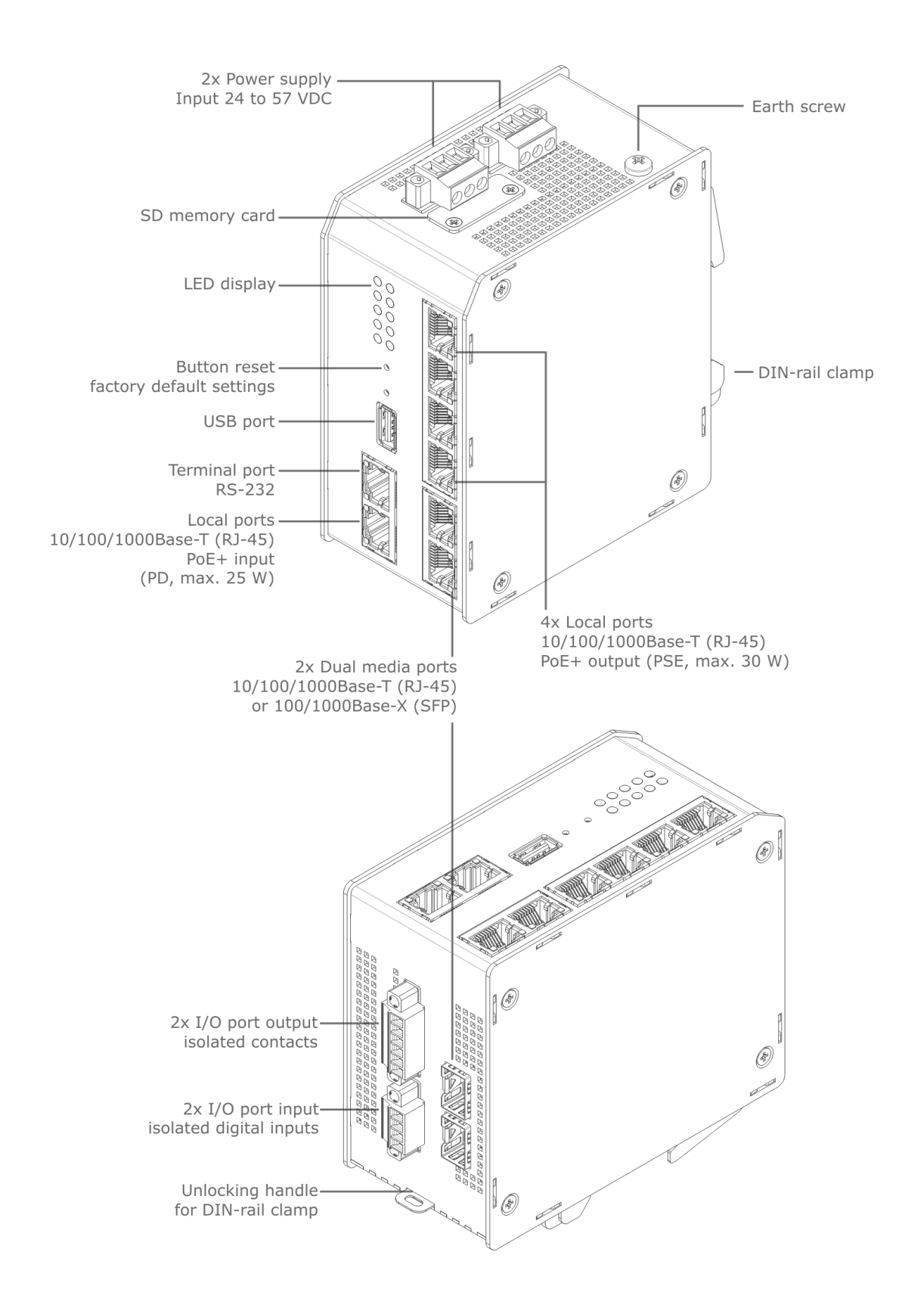

#### **Interface definitions for Industrial Switch Profi Line + (PL+):**

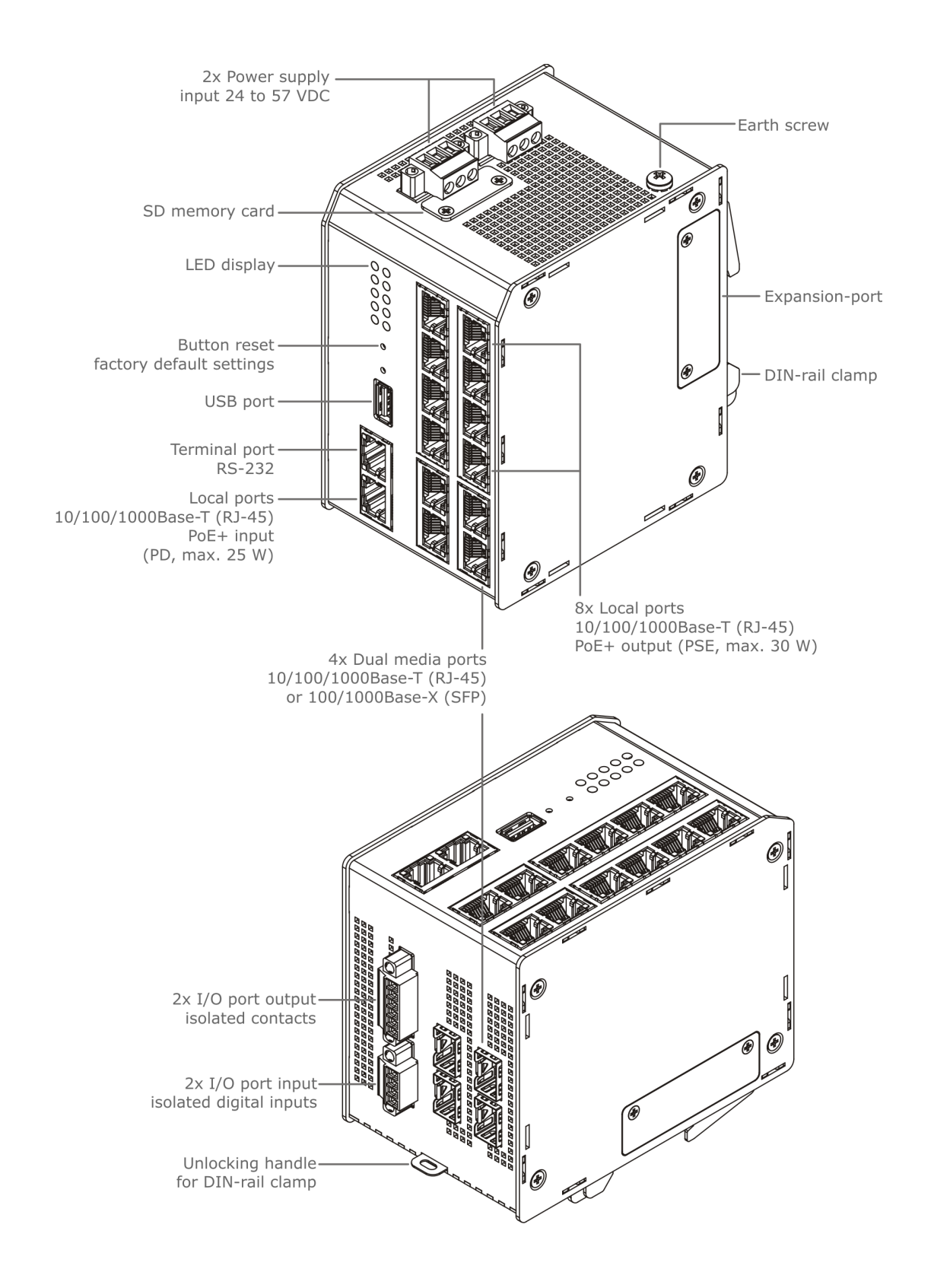

### **Interface definitions for Industrial Switch Profi Line Modular (PLM):**

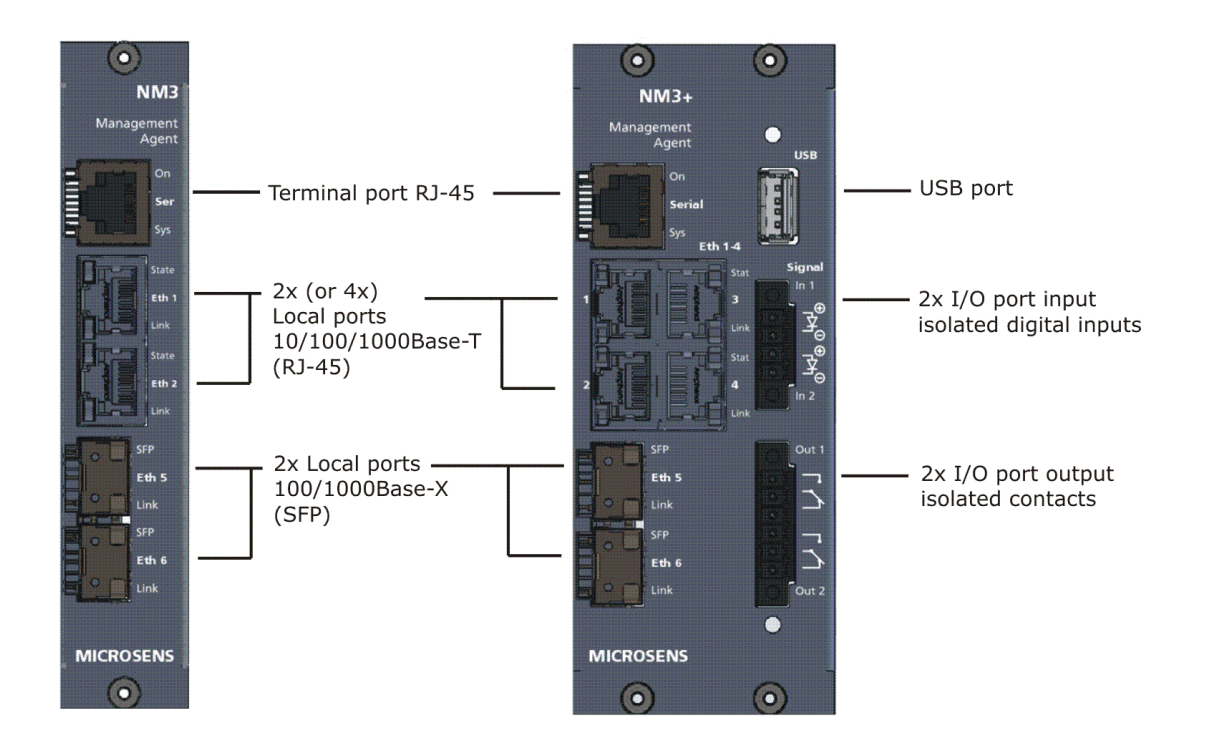

### **Interface definitions for MSP 1000 Network Management Agents (NM3 and NM3+):**

# **1.7 System Button Reset Sequence**

The 'System' button provides different functionalities when pressed. The 'sys' LED changes display to indicate action performed when button is released.

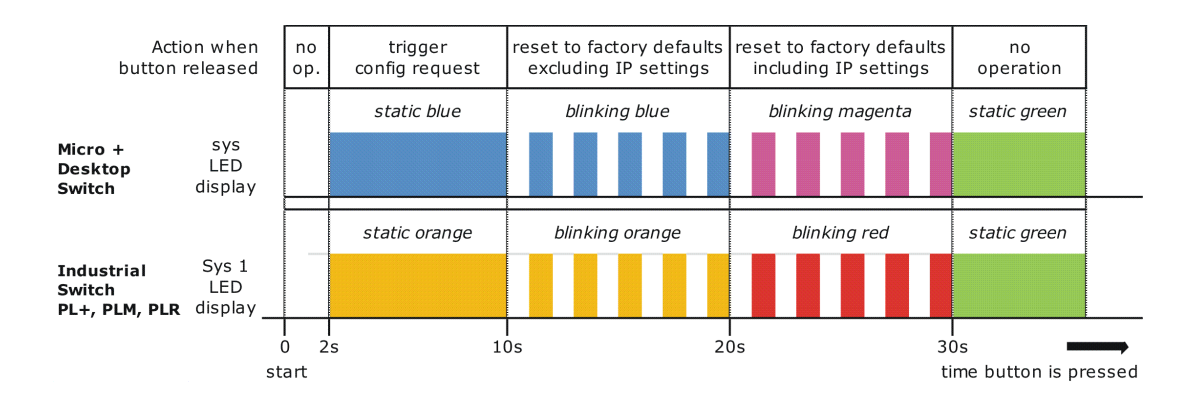

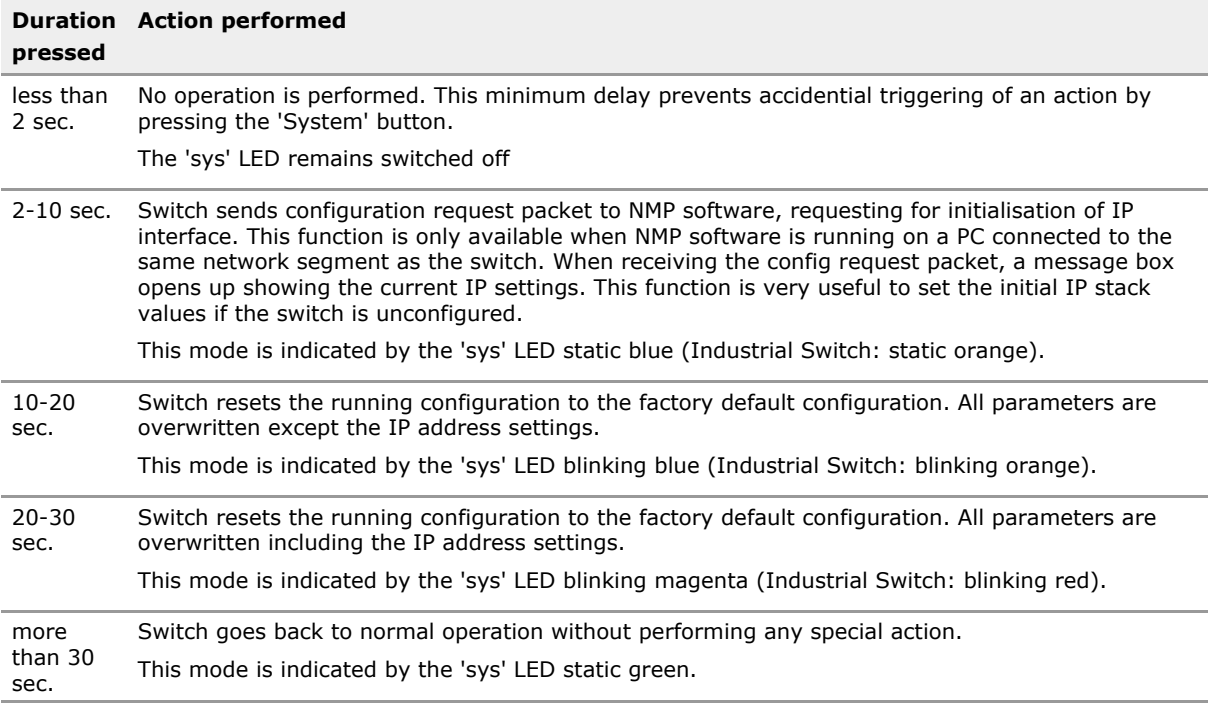

# **1.8 Permitted / not permitted Characters**

## **1.8.1 Generally not permitted characters**

ASCII codes <32 and >126 (unless ISO 8859 is permitted) Characters:  $<$  >  $'$  &  $''$  ,  $``$   $\hat{A}$   $\tilde{A}$  (TAB)

## **1.8.2 Permitted characters for usage in passwords**

Digits: 0-9 Letters: a-z, A-Z Characters: #  $\frac{1}{2}$  \* ? ( ) ! . @ % = { } ~ + - , ^ \_(underscore) (space)in the middle

*INFO: In passwords leading and subsequent blanks will be cut off and multiple blanks will be merged to one single blank.*

# **1.8.3 Permitted characters for usage in CLI, web manager, scripting, text, strings, etc.**

Digits: 0-9

Letters: a-z, A-Z

Characters: #  $\frac{2}{3}$  \* ? ( ) [ ] / \ ' @ % = { | } ~ + - ! . : ; , ^ \_(underscore) (space)

# **1.8.4 Support of ISO/IEC 8859-1 (Since V10.4.1):**

Since Firmware version 10.4.1 German Umlaute, French Accents, etc. are supported in all user interfaces for selected descriptive parameters.

Support of ISO 8859-1 coding as follows:

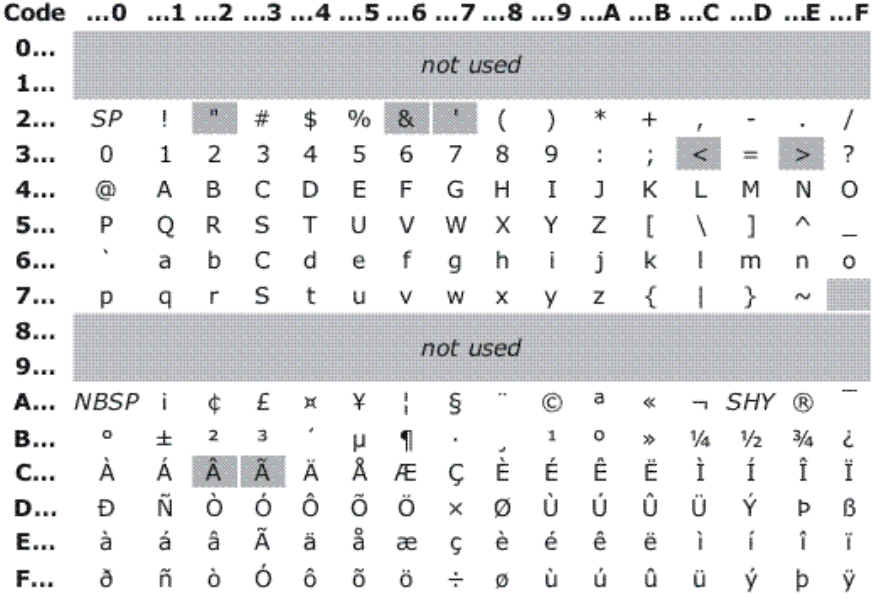

ISO/IEC 8859-1

Generally not permitted character

*INFO: In CLI search for Keyword "\$ISO8859" to find out, which character range is permitted for an individual parameter.*

# <span id="page-24-0"></span>2 Command Line Interface (CLI)

# **2.1 Key Features**

#### **Base Features**

Intuitive command line interface to manage every aspect of the device. Supports wildcards and named ports as variables. Quick command entry due to auto-completion and command recall buffer. Individual console prompt string, Console inactivity timeout automatically logs out unattended terminal. Supports color displays. Online help for each parameter by typing a ?.

The command line interface (CLI) is the most direct way to manage the device. Guided operation leads the operator with just a brief learning phase. The CLI it is very convenient and quick to use. The CLI is invoked when a Telnet or SSH session in opened.

#### **Context Sensitive Help**

Type ? anywhere while editing and context sensitive help regarding the current parameter is provided.

Helps unexperienced user. No need for a handbook. All options individually explained similar to the handbook.

#### **Offline Configuration**

Offline configuration permits editing of an unlimited number of user configuration sets. These configurations may be copied, viewed, up and downloaded by file transfer protocols. Offline configurations can be made online at any time.

Offline configurations or alternate configuration permit complex setups without affecting the device operation. On completion the entire configuration changes are activated in one go. Of course direct editing with immediate effect is available too.

#### **Comprehensive Editing**

All parameter are shown and edited with the same syntax. No handbook needed for operation. Command options can be scrolled. For numbers values ranges are shown. Parameter can be written for ranges or wildcards.

Even complex settings are quickly accomplished. No need to memorize a complex syntax.

#### **Scripting**

Supports full scripting and editing of script files. A script may execute any CLI command provided the access rights are valid. Scripts may locally be edited or downloaded. A script may also be downloaded by DHCP/BOOTP function when a unit is newly connected to the network. Such script may reconfigure the device, load other scripts or even download and install a software update.

Scripts are a powerful tool to automate operation with a large number of devices that require a similar customer setup.

#### **microScript Language**

Powerful and comprehensive script language permits customized active functions which greatly increase flexibility of the product.

Special functions that in past would have required a specially made firmware can now be implemented by the customer himself or by the technical support team.

#### **Timer Controlled Scripting**

Scripts support timed single shot or cyclical invocation. Useful to implement time outs for error handling,

Simplifies exception script handling. May also be used for timed execution.

#### **Show All Config**

With the ShowAllConfig command the entire configuration can be displayed to console and simultaneously to a script file. The script can be used as backup or to configure other units. The command may also be used to display only the differences to any stored or default configuration.

The script output can be used for automation purposes for example in combination with DHCP option 66/67. The script can also form the basis for manually written scripts.

#### **Show All Status**

With the ShowAllStatus command the entire status of any parameter is displayed to console and simultaneously to a script file.

The script can be saved as backup for later reference or may be used as input to an automated test script.

#### **Create Snapshot**

Creates a snapshot of all relevant system information inluding all config, status, internal process details.

The snapshot file can be uploaded to support team for comprehensive analysis. This is especially helpful in a secured network, where remote access is not permitted.

#### **Live Syslog**

Syslog events can be forwarded to the active console the moment they occur. Filtering according to logging setup applies.

Unexpected events are shown on the console. Usually terminals of other products do not show events.

#### **Telnet**

A telnet session automatically invokes the cli. Telnet may be disabled in total or per user to enforce use of the more secure SSH method.

Popular terminal interface for device management. It is safeguarded by the login/password process but offers no further security.

#### **Secure Shell (SSH)**

An SSH session automatically invokes the cli. SSH may be disabled by configuration.

Terminal interface for device management. It is saveguarded by the login/password process plus the data transfer is encrypted. The use of this interface is encouraged.

#### **Welcome Message**

A customer programmable welcome message can be defined. This is shown prior to login prompt. May also be used to indicate warning to deter malicious user. Multiline output supported.

Helps to identify the proper device prior to login. May also be used to indicate warning to deter malicious user.

#### **Umlaut Support**

Support for German Umlaute, French Accents, etc. in all user interfaces for selected parameters. Supports ISO 8859-1 coding.

User defined names and information field can be written in correct spelling even if non-ASCII characters are required.

#### **Favorites**

Most often used commands can be entered as favorites and then be executed with a single key stroke (F).

Further simplifies use for frequent CLI operators.

# **2.2 Functional Description**

## **2.2.1 Introduction**

The command line interface (CLI) may be used to control and monitor the device. The CLI permits full access to every aspect of the device. Access to the CLI is established via the local serial port or by Telnet or SSH access via one of the Ethernet ports. The device uses a state-of-the-art data driven and XML based configuration scheme. The CLI automatically learns the available XML templates and as such can never be out of date, even should extensive firmware upgrades occur.

# **2.2.2 Access Control**

The CLI uses a user/password scheme for access control. The same names scheme applies as used for SNMPv3. Access may be restricted to Telnet or SSH individually and for each user independently. Furthermore a view based restriction applies. A user may be allowed to see and/or modify only certain aspects of the product. All of these functions are governed by the *'management.access'* section of the configuration tree structure.

#### **Default User Accounts**

The following user accounts are predefined:

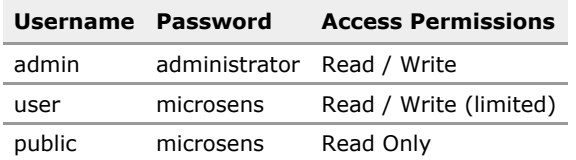

#### **Logout**

Use *'Logout'* command to exit the CLI and close the session. There is an inactivity timer that automatically logs-off the CLI after 5 minutes (Default value).

### **2.2.3 Basic Operation**

The CLI is started automatically upon successful login.

```
Command Line Interface (CLI) / MICROSENS GmbH / Co. KG
You are logged in as admin (id:1) from IP -
Your general access rights are: Read/Write
Type ? for help on operation and for parameter details.
\rightarrow
```
The welcome lines indicates your login name and the associated general access rights. Type '?' for a brief summary of the CLI basic operation.

The CLI is designed for convenient operation without the need to remember the various keywords. The cursor keys can be used to navigate through the options. Alternatively, typing the first letters of the keywords, the input is auto-expanded to the full word when it is clearly detected. The two modes of operation may be mixed freely as desired.

# **2.2.4 Cursor Operation**

[*CursorRight*] shows the first keyword of the next branch in the tree. [*CursorLeft*] steps back to the previous tree level. This deletes the entire keyword at once. [*CursorUp/Down*] shows the keywords available at the current tree layer.

A '.' (dot) behind the keyword indicates that there is a further layer available that may be selected by [*CursorRight*]. At any time it is possible to type [*Return*]. For incomplete commands a help is displayed which lists the available keywords. Whenever possible, the CLI will display the information of all elements in that layer.

*INFO: [CursorUp] redisplays the last command line for further editing.*

Any further [*CursorUp*] will change the last keyword. There is a recall buffer that keeps the last 10 commands. The recall buffer is accessed using the [*PageUp*] and [*PageDown*] keys.

*INFO: Not every terminal supports these keys. (VT102/VT220 emulation)*

Some operators prefer to type the commands in full. This mode is facilitated by setting

Management.CLI.auto\_text\_expansion = Disabled

Even in this mode, it is always possible to type [*CursorRight*] to auto-complete a keyword. A few examples:

User typed [*Return*] right after 'Device.' first level in the tree:

```
>>Device.
INCOMPLETE COMMAND: Type . or cursor right for next keyword level.
Add any of the following keywords:
    Factory
    System
    Hardware
    IP
    Port
    SFP
    POE
    MAC
```
**RMON** 

 $\rightarrow$ 

When on the last level before the end of the tree, typing [*Return*] displays the underlying data at once. Like in this example:

```
>>Management.CLI.
enable_telnet : Enabled
enable_ssh : Enabled
prompt_source : HOSTNAME
user_prompt : MICROSENS
colors : Enabled
script_mode : Disabled
auto_text_expansion : Enabled
dont_ask_questions : Disabled
inactivity_timeout : 300
num_of_clis : 1
last_command : Management.CLI.
Note additional tables : .recall_buffer
>>
```
*INFO: Often data is grouped in tables. When data is available for display in the current tree layer, and others require more depth to execute, then the data at the current layer is shown and an indication to the other data in a further layer is made in this way: 'Note additional table: xxxx'*

## **2.2.5 Setting Values**

When a command is fully typed in, no trailing dot is displayed. Type [*Return*] to display or type '=' to set a new value.

Depending on the type of parameter, either a string or value can be entered or a list of options may be scrolled through using [*Cursor Up/Down*] keys.

## **2.2.6 Getting Help**

At any level it is possible to retrieve help information for the currently selected layer or parameter by simply typing '?' (question mark). New lines with information are shown, then the edited line is redisplayed for further editing.

```
>>Device.IP.local_mtu ?
MTU value for locally generated data.
Default Value: 1500
Range: 128-9000
>>Device.IP.local_mtu
```
This help is available even for every individual parameter item, when such items are displayed. Example:

```
>>Management.CLI.prompt_source = USER_DEFINED ?
A user defined string as defined in 'user_prompt' is used as prompt
```
Default Value: 3 >>Management.CLI.prompt\_source = USER\_DEFINED

# **2.2.7 Script Mode**

While the default editing is intended for human input, the CLI is fully scriptable and may be operated through command files and from scripting engines. For this purpose the CLI settings should be changed.

For script mode enter the following commands:

```
Management.CLI.auto_text_expansion = Disabled
Management.CLI.script_mode = Enabled
```
The CLI comes with an editor that permits to write CLI scripts. A CLI script may contain any command that could be written.

Note that the line editor discards wrong characters. For example the word *devixce* would be treated like *device*. The extra *x* is ignored. Likewise *devic.hardware* would fail due to the missing *e* in *device*.

*INFO:* When 'script mode' is enabled, the command output is changed to reflect the required *input line to set that value.*

Example with script mode disabled:

```
>>Management.CLI.colors = Disabled
colors: Disabled
\rightarrow
```
The same example with script mode enabled:

```
>>Management.CLI.colors = Disabled
Management.CLI.colors = Disabled
>>
```
The output of the command can be used to set the value again. Therefore it is convenient to display what should go into the script file. Copy that output into the terminal clipboard and then paste the contents in the script editor. Then modify to taste.

#### **Lists all available script files**

To display all available script files stored on the device use the following command:

Management.Files.scripts.list\_files

#### **Execute a script file**

To execute a script files use the following command:

RunScriptFile = filename

*INFO: It is not required to switch the CLI configuration to 'script\_mode' before executing a script. The 'RunScriptFile' command does this automatically and returns to the previously selected mode afterwards.*

#### **Comments in Script Files**

Script files can contain comments for documentation and simplified understanding. A comment line must start with the character '#', all following characters are ignored until the end of the line.

```
# This is a comment line
# All text is ignored until line end
...
```
#### **Built-in script editor**

To edit a script simply use the following command. If the name does not already exist, a new file is created:

EditScriptFile = filename

This action starts the integrated MCEdit text editor. As this editor runs in full-screen mode, there may be compatibility issues with the terminal emulation used by the CLI session. For best results we recommend using 'PuTTY', which is a powerful, free Telnet and SSH client.

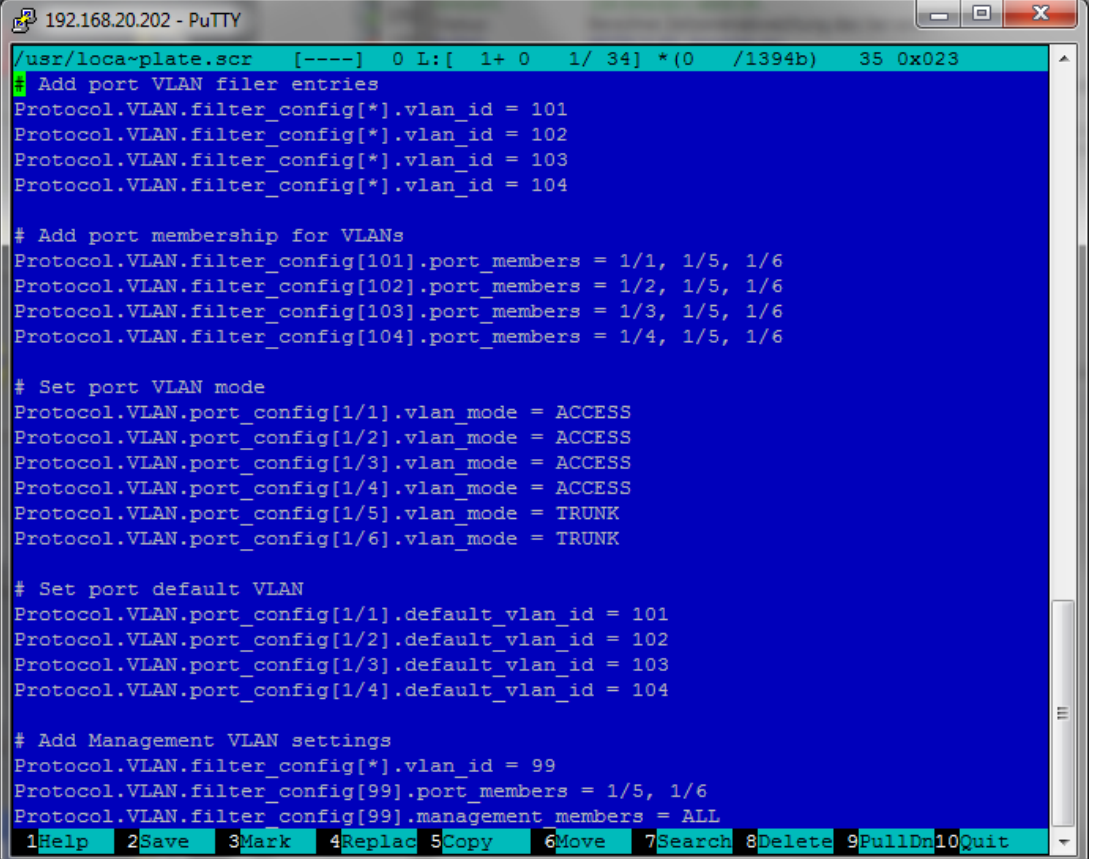

The editor supports function keys and pull-down menus. Please see the documentation section at 'www.midnight-commander.org' for a detailed description of all functions.

Pressing 'F10' function key closes the editor and returns to normal CLI mode.

### **Up-/Download of script files**

```
Management.Files.scripts.download_from_server =
    ftp://name:passwd@machine.domain:port/full/path/to/scriptfile
```
Management.Files.scripts.upload\_to\_server = scriptfile -u user:passwd ftp://ftp.upload.com/

These last two commands permit transfer of script files from/to external servers. There is a variety of protocols available for transfer. This includes HTTP, HTTPS, FTP, SFTP and TFTP.

For a more detailed description please refer to the detailed description of these parameter in the section 'File Operations' of this document.

*INFO: Script files use UNIX-style line termination (LF). When editing and downloading scripts from a Windows environment, please use an editor program or tool to convert Windows-style (CR+LF) line termination to UNIX compatible.*

#### **Script execution via DHCP**

A script file may also be transferred triggered by DHCP. The DHCP options 66/67 for Bootp may be used to inform the device of a certain host and filename. Upon initiating the DHCP function, this name is retrieved. Subsequently the file itself is automatically loaded. Upon success, the file is treated as an CLI script and an instance of the CLI will be run in background.

This script may for example contain commands to perform a configuration or even firmware download. Thus this is a very powerful tool used for rollout and maintenance.

## **2.2.8 List Handling with Indexes**

So far only parameter have been shown that do not require an index. However, many parameters apply to a particular port or VLAN. The CLI simplifies operation here too.

An index is marked by square brackets such as in this example.

Protocol.VLAN.filter\_config[1].alias = Any Name

When *auto\_text\_expansion* is enabled, the opening bracket is automatically displayed. This is also a hint that a value is expected. Now either type the desired index or hit [*CursorRight*], then [*CursorUp/Down*] to scroll through the available range.

Once the index is selected either way type ')' or ']' or [*Cursor Right*]. The index is completed and the next '.' (dot) is displayed. Now [*CursorUp/Down*] may be used to scroll through the following parameter.

A port range works similar to a normal index range with the exception, that a port is defined by its slot location and a port on this slot. For the installation switch or a desktop switch there is only one slot (1).

The slot becomes important when the Industrial Switch with extendable port modules is used. Here several slots with data ports exists. A typical port index looks like this: (Slot 1, Port 2)

Device.Port.config[1/2].speed = 1000\_MBIT

It is possible to assign alias names to a port for convenience. When the cursor keys are used to navigate the indicies, then the alias names are displayed where available.

```
# Define Alias
Device.Port.config[1/3].alias = My Name
# Alias displayed when using auto-complete function
>>Device.Port.config[1/3 ('My Name')].speed
[1/3].speed: 1000_MBIT
>>
```
The port alias name may also be used to address a port. Use double quotes to delimit the name. Blanks may appear and up to 32 characters for alias names are permitted.

```
>>Device.Port.config['My Name'].
alias : My Name
enable_port : Enabled
speed : 1000_MBIT
enable_full_duplex : Enabled
enable_auto_negotiation : Enabled
enable flowcontrol : Enabled
enable_fefi : Disabled
```
enable\_mdi : AUTO  $\rightarrow$ 

*ATTENTION: All alias addressing is disabled in 'script\_mode'. It is not possible to use alias addressing in scripts. Wildcards are available to view several ports at once.*

Allowed options are:

- $[1/*]$  Display all ports on slot 1.
- $\cdot$   $\lceil * \rceil *$ ] Display all ports on all slots.

Depending on the section to display, the screen width may not be sufficient to display all elements. In such a case limit the display to only one parameter like *[\*/\*].speed*. If the list is too long, a break is displayed.

*INFO: When script\_mode is enabled, the screen does not stop after a full screen and content may roll off the screen. This is done so that capturing programs and scripts are easier to implement.*

#### **Adding/Removing new list entry**

A new entry to a list parameter is generated by using the '\*'-character (star) as index value. The following example adds a new filter entry for VLAN '101' into the VLAN filter table:

Protocol.VLAN.filter\_config[\*].vlan\_id = 101

The field 'vlan\_id' is the reference field for the index.

By leaving the reference field empty, the entry can be removed. The following example removes the VLAN filter entry for VLAN '101':

Protocol.VLAN.filter\_config[101].vlan\_id =

A security question is asked before the action is executed.

## **2.2.9 Offline Configuration**

The device uses an XML file based configuration scheme. A device configuration consists of a collection of files grouped in a folder (directory).

The CLI, and other user interfaces, allow to copy, modify and transfer such configurations without affecting the running device.

#### **Principle of Operation**

Normal operation of the CLI affects the currently running and active configuration. Changes are immediately in effect.

Use *backup\_to\_folder* to create a user copy of the running configuration. This backed up configuration can be modified using the *OfflineConfiguration* command. This mode of operation is identified by a special prompt. Use the *OnlineConfiguration* command to return to normal live mode of operation.

Example:

```
MICROSENS>>Management.Files.configuration.backup_to_folder = MyConfig
NOTE: This will execute an action command with the following
function:
Copies running configurationto a new or existing folder. If the
folder name already exists the previous configuration is
overwritten. Syntax: backup_to_folder = my_new_config
Type y to continue, else to quit: y
executing..
Backup running configuration files to MyConfig.
ok
MICROSENS>>
MICROSENS>>OfflineConfiguration = MyConfig
You are now working on folder: MyConfig
Folder: MyConfig>>
...
Folder: MyConfig>>OnlineConfiguration
You are now working on the live configuration again.
MICROSENS>>
```
The *list*, *copy* and *delete* commands may be used as required. To activate a user configuration it must be made the running configuration. This is achieved using the *restore\_from\_folder* command.

The configuration is not simply replaced. Instead each individual parameter is evaluated to be valid (especially required when downloaded configurations are used). If the parameter value is changed compared to the currently running, the changes are executed and logged like every parameter change. This ensures that every change is noticed and can be traced back to the operator and time.

Please see the section 'File Operations' of this document for a more detailed description of all commands.

## **2.2.10 Advanced Features**

#### **Timeout**

The CLI automatically logs off when unattended for a certain time. The default time out value is 5 minutes. This time can be changed and the time out may be turned off altogether. This is especially useful in lab situations.

```
Management.CLI.console_timeout = 0
```
The CLI uses the access right and views as defined in the *management.access* section of the parameter tree.

#### **Logname**

Any change here is immediately reflected and takes effect. To verify the currently active settings use the following command:

>>WhoAmI Your are logged in as admin with general access rights: Read / Write >>

#### **Expert Mode**

Before any action command that executes a function, the CLI displays a warning text and requires 'y' before execution. For experienced user this check may be disabled.

Management.CLI.dont\_ask\_questions = Enabled

#### **Colors**

The CLI uses colors for better readability. Help information are shown green, the prompt in yellow. Parameter values are magenta and action details may appear cyan. Errors are shown in red.

When colors are not desired or when a terminal does not support colors and strange characters appear, then colors may be turned off.

Management.CLI.colors = Disabled

#### **Screen Size**

The CLI adapts to the size of the terminal. When several columns are shown due to *[\*]* wildcards, the individual fields are resized and trimmed automatically for best fit. The wider the terminal, the more data fit. When resizing the screen on the fly, simply press return on an empty line and the CLI will relearn the size.

Similarly, the line break for long lists adapts to the screen height.
### **2.3 CLI CLI Command Reference**

The following table lists all CLI commands applicable for this feature section. For each parameter, the access mode is given:

 $R =$  Read Only,  $R/W =$  Read/Write,  $X =$  Executable Action.

Please note that the effective access rights are dependent on the login level of the user.

Category Group Table Parameter Options Access Description

#### **Management.**

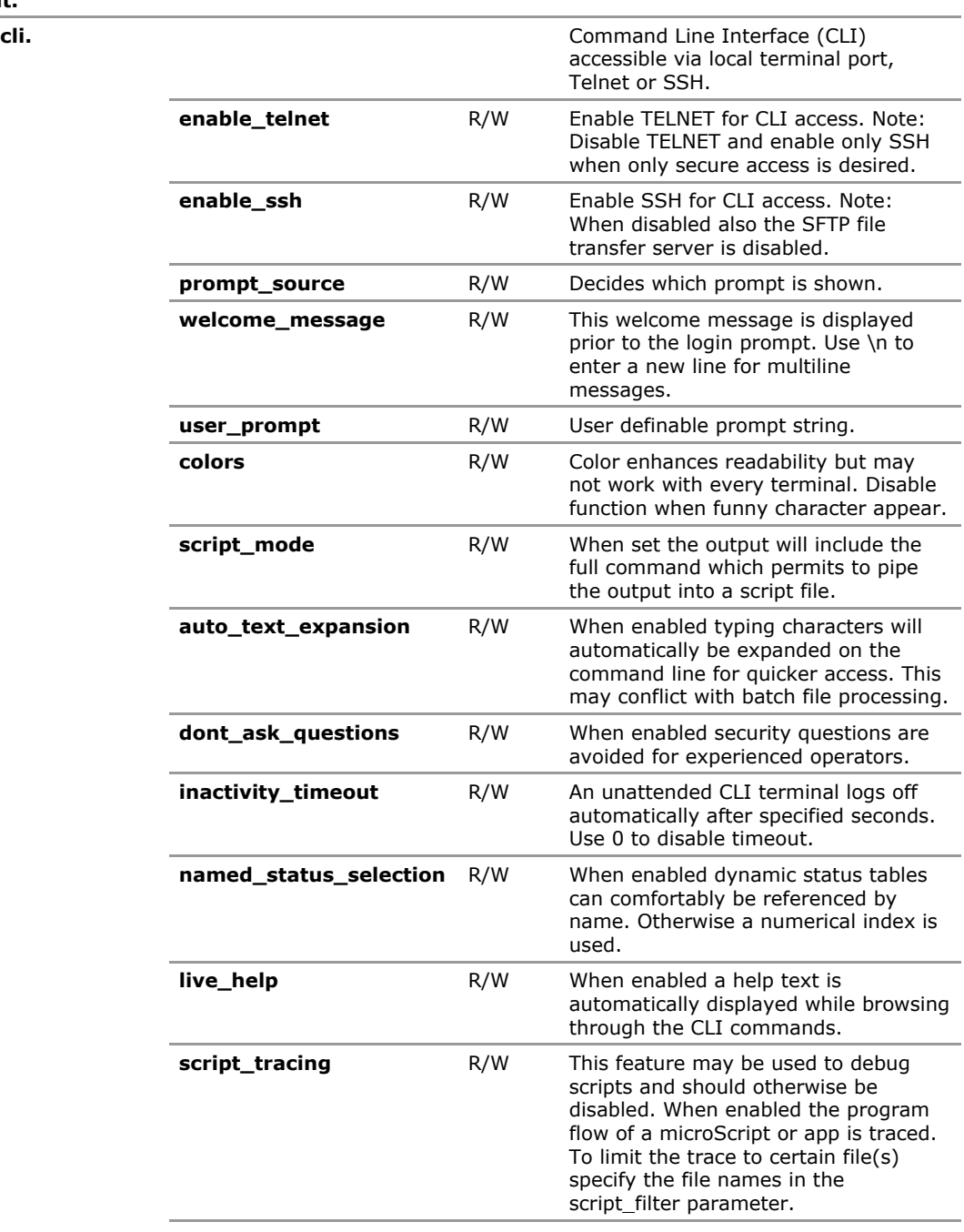

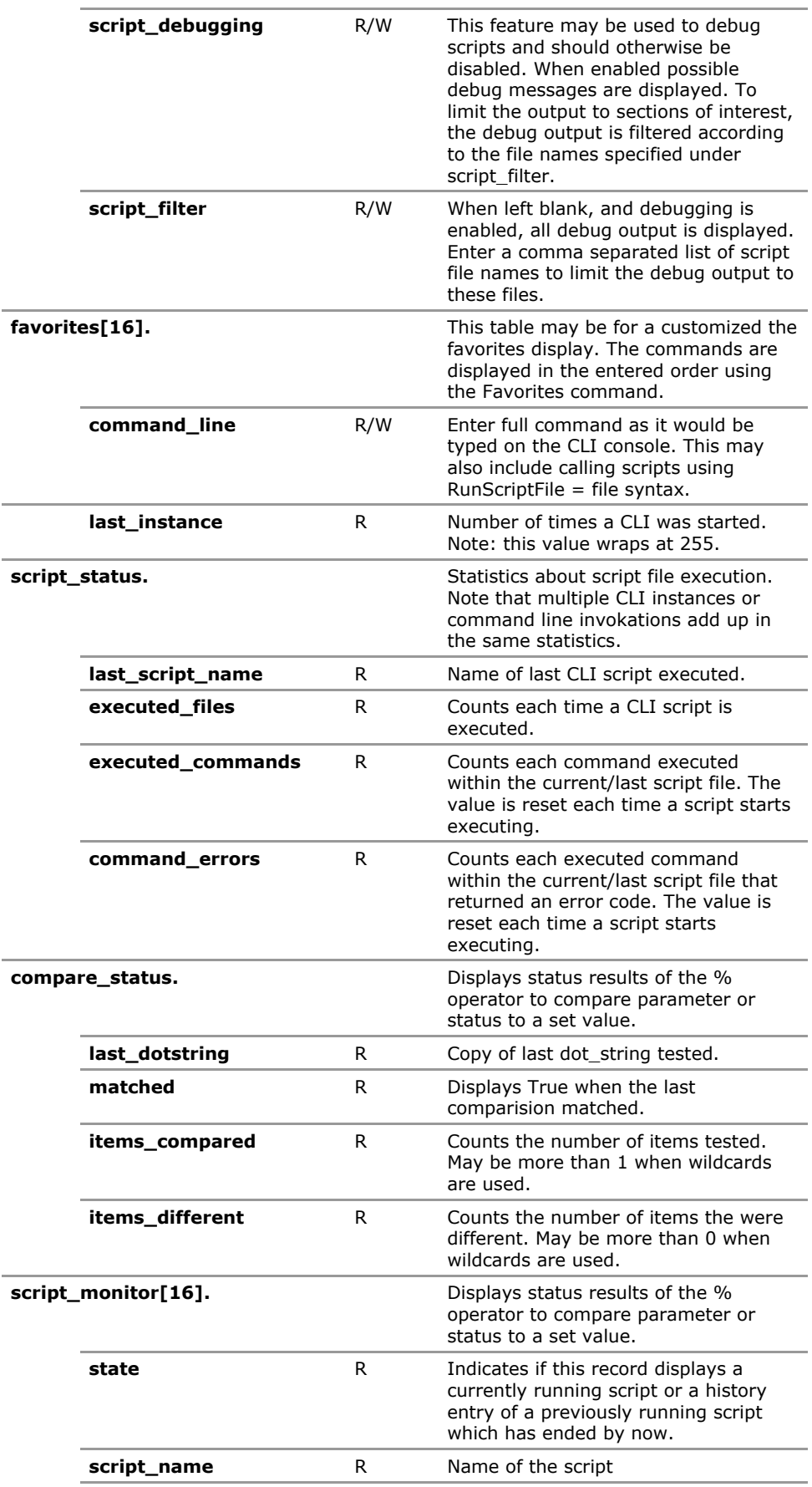

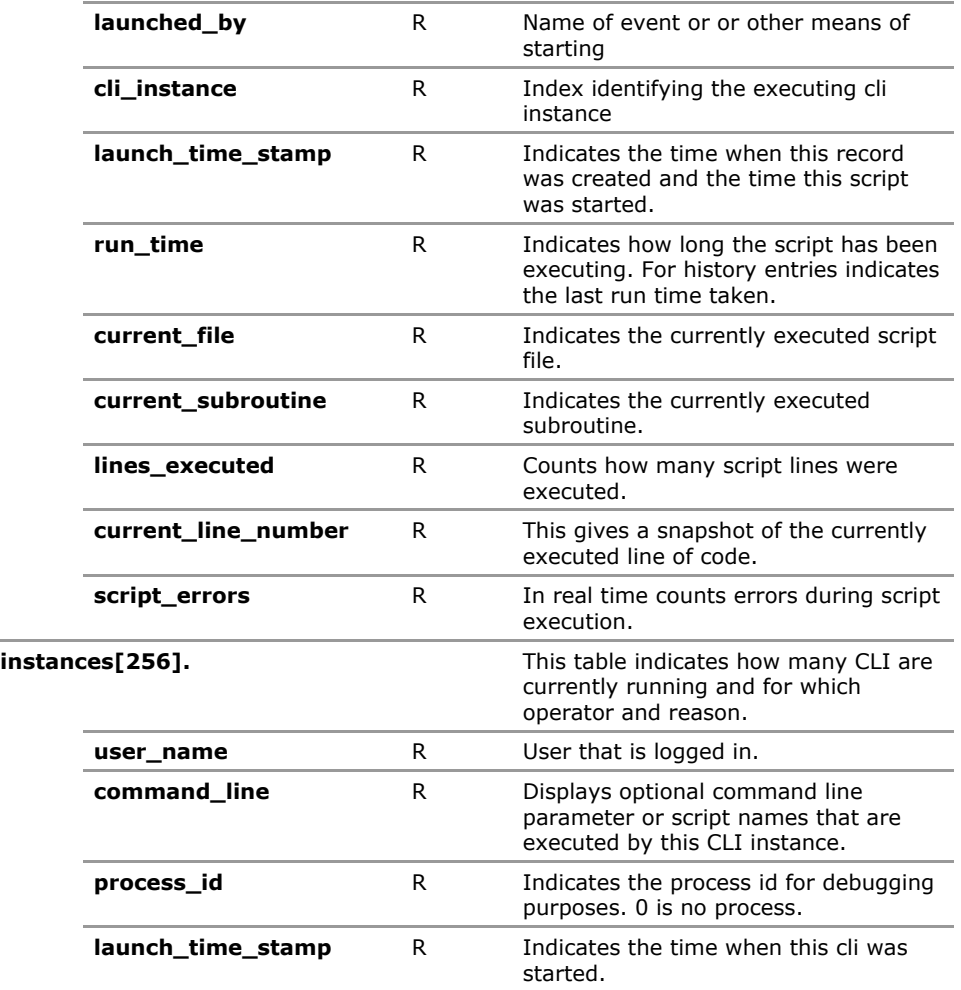

# **2.4 CLI Configuration Parameters**

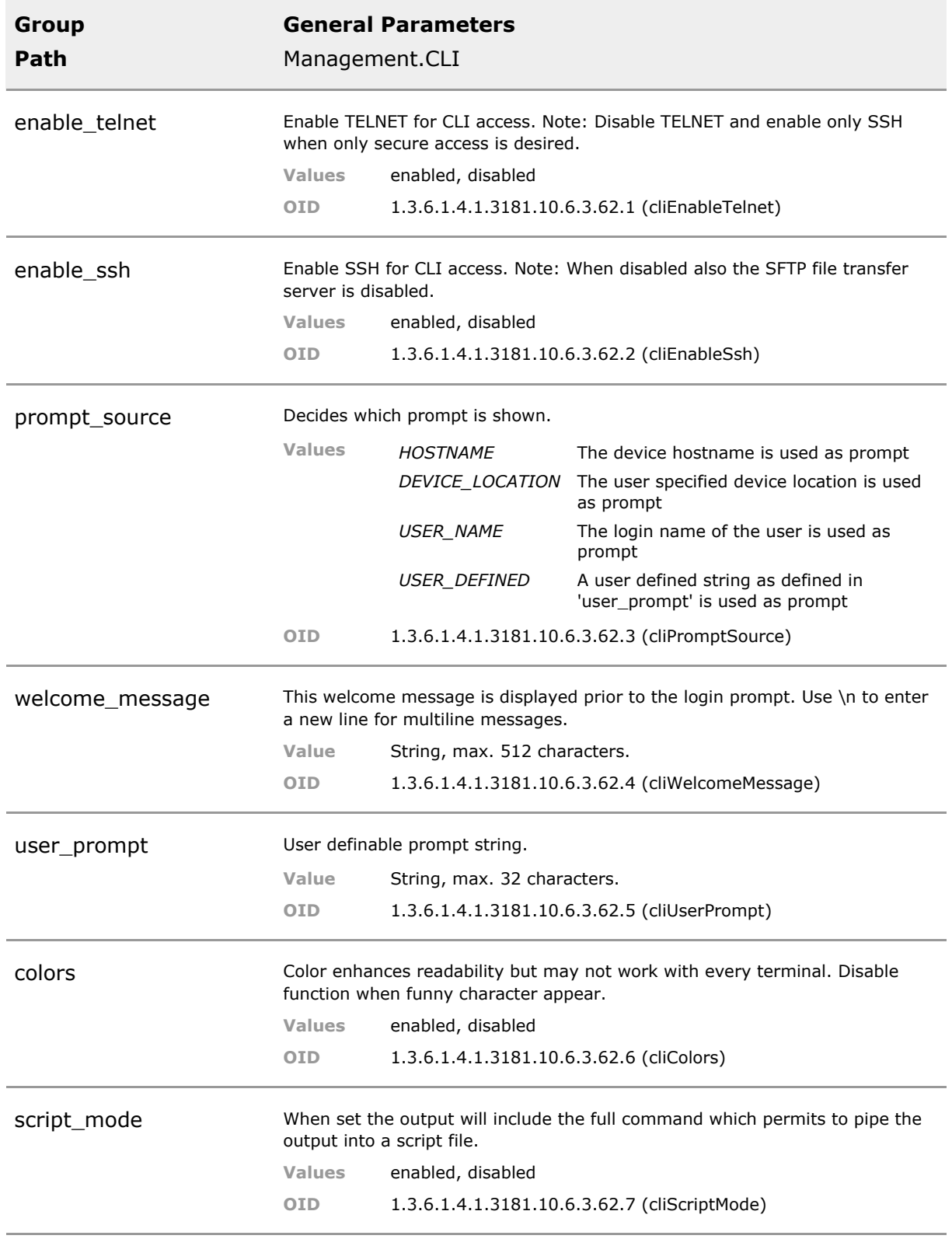

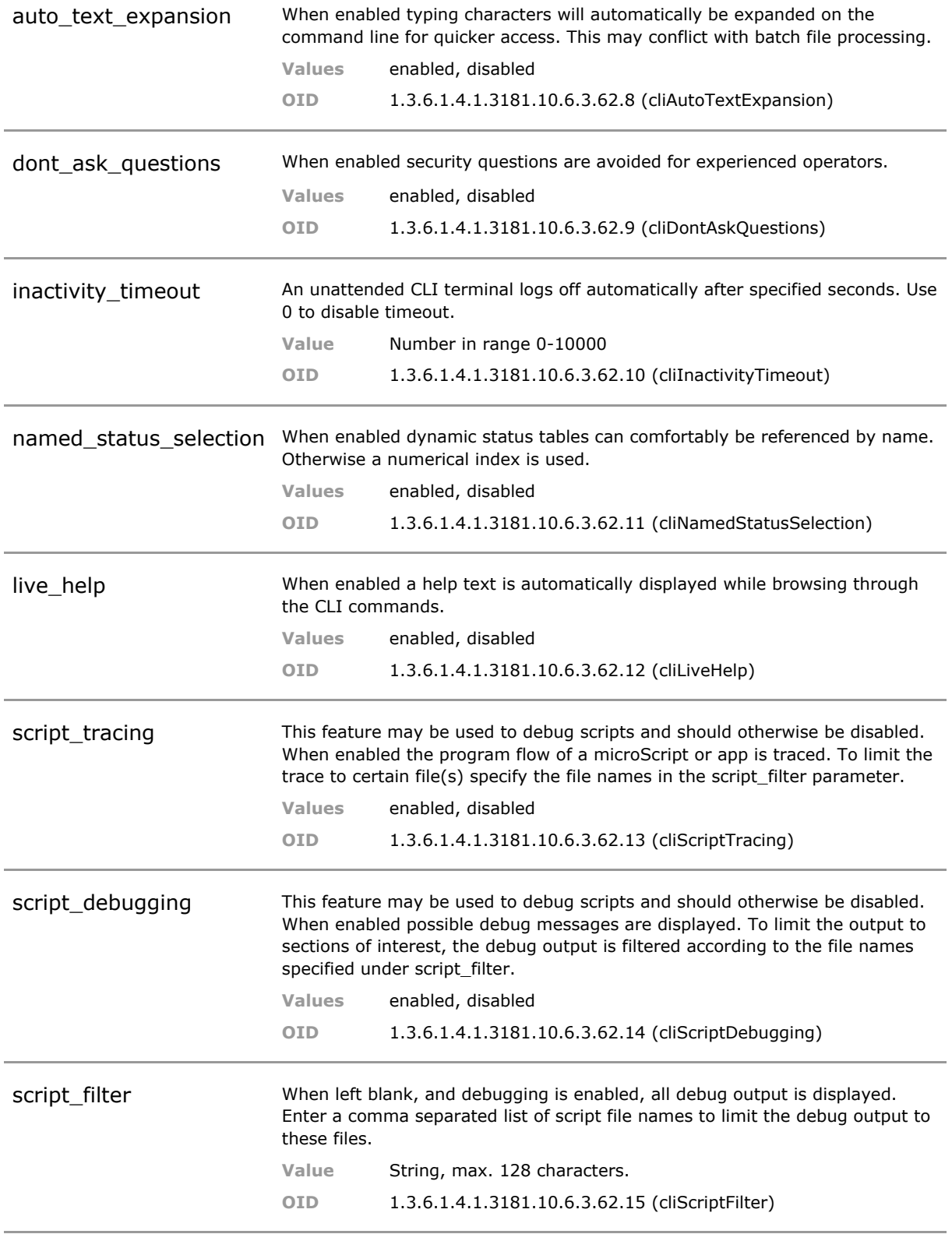

### **2.5 CLI Status Parameters**

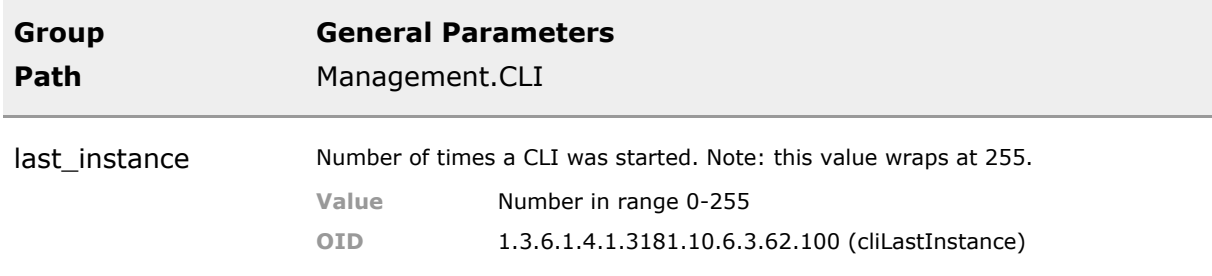

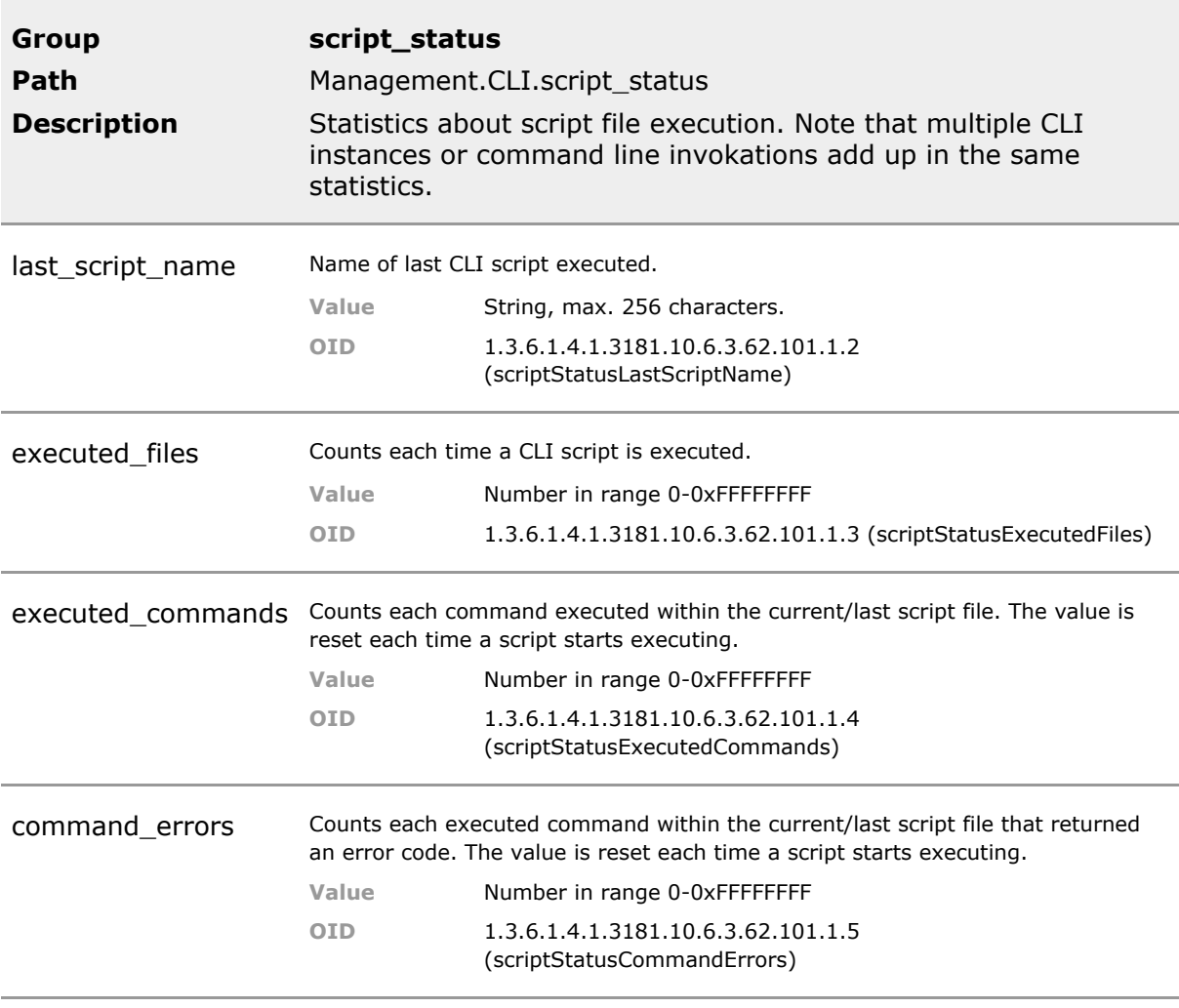

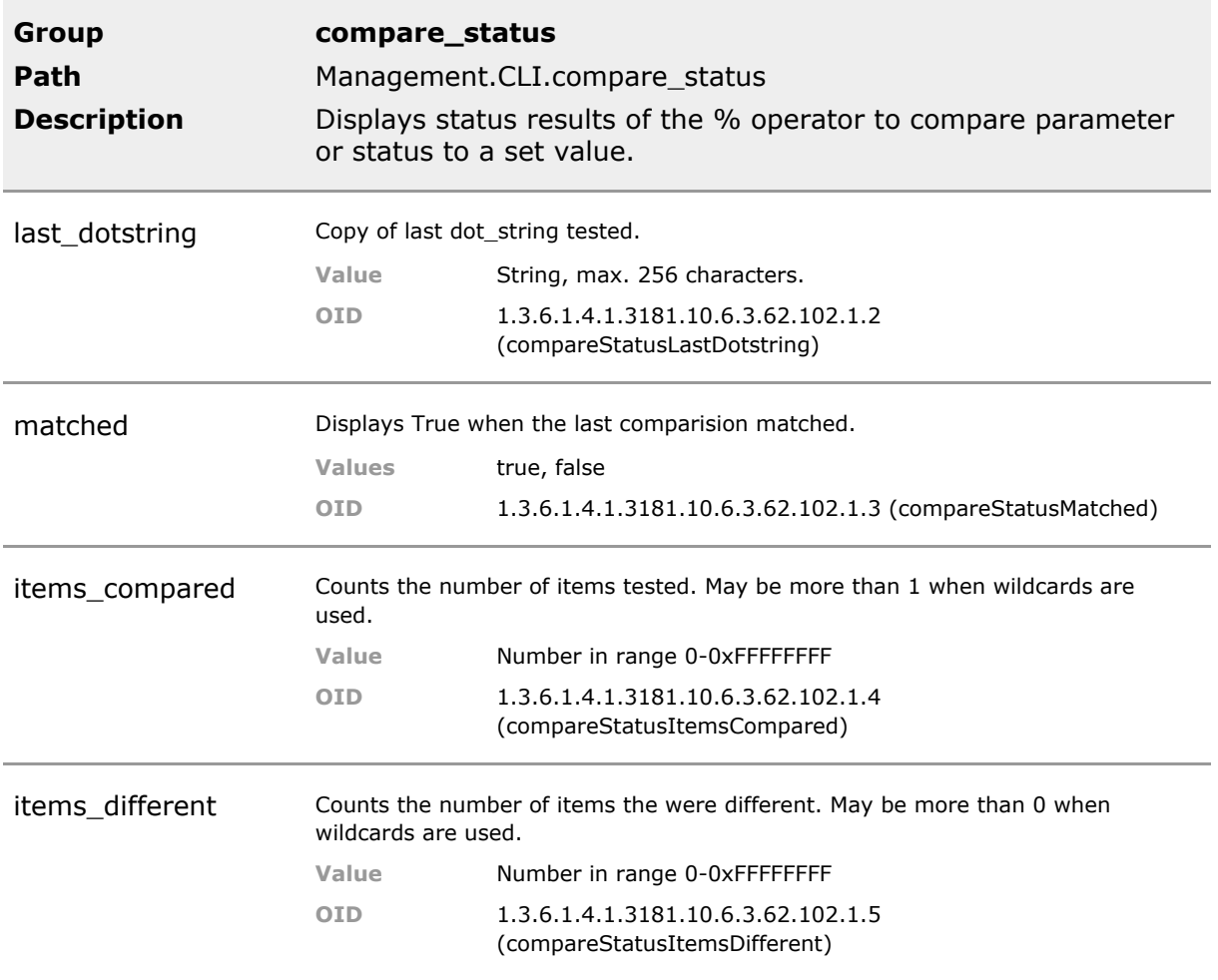

# 3 System Access

# **3.1 Key Features**

#### **Unlimited number of Users**

Three default users are created and any number of additional users may be created.

Default settings permit simple security setup. However, when desired advanced and precise access control down to parameter level can be achieved.

#### **View Based Access Model**

Access right can be precisely tailored for each user. Similar to SNMP V3 view model but applied to all user interfaces including CLI.

Default settings permit simple security setup. However, when desired advanced and precise access control down to parameter level can be achieved.

#### **General access rights**

For quick and effective rights management the general read/write privileges of a user can be selected.

#### **Disable Insecure Interfaces**

It is possible to restrict management access to secure interfaces such as HTTPS, SSH, SNMP V3 Enforce secure access policies

#### **Interface Restrictions**

For each user the permitted user interfaces can be selected. Fine granulation of access rights

#### **Public key encrypted passwords**

For each user an access password plus an SNMP V3 password is assigned. Proper AES256 public key encrpyted passwords are stored.

Secure and robust access control.

#### **View Model for SNMP V1,V2c**

The access view model may be applied to SNMP V1 or V2c access, practically creating SNMP V3 like access protection.

SNMP V3 like access protection without the complication associated with SNMP V3.

#### **Firewall with Black and White List**

Setup a dynamic list of IP addresses that may or may not gain access to the management interface. Blacklist is combined with firewall function.

Layer 3 security

#### **TACACS+ Authentication**

Users can be authenticated using central TACACS+ server. The supplied privilege levels can be mapped to any local security level.

Centralized access control. Especially useful in Cisco environment.

#### **RADIUS access verification**

Users that wish to gain system access may be authenticated via a RADIUS server instead of the locally stored names. Fallback to local is possible.

Centralized access control.

## **3.2 Functional Description**

#### **3.2.1 User Access**

Users with individual access rights to the system information can be defined. Access rights can be fine tuned by defining user groups and views.

Adding, editing and removing of users, groups and views can be done as described in 'Command Line Interface (CLI)' section of this document.

#### **3.2.2 Interface Selection**

Each management interface can be enabled or disabled depending on the security policies required. By disabling an interface, access via the corresponding protocol is completely blocked.

# **3.3 Access CLI Command Reference**

The following table lists all CLI commands applicable for this feature section. For each parameter, the access mode is given:

 $R =$  Read Only,  $R/W =$  Read/Write,  $X =$  Executable Action.

Please note that the effective access rights are dependent on the login level of the user.

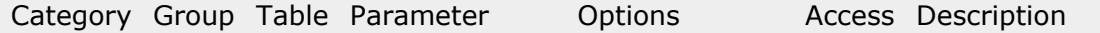

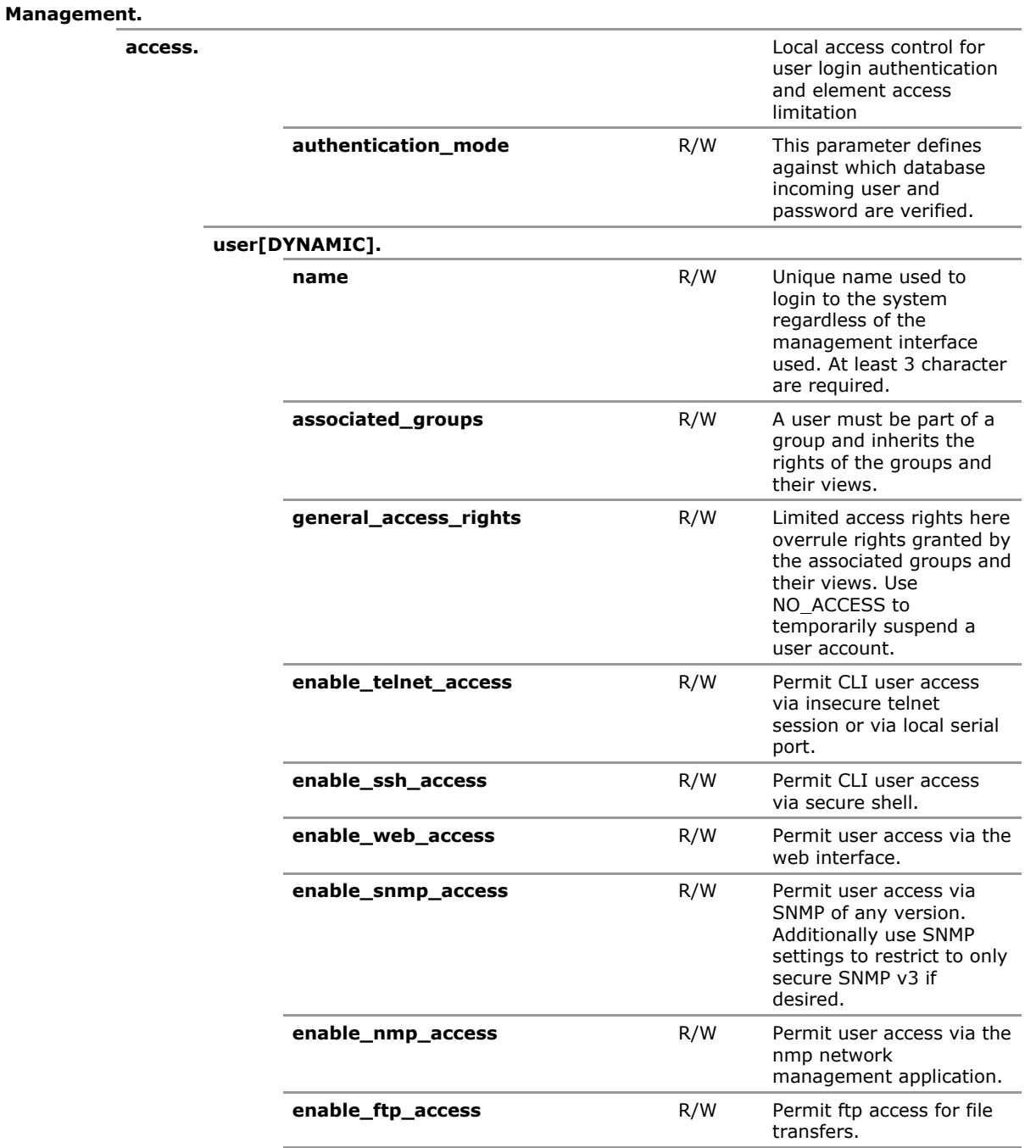

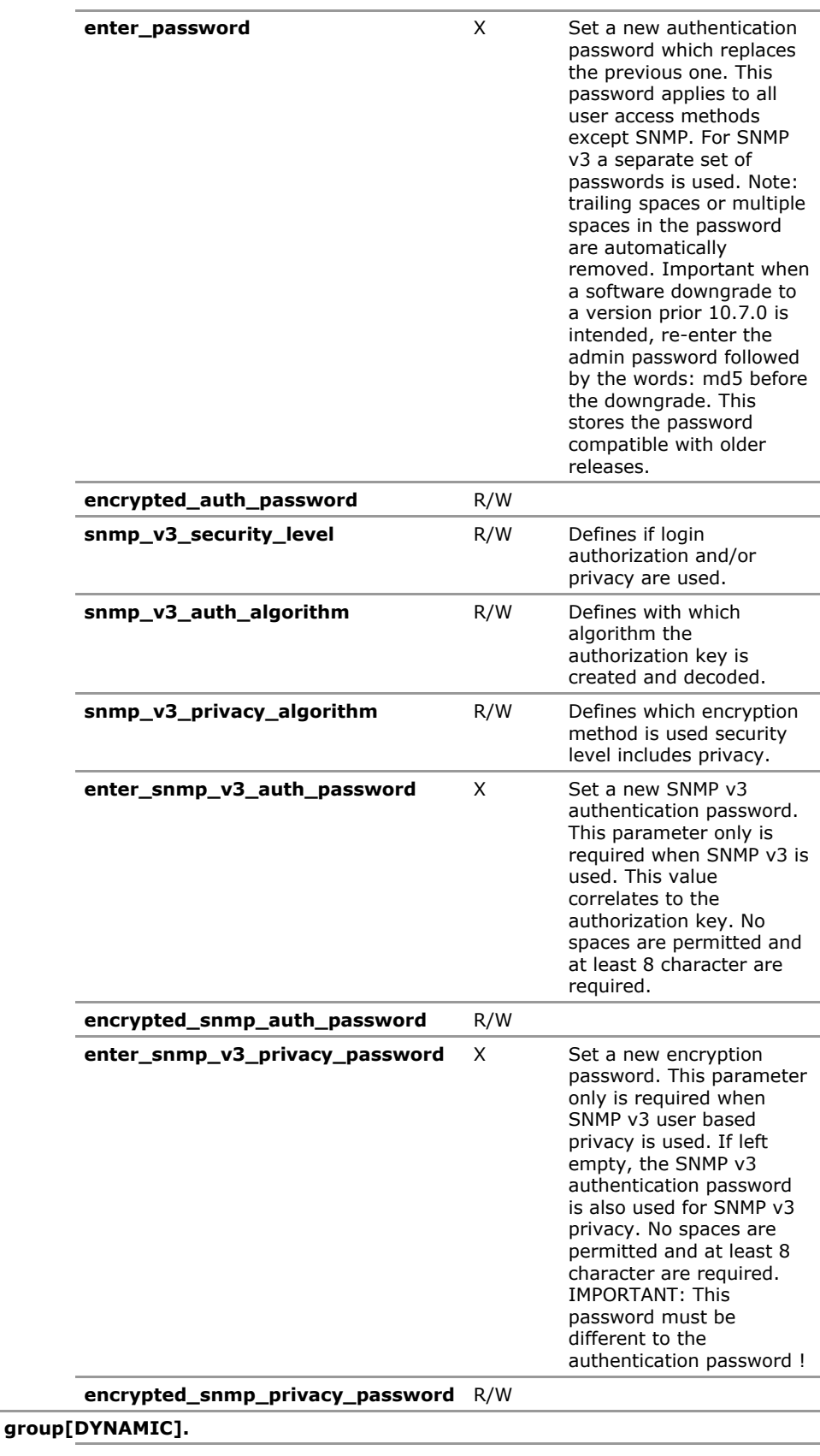

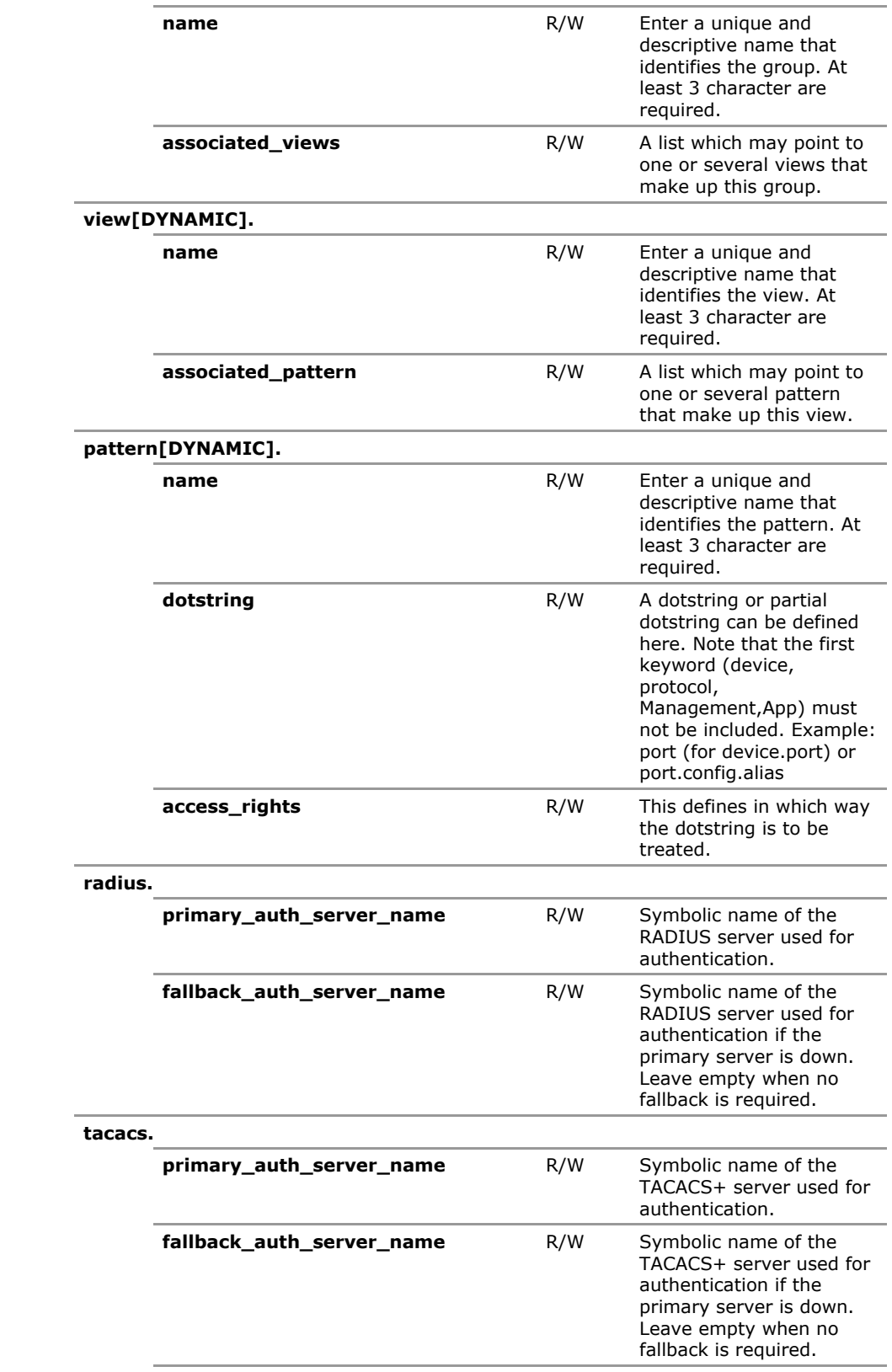

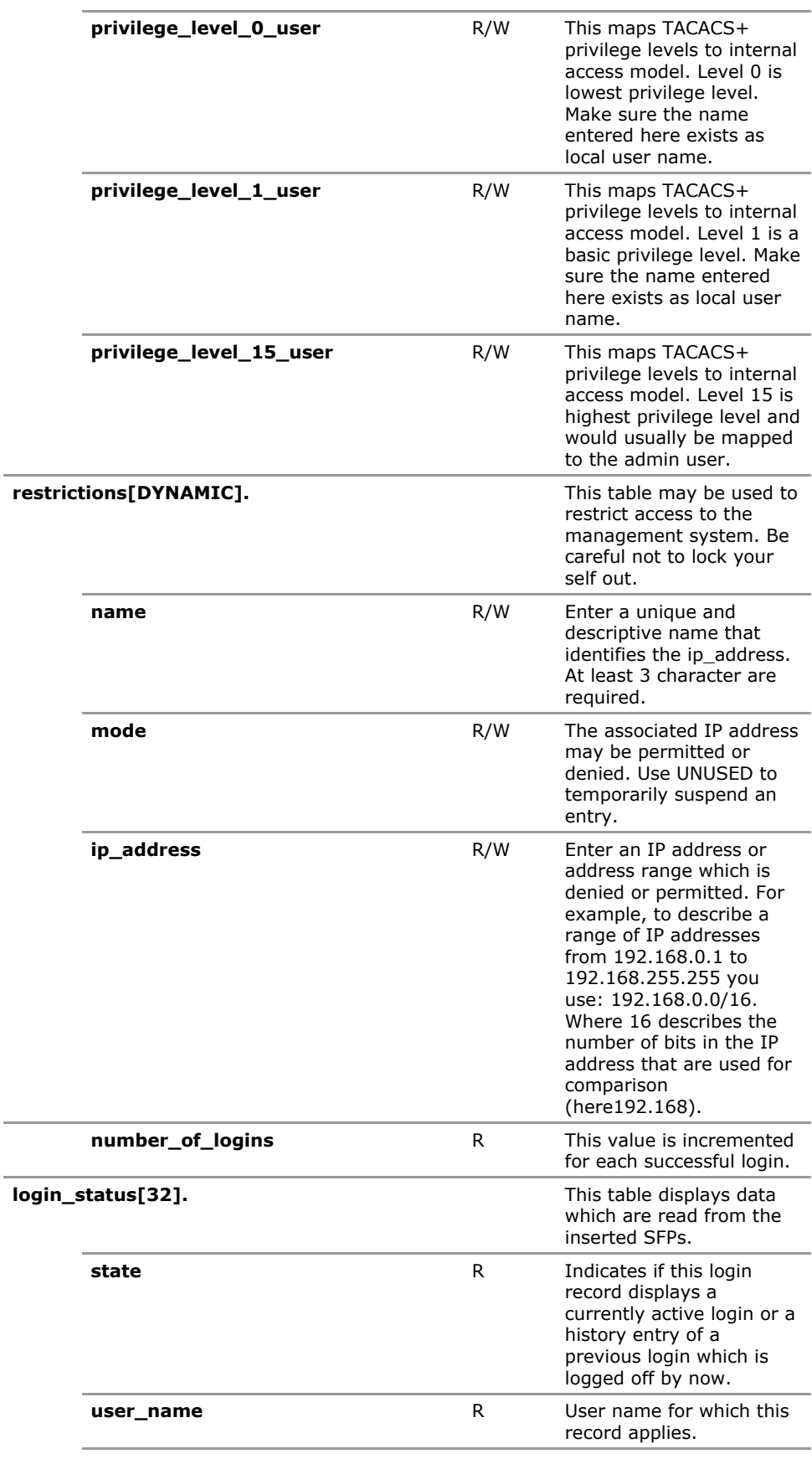

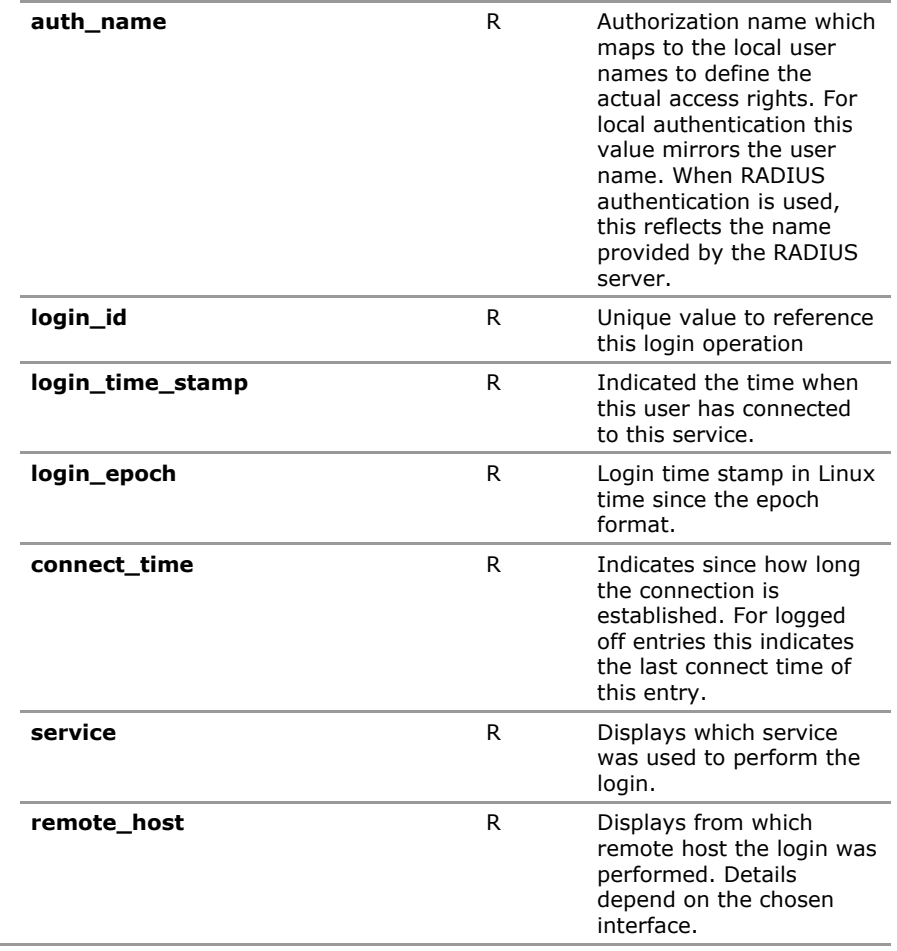

# **3.4 Access Configuration Parameters**

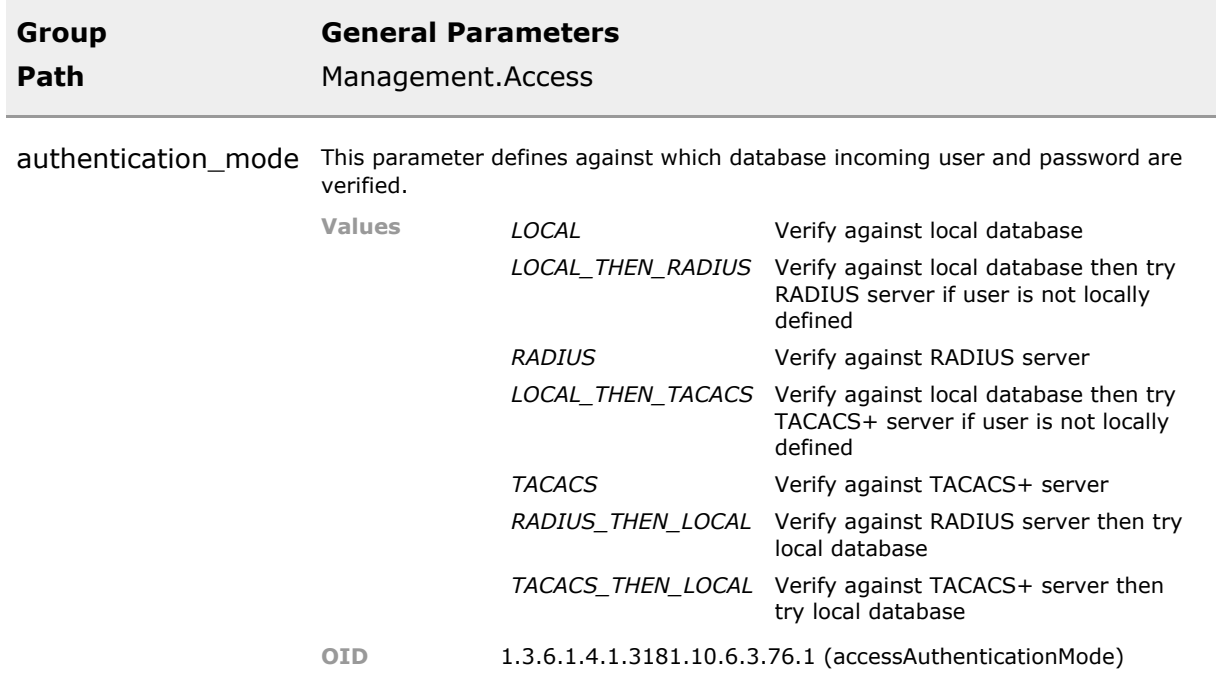

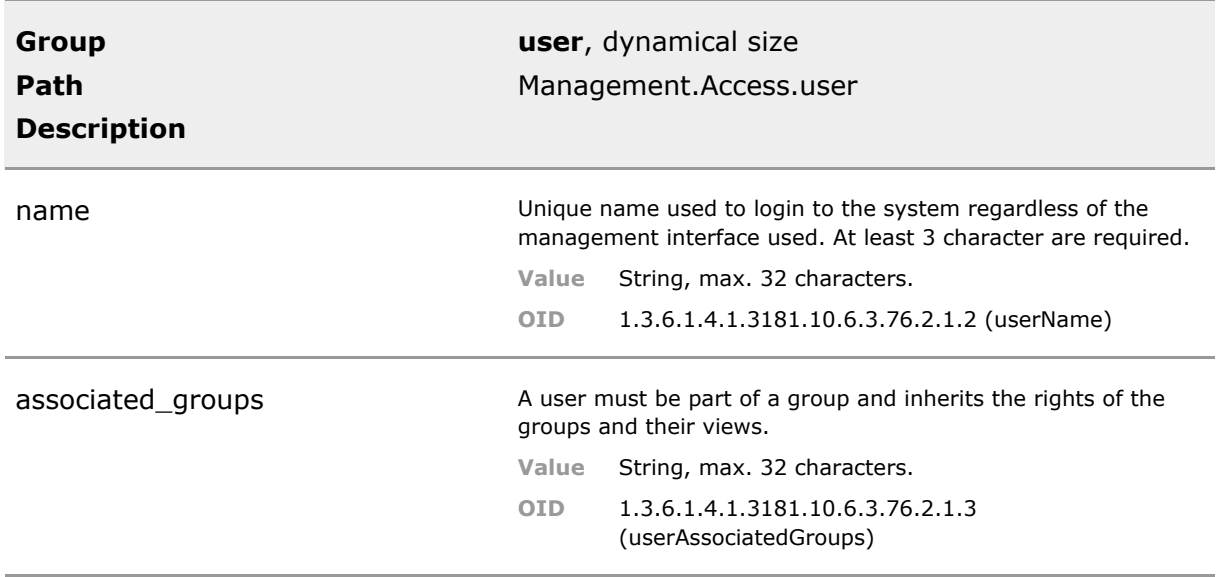

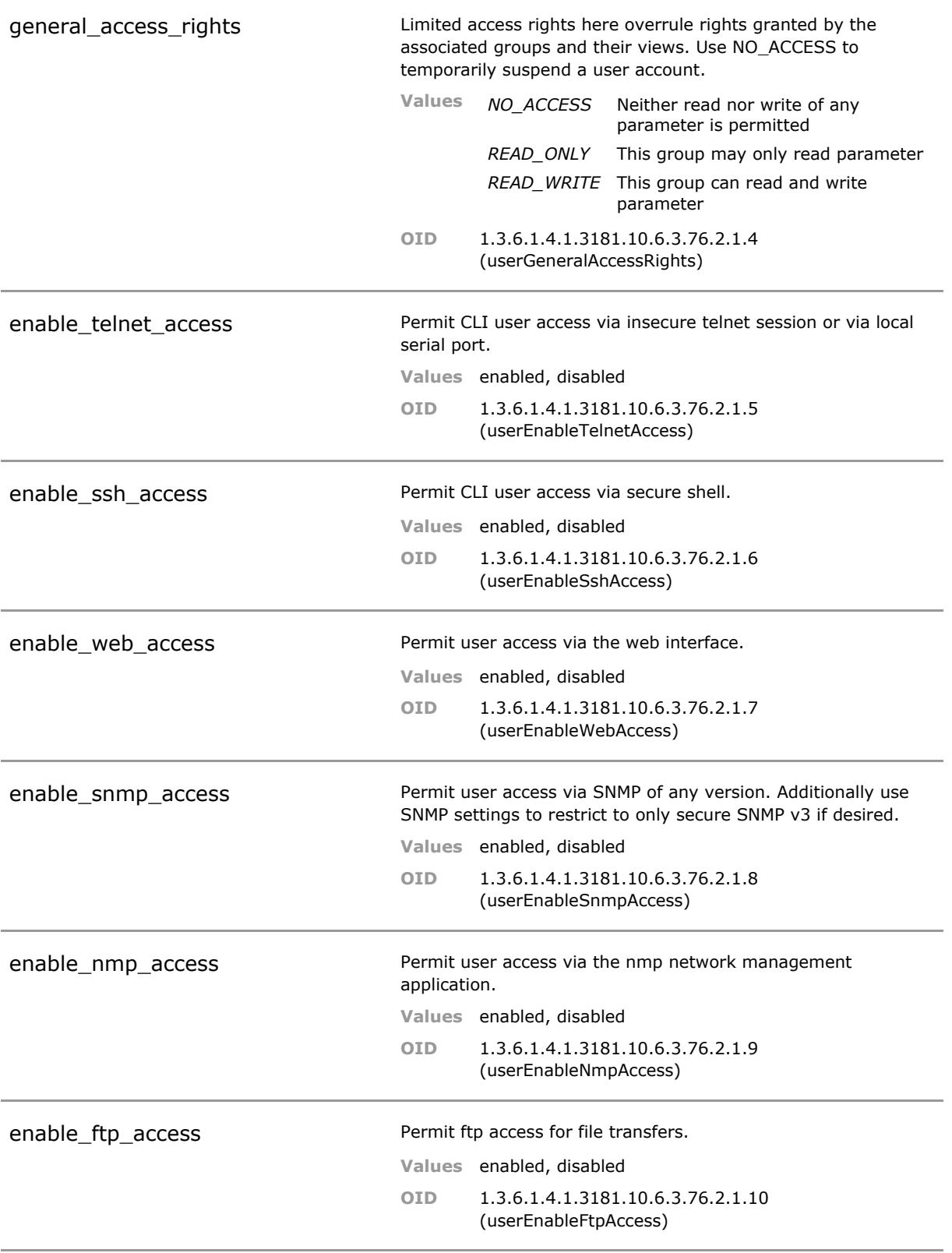

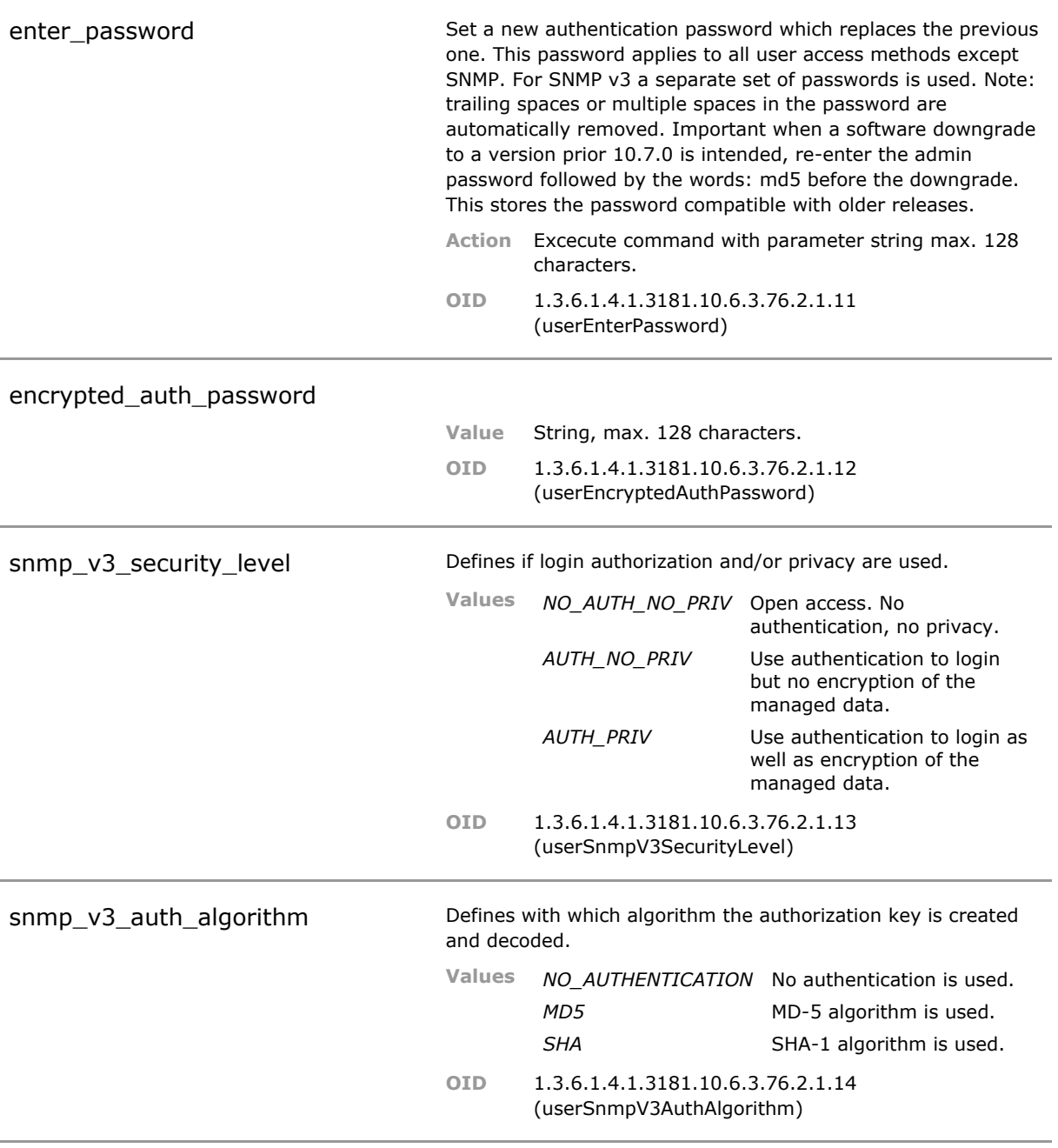

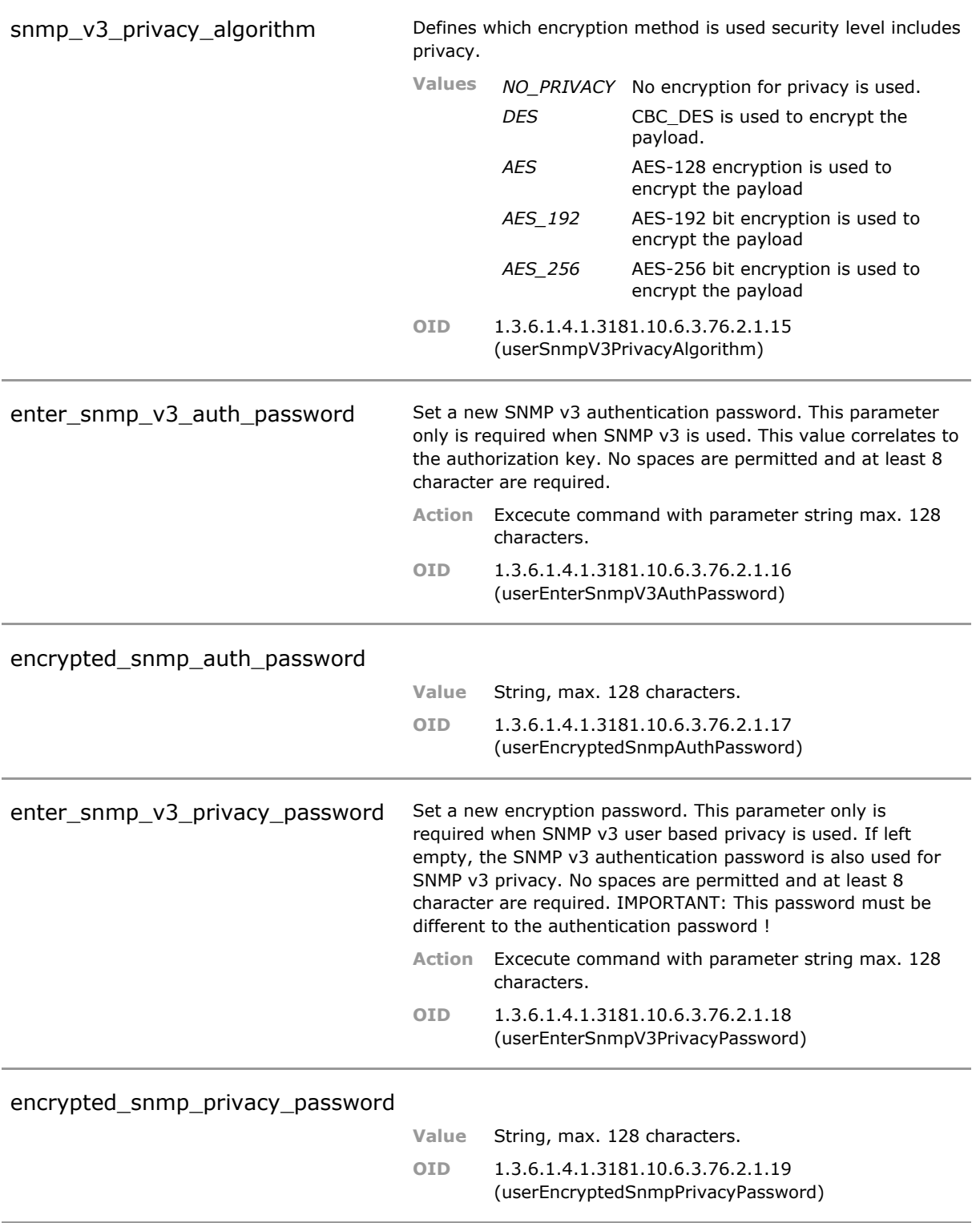

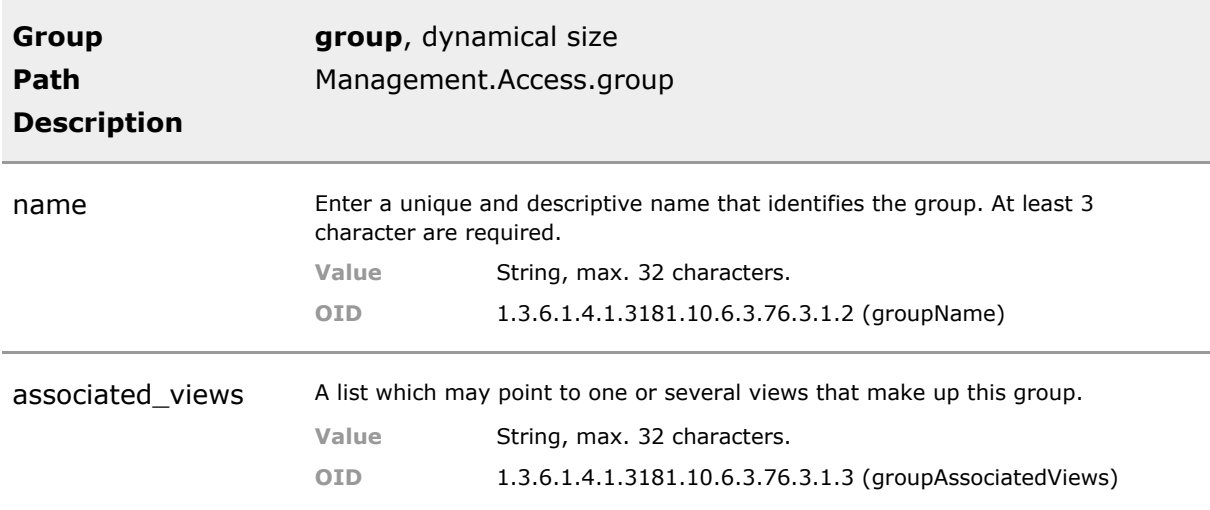

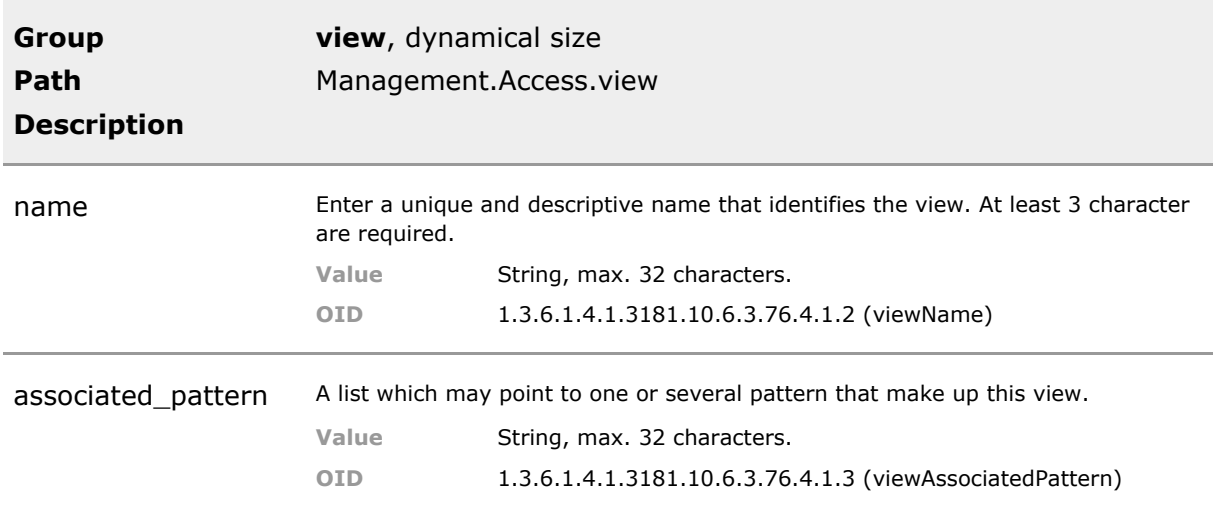

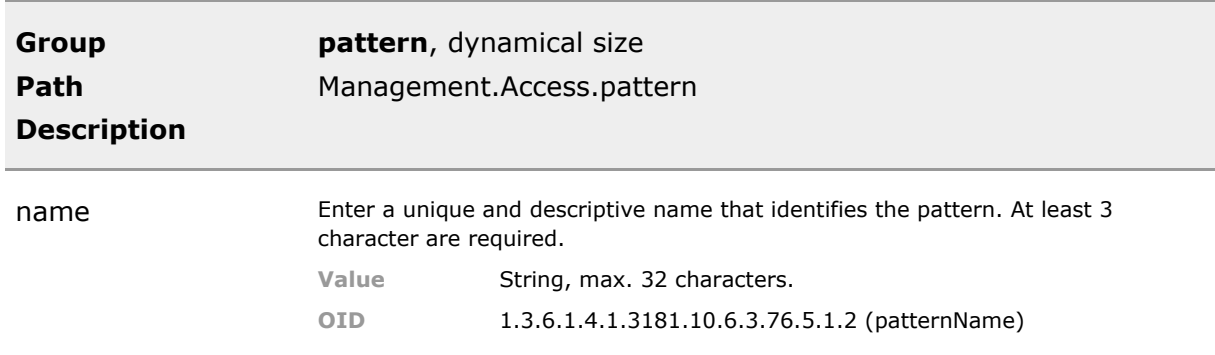

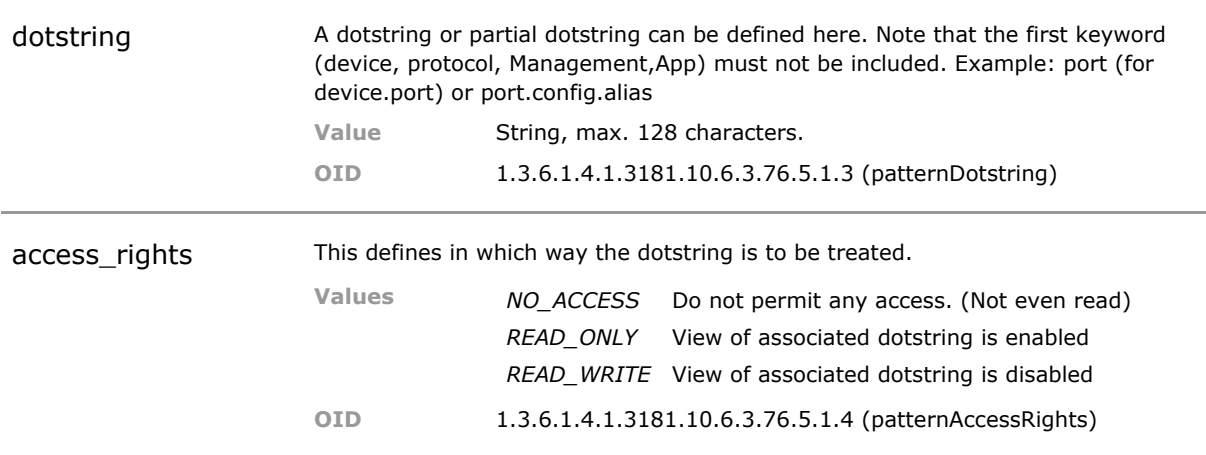

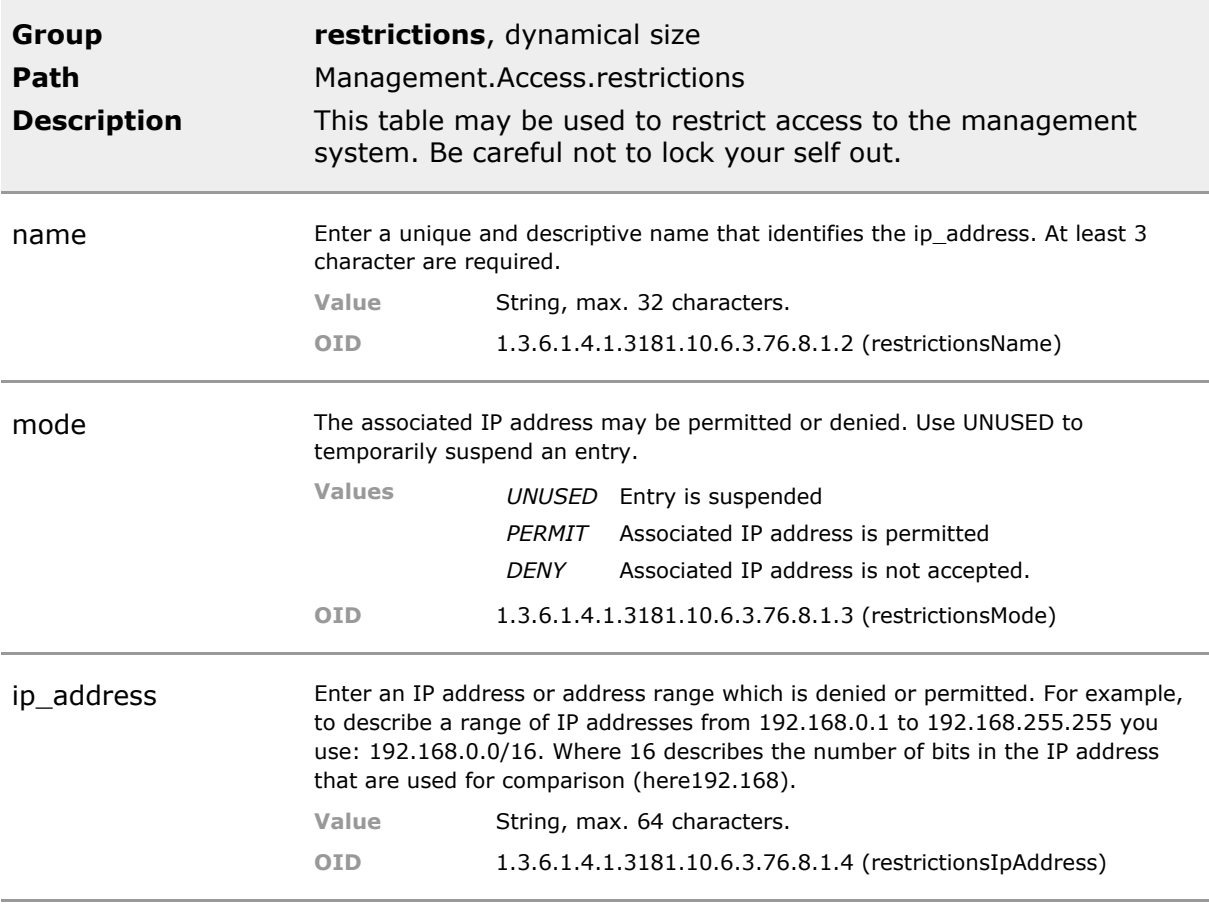

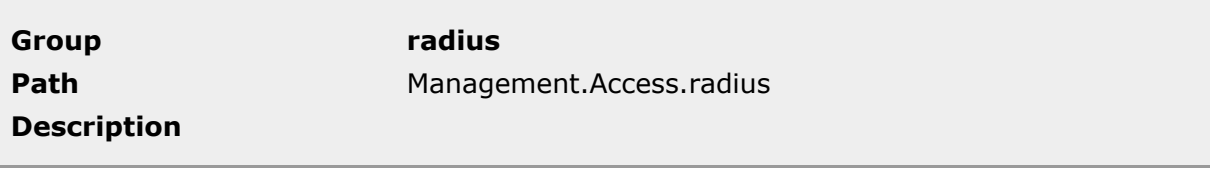

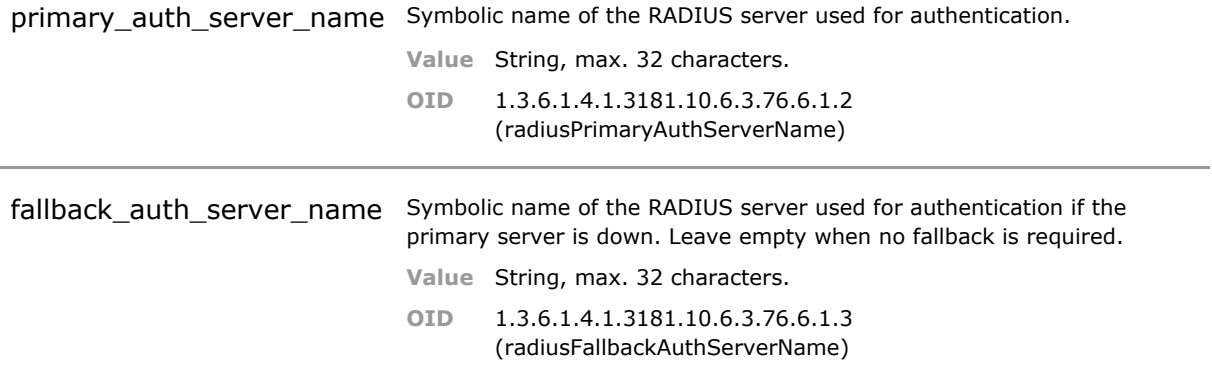

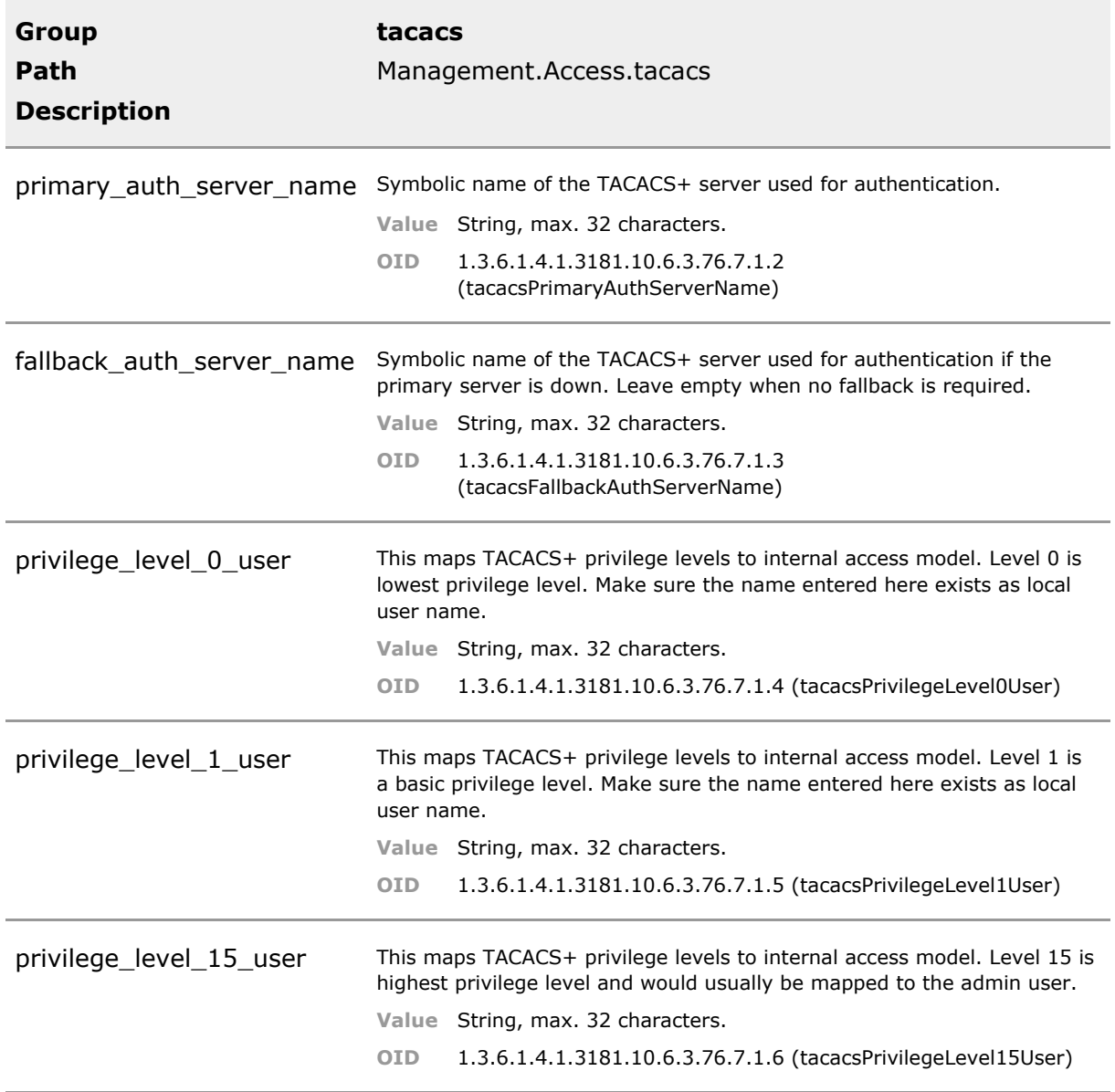

## **3.5 Access Status Parameters**

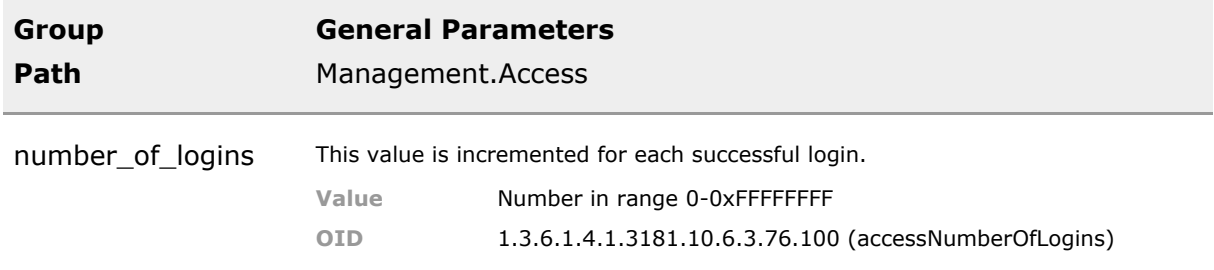

# 4 Access Control List (ACL)

# **4.1 Key Features**

#### **Access Control Lists (ACL)**

ACL permit comprehensive wirespeed filtering of incoming data. This advanced feature may be used to block malicious or unwanted data from entering the network.

Properly defined ACLs greatly increase network security by blocking undesired traffic.

#### **Dynamic ACL via RADIUS**

Dynamic ACL ease deployment of ACL settings by centralizing their setup. The ACL setting are received during 802.1X port authentication and are automatically applied.

Simplifies ACL configuration in larger deployments.

### **4.2 Functional Description**

Access Control Lists (ACL) are used to limit access to the network by filtering at frame layer. Rules are the heart of the logic. Rules may be defined to specify certain IP address ranges, a certain MAC, a certain VLAN or special protocol that is to be filtered out of the data stream to be treated specially.

Usually, a number of rules are needed to perform a certain function and thus several rules can be specified as a single list entry. A list in turn can contain many such entries. The active\_filter\_port\_config table contains a pointer to name of acl list entries. The port filter are capable of filtering the data traffic entering a port in real time, with no additional latency being introduced. This works much like a firewall, albeit at frame level.

In addition to the port filter, there are other tables that reference the ACL list. The security feature ARP inspection, for example, points to ACL lists elements for manually declared IP/MAC relations. Note that this application only uses a subset of the options available for a rules definition. Another reference to ACL tables in made from the WIFI section, whereby the ACL list is used to define the firewall rules that protect from malicious data entering the wireless network.

The setup of rules, grouped in list entries and lists elements being referenced from yet other tables can become complex to setup. Therefore, it is highly recommended to make use of the various description fields to comment the use and function of each entry. Also note that rules are evaluated in the order of appearance in the configuration. Thus place more specific entries first, and less precise entries last. In all tables where ACLs are used there is also a default logic parameter that defines what happens if none of the ACL rules has matched.

In this way it is generally possible to provide a blocking list, where everything is permitted except the matched frames or an acceptance list, where everything is blocked except for specifically matched frames. Which behavior is more suitable depends on the desired result and the type of input data to match.

### **4.2.1 Important notes with regard to ACL use**

#### **Note 1**

Be sure to thoroughly test ACLs in a test bed before going online. As soon as the first permit rule is applied, it implies that all other devices, not part of the permission, are blocked. This even includes the local switch itself. Also with a deny rule it easy to lock yourself out unintentionally.

#### **Note 2**

It is strongly recommended to add a permit-rule that covers ARP (address resolution protocol) in order to ensure address resolution can operate correctly. Failure to do so may result in the attached device to not even be able to send out ping.

#### **Note 3**

ACL are designed to operate with IPv4 addresses. (Ethertype = 0x0800, e.g. TCP or UDP via IPv4). ARP is not supported automatically and need to be permitted separately. A possible solution is the following additional rule (the source MAC may be defined optionally):

```
Management.ACL.rules[permit_arp_pc1].name = permit_arp_pc1
Management.ACL.rules[permit_arp_pc1].description = Permit all ARP from PC1
Management.ACL.rules[permit_arp_pc1].mode = PERMIT
Management.ACL.rules[permit_arp_pc1].ether_type = 2054
Management.ACL.rules[permit_arp_pc1].protocol =
Management.ACL.rules[permit_arp_pc1].vlan_id =
Management.ACL.rules[permit_arp_pc1].source_mac = 00:11:22:33:44:55
Management.ACL.rules[permit_arp_pc1].source_ip =
Management.ACL.rules[permit_arp_pc1].source_mask =
Management.ACL.rules[permit_arp_pc1].source_port =
Management.ACL.rules[permit_arp_pc1].destination_mac =
Management.ACL.rules[permit_arp_pc1].destination_ip =
Management.ACL.rules[permit_arp_pc1].destination_mask =
Management.ACL.rules[permit_arp_pc1].destination_port =
```
### **4.3 ACL CLI Command Reference**

The following table lists all CLI commands applicable for this feature section. For each parameter, the access mode is given:

 $R =$  Read Only,  $R/W =$  Read/Write,  $X =$  Executable Action.

Please note that the effective access rights are dependent on the login level of the user.

Category Group Table Parameter Options Access Description

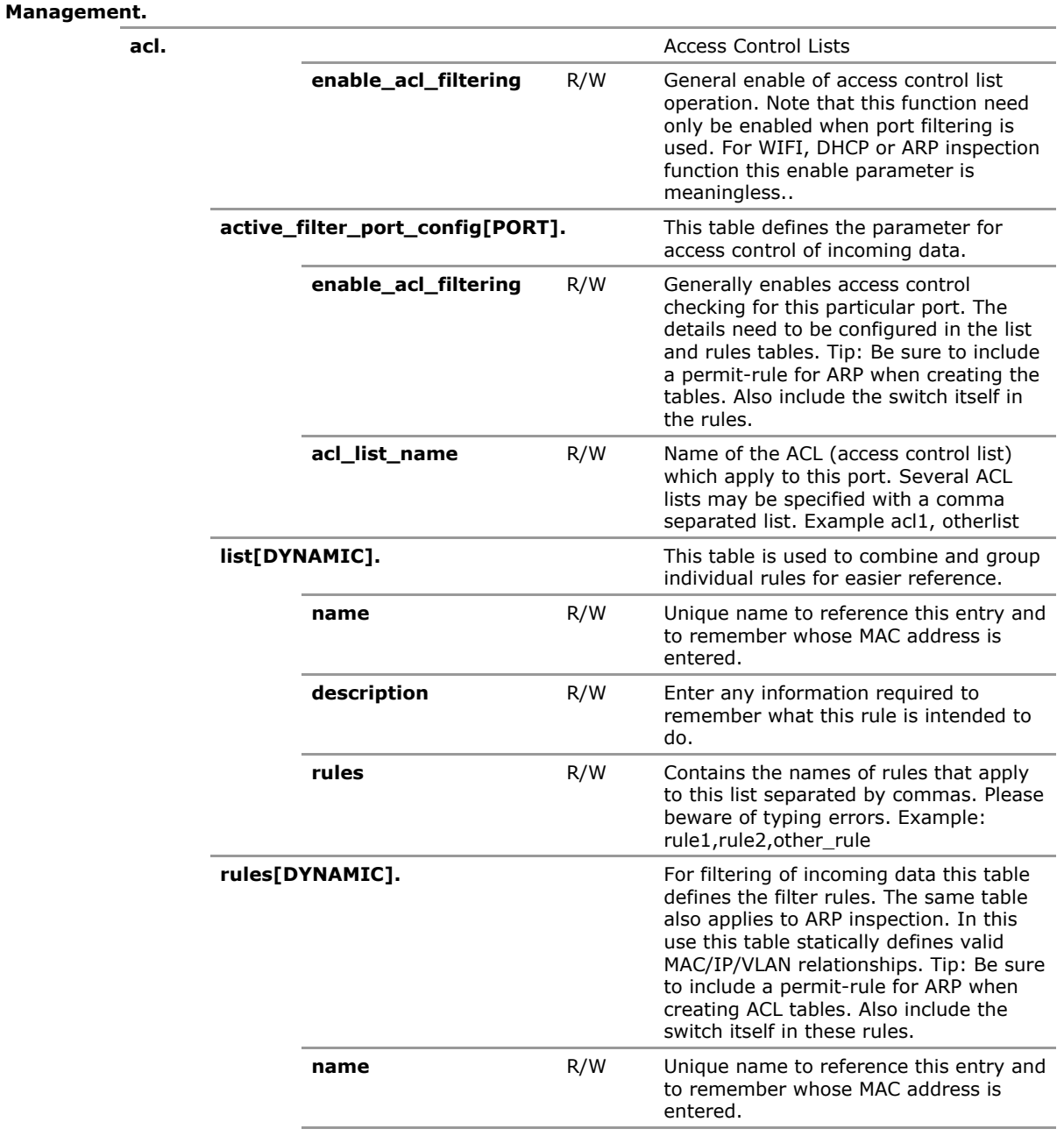

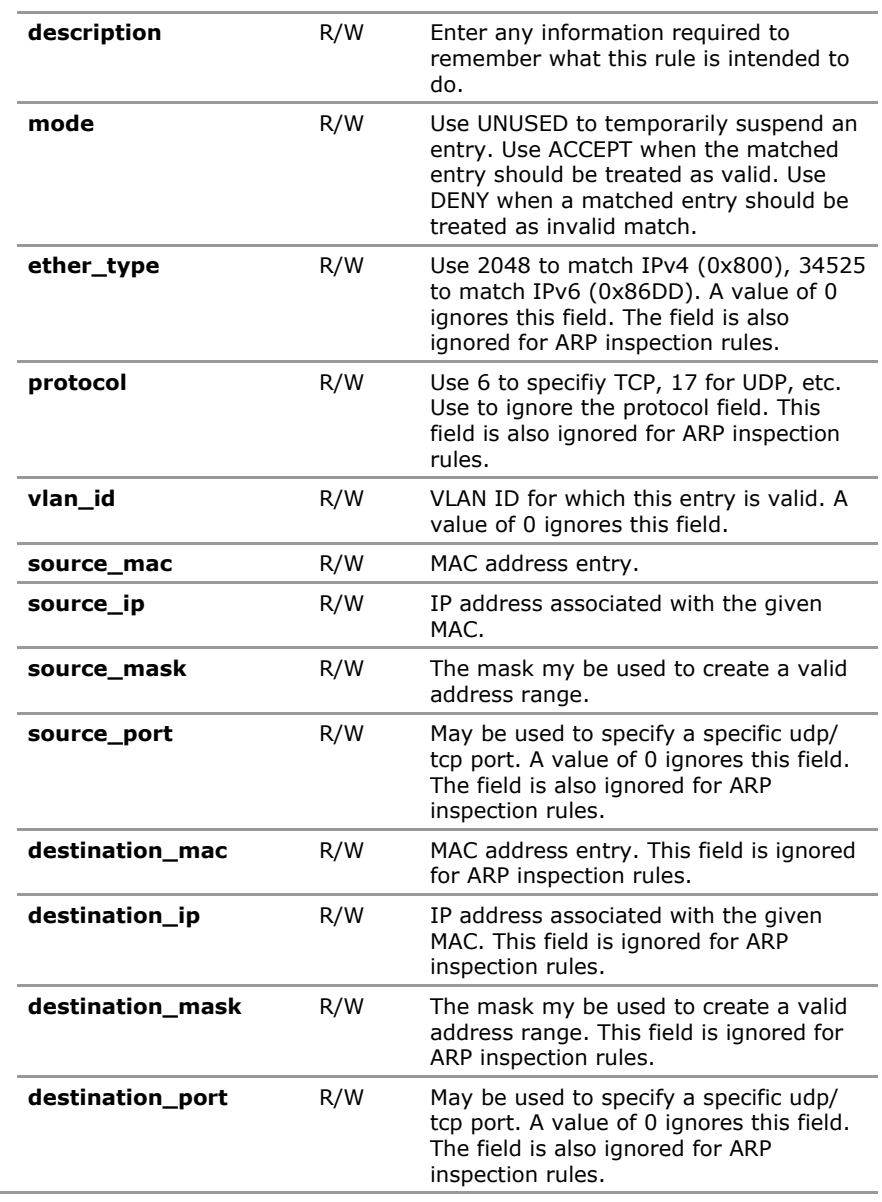

# **4.4 ACL Configuration Parameters**

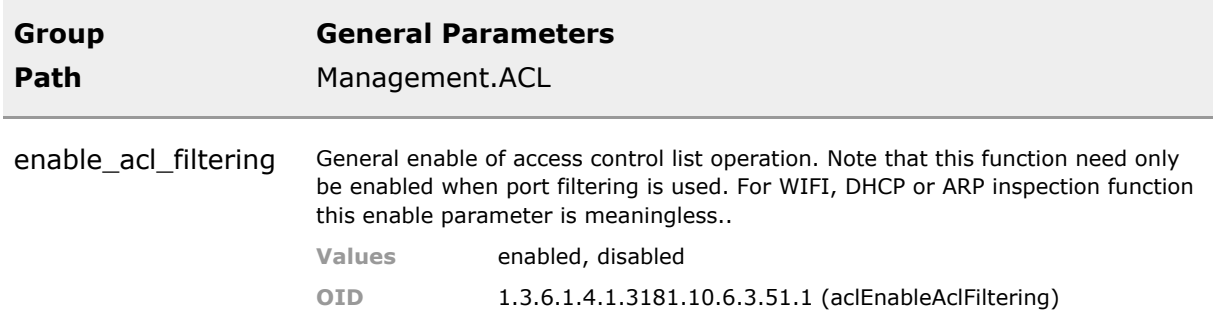

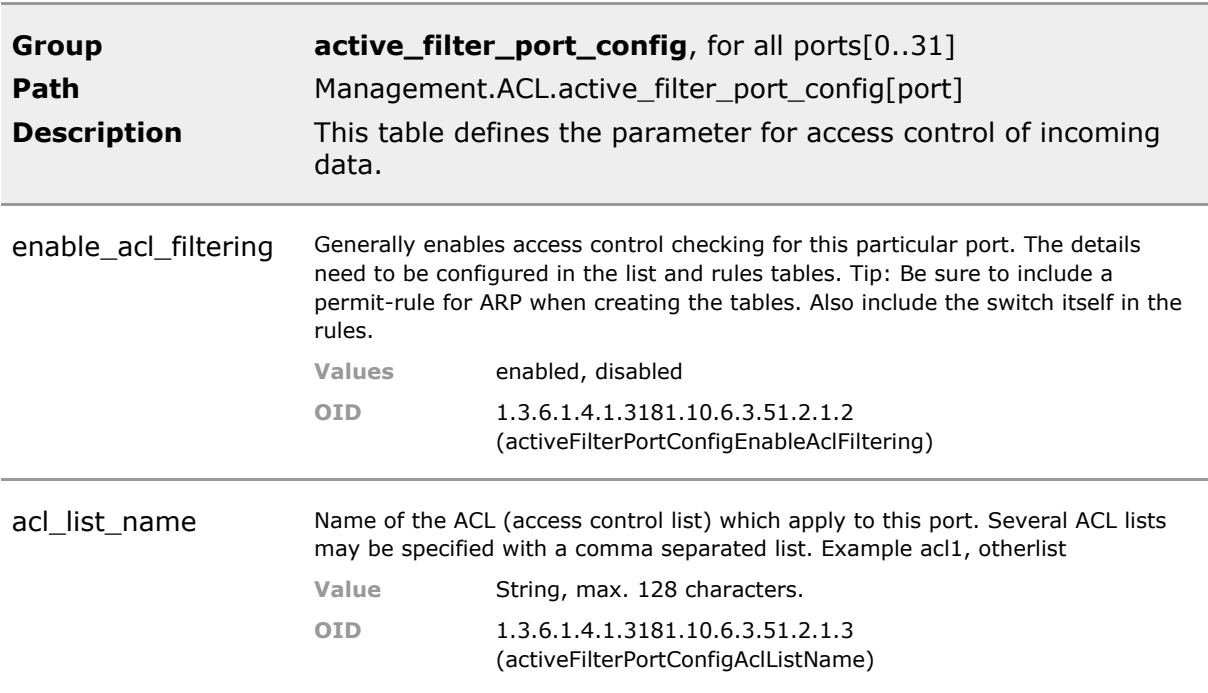

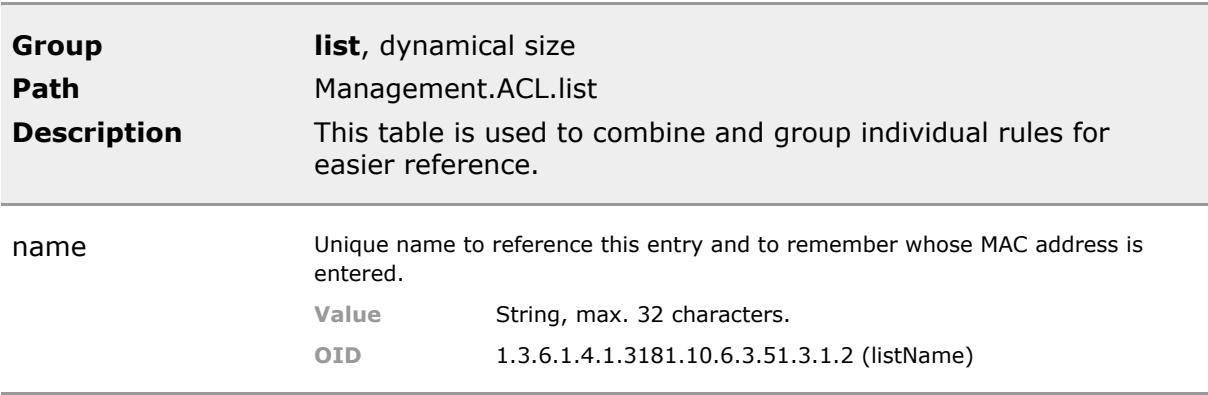

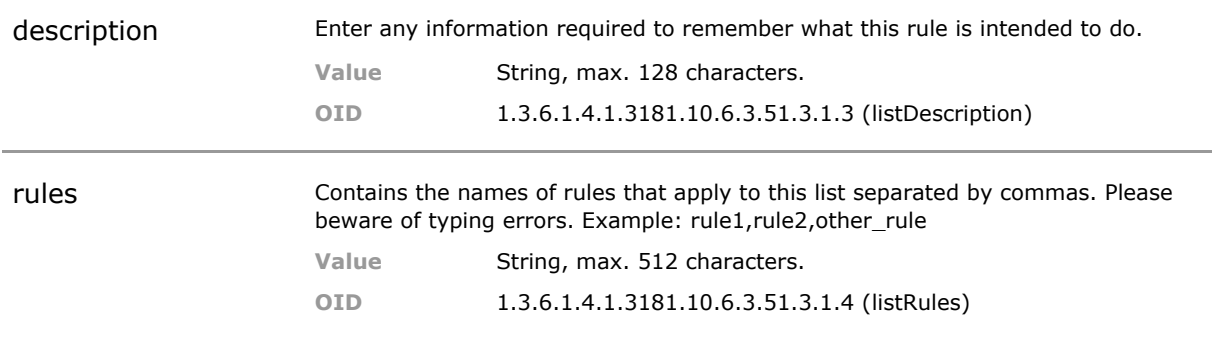

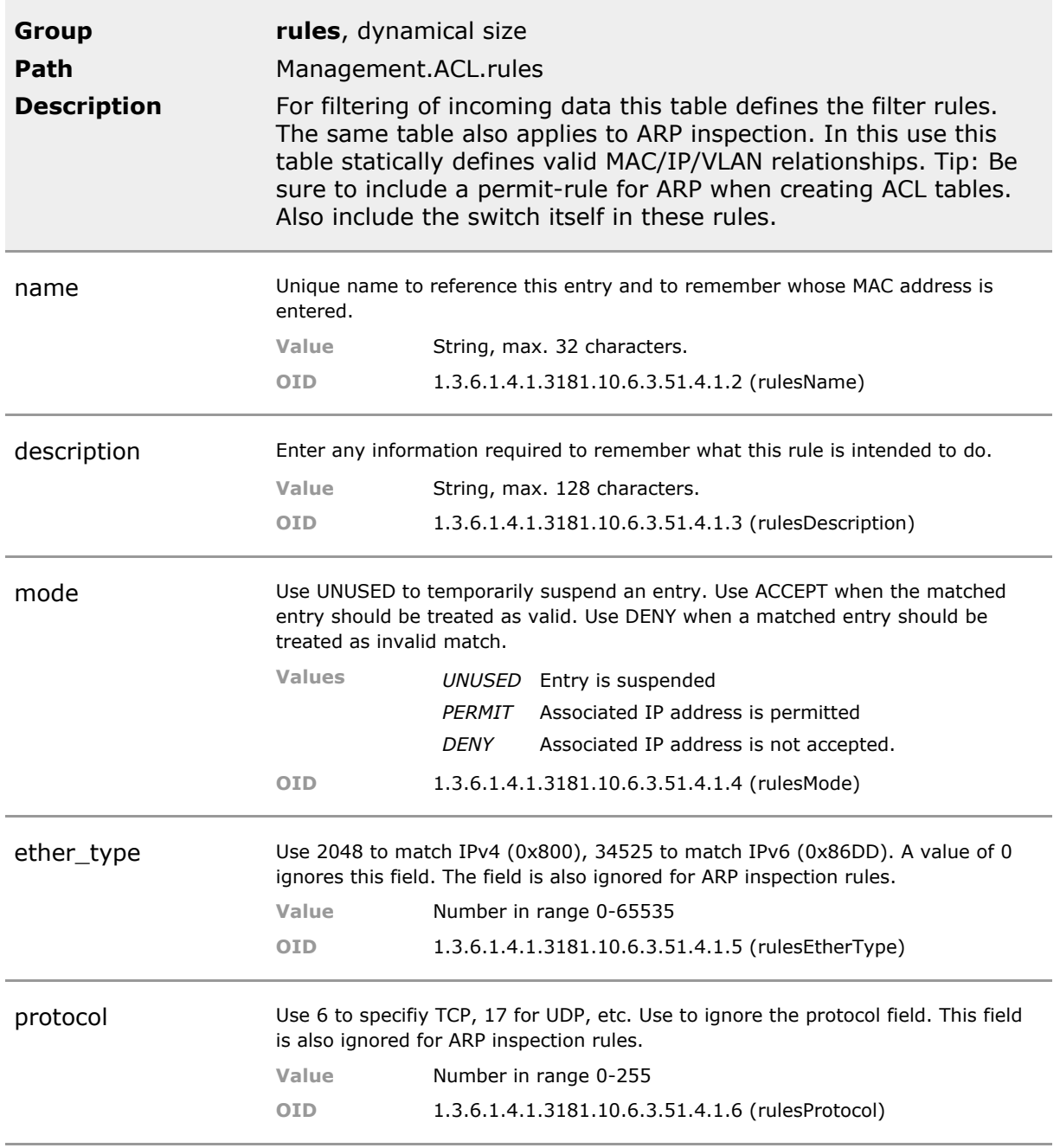

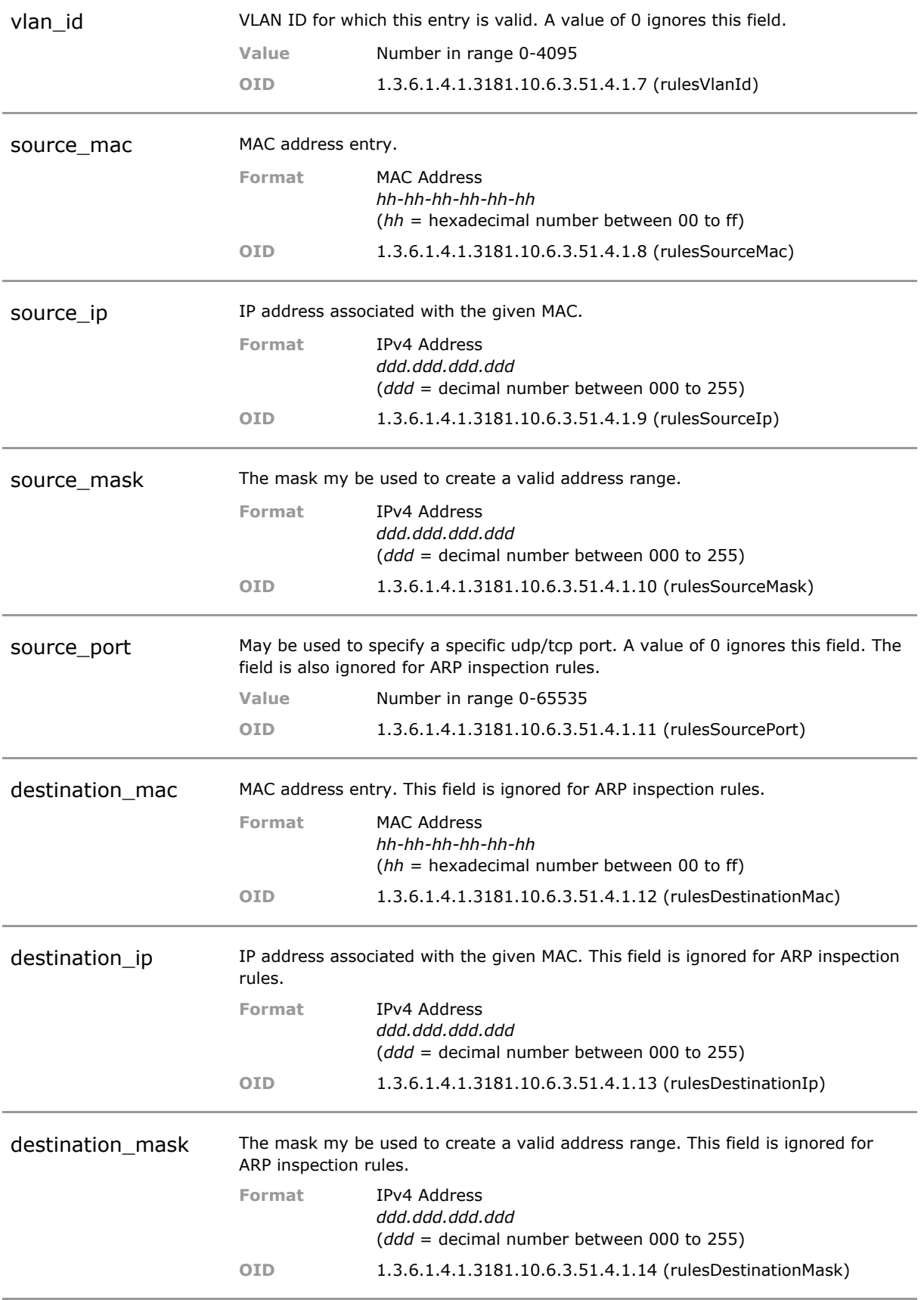

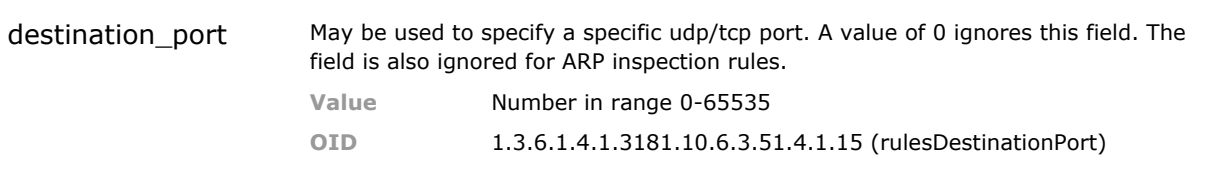

# 5 Web Manager

# **5.1 Key Features**

#### **Base Features**

Integrated Web Manager with graphical user interface (GUI) for device configuration and administration using a standard web browser. The web interface may be used to configure all aspects of the device in a convient manner.

#### **Web Authentication**

In order access the web interface a login/password sequence as globally defined for the device in the access section is required.

Same access protection and credentials regardsless if selected user interface type enforces uniform security.

#### **RADIUS access verification**

Users that wish to gain system access may be authenticalted via a RADIUS server instead of the locally stored names. Fallback to local is possible.

Centralized access control.

#### **HTTPS**

HTTPS offers secure encrypted data transport. Alternative standard HTTP is also supported. When HTTPS is configured unsecure HTTP traffic is automatically blocked. Since 10.7.7 only TLS 1.2 is supported. For older TLS versions a new parameter setting (LESS\_SECURE) was added.

Enforce secure web access with high security level. In HTTPS setting only TLS1.2 encryption is accepted.

#### **Less Secure HTTPS**

Since 10.7.7 the less secure standards TSL1.0 and TSL1.1 as well as SSLv2 and SSLv3 are no longer supported when HTTPS is selected. The less secure setting for HTTPS makes these older standard available if required.

Permit use with older equipment that does not support current TLS1.2 standard. In default setting this feature is disabled and thus use of more secure TLS1.2 is automatically enforced.

#### **Custom SSL Certificates**

Custom SSL certificate for secure web access can be up and downloaded via file transfer. Also chain files are supported.

Enables operator to use private certificates that adhere to a given company policy.

#### **Full Functional Support**

All features of the device, including actions functions, are accessible from the web interface. No need to open a parallel Telnet session for ping tests or similar special functions

#### **Animated Device Graphics**

When a device is selected all LED and connectors are shown as located on the device. Colored borders indicate the individual status. LEDs are showing identical to the real device.

Graphic help to locate the connectors. Visual display illustrates overall status at one glance.

#### **Firmware Update**

Since all functions of the device are available, also firmware update is easily possible.

All management can be done from the web interface.

#### **Online Documentation**

The product offers a detailed and automatically updated handbook. This handbook is readily available from the web interface.

Up-to-date documentation readily accessible.

#### **SNMP MIB download**

All MICROSENS specific SNMP MIB files can be downloaded from the web interface. The MIB files are required when G6 specific functions shall be accessible via SNMP interface.

Up-to-date online MIBs help operator to select and find the proper MIBs.

#### **Event Display**

the 20 latest events (traps) are visible in the web interface for immediate detection of special conditions. An individual log filter may be set.

Previously, event where only visible in the CLI or via NMP or SNMP.

#### **REST API interface**

All configuration, status and SmartOffice parameter can be accessed remotely using an REST interface. Versions with and without JSON are available. Multiple objects can be processed per message. All access protection schemes apply. SSH is used.

This permits secure machine-to-machine communication mostly intenden for but not limited to IoT applications.

### **5.2 Functional Description**

Switch status and configuration parameter values can be accessed via the integrated Web Manager using a standard web browser. For secure access, HTTPS protocol can be enabled (default setting).

*ATTENTION: When using NMP for device management, HTTPS protocol is mandatory. When changing access protocol to HTTP, NMP cannot communicate with device.*

#### **5.2.1 Browser Compatibility**

The Web manager content was designed for maximum compatibility with standard web browsers like Microsoft® Internet Explorer® 8 and Mozilla® Firefox® 14. For correct function the Web Manager requires Jave Script suppport to be enabled. For best view we recommend Firefox Version 14.

### **5.2.2 Start Page**

To access the Web Manager, open a web browser and insert the device IP address into the address field. The start page of the device should be displayed immediately. Without a valid login, only basic device status information is displayed. No changes to the device settings can be made, most of the menu items on the sidebar are deactivated.

*INFO: For security reasons, the default protocol for Web Manager access is HTTPS. When typing the device IP address, use 'https://' prefix for protocol selection. It may be required to confirm a security exception before the page is displayed by the browser. This is no security risk. The protocol used can be changed in the Web Manager configuration section (CLI command: 'Management.WEB.protocol = DISABLED|HTTP|HTTPS').*

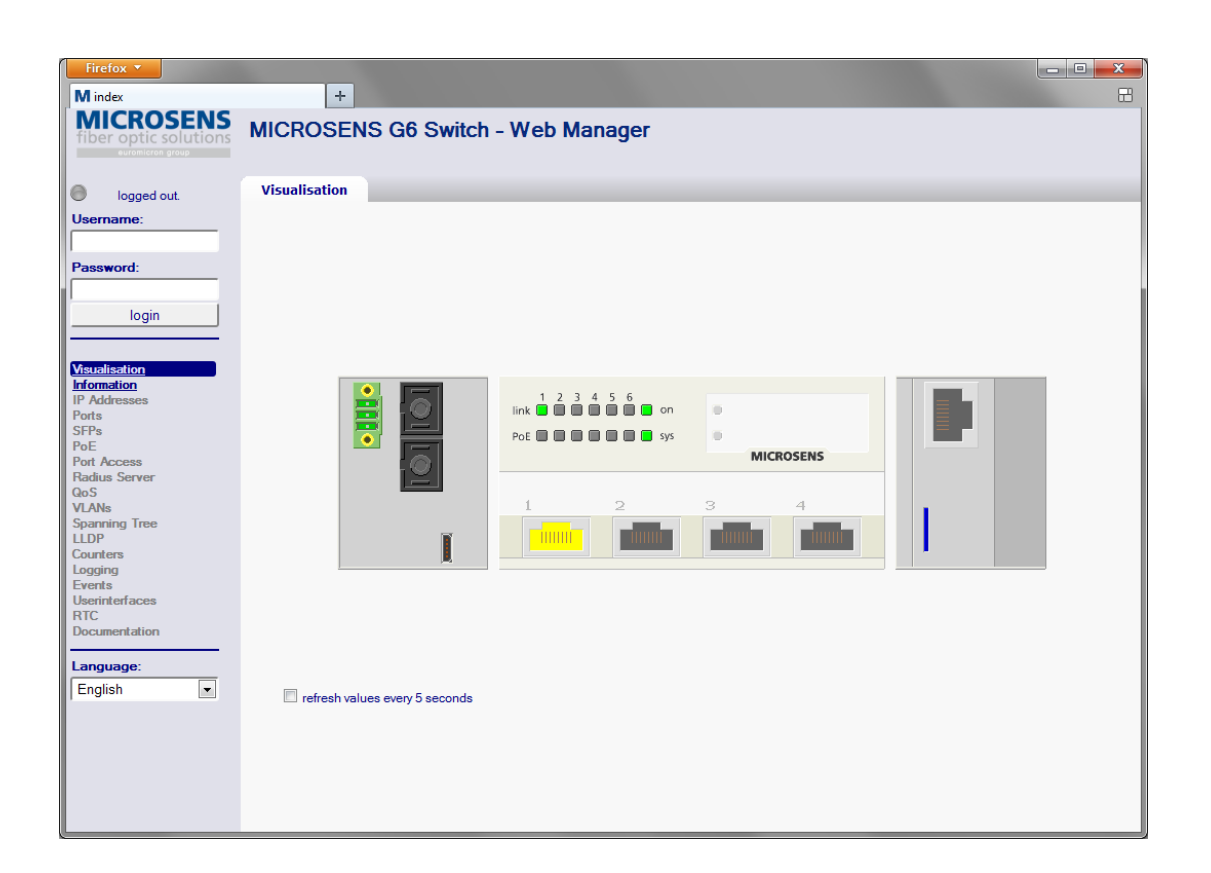

### **5.2.3 Login**

For full access to the Web Manager, a login with a valid user name/password is required. Enter the login credential into the fields on the sidebar and click the 'Login' button. The sidebar menu items become activated for full access to all functions.

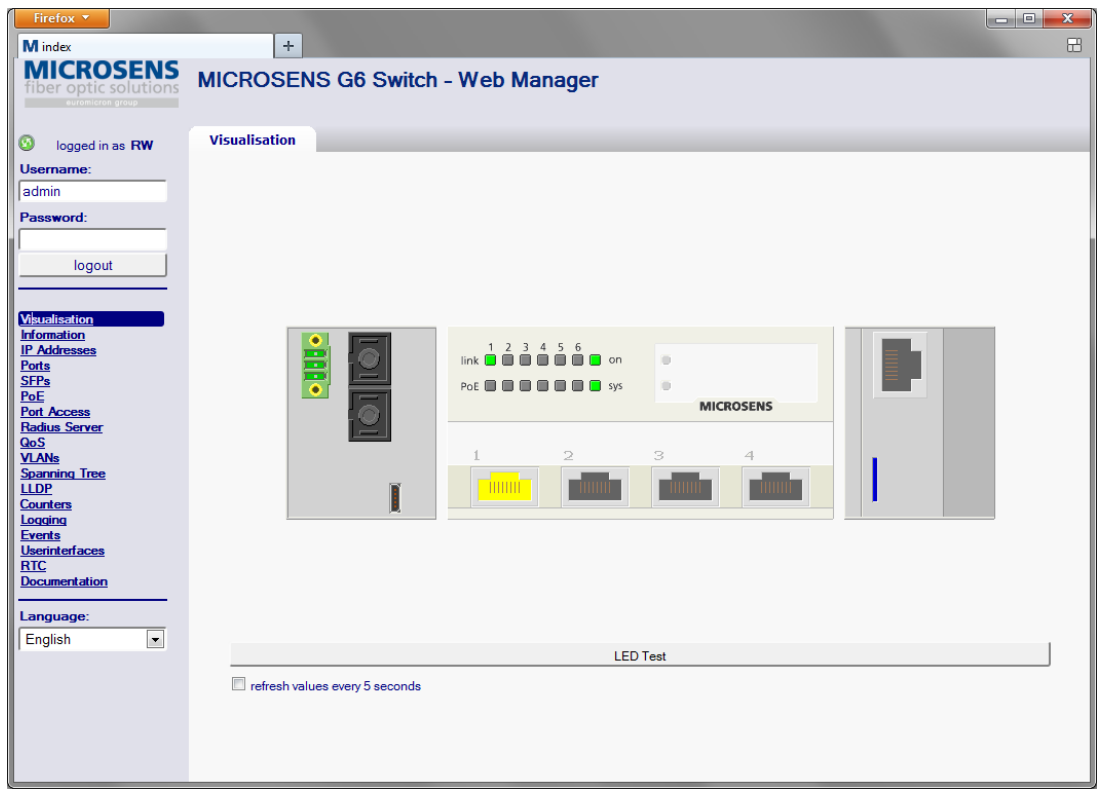
## **5.3 WEB CLI Command Reference**

The following table lists all CLI commands applicable for this feature section. For each parameter, the access mode is given:

 $R =$  Read Only,  $R/W =$  Read/Write,  $X =$  Executable Action.

Please note that the effective access rights are dependent on the login level of the user.

Category Group Table Parameter Options Access Description

#### **Management.**

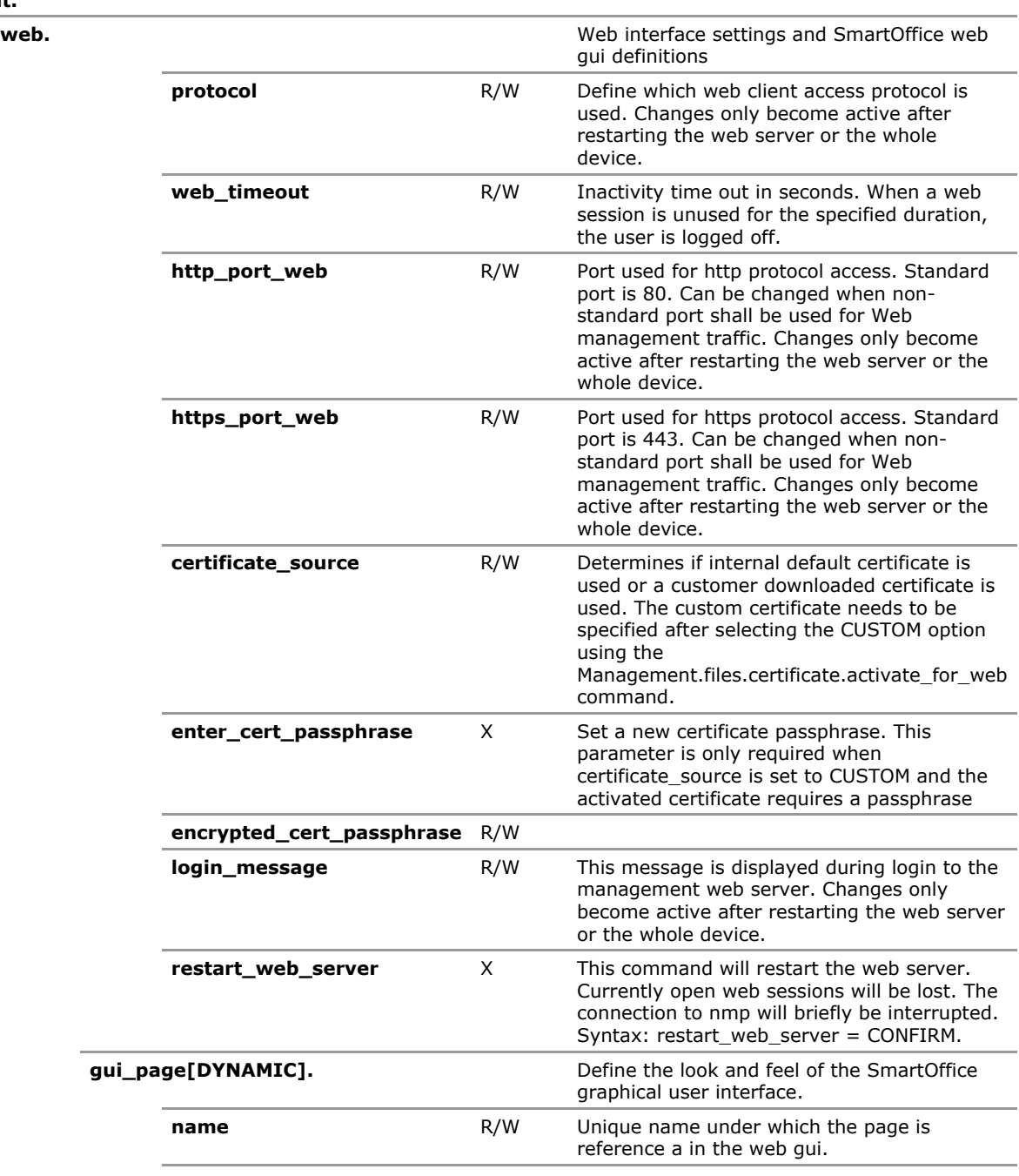

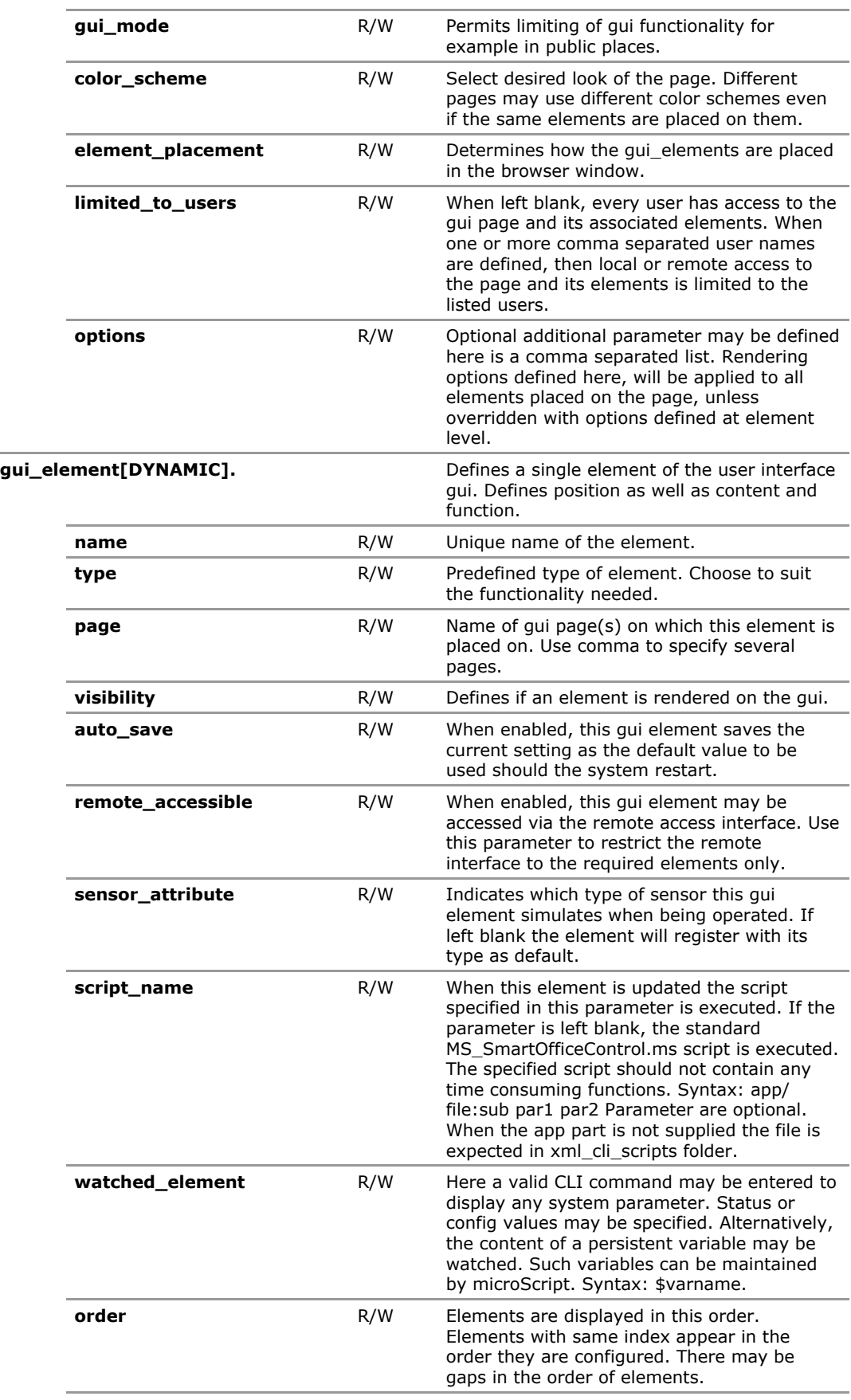

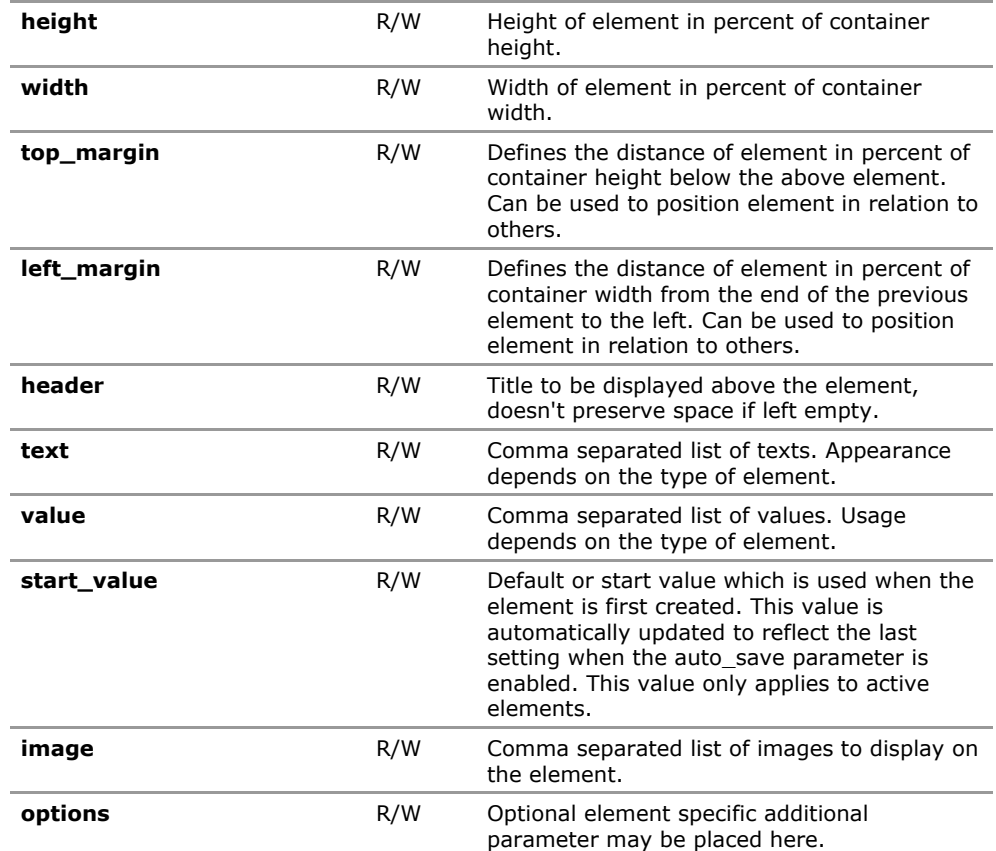

## **5.4 WEB Configuration Parameters**

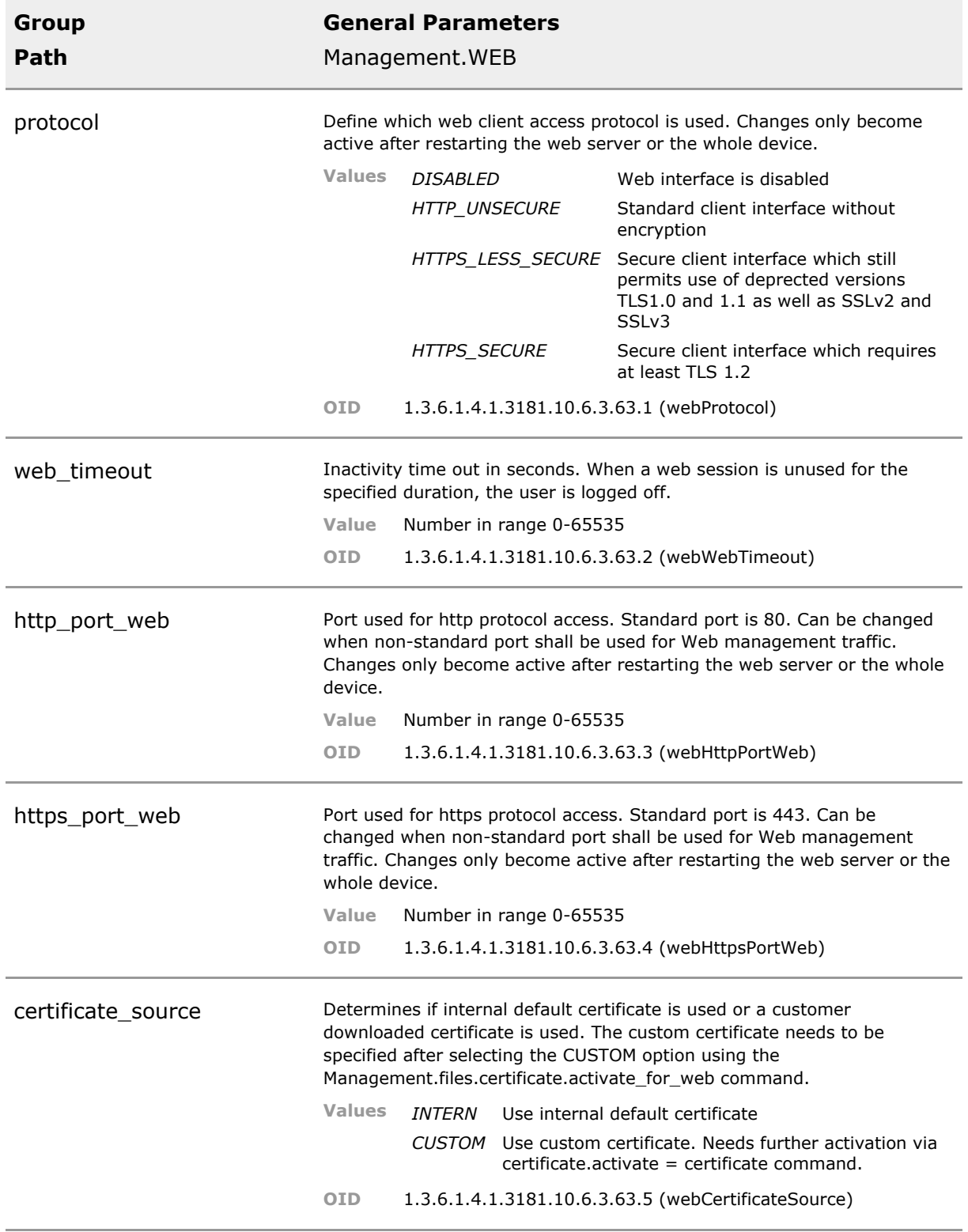

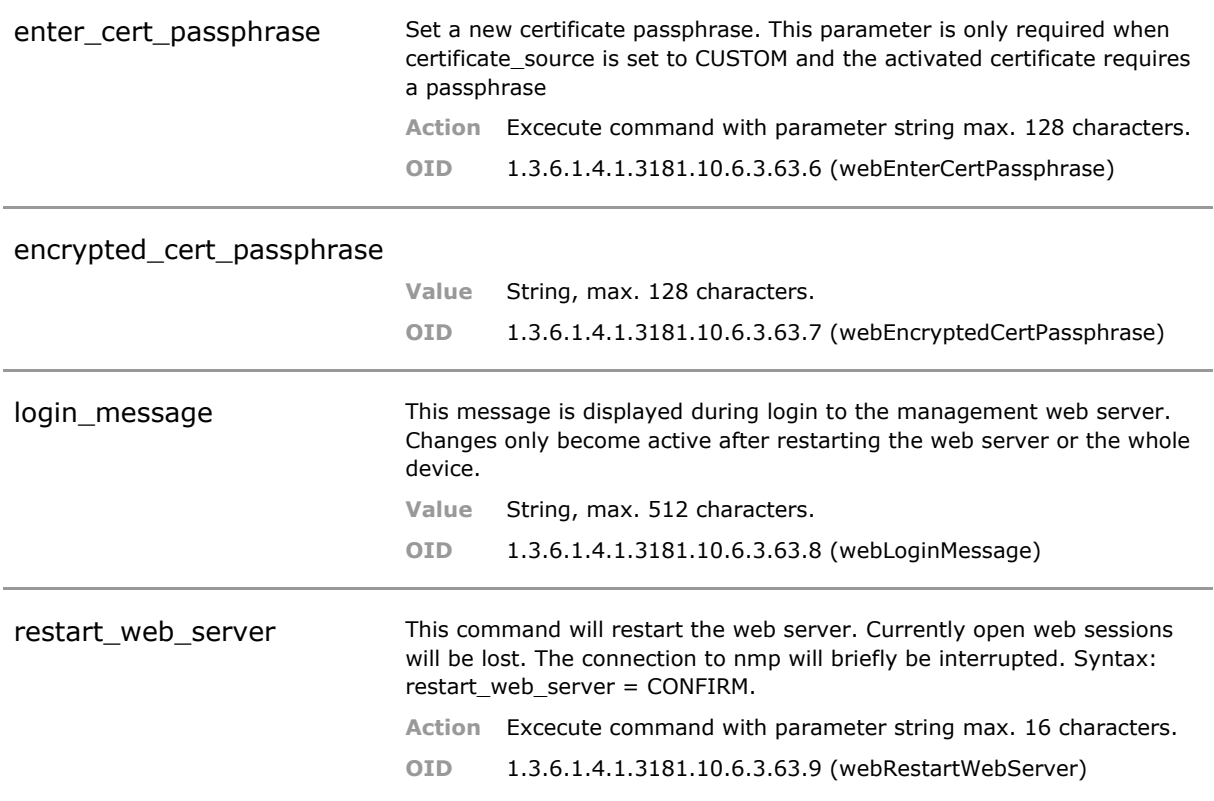

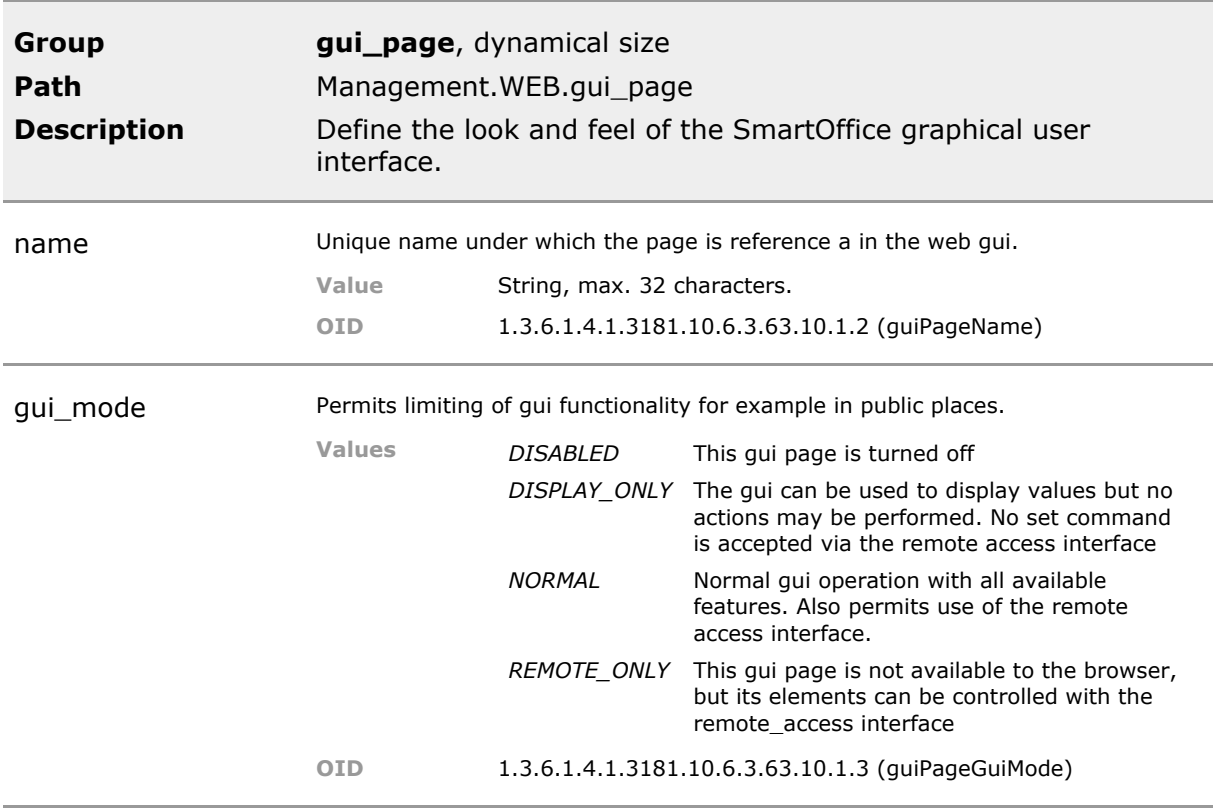

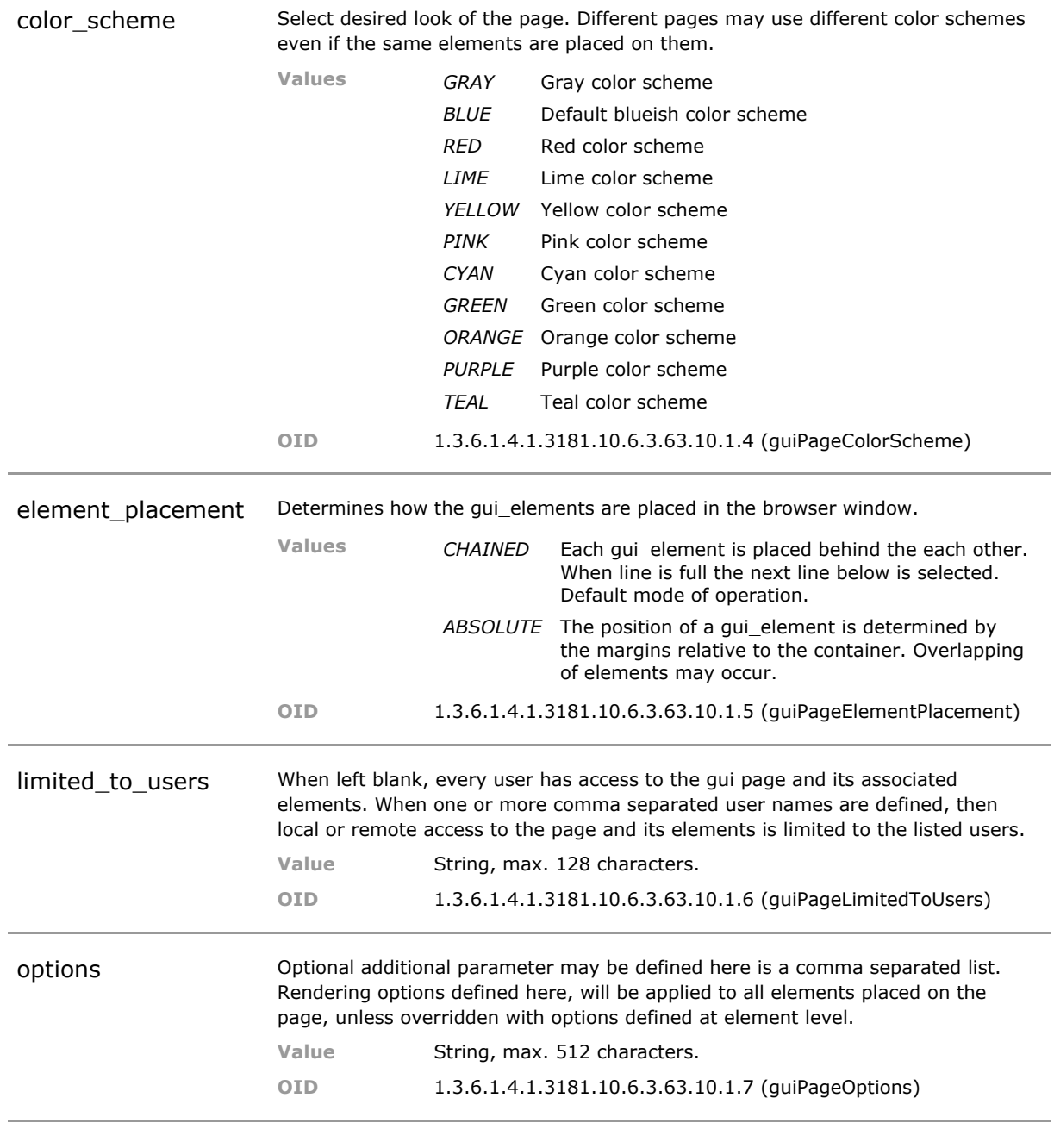

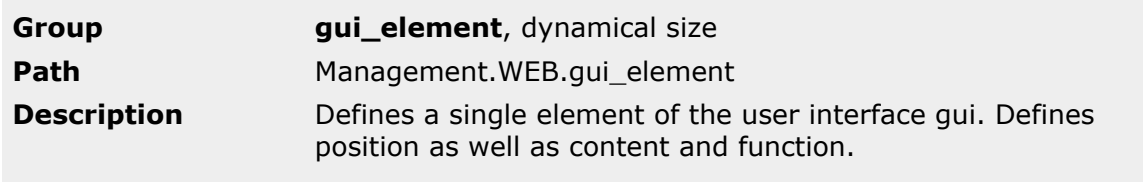

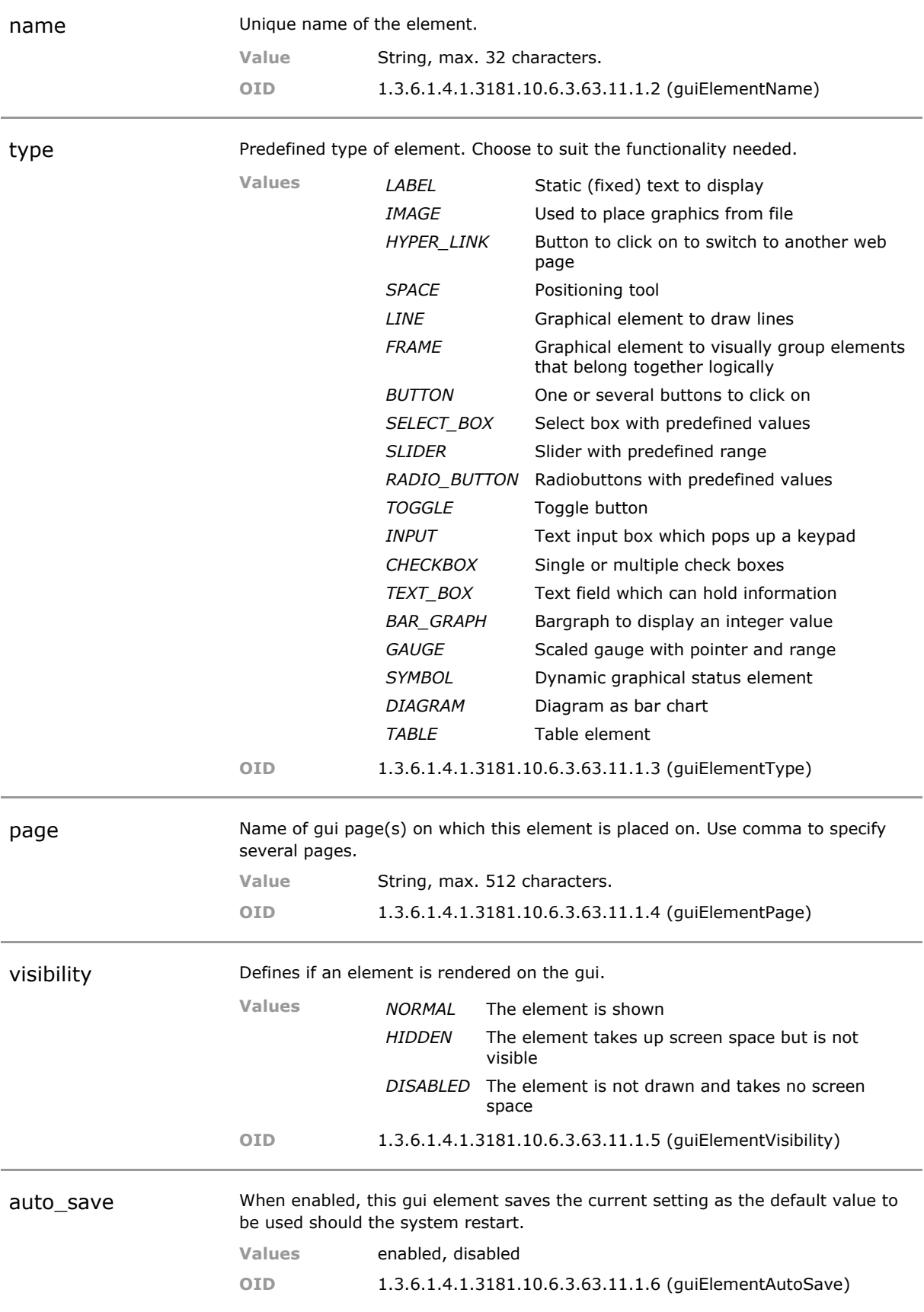

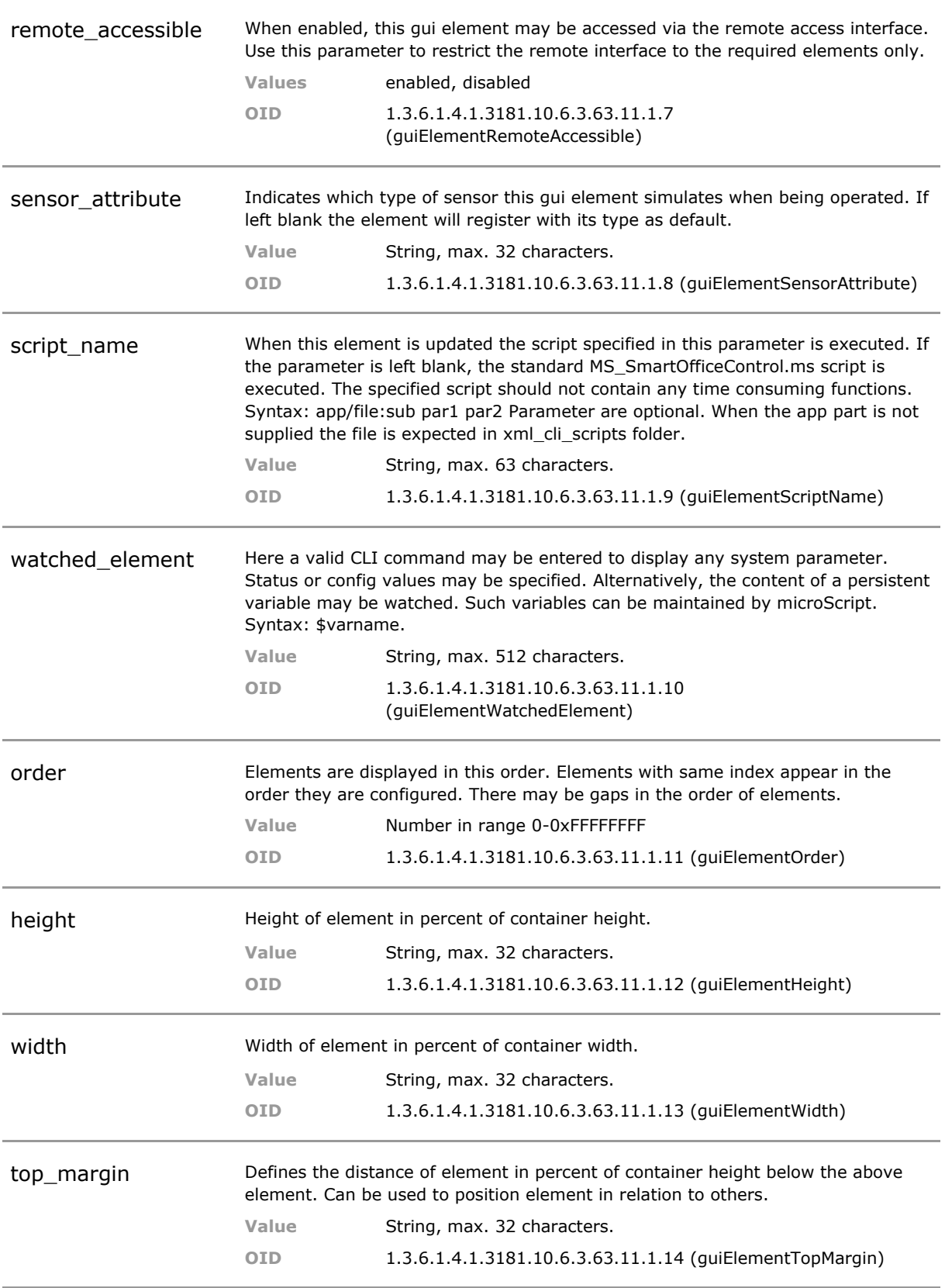

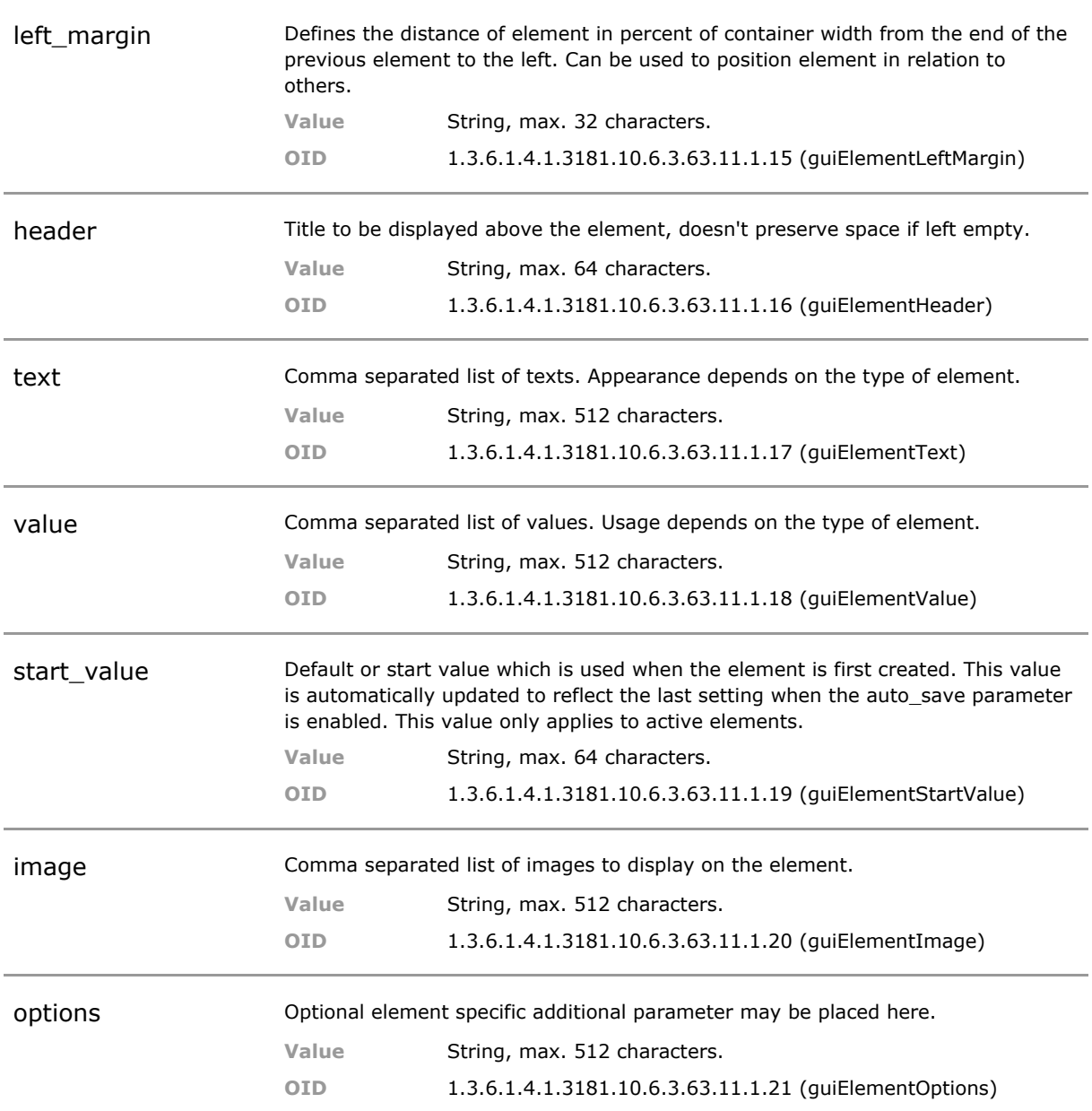

# 6 Simple Network Management Protocol (SNMP)

## **6.1 Key Features**

#### **SNMP V1/V2c**

Simple Network Management Protocol v1, v2c (SNMPv1, v2c) to access device information stored in Management Information Base (MIB). Security provided by community strings for Set/Get commands.

Provide universal access to all parameter using standards based interface.

#### **SNMP V1/2c Security**

SNMP v1/v2c does not provide any access protection other than an easily scanned community string. The device offers additional protection though the possibility to map SNMP requests to a certain user. Each request inherits the access rights of this user and these are applied these prior to execution. Please refer to Access section. Additionally, it is possible to generally block all SET commands.

This unique feature combines the ease of SNMP V1/V2c with the view model protection of SNMP V3 without the burden SNMP V3 carries along.

#### **SNMP V3**

Simple Network Management Protocol v3 (SNMPv3) for secure access to device information stored in Management Information Base (MIB). SNMPv3 supports data encryption, User-based Security Model (USM) and View-based Access Control Model (VACM).

Full implementation of SNMP V3 allows secure and standards based interoperability with third party management systems.

#### **SNMP TSM**

Support of Transport Security Model TSM for SNMP v3. This includes agent und user certificates . SNMP traffic is tunnelled via SSH.

Highest security options for SNMP permit use of SNMP in mission critical networks.

#### **Traps (SNMP V1/V2c/V3)**

Traps, Notifications or Informs can be sent to an unlimited number of independently configurable receiver destinations. Sending of message is triggered by internal device status change events. Informs provide secured messaging by requiring response message. Event triggers can be configured individually per destination. Test function to trigger Trap/Notification for simplified configuration check

Highly configurable event and trap system adapts to any networking environment.

#### **Private Traps**

In addition or alternatively, private traps may be generated. Any internal event that causes a syslog may also be presented as SNMP trap. This includes configuration changes or user log-in for example. There are about 80 private event types.

Private traps offer more detail and insight into the device than the limited standard traps would allow.

#### **Private and Public MIBs**

The device supports private MIBS that cover every aspect of the device. Additionally numerous standard MIBs are supported. Please refer to separate documentation. Private MIB File can be downloaded from the integrated Web Manager.

Private MIBS allow access to any device parameter even if not usually included in standard MIBs. Standard MIB support ensures integration in tool chains that work across a number of different vendors.

#### **ARP-Guard Compliance**

Compliant with ARP-Guard (ISL GmbH) network control software which may be used for additional network security. Requires precise implementation of all BRIDGE-MIB features and other SNMP details.

Ensures seamless network integration.

#### **MACMON Compliance**

Compliant with MACMON (MIKADO AG) network control software which may be used for additional network security. Requires precise implementation of all BRIDGE-MIB features and other SNMP details.

Ensures seamless network integration.

#### **Integrated SNMP Browser**

SNMP commandline browser supports GET, GETNEXT, SET and WALK with all protocol levels v1/ v2c/v3. Understands G6 private MIBs and some basic general purpose MIBs for easy textual retrieval.

Permits monitoring of foreign devices. The browser can be used inside microScripts to perform local actions depending on the state of anohter machine. May also be used to configure a foreign machine.

### **6.2 Functional Description**

The Simple Network Management Protocol (SNMP) is an application-layer protocol for the exchange of management information between network devices. It is part of the TCP/IP protocol suite. SNMP enables network administrators to manage network performance, find and solve network problems, and plan for network growth.

#### **6.2.1 SNMP key components**

SNMP consists of following key components:

- Managed device is a network node that contains SNMP agent. Managed devices collect and store management information and make this information available to NMS using SNMP. Managed device can be switches/Hub, etc.
- MIB (Management Information Base) define the complete manageable entries of the managed device. These MIB entries can be either read-only or read-write. For example, the 'System Version' is a read-only variable. The 'Port State Enable' or 'Disable' is a readwrite variable and a network administrator can not only read but also set its value remotely.
- SNMP Agent is a management module resides in the managed device that responds to the SNMP Manager request. SNMP Manager/NMS executes applications that monitor and control managed devices. NMS provide the bulk of the processing and memory resources

required for the complete network management. SNMP Manager often composed by desktop computer/work station and software program such like HP OpenView.

### **6.2.2 SNMP Operations**

Totally 4 types of operations are used between SNMP Agent and Manager to change the MIB information. These 4 operations all use the UDP/IP protocol to exchange packets.

- GET: This command is used by an SNMP Manager to monitor managed devices. The SNMP Manager examines different variables that are maintained by managed devices.
- GET Next: This command provides traversal operation and is used by the SNMP Manager to sequentially gather information in variable tables, such as a routing table.
- SET: This command is used by an SNMP Manager to control managed devices. The NMS changes the values of variables stored within managed devices.
- Trap: Trap is used by the managed device to report asynchronously a specified event to the SNMP Manager. When certain types of events occur, a managed device will send a trap to alert the SNMP Manager.

### **6.2.3 SNMP Versions**

The Simple Network Management protocol can be implemented in 3 different versions, SNMPv1, v2c and SNMPv3.

SNMPv1 and v2c implement only rudimentary security mechanism and transmit information unencrypted, whereas SNMPv3 implements an user based access model and transmits all information encrypted.

For maximum security, SNMPv1 and SNMPv2c access can be disabled when SNMPv3 is used.

### **6.2.4 SNMP Notifications (Traps and Informs)**

System events can trigger the sending of SNMP notifications to an external receiver. These notifications can be one-way only (Traps) or acknowledged (Informs). Please see section 'Event Messages' of this document for further reference.

#### **6.2.5 SNMP MIB File**

Before using the SNMP based network management system, normally the MIB file must be installed to be able to decode the device parameters. The MIB file (Management Information Base) defines all parameters (OIDs) that can be accessed via SNMP protocol.

Besides the standard MIBs defined in RFCs, all device specific funtions can be accessed via an enterprise-specific private MIB.

The private MIB files can be downloaded from the integrated Web-Manager in the 'Documents' section. There is one separate MIB file for each feature section and one global MIB file. The file name extension is .mib, which SNMP based compiler can import.

Please refer to the appropriate documentation for the instructions of installing the system private MIB on your network management software.

### **6.2.6 SNMP System Information**

To simplify the identification and administration of installed devices, individual information fields can be set by the user. This includes the standard information *description*, *location* and *contact* plus an additional field for device group information (for structuring networks into functional

groups) and an inventory string which can be used for entering an individual identification number used for automatic inventory retrieval.

## **6.3 SNMP CLI Command Reference**

The following table lists all CLI commands applicable for this feature section. For each parameter, the access mode is given:

 $R =$  Read Only,  $R/W =$  Read/Write,  $X =$  Executable Action.

Please note that the effective access rights are dependent on the login level of the user.

Category Group Table Parameter Options Access Description

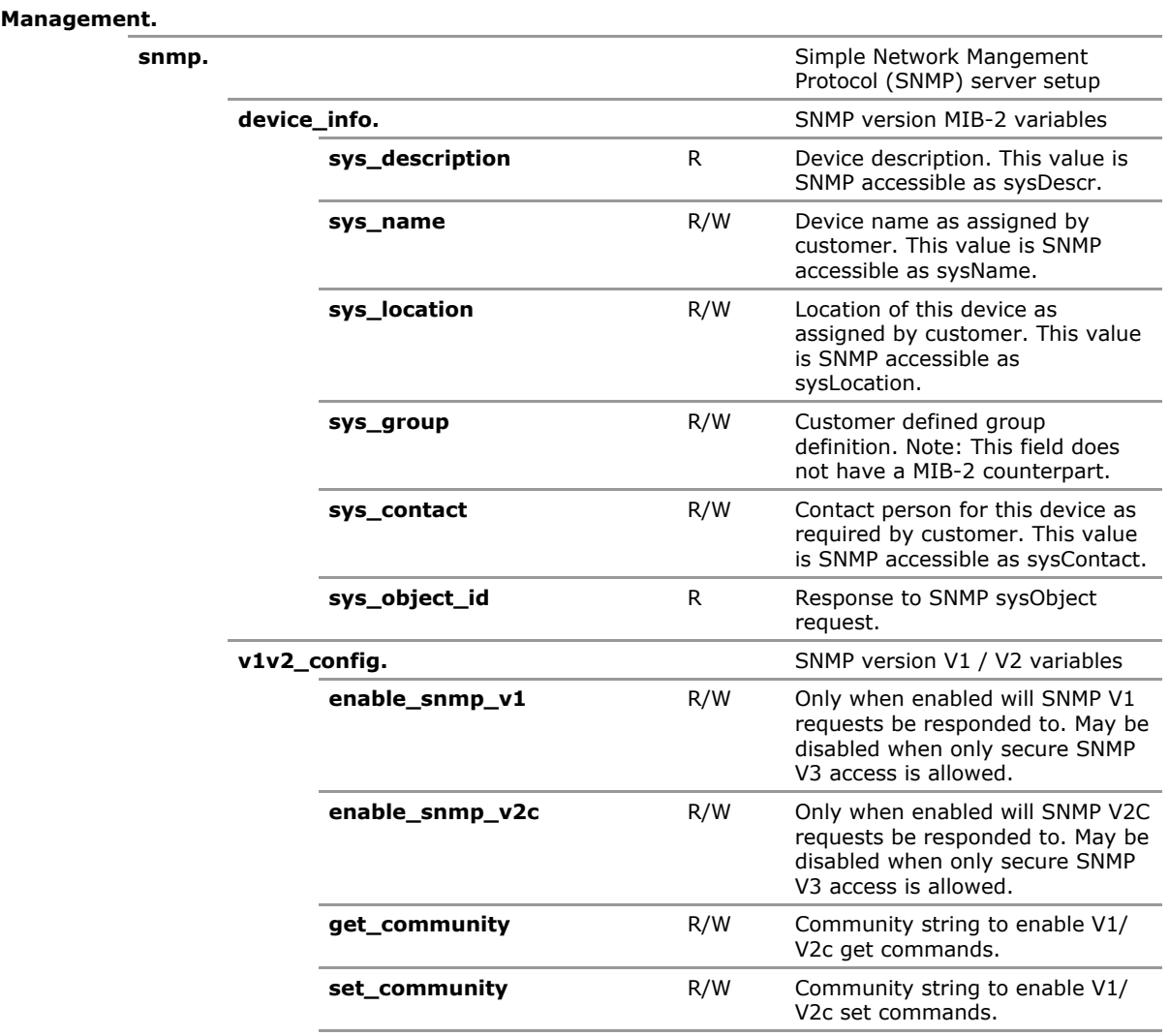

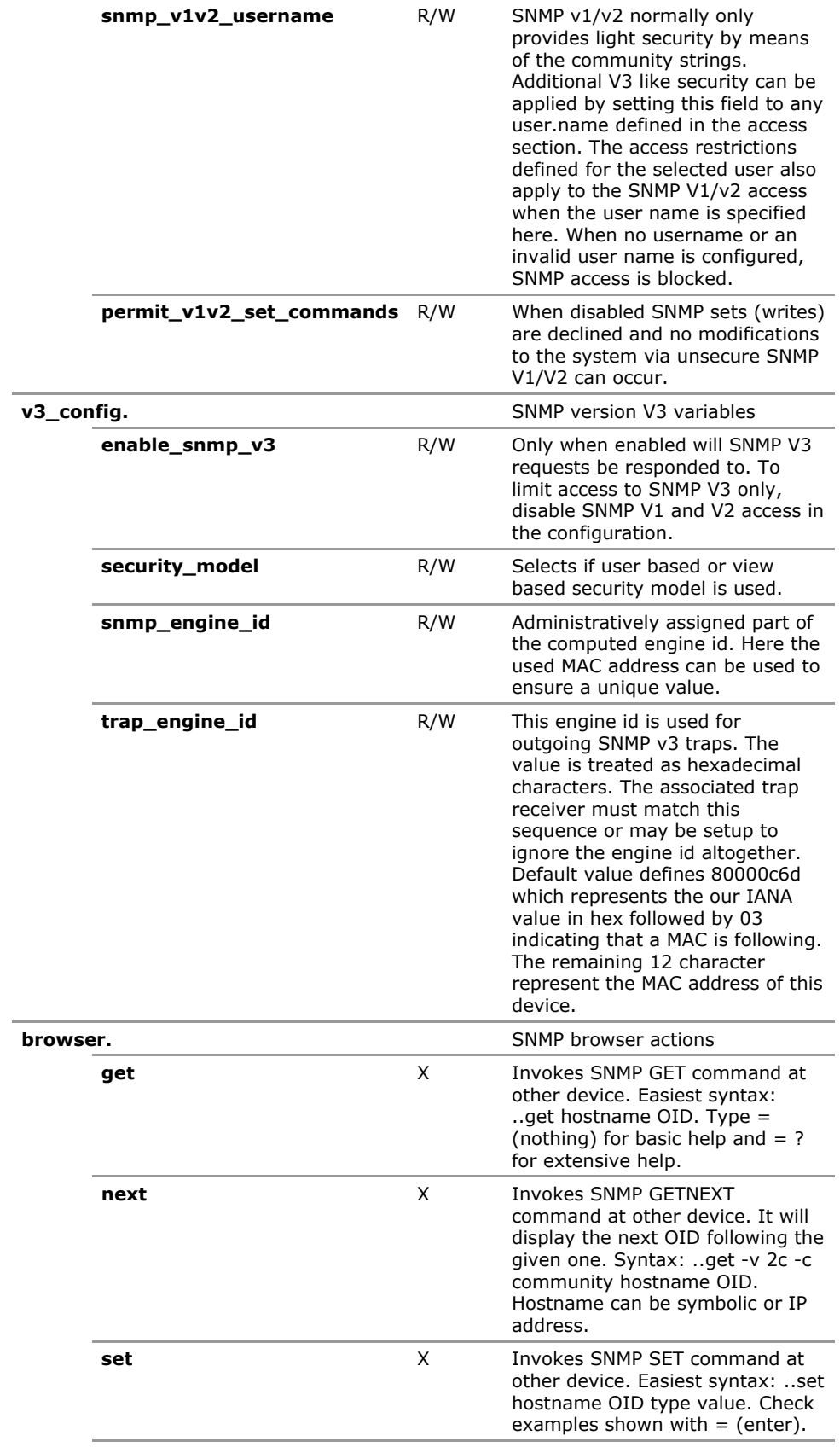

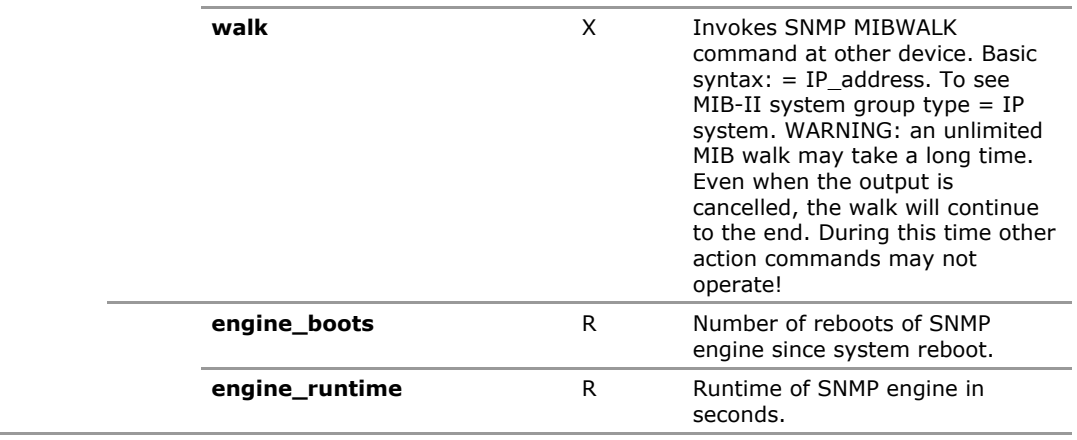

## **6.4 SNMP Configuration Parameters**

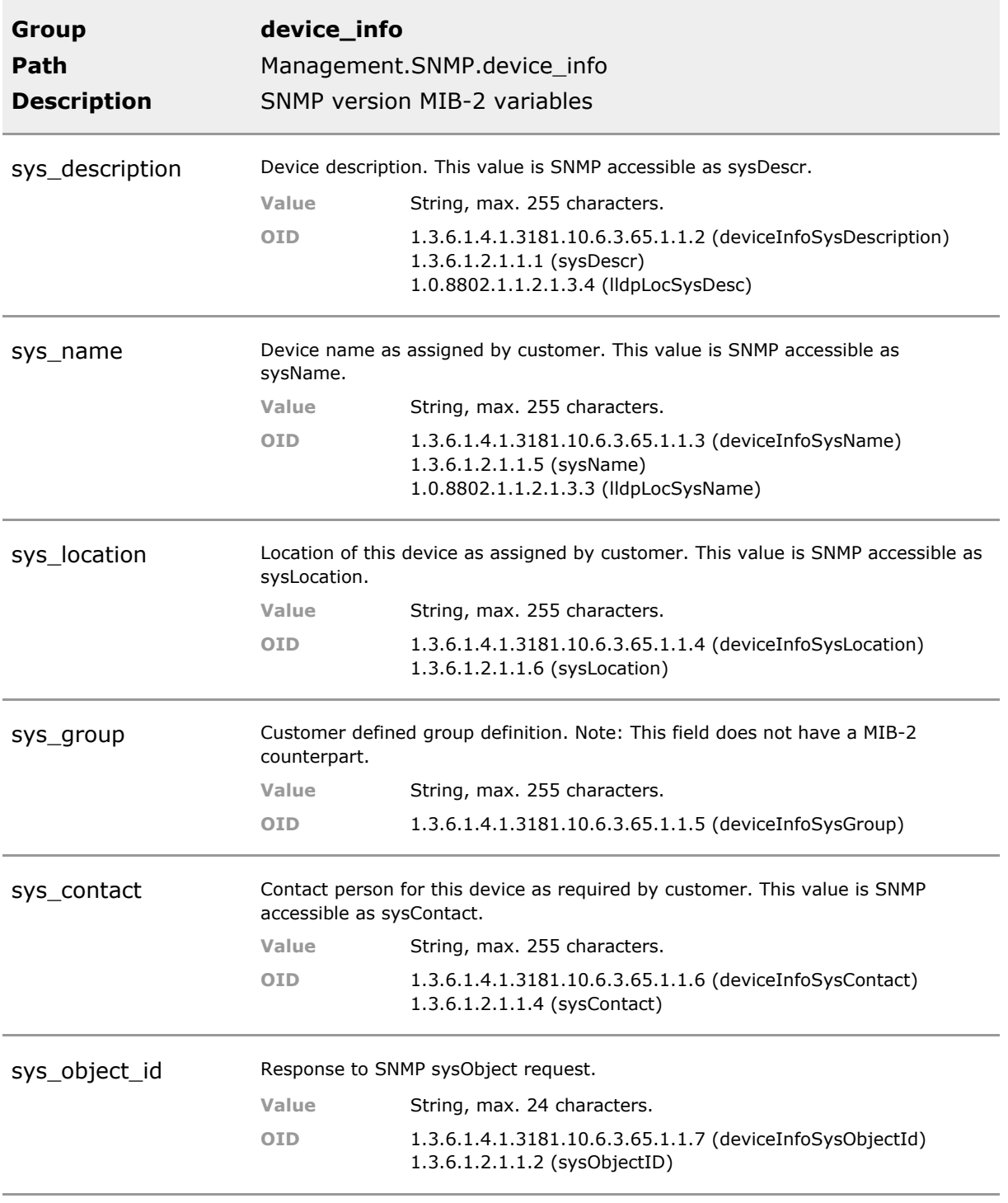

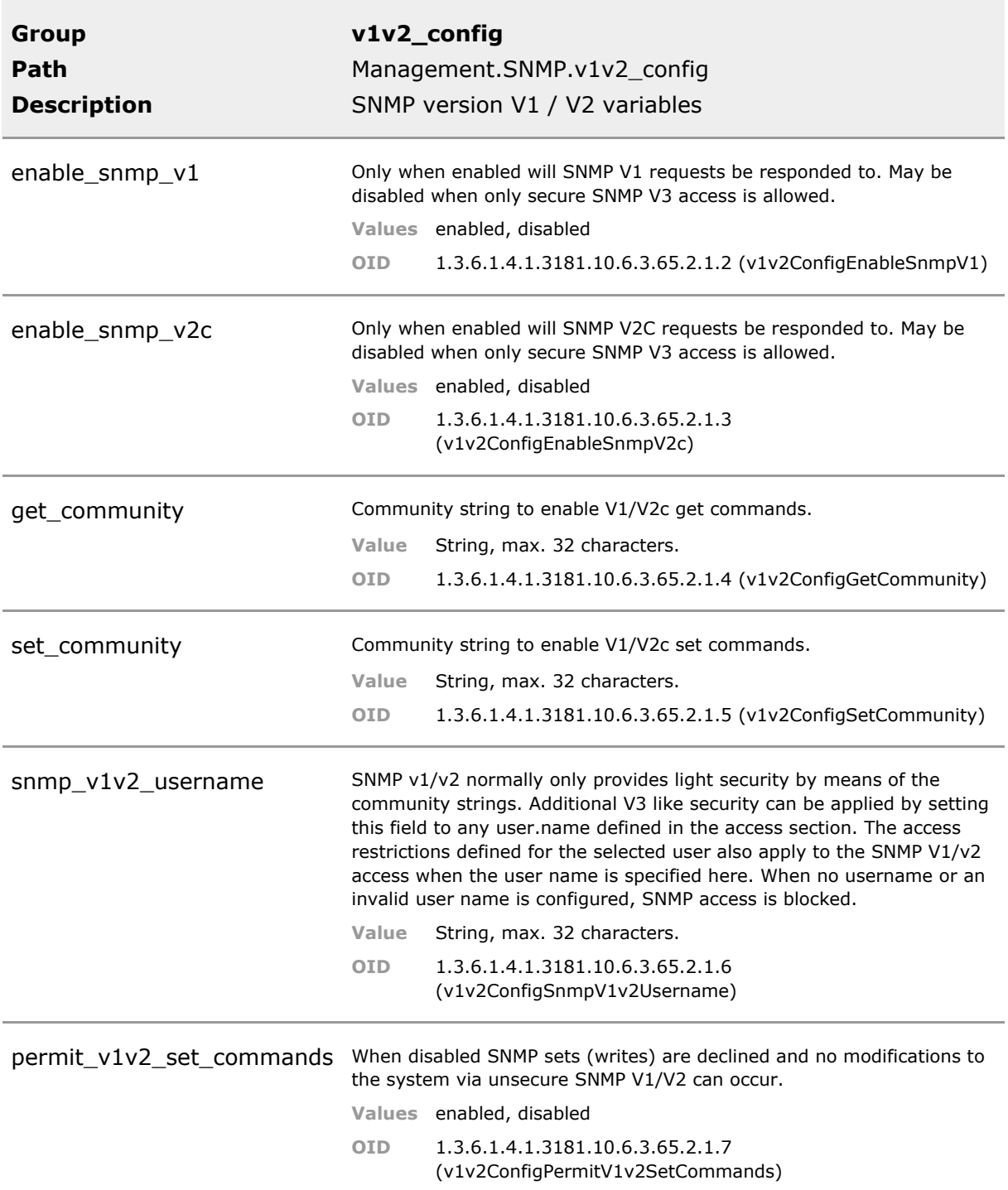

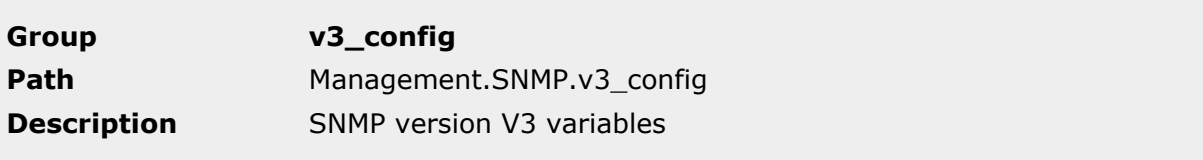

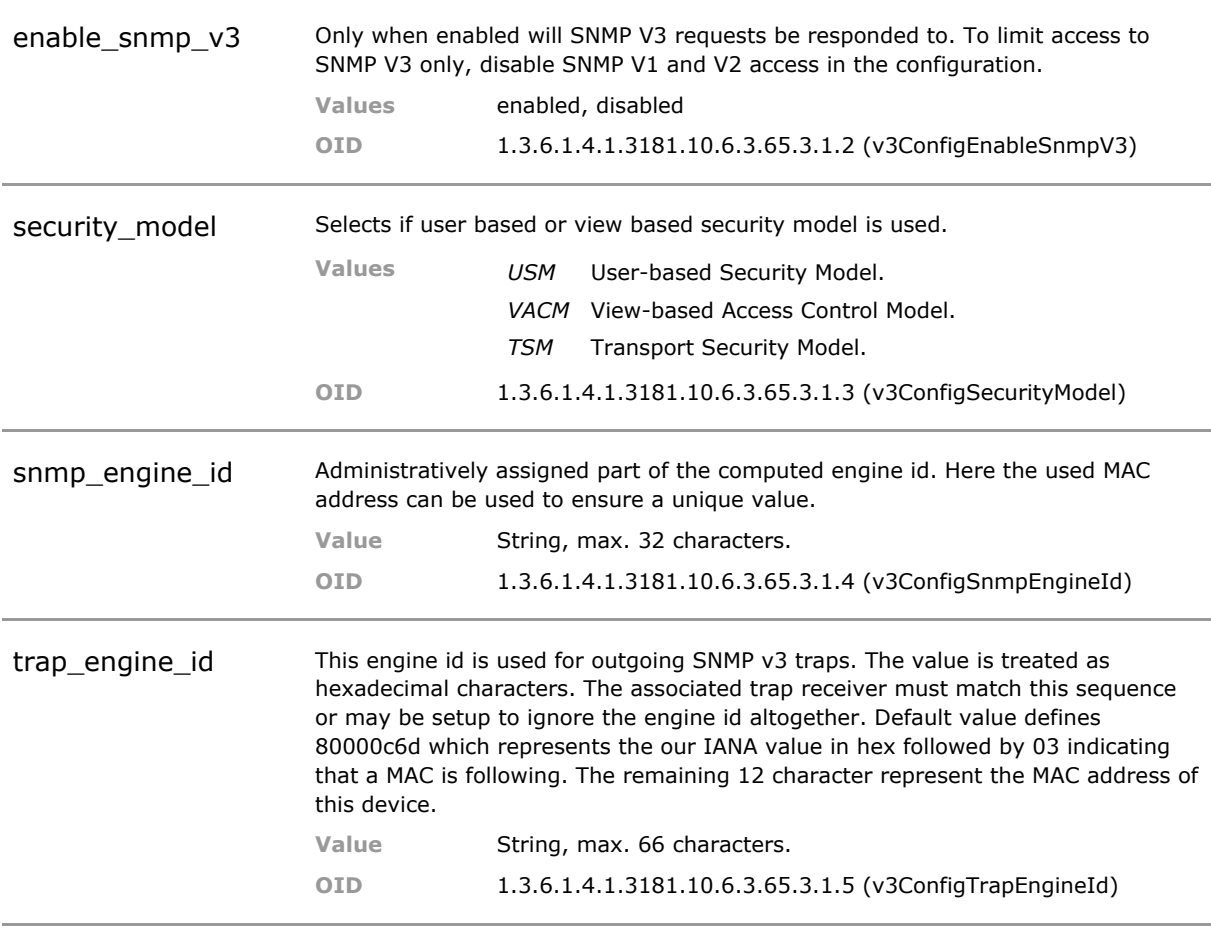

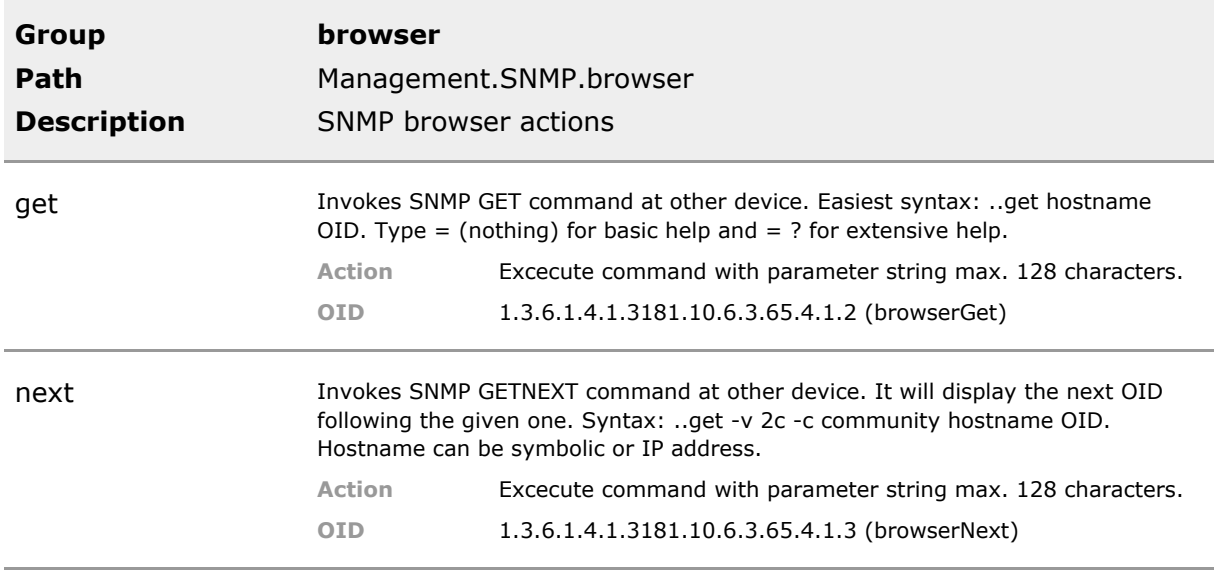

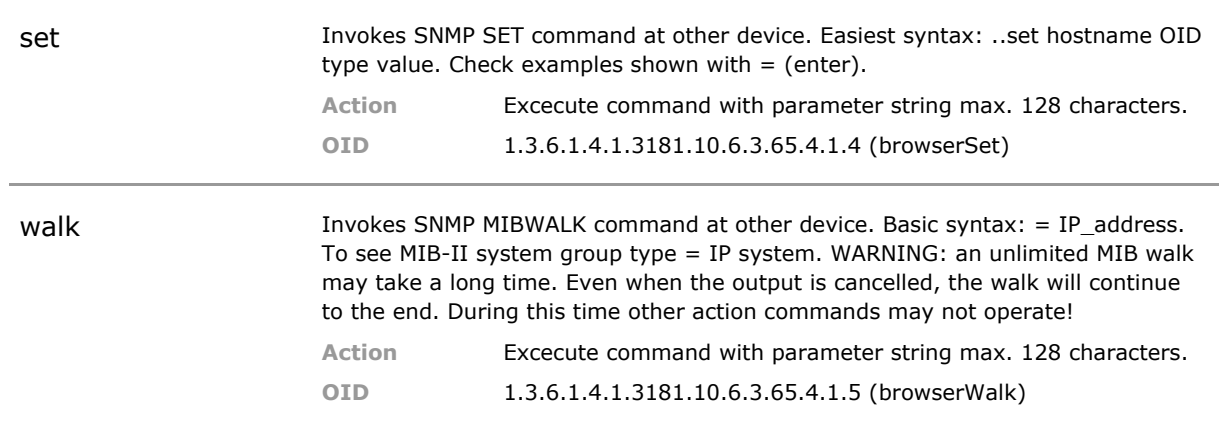

### **6.5 SNMP Status Parameters**

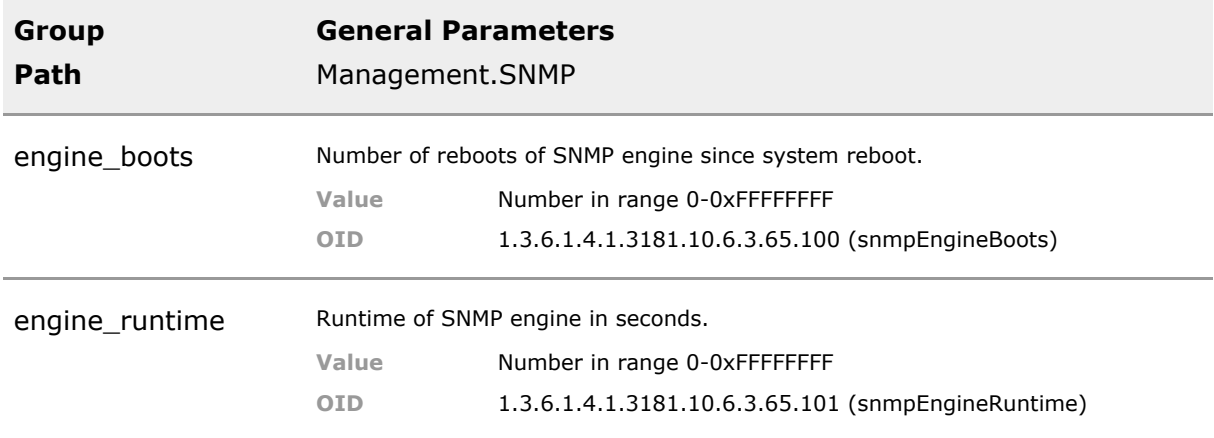

# 7 RADIUS Servers

## **7.1 Key Features**

#### **Access**

RADIUS client via UDP/IP ports 1812 (access) for Remote Authentication Dial In User Service (RADIUS) server for authorizing user access.

Use of RADIUS permits access to network wide login policies which eases user management in large companies.

#### **Accounting**

RADIUS client via UDP/IP port 1813 (accounting) for Remote Authentication Dial In User Service (RADIUS) server for logging of user accounting information.

Centralized RADIUS server can log user access information.

#### **Redundancy**

In case of a response timeout, a secondary RADIUS server can be requested. Up to 8 RADIUS server for use in different applications may be specified.

Multiple RADIUS server may be specified to ensure continued service.

#### **Tunnel Attributes**

When port-based network access control and VLANs are enabled additional RADIUS attributes can be added to the RADIUS ACCESS-REQUEST frames.

This allows for a port to be placed into a particular VLAN, based on the result of the authentication.

## **7.2 Functional Description**

When Port-based Access Control is enabled, user login is controlled by a central RADIUS server (Remote Authentication Dial-In User Service). Multiple RADIUS servers can be defined for redundacy. If a server fails to respond to a request, the next active server is requested.

*ATTENTION: If you have a single RADIUS Server for both authentication and accounting, make sure that is present twice in the device's database with the correct port number for each type of service and that you assign the proper server to the port access control parameters referencing it.*

#### **7.2.1 RADIUS Authentication**

The user or machine connected to a switch port is requested to send its access credentials, typically in the form of username and password or security certificate. This information is send by the switch to a central RADIUS server.

The RADIUS server verifies that the information is correct against a user database and then returns a response:

#### **Access Reject**

The user is denied access to the network. Reasons may be failure of identification or an unknown or inactive user account.

#### **Access Accept**

The user is granted access to the network.

#### **Attributes in the Access-Accept RADIUS packet**

The switch supports several attributes in the Access-Accept RADIUS packet.

To set a VLAN for a specific user authorized on a certain switch port via PACC, the following attributes are required:

Tunnel-Type =  $VLAN(13)$ ,

Tunnel-Medium-Type = 802(6)

Tunnel-Private-Group-Id = (VLAN ID  $#$ ) OR (name of locally configured VLAN)

*INFO: The Tunnel-Type attribute indicates the tunneling protocol(s) to be used and must always be VLAN(13).*

*INFO: The Tunnel-Medium-Type attribute indicates which transport medium to use and must always be 802(6).*

*INFO: The Tunnel-Private-Group-Id attribute indicates the VLAN ID for this authorization response.*

To assign privilidges to a RADIUS authorized user on any management interface, the RADIUS Server must provide the Filter-ID attribute defined in RFC2865 with a locally known user as paramter. Example:

 $Filter-Id(11) = admin$ 

The default users of "admin" and "user" allow for full access and read-only access.

### **7.3 RADIUS CLI Command Reference**

The following table lists all CLI commands applicable for this feature section. For each parameter, the access mode is given:

 $R =$  Read Only,  $R/W =$  Read/Write,  $X =$  Executable Action.

Please note that the effective access rights are dependent on the login level of the user.

Category Group Table Parameter Options Access Description

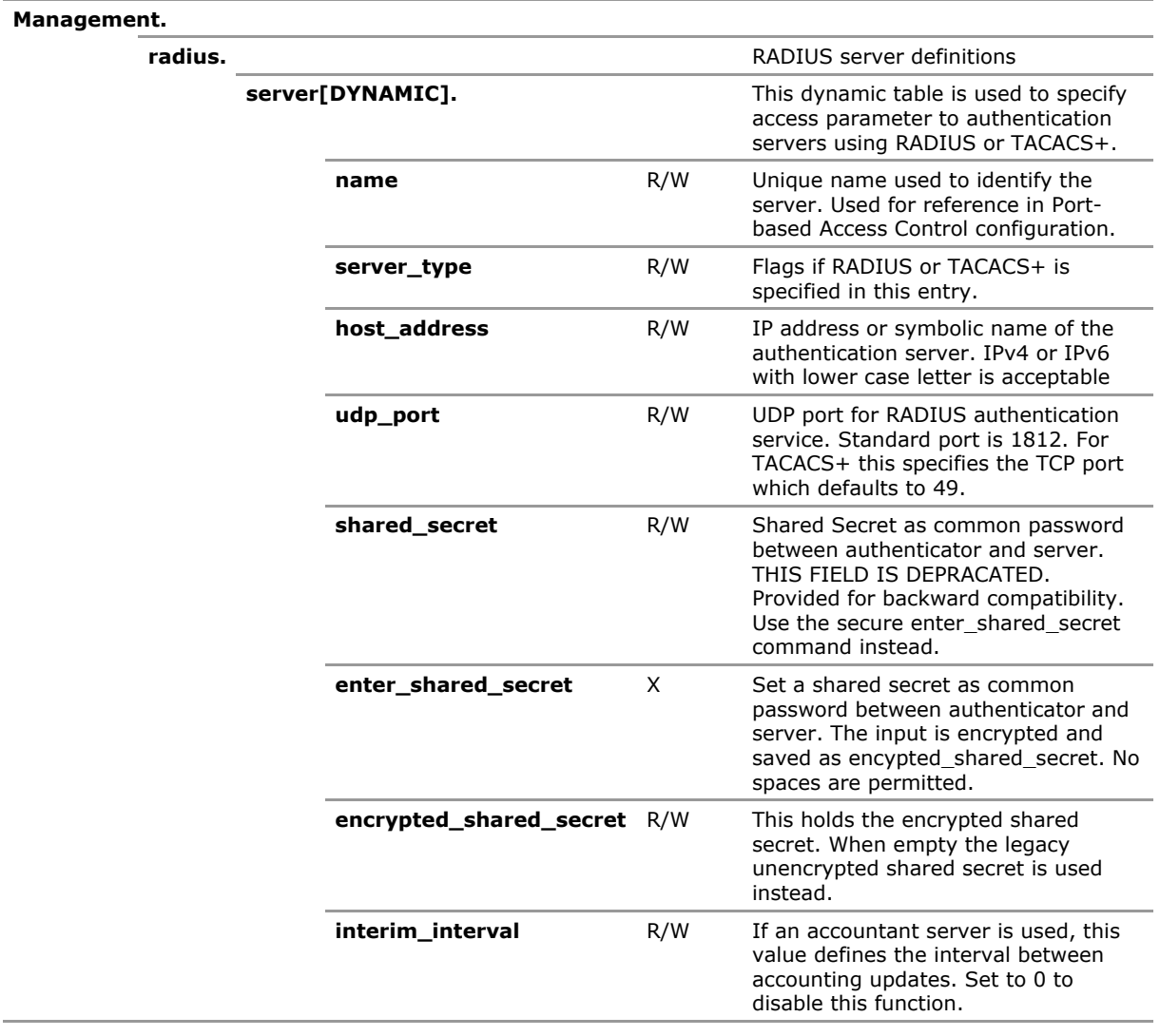

## **7.4 RADIUS Configuration Parameters**

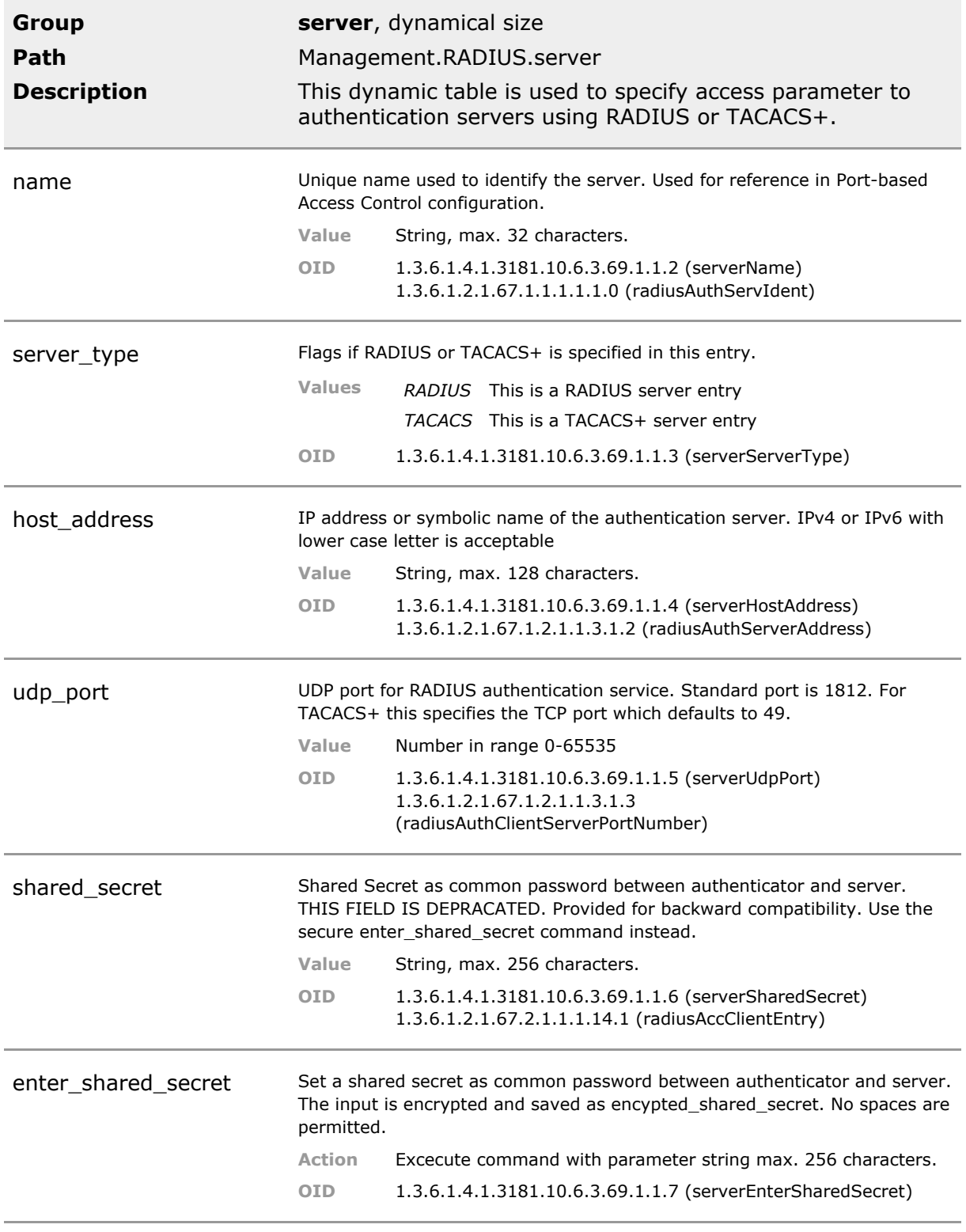

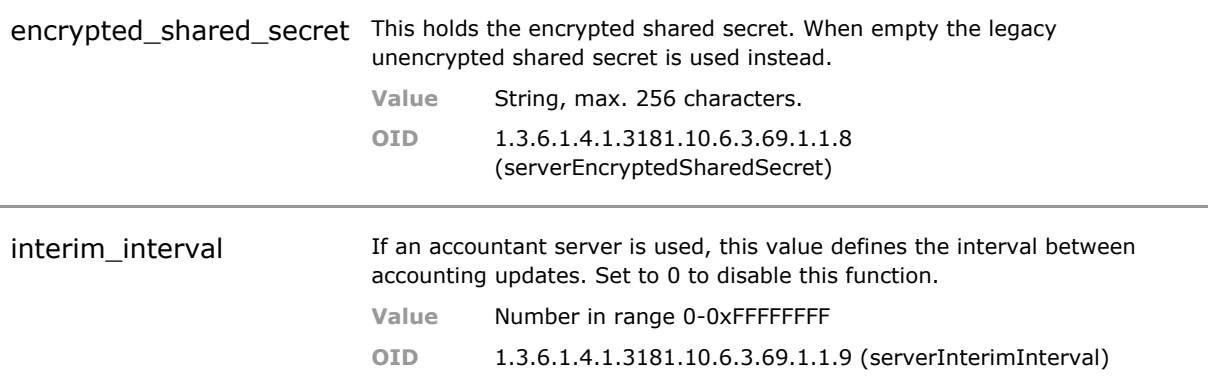

# 8 Network Time Protocol (NTP)

## **8.1 Key Features**

#### **NTP Client**

Network time is automatically retrieved from NTP server. Two NTP server may be specified. The clock mal also manually be set if NTP access is not desired.

Time handling is automatic provided network access is granted.

## **8.2 Functional Description**

#### **Internal Real Time Clock**

The management agent includes a precision real time clock that can be automatically synchronized with external time servers.

If no time server is available, the real time clock can also be manually set via System group parameters.

#### **External Time Server Synchonization**

The device internal real time clock can be synchronized with external time servers using NTP (Network Time Protocol). When enabled, the system requests at boot time the configured NTP time server and sets the internal real time clock parameters for time and date accordingly.

If the configured main NTP server does not answer, after a timeout period an alternative backup NTP server is requested.

If this also fails, the internal real time clock remains unchanged and should be adjusted manually.

For a permanent resynchronization, a time intervall can be defined in which the NTP server is requested.

#### **Localisation**

As an external time server does not know where the requesting device is located, it always provides the UTC time (Universal Time Coordinated). For the correct local time value, the local time zone must be configured. Daylight saving is automatically derived from the time zone and date information and applied to the local time.

### **8.3 NTP CLI Command Reference**

The following table lists all CLI commands applicable for this feature section. For each parameter, the access mode is given:

 $R =$  Read Only,  $R/W =$  Read/Write,  $X =$  Executable Action.

Please note that the effective access rights are dependent on the login level of the user.

Category Group Table Parameter Options Access Description

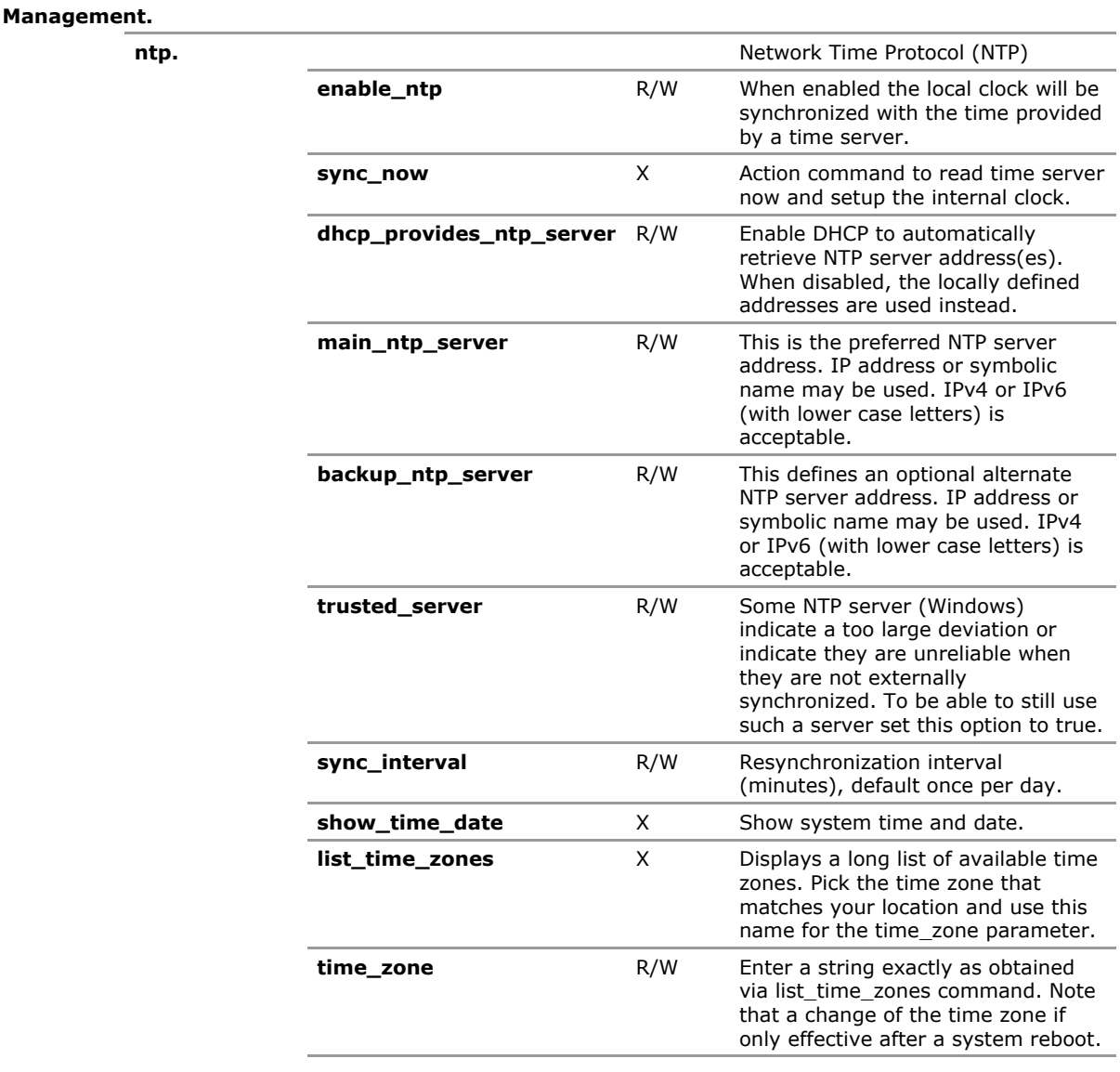

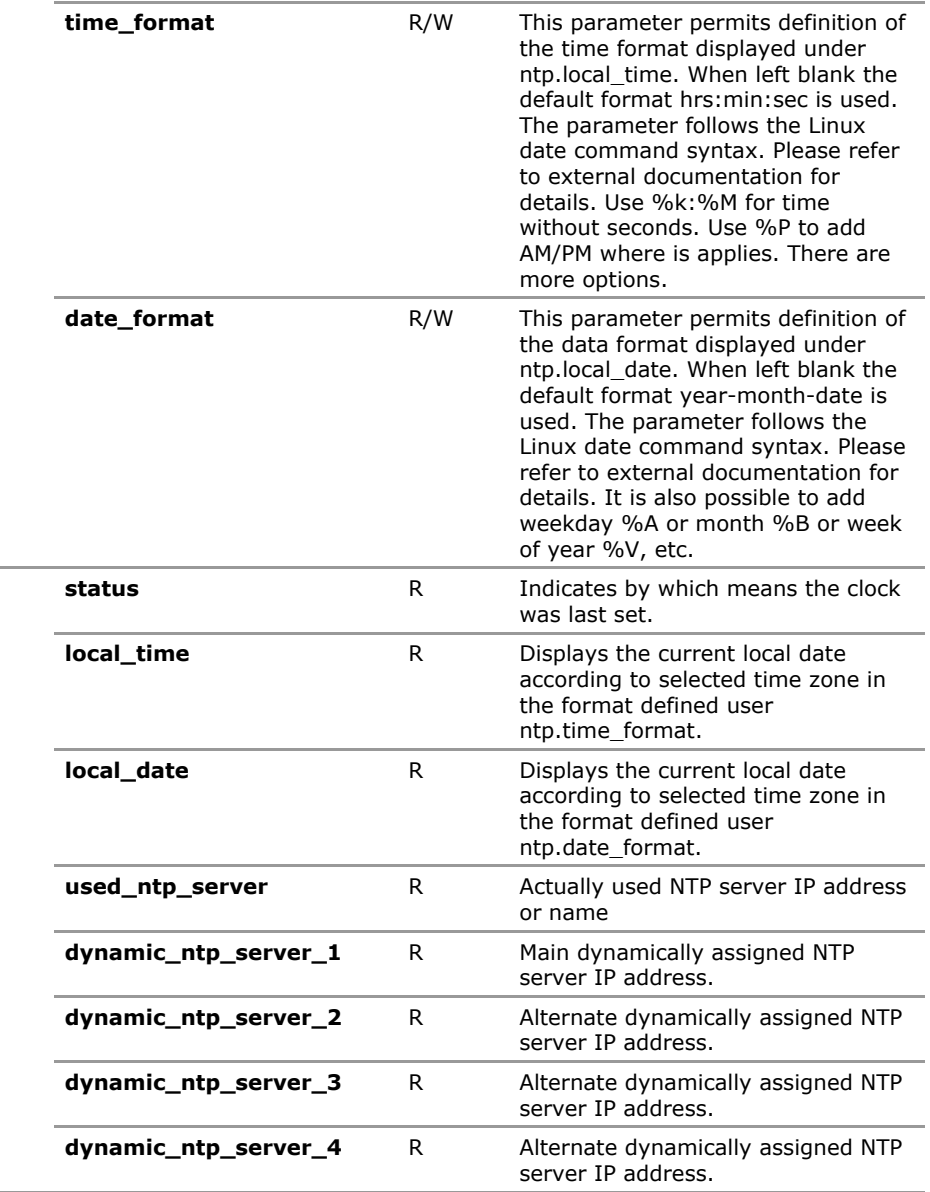

## **8.4 NTP Configuration Parameters**

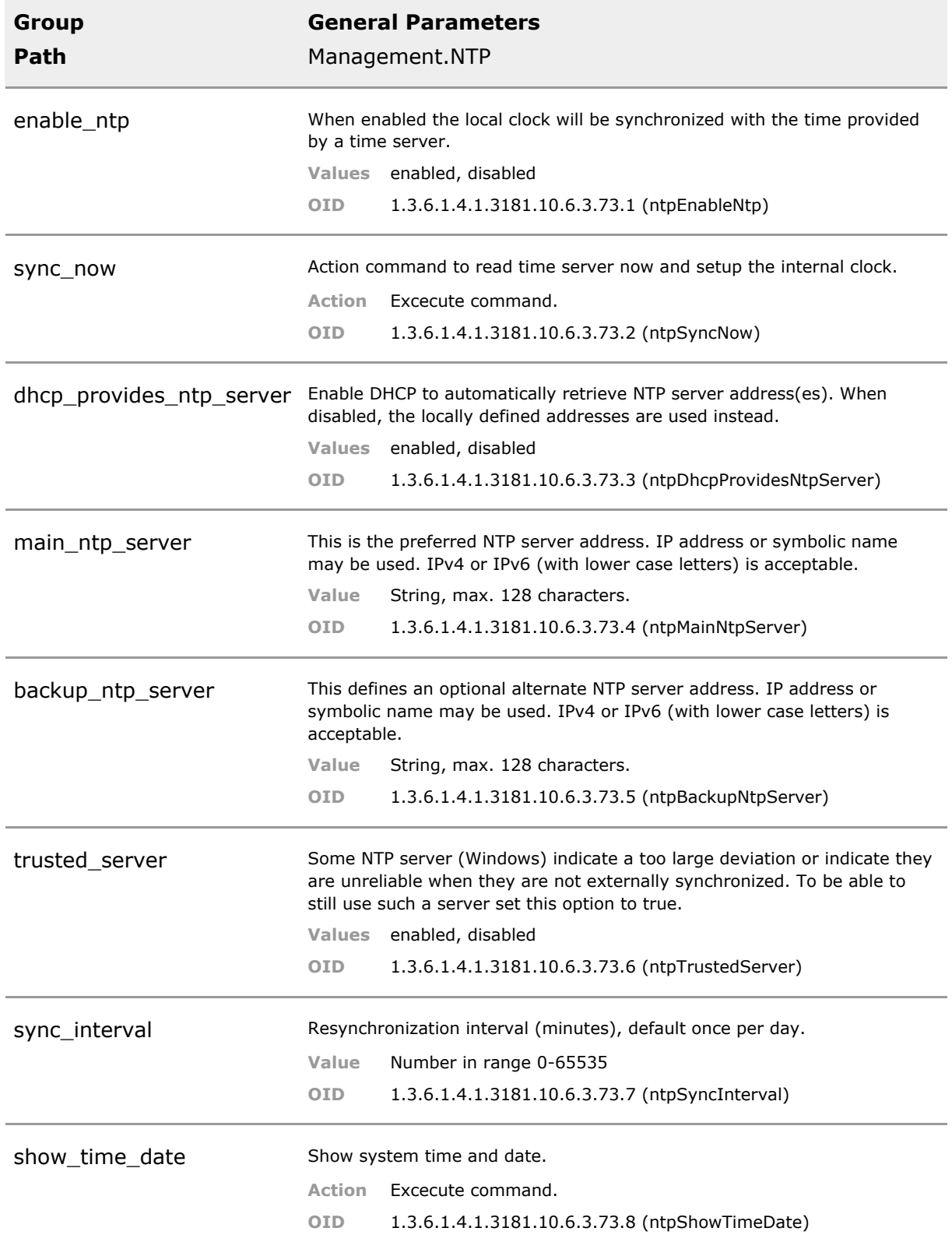

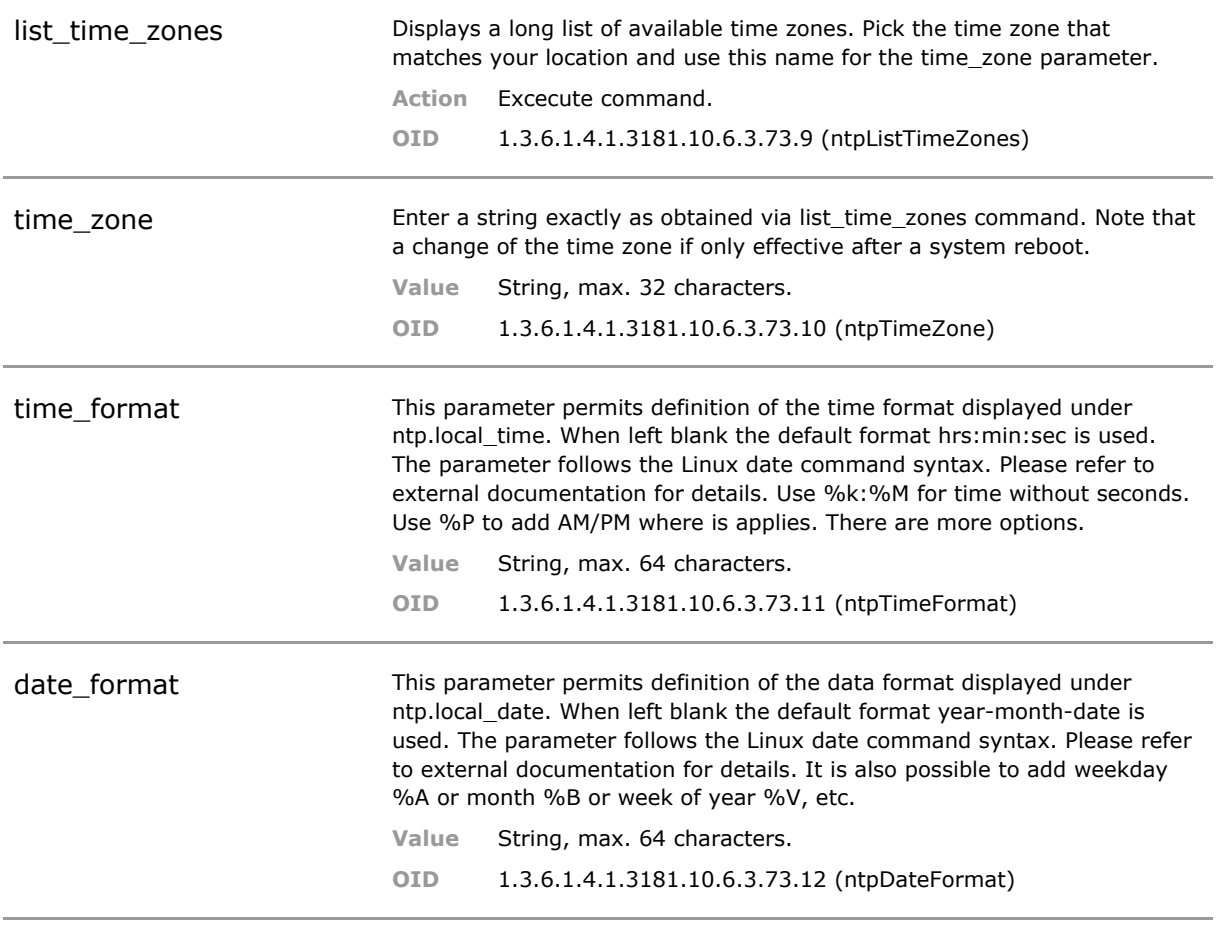

## **8.5 NTP Status Parameters**

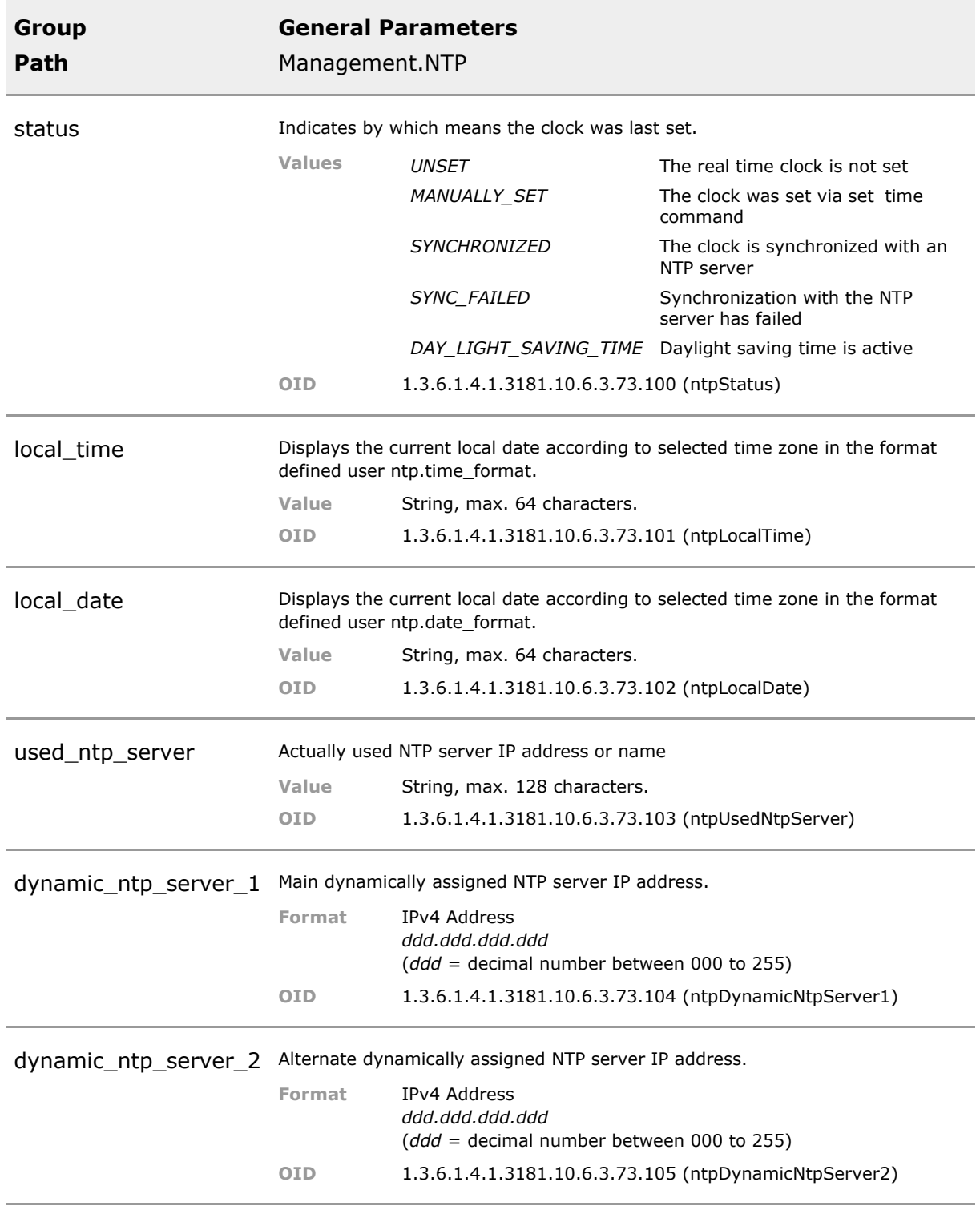

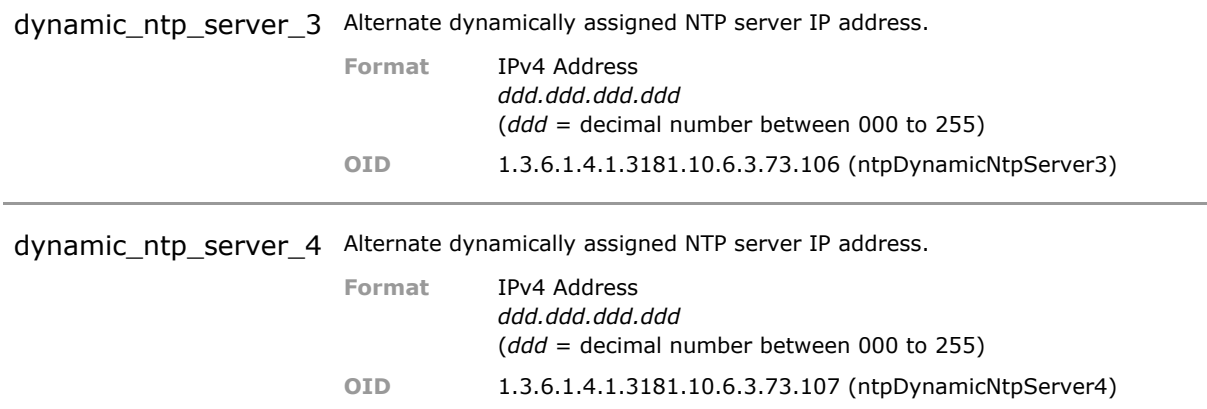

# 9 File Operations

## **9.1 Key Features**

#### **File Transfer Protocols**

File transfers may be used to upgrade the software or to load configuration or script files. The unit supports TFTP, FTP, SFTP, HTTP, HTTPS transfer protocols. Additionally files may be loaded via DHCP directives. The device can act as server or client for FTP, SFTP, FTPS and TFTP.

Numerous file transfer protocols are available. Choose secure versions for privacy, disable unsecure versions.

#### **Firmware Download**

Software download can be complete or incremental. The download is independent of its activation. Several firmware versions may reside on the SD card in parallel.

Firmware update is very flexible and independent of actual activation.

#### **Secure Firmware Update**

Secure firmware update with encrypted and digitally signed upgrade files. A flexible update mechanism permits customized upgrade files if required. Configuration remains intact after firmware upgrade

By accepting only signed upgrades malware cannot be loaded into the system.

#### **Firmware and Configuration Export and Import**

(Industrial Switch only)

Firmware update files and configuration files may be exported and re-imported by another unit via DOS formatted USB memory stick.

This can simplify device duplication when network access is not available.

#### **Script Files**

CLI script files may be up and downloaded in the same way as other files. This way for example a network wide special configuration can be distributed.

Scripting may be used to customize the configuration or operation.

#### **Configuration Files**

All device configurations are stored in XML files. These may be edited offline (CLI - offline mode) and then be distributed to other devices. Configuration files may be backed up to keep a save copy. A custom factory default configuration may be configured.

State-of-the-Art configuration scheme permits highest flexibility for distribution and storage.

#### **Compare Config and create Transformation Scripts**

Device configurations may be compared to view differences. Scripts file are generated that permit automated transformation of one config to another.

State-of-the-Art configuration scheme permits automated bulk configuration updates without losing device specifc settings.

#### **Temporary Configuration**

Usually, the device configuration should be saved permanently. For some applications like public kiosk systems it is desireable to only temporarily activate a configuration and start afresh with the next user.

Permits reliable use in public network designs.

## **9.2 Functional Description**

The switch has an internal filing system to store CLI scripts, configurations and firmware images and updates. These files can be accessed via standard file transfer protocols (TFTP, FTP, SFTP). To access to the files, the switch can act as client or server.

#### **File access using remote server**

When acting as client, the switch can download or upload the files to a remote TFTP/FTP/SFTP server. Before using this method, the corresponding client service must be enabled via 'client.enable\_pppp', where 'pppp' stands for the protocol to be used (TFTP/FTP/SFTP). Remote servers can then be accessed using the 'download\_from\_server' or 'upload\_to\_server' commands.

#### **File access using remote client**

When acting as server, the switch files can be downloaded or uploaded via a remote TFTP/FTP/ SFTP client. Before using this method, the corresponding server service must be enabled via 'server.enable\_pppp', where 'pppp' stands for the protocol to be used (TFTP/FTP/SFTP). Use a standard file transfer client software (e.g. 'FileZilla') to access the switch internal files.

#### **CLI script files**

Sequences of CLI commands to be executed can be stored in script files. When these scripts are executed, the result is identical to manually entering these commands at the CLI prompt. See Section 'Command Line Interface' for a detailed description how these scripts can be generated from CLI output.

#### **Configuration files**

The configuration of all switch parameters is stored in XML files, one for each feature-group (e.g. port-specific functions or Spanning Tree Protocol). There can be multiple folders to store different configurations on the device.

Using the 'backup to folder', the running configuration can be saved to a folder. The 'restore from folder' command retrieves a stored configuration from a folder to the running configuration.

#### **Firmware images and update files**

Firmware images or updates are stored in single files. These files can be downloaded from remote servers. Before installing an update, the release information can be displayed. With the 'install\_software\_update' command, a downloaded update file can be installed to the system.

While installing a firmware update to system the 'on' LED is static green and 'sys' LED is flashing orange. Port 1 to 5 'link' LEDs are blinking blue and changing to static blue one after the other to indicate progress as follows:

**LED 'link' State Description**

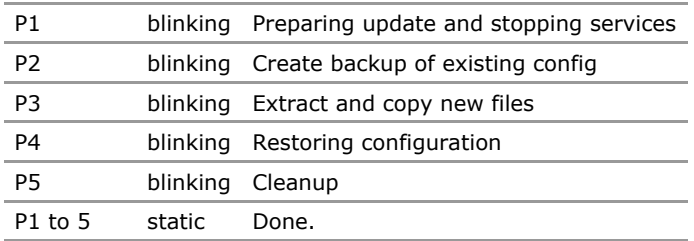

Depending on update type the switch may perform a hardware reboot before returning to normal function.
## **9.3 Files CLI Command Reference**

The following table lists all CLI commands applicable for this feature section. For each parameter, the access mode is given:

 $R =$  Read Only,  $R/W =$  Read/Write,  $X =$  Executable Action.

Please note that the effective access rights are dependent on the login level of the user.

Category Group Table Parameter Options Access Description

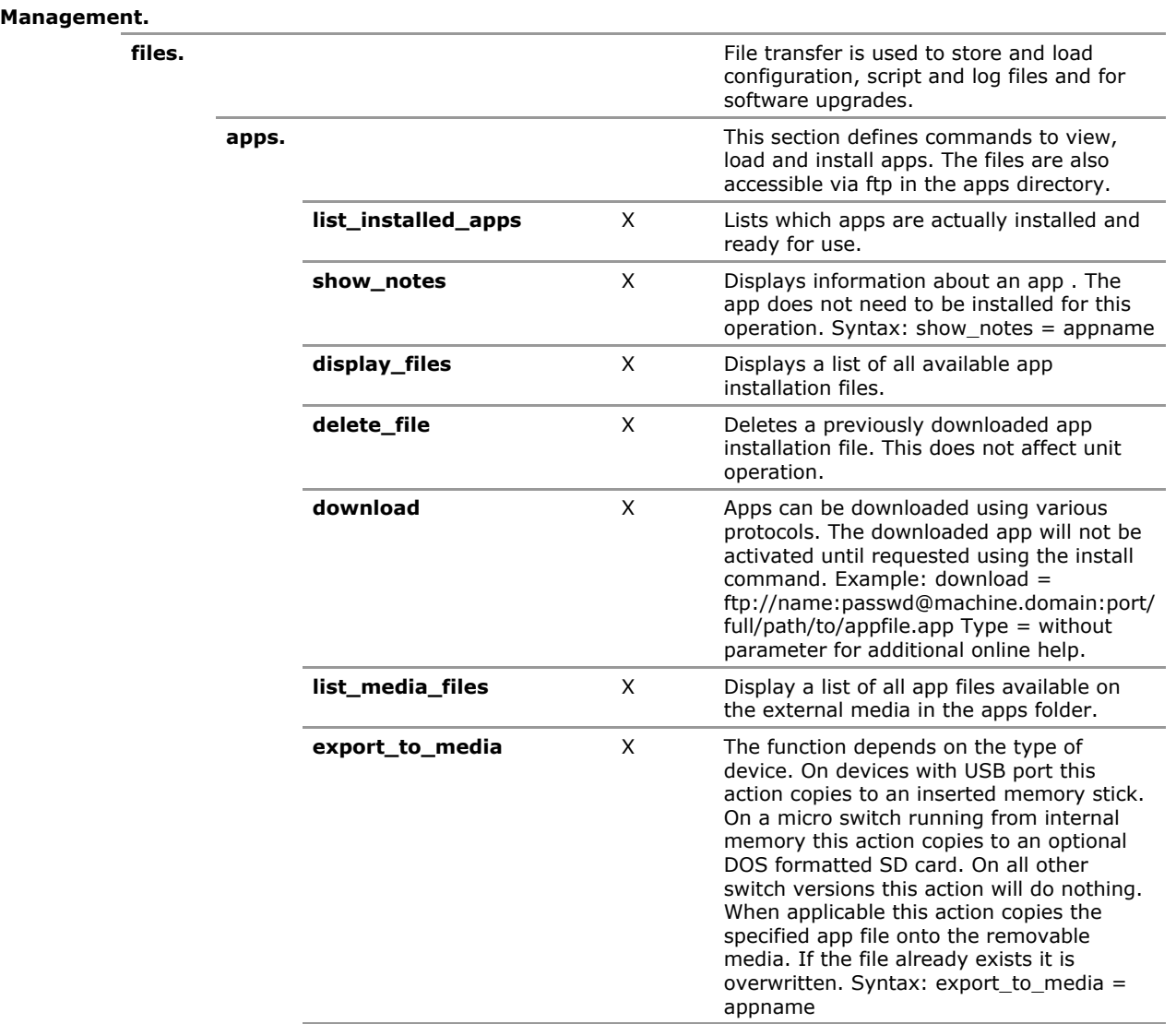

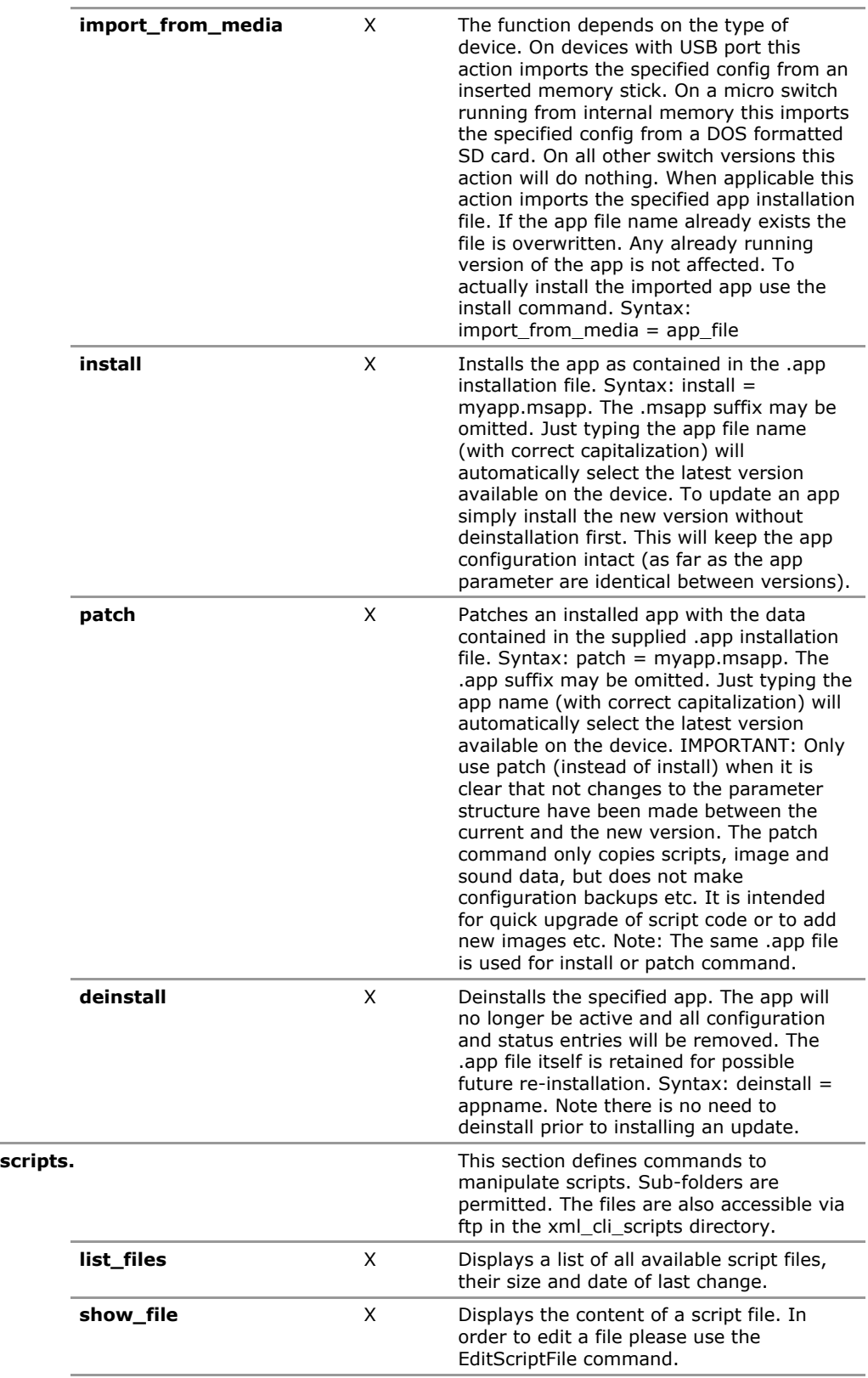

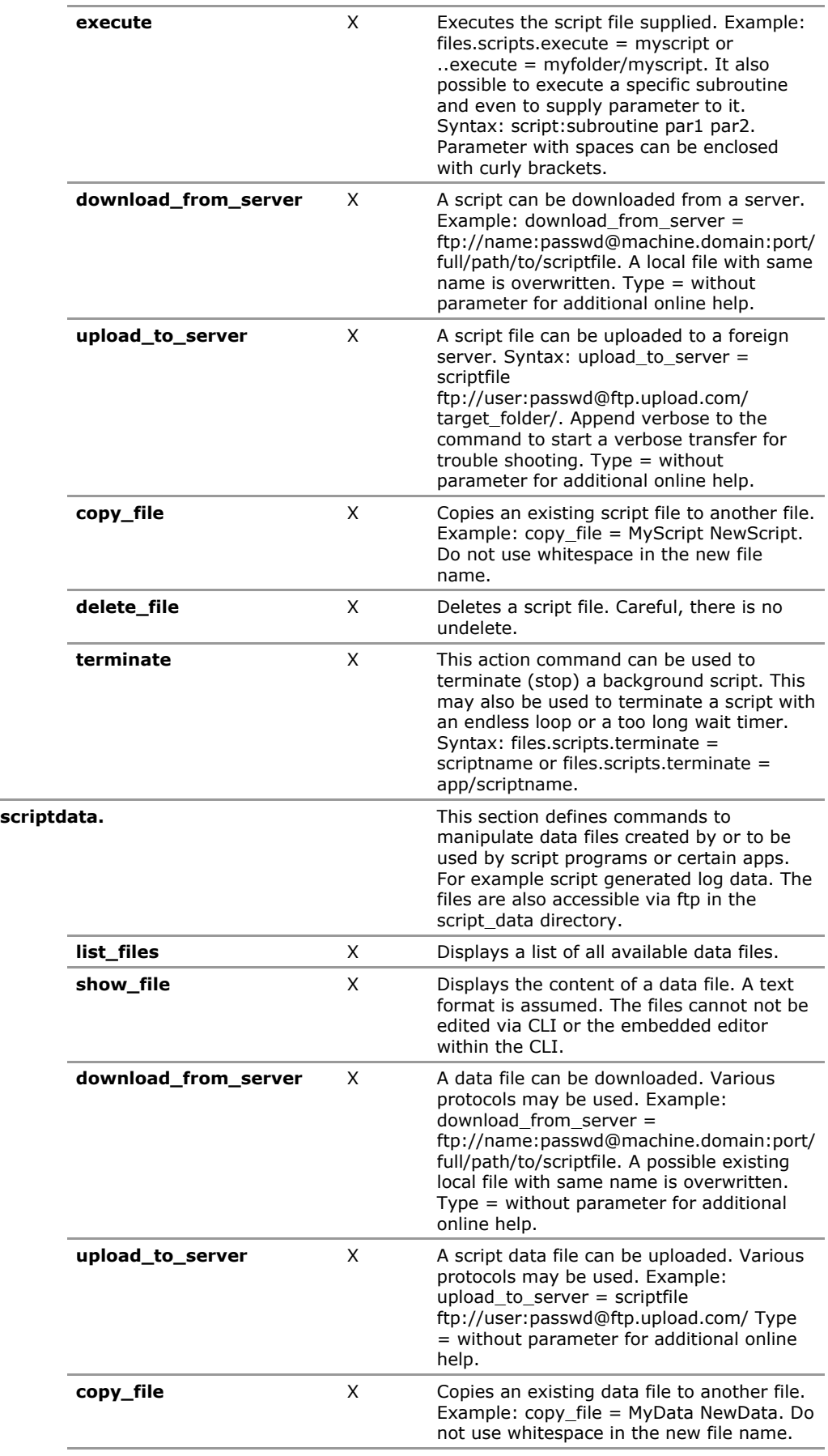

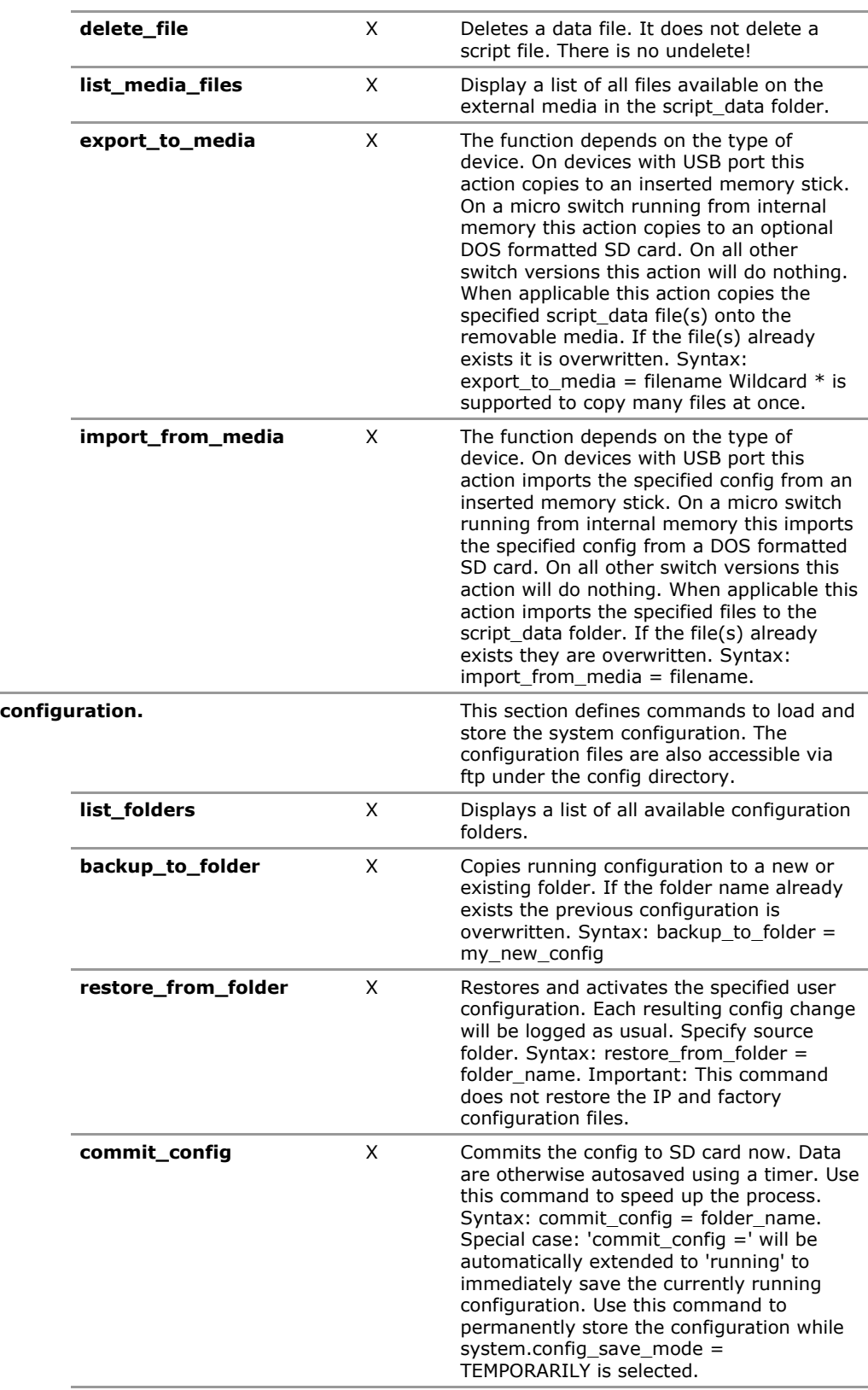

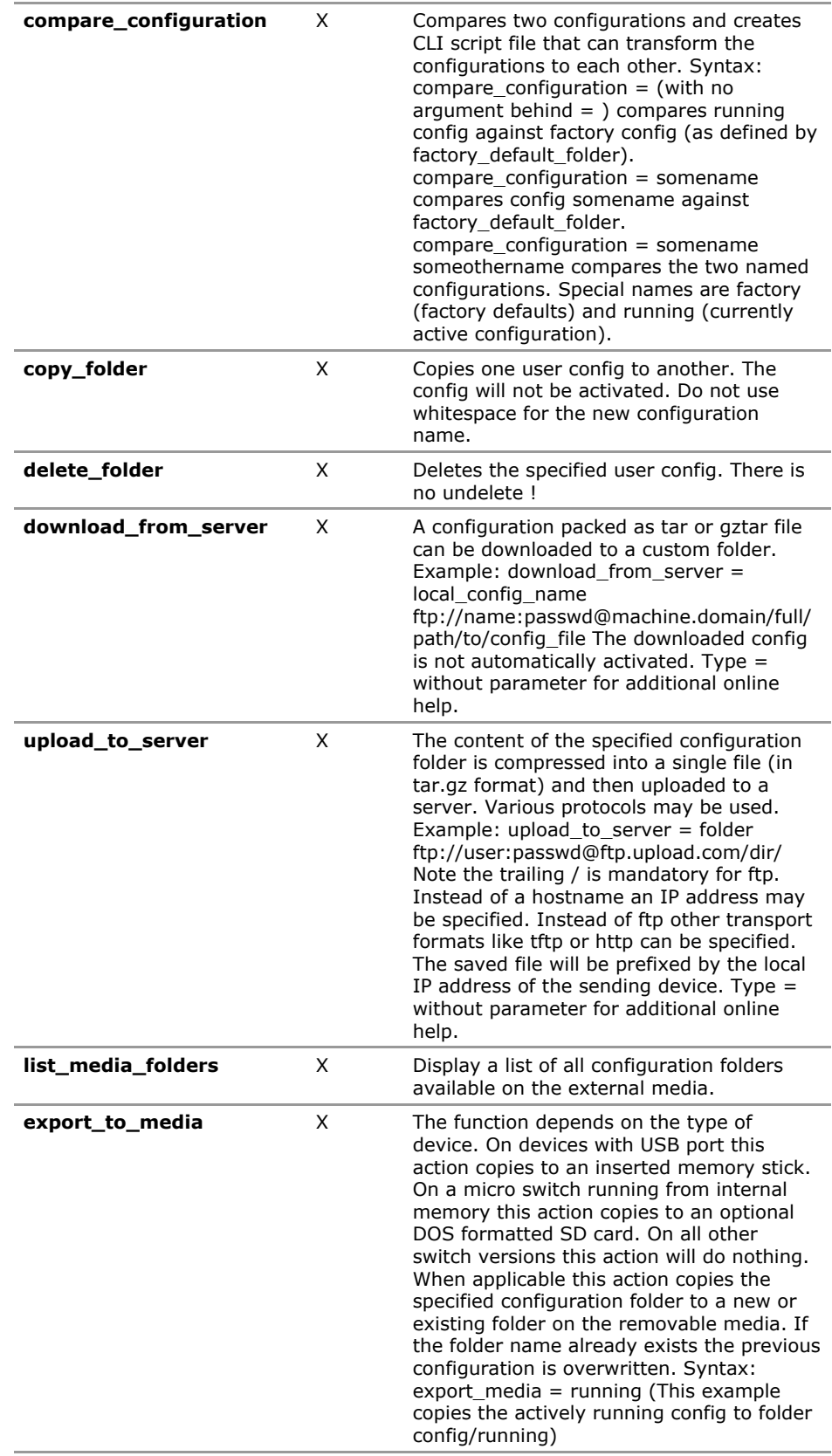

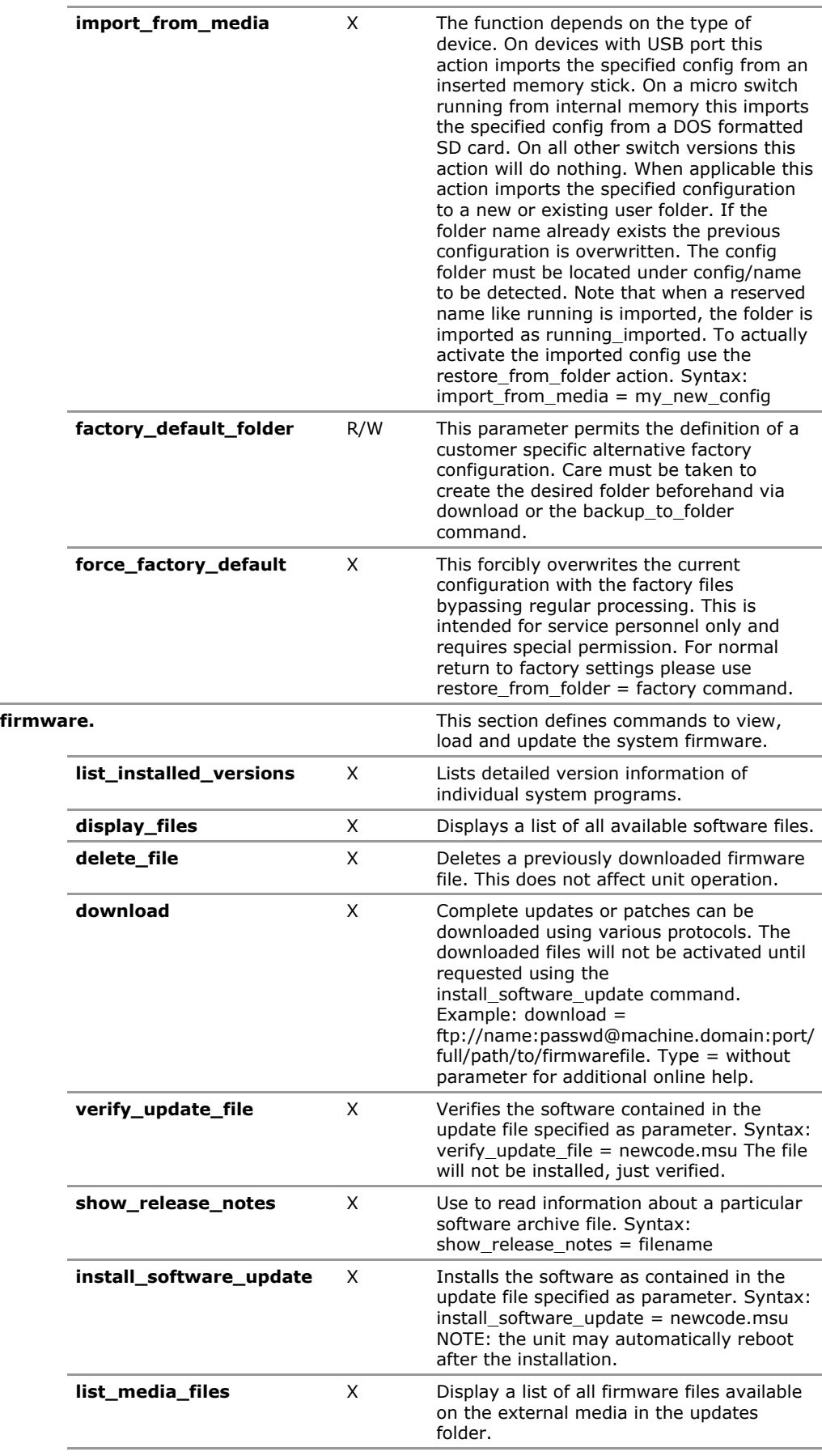

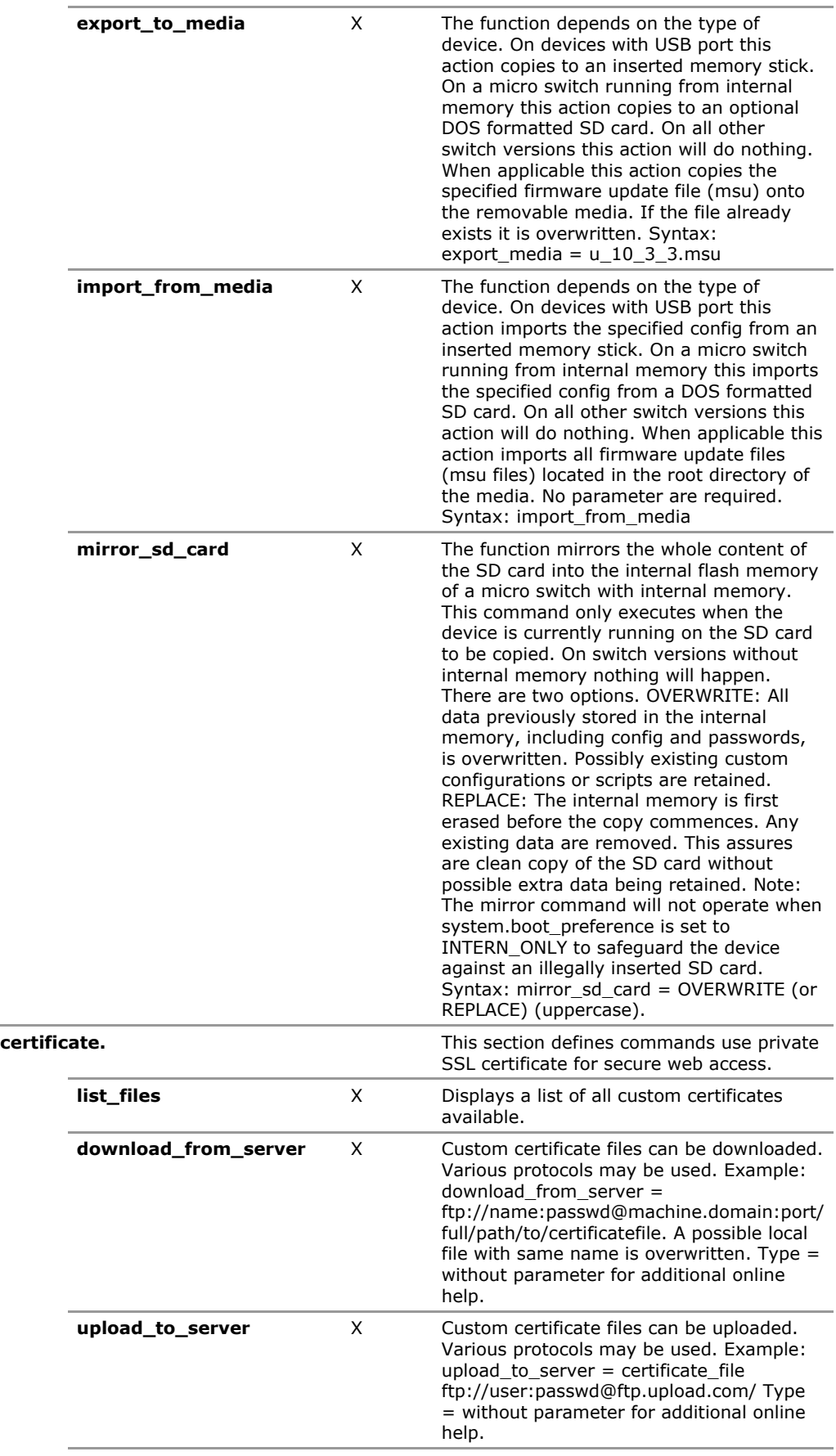

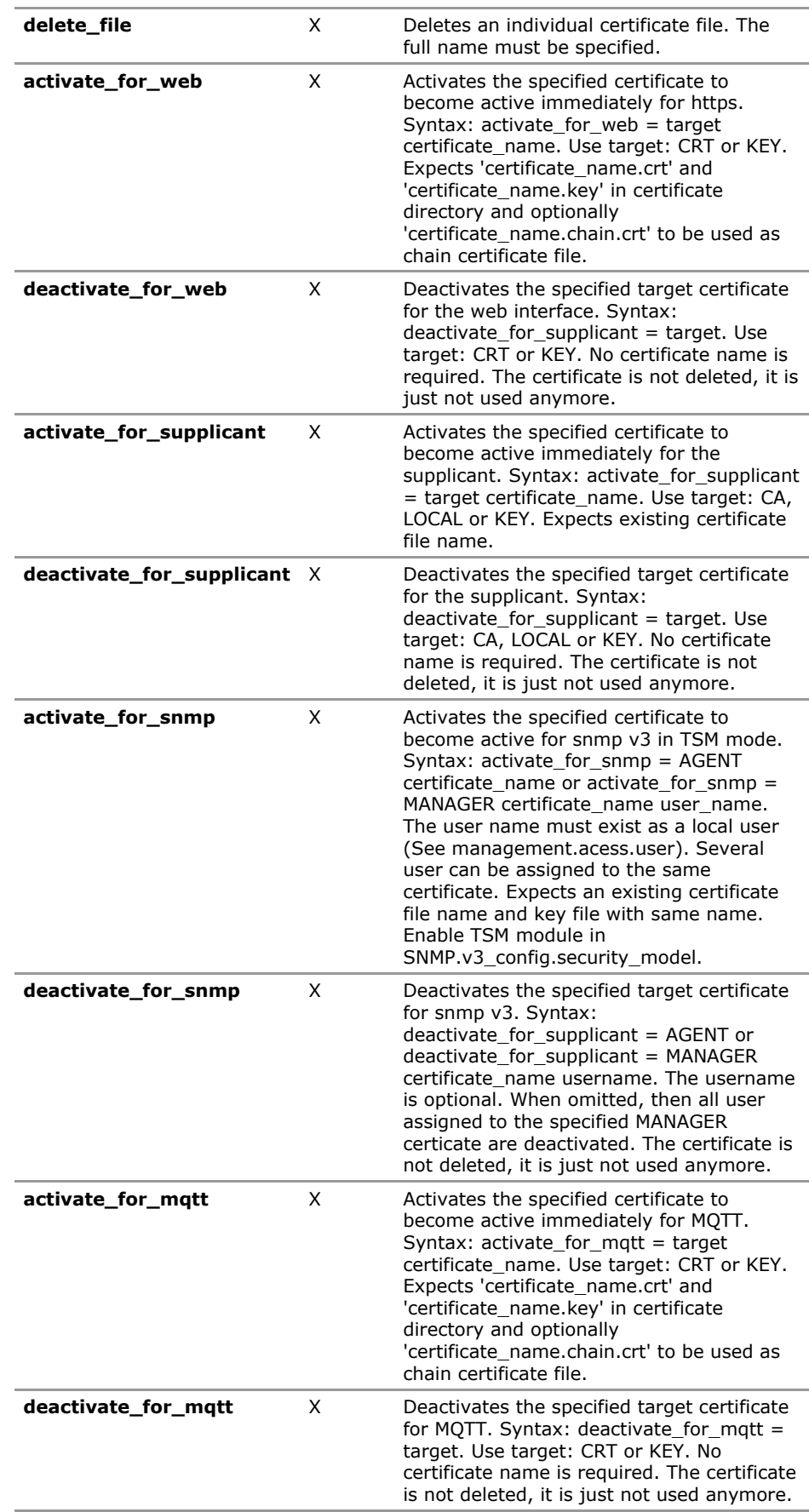

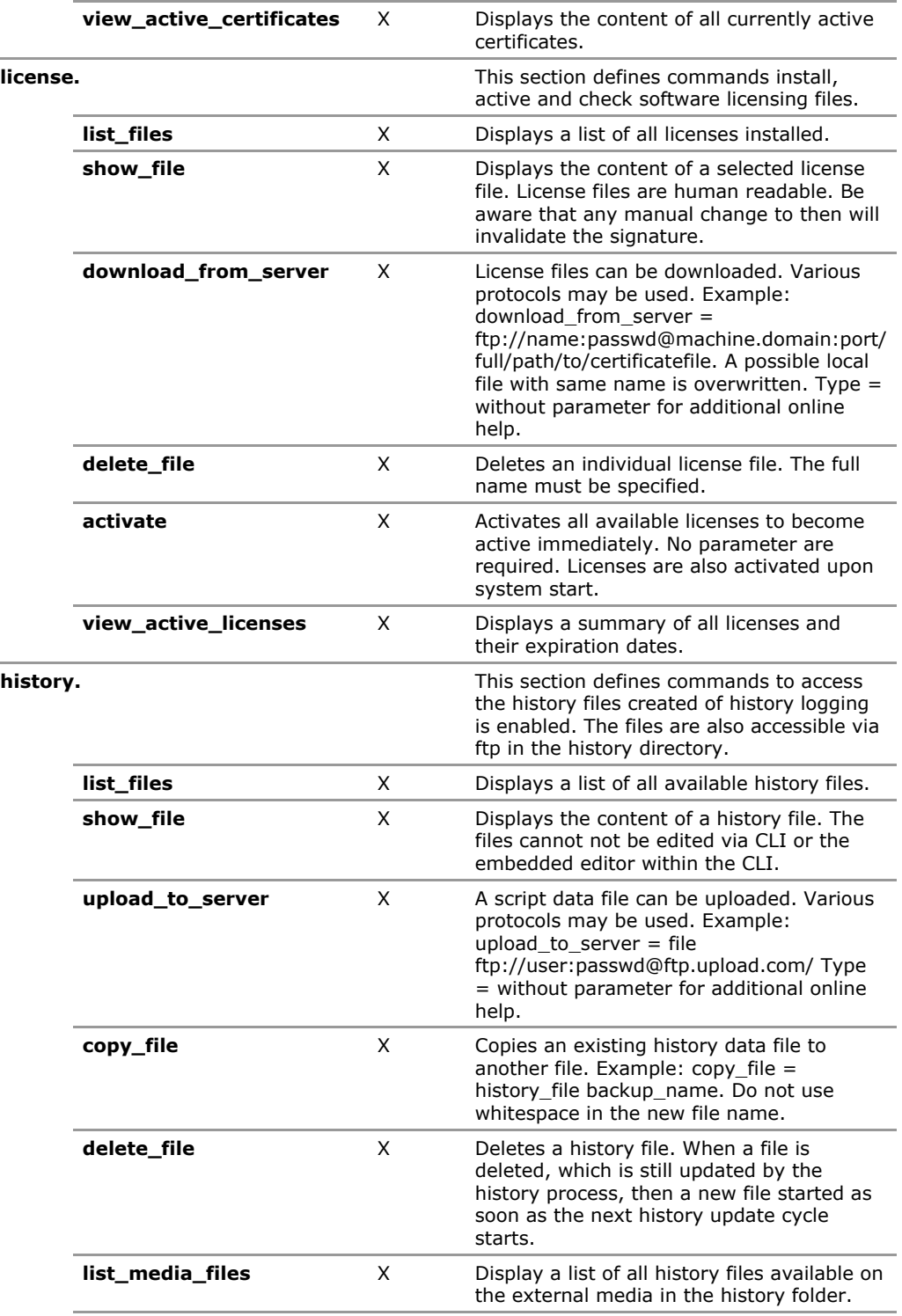

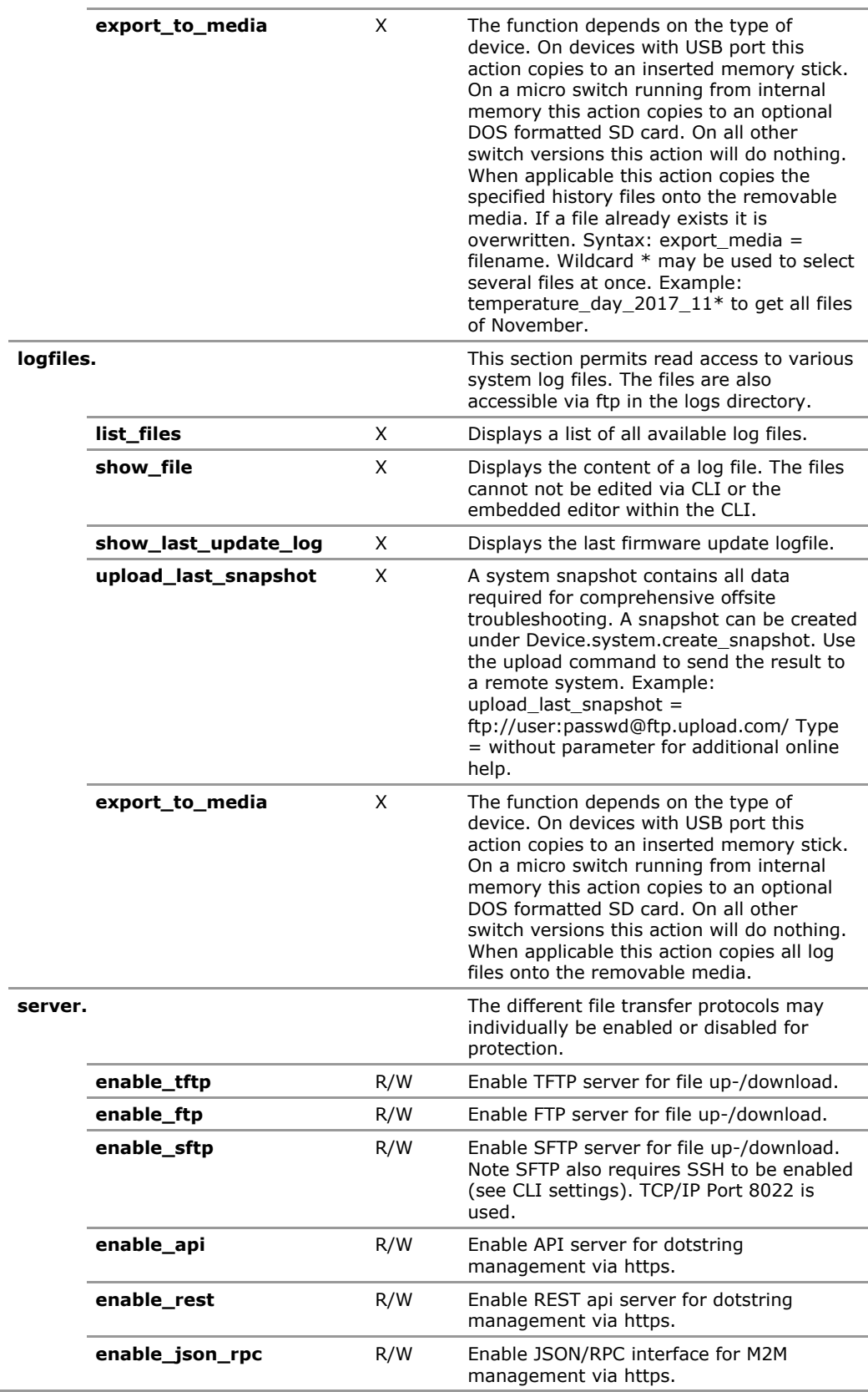

# **9.4 Files Configuration Parameters**

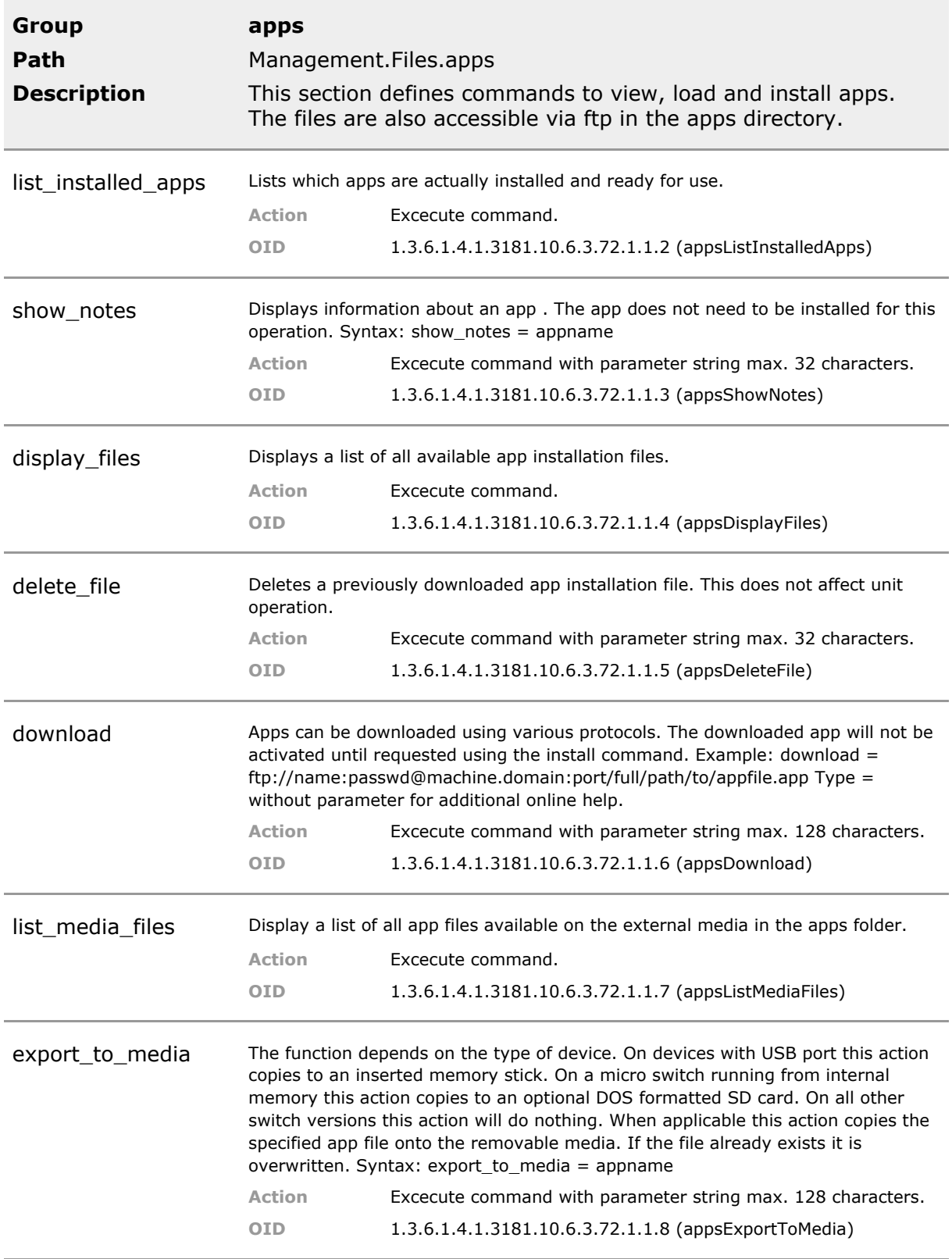

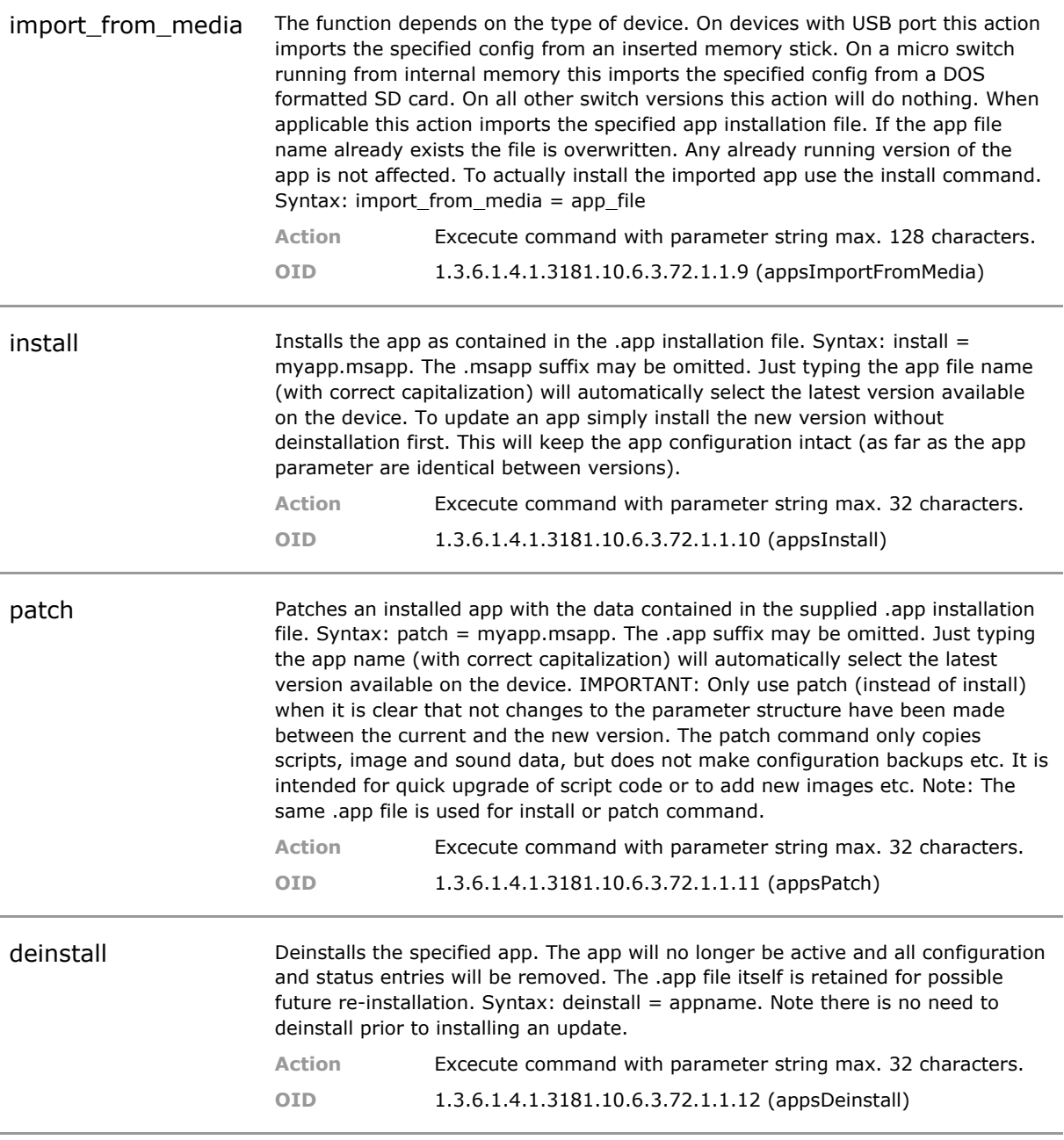

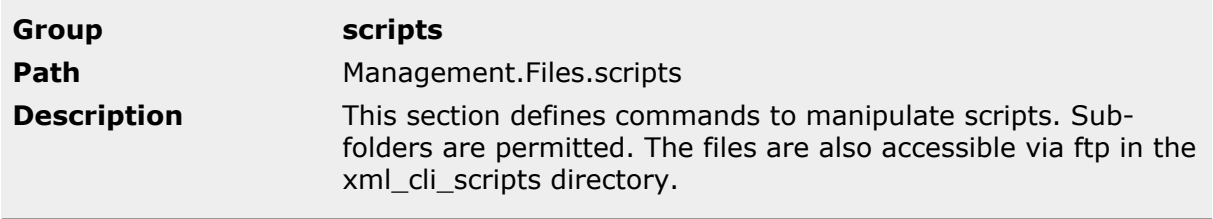

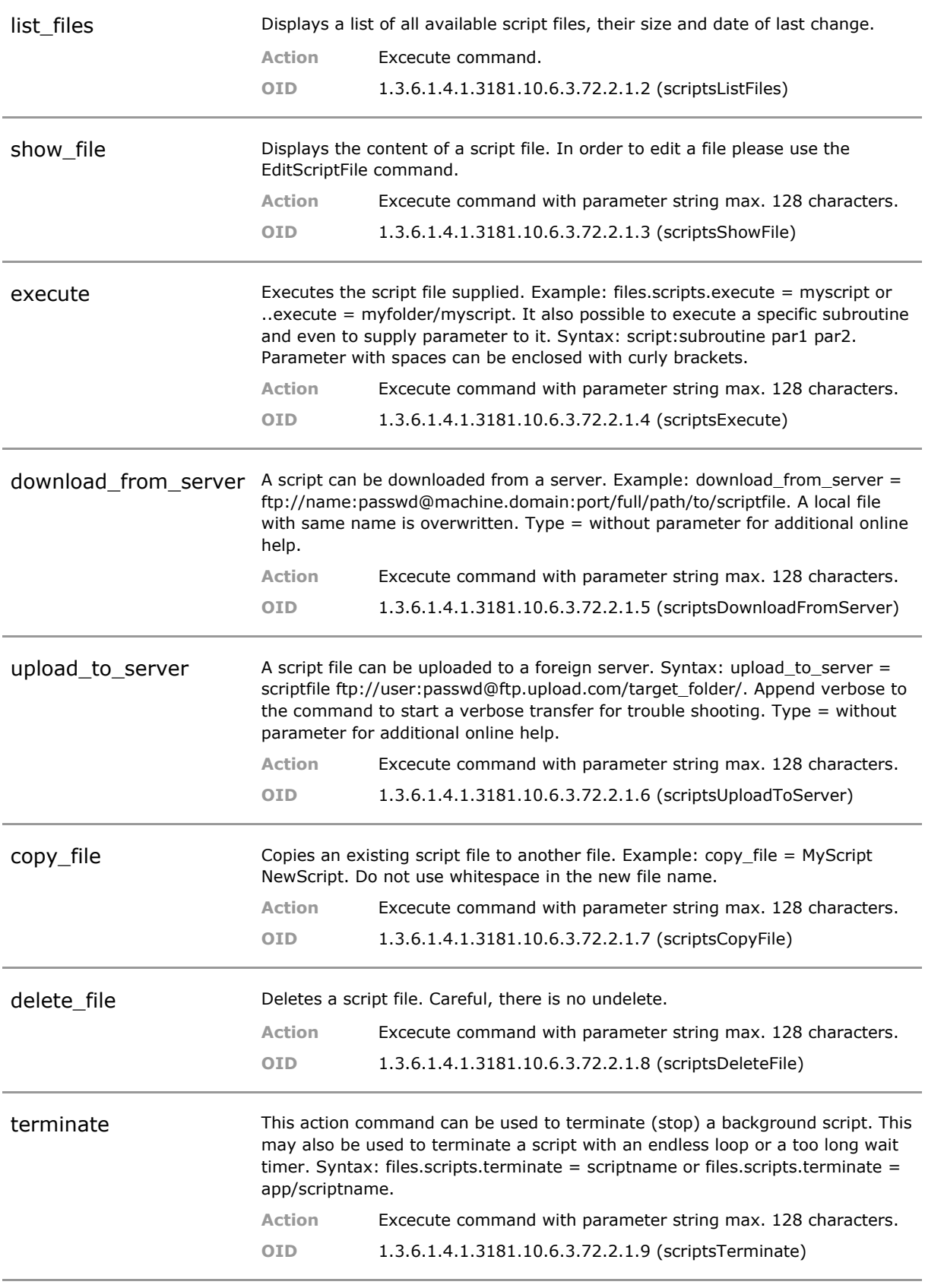

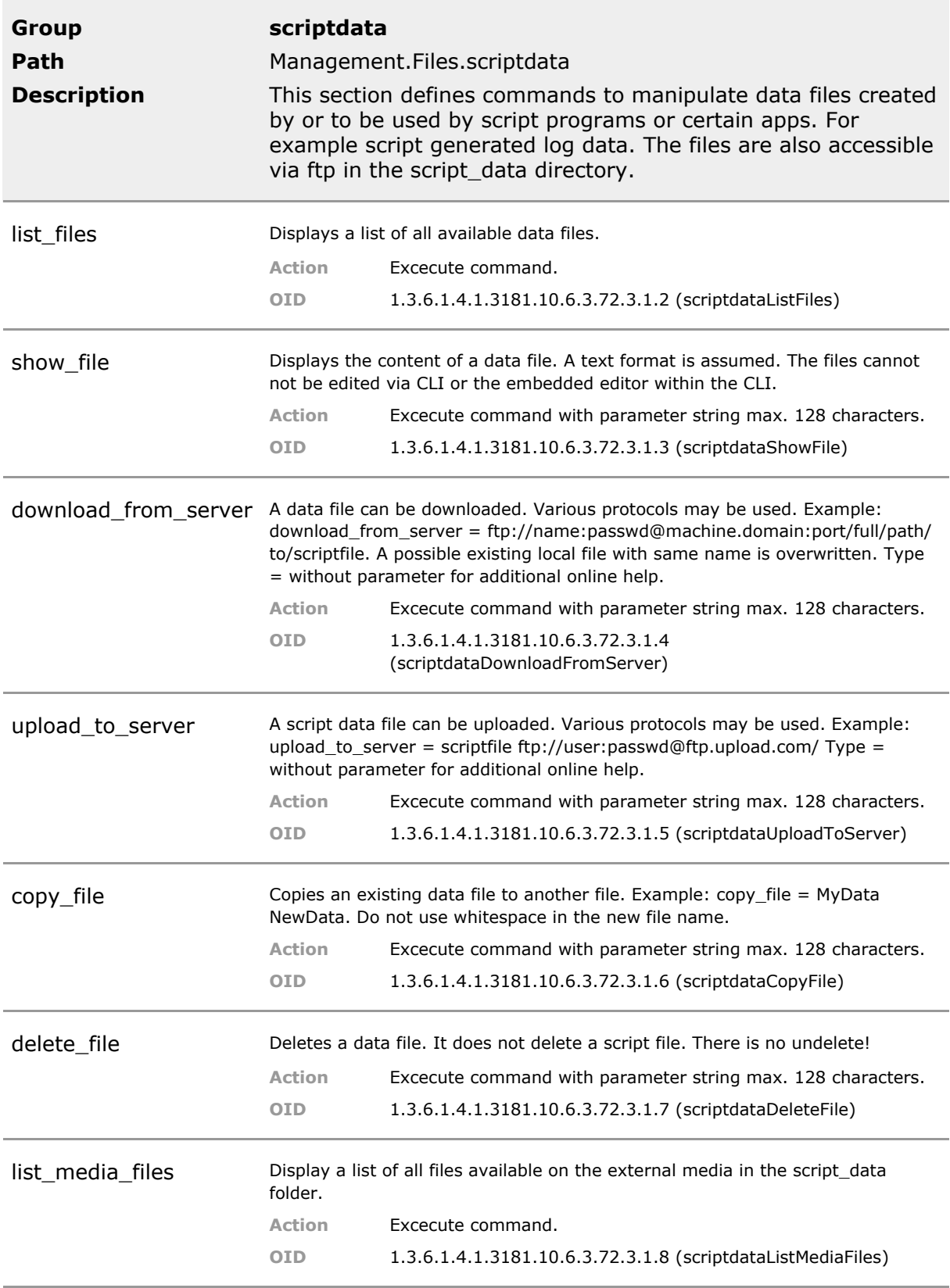

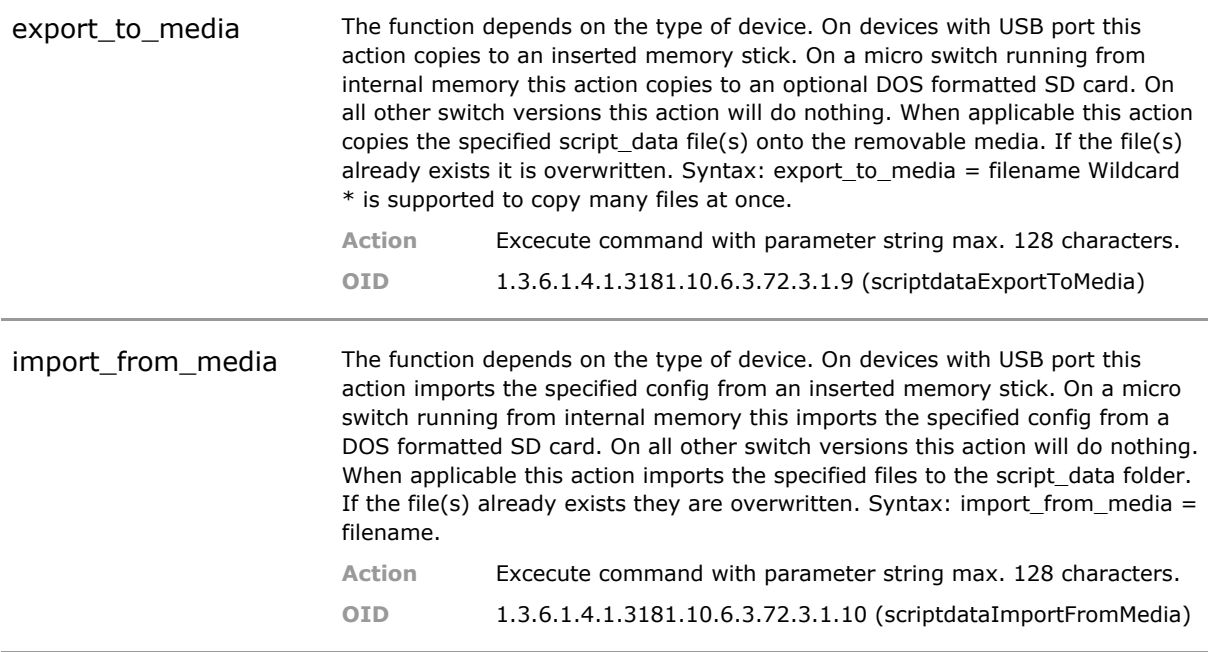

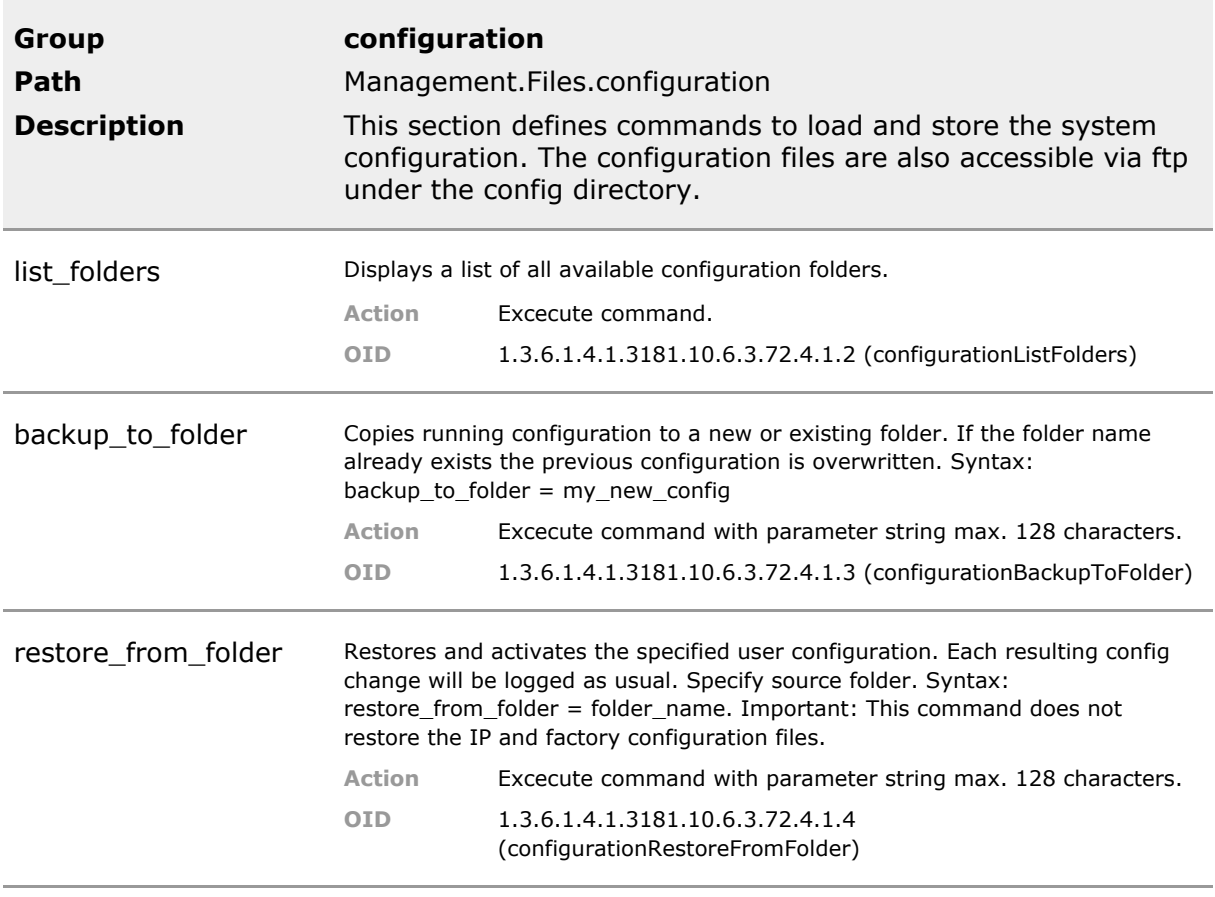

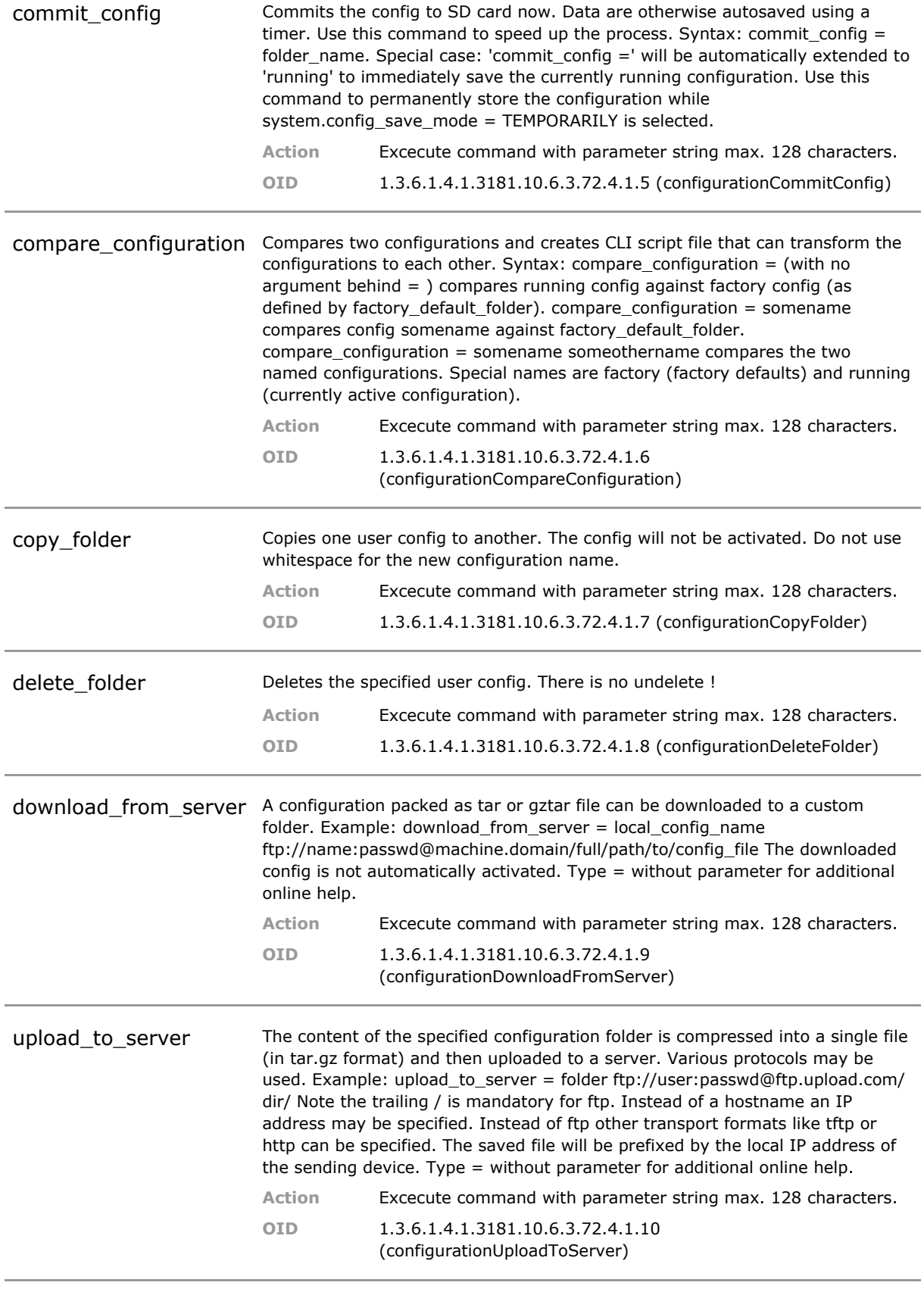

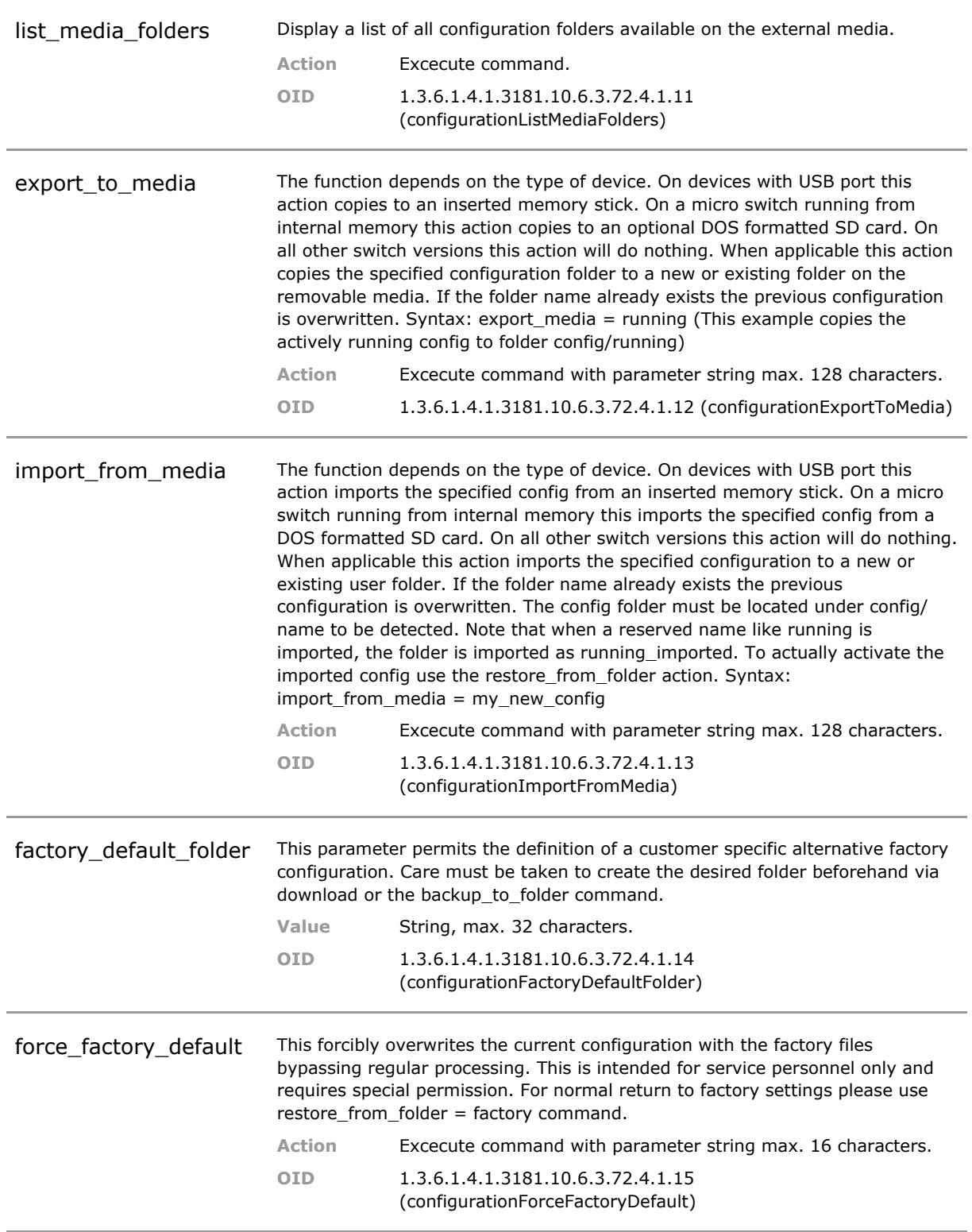

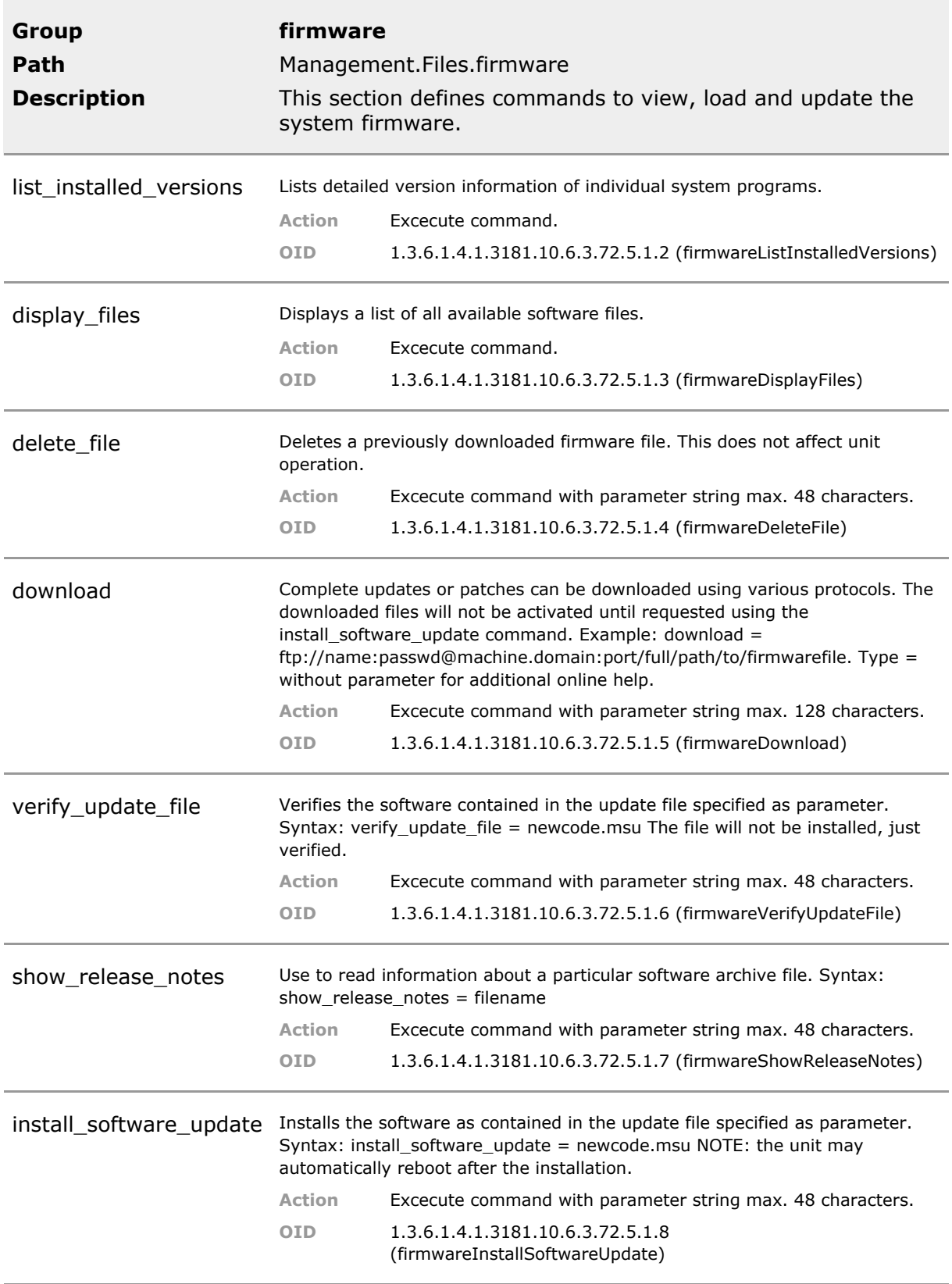

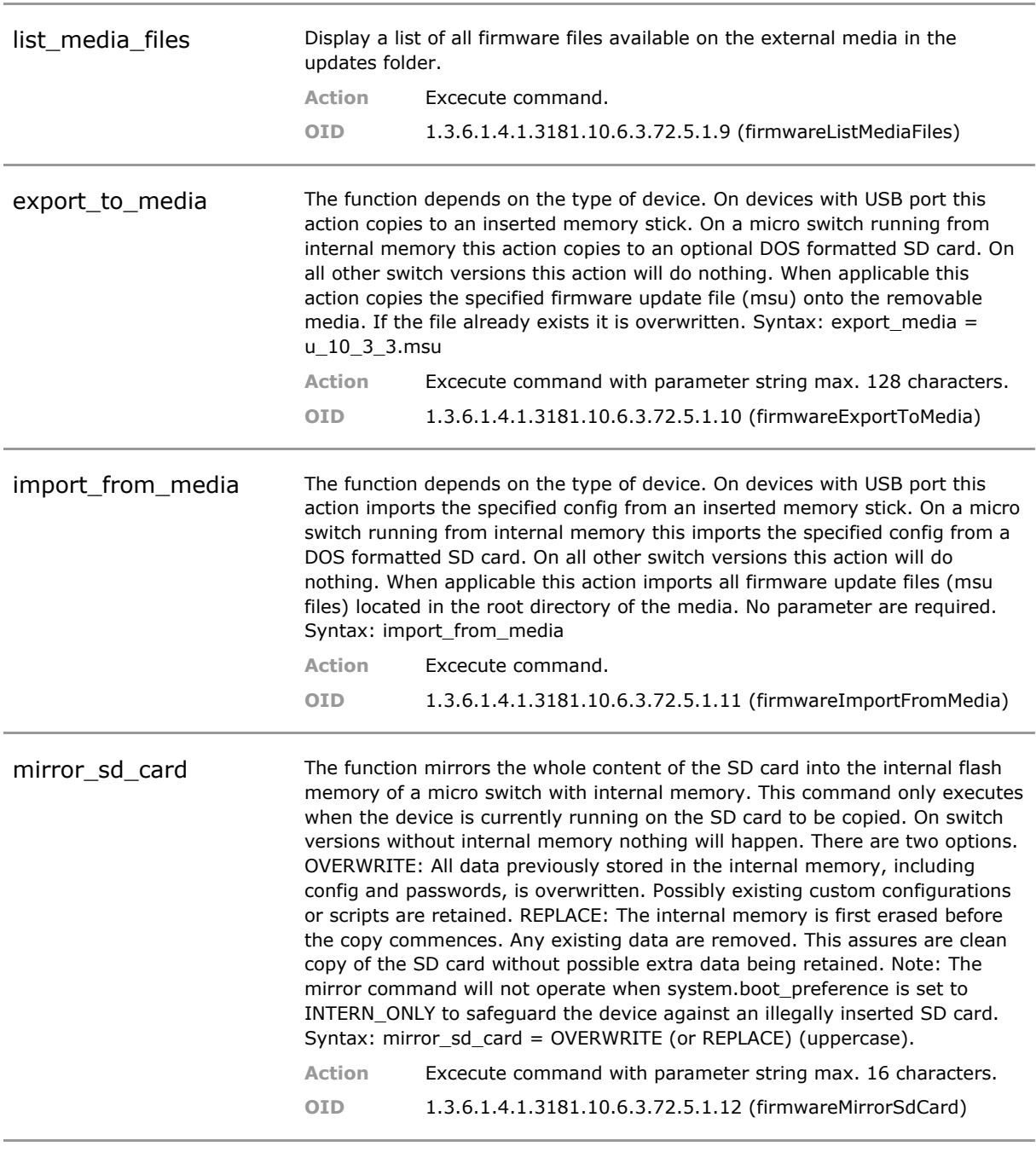

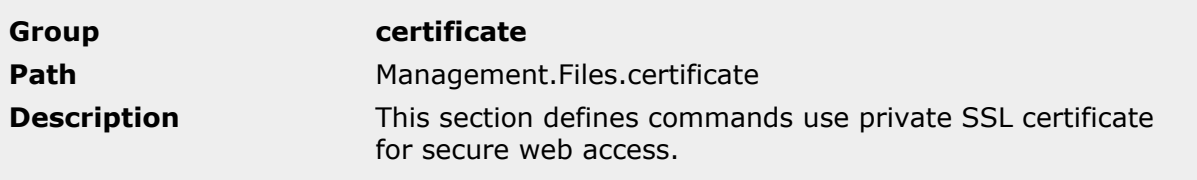

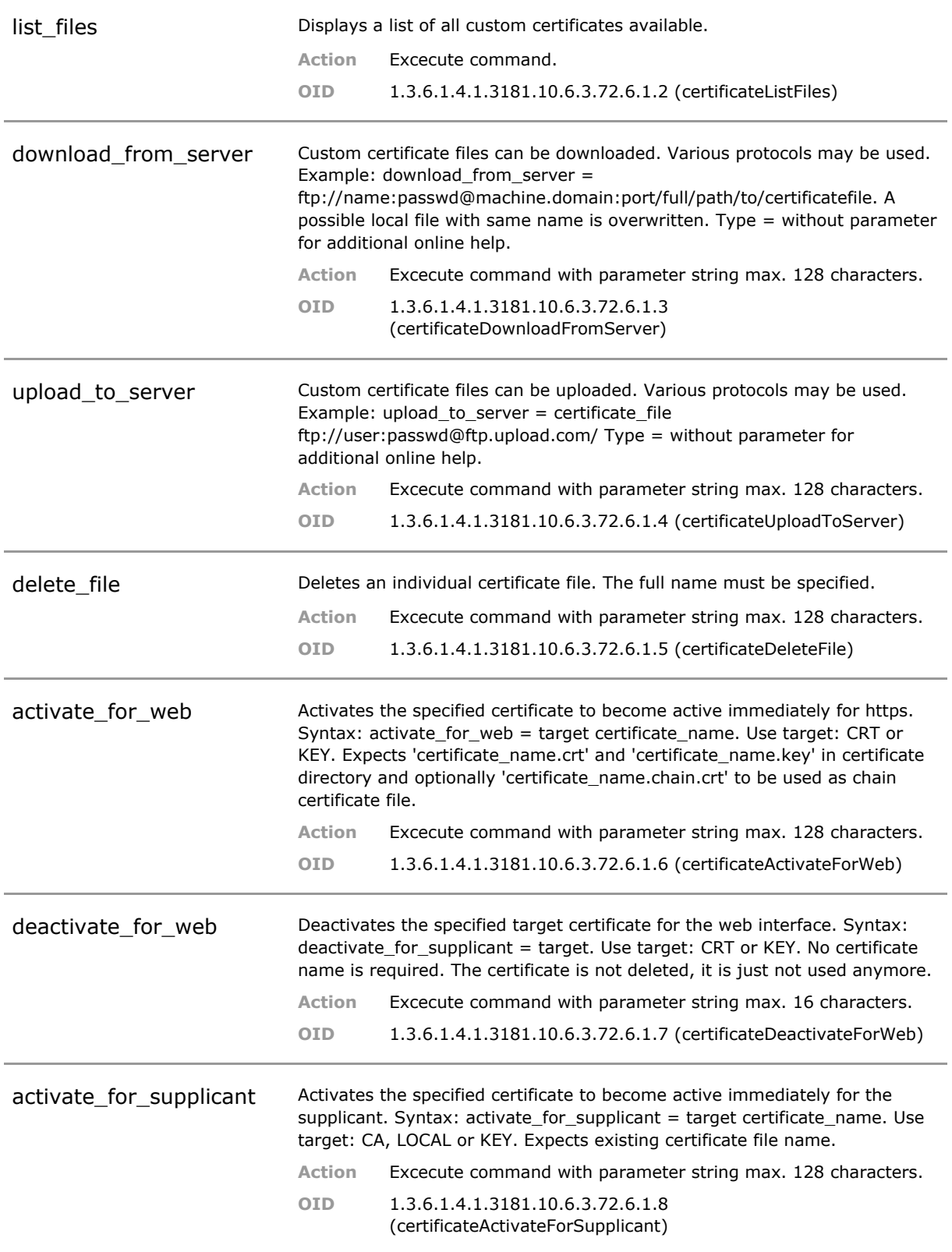

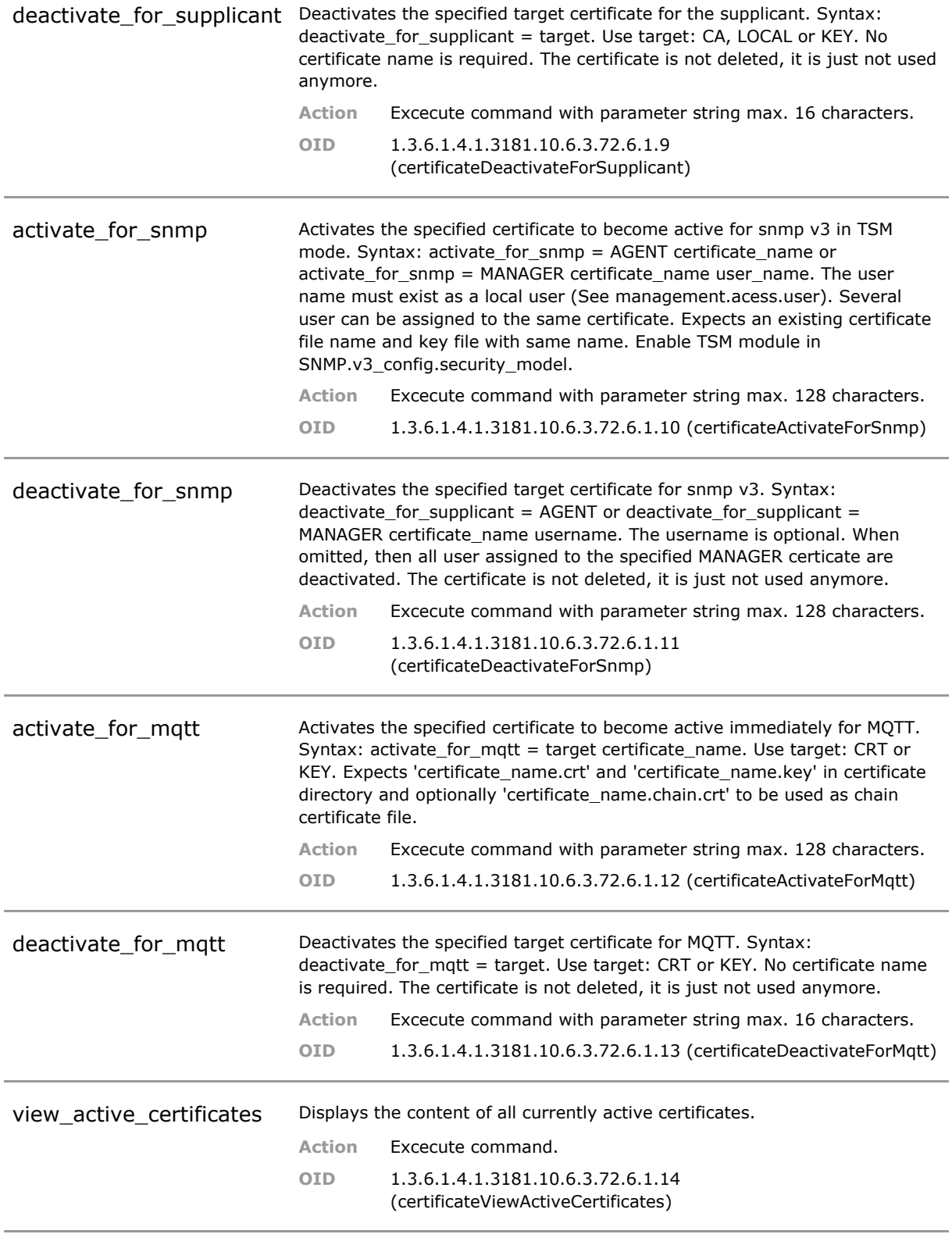

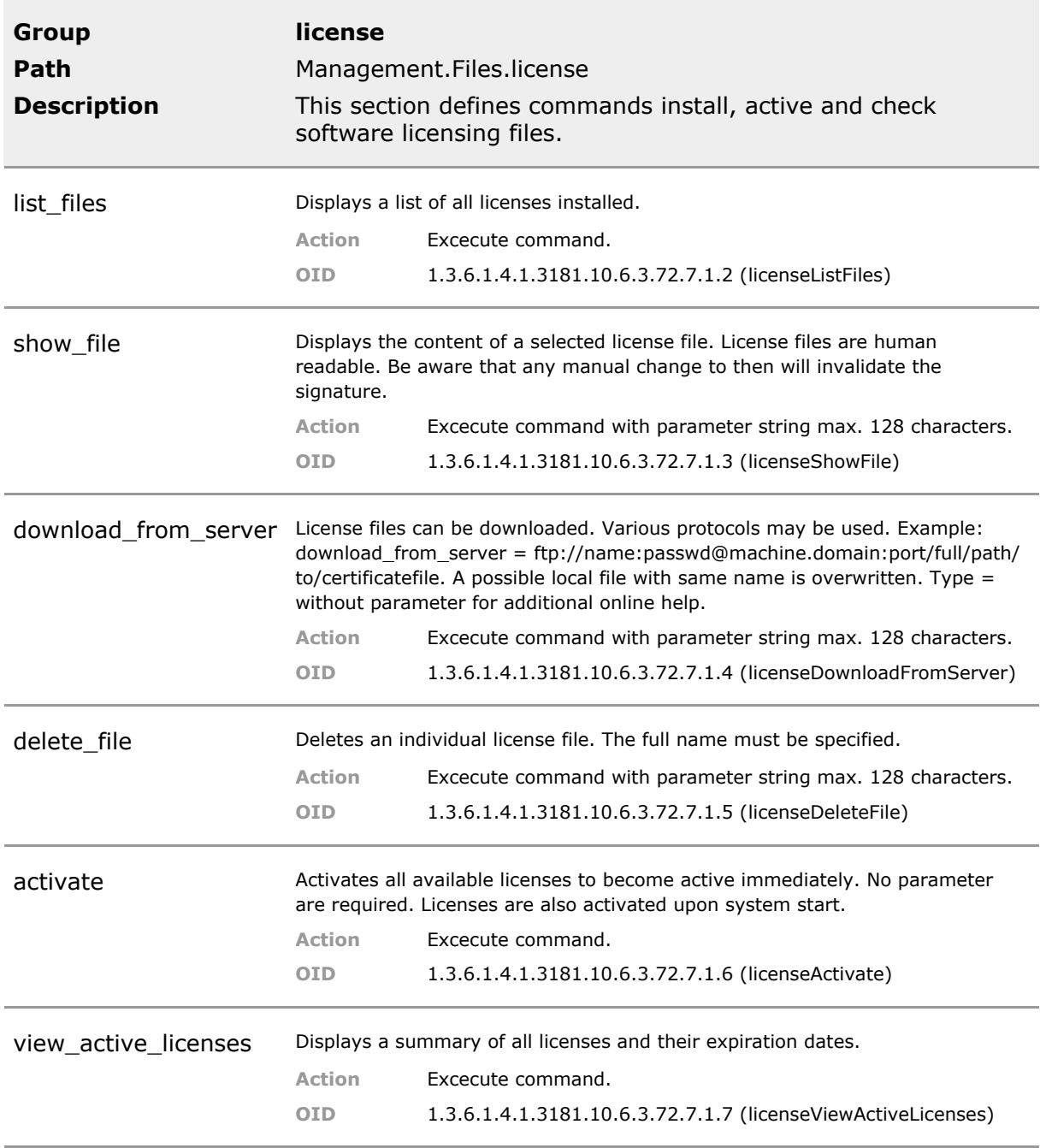

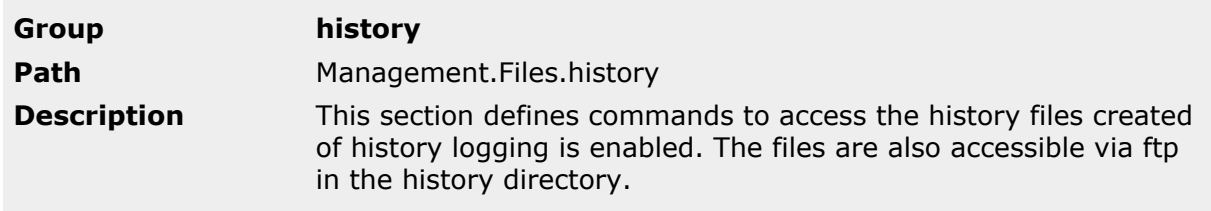

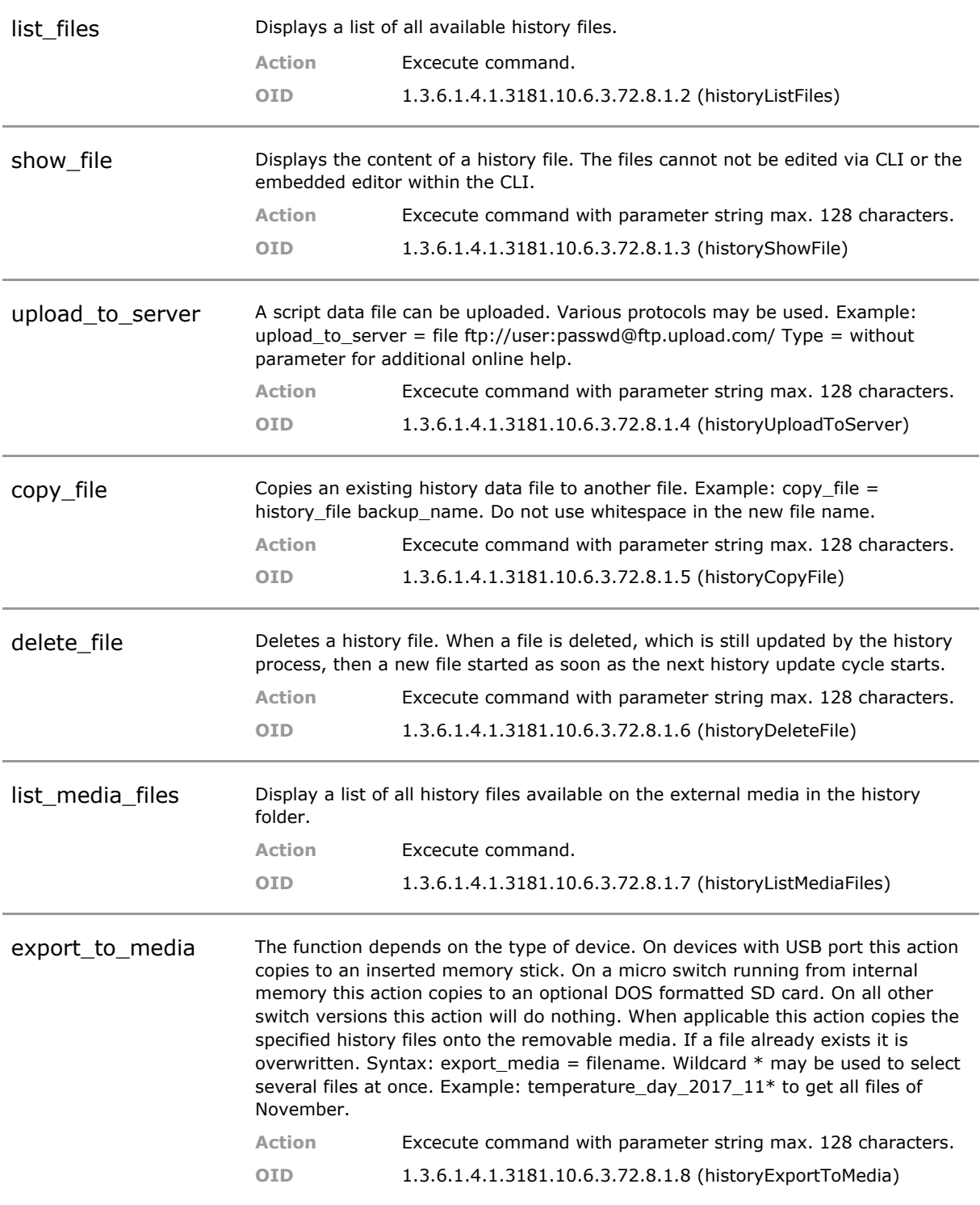

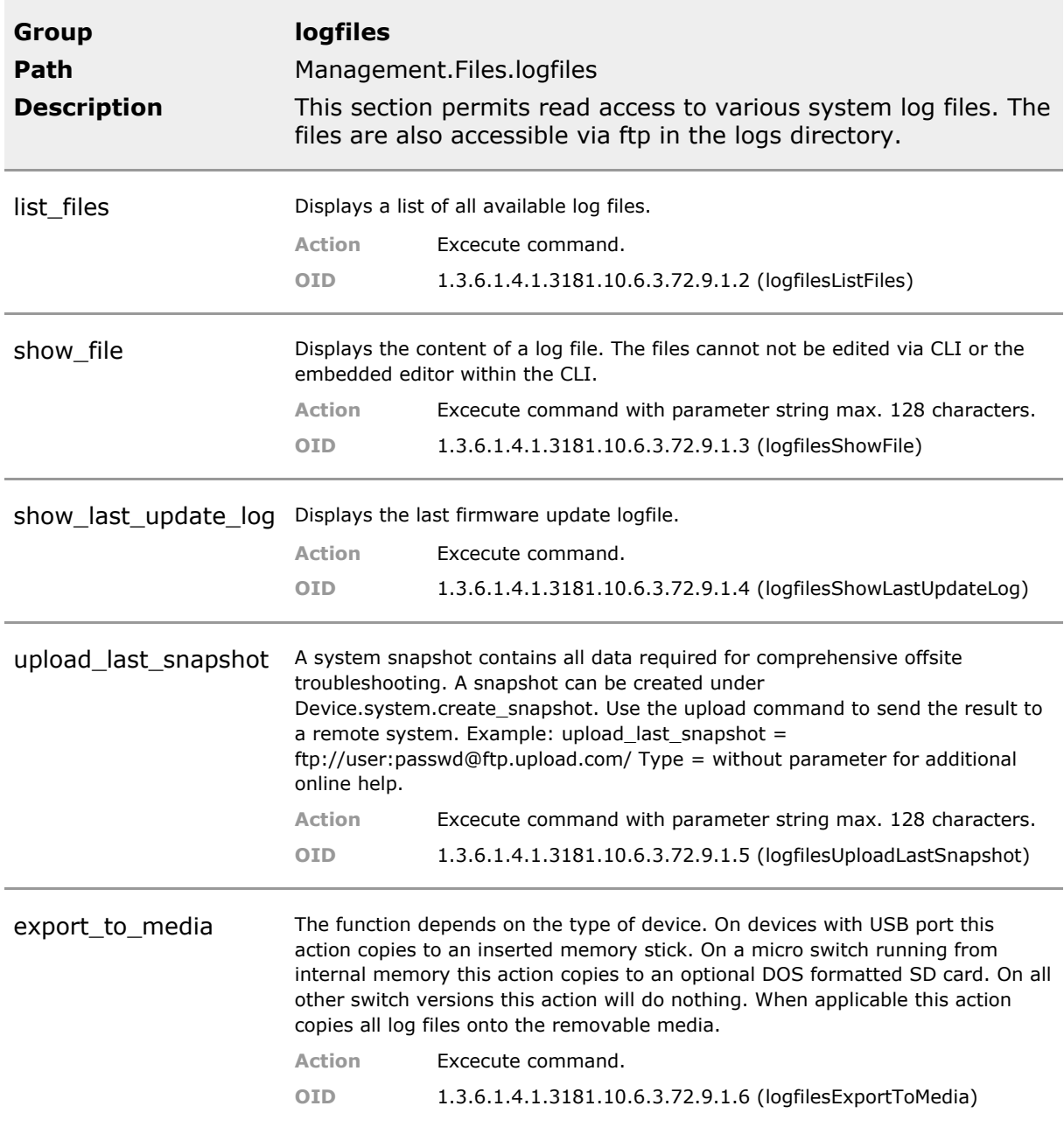

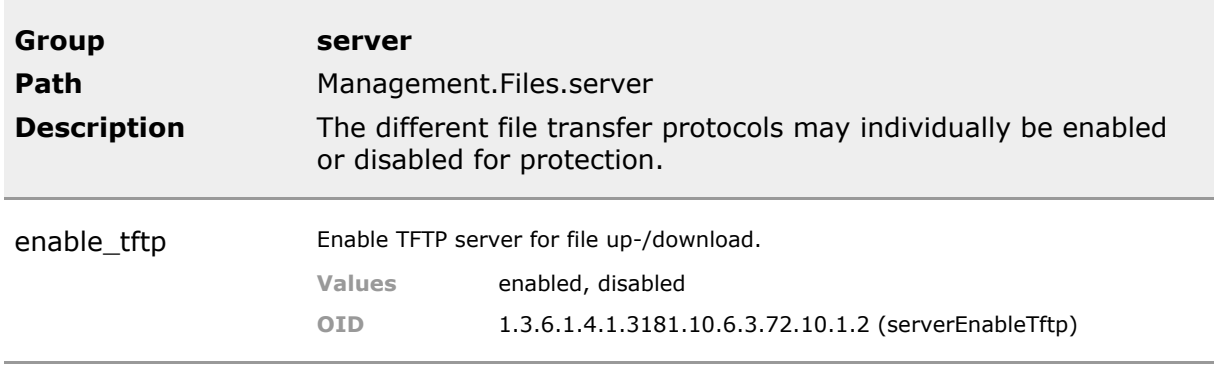

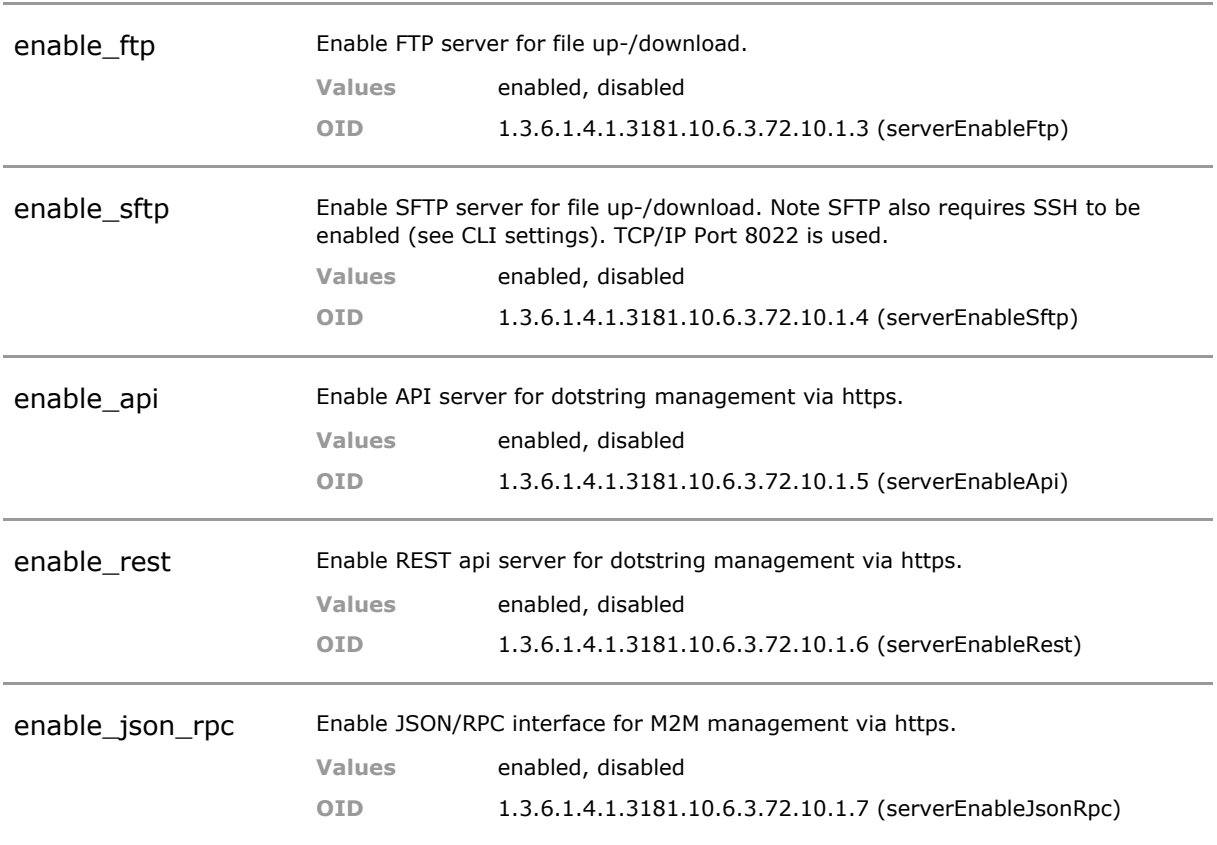

# 10 Event Messages (Syslog, SNMP Notifications)

## **10.1 Key Features**

#### **Function**

Syslog protocol for UDP/IPv4 and UDP/IPv6. Syslog messages are triggered by system events and can be sent to any number of Syslog servers.

Integrates with any support structure.

#### **Syslog to CLI**

The default syslog target is the CLI. A logged-in user receives Syslogs depending on the preset severness. The filter mechanism can be tailored.

Even without a syslog receiver Syslogs can be viewed on the CLI.

#### **Local Logfile**

All events, forwarded or not, are saved to a local logfile. This permits searching to past events to aid trouble shooting. Two logfiles are used in rotation to limit the used storage. The logfile may be uploaded via file transfer.

Access to the log files permit "post mortem" dump of sequence of events.

#### **Log Filters**

What is logged or forwarded as SNMP trap can be filtered independently for each log target destination. Please check Events section for details.

A special syslog target can be defined that logs for example only configuration changes.

#### **Recent Logs**

The recent logs table hold the last 15 events in reverse order. The lastets event at the top. This can be used in combination or instead of the instant event display in the CLI.

This is a convienience feature and also permits easy access to the latest events from within a script program.

#### **Log to MQTT topic**

Event messages can be forwarded as MQTT topics. Different format options apply. A fixed or a dynamic topic can be selected.

This can be used by other MQTT enabled devices to act on changes in the system. Suitable to IoT applications.

#### **Long Term History**

Up to 15 arbitrary status parameter can be defined which will internally be sampled every second. The values are then accumulated the last minute, hour and day. In addition logfiles are written which permit backtracking the data monthly. The created csv files can be forwarded to a collection server for further processing in Excel or similar tools.

Long term historic data can for example be used to track PoE power consumption or bit errors over time.

## **10.2 Functional Description**

### **10.2.1 Introduction**

The logging section contains functions to forward events to other management entities by using various formats. An event is an information about a certain change which may be more or less important to know about. The logging may take place using Syslog or SNMP Notifications.

For each receiver the type of message and the minimum severity level of the event that triggers the message can be defined.

### **10.2.2 Events**

Logging is tightly integrated with the Event scheme embedded in the product. Many functions inside the product are controlled using internal events. Many of those events may be exposed to the outside if so desired. Events are grouped and classified by severity and other criteria. The Logging functions include filters that determine, if an internal event meets the criteria to be forwarded to the outside.

See the section 'System Event Manager' of this document for more details on the configuration and handling of system events.

### **10.2.3 Targets**

A single internal event may be forwarded to multiple target destinations. For each target individual forwarding criteria apply and also the output format can individually be set.

### **10.2.4 Syslog**

A Syslog is essentially a readable text message that can be logged on an external server. The Syslog protocol is standardized and Syslog receivers, which can list, sort and store the event information are readily available for many platforms.

For each event type an individual Syslog message is predefined. See 'System Event Manager' section of this manual for further reference. The device supports two Syslog output formats, whereby the 'VERBOSE' output contains the alias names of the ports and the hostname for unit related events.

#### **10.2.5 Traps**

Most events may be forwarded as SNMP notification messages, called Traps or Informs. While Traps are one-way messages, Informs are acknowledged. The information is encapsulated in SNMP compliant IP frames destined for collection in a SNMP management station. In contrast to Syslog, SNMP is more structured and better suited for automatic evaluation by software.

The device supports several SNMP versions, SNMPv1, SNMPv2c or SNMPv3. Standard traps are defined in the public MIBs. Additional traps are defined in the private MIB.

SNMP output and Syslog can run in parallel. Also an unlimited number of trap destinations (targets) may be assigned. To verify which event may be forwarded as trap, please check the 'trap\_map' parameter.

Example:

```
>>Management.Event.event_list[*].trap_map
[RESERVED].trap_map:
[REGISTER_EVENT_QUEUE].trap_map:
[TIMER].trap_map:
[DEBUG].trap_map:
[ALIVE_TEST].trap_map:
[FIRMWARE_UPDATE_OK].trap_map:
[FIRMWARE_UPDATE_FAIL].trap_map:
[LICENSE_VIOLATION].trap_map:
[COLDSTART].trap_map: 1
[WARMSTART].trap_map: 2
[FACTORY_RESET_LOADED].trap_map: 8
[FACTORY_RESET_DENIED].trap_map:
[CHANGE_CONFIG].trap_map: 0
[CHANGE_OFFLINE_CONFIG].trap_map:
[ACTION_RESPONSE].trap_map:
[POWER_SUPPLY_OK].trap_map: 14
[POWER_SUPPLY_FAIL].trap_map: 14
[LOGIN].trap_map: 0
[LOGOUT].trap_map: 0
[LOGIN_ATTEMPT].trap_map: 16
[LINK_UP].trap_map: 4,7
[LINK_DOWN].trap_map: 3,7
Hit q to quit or any key to continue..
```
When trap\_map value is either blank (empty) or 0, then NO trap is possible.

## **10.2.6 Configuration Overview**

All logging parameter can be found under the following tree sections:

```
Management.Logging.target[*].
Management.Logging.statistics.
```
Use the wildcard operator '\*' to select multiple targets at once. Example:

```
>>Management.Logging.target[*].
Parameter : [StdError] [local]
alias : StdError local
host_address : 192.168.214.1:514 local
log_type : SNMP_TRAP_V2C SYSLOG
minimum_severity : ERROR DEBUG
required_relevance : ANY ANY
required_source : ANY ANY
log_config_changes : Enabled Enabled
log_debug_events_only : Disabled Disabled
>>
```
*INFO: The default entry for logging writes to the local syslog log file. The keyword 'local' as host\_address enabled this function.*

## **10.2.7 Adding a target**

The target list is a dynamic table. To add a new target do the following:

- Type the dotstring and use any existing alias (or '\*') .alias
- Then type '=' to edit.
- The CLI will write 'Add:'
- Continue with a unique name that identifies your log target.

Management.Logging.target[StdError].alias = Add: my log

## **10.2.8 Delete a target**

To rename a target or to delete it (including its associated parameter) use the [Cursor Up/Down] keys.

```
Management.Logging.target[StdError].alias = Delete: StdError ?
```
Press [Return] to delete. There is no undo.

## **10.3 Logging CLI Command Reference**

The following table lists all CLI commands applicable for this feature section. For each parameter, the access mode is given:

 $R =$  Read Only,  $R/W =$  Read/Write,  $X =$  Executable Action.

Please note that the effective access rights are dependent on the login level of the user.

Category Group Table Parameter Options Access Description

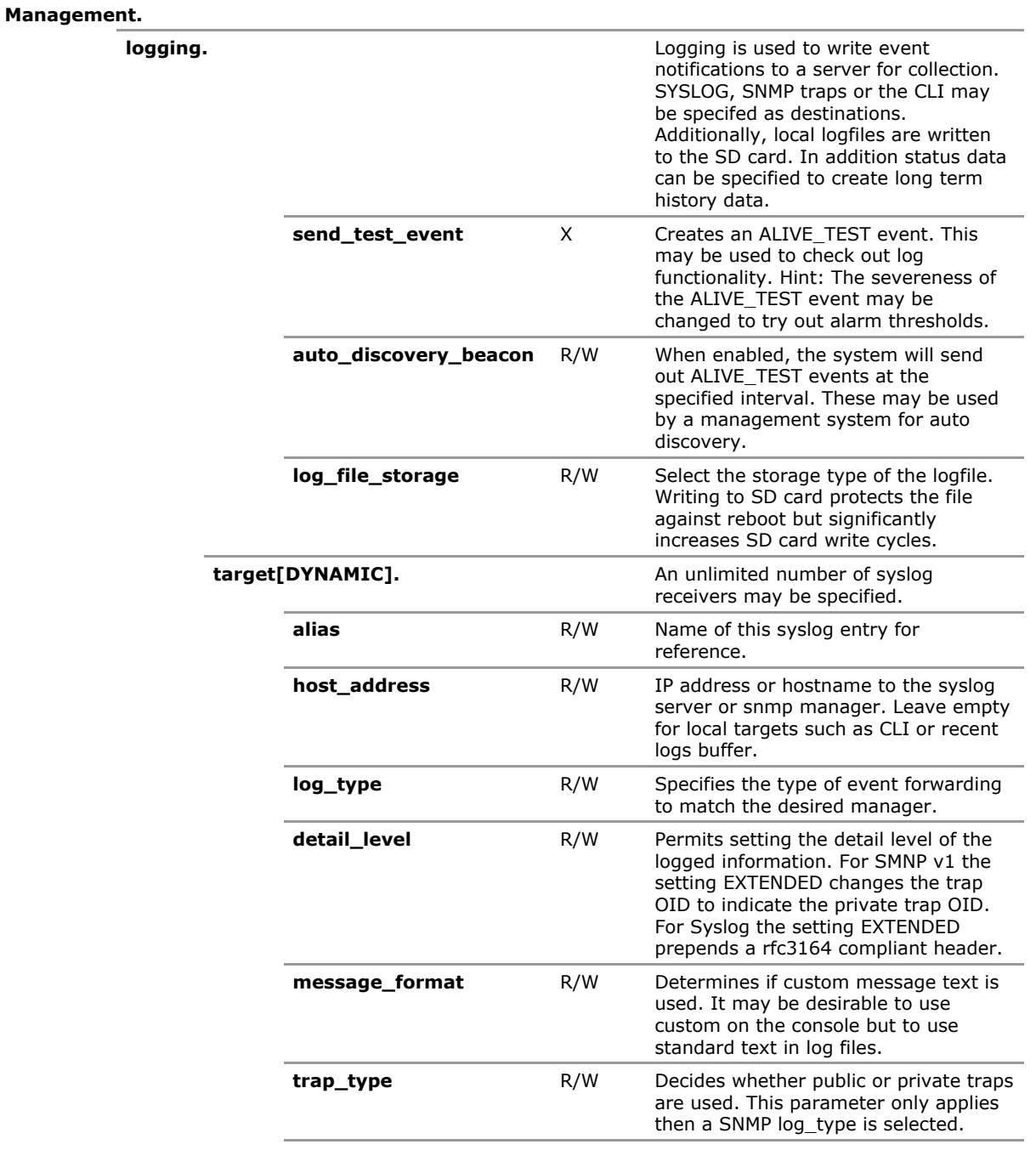

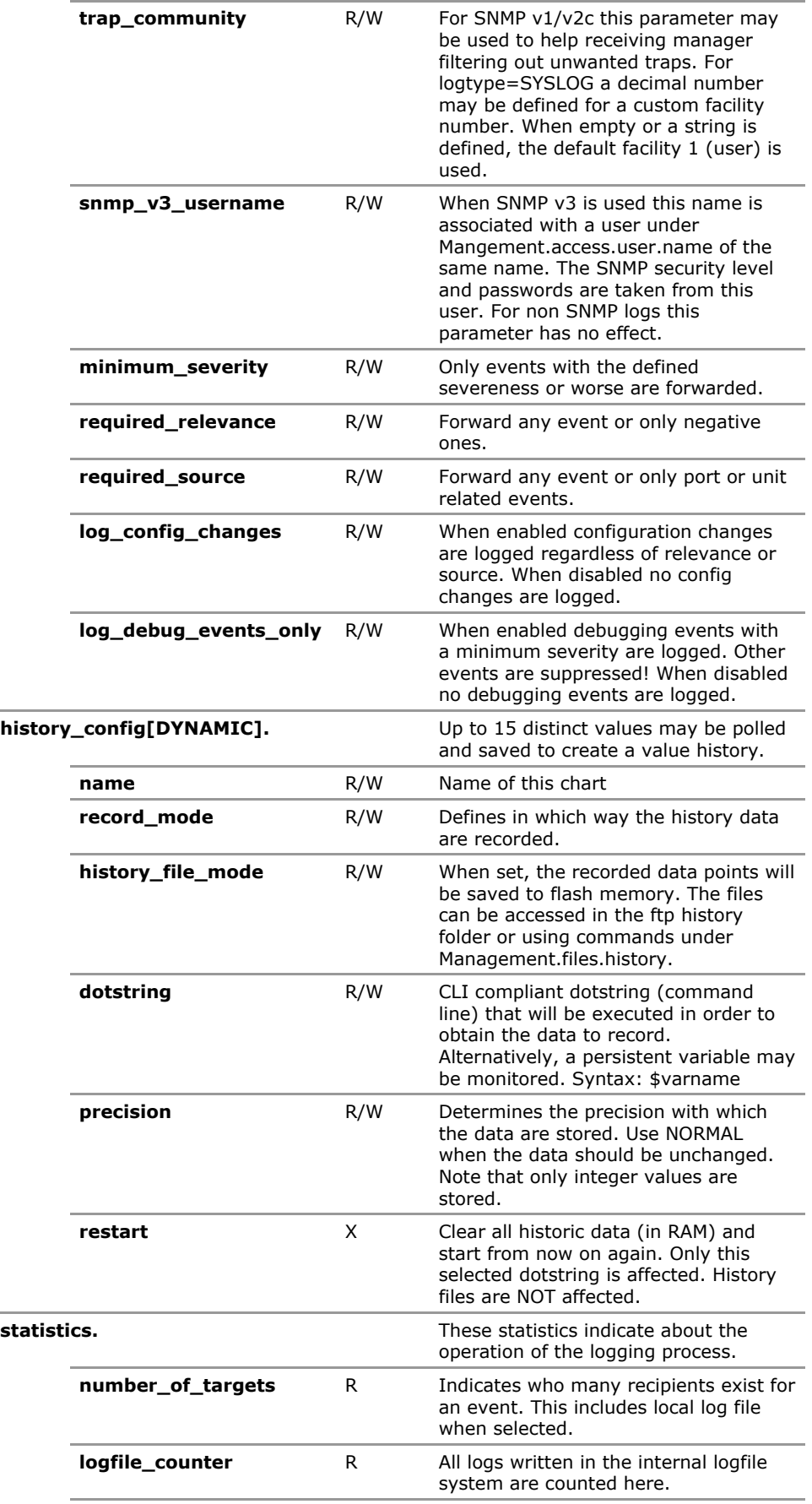

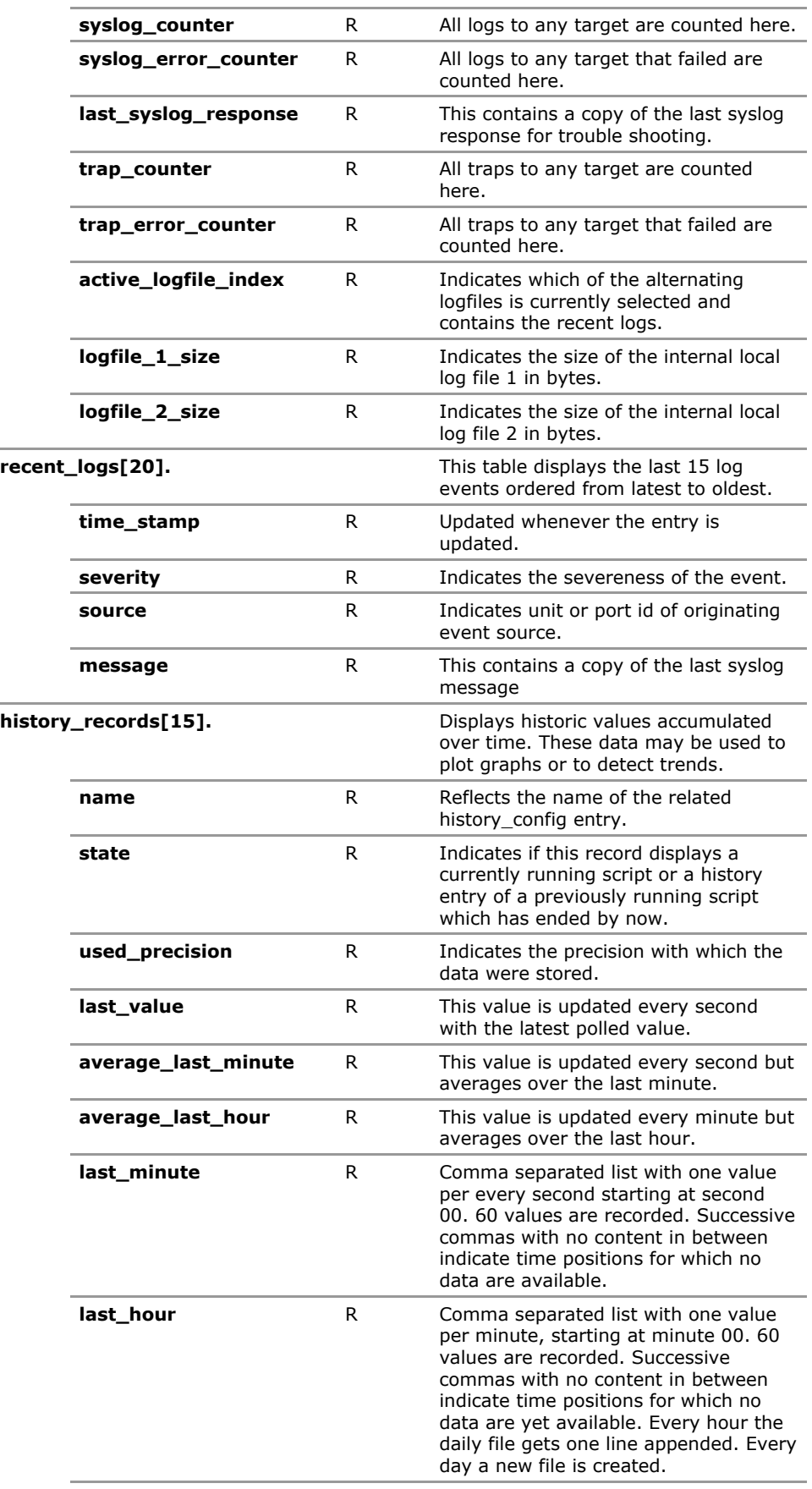

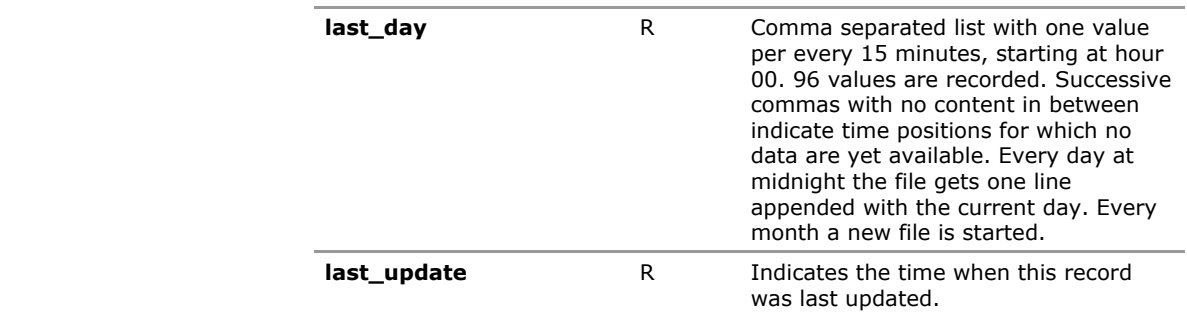

# **10.4 Logging Configuration Parameters**

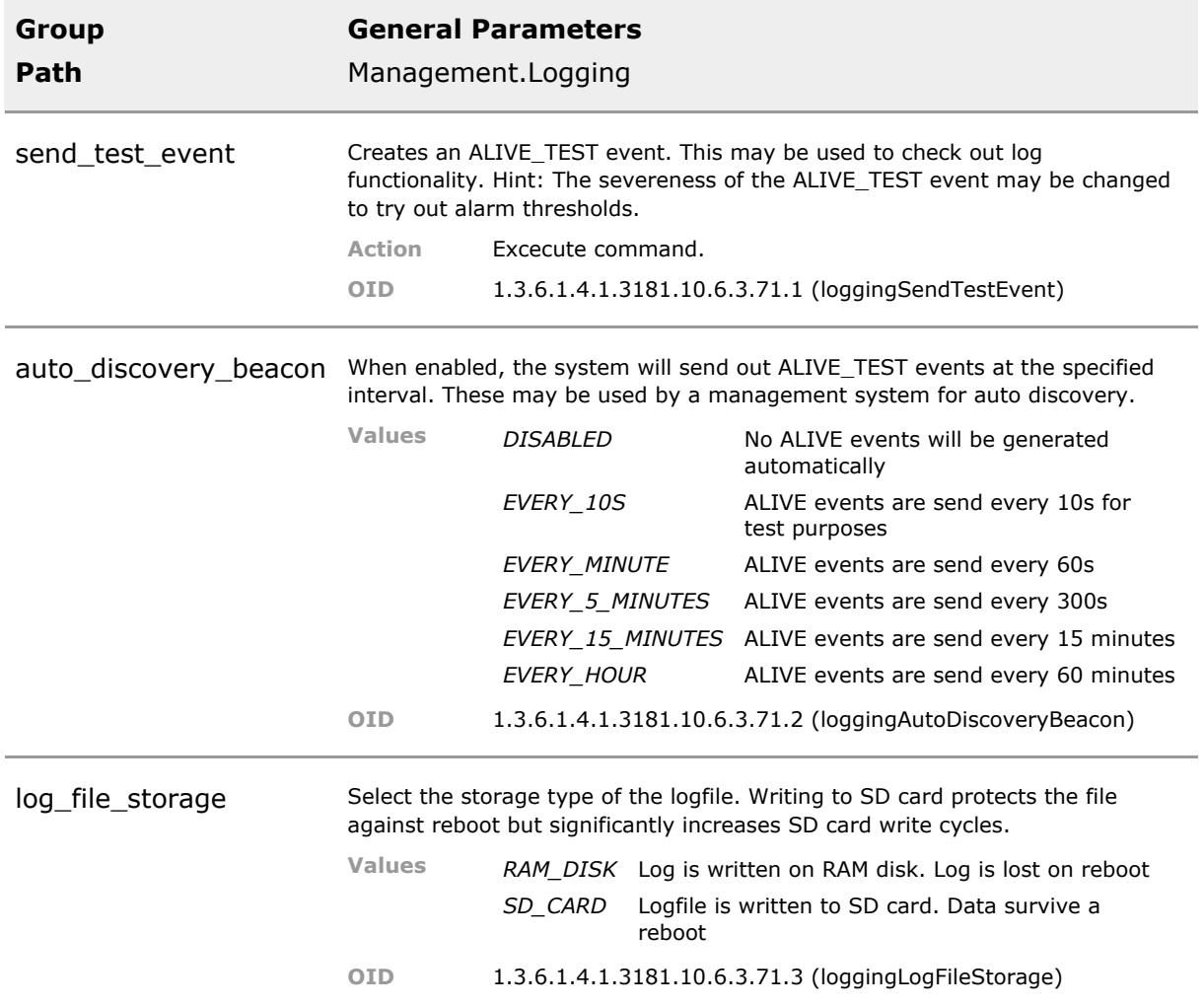

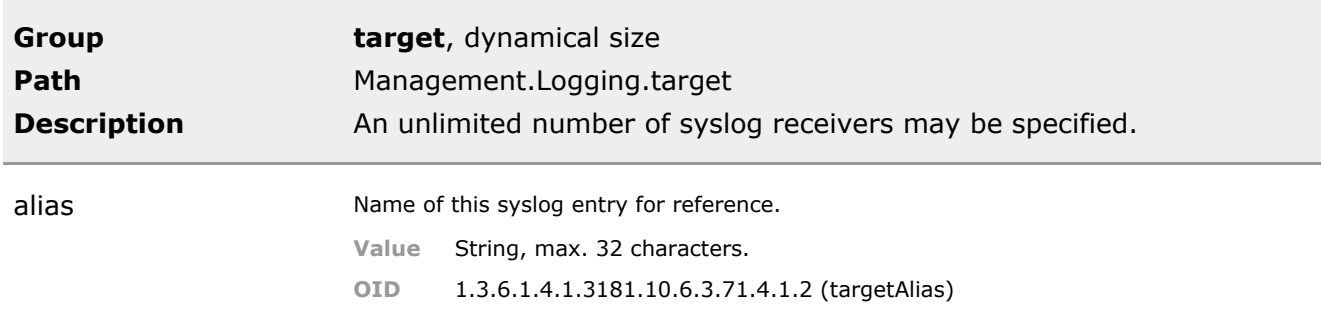

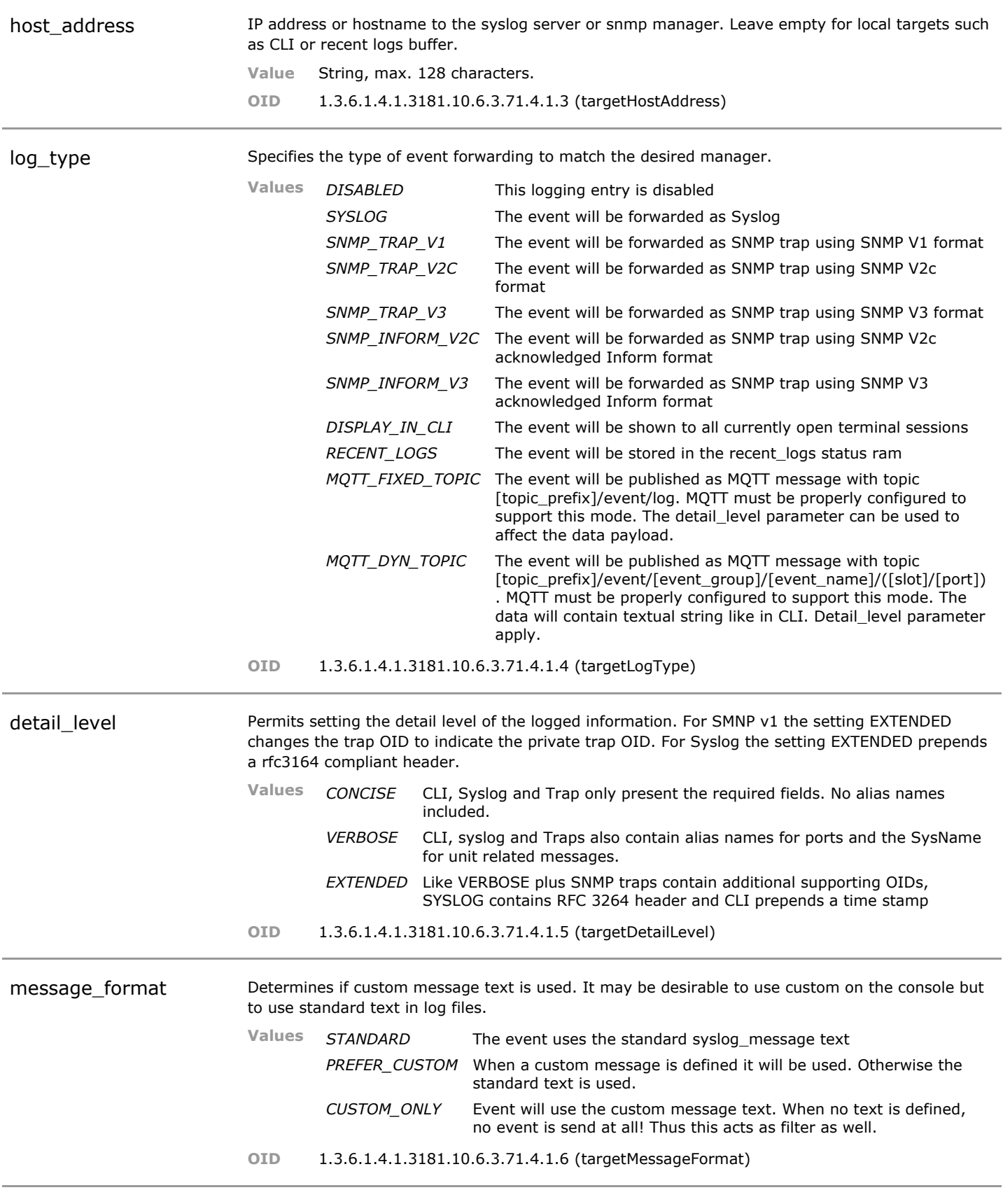

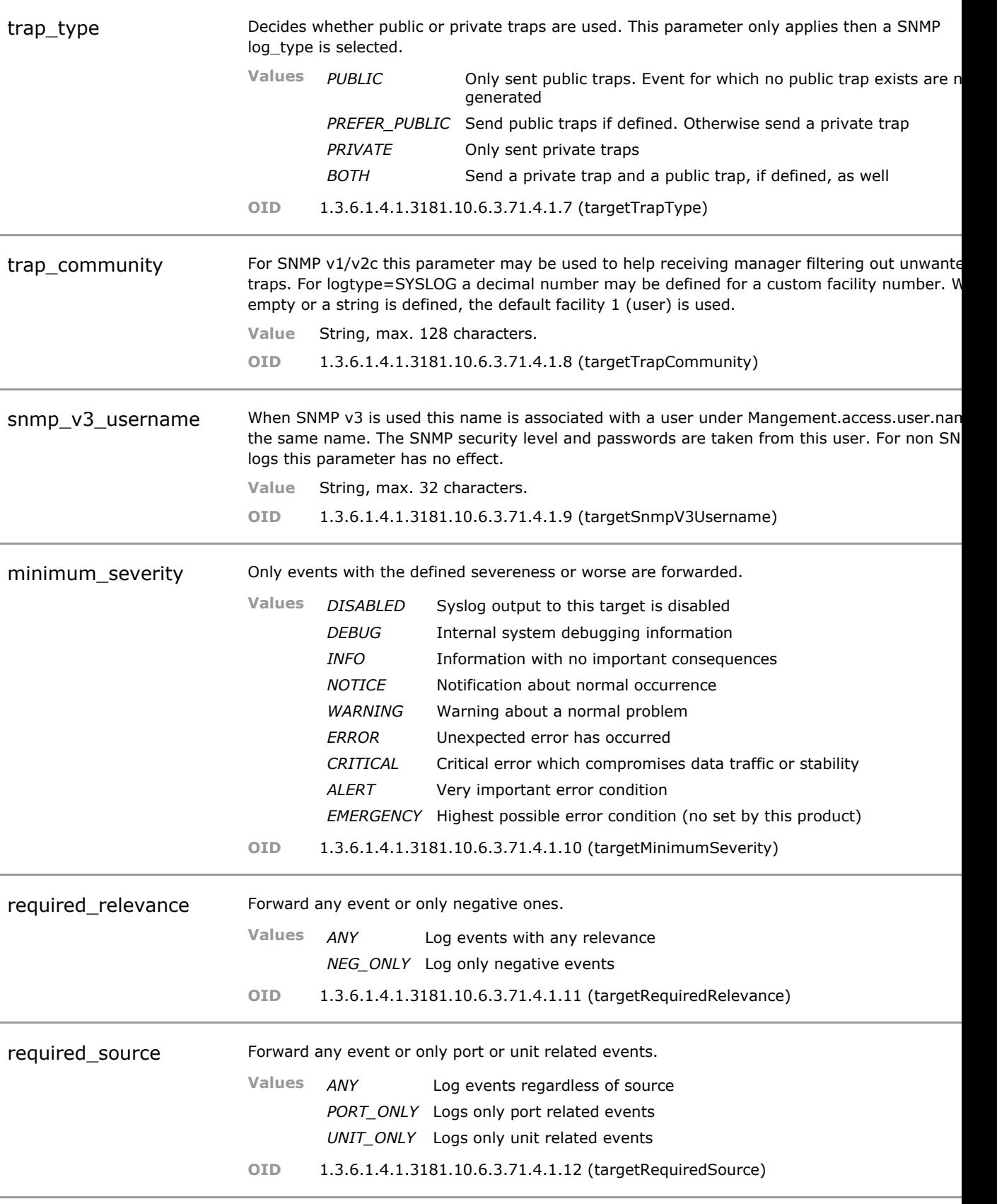
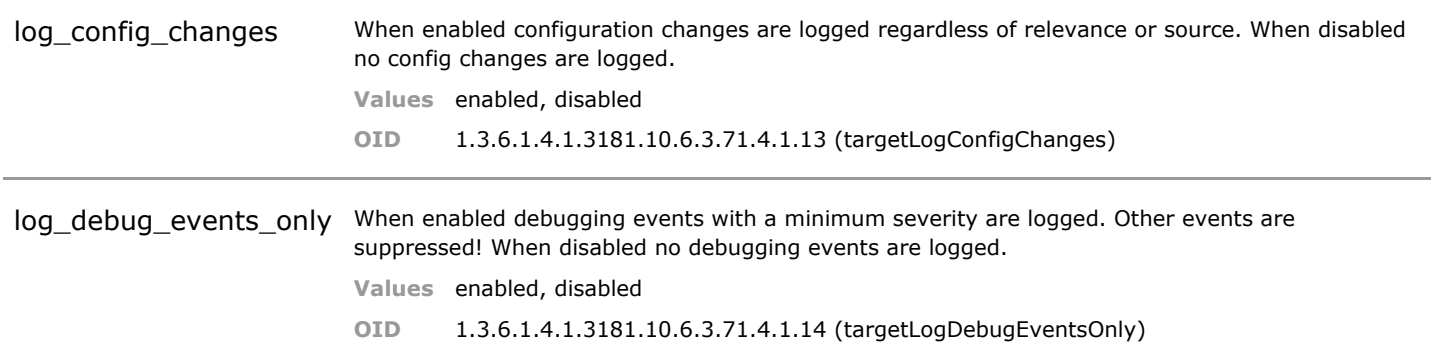

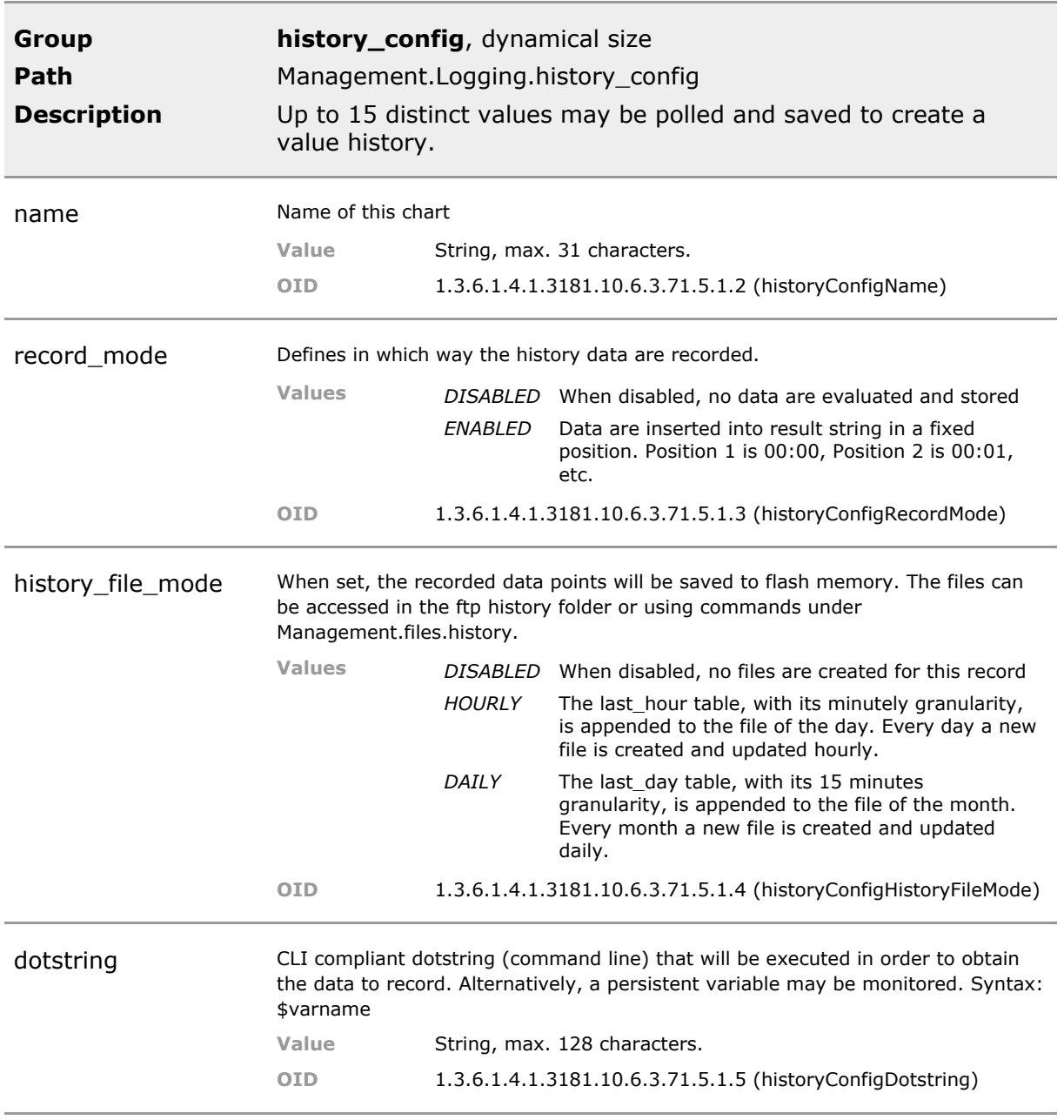

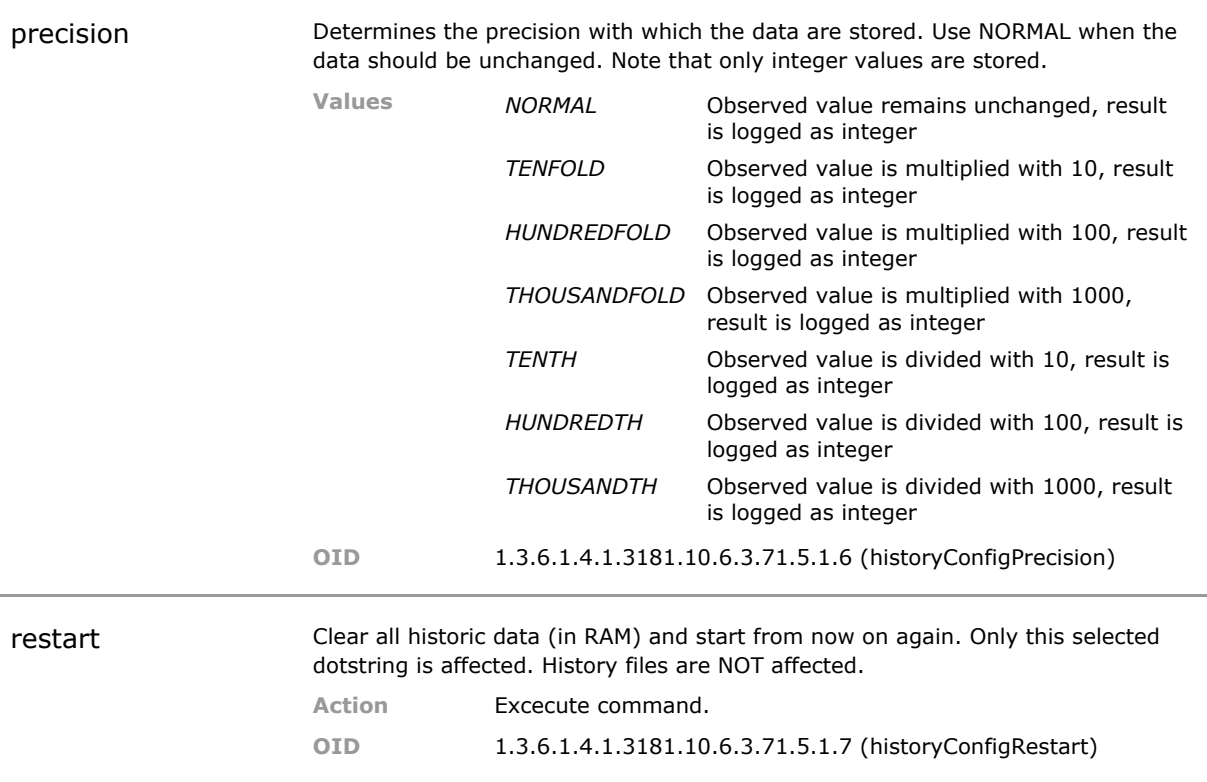

## **10.5 Logging Status Parameters**

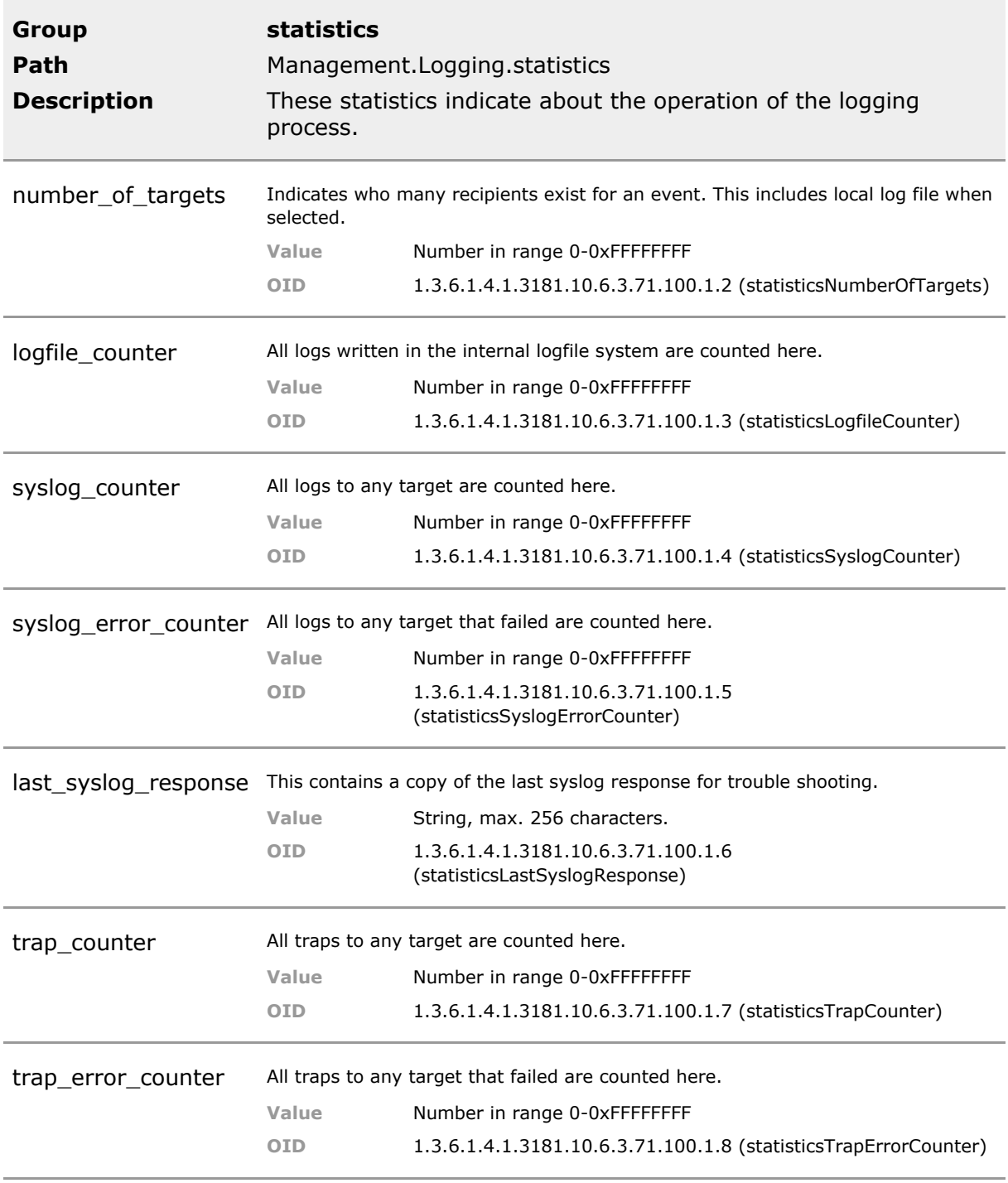

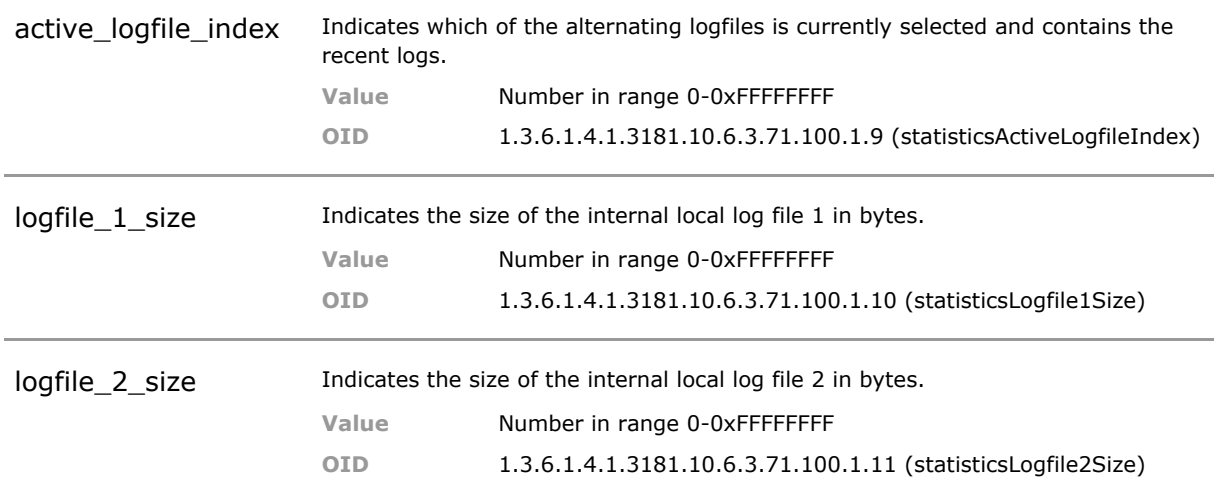

# 11 System Event Manager

### **11.1 Key Features**

#### **Event Scheme**

The device internally makes extensive use of interprocess messaging. Many of these message events can be made public as Syslogs or private traps to provide insight into the internal proceedings.

### **Customizable events**

Event severeness and alert level is freely configurable for each event. Event text strings may be customized via user interface.

Events could be translated to local language for example.

### **Configuration Changes**

Each time any parameter is changed via any of the user interfaces, each individual change is recorded with time stamp, operator name, user interface, old and new value. These changes may trigger Syslogs or even traps.

It possible to clearly back track configuration changes if needed.

#### **Debug Information**

It is possible to turn internal debug messages into events which can be forwarded like any other event. Thus it is possible to enable remote debugging. Note: developer/support only. These functions are protected by customers access scheme and do not pose a security breach.

Advanced debug support may help trouble shooting difficult applications problems remotely.

#### **Run Scripts on Event**

Individual automated and programmed scripts can be attached to each event. This permits custom processes run on occurance of event.

Permits creation of event based custom functions. This enables powerful extensions to standard functionality.

### **11.2 Functional Description**

### **11.2.1 System Event Control**

Status changes on the device result in event messages, that can be used to control internal handling and processing of the event.

### **11.3 Event CLI Command Reference**

The following table lists all CLI commands applicable for this feature section. For each parameter, the access mode is given:

 $R =$  Read Only,  $R/W =$  Read/Write,  $X =$  Executable Action.

Please note that the effective access rights are dependent on the login level of the user.

Category Group Table Parameter Options Access Description

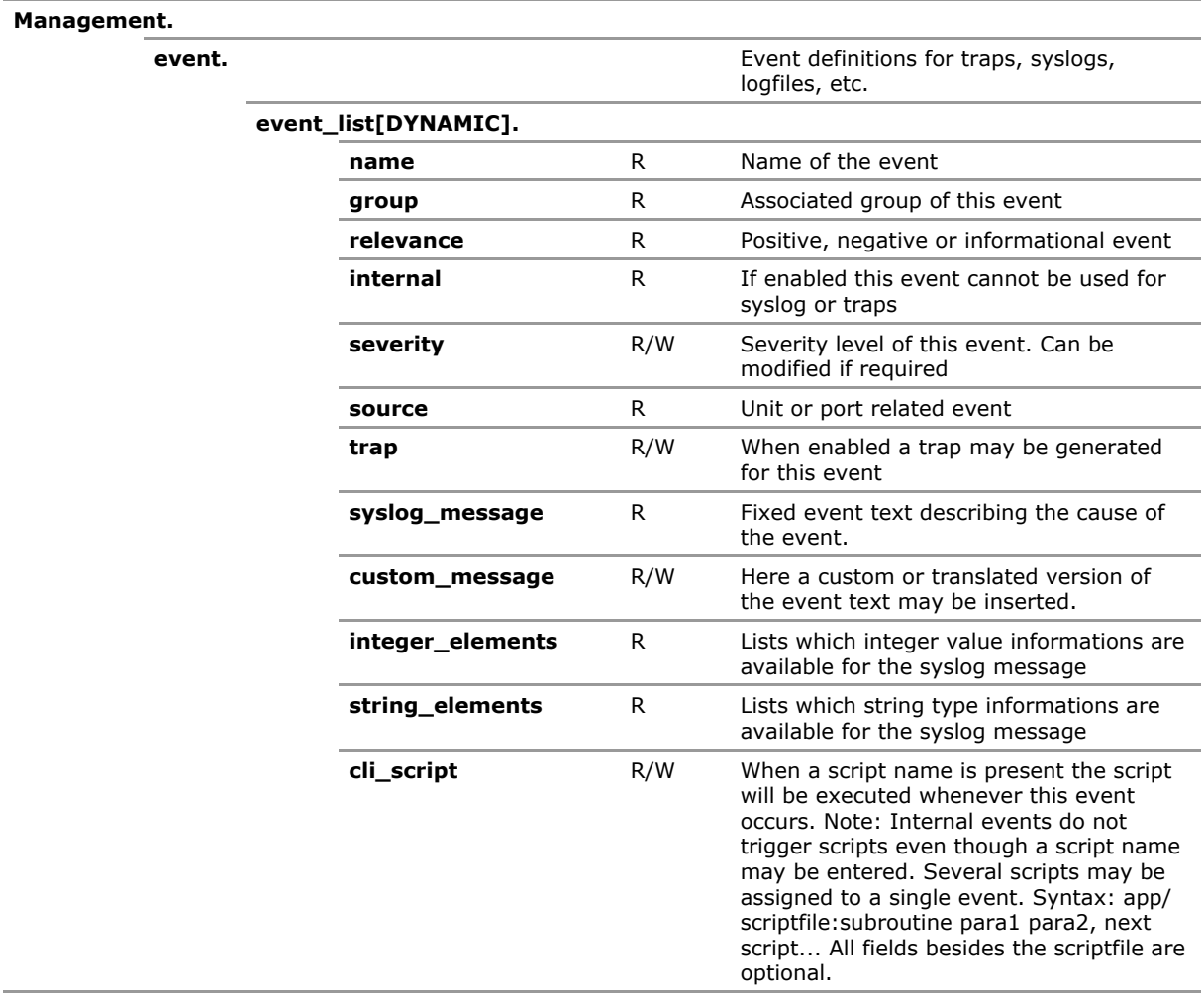

## **11.4 Event Configuration Parameters**

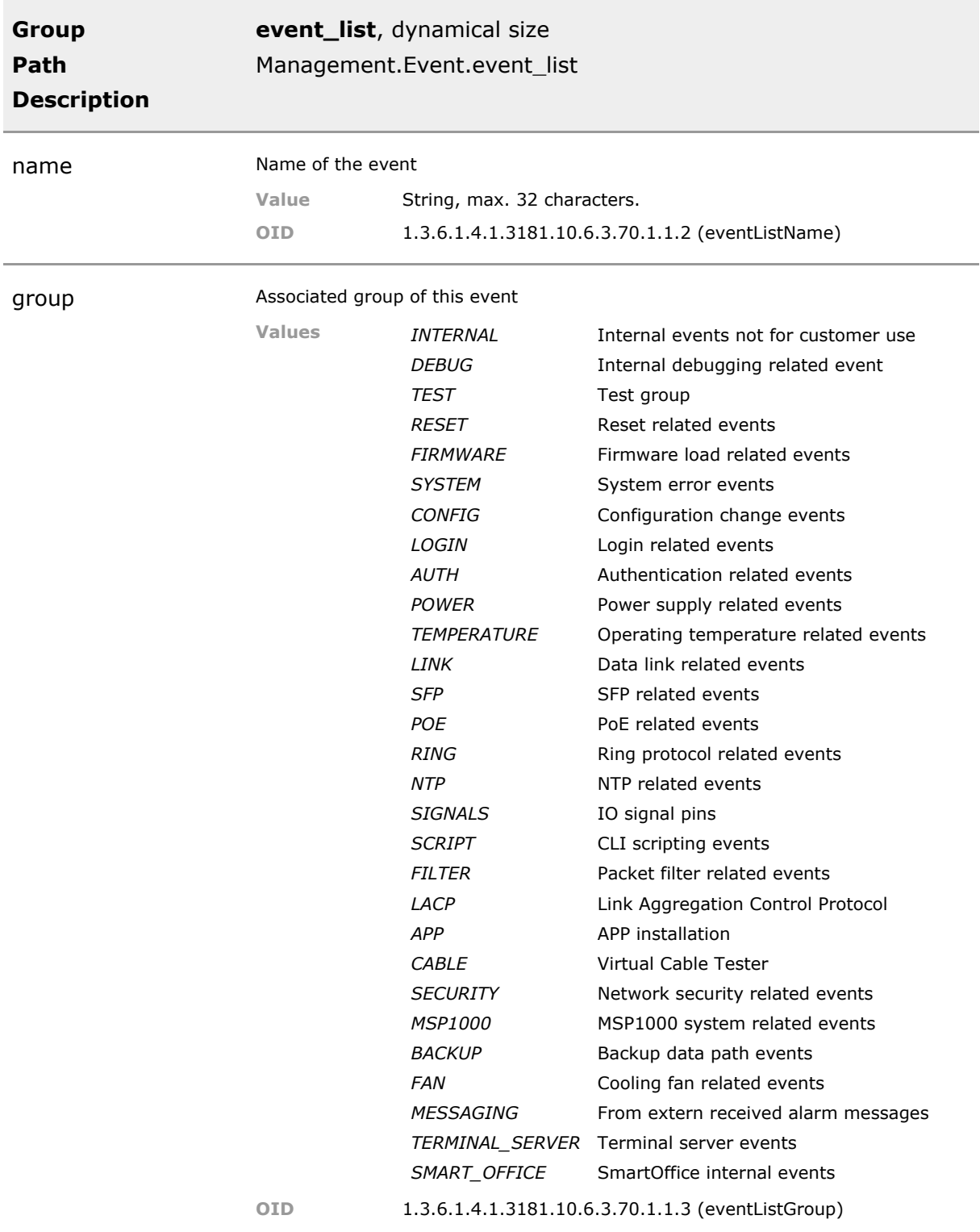

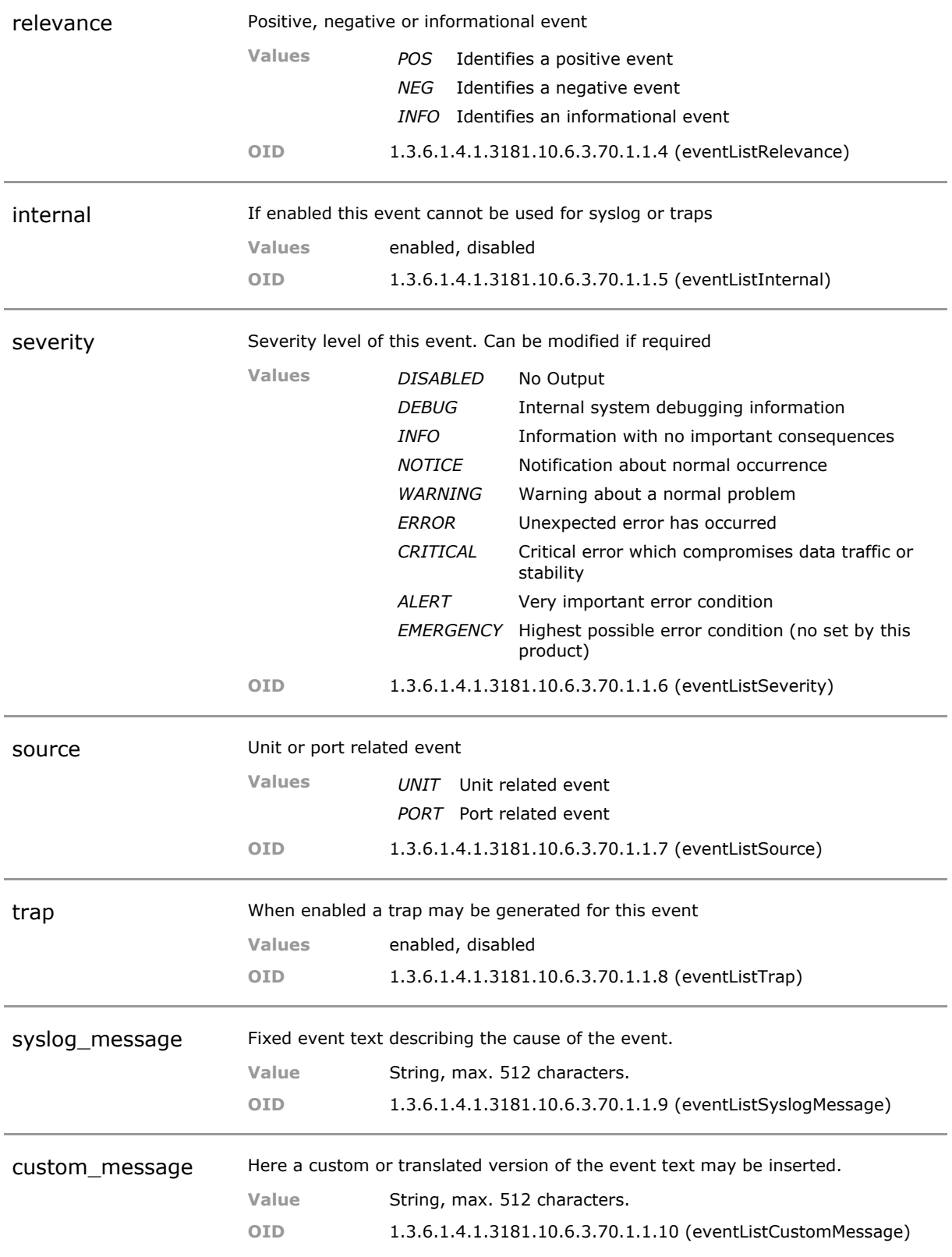

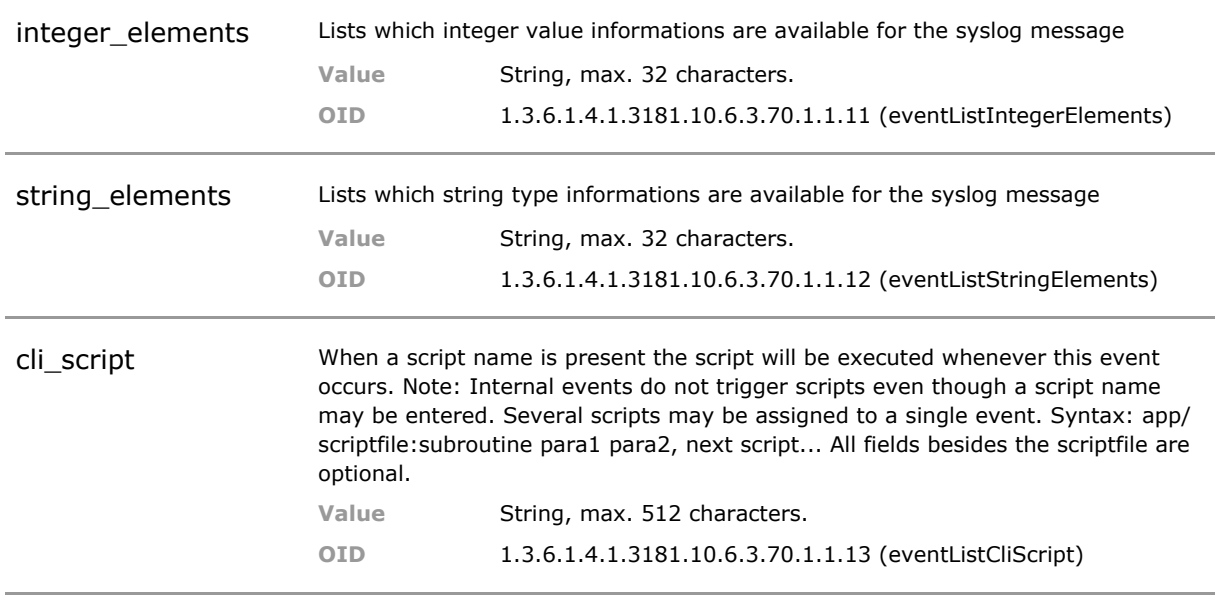

# 12 Miscellaneous

### **12.1 Key Features**

#### **Terminal Server**

The serial port can be used to connect a foreign device. This device can than be reached via Telnet or SSH session. Also serial to serial connections via an IP network are supported. The serial port can also be reached via a PC-COM port emulation.

This saves customer a separate converter when a legacy device is to be controlled.

#### **Loudspeaker support**

Audio files (wav, mp3) and network audio streams can be streamed to exteral IP loudspeaker. Play function can be scripted and associated to selected events.

Alarm conditions can be made audible or network music streams can be played in an SmartOffice application.

### **12.2 Functional Description**

#### **Miscellaneous**

Miscellaneous network management related parameter.

### **12.3 Misc CLI Command Reference**

The following table lists all CLI commands applicable for this feature section. For each parameter, the access mode is given:

 $R =$  Read Only,  $R/W =$  Read/Write,  $X =$  Executable Action.

Please note that the effective access rights are dependent on the login level of the user.

Category Group Table Parameter Options Access Description

#### **Management.**

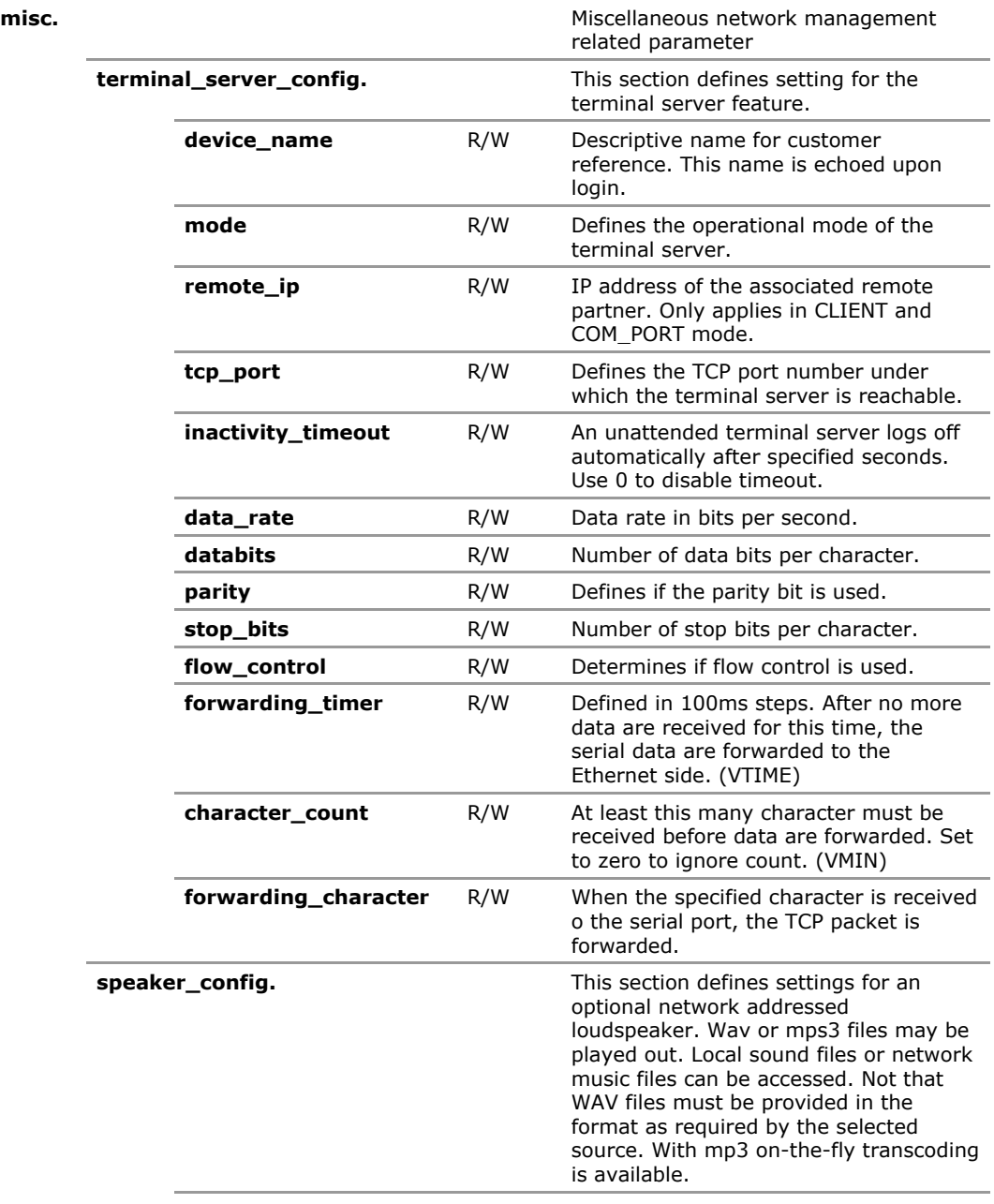

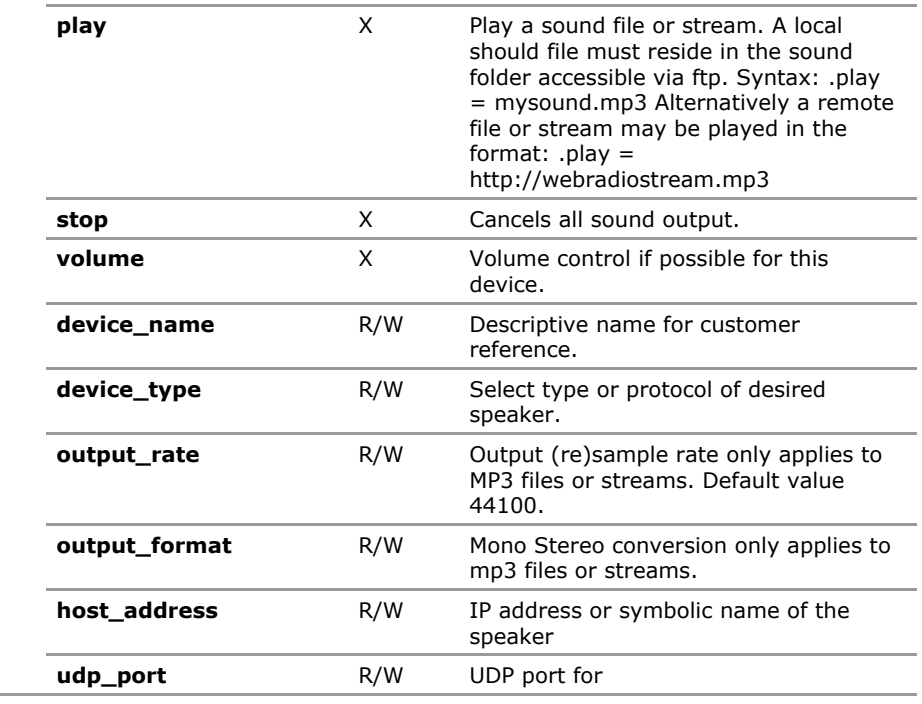

## **12.4 Misc Configuration Parameters**

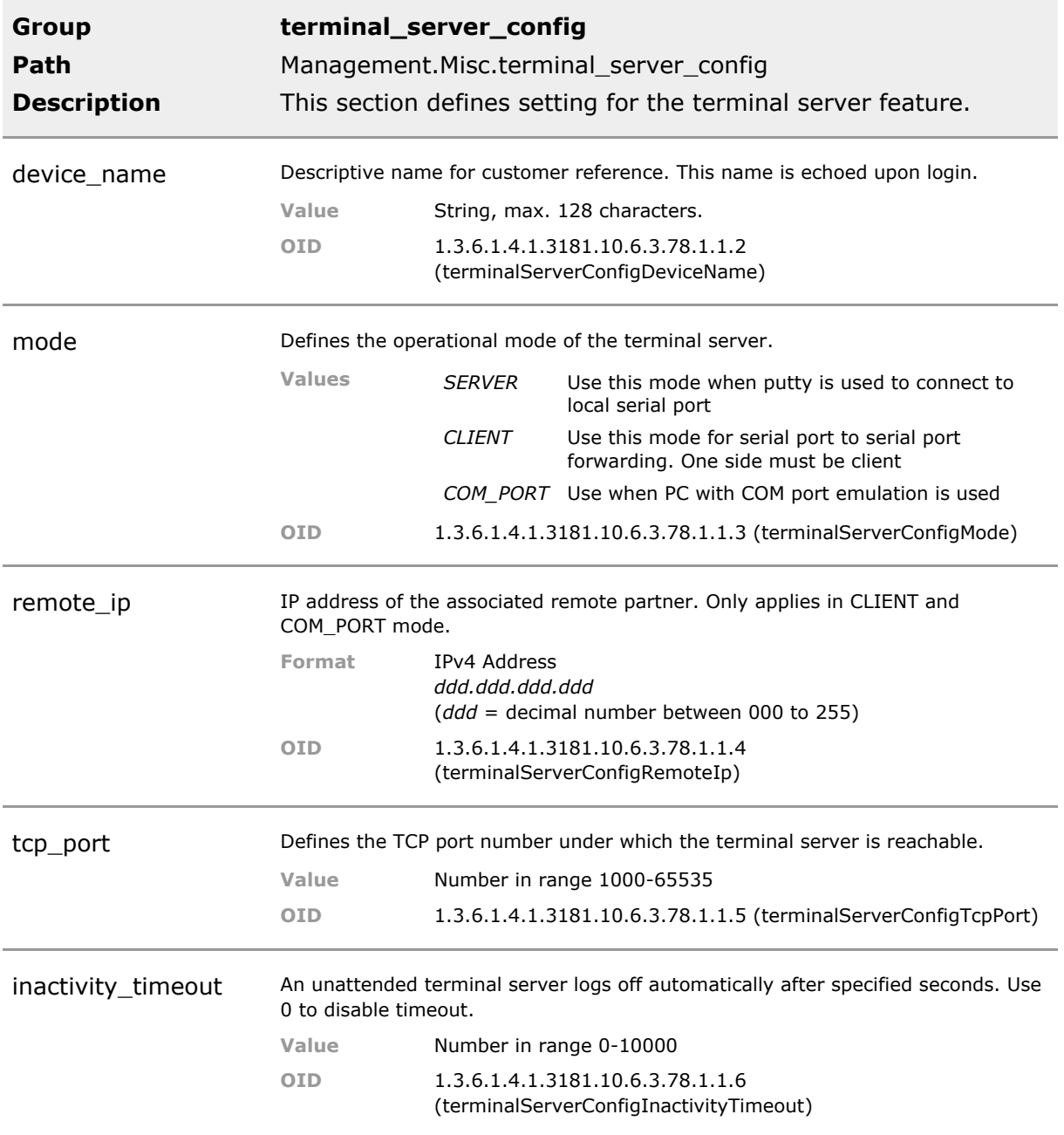

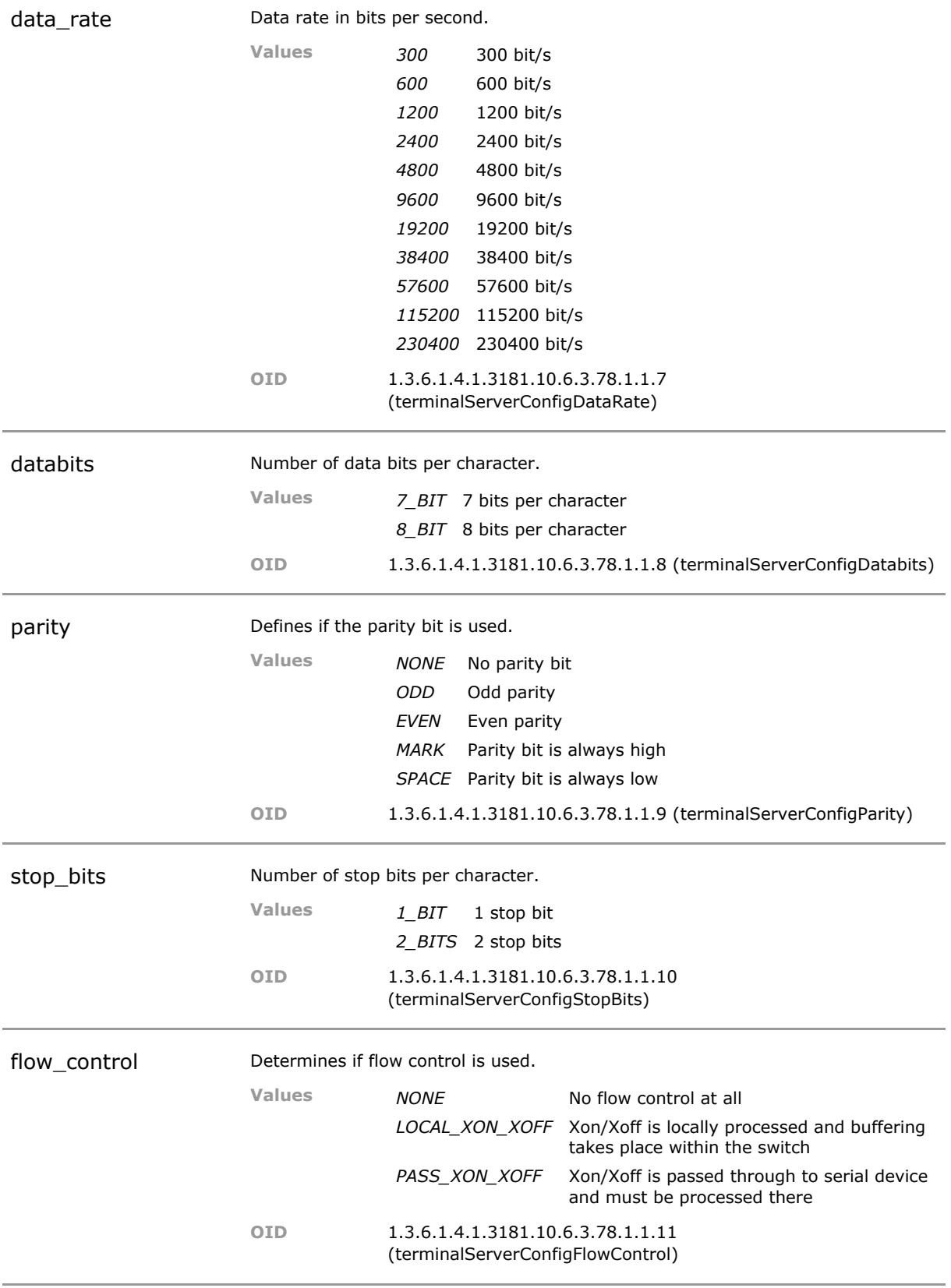

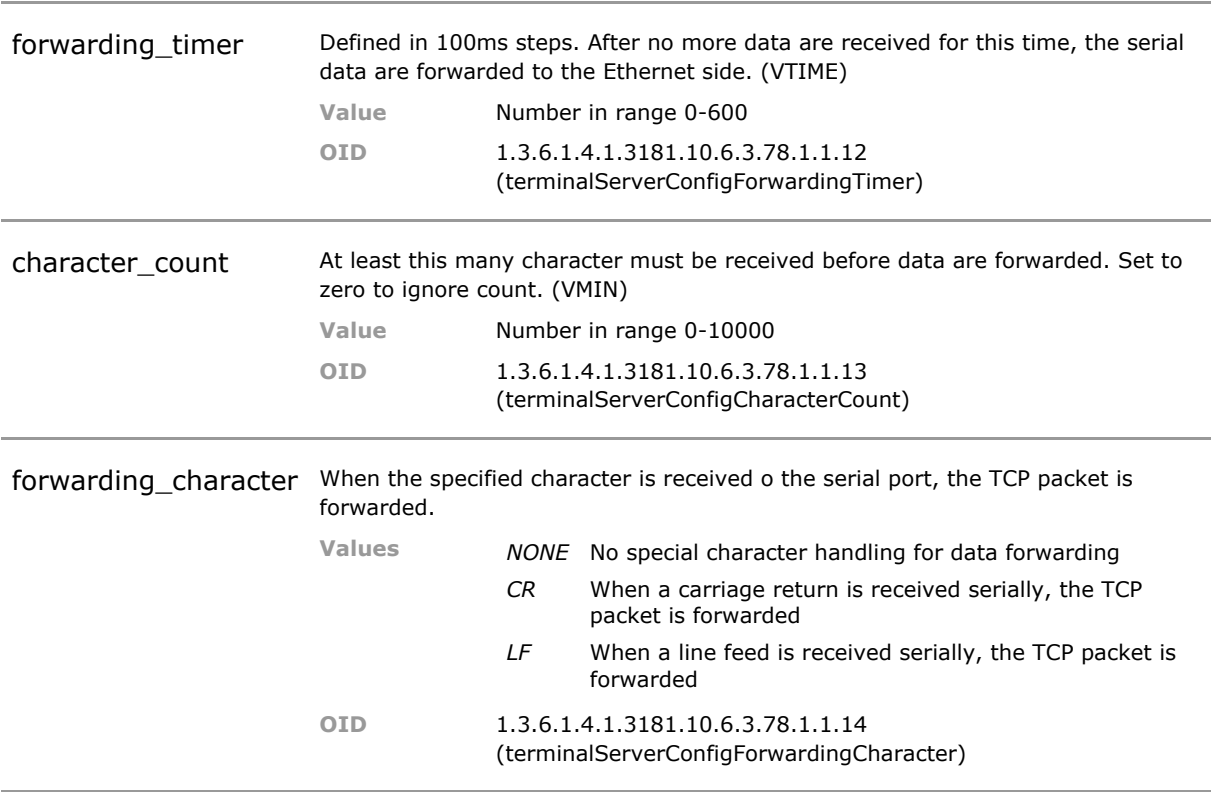

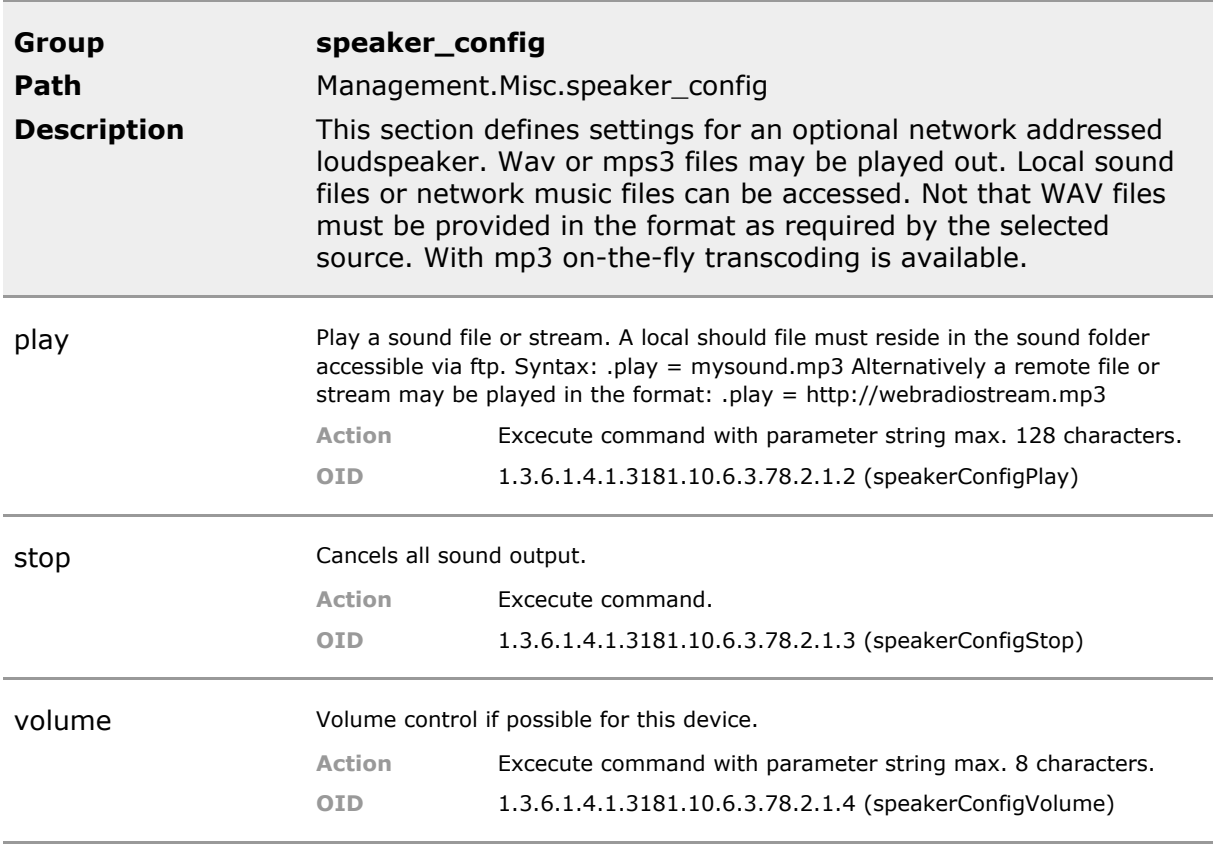

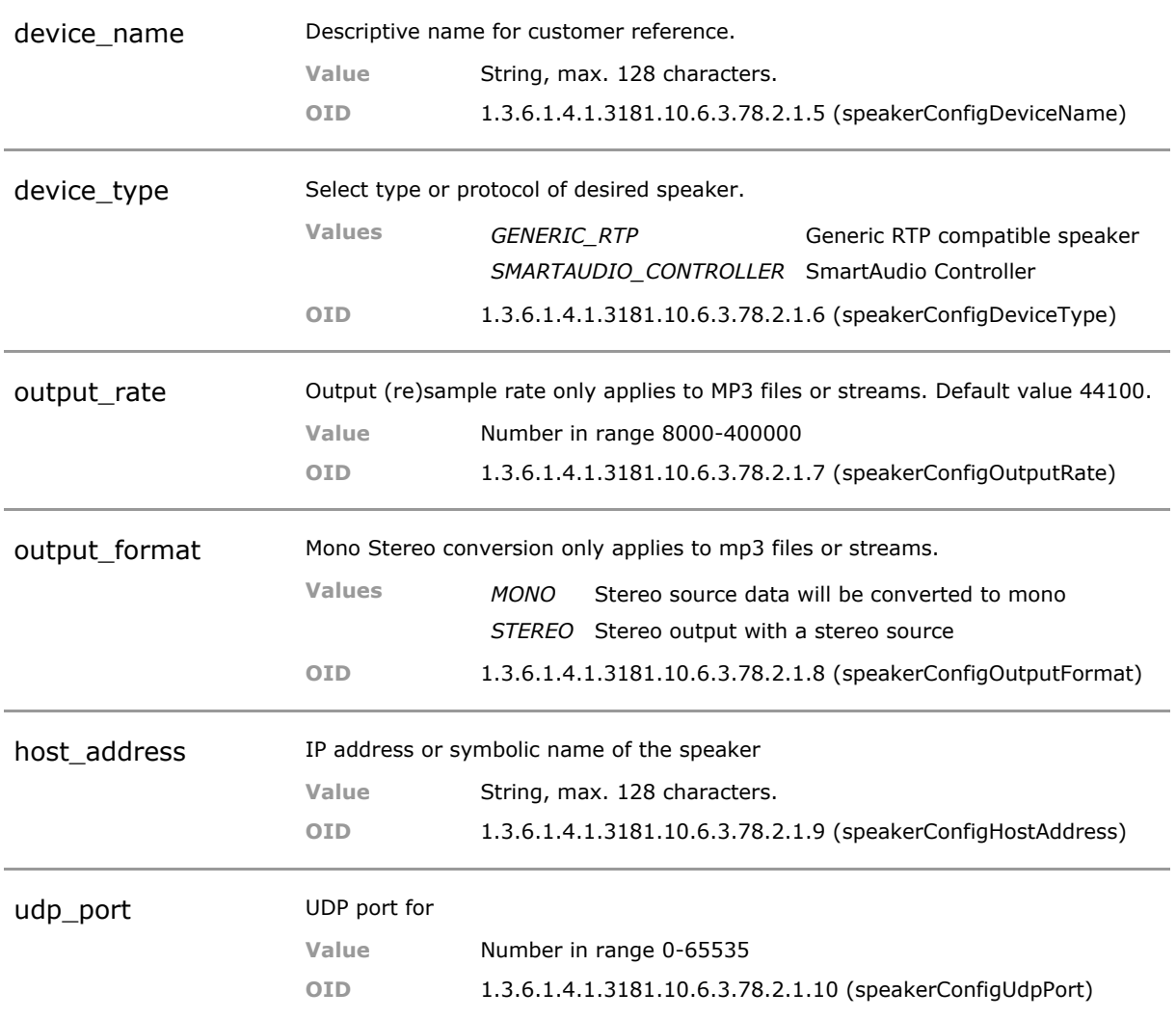

# 13 Factory Information

## **13.1 Key Features**

#### **Inventory and Factory information**

Each device carries permanent information about its identity. This includes serial number, production codes, MAC address and a feature summary. These data are not located on the removable SD card.

This ensures that unit identity is locked to the physical hardware and not to the SD card.

### **Custom Device Info**

Permanent hardware coupled custom information string which may be used for inventory or location info. This information persists even when the SD card is exchanged. Custom data may be entered by the customer or devices can be ordered individually preset from factory according to customer request.

This custom data may be preset in the factory according to customer request or can later be written by customer.

### **13.2 Functional Description**

This section contains information about Inventory and Factory information stored permanently within the device.

### **13.3 Factory CLI Command Reference**

The following table lists all CLI commands applicable for this feature section. For each parameter, the access mode is given:

 $R =$  Read Only,  $R/W =$  Read/Write,  $X =$  Executable Action.

Please note that the effective access rights are dependent on the login level of the user.

Category Group Table Parameter Options Access Description

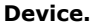

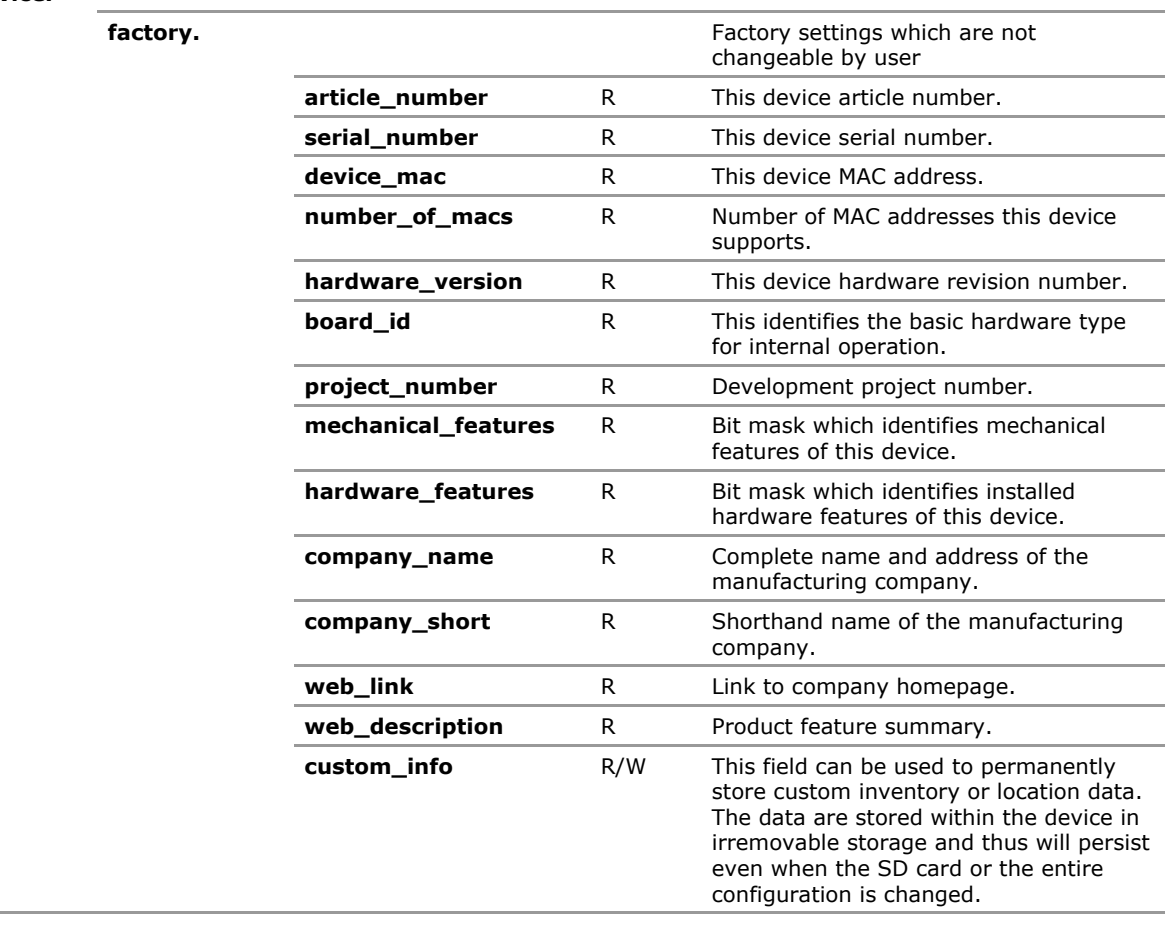

## **13.4 Factory Configuration Parameters**

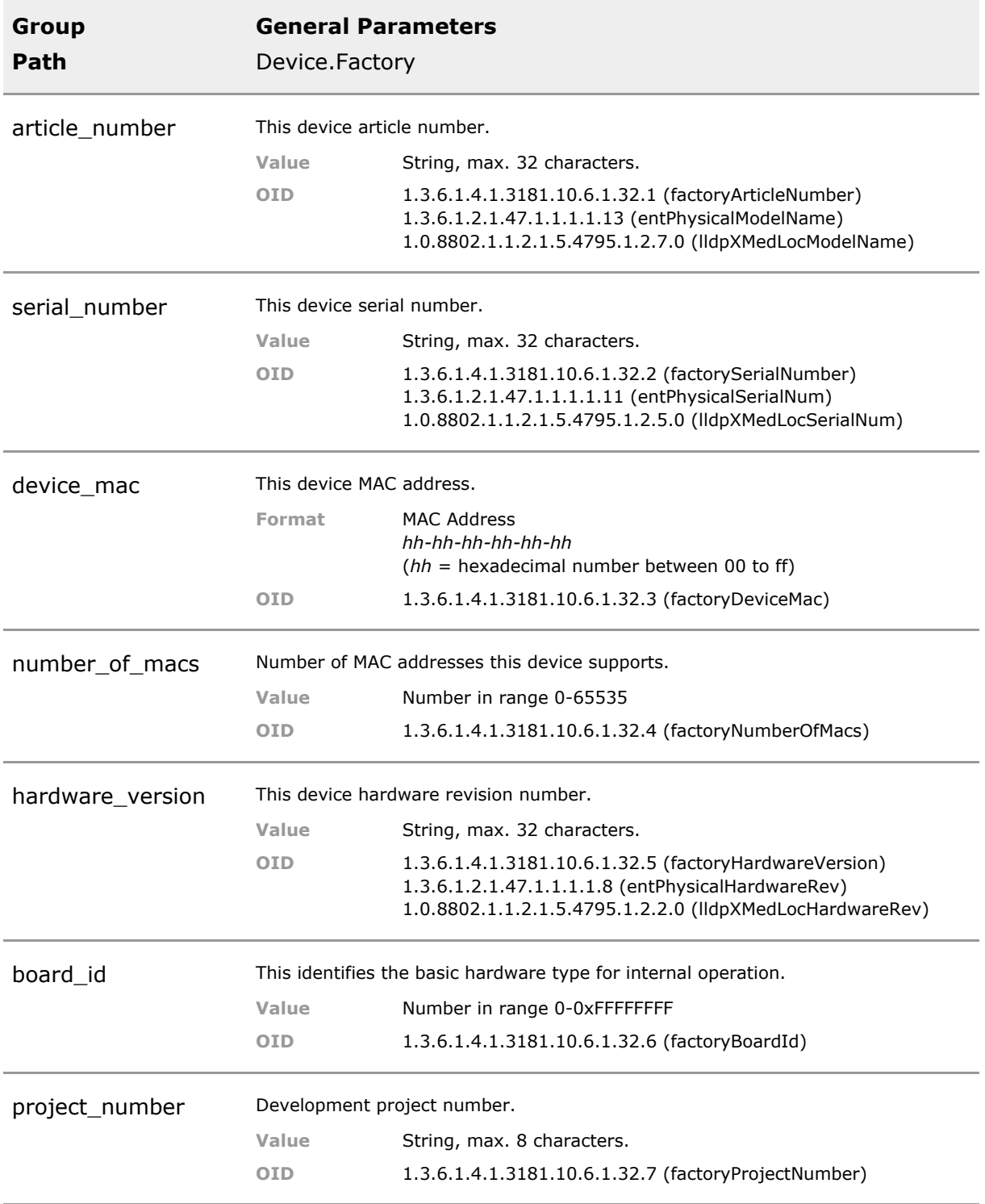

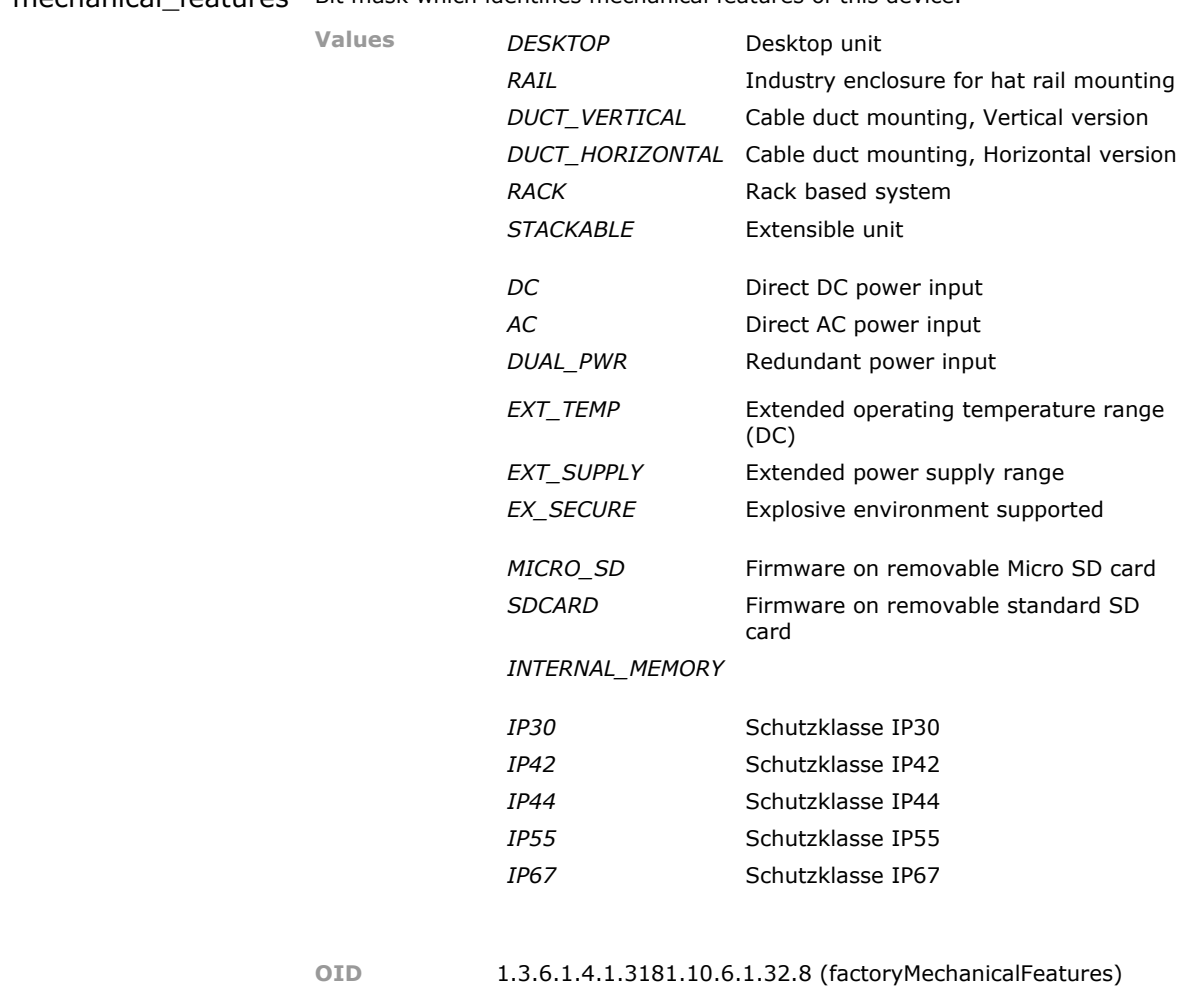

mechanical features Bit mask which identifies mechanical features of this device.

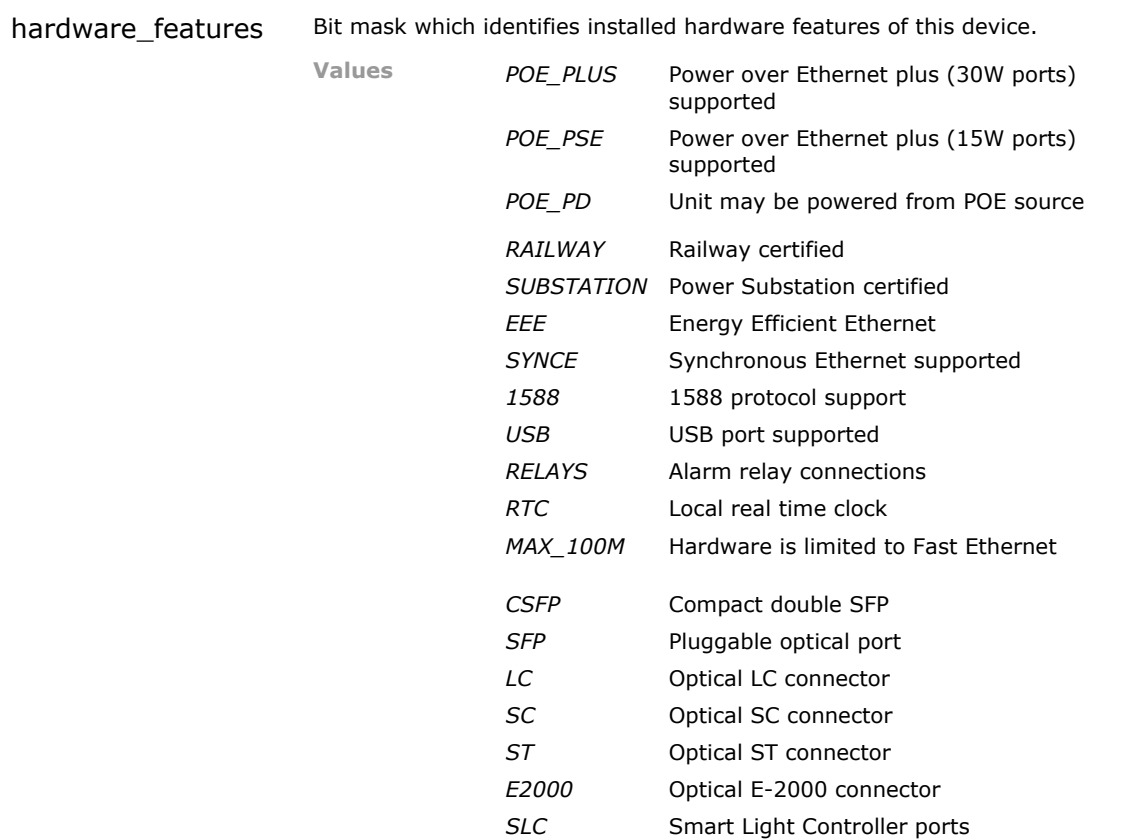

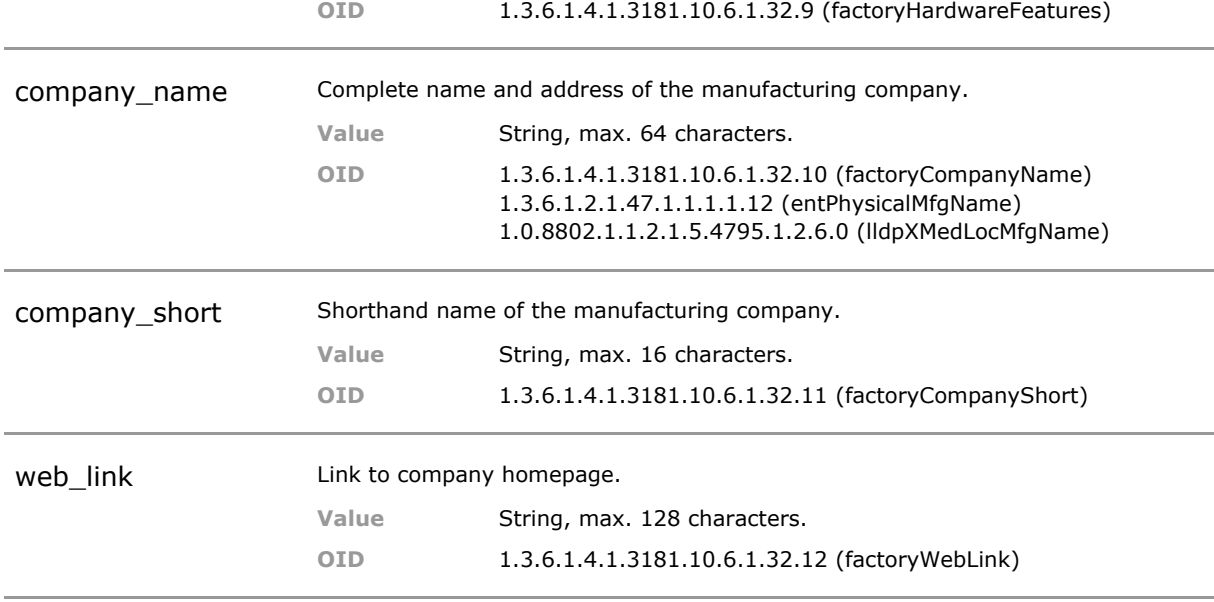

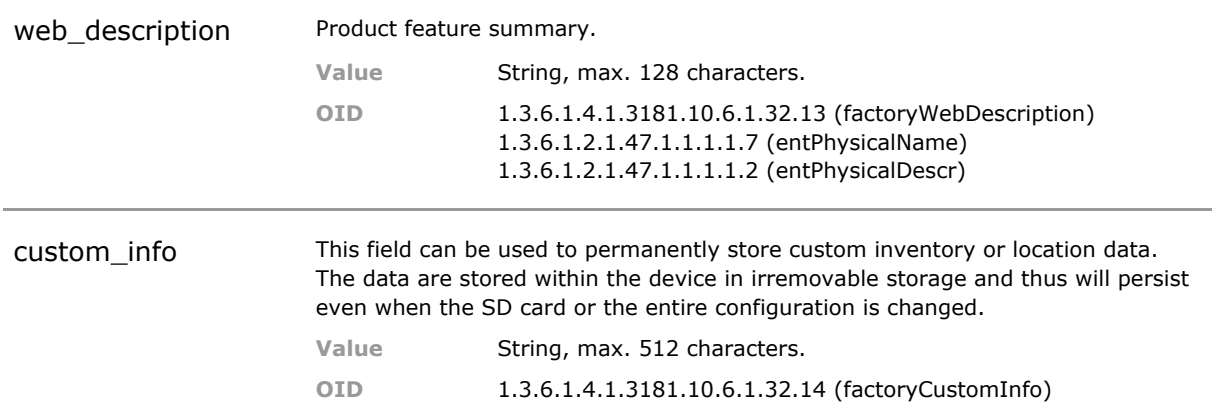

# 14 System Information

### **14.1 Key Features**

#### **Custom MAC address**

While the MAC address is assigned at production time is possible to overwrite this MAC for special cases.

Should a unit need to be replaced and the MAC address of the original unit must be retained for some reason, the MAC can be reassigned.

### **Custom Inventory Data**

The user can supply various private strings to customize the device. This includes port alias names (64 byte), system name, location and group strings (each 255 byte) plus a private inventory string of 512 byte length.

Customized inventory data permit integration in corporate inventory scheme.

#### **Temperature Control**

Temperature inside the device is monitored and actions are taken if required. There are warning events (Syslog, Trap) in several steps. Under severe condition the unit may reduce speed or power down some port to reduce heat dissipation.

The devices are designed to operate without a fan. They may be placed in hard to reach locations and thus early warning of possible heat issues can improve network reliability.

### **14.2 Functional Description**

This section contains information about basic system hardware and software status.

### **14.3 System CLI Command Reference**

The following table lists all CLI commands applicable for this feature section. For each parameter, the access mode is given:

 $R =$  Read Only,  $R/W =$  Read/Write,  $X =$  Executable Action.

Please note that the effective access rights are dependent on the login level of the user.

Category Group Table Parameter Options Access Description

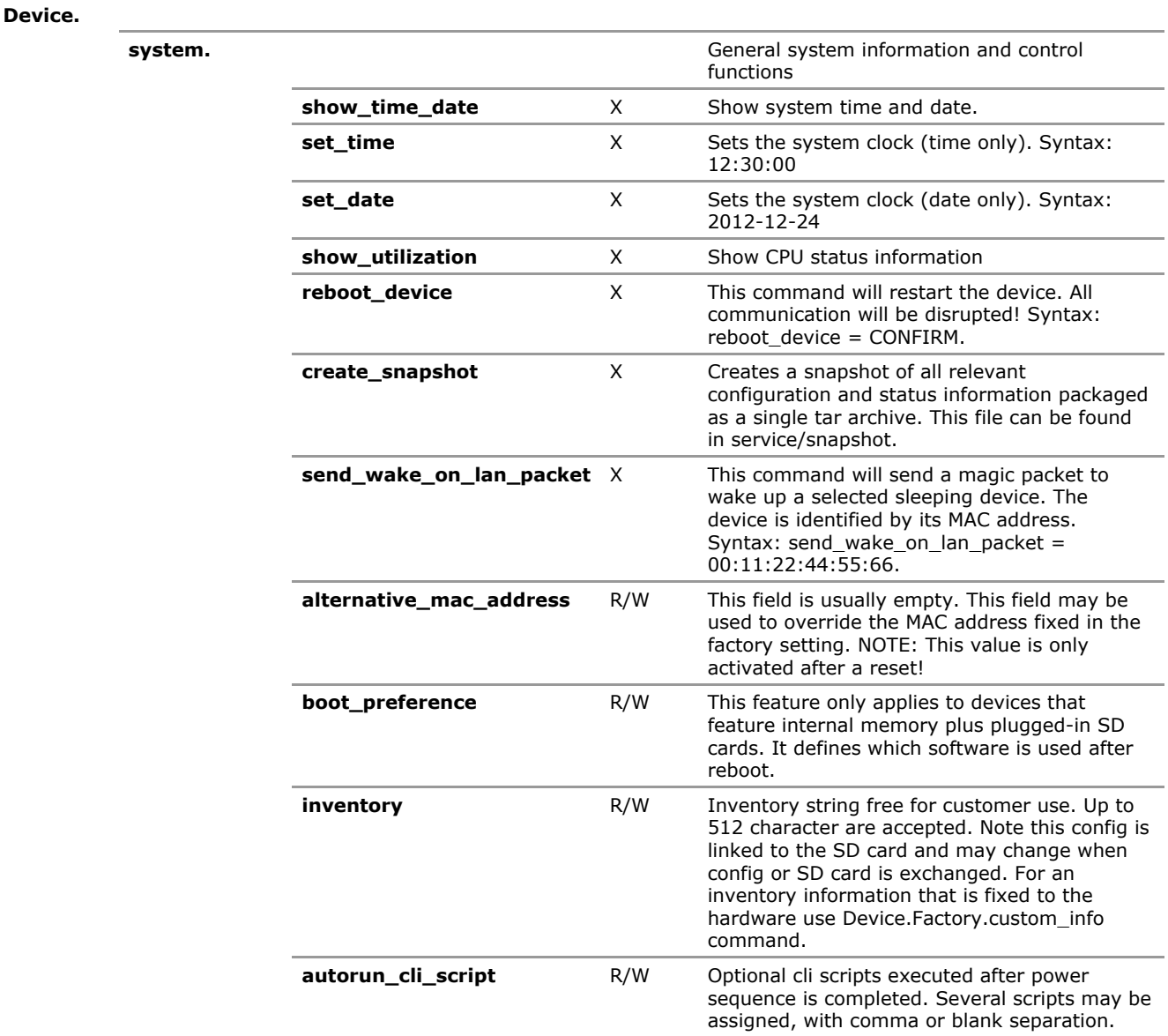

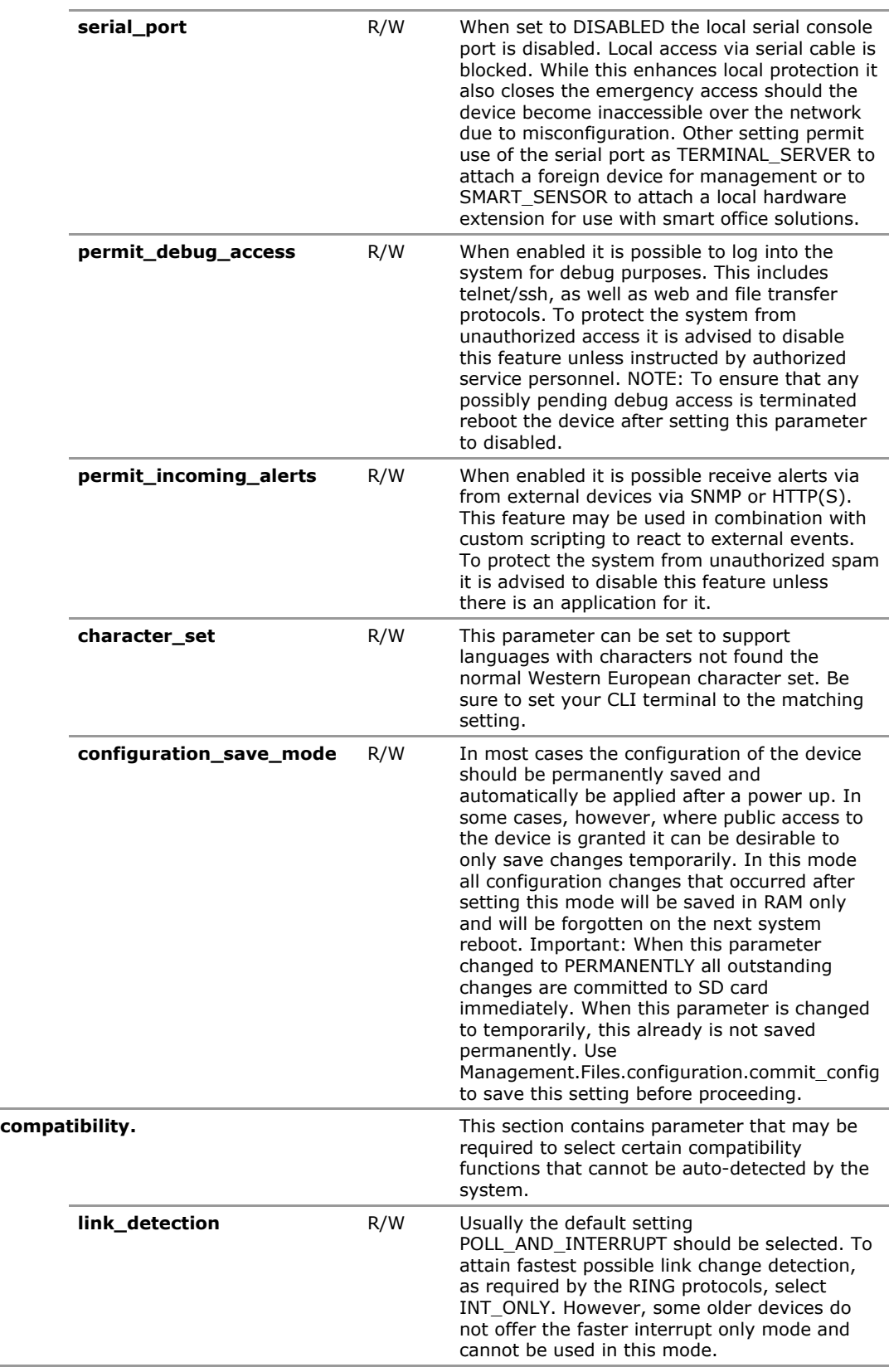

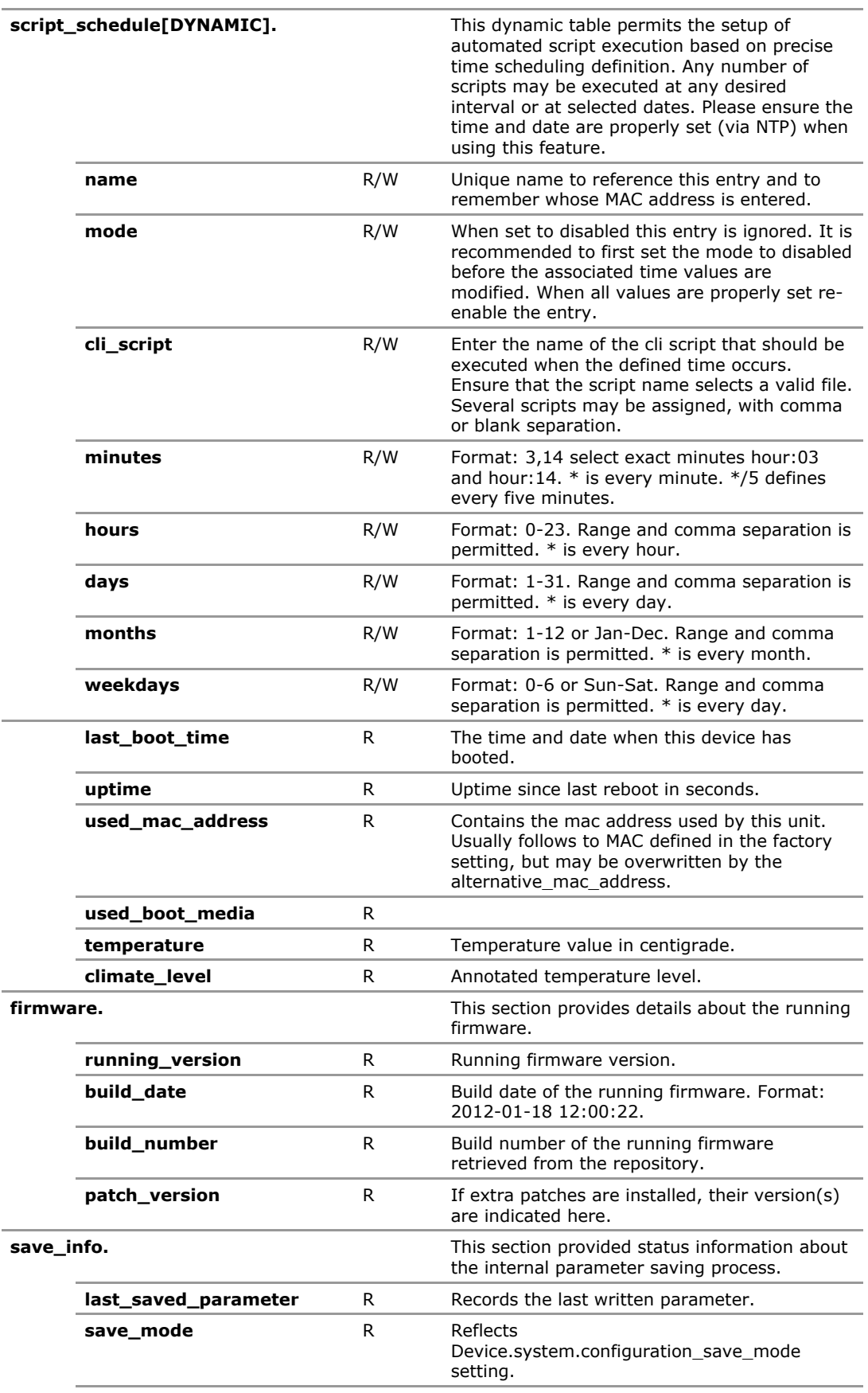

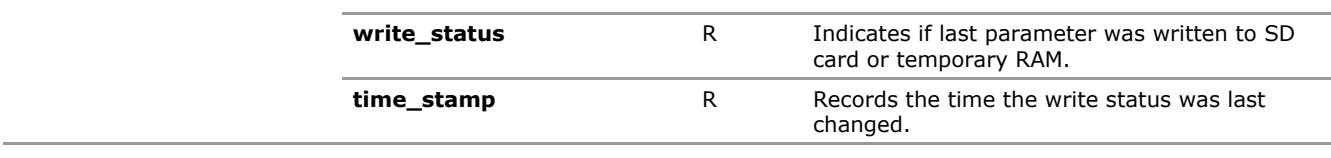

## **14.4 System Configuration Parameters**

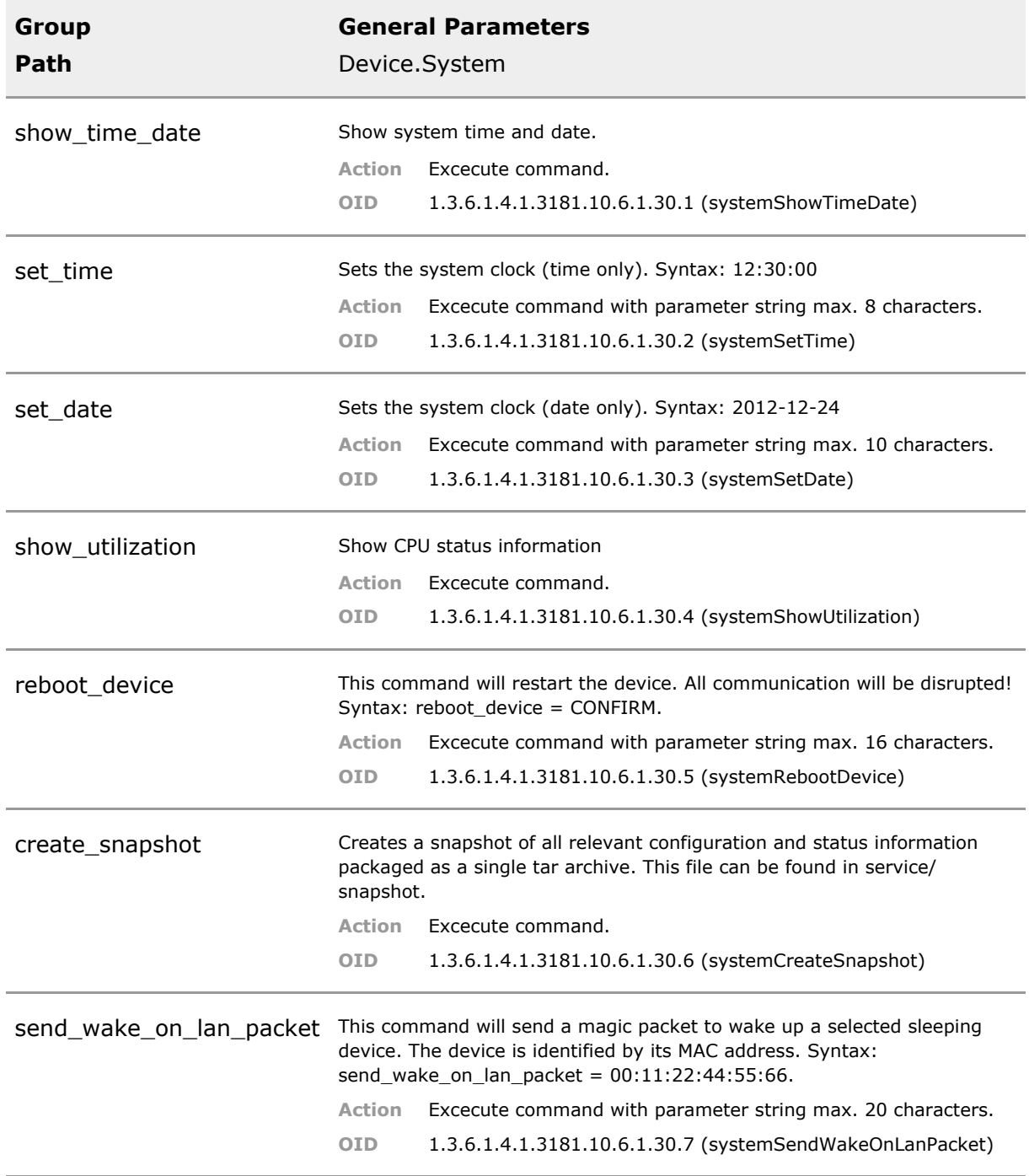

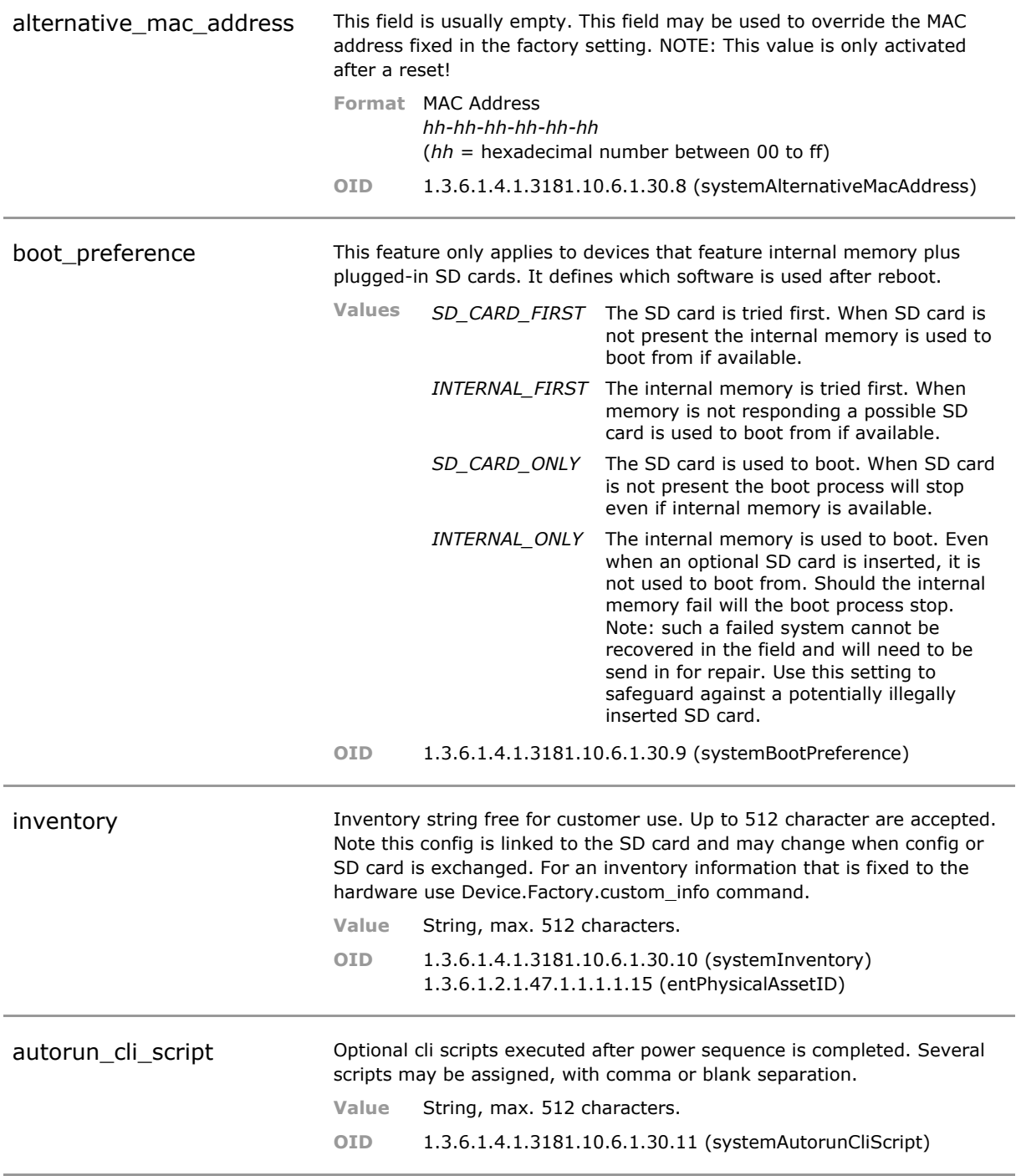

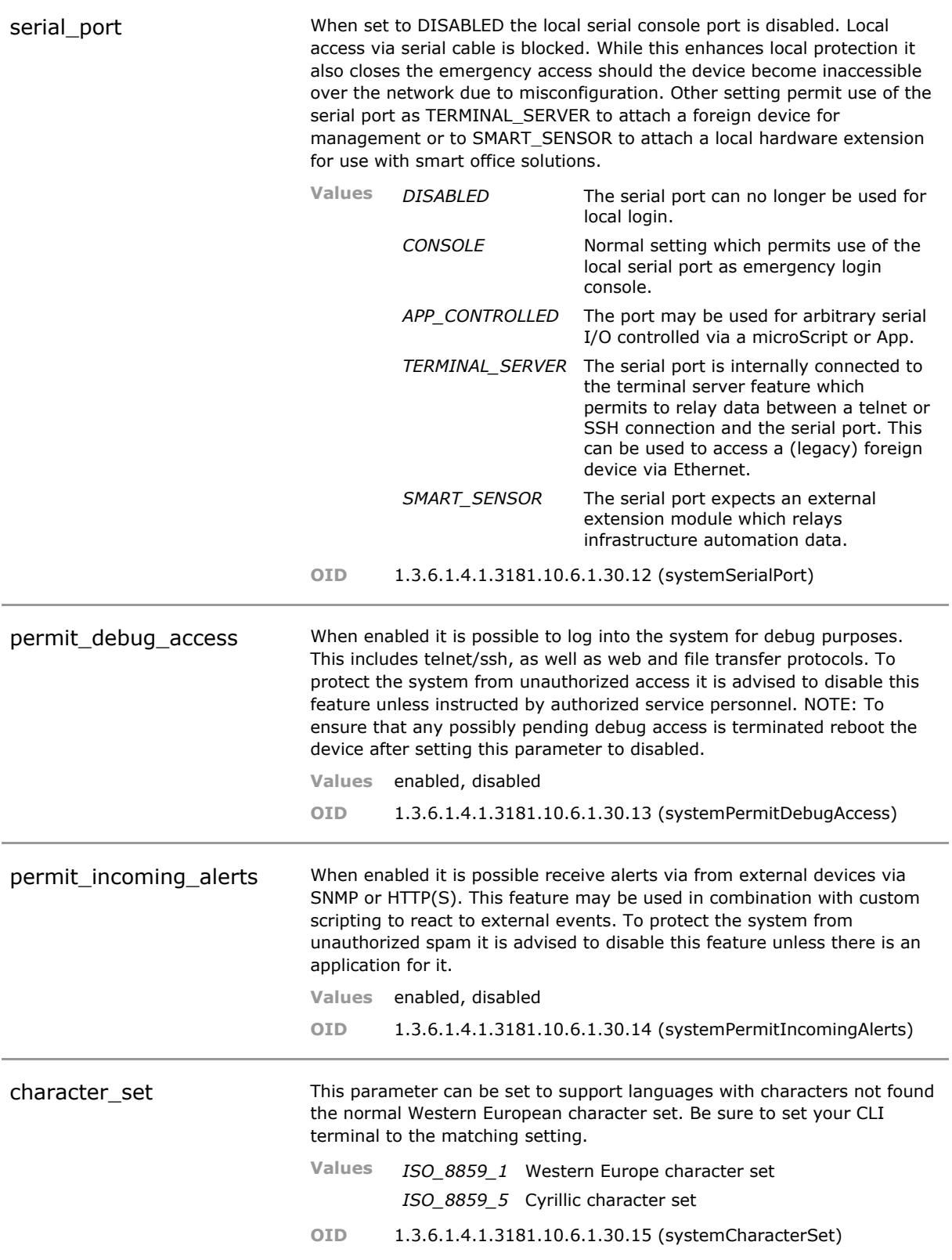

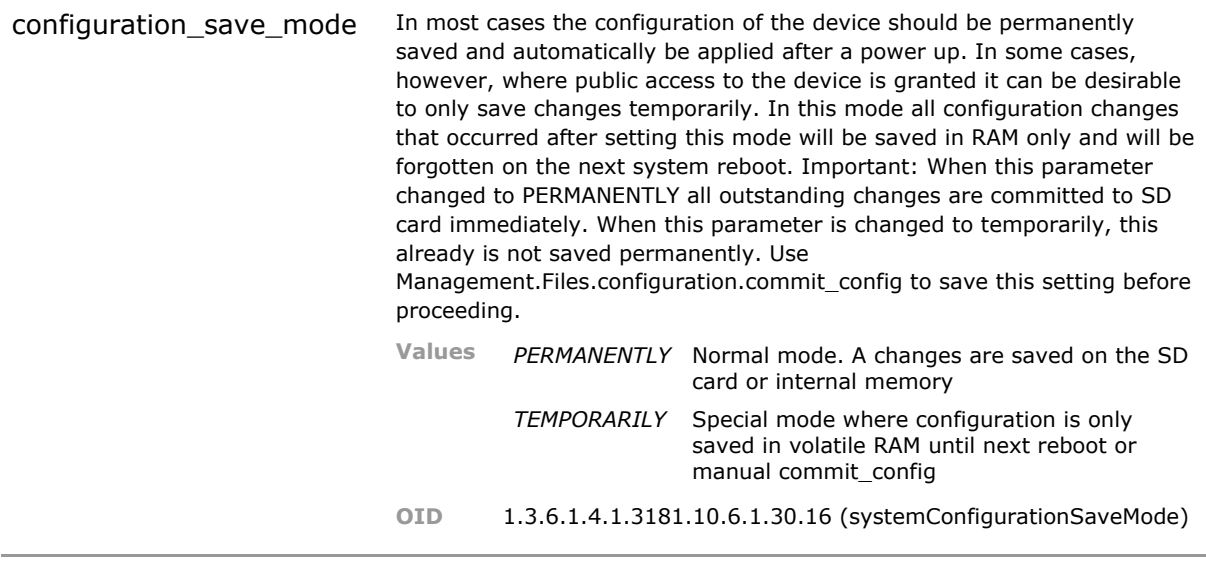

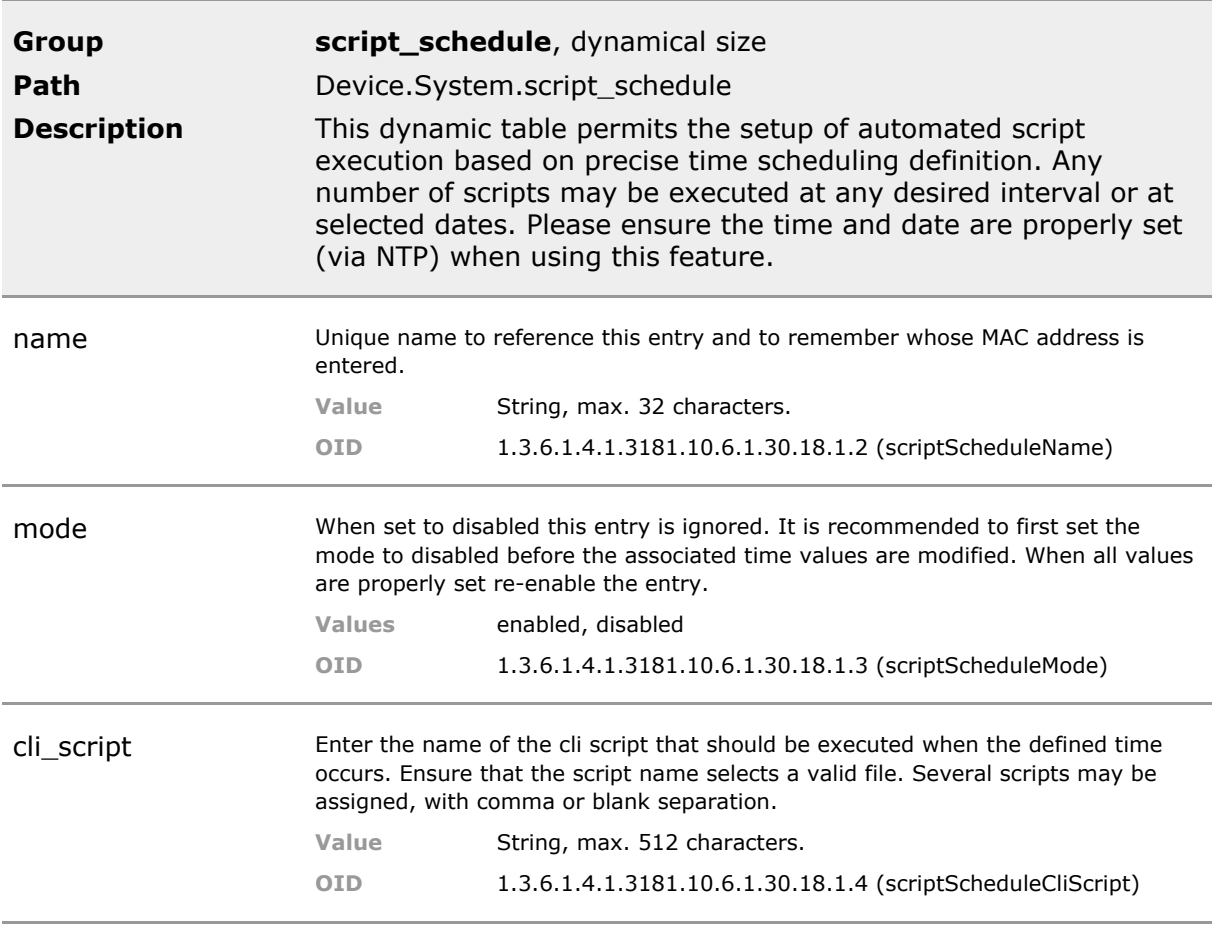

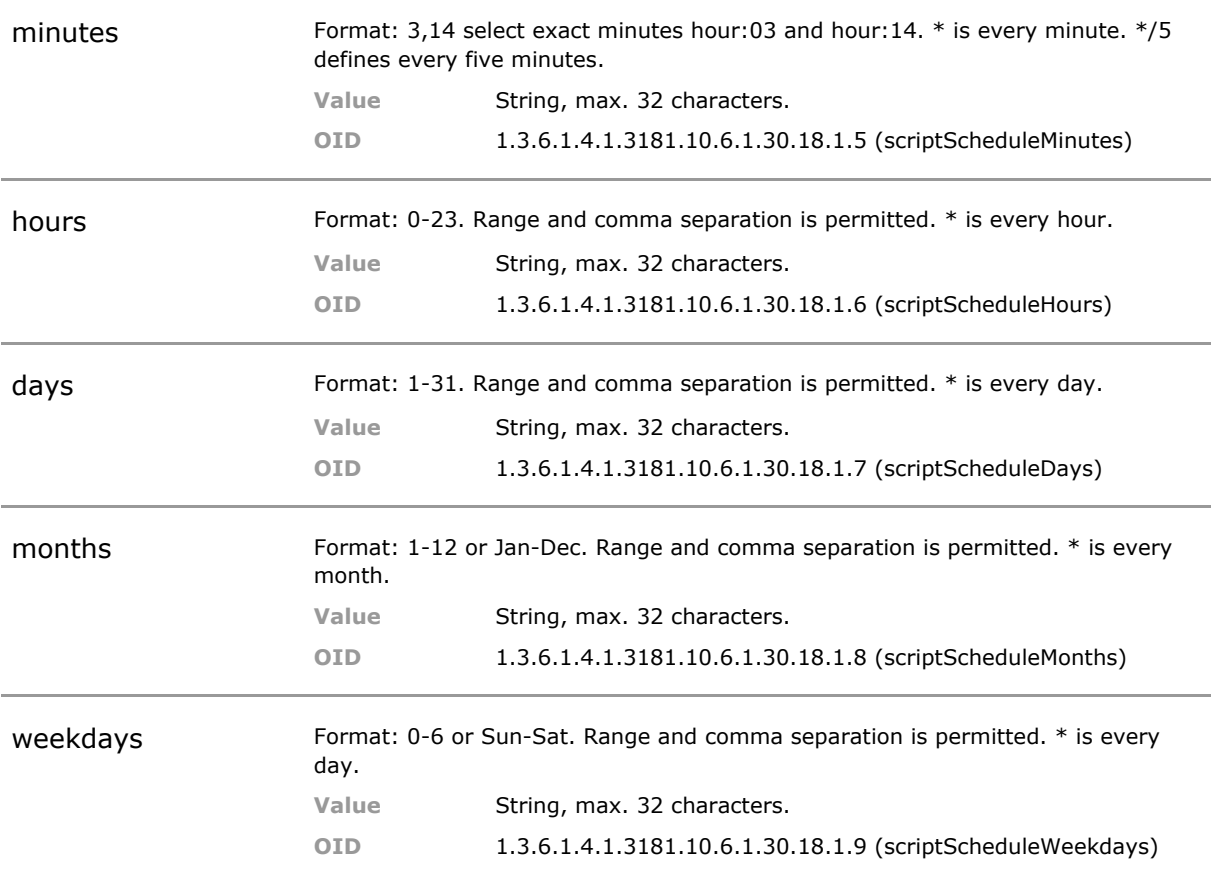

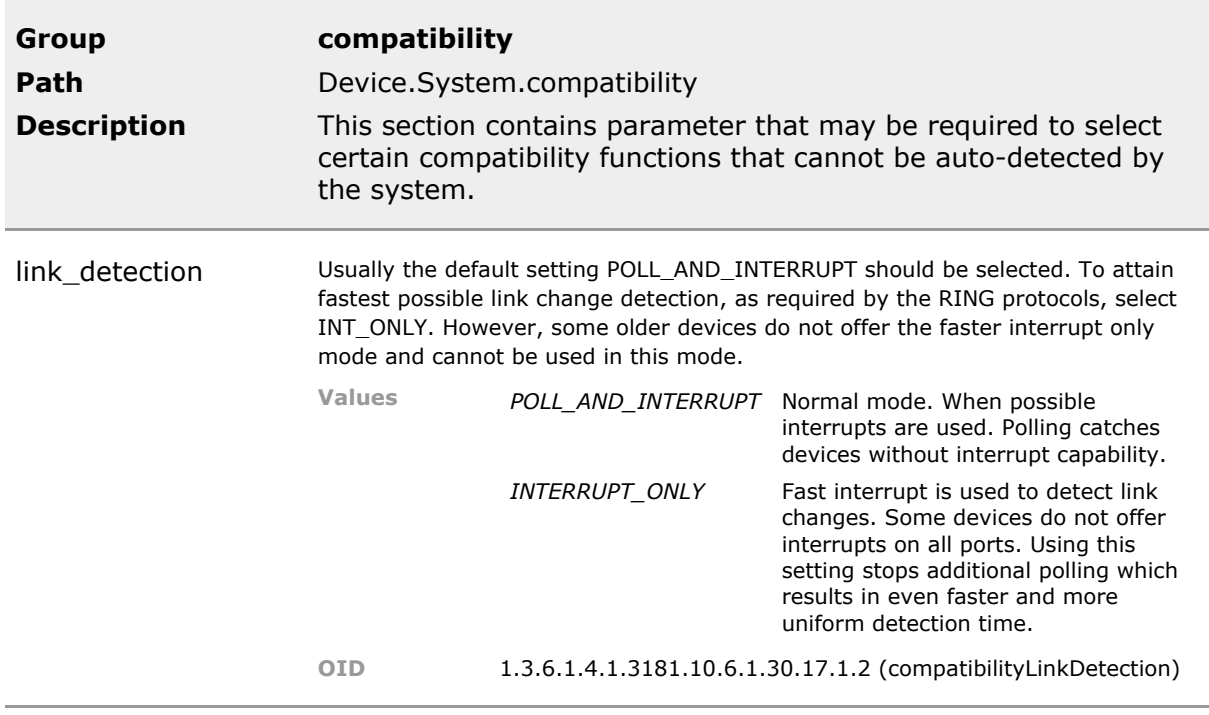

### **14.5 System Status Parameters**

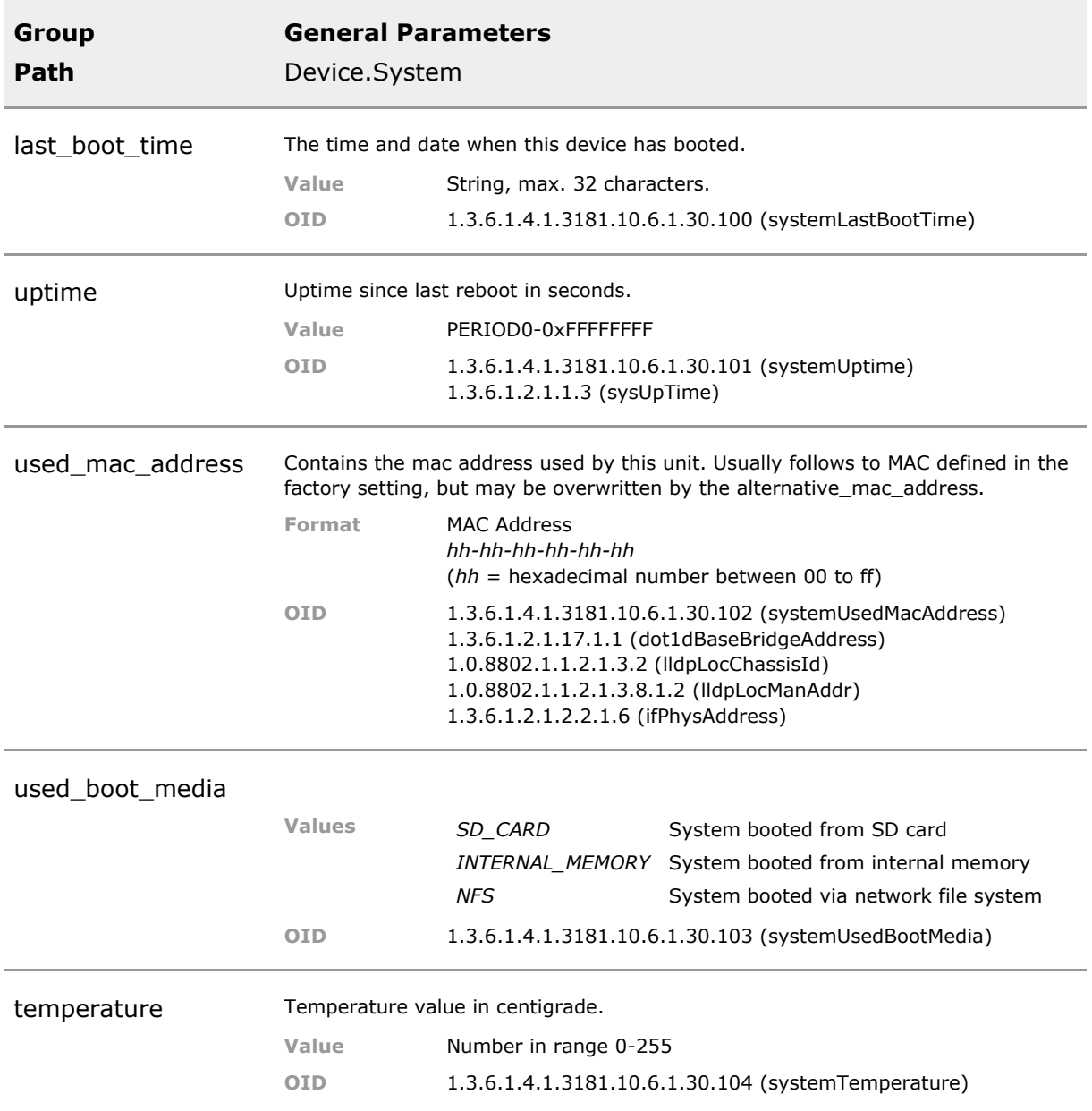

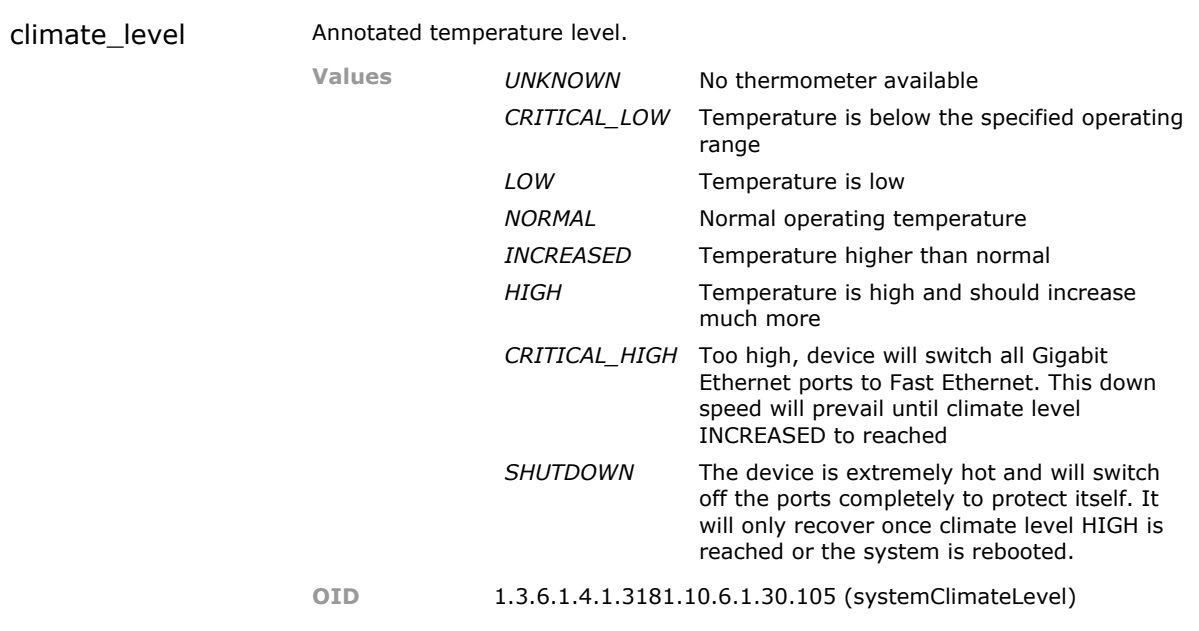

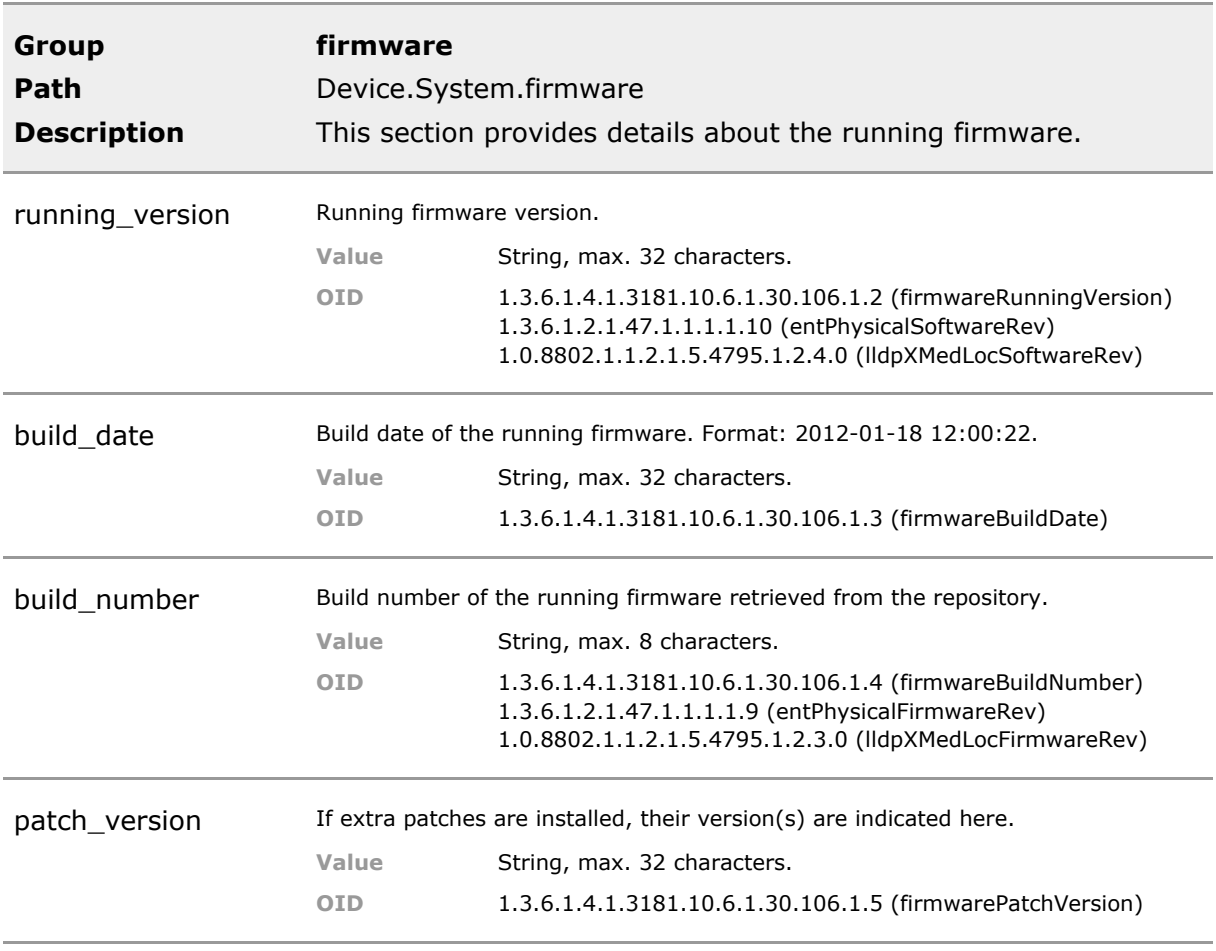

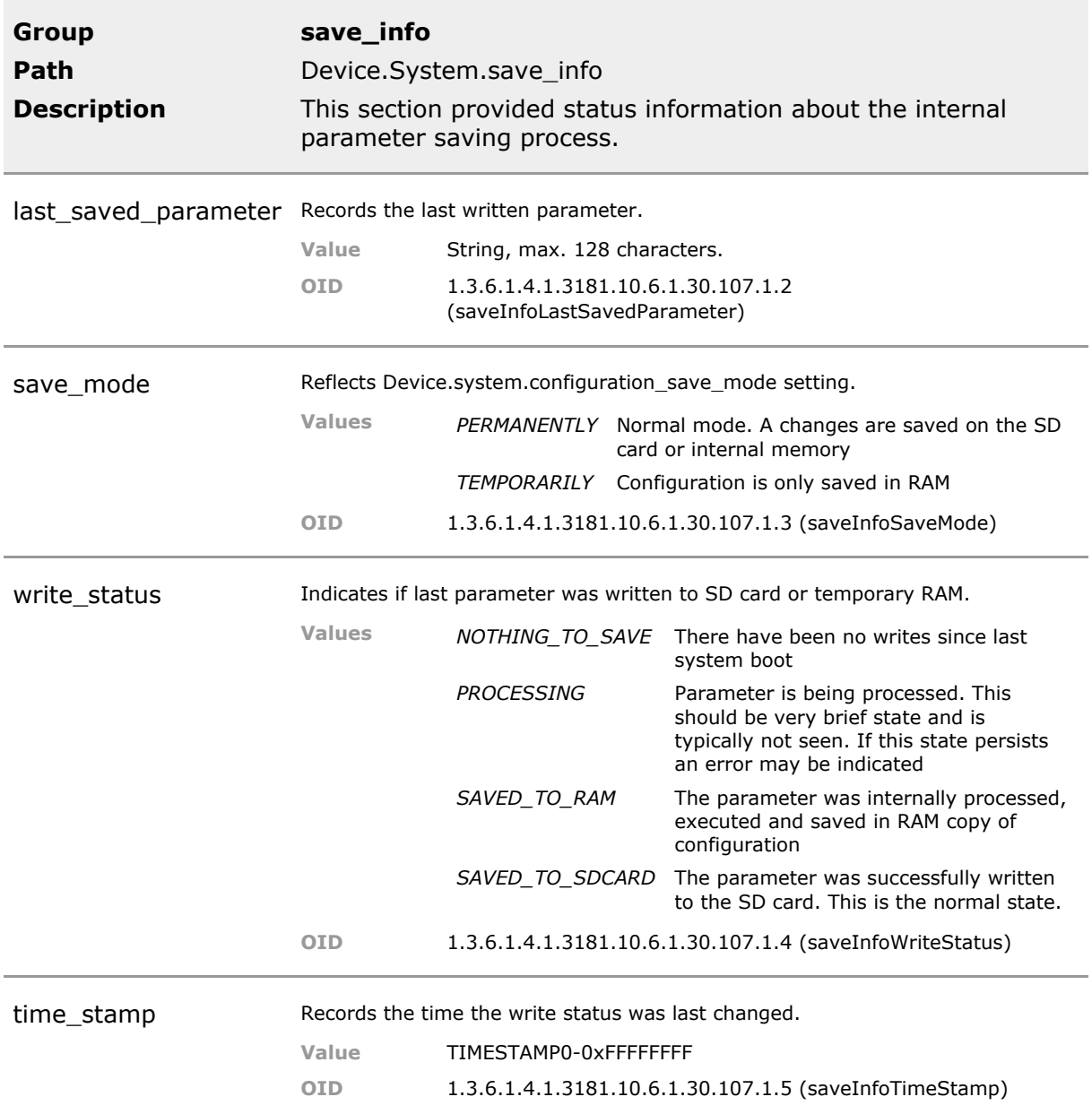
# 15 Hardware Information

# **15.1 Key Features**

### **Function**

Fanless Layer 2+ Switch controlled by high speed 1Ghz ARM CPU. Latest technology.

### **Green IT**

State-of-the-Art chip technology supports Energy Efficient Ethernet (EEE) according to IEEE 802.3az.

Most energy efficient switch type.

### **Jumbo Frames**

Supports Jumbo-Frames up to 10kBytes length.

### **Modular Hardware Design**

(Industrial Switch only) Modular in-field upgradable hardware design enclosed in sturdy stainless steel stackable unit. Especially compact device.

Industry Switch can grow and adapt to customer needs. Very robust package despite modularity.

### **RGB LED**

Full color led indicators permit extensive yet easy to remember status decoding without any tools. Quiet mode turns of most led for unobstrusive operation. Lightshow mode helps to find a switch among others.

Quick status checking without any tools. Quiet and dark modes intended for office environment where obstrusive blinking is undesireable.

### **Input / Output Pins**

#### (Industrial Switch only)

Two decoupled input pins and two relay outputs are available in the Industry Switch. Signal changes at the input pins will trigger events (Syslog, Traps). These event can also trigger user defined cli scripts file for flexible use. The relays may be triggered on power, redundancy or thermal problems. Relays and LEDs can be set to static or blink mode. Relays may also be controlled via scripts for full custom control.

May be used to control external ventilation or alarm systems. Input may connect to door contact or UPS error signal for example. Input can trigger any desired system action due to scripting feature.

### **15.2 Functional Description**

This section contains information about hardware status and display configuration.

### **15.3 Hardware CLI Command Reference**

The following table lists all CLI commands applicable for this feature section. For each parameter, the access mode is given:

 $R =$  Read Only,  $R/W =$  Read/Write,  $X =$  Executable Action.

Please note that the effective access rights are dependent on the login level of the user.

Category Group Table Parameter Options Access Description

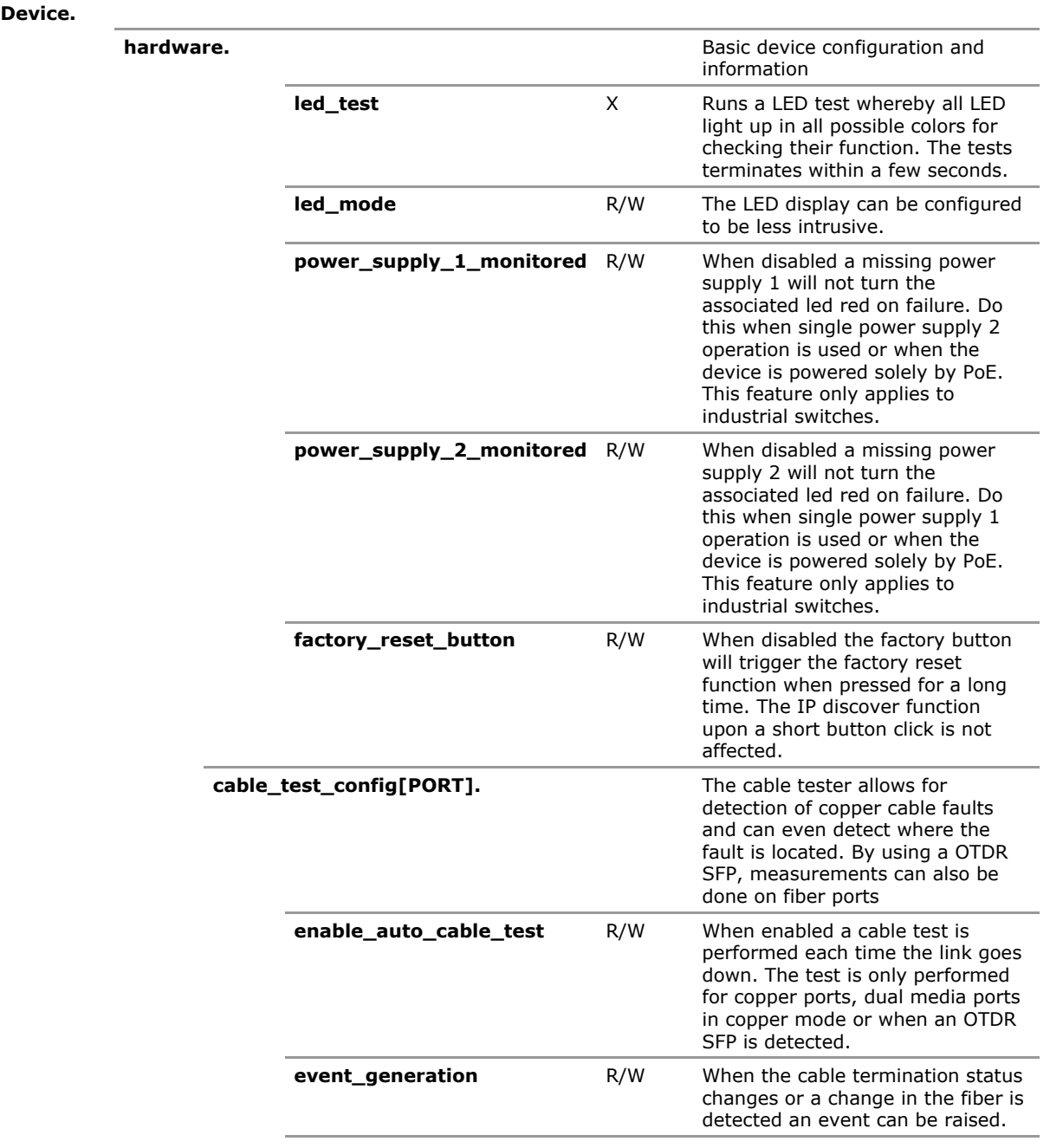

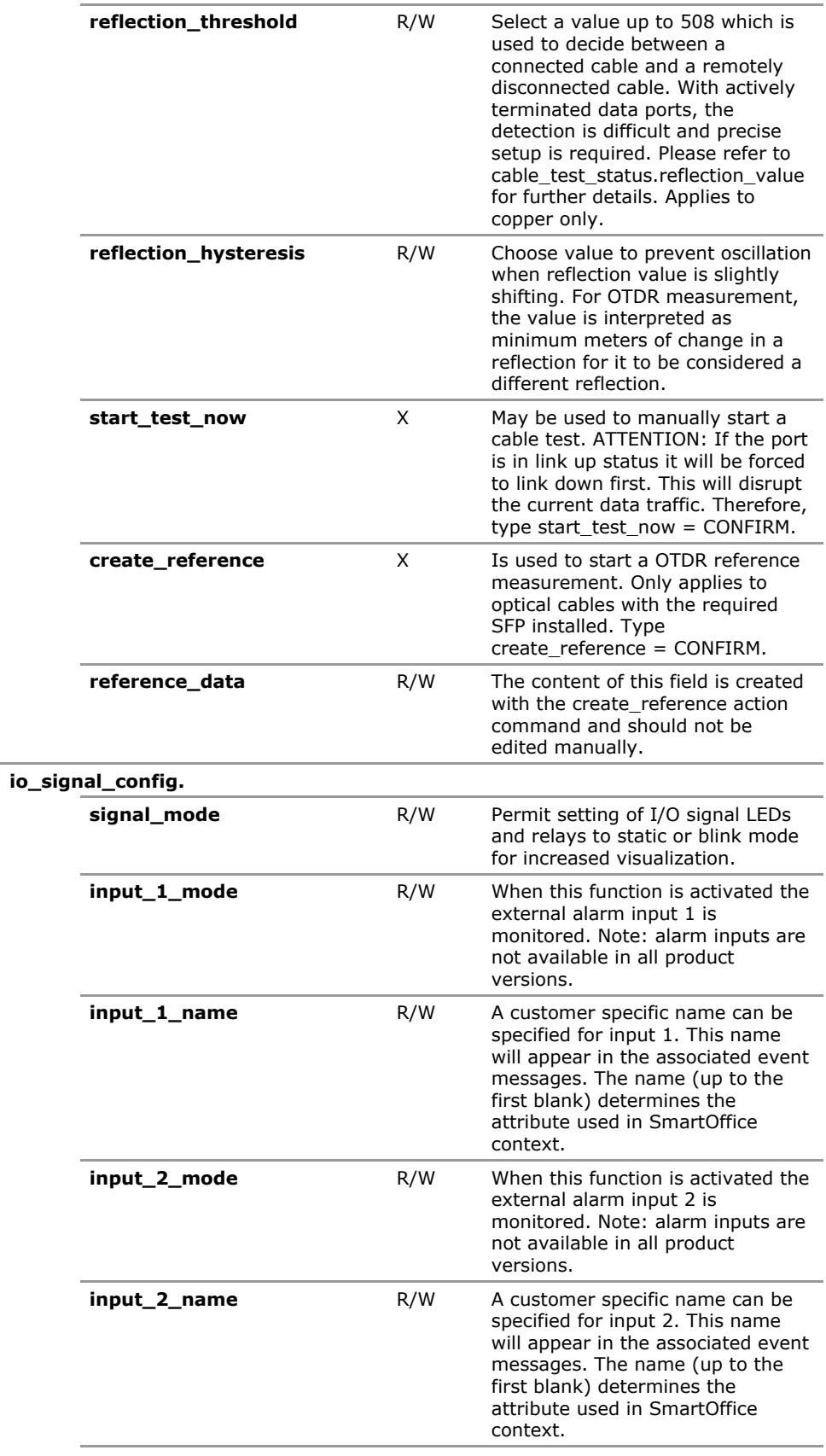

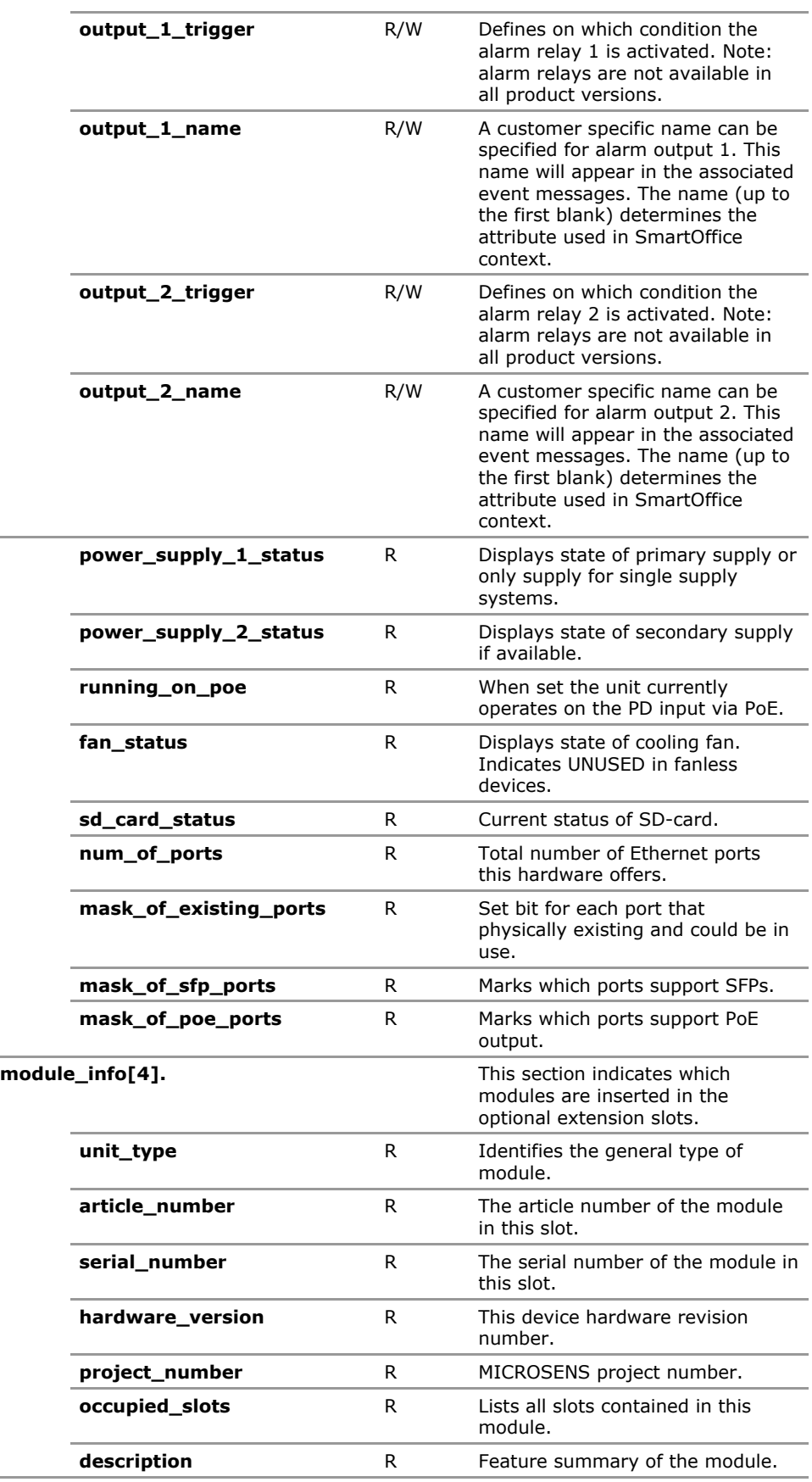

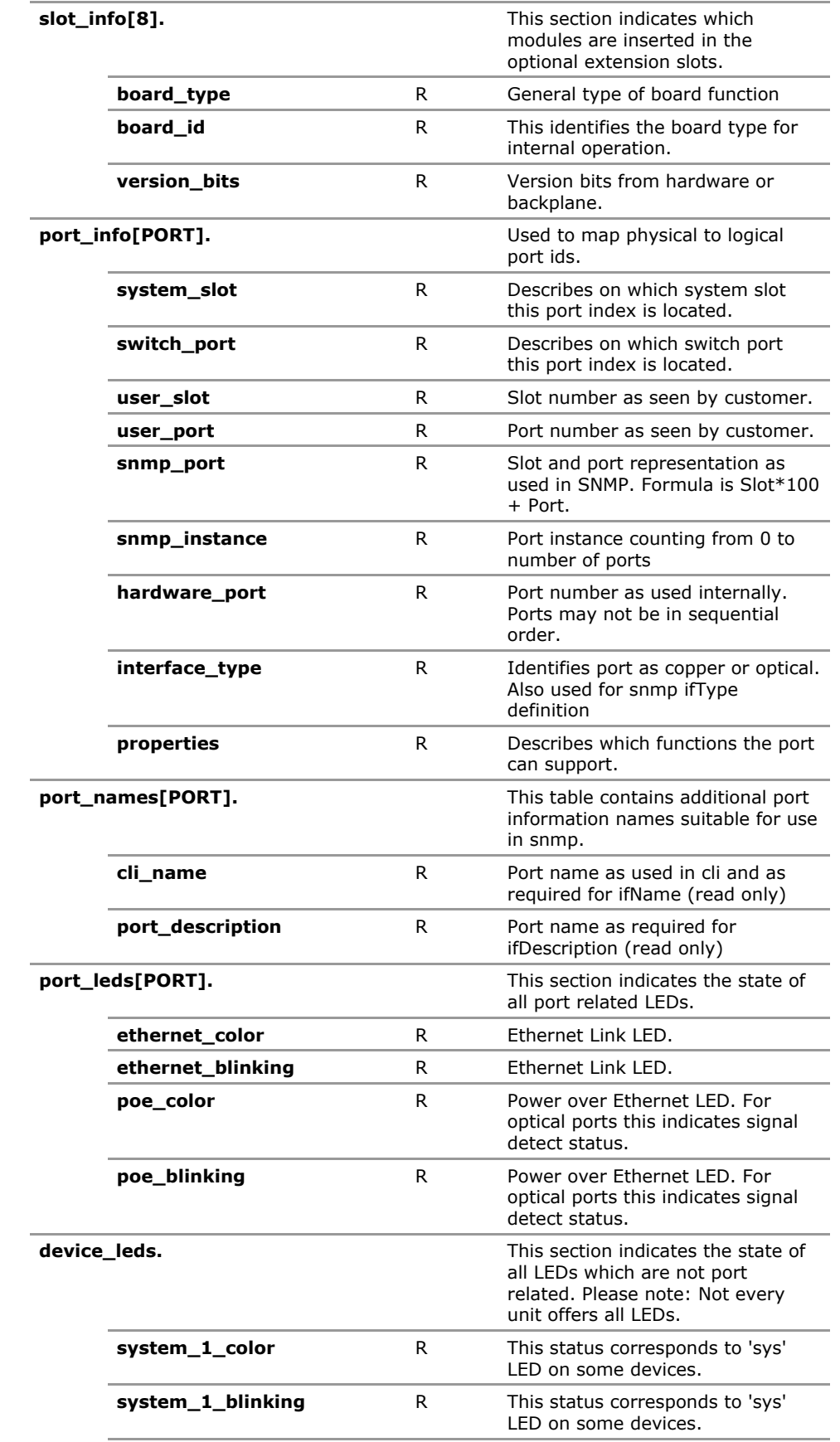

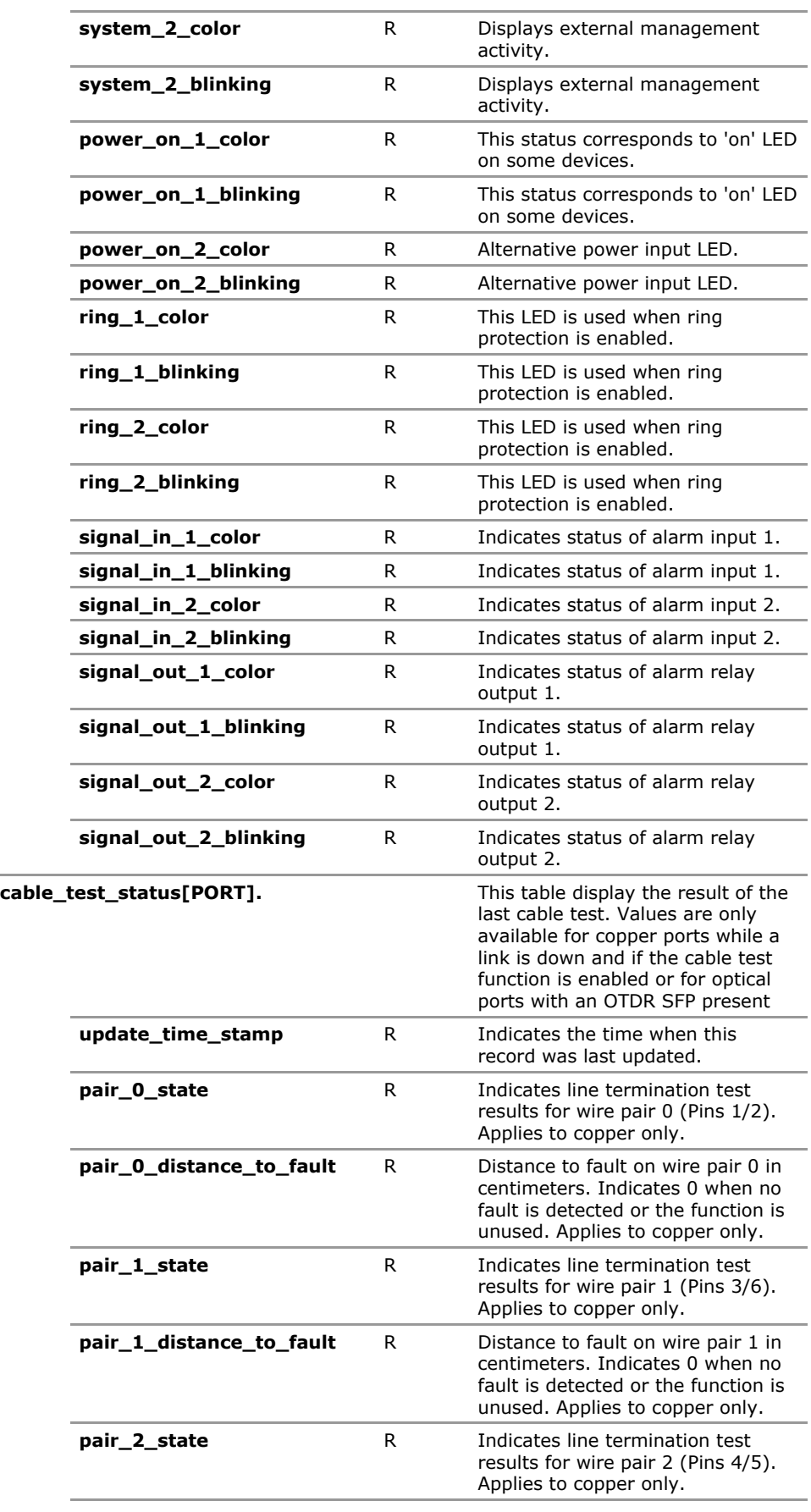

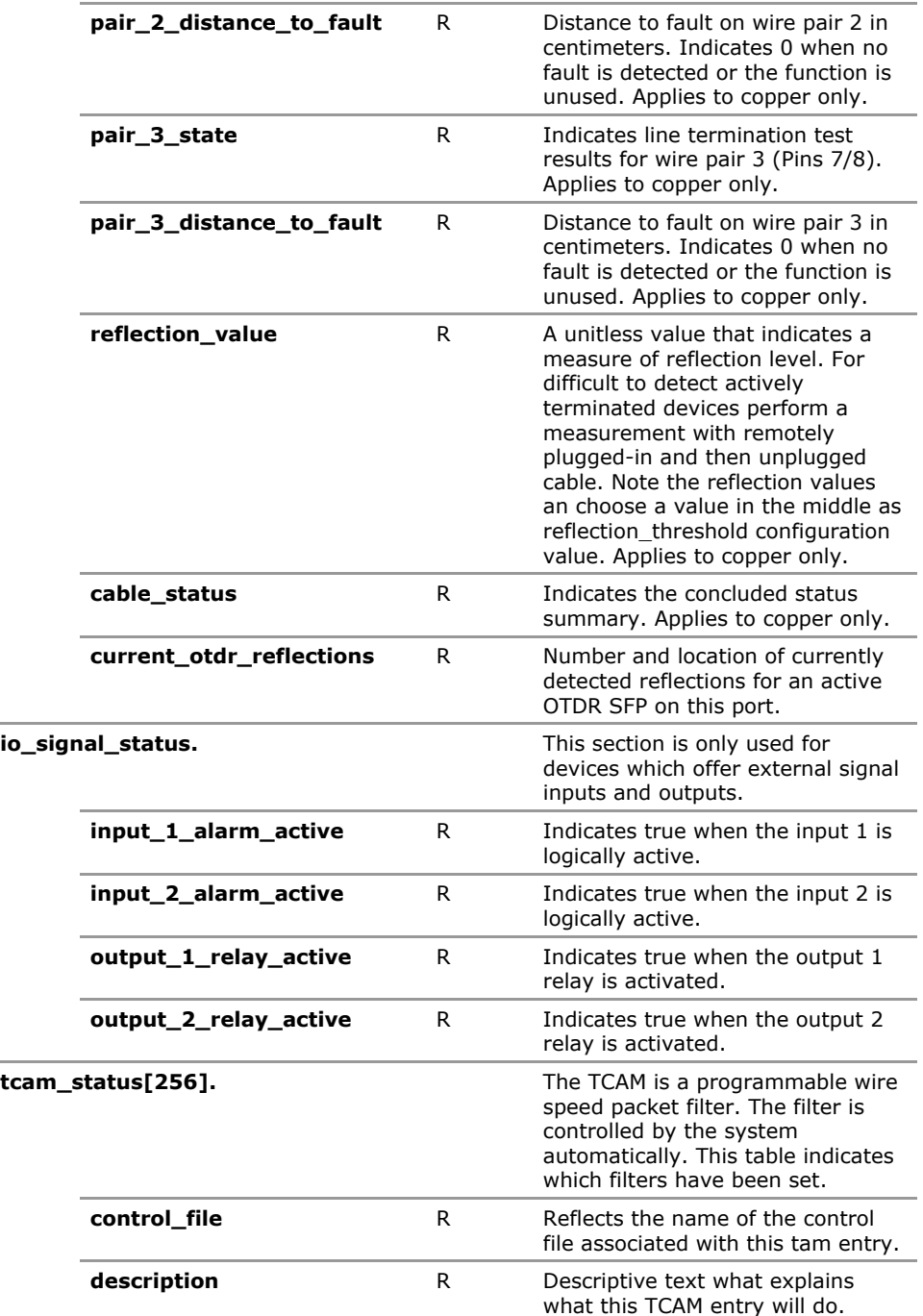

# **15.4 Hardware Configuration Parameters**

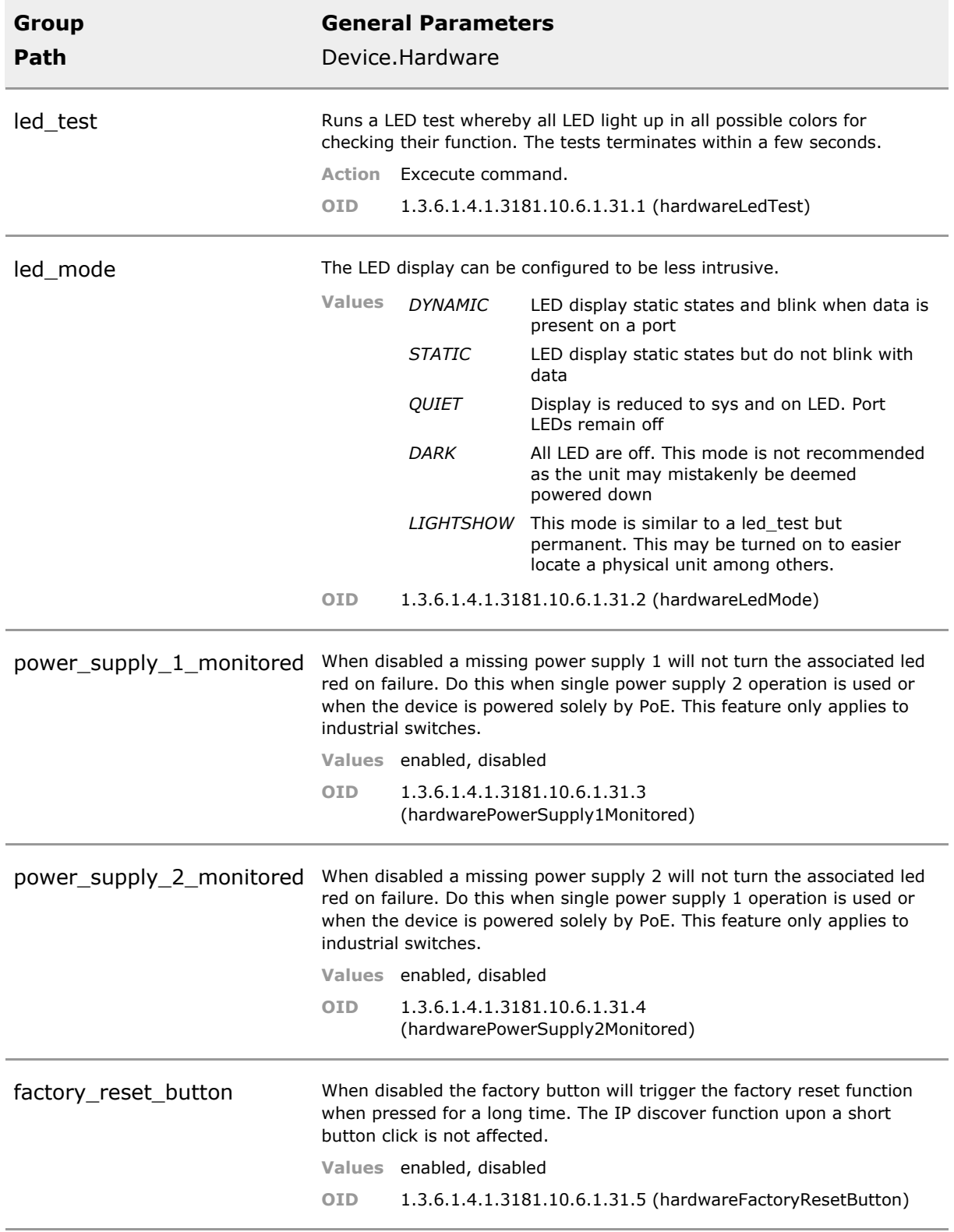

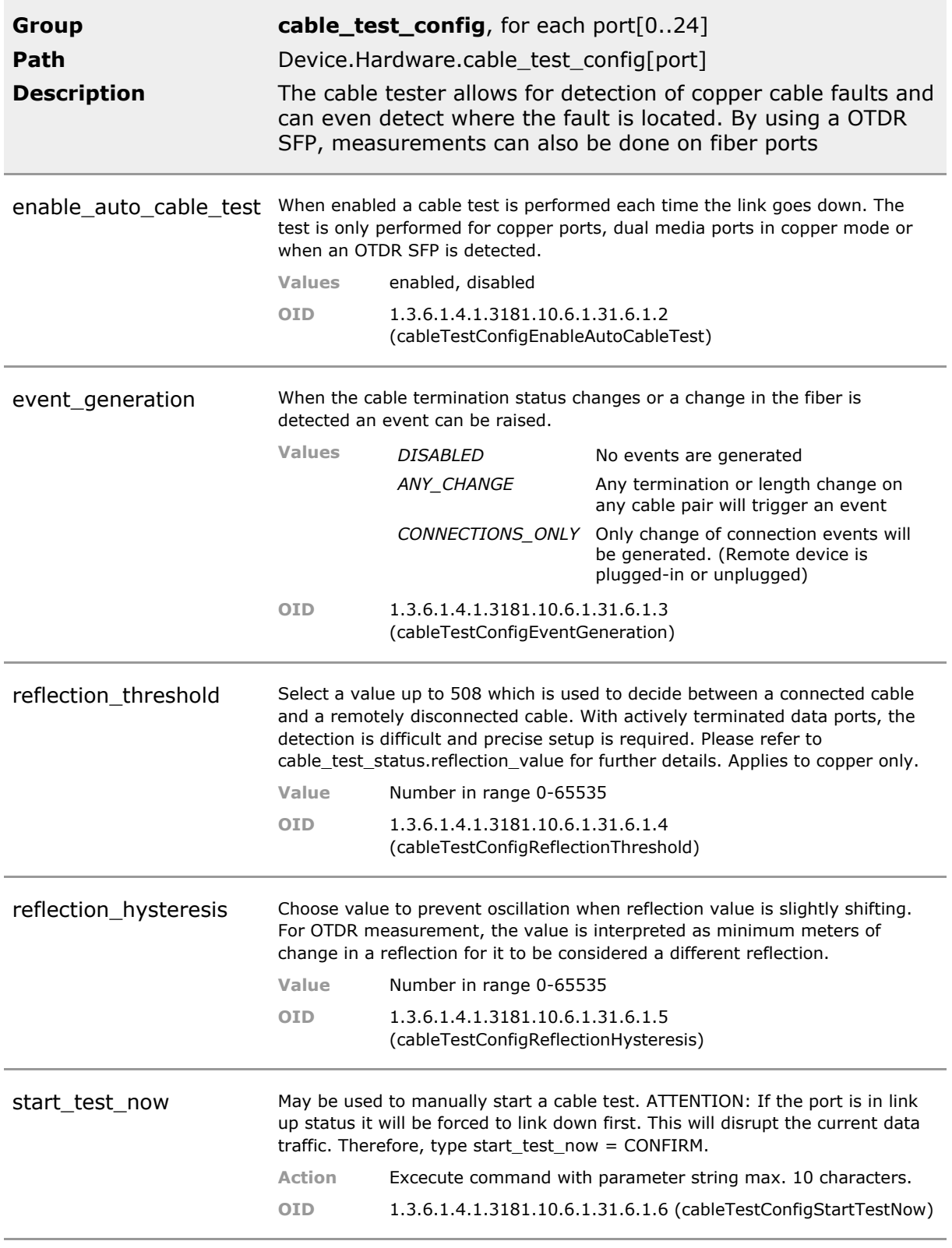

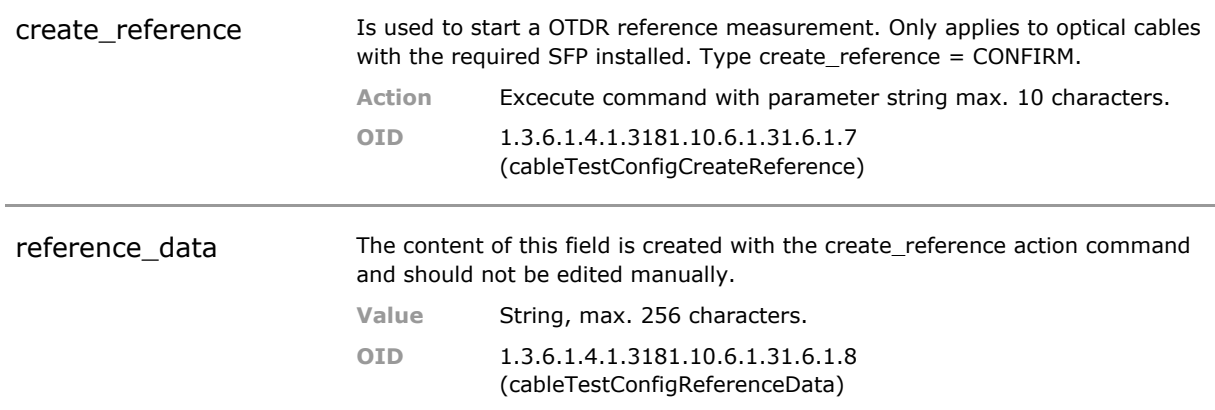

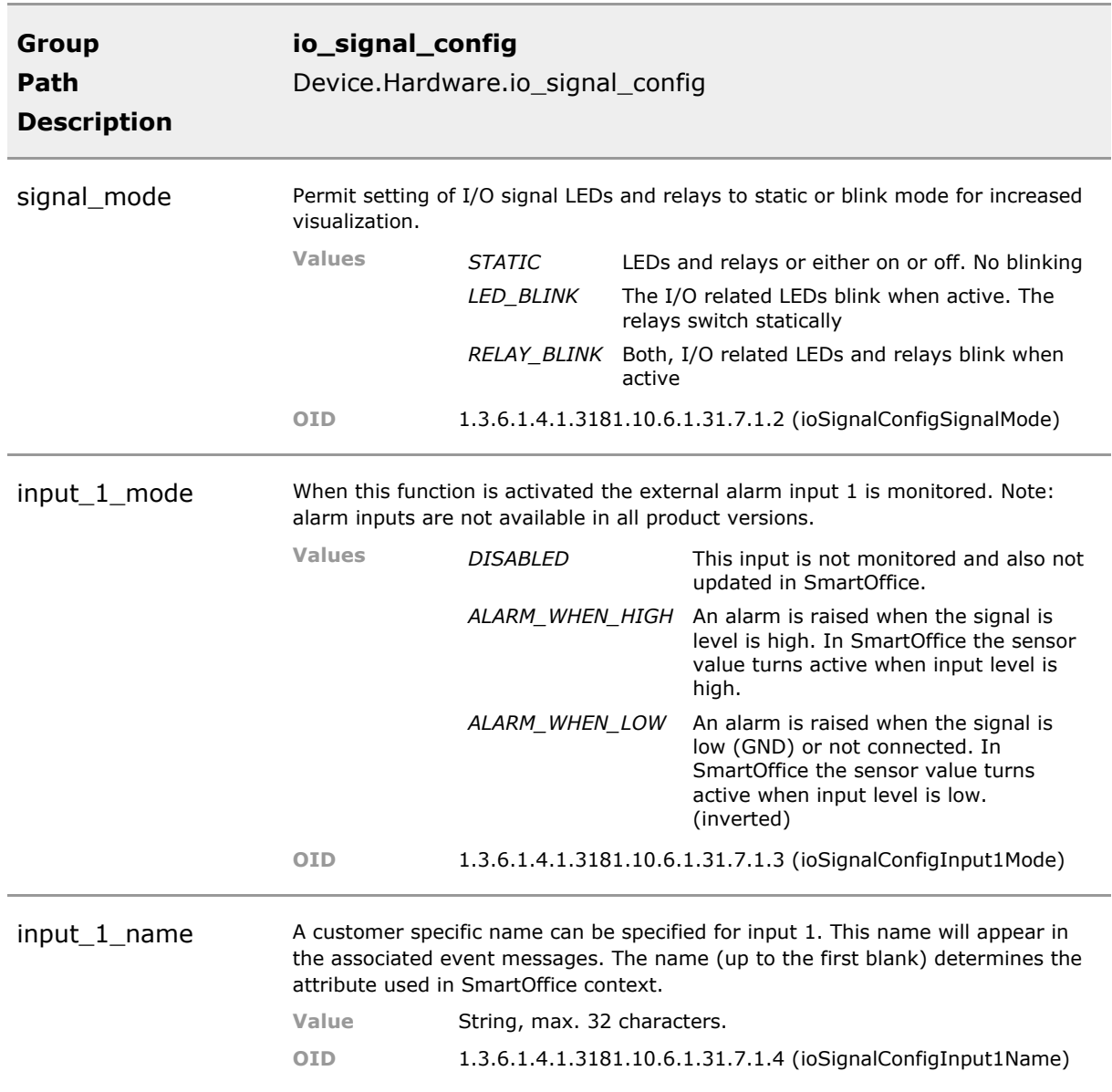

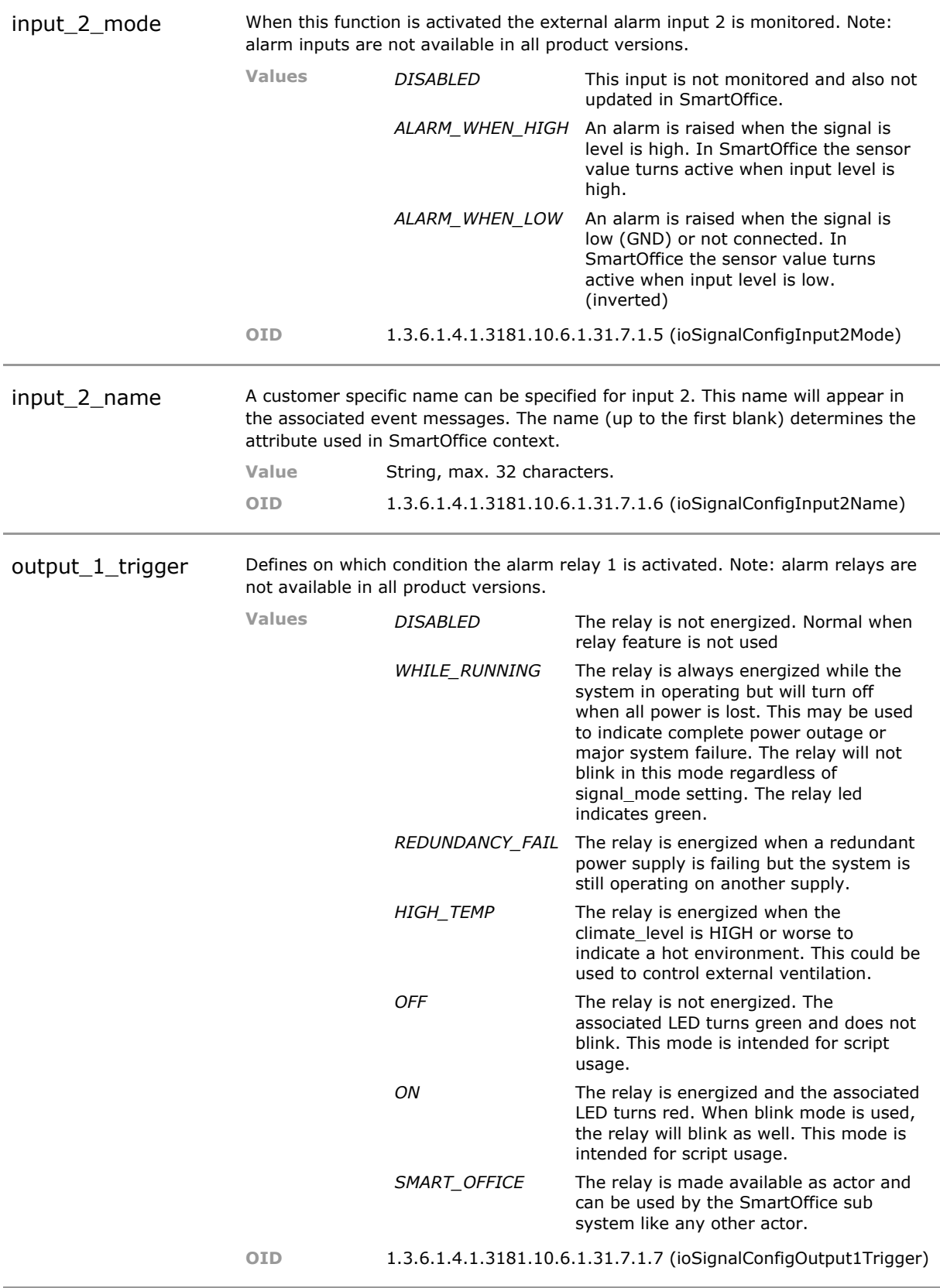

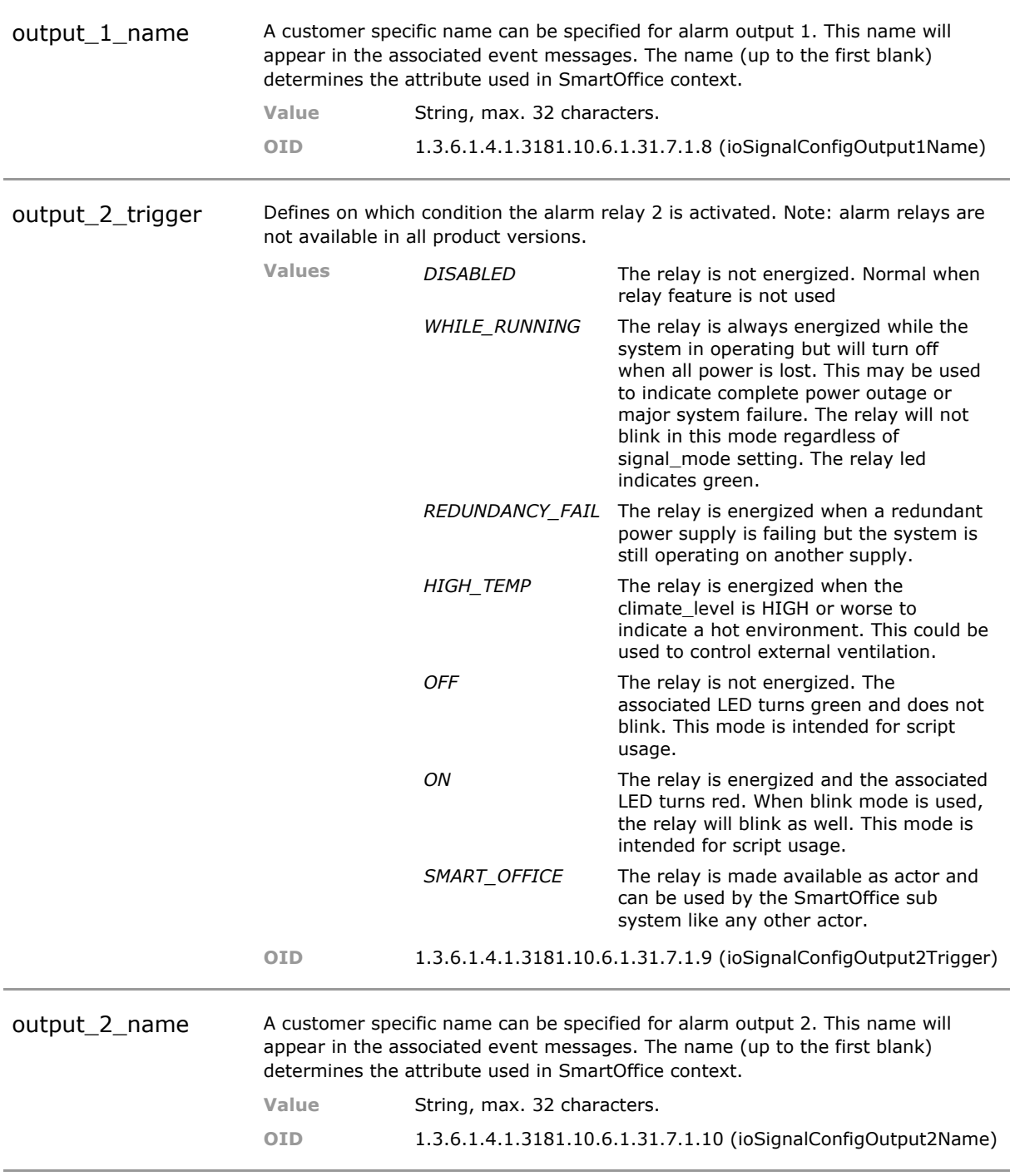

### **15.5 Hardware Status Parameters**

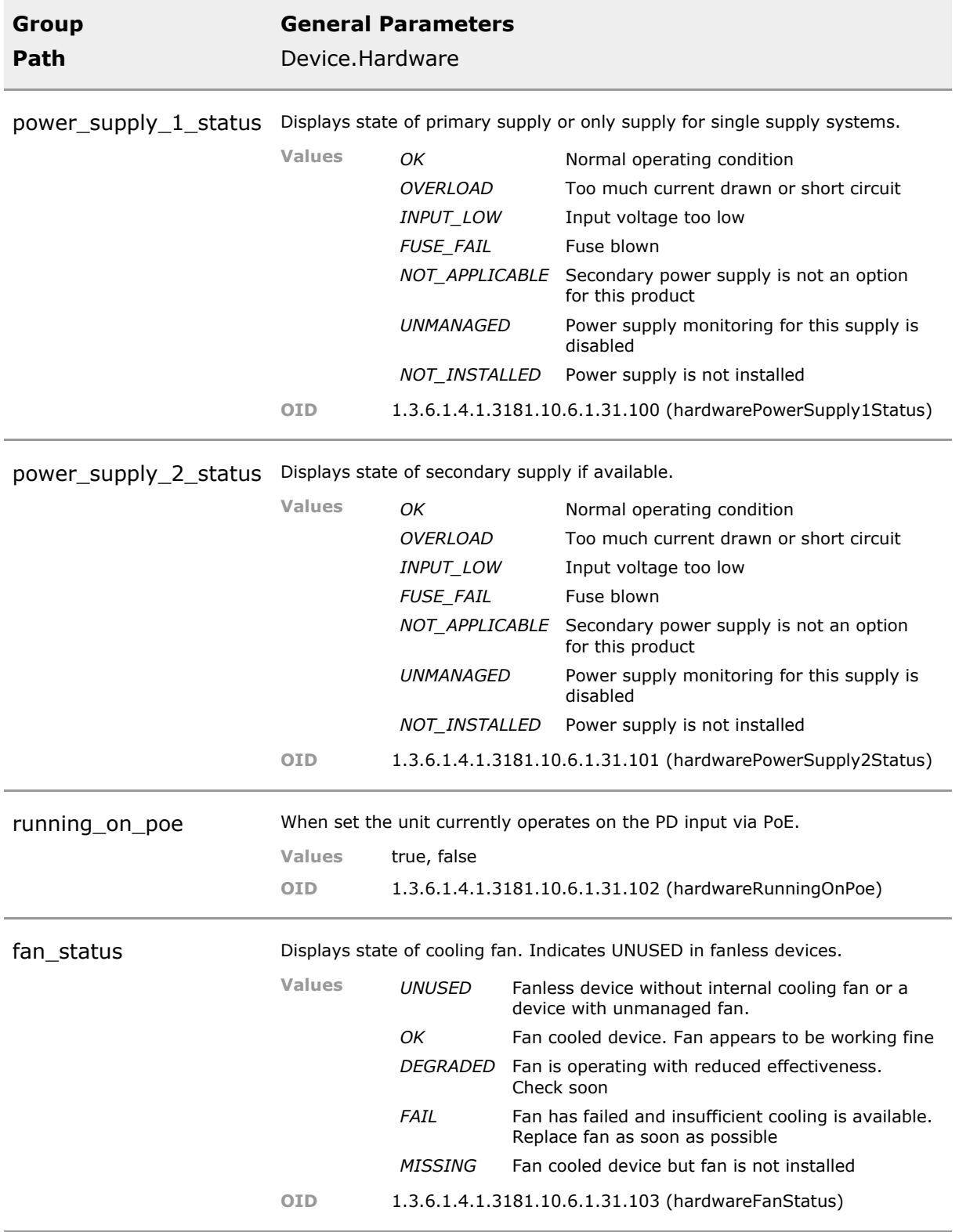

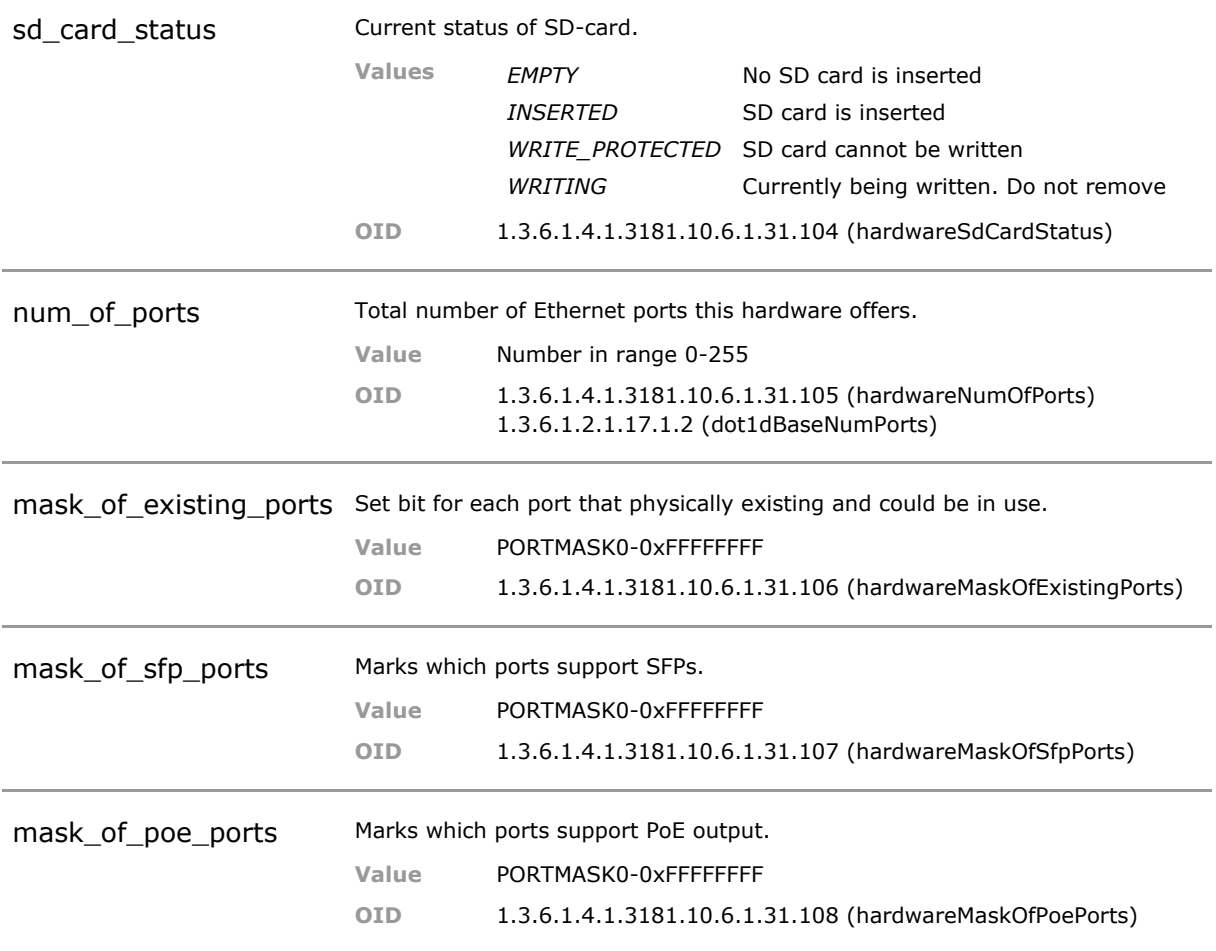

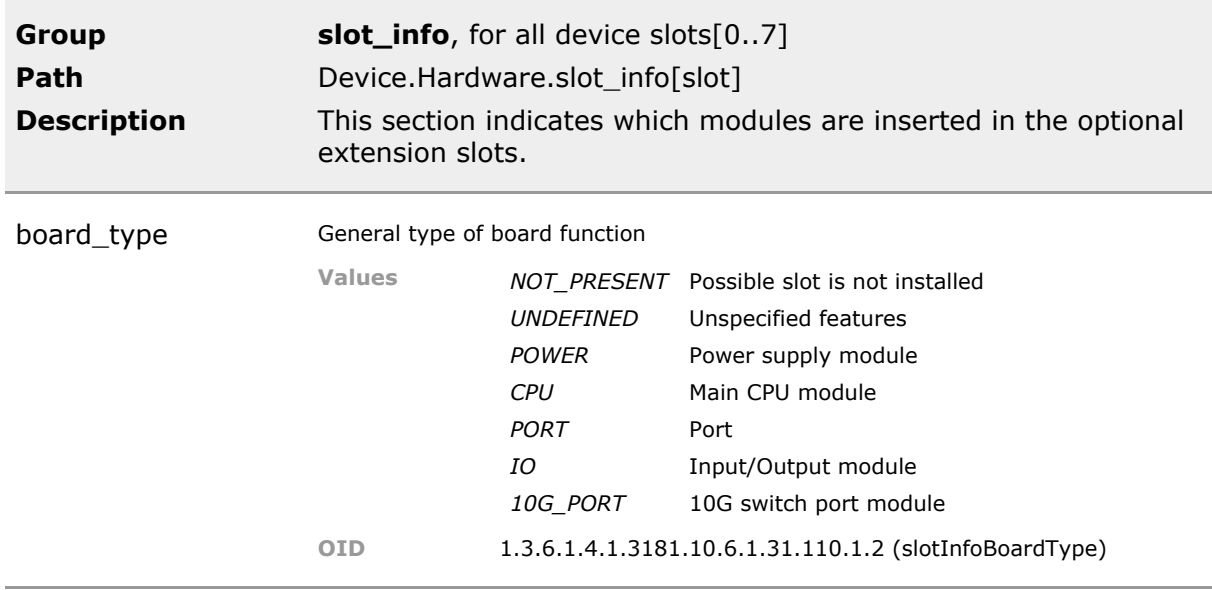

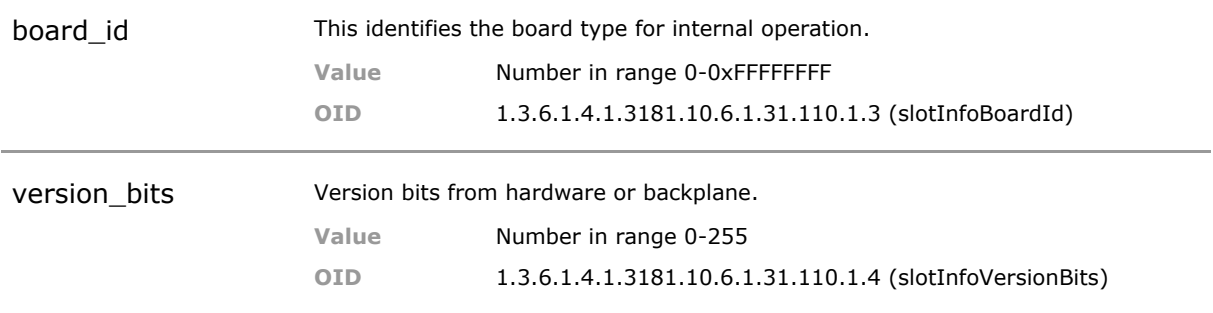

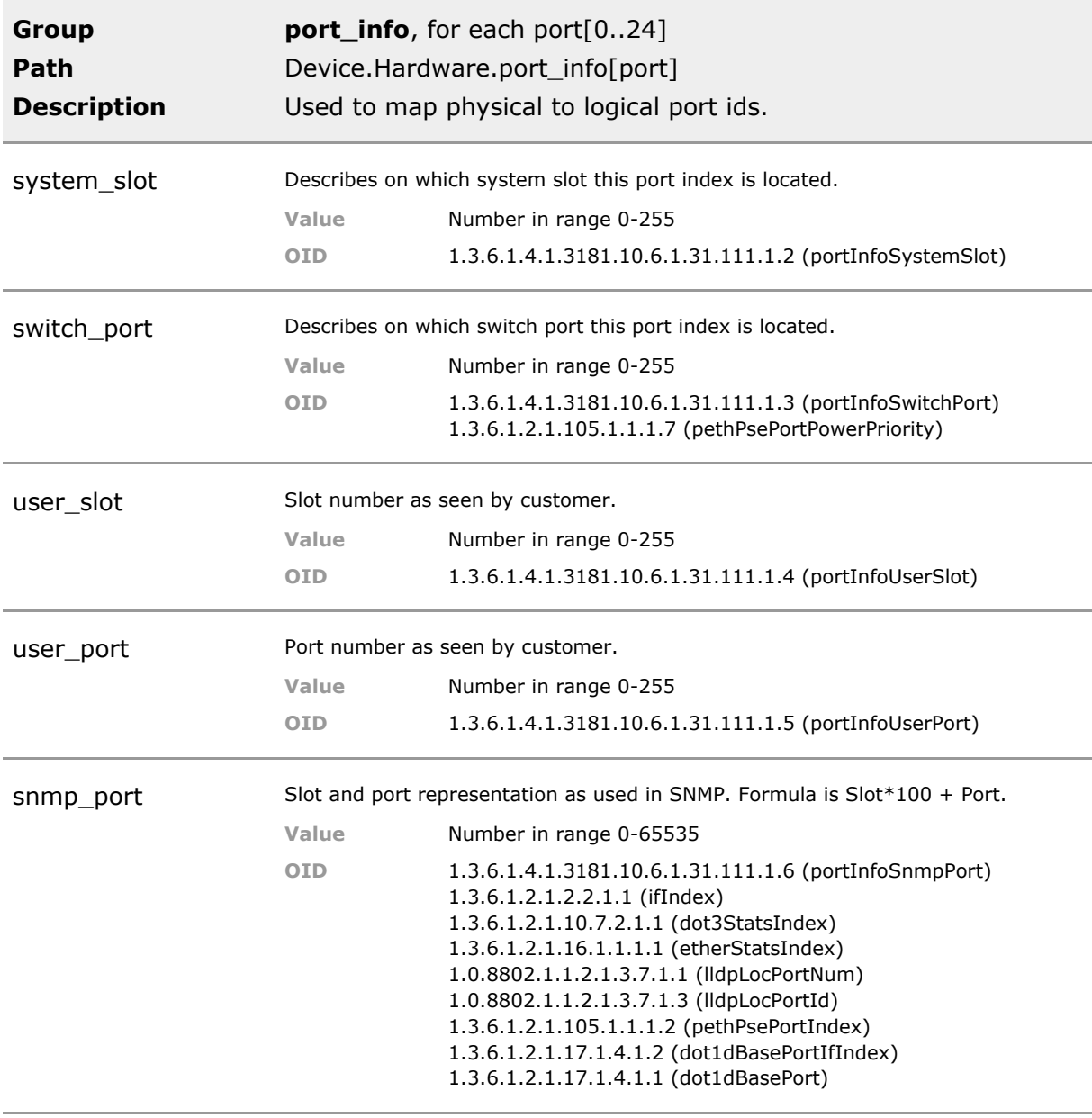

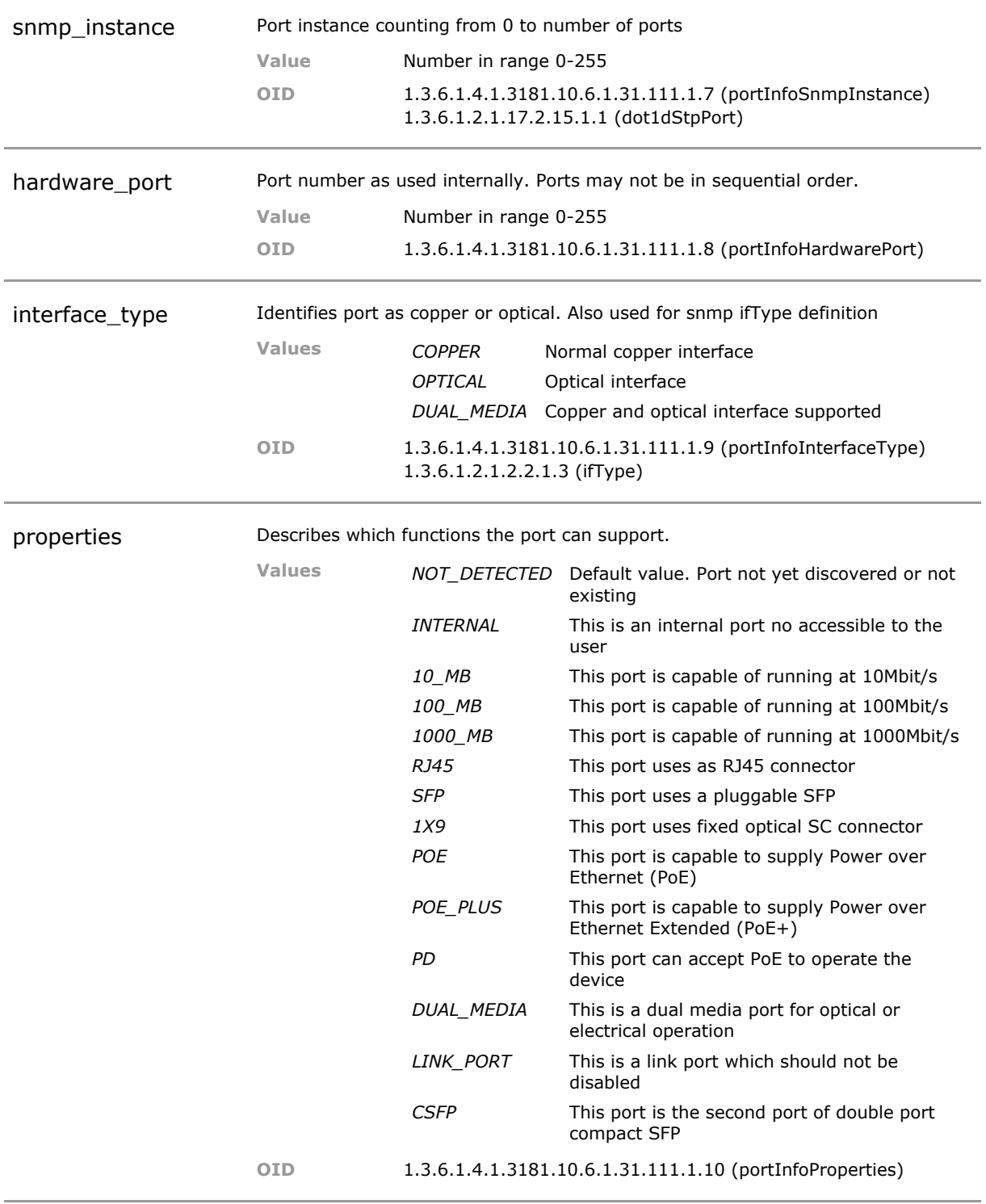

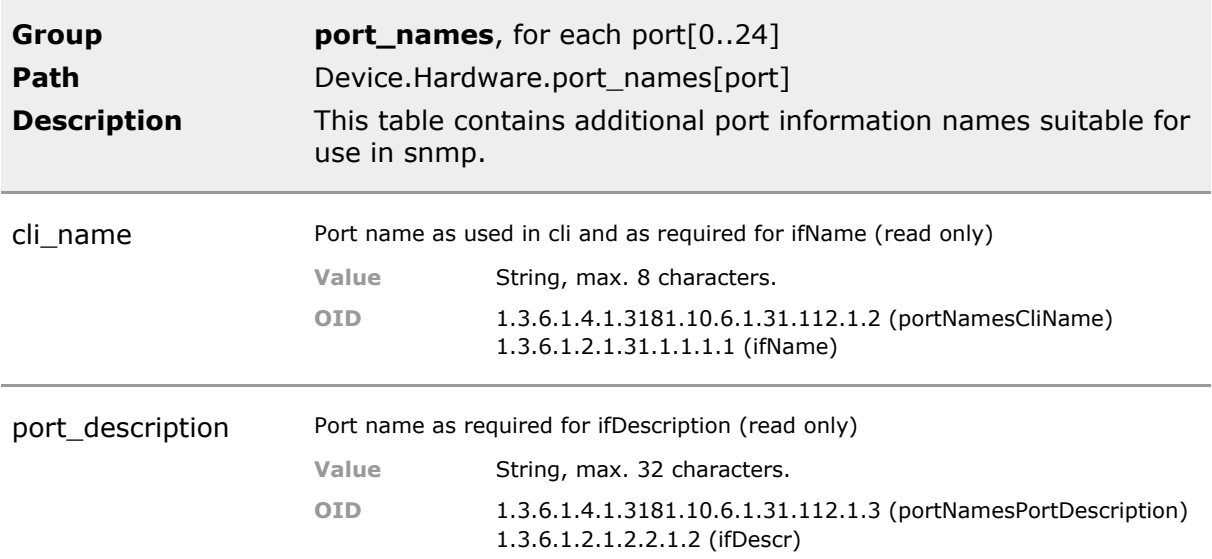

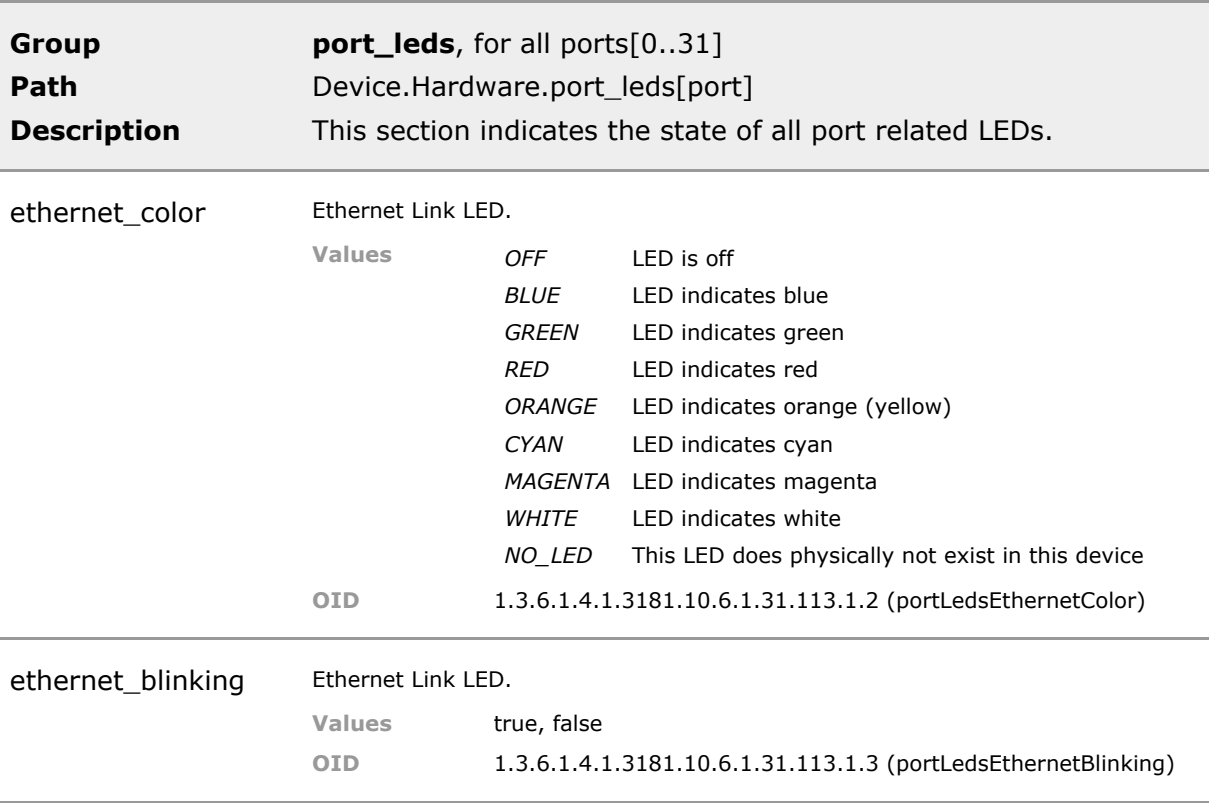

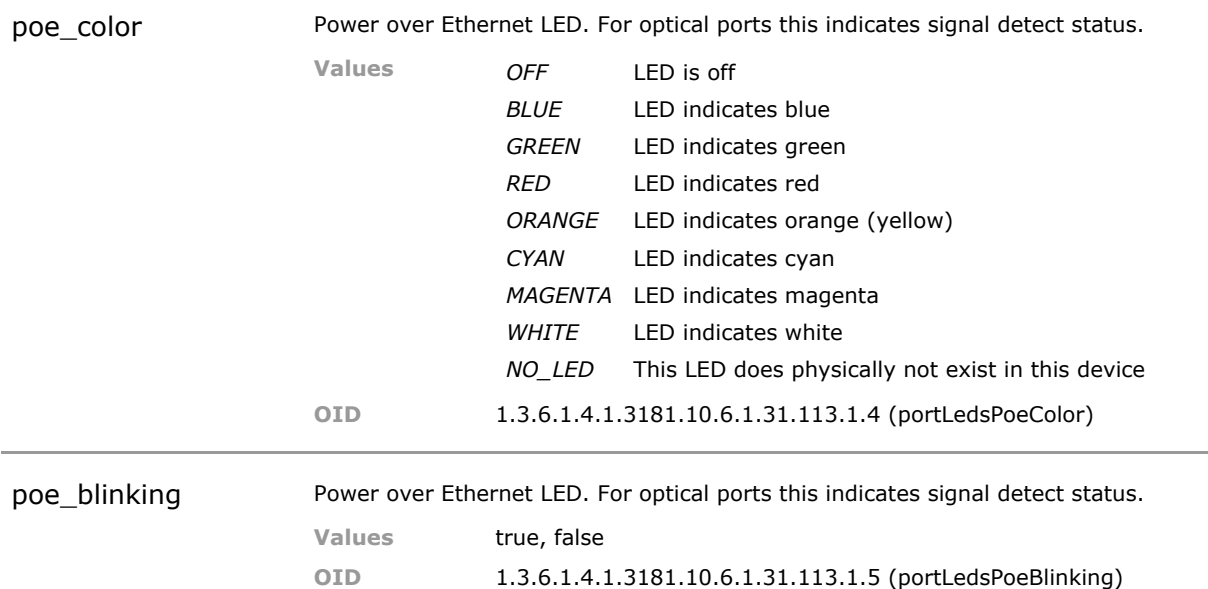

the control of the control of the control of the control of the control of

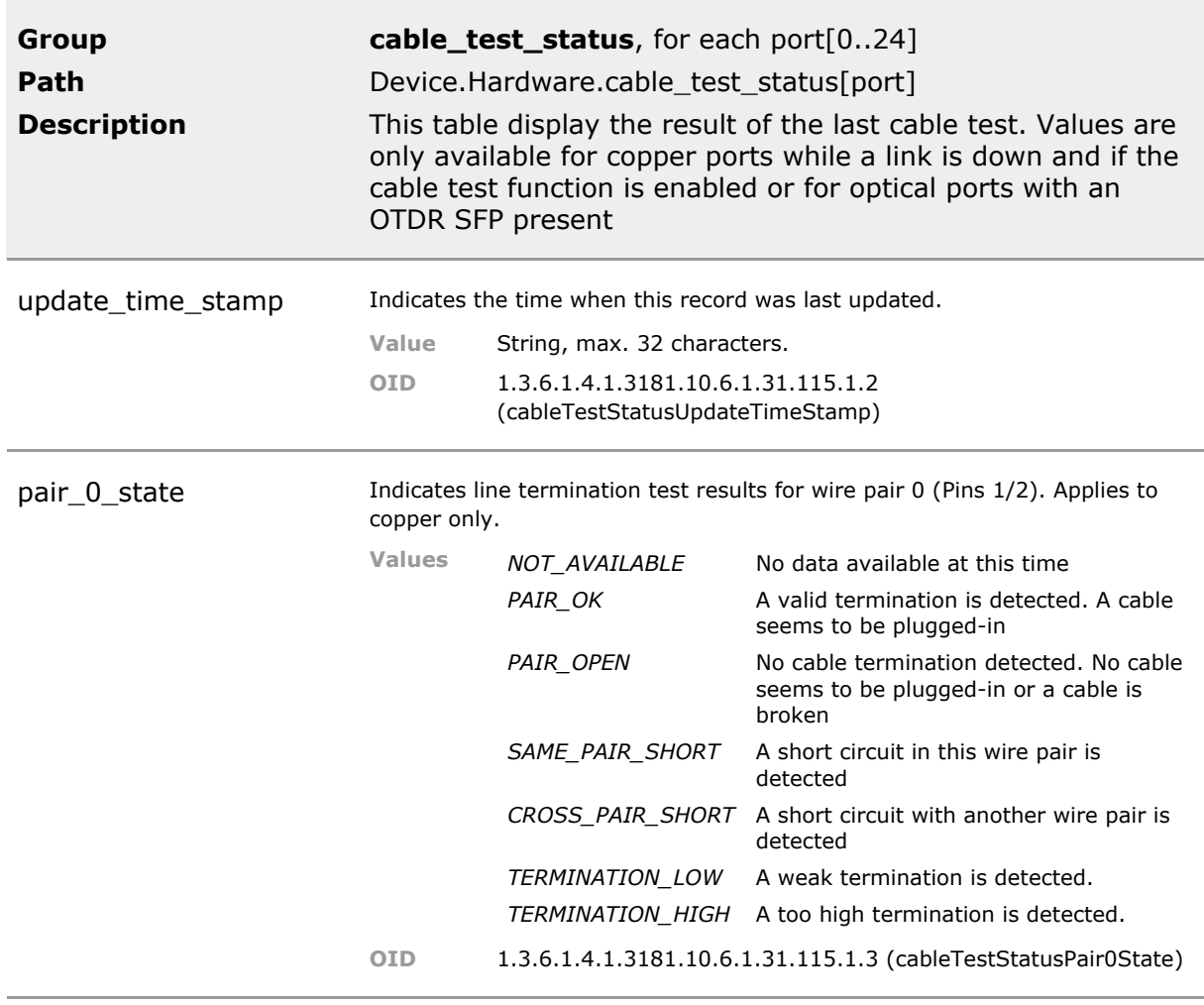

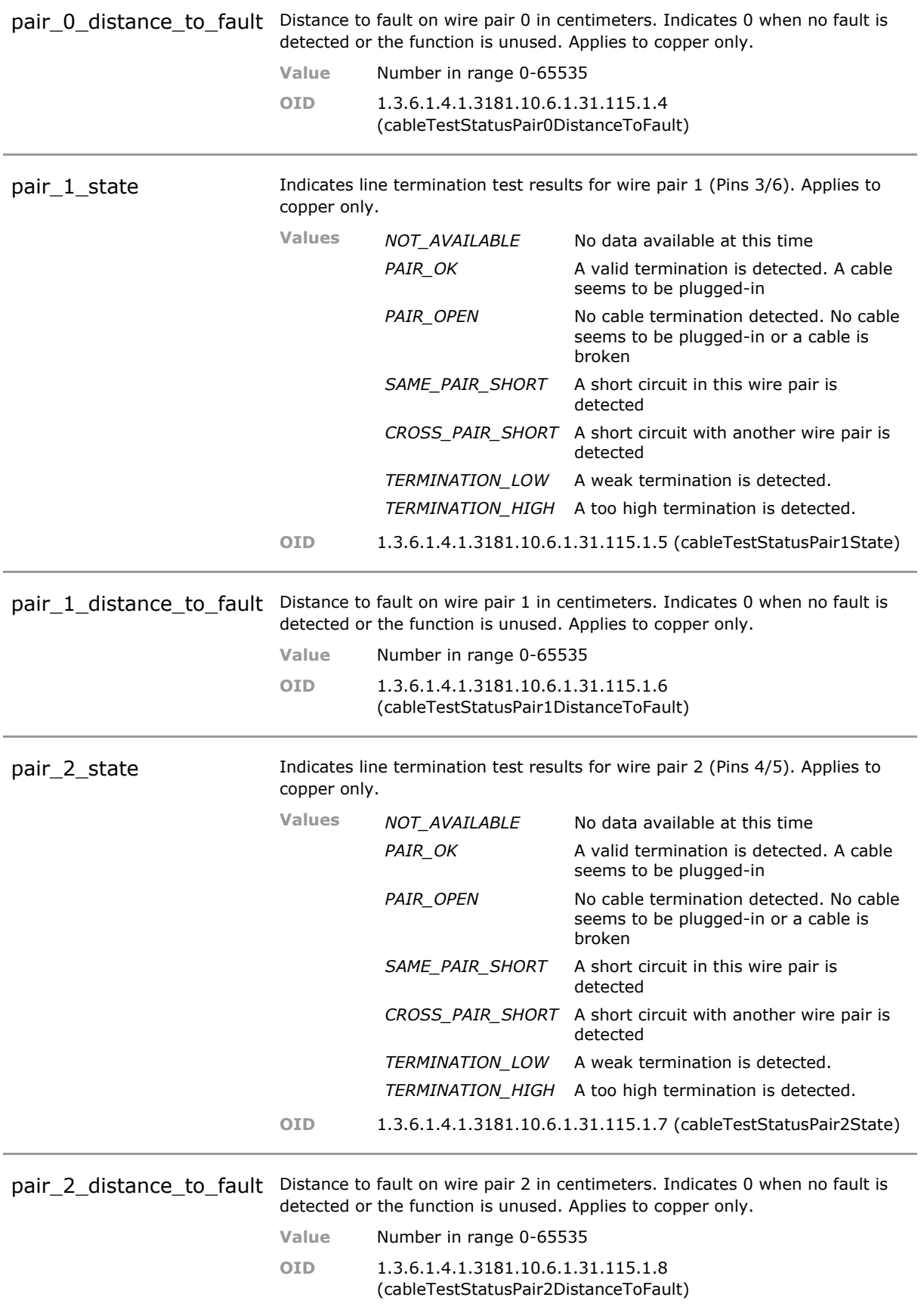

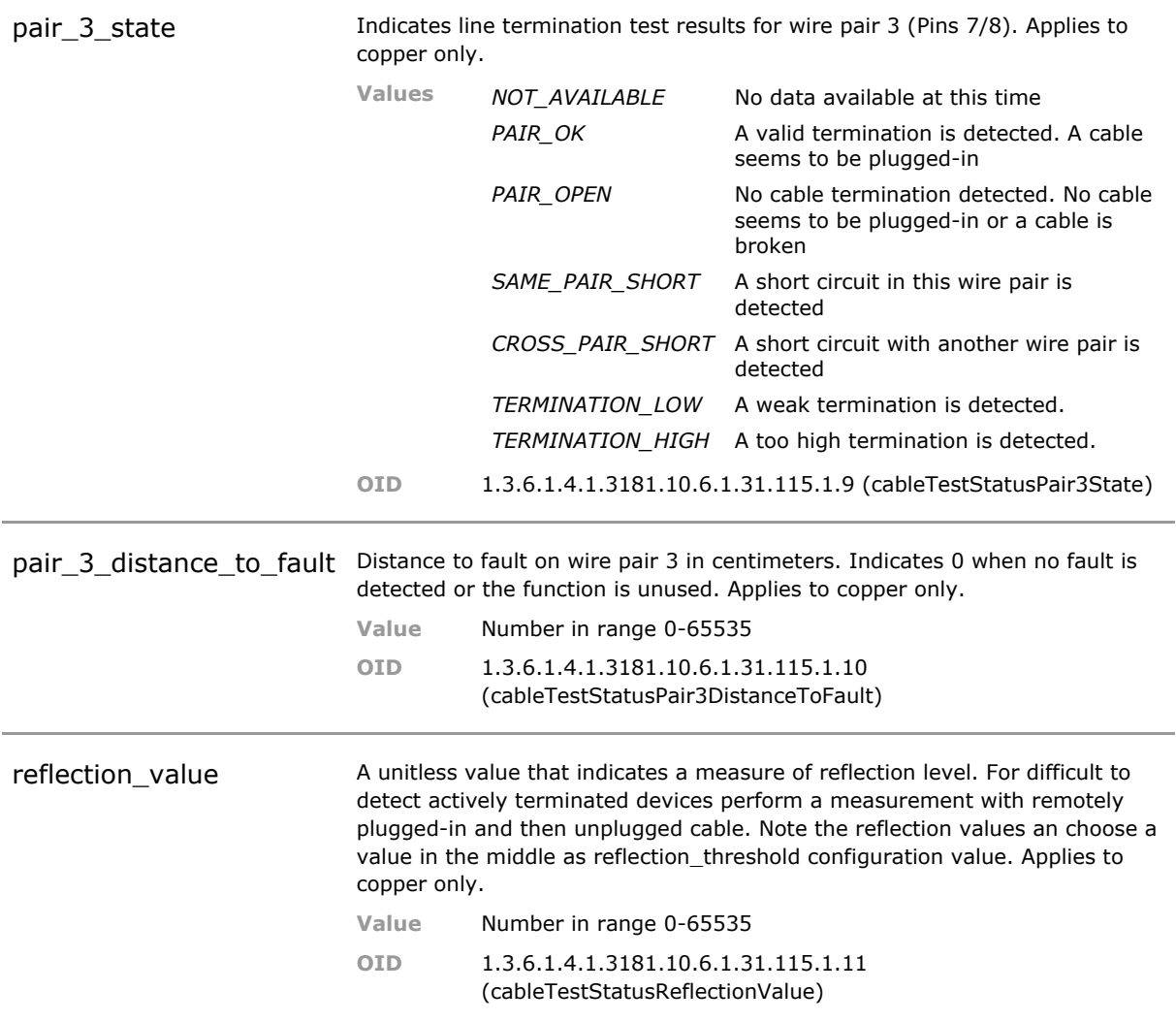

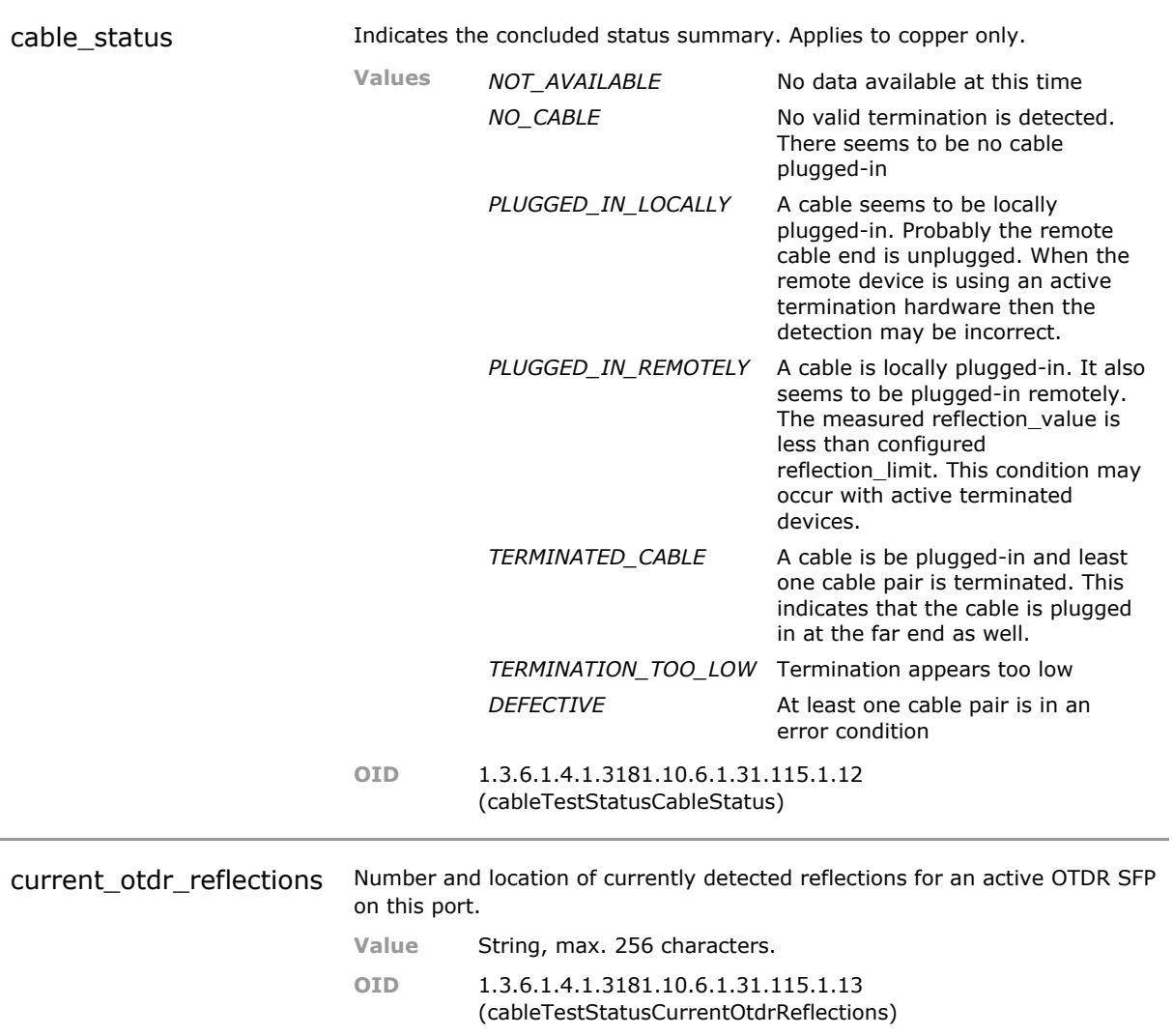

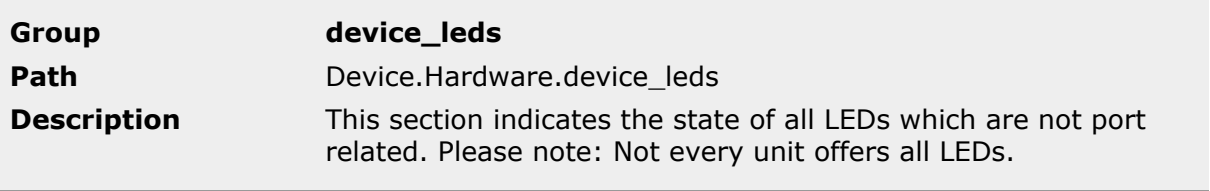

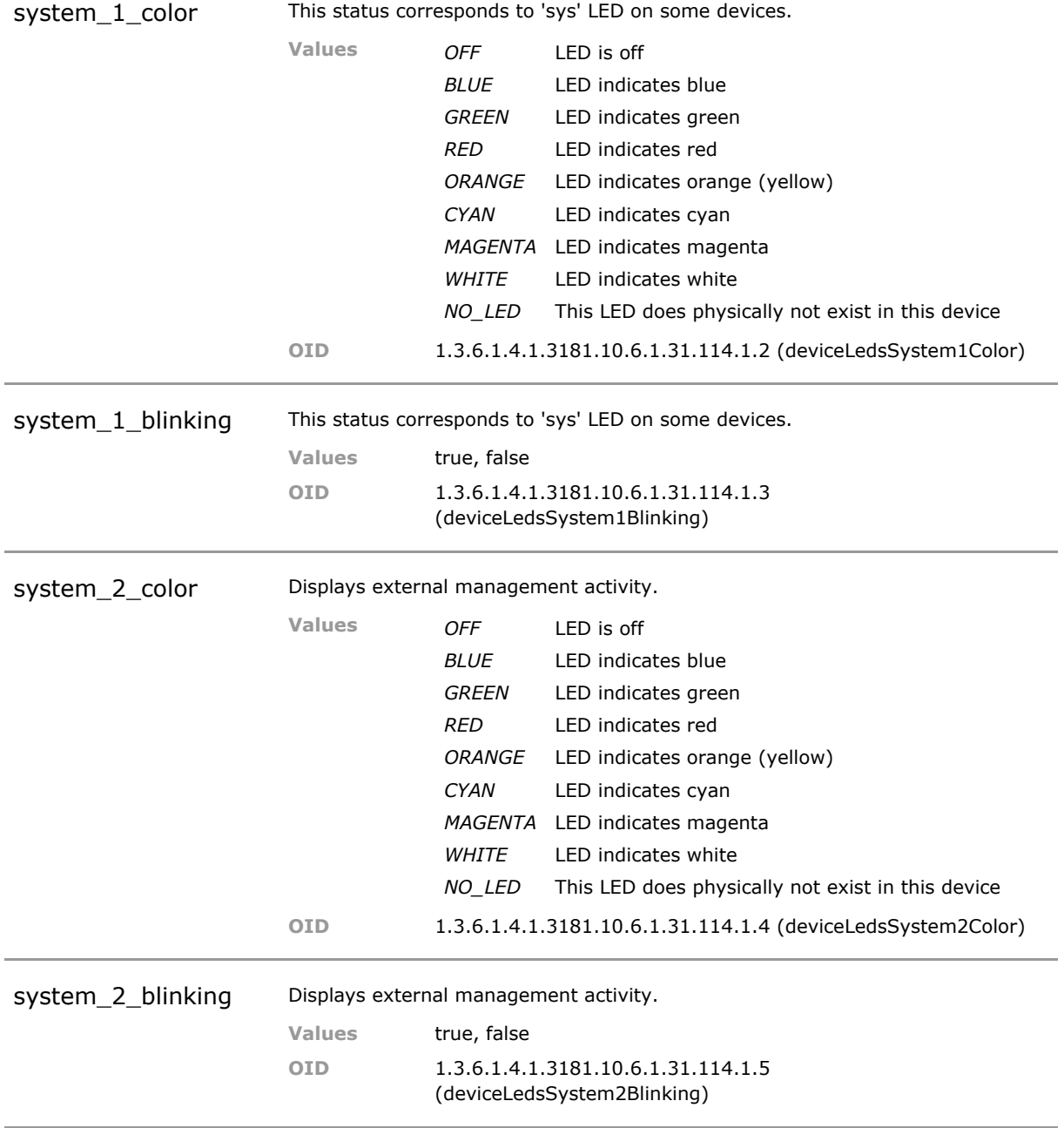

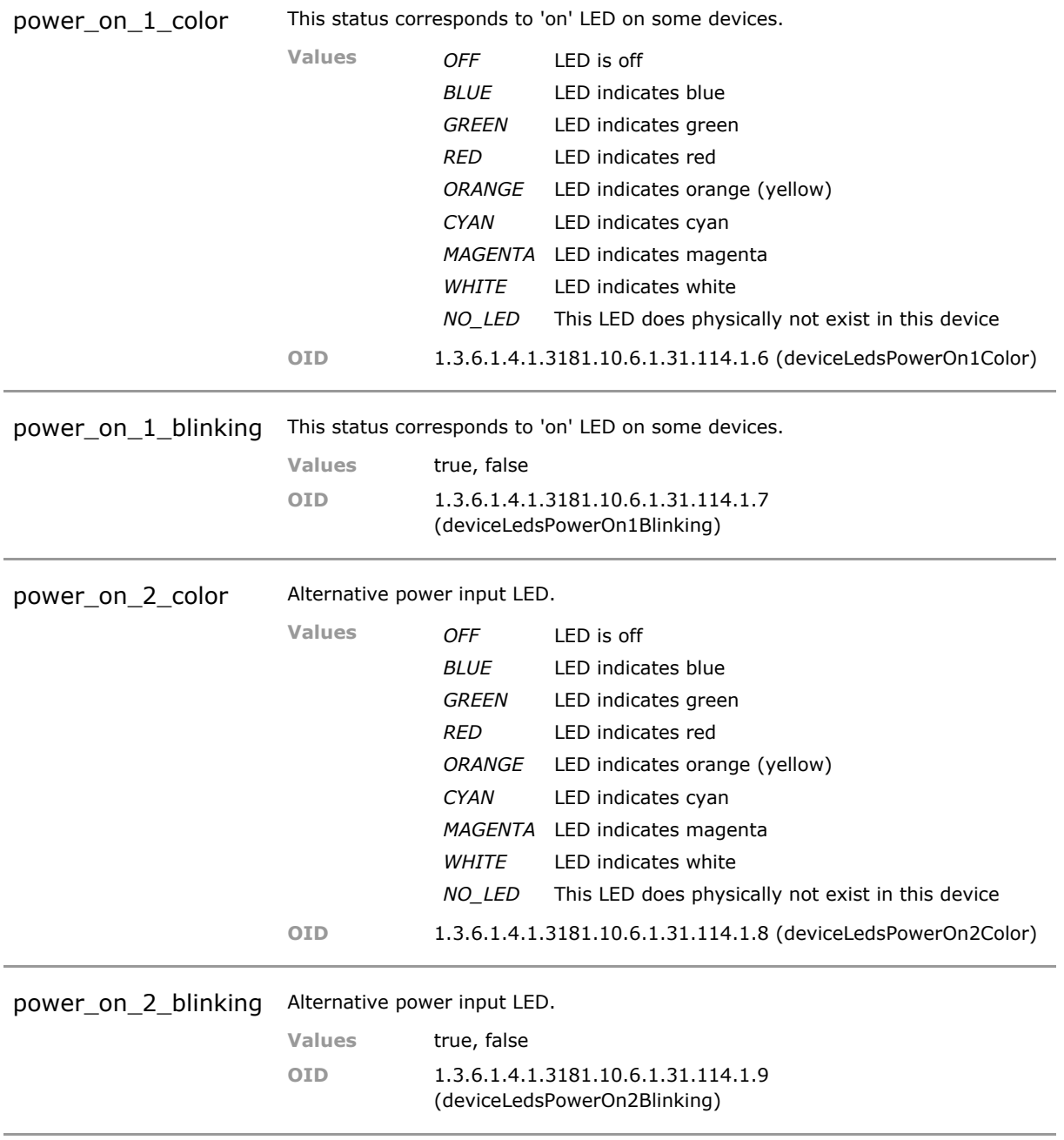

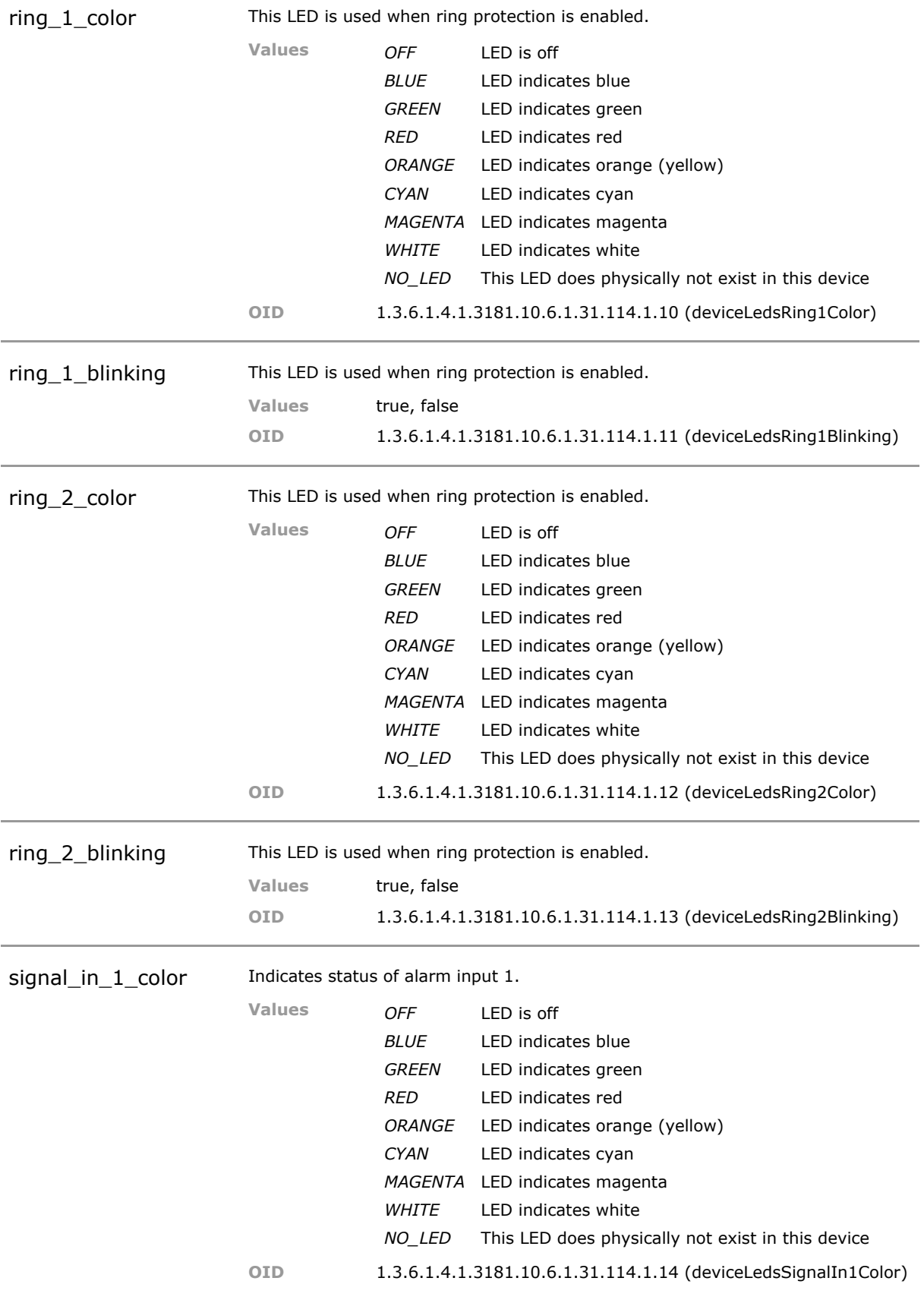

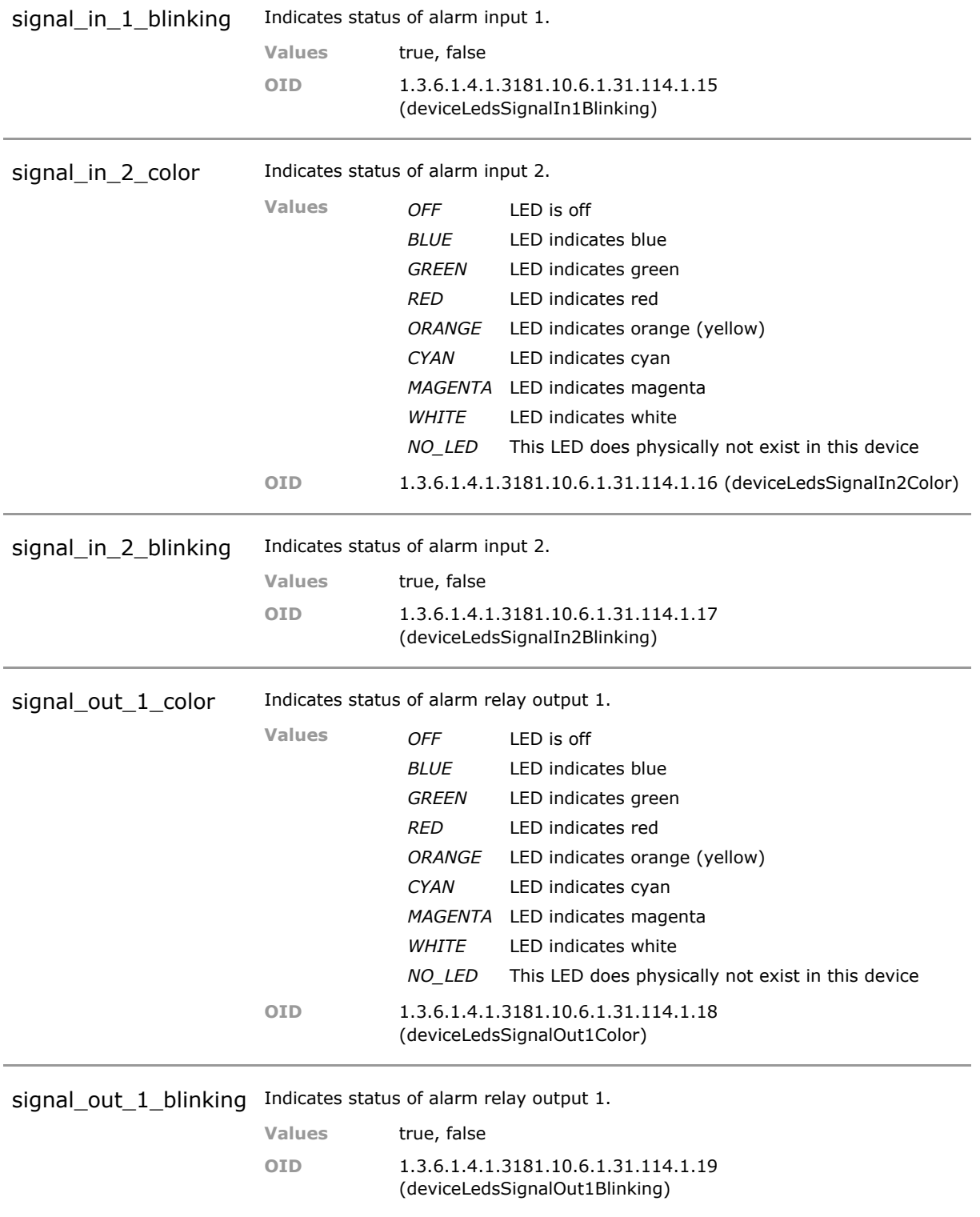

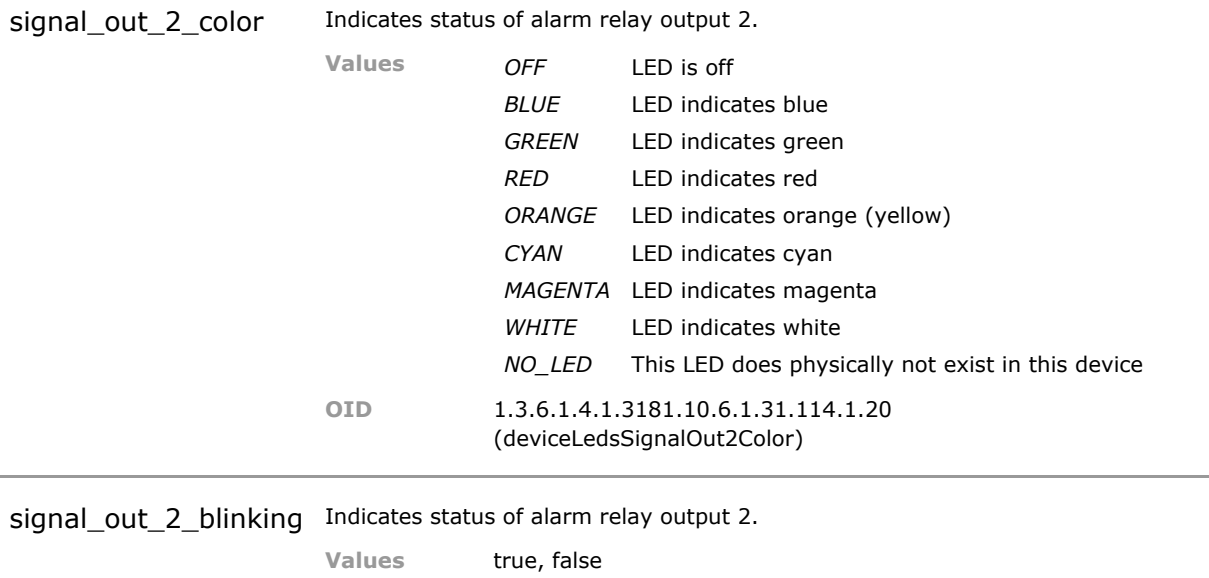

**OID** 1.3.6.1.4.1.3181.10.6.1.31.114.1.21

(deviceLedsSignalOut2Blinking)

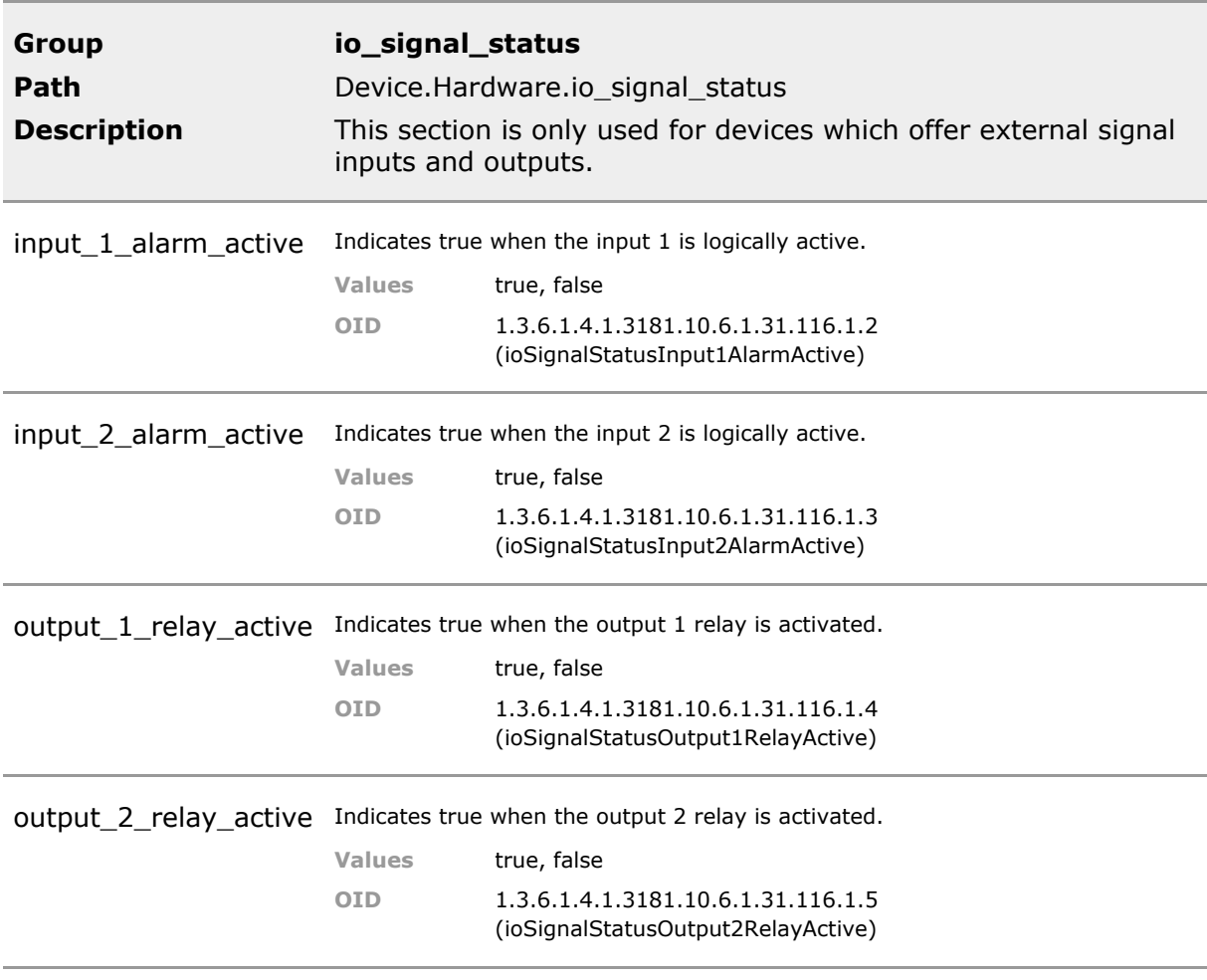

# 16 IP Stack

# **16.1 Key Features**

### **Dual Stack**

Parallel handling of IPv4 and IPv6 protocol. Future-proof.

### **IPv4 Stack**

Internet Protocol v4 handling with support of IPv4, ARP, DHCP, ICMP.

### **DHCP Options 66/67**

Unit configuration or software updates controlled via DHCP option 66/67 mechanism. A CLI script can be downloaded which in turn may request further download or configuration changes In large networks updates can be automated to take place as soon as a unit goes online. The script is a very powerful tool.

### **Ping, Trace Route**

Standard IP test functions like Ping to check reachability and trace route to visualize packet routing is available. Since 10.6.1d these are also configurable including packet size and number of pings. Essential tools in diagnosing basic IP connectivity.

### **IPv6 Management Access**

Internet Protocol v6 handling with support of IPv6, DHCPv6, ICMPv6, NDP. IPv6 access to WEB, CLI, SNMP and NMP.

Permits management of unit via IPv6 access mechanisms.

### **IPv6 Transport**

IPv6 traffic can be transported via the switch. Filter options for enhanced security available.

Switch may be used latest type of Ethernet networks.

### **Dynamic ARP Inspection**

Incoming ARPs are being verfied against IP/MAC relation database provided by DHCP snooping. In addition an access list (ACL) is used for verification. In addition too many ARPs can lead to the port being blocked to prevent ARP attacks.

Dynamic ARP Inspection helps make sure of user integrity by preventing malicious users from exploiting the insecure nature of the ARP protocol.

### **Secondary IPv4 Address**

A secondary IP address may be assigned under which the management is alternatively available. The default address for outgoing packets is user selectable.

# **16.2 Functional Description**

The firmware implements dual stack functionality, supporting IPv4 and IPv6 simutaneously. The device internal management agent can be assigned with an IPv4 and IPv6 address and communicate via both protocols.

### **16.2.1 IPv4 Stack**

For IPv4 access, static IP address, subnet mask and gateway can be configured. Alternatively these settings can be retrieved via DHCP.

### **16.3 IP CLI Command Reference**

The following table lists all CLI commands applicable for this feature section. For each parameter, the access mode is given:

 $R =$  Read Only,  $R/W =$  Read/Write,  $X =$  Executable Action.

Please note that the effective access rights are dependent on the login level of the user.

Category Group Table Parameter Options Access Description

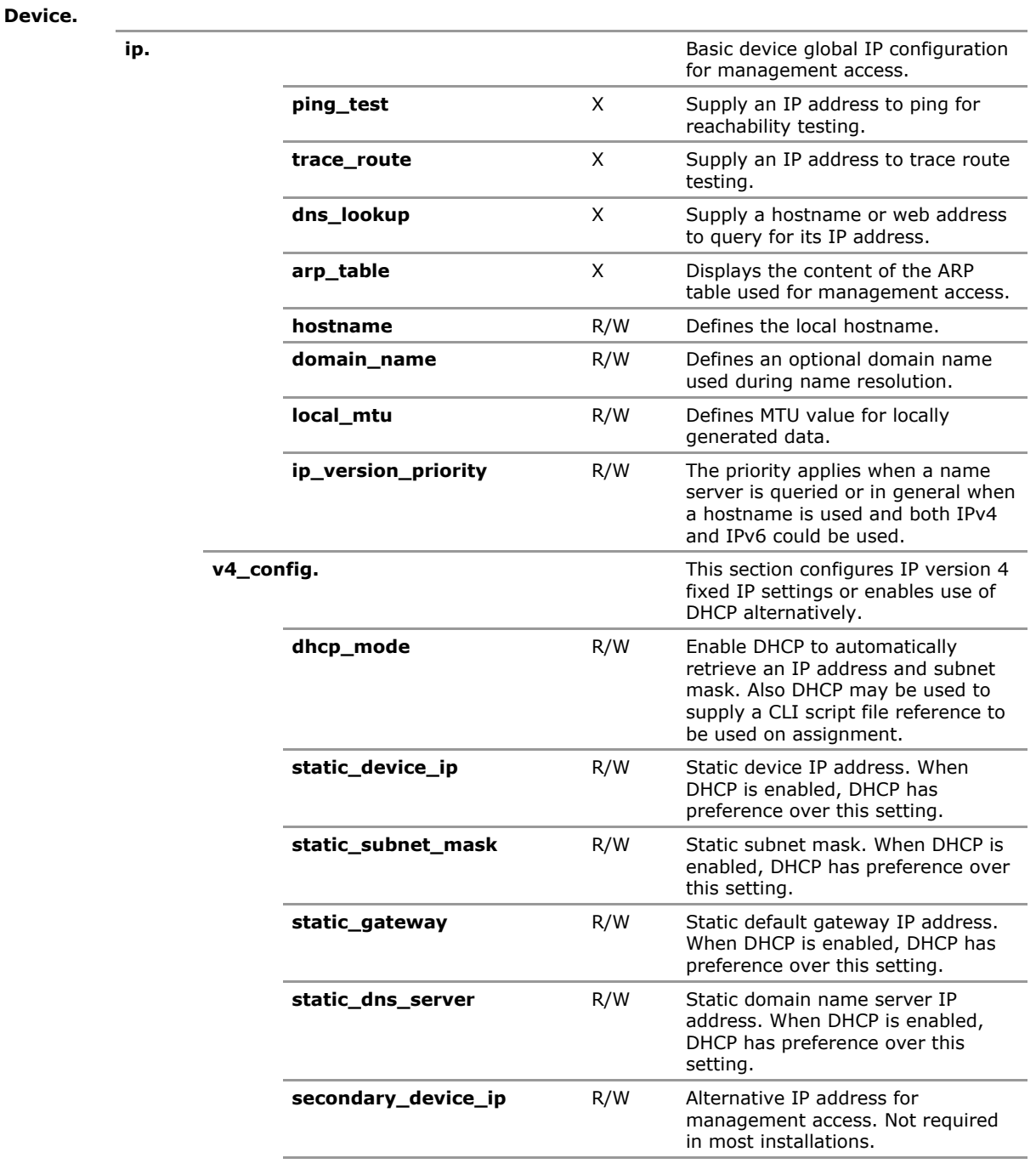

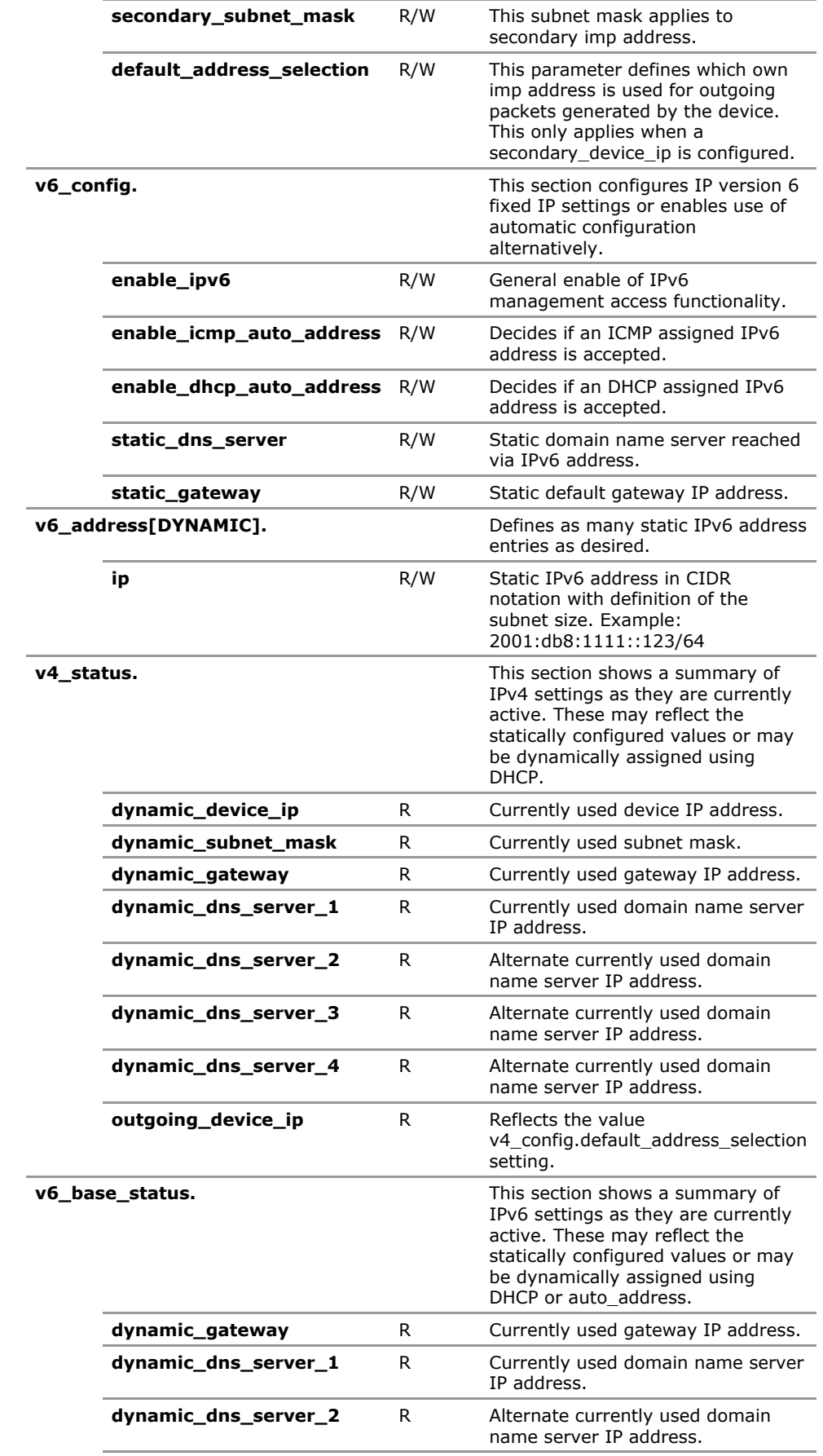

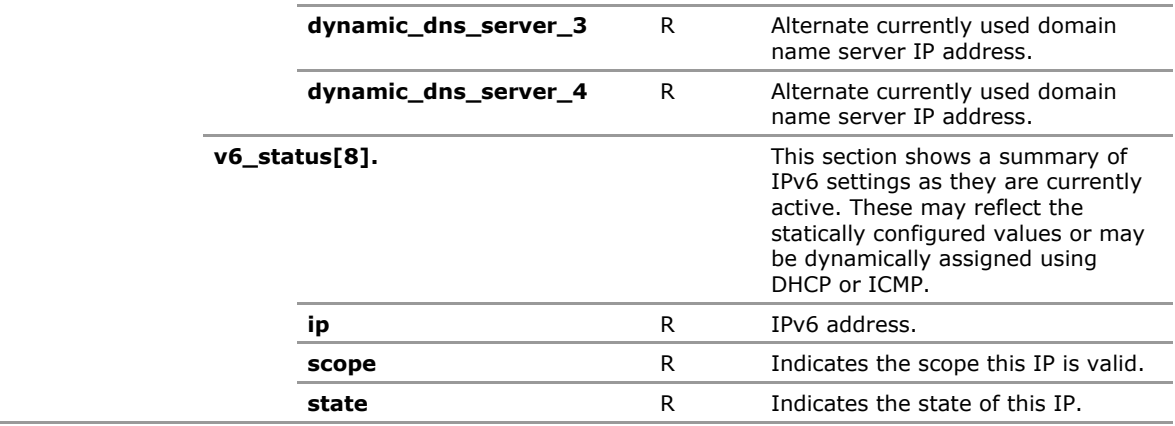

# **16.4 IP Configuration Parameters**

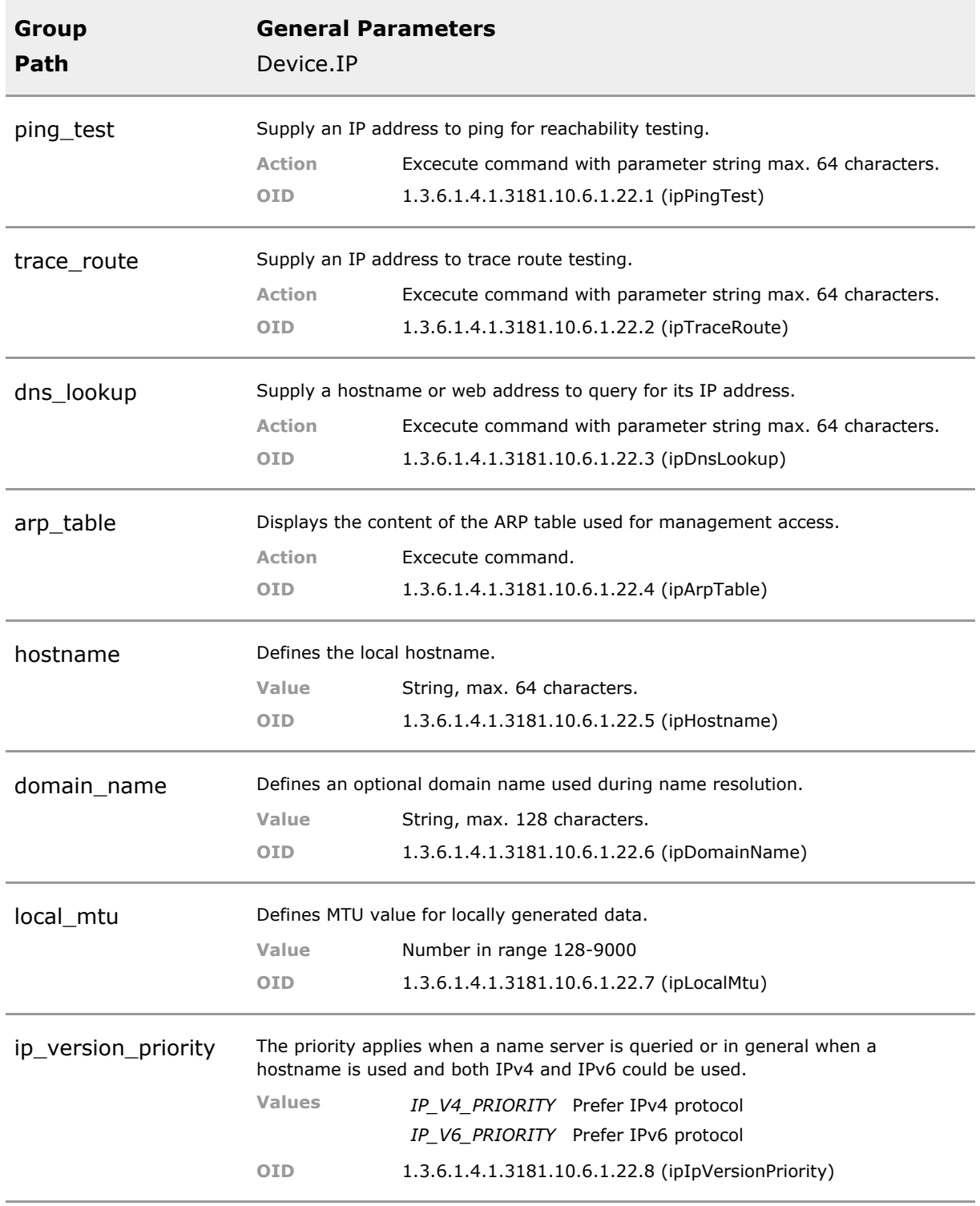

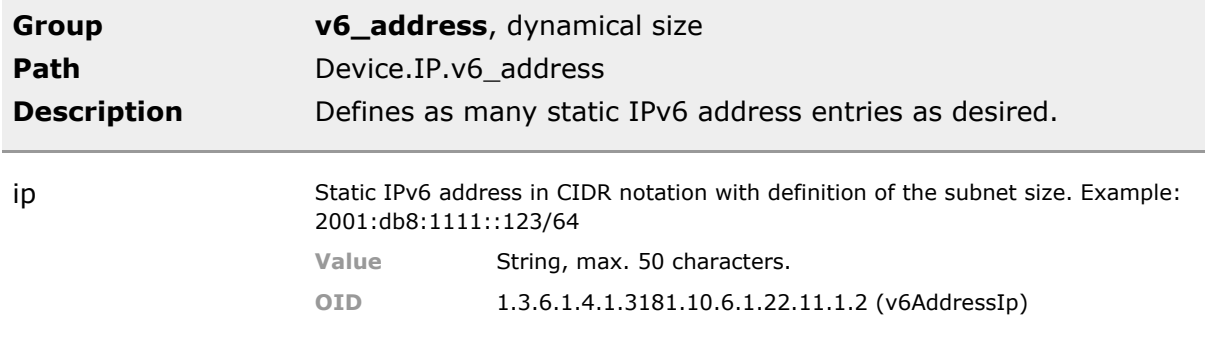

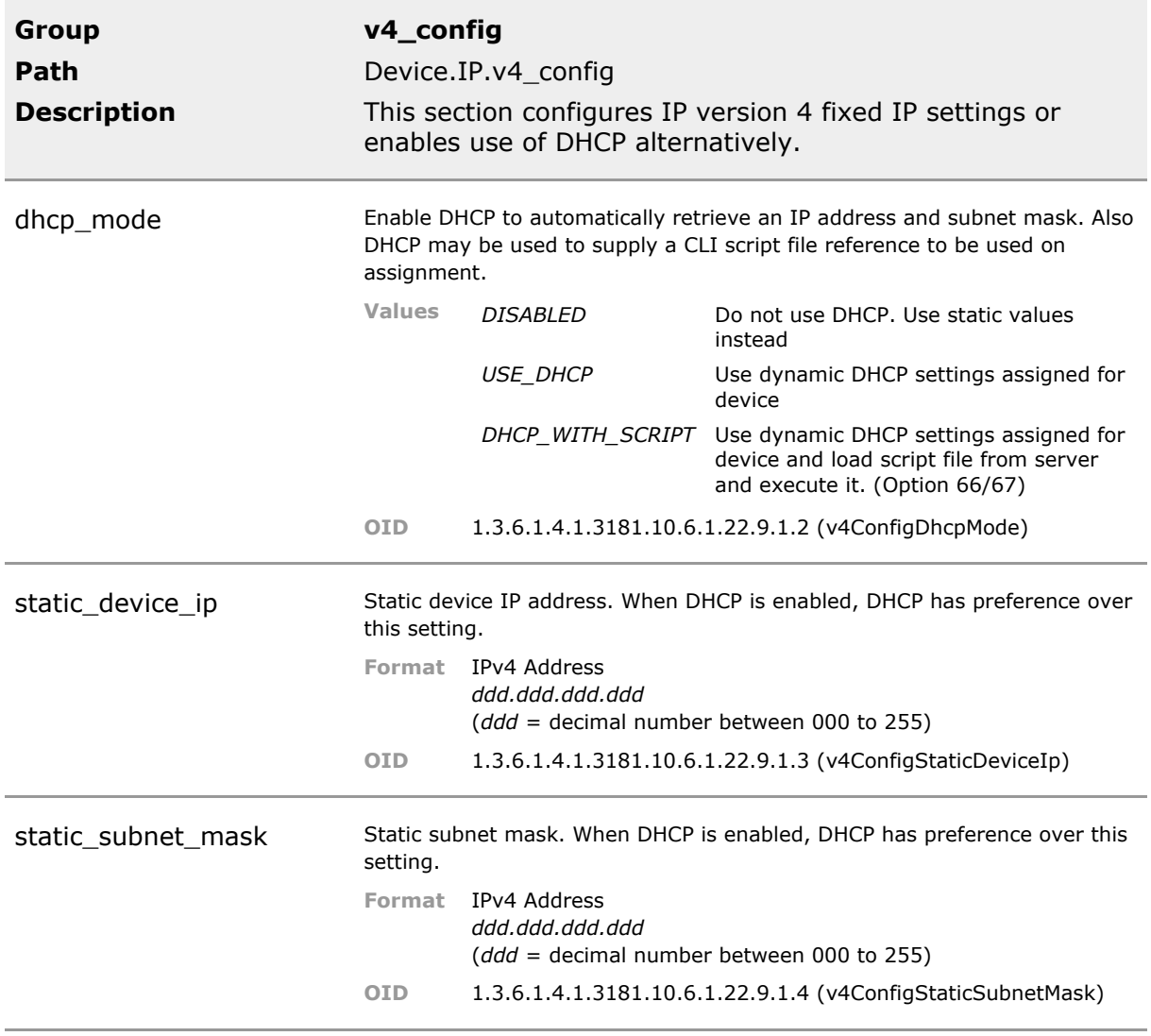

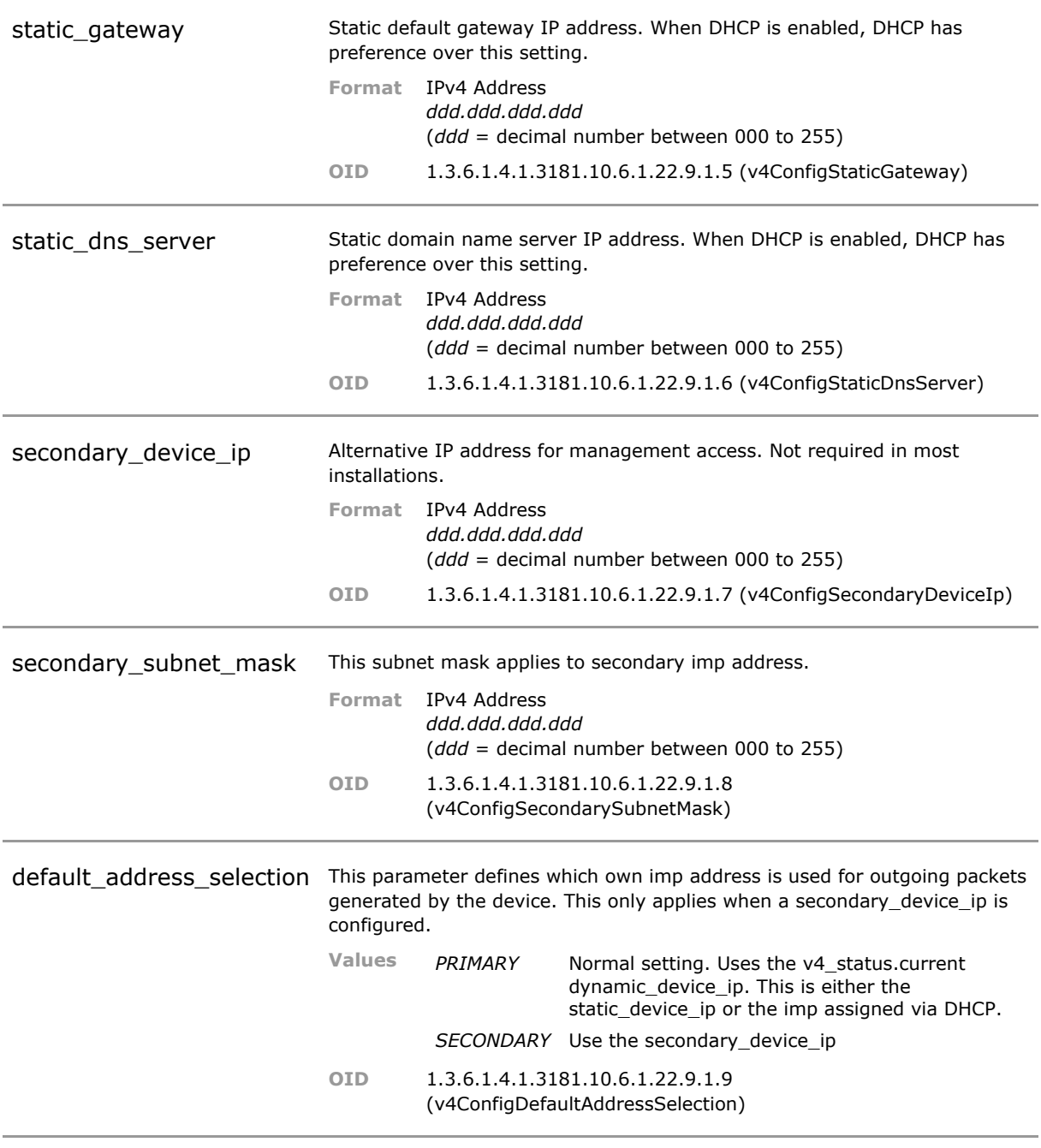

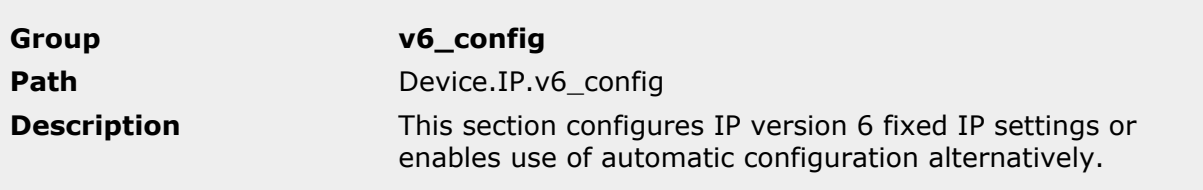

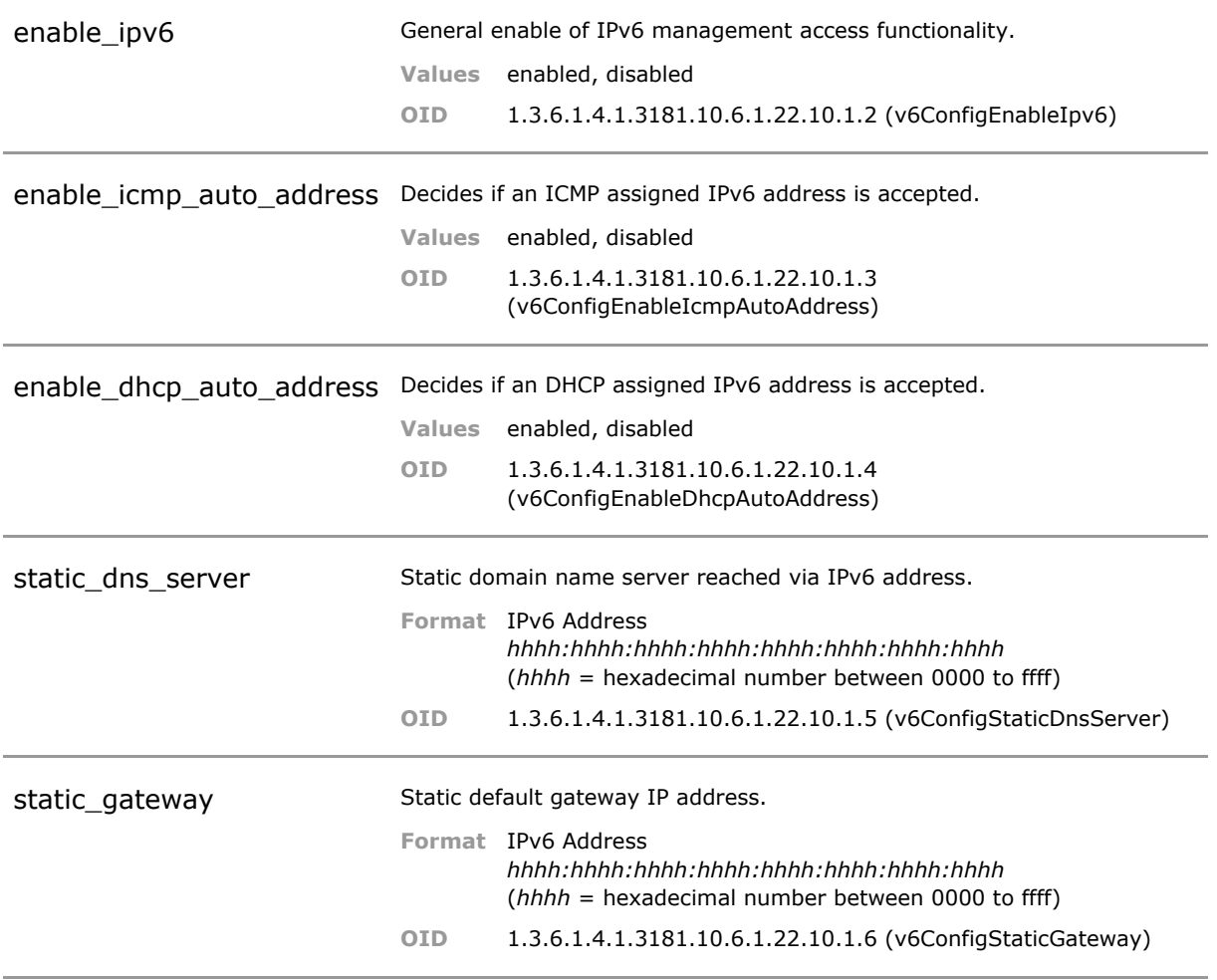
### **16.5 IP Status Parameters**

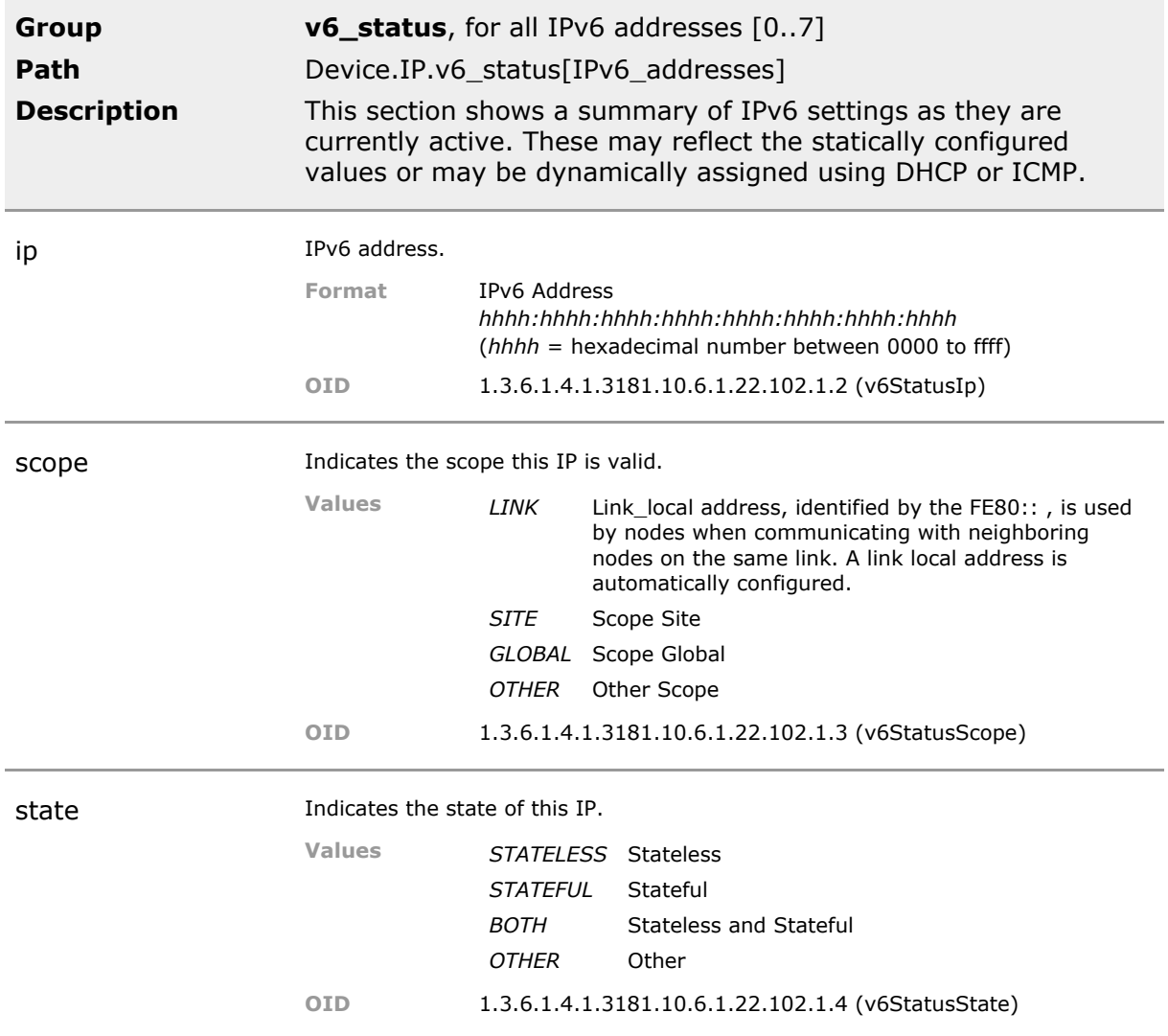

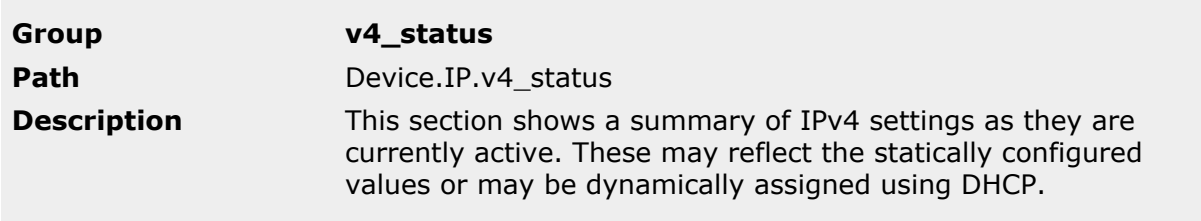

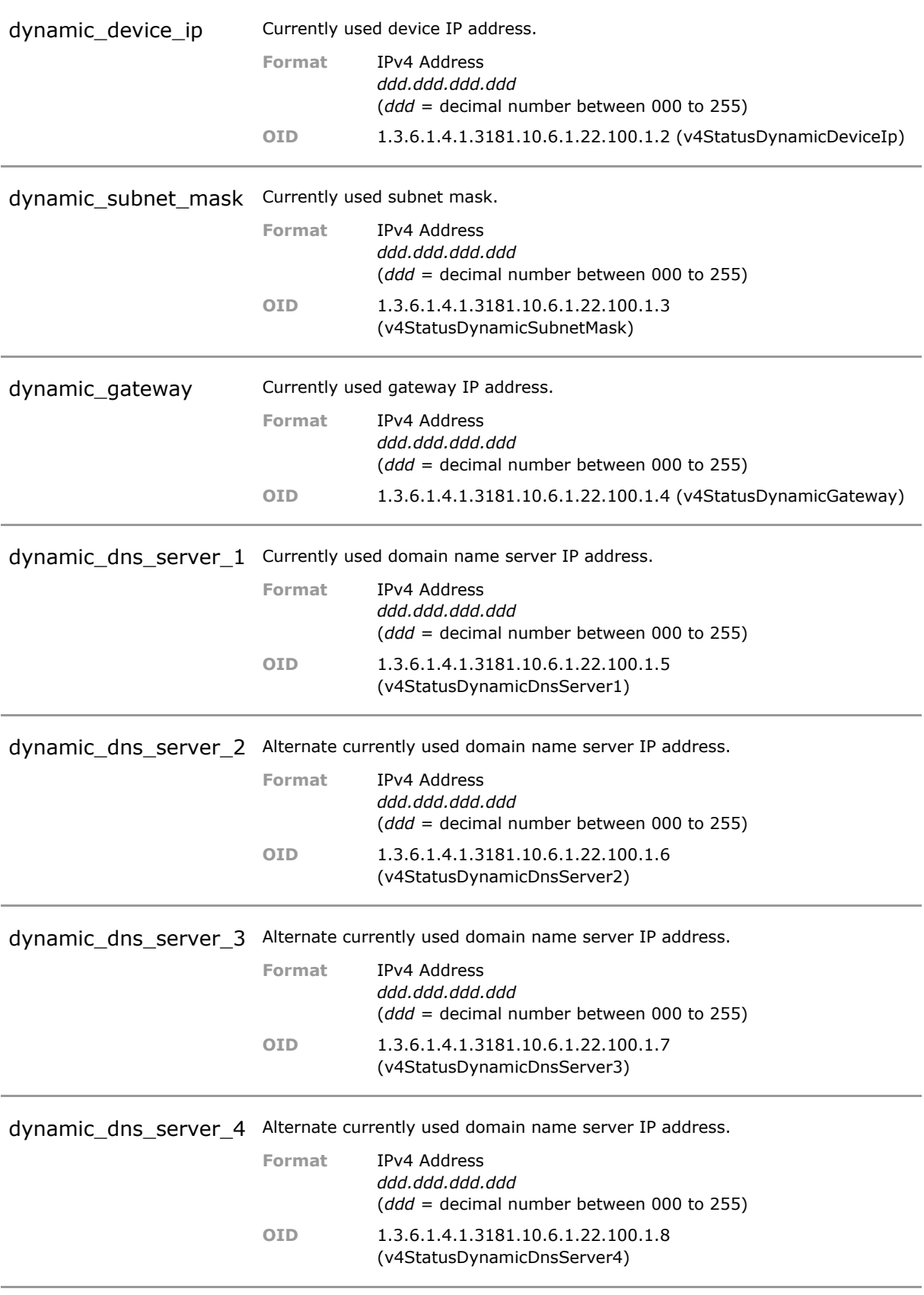

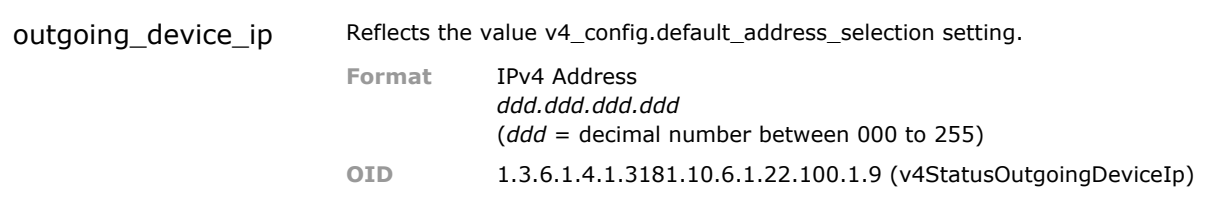

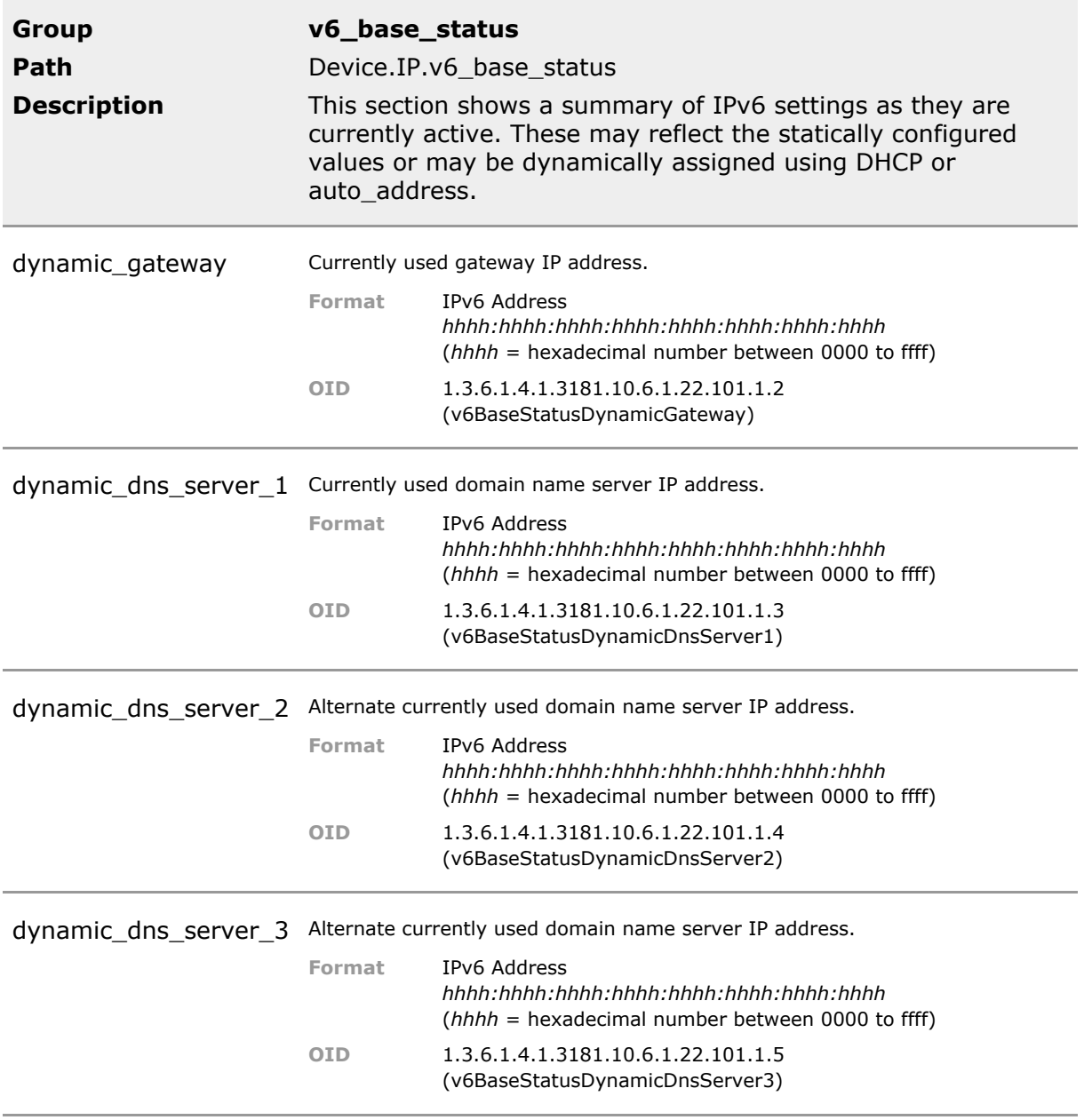

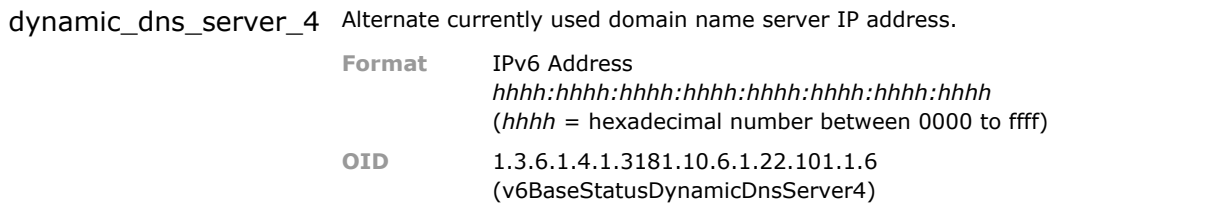

# 17 Port-specific Functions

## **17.1 Key Features**

#### **Administration**

Port control. For each port a 64 character long alias name can be assigned . Use names to match corporate data base naming conventions. Names appear for example in SNMP traps and Syslogs.

#### **Ethernet Twisted-Pair**

Auto-Negotiation of speed 10/100/1000, duplex mode, flow-control, Auto MDI/MDI-X

#### **Cable Tester**

Integrated cable checker help discover broken cables. Technology is based on time domain reflection measurements of the cable. For each wire pair the termination status is determined. The cable length is calculated and cable shortcuts can be detected.

Supports installation without need for additional tool.

#### **Ethernet Fixed Fiber**

100/1000, duplex mode, flow-control

#### **Ethernet SFP**

Support for pluggable optical port (SFP) permits use with various wave length, fiber types and link distances. Double SFP version MicroSwitch. Up to 8 SFP in Industry Switch. Link cable may be local or tens of kilometers away. Plug in according to needs.

#### **Dual Media Ports**

Some ports can operate with copper or optical cable. Preferences and priorities can be selected. Additional flexibility

#### **Loop Protection**

Local loop protection detects parallel links to the same switch or loops between local ports to avoid endless packet storms.

Safeguards against miscabling. Temporarily shuts down offending port to prevent Ethernet loop condition.

#### **SFP Auto Speed**

Automatically reconfigures port data rate to match the highest rate available with the plugged-in SFP. This feature requires original MICROSENS SFPs.

Eases deploymnent in mixed data rate networks by eleminating manual intervention to set port speed. Note that for optical interfaces auto negotition does not apply.

### **17.2 Functional Description**

### **17.2.1 Connection Parameters**

Port specific functions vary depending on the port type, mainly determined by the type of media used.

### **17.2.2 Ethernet Copper Ports**

Ethernet copper ports normally support multiple speed, duplex and flow-control options for maximum (backwards) compatibility.

#### **Auto-Negotiation**

When two ports are connected by a Twisted-Pair cable, both ports exchange their capabilites and select that common mode of operation that provides highest performance to establish the connection. The port mode is selected according to the following order (descending performance):

- 1. Gigabit Ethernet: 1000Base-T, full duplex
- 2. Fast Ethernet: 100Base-TX, full duplex
- 3. Fast Ethernet: 100Base-TX, half duplex
- 4. Standard Ethernet: 10Base-T, full duplex
- 5. Standard Ethernet: 10Base-T, half duplex

The Auto-Negotiation mechanism is the default mode of operation. When both ports do not share a common mode, no link is established. The result of the Auto-Negotiation process is shown in the port status registers.

#### **Manual Settings**

When Auto-Negotiation is enabled, the settings for speed, duplex and flow-control determine, if the corresponding ability is advertized via Auto-Negotiation to the link partner.

When Auto-Negotiation is disabled, the connection parameters can be adjusted manually.

1000Base-T always requires Auto-Negotiation enabled.

*ATTENTION: When Auto-Negotiation is disabled, the administrator must take care that both ports connected on the same segment have identical connection parameters. A mismatch e.g. in duplex settings will cause unreliable behaviour of the connection.*

If the remote device does not have Auto-Negotiation capability, the device uses parallel detect function to determine the speed of the remote device for 100Base-TX and 10Base-T mode. If a link is established based on the parallel detect function, then it is required to establish the link at halfduplex mode only.

*ATTENTION: When Auto-Negotiation is disabled on one side of the link only, with the opposite port having Auto-Negotiation enabled, this may result in a mismatch of duplex settings causing unreliable behaviour of the connection.*

#### **Auto-MDIX**

When connecting two Ethernet ports, depending on the port pinout (MDI or MDI-X) different kind of cables (straight or crossover) would be required. To overcome this restriction, Ethernet copper port implement Auto-MDIX for the automatic detection and adaption of internal wiring depending on the opposite partner.

*ATTENTION: The Auto-MDIX function is only available if Auto-Negotiation is enabled on the port.*

#### **Energy Efficient Ethernet**

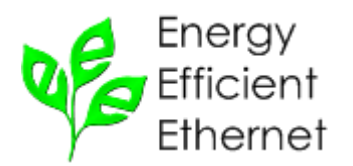

Ethernet links in 1000Base-T mode require permanently a significant amount of power, even if no data is transmitted. To reduce power consumption, 1000Base-T segments with Energy Efficient Ethernet support (IEEE Std. 802.3az) can enter low power idle mode if no data is transmitted. This mode can reduce power consumpion significantly.

*INFO: Energy Efficient Ethernet must be supported by both ports of a segment. If only one port supports EEE, standard power mode is used.*

### **17.2.3 Ethernet Fiber Ports**

Ethernet fiber ports may support multiple speed, duplex and flow-control options, but Auto-Negotiation is only defined for 1000\_MBit connections and not supporting speed selection. For 100\_MBit links, the speed, duplex and flow-control parameters must alway be configured manually.

*ATTENTION: The administrator must take care that both ports connected on the same segment have identical connection parameters. A mismatch e.g. in duplex settings will cause unreliable behaviour of the connection.*

### **17.2.4 Dual Media Ports**

A dual media port supports both fiber and coppper media. As both physical ports are internally connected to one switch port, only one media can be active at a time.

If both physical ports are connected simultaneously, the active media must be selected. This can be configured by a fixed setting (*force\_fiber* or *force\_copper*) or by specifying the priority (*fiber\_priority* will choose fiber and *copper\_priority* will choose copper).

*ATTENTION: A fixed setting for a dual media port will apply even if only one media is connected. If copper is selected as forced mode, then no fiber connection will be established, even if the copper port is not used (and vice versa).*

### **17.3 Port CLI Command Reference**

The following table lists all CLI commands applicable for this feature section. For each parameter, the access mode is given:

 $R =$  Read Only,  $R/W =$  Read/Write,  $X =$  Executable Action.

Please note that the effective access rights are dependent on the login level of the user.

Category Group Table Parameter Options Access Description

**Device. port.** Basic port specific settings **config[PORT].** This section defines the basic configuration parameter for each port. **alias alias R/W** Alternative descriptive port name, user definable. **port\_operation** R/W Enables the port for operation. When disabled, port is shut down. **role** R/W Defines is a port is a regular local user port or a link to the network. This setting is references in various sanity checks throughout the system. When in doubt leave at default setting. **speed** R/W When Auto-Negotiation is disabled sets the ports data rate to the selected speed. When Auto-Negotiation is enabled it determines the highest data rate advertised on port. **mtu** R/W MTU used only to have a place holder for SNMP ifTable **loop\_protection** R/W Loop protection detects Ethernet loops that can occur when cables are plugged in a way that the data send out of a port come back to the switch on another port. This will result in a data loop of endless packets. Such a loop condition seriously affects network performance and must be avoided. **auto\_negotiation** R/W Enables Auto-Negotiation mode. When Auto-Negotiation mode is enabled, the parameters speed, full\_duplex and flow control determine the advertised port abilities. When Auto-Negotiation is disabled, the parameters speed, full\_duplex and flow\_control determine the fixed port configuration. Auto-Negotiation is not available for fiber ports in 100 Mbps mode and must be .<br>switched off. **full duplex** R/W When Auto-Negotiation is disabled sets port to full duplex operation (when disabled, port is in half duplex mode). When Auto-Negotiation is enabled, it determines the advertisement of full duplex capability.

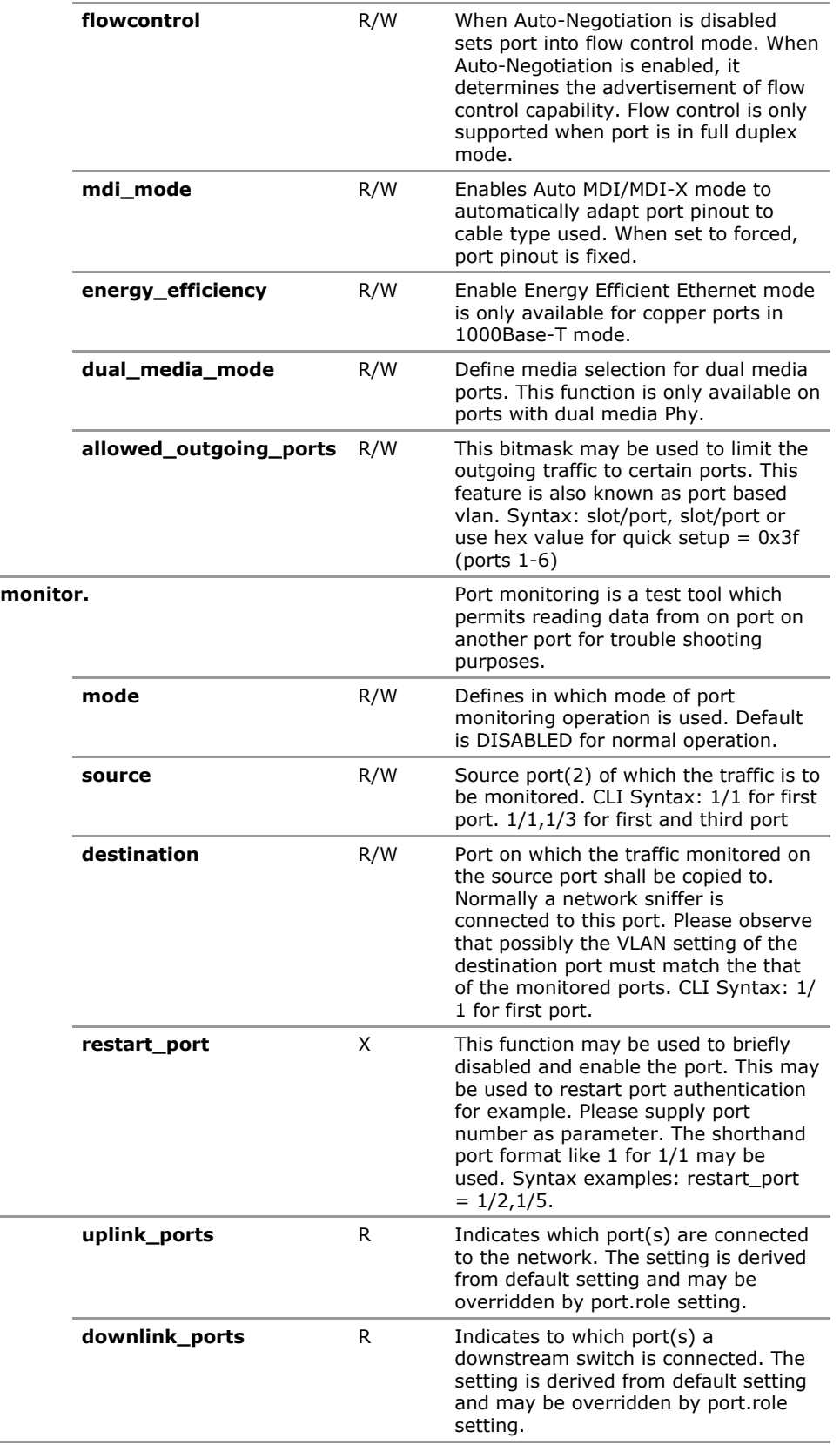

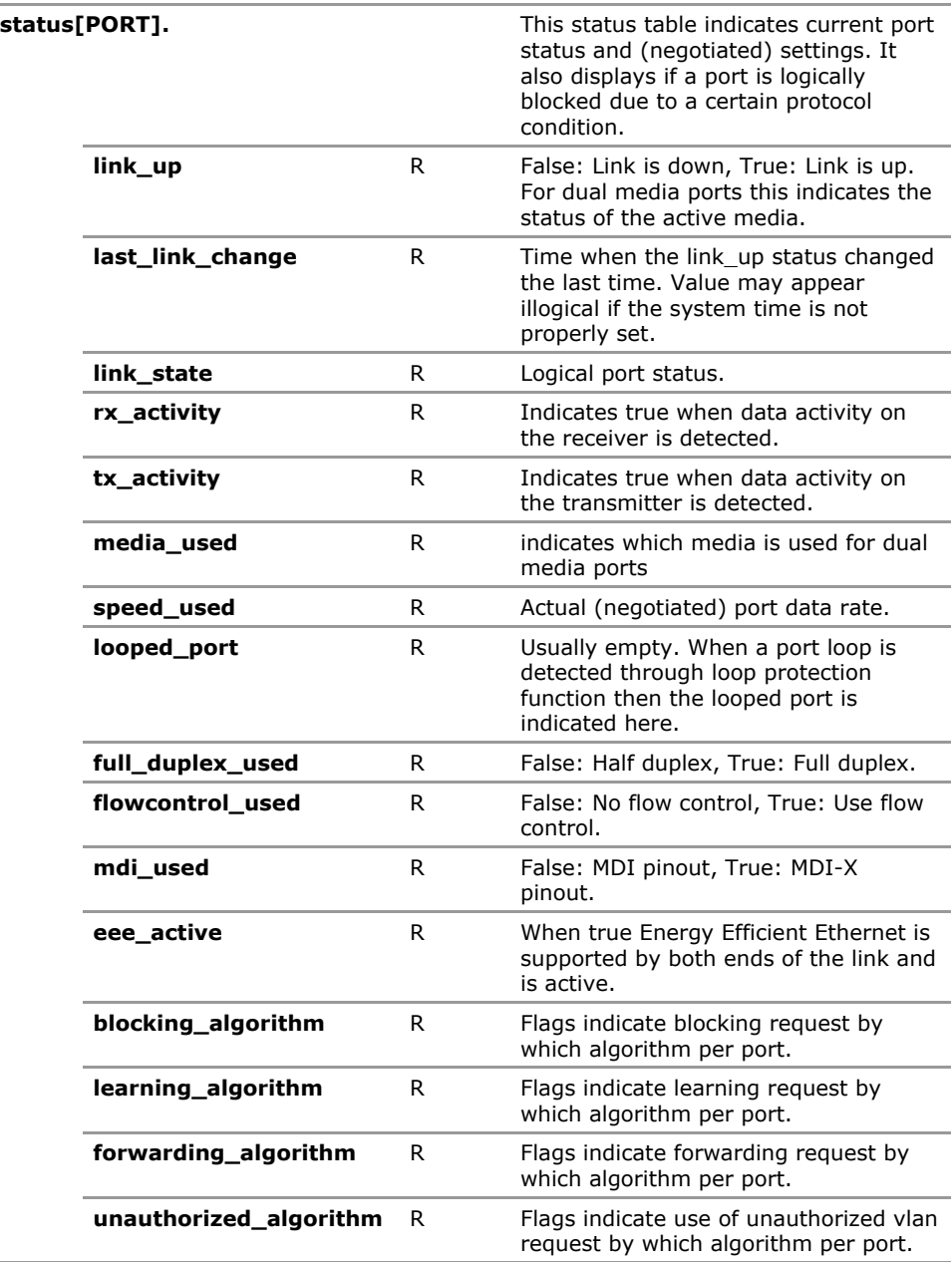

# **17.4 Port Configuration Parameters**

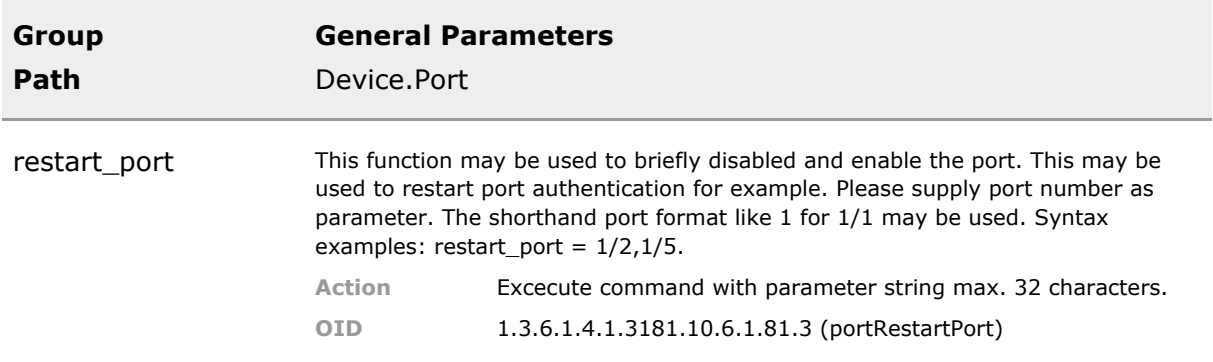

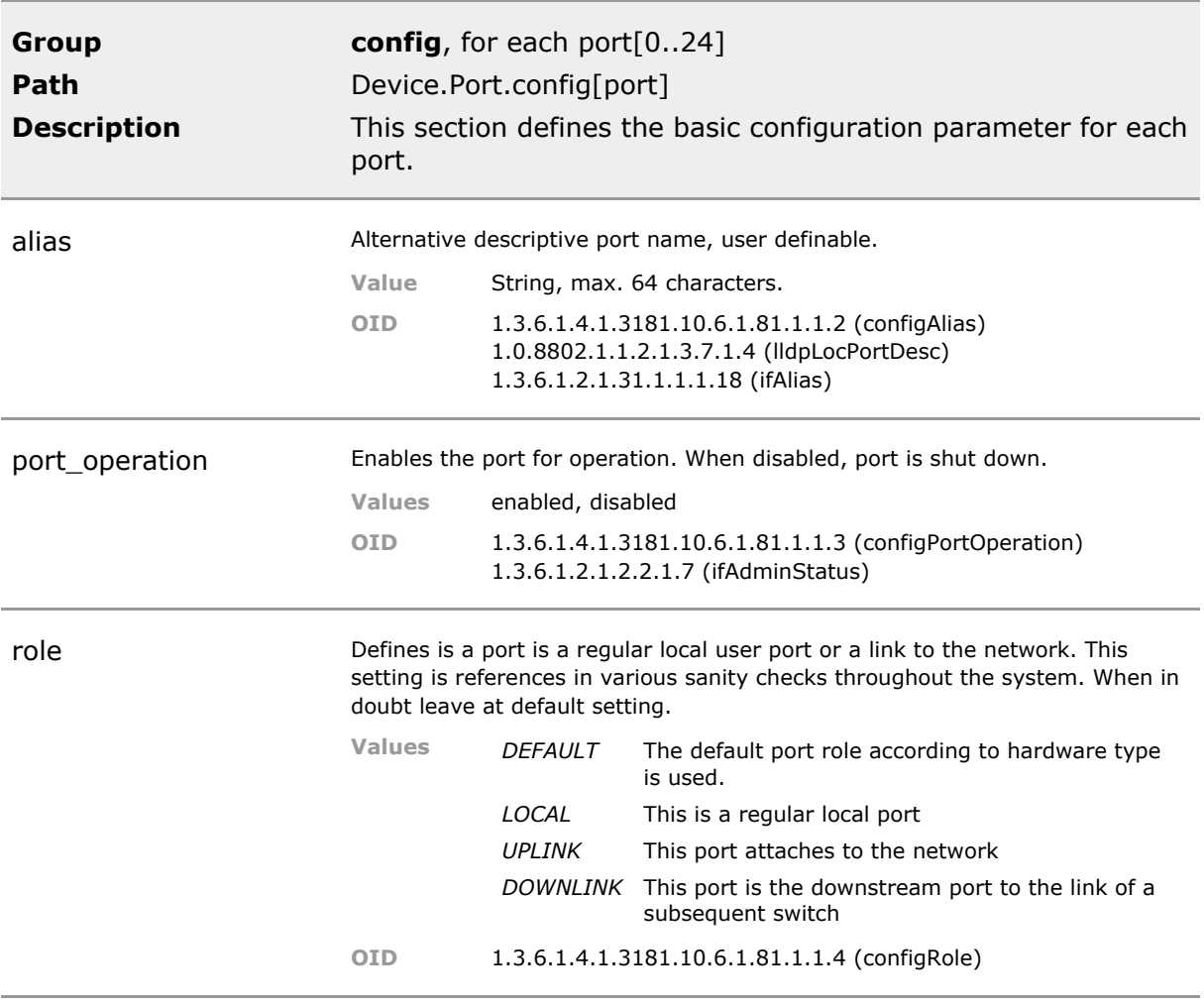

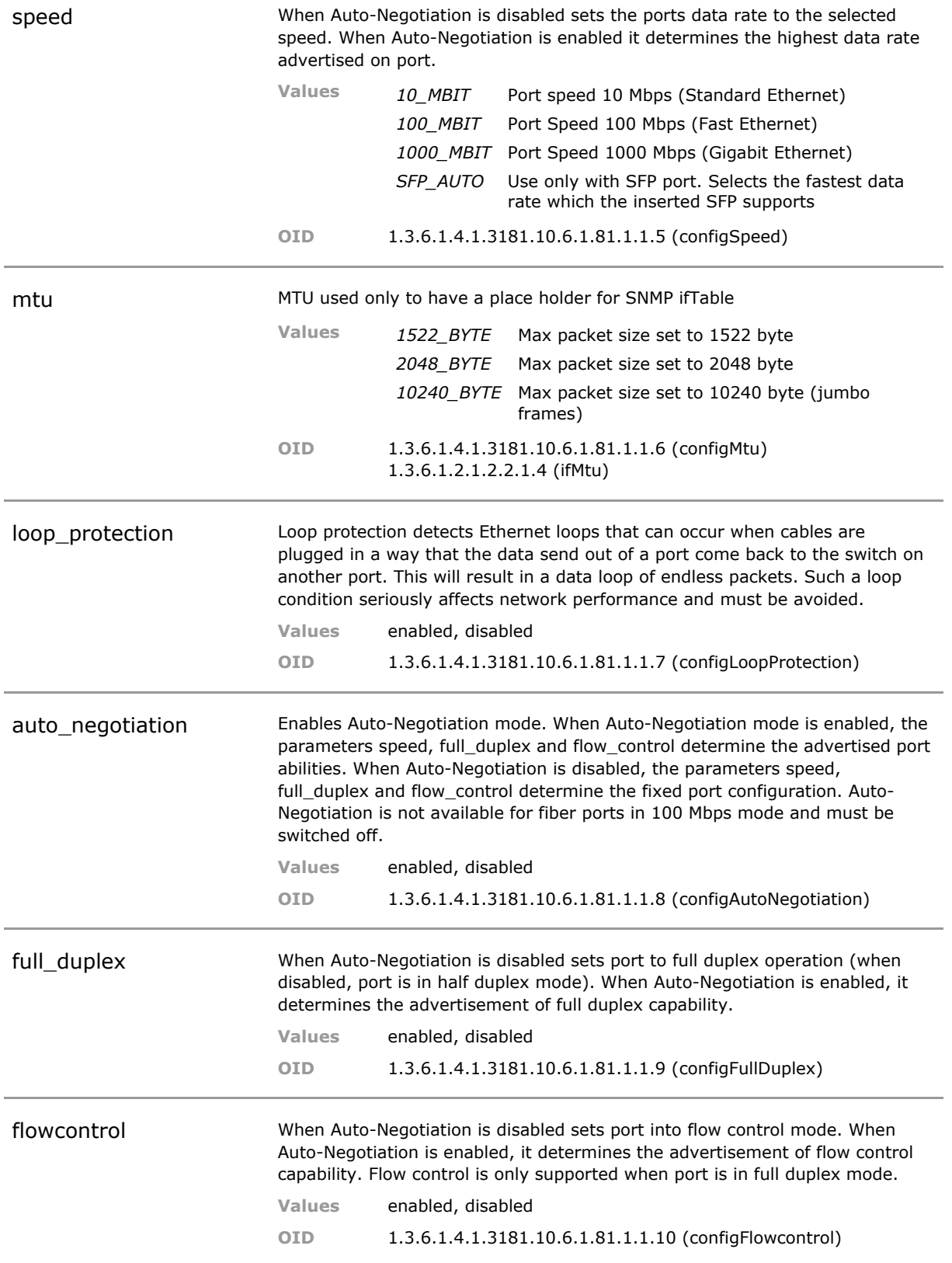

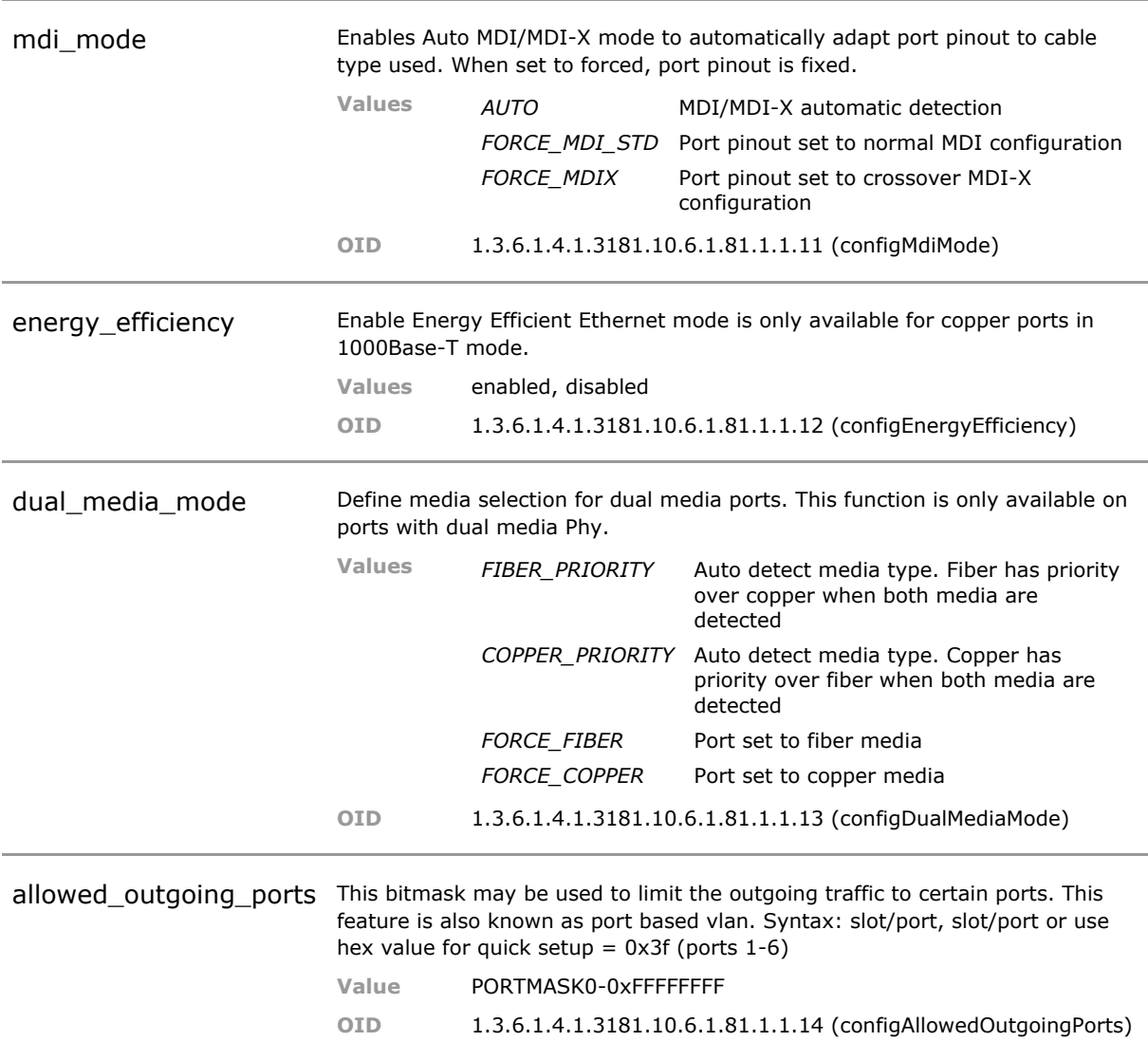

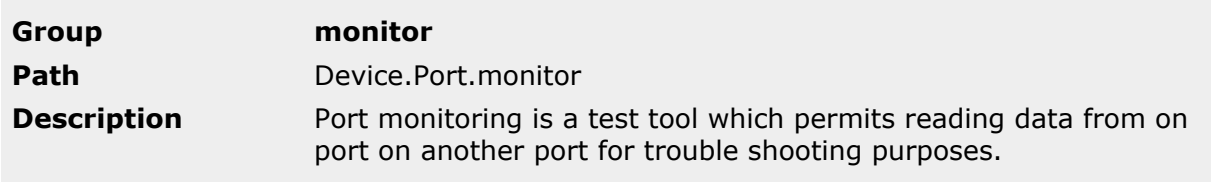

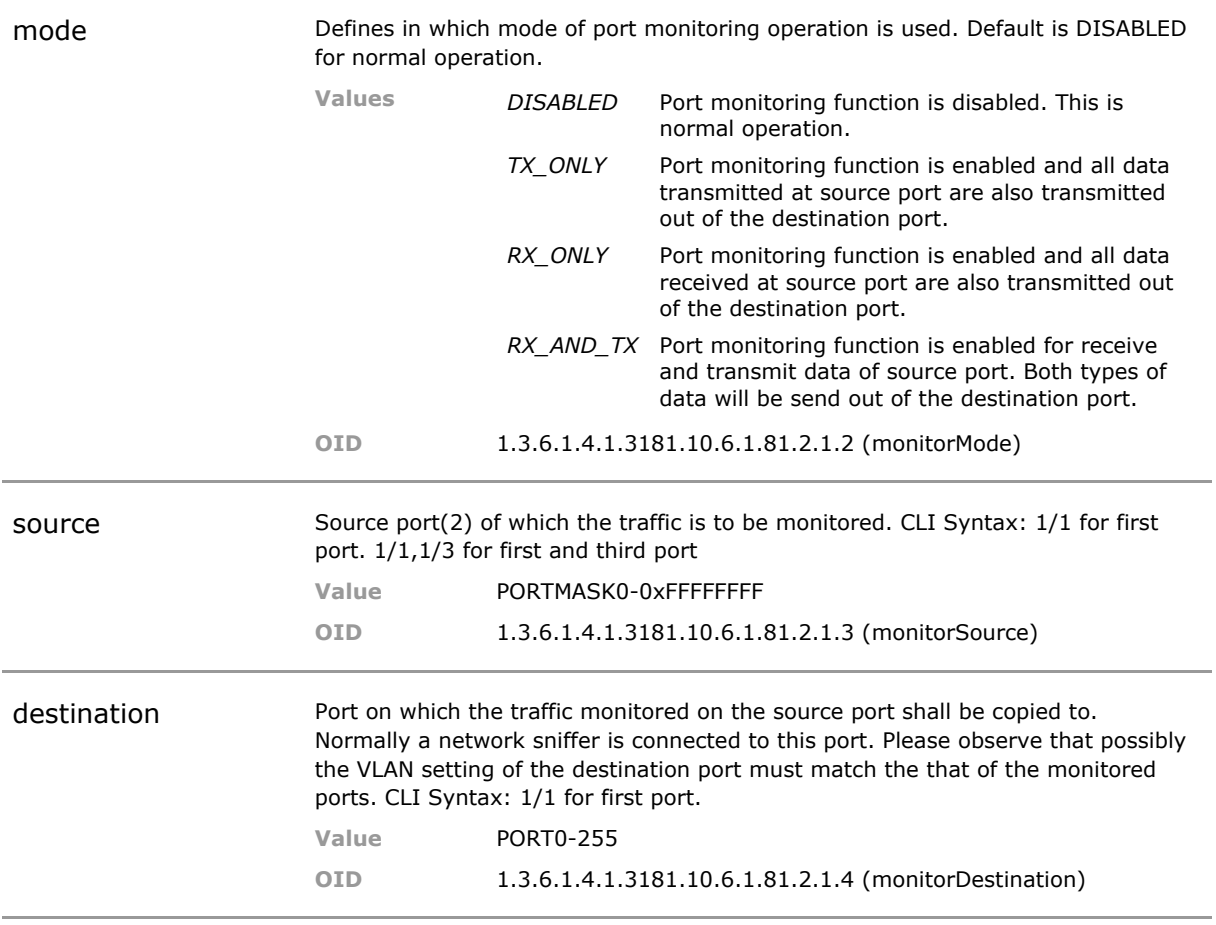

### **17.5 Port Status Parameters**

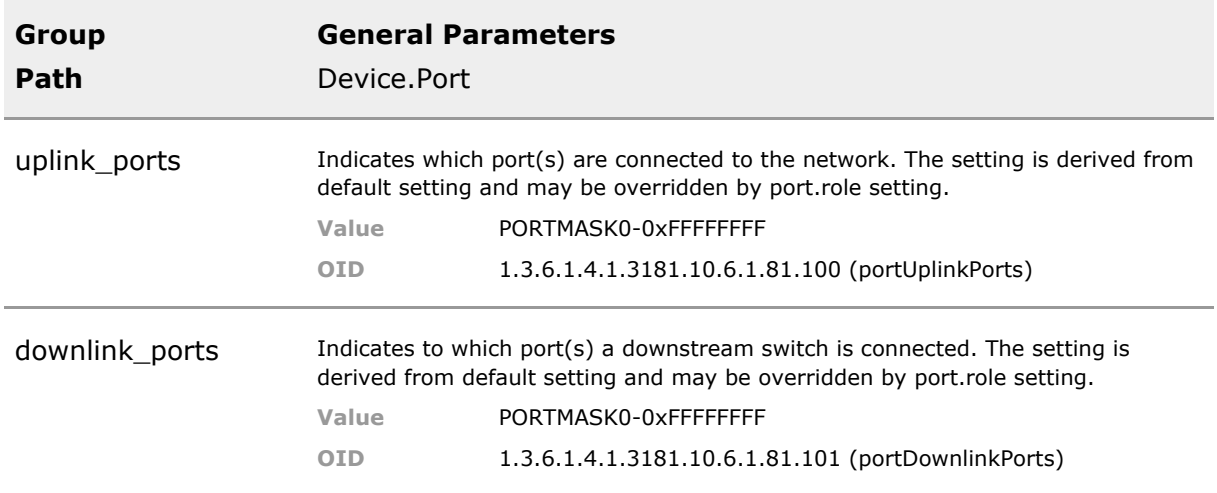

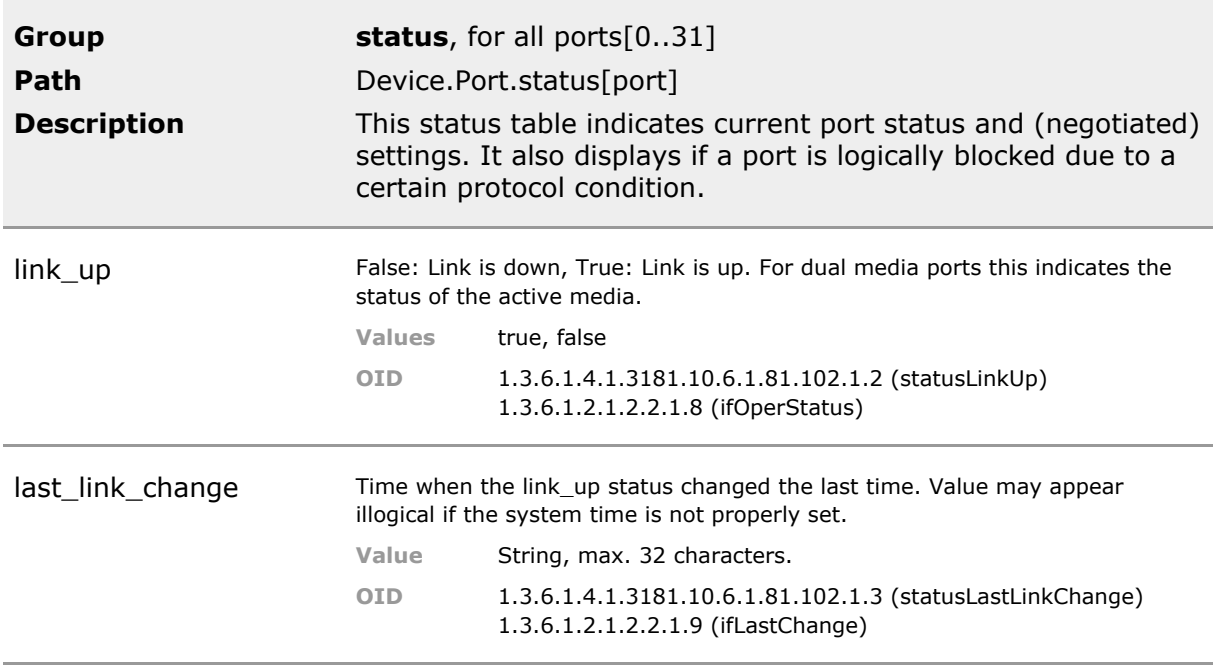

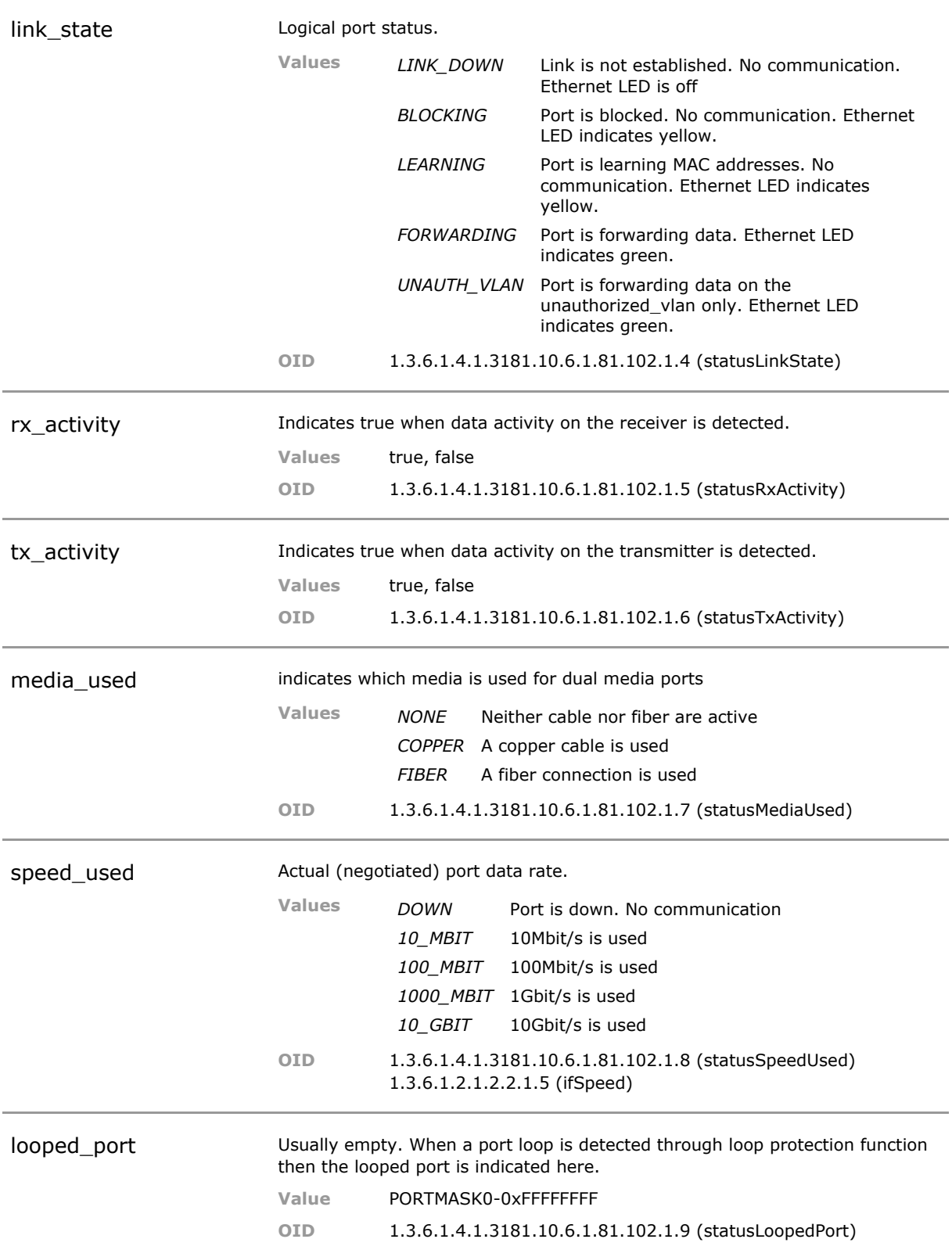

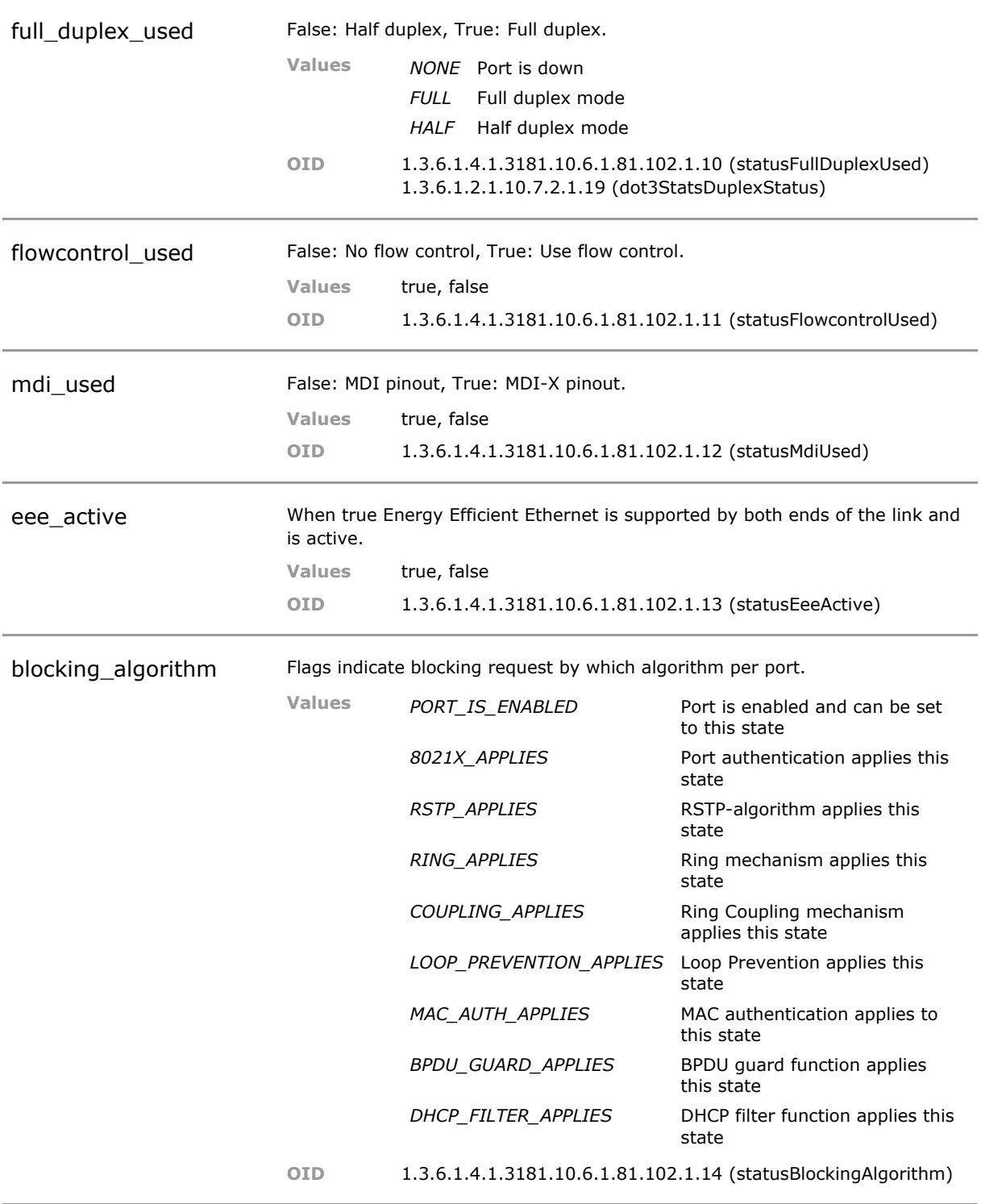

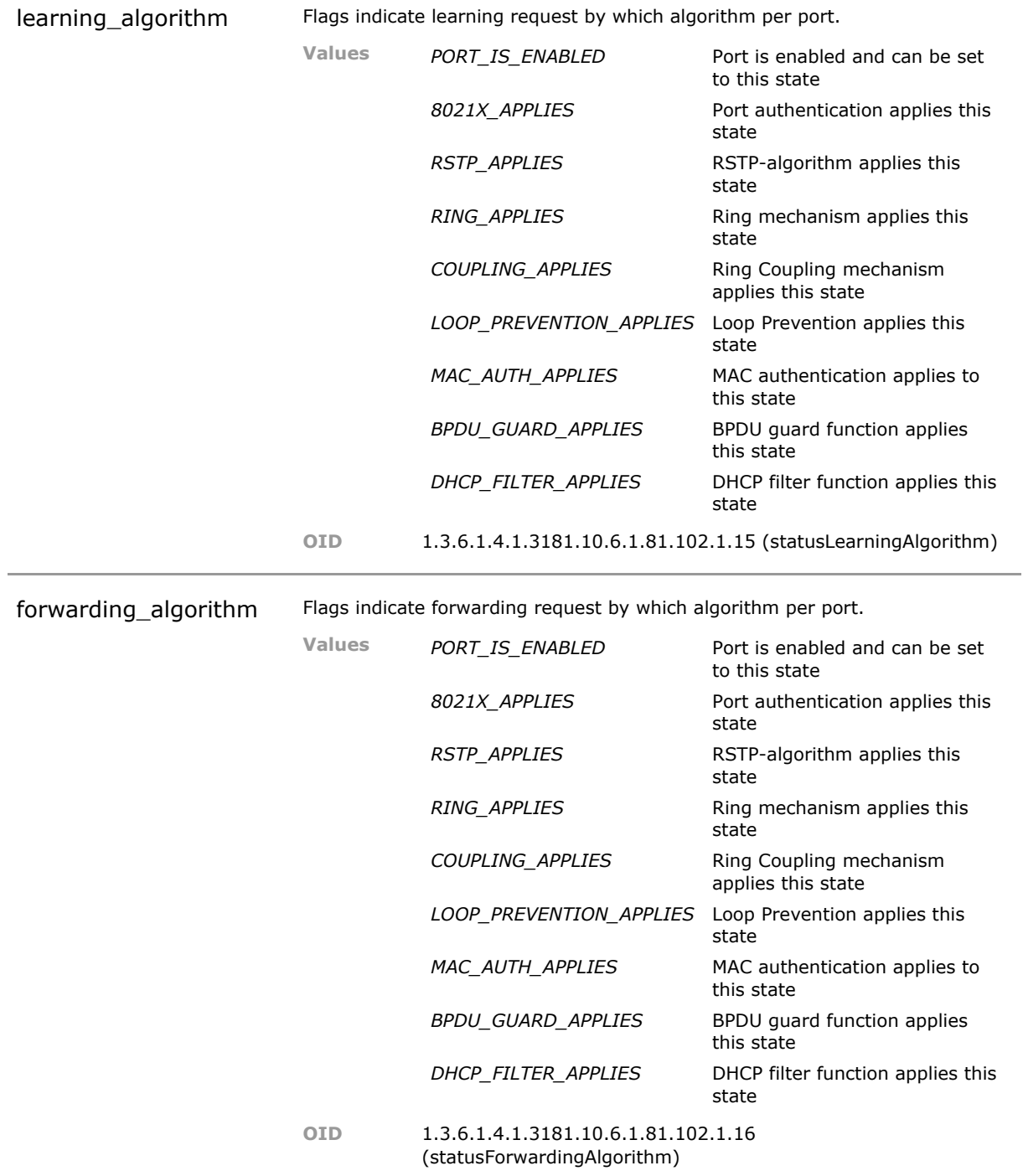

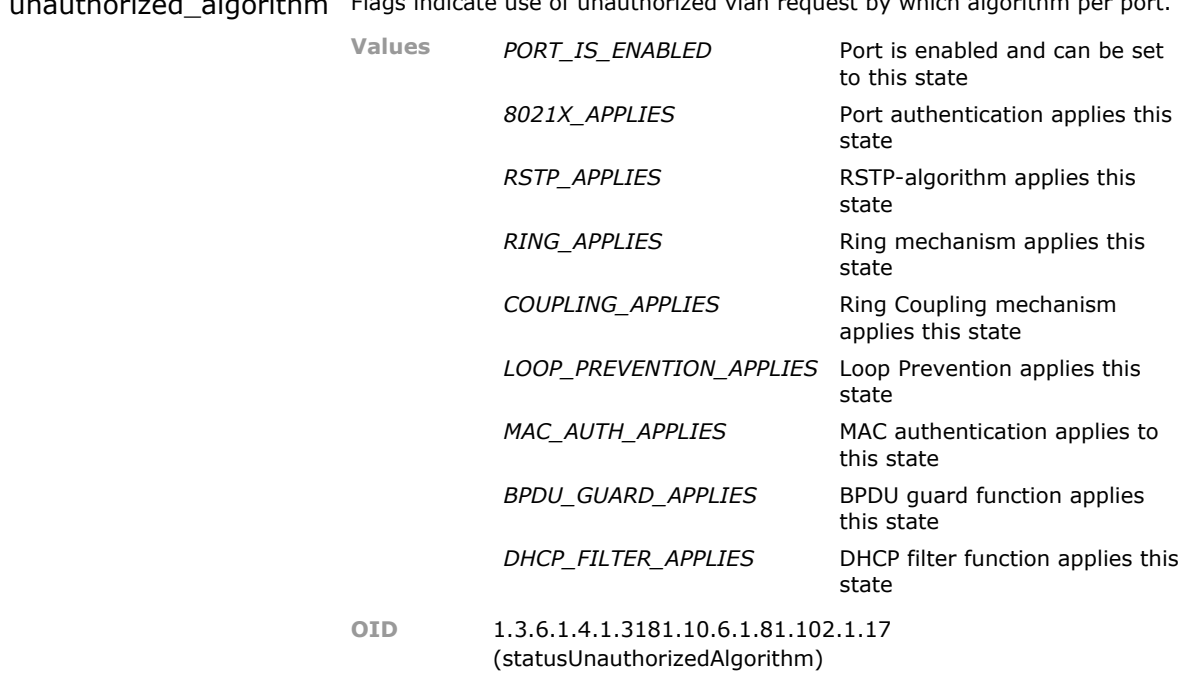

uthorized algorithm Flags indicate use of unauthorized vlan request by which algorithm per port.

# 18 SFP Transceiver

## **18.1 Key Features**

#### **SFP Management**

SFP are automatically detected and their inventory data is displayed. Insertion and removal generates events that may be forwarded as Syslogs or Traps.

Use of SFP permits mix and match with any fiber type and distance requirements.

#### **Power Monitoring**

The optical transmit and receive power is permanently monitored and events can be generated when the receive power level varies for more than a customer defined threshold. Automated delta detection eliminates the need to individually measure and configure each port during installation.

Provides detection of optical problems which normal loss of signal monitoring would not catch. Automated setup ensures the feature is actually used.

#### **CSFP Support**

Some switch versions supports double port Compact-SFP optical interfaces. These SFP contain two independent single fiber channels and are displayed for two ports with independent optical data.

Highest possible port density. Two optical ports in Installation Switch for redundant network links.

#### **micro OTDR Support**

Support for SFP based OTDR (optical time domain reflectometer) measurement to automatically detect changes in the fiber topology. This feature is especially suitable for the NM3 MSP1000 management module.

The OTDR function permit detection of critical changes to a fiber (attack) and help diagnose breaks in the fiber. It detects the distance of the fiber break from the device. This permits purposeful and quicker repair.

### **18.2 Functional Description**

*ATTENTION: This section is only applicable for devices with hardware support for SFP (Small Formfactor Pluggable) optical transceivers.*

### **18.2.1 Basic Transceiver Information**

SFP transceivers are intelligent modules that provide information about their abilities and status. These information include manufacturer, art.-no, serial-no., optical connector type, optical wavelength etc.

The specifications for the SFP tranceivers are defined by the SFF Committee in the document SFF-8074i *"SFP (Small Formfactor Pluggable) Transceiver"*. Please see this document for more detailed information.

### **18.2.2 Digital Diagnostics Interface**

SFP transceivers implementing the Digital Diagnostics Interface provide additional information about the power levels of the optical ports. This information can be used to monitor the quality of the optical link by checking the received power level for a given fiber segment. If this level changes over time significantly, an alarm event can be triggered.

The specifications for the diagnostic interface are defined by the SFF Committee in the document SFF-8472 *"Diagnostic Monitoring Interface for Optical Xcvrs"*. Please see this document for more detailed information.

*INFO: This feature is only available when using SFP transceivers implementing the Digital Diagnostics Interface. MICROSENS transceivers indicate this ability by the letter 'D' in the article number.*

### **18.3 sfp CLI Command Reference**

The following table lists all CLI commands applicable for this feature section. For each parameter, the access mode is given:

 $R =$  Read Only,  $R/W =$  Read/Write,  $X =$  Executable Action.

Please note that the effective access rights are dependent on the login level of the user.

Category Group Table Parameter Options Access Description

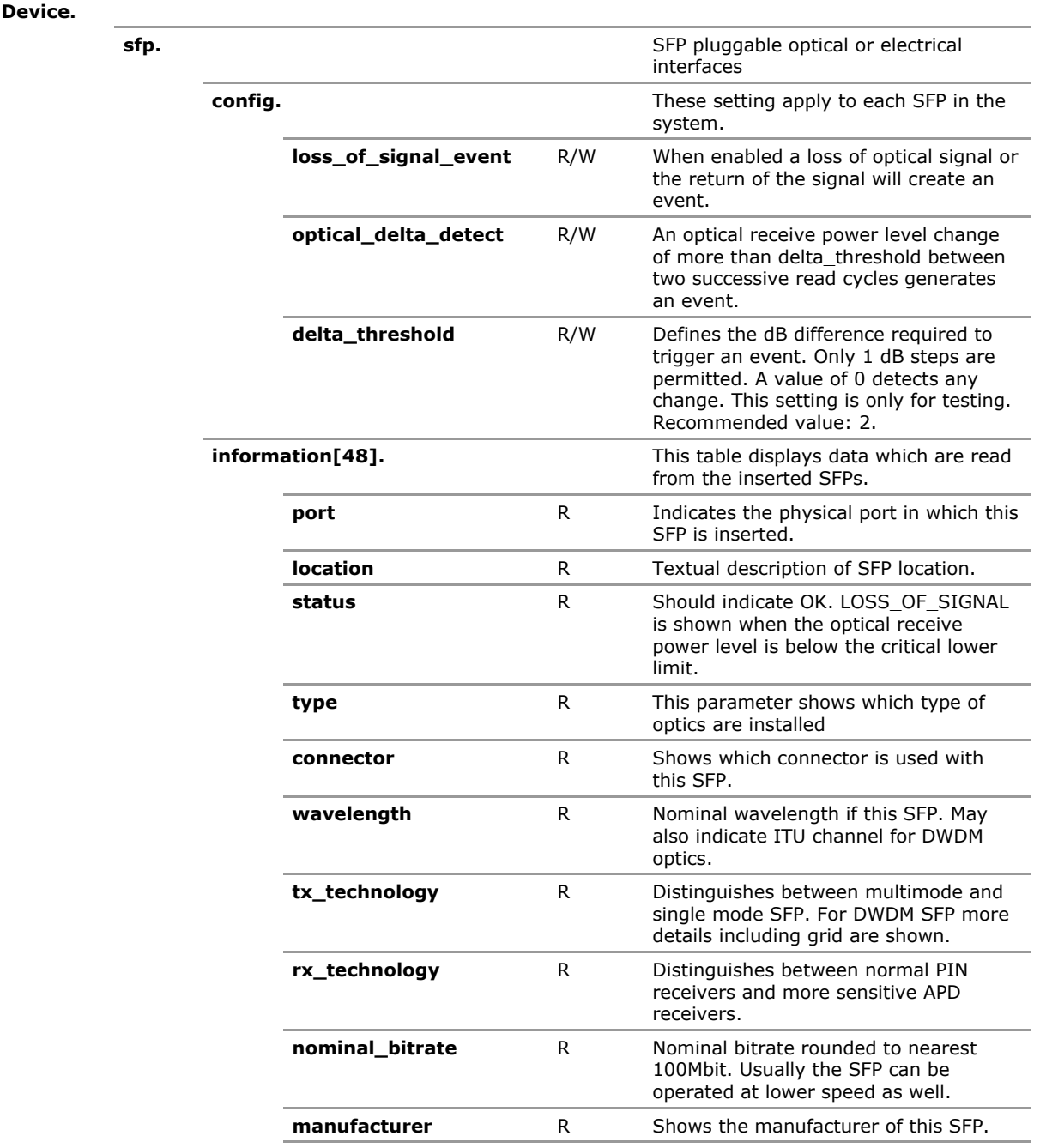

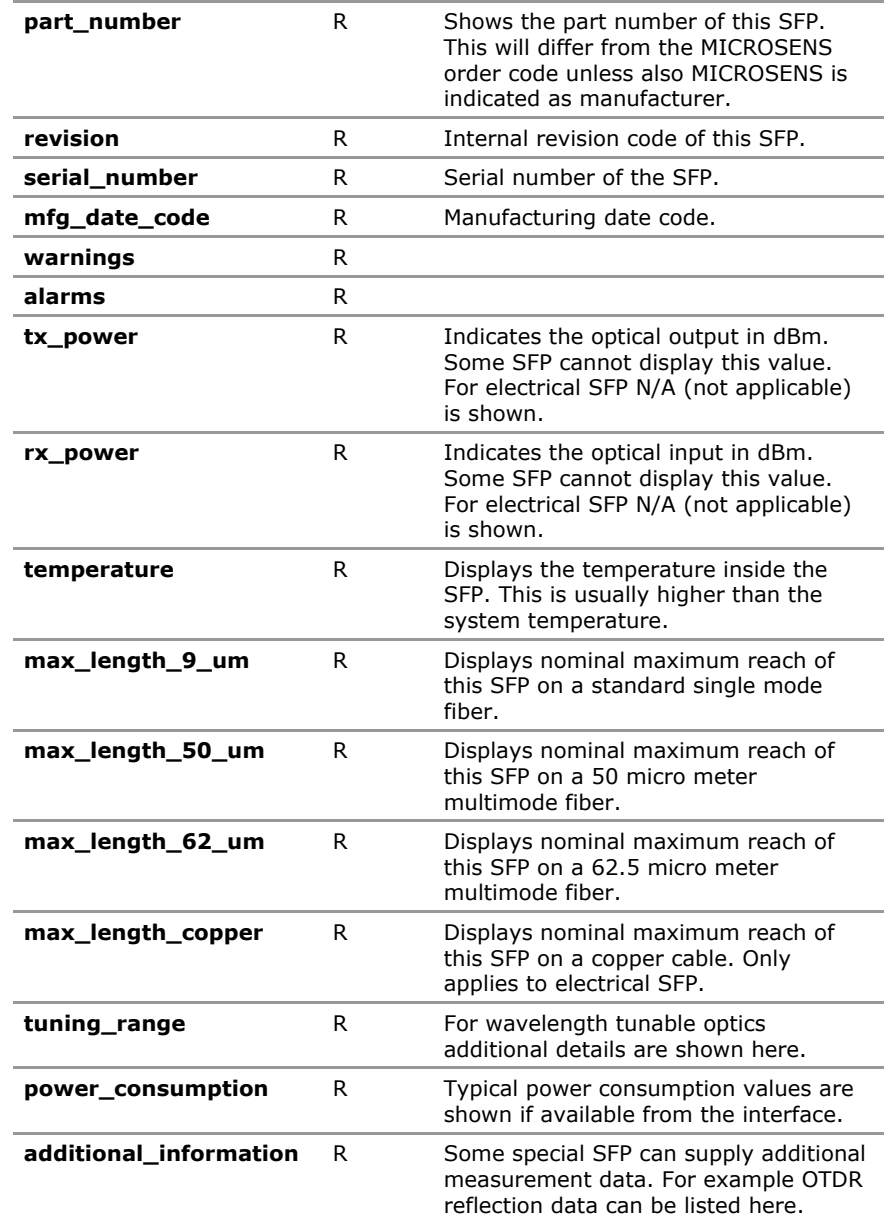

# **18.4 sfp Configuration Parameters**

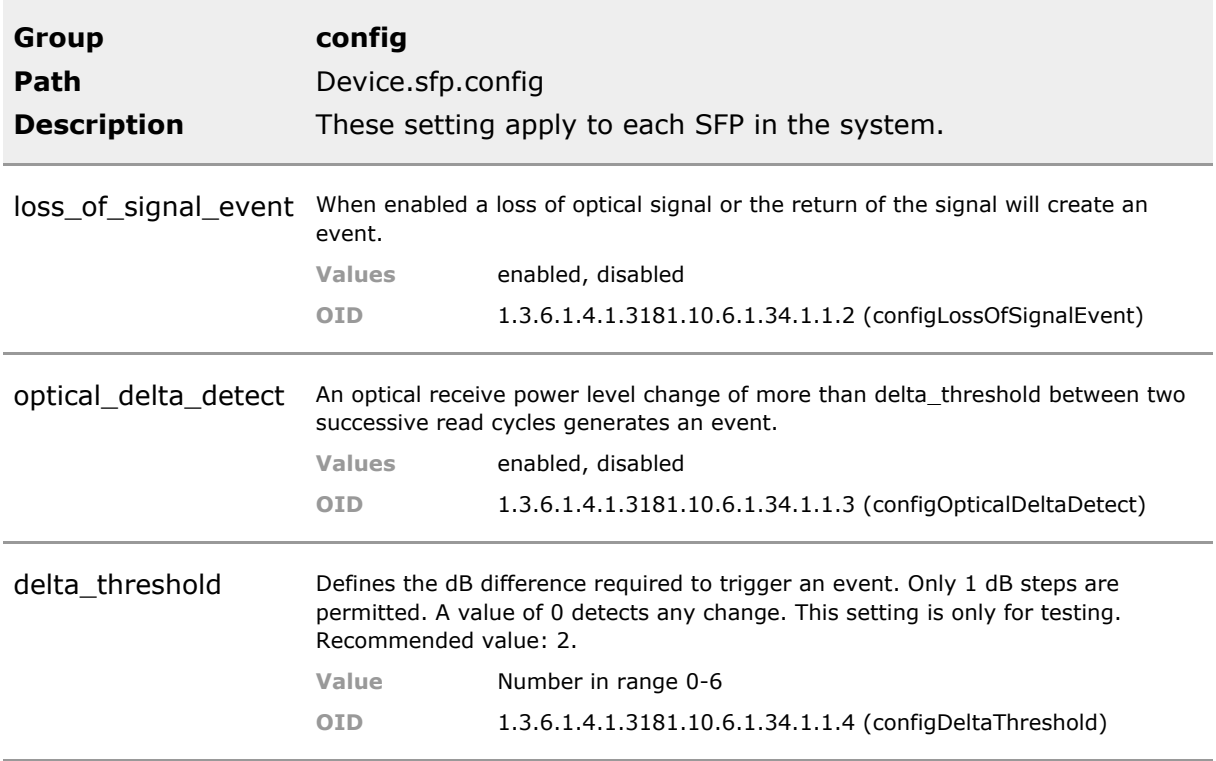

# **18.5 sfp Status Parameters**

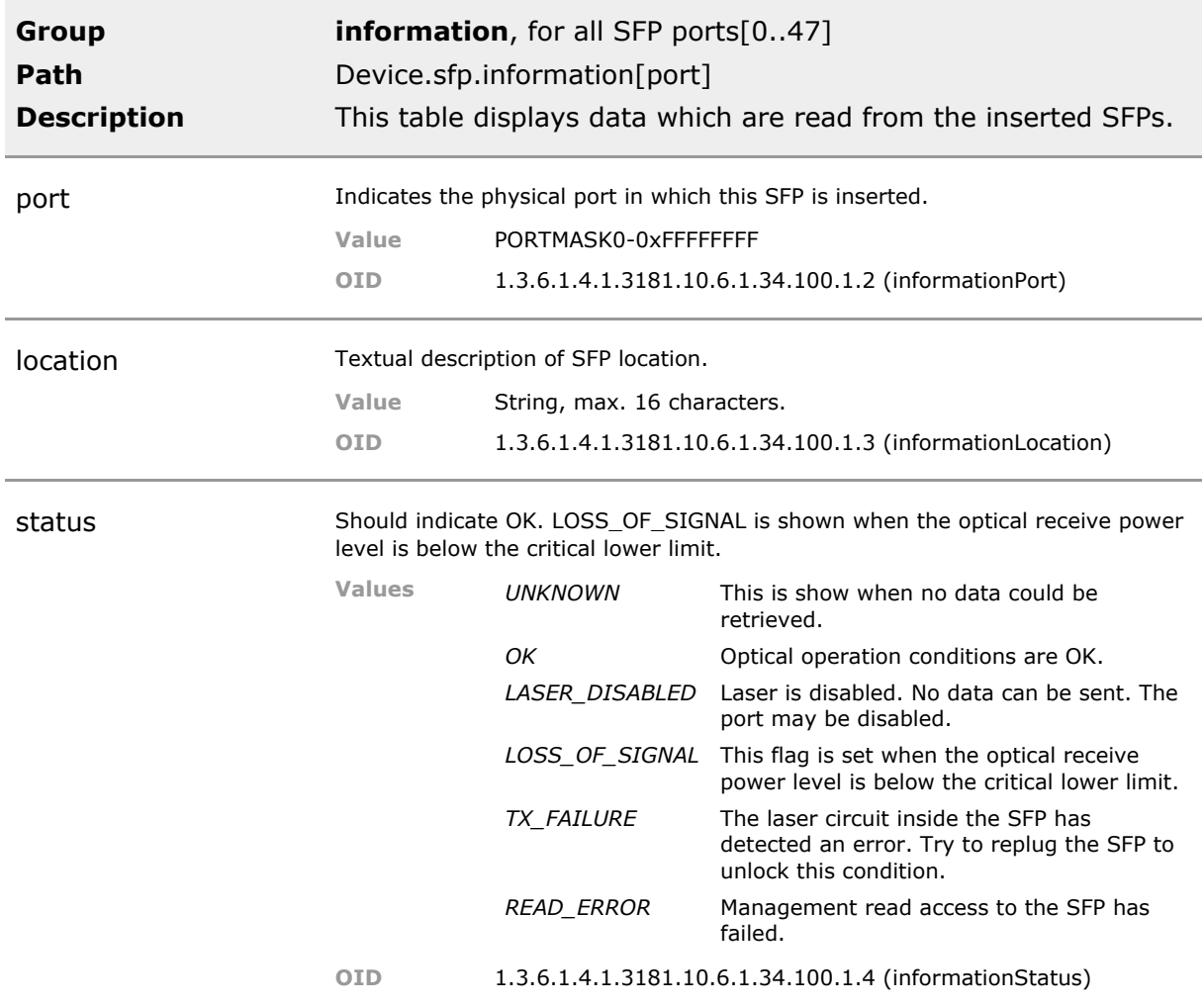

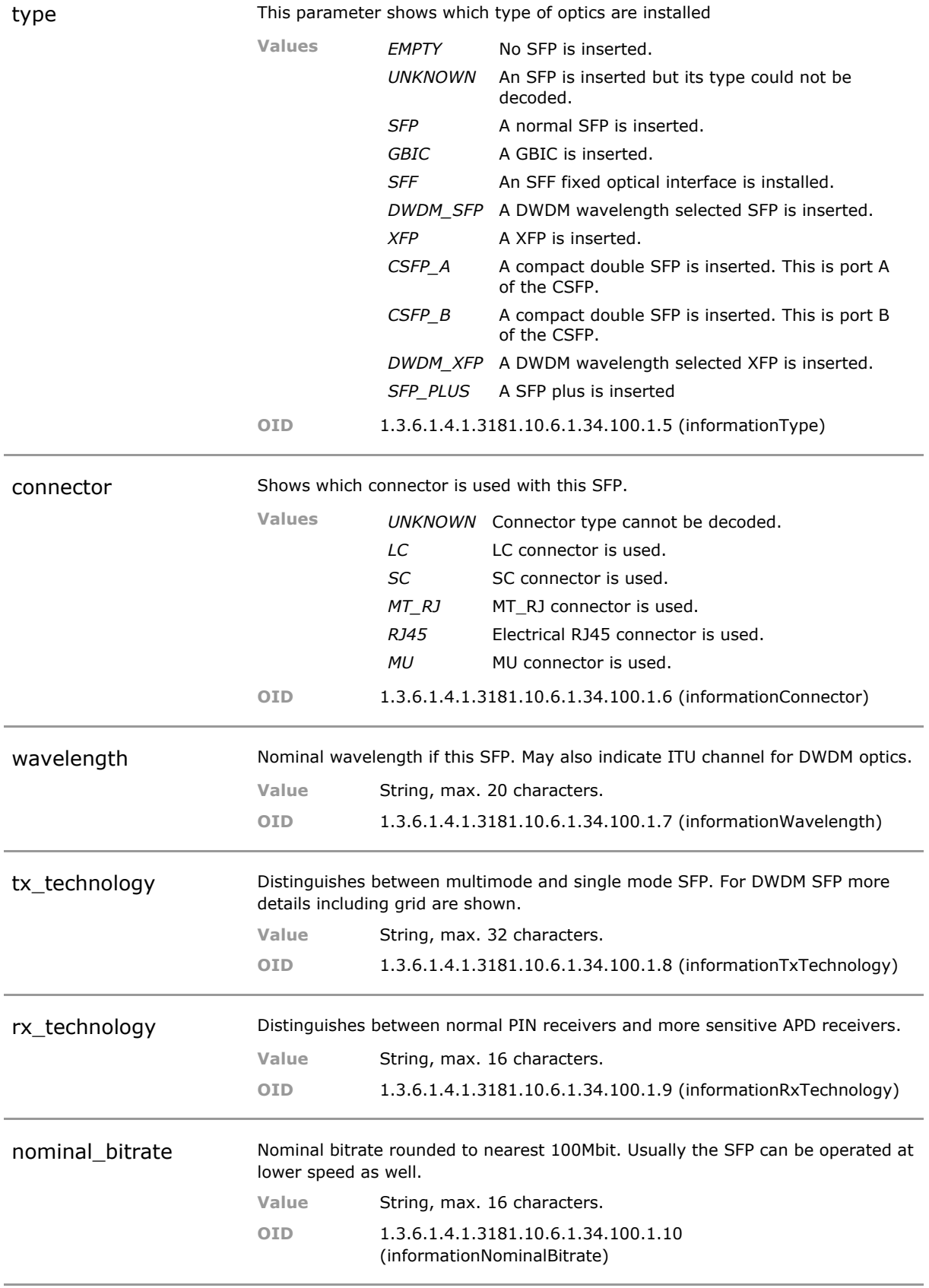

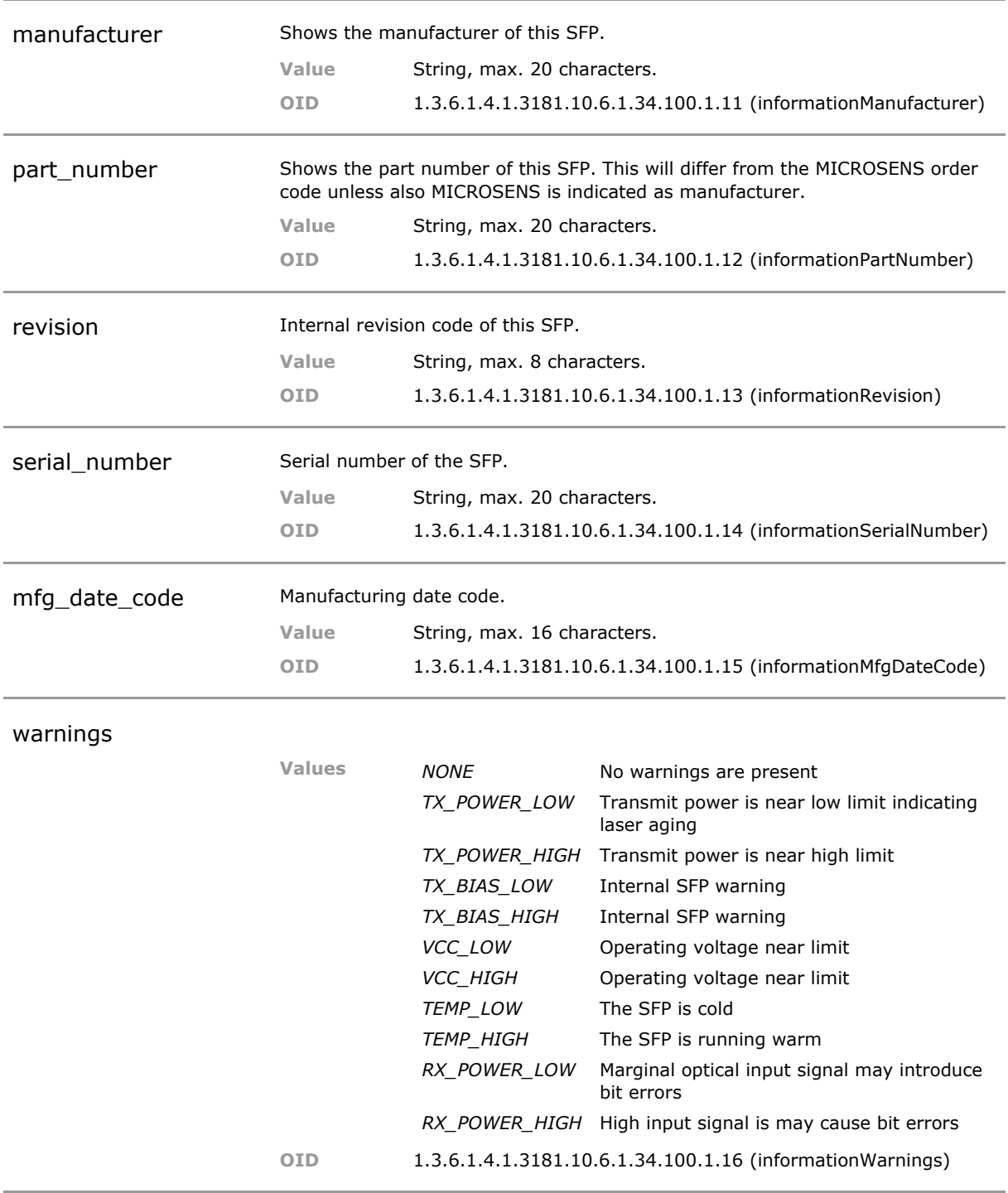

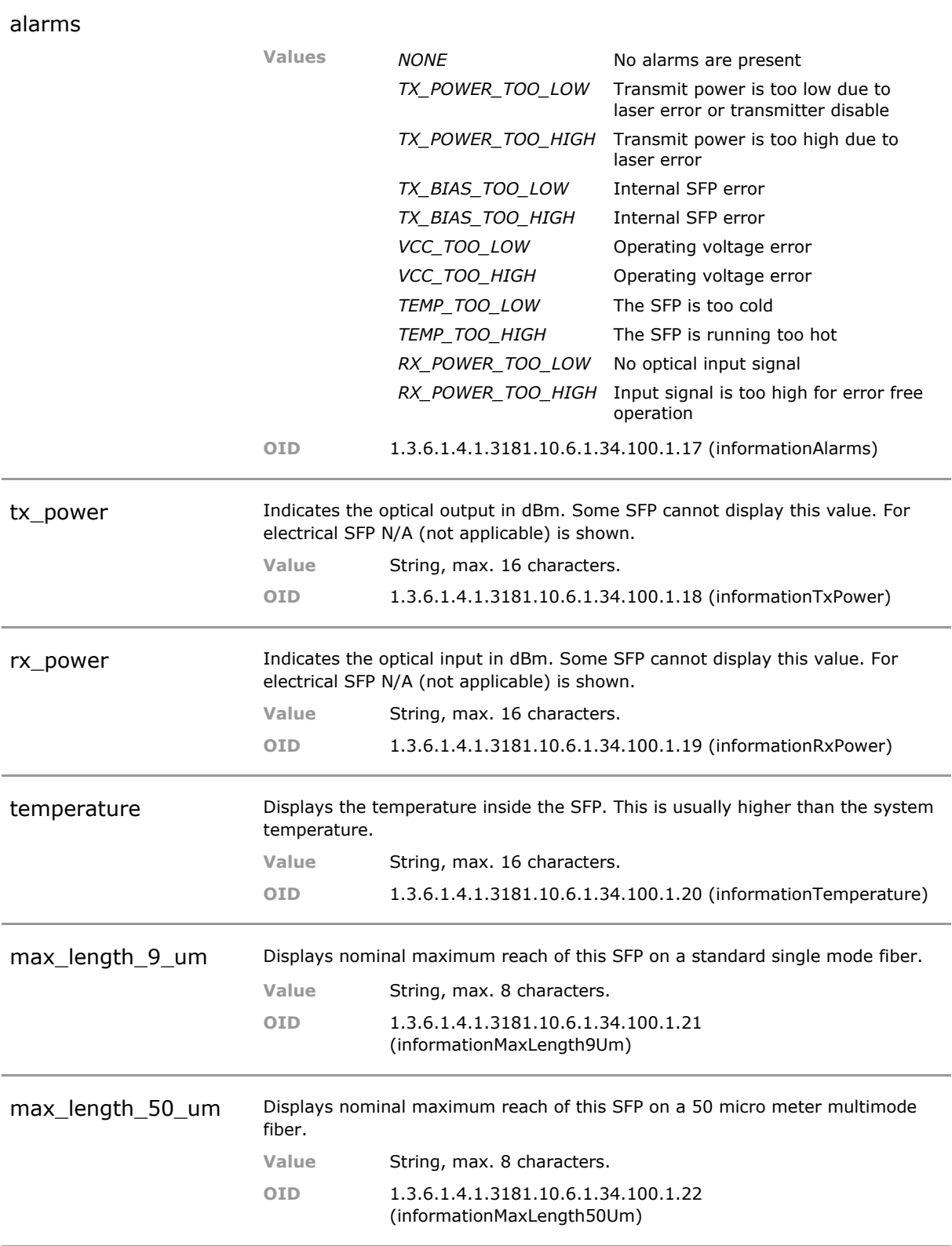

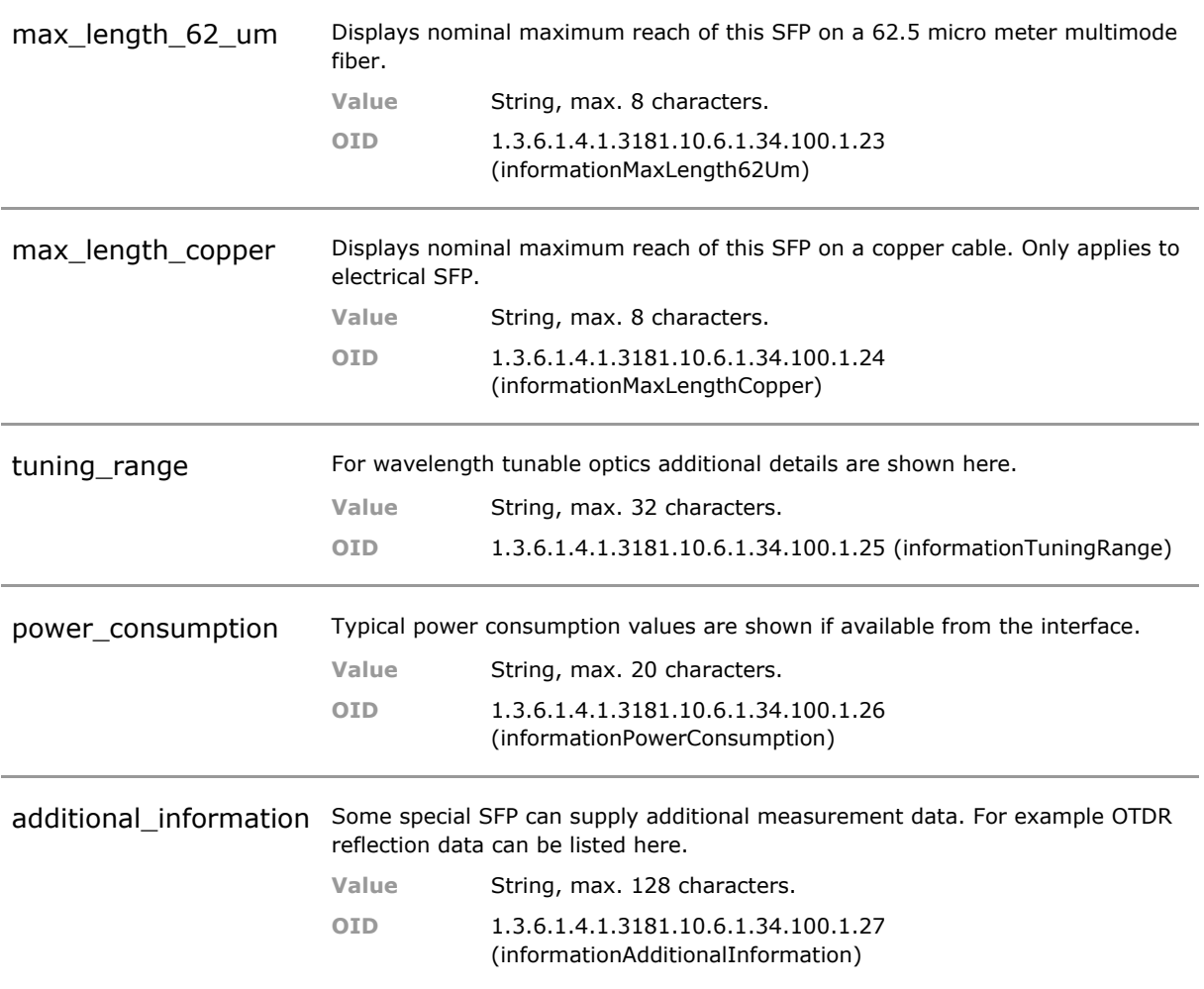

# 19 Power-over-Ethernet (PoE)

## **19.1 Key Features**

#### **PoE and PoE+ support**

Up to 30W can be provided to the attached device. The total amount for power per unit depends on power supply and device type.

With PoE cabling can be simplified. Typical use is an IP phone. PoE+ can be required by high-end phones with large displays.

#### **PoE Control**

PoE / PoE+ voltage is turned on only after powered device (PD) is detected and classified on port. Output voltage and power is monitored. Port power is shut down if limits are exceeded. Events are generated to alert on PoE problems.

Automated operation. Monitoring is provided when needed. SNMP trap will inform about problems.

#### **PoE+ Enable**

PoE+ should only be enabled through LLDP-MED protocol. The unit supports this but also permits PoE+ activation via configuration to support devices that do not support LLDP-MED.

Support the Standard but also permit use with older non-standard devices.

#### **Emergency Port**

Port can be assigned priority. Should PoE power limitation occur, the priority (emergency) port(s) are not shut down.

Permits for the connection of an emergency phone.

#### **PD Operation**

PD enabled switches can be configured to operate on PoE. In this mode no other power supply is required. When one or two regular power supplies can be connected, then the PoE input can act as secondary backup supply.

Simple setup may omit power supply. PoE input may be used as backup source.

### **19.2 Functional Description**

*ATTENTION: This section is only applicable on devices supporting Power-over-Ethernet according to IEEE Std. 802.3af or 802.3at.*

Switches with Power-over-Ethernet (PoE) functionality can power connected end-devices. Devices capable of sourcing electrical power are characterized as 'Power Sourcing Equipment' (PSE). Enddevices being powered are characterized as 'Powered Device' (PD).

### **19.2.1 Power Sourcing Equipment (PSE)**

#### **Detection**

When sourcing power via a network port, special care must be taken to prevent any damaging of non-PoE capable ports. For this reason, a PoE enabled port will never apply a DC voltage to the pins without carefully detecting and classifying the PoE capabilities of the connected device.

In first step a low test voltage is applied to check if the impedance of the connected device is in the correct range for PoE. This is called 'Detection'.

*INFO: Some non-PoE capable devices may present a low impedance path to the PSE. This is detected and shown as "SHORT\_CIRCUIT" in the port PoE status. PoE power will not be applied to those devices.*

#### **Classification**

If device detection was successful, a second test voltage sequence is applied to retrieve the PoE class of the device. This process is called 'Classification'.

If a valid class is detected and this class is permitted on the port, then finally the PoE voltage is applied and the connected device gets powered up.

The following classes are supported:

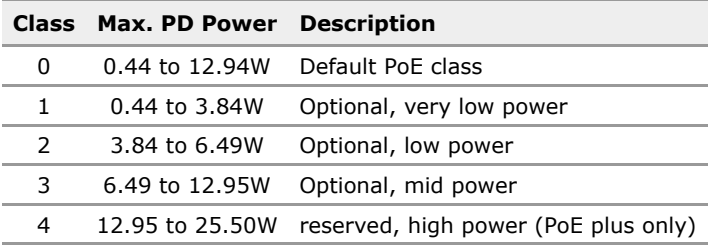

#### **Power Sourcing**

If a connected device is powered, the voltage and current values are permanently monitored. If the voltage or current exceeds or falls below the limits permitted for the power class, the PoE power is shut down automatically to prevent any damage to the device.

#### **PoE (IEEE Std. 802.3af)**

First PoE standard version defining a maximum power sourcing of 15.4W per port. The typical supply voltage is 48VDC in a range between 44 to 57VDC.

Valid PD classes are in the range of 0 to 3. Class 4 is reserved.

#### **PoE plus (IEEE Std. 802.3at)**

Second edition of the PoE standard, often referred as 'PoE plus', defining a maximum power sourcing of 25.5W per port. While the voltage range remains unchanged between 44 and 57VDC, the minimum voltage for the PSE is 50VDC, with a typical value of 54VDC.

To clearly distinguish the extended power mode from standard PoE, the formerly reserved class 4 is used.

*INFO: This option is only available to devices supporting Power-over-Ethernet plus according to IEEE Std. 802.3at.*

### **19.3 POE CLI Command Reference**

The following table lists all CLI commands applicable for this feature section. For each parameter, the access mode is given:

 $R =$  Read Only,  $R/W =$  Read/Write,  $X =$  Executable Action.

Please note that the effective access rights are dependent on the login level of the user.

Category Group Table Parameter Options Access Description

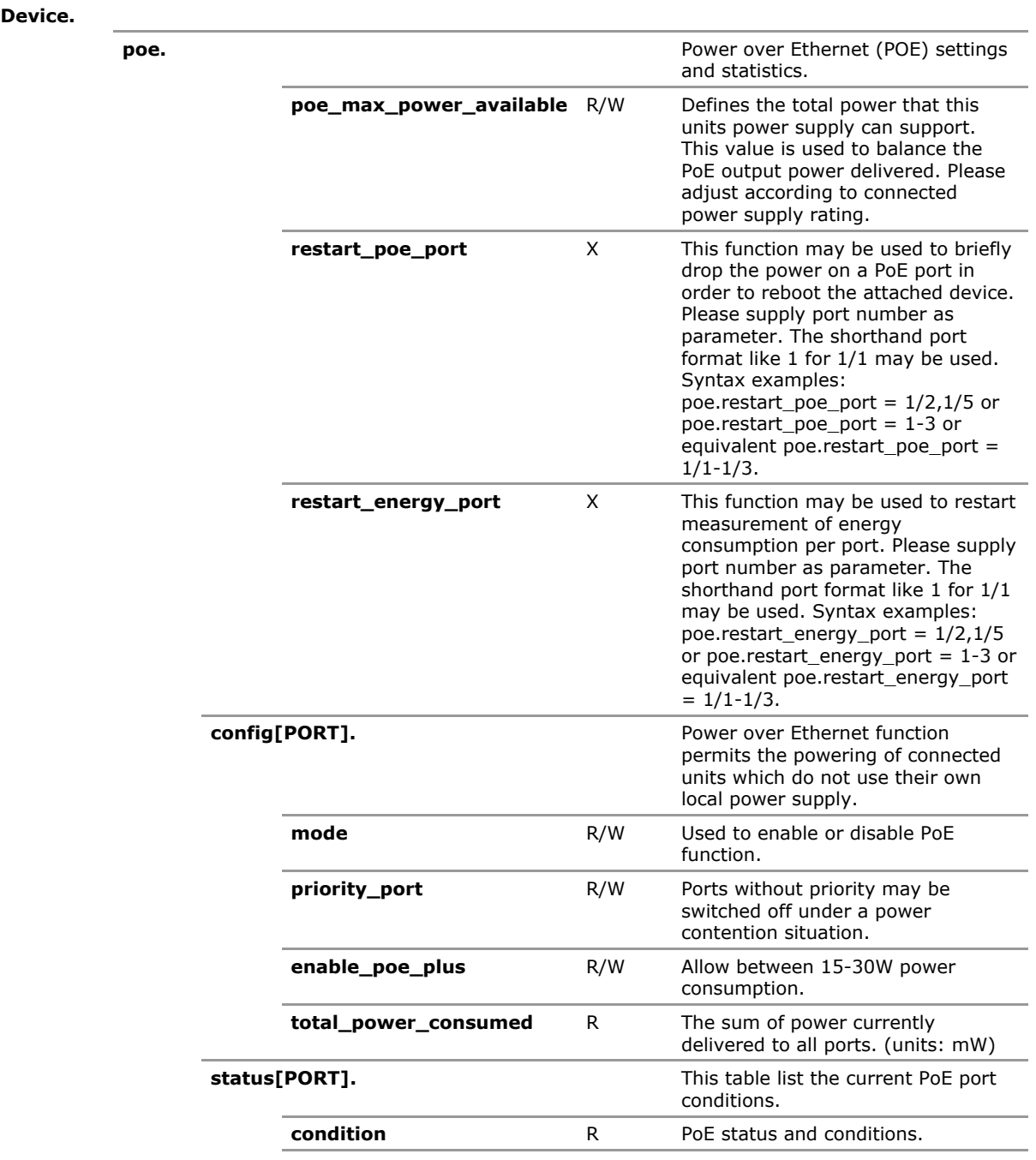

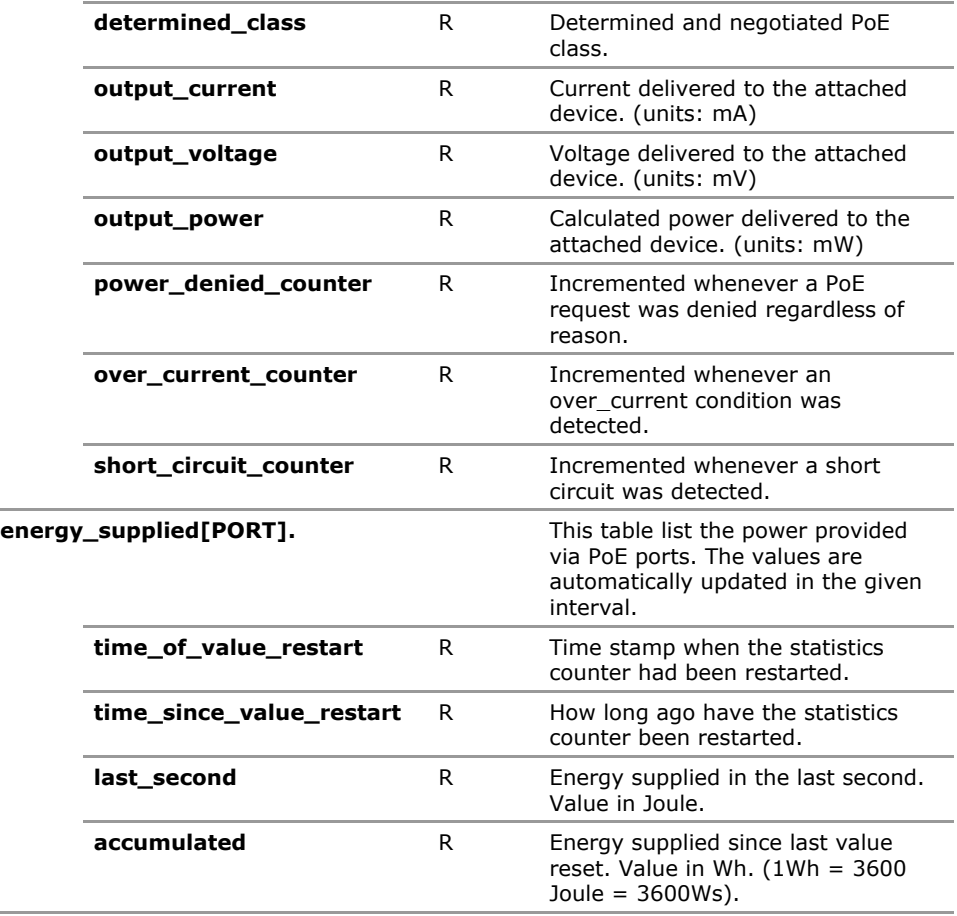

# **19.4 POE Configuration Parameters**

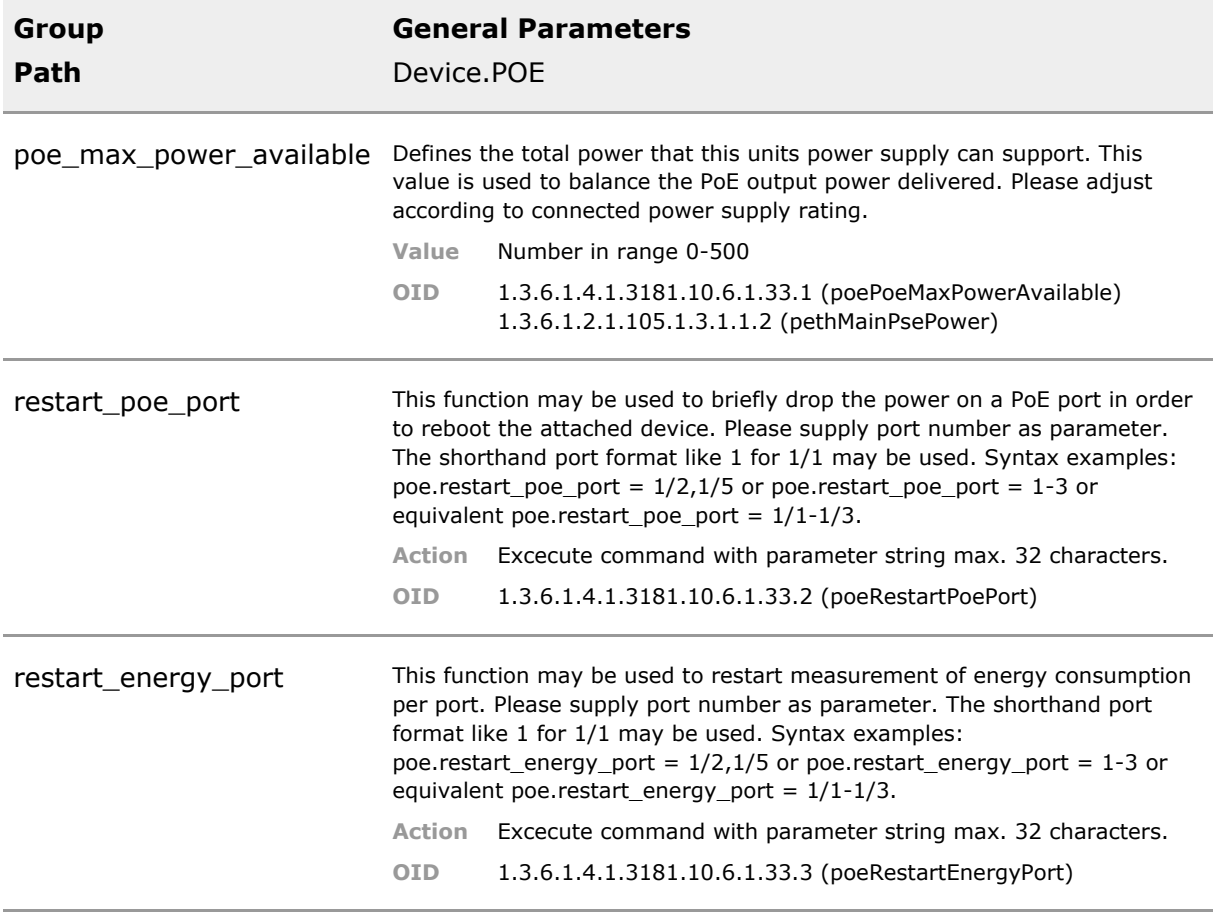

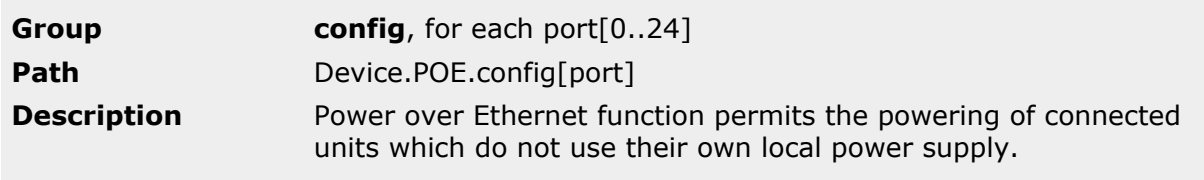

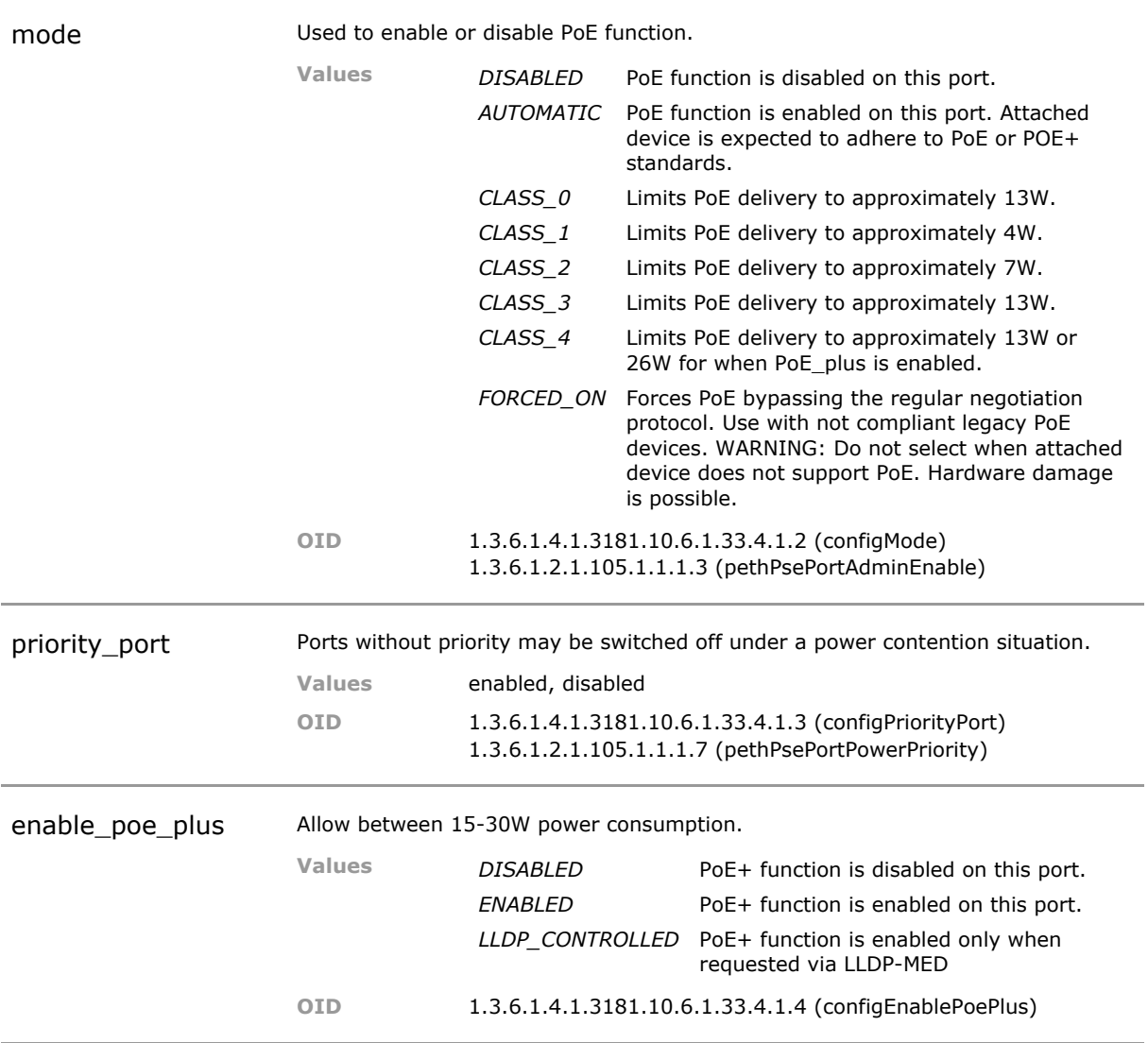

### **19.5 POE Status Parameters**

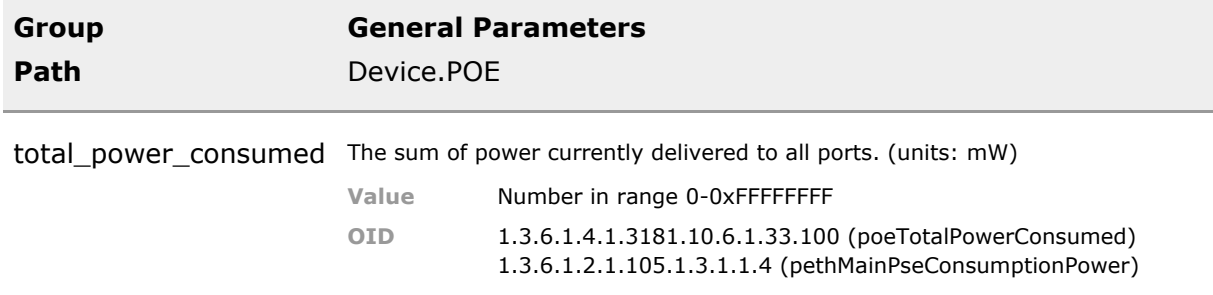

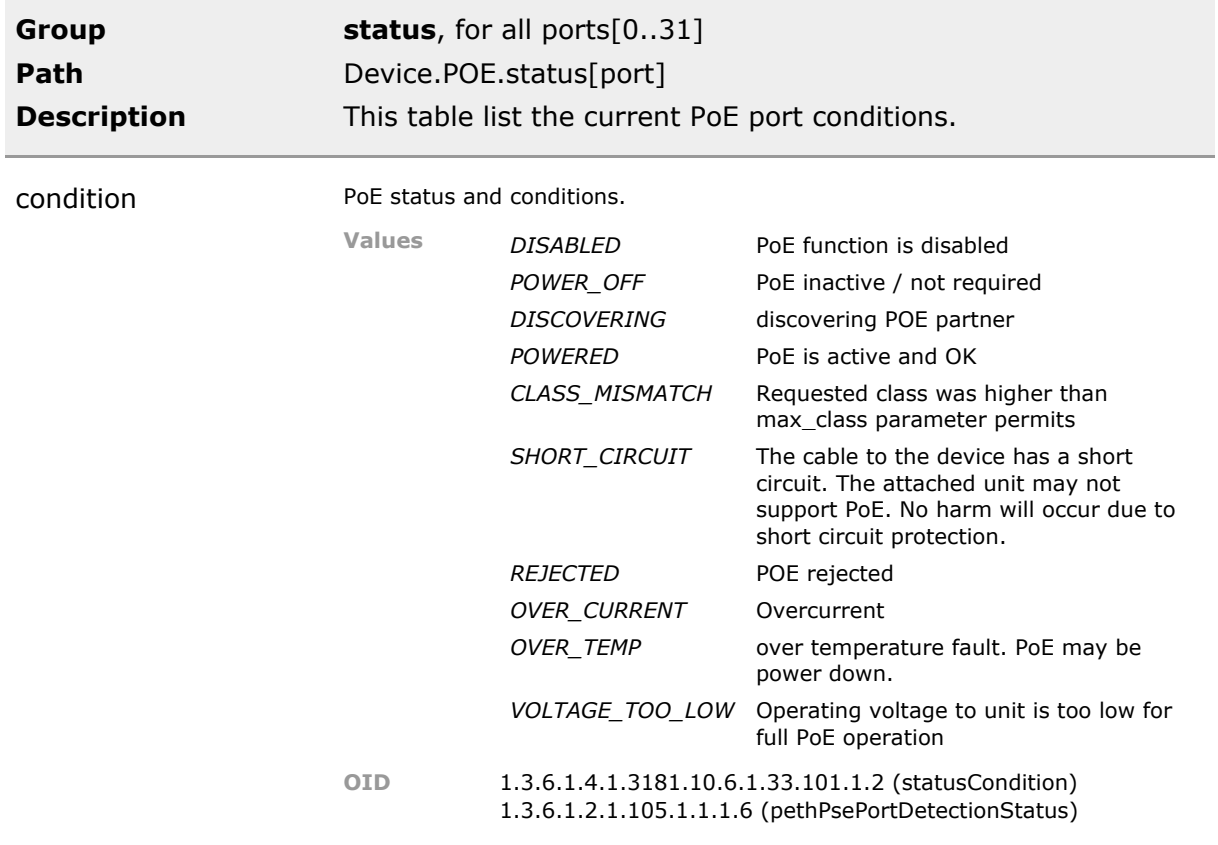
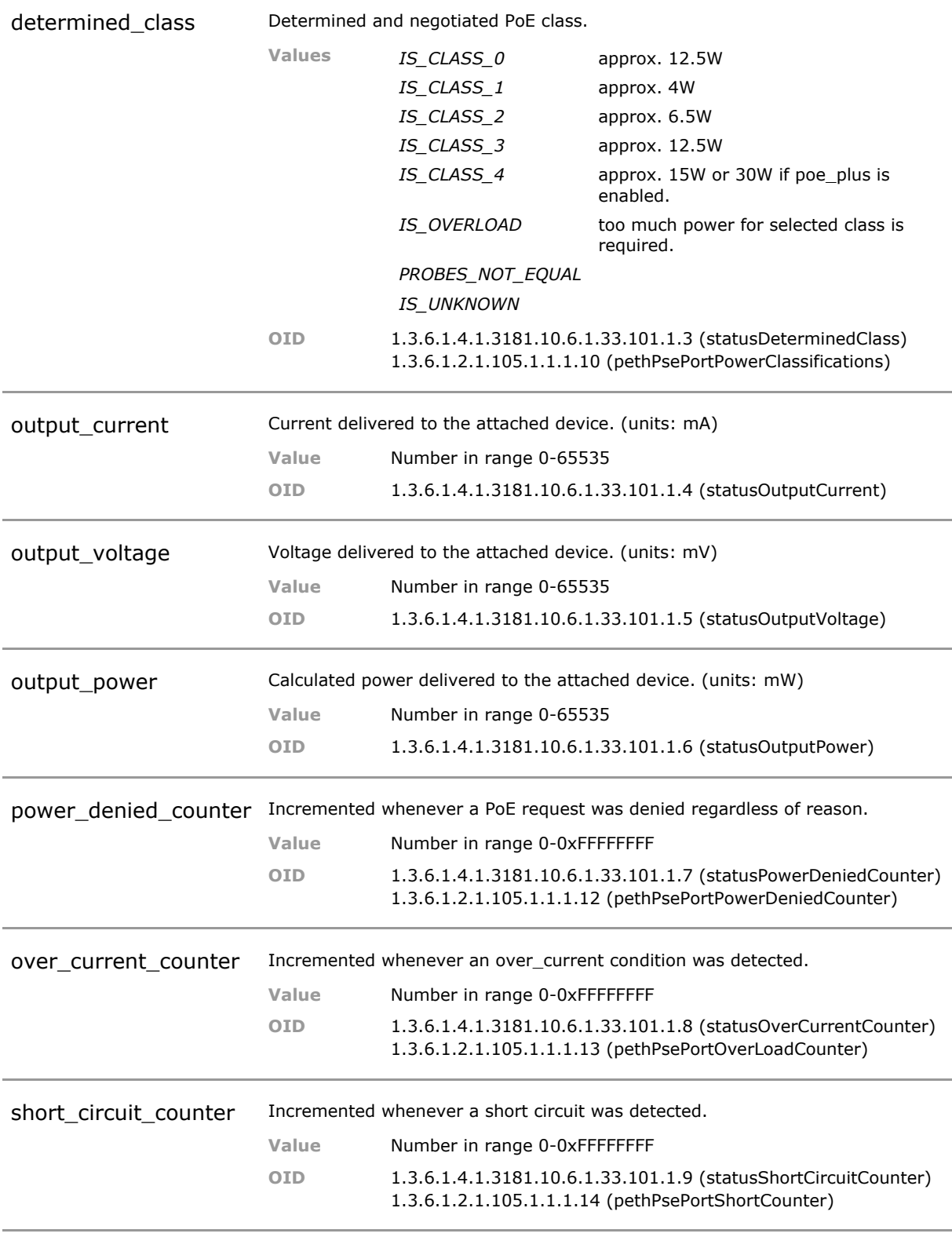

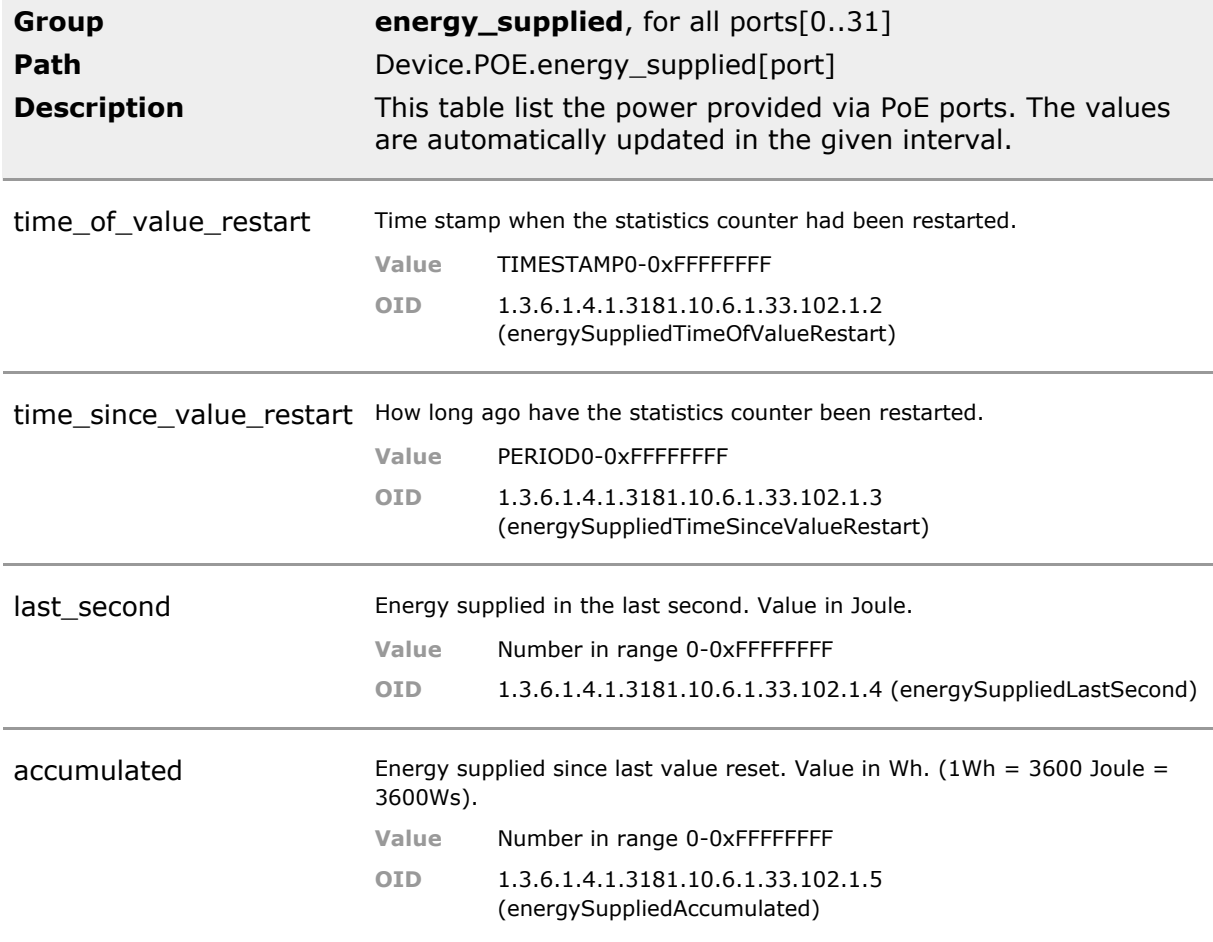

# 20 MAC Table

### **20.1 Key Features**

### **MAC Table**

The device supports up to 8192 MAC addresses. MAC addresses may be learned or manually configured.

Large number or MACs permits use in large networks.

### **MAC Filter**

Various display filter permit access to table of MAC addresses known to the switch. Predefined plus custom filter to search mac table are provided.

Management access is useful for trouble shooting.

#### **SNMP Access**

D-BRIDGE and Q-BRIDGE MIBs are supported. Permits use with automated security systems such as MACMON or ArpGuard.

### **MAC Limit**

Limit number of allowed MAC addresses per port. Independent of other port access control functions.

### **MAC Limit per VLAN**

Limit number of allowed MAC addresses per port and VLAN. Independent of other port access control functions.

### **Configurable MAC Aging Time**

MAC aging time can be configured between 15s and 1 hour. Defaults to 5 minutes.

### **20.2 Functional Description**

### **MAC Address Table**

The switch provides detailed information about which MAC source address is learned on which port.

### **20.3 MAC CLI Command Reference**

The following table lists all CLI commands applicable for this feature section. For each parameter, the access mode is given:

 $R =$  Read Only,  $R/W =$  Read/Write,  $X =$  Executable Action.

Please note that the effective access rights are dependent on the login level of the user.

Category Group Table Parameter Options Access Description

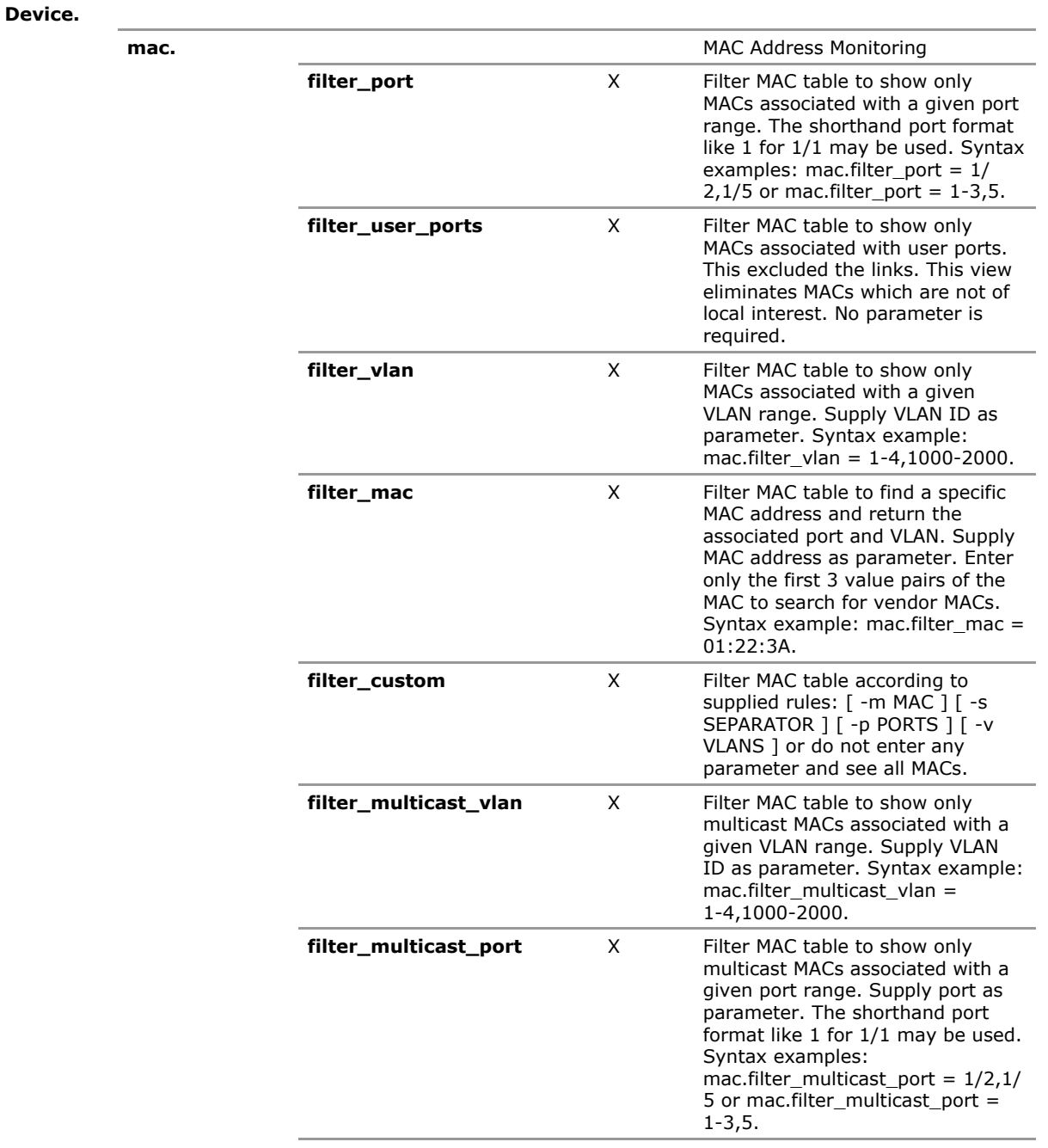

L.

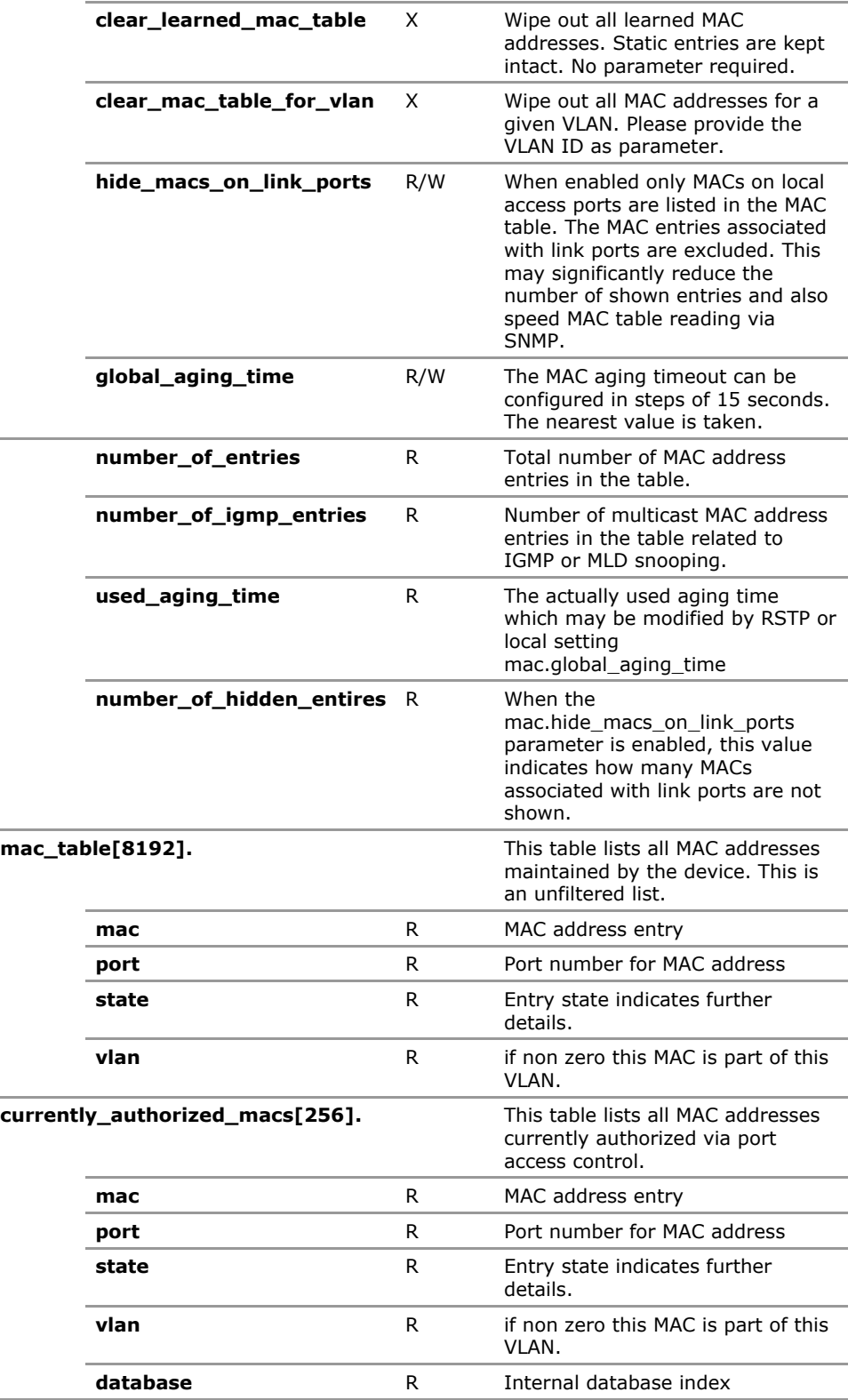

# **20.4 MAC Configuration Parameters**

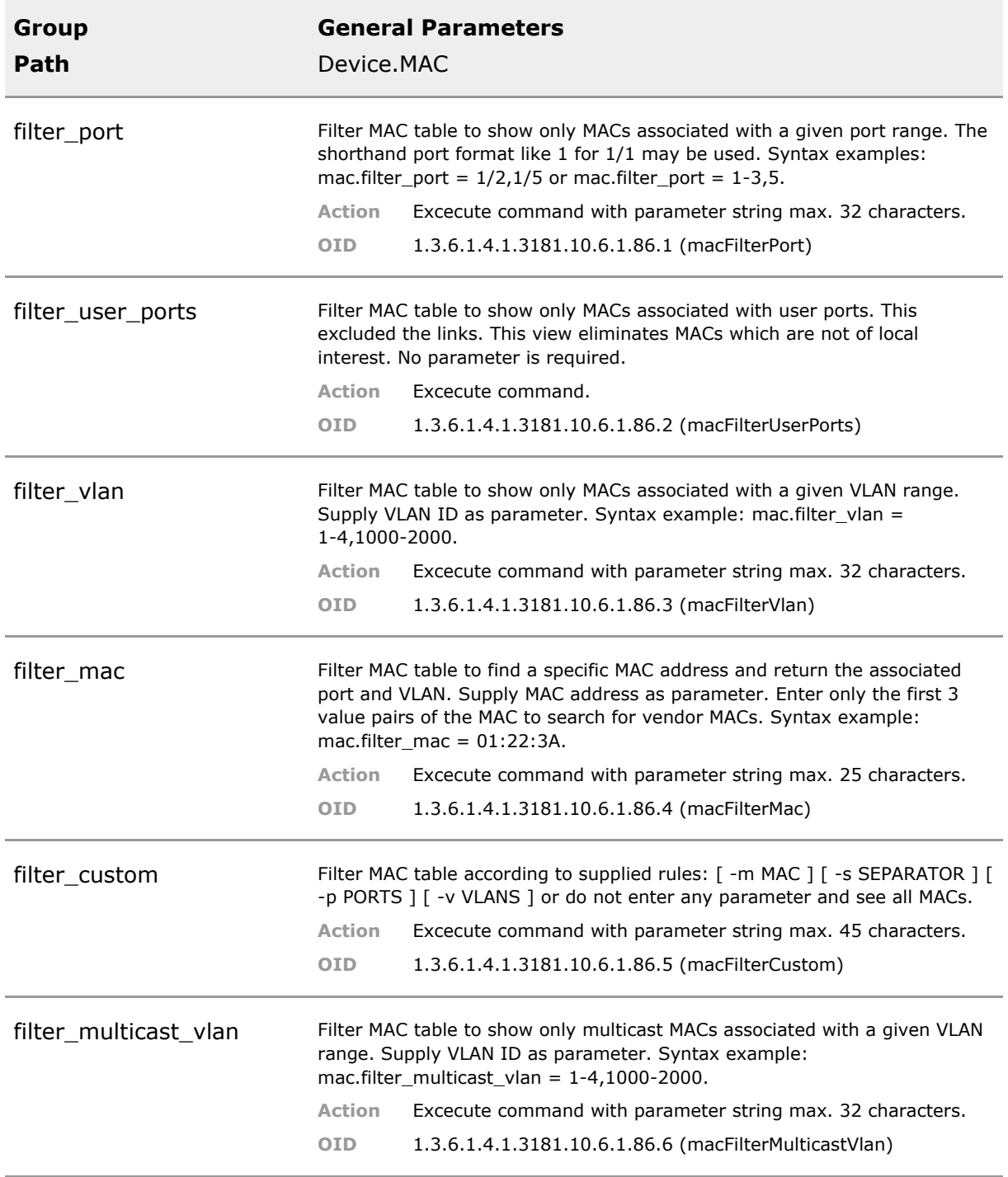

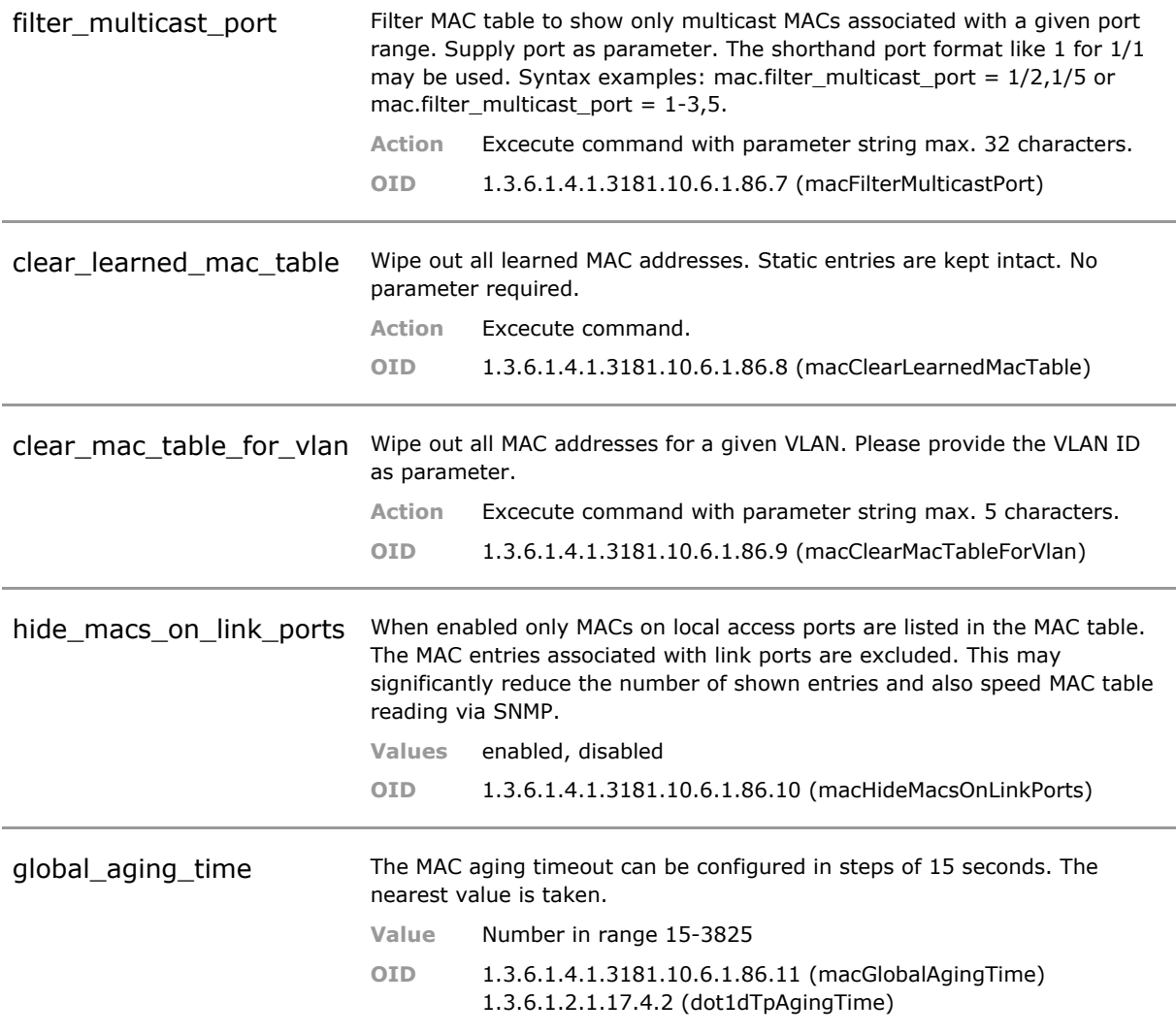

### **20.5 MAC Status Parameters**

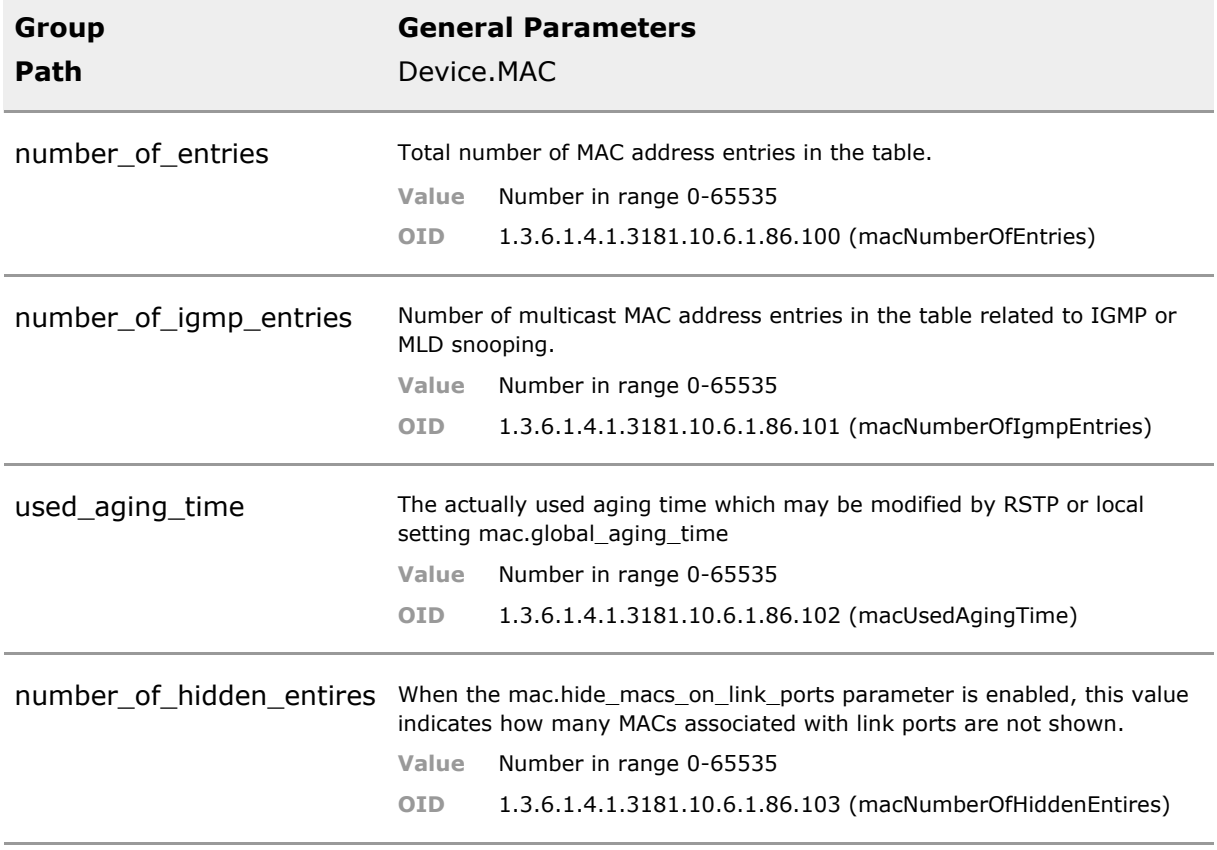

# 21 Remote Monitoring (RMON)

## **21.1 Key Features**

#### **RMON counters**

35 integrated counters per port for detailed traffic analysis and network trouble shooting. RMON values may be used with automated test system through the RMON MIB and Etherlike-MIB.

#### **Port Utilization**

For each port the utilization in % is shown independantly for each direction. A current utilization is shown as well as averaged values over 30s and 5 minutes.

The values help to judge if a higher port speed should be used. High percent values indicate the port is overutilized.

### **Port Mirroring**

Data of one or more ports can be copied onto anohter port. On the monitoring port the data can be analyzed with an external device.

Eases protocol trouble shooting. Can also be used to monitor user traffic.

### **21.2 Functional Description**

### **RMON Counters**

The switch provides detailed statistic information about traffic type and throughput. These counters can be retrieved per port and direction (ingress or egress)

### **21.3 RMON CLI Command Reference**

The following table lists all CLI commands applicable for this feature section. For each parameter, the access mode is given:

 $R =$  Read Only,  $R/W =$  Read/Write,  $X =$  Executable Action.

Please note that the effective access rights are dependent on the login level of the user.

Category Group Table Parameter Options Access Description

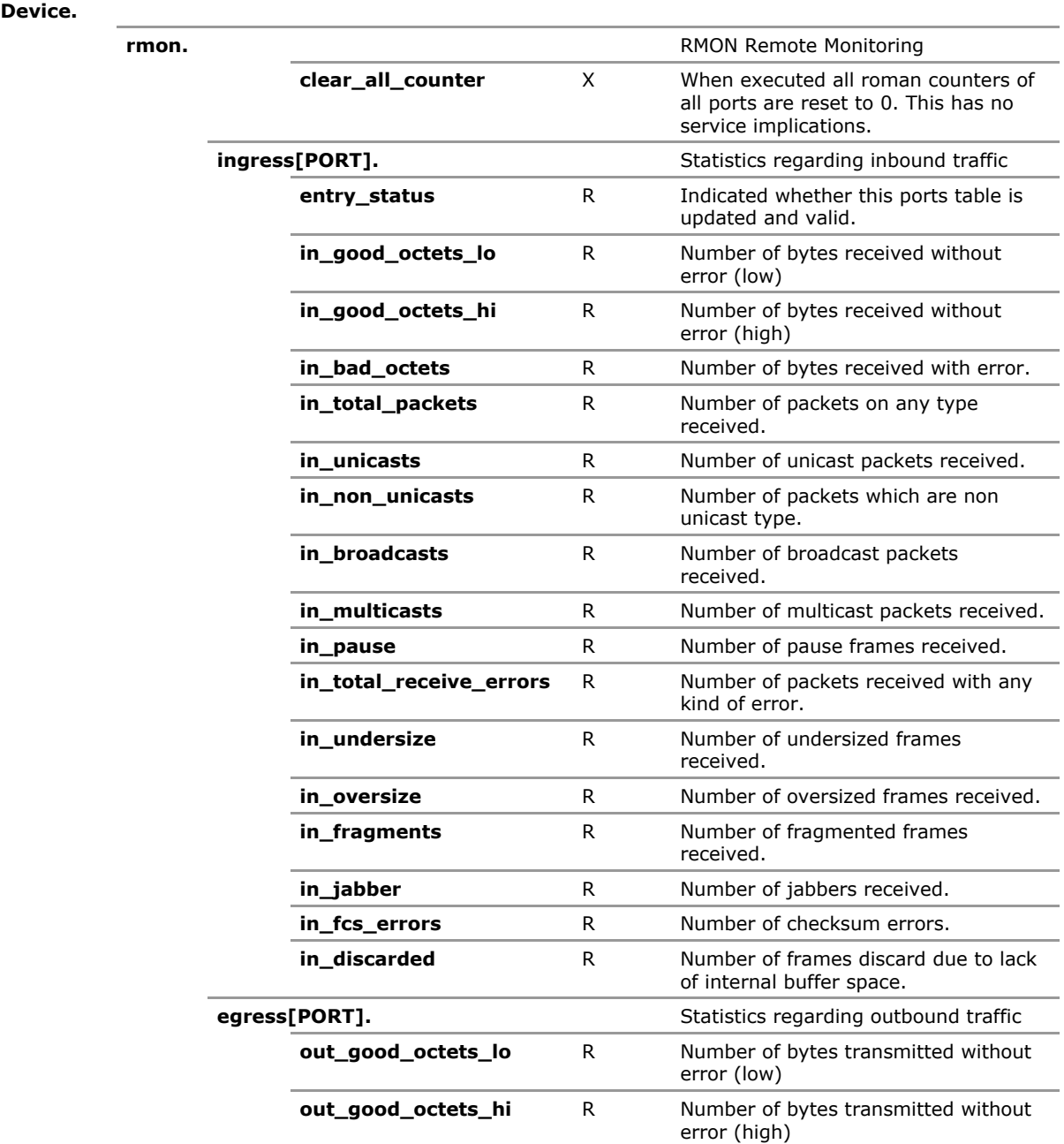

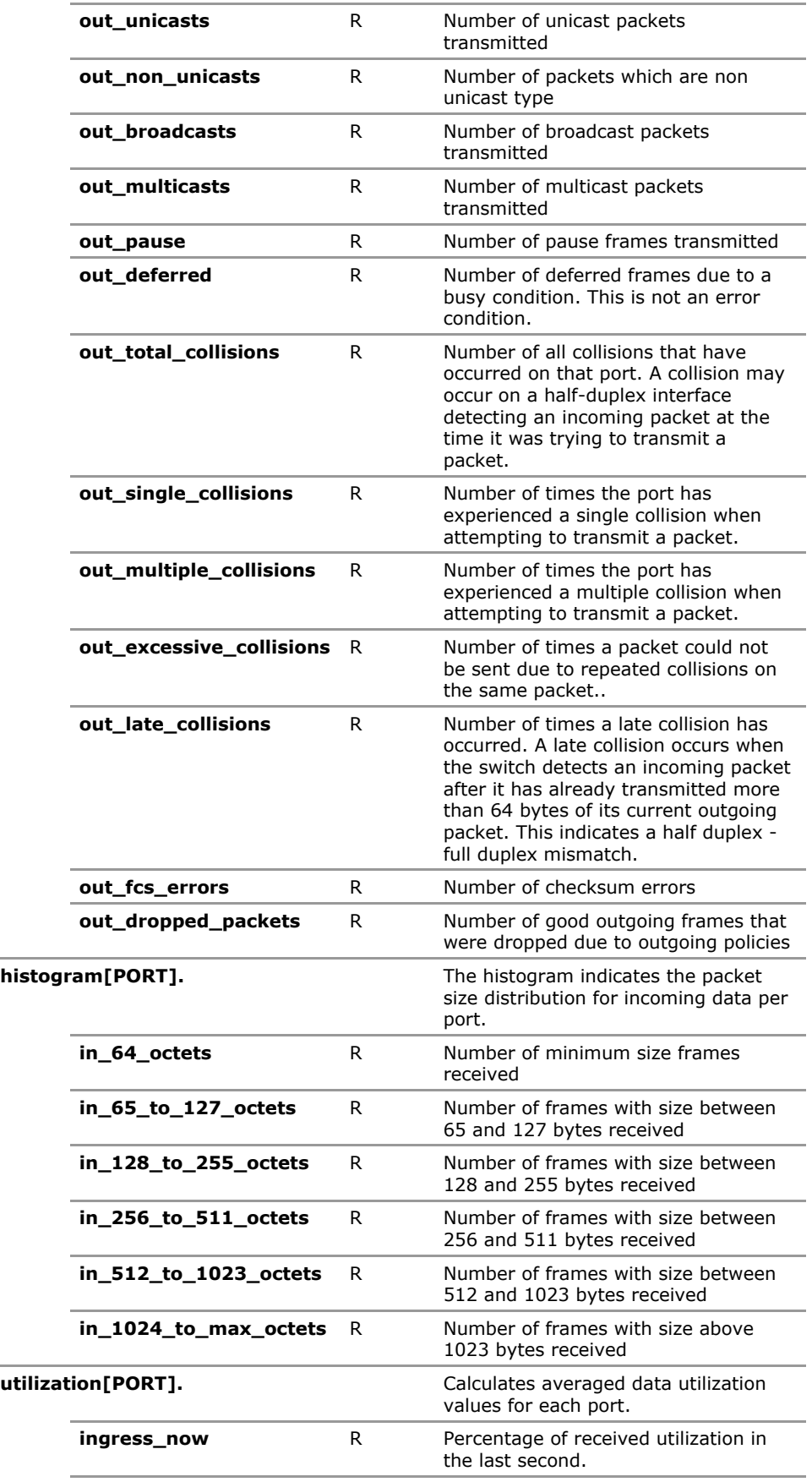

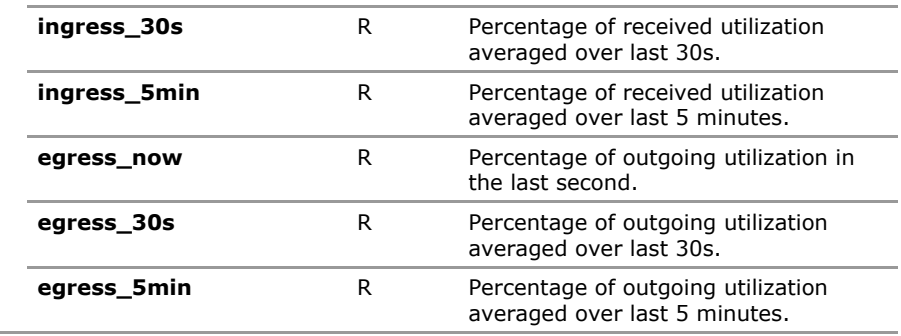

# **21.4 RMON Configuration Parameters**

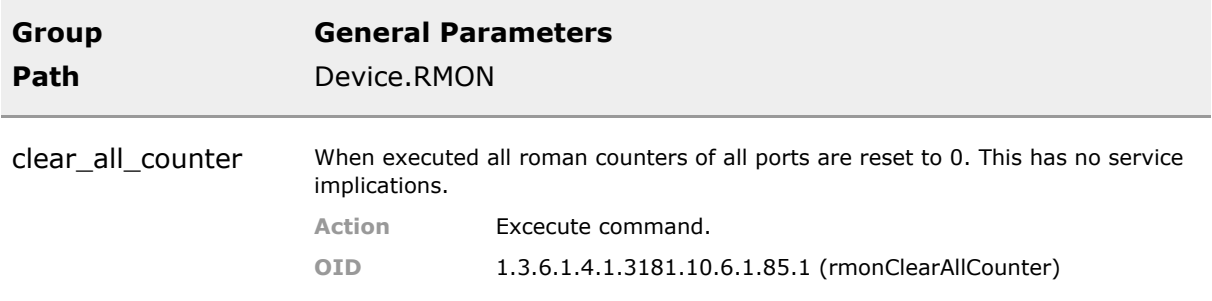

### **21.5 RMON Status Parameters**

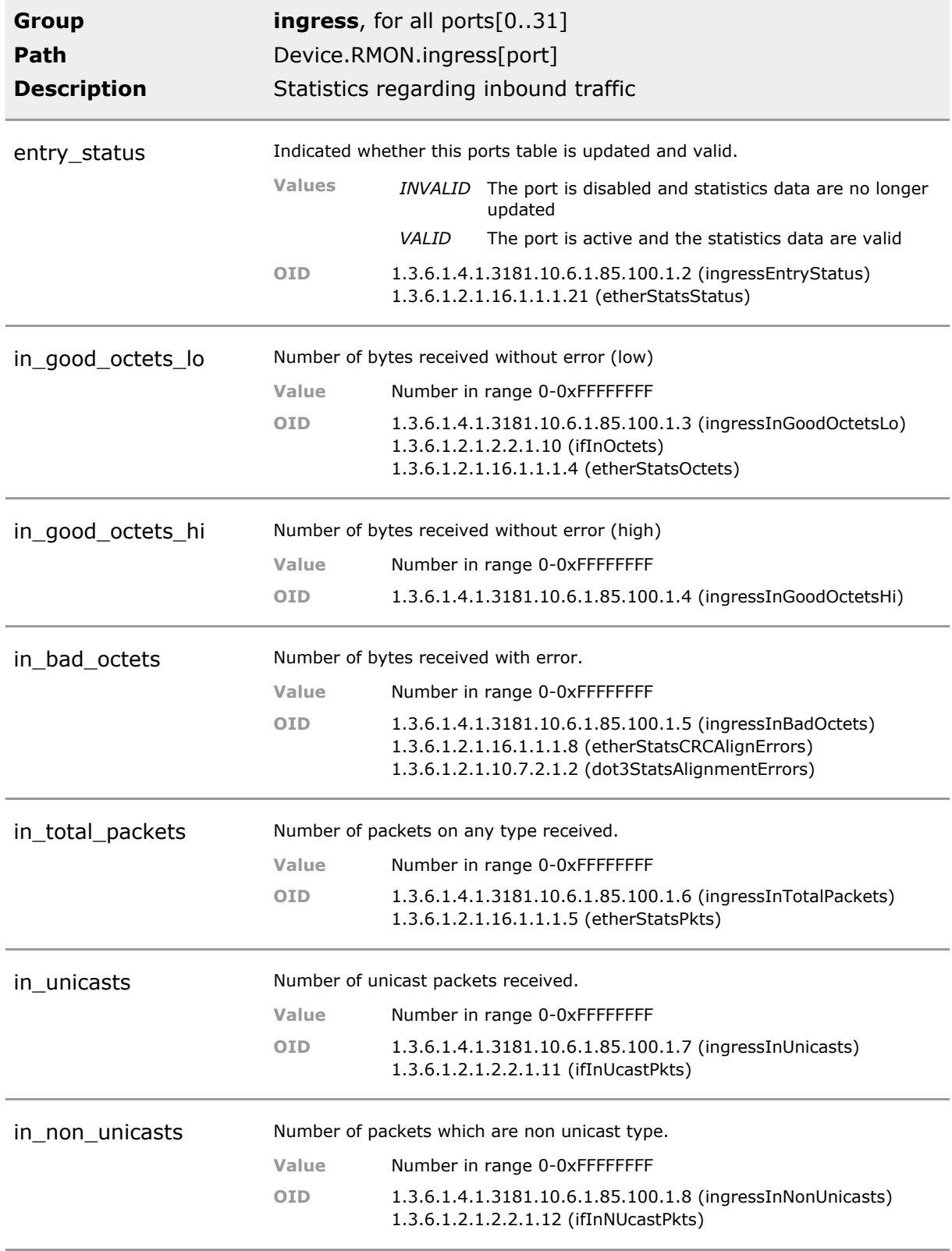

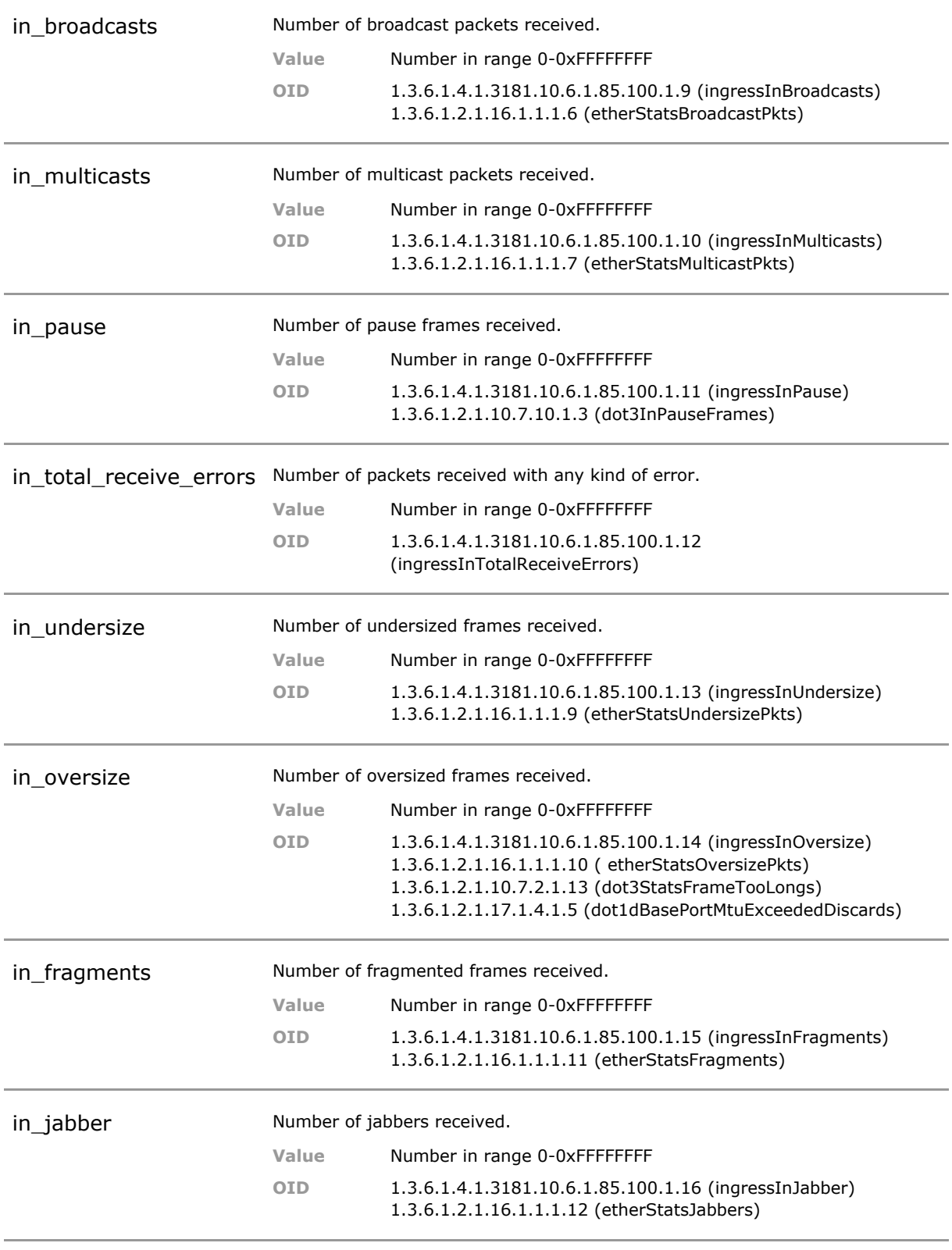

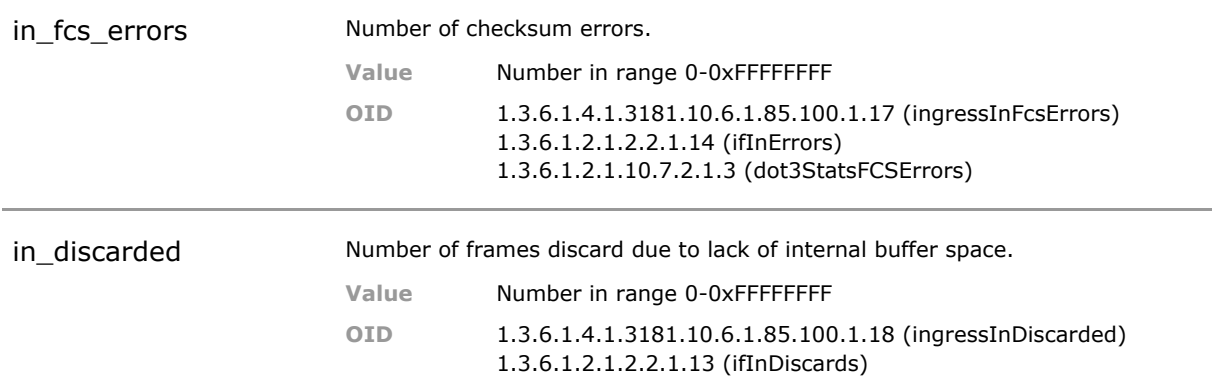

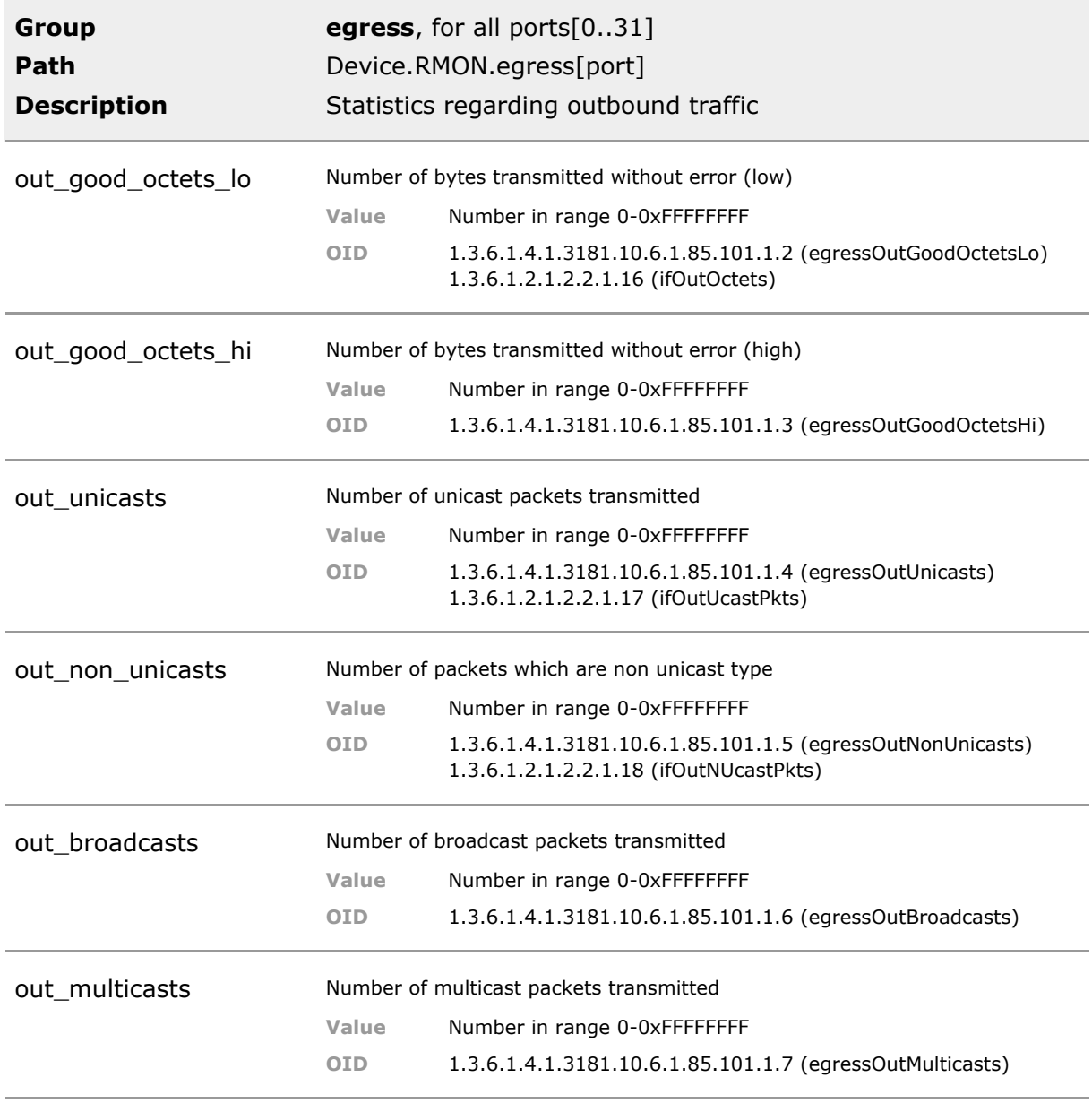

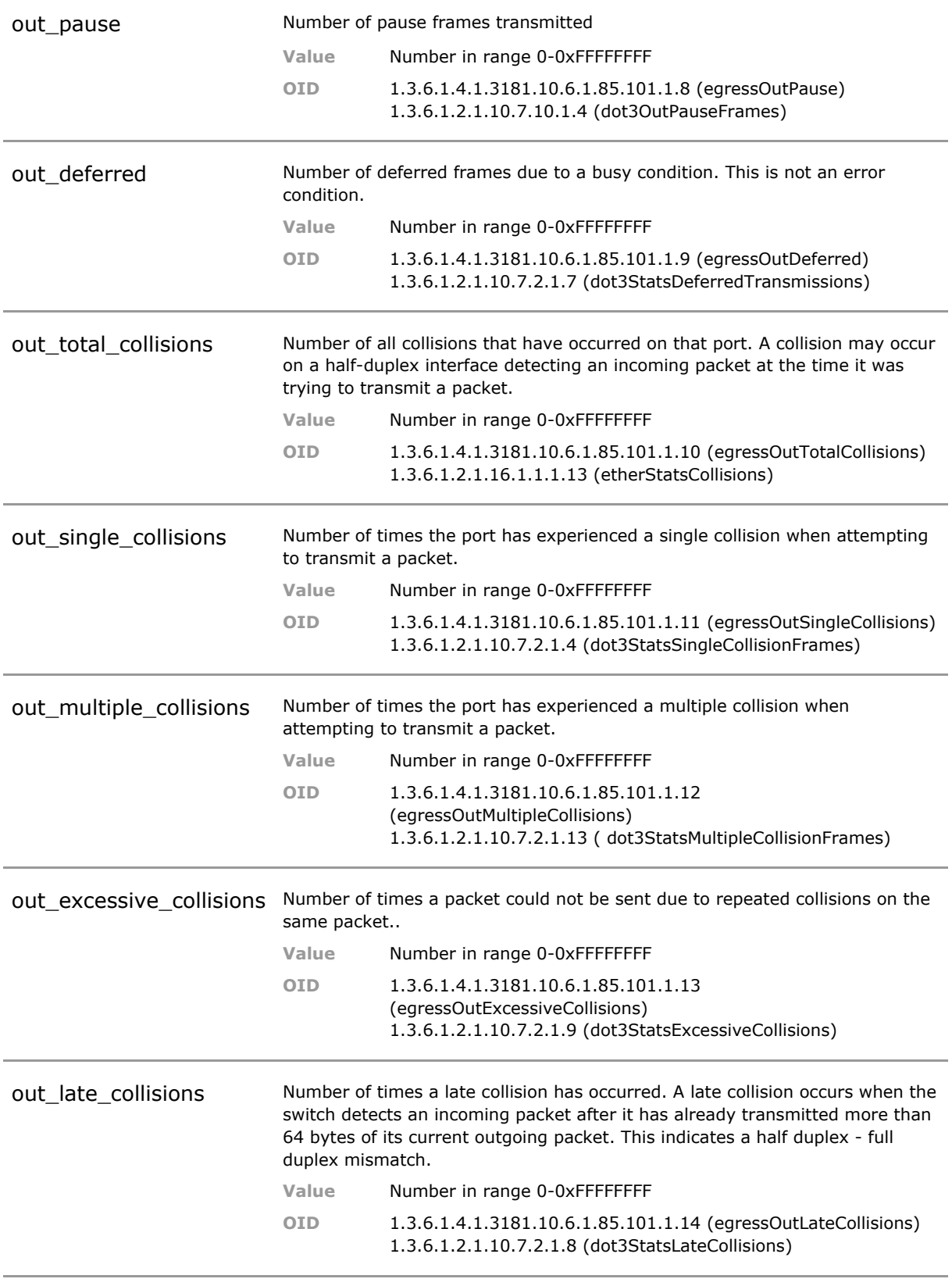

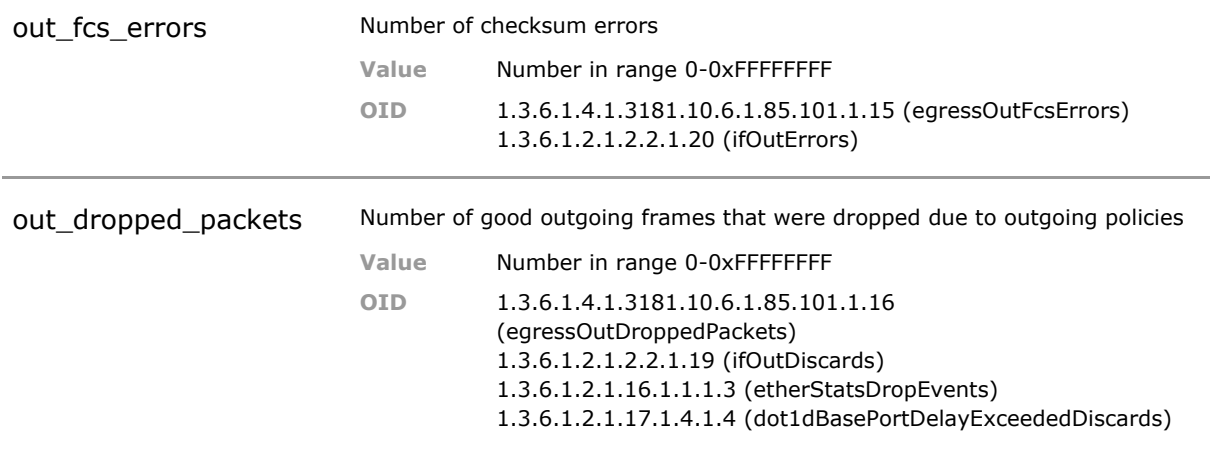

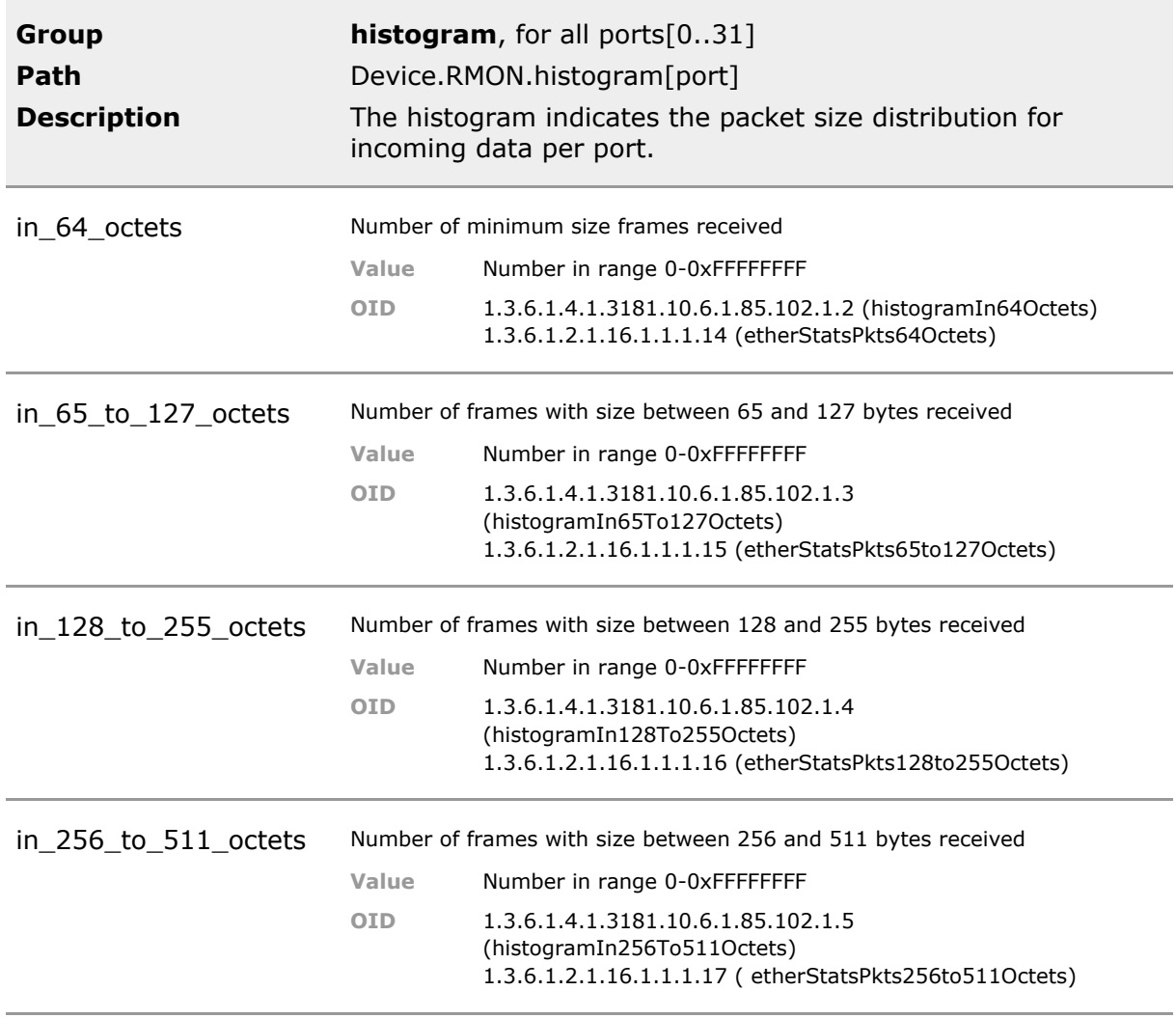

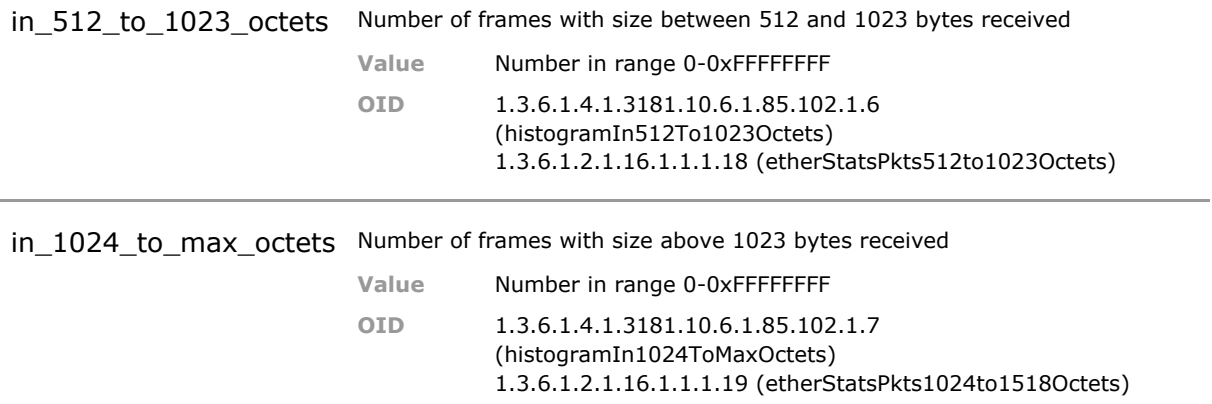

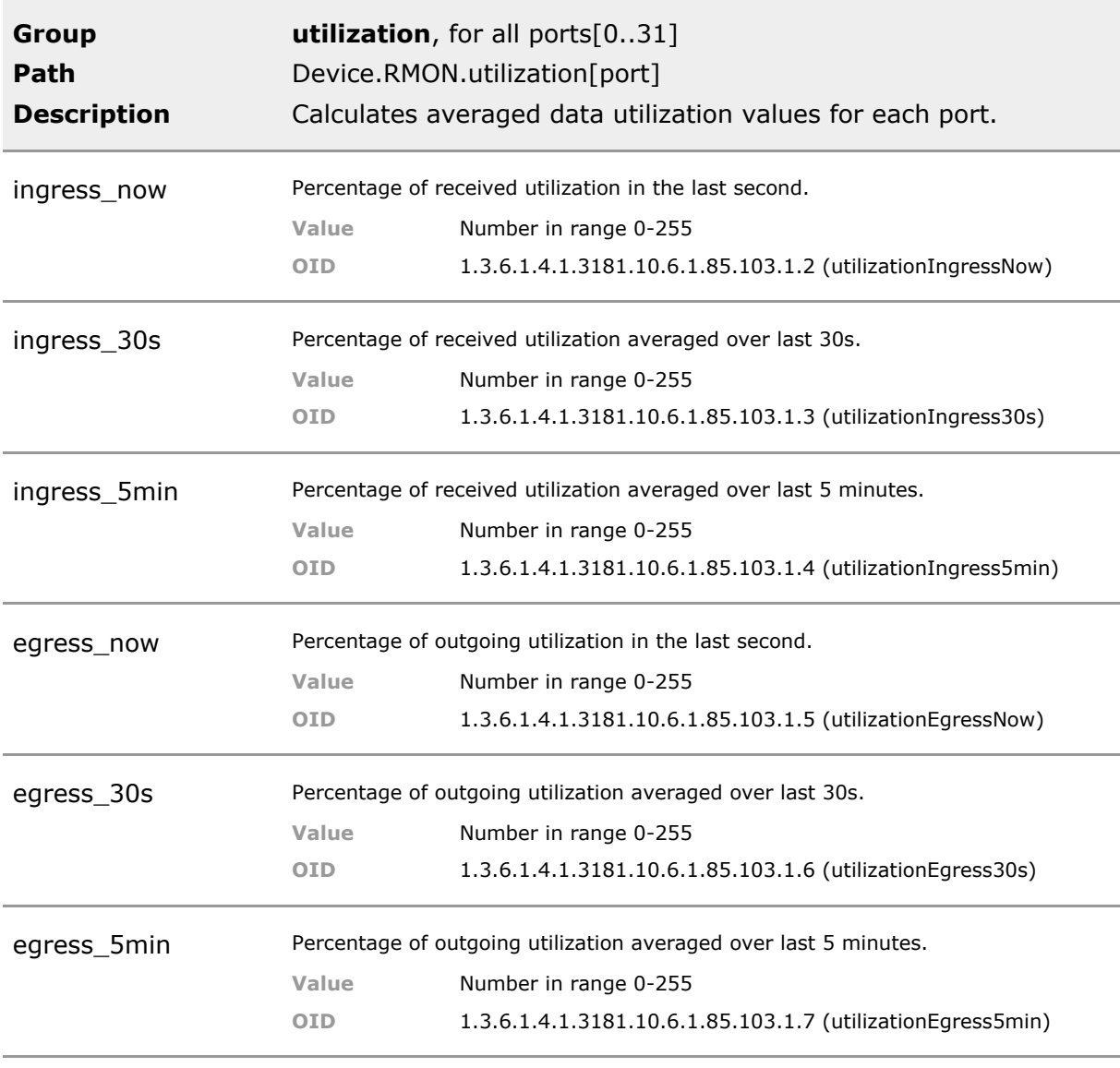

# 22 MSP 1000

## **22.1 Key Features**

#### **Forward Migration**

The new NM3 management module brings all the benefits of the G6 system the to the MSP1000 Optical WDM System. All features of the previous generation are retained and even legacy TeraMile and LastMile products are supported and can be upgraded.

More than 10 year old installations can be upgraded to the latest management standards and security algorithms.

#### **Inventory**

Automatic detection of inserted modules. Detailed inventory information are collected and presented.

#### **Configuration and Status**

All MSP 1000 modules as well as legacy TeraMile and LastMile modules can fully be configured and managed. This is possible via all management interfaces such as SNMP, Web, CLI and NMP Manager.

#### **Alarm Correlation**

In combination with NMP trap based alarms can be shown in an active list that only shows active alarm conditions. Once rectified they are removed from the alarm list.

This shows a live network alarm summary without the need to look at each trap individually.

#### **Active and Passive mode**

In passive mode the NM3 learns the settings of all inserted modules and keeps track of them. In active mode the NM3 forces its locally defined configuration onto the other modules.

Advantage of passive mode is that it works like the previous generation. Advantage of the active mode is that a replaced transponder will automatically be reconfigured to match the requirement of the installation. This simplifies service cases.

### **22.2 Functional Description**

#### **MSP1000**

MSP 1000 Optical Transport Platform network management related parameter.

*INFO: This feature is only available for NM3/NM3+ Network Management modules for MSP1000.*

### **22.3 MSP1000 CLI Command Reference**

The following table lists all CLI commands applicable for this feature section. For each parameter, the access mode is given:

 $R =$  Read Only,  $R/W =$  Read/Write,  $X =$  Executable Action.

Please note that the effective access rights are dependent on the login level of the user.

Category Group Table Parameter Options Access Description

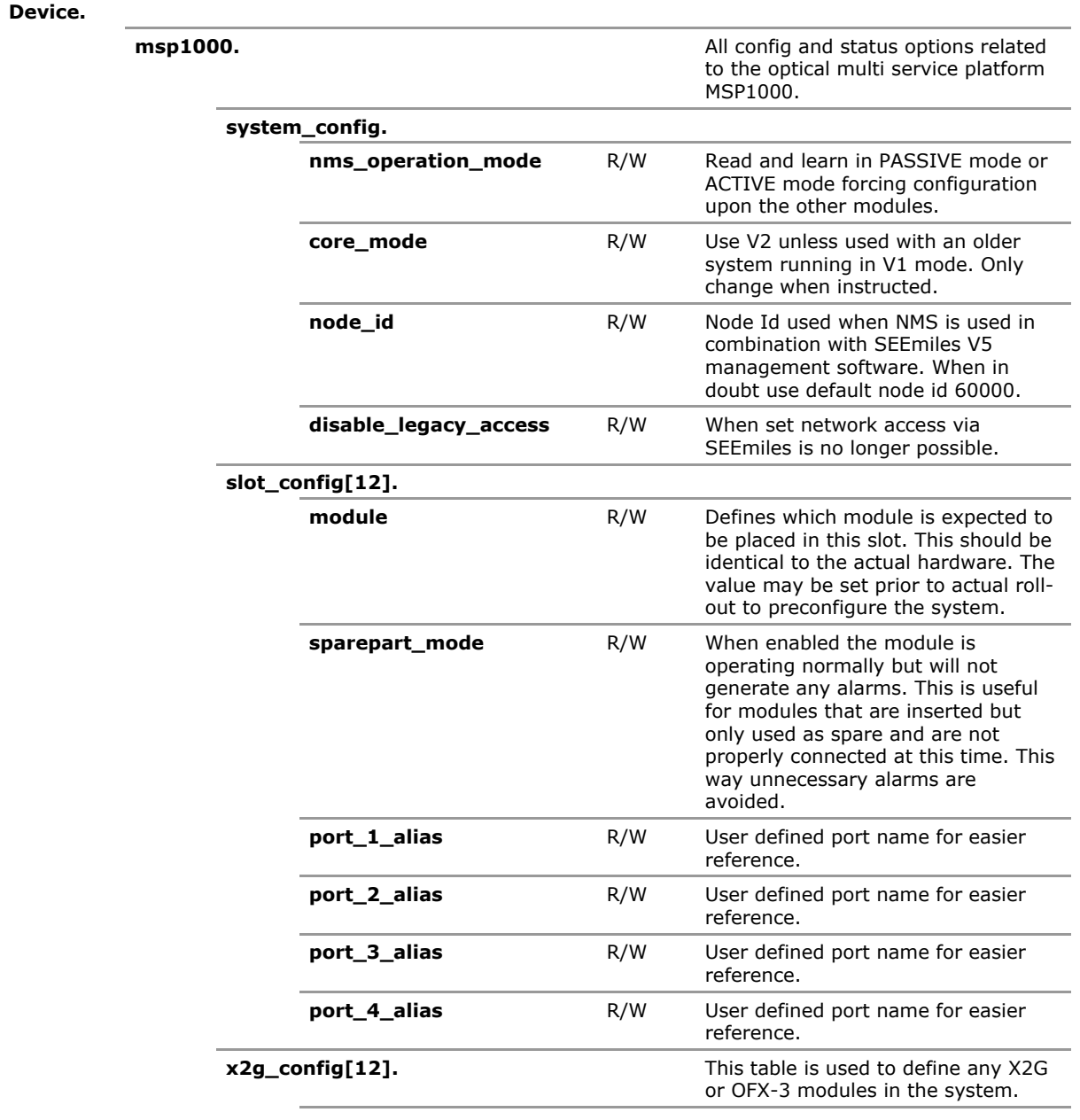

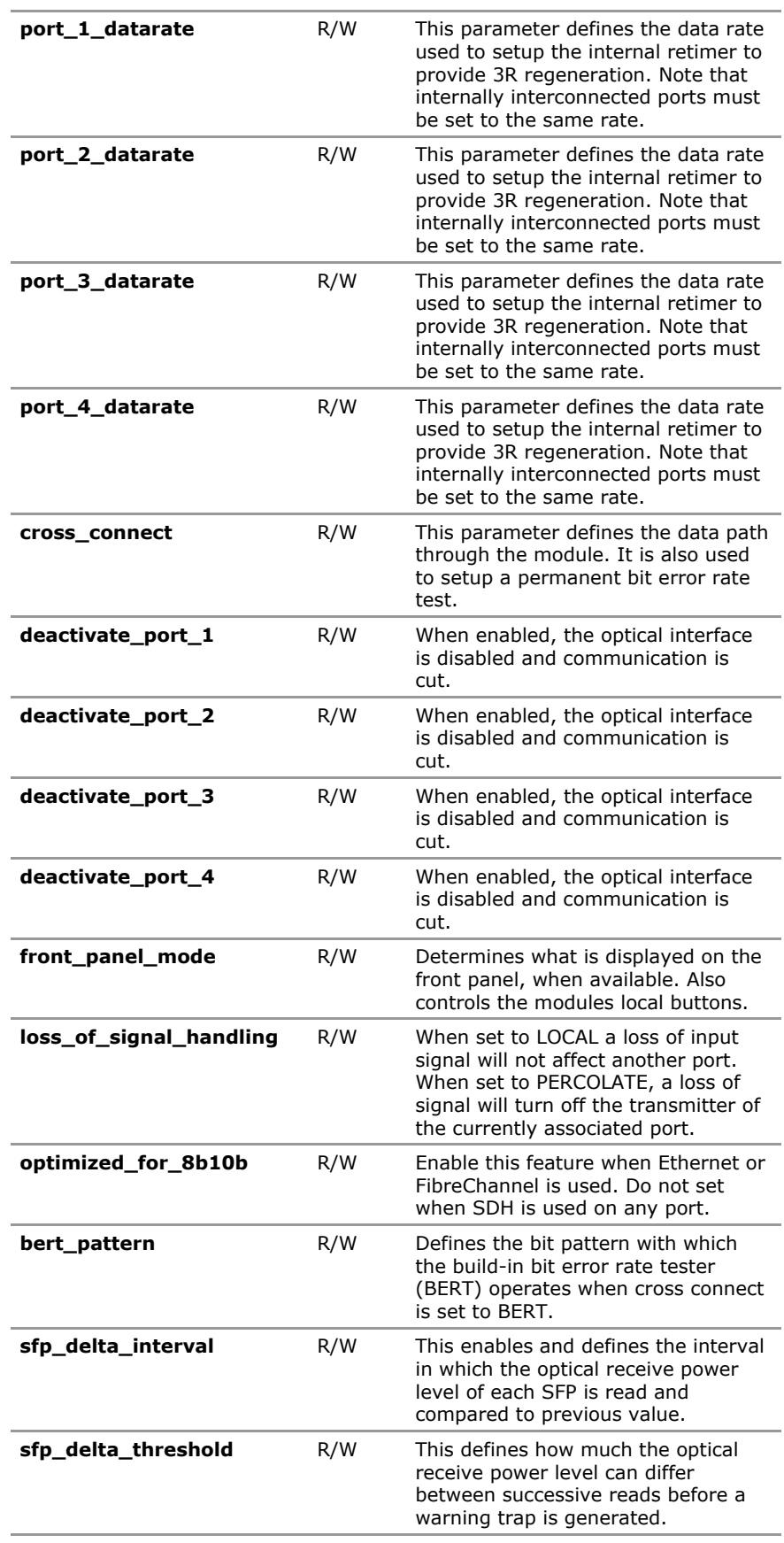

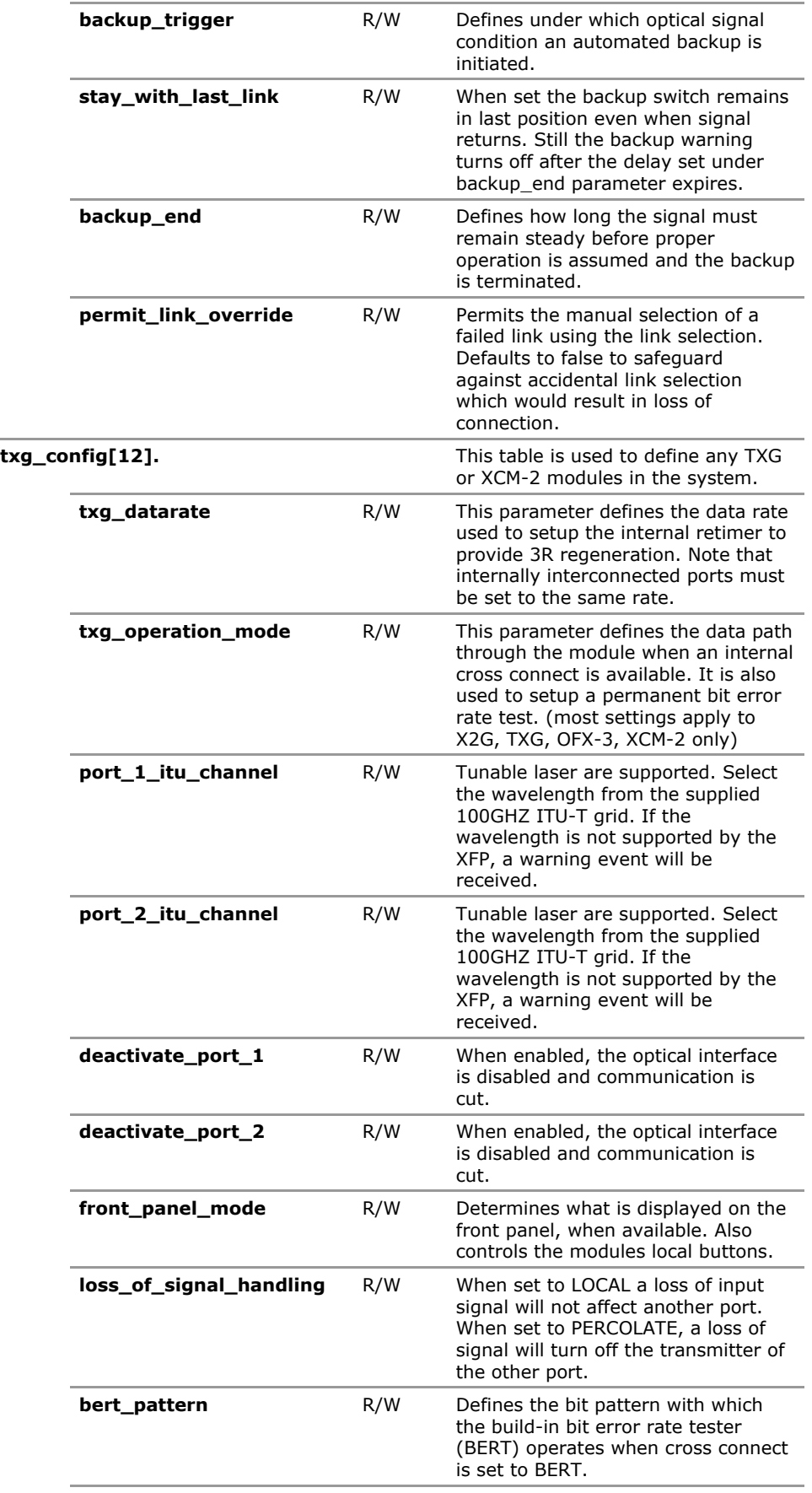

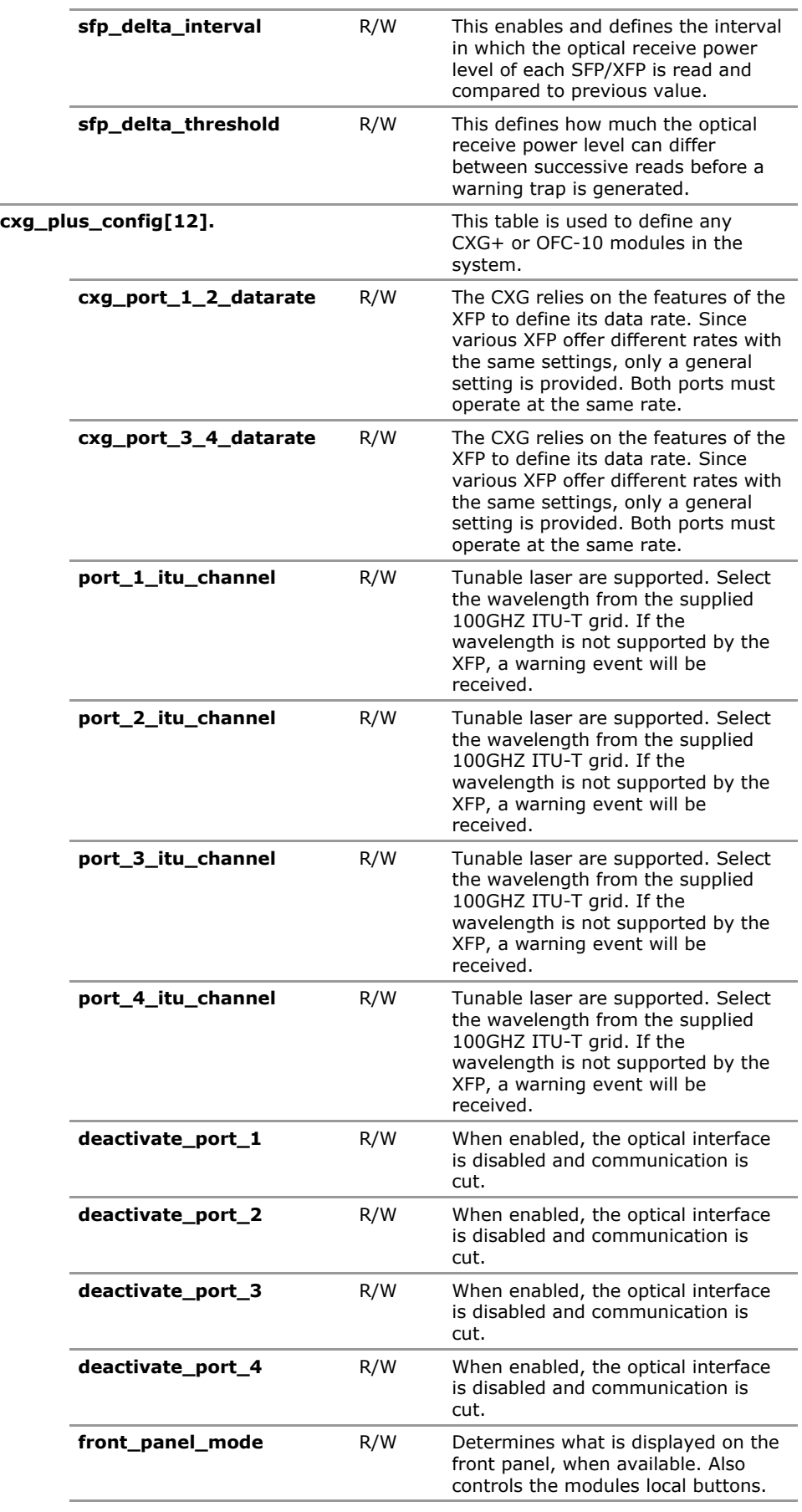

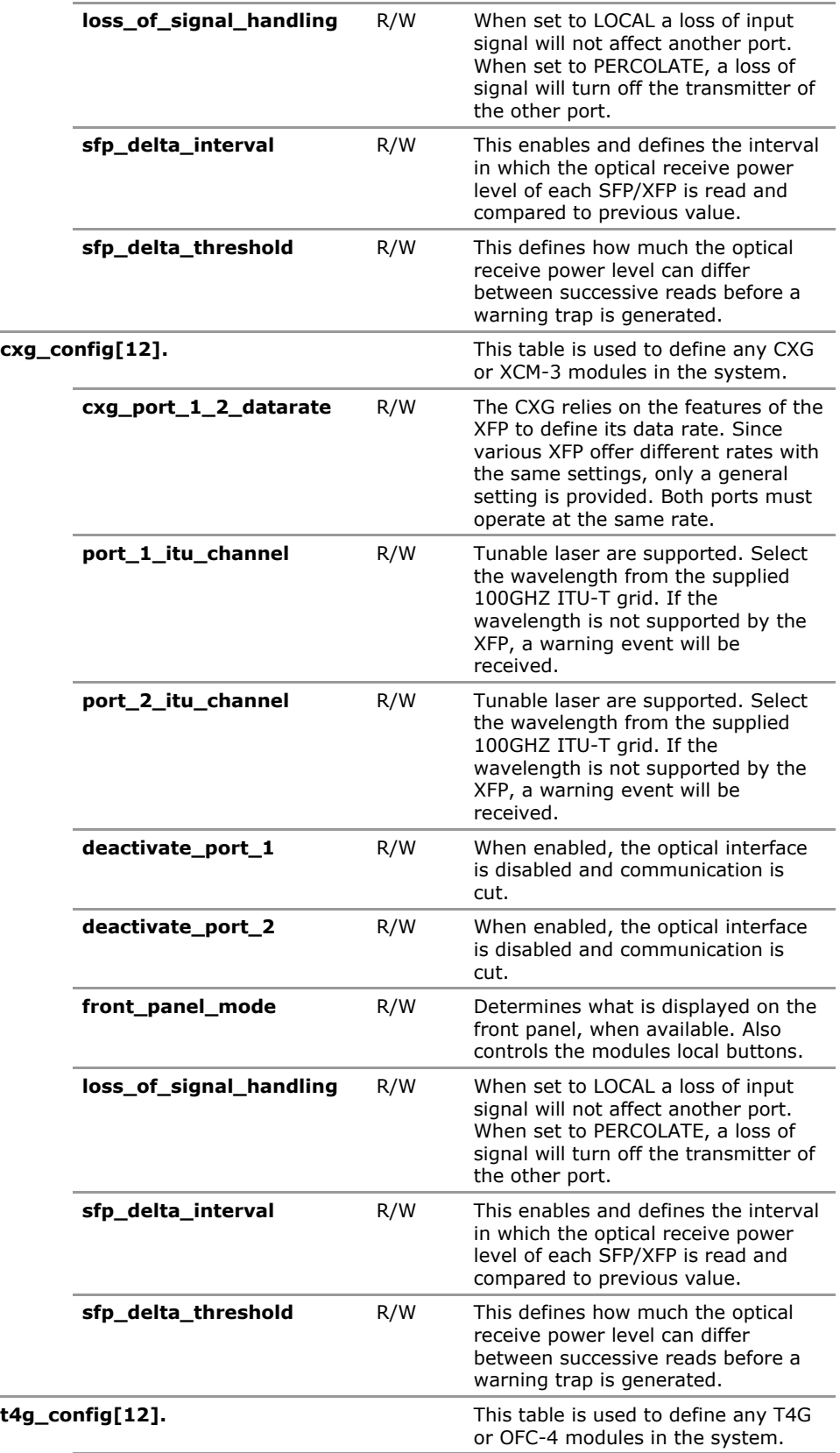

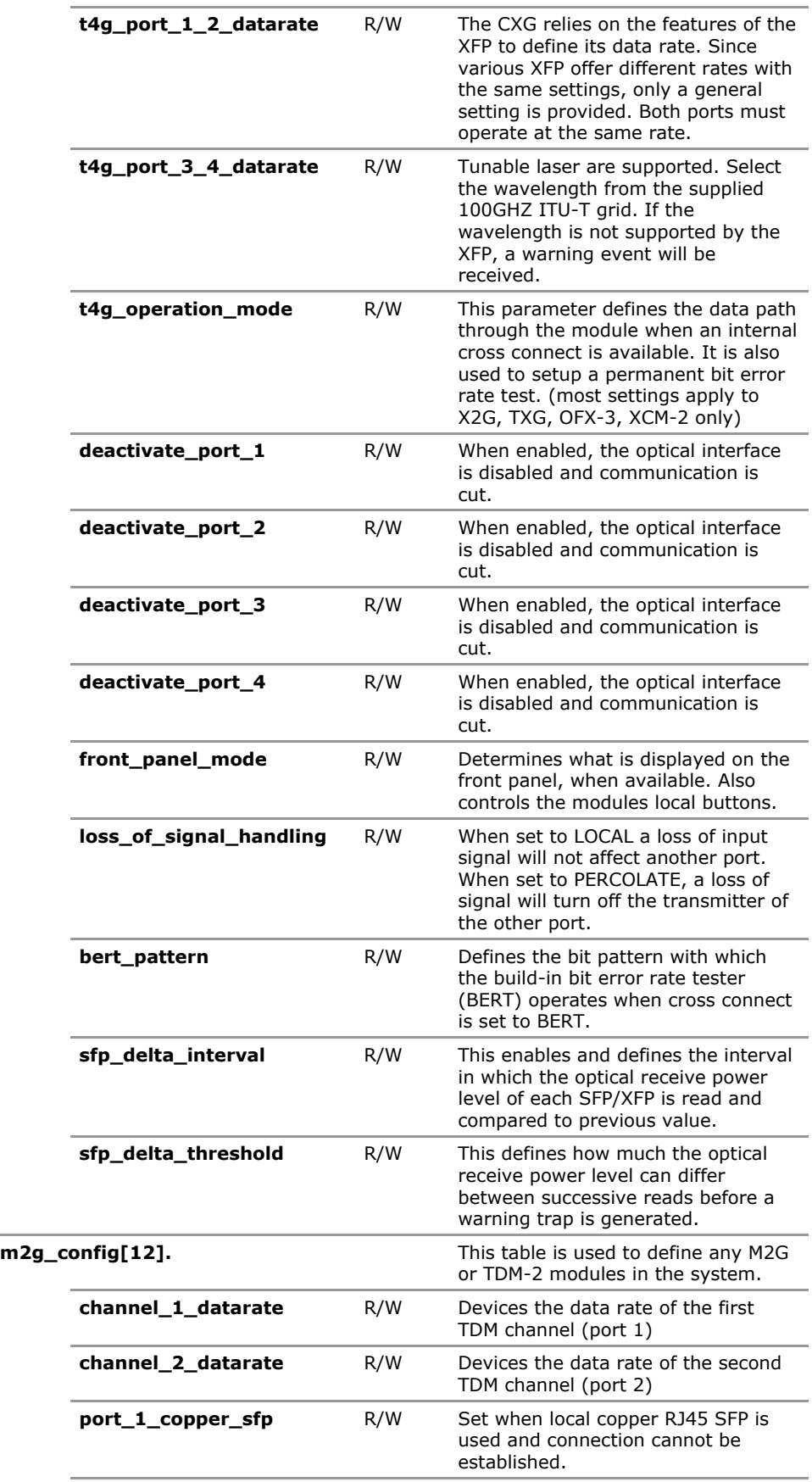

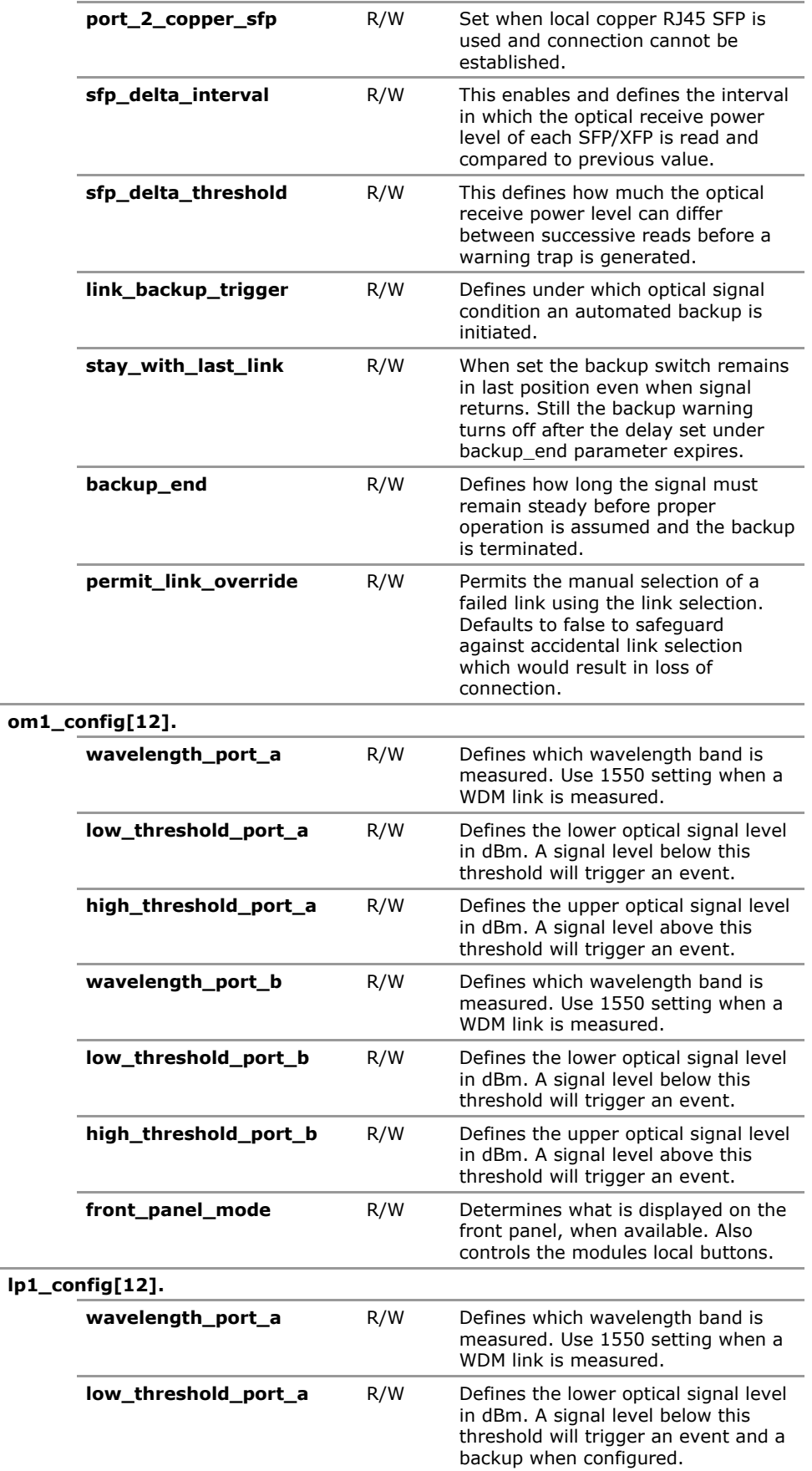

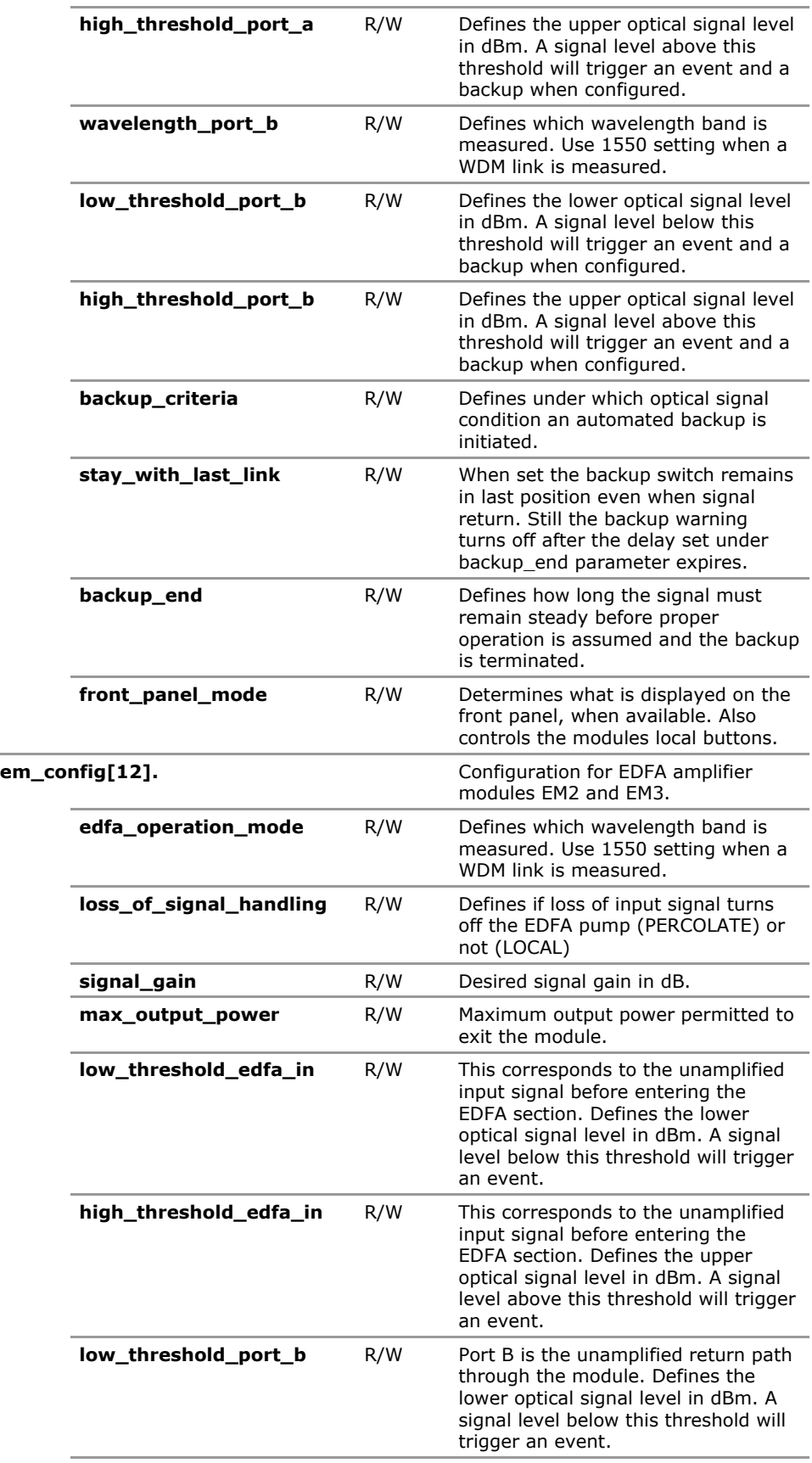

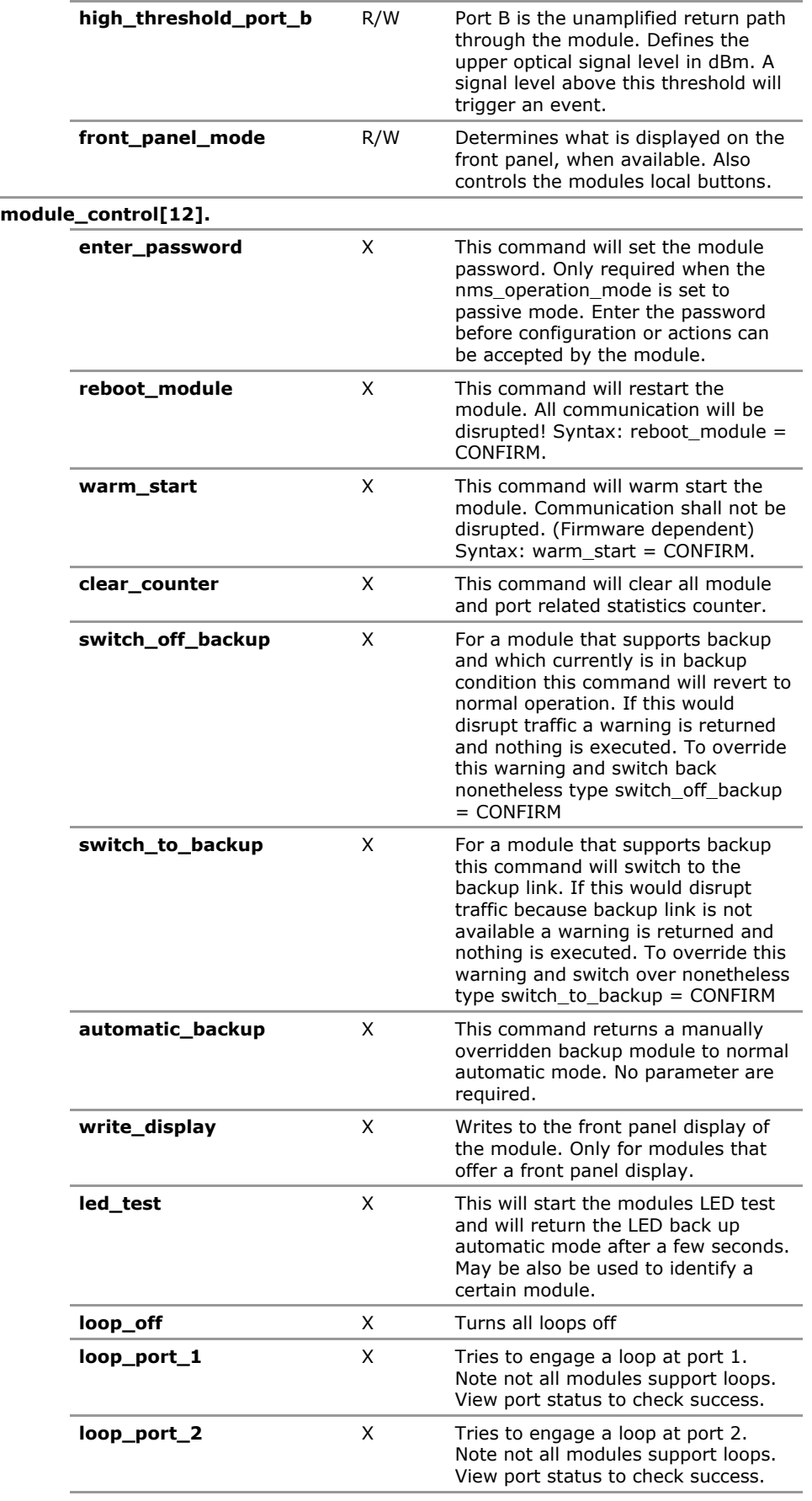

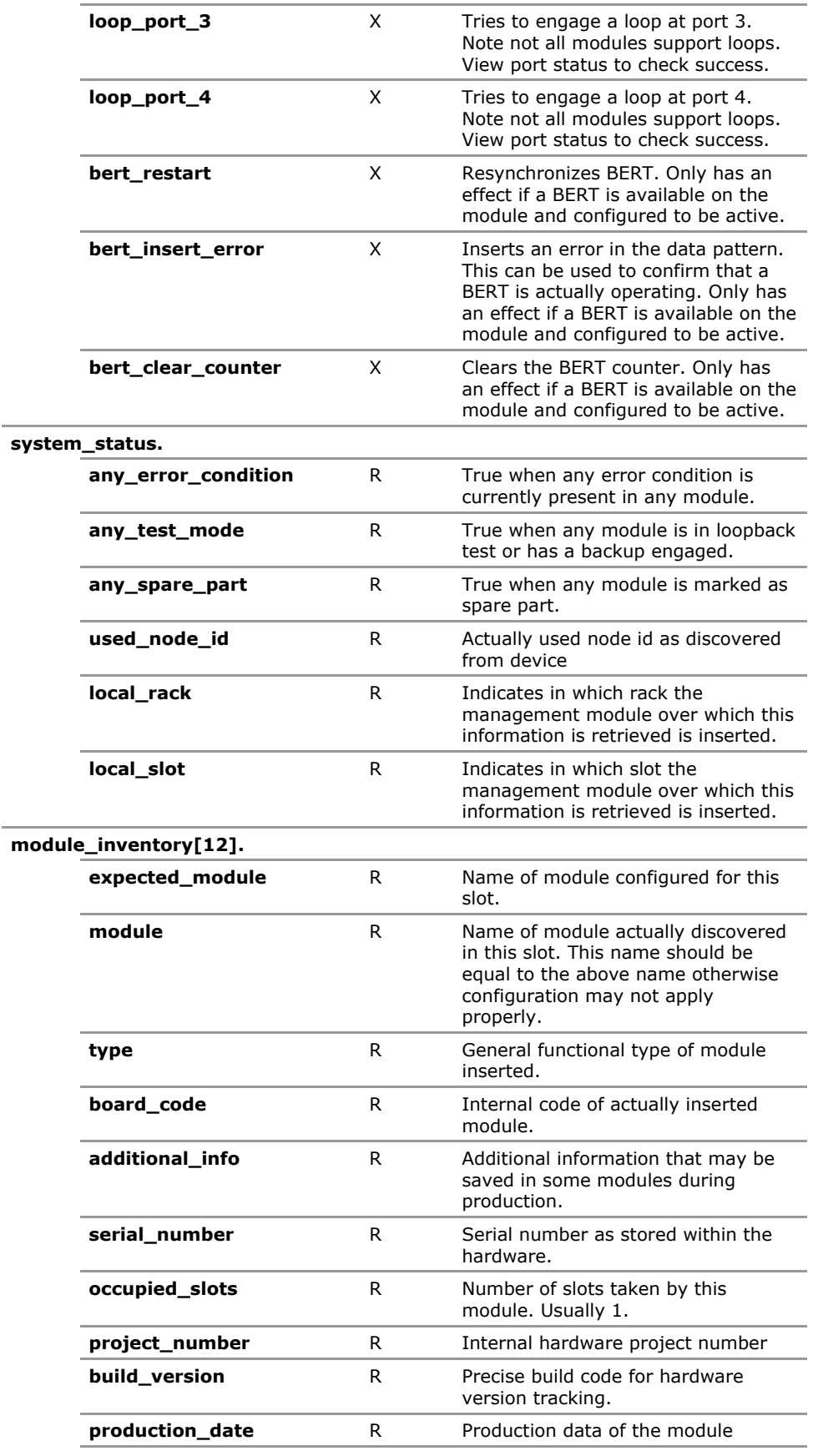

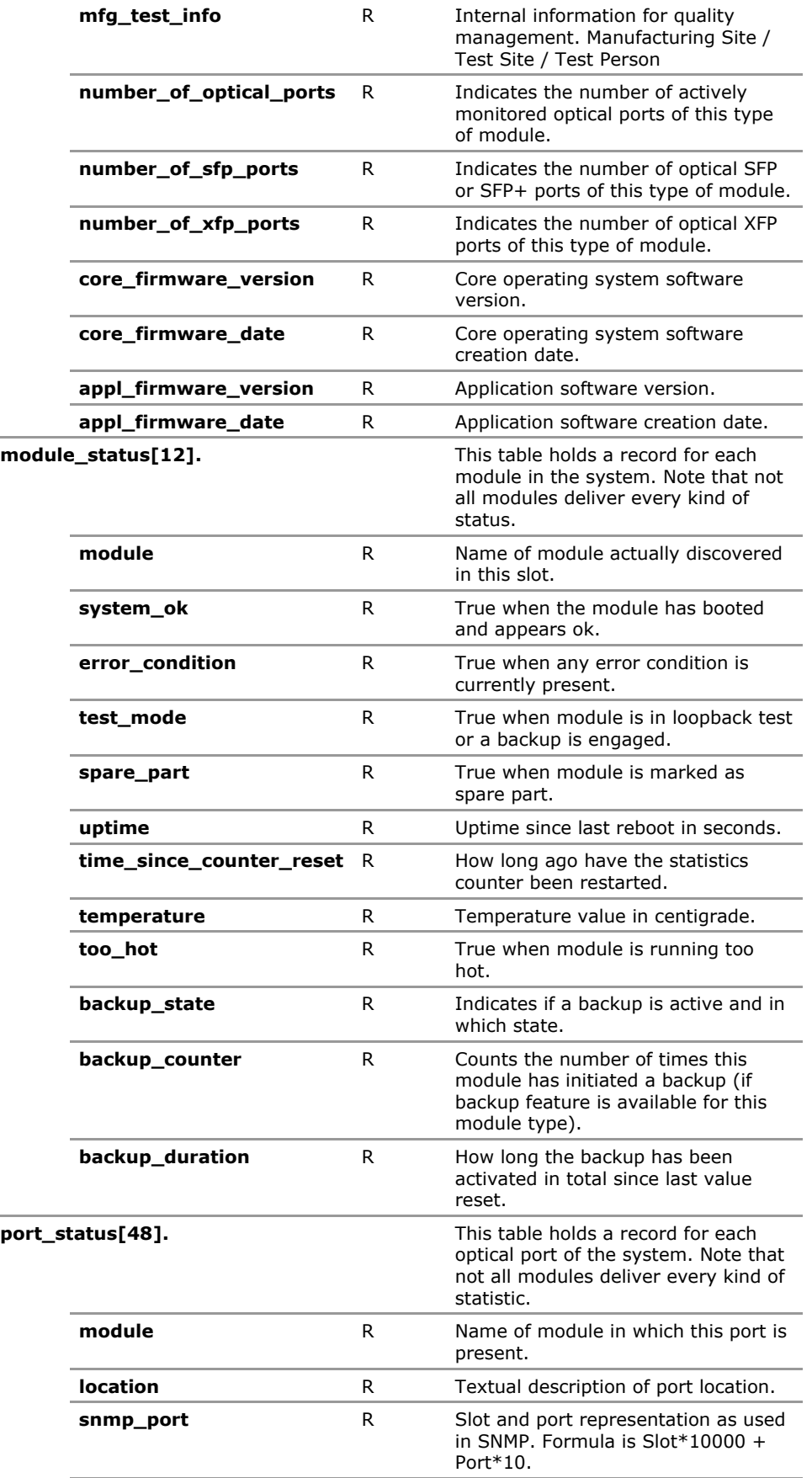

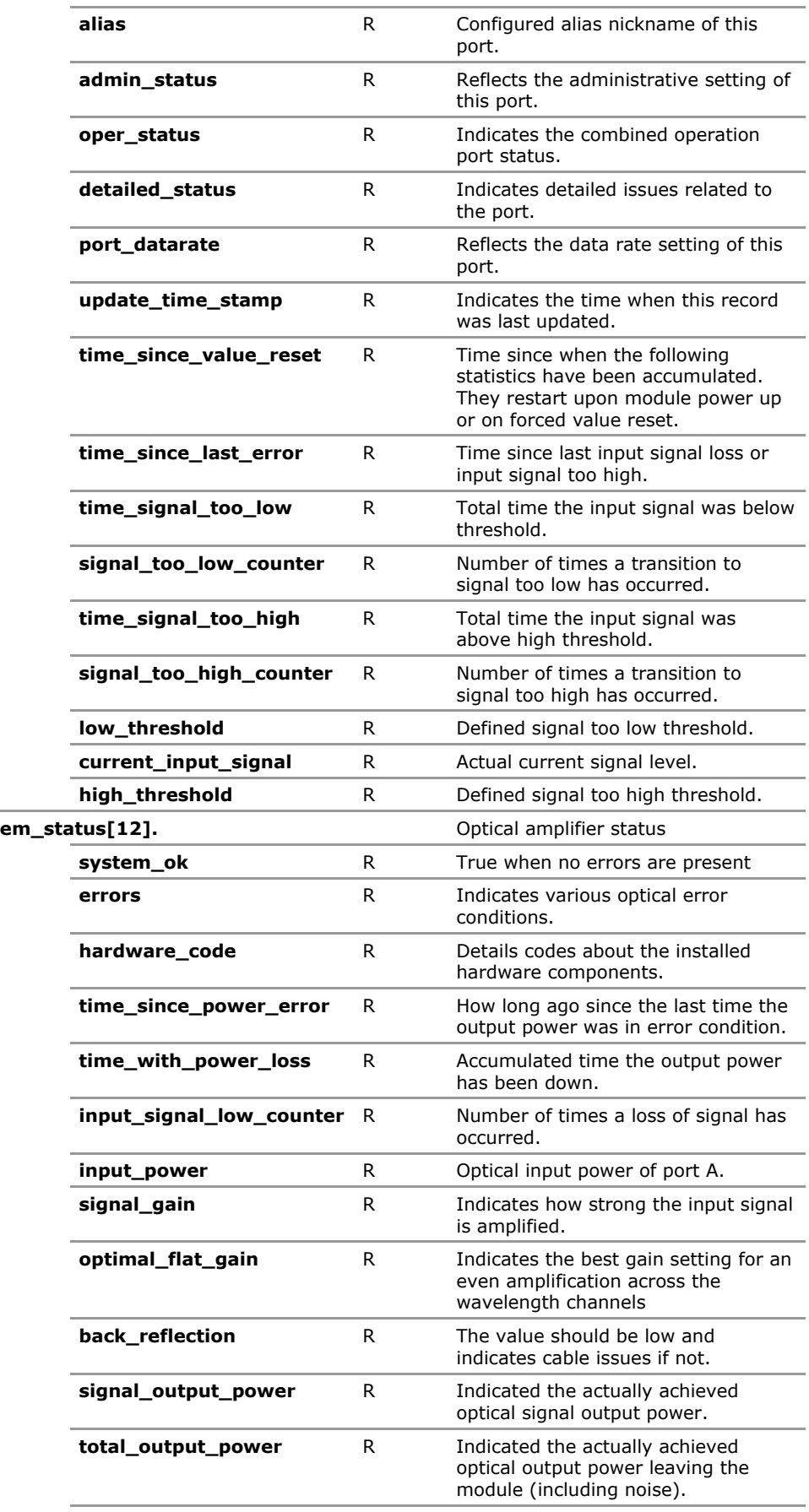

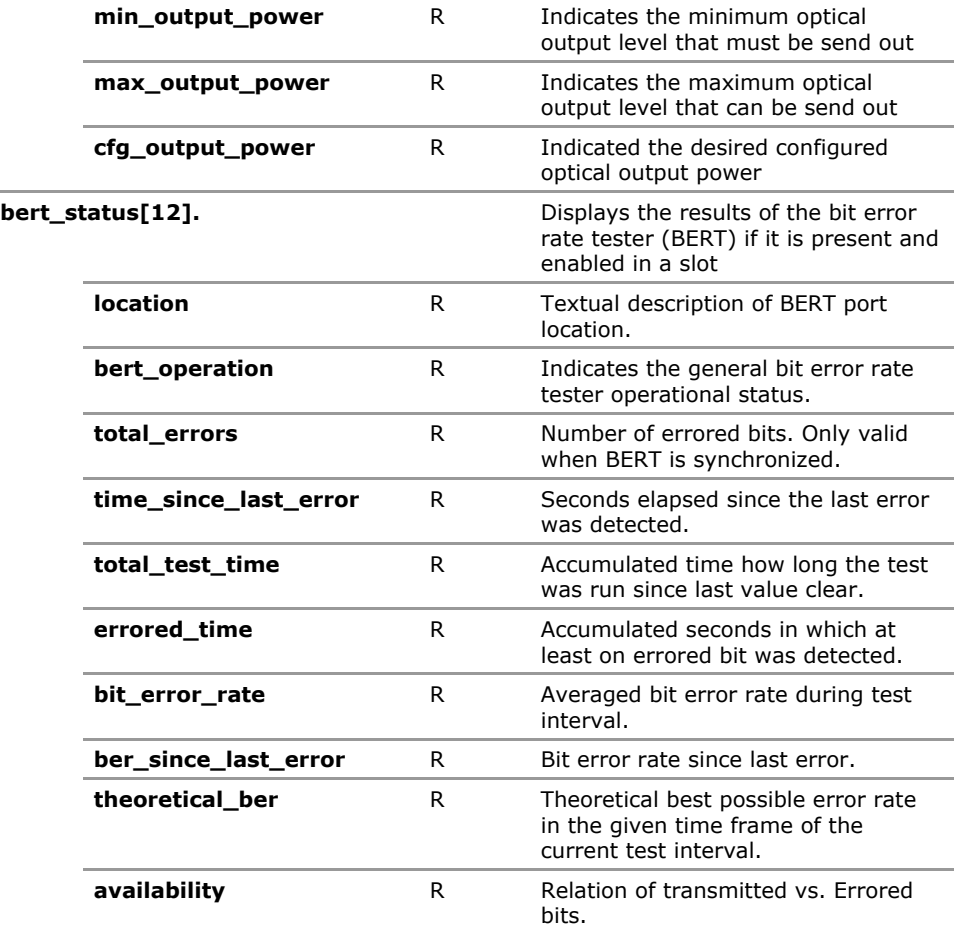

# **22.4 MSP1000 Configuration Parameters**

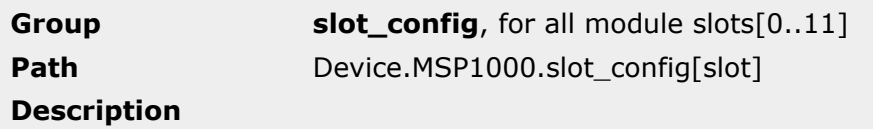

module Defines which module is expected to be placed in this slot. This should be identical to the actual hardware. The value may be set prior to actual roll-out to preconfigure the system.

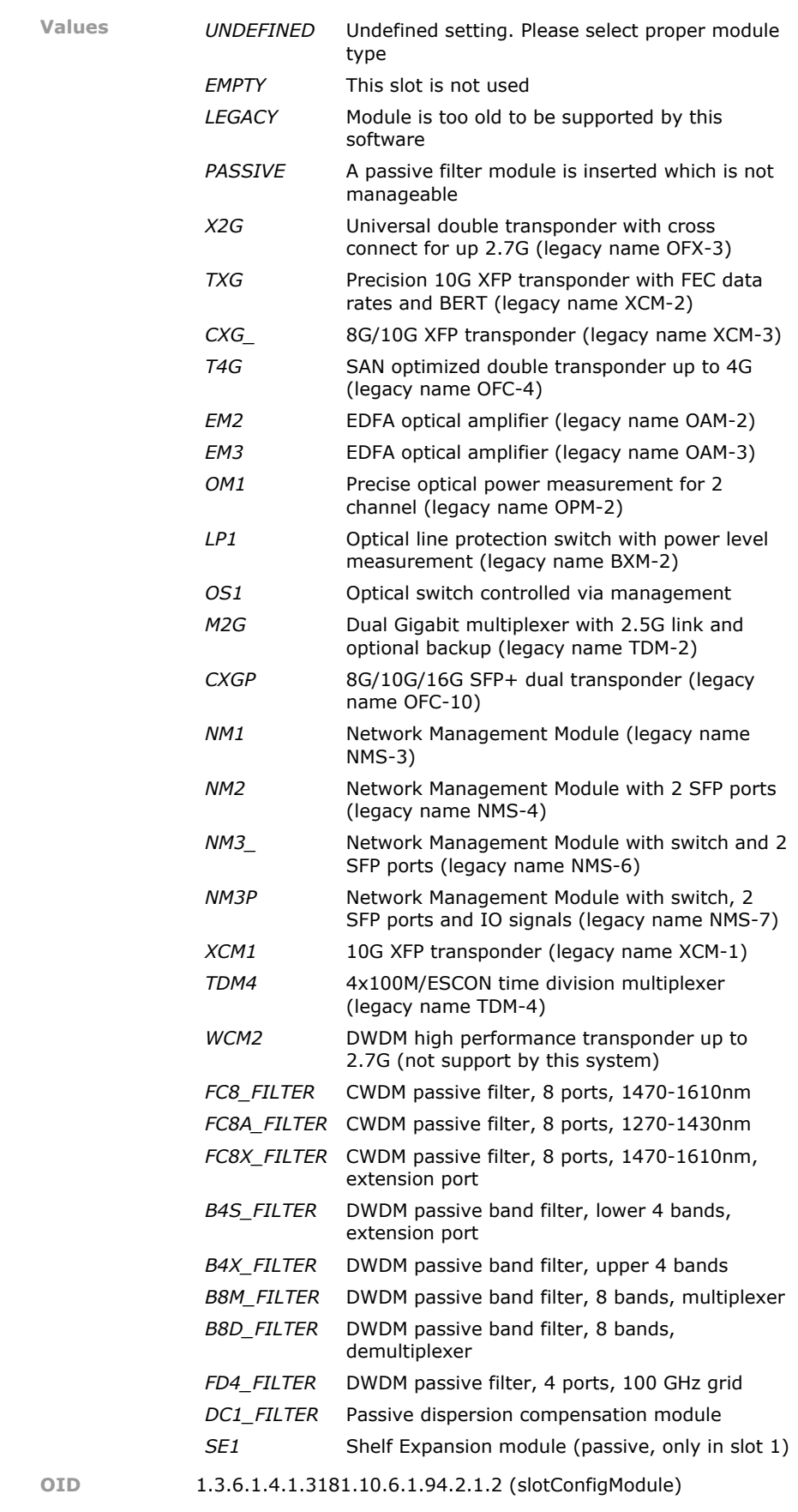
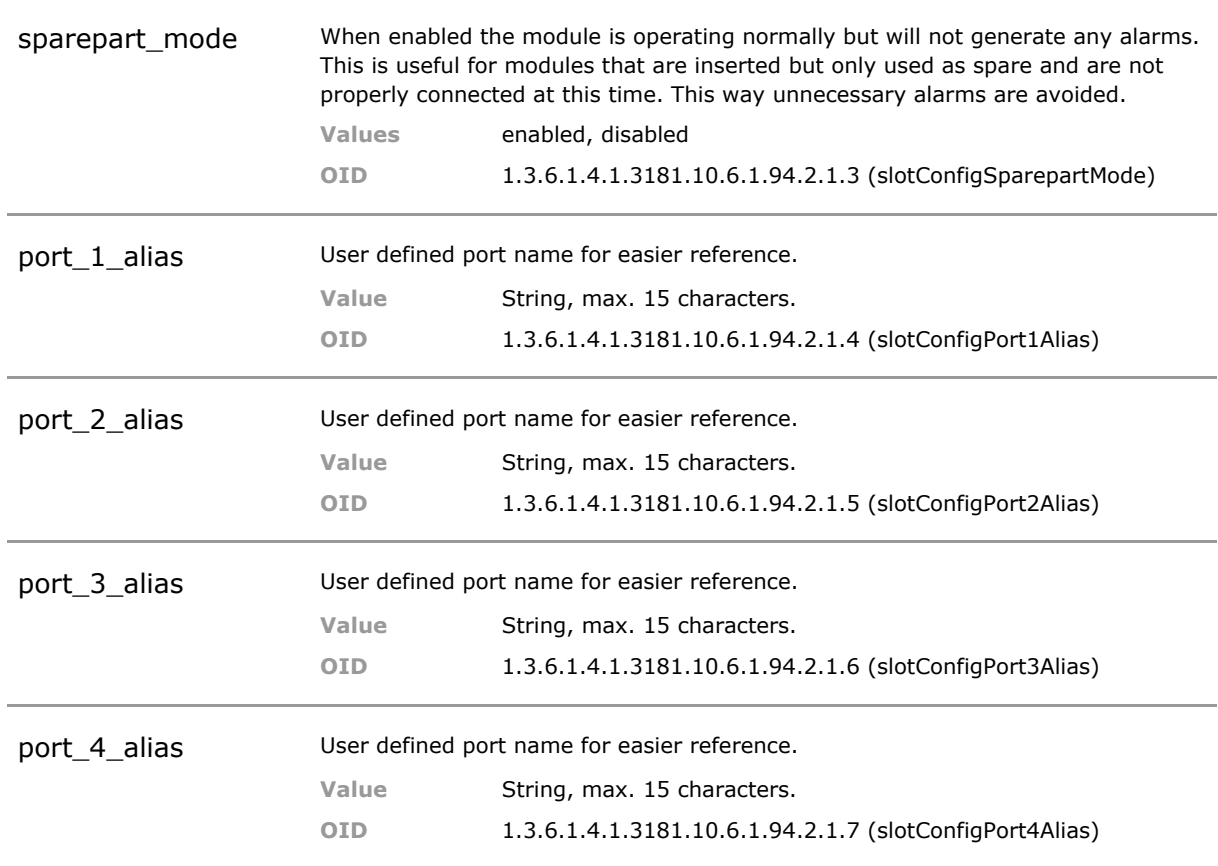

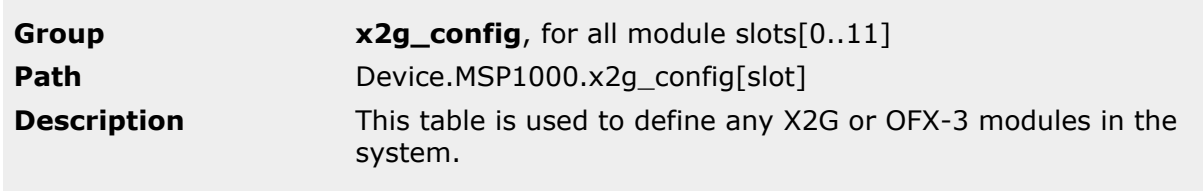

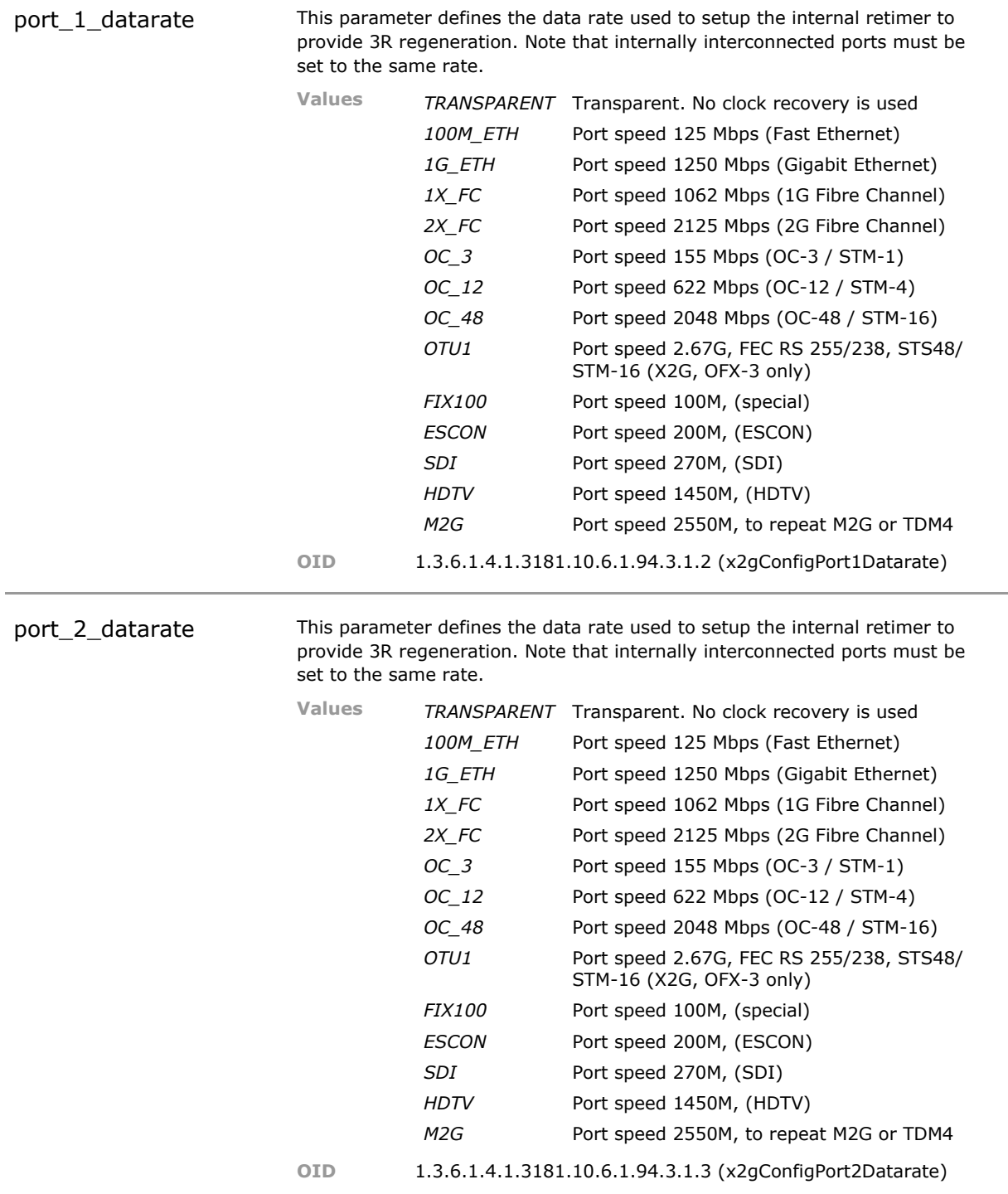

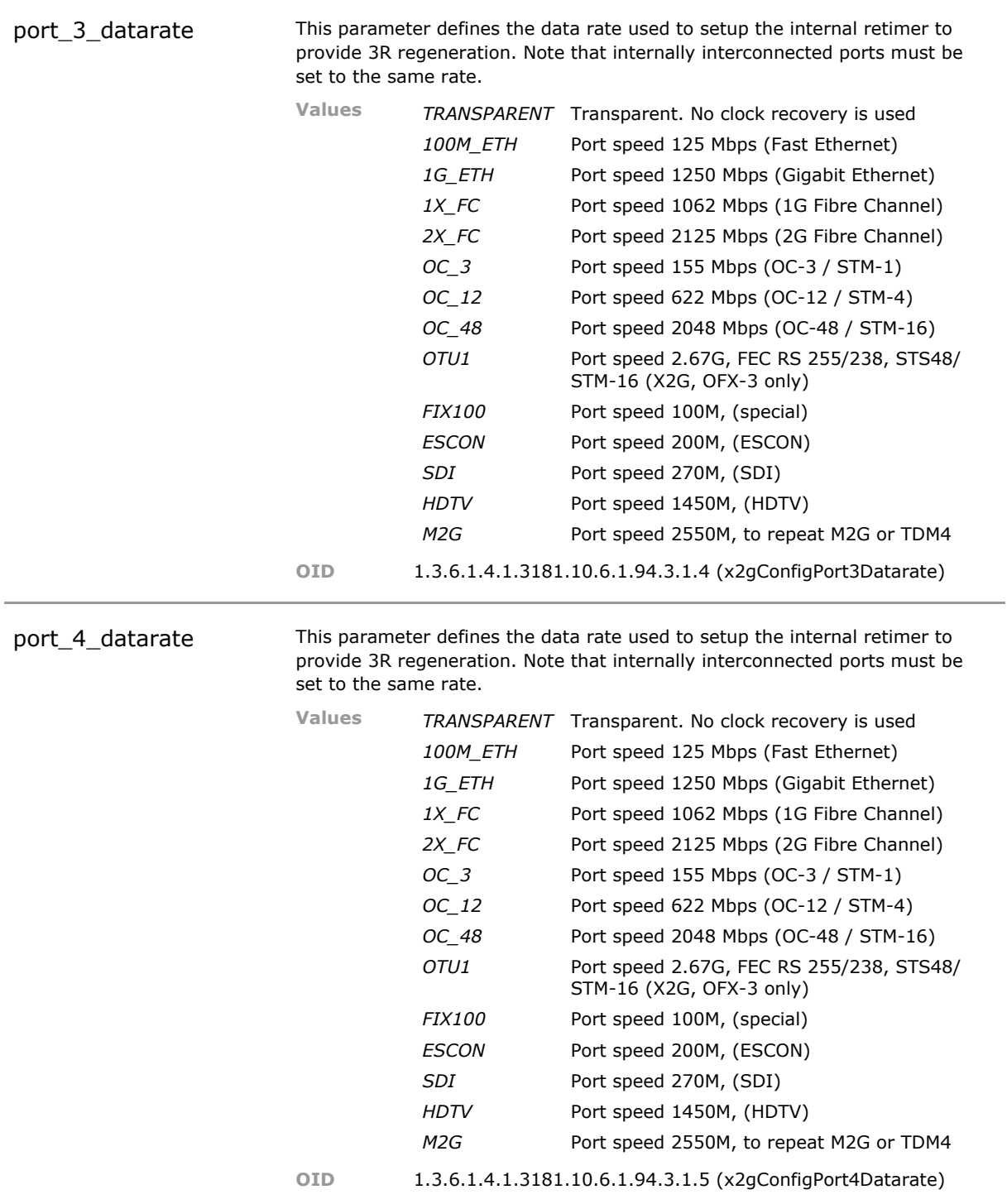

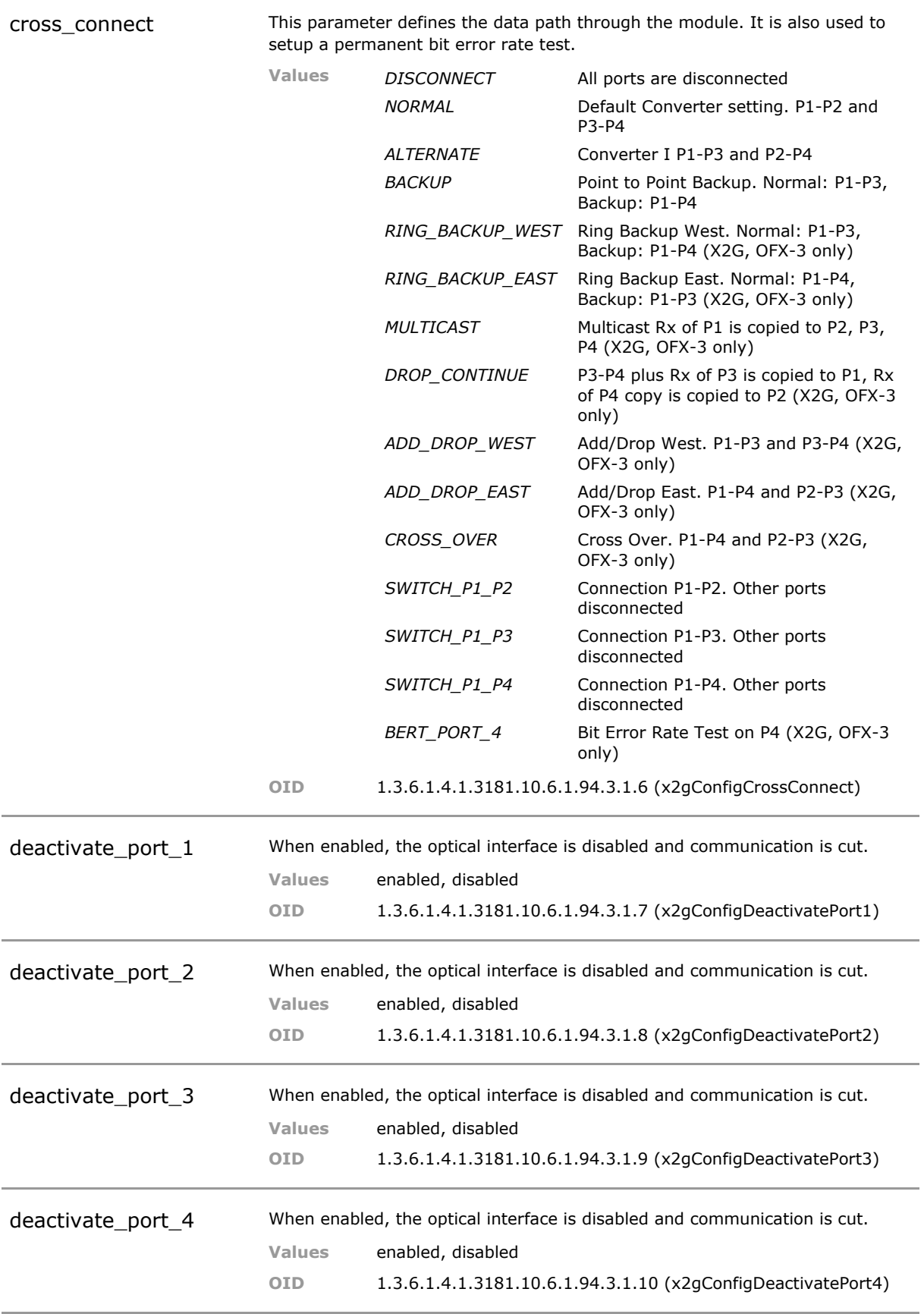

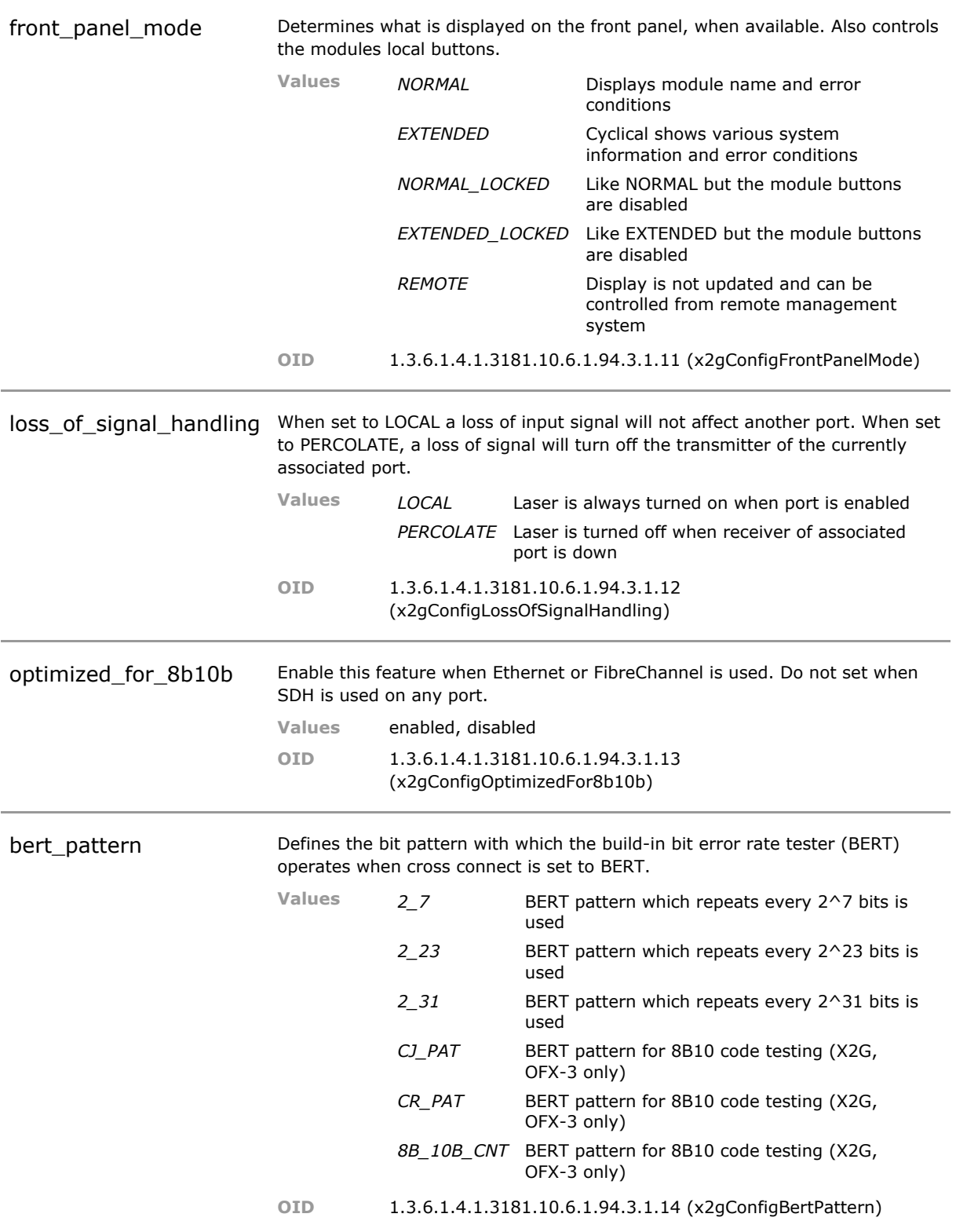

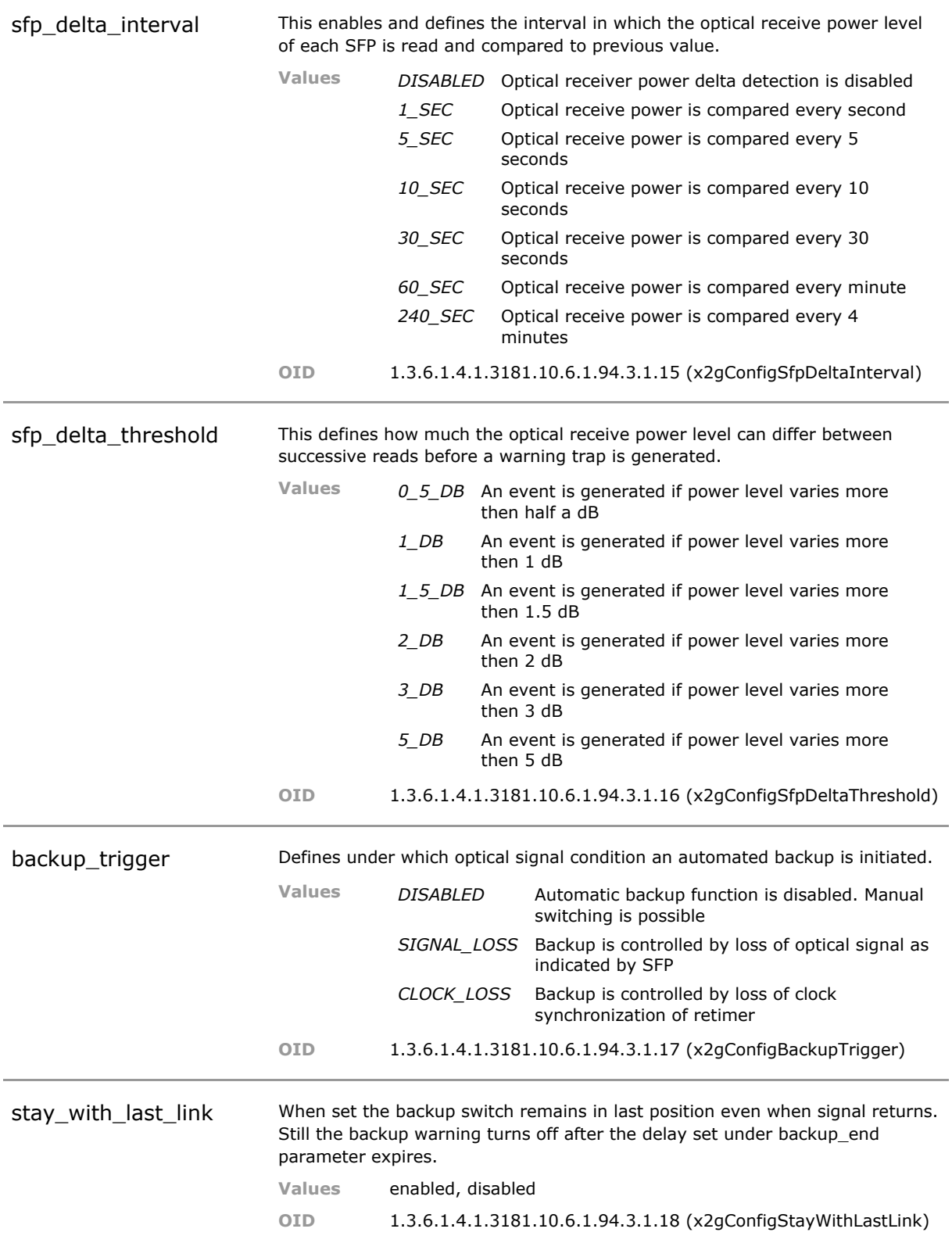

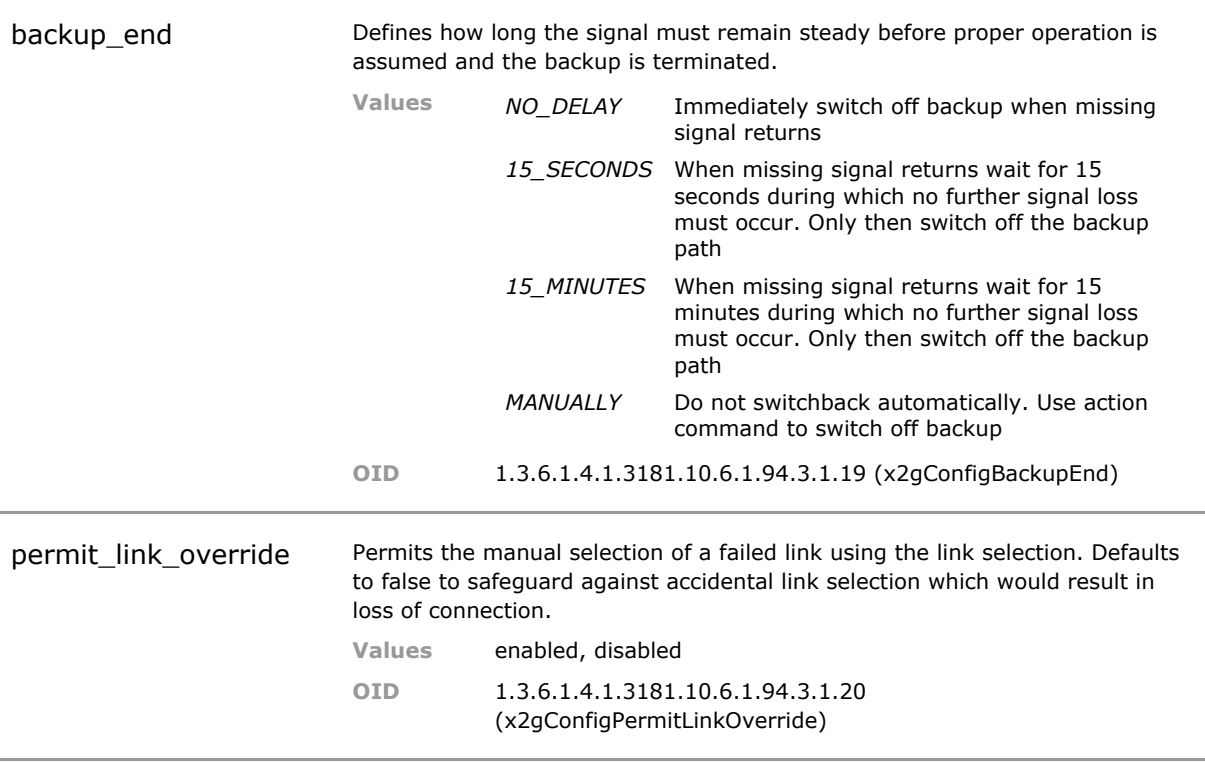

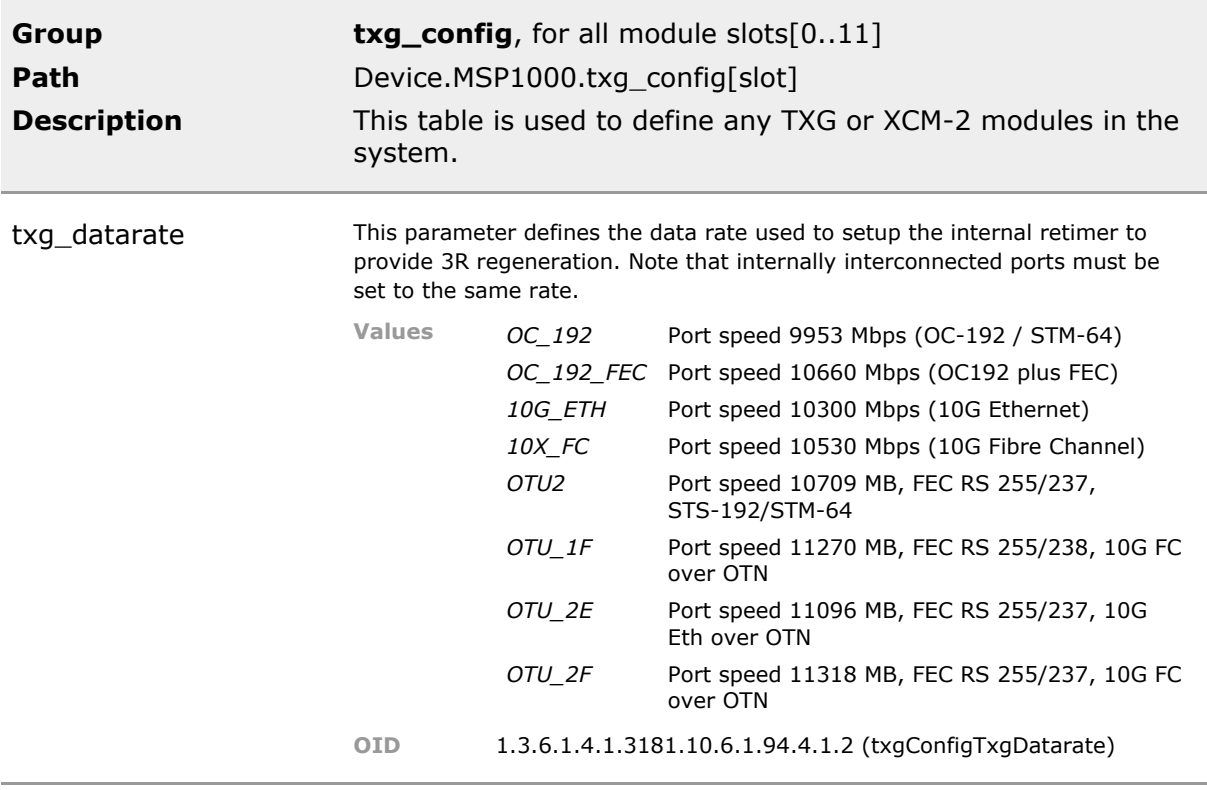

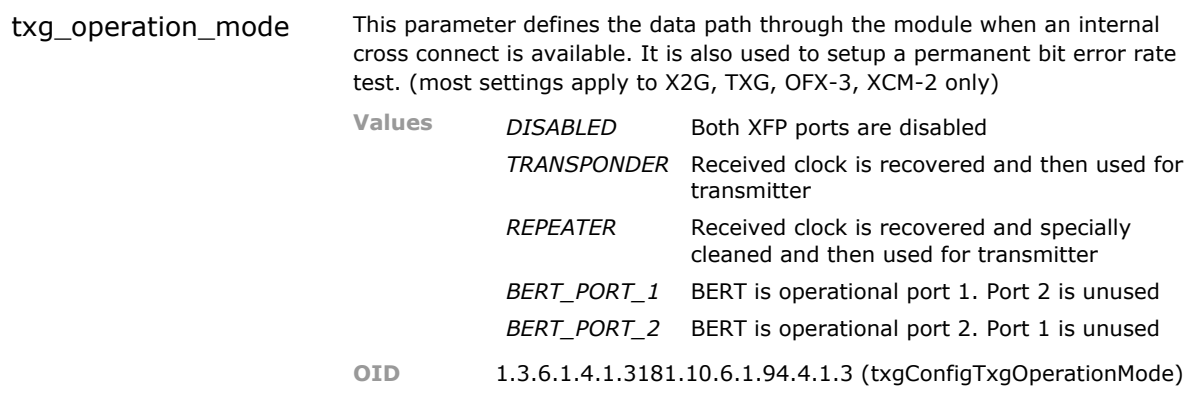

port\_1\_itu\_channel Tunable laser are supported. Select the wavelength from the supplied 100GHZ ITU-T grid. If the wavelength is not supported by the XFP, a warning event will be received.

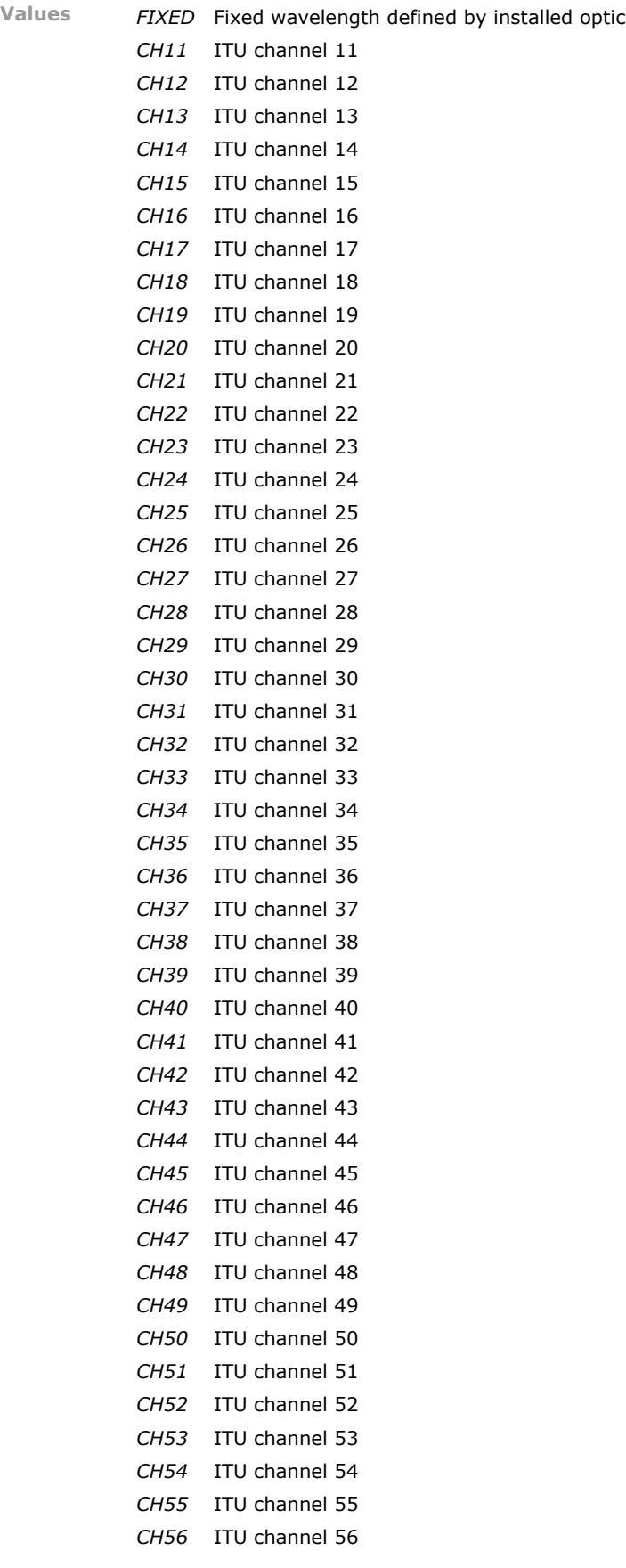

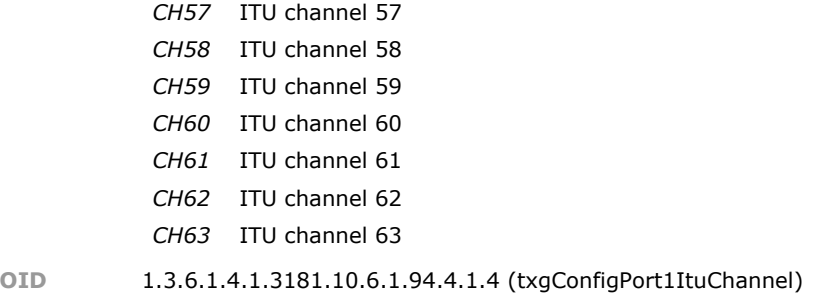

port\_2\_itu\_channel Tunable laser are supported. Select the wavelength from the supplied 100GHZ ITU-T grid. If the wavelength is not supported by the XFP, a warning event will be received.

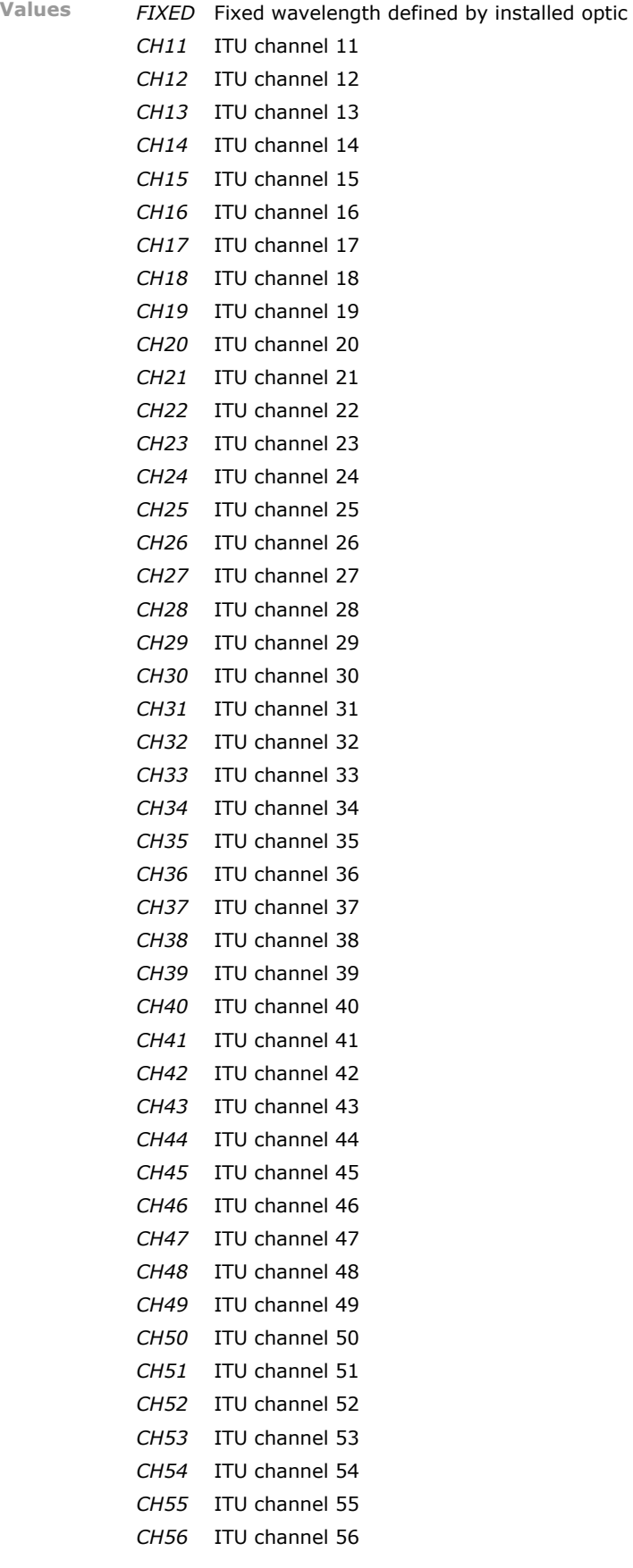

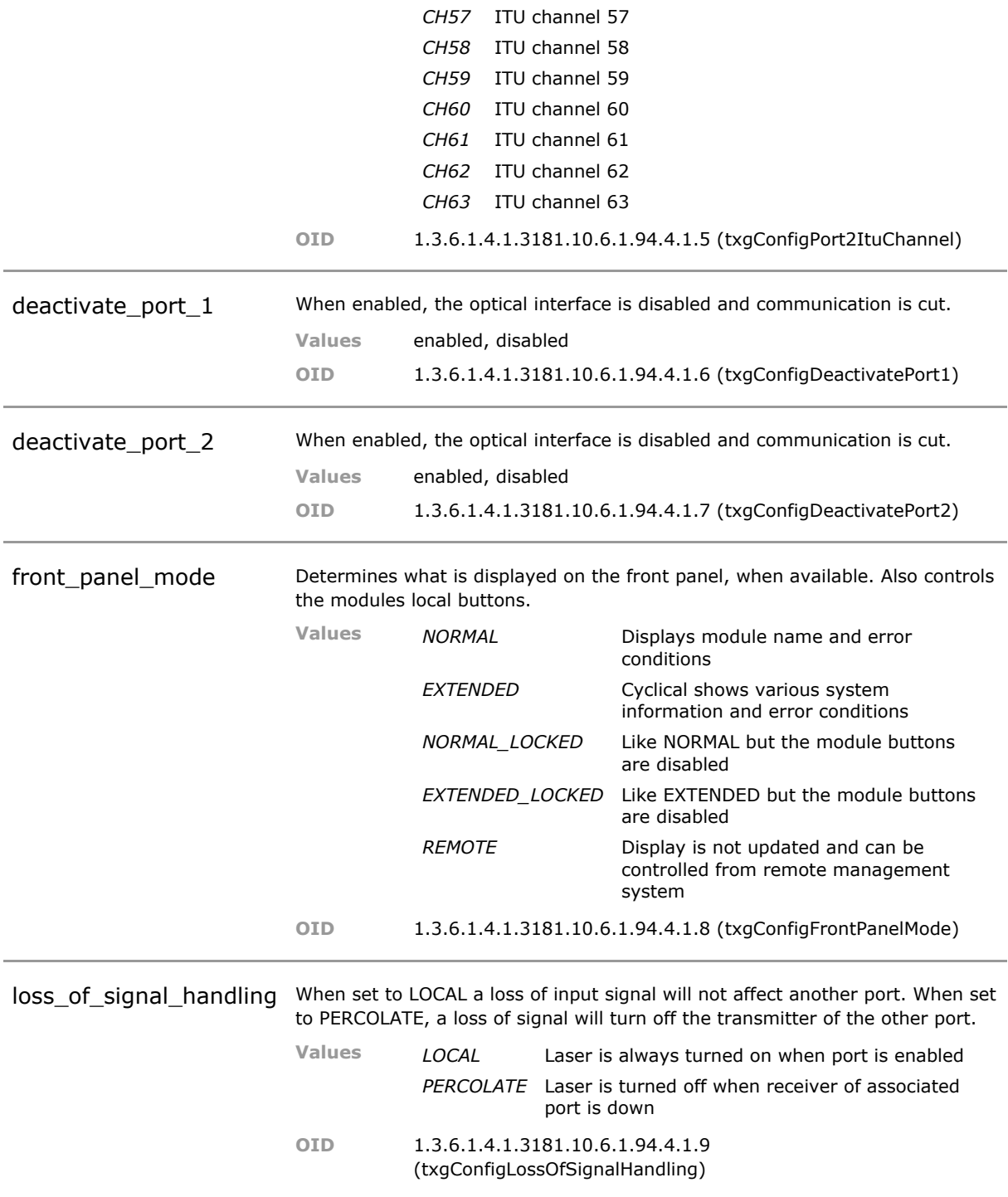

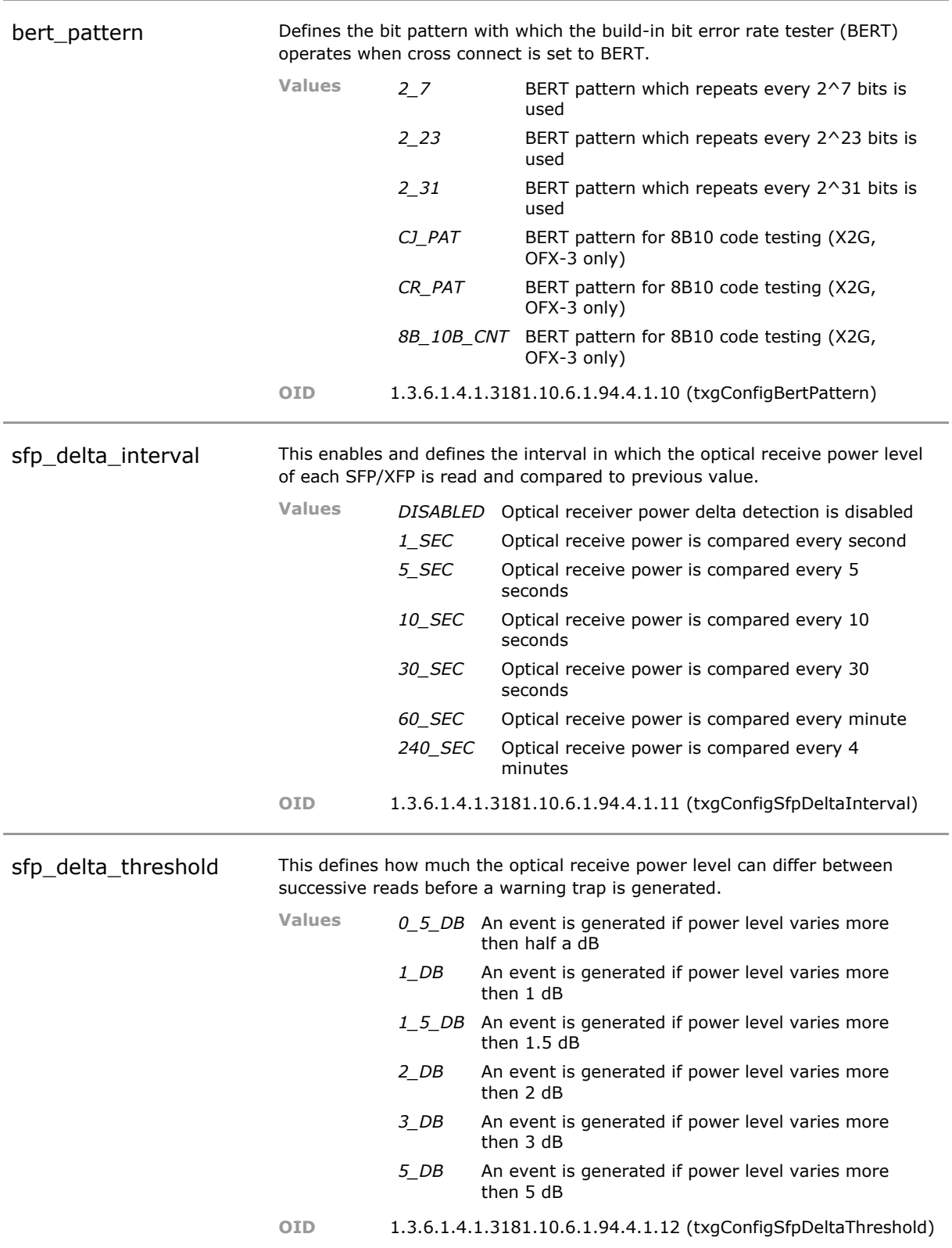

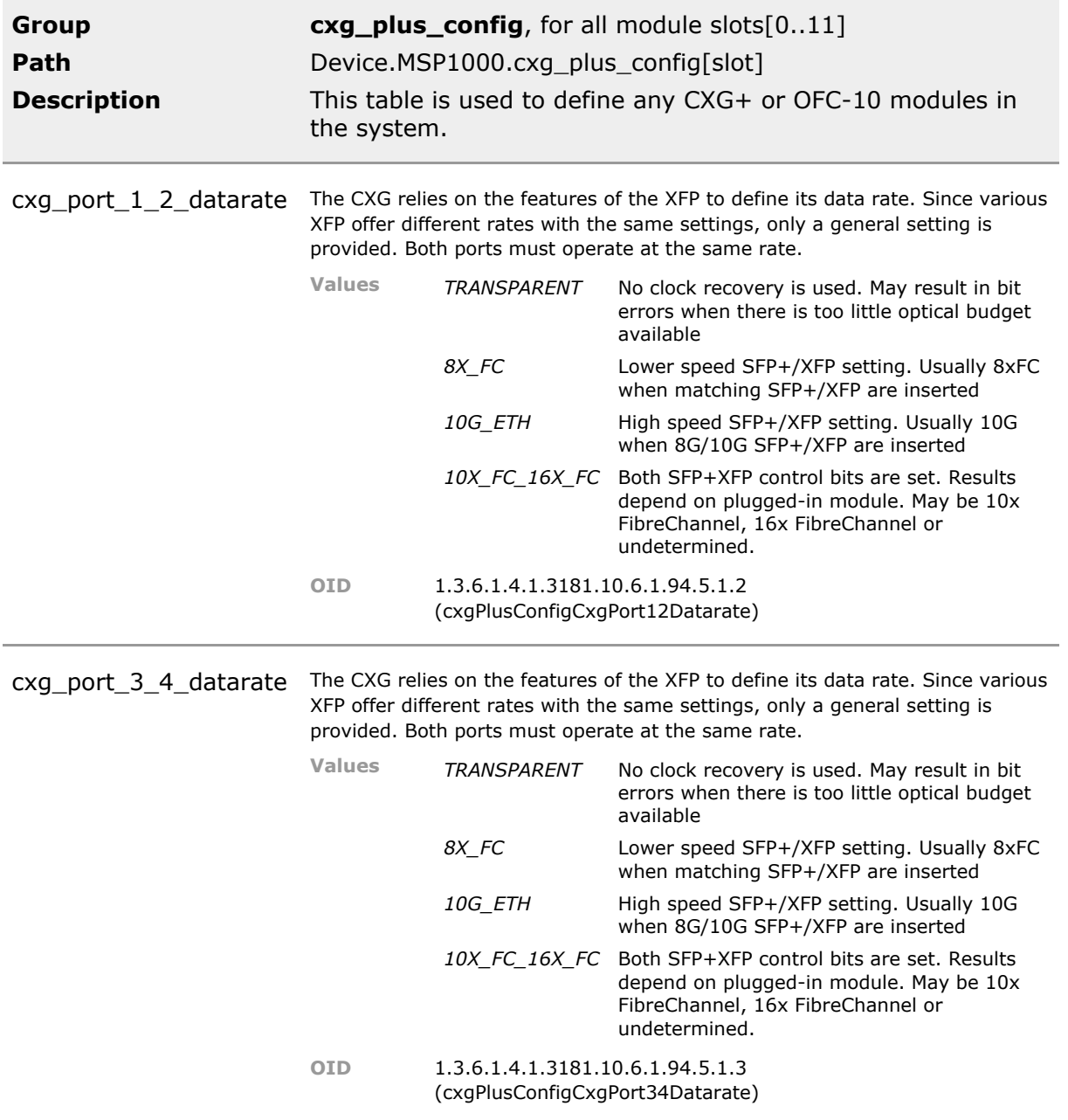

port\_1\_itu\_channel Tunable laser are supported. Select the wavelength from the supplied 100GHZ ITU-T grid. If the wavelength is not supported by the XFP, a warning event will be received.

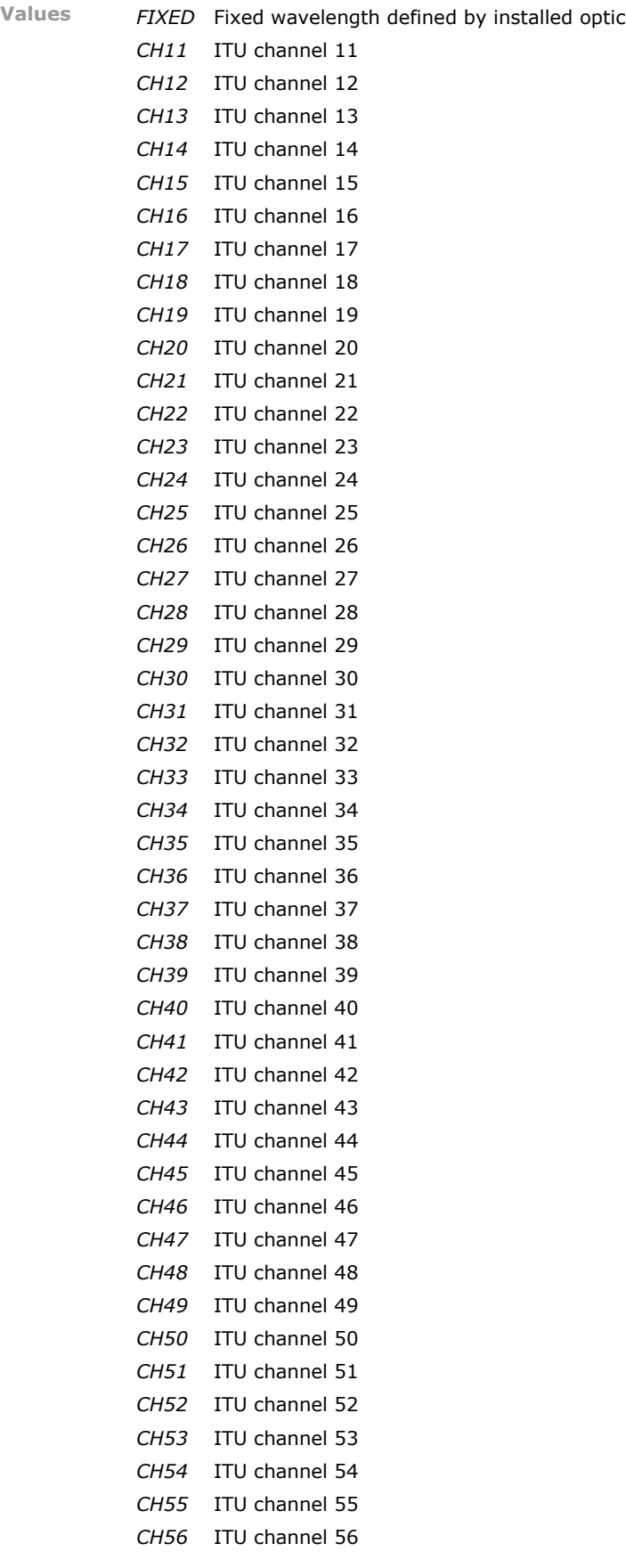

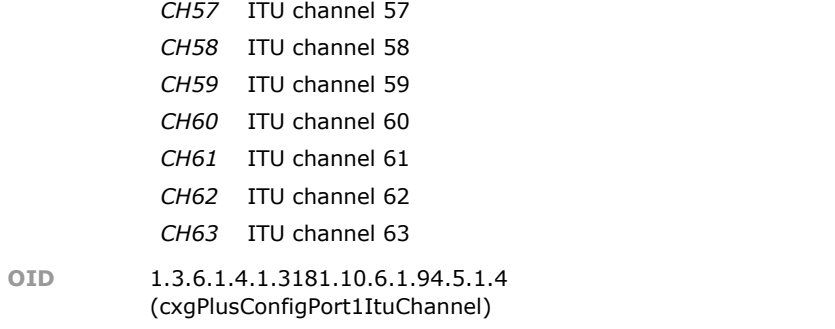

port\_2\_itu\_channel Tunable laser are supported. Select the wavelength from the supplied 100GHZ ITU-T grid. If the wavelength is not supported by the XFP, a warning event will be received.

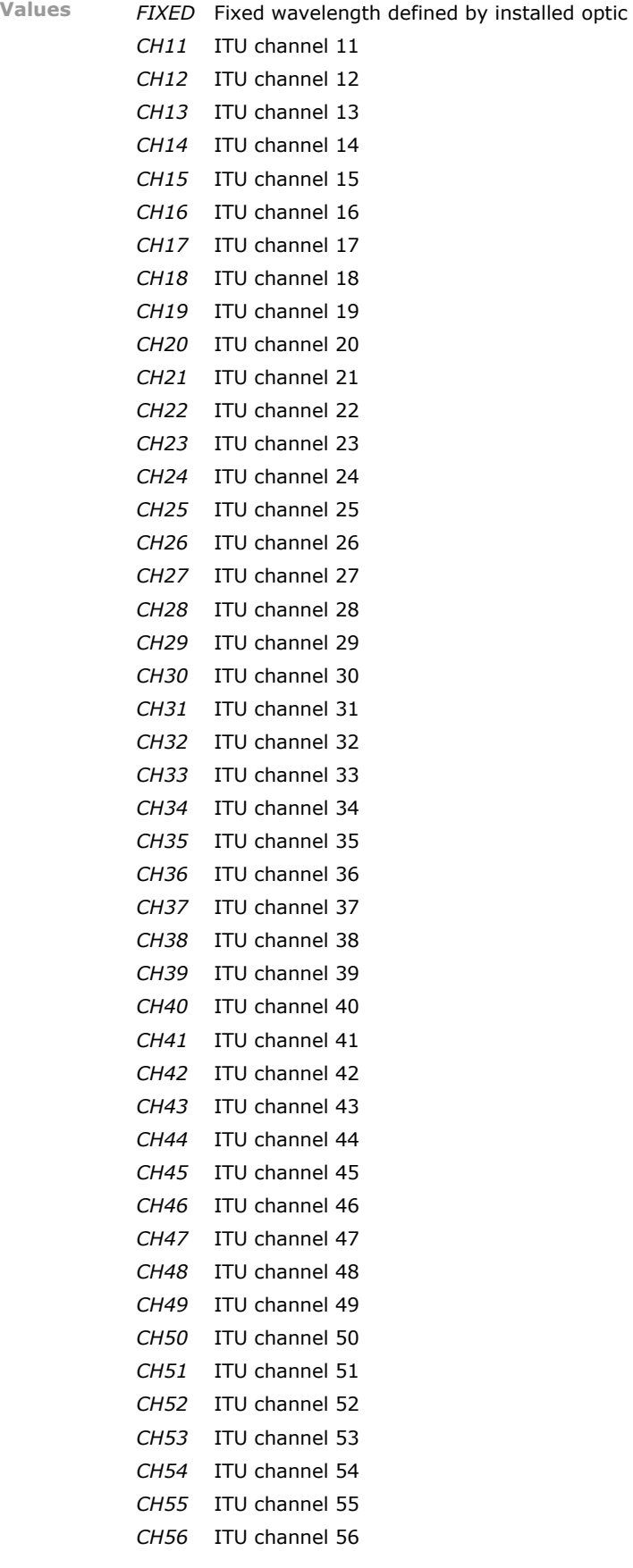

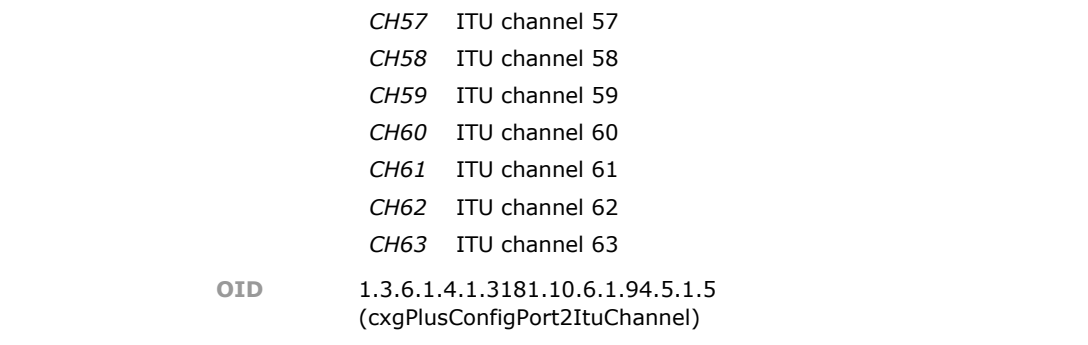

port\_3\_itu\_channel Tunable laser are supported. Select the wavelength from the supplied 100GHZ ITU-T grid. If the wavelength is not supported by the XFP, a warning event will be received.

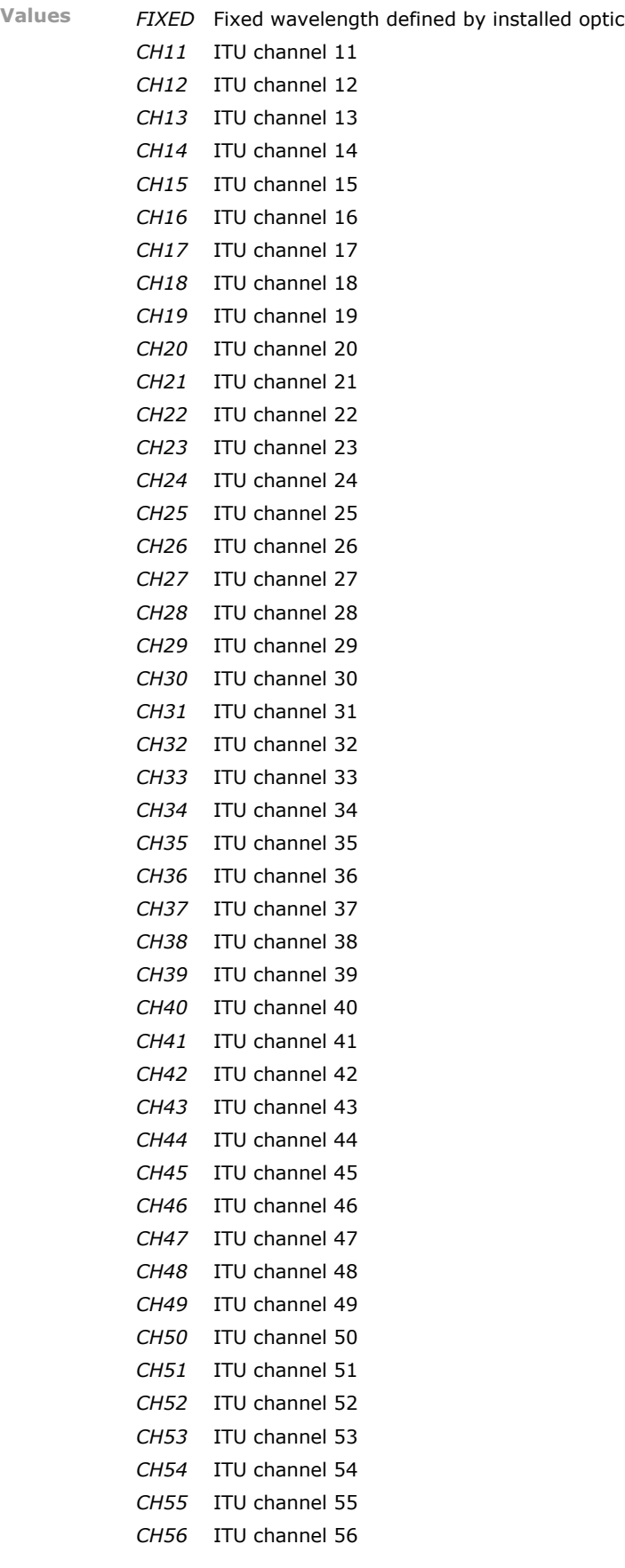

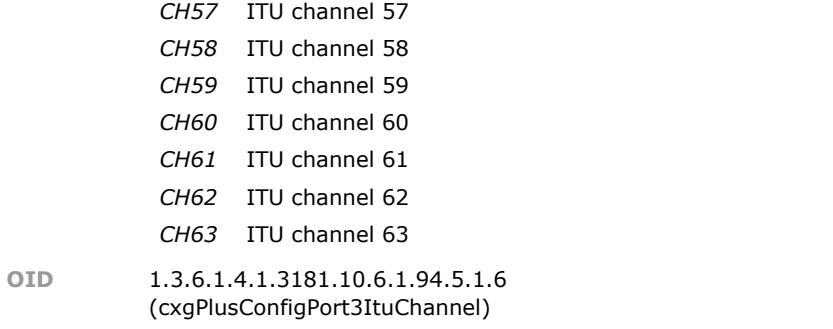

port\_4\_itu\_channel Tunable laser are supported. Select the wavelength from the supplied 100GHZ ITU-T grid. If the wavelength is not supported by the XFP, a warning event will be received.

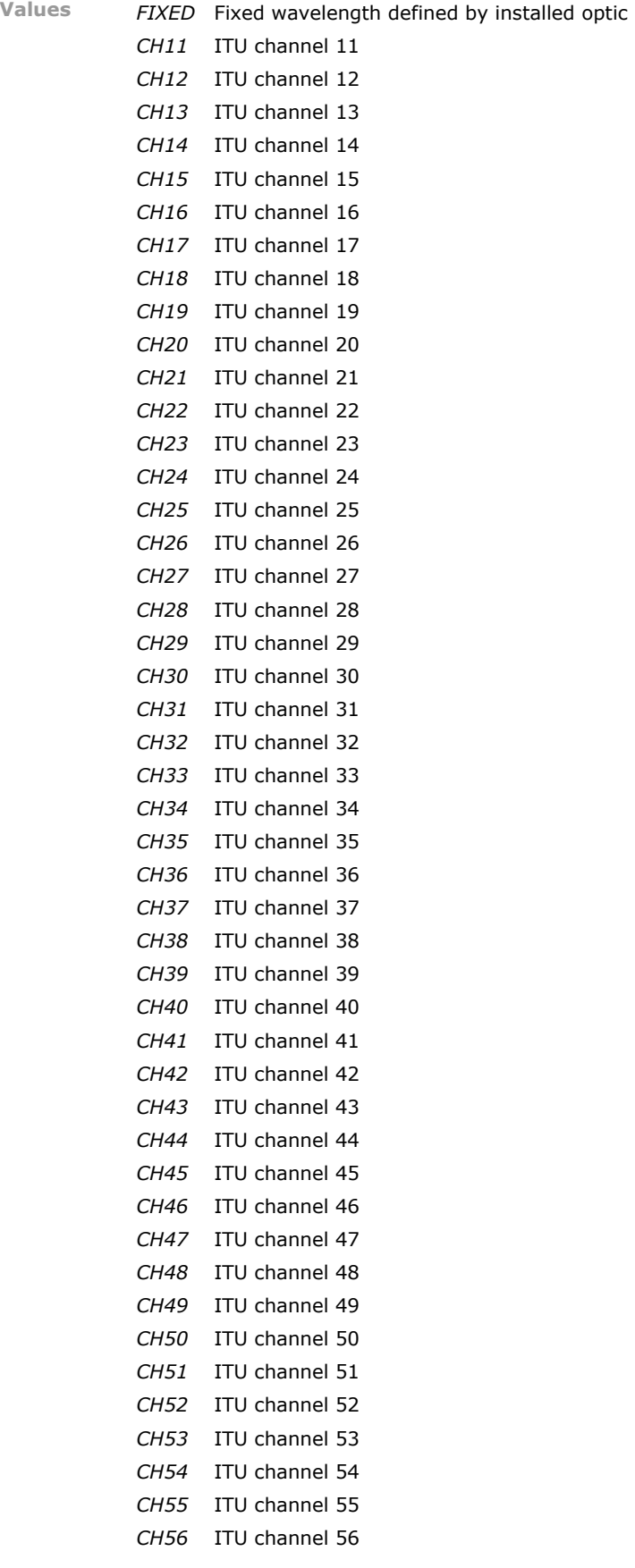

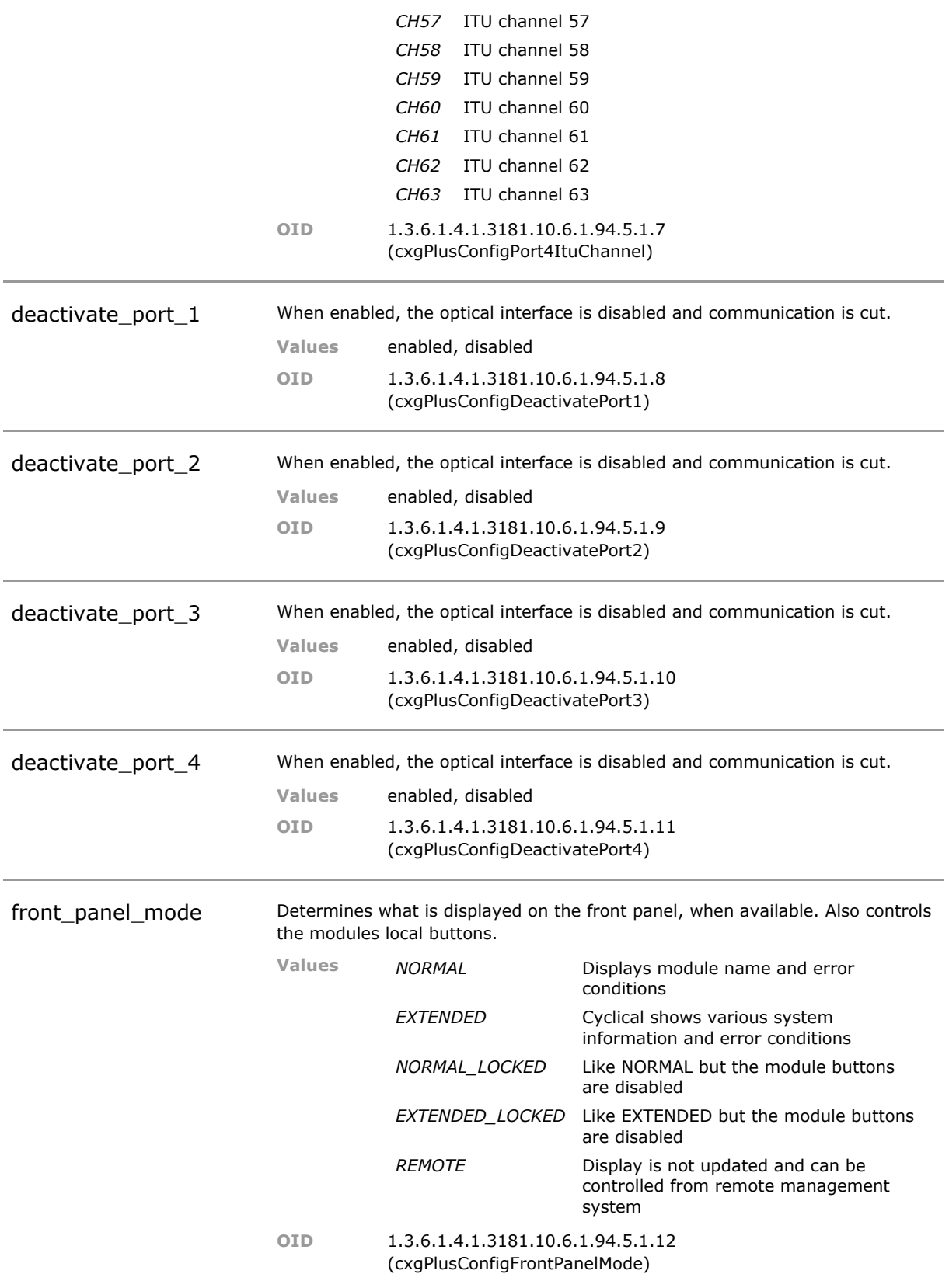

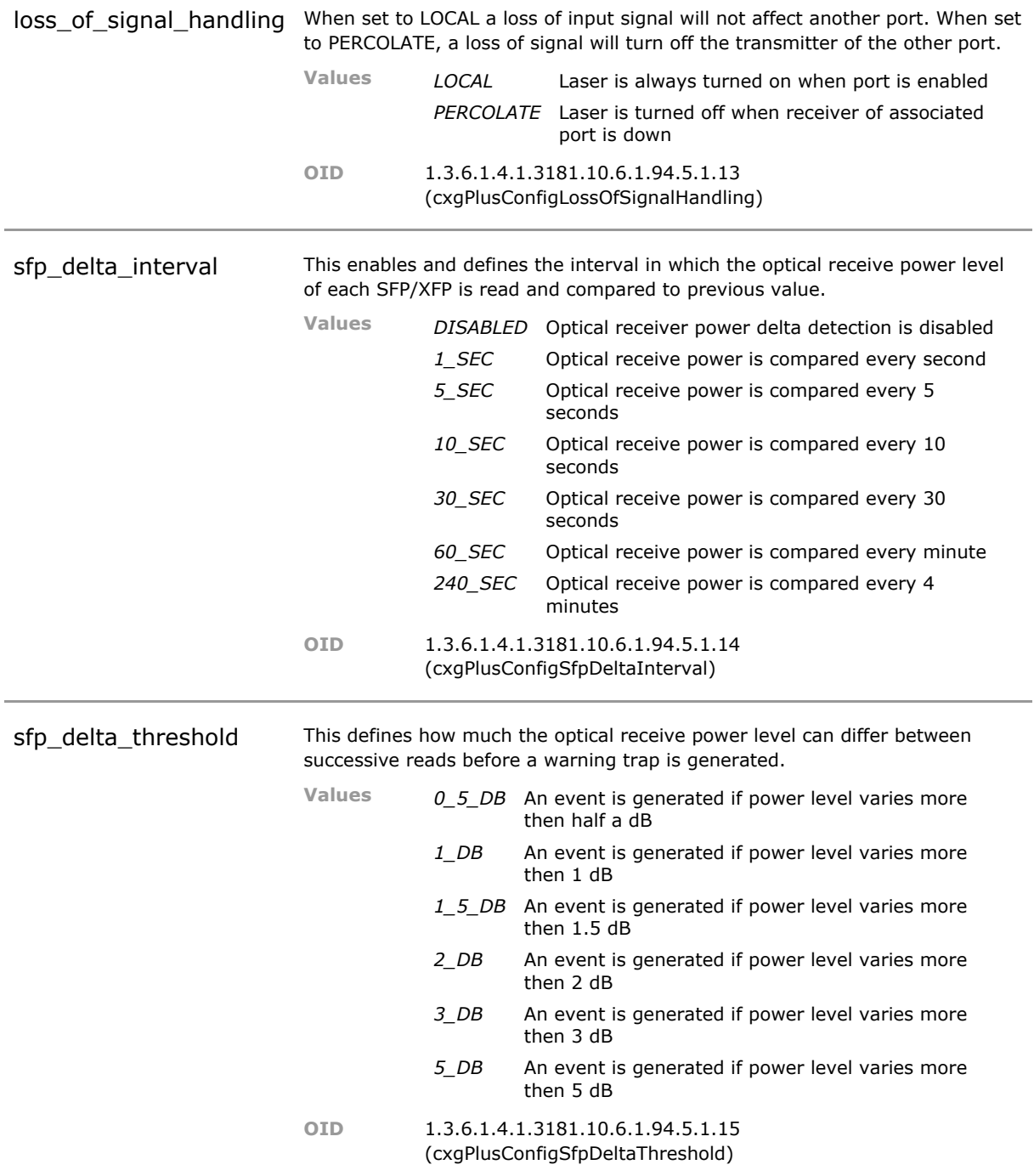

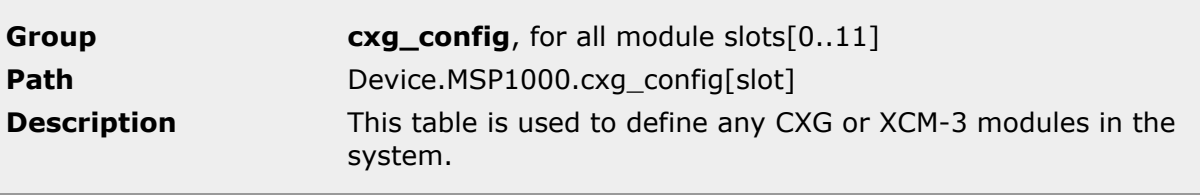

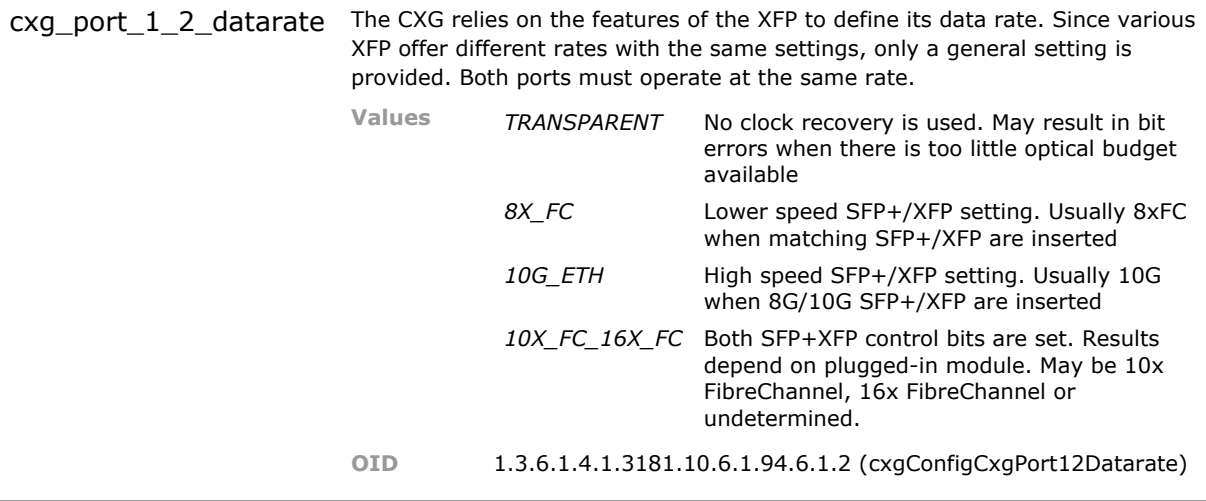

port\_1\_itu\_channel Tunable laser are supported. Select the wavelength from the supplied 100GHZ ITU-T grid. If the wavelength is not supported by the XFP, a warning event will be received.

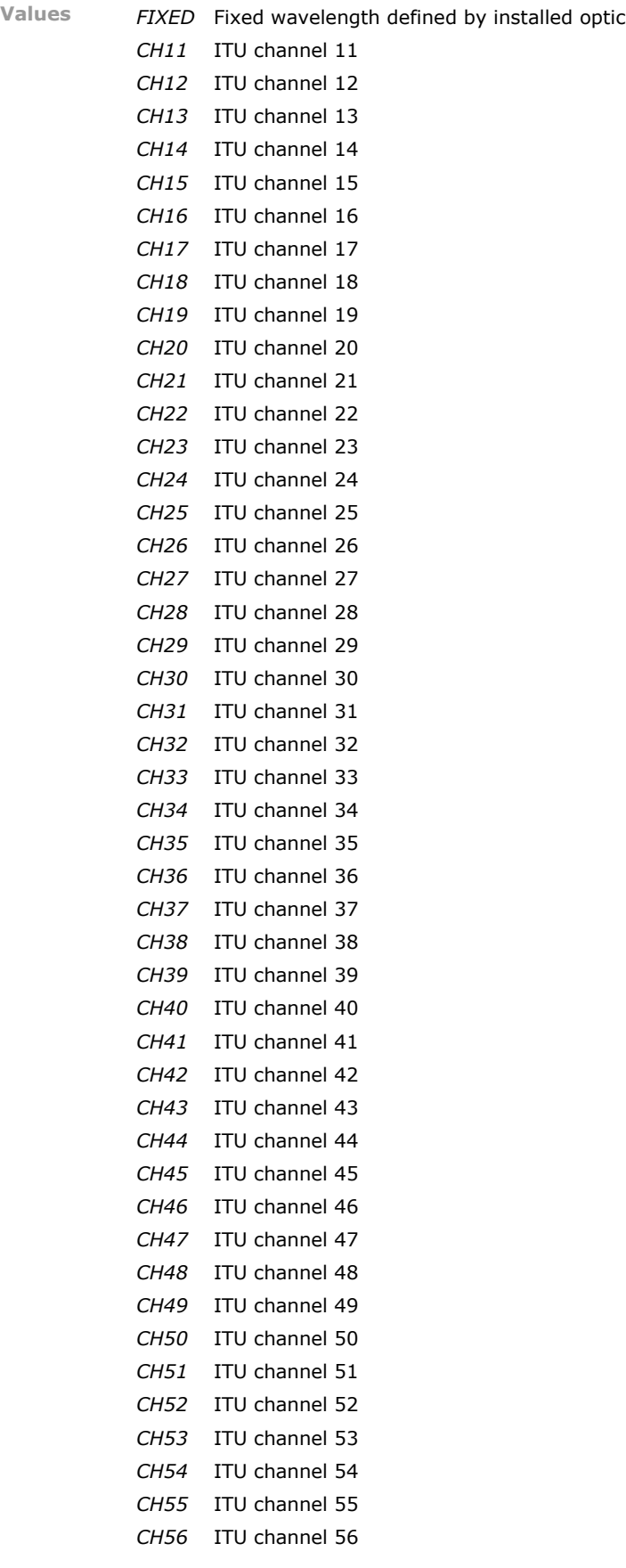

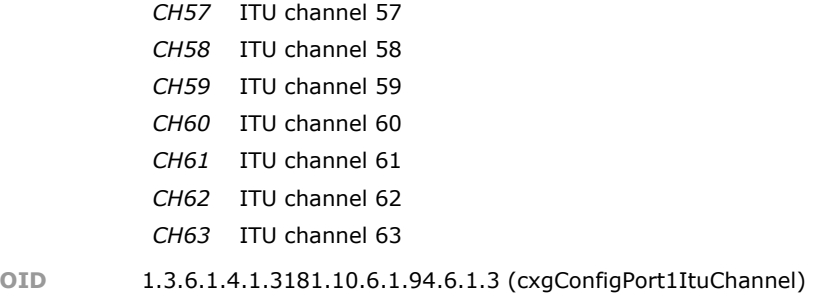

port\_2\_itu\_channel Tunable laser are supported. Select the wavelength from the supplied 100GHZ ITU-T grid. If the wavelength is not supported by the XFP, a warning event will be received.

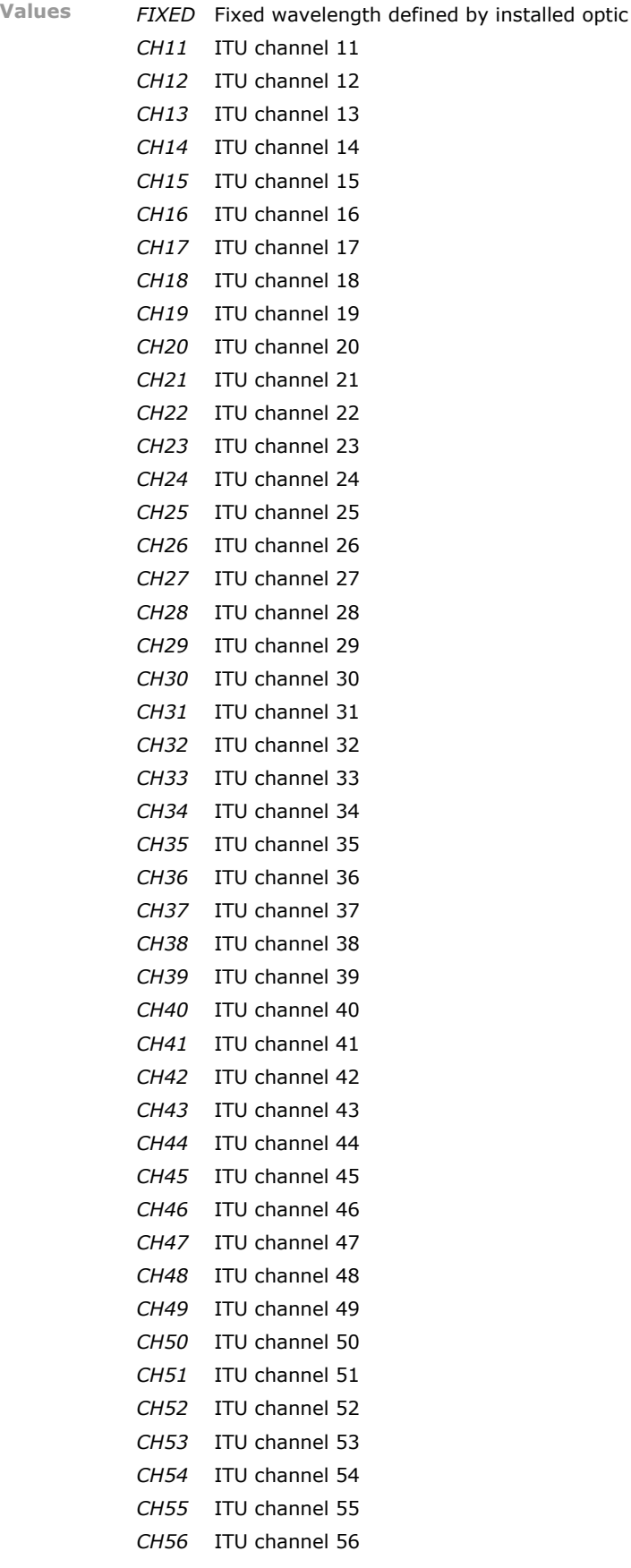

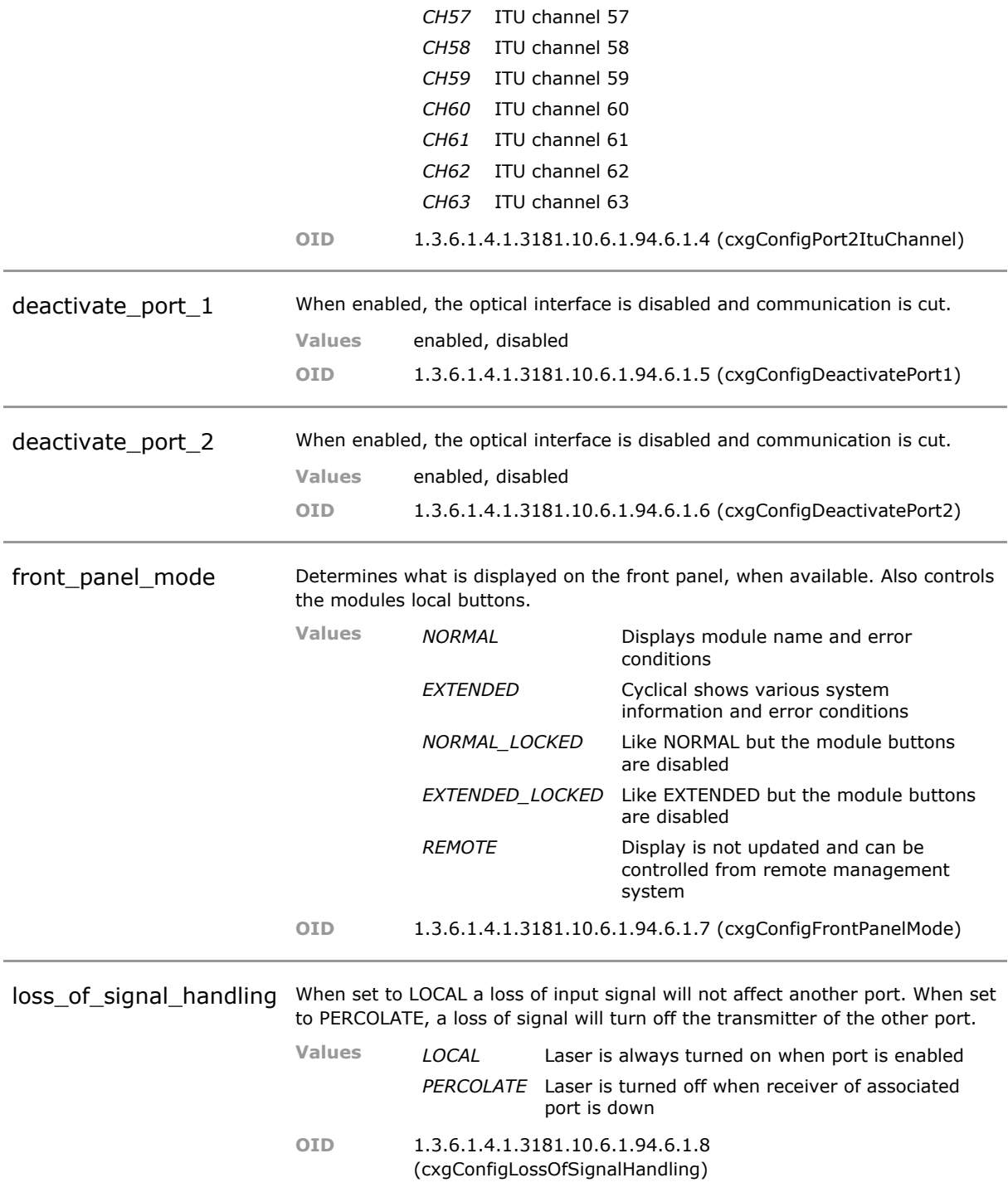
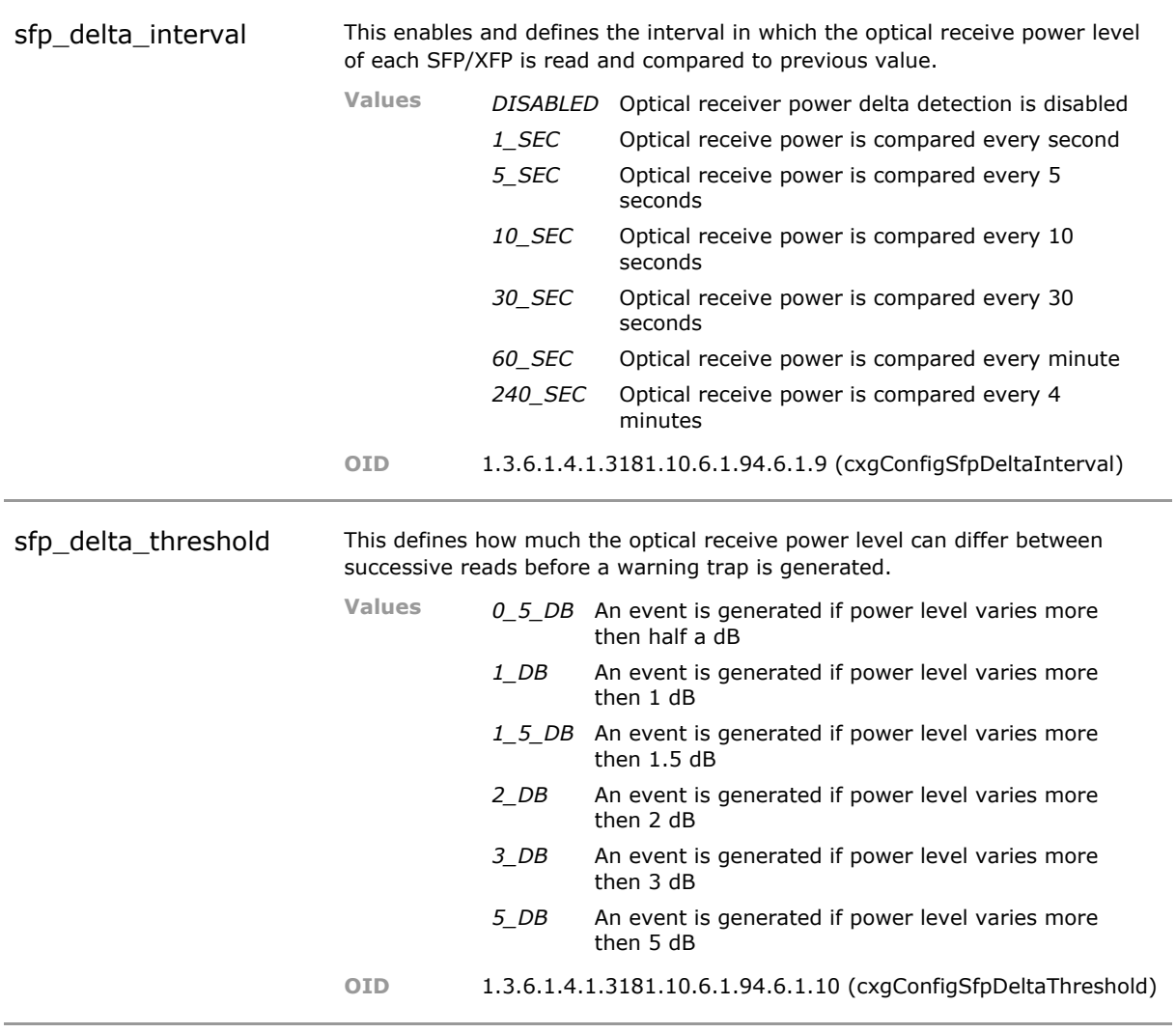

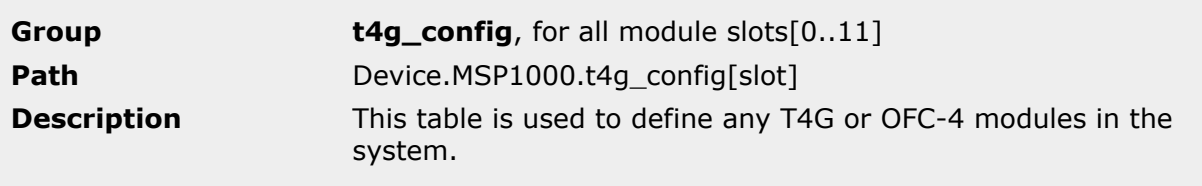

t4g\_port\_1\_2\_datarate The CXG relies on the features of the XFP to define its data rate. Since various XFP offer different rates with the same settings, only a general setting is provided. Both ports must operate at the same rate.

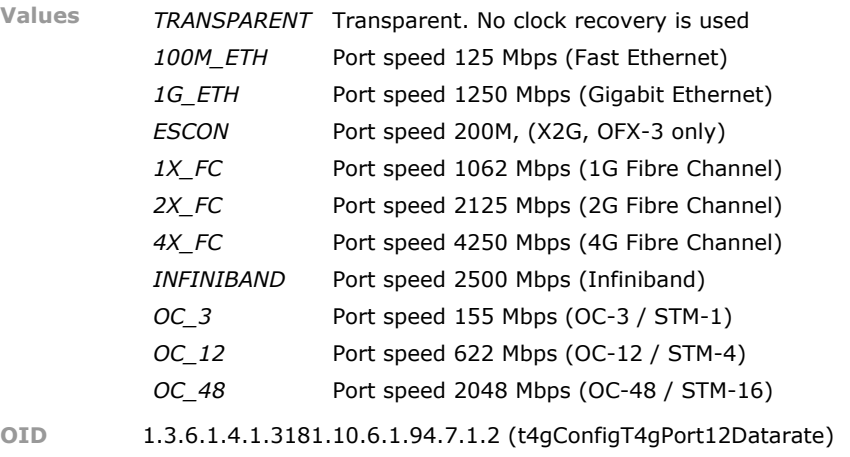

t4q port 3 4 datarate Tunable laser are supported. Select the wavelength from the supplied 100GHZ ITU-T grid. If the wavelength is not supported by the XFP, a warning event will be received. **Values** *TRANSPARENT* Transparent. No clock recovery is used 100M\_ETH Port speed 125 Mbps (Fast Ethernet) 1G ETH Port speed 1250 Mbps (Gigabit Ethernet) *ESCON* Port speed 200M, (X2G, OFX-3 only) 1X\_FC Port speed 1062 Mbps (1G Fibre Channel) 2X\_FC Port speed 2125 Mbps (2G Fibre Channel) 4X FC Port speed 4250 Mbps (4G Fibre Channel) *INFINIBAND* Port speed 2500 Mbps (Infiniband) *OC\_3* Port speed 155 Mbps (OC-3 / STM-1) *OC* 12 Port speed 622 Mbps (OC-12 / STM-4) *OC\_48* Port speed 2048 Mbps (OC-48 / STM-16) **OID** 1.3.6.1.4.1.3181.10.6.1.94.7.1.3 (t4gConfigT4gPort34Datarate) t4q\_operation\_mode This parameter defines the data path through the module when an internal cross connect is available. It is also used to setup a permanent bit error rate test. (most settings apply to X2G, TXG, OFX-3, XCM-2 only) **Values** *DISABLED* All ports are disabled *TRANSPONDER* Received clock is recovered and then used for transmitter. P1 connects to P2, P3 connects to P4 *BERT\_PORT\_4* Port 4 is used as bit error rate tester (BERT). All other ports are unused. **OID** 1.3.6.1.4.1.3181.10.6.1.94.7.1.4 (t4gConfigT4gOperationMode) deactivate\_port\_1 When enabled, the optical interface is disabled and communication is cut. **Values** enabled, disabled **OID** 1.3.6.1.4.1.3181.10.6.1.94.7.1.5 (t4gConfigDeactivatePort1)

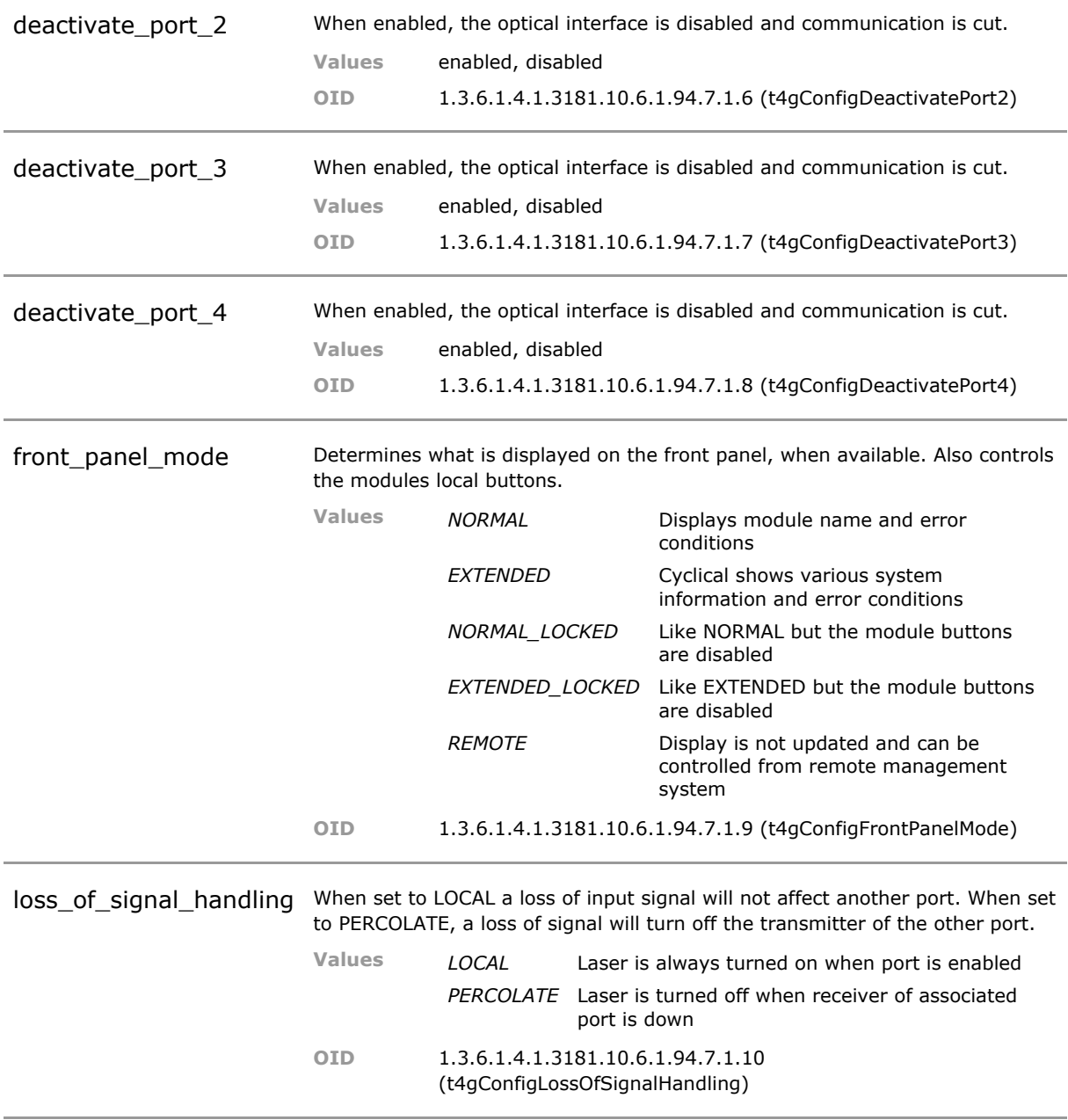

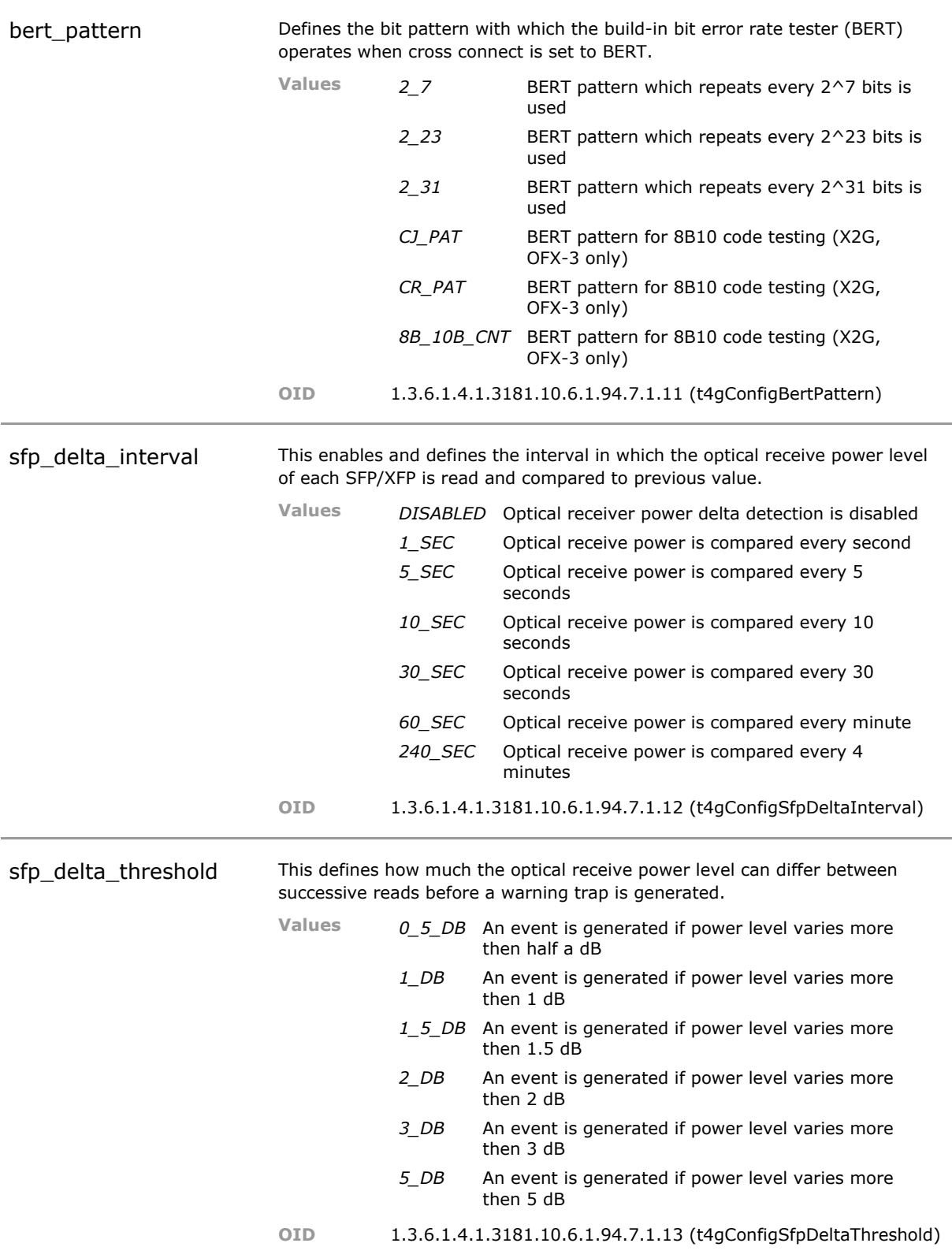

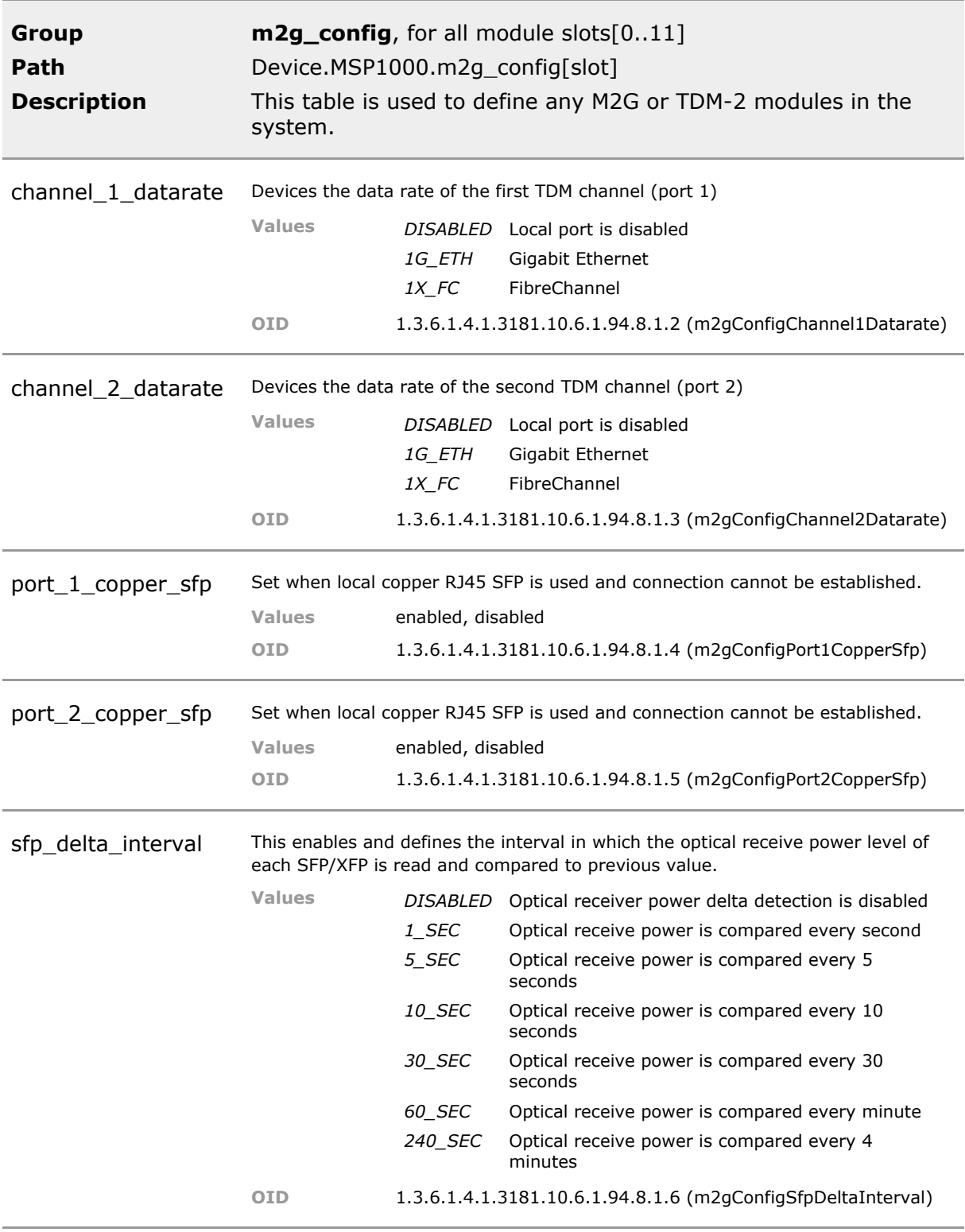

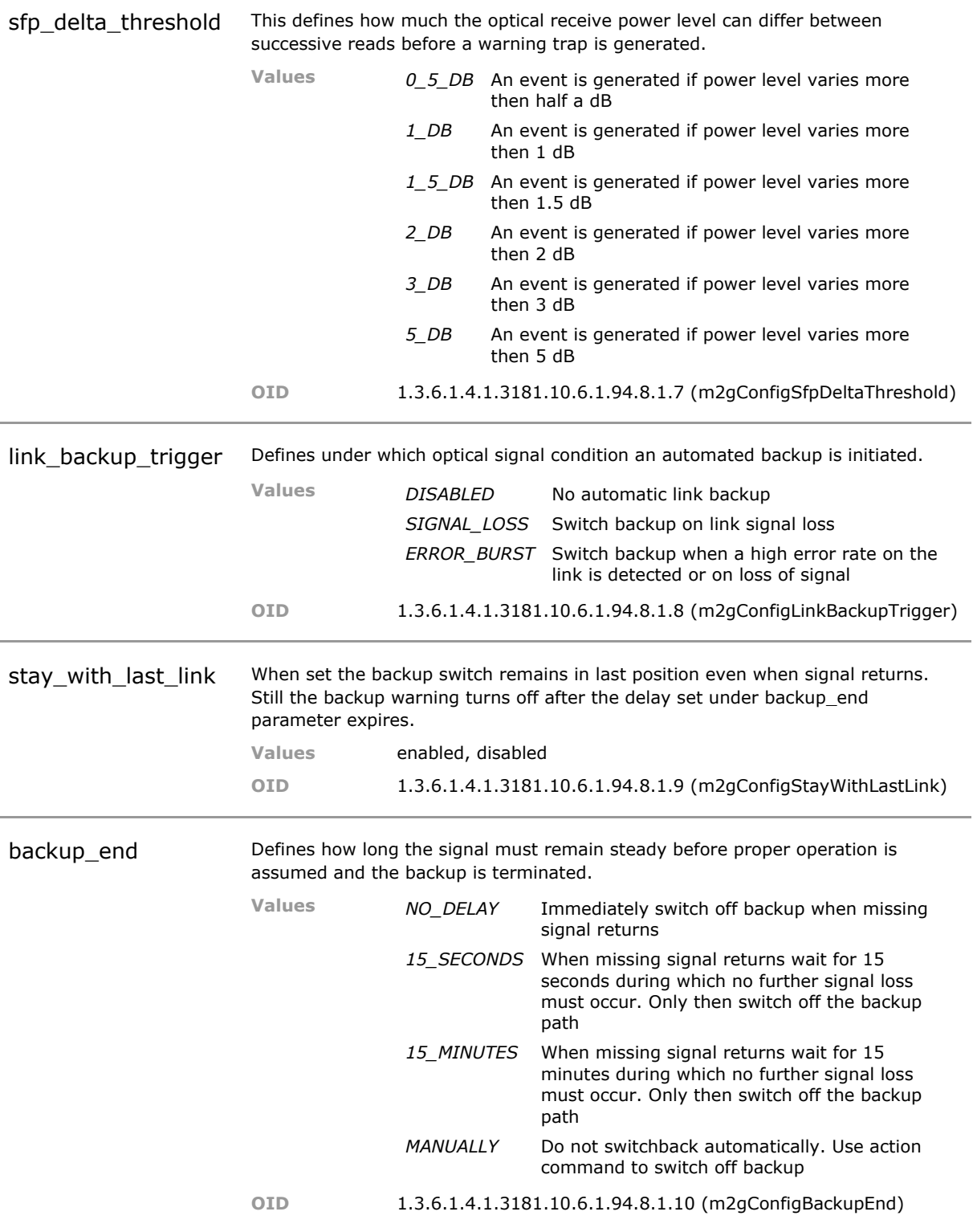

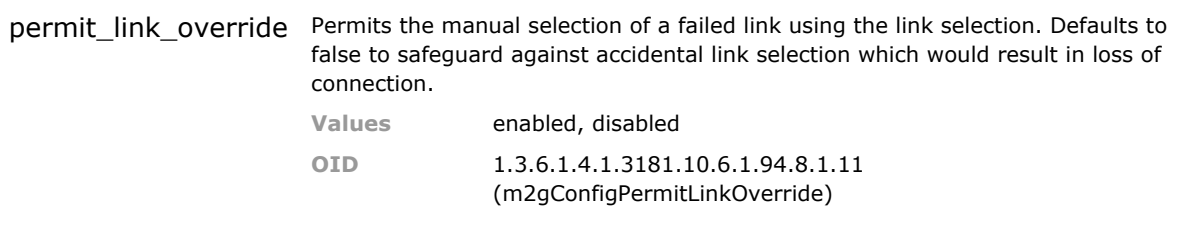

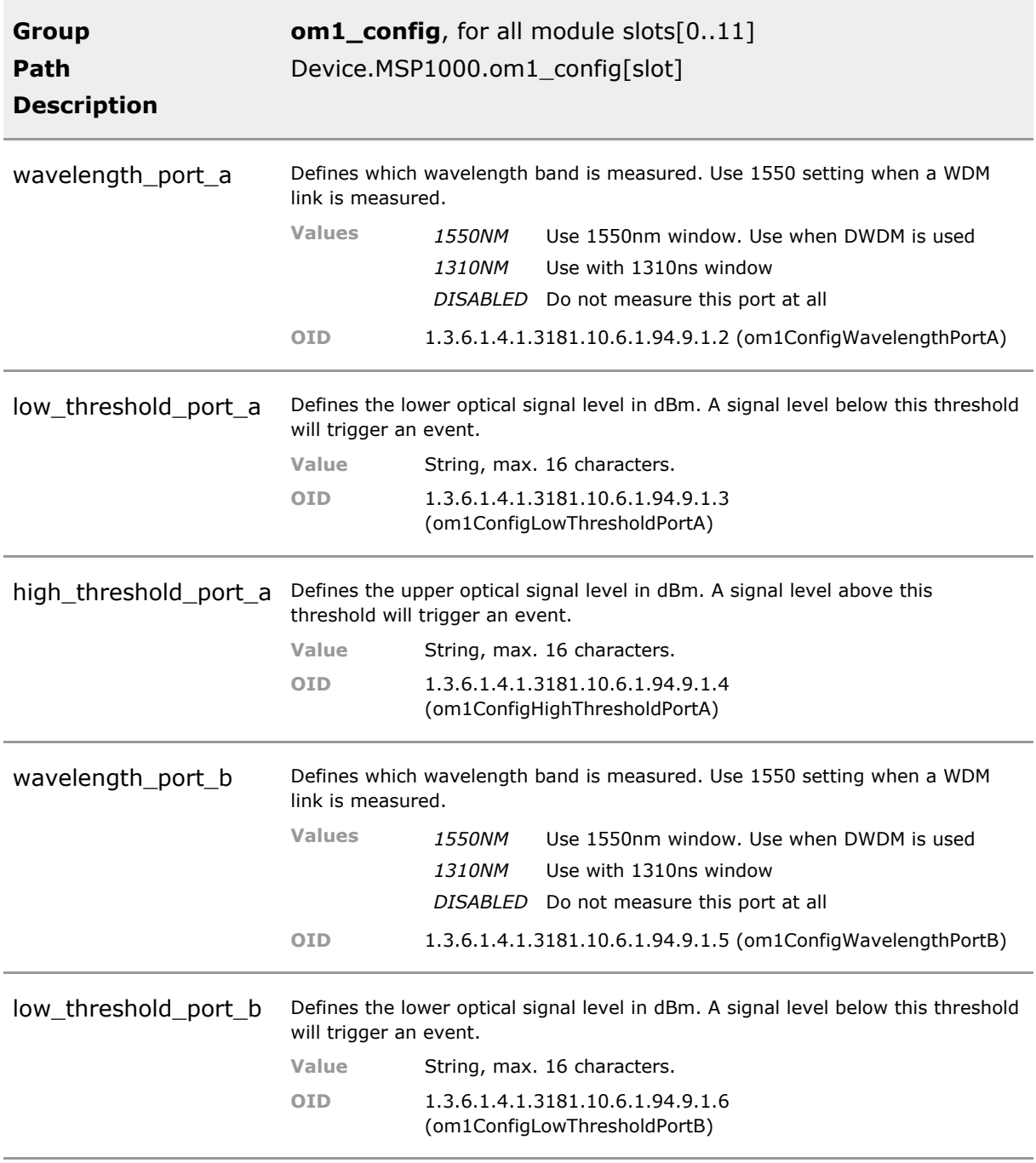

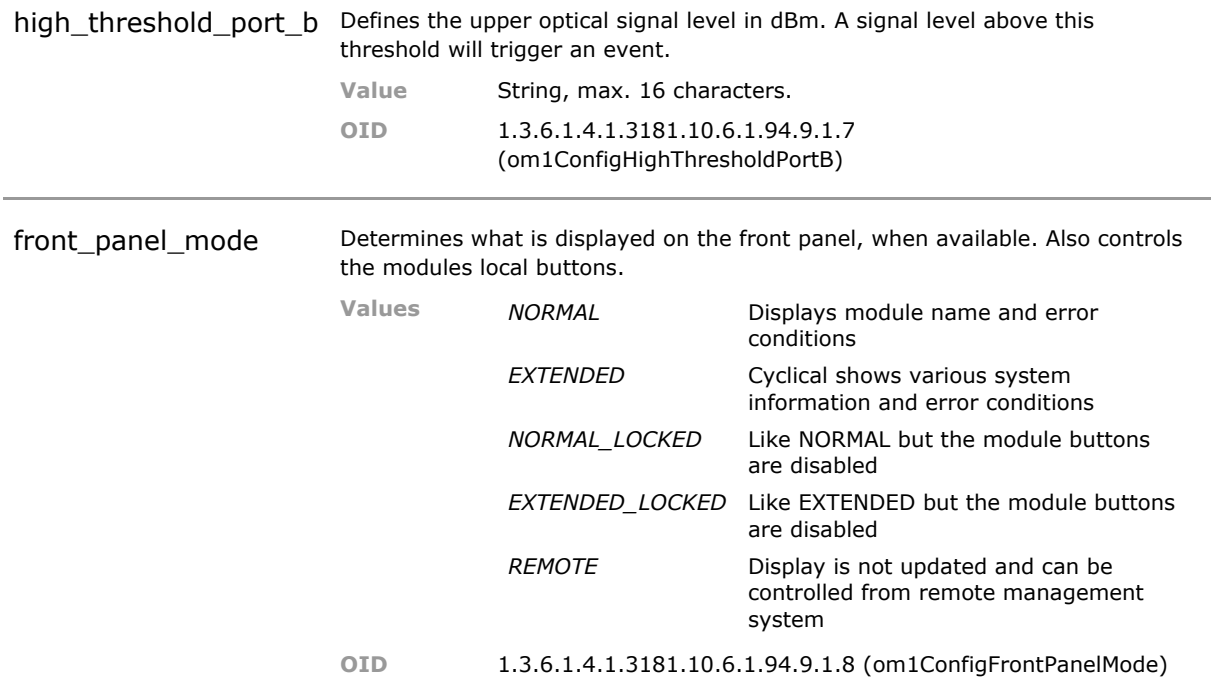

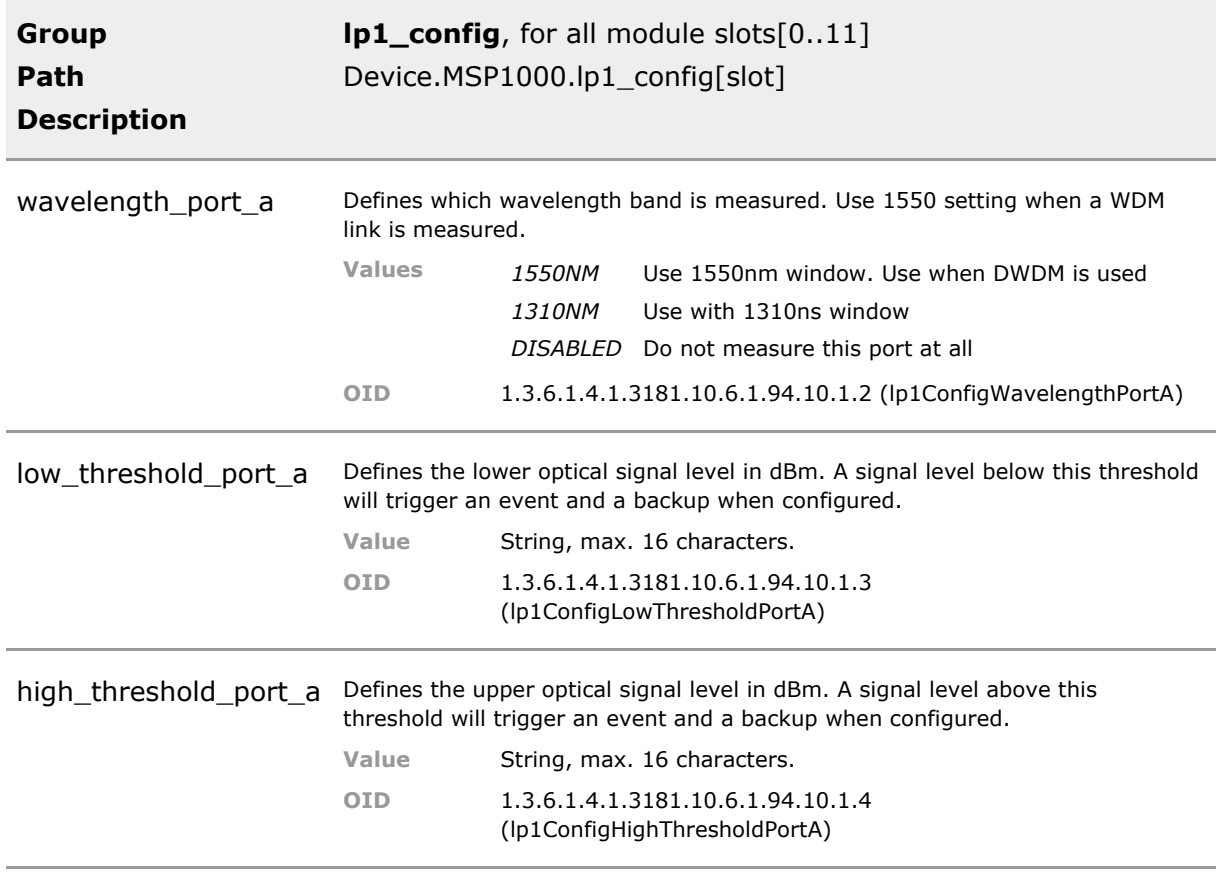

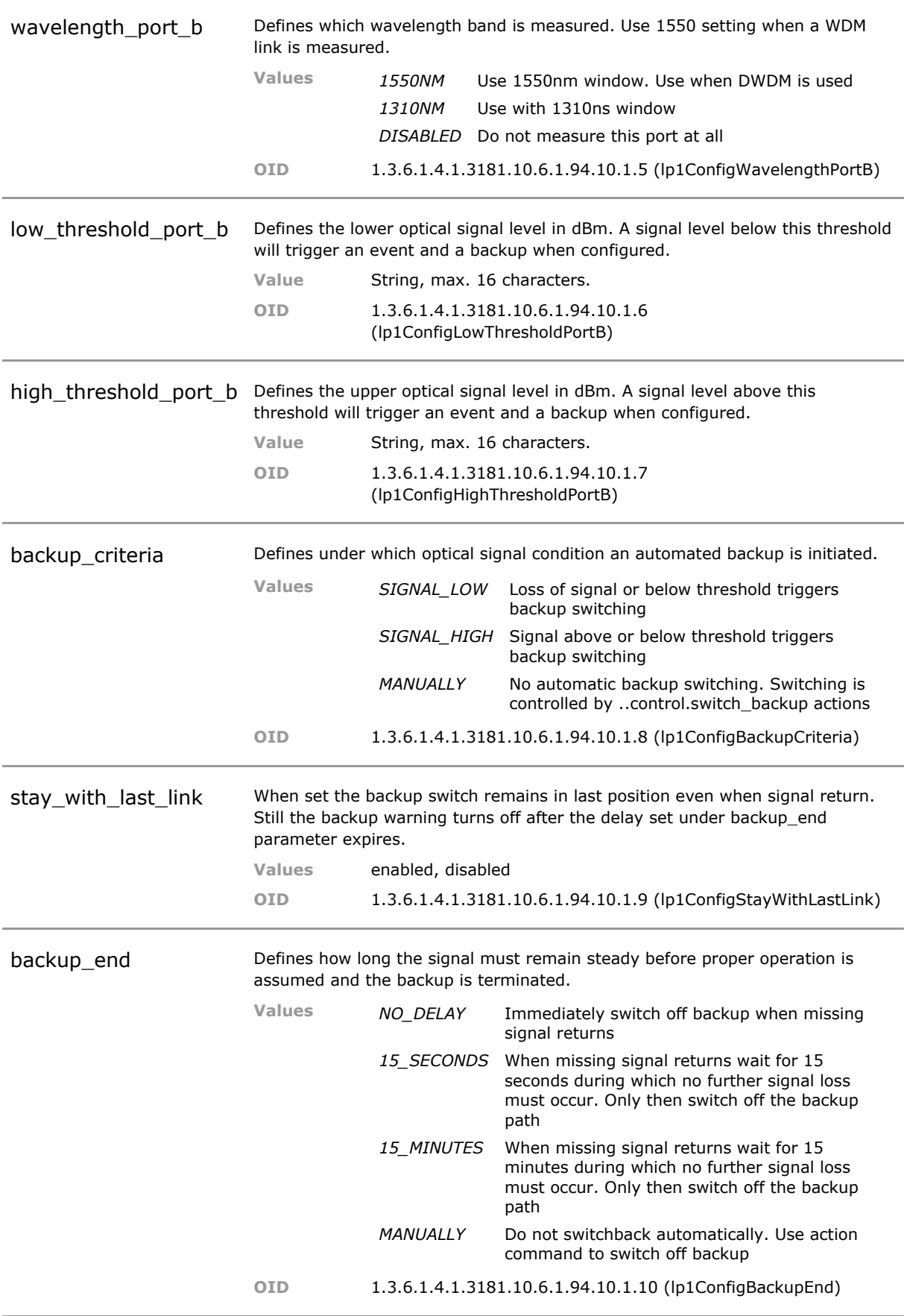

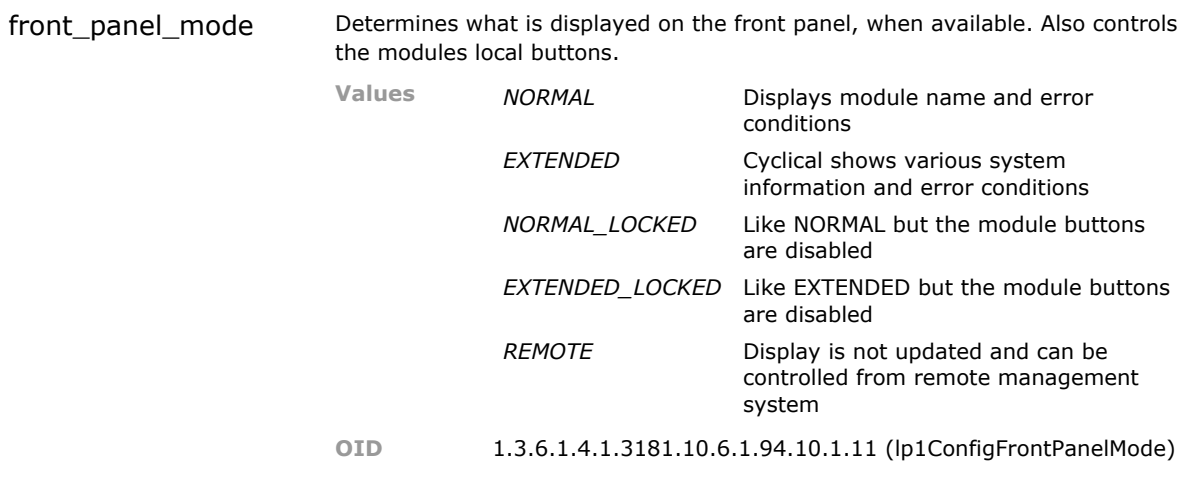

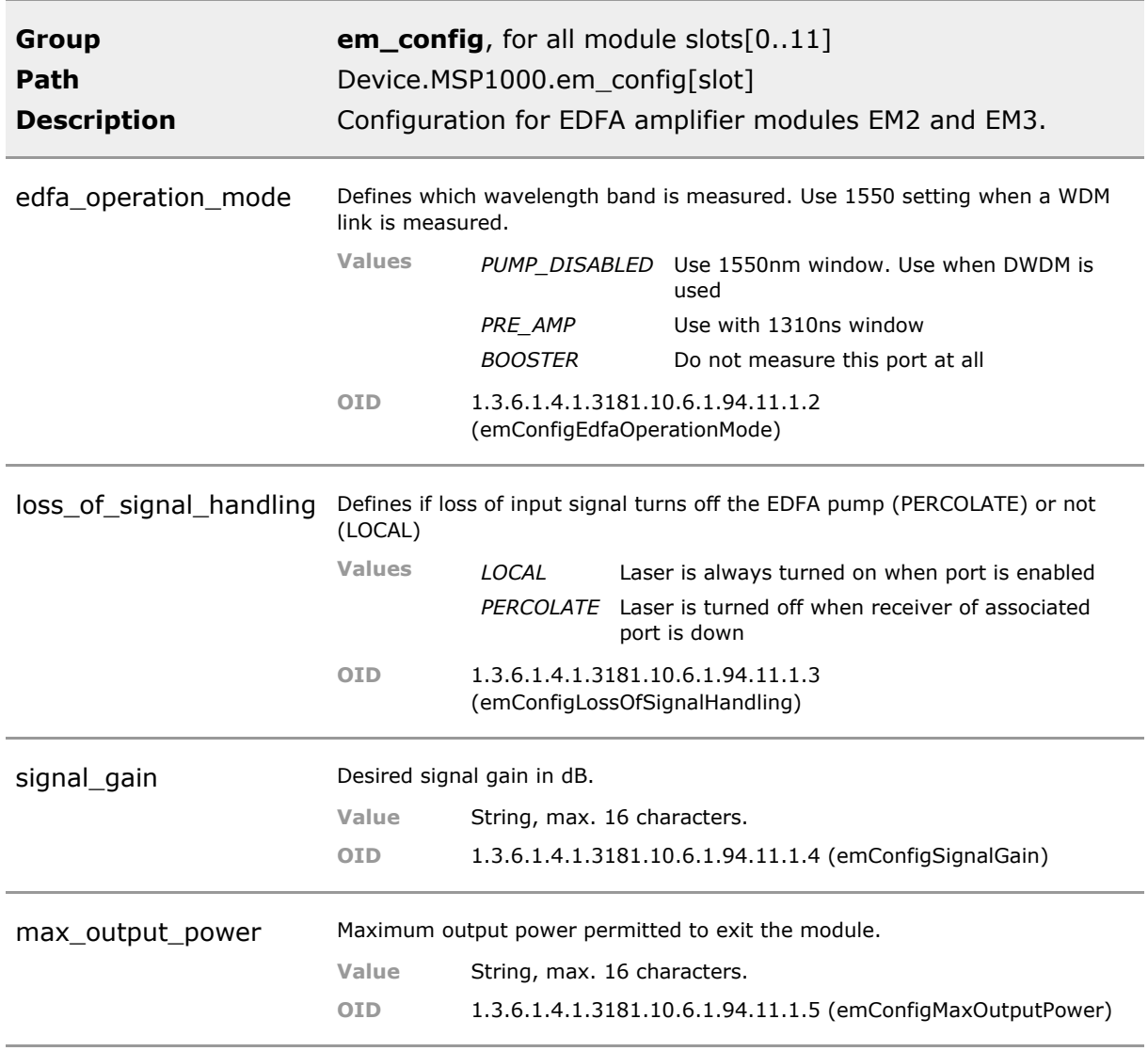

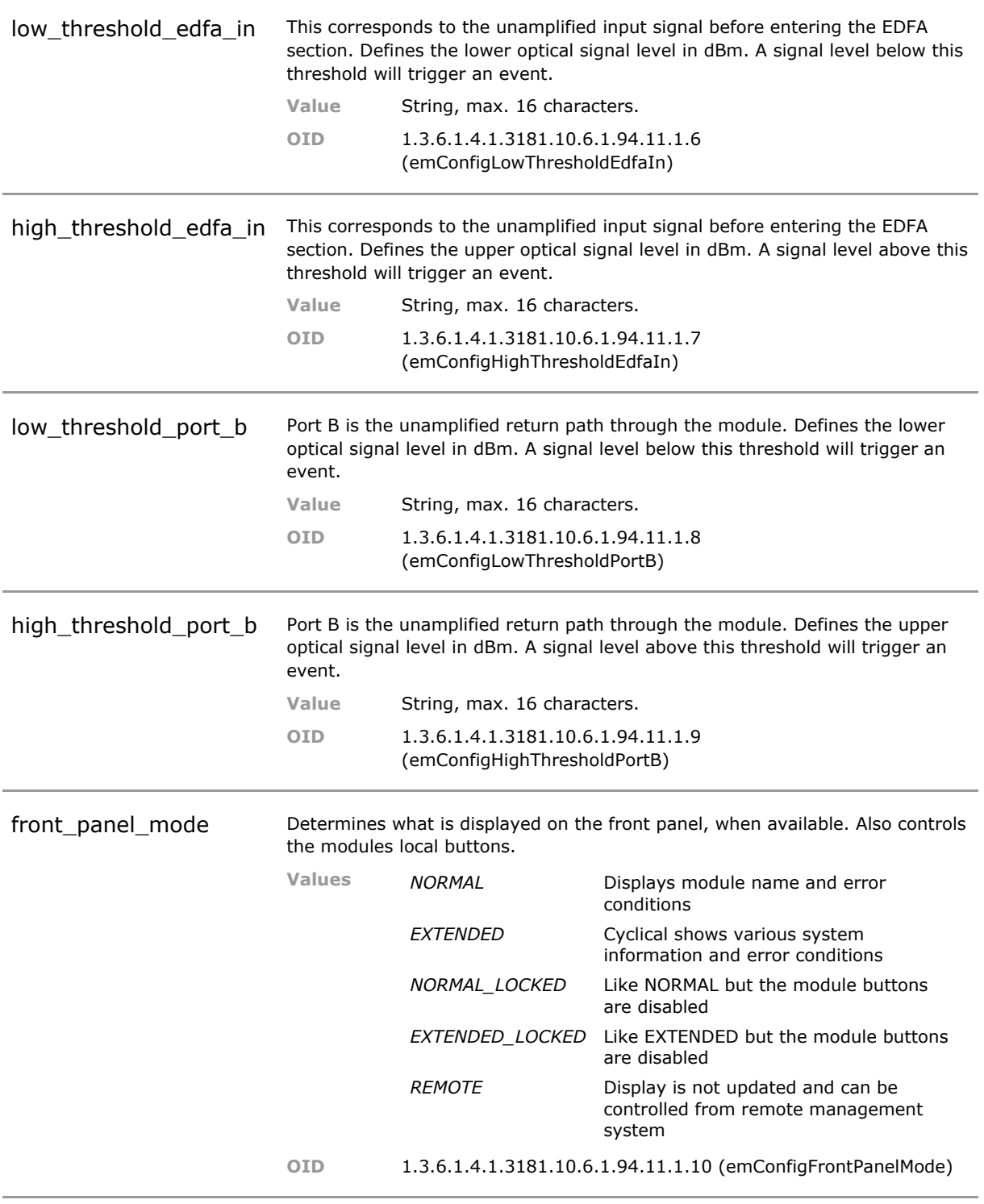

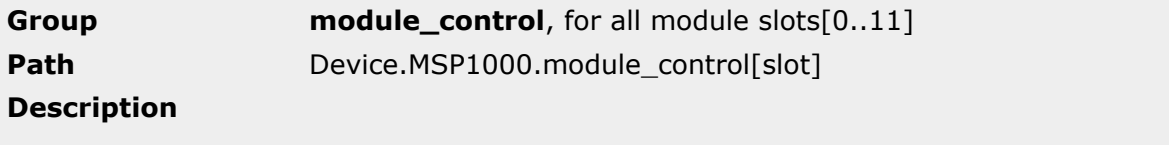

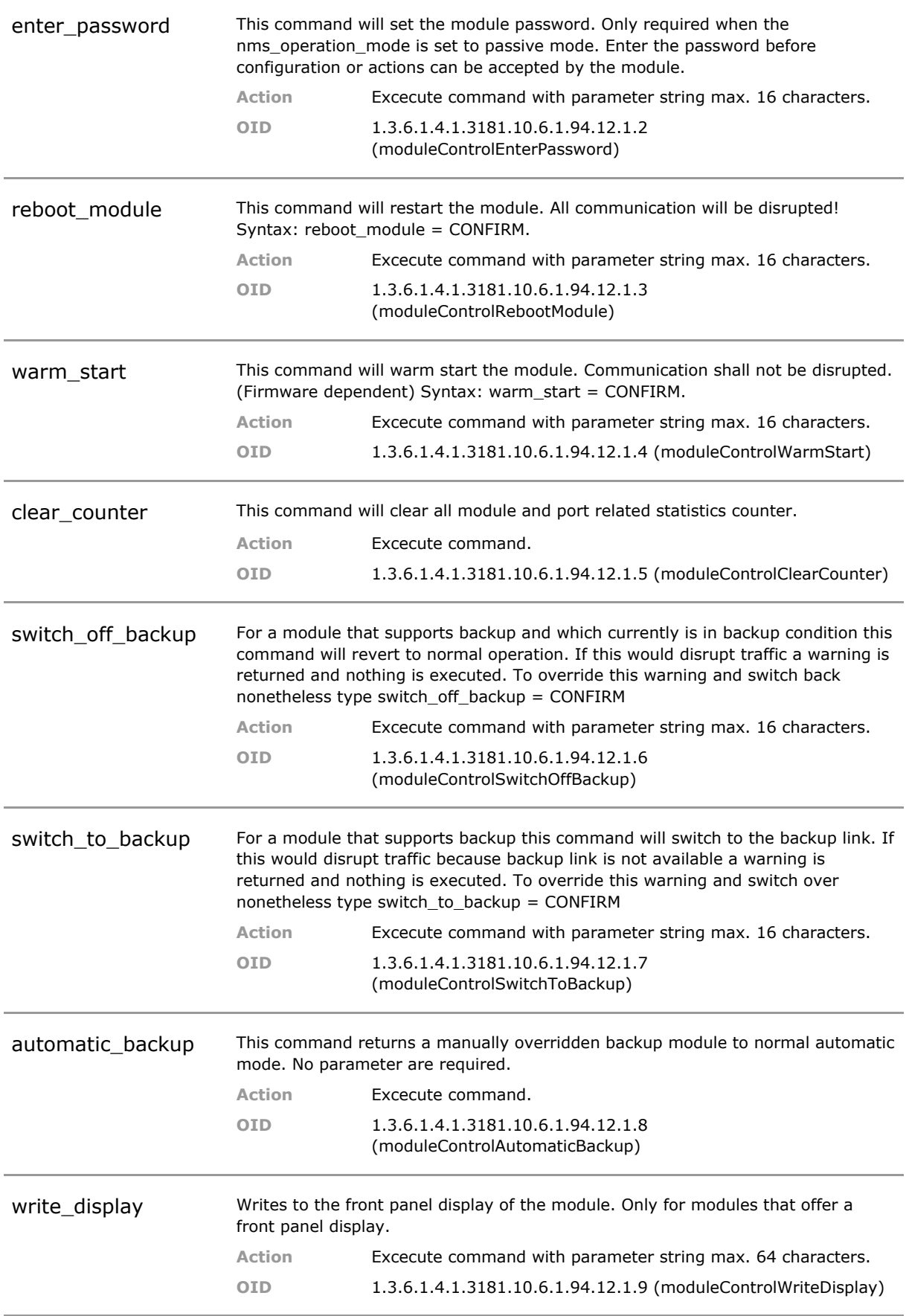

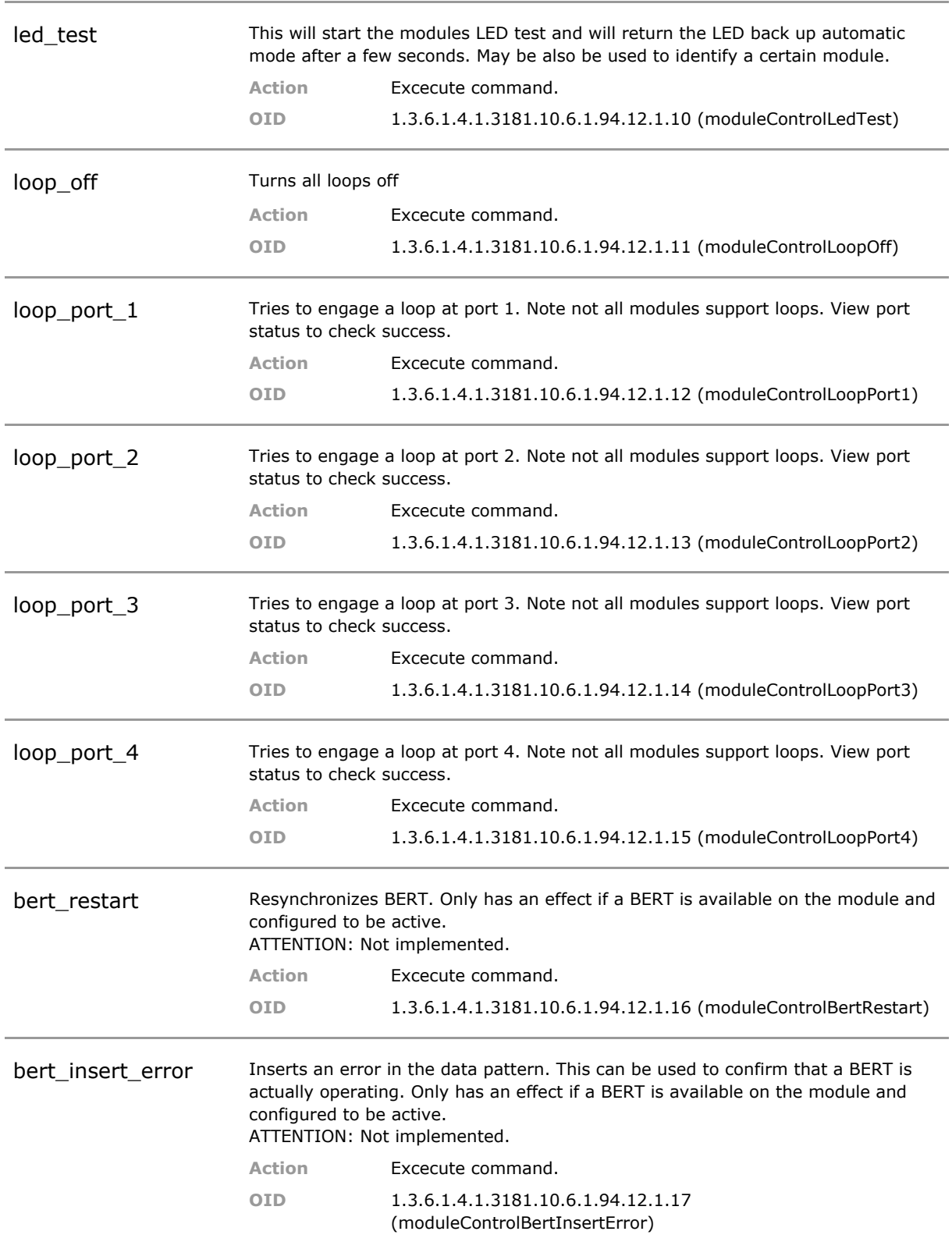

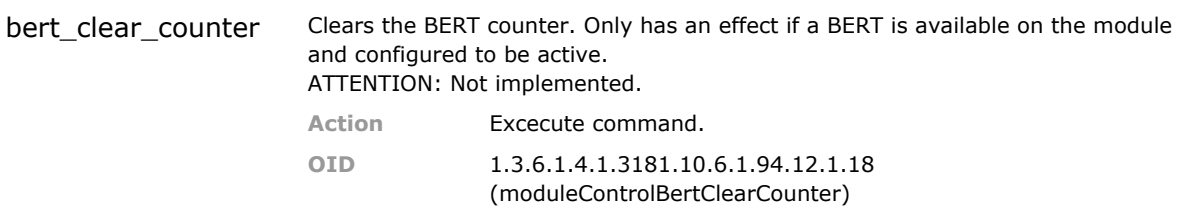

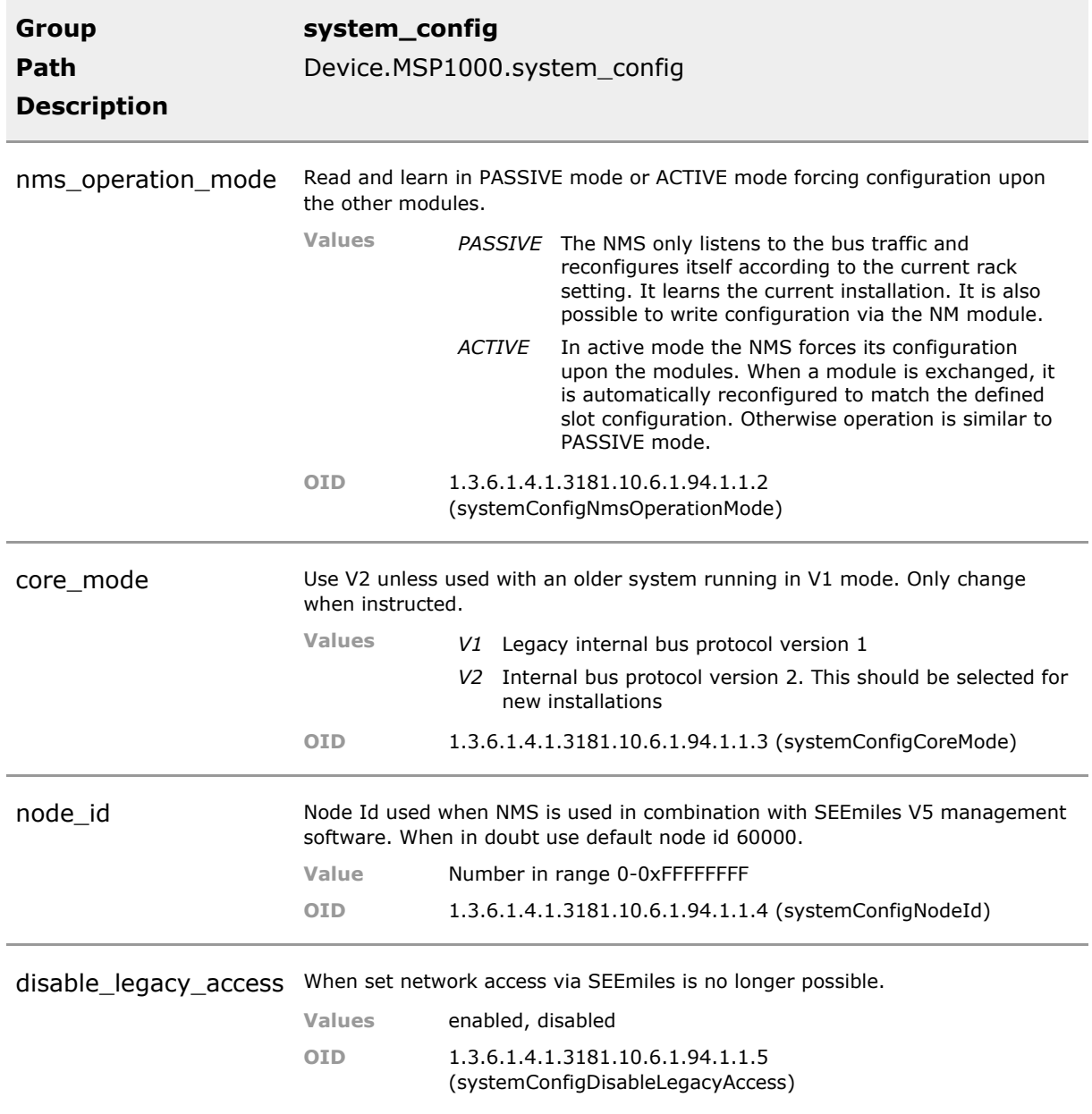

### **22.5 MSP1000 Status Parameters**

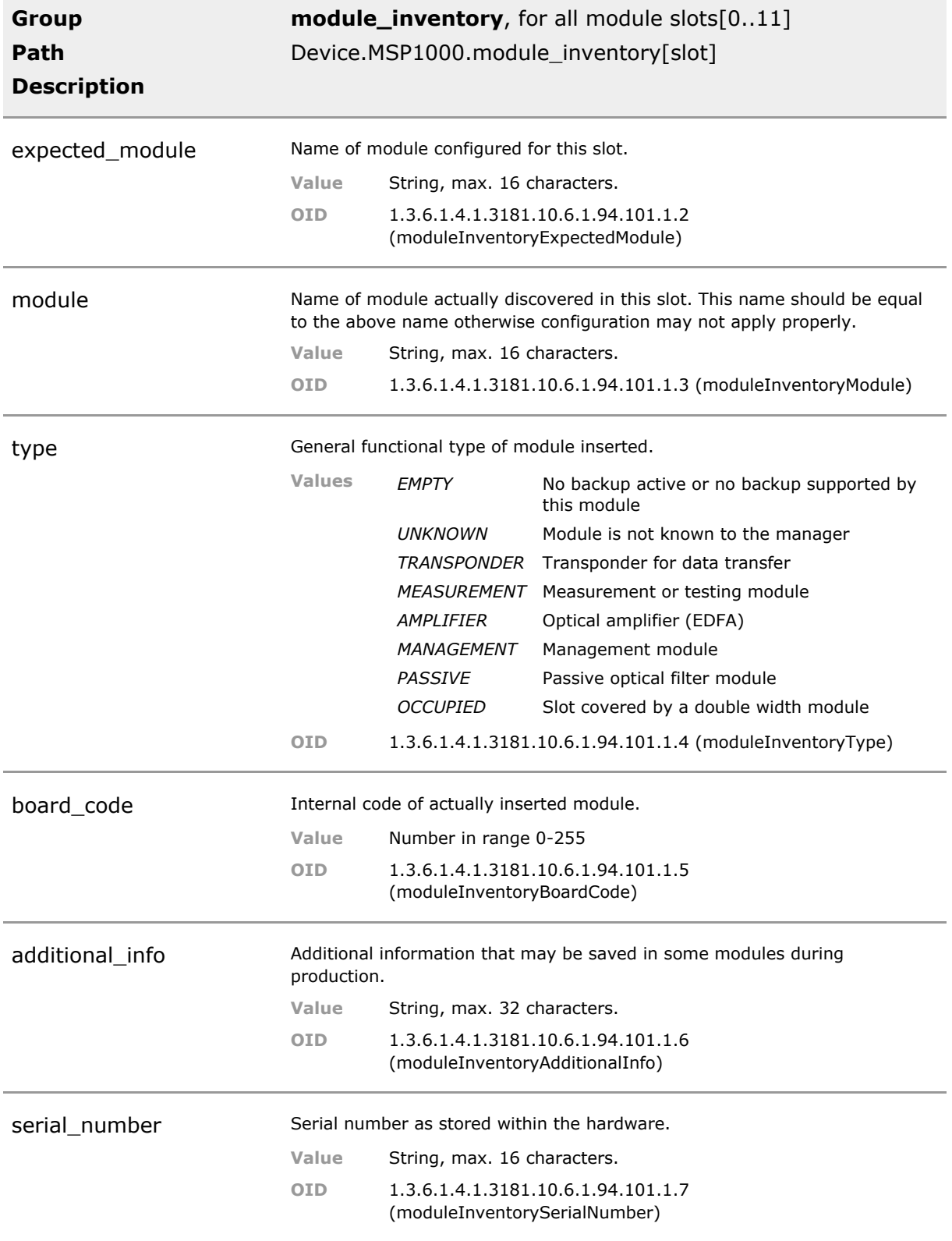

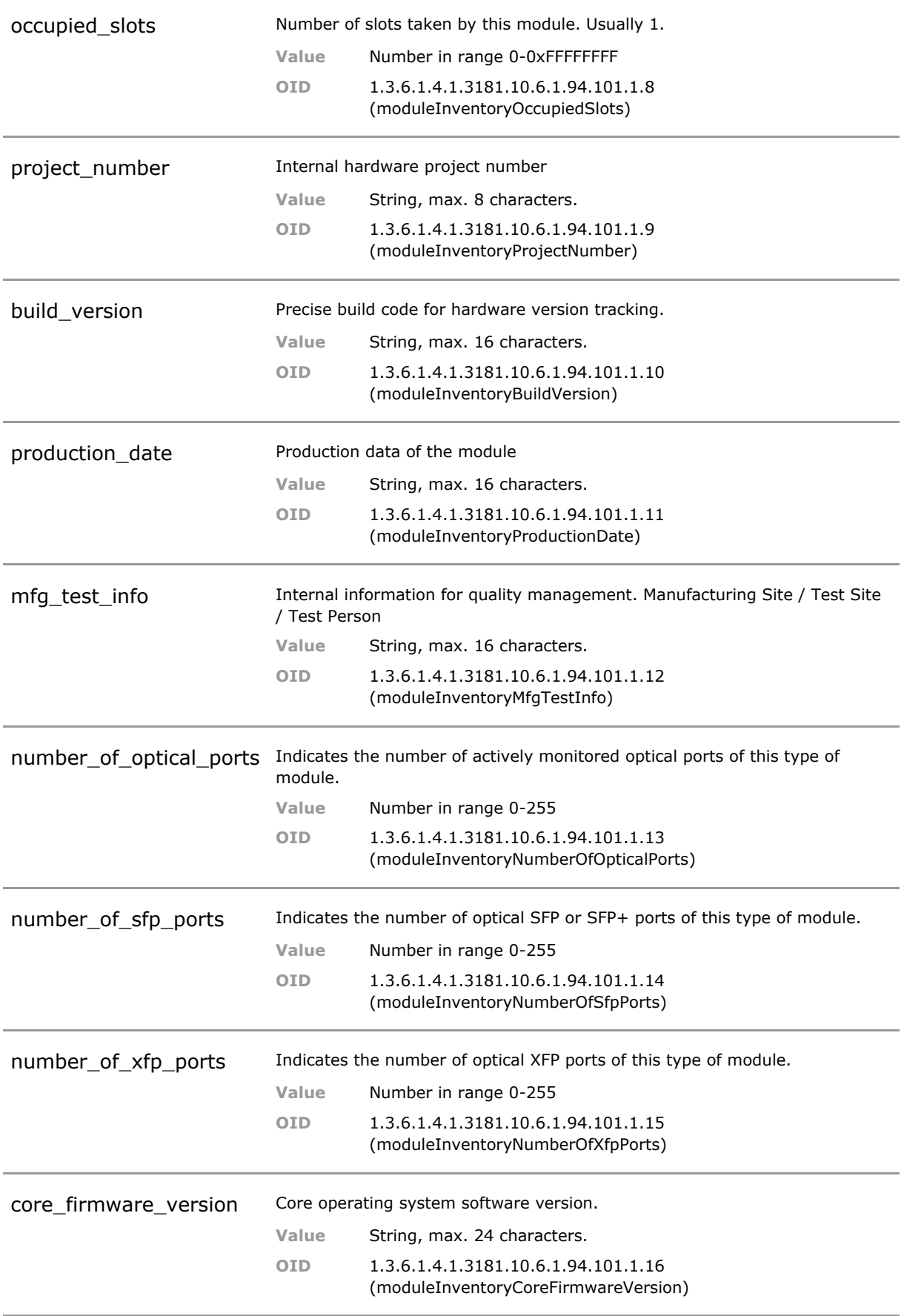

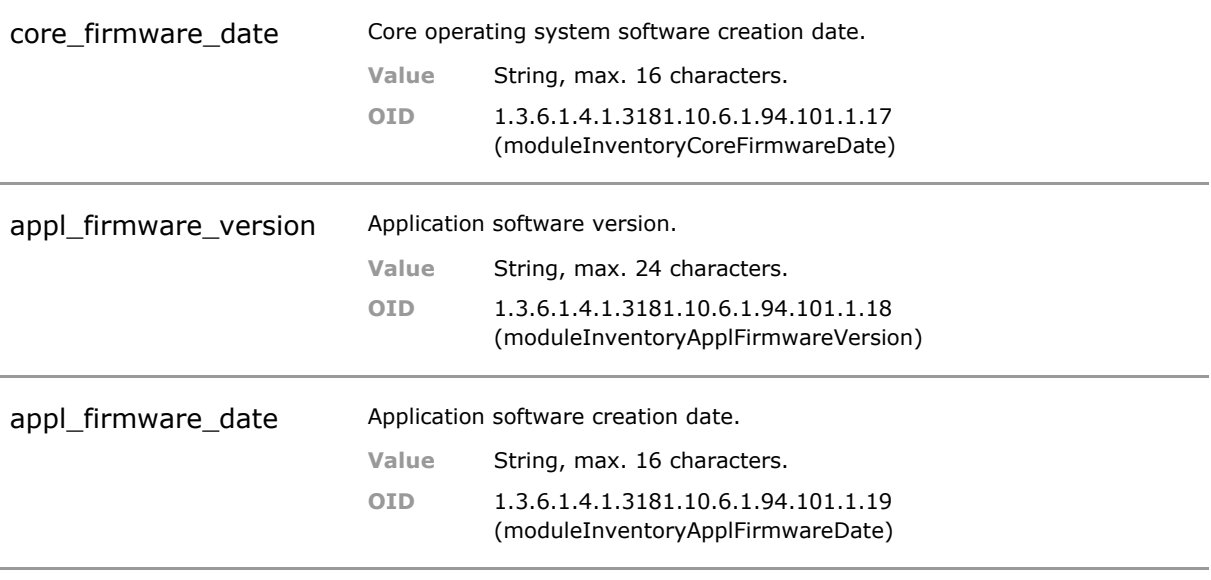

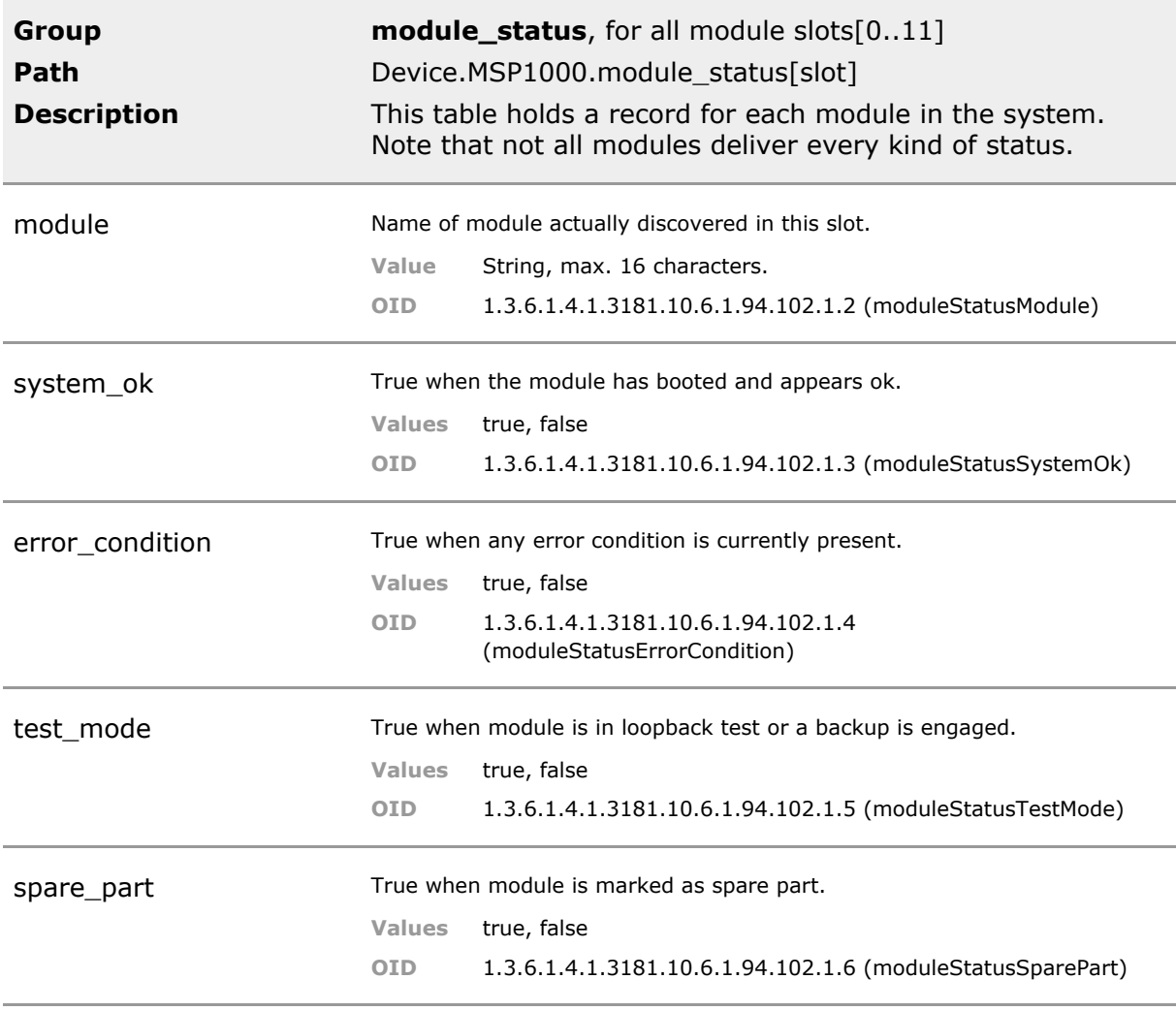

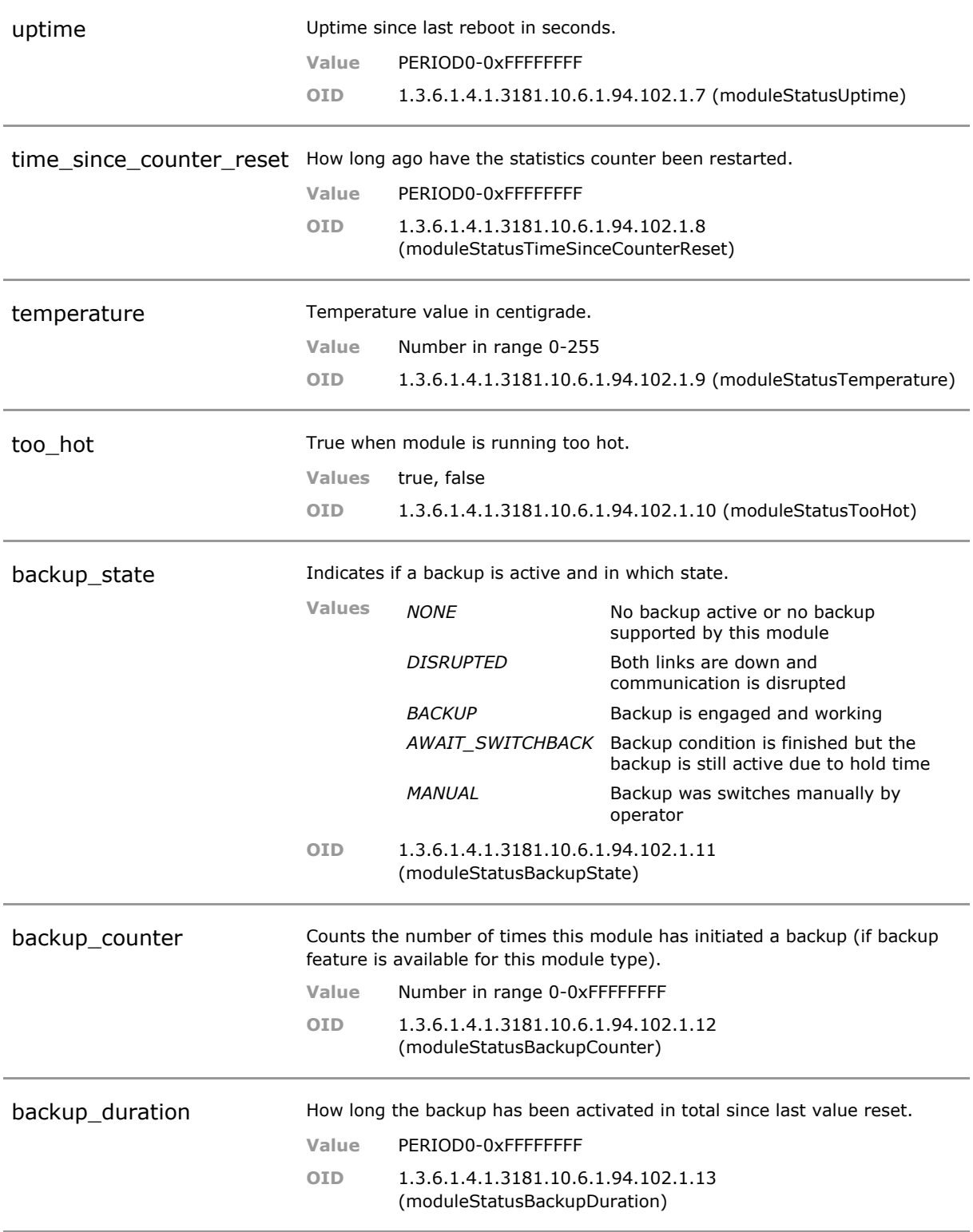

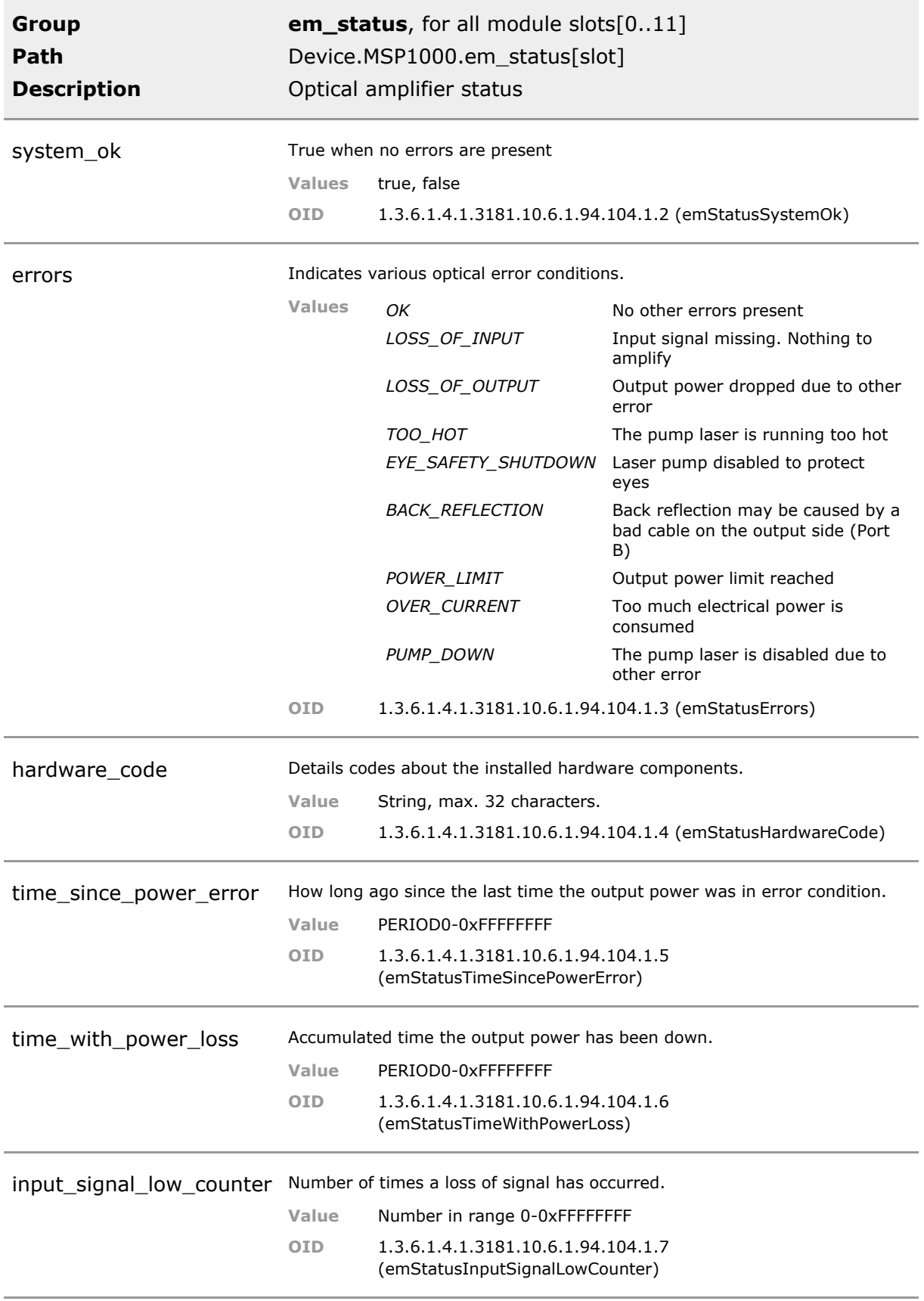

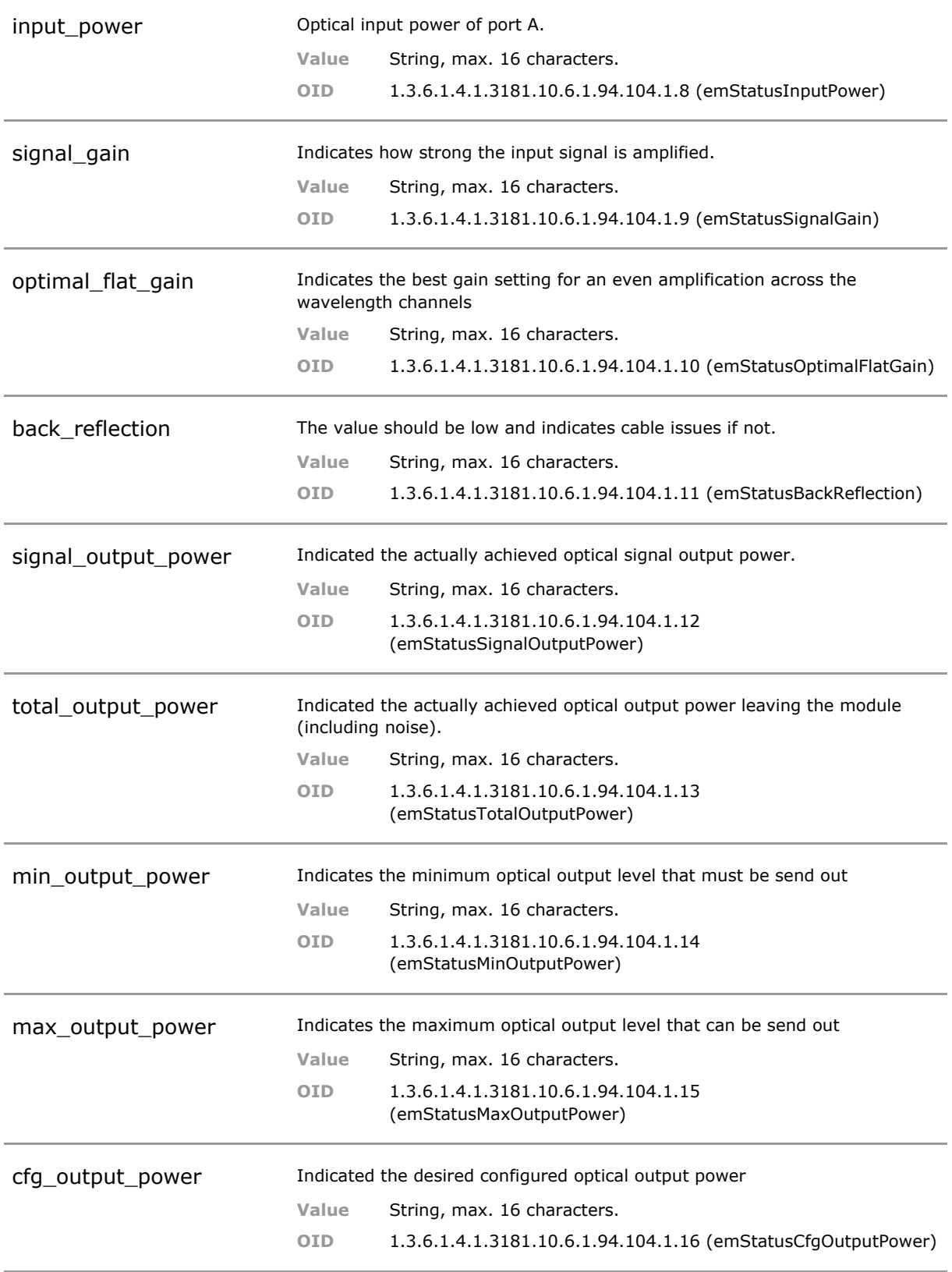

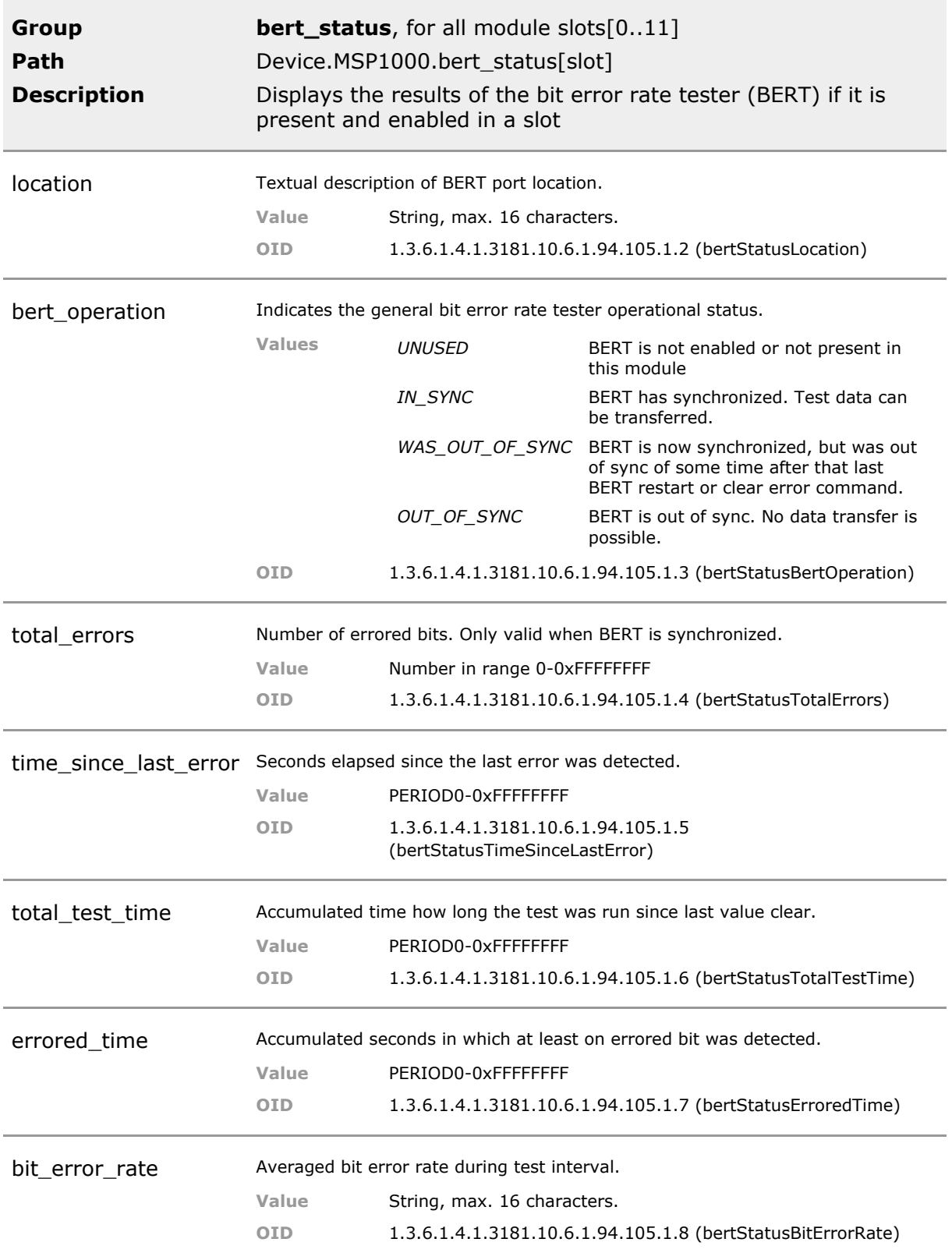

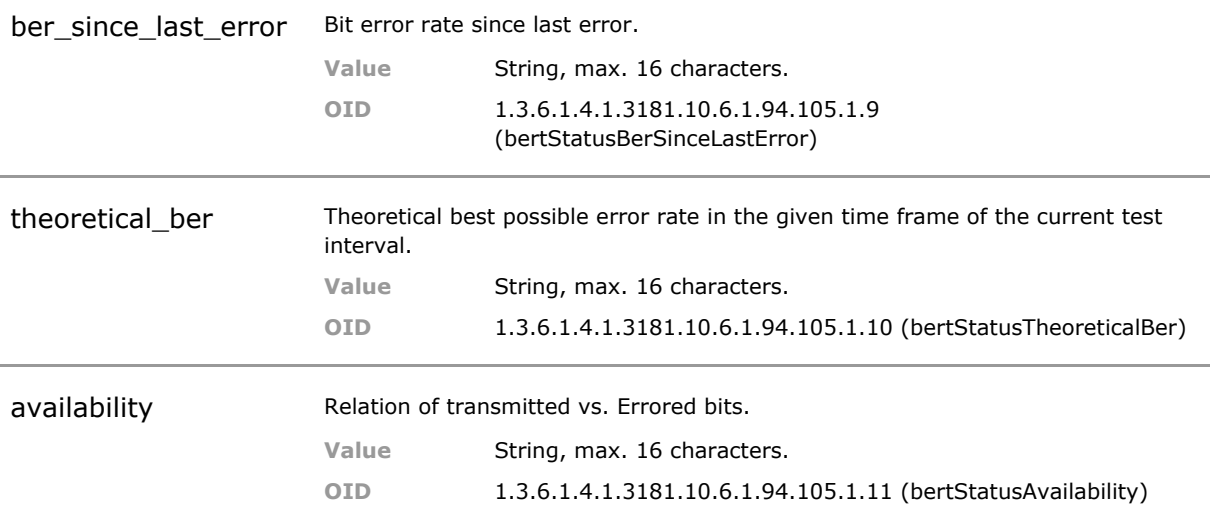

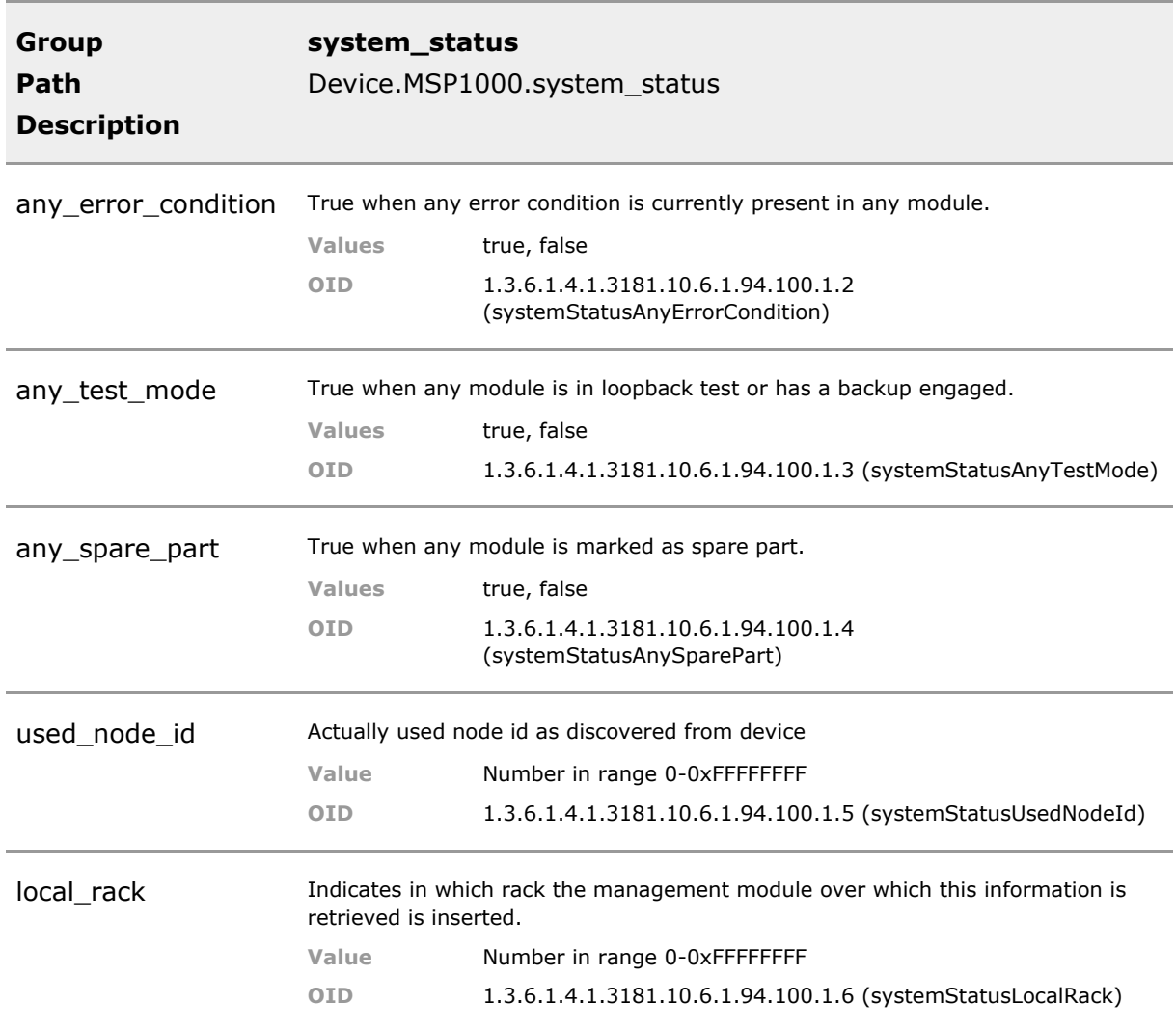

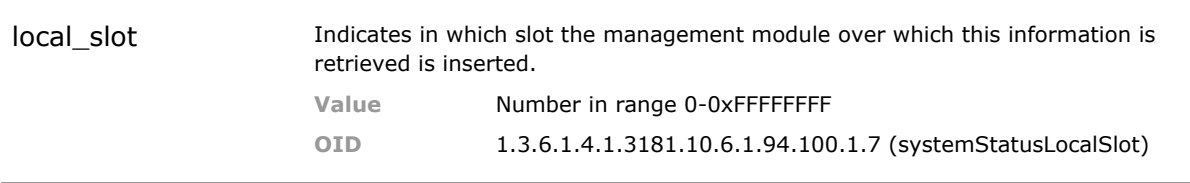

# 23 SmartOffice

## **23.1 Key Features**

#### **General Features**

SmartOffice is complete room automation system designed to measure and control office environment. This includes lighting, temperature, outlets, blinds, air condition and other facilities. Sensor and actors from MICROSENS or various third parties can be combined for a customized decentralized solutiuon. Such rooms can in turn be managed centrally from a Building Mangement System.

A SmartOffice solution can be introduced room-by-room to upgrade existing installations. Automated rooms converse energy save costs by turning down when not in use.

#### **PoE based LED Lighting**

LED panels replace traditional neon tubes. The MICROSENS SmartLightController acts as an intelligent power supply that converts PoE energy to dimmable LED complatible power. The LED panels can be dimmed and some panel type offer tunable color of light as well

#### **Room Sensors**

The MICROSENS SmartLightController includes sensors to detect ambient temperature, brightness, motion. These sensor data act as inputs to the room automation. Small, non intrusive sensor at the ceiling.

#### **Automatic Room**

A SmartOffice can operate fully automated, based on motion and time. After a programmable idle time the room is shut down. What exactly shuts down, and what not can be configured. No need to for manual intervention. No one can forget to turn off lights or projector after a meeting is finished.

#### **Configurable Graphical User Interface**

A SmartOffice can also be operated very conviently via a tablet or mobile phone. The graphical user interface (GUI) is fully configurable and customizable to meet any customer requirements. GUI will autosize and adapt to any display device. When several GUI are used in parallel they will all synchronize.

#### **Scene Based**

All actions are grouped in scenes. A scene may affect every as little or as much of the parameter as desired. A scene can be global, room specific or even remotely accessed (if enabled) to be engaged from a third party.

A streamlined logical design eases cutomization and operation.

#### **Hardware Buttons**

A SmartOffice can interface to many types of physical switches. Any switch can be mapped to any scene.

Some poeple prefer traditional switches to control or override automatic functions.

#### **Scripting Language**

A key feature of the SmartOffice solution is the powerful scripting engine The script incorporates the decision logic as what to do based on sensor input. Most scripts are preinstalled during installation of the SmartDirector App, but additional custom scripts may be added to perform a wide range of features such as SNMP, HTTP or FTP operations, special office functions, etc.

Scripts may be used used to enhance scene functionality beyound the normal scope of room control.

#### **SmartDirector App**

The SmartOffice framework offers great flexibility. In fact so much that it is sensible to offer a default functionality and graphical user interface. This interface is created by installation the SmartDirector App. For special applications, other variations of the App can be created, without affecting the general firmware of the underlying switch.

The SmartDirector App creates the visual interface that normal Office user will see. It also comes with a set of configuration parameter to ease inital deployoment.

#### **microPLC**

SmartOffice comes with software script controlled PLC (programmable Logic controller) function that permits PID regulators and other typical PLC applications. The microPLC does not support IEC programming but instead relies on microScript. PLC and event based operation may coexist to offer the best programming interface for any office and building automation task at hand.

The combination of event and timing controlled program execution offers the optimal platform for any given task in building automation.

#### **Remote Control Interface**

A SmartOffice comes with a local graphical interface. To operate the system remotely it possible to simulate operation via an HTTPS REST API interface. When enabled, for each element indiviually, it is possile to expose a well defined set of functions, which can be controlled. Likewise,it is possible to read information from the system.

A building manager that wants to turn off all lights in the buidling at the push of a button, could utilize this interfaace to accomplish the task, without the need to know any details about the individual rooms.

#### **enOcean support**

SmartOffice support wireless automation devices using the enOcean protocol. This includes switches, relays to switch outlets, blinds and some sensors. Energy consumtion monitoring is available.

A key featureof enOcean is the fact the physical switches require no battery. Energy is harvested from piezo crystal during mechanical switch movement.

#### **Homematic support**

SmartOffice support wireless automation devices using the Homematic protocol. This includes switches, relays to switch outlets temperature control and other devices.

These wireless devices combine low cost with good functionality.

#### **Modbus/RTU support**

Modbus is a standard automation bus. SmartOffice supports local serial wiring to Modbus enabled devices. Custom scripts are required for integration as there is no standard on how to interpret the data.

Interface to older style automation systems.

#### **Modbus/IP support**

Modbus/IP is a standard automation protocol user over IP. Configurable mapping of any Modbus coil, register or memory cell to a named and data typed SmartOffice sensor or actor data point. This way Modbus devices can seamlessly be integrated into a SmartOffice installation. Seamlessly integrate older style automation systems.

### **23.2 Functional Description**

#### **SmartOffice**

SmartOffice setup and status parameters.

### **23.3 SmartOffice CLI Command Reference**

The following table lists all CLI commands applicable for this feature section. For each parameter, the access mode is given:

 $R =$  Read Only,  $R/W =$  Read/Write,  $X =$  Executable Action.

Please note that the effective access rights are dependent on the login level of the user.

Category Group Table Parameter Options Access Description

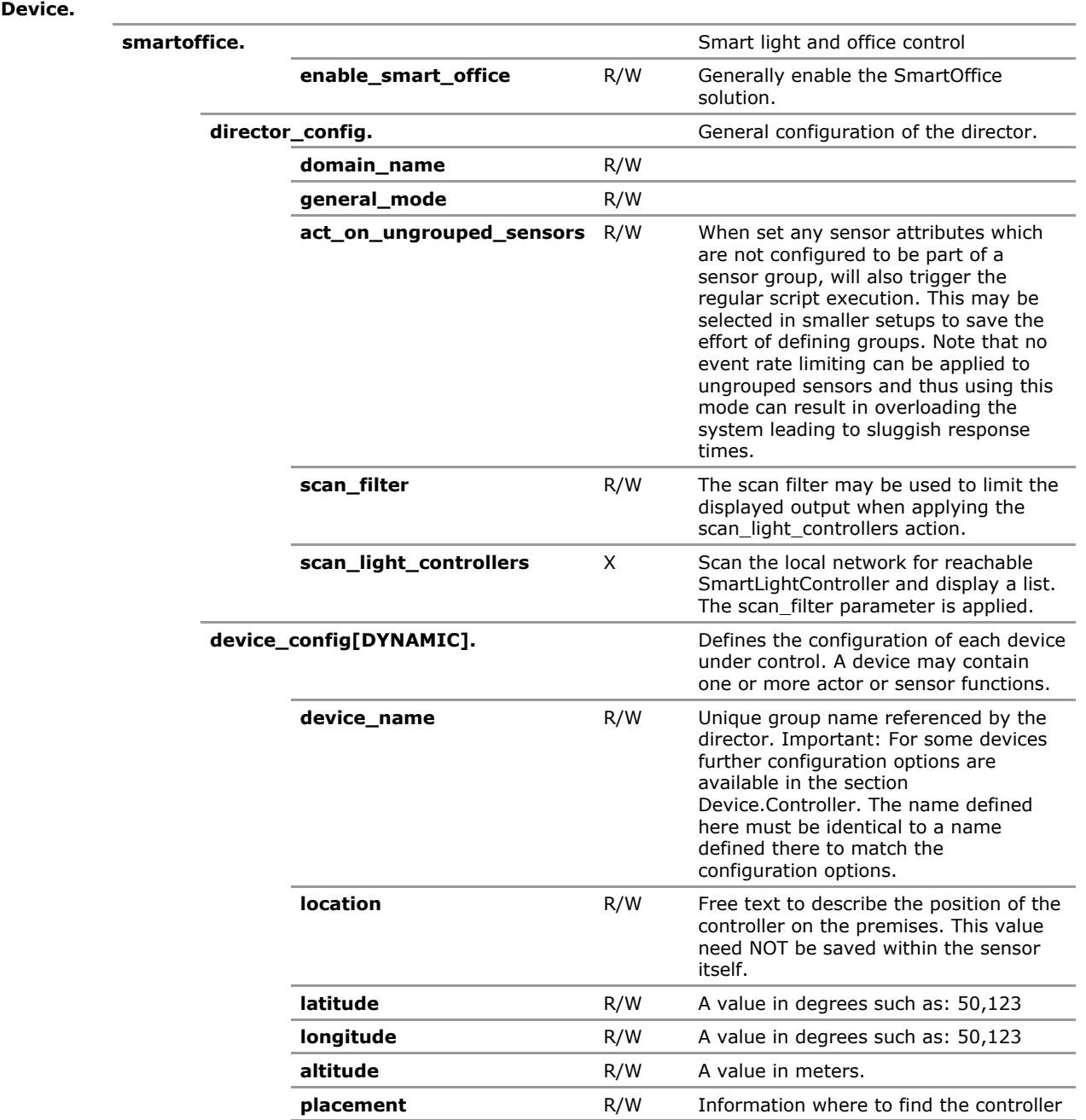

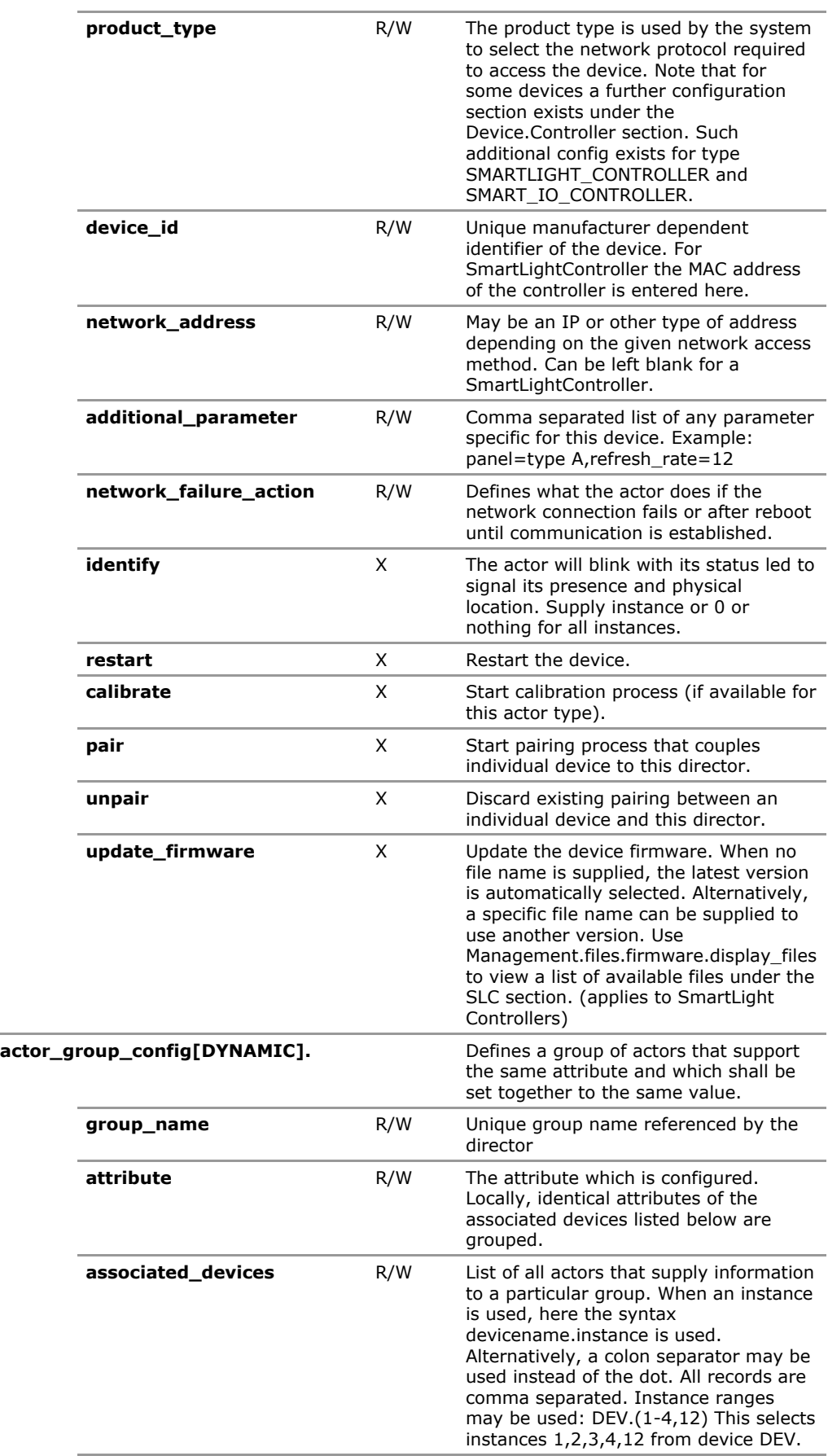

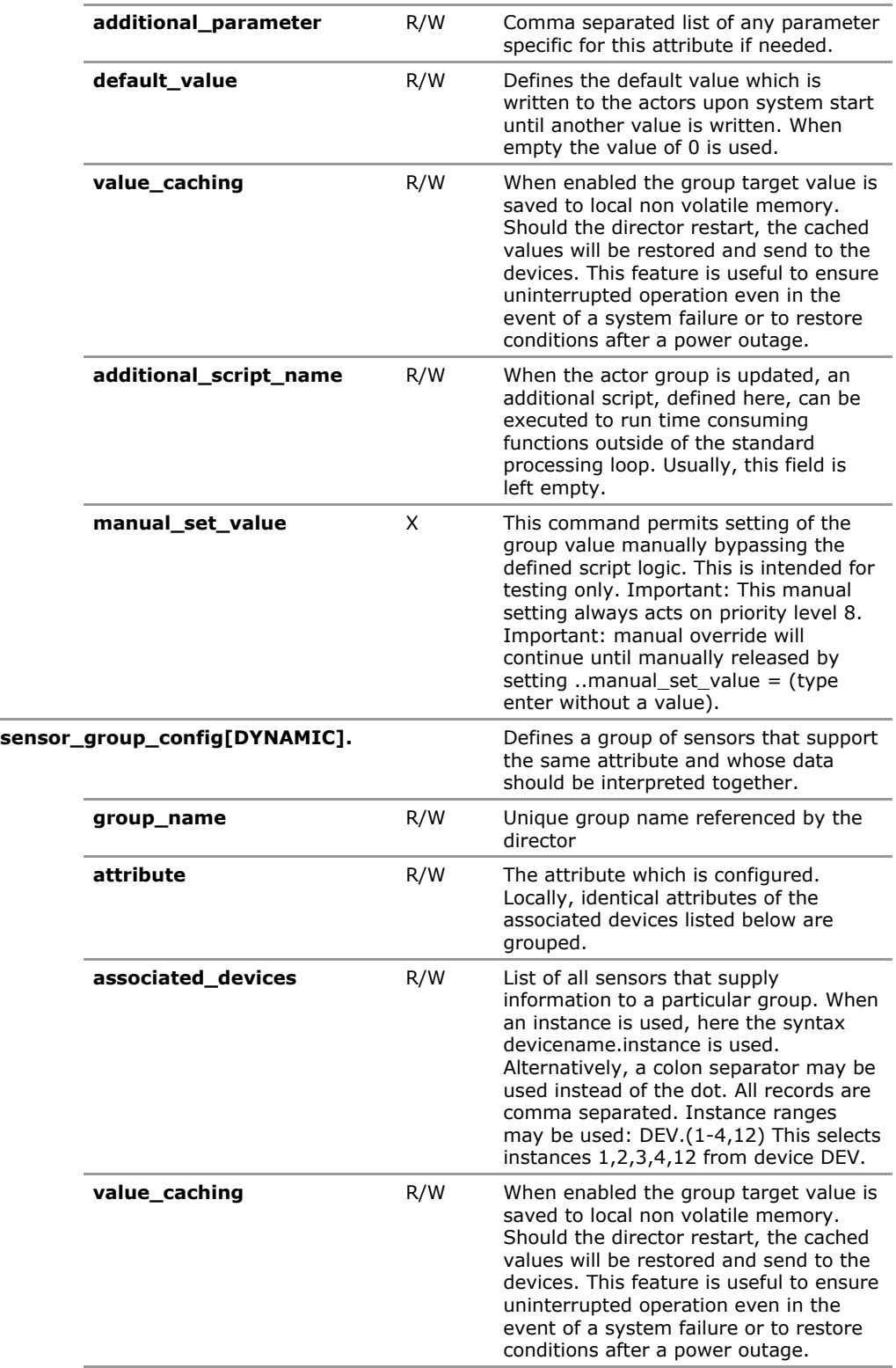

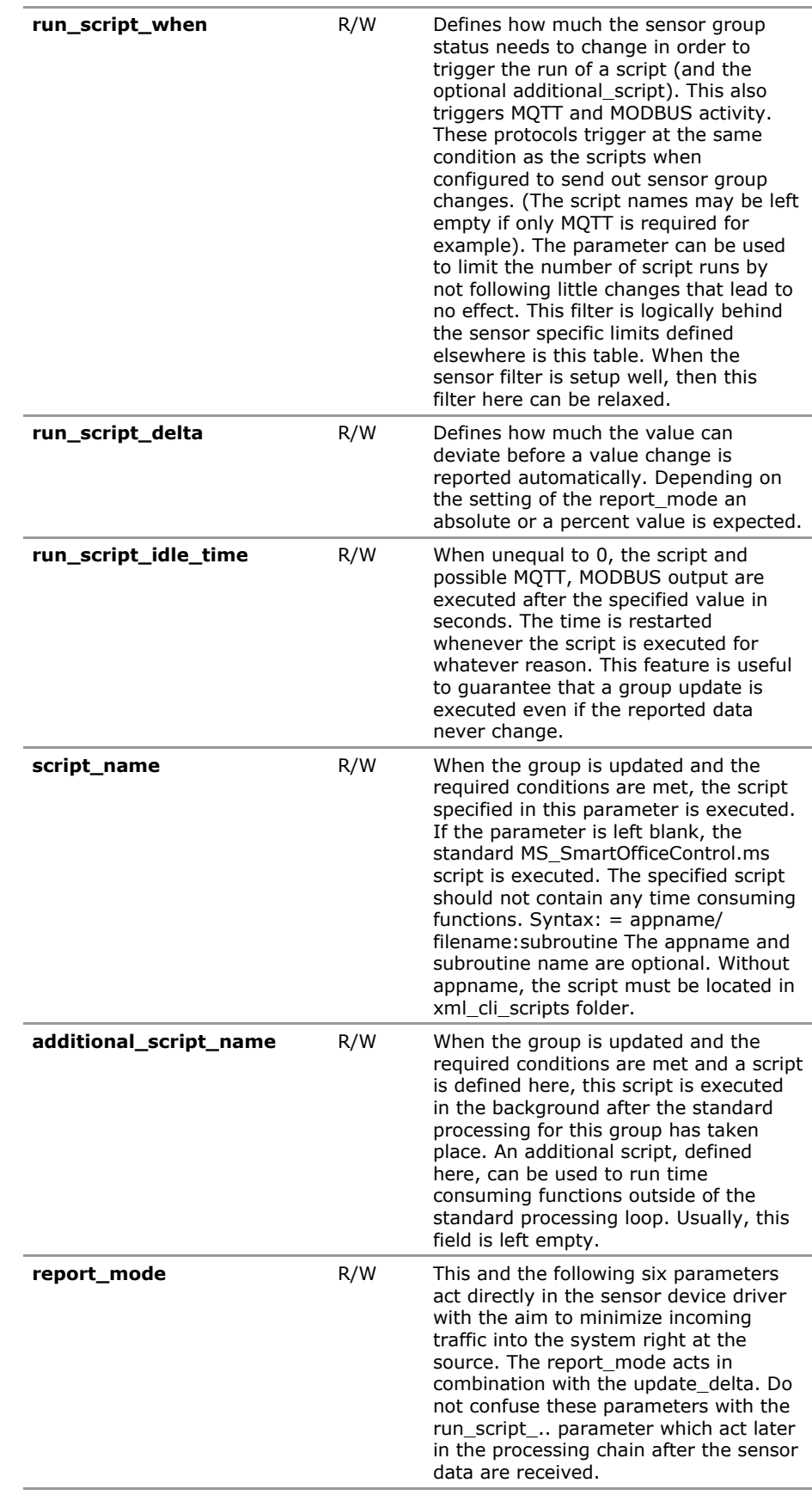

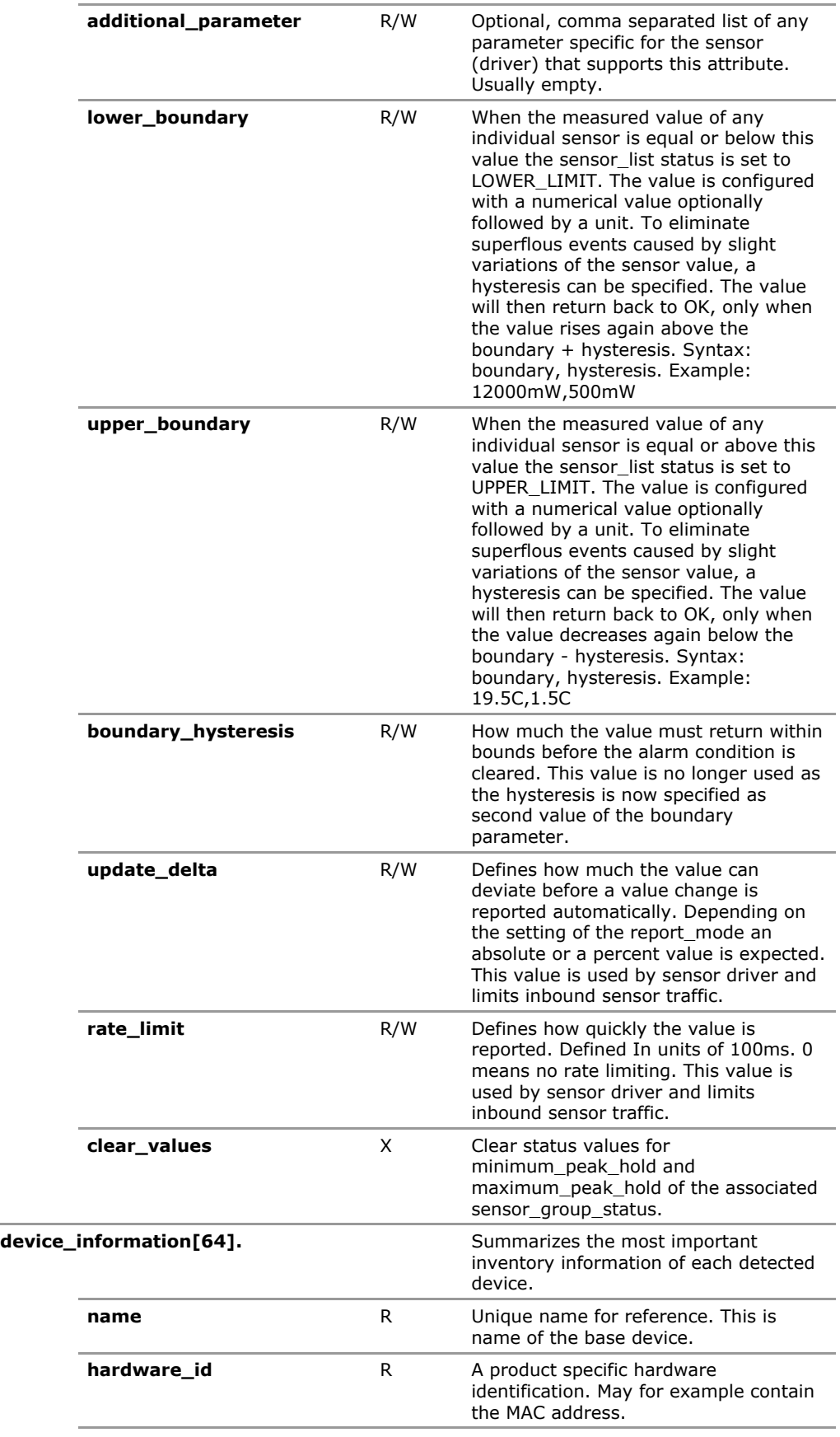

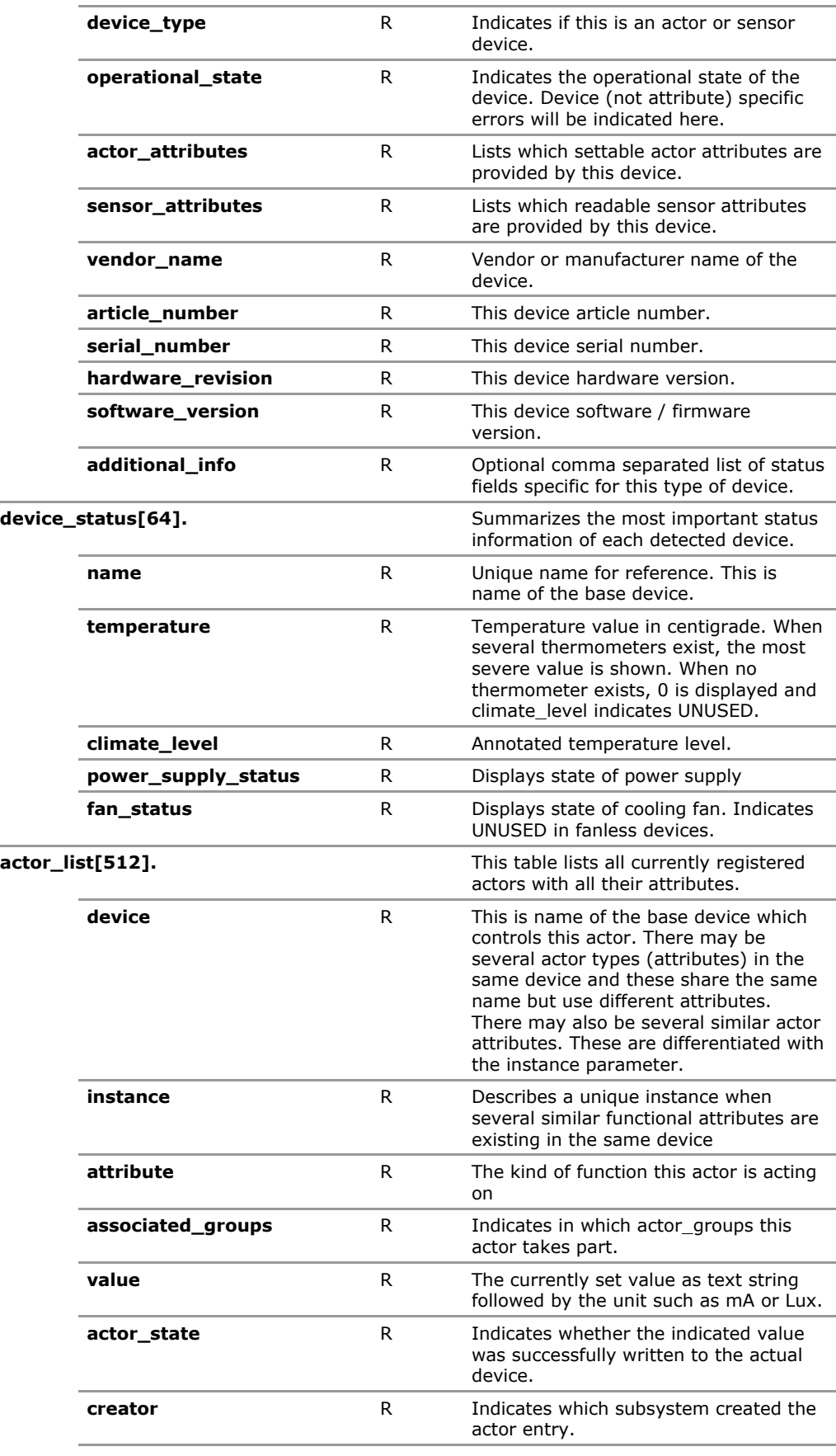

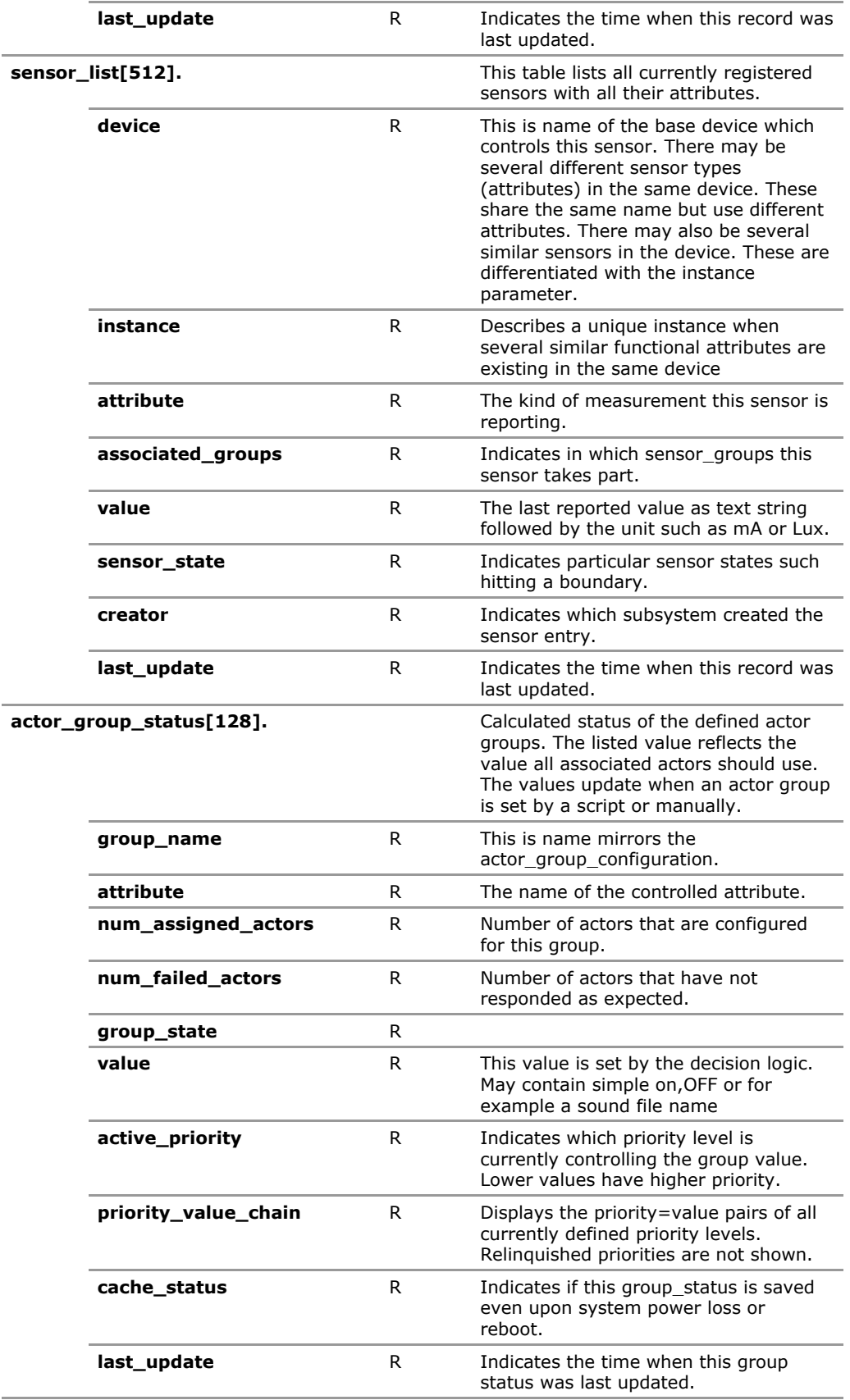

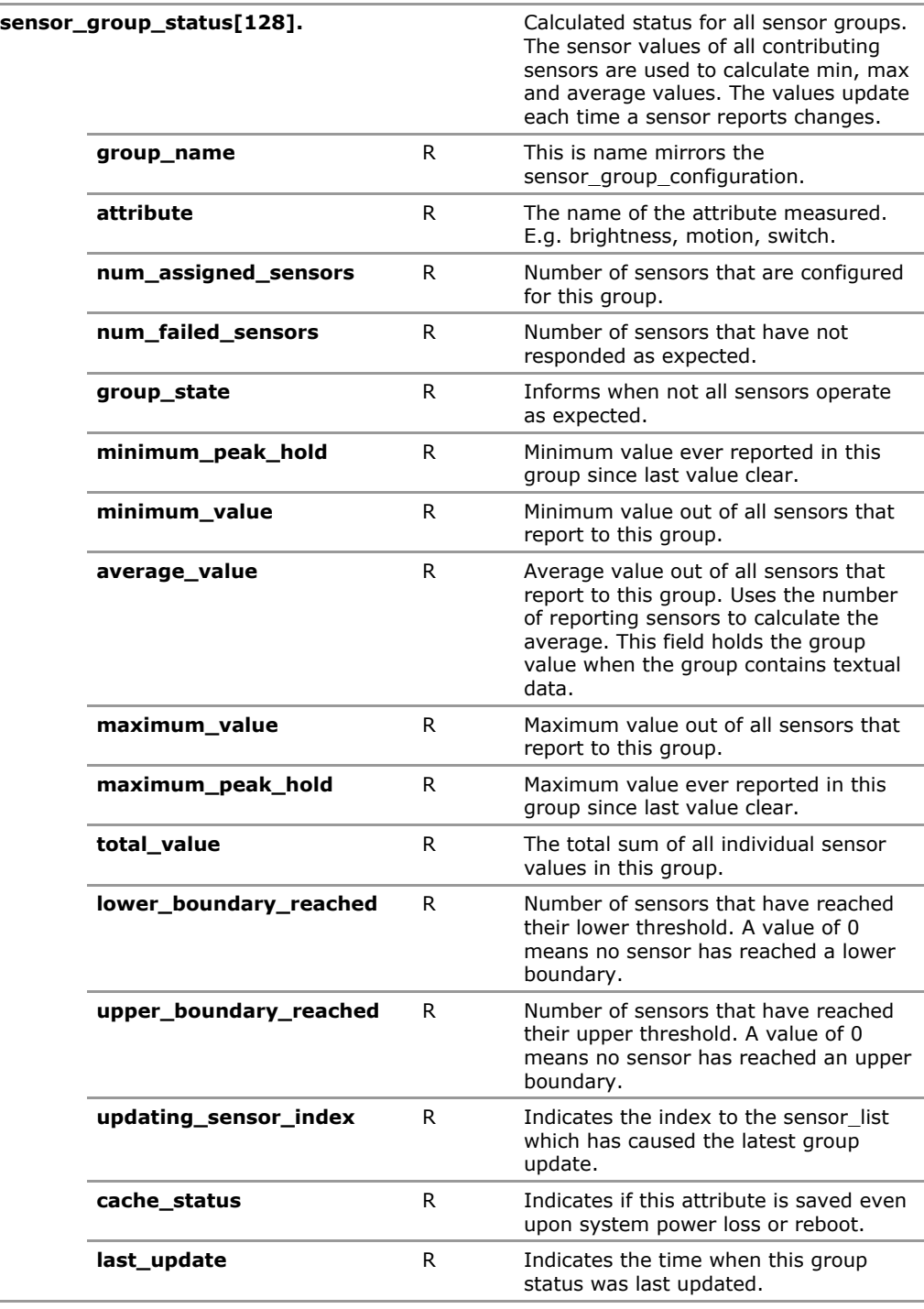

# **23.4 SmartOffice Configuration Parameters**

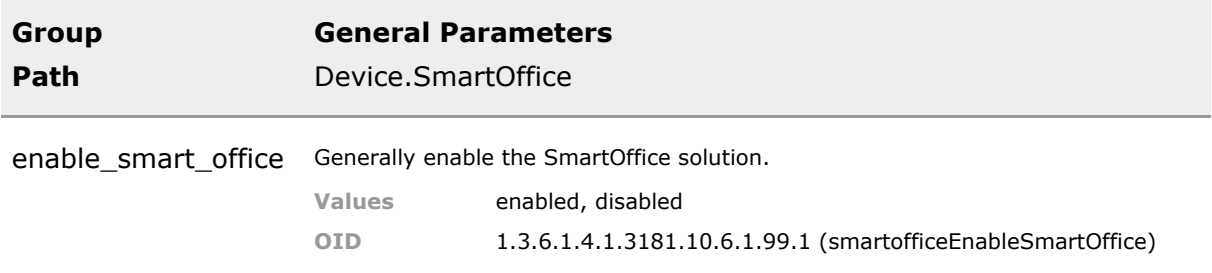

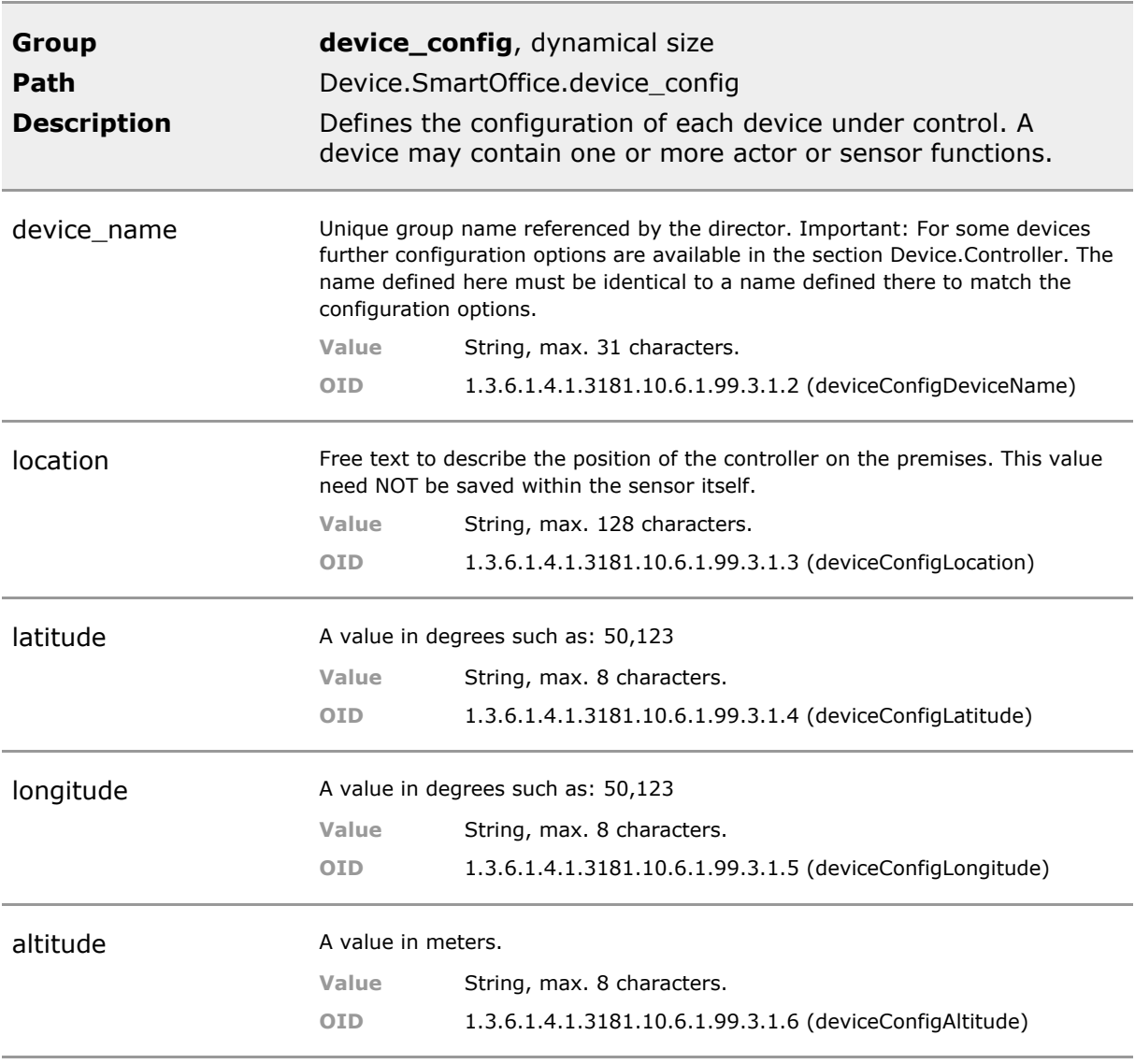

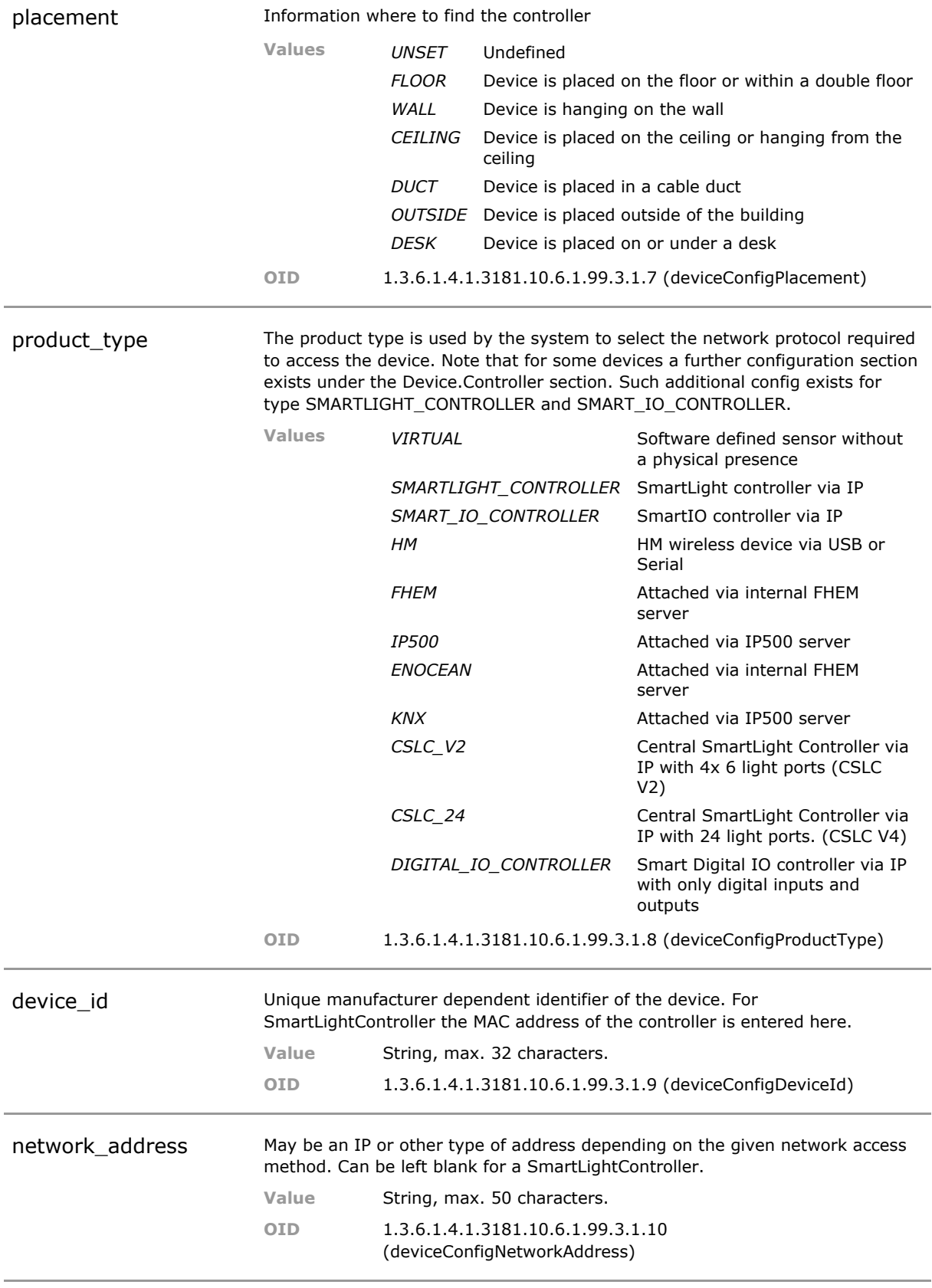
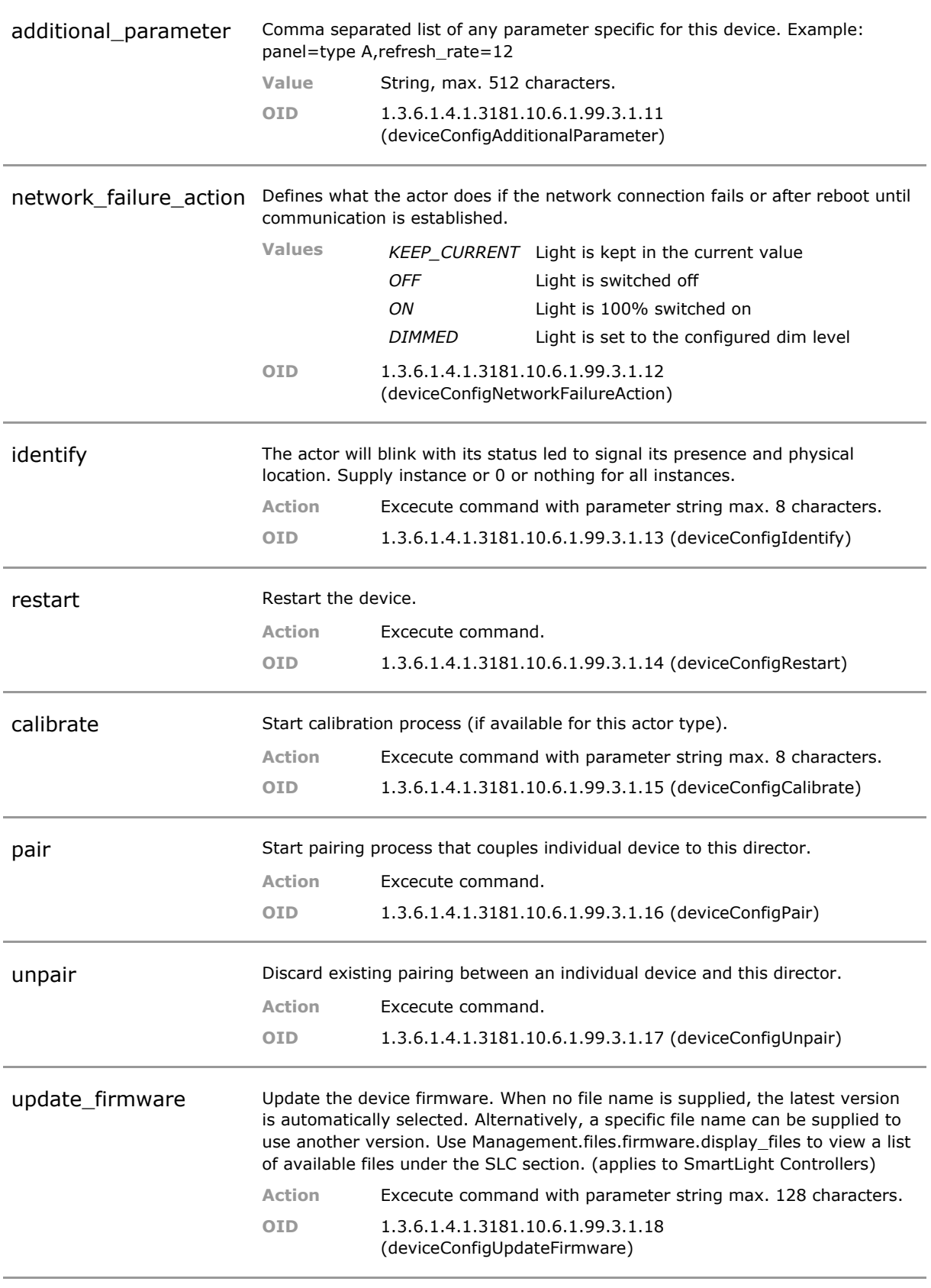

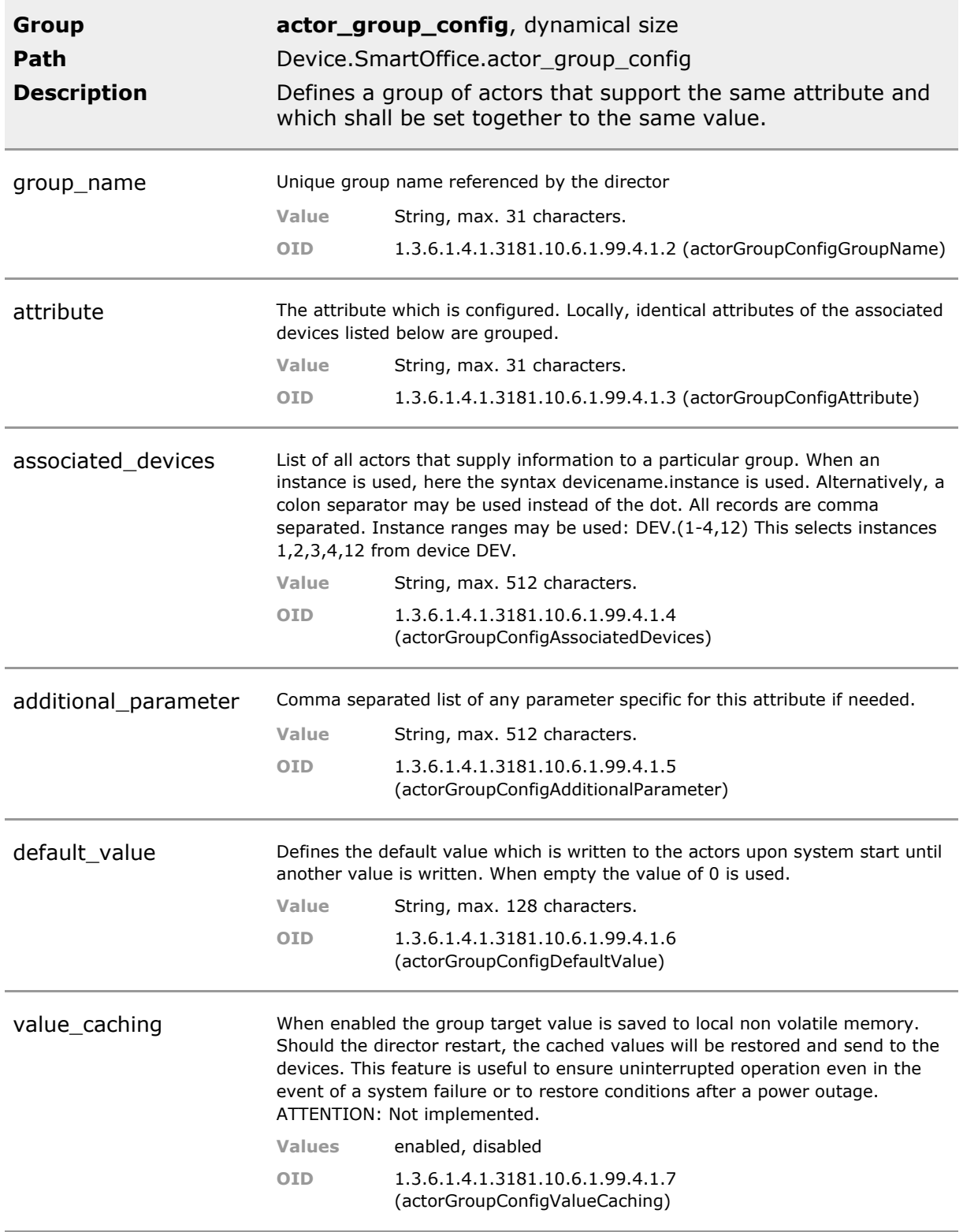

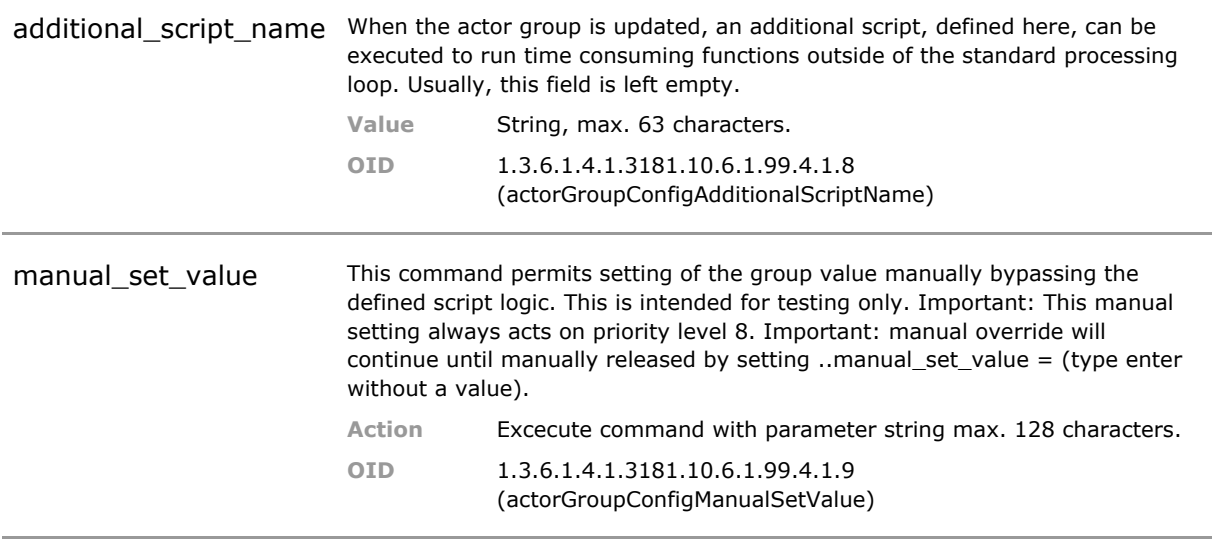

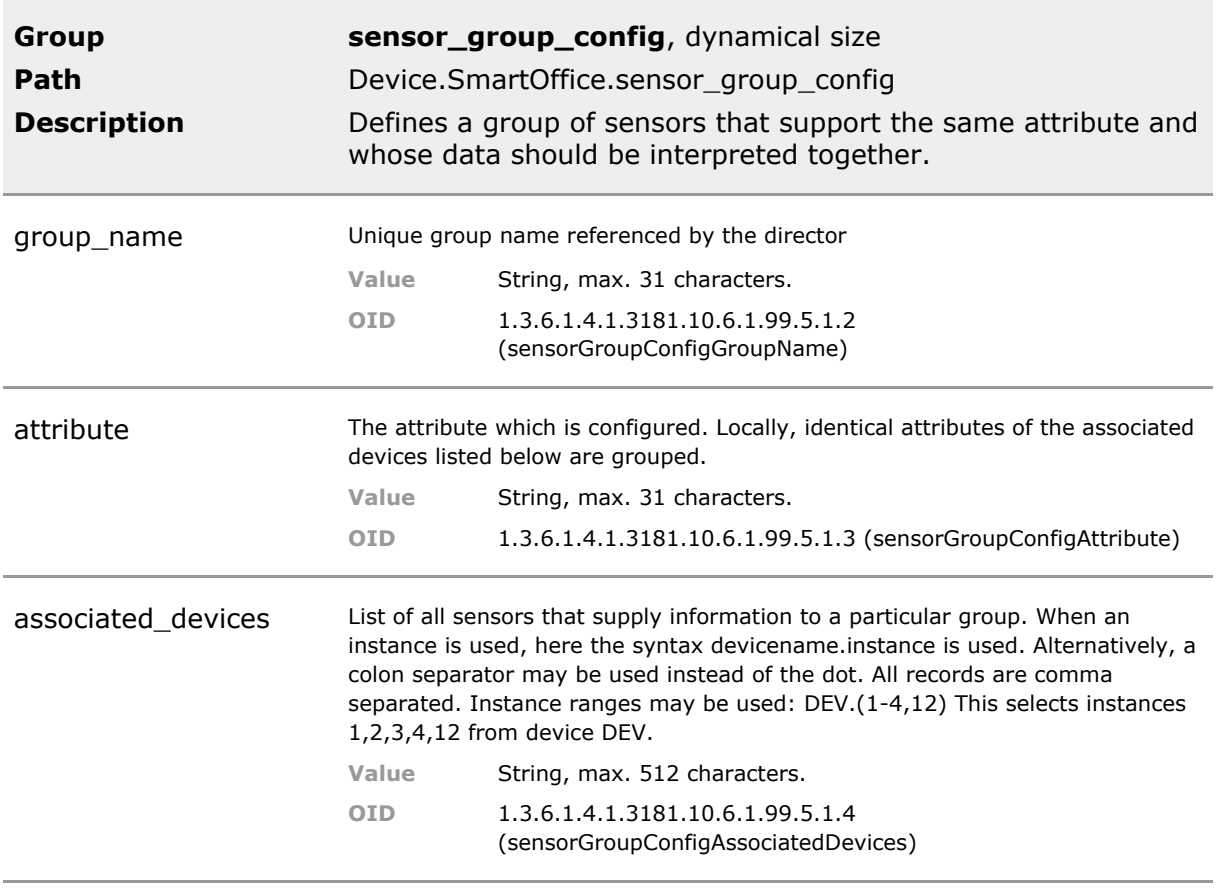

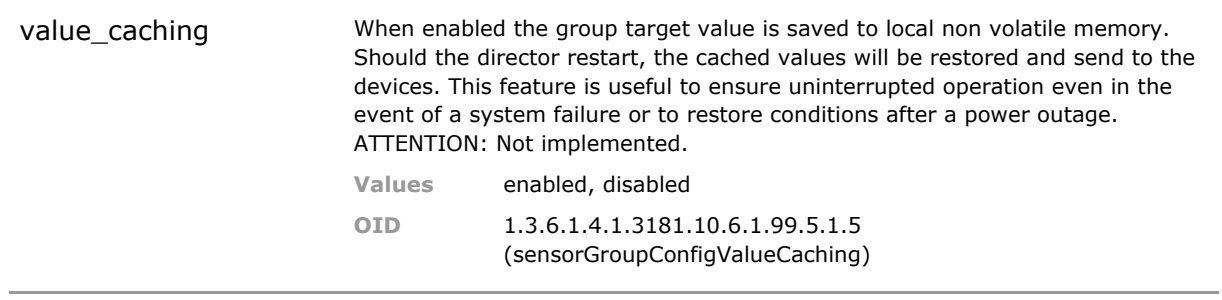

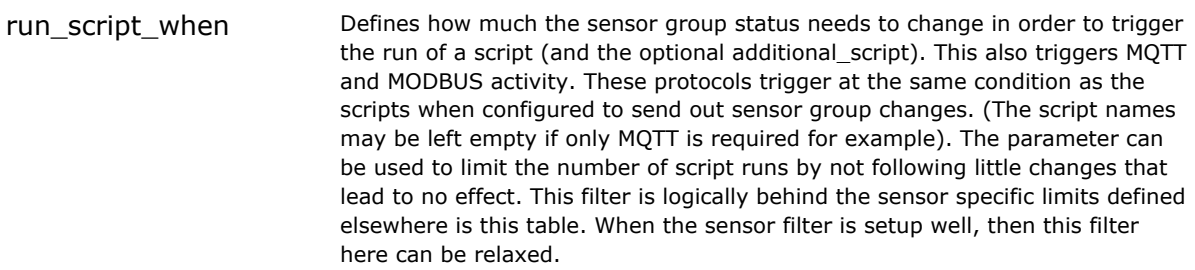

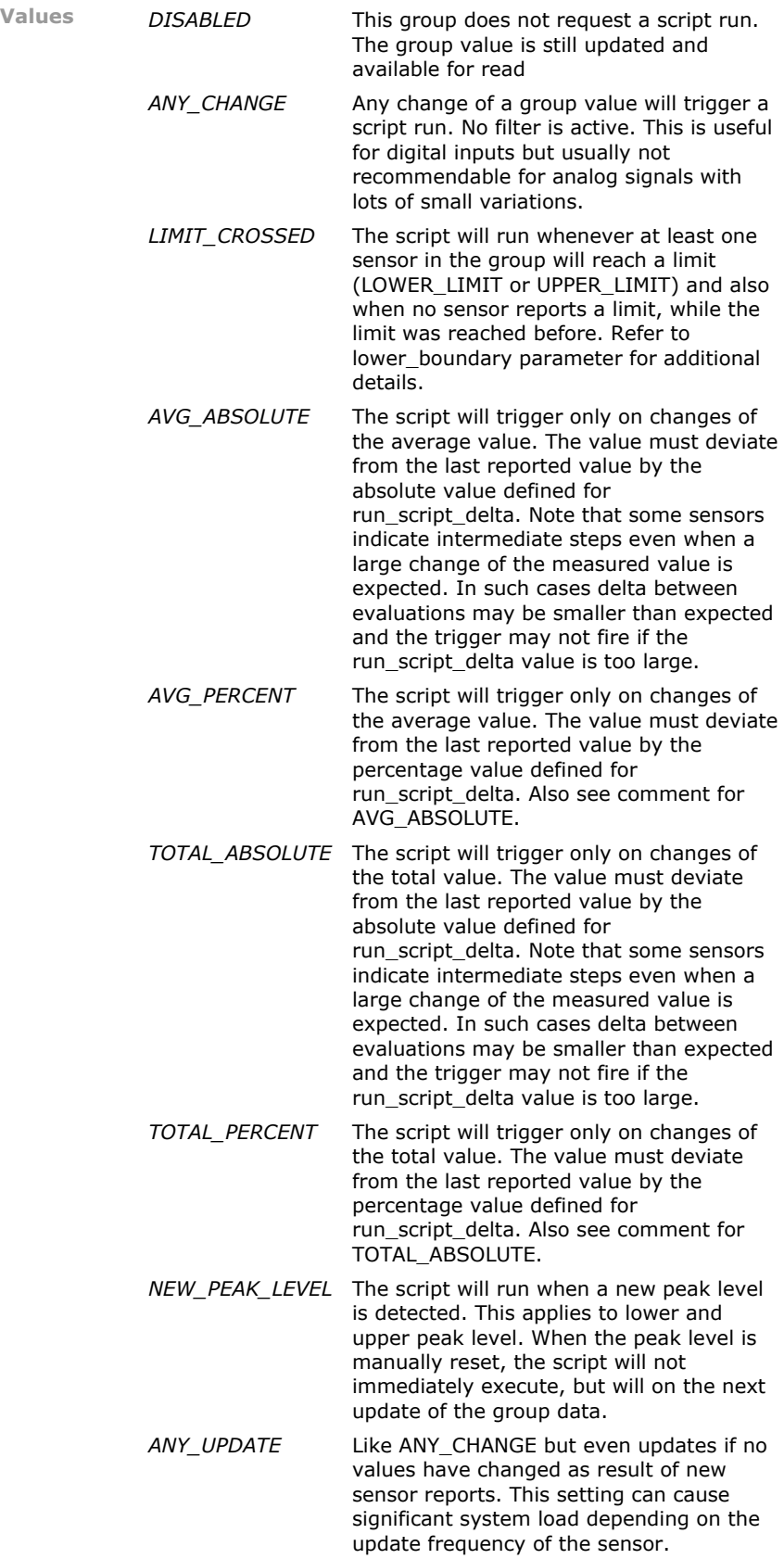

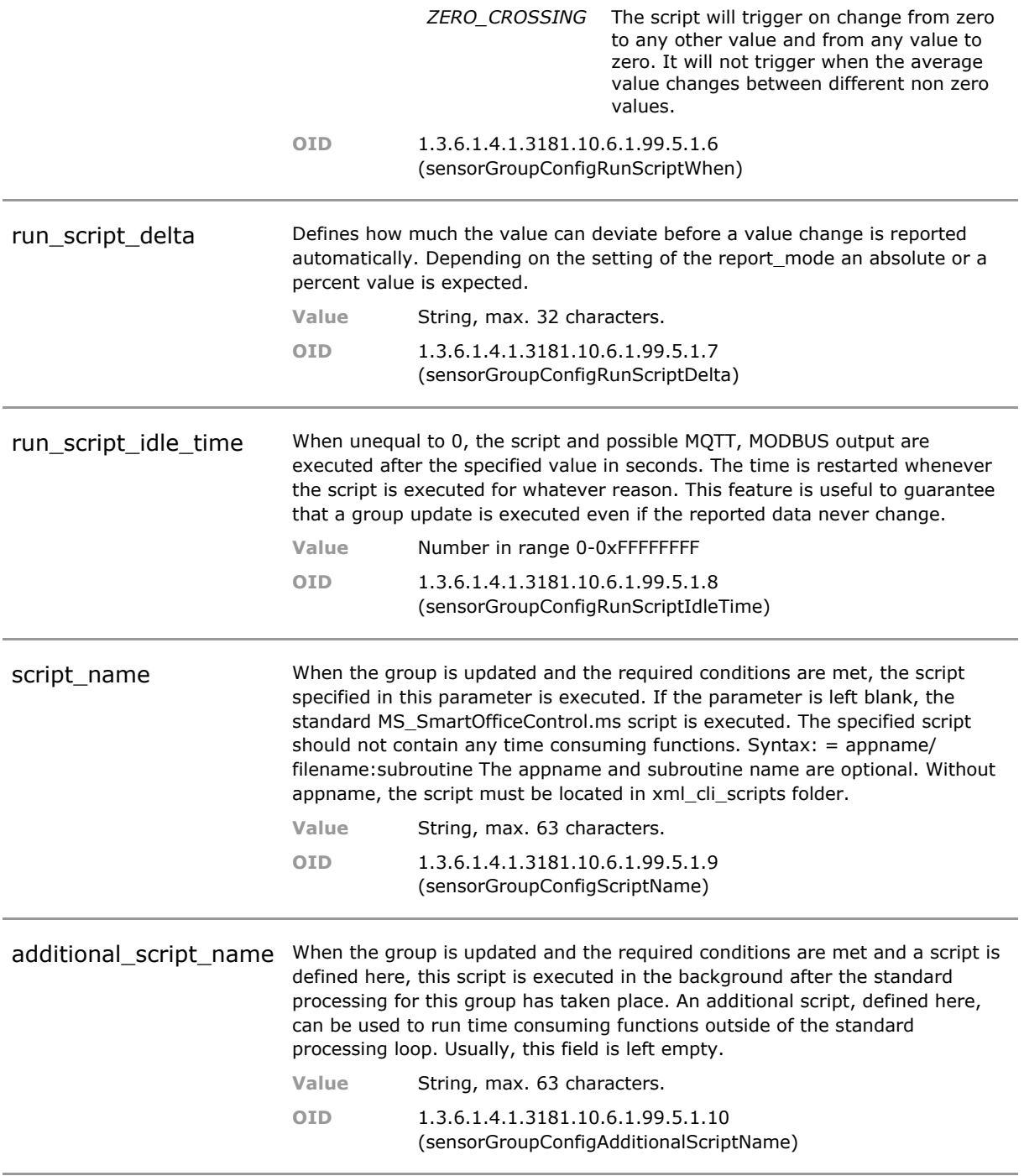

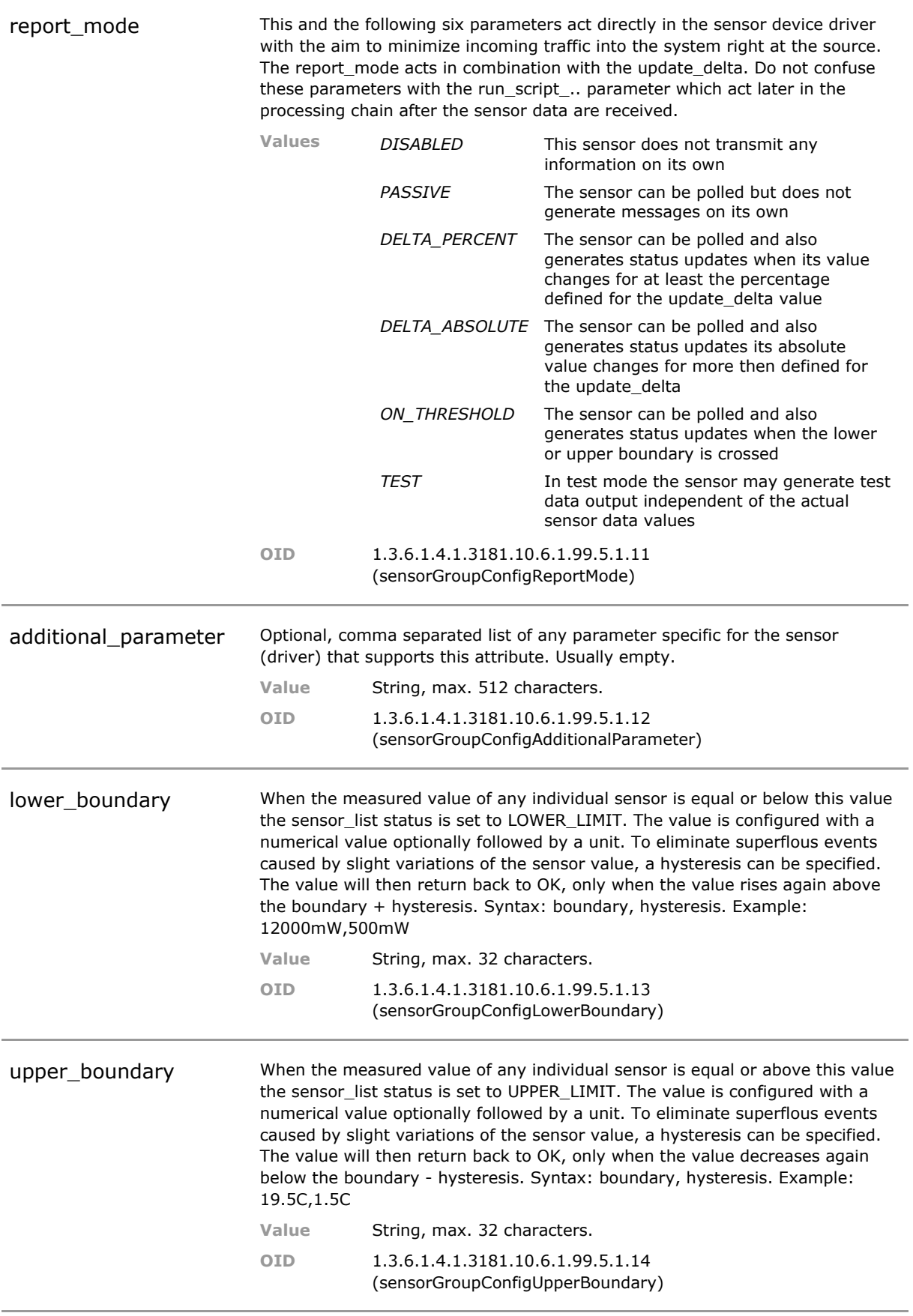

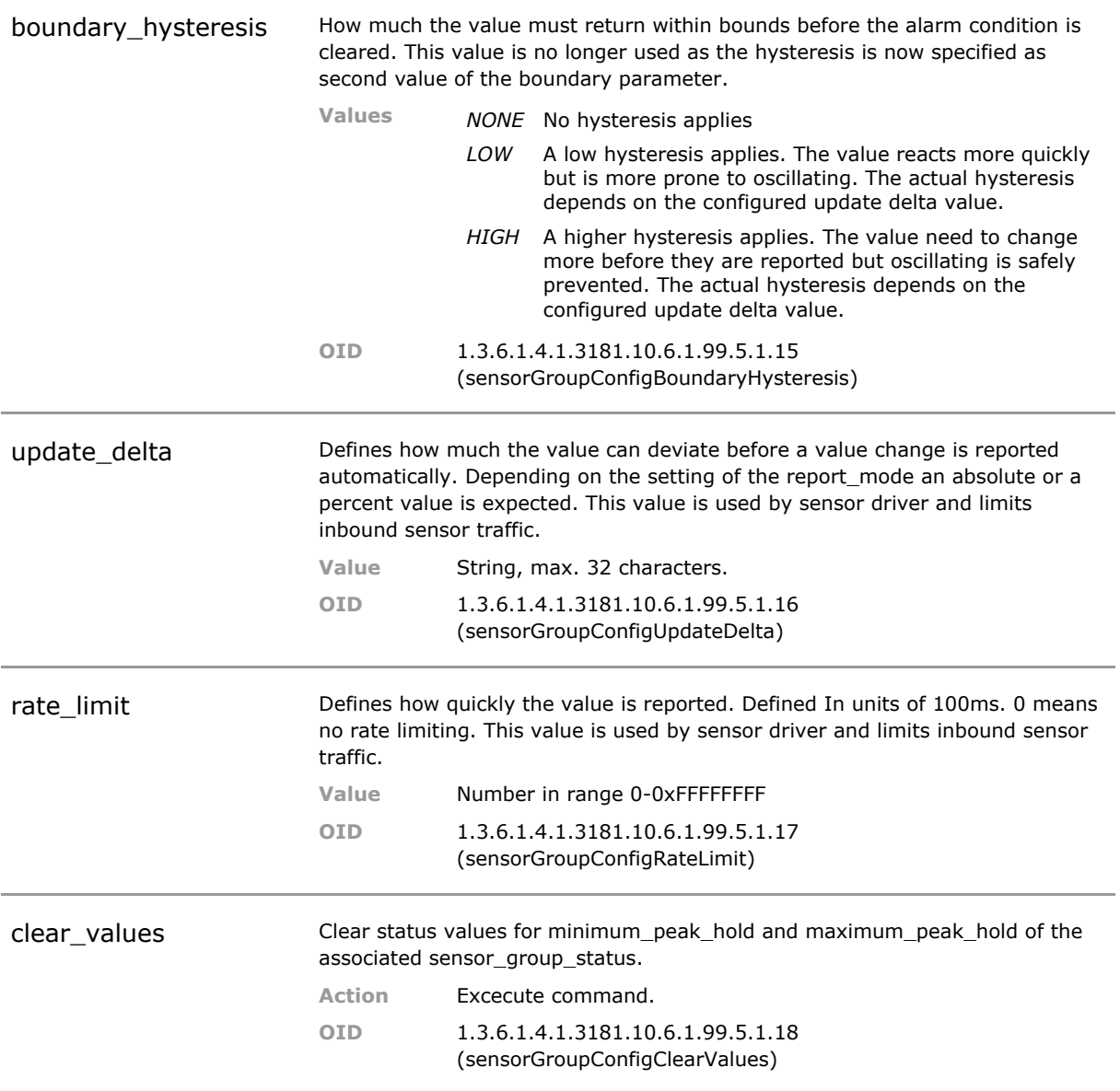

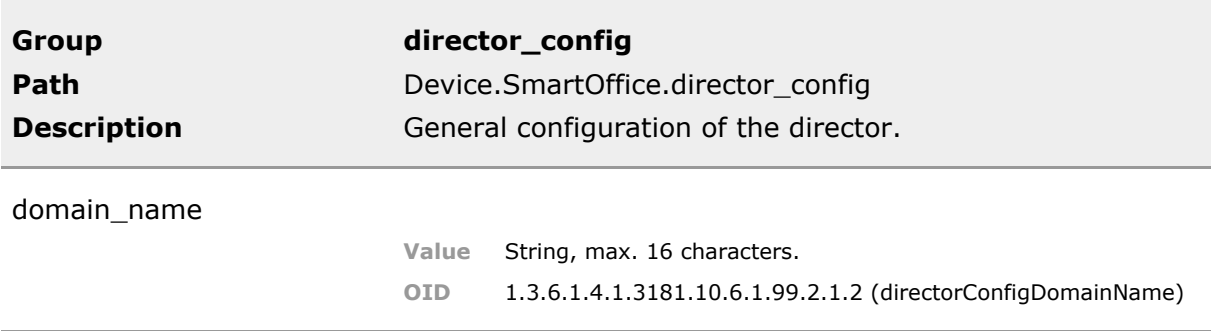

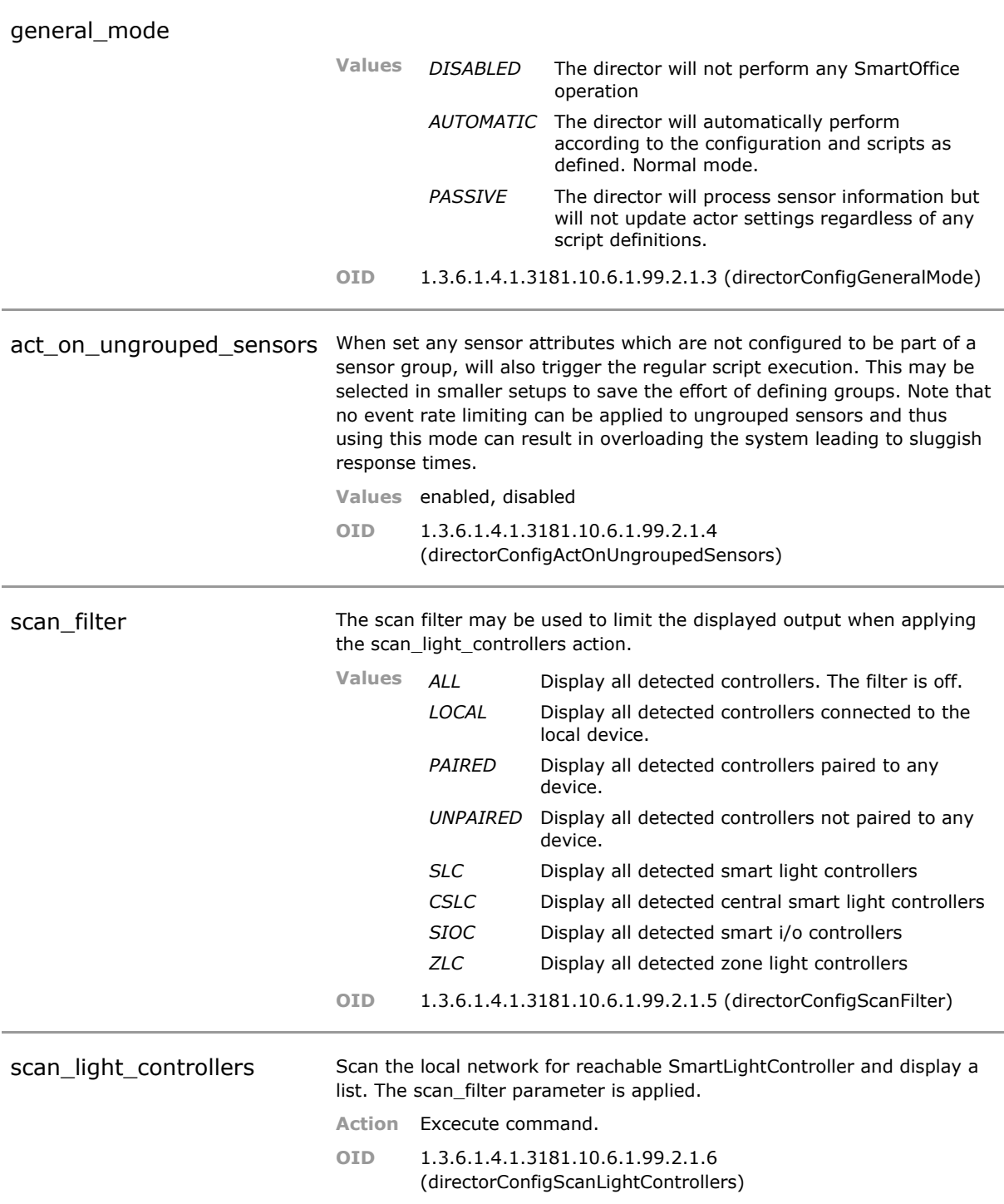

### **23.5 SmartOffice Status Parameters**

# 24 SmartOffice Controller

## **24.1 Key Features**

#### **Smart Light Controller**

Above the standard device setup in the SmartOffice section, it is possible to configure more details and features via a specific set of parameters.

#### **Smart IO Controller**

The Smart I/O Controller offers a host of digital and analog interfaces which need to be configured. By setting an attribute the I/O channels are linked to SmartOffice sensor and actor groups.

#### **CSLC**

The Central SmartLight Controller (CSLC) offers 24 LED ports in a single high density 1U enclosure. The G6 firmware also runs on the CSLC hardware.

The CSLC is a high density LED controller for SmartOffice applications. Standard twisted pair cabling is used to connect up to 24 LED panels.

### **24.2 Functional Description**

#### **Preface**

In the Controller section hardware device controller specific configuration option are grouped. These are SmartOffice related controller devices for which a more elaborate configuration is required than that provided under the normal SmartOffice device configuration section. Devices like the SmartLight Controller or the Smart I/O Controller can be configured in this section. Additonal similar controllers might be added in future releases.

### **24.3 Controller CLI Command Reference**

The following table lists all CLI commands applicable for this feature section. For each parameter, the access mode is given:

 $R =$  Read Only,  $R/W =$  Read/Write,  $X =$  Executable Action.

Please note that the effective access rights are dependent on the login level of the user.

Category Group Table Parameter Options Access Description

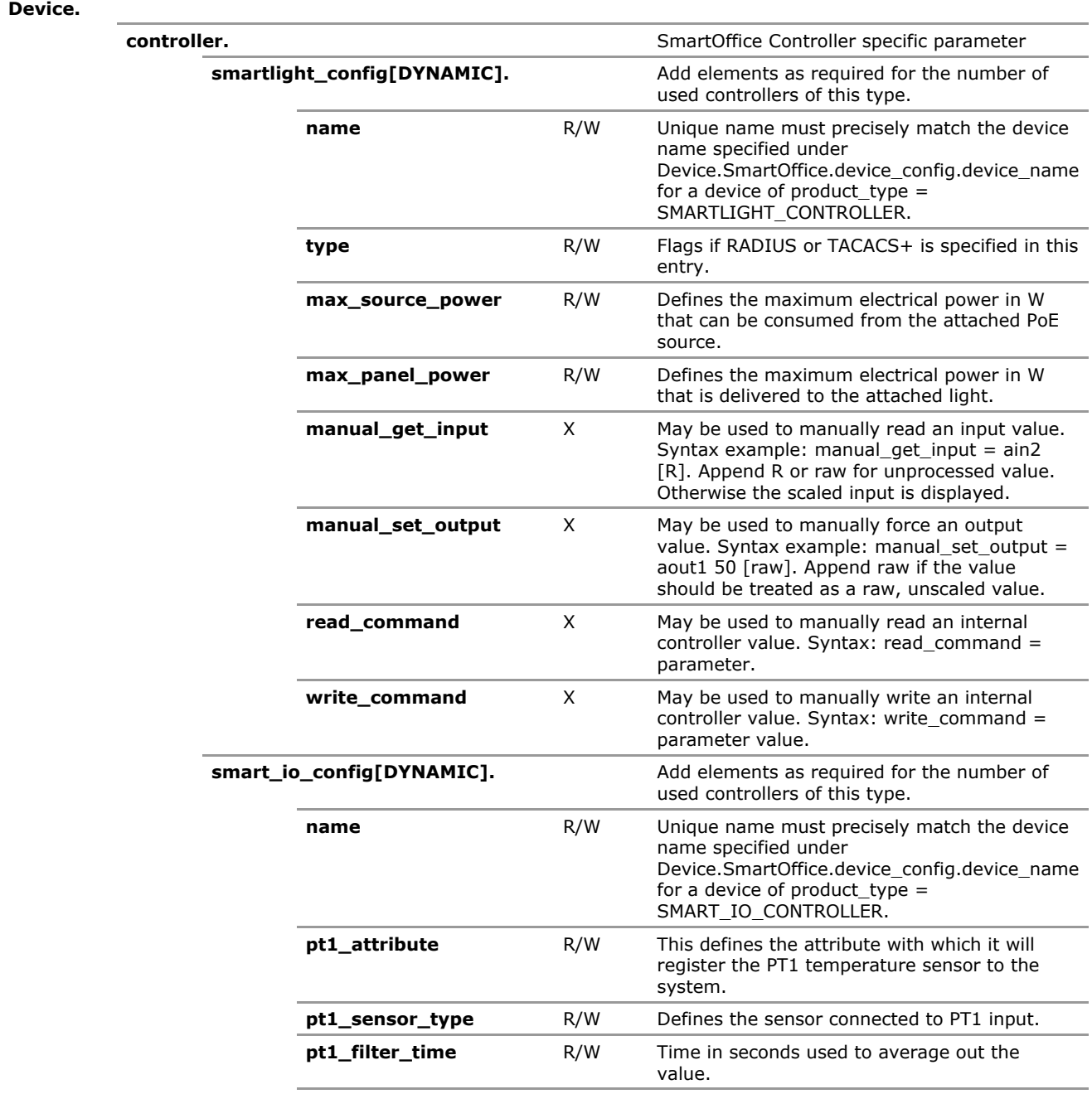

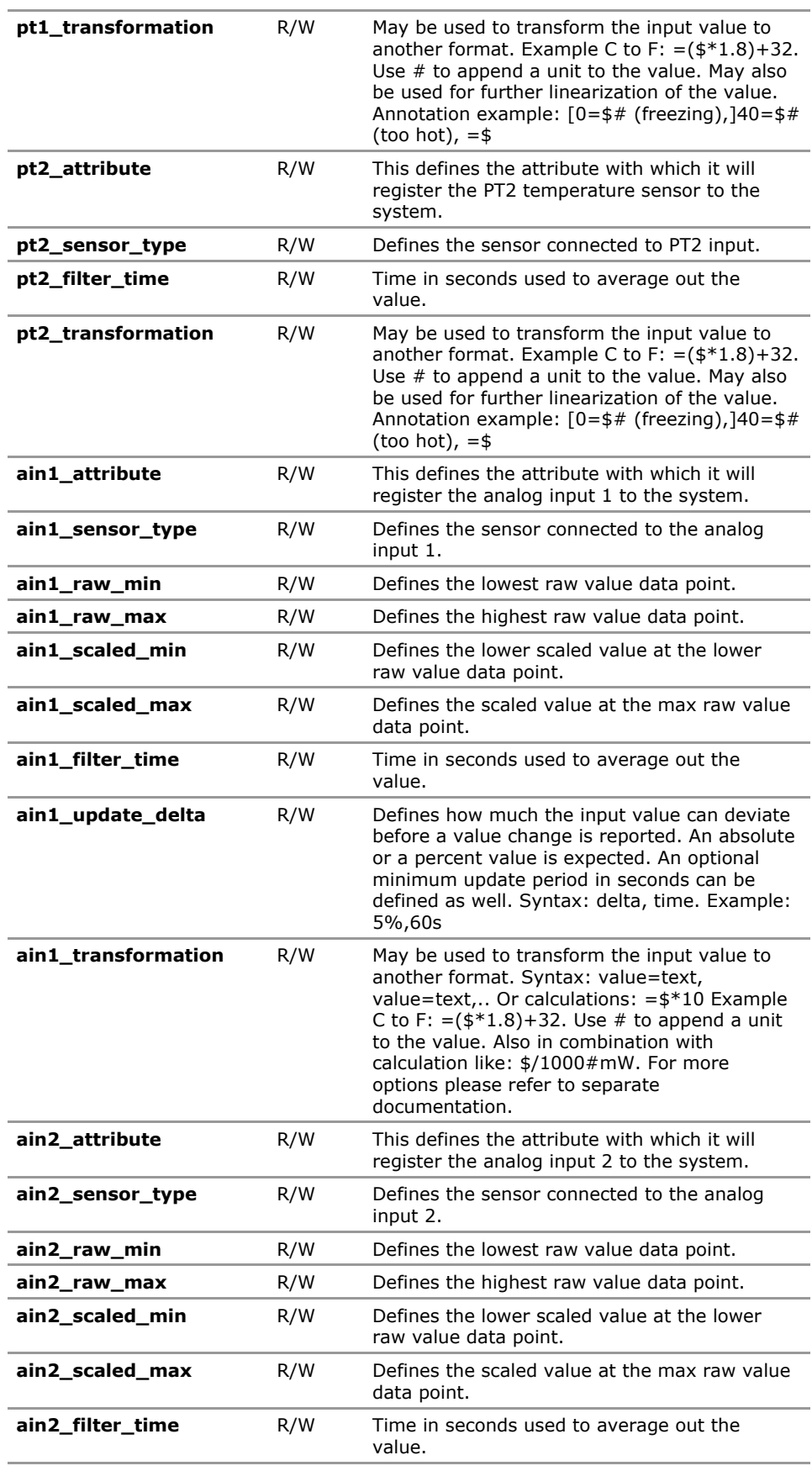

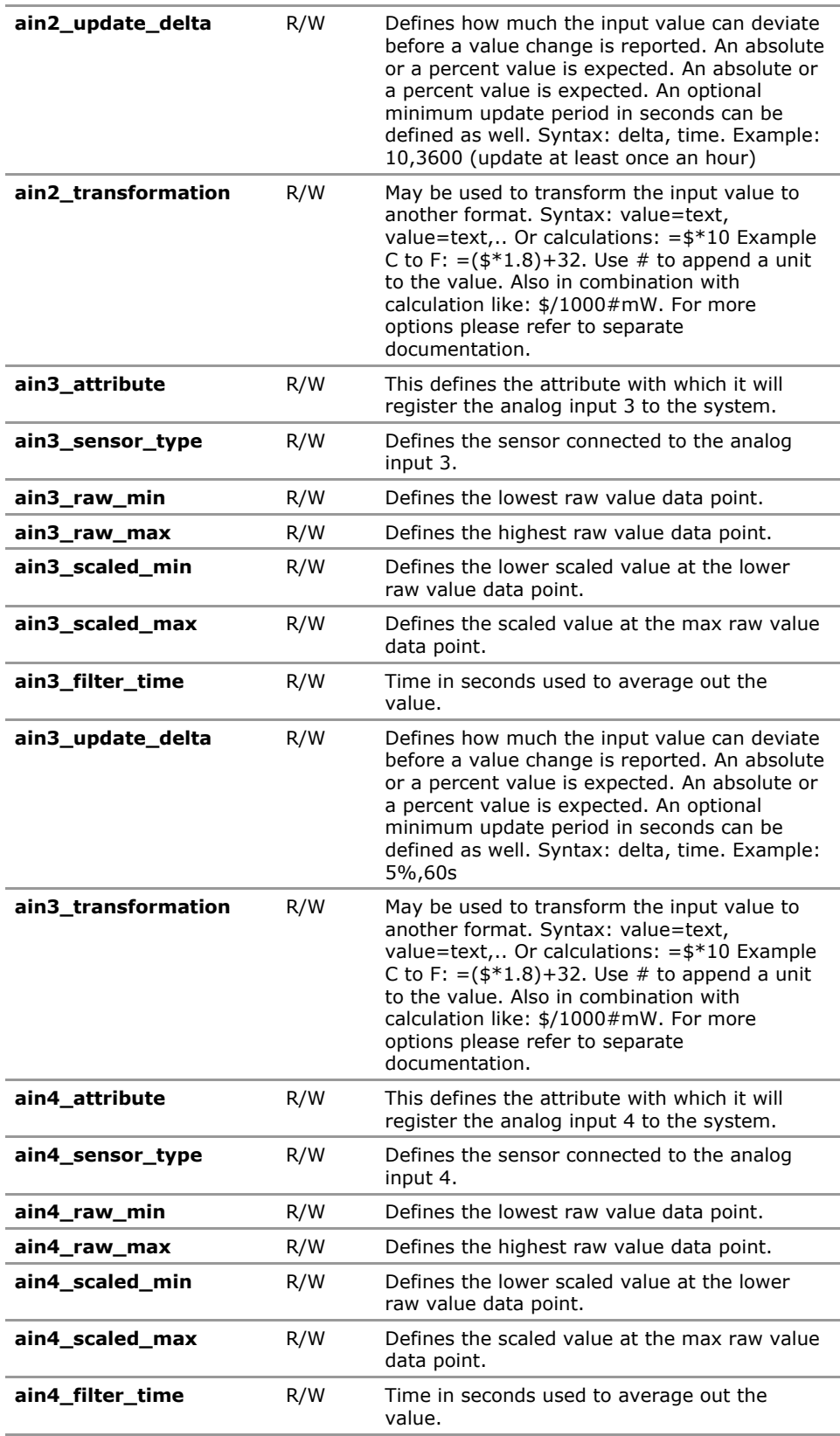

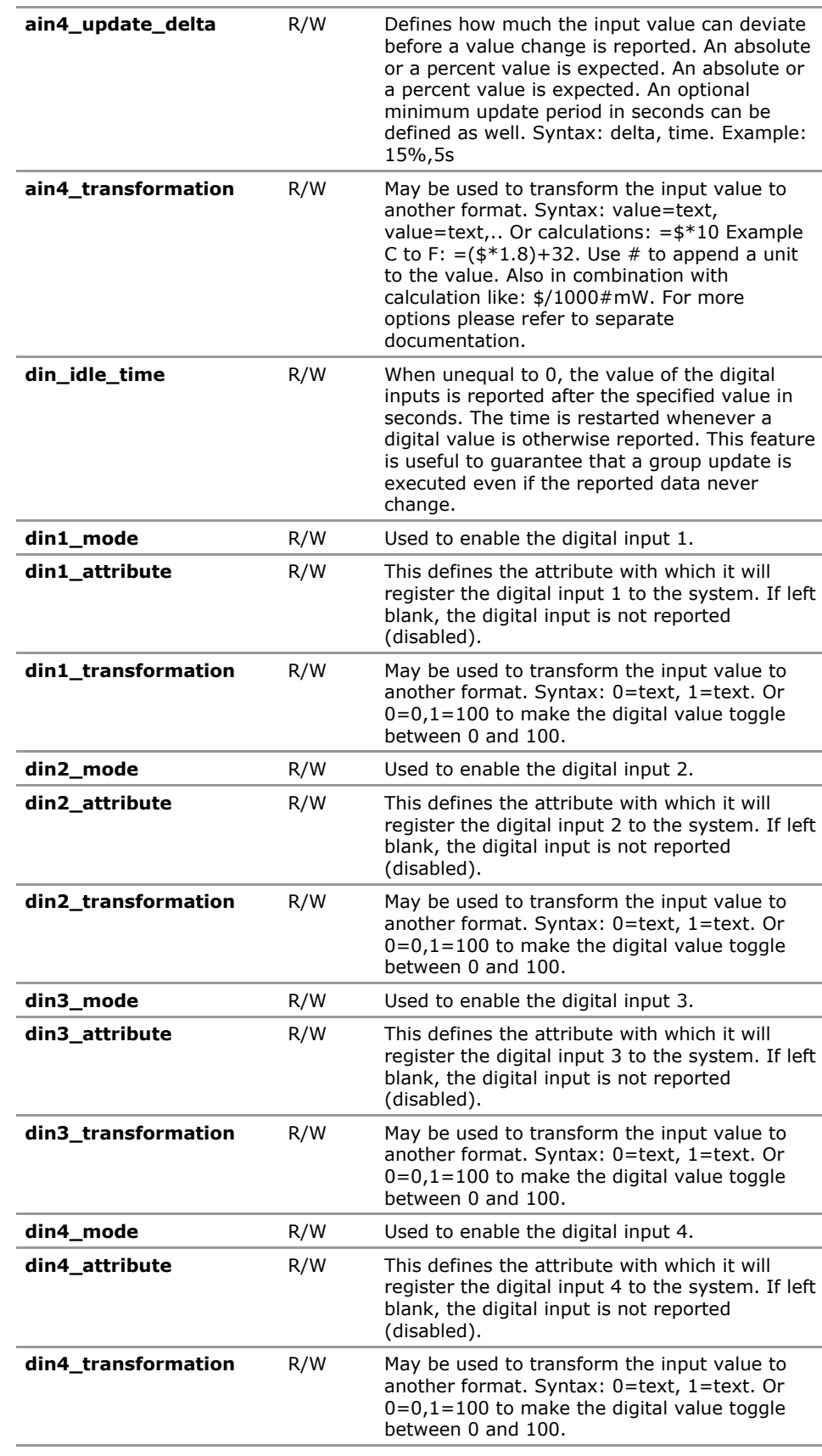

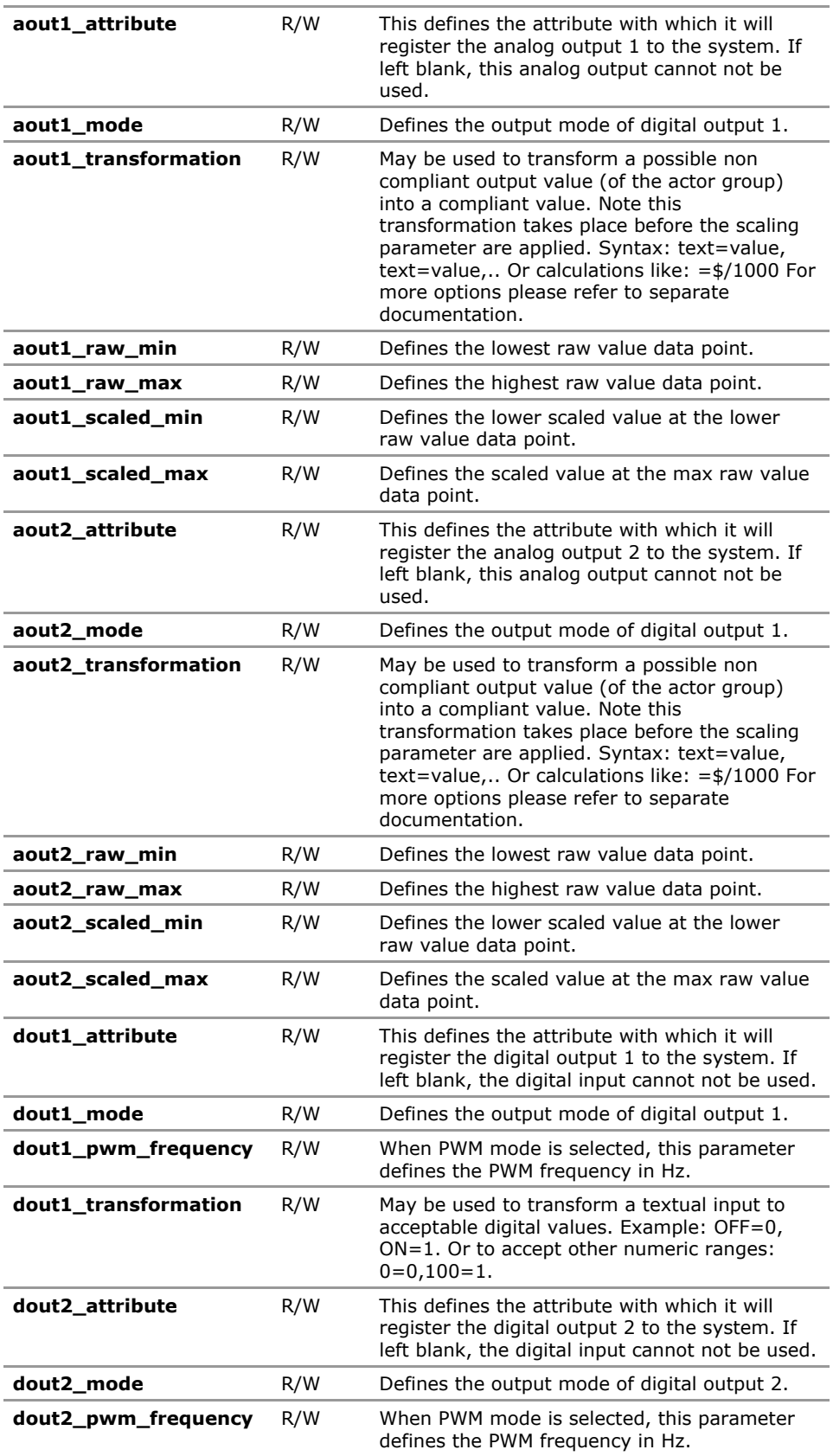

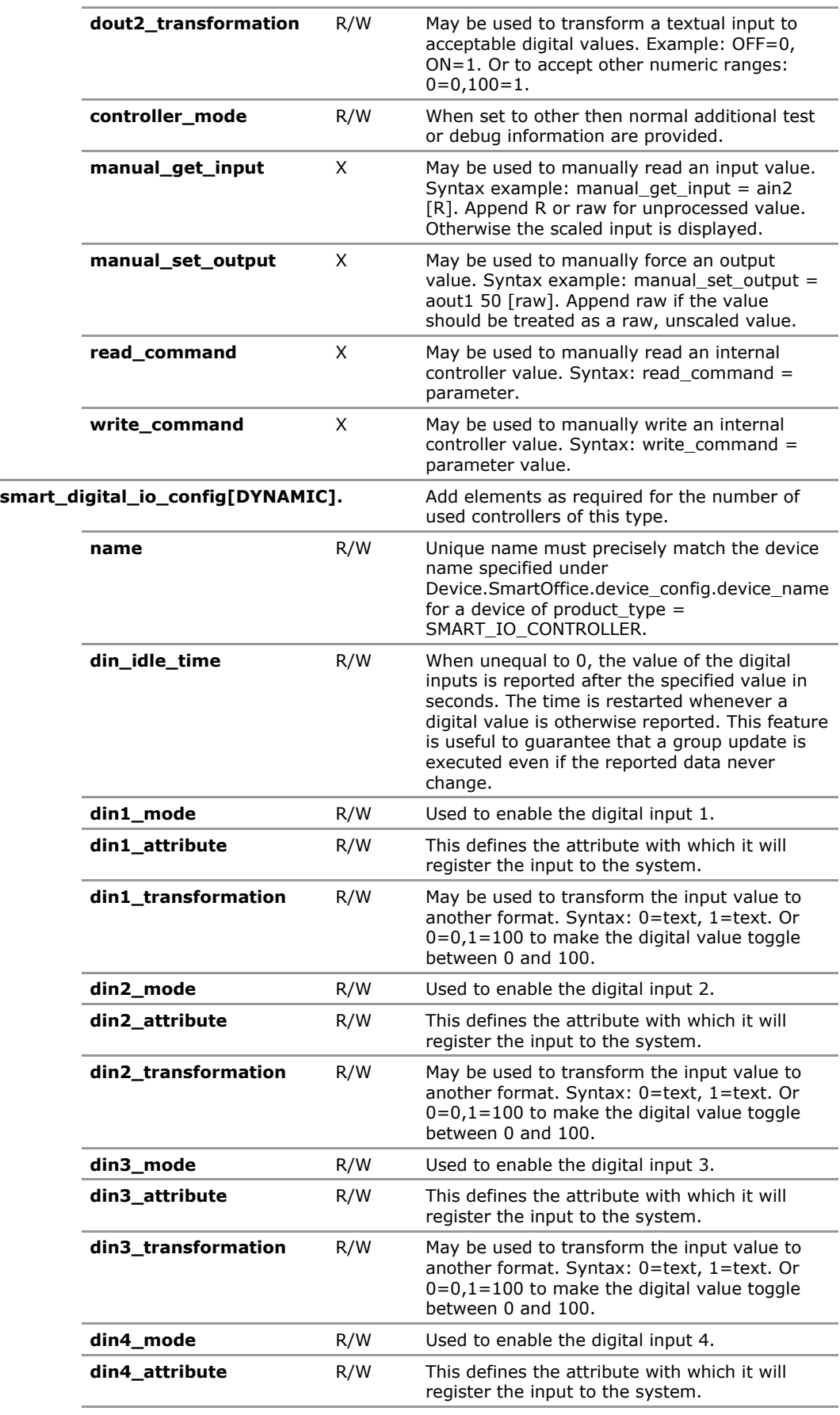

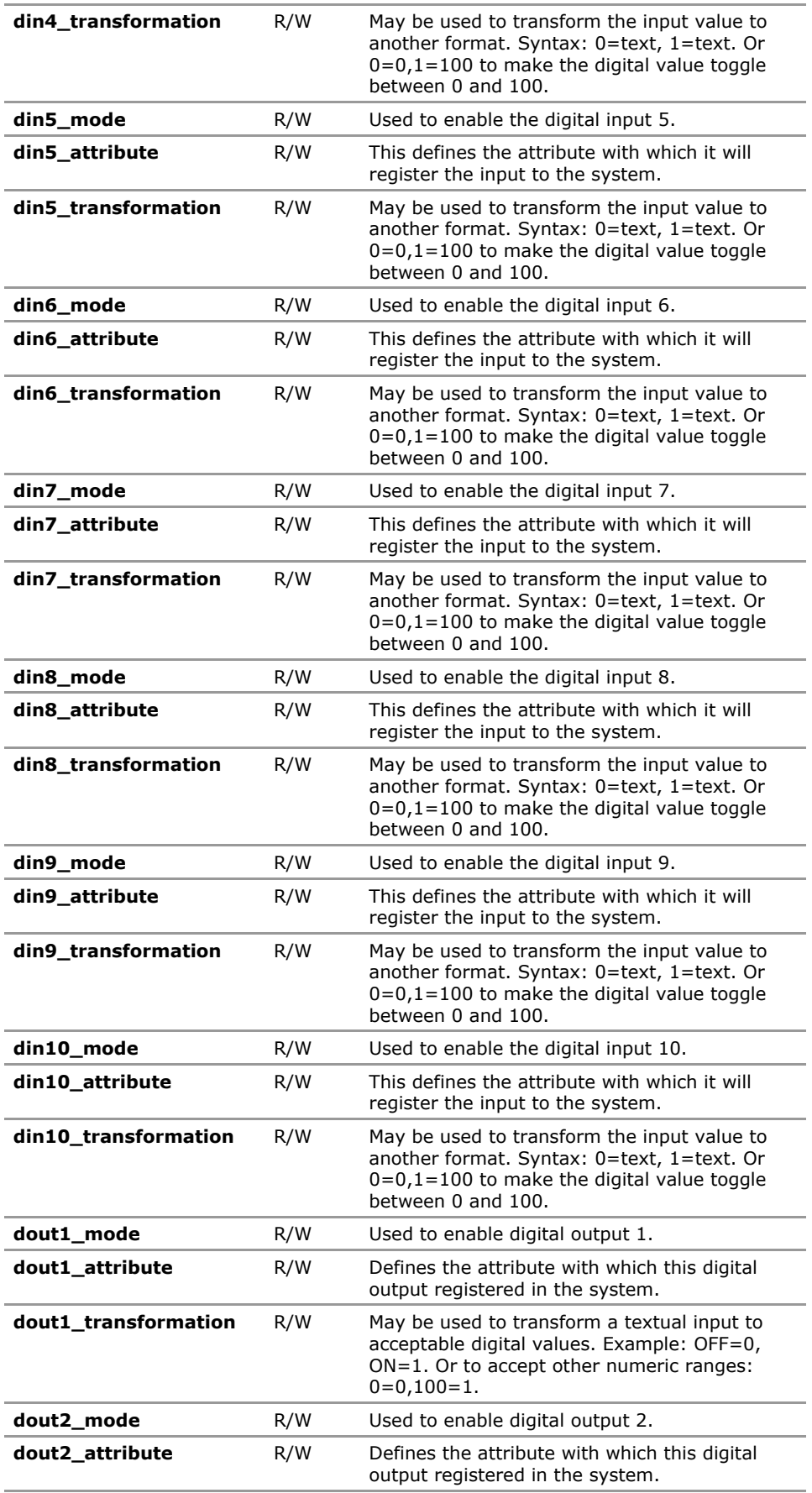

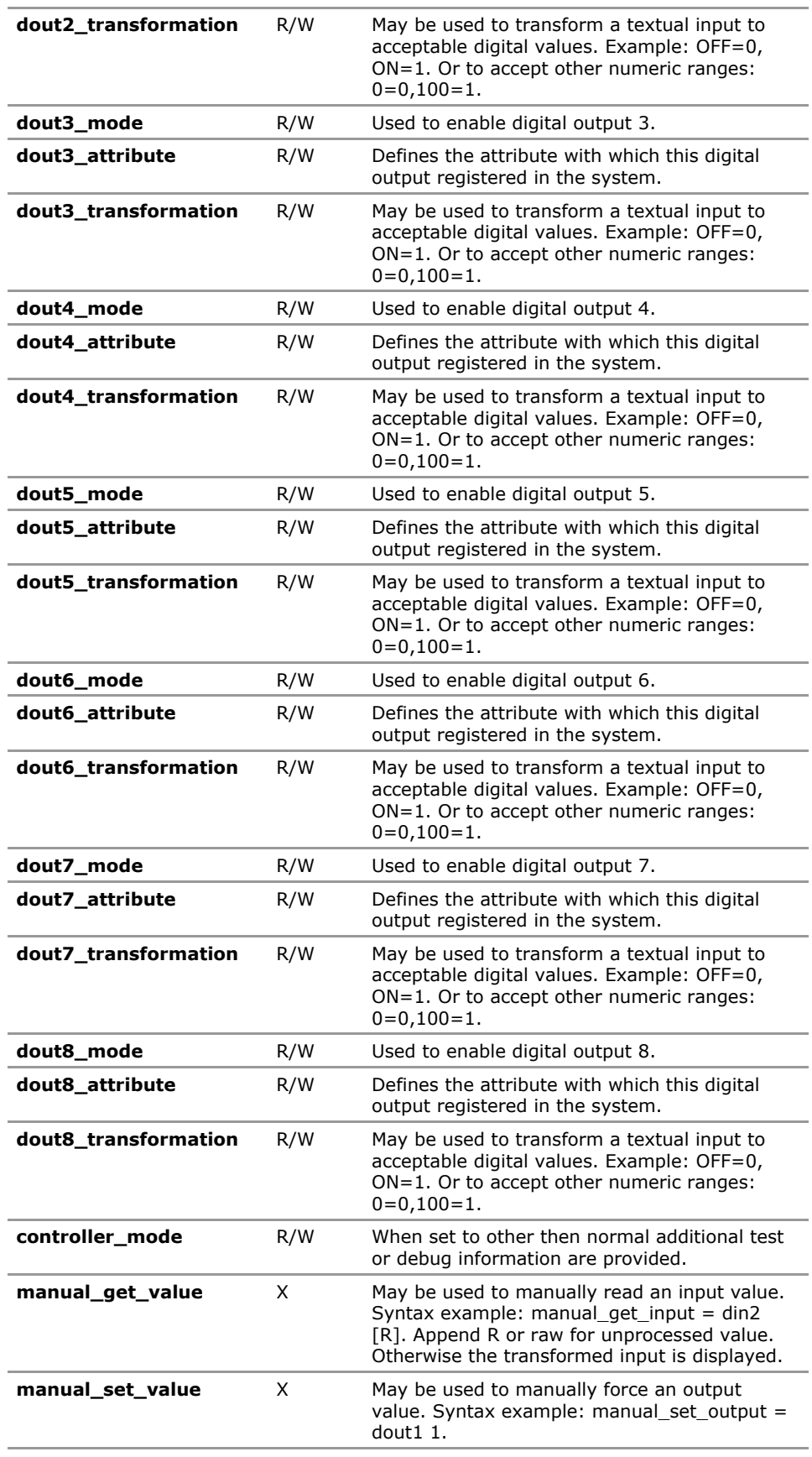

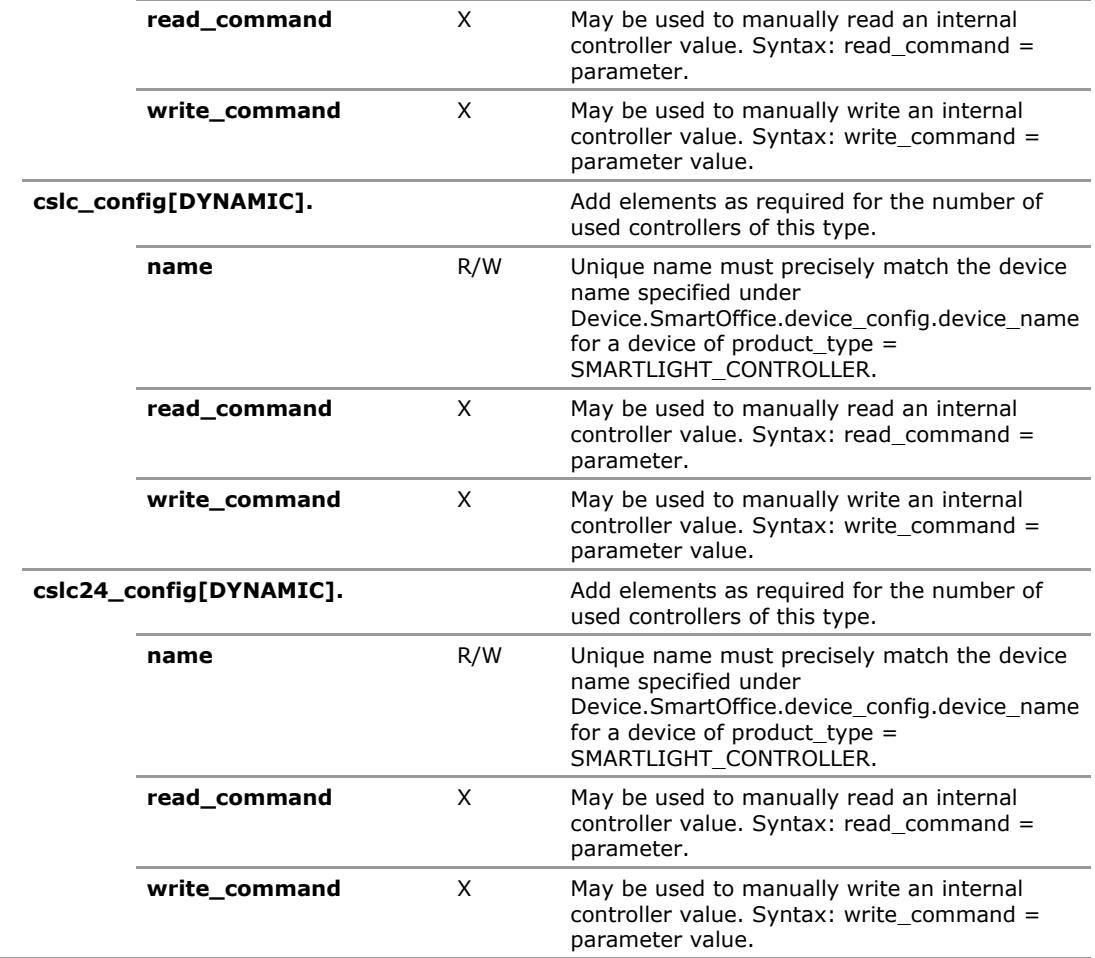

# **24.4 Controller Configuration Parameters**

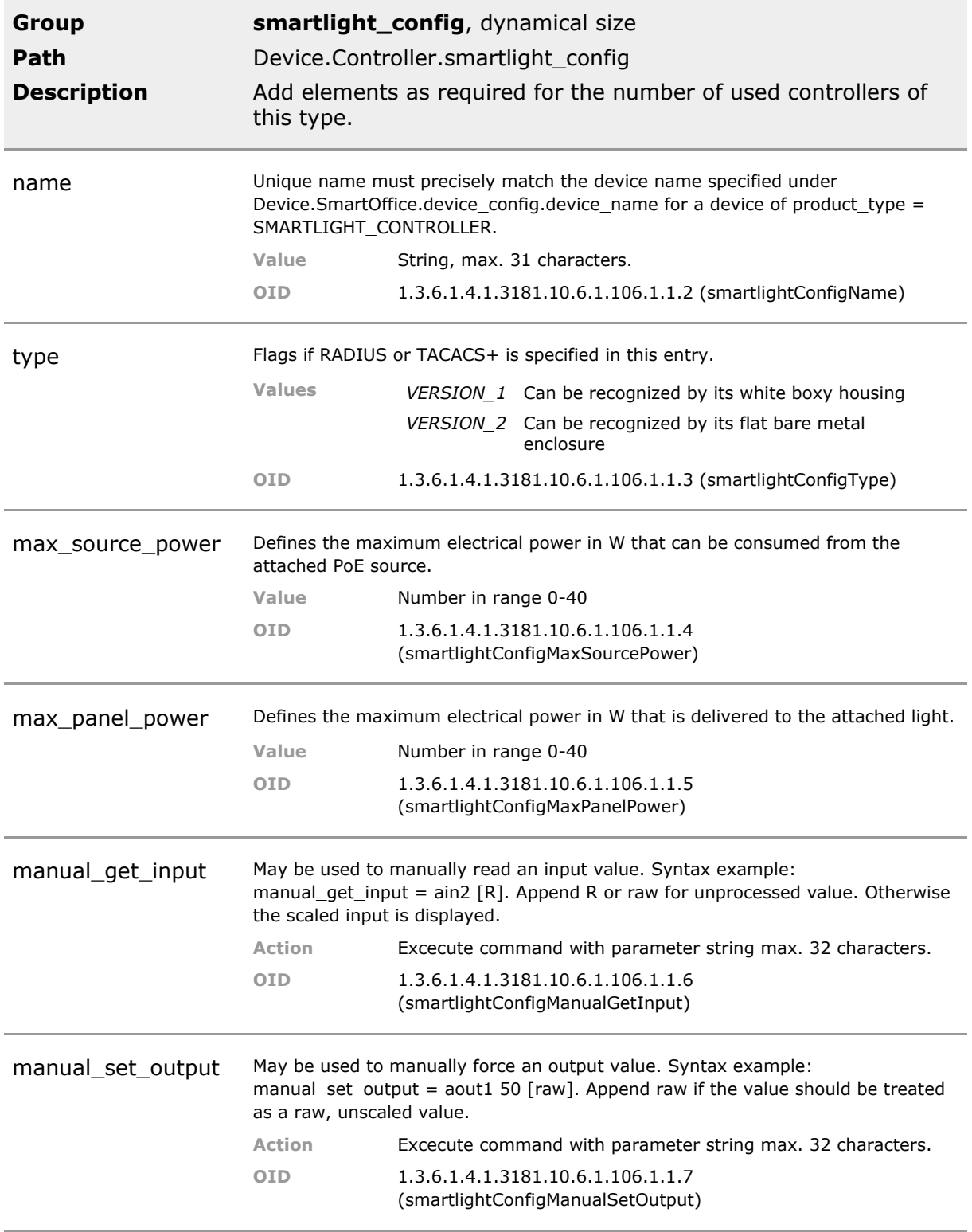

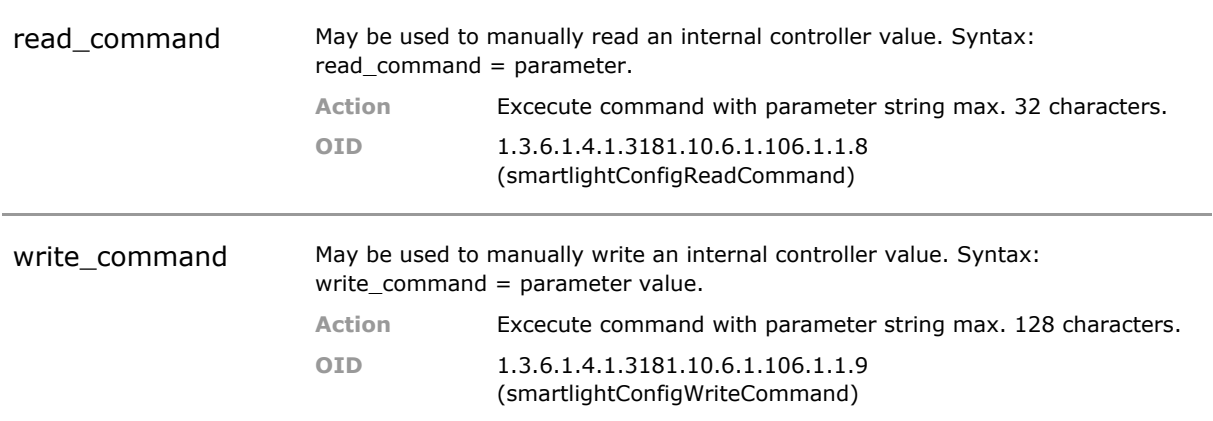

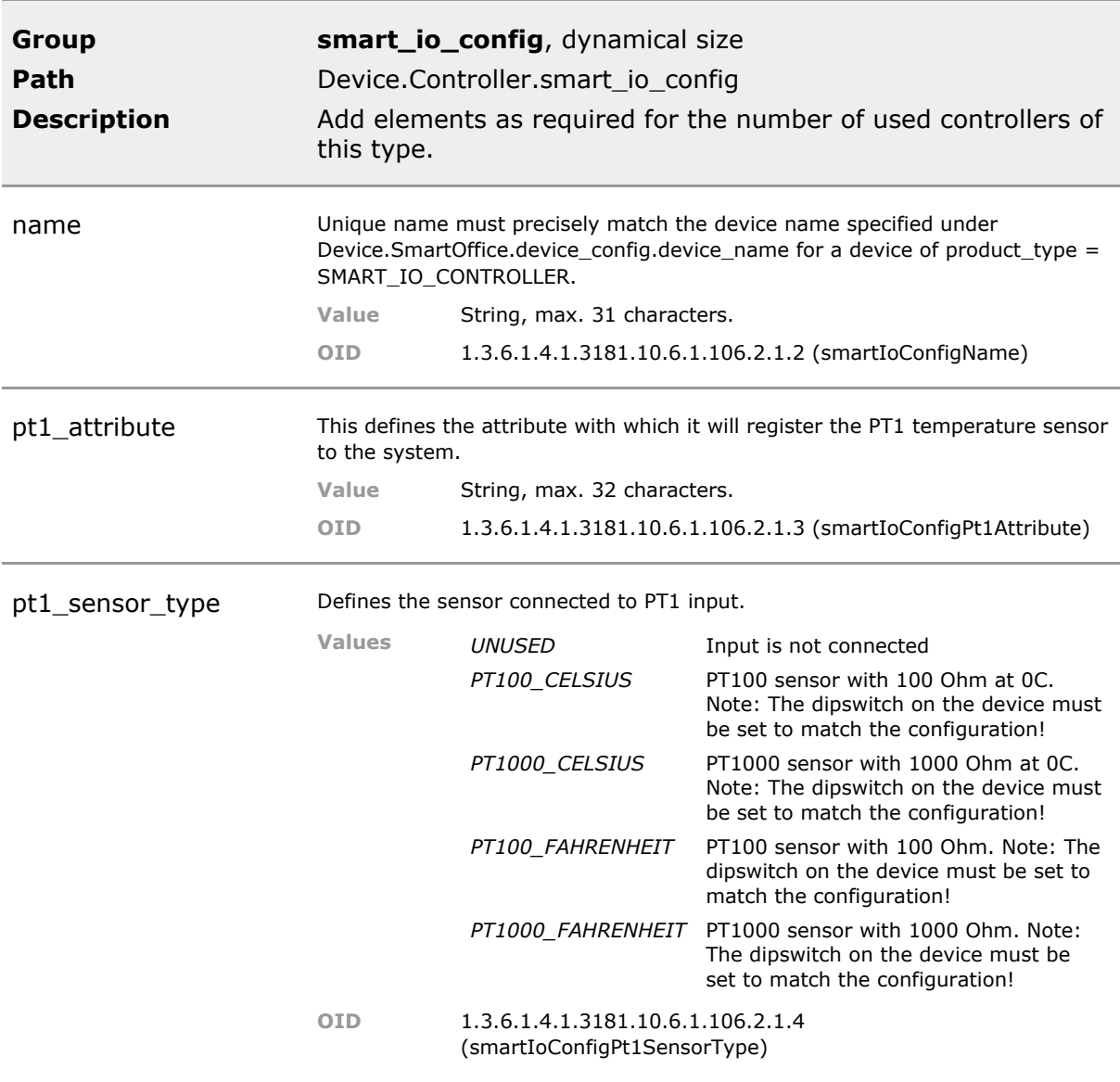

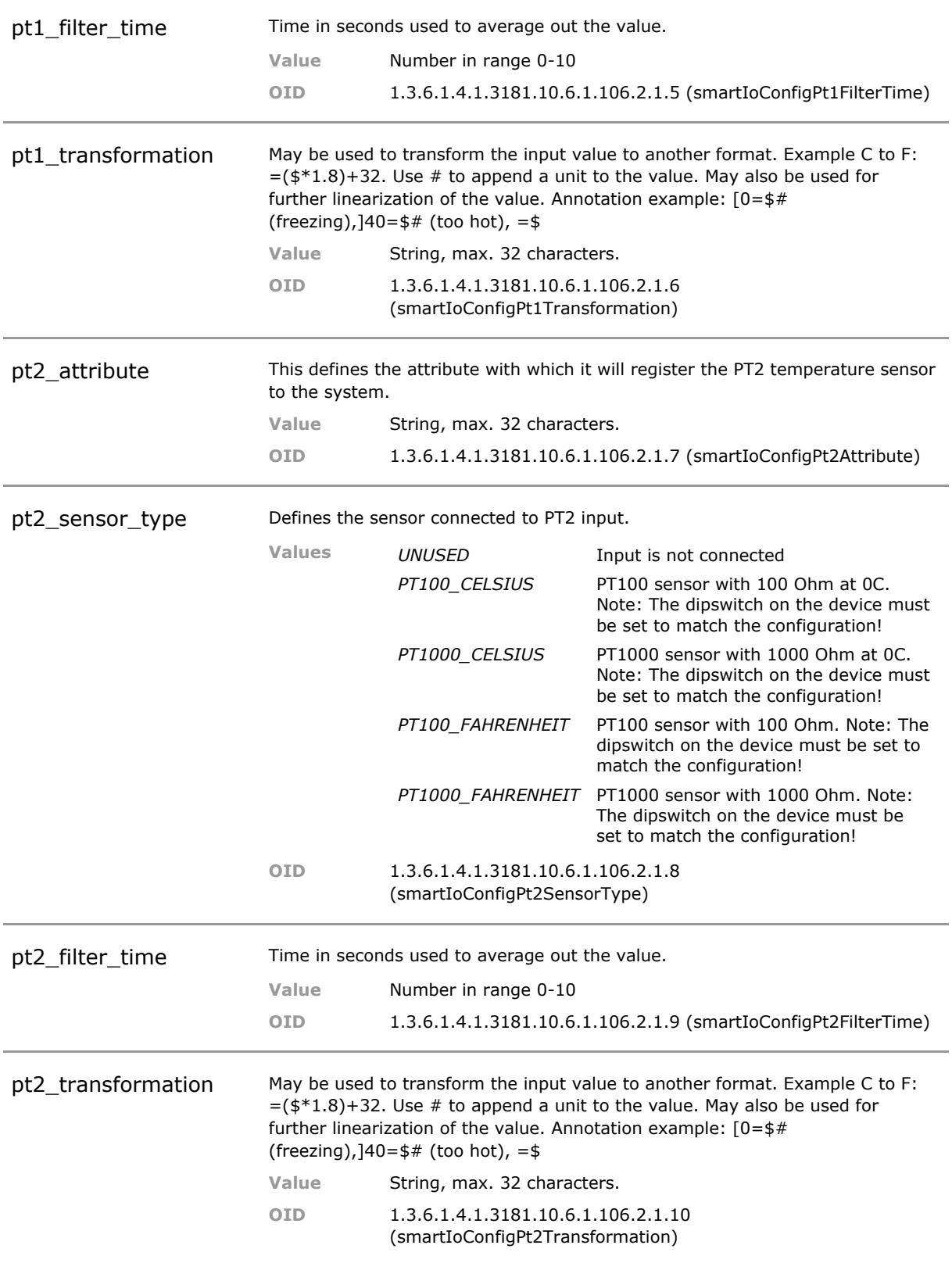

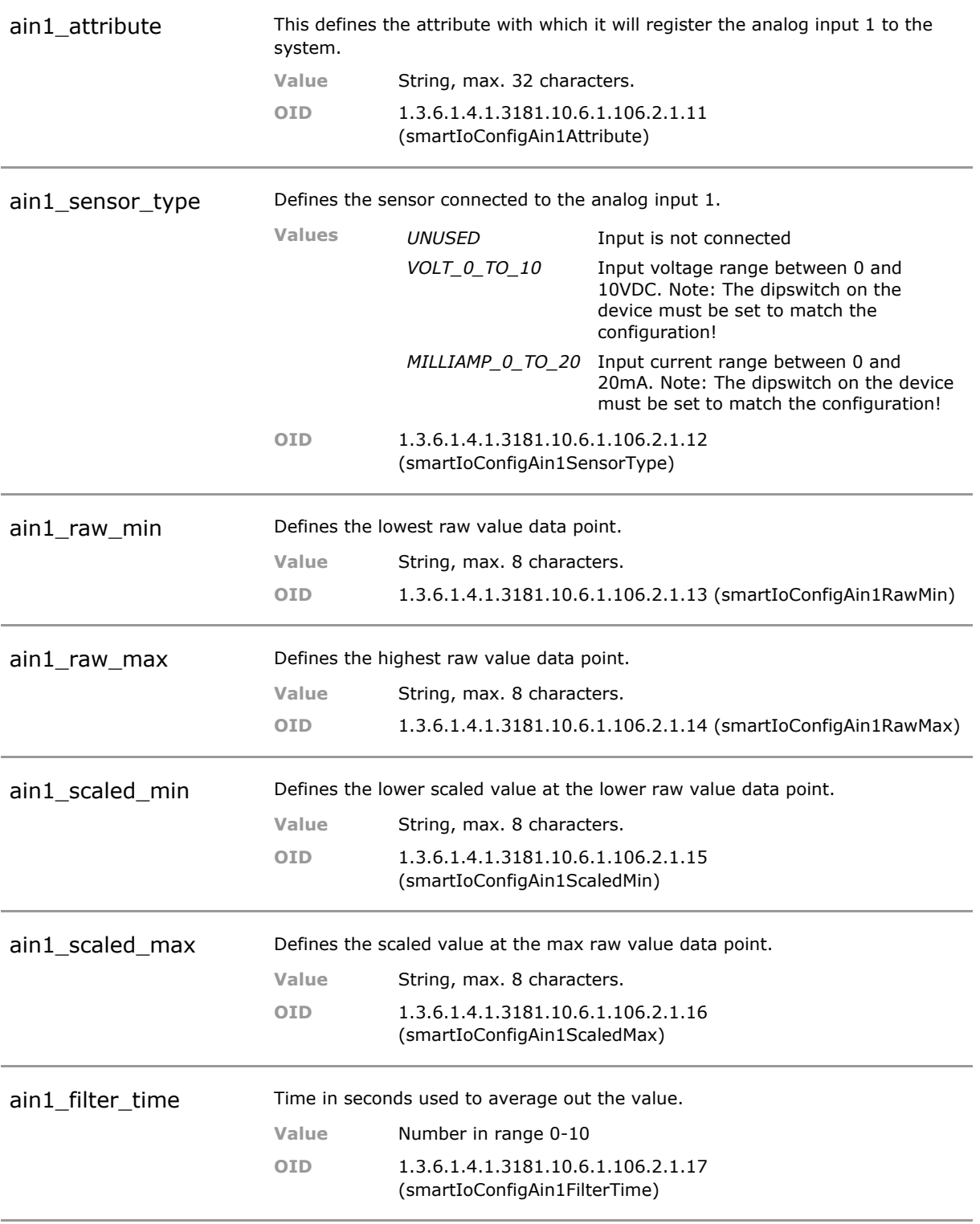

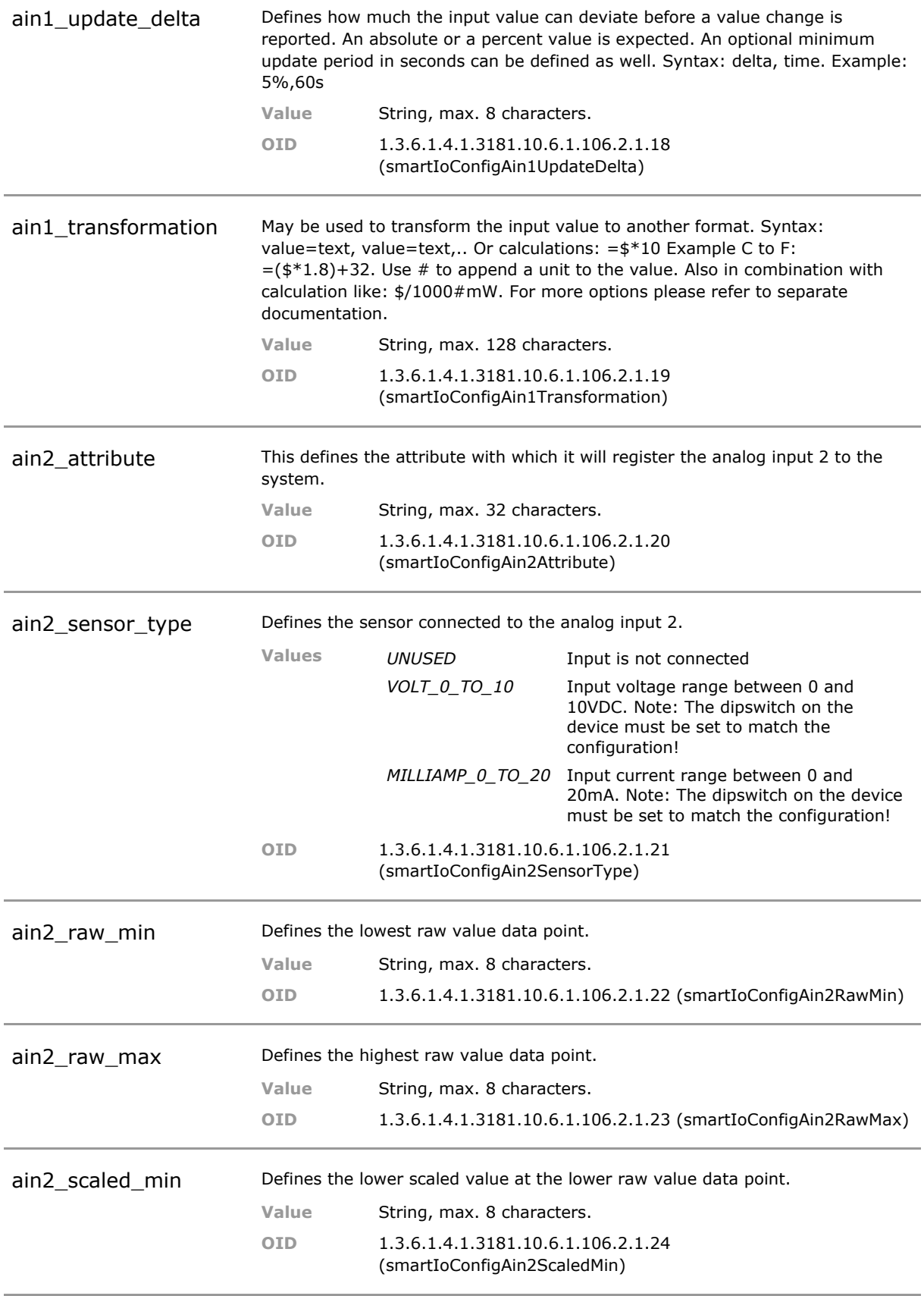

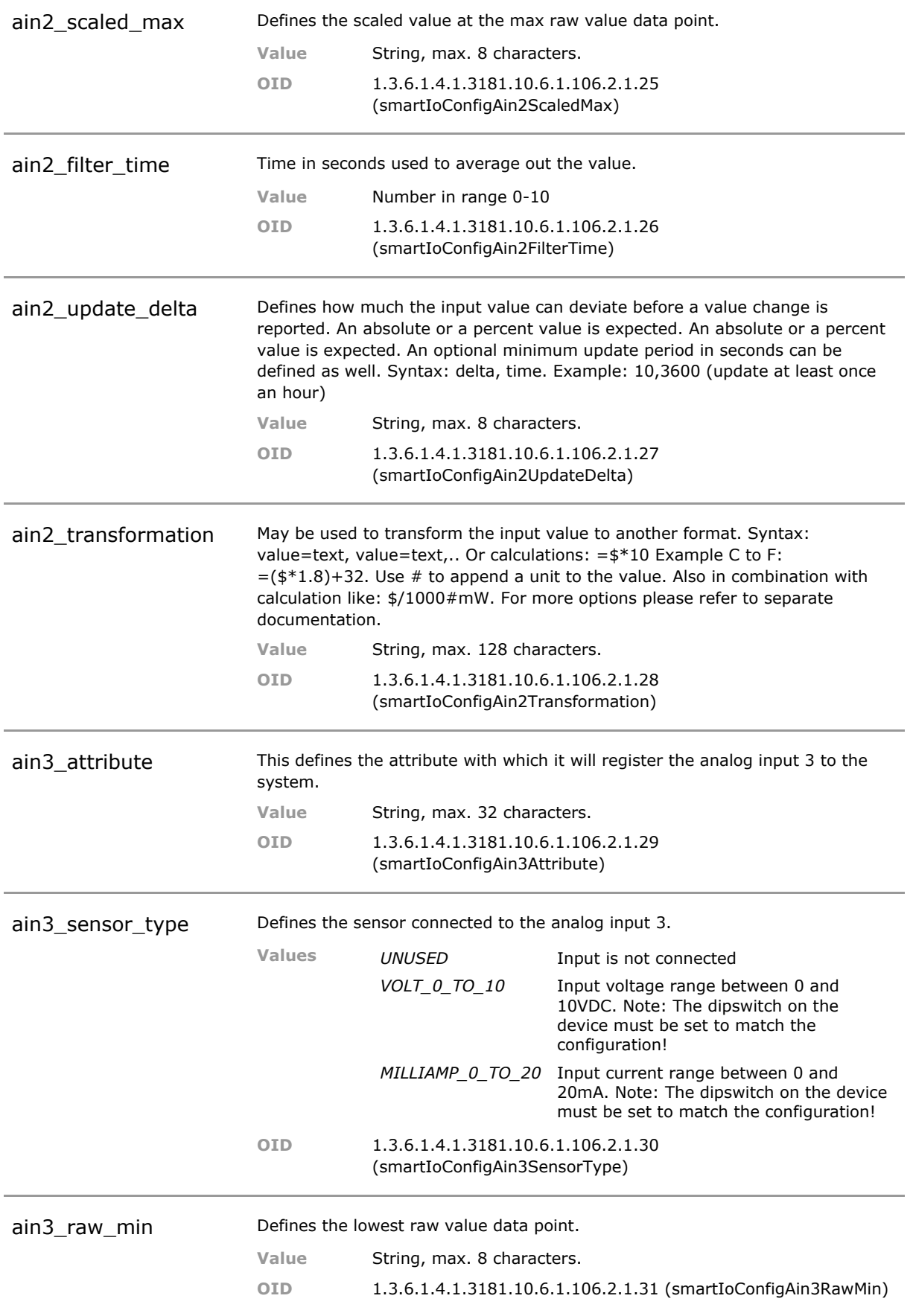

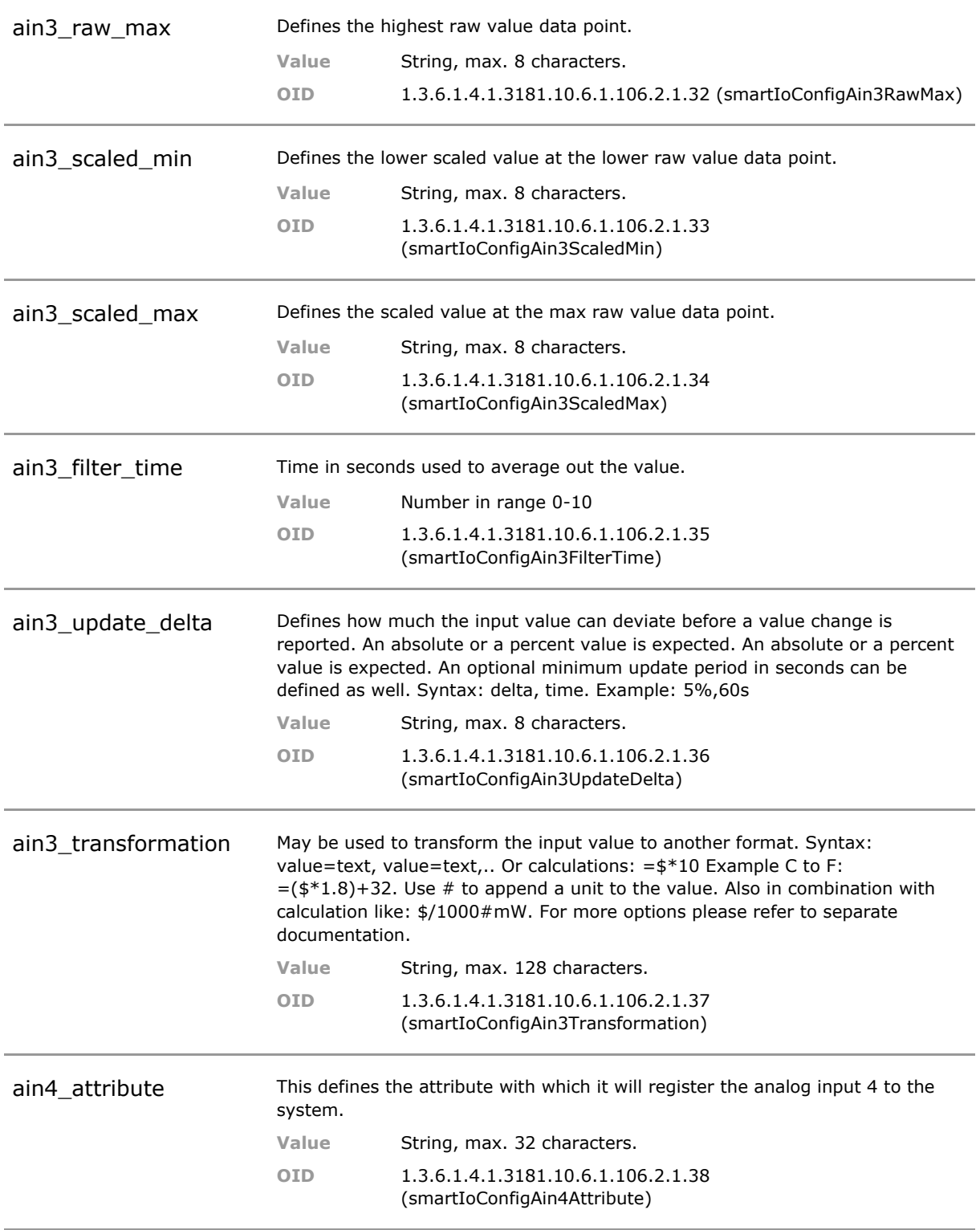

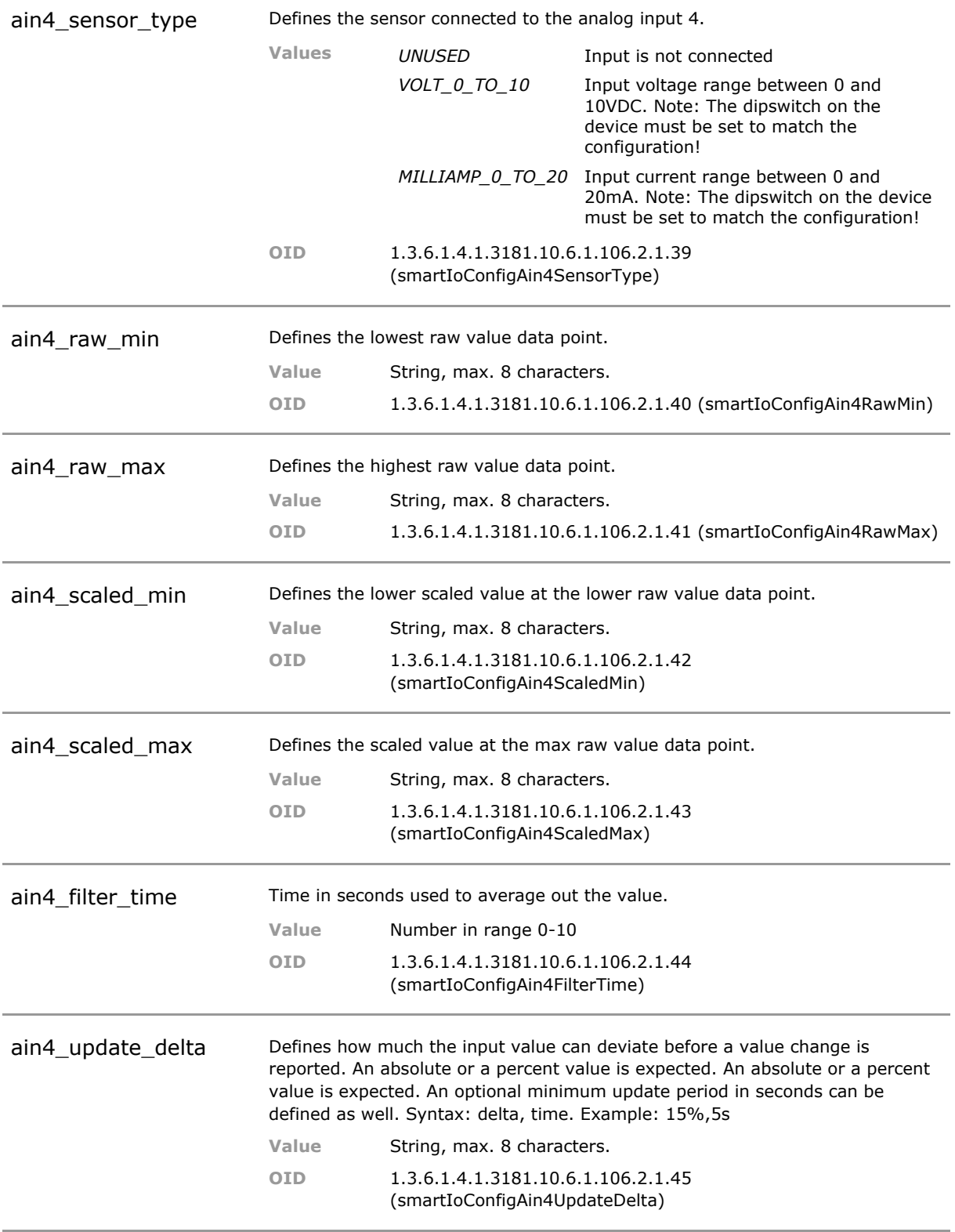

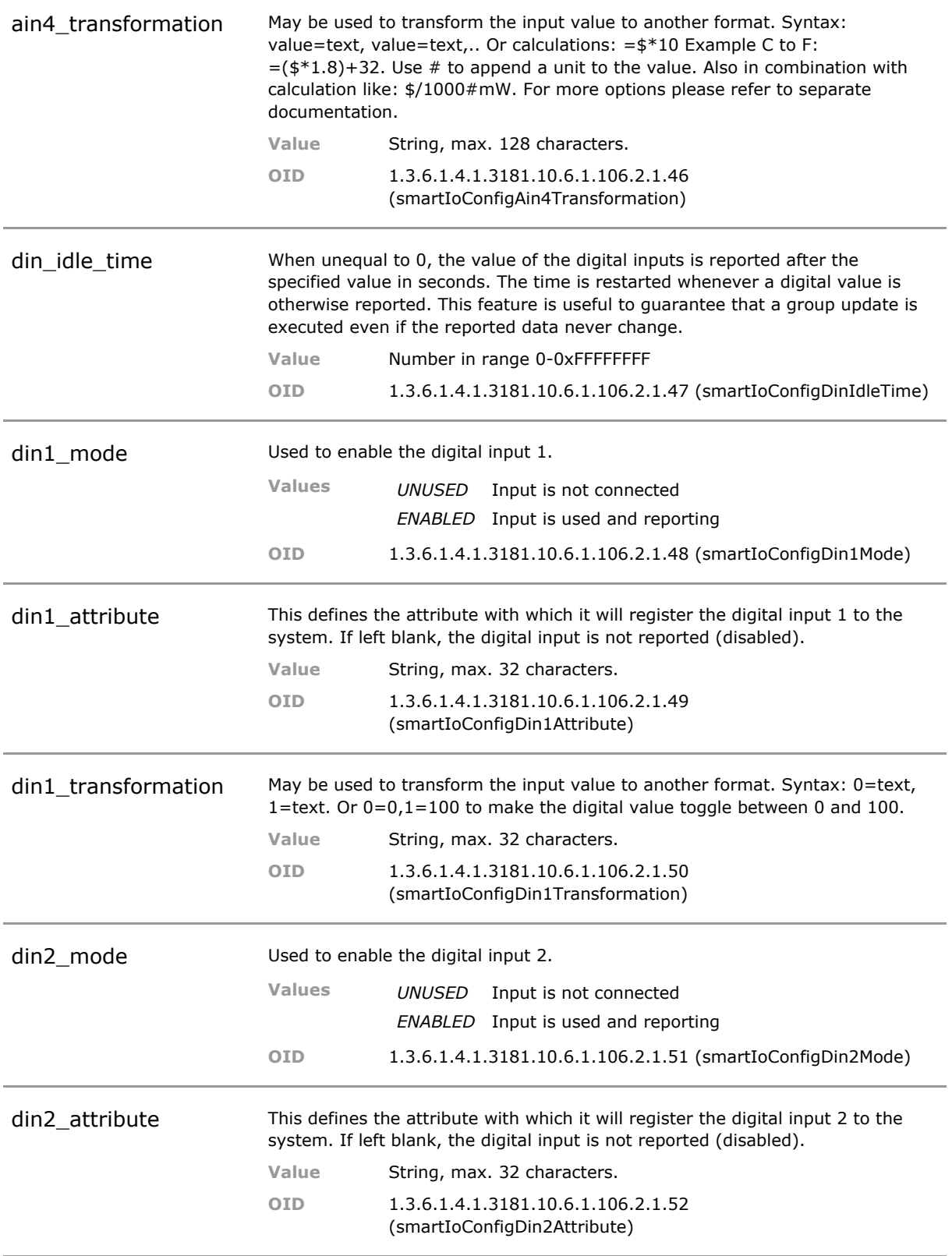

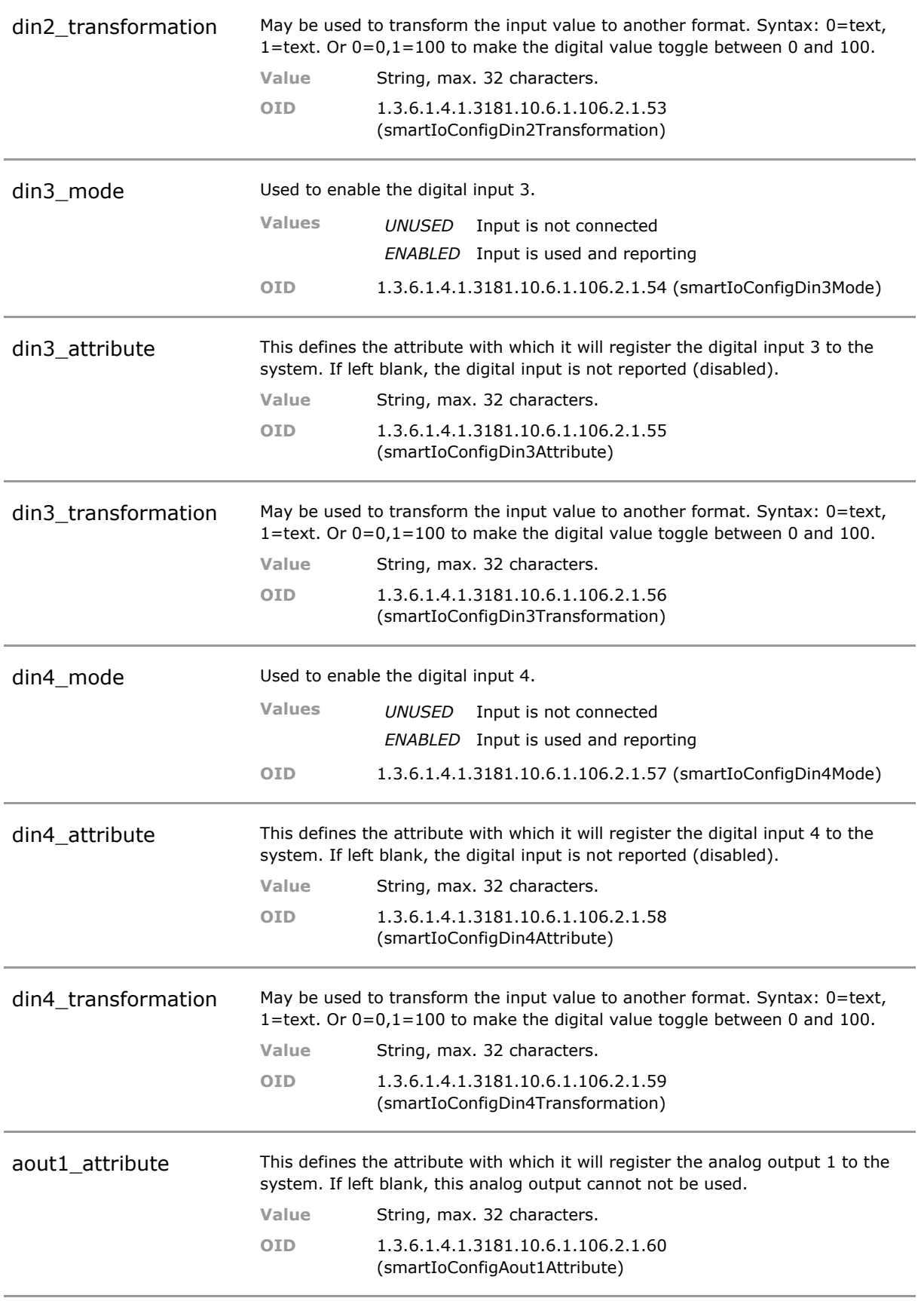

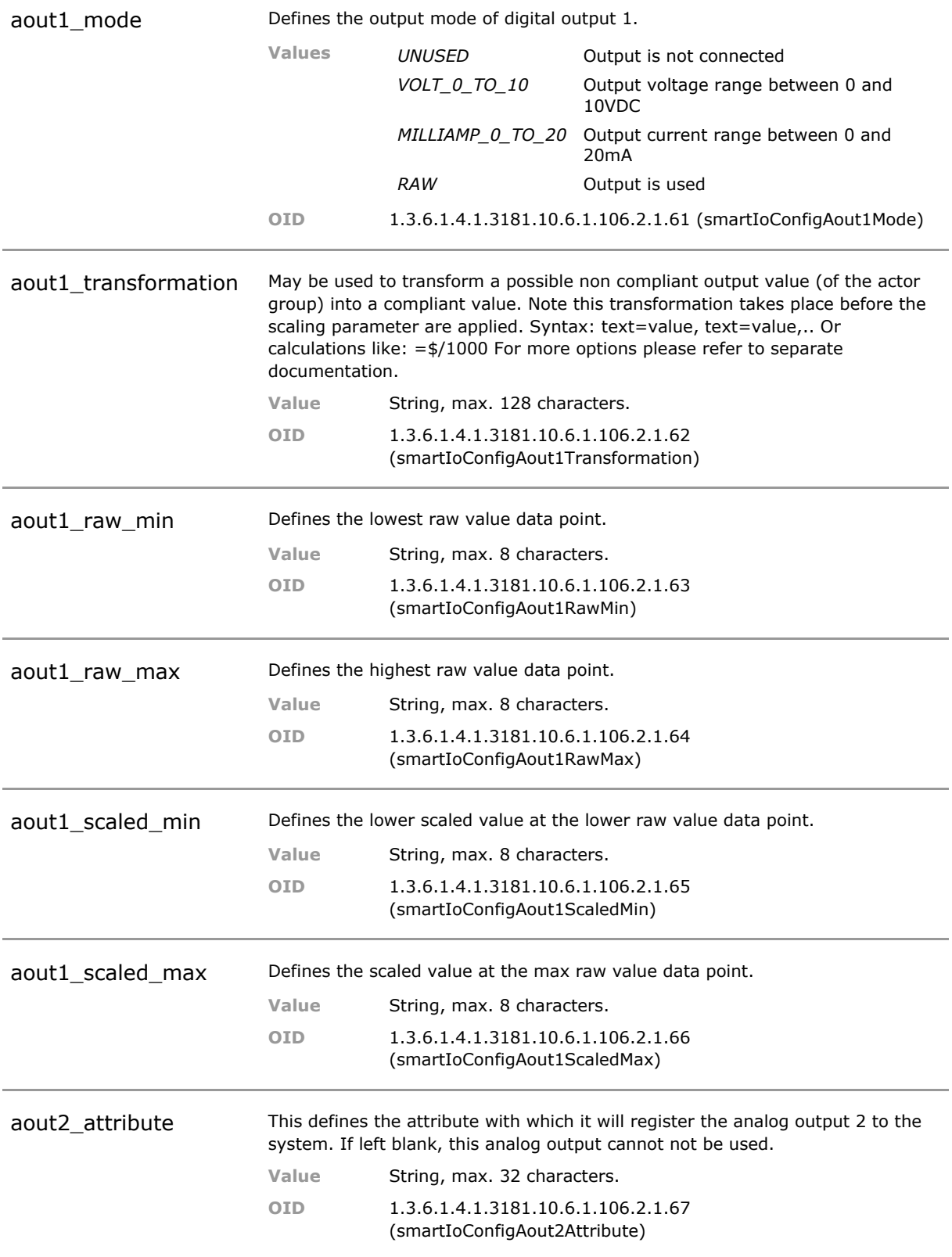

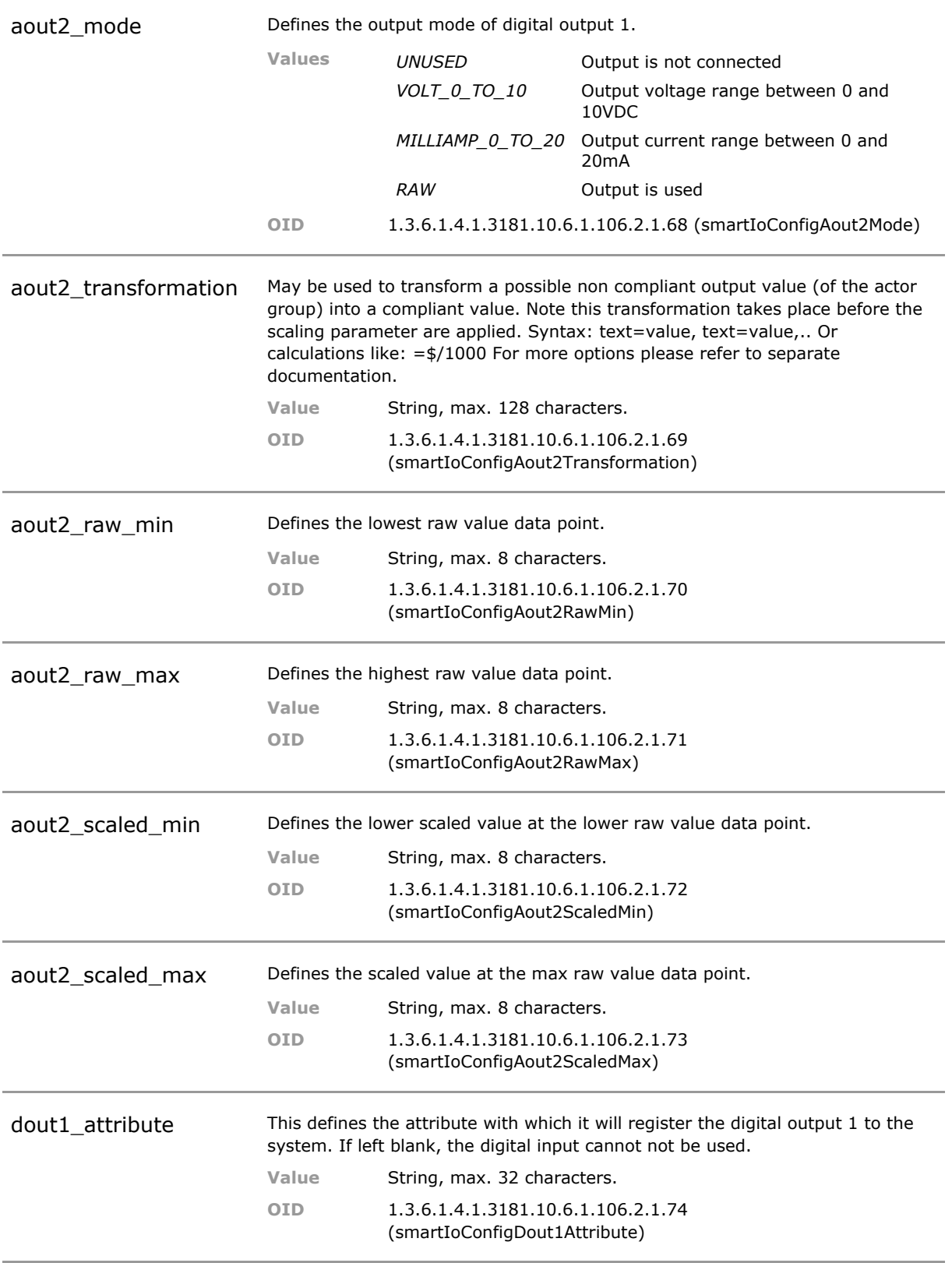

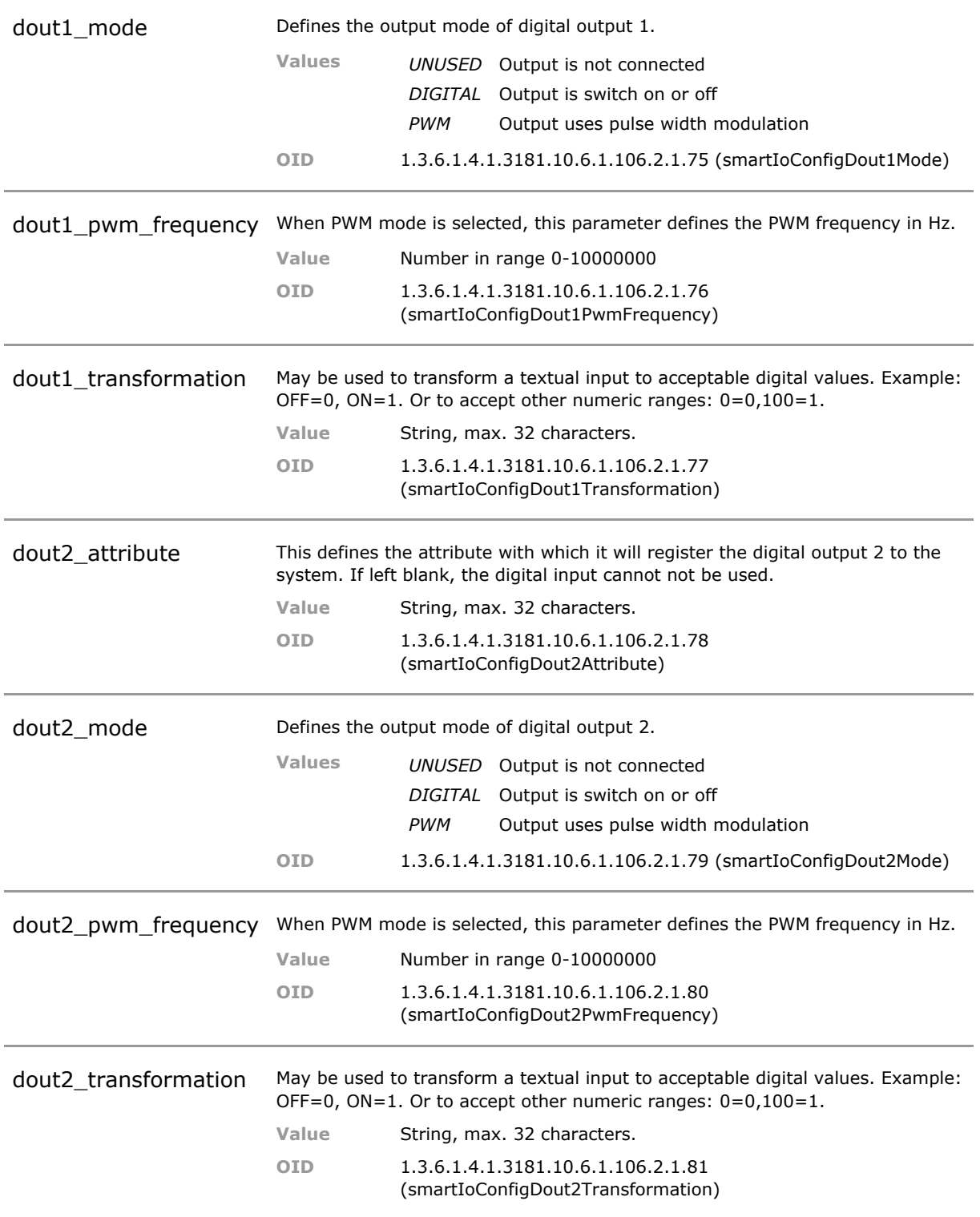

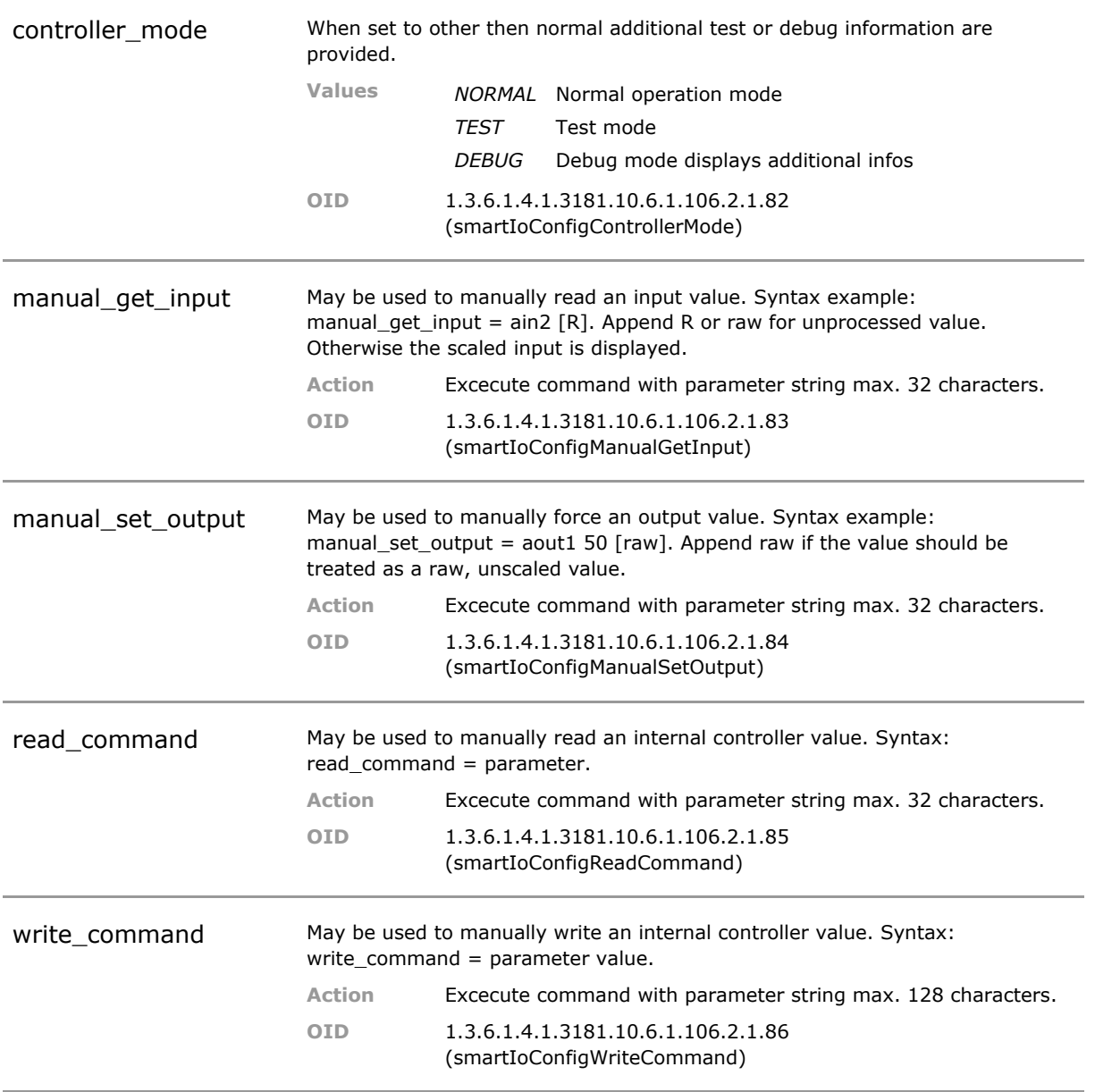

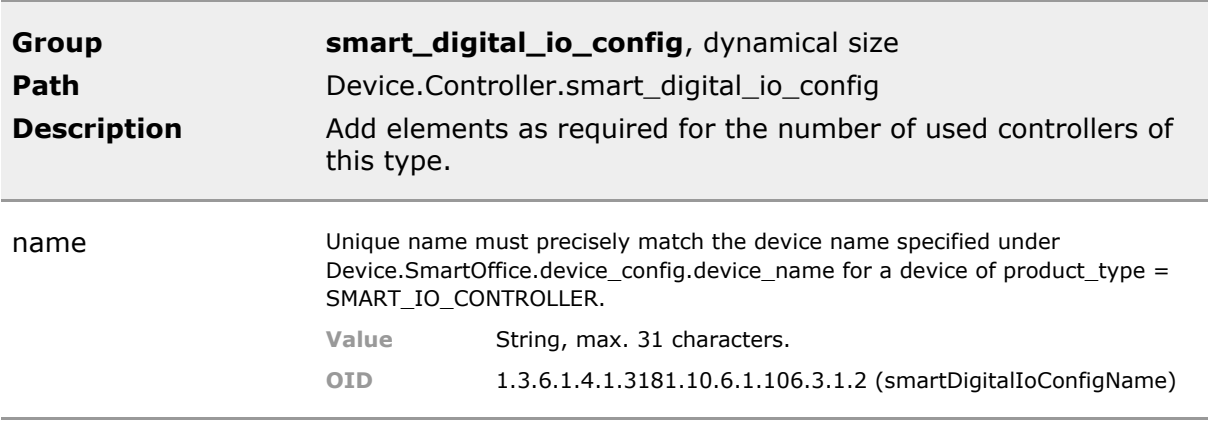

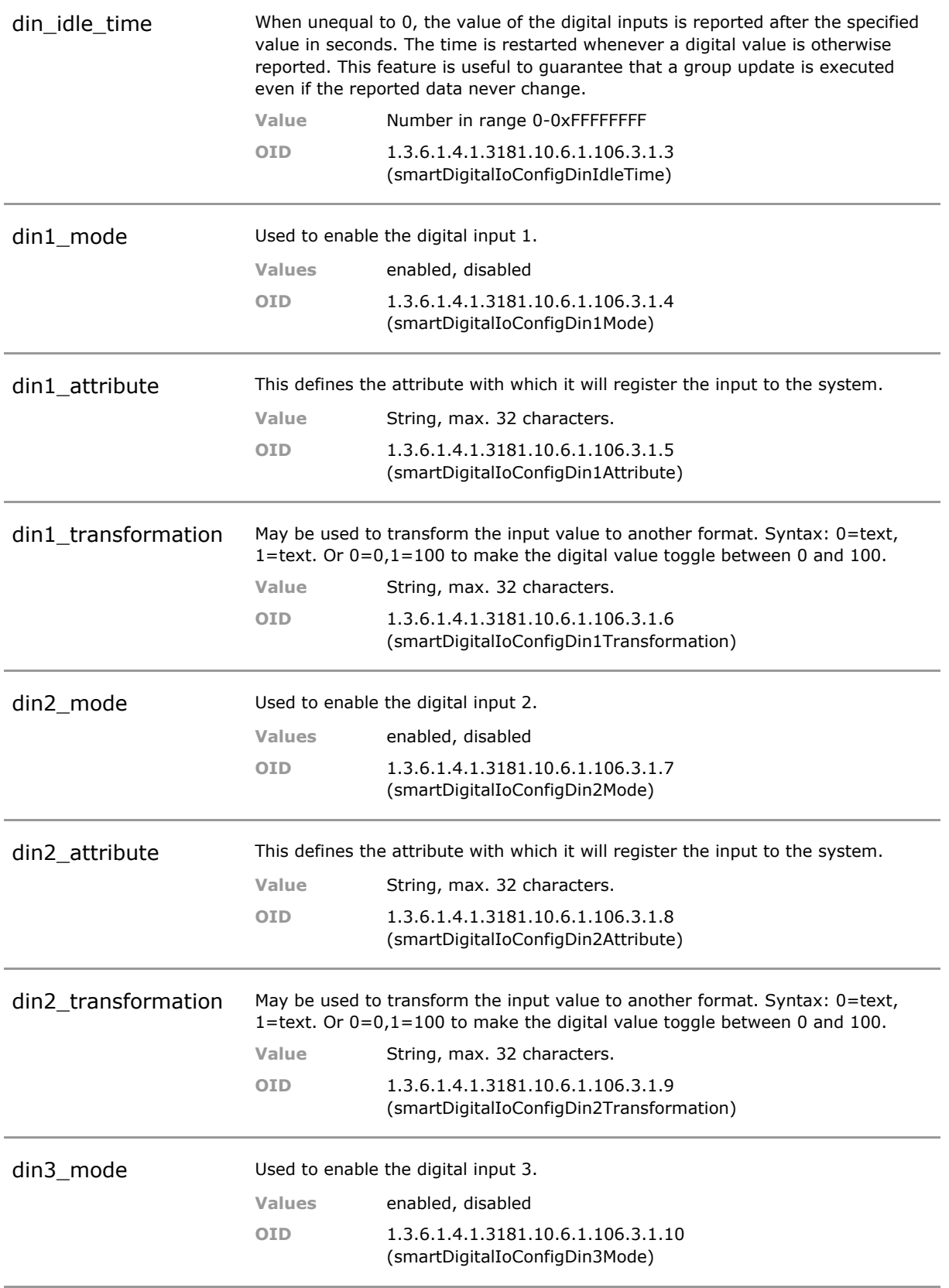
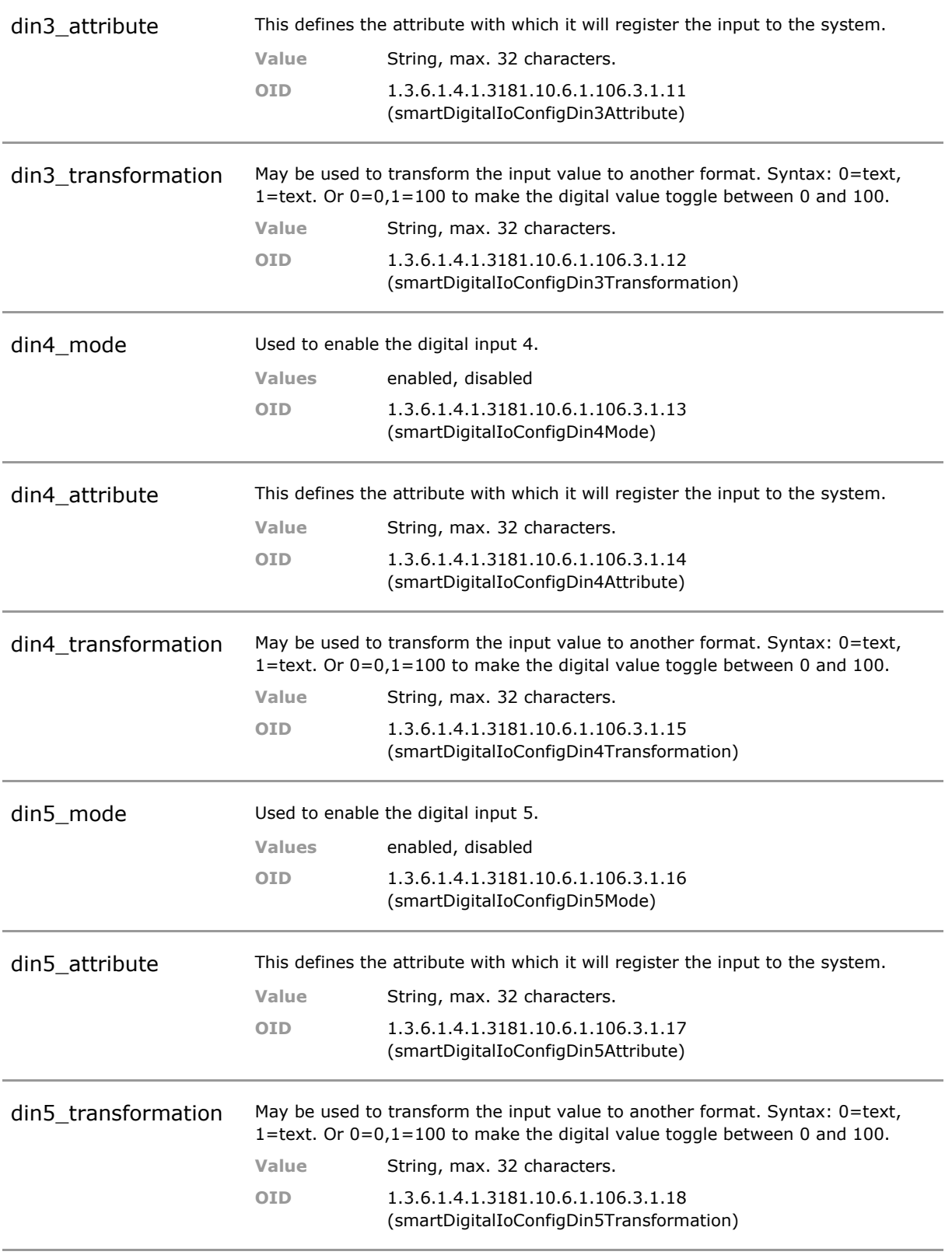

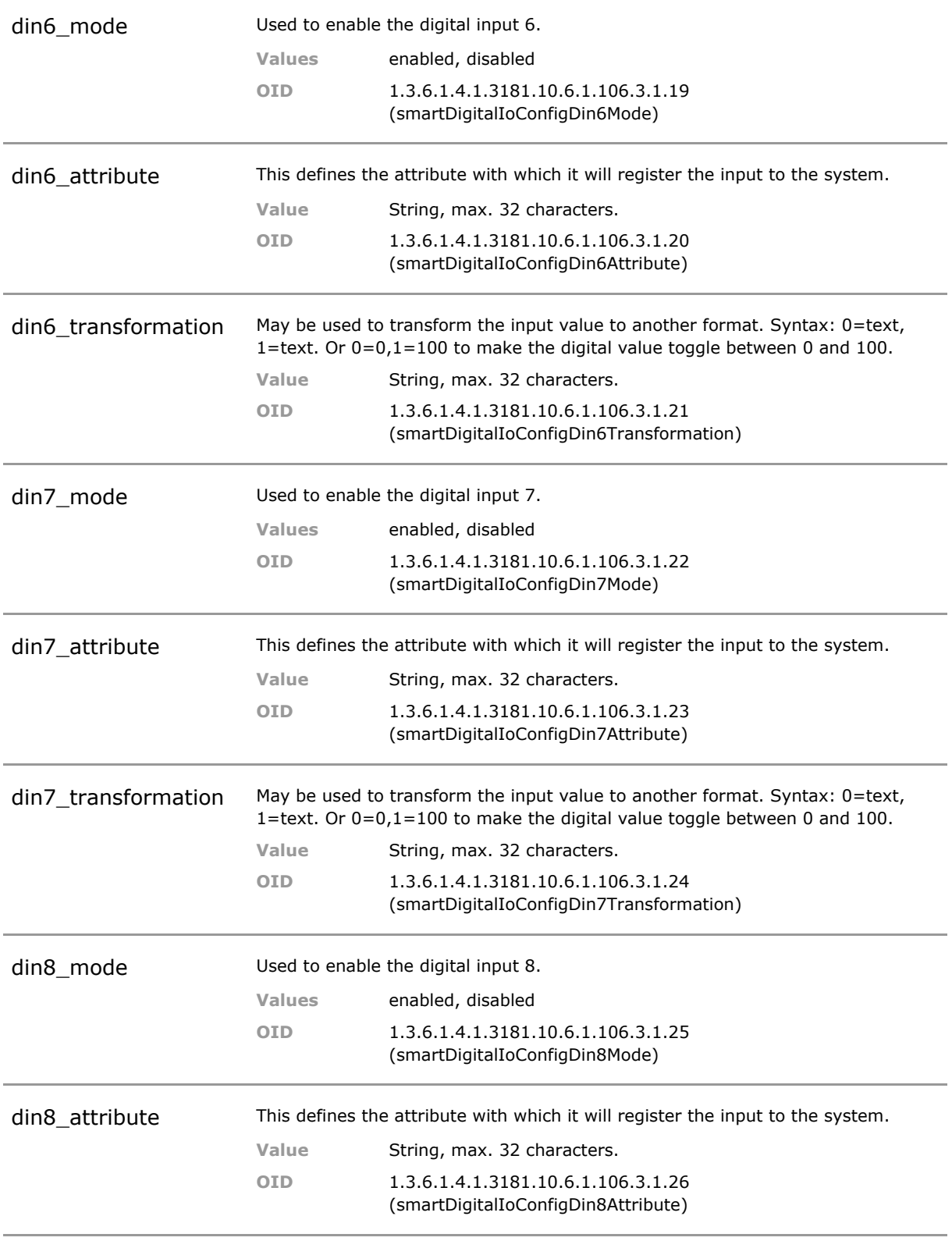

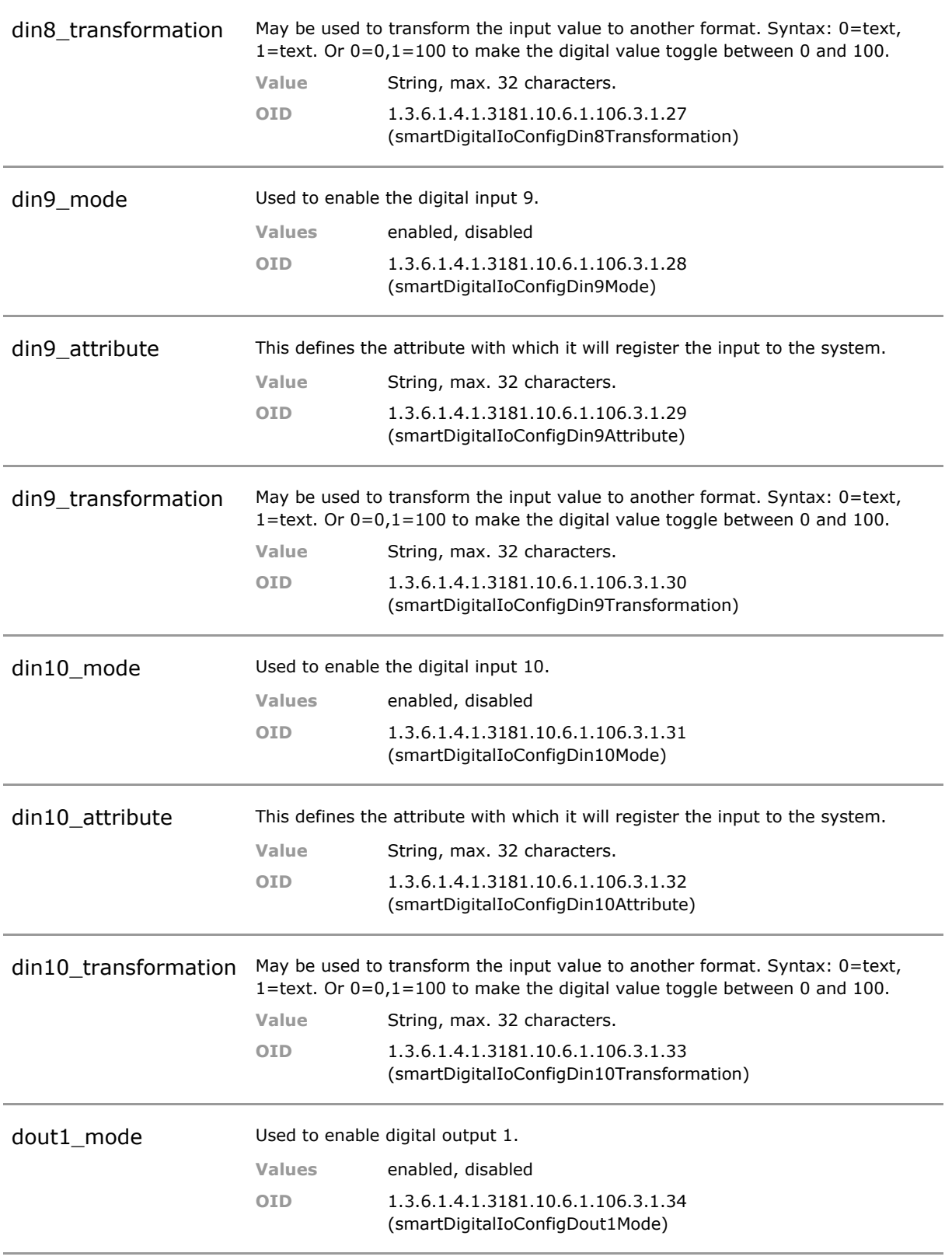

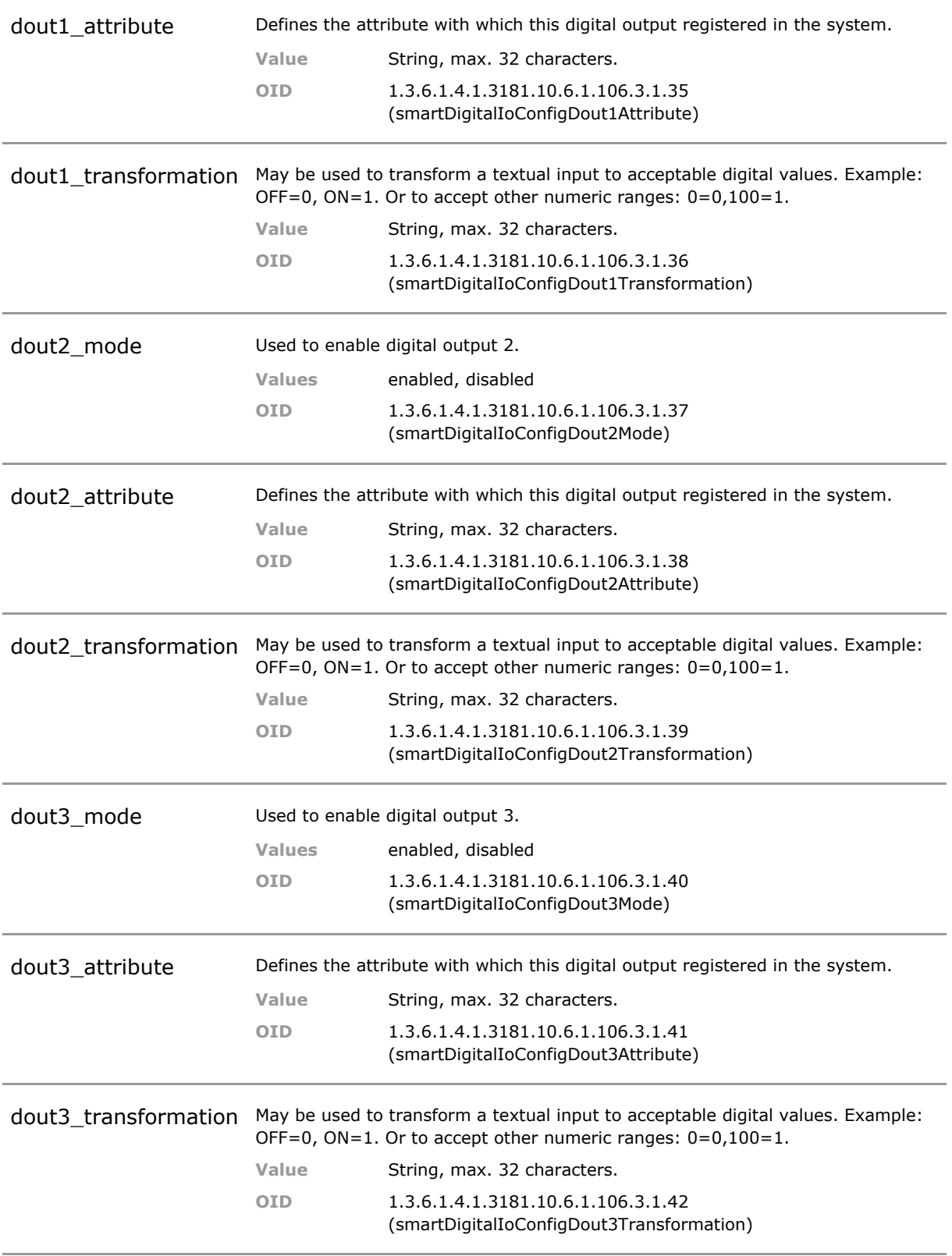

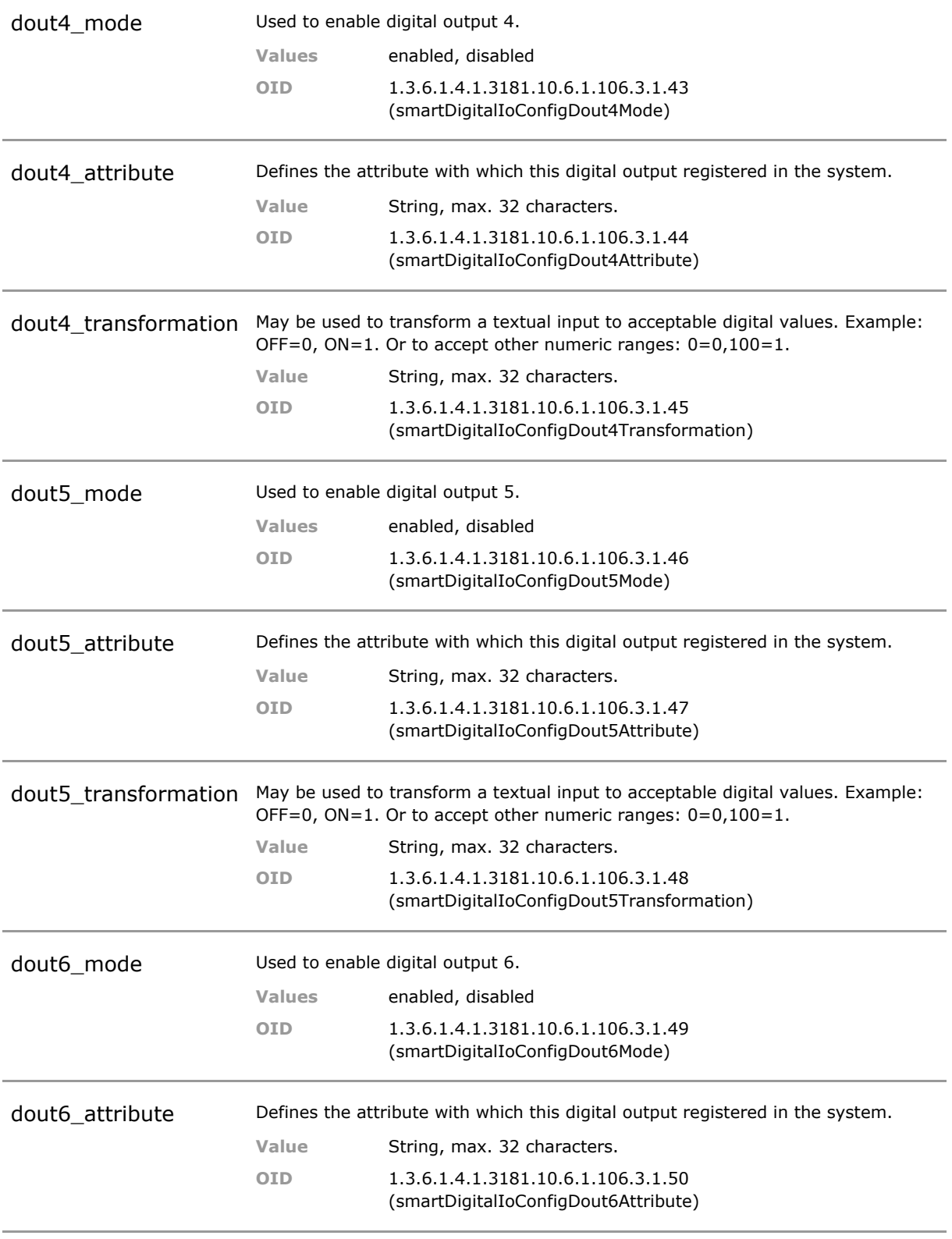

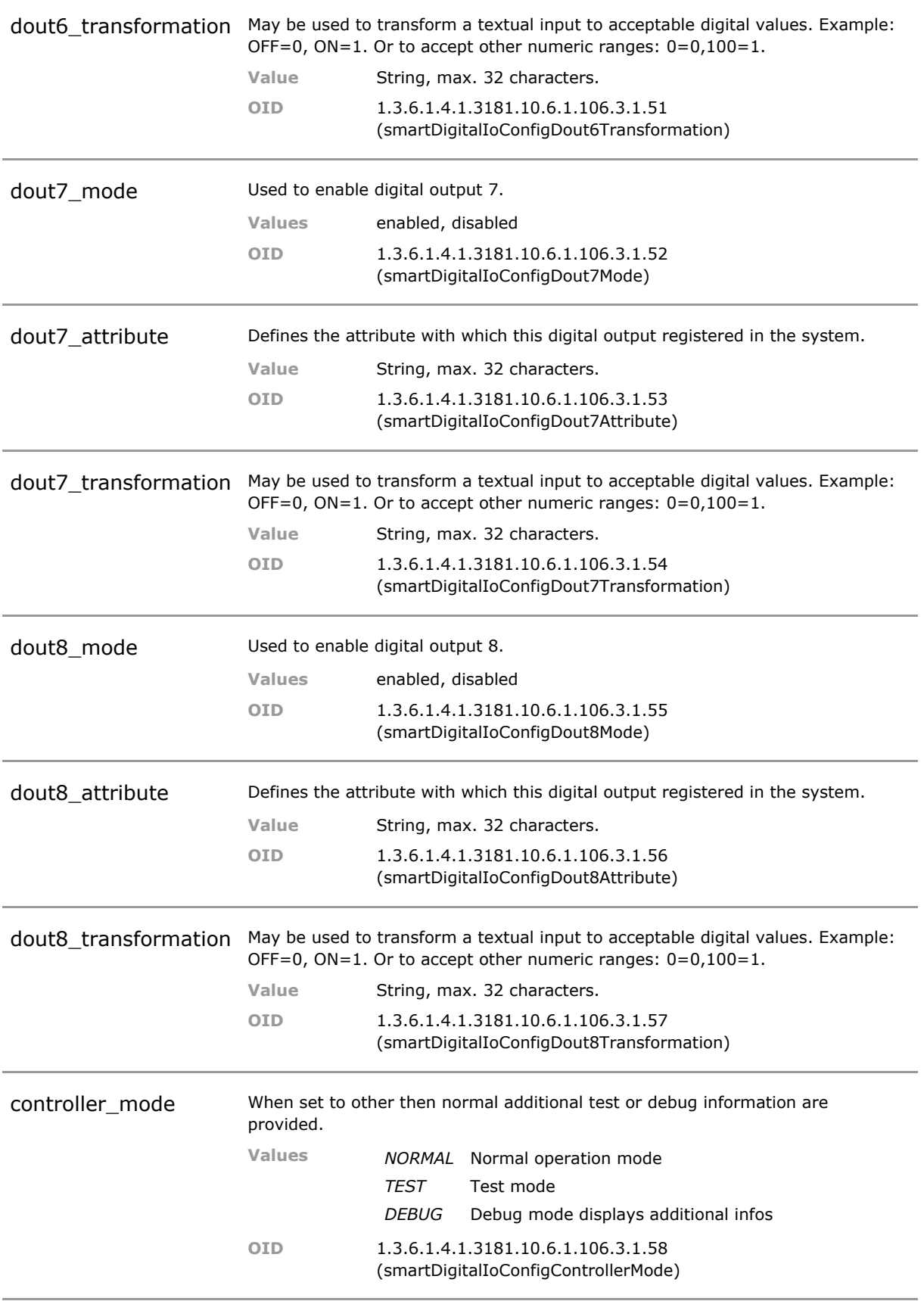

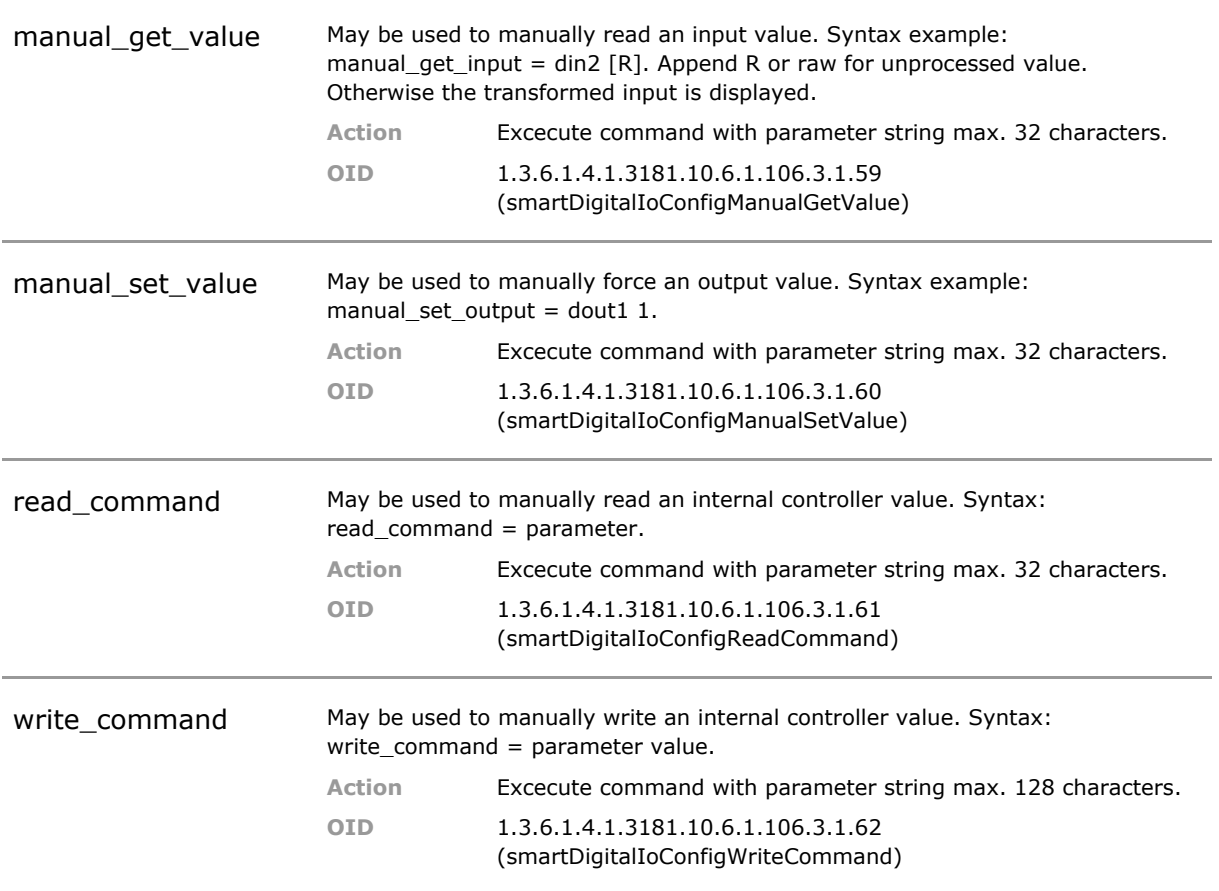

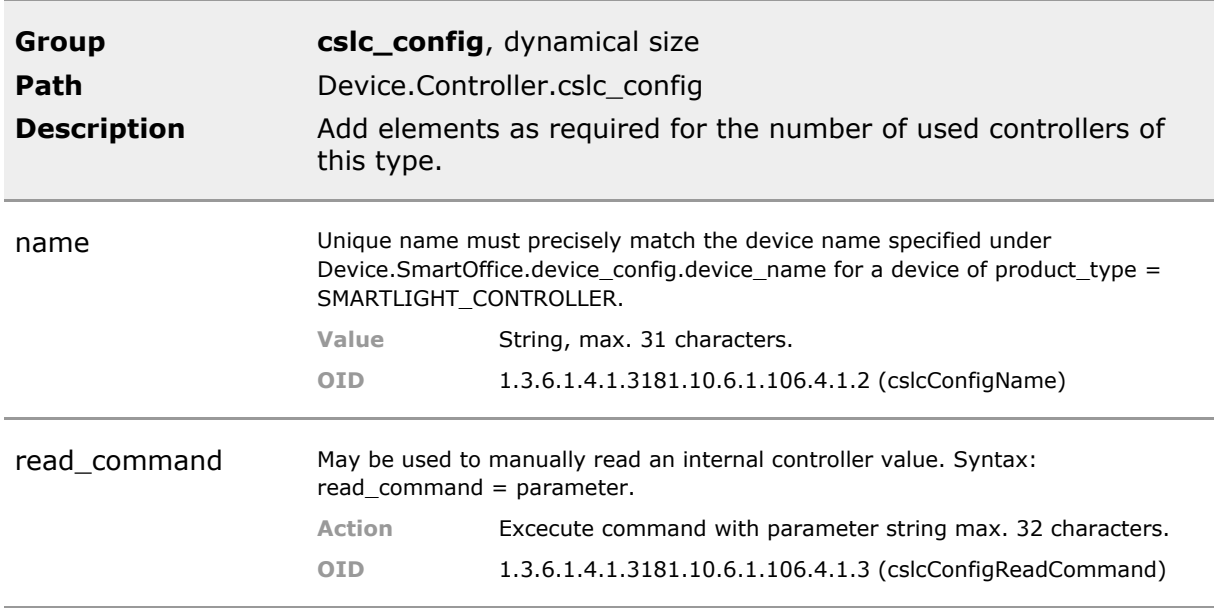

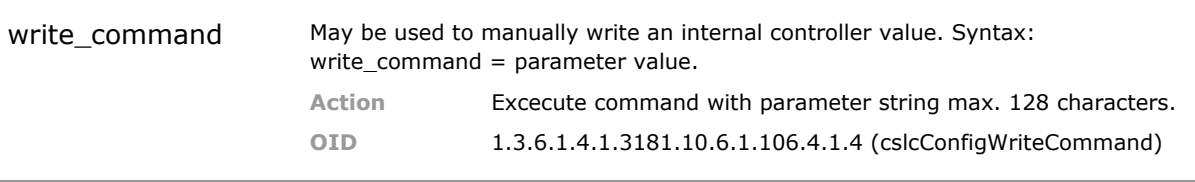

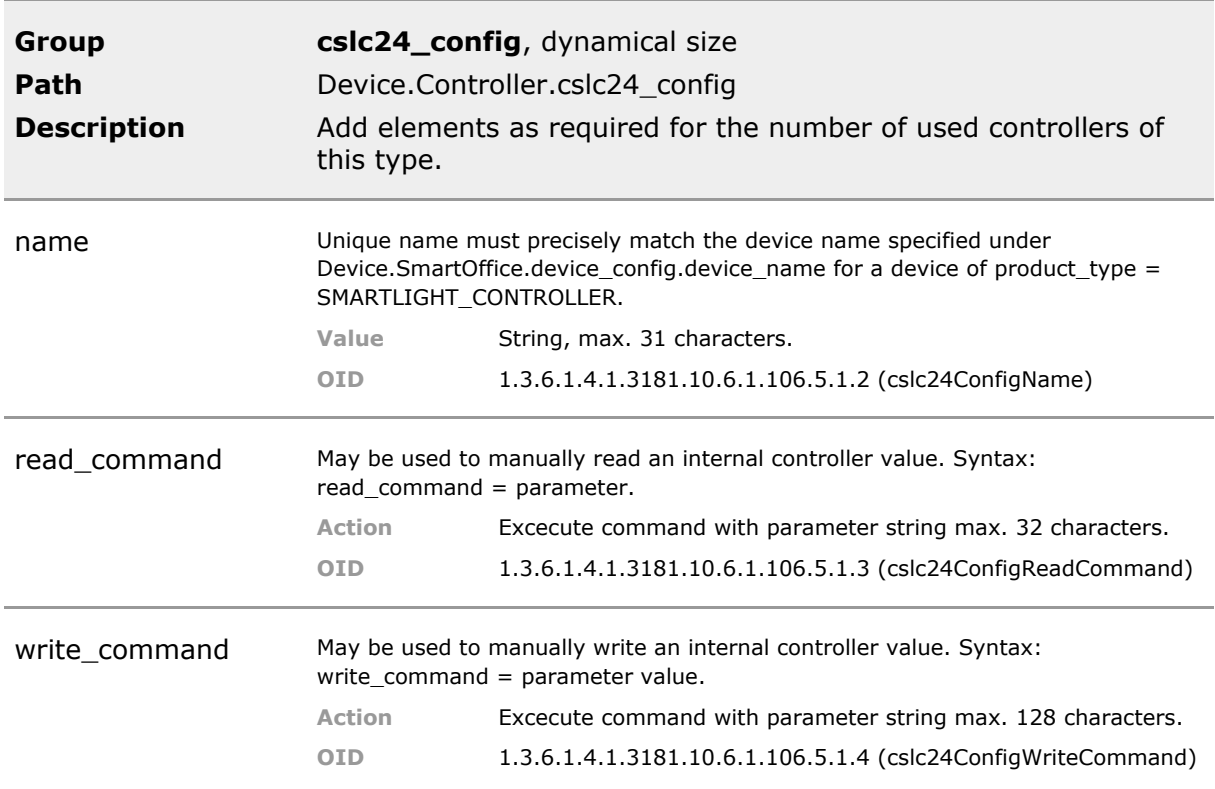

# 25 Wifi

## **25.1 Key Features**

#### **Micro Access Point Support**

Support for Wifi Micro Access Point. Configure wireless parameter such as SSID and DHCP server address range. Note: the WIFI feature may not be enabled on your device.

The access point is suitable for SmartOffice connection of module devices. It may also be used as Internet access device.

#### **Firewall**

The Micro Access Point supports firewalling unsing configurable incoming and outgoing access control lists (ACL).

Access control list can be used to limit the wireless traffic to predetermined addresses.

#### **Firmware Upgrade**

The Micro Access Point firmware is part of tjhe general G6 firmware package and can easily be updated from there.

This ensures that acess point and G6 software always match up.

## **25.2 Functional Description**

#### **Wifi**

Wireless Access Point setup and status parameters.

*INFO: This feature requires additional MICROSENS Access Point hardware connected to the G6 device.*

### **25.3 WIFI CLI Command Reference**

The following table lists all CLI commands applicable for this feature section. For each parameter, the access mode is given:

 $R =$  Read Only,  $R/W =$  Read/Write,  $X =$  Executable Action.

Please note that the effective access rights are dependent on the login level of the user.

Category Group Table Parameter Options Access Description

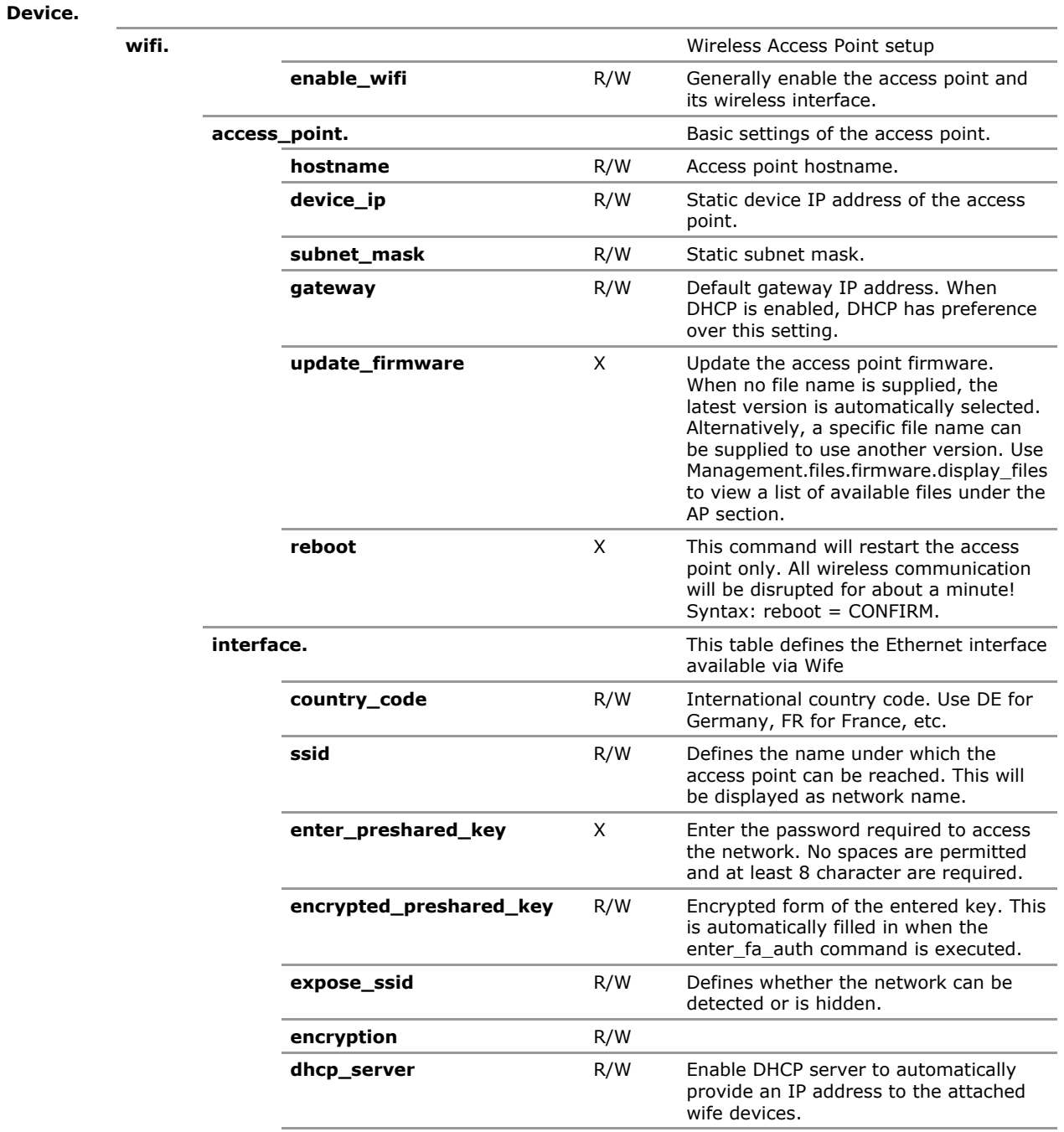

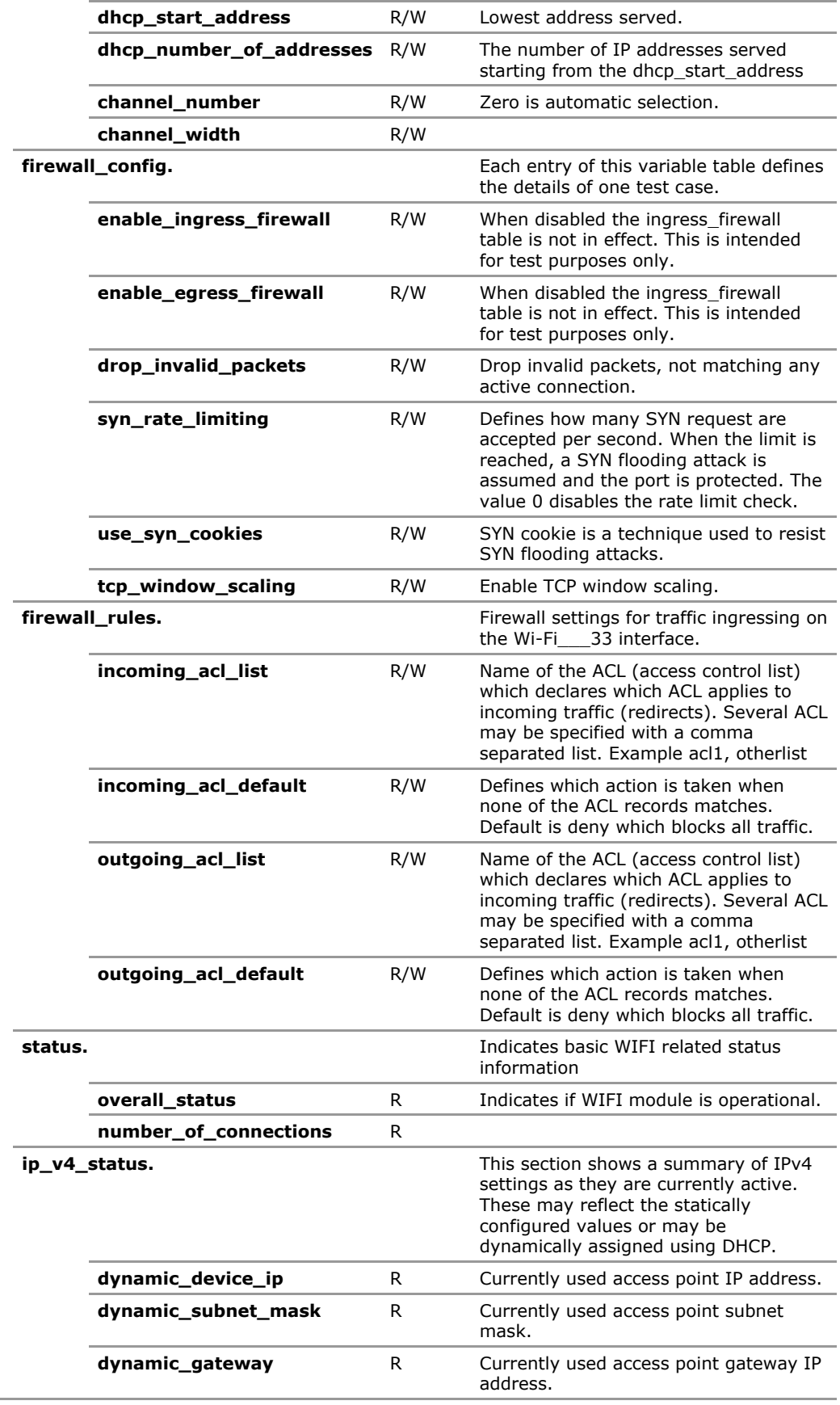

## **25.4 WIFI Configuration Parameters**

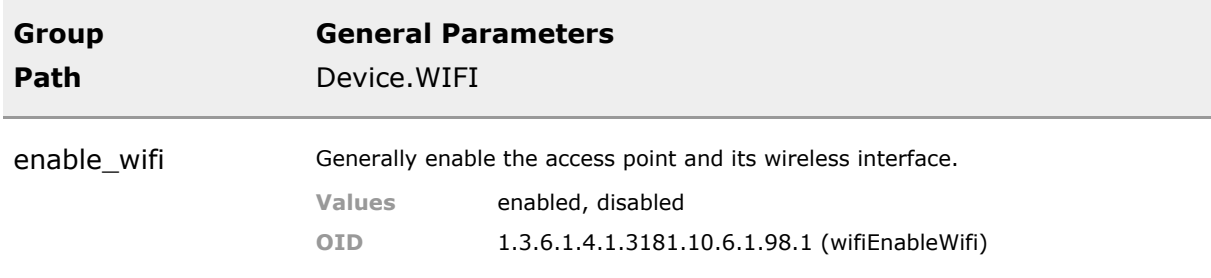

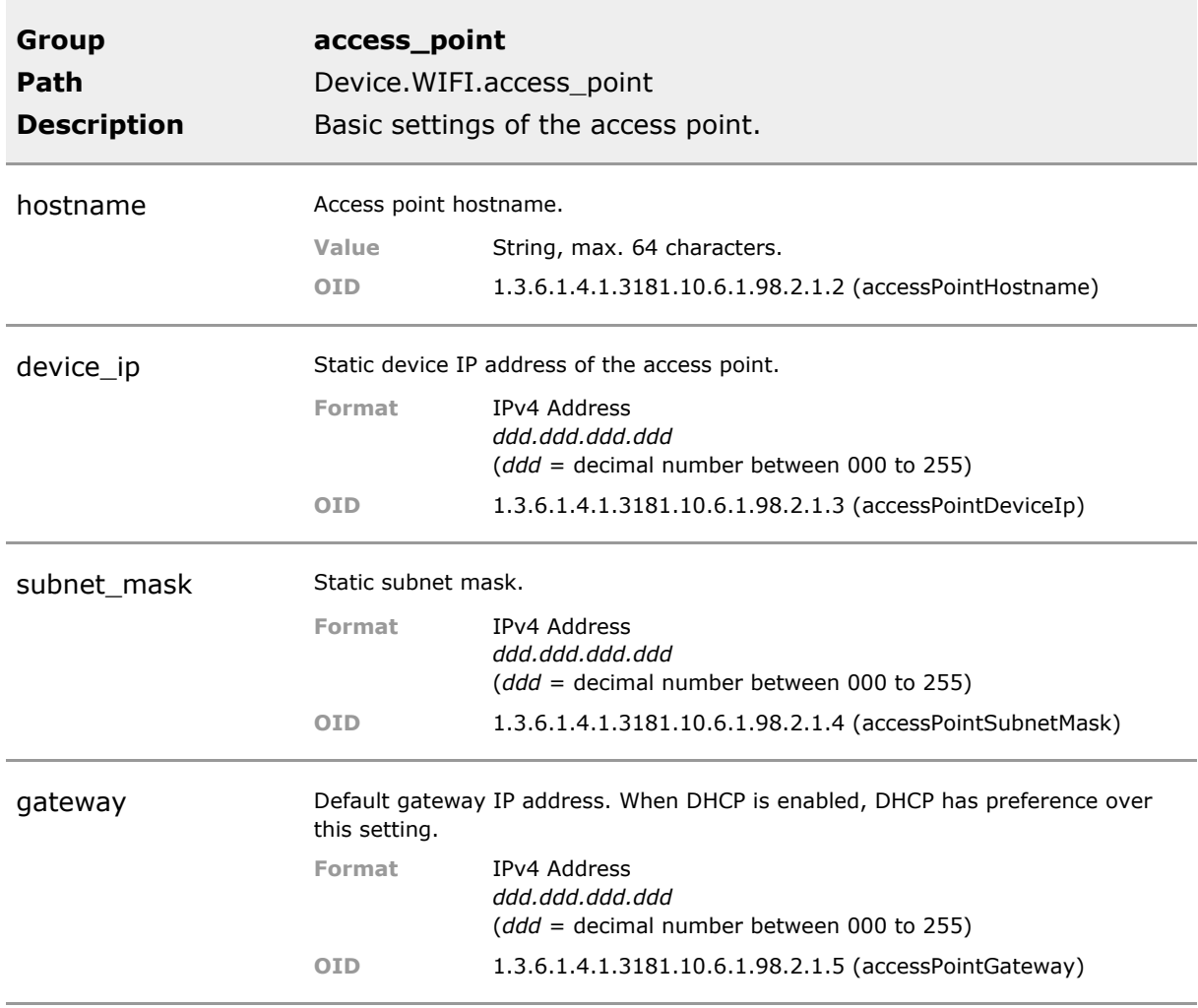

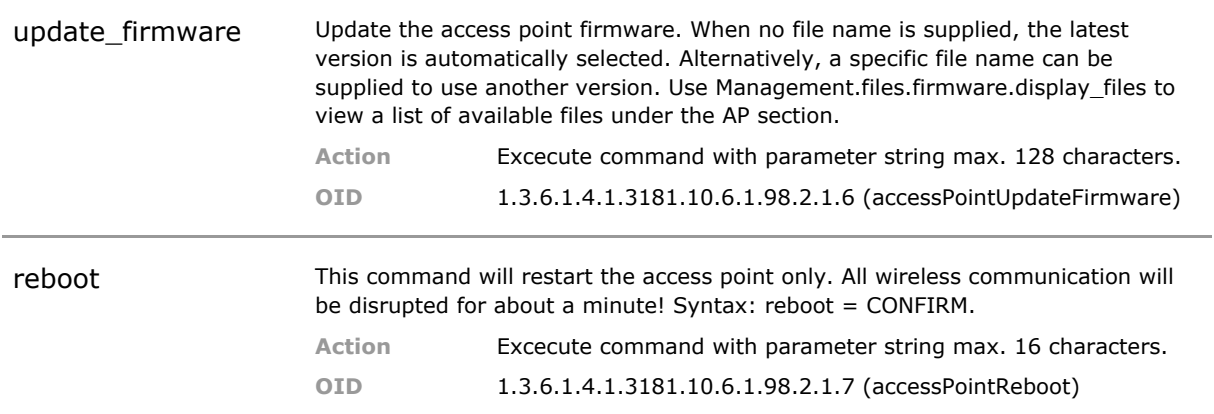

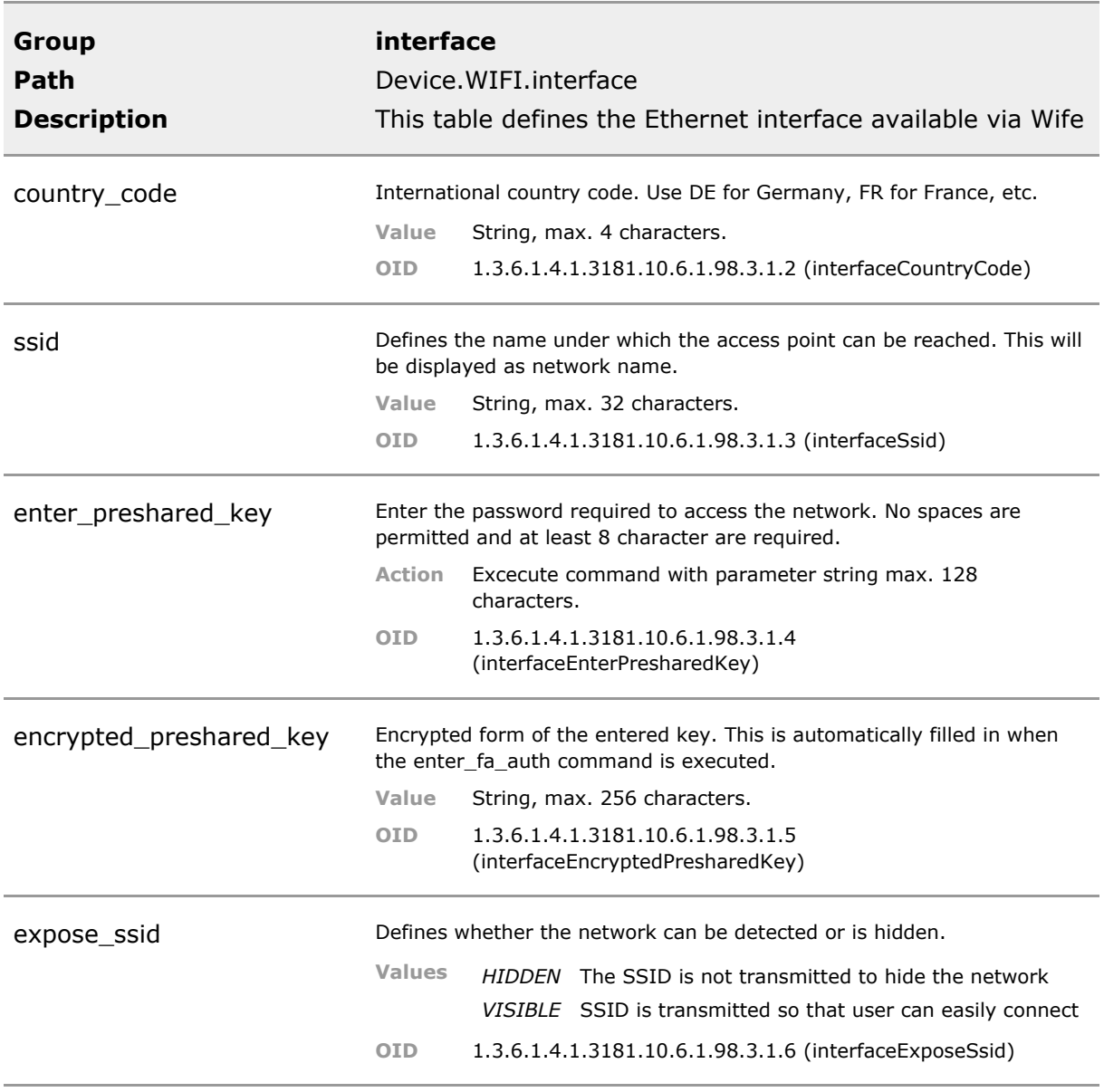

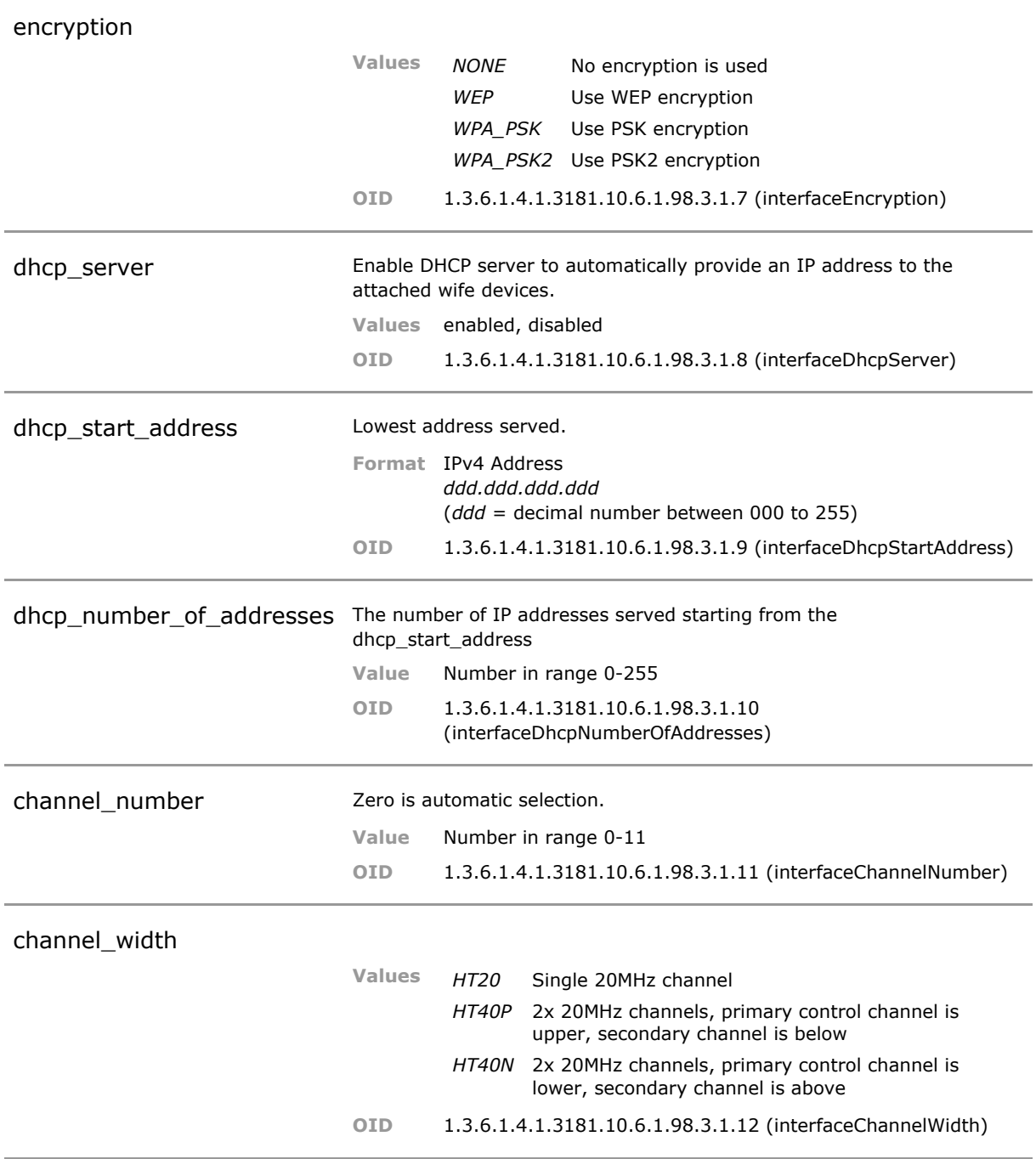

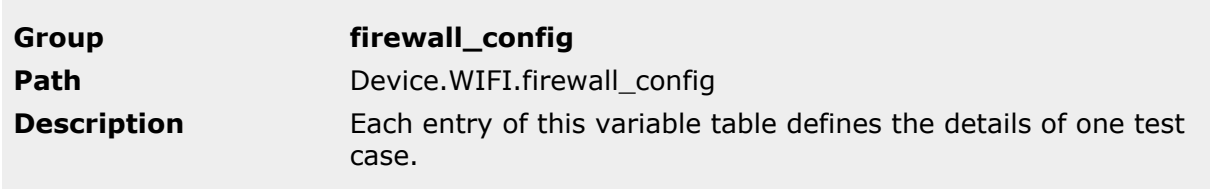

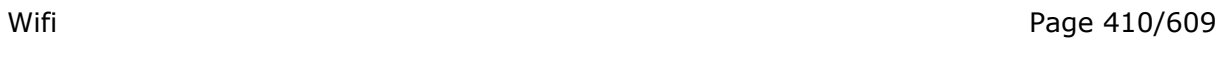

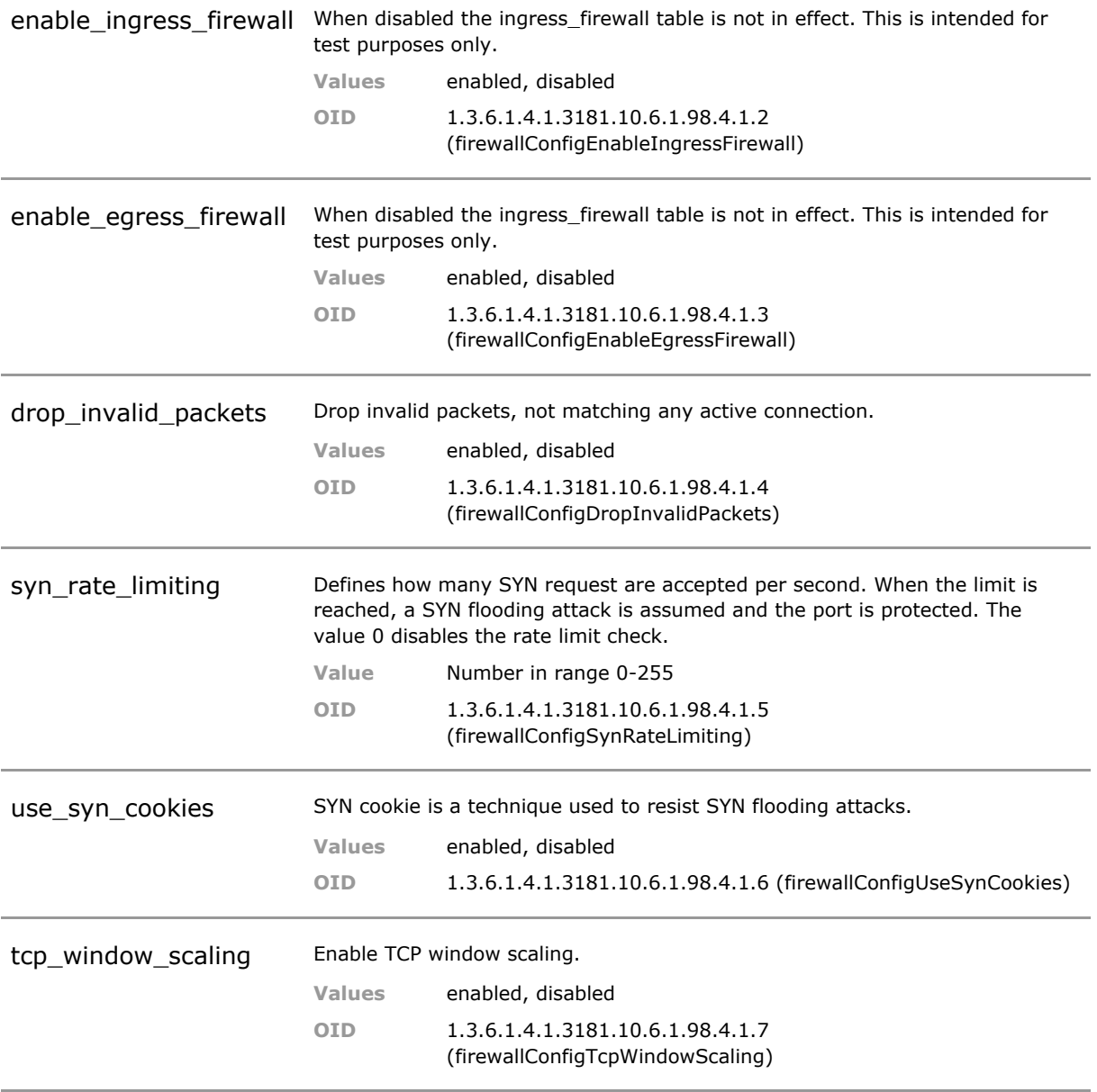

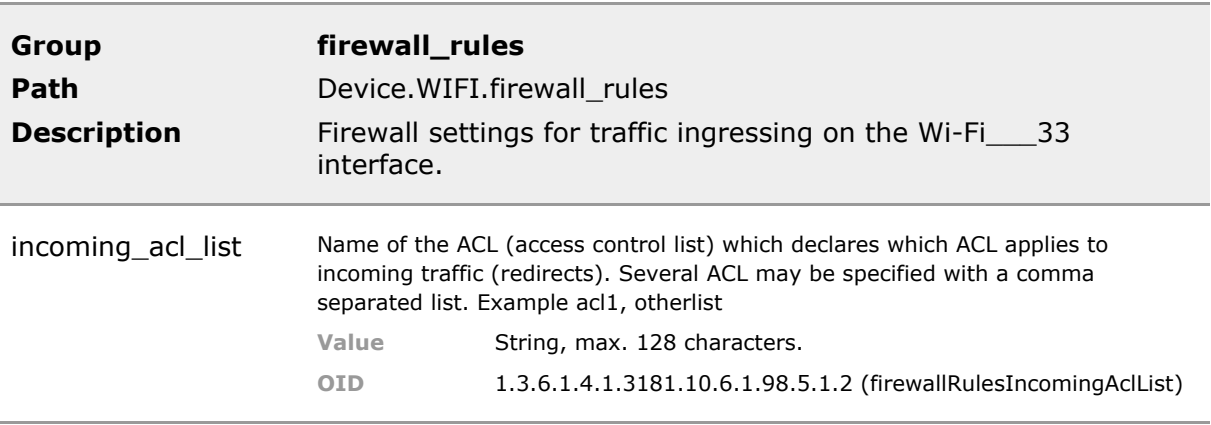

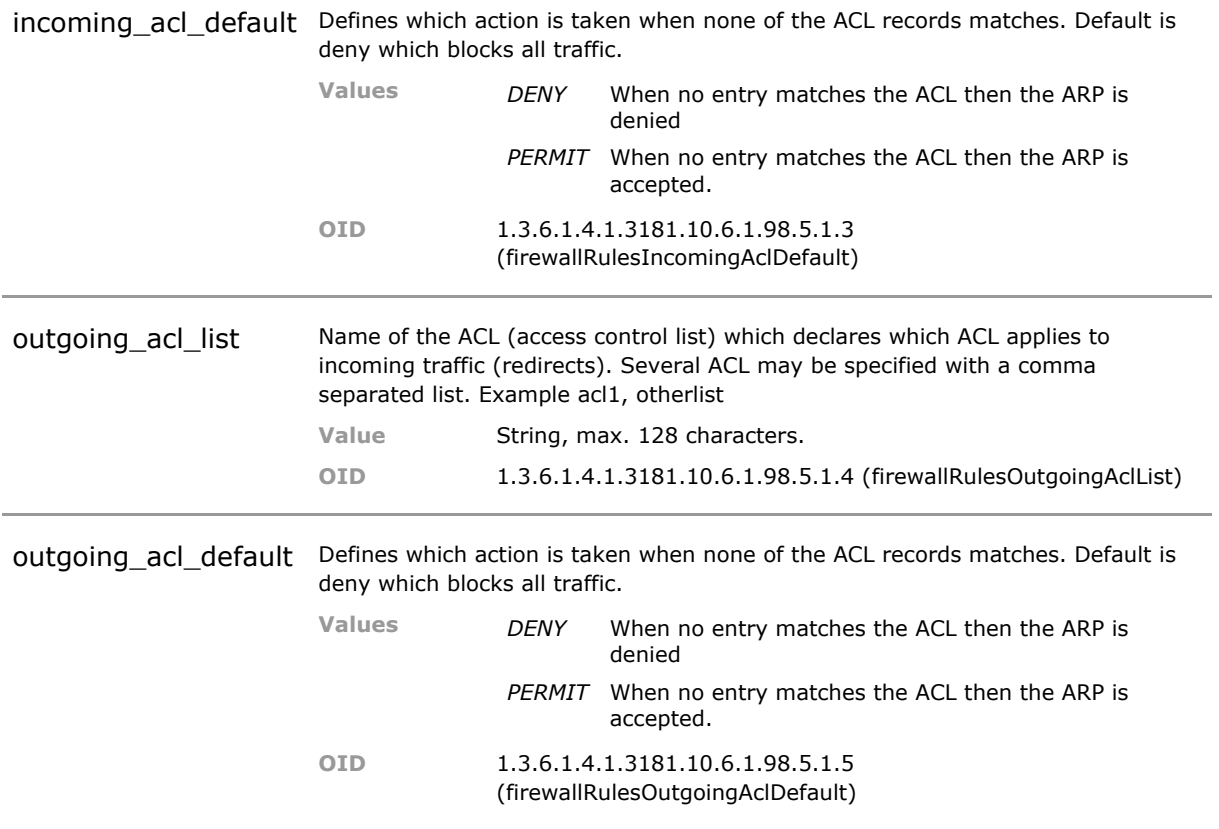

## **25.5 WIFI Status Parameters**

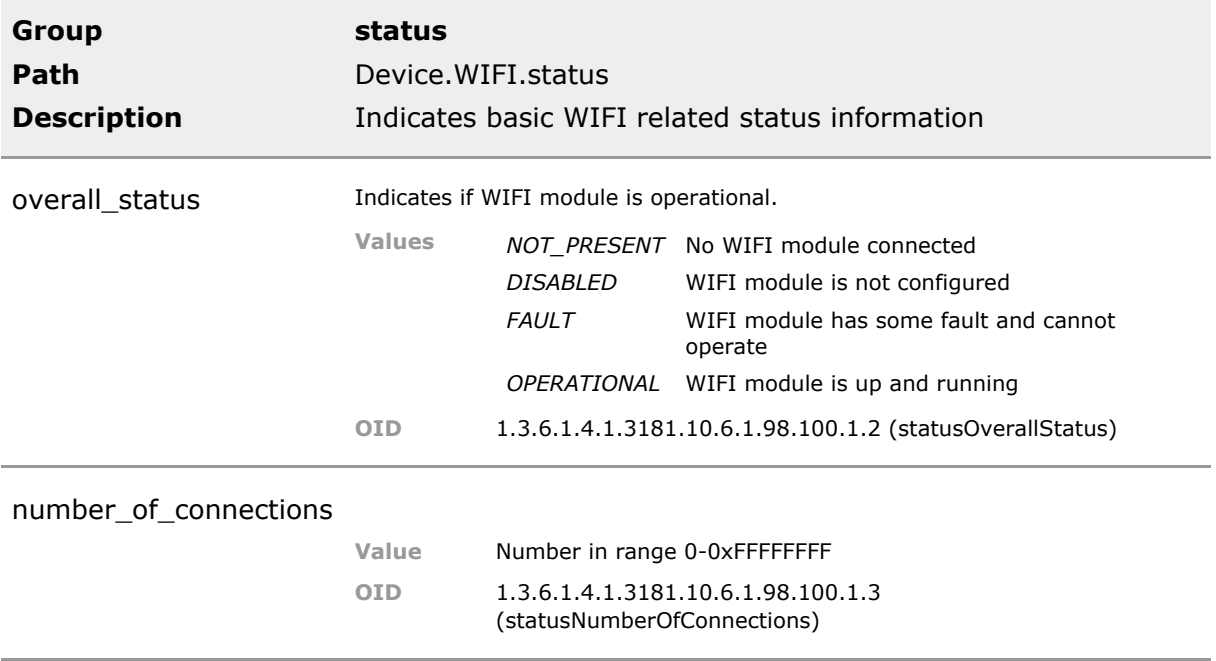

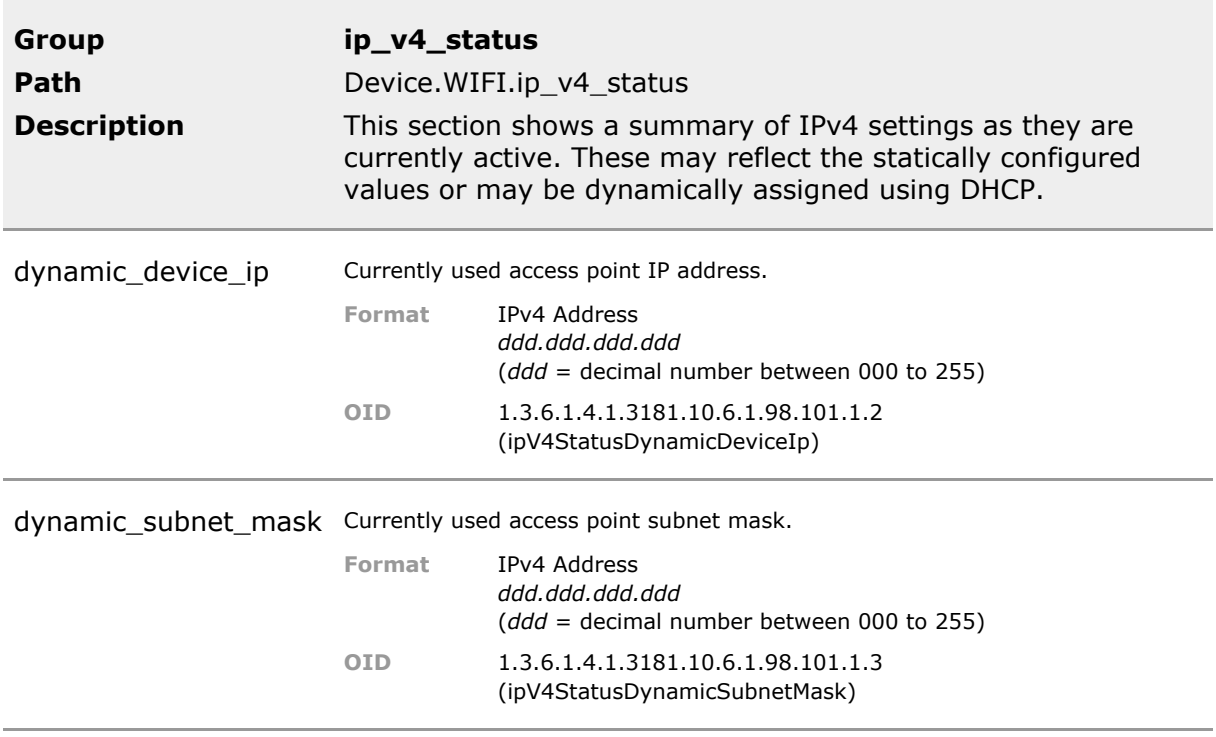

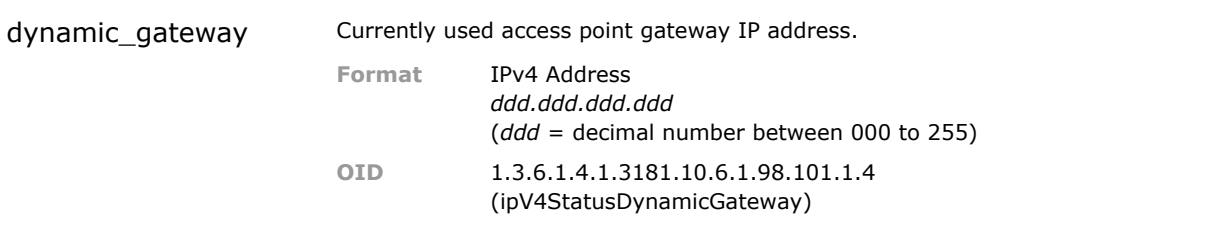

# 26 Virtual LANs (VLANs)

## **26.1 Key Features**

#### **VLAN Filter**

Up to 256 VLAN's may be configured. Very high number of VLANs can be assigned. Previous product only supported 64 VLANs.

#### **Access Mode**

For the connection of non-VLAN capable end devices (e.g. PCs). Outgoing packets are sent untagged. Incoming packets are tagged with the port default VLAN ID (PVID).

#### **Trunk Mode**

For the interconnection of VLAN capable switches. Outgoing packets are always sent tagged. Incoming packets are received tagged. Incoming packets without VLAN tag are tagged with the port default VLAN ID (PVID).

#### **Hybrid Mode**

For the connection of VLAN capable and non-VLAN capable devices on the same port (e.g. VoIPphone (tagged) and PC (untagged)). Outgoing packets are sent tagged, except packets for the port default VLAN ID (PVID), which are untagged. Incoming packets are received untagged for the port default VLAN (PVID), all other packets are tagged.

Ideal setup for the desktop application of one PC and one IP telephone connected to one switch port.

#### **Multiple VLAN Reservation Protocol (MVRP)**

Multiple VLAN Reservation Protocol. This protocol automates and centralizes VLAN assignment in large networks.

Greatly simplies VLAN deployment in larger networks.

#### **Extreme Auto Attach (former Avaya Fabric Attach)**

Support to attach to an SPB based network by mapping local VLANs to SPB I-SIDs. SPB is the basis of the Avaya Fabric, now Extreme.

The connected application need not be SPB aware to make use of the advanced network functionality.

#### **Extreme (Avaya) Zero Touch**

Attach to an SPB based network,automatically obtaining the VLANs - I-SID bindings over the network. Note: Requires preset of authentication key to match network.

Ports can be placed into VLANs from central network, which simplifies network management.

#### **Stacked VLANs (Q-in-Q)**

Stacked VLAN are used to transport customer VLAN traffic accross a carrier network using VLAN itself. The feature is also known as Q-in-Q and provider bridging. Configurable Ethertype fields are provided.

The feature permit use of the switch as access device to a carrier network using VLANs.

#### **Priority Override**

VLAN priority code point of incoming packets can be overwritten with the VLAN specific priority defined in the VLAN filter.

#### **Voice VLAN**

VLAN ID used by LLDP/CDP to assign VLAN to connected VoIP-phone.

#### **RSTP VLAN**

VLAN ID used by Spanning Tree instance for BPDU tagging.

#### **Unauthorized VLAN**

VLAN ID assigned by Port Based Access Control to unauthorized ports (guest VLAN).

#### **Management VLAN**

VLAN ID used by the management agent (device internal port).

## **26.2 Functional Description**

Virtual LANs (VLANs) allow the logical structuring of networks into groups independent from the physical network structure. These groups (called 'VLANs') are completely isolated from each other, no network traffic (including broadcasts) can pass between them. Up to 4095 VLANs can be defined in a network, each identified by a unique number between 1 and 4095. This number is added to each packet transmitted in the network (VLAN-Tag).

When VLAN filtering mode is enabled, the switch forwards and filters all packets based on their VLAN tag according to IEEE Std. 802.1Q. The VLAN filtering table determines if a packet is allowed to be forwarded to a switch port. The final forwarding decision based on the packets destination MAC address is then made within the VLAN.

For each port it can be defined, if the VLAN tag is stripped on outgoing packets (untagged) or remains unchanged (tagged). An individual VLAN can be defined for the device internal management port.

### **26.2.1 VLAN filter table**

Each VLAN that shall be forwarded by the switch must be defined in the VLAN filter table.

A maximum of 256 VLAN ID entries can be defined in the table. Each of these VLAN IDs can be selected out of the full range of 4095 possible IDs. For testing purposes, single entries can be disabled without deleting them, so they can be simply re-enabled if required.

To simplify the handling of VLANs, for each VLAN ID an individual name string ('alias') can be assigned. This makes the administration and configuration of VLANs more intuitive.

For each VLAN ID the allowed ports must be defined. The so called port membership defines, if a port is part of the VLAN (member) or not. Packets are only forwarded to ports that are defined member of the VLAN ID the packet is tagged with.

Device internal management ports must also be member of the VLAN they shall communicate with. This setting is made via a separate parameter.

### **26.2.2 Port VLAN Mode**

#### **Access Mode**

Outgoing frames are send untagged. Incoming frames must be untagged and become tagged with the ports default VLAN ID and Priority. This port mode is normally used for the connection of end devices like PCs that cannot handle VLAN tagged packets

#### **Trunk Mode**

Outgoing frames are always send tagged. Incomming frames are expected to be received tagged. Incoming frames without VLAN tag were processed with the ports default VLAN ID. This mode is normally used as inter switch connection.

#### **Hybrid Mode**

Outgoing frames are send tagged, except the frames of the port default VLAN. Incoming frames of the port default VLAN are expected untagged, frames of other VLANs are always expected tagged. This mode is normally used for combined connection of a VoIP phone and a PC at a port. In this setup the phone is communicating tagged and the PC is communicating untagged.

### **26.2.3 Port Default VLAN and Priority**

Packets entering on a port without VLAN tag (untagged) are assigned an VLAN tag with the port default VLAN and priority value before further internal processing.

### **26.2.4 Priority Overwrite**

When the priority overwrite mode is enabled on the port and for the VLAN, the priority field of incomming packets on that port is overwritten with the priority value of that VLAN, defined in the VLAN filter table.

### **26.2.5 Force Default VLAN ID**

When the 'Force Default VLAN' mode is enabled for a port, the VLAN ID of all incomming packets on that port is overwritten with the Port Default VLAN ID, even if they are tagged with a NULL value. A NULL value in the VID indicates that the VLAN tag is only used for prioritization. The prioritization field in the VLAN tag remains unchanged by the VID replacement.

This mode can be used as additional security measure to prevent network intrusion by injecting VLAN-tagged packets into a port.

### **26.2.6 Best Practice: How to configure VLANs**

#### **Disable VLAN filtering**

While changing the VLAN configuration, VLAN filtering should be disabled. This prevents unwanted effects when unfinished or partial configurations become active, e.g. if you change the default VLAN ID of a port before adding this VLAN ID to the filter table, all traffic through that port is discarded. If this happens to be the port by which you are connected to the switch, this was the last action you have performed on the device.

Finally, if all settings have been applied and checked, VLAN filtering should be enabled.

```
# Disable VLAN filtering
Protocol.VLAN.enable_vlan_filtering = Disabled
# Enable VLAN filtering
Protocol.VLAN.enable_vlan_filtering = Enabled
```
If you cannot disable VLAN filtering, as the device is already deployed, then take special care that you are not accidentially changing the management VLAN ID and the corresponding VLAN filter table entry.

#### **Define VLAN filter table entries first**

For each VLAN ID used add a corresponding VLAN Filter table entry. The following example shows the CLI command script to add new entries for VLAN IDs 101 to 104:

```
# Add port VLAN filer entries
Protocol.VLAN.filter_config[*].vlan_id = 101
Protocol.VLAN.filter_config[*].vlan_id = 102
Protocol.VLAN.filter_config[*].vlan_id = 103
Protocol.VLAN.filter_config[*].vlan_id = 104
```
Now the port membership for external ports and the membership of internal management ports for this VLAN ID can be defined.

Do not forget to add the port membership for the uplink and downlink ports. The following example script assigns local port 1, uplink (5) and downlink port (6) as members of VLAN 101:

```
# Add port membership for VLANs
Protocol.VLAN.filter_config[101].port_members = 1/1, 1/5, 1/6
Protocol.VLAN.filter_config[102].port_members = 1/2, 1/5, 1/6
Protocol.VLAN.filter_config[103].port_members = 1/3, 1/5, 1/6
Protocol.VLAN.filter_config[104].port_members = 1/4, 1/5, 1/6
```
#### **Define port default VLANs last**

When a VLAN ID is defined in the filter table, the VLAN ID can now be set for those ports that are member of that VLAN and shall tag incomming traffic accordingly.

Additionally the port VLAN mode must be defined. For local ports, Access or Hybrid mode is commonly used for the connection of end-devices. Up- and downlink ports should operate in VLAN Trunk mode, as they are inter-switch connections.

The following example sets the local ports 1-4 to Access mode and the up- and downlink ports (5 + 6) to Trunk mode:

```
# Set port VLAN mode
Protocol.VLAN.port_config[1/1].vlan_mode = ACCESS
Protocol.VLAN.port\_config[1/2].vlan_model = ACCESSProtocol.VLAN.port_config[1/3].vlan_mode = ACCESS
Protocol.VLAN.port_config[1/4].vlan_mode = ACCESS
Protocol.VLAN.port\_config[1/5].vlan_model = TRUNKProtocol.VLAN.port\_config[1/6].vlan_model = TRUNK
```
Now the port default VLAN ID is set to an individual value for each port. Up- and downlink have the management VLAN ID assigned:

```
# Set port default VLAN
Protocol.VLAN.port_config[1/1].default_vlan_id = 101
Protocol.VLAN.port_config[1/2].default_vlan_id = 102
Protocol.VLAN.port_config[1/3].default_vlan_id = 103
Protocol.VLAN.port_config[1/4].default_vlan_id = 104
```
#### **Add VLAN for management port**

For security reasons, normally the network management is placed in a separate VLAN. Access to this management VLAN should only be possible by a network administator from the central network via the up- and downlink ports, but never from the local ports.

This means for configuration, that only the internal management port and the up- and downlink ports must be member of the management VLAN.

Furthermore the management port VLAN ID must be set to the VLAN ID used for the management. The following example shows the configuration steps necessary to configure a device with uplink on port 5 for a management VLAN using the VLAN ID 99:

```
# Add Management VLAN settings
Protocol.VLAN.filter_config[*].vlan_id = 99
Protocol.VLAN.filter_config[99].port_members = 1/5, 1/6
Protocol.VLAN.filter config[99].management members = ALL
Protocol.VLAN.vlan_id_config.management_vlan_id = 99
Protocol.VLAN.port_config[1/5].default_vlan_id = 99
Protocol.VLAN.port_config[1/6].default_vlan_id = 99
```
### **26.2.7 Best Practice: VLAN standard application**

In normal VLAN mode, each copper port and the management port has exactly one VLAN ID assigned. It is possible to assign the same VLAN ID to multiple ports to group ports in the same VLAN. All traffic entering the port is tagged automatically with the assigned port VID and priority, all traffic output on the port has the VLAN tag automatically removed.

The fiber uplink port normally operates in VLAN trunk mode, meaning it passes all traffic from the other ports to the central switch. The connected port on the central side must operate in VLAN trunk mode accordingly. All traffic entering the switch is filtered and forwarded based on the VLAN table setting.

### **26.3 VLAN CLI Command Reference**

The following table lists all CLI commands applicable for this feature section. For each parameter, the access mode is given:

 $R =$  Read Only,  $R/W =$  Read/Write,  $X =$  Executable Action.

Please note that the effective access rights are dependent on the login level of the user.

Category Group Table Parameter Options Access Description

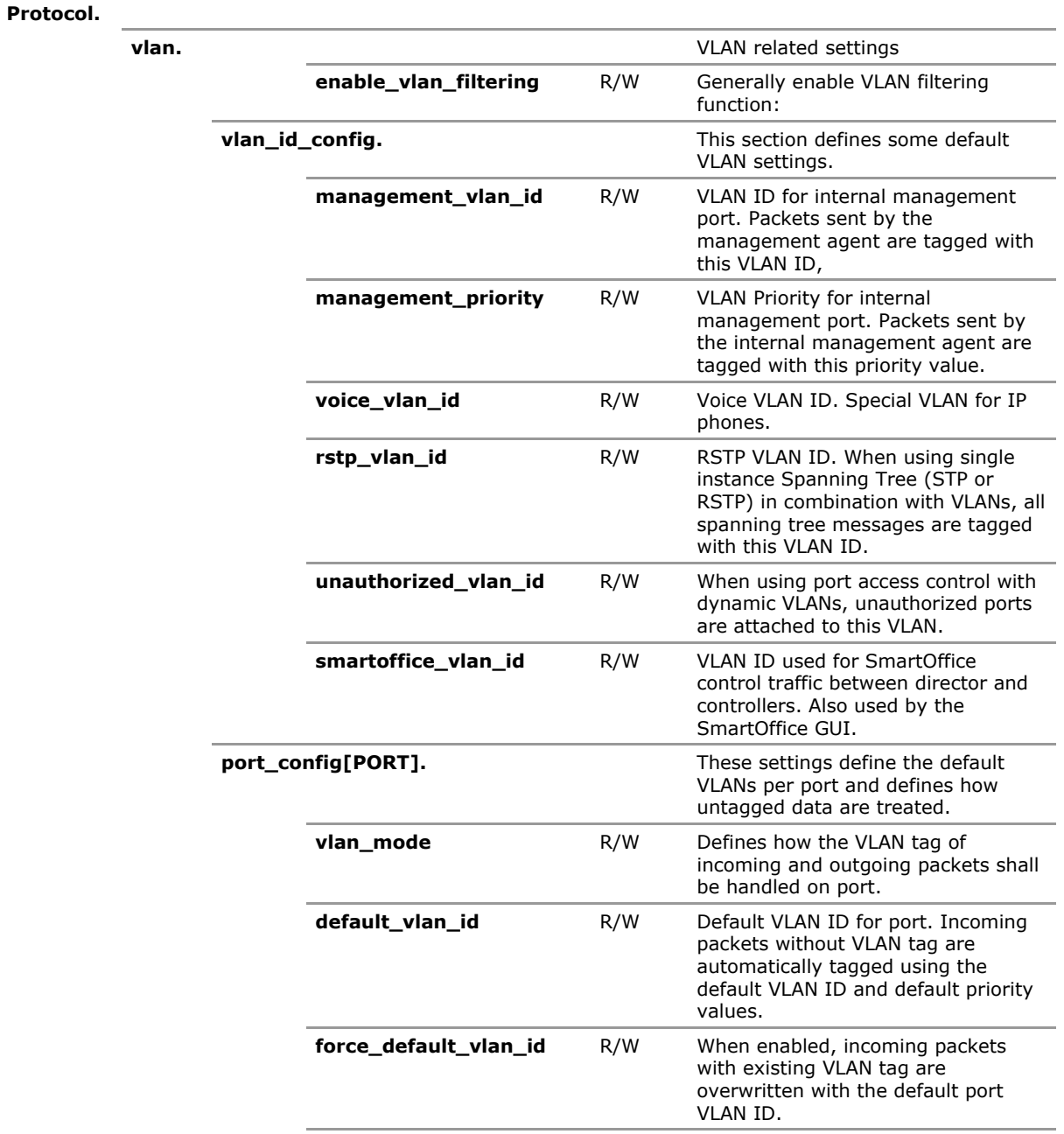

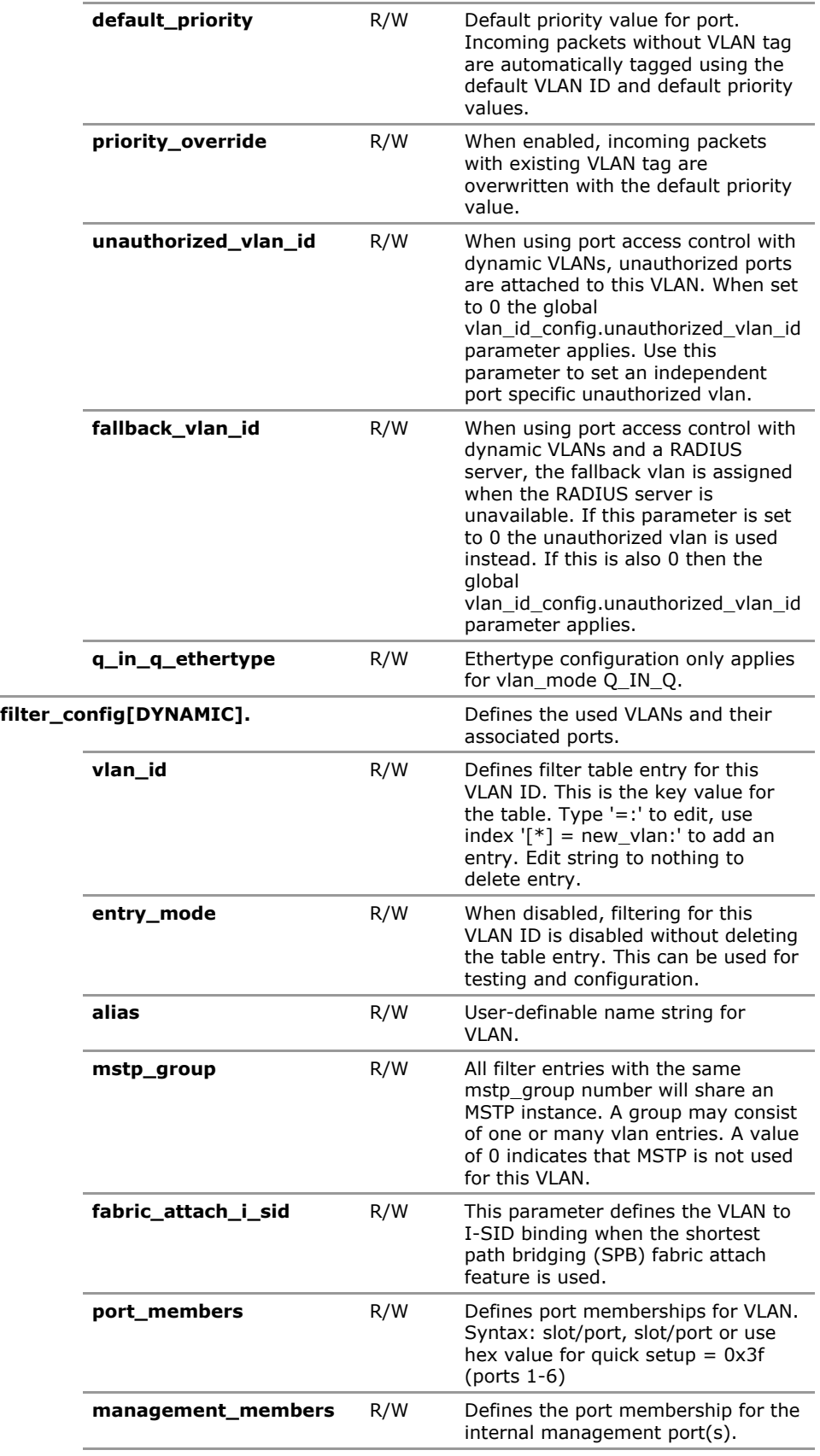

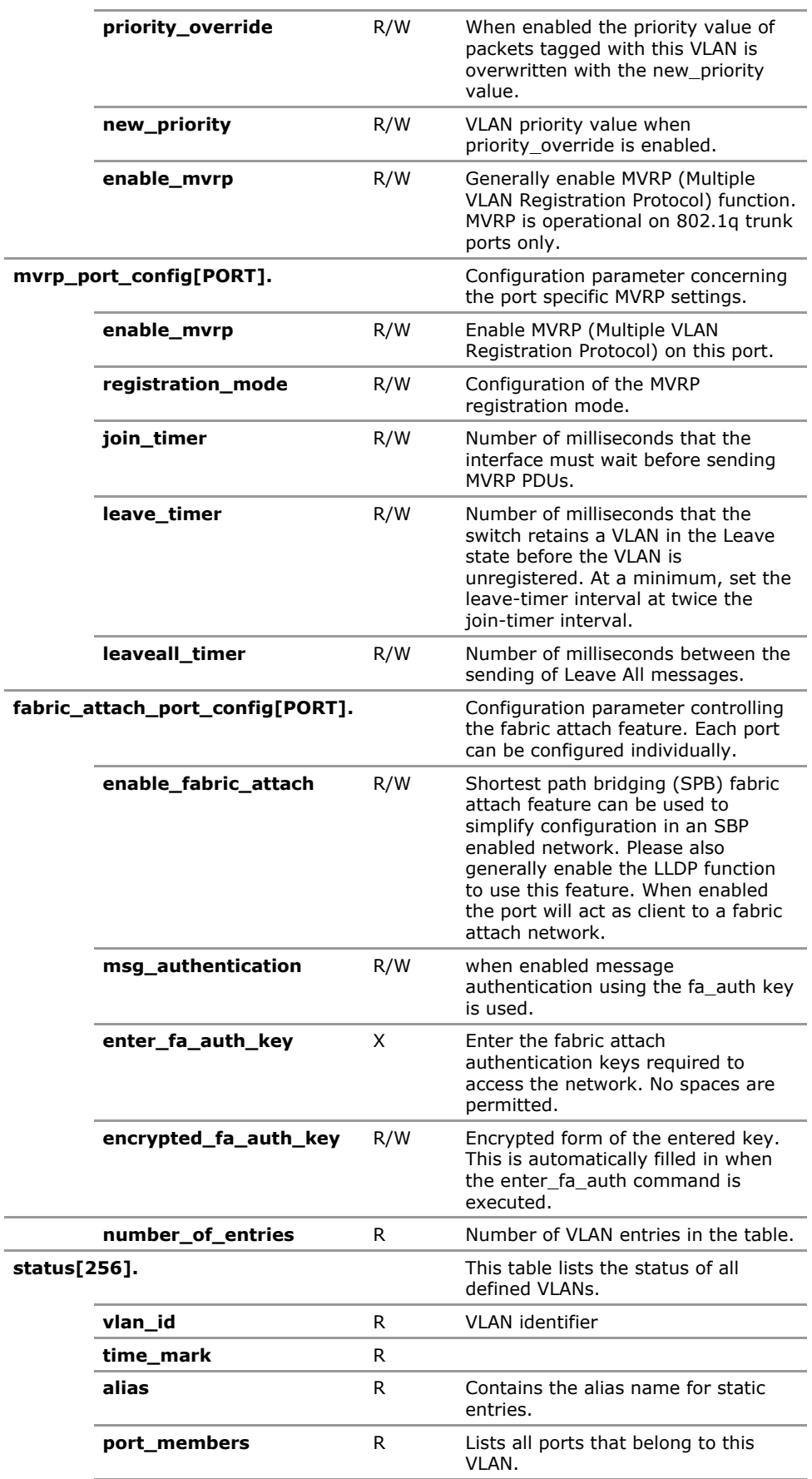

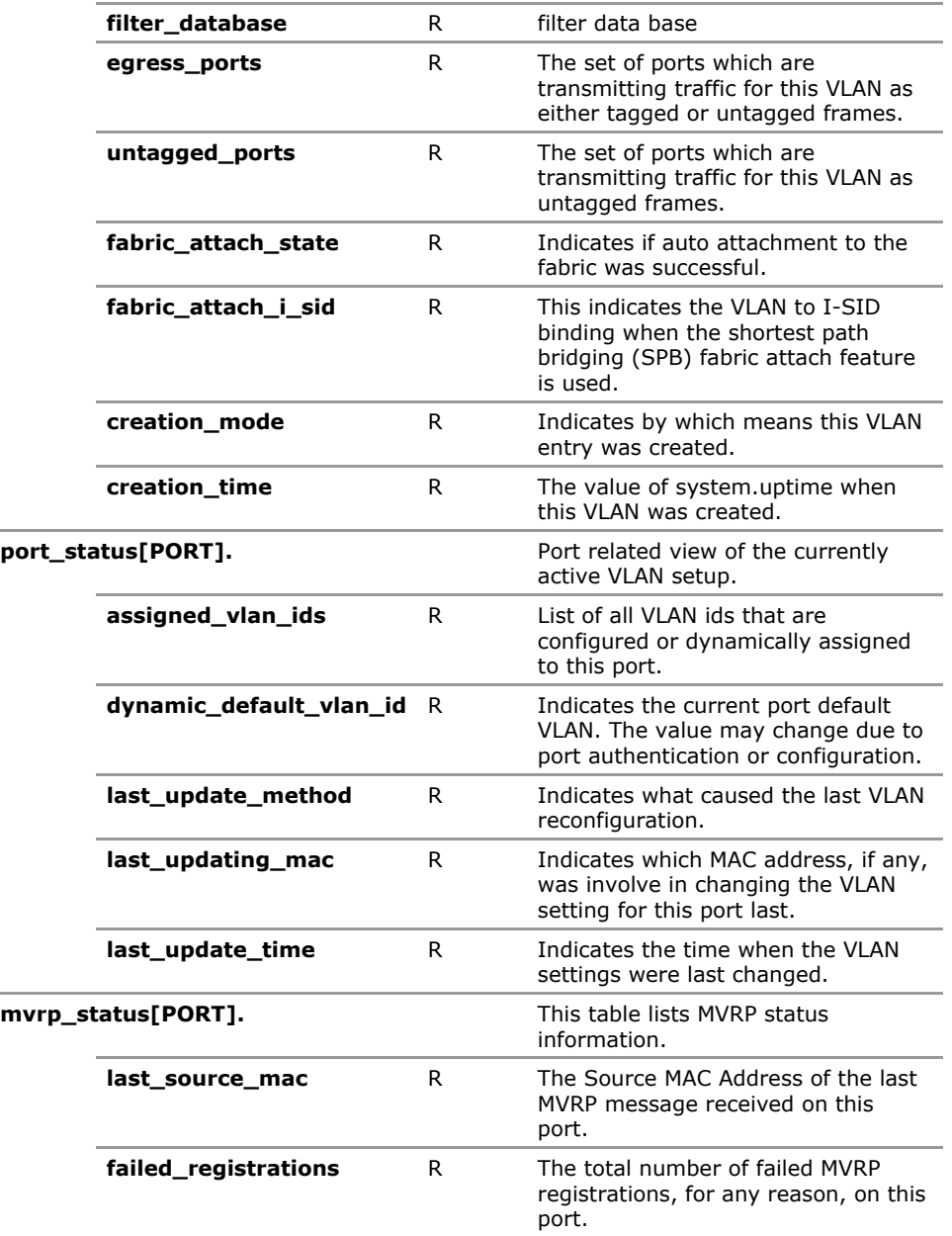

## **26.4 VLAN Configuration Parameters**

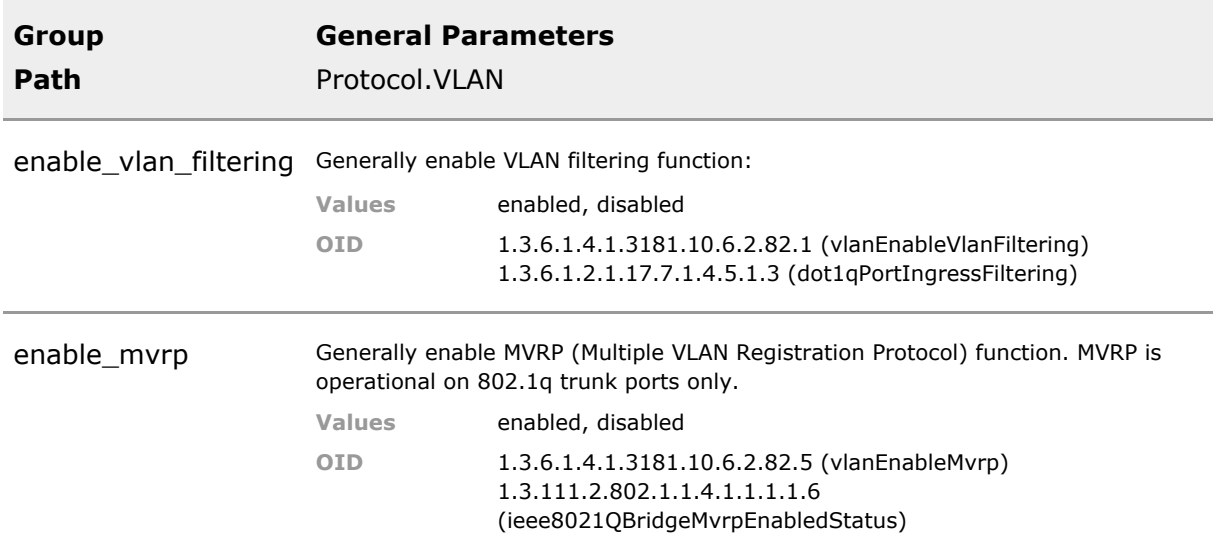

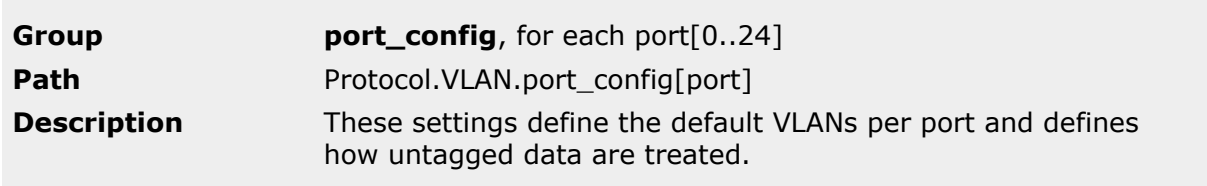

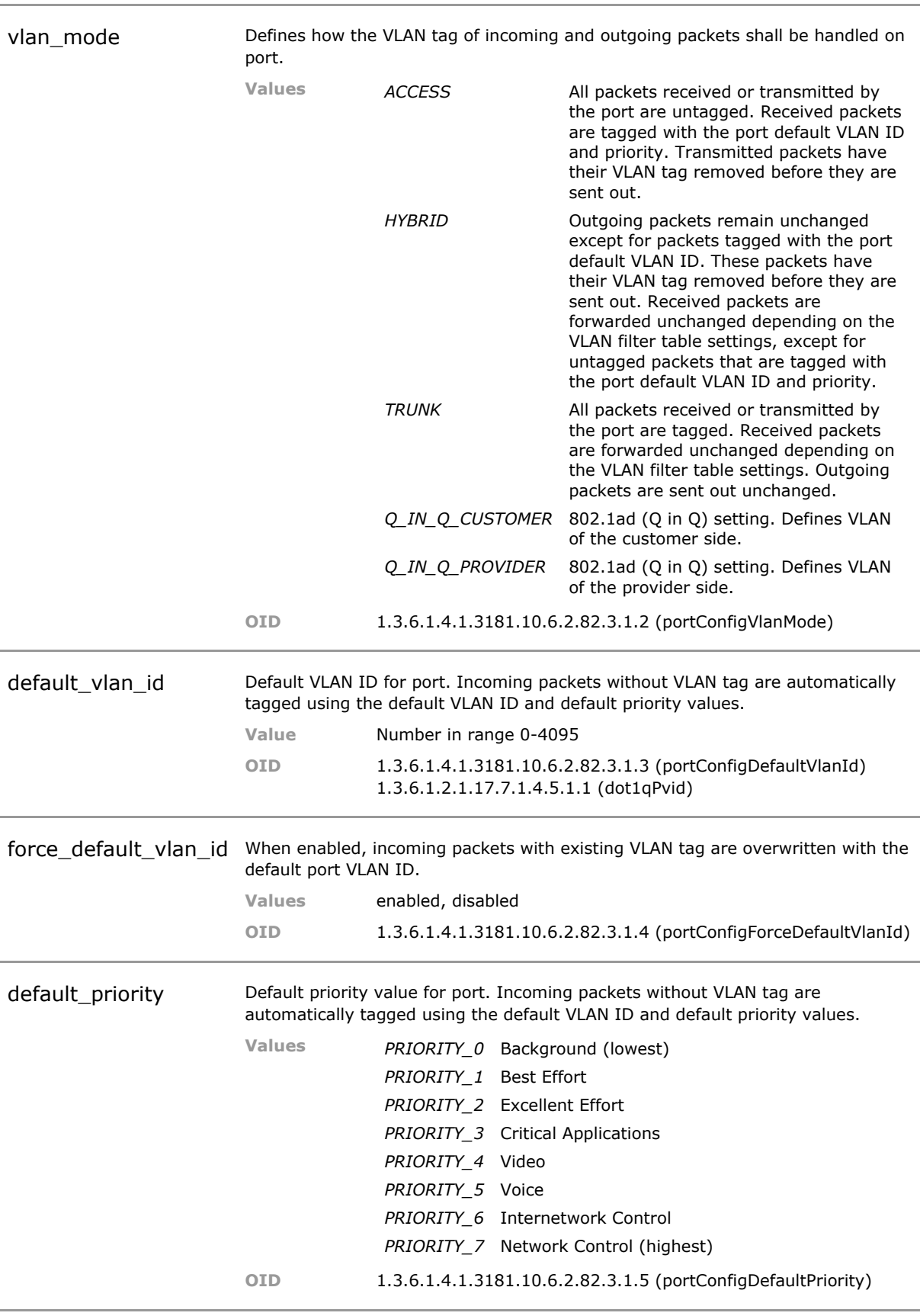

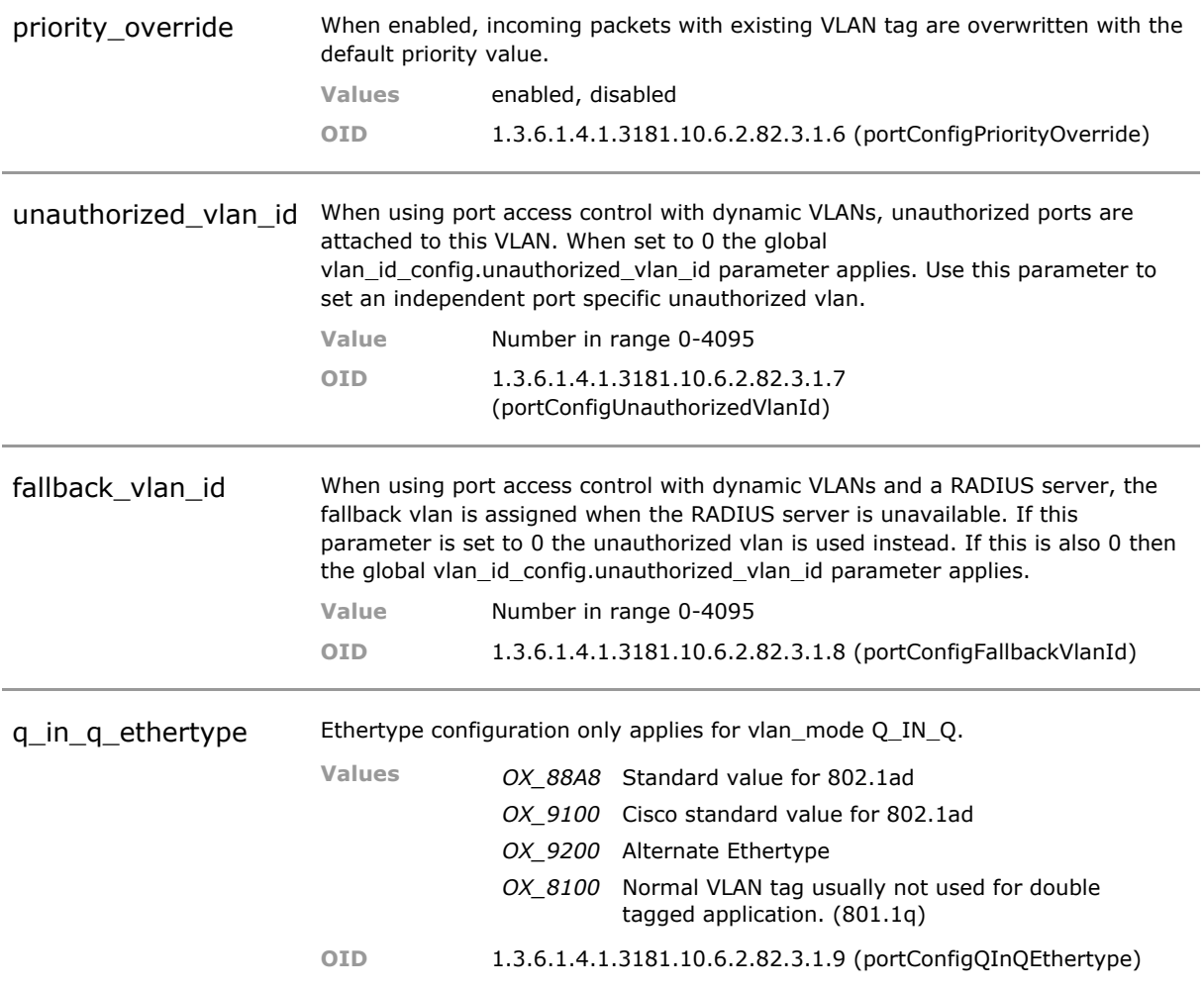

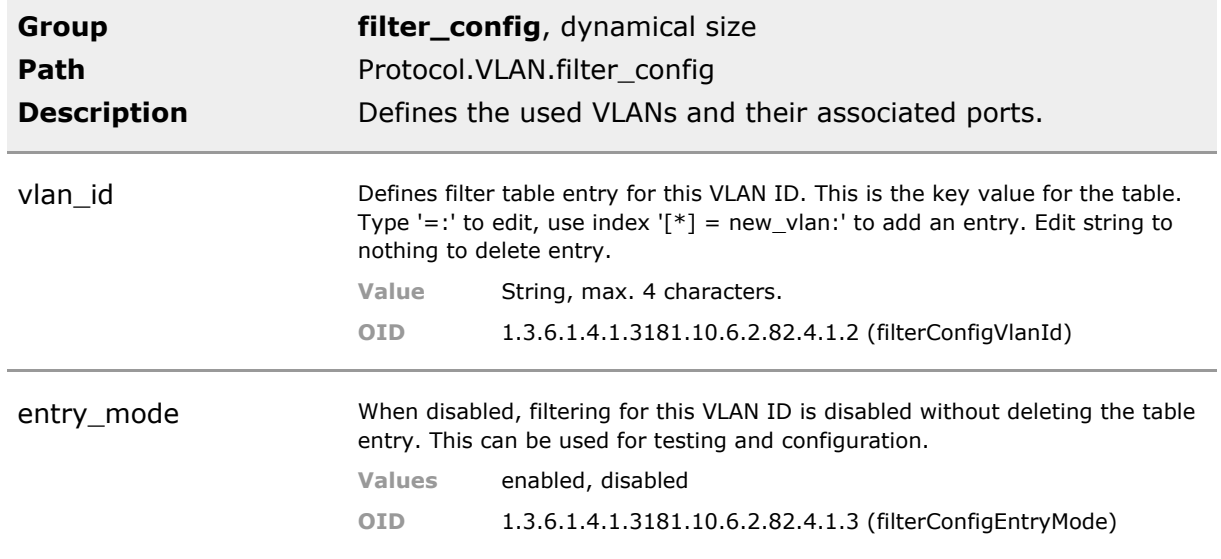

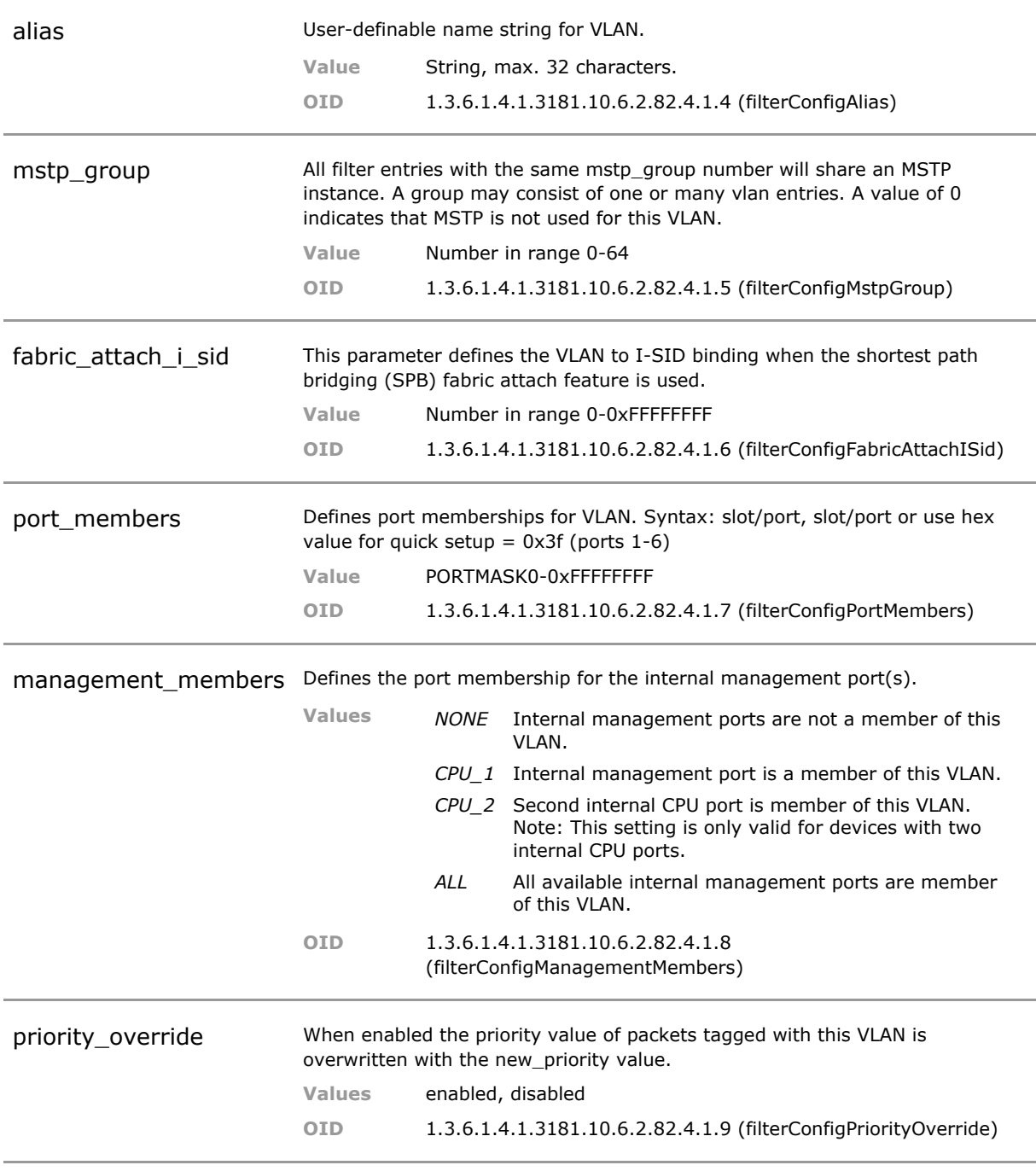

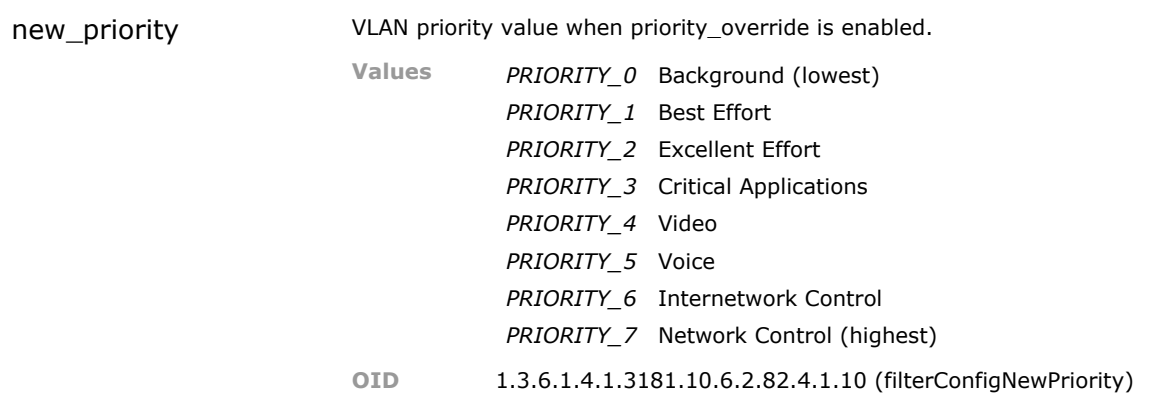

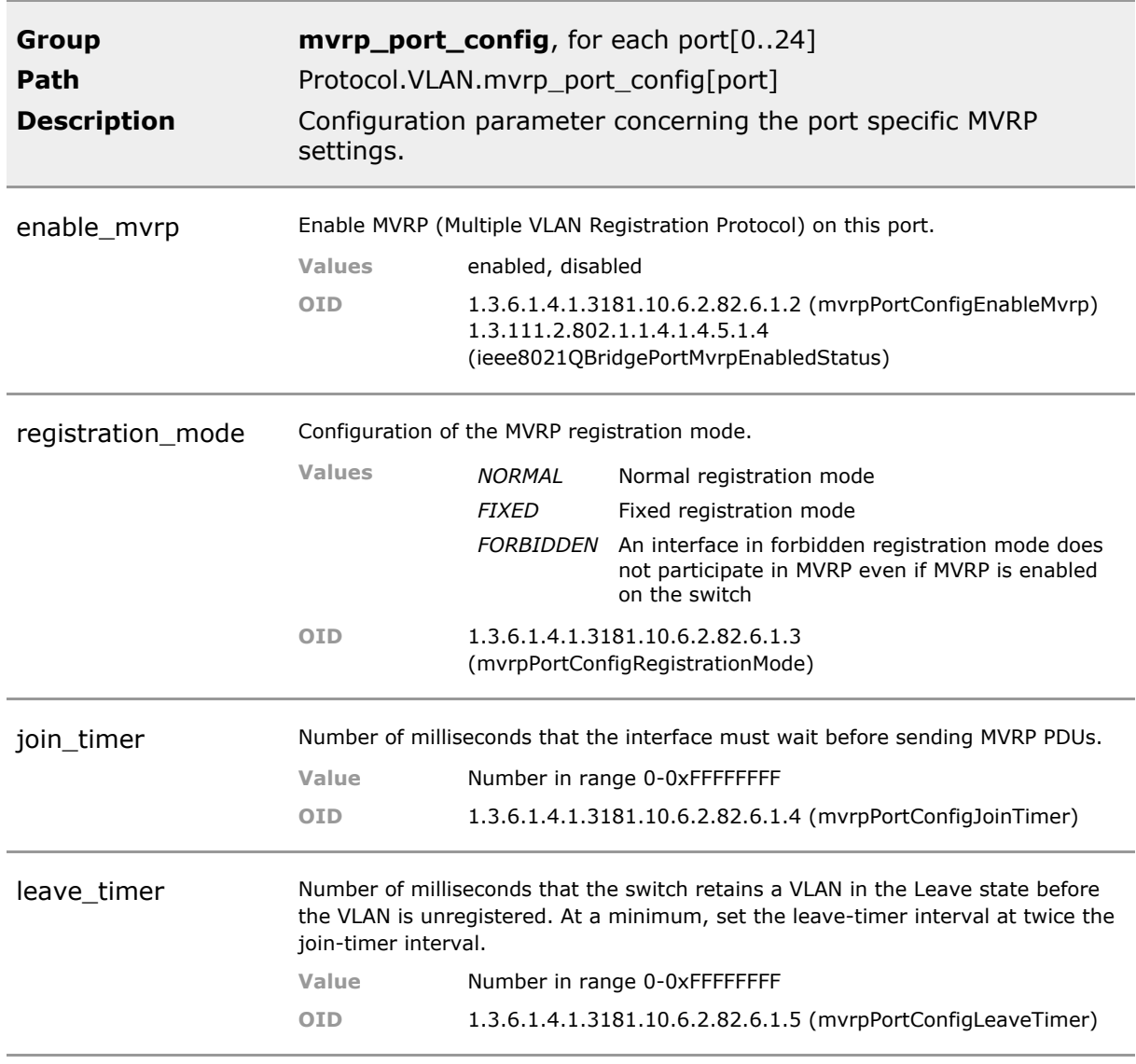

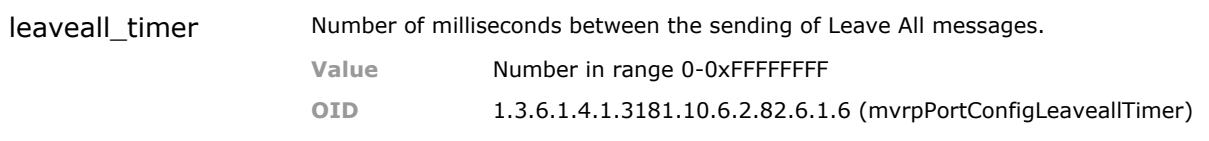

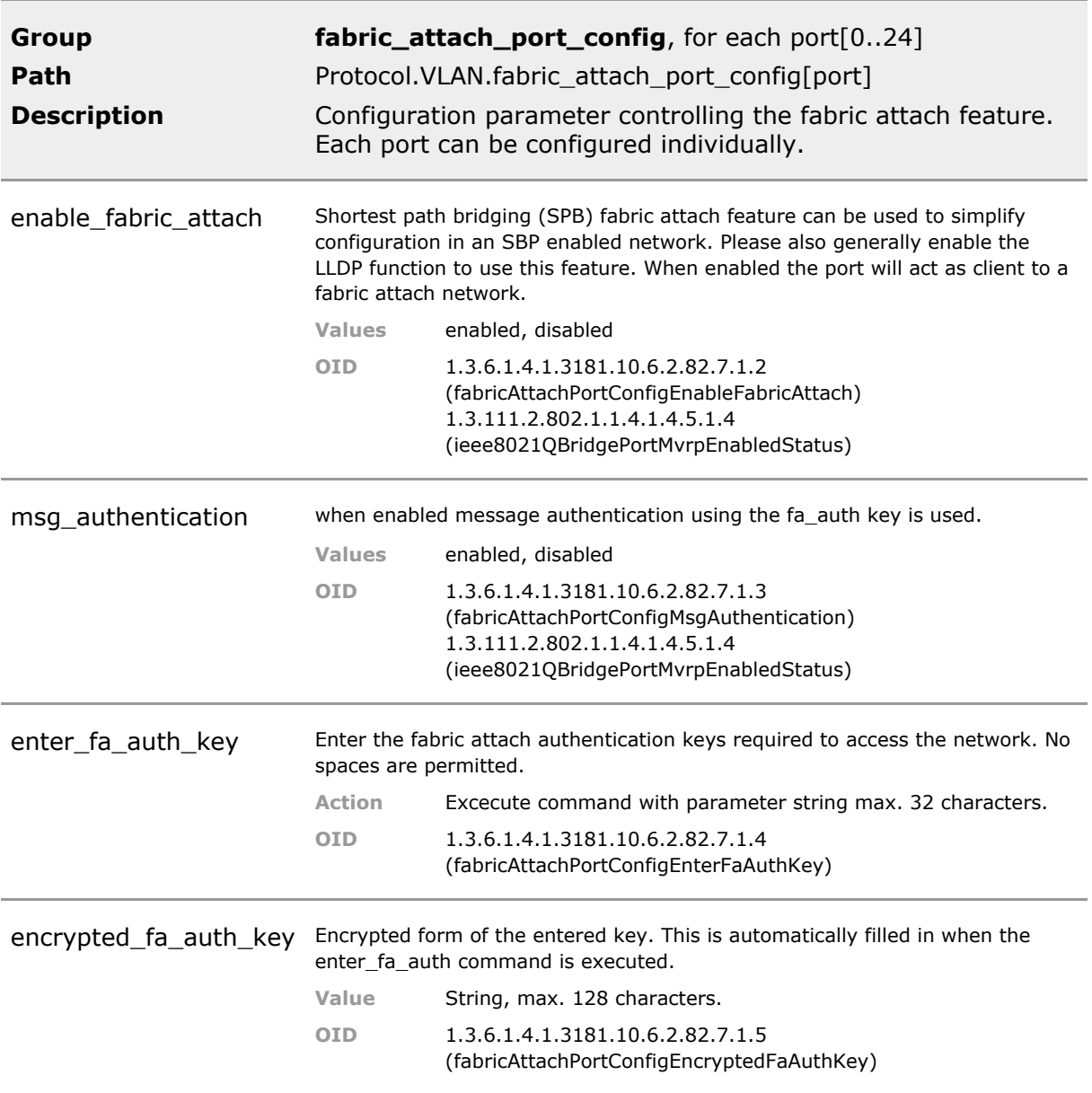

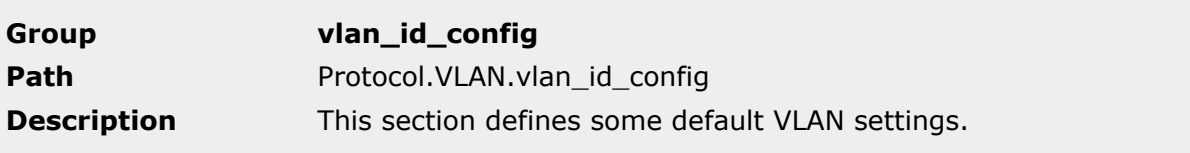

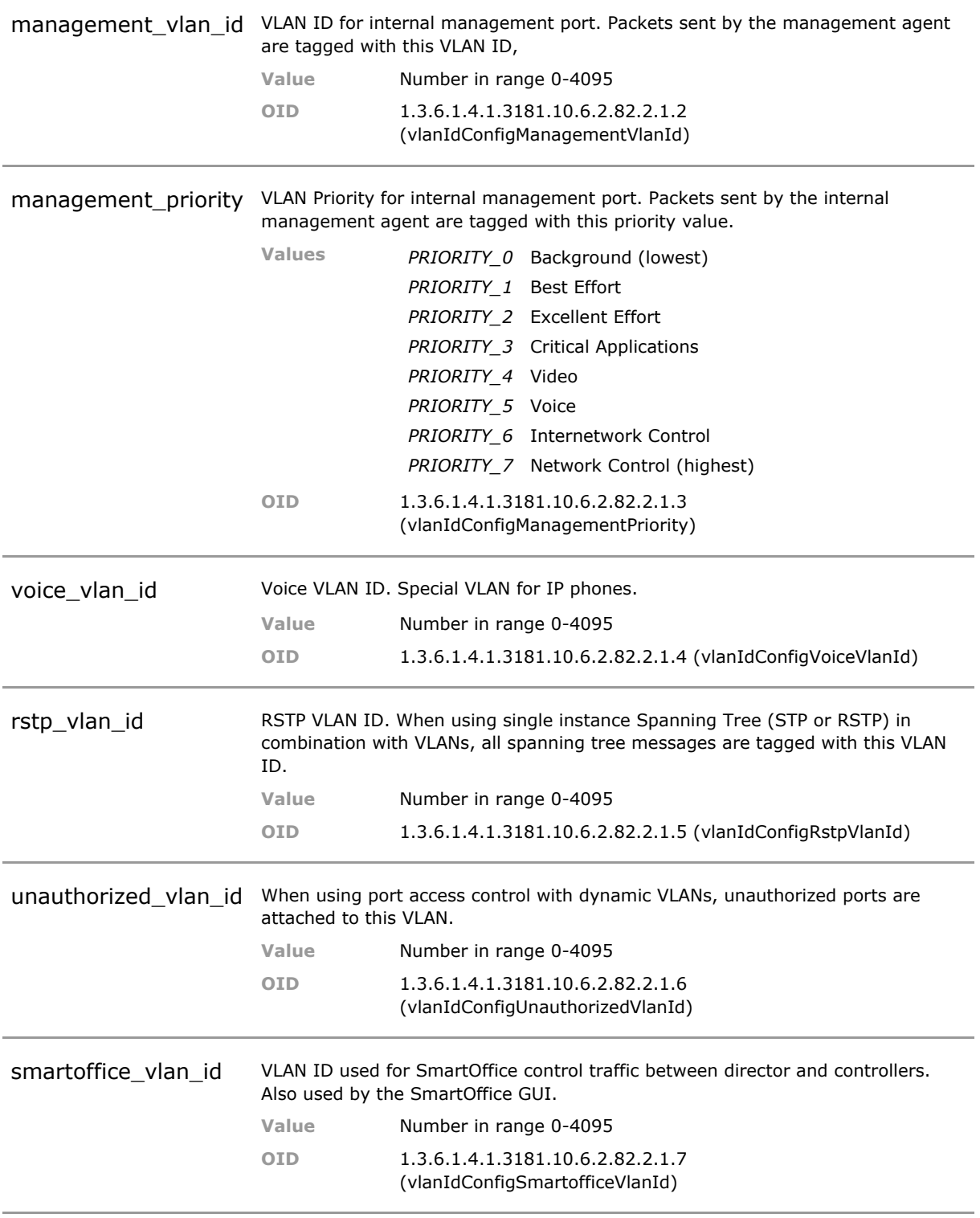

### **26.5 VLAN Status Parameters**

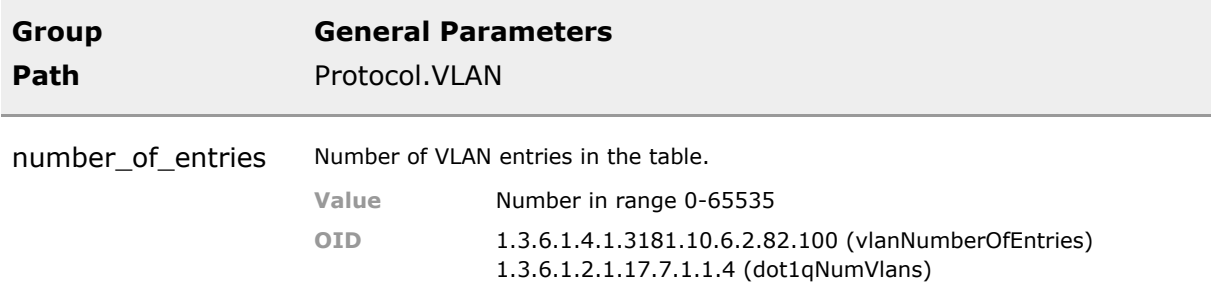

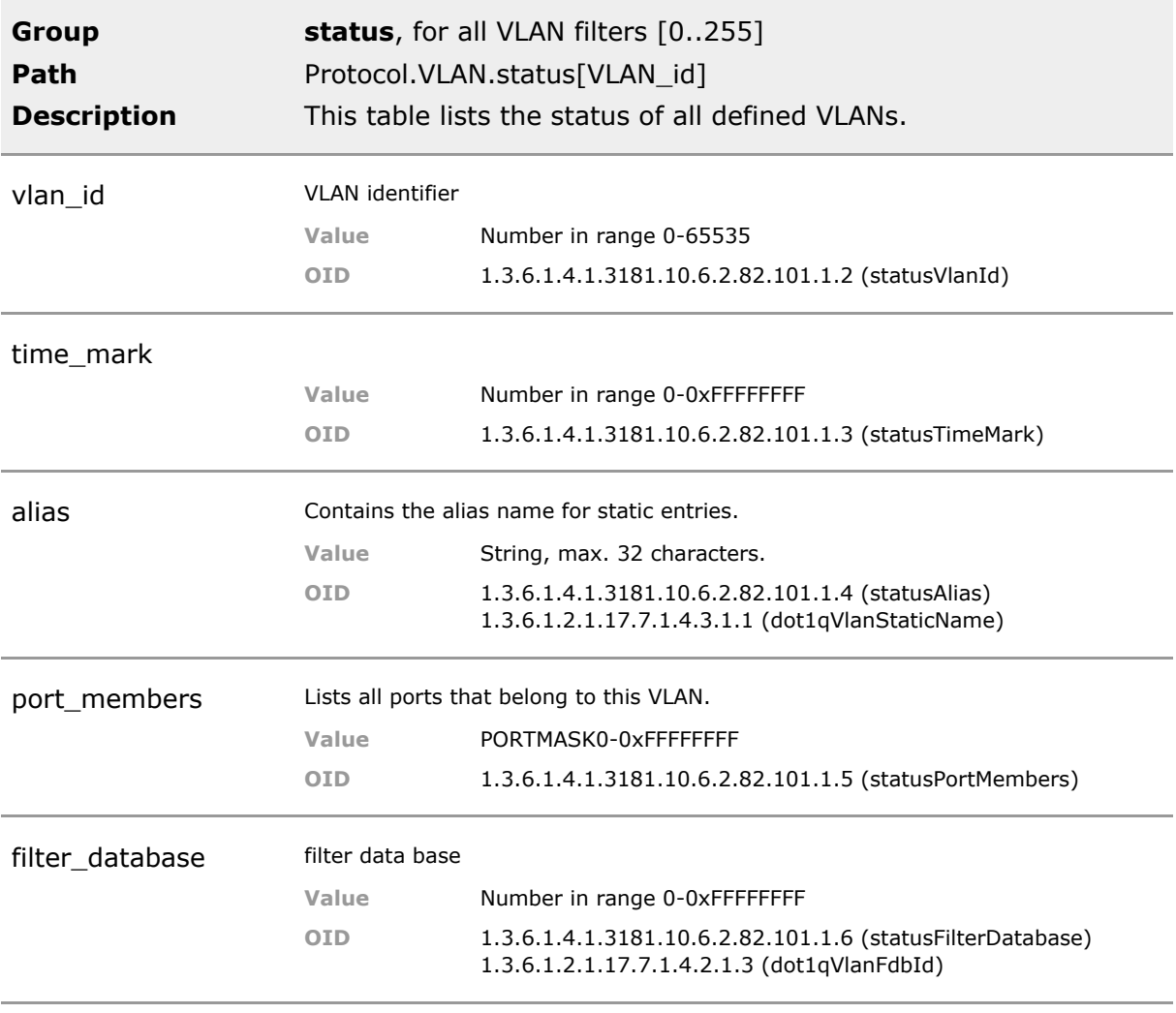

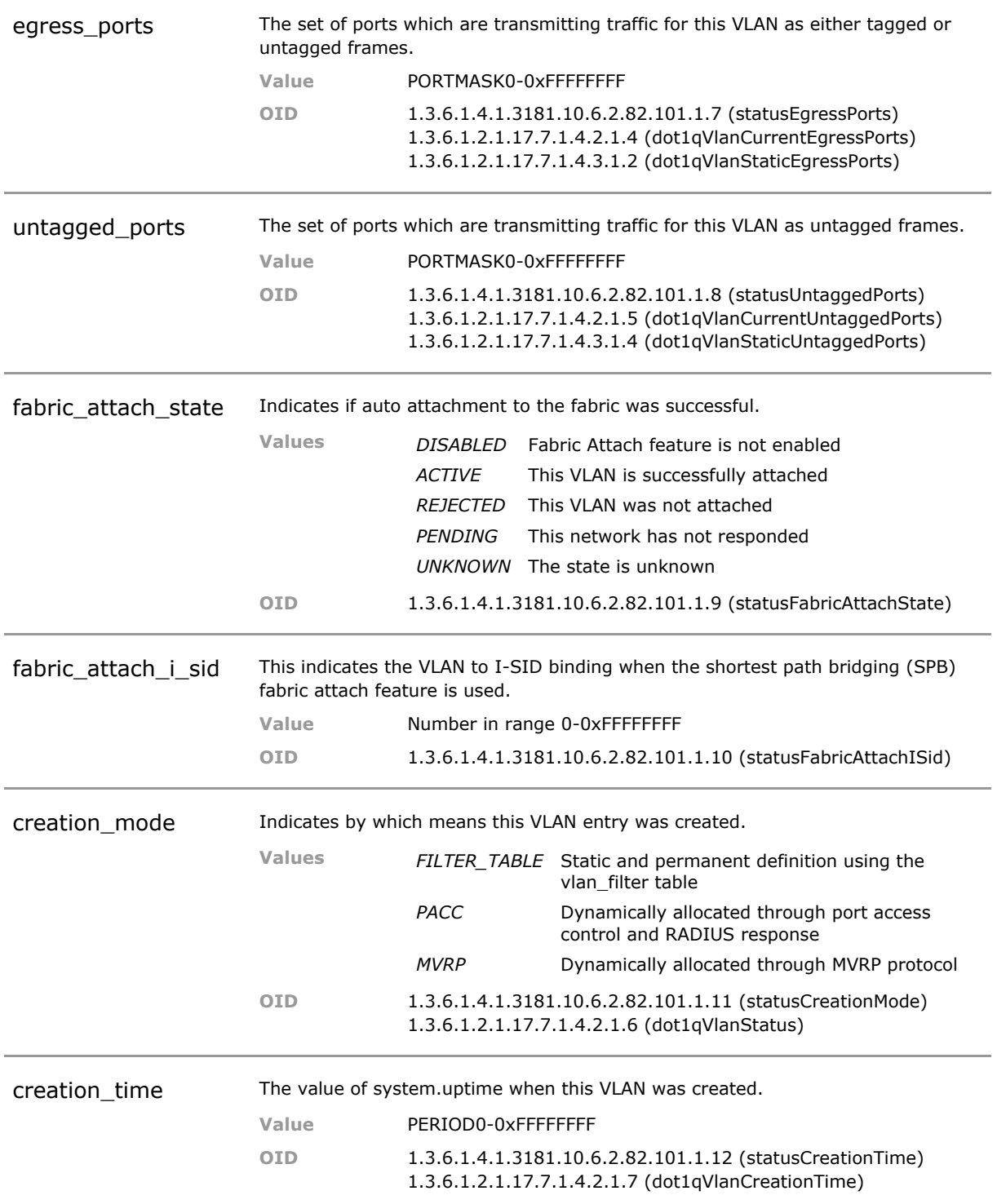

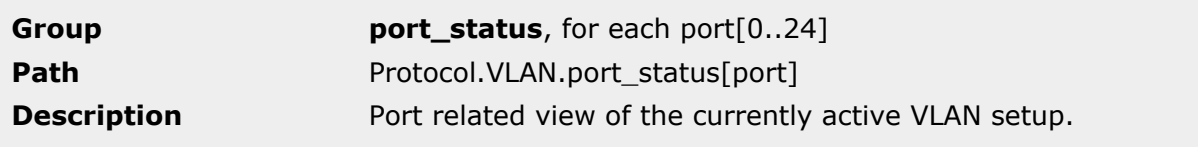
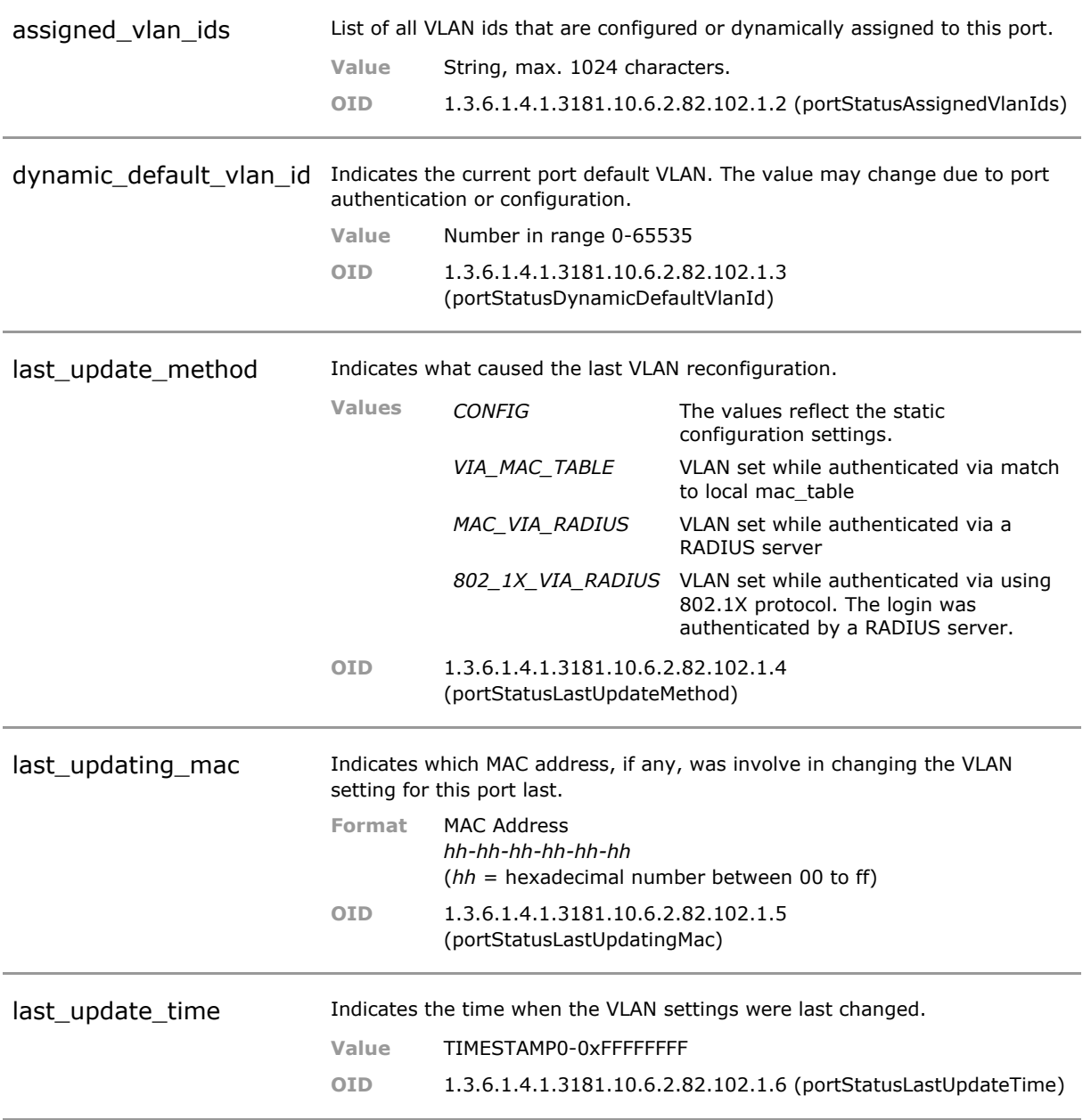

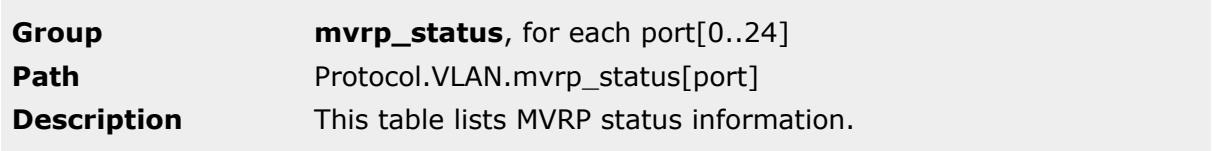

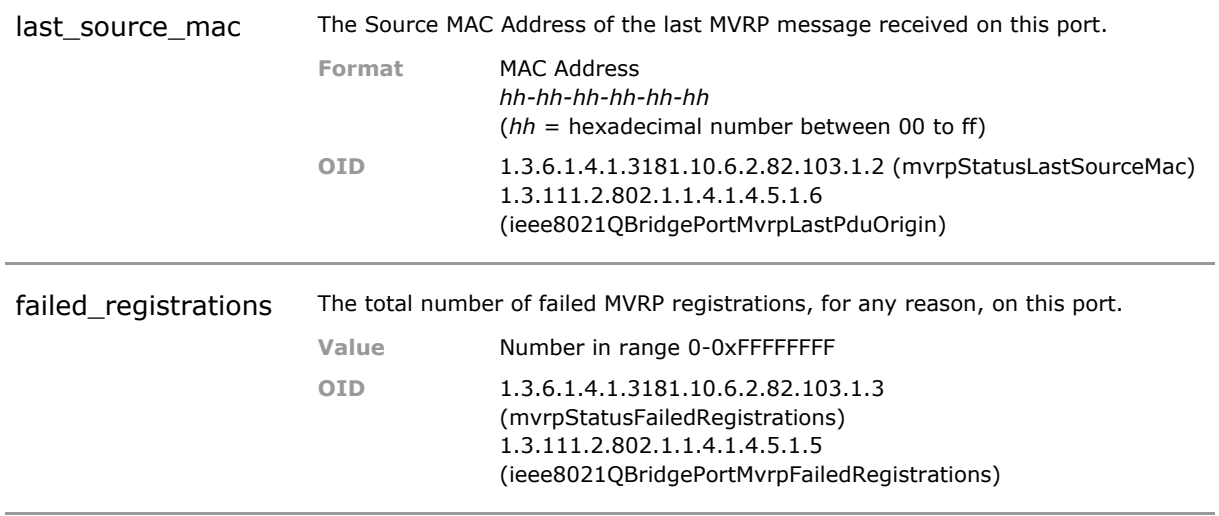

# 27 Quality of Service (QoS)

# **27.1 Key Features**

### **Priority Queues**

4 priority queues per port.

### **Prioritization Scheme**

Strict priority (higher priority always first) or weighted fair queuing (8:4:2:1 highest to lowest).

### **Layer1 Priority**

Static priority queue can be assigned for each port.

### **Layer2 Priority (802.1p)**

Incoming packets are forwarded according to the priority code point in their VLAN tag. The 8 VLAN priority code points can be individually mapped on the 4 priority queues.

### **Layer3 Priority (IPv4 / IPv6)**

Incoming packets are forwarded according to the value of the DiffServ Codepoint (IPv4) / TrafficClass (IPv6) in their IP header. Maximum 64 codepoints are supported. For each code point the corresponding priority queue can be mapped.

### **Egress Rate Shaping**

Egress rate shaping may be used to limit the data traffic coming out of a port. (bandwidth limitation)

Rate shaping can be used to limit the traffic burden an attached device needs to handle.

### **Ingress Rate Shaping**

Ingress rate shaping may be used to limit the amount of data traffic an access port can accept. (bandwidth limitation)

## **27.2 Functional Description**

When enabled, all packets entering the switch are classified for their priority class and placed into the corresponding output queues. The switch hardware supports 4 queues per port to handle four different traffic priorities.

### **27.2.1 Classification**

Prioritisation marking with a higher number of priorites are mapped on these four queues. The mapping can be configured for different methods.

For classification of the priority of incomming packets, the following methods are supported:

### **DiffServ Codepoint (Layer 3)**

The content of the TOS field of the IP header is interpreted as Differentiated Services Codepoint (DSCP) value. For each DSCP (0-63) an individual mapping on the device internal 4 queues is defined.

### **802.1p VLAN priority field (Layer 2)**

The content of the priority field of the VLAN tag is interpreted as priority value. For each VLAN priority value (0-7) an individual mapping on the device internal 4 queues is defined.

### **Port based priority (Layer 1)**

The port the packet is received is interpreted as priority value. For each device port an individual priority directly mapped on the corresponding internal queue is defined.

### **27.2.2 Prioritisation**

When classified, the packet is placed into the corresponding queue of the outgoing port. The transmission scheme of these queues can be selected:

### **Weighted prioritisation scheme**

The content of the 4 queues is sent out with a ratio of 8:4:2:1. This means that when 8 packets of the highest priority queue (queue 3) are sent out, 4 packets of the second highest queue are sent out, then 2 of the second lowest and one of the lowest queue (queue 0). This ensures that highly congested queues do not block lower queues completely.

## **27.3 QOS CLI Command Reference**

The following table lists all CLI commands applicable for this feature section. For each parameter, the access mode is given:

 $R =$  Read Only,  $R/W =$  Read/Write,  $X =$  Executable Action.

Please note that the effective access rights are dependent on the login level of the user.

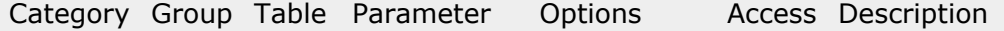

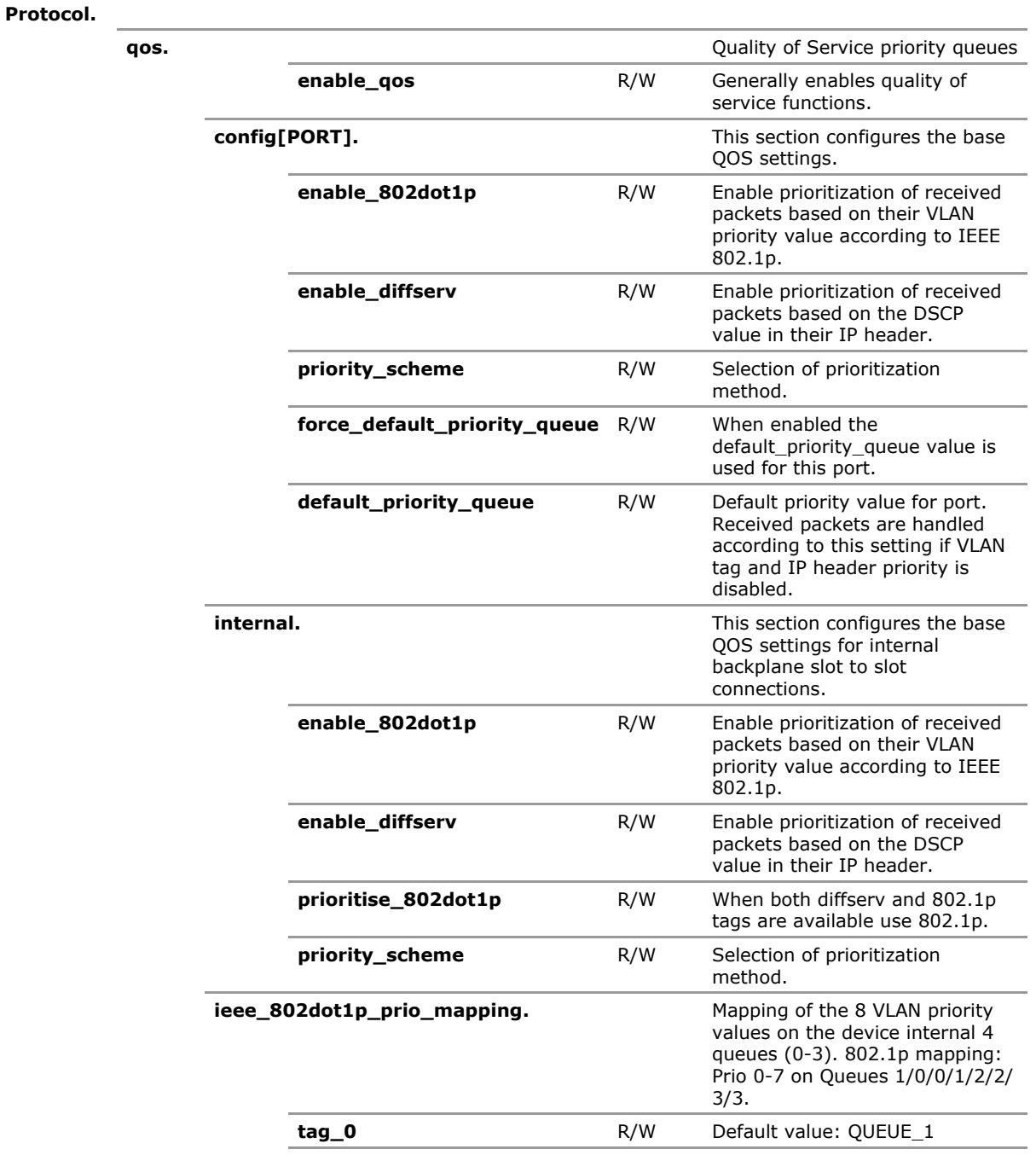

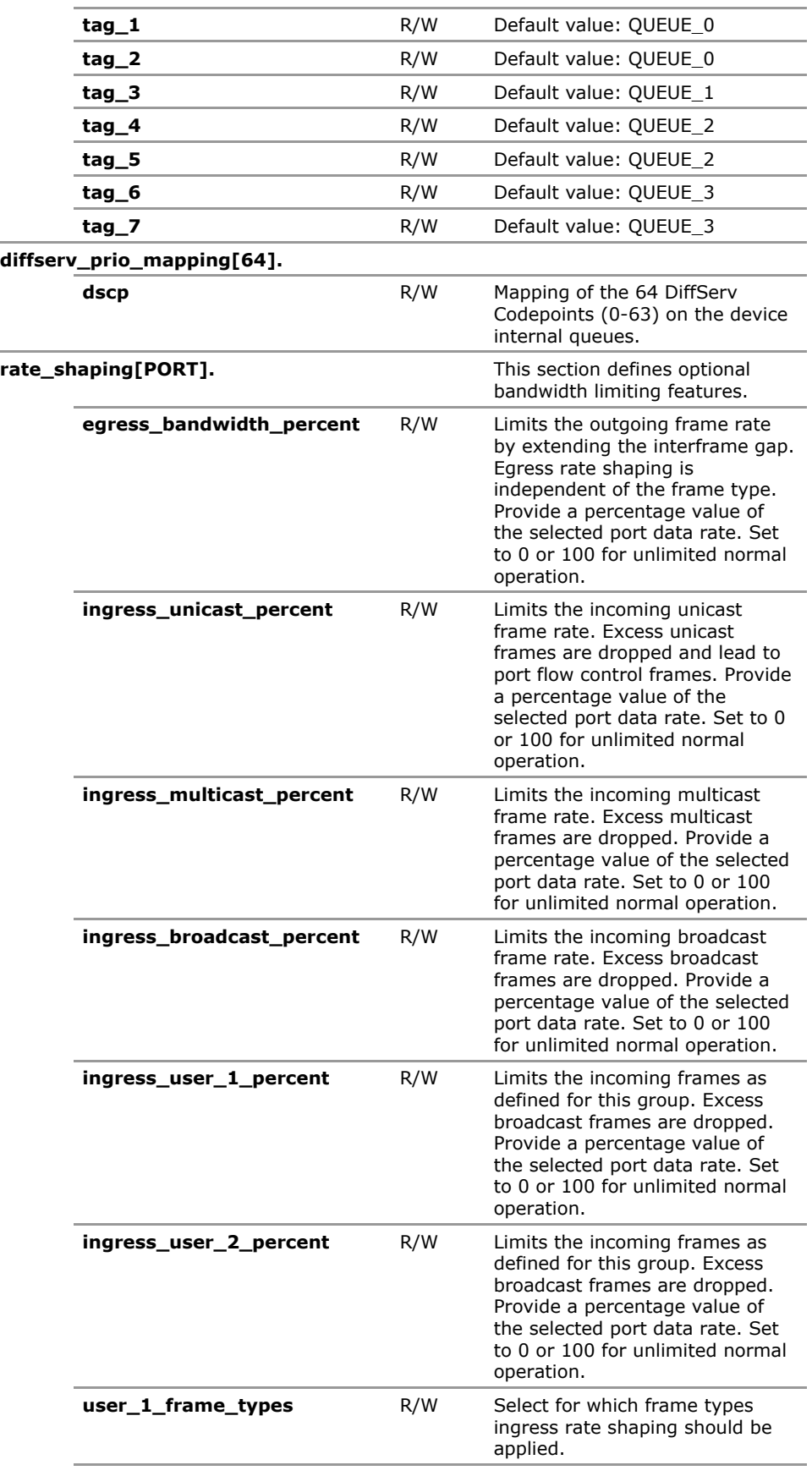

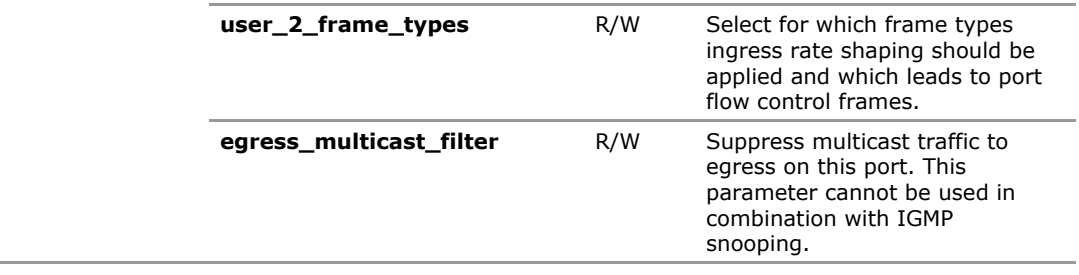

# **27.4 QOS Configuration Parameters**

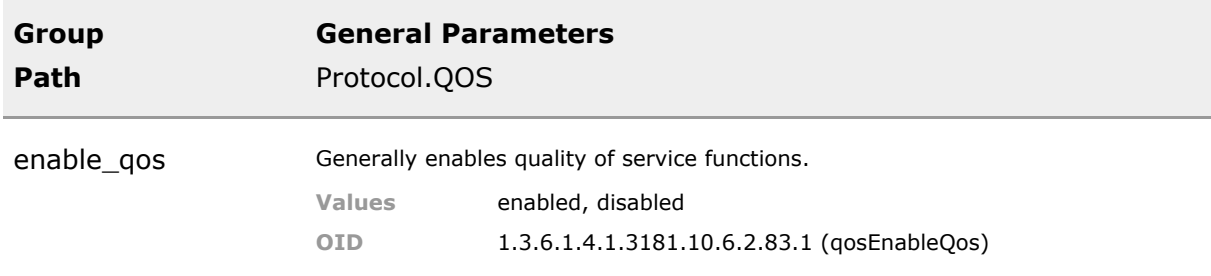

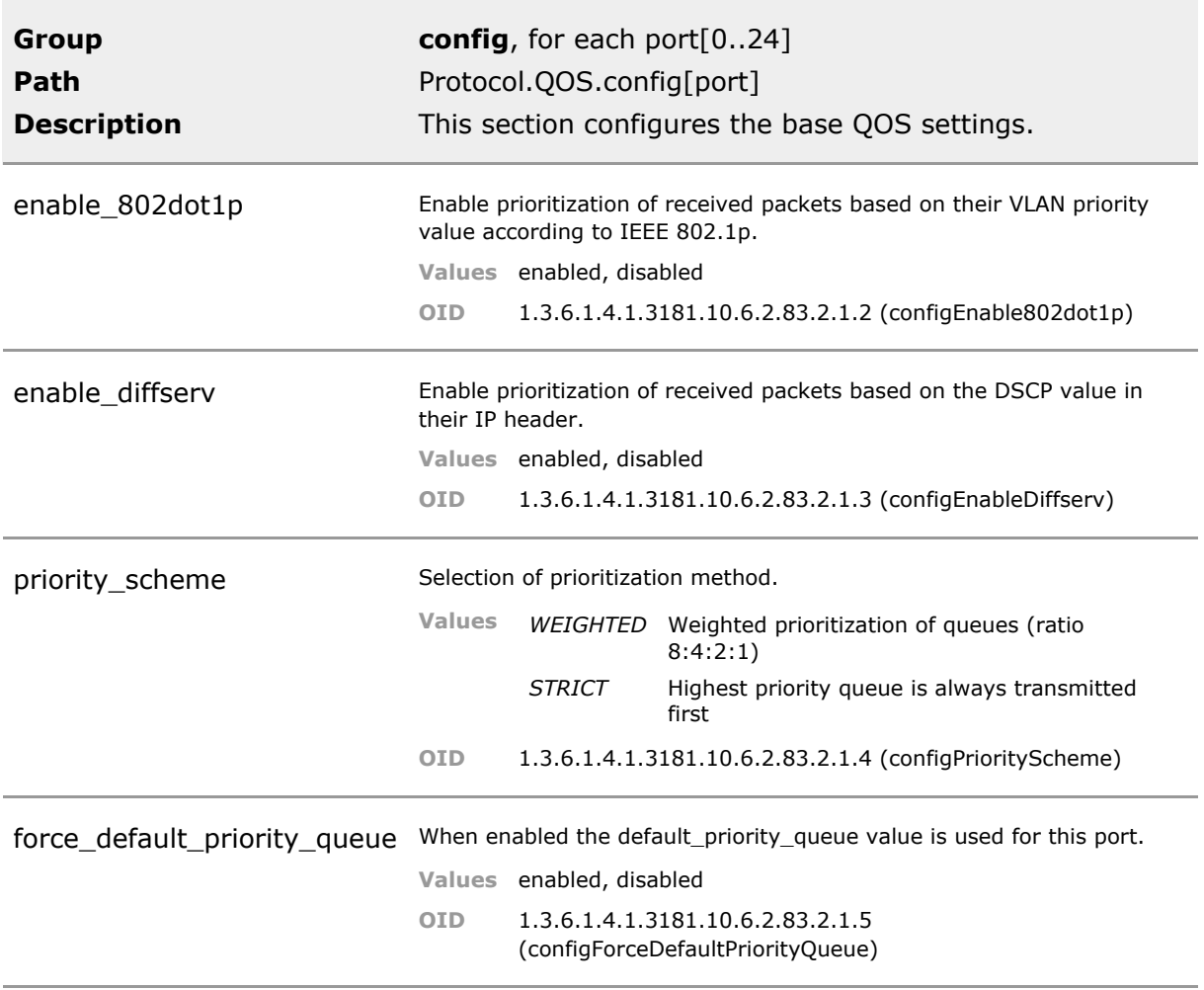

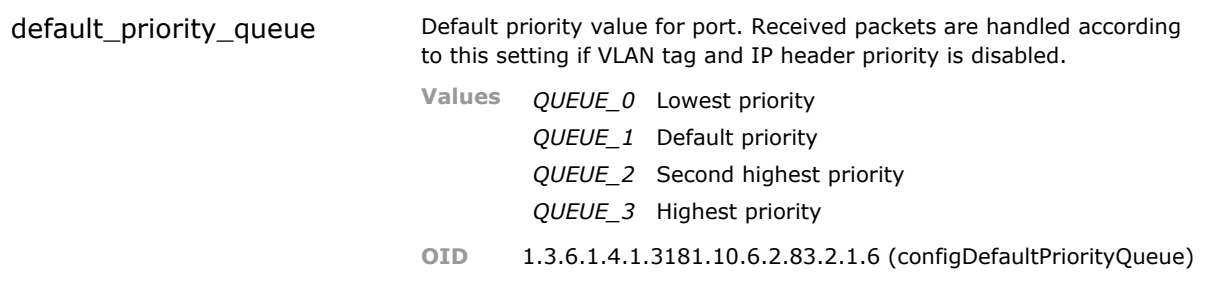

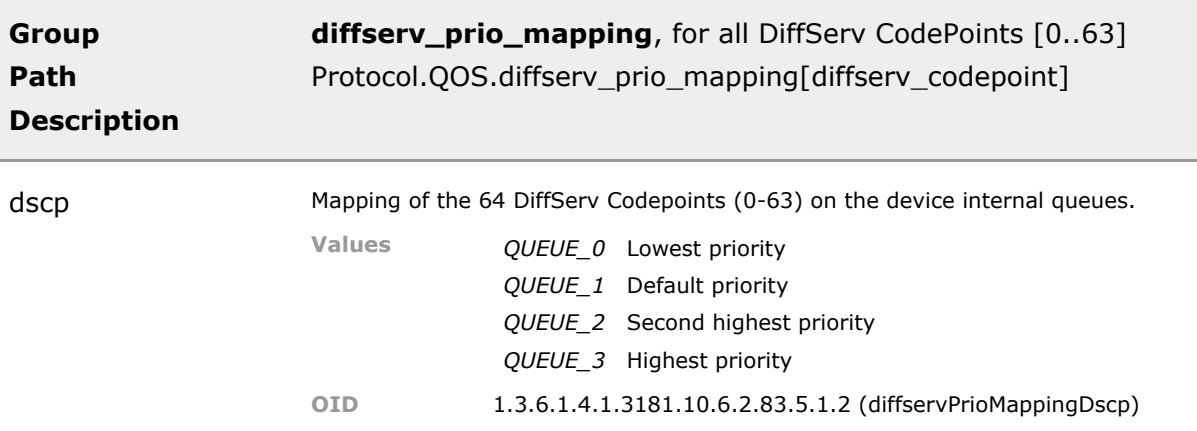

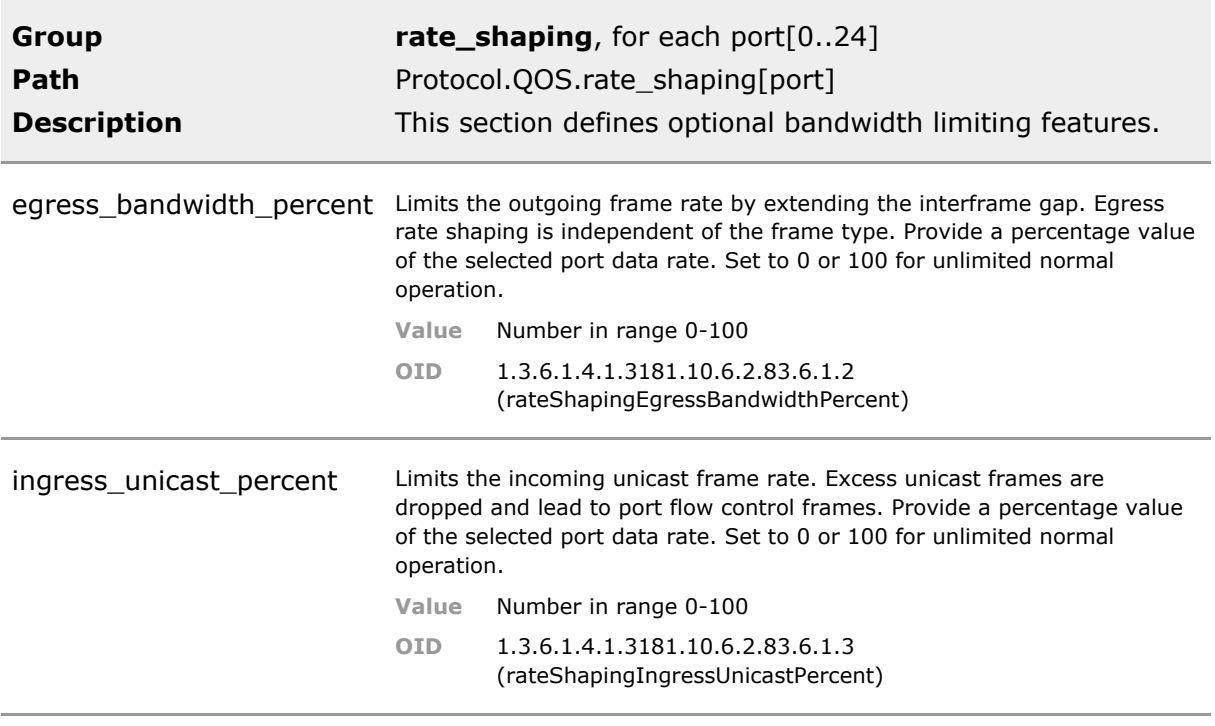

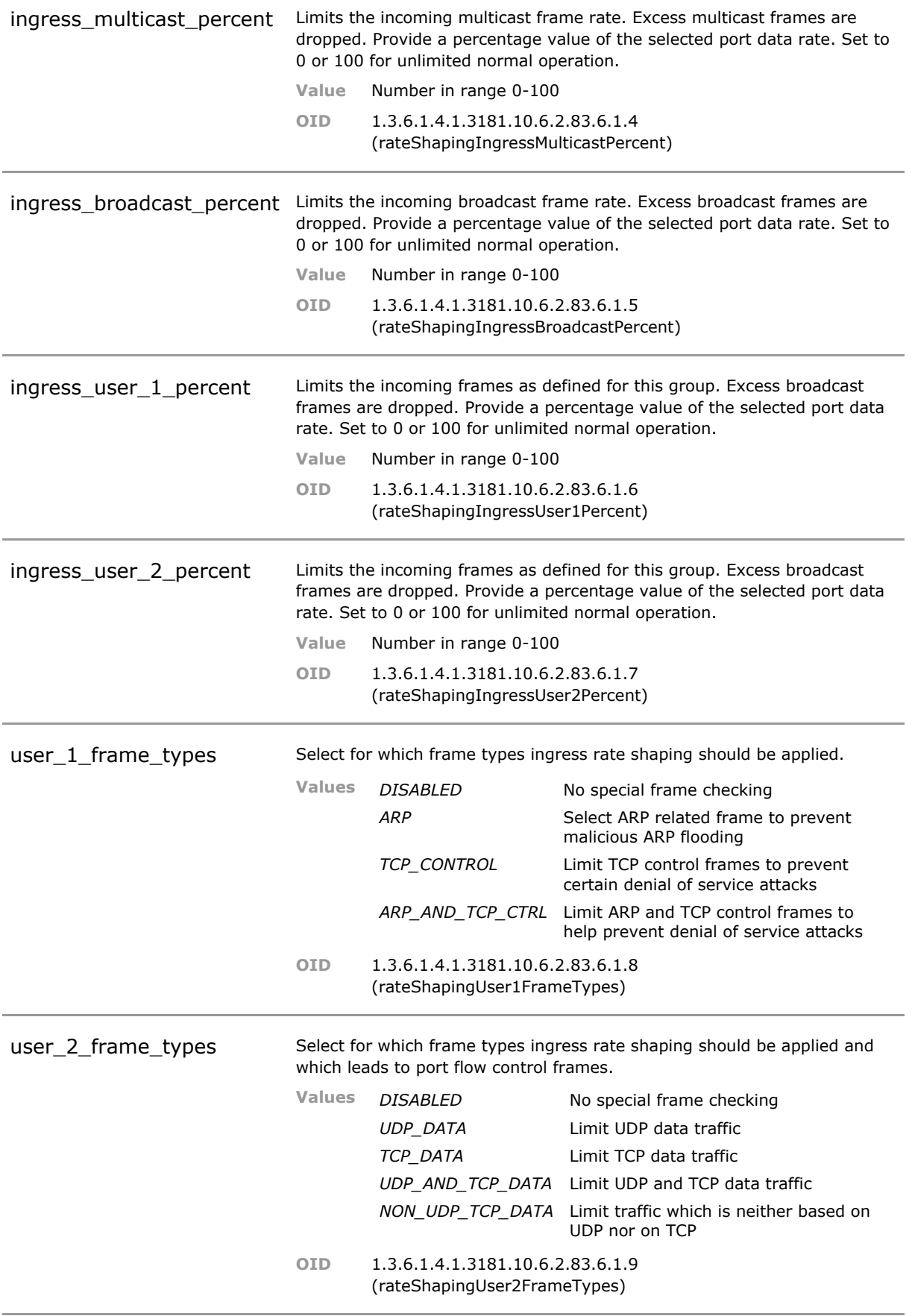

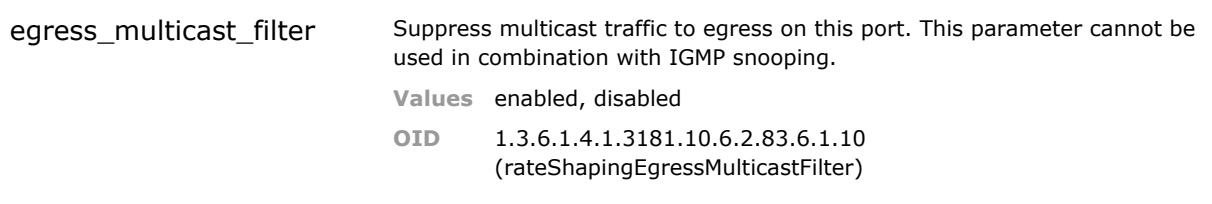

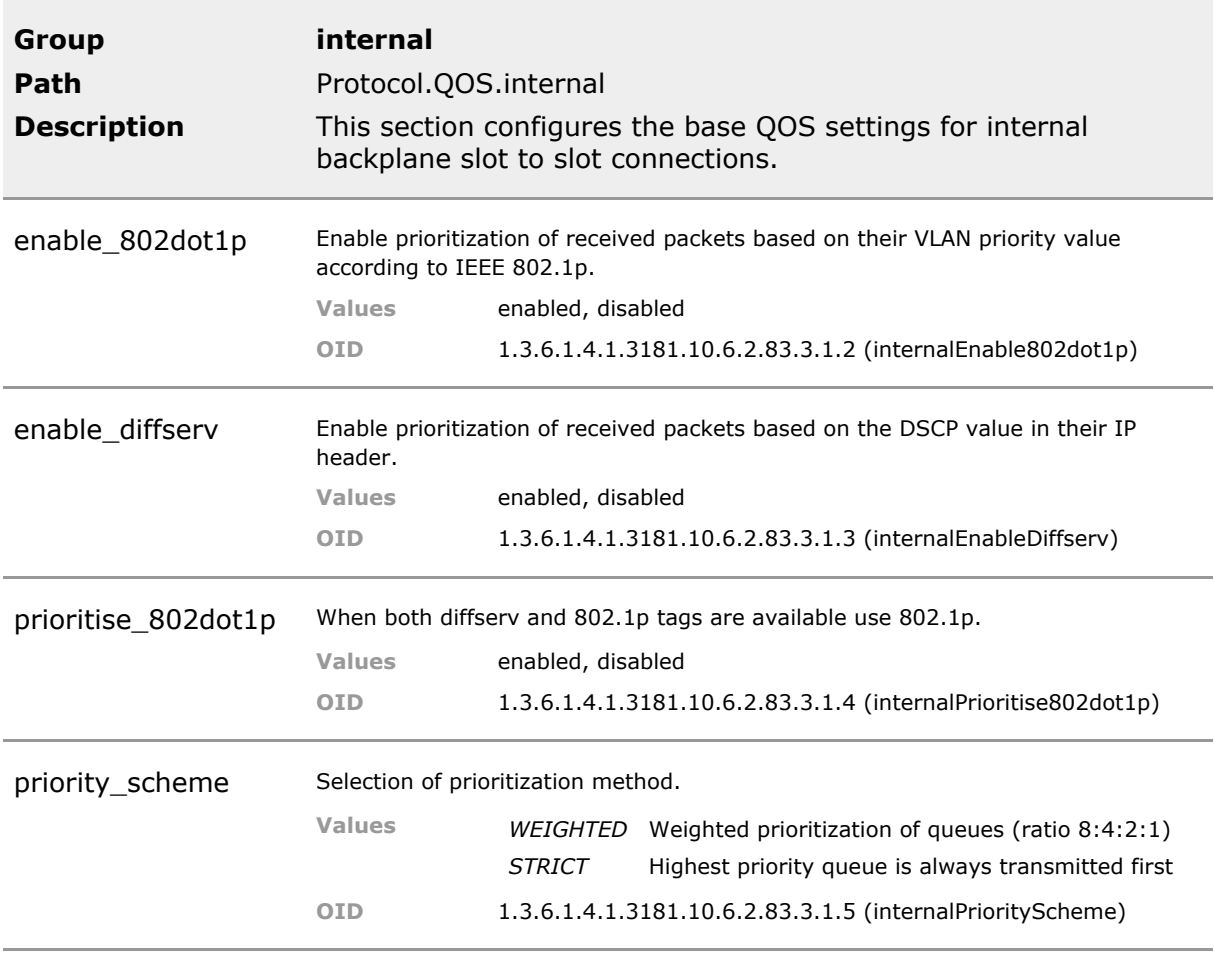

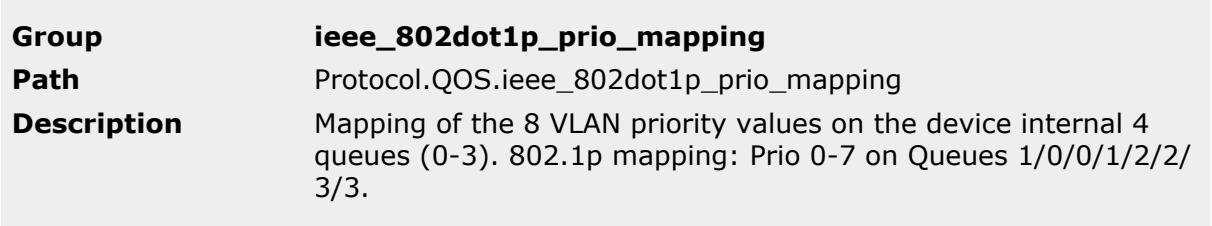

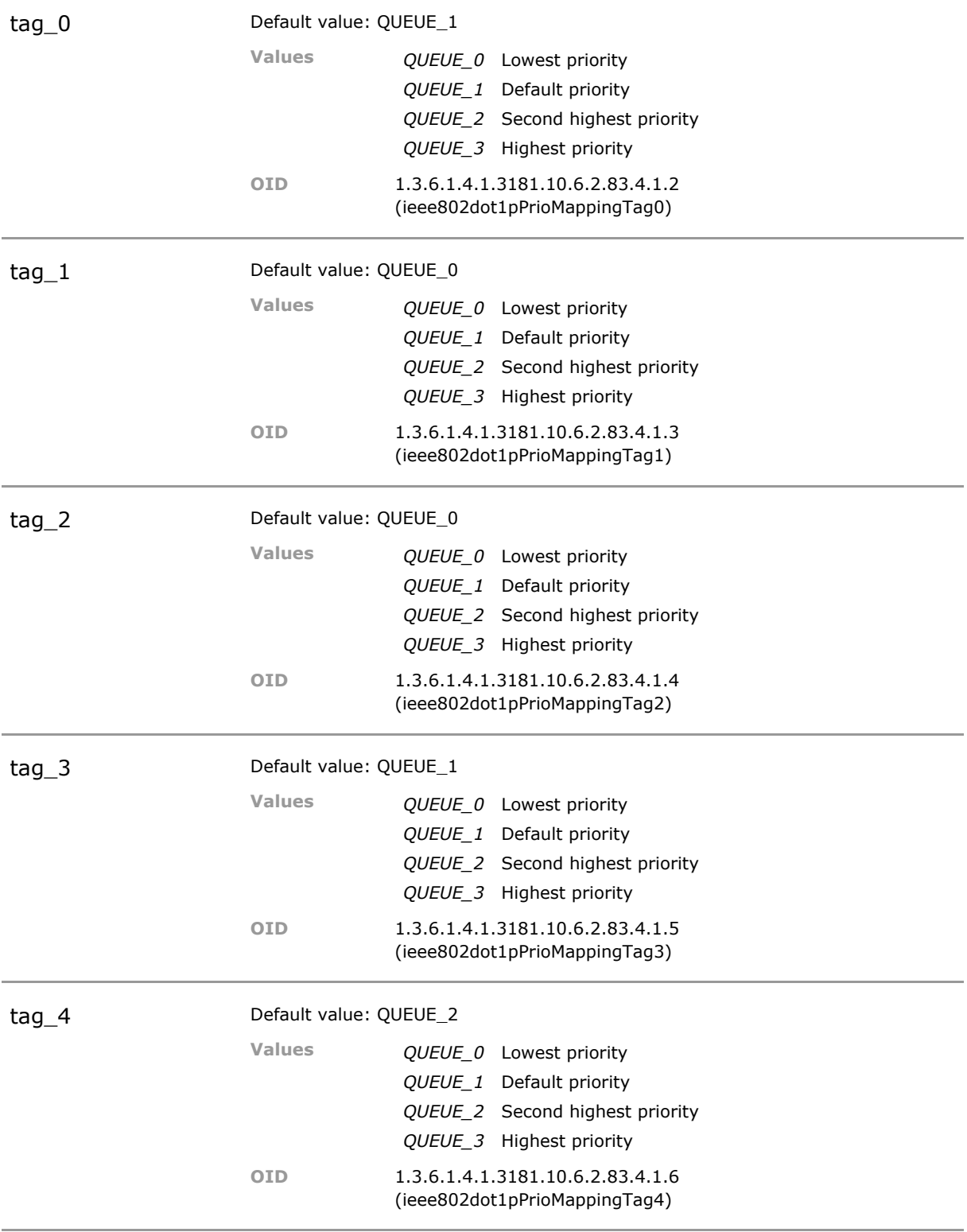

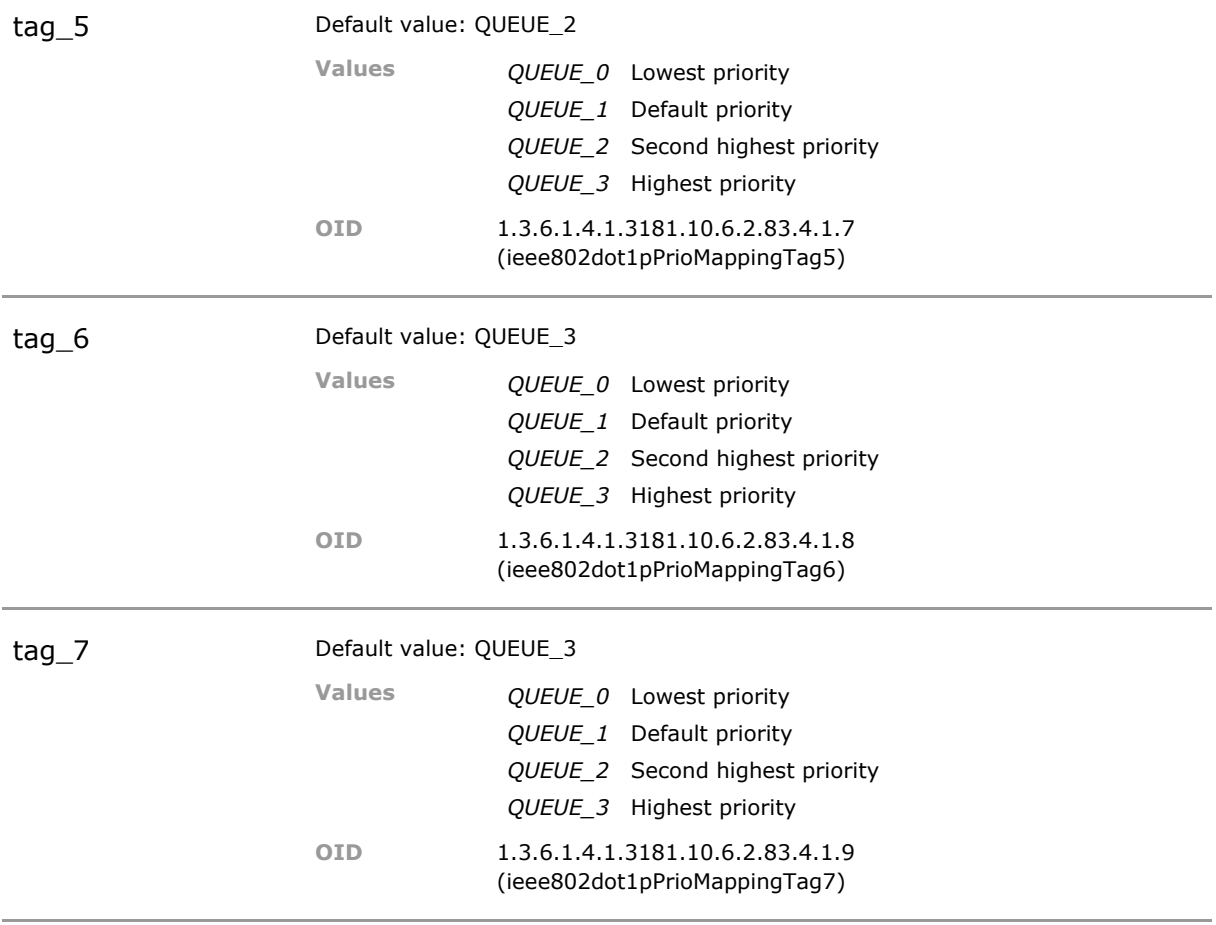

# 28 Rapid Spanning Tree Protocol (RSTP)

# **28.1 Key Features**

### **Spanning Tree (STP)**

Automatic detection of loops and redundant network paths. Single STP instance running in configurable VLAN.

### **Rapid Spanning Tree (RSTP)**

Automatic detection of loops and redundant network paths. Rapid Spanning Tree Protocol (RSTP) is backwards compatible to Spanning Tree standard (STP) but uses a faster algorithm.

### **Multiple Spanning Tree (MSTP)**

Up to 64 STP instances running in configurable VLAN groups.

### **BPDU Guard**

BPDU guard monitors if STP protocol is running on a local access port and removes such packets. Option to shut down the port for security or to just send an event.

This function ensures that no user can accidentally or purposefully hijack all data traffic to path through his computer.

### **Bridge Assurance**

Detects unidirectional link failures that may occur with fiber optic links whereby one fiber direction breaks.

This function ensures that the root bridge does not make false detection about the traffic path under fiber failure conditions.

### **28.2 Functional Description**

### **28.2.1 Rapid Spanning Tree Protocol (RSTP)**

The Spanning Tree Protocol (STP), defined in the IEEE Standard 802.1D, creates a spanning tree within a mesh network of connected layer-2 bridges (typically Ethernet switches) and disables the links which are not part of that tree, leaving a single active path between any two network nodes.

### **28.2.2 Basic Spanning Tree Operation**

Multiple active paths between network nodes cause a bridge loop. Bridge loops create several problems. First, the MAC address table used by the switch or bridge can fail, since the same MAC addresses (and hence the same network hosts) are seen on multiple ports. Second, a broadcast storm occurs. This is caused by broadcast packets being forwarded in an endless loop between switches. A broadcast storm can consume all available CPU resources and bandwidth.

Spanning tree allows a network design to include spare (redundant) links to provide automatic backup paths if an active link fails, without the danger of bridge loops, or the need for manually enabling/disabling these backup links.

### **28.2.3 Rapid Spanning Tree Improvement**

To provide faster spanning tree convergence after a topology change, an evolution of the Spanning Tree Protocol: Rapid Spanning Tree Protocol (RSTP), introduced by IEEE with document 802.1w. RSTP, is a refinement of STP; therefore, it shares most of its basic operation characteristics. This essentially creates a cascading effect away from the root bridge where each designated bridge proposes to its neighbors to determine if it can make a rapid transition. This is one of the major elements which allows RSTP to achieve faster convergence times than STP.

### **28.3 STP CLI Command Reference**

The following table lists all CLI commands applicable for this feature section. For each parameter, the access mode is given:

 $R =$  Read Only,  $R/W =$  Read/Write,  $X =$  Executable Action.

Please note that the effective access rights are dependent on the login level of the user.

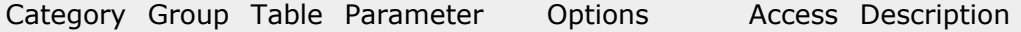

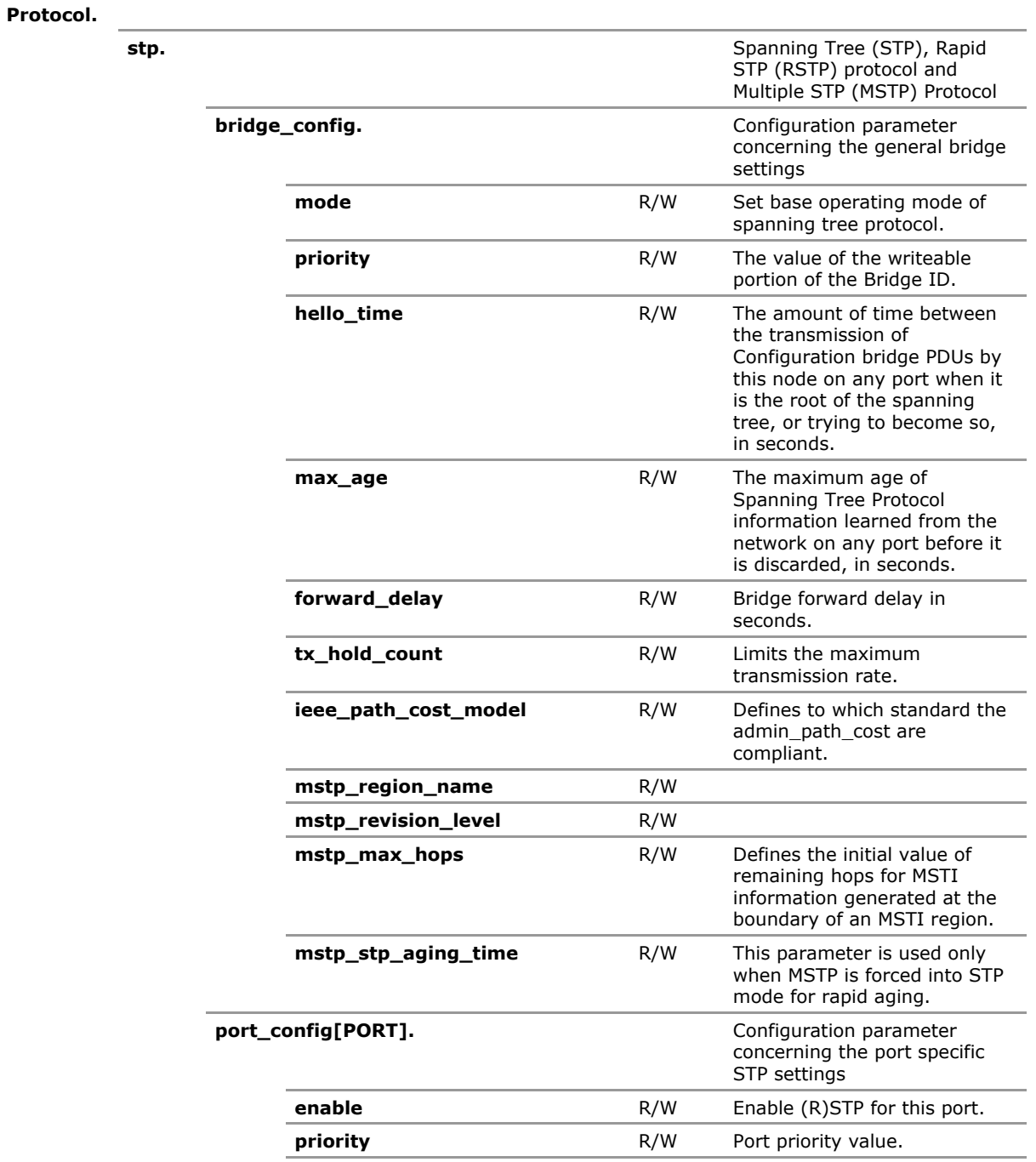

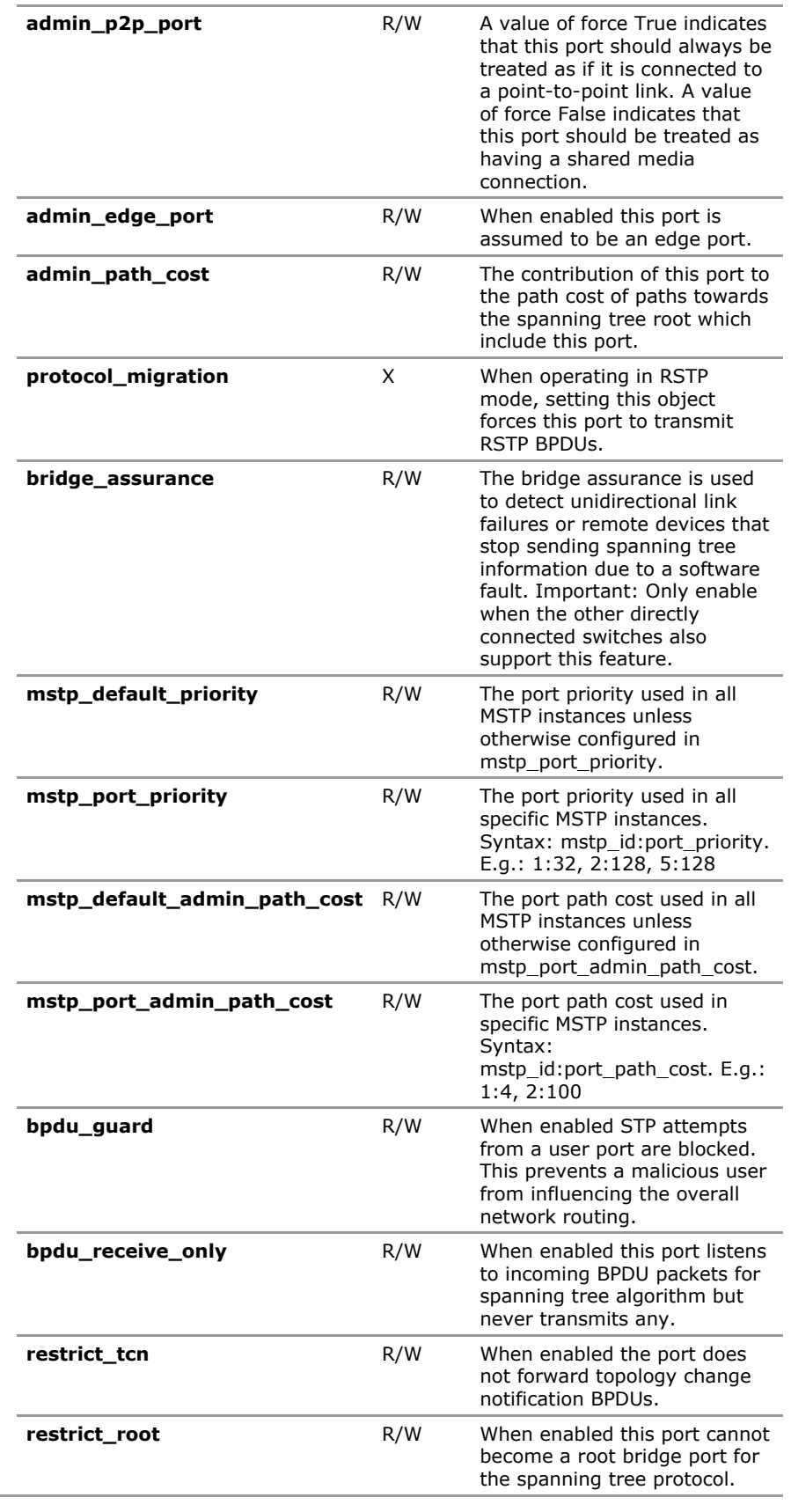

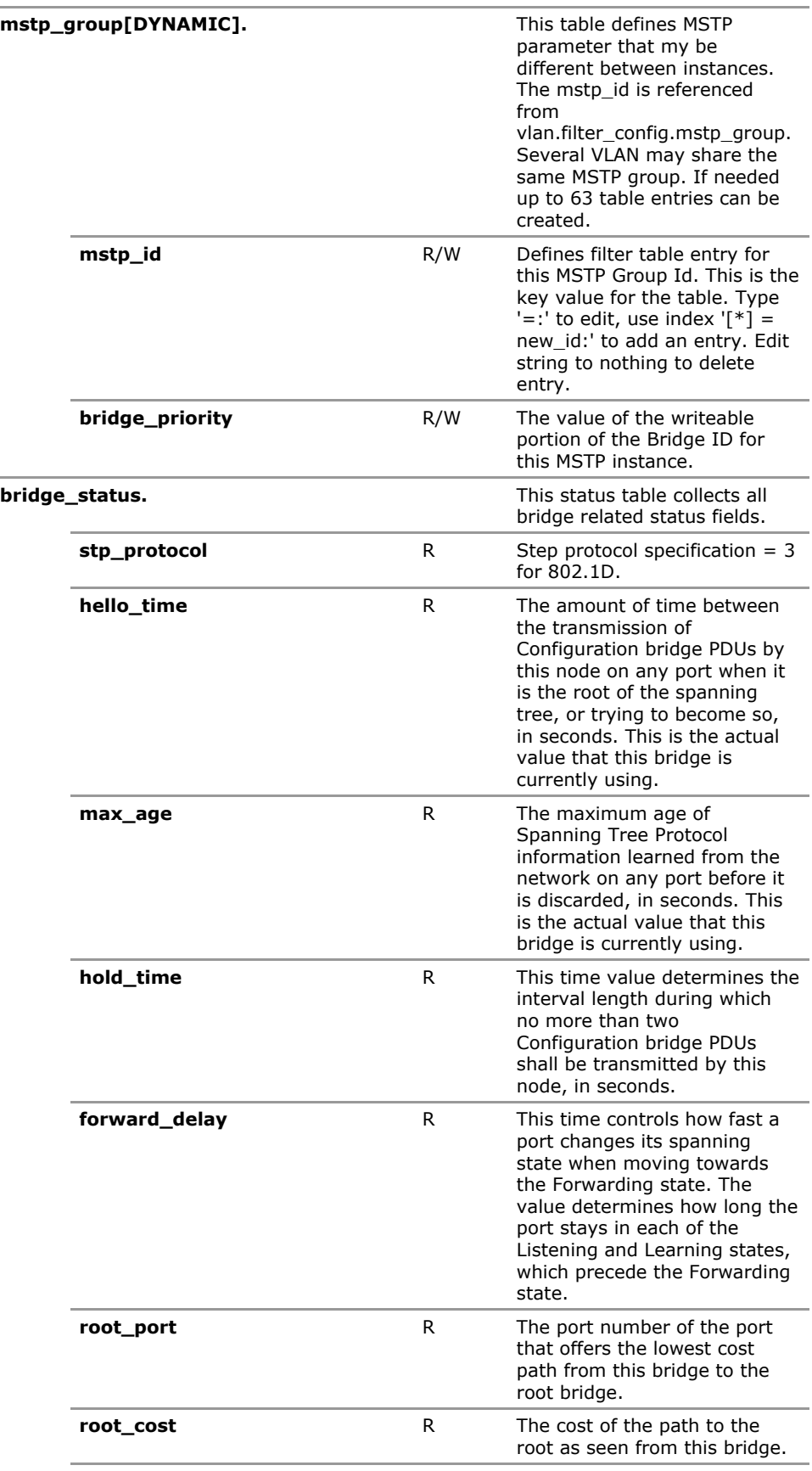

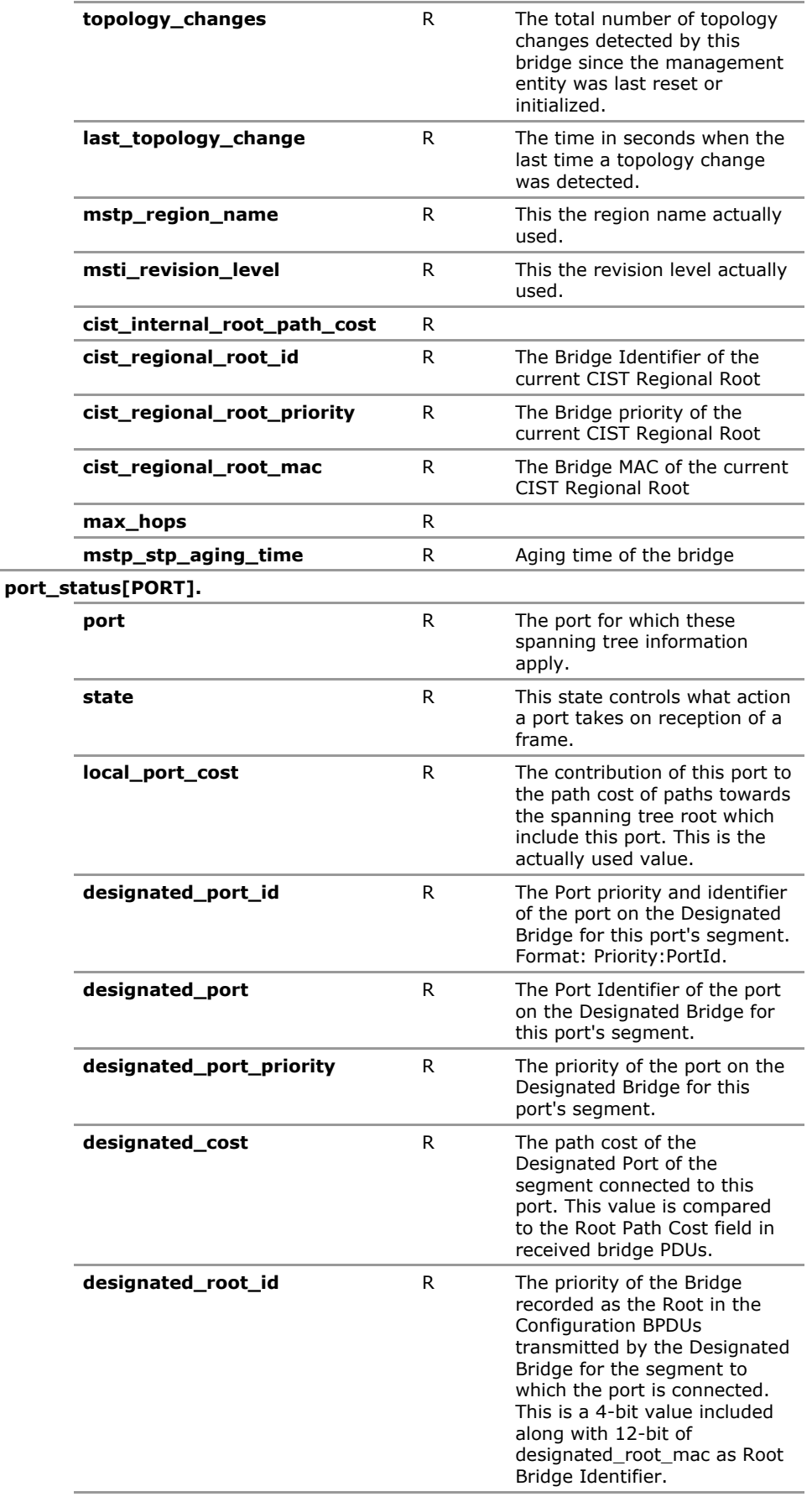

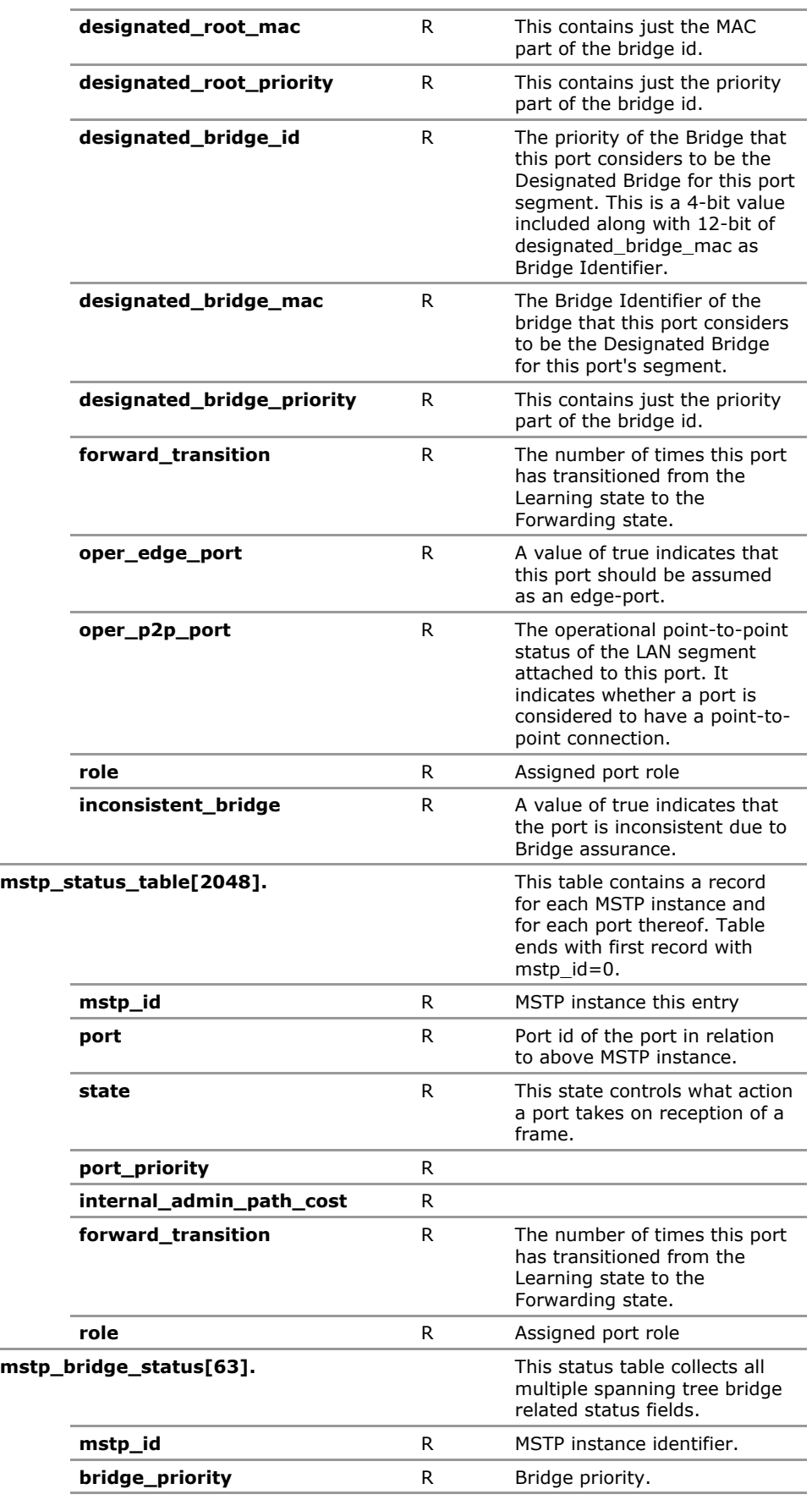

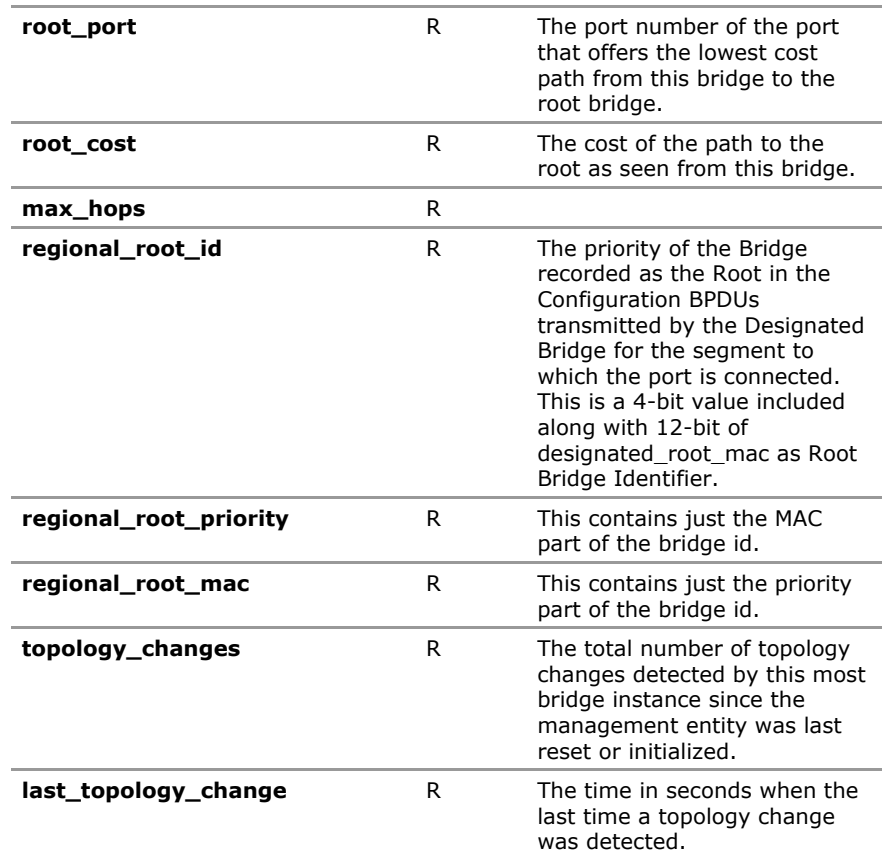

# **28.4 STP Configuration Parameters**

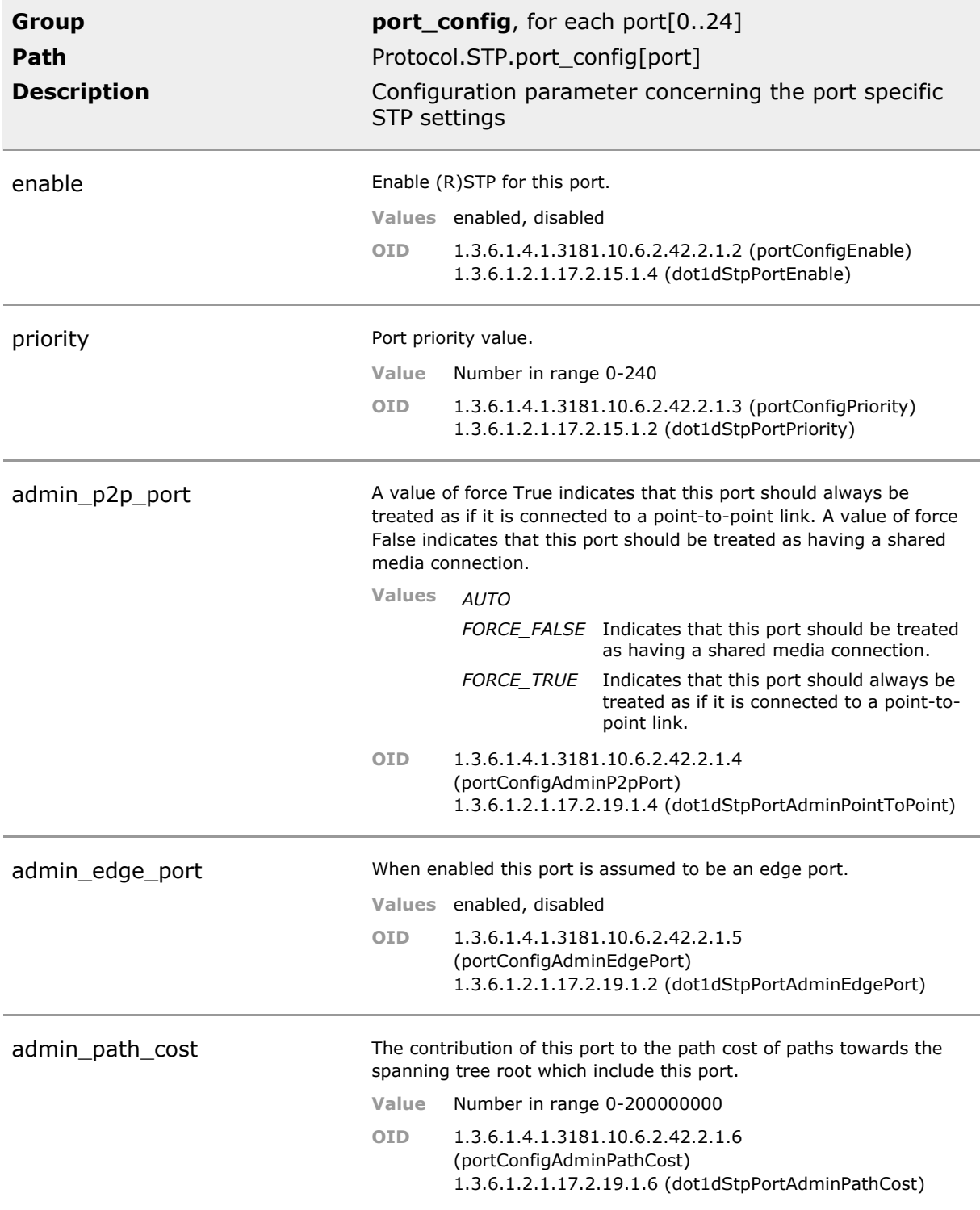

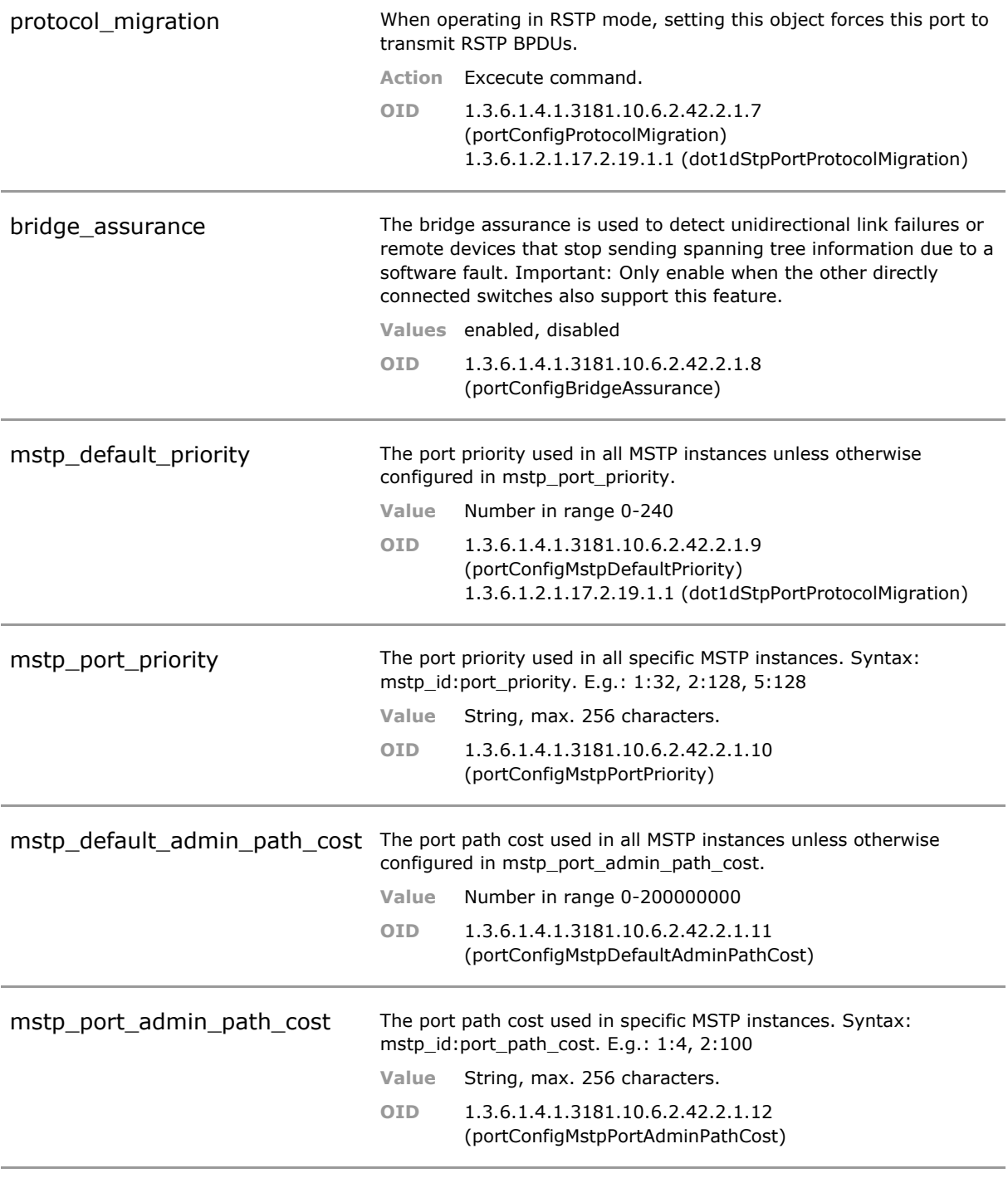

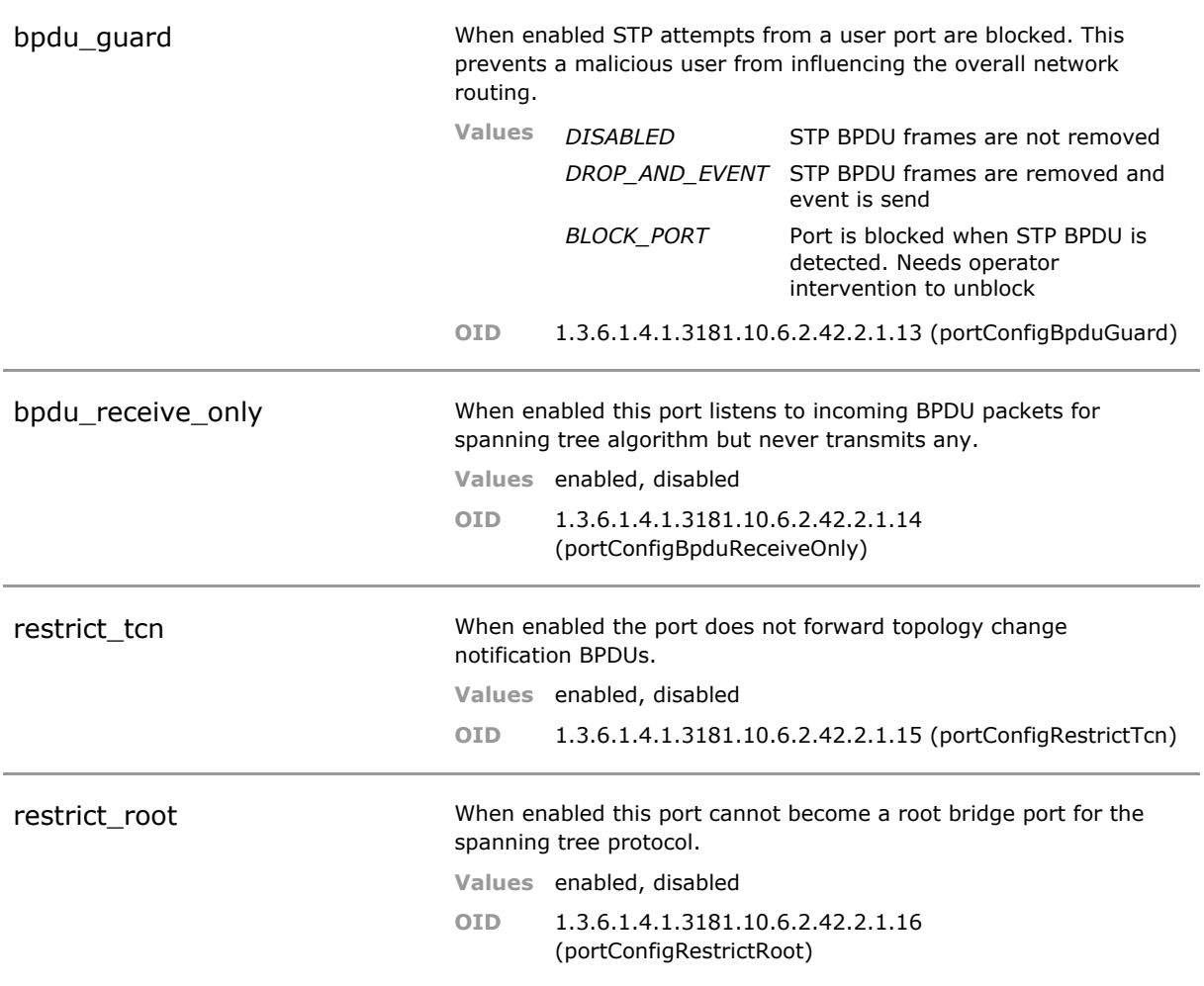

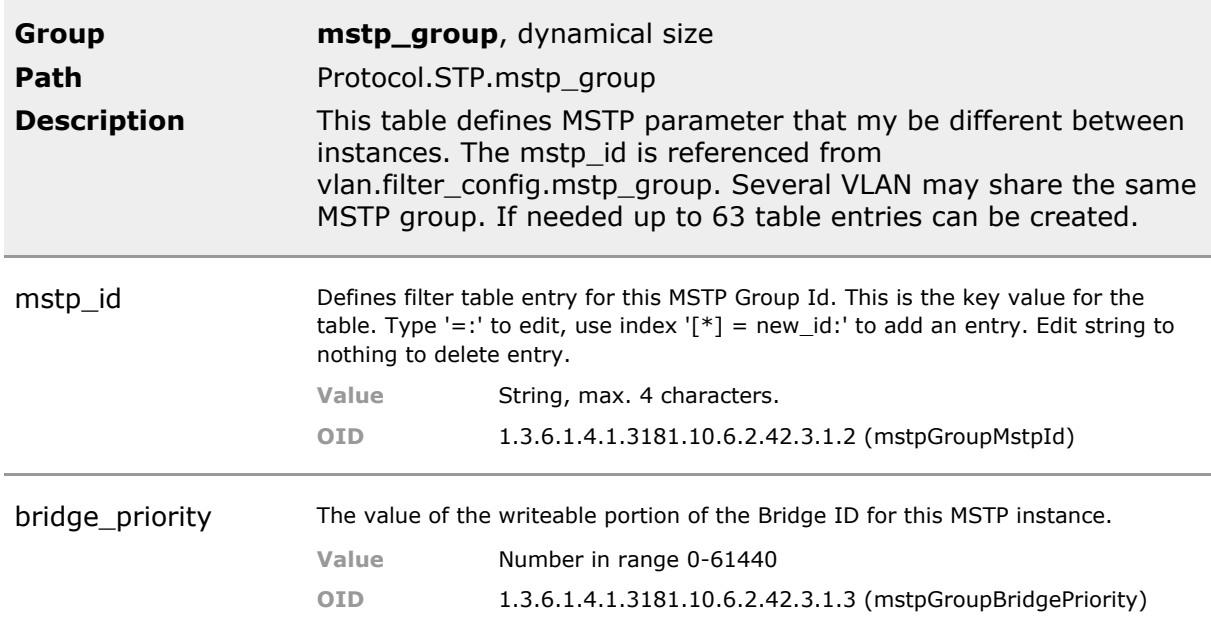

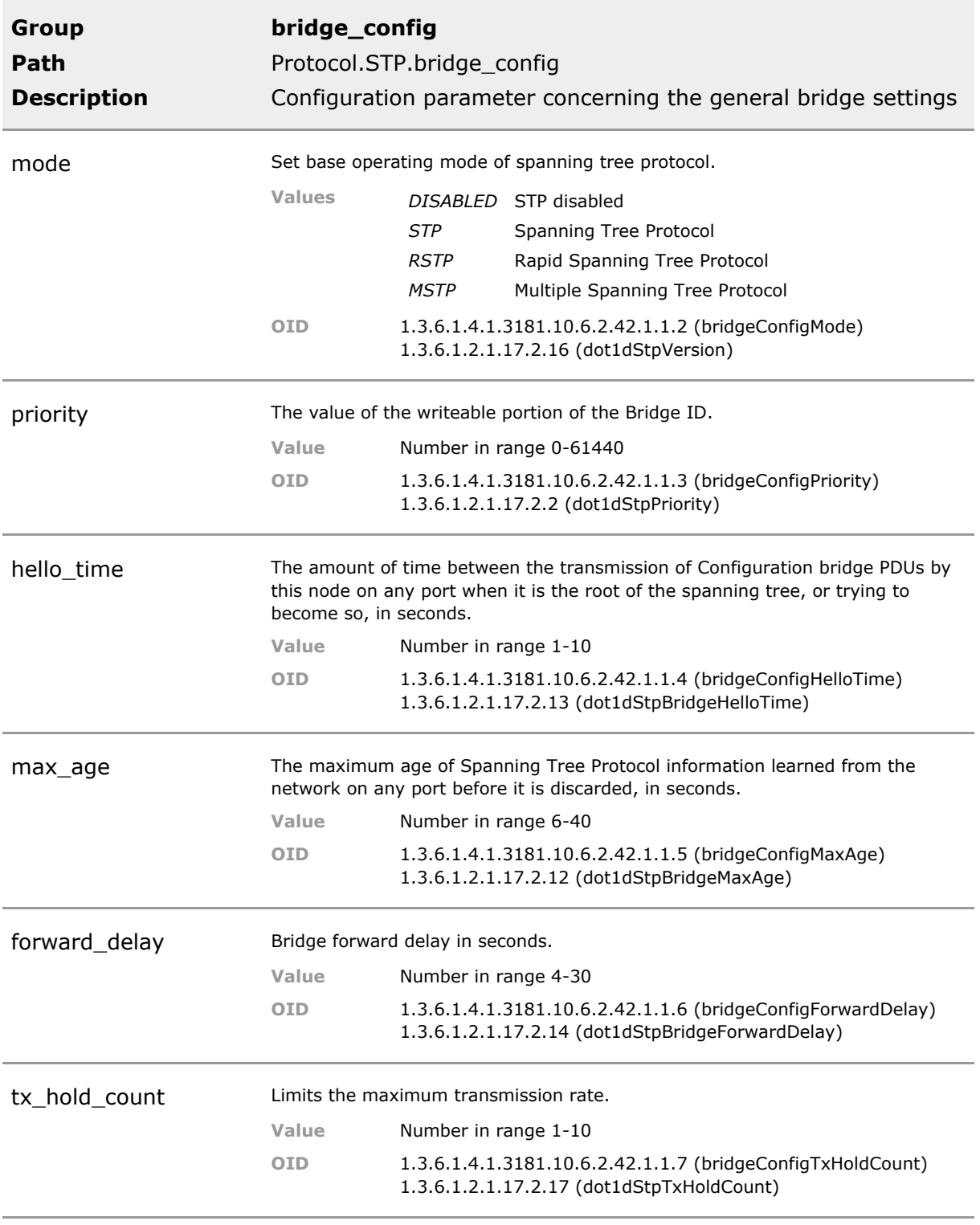

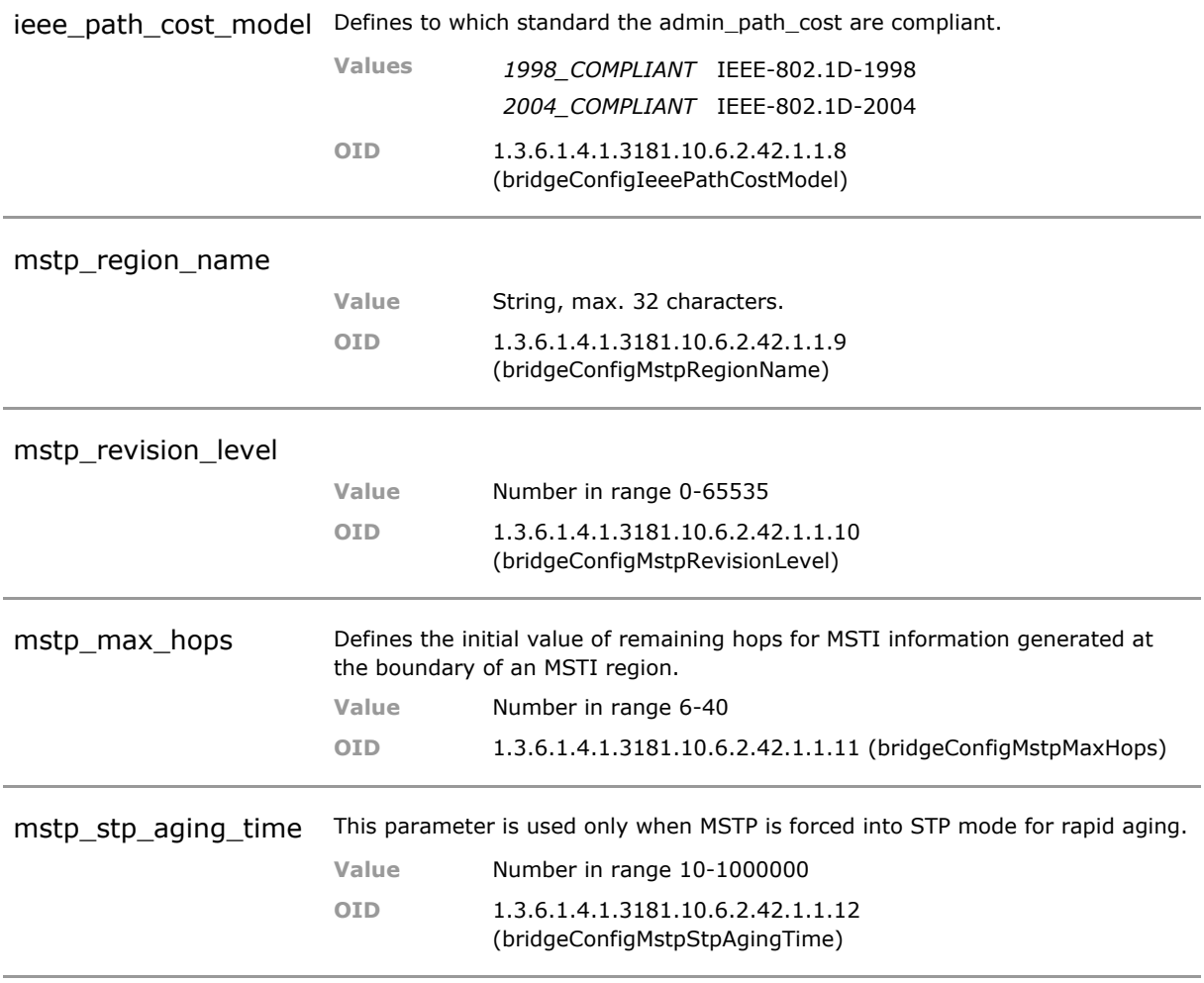

### **28.5 STP Status Parameters**

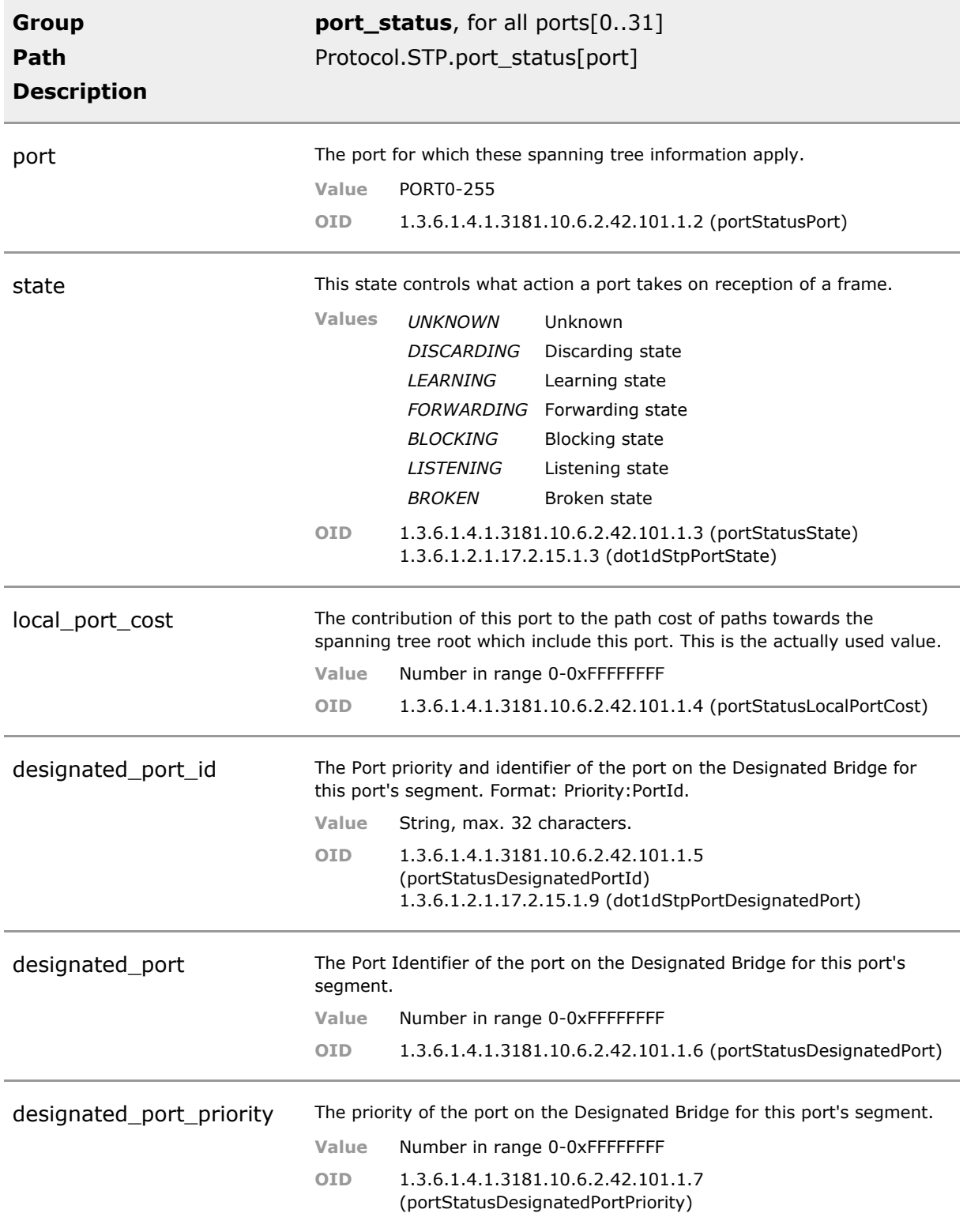

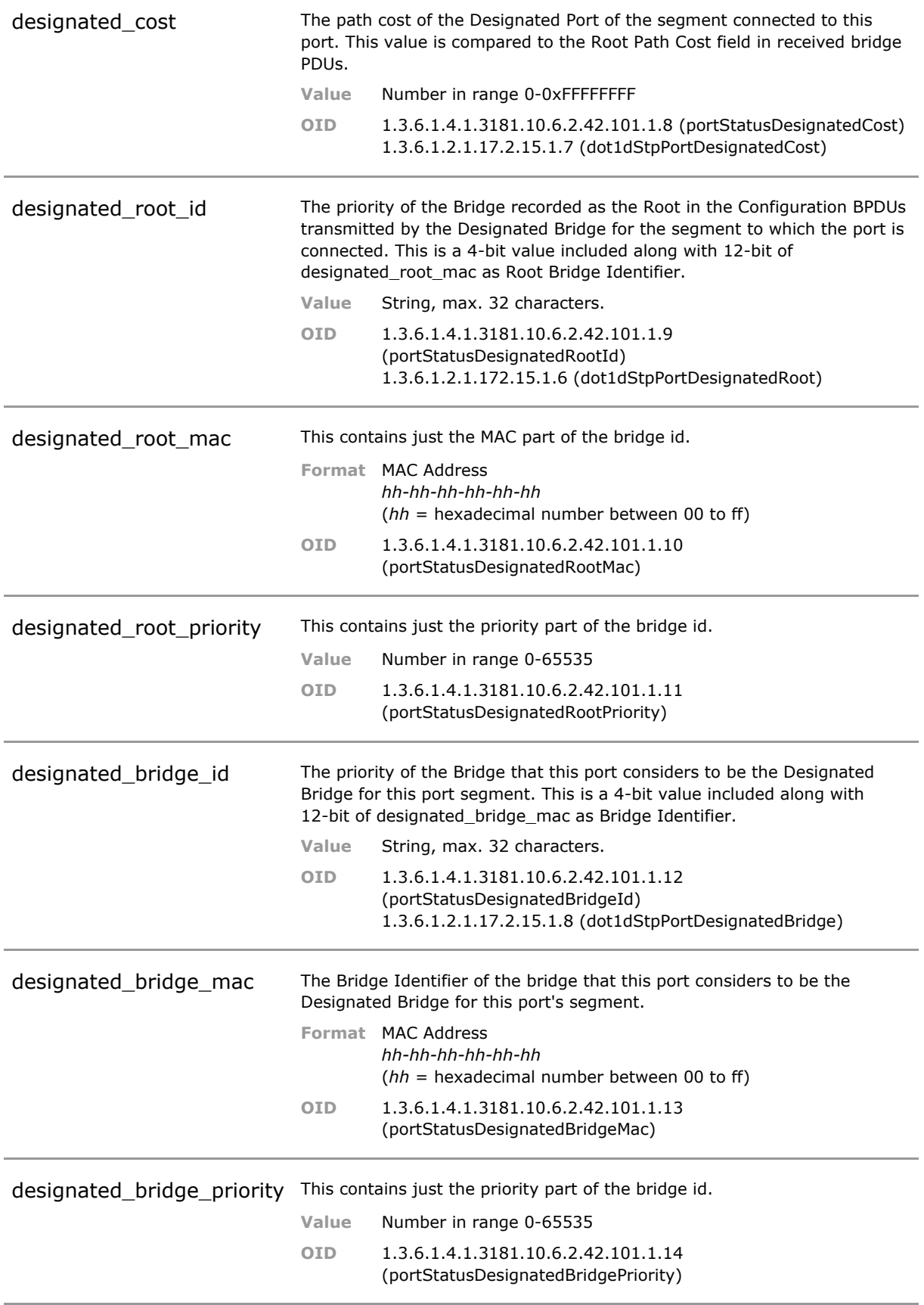

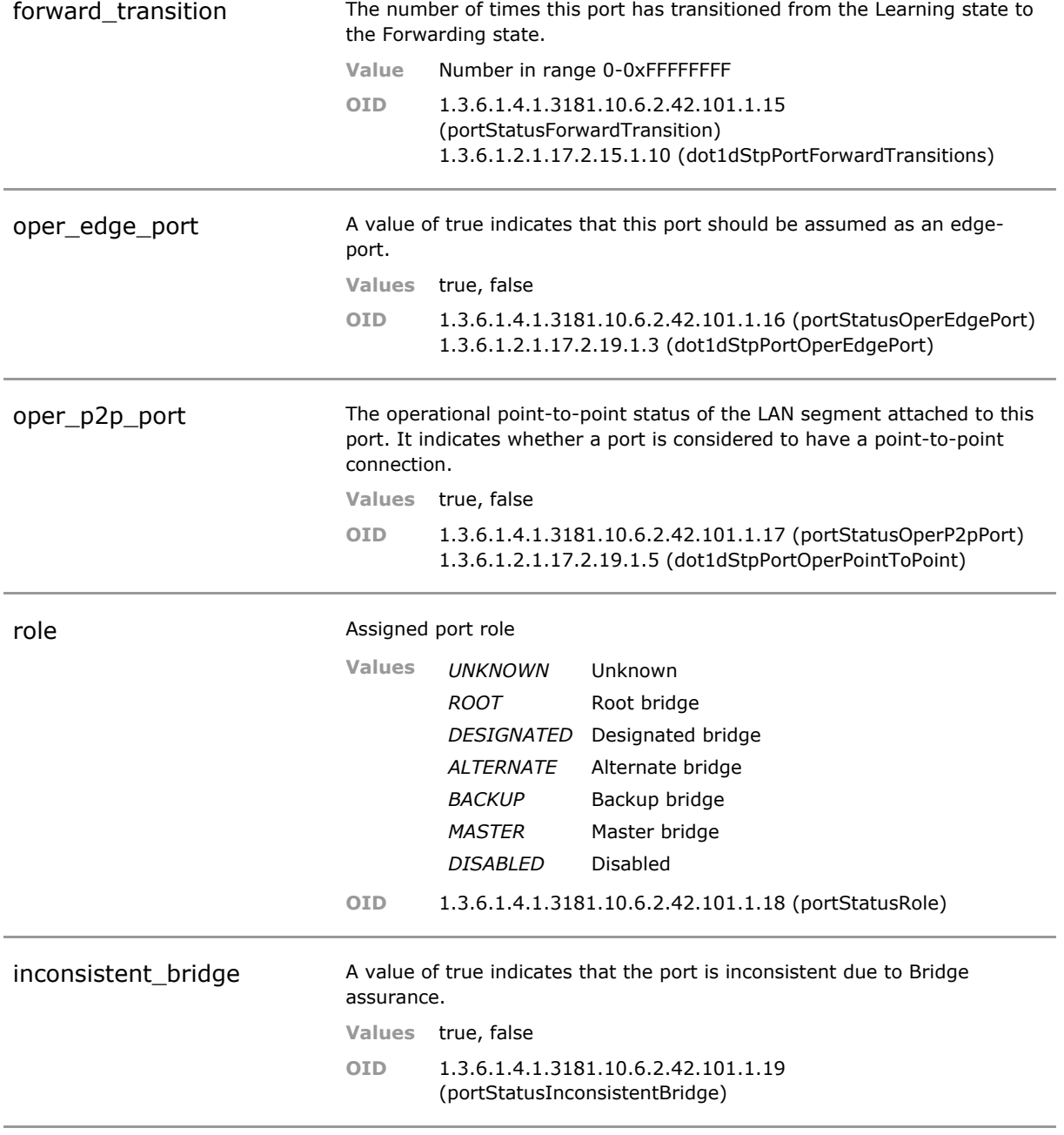

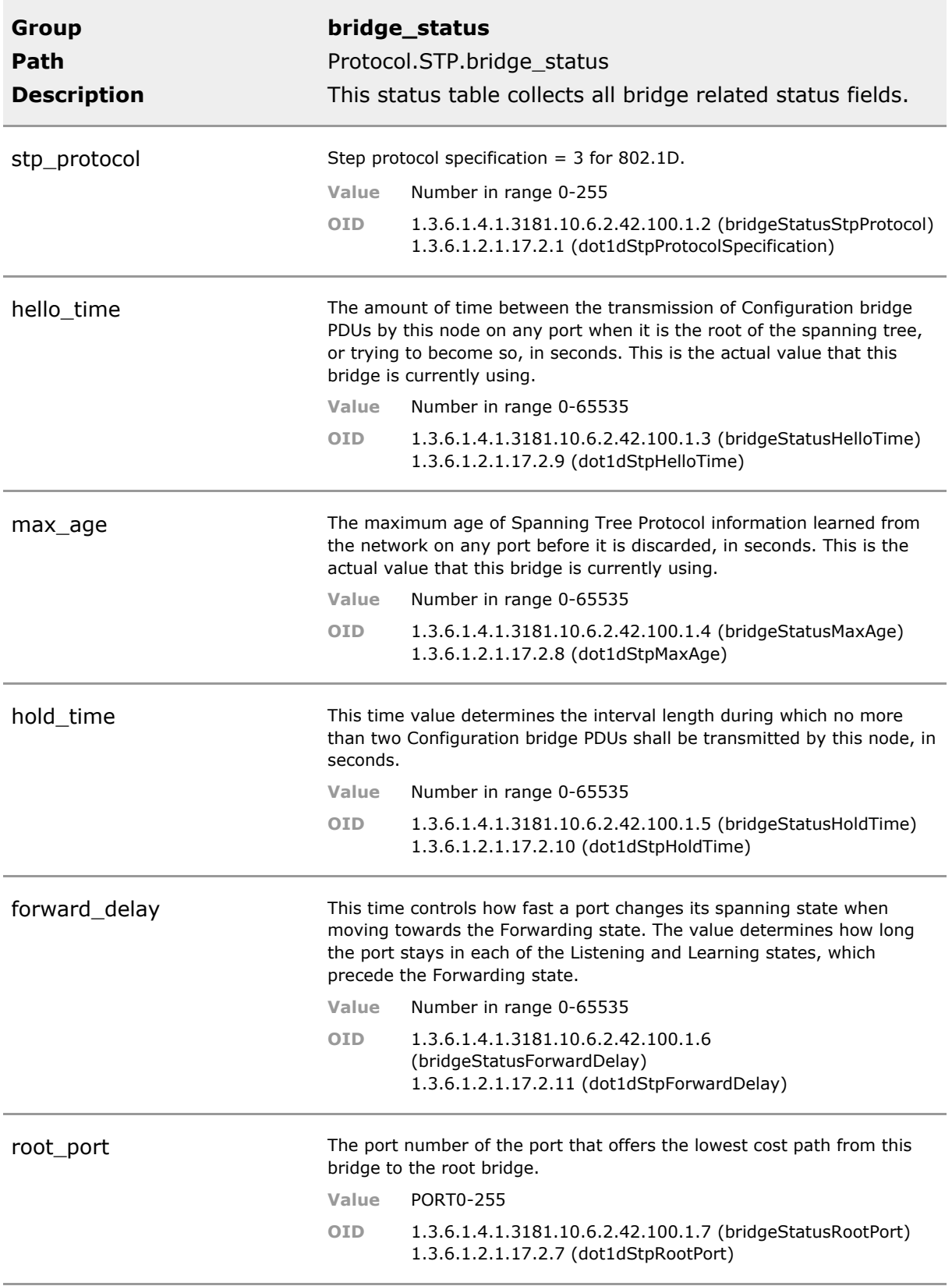

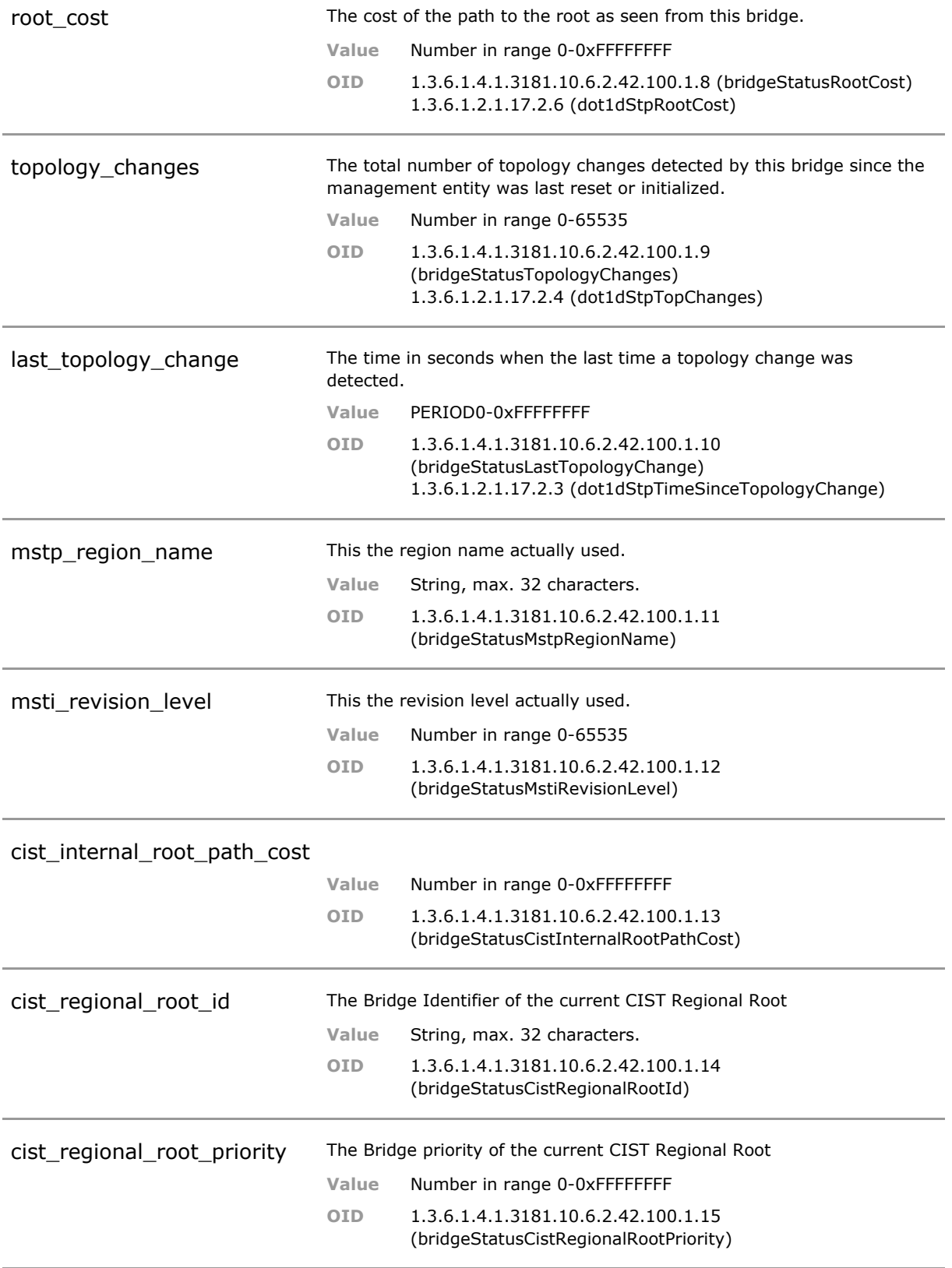

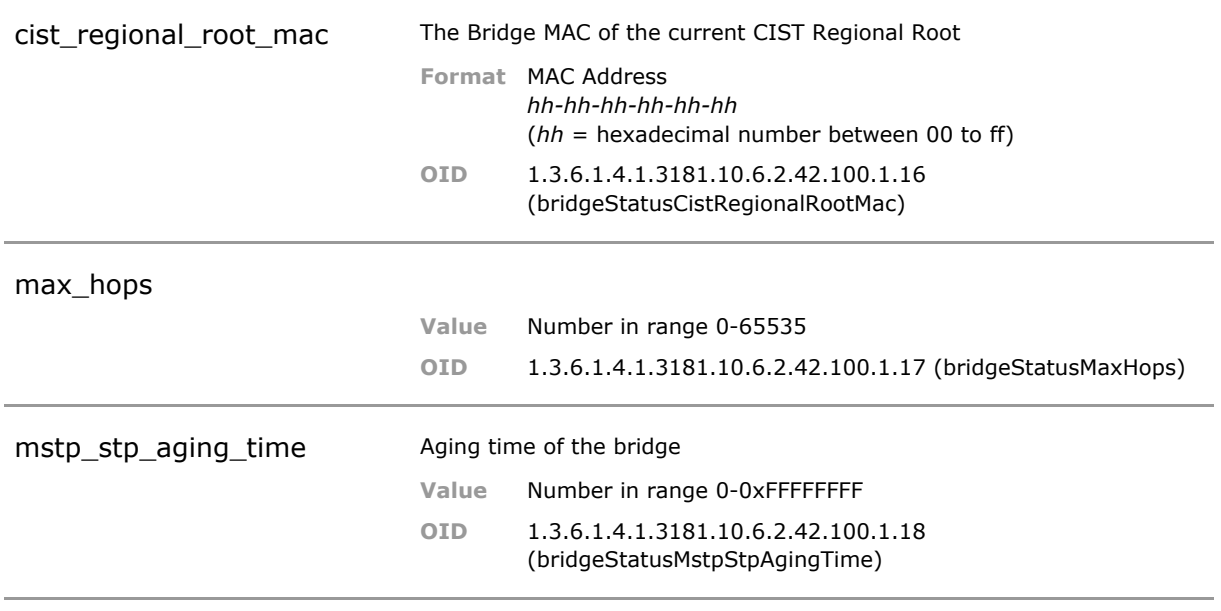

# 29 Port-based Access Control

## **29.1 Key Features**

### **IEEE 802.1X Authentication**

Multiple users can be authenticated using central RADIUS server based on username/password or certificate.

By using RADIUS a network wide authentication database can be used. This eliminates the need to configure each unit separately.

### **IEEE 802.1X Supplicant**

An IEEE 802.1X Supplicant can authenticate the device at the port access controlled uplink port. Username/password and certificate based methods are supported (EAP-MD5, PEAP).

The switch can perform authentication on behalf of the attached device. Useful for devices that do not support authentication themselves.

### **RADIUS MAC Authentication**

Multiple users can be authenticated using central RADIUS server based on their MAC addresses.

By using RADIUS a network wide authentication database can be used. This eliminates the need to configure each unit separately.

### **MAC locking**

Multiple users can be authenticated based on their MAC addresses. Unlimited MAC addresses can be configured manually or automatically. Possibility to mix and match vendor MACs and specific MACs

This permits MAC based authentication in the absence of a centralized RADIUS setup. Strict manual security.

#### **MAC learning**

Up to 9 MAC addresses may be learned per port. Learned addresses are stored in the configuration. MAC learning can be preset prior to roll out. Simply the first n devices connected are automatically learned.

MAC learning simplifies initial configuration by eliminating the need to know the MAC addresses.

#### **Limited number of MACs**

A port may be limited to accept only a configurable number of MACs on a given port (1 - 255). Additional MACs are blocked in the hardware layer.

This is an effective method to protect against Denial-of-Service attacks caused by MAC storms.

#### **Limited number of MACs per VLAN**

A port may be limited to accept only a configurable number of MACs on a given port (1 - 255) and VLAN..

This is an effective method to protect against Denial-of-Service attacks caused by MAC storms.

### **Learned MAC time out**

Time out of learned MACs to allow another computer to connect in MAC locking environment. Permits reuse of purposefully limited MACs on a given port.

### **Dynamic VLAN**

RADIUS server can provide user specific VLAN ID using tunnel-attribute in accept message. Port VLAN is dynamically set accordingly. Unauthorized users may be placed in an unauthorized VLAN ('guest VLAN') or blocked completely. VLAN 4096 can be specified to indicate port default VLAN.

### **Allowed Outgoing Port (Port based VLANs)**

This feature is used to limit the outgoing traffic for each port to certain destination ports. This feature is also known as port based VLAN.

Can for example be used to isolate user ports when switch is used as Internat access gateway.

### **IP Address Logging**

The IP address of the connected user is detected via ARP snooping. User IP address information can be logged locally and using RADIUS accounting function.

Useful when switch is used in public internet provider situation where user information must be logged for legal reasons.

#### **Wake-on-Lan support**

A solution to send out Wake-on-LAN packets on a PACC blocked port. This feature is also called Unidirectional Controlled Port or Admin Controlled Directions in the IEEE 802.1X-2004 specification. This feature is used to permit the use of Wake-On-Lan in combination with 802.1X authentication

#### **Network Edge Authentication**

The network edge authentication mode is used to authenticate a "supplicant switch" connected to a downlink port of the switch. After successful authentication the port should be open for any traffic from the downstream switch. Similar to Cisco NEAT feature.

This feature authenticates an authentication switch placed outside a wiring closet with an authentication switch placed in the wiring closet

#### **Authentication Fail Retry Timer**

When authentication has failed, the authentication is restarted after the defined time in seconds.

This is useful for unattended devices using MAC authentication or when access rights are centrally changed on the RADIUS server and the end unit cannot be reauthenticated manually.

## **29.2 Functional Description**

### **29.2.1 Introduction**

With the growing number of LANs available for public access (Hotels, Hospitals, Universities, Conference Rooms, etc.), the physical control of access to restricted LANs is no more practical. Furthermore, even without a successful server login, already the access to the network can become a security threat (Denial of Service attacks, spoofing etc.). To address these security issues, the IEEE defined a standard to secure network ports already at the port level, thus preventing

unauthorized access directly at the edge. MICROSENS Micro Switches are designed to support different methods of port based access control, including IEEE Std. 802.1X.

#### **IEEE 802.1X Authentication**

A user (Supplicant) requests network access via the switch it is connected to (Authenticator) by presenting his credentials (username/password or certificate) to a RADIUS server (Authentication Server). When successfully verified by the RADIUS server, the switch port is opened, otherwise the network access remains blocked or limited.

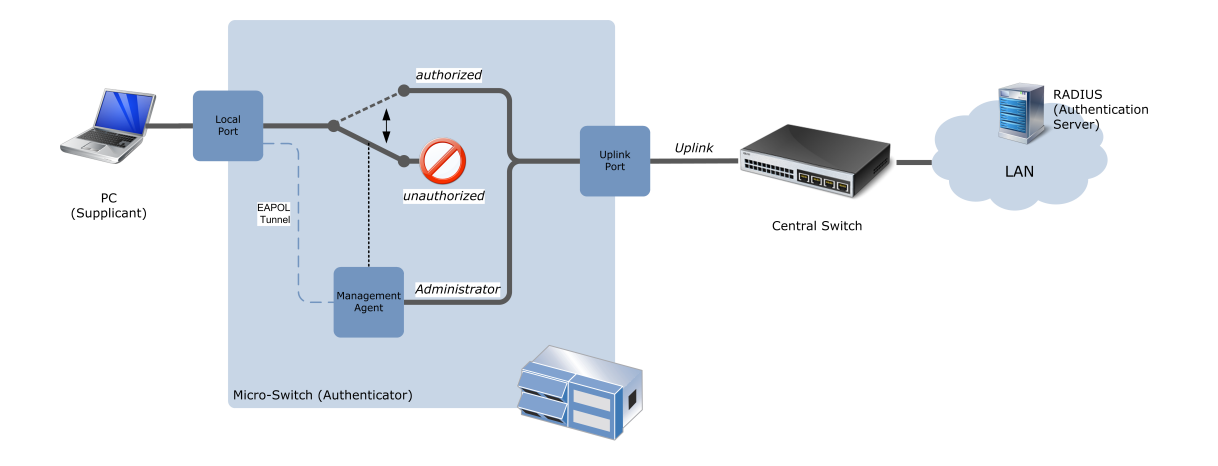

If the supplicant does not support IEEE 802.1X authentication, an automatic fallback to authentication via user MAC address only is possible (configuration option).

### **RADIUS MAC Authentication**

A user is identified by his MAC address only. This MAC address is checked by a RADIUS server. When successfully verified by the RADIUS server, the switch port the user is connected to is opened, otherwise the network access remains blocked or limited.

#### **MAC Locking**

If there is no central authentication server in the network, the network access can be locally restricted to a maximum of four MAC addresses per port. These MAC addresses can either be configured statically or the first MAC addresses learned on the port can be used. These authorized MAC addresses are then stored permanently in the switch.

#### **Force-authorized**

In this mode, the port is always forwarding all traffic. If VLAN filtering is enabled, the static VLAN configuration is valid. VLAN dependent settings for RADIUS based authentication modes are ignored.

#### **Force-unauthorized**

In this mode, the port is permanently blocking all traffic. All other authentication mode settings are ignored.

### **29.2.2 IEEE 802.1X Authentication**

#### **System setup**

An IEEE 802.1X compliant Port Based Network Access Control system consists of three components:

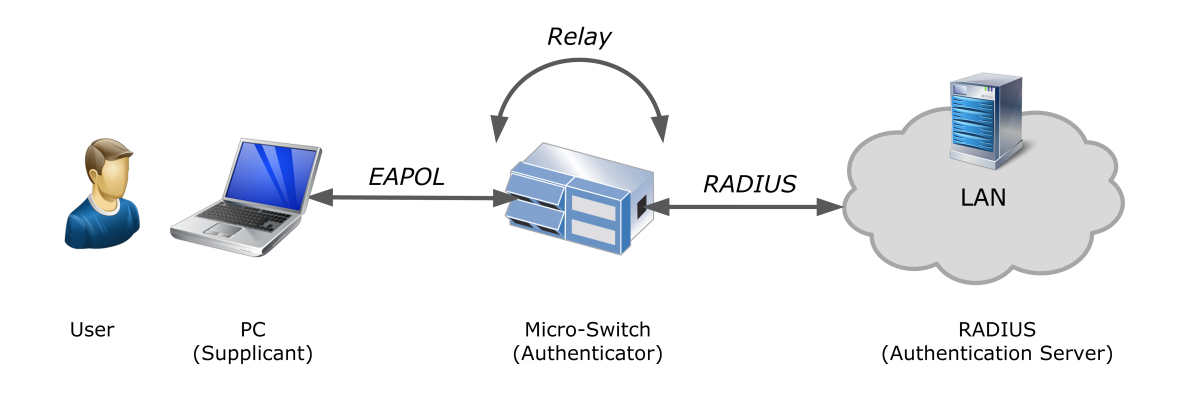

### **Supplicant**

The supplicant is the device requesting access to the network. This is typically a PC, Printer, VoIP phone etc. The supplicant must implement an IEEE 802.1X compliant client which handles the communication during the authentication process.

### **Authenticator**

The authenticator is the switch by which the supplicant is connected to the network. The authenticator controls the network access of the supplicant and acts as a transfer agent between the supplicant and the authentication server during the authentication process. It forwards EAPOL packets encapsulated in RADIUS protocol to the authentication server.

### **Authentication Server**

The authentication server is a RADIUS (Remote Authentication Dial In User Service) server hosting the user database. It validates the supplicant's access request. Depending on the result of the user validation, the server sends an 'Accept' or 'Reject' message to the authenticator to adjust the supplicant's network access accordingly.

### **IEEE 802.1X Communication flow**

During the authentication process, supplicant and authentication server are communicating indirectly by the authenticator. The supplicant communicates with the authenticator using the EAPOL protocol, whereas the authenticator communicates with the authentication server using the RADIUS protocol. The authenticator acts as a transfer agent between the two protocols during the authentication process.
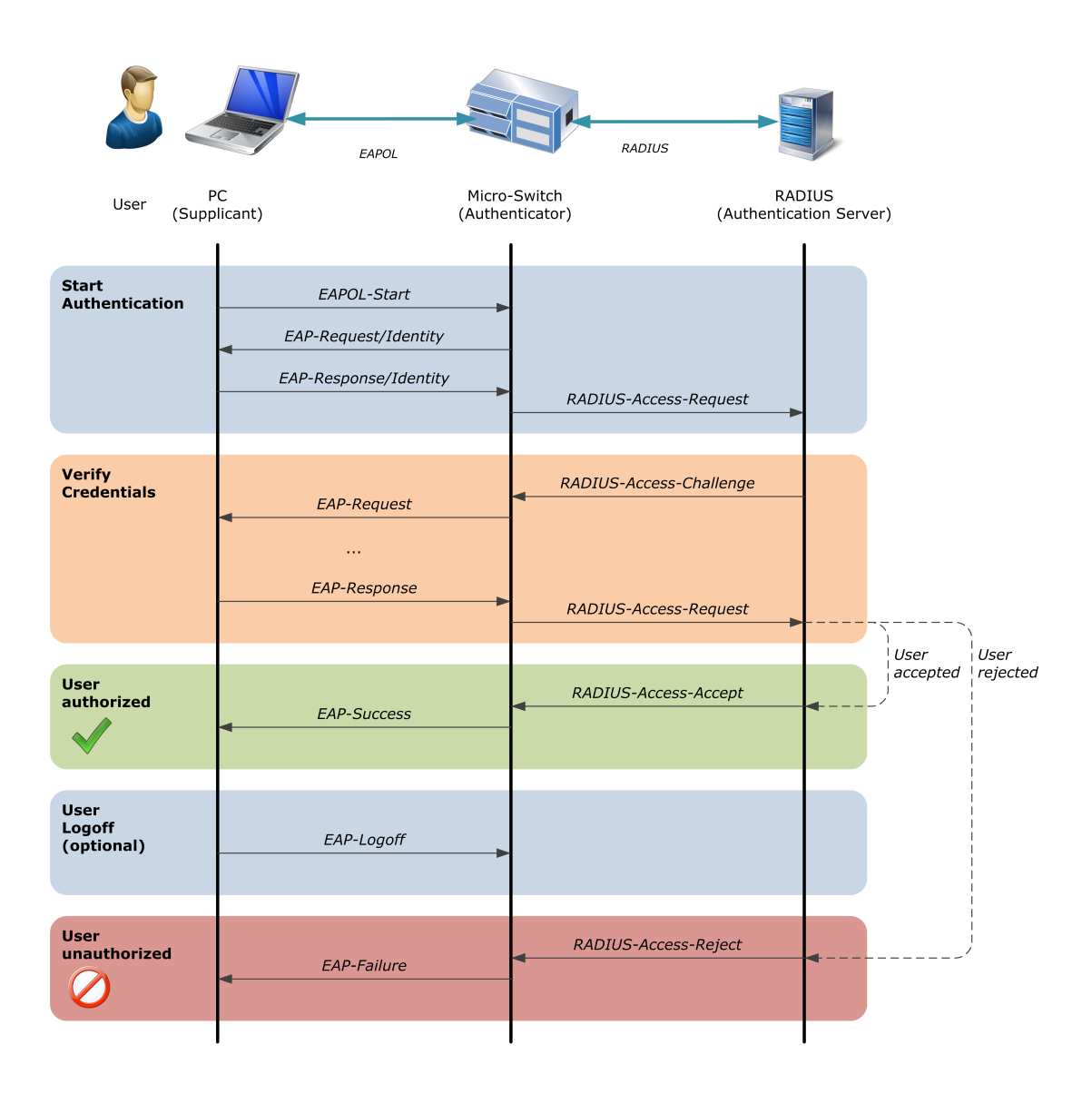

Upon link up, the authentication process can either be initiated by the supplicant sending a 'EAPOL\_Start' message or by the authenticator sending a 'Request\_Identity' message. The supplicant reacts with a 'Response\_Identity' message. This message is encapsulated by the authenticator and sent to the RADIUS server (authentication server).

The RADIUS server verifies the supplicant's identity. If the identity is known, the RADIUS initiates the authentication challenge process. Different protocols can be used, depending on the RADIUS configuration:

- **EAP-MD5:** RADIUS server optains user password via MD5 challenge method
- **EAP-PEAP:** Protected EAP
- **PEAP:** is a joint proposal by Cisco Systems, Microsoft and RSA Security as an open standard. Protocols supported: PEAP/EAP-MSCHAPv2
- **EAP-TTLS:** Tunnelled TLS with standard inner authentication protocols: EAP-MD5, EAP-TLS, PAP, MSCHAPv2
- **· EAP-TLS:** Transport Layer Security

When the user is authenticated successfully, the RADIUS server finally sends an 'RADIUS-Access-Accept' message to the authenticator. This causes the authenticator to grant the supplicant access to the network. The authenticator confirms the authorization to the supplicant by sending a 'EAP-Success' message. The authentication process terminates.

### **29.2.3 RADIUS MAC Authentication**

In this mode, the user is authorized based on its MAC address. This is very useful to connect non-IEEE Std. 802.1X devices like VoIP-phones, printers or Wi-Fi access points to the network without generating a security leak.

*ATTENTION: Authenticating a supplicant based on its MAC address only is not as strong as the use of IEEE 802.1X authentication protocols. MAC addresses can be copied easily, so an intruder can get network access if he is able to clone an authorized MAC address.*

The MAC address must be registered as a valid user in the RADIUS user database. To authenticate a MAC address on a RADIUS server, the MAC address is treated as username by the RADIUS. The format of the MAC address field and the value used for the password can be configured.

A maximum of 4 MAC addresses are permitted on a port. If the maximum number of permitted users is exceeded, the whole port becomes unauthorized for all users.

As long as the MAC discovery phase is not finalized, the network port is blocked to prevent any network interference.

# **29.3 PACC Configuration Parameters**

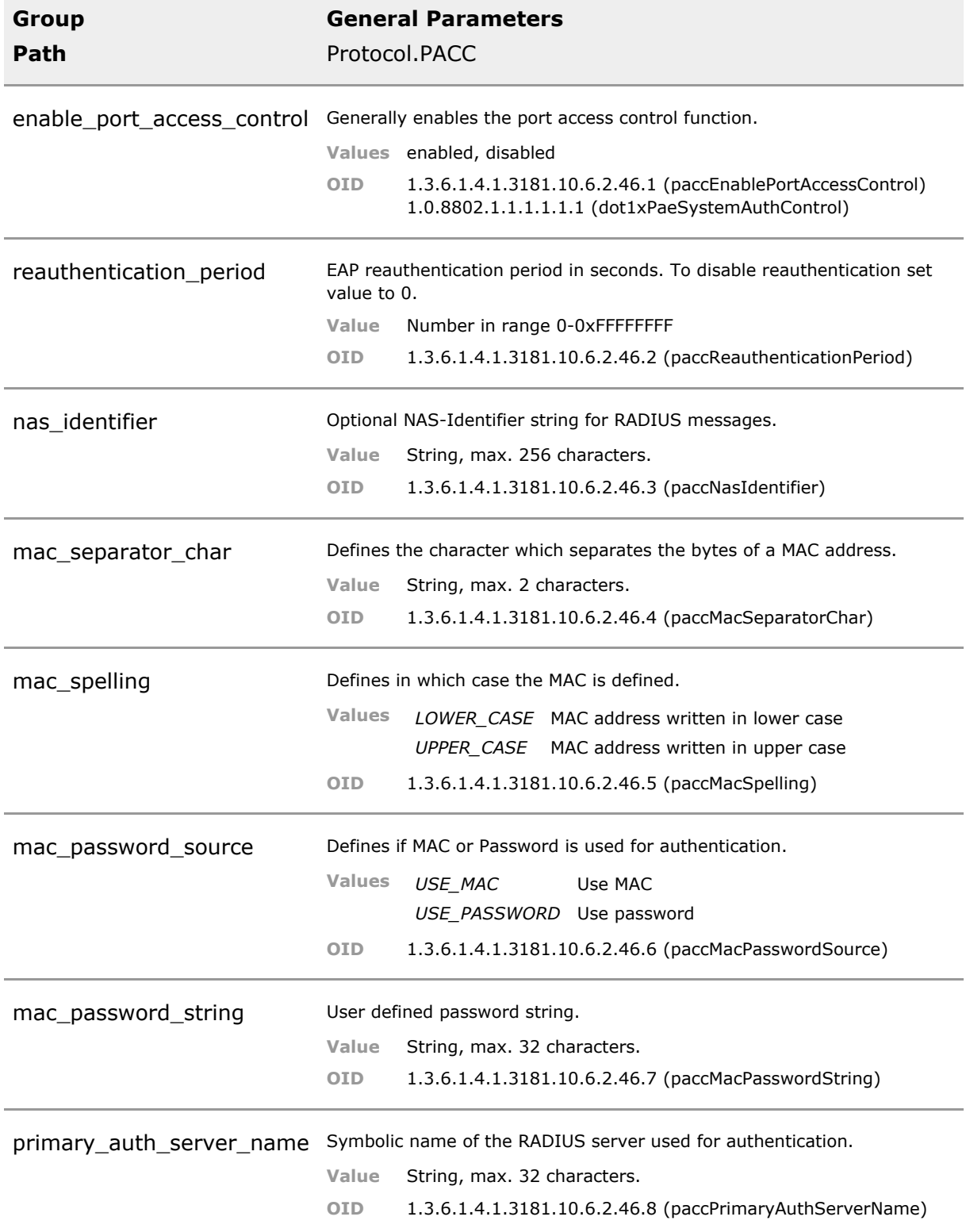

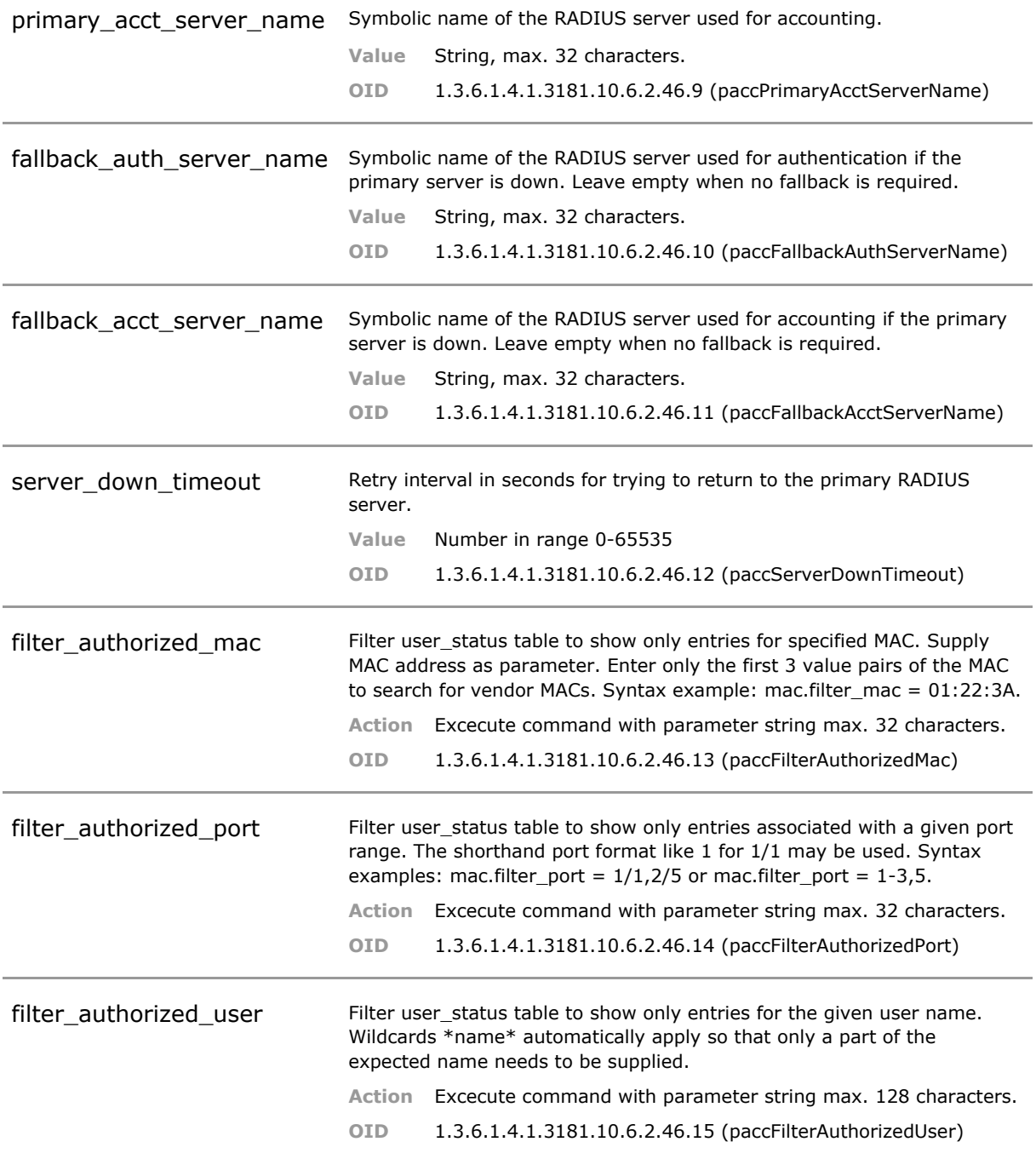

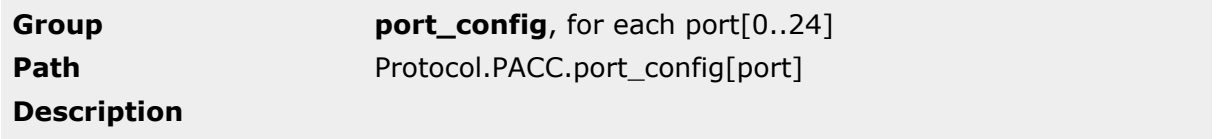

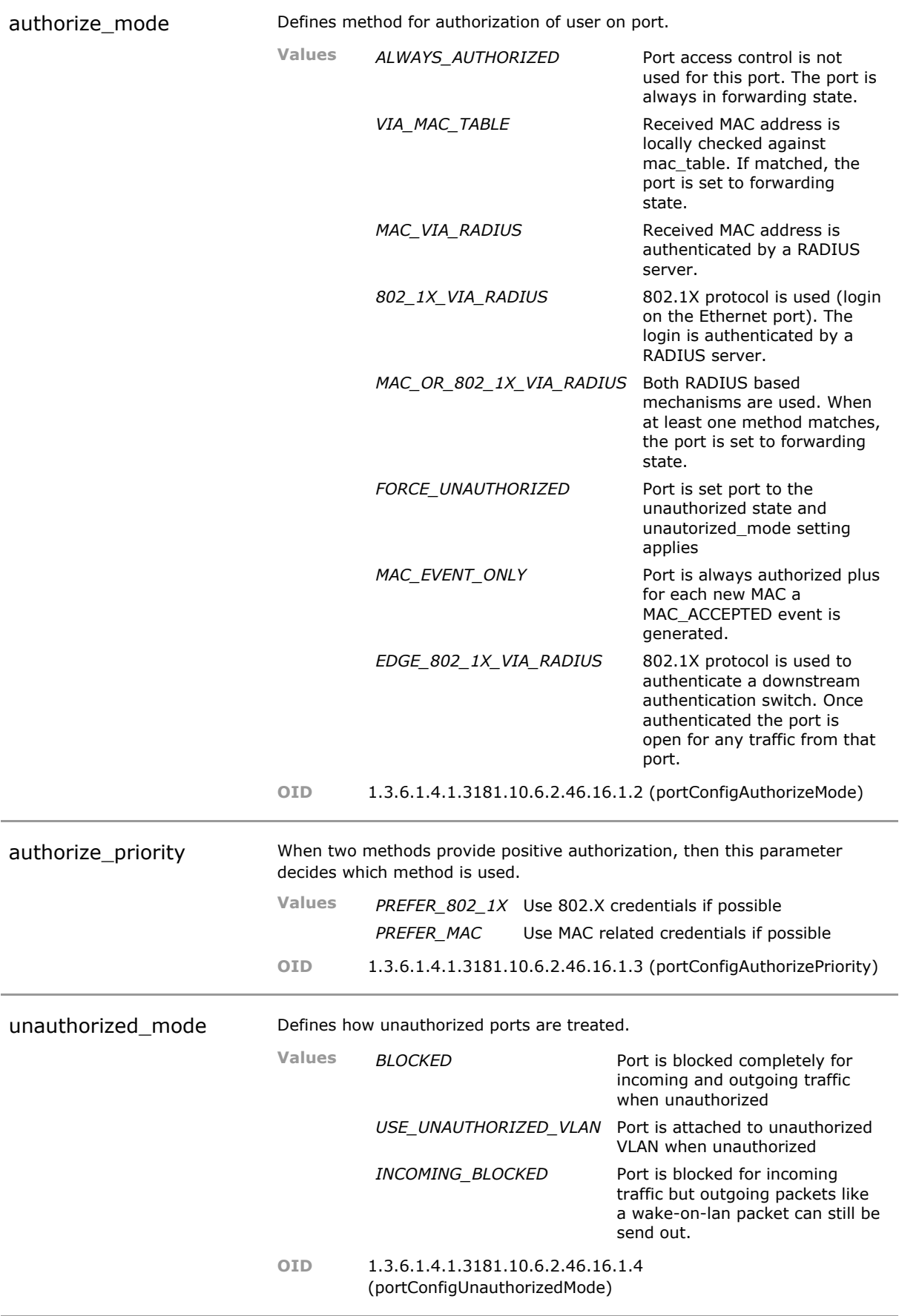

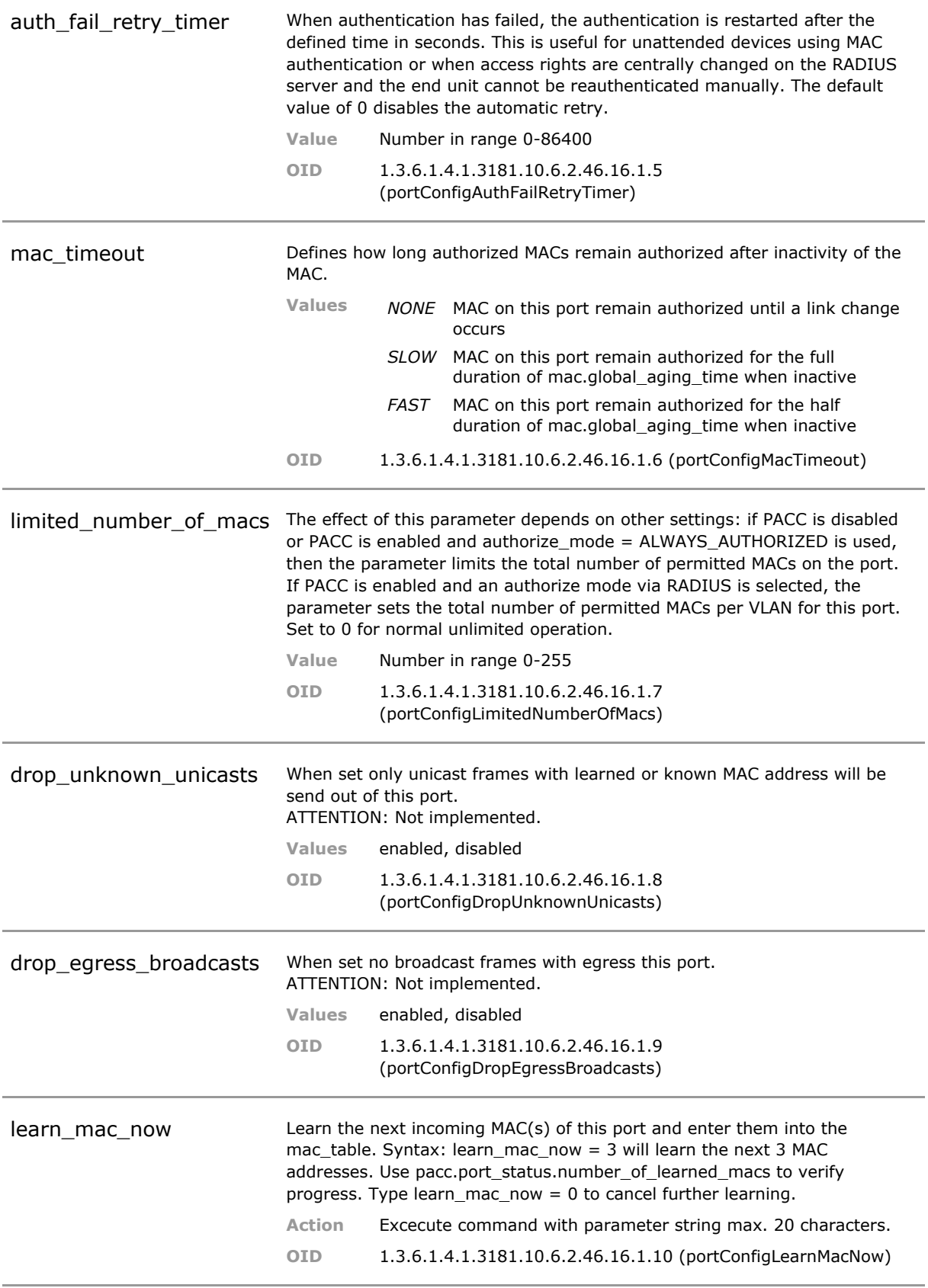

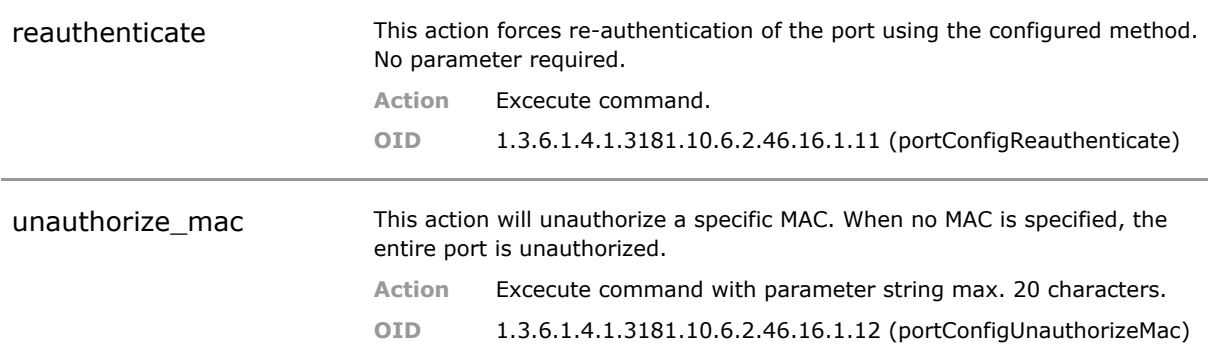

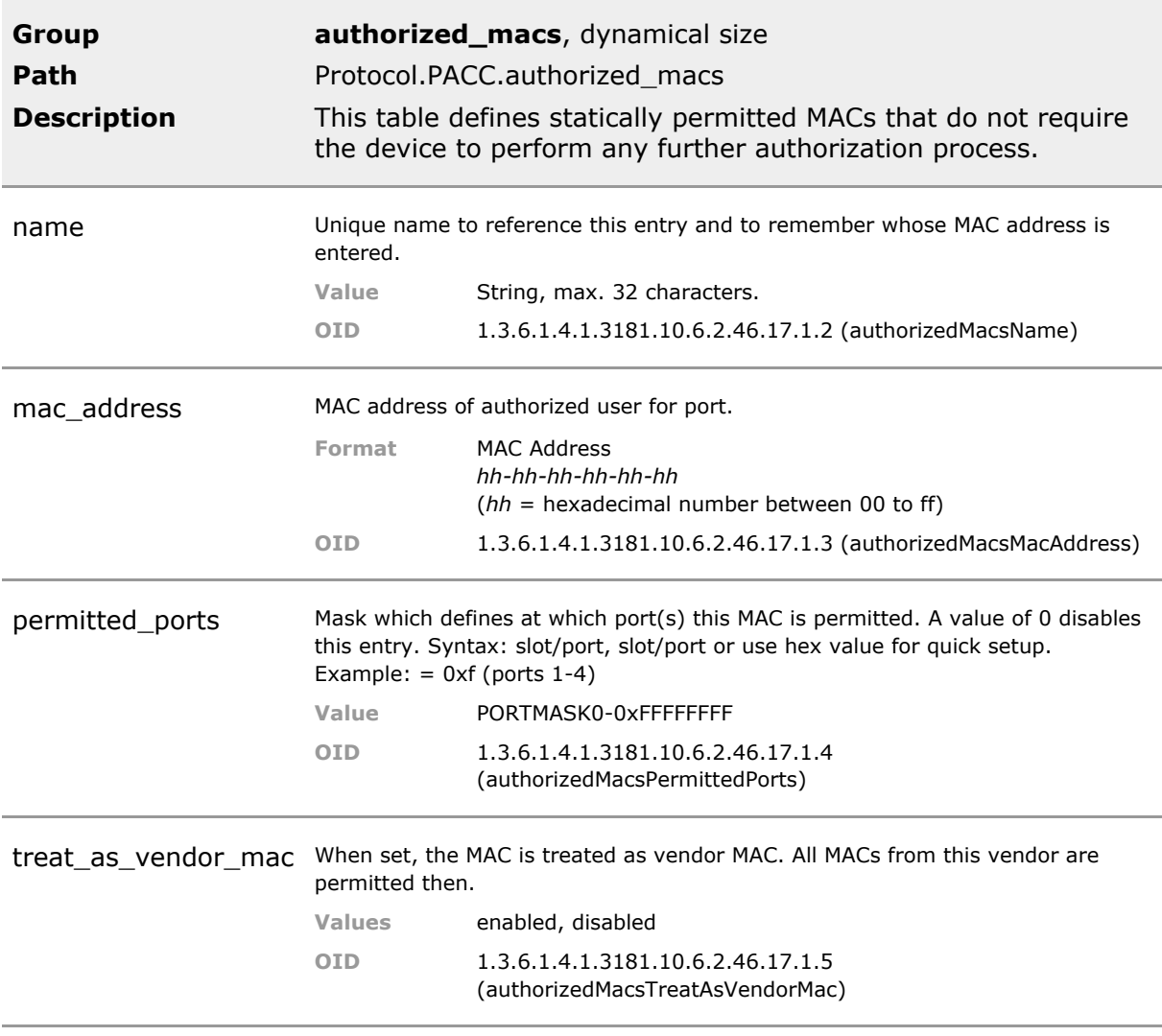

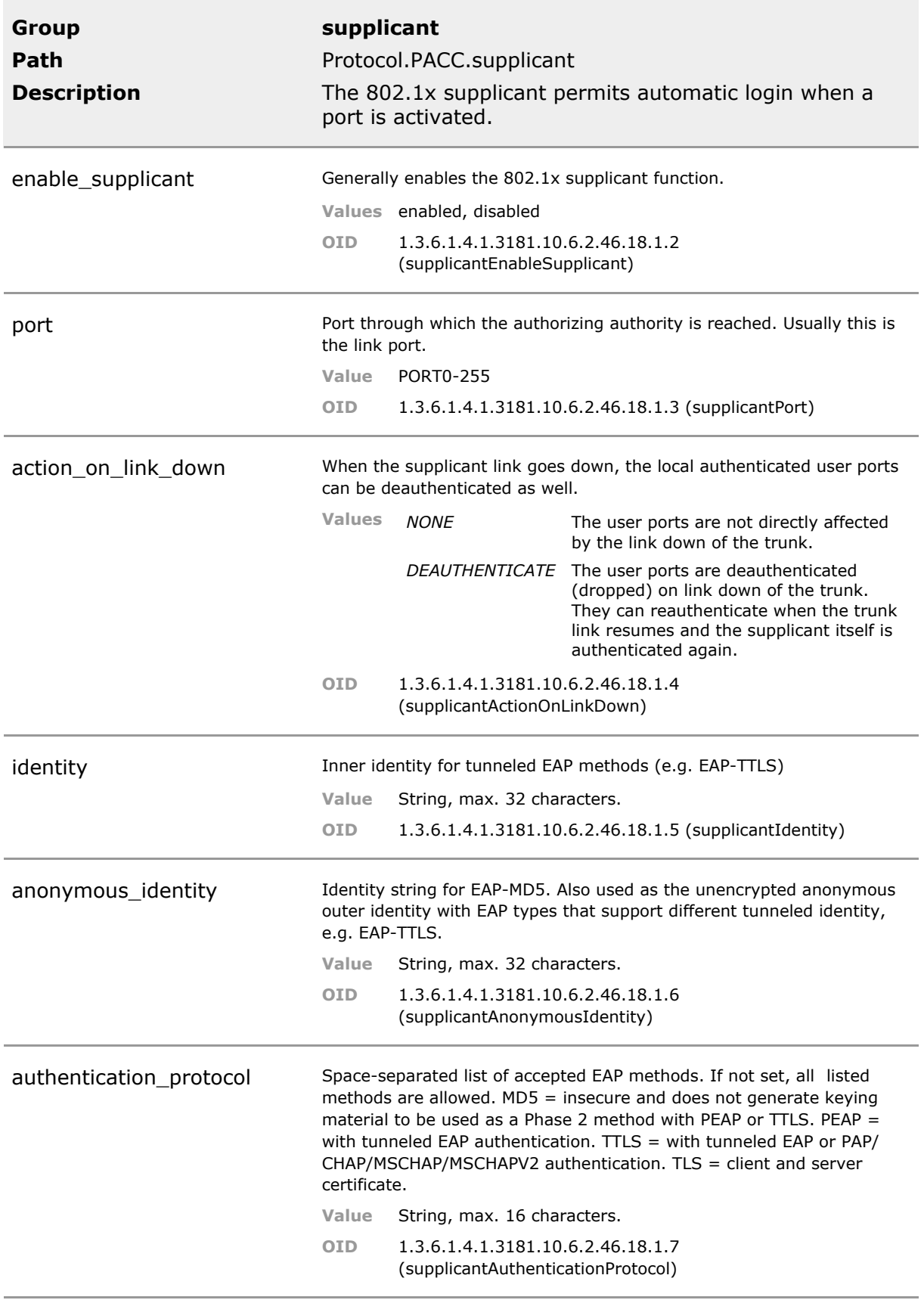

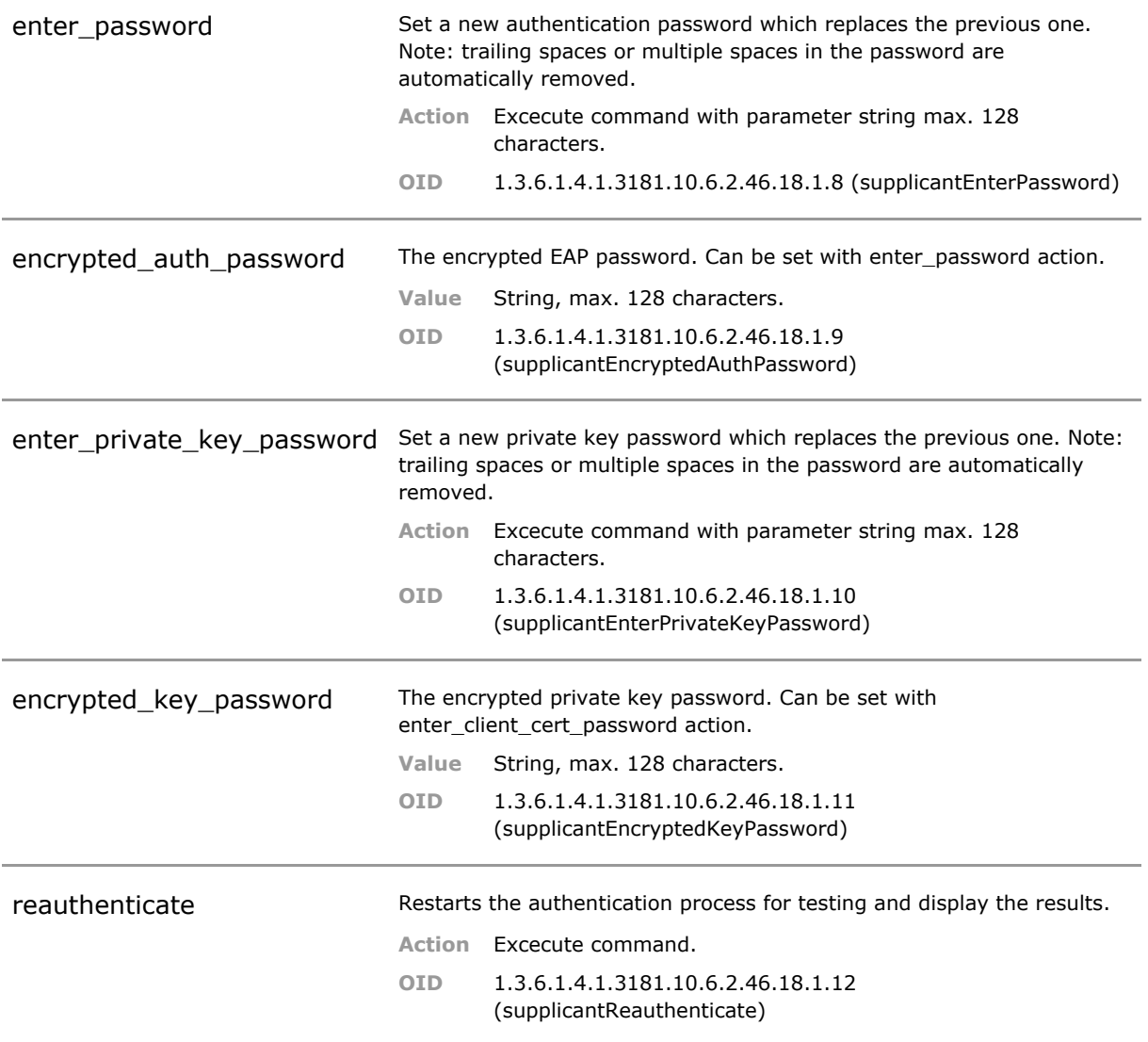

# **29.4 PACC Status Parameters**

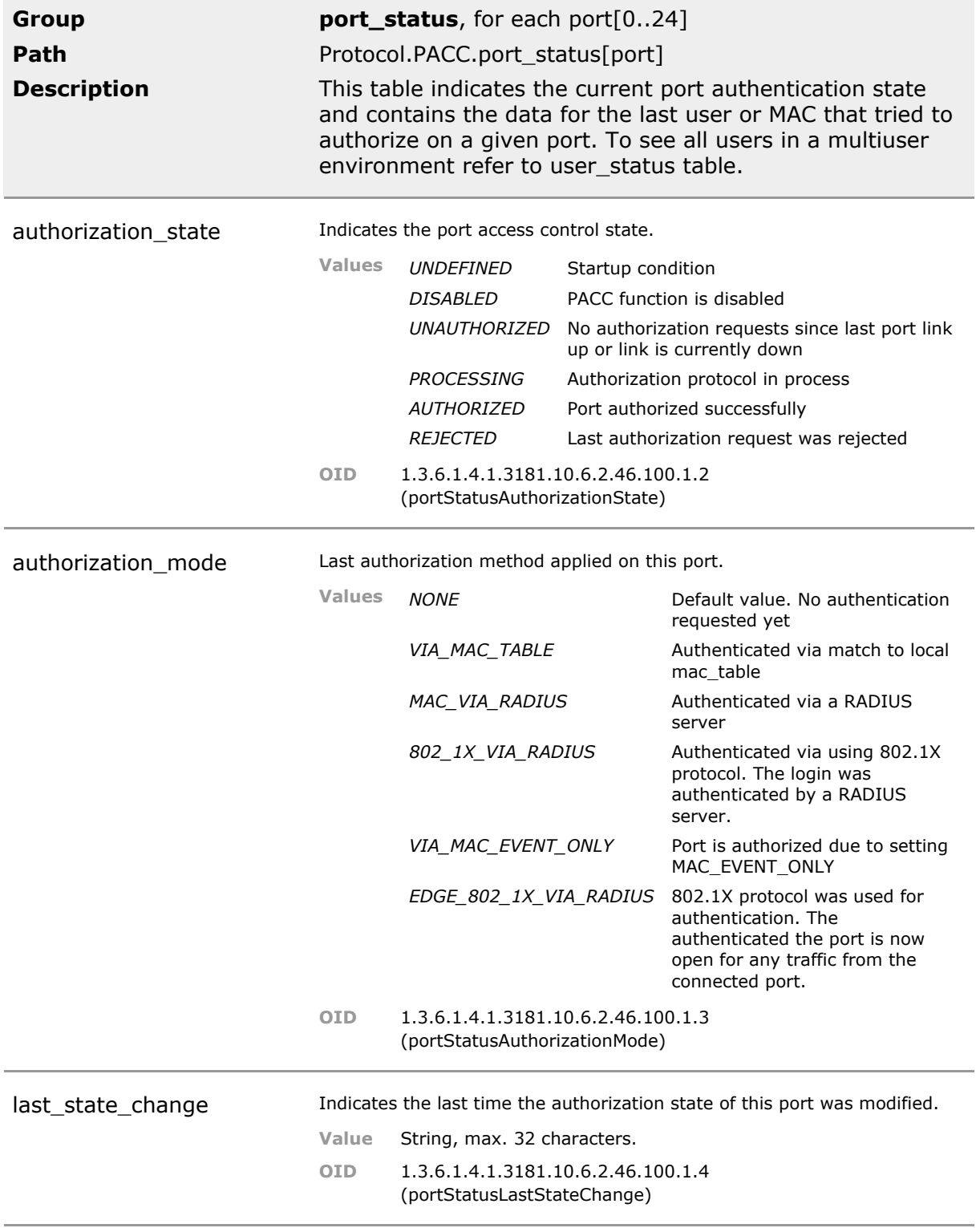

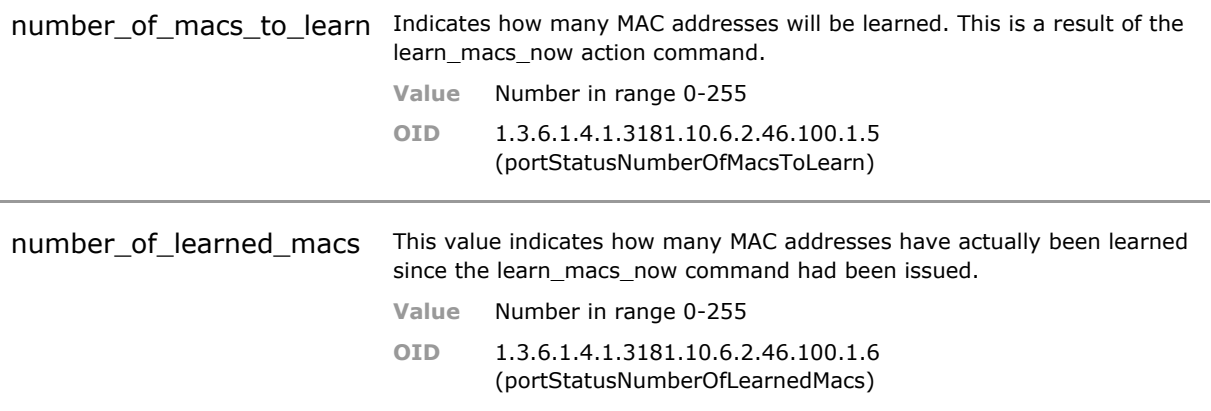

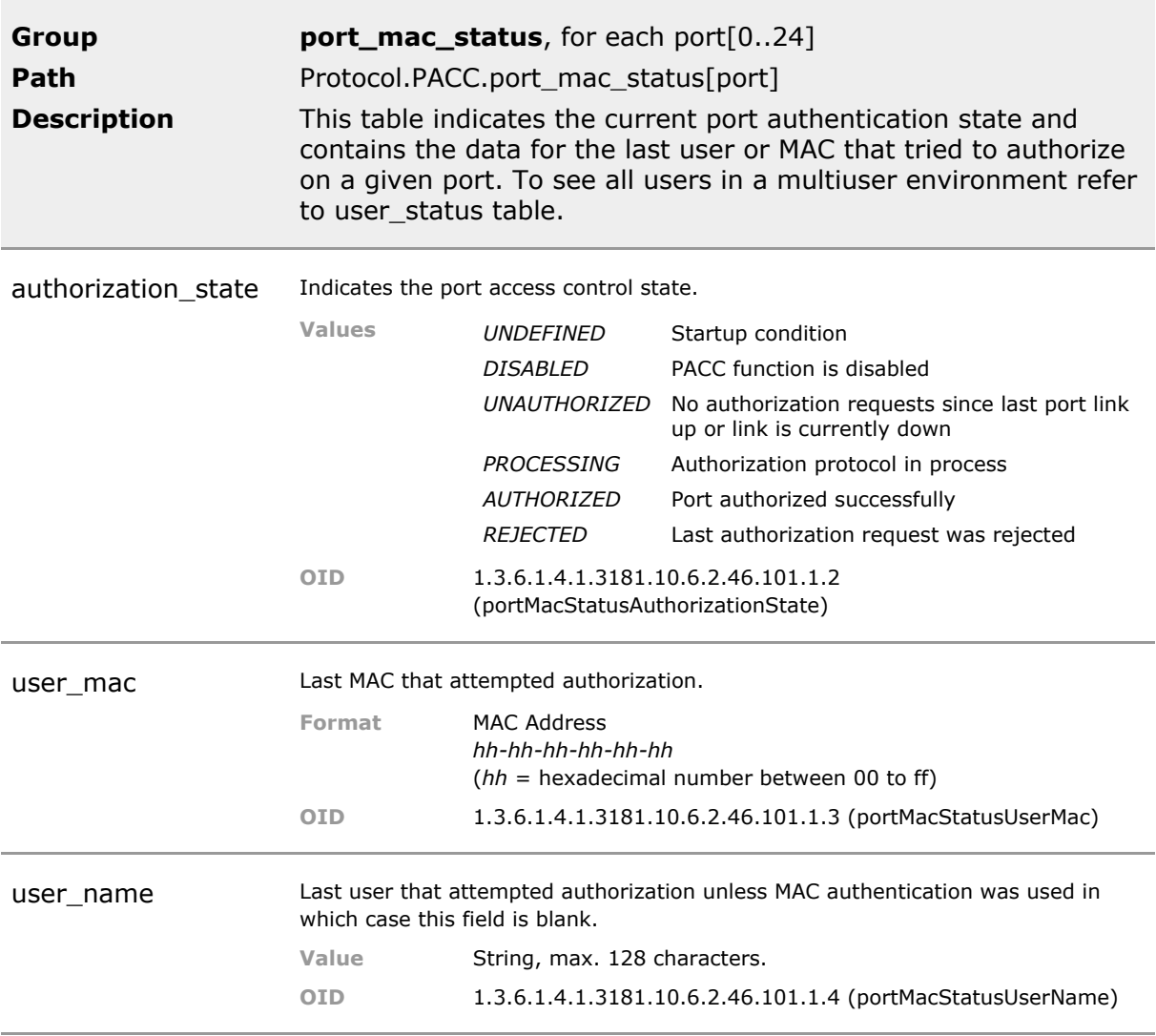

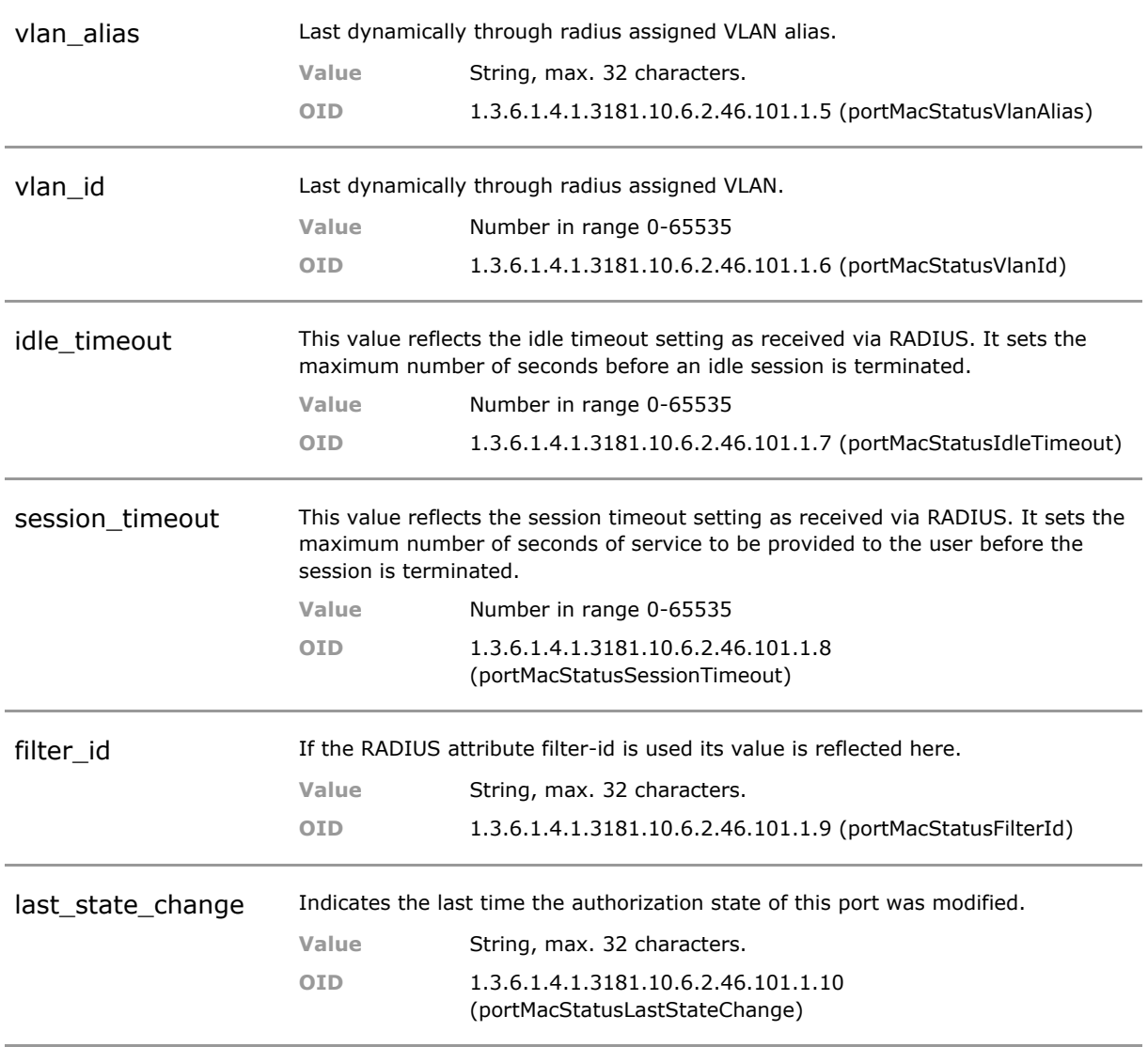

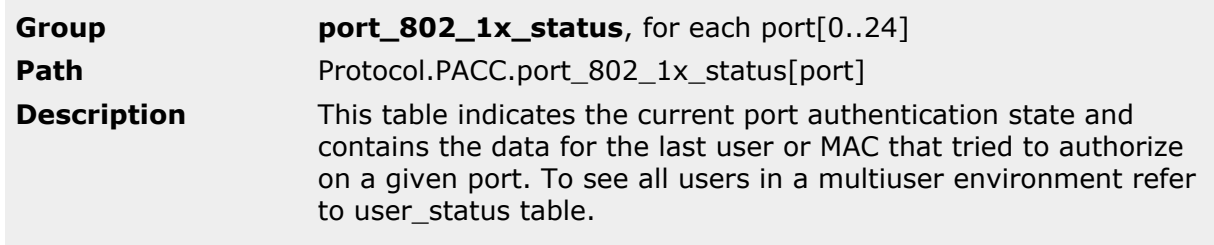

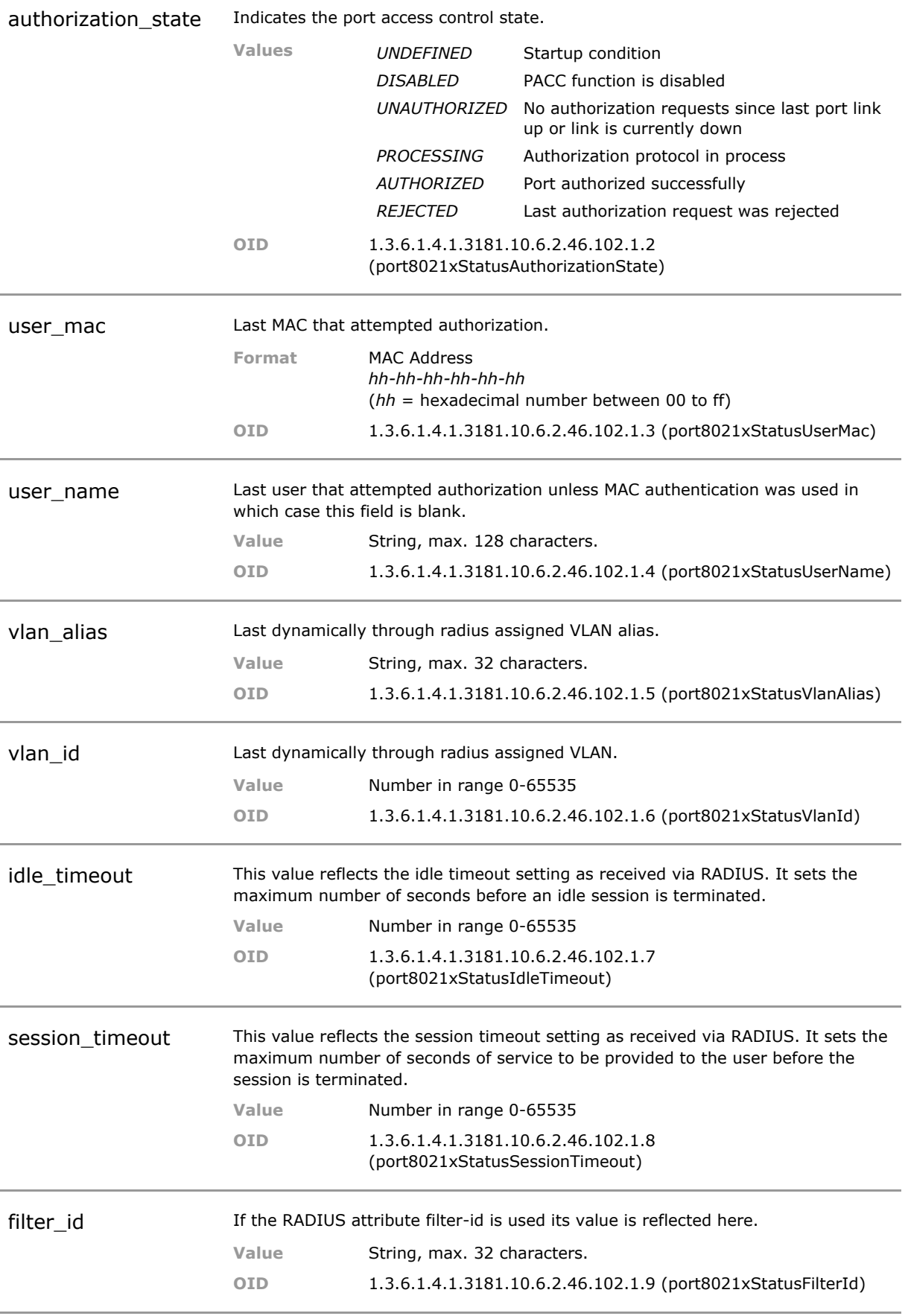

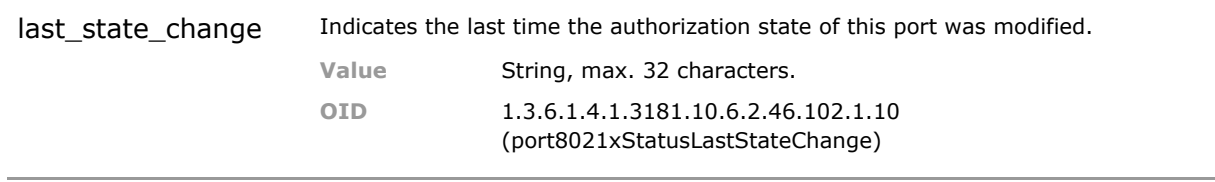

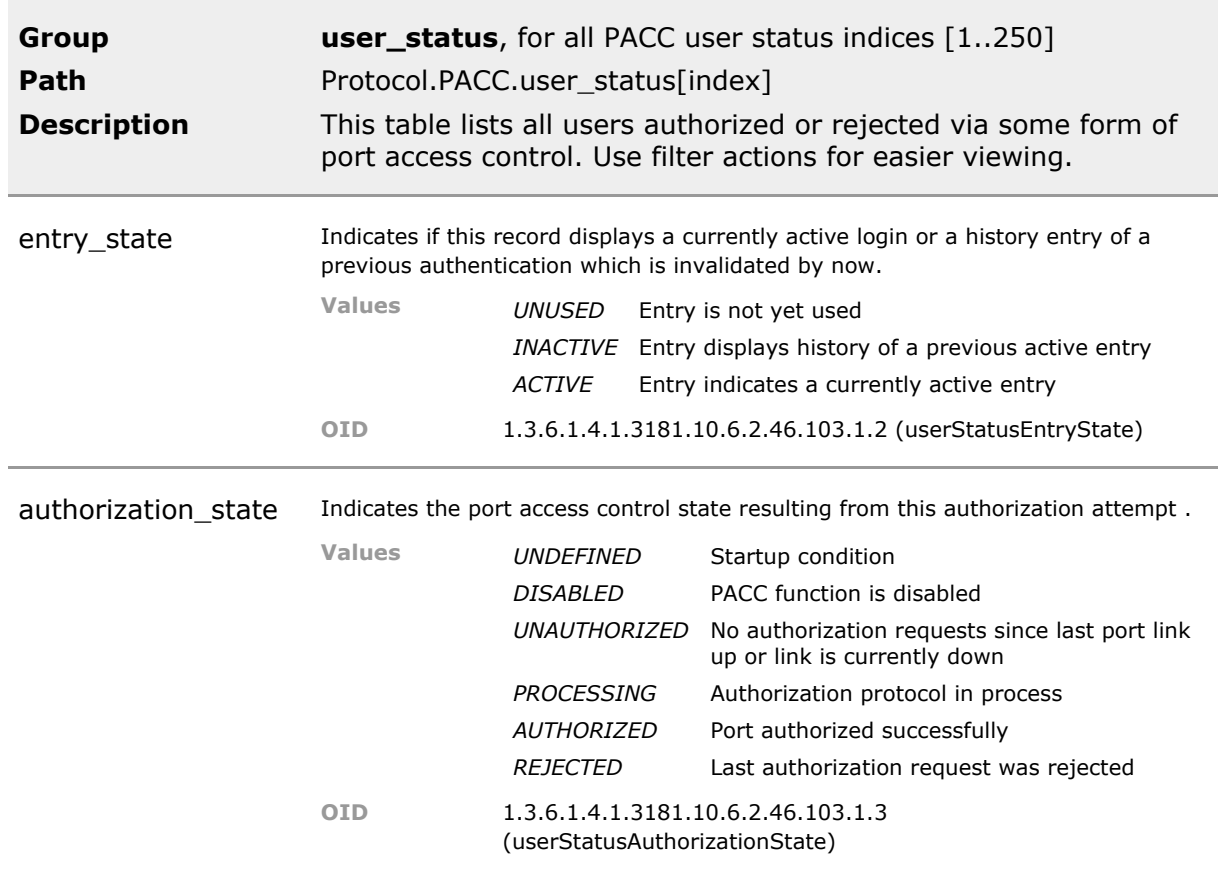

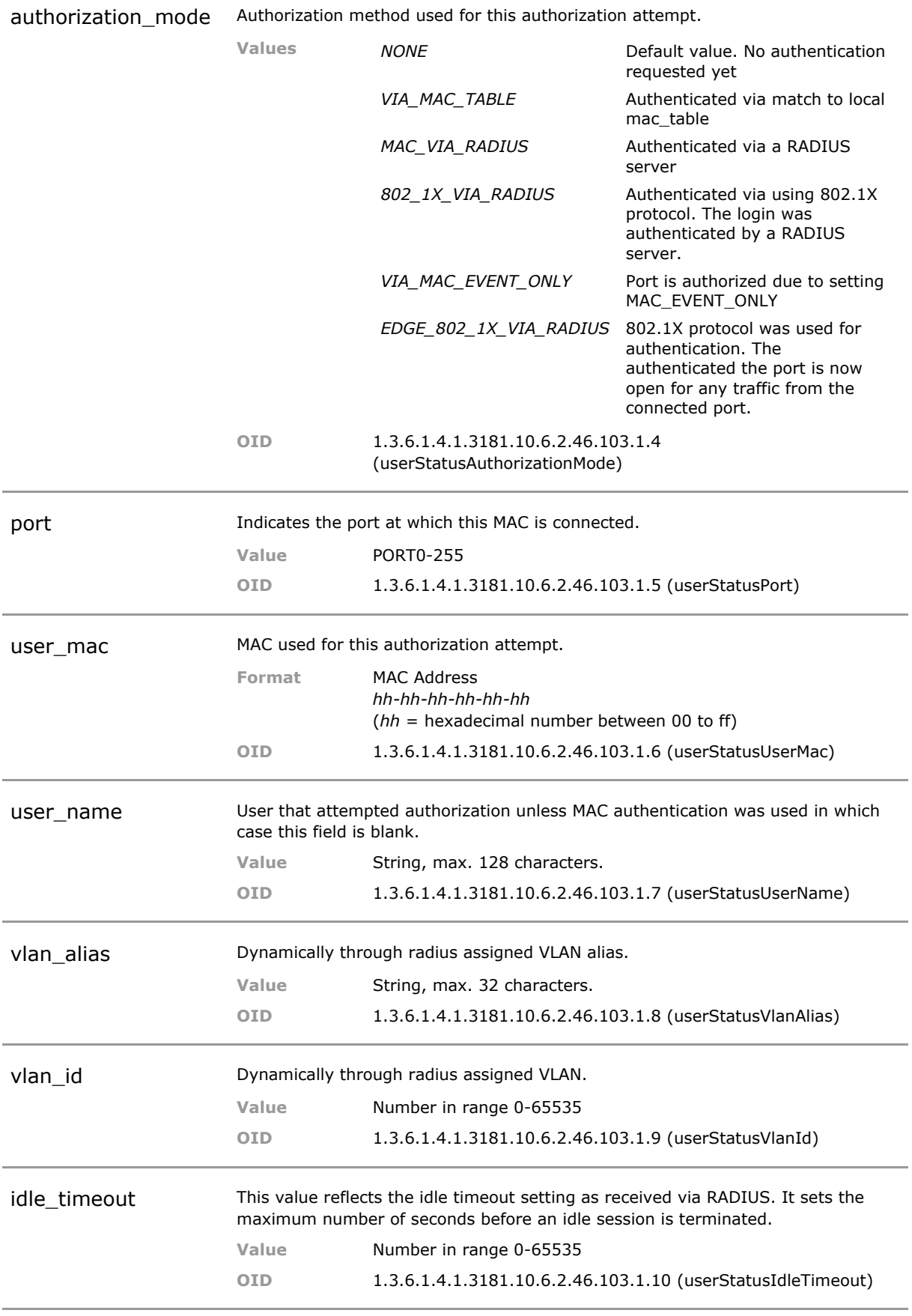

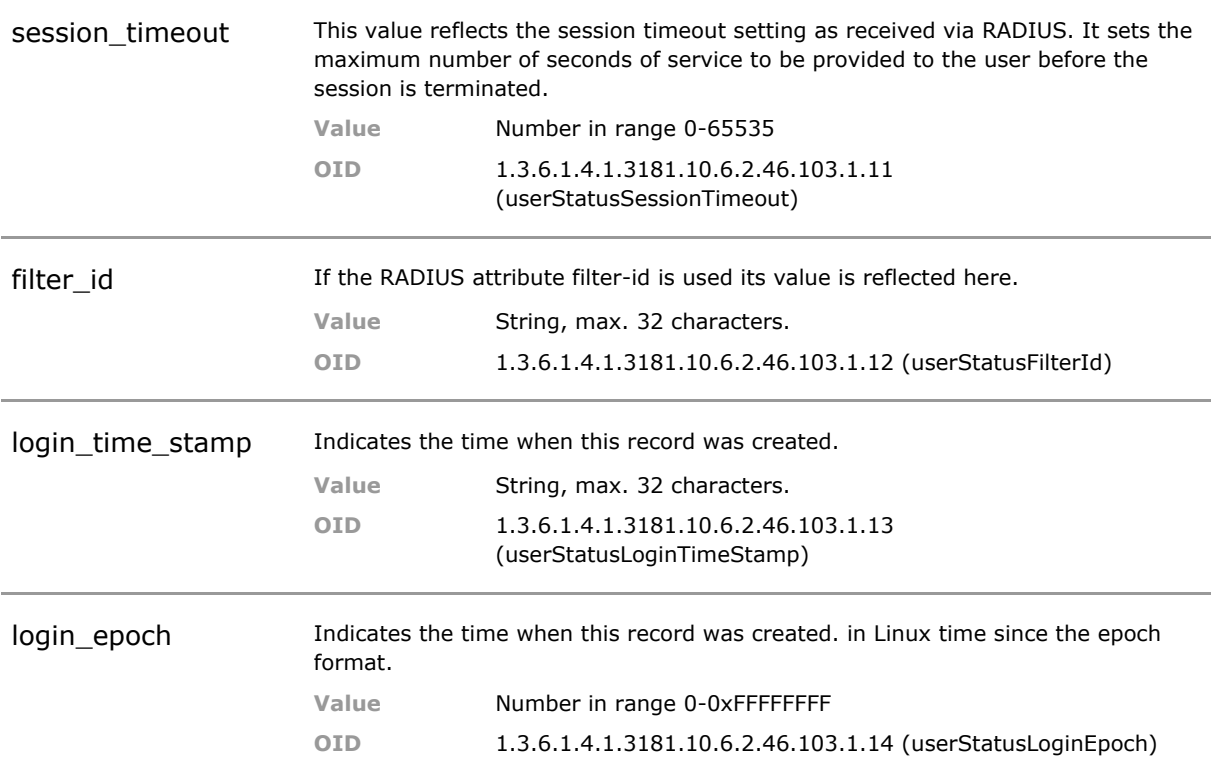

# 30 Multicast Traffic Filtering (IGMP Snooping)

# **30.1 Key Features**

### **IGMP Snooping**

Snooping of Internet Group Management Protocol (IGMPv1/v2/v3) for IPv4. Automatic detection and forwarding of IPv4 multicast-streams. Unregistered packets can be flooded or blocked. Multicast routers can be detected by discovery or by query message.

IGMP snooping constrains IPv4 multicast traffic at Layer 2 by configuring Layer 2 LAN ports dynamically to forward IPv4 multicast traffic only to those ports that want to receive it.

### **IGMP Snooping per VLAN**

Automatic detection and forwarding of IPv4 multicast-streams independent for each configured VLAN.

#### **MLD Snooping**

Snooping of Multicast Listener Discovery (MLDv1/v2) for IPv6. Automatic detection and forwarding of IPv6 multicast-streams. Multicast routers can be detected by discovery or by query message.

MLD snooping constrains IPv6 multicast traffic at Layer 2 by configuring Layer 2 LAN ports dynamically to forward IPv6 multicast traffic only to those ports that want to receive it.

# **30.2 Functional Description**

#### **IGMP Snooping**

To reduce multicast network traffic, the switch can listen to IGMP communications between Multicast sender and receiver ('Snooping') and adjust its internal forwarding database accordingly. By this means, multicast traffic is only forwarded to those ports where receivers are connected that have joined the corresponding multicast group.

## **30.3 IGMP CLI Command Reference**

The following table lists all CLI commands applicable for this feature section. For each parameter, the access mode is given:

 $R =$  Read Only,  $R/W =$  Read/Write,  $X =$  Executable Action.

Please note that the effective access rights are dependent on the login level of the user.

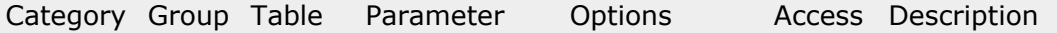

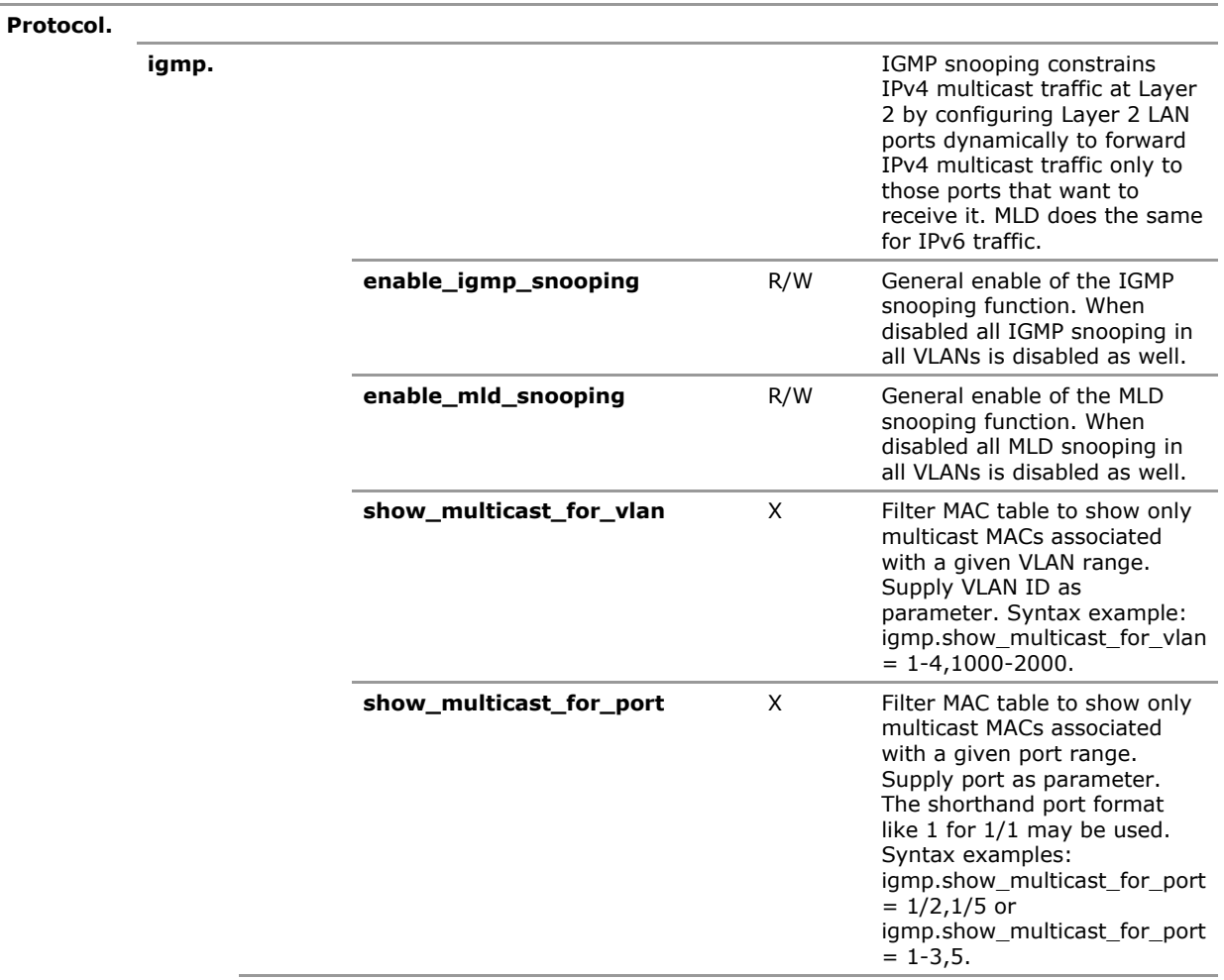

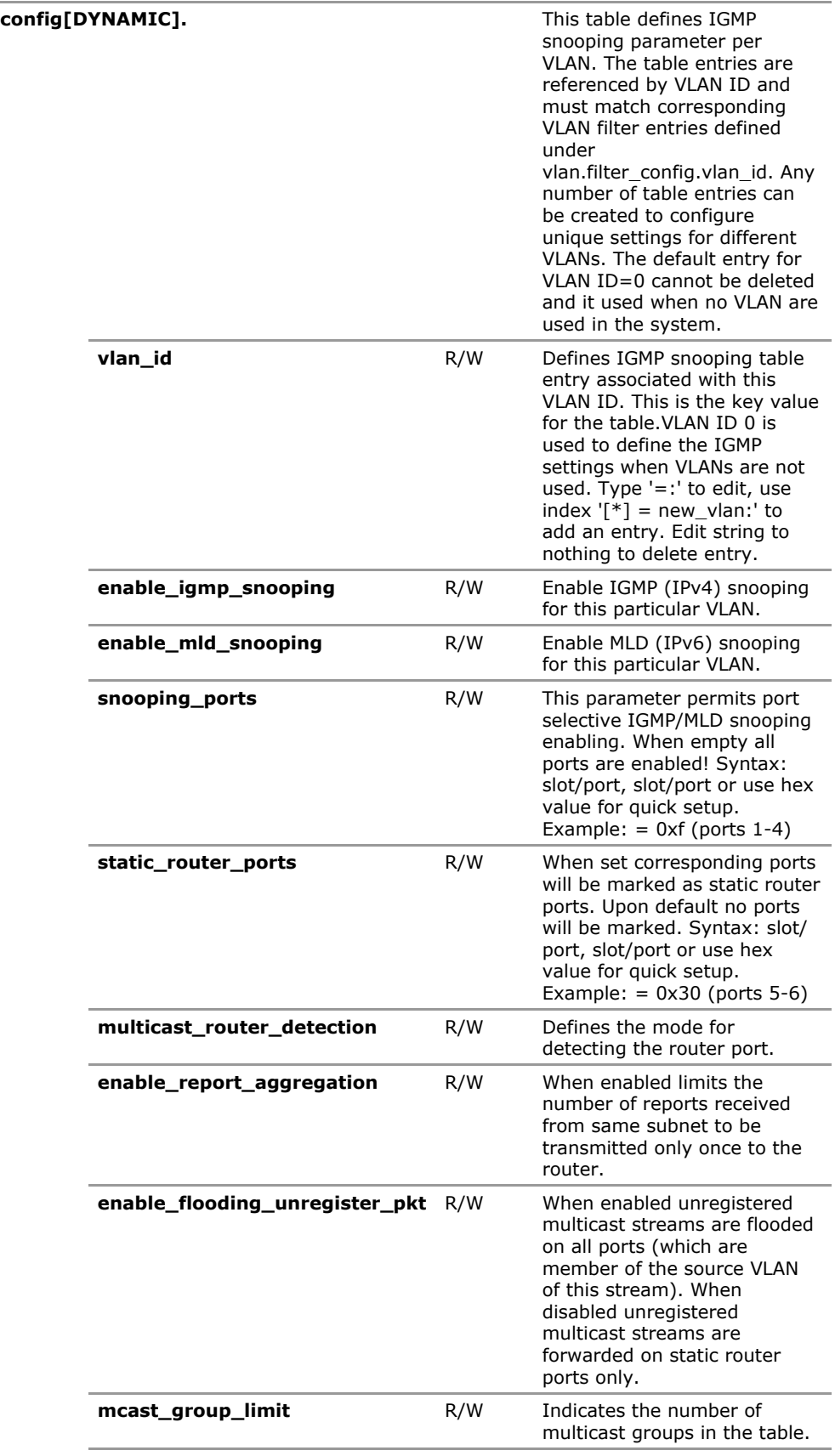

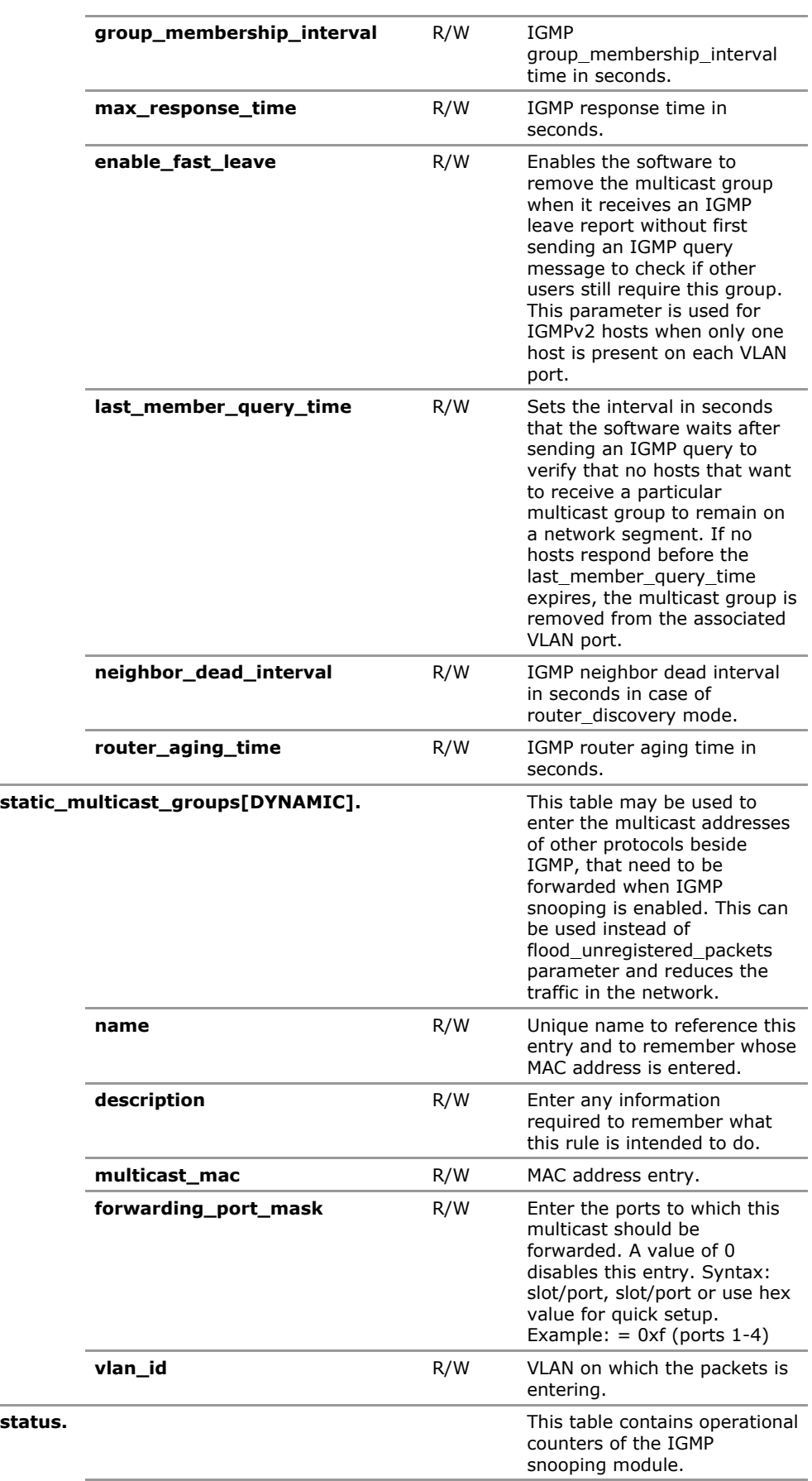

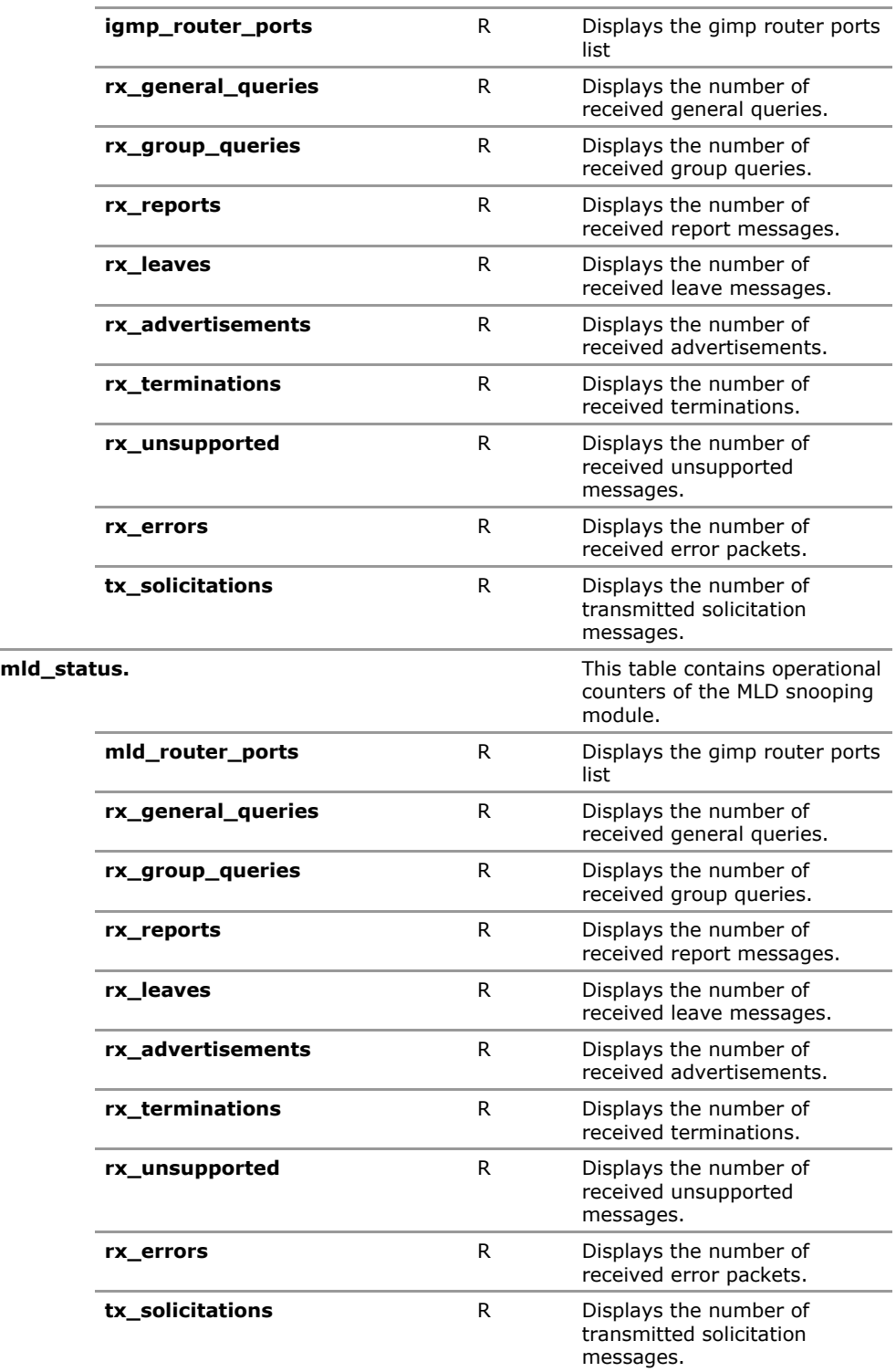

# **30.4 IGMP Configuration Parameters**

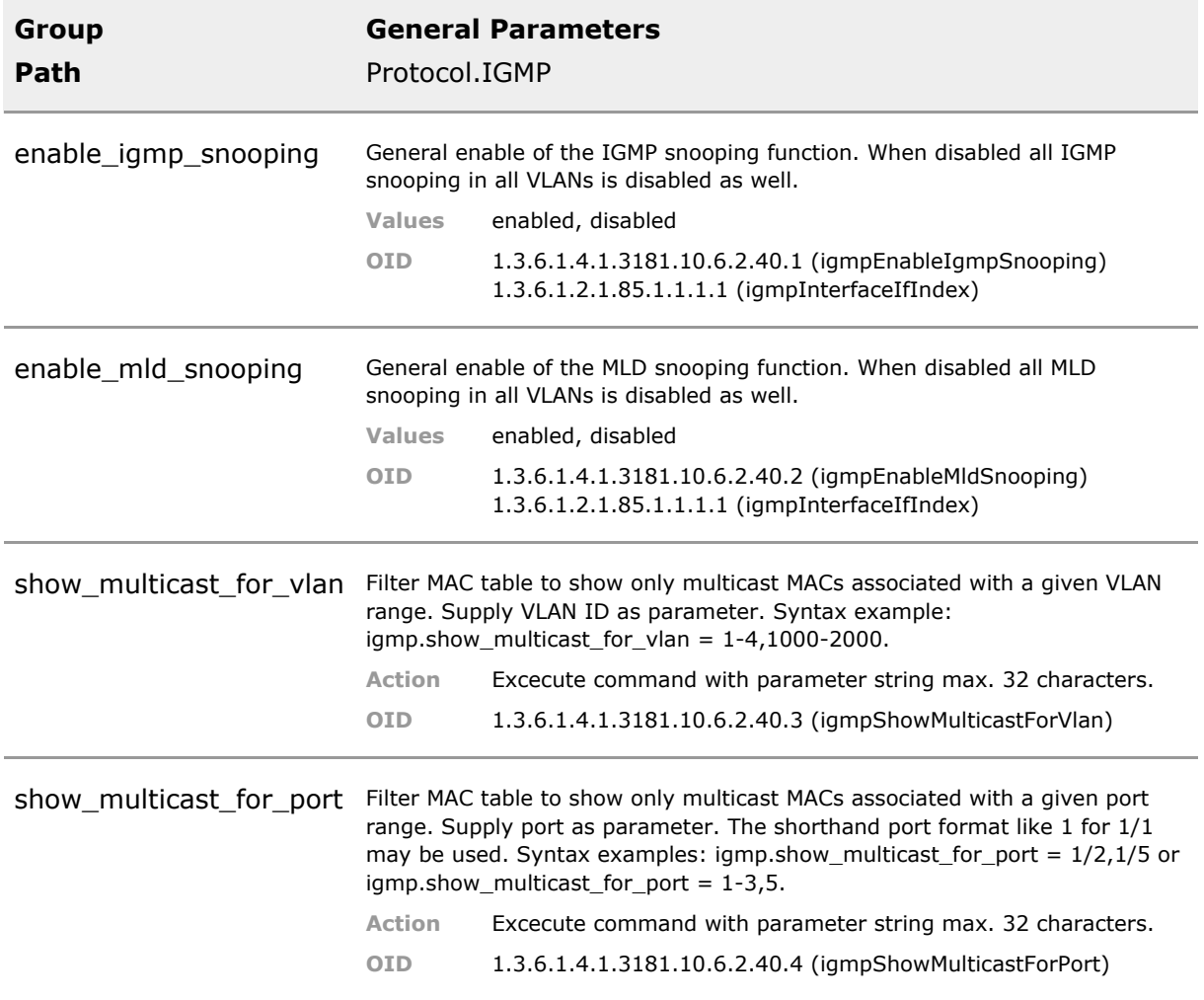

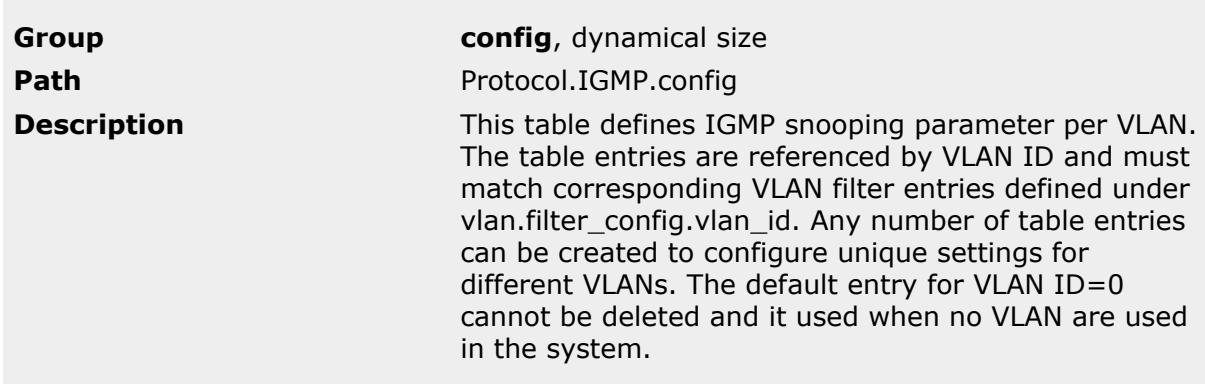

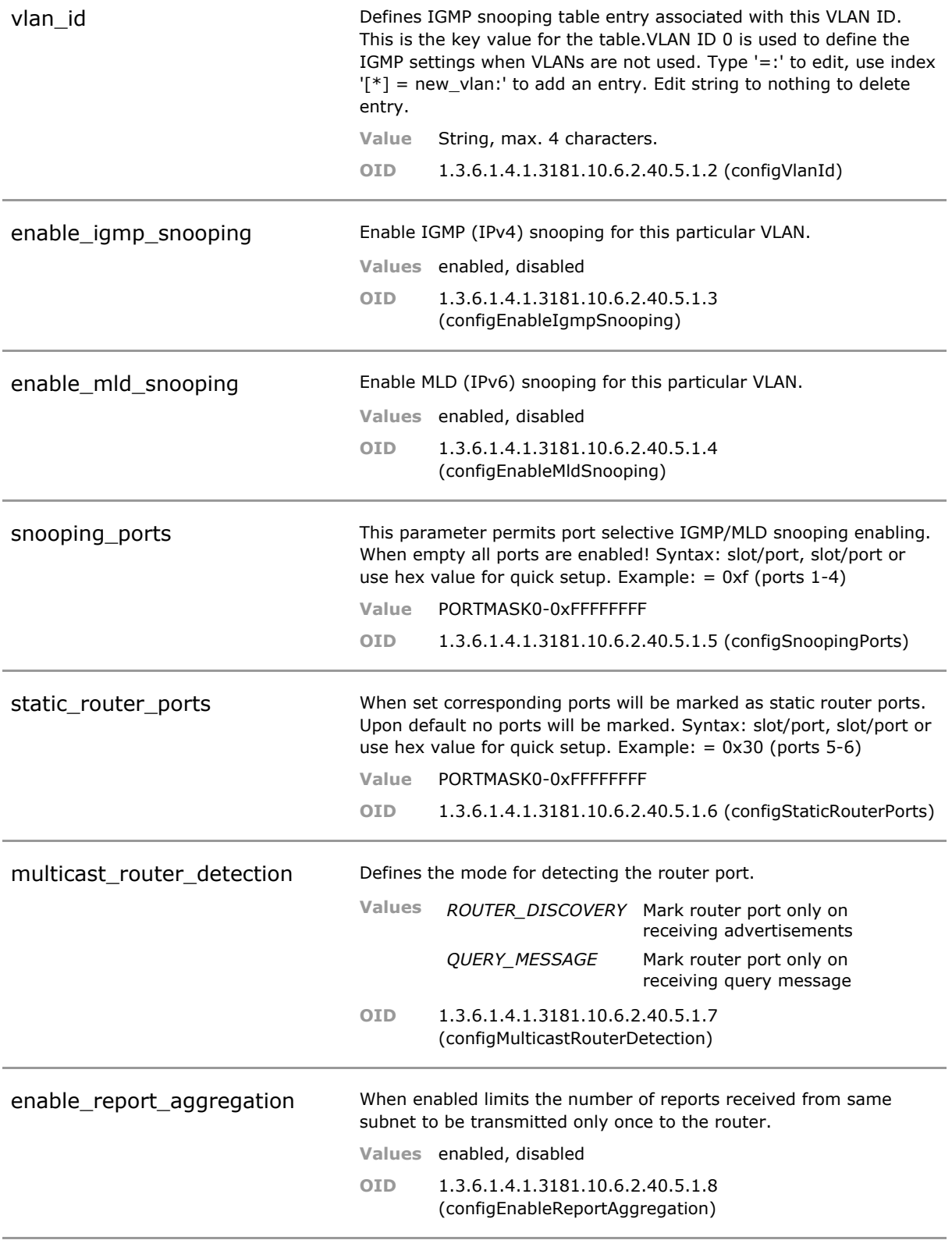

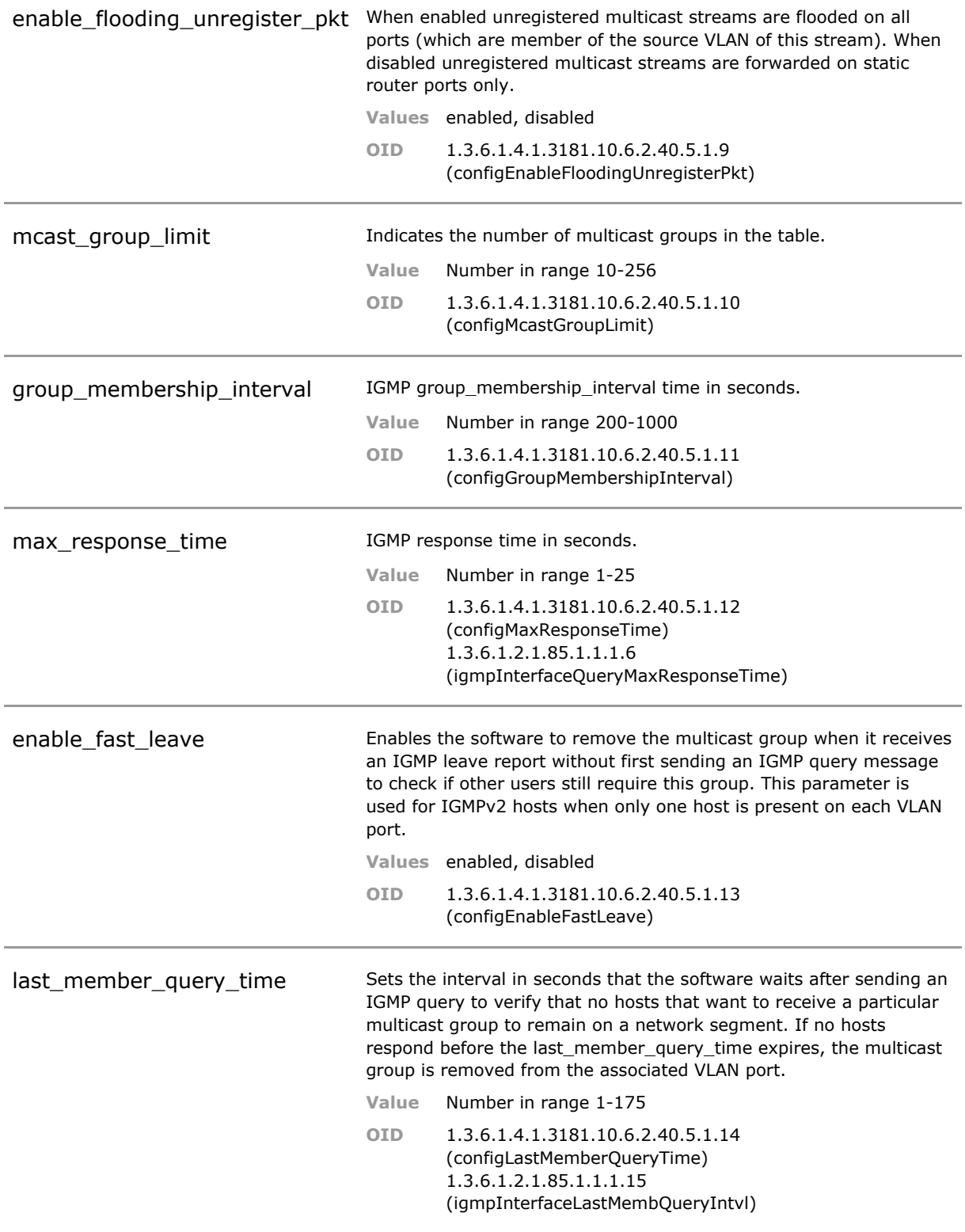

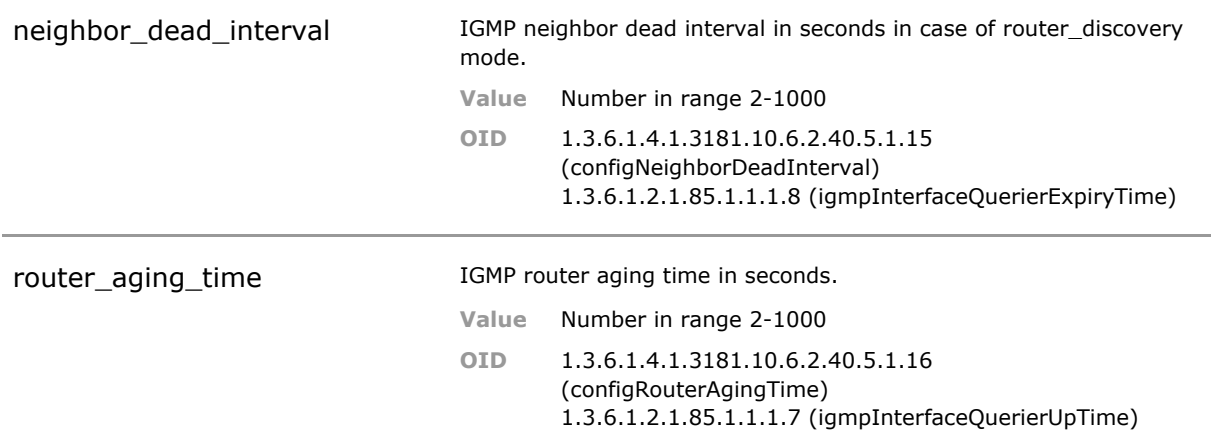

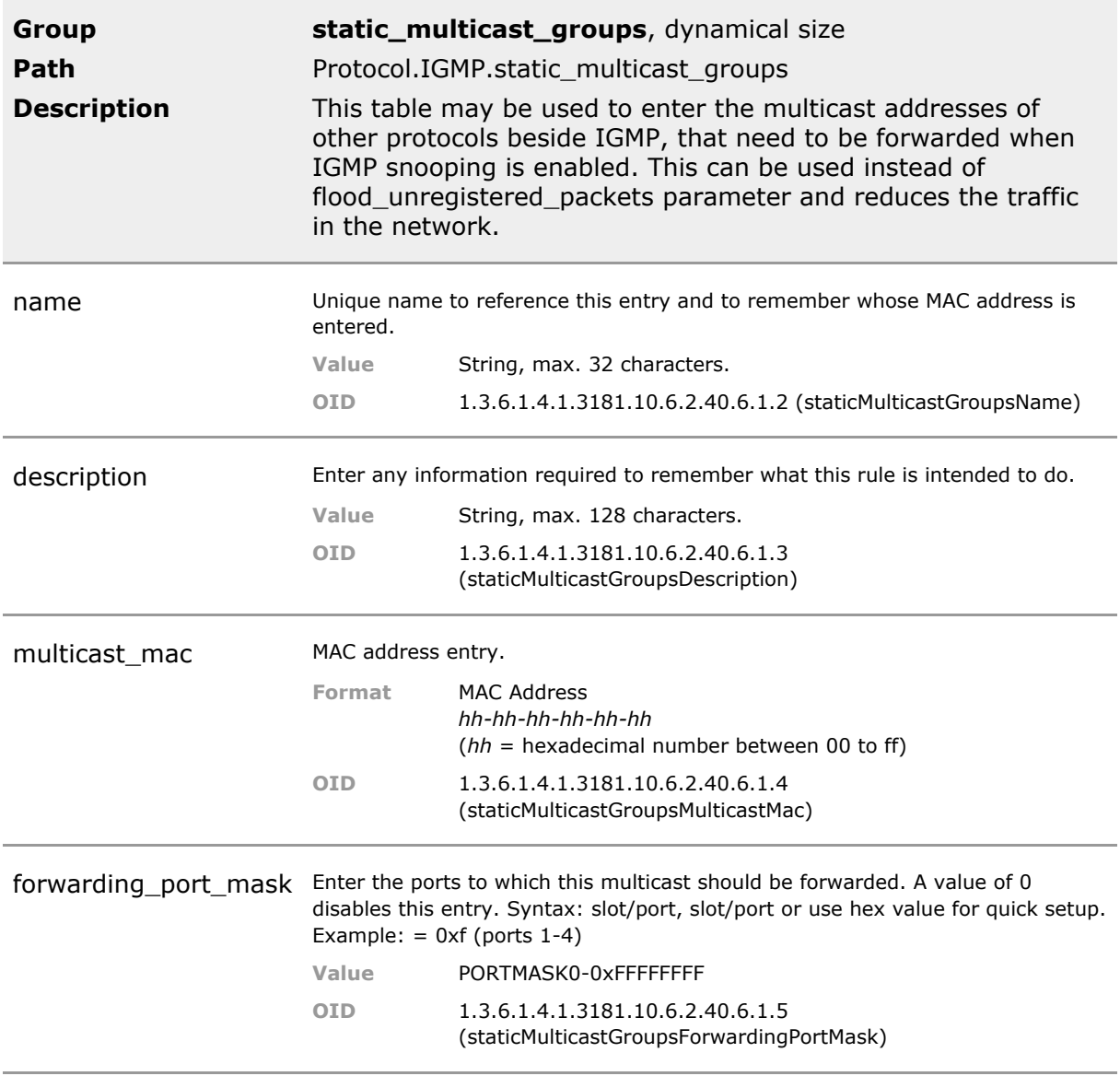

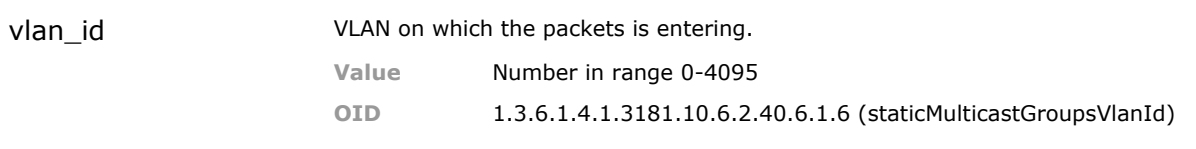

### **30.5 IGMP Status Parameters**

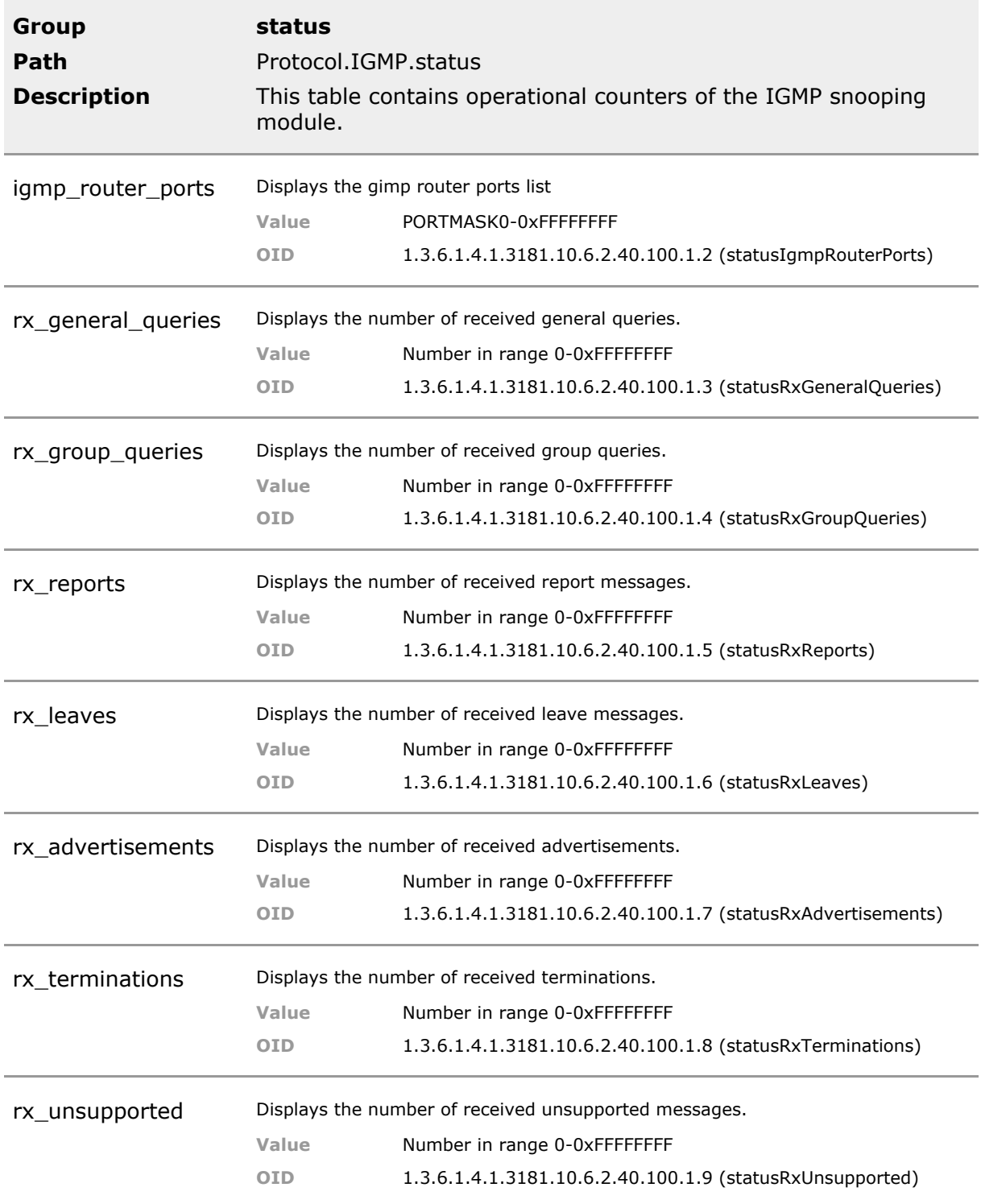

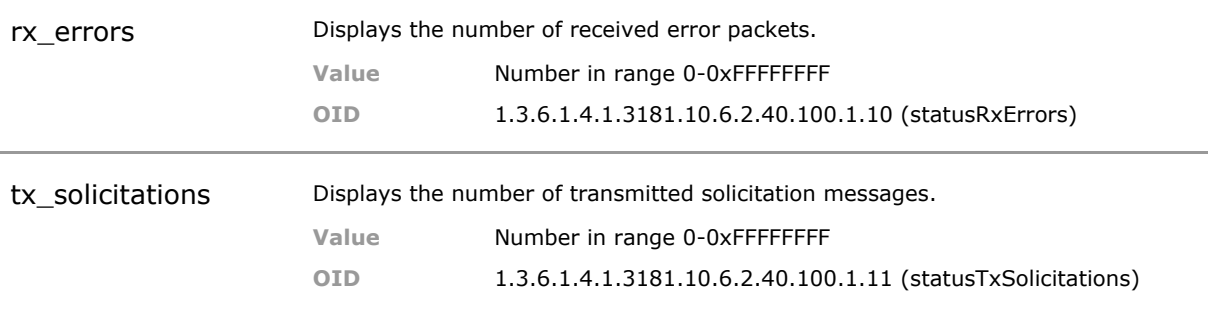

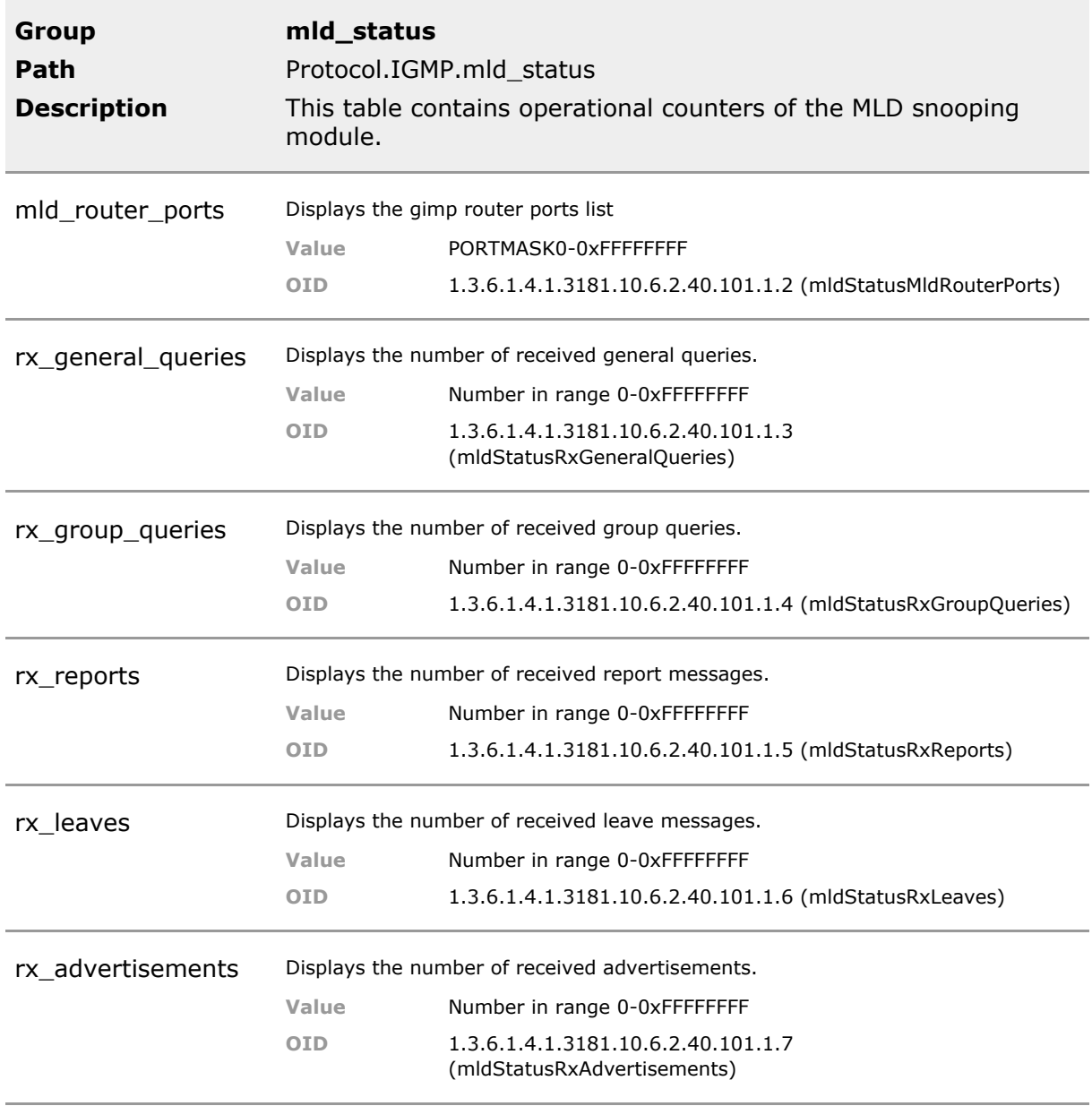

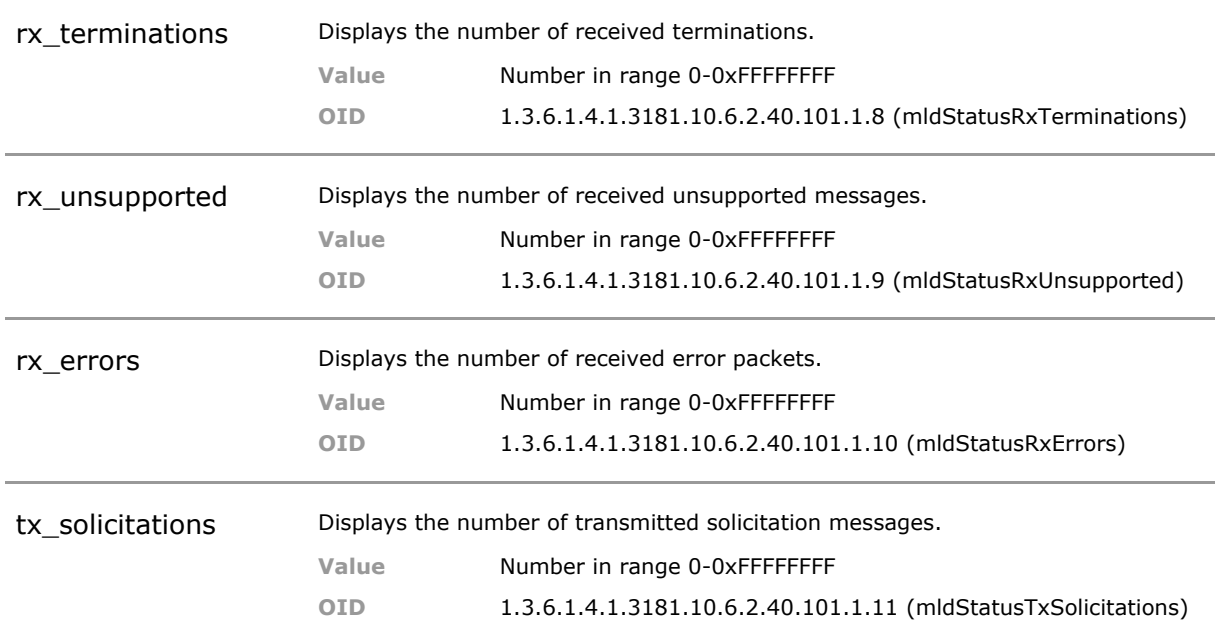

# 31 Dynamic Host Configuration Protocol (DHCP)

# **31.1 Key Features**

### **DHCP Snooping**

DHCP snooping records IP addresses, VLAN information, etc. to record trusted interfaces. DHCP snooping supresses DHCP traffic from untrusted interfaces.

Secures network against man-in-the-middle attacks.

### **IP-MAC Binding Table**

A table lists the MAC-IP bindings of the untrusted ports (only) as discovered through DHCP snooping.

### **DHCP Filtering**

DHCP Filtering prevents DHCP being injected from a user port. This feature acts on IPv4 and IPv6 alike.

Secures IP network against malicious users.

### **DHCP Flooding Detection**

Attempts to detect a DHCP attack and shuts down the access port when too many DHCP messages ingress on the port.

Secures IP network against malicious users.

### **DHCP relay agent with option 82**

When enabled, the switch will append a unique port/switch identification to a DHCP request from an access port. This enables the use of a distant DHCP server and to better control which IP address to serve. This feature supports IPv4 and IPv6. Port and unit information are configurable.

Supports accurate IP adressing policies: When equipment is exchanged it is ensured the IP address remains unchanged.

### **DHCP Options 66/67**

Unit configuration or software updates controlled via DHCP option 66/67 mechanism. A CLI script can be downloaded which in turn may request further download or configuration changes

In large networks updates can be automated to take place as soon as a unit goes online. The script is a very powerful tool.

### **Dynamic ARP Inspection**

Incoming ARPs are being verfied against IP/MAC relation database provided by DHCP snooping. In addition an access list (ACL) is used for verification. In addition too many ARPs can lead to the port being blocked to prevent ARP attacks.

Dynamic ARP Inspection helps make sure of user integrity by preventing malicious users from exploiting the insecure nature of the ARP protocol.

### **PPPoE Snooping**

PPP over Ethernet is used by carriers to identify the customer port. When a user signs-in, The Switch will automatically insert a configurable information that will allow the network to identifiy the originating port and device.

Permits carriers to use the Switch as Internet access gateway.

### **PPPoE variable Remote and Circuit Ids**

PPP over Ethernet is used by carriers to identify the customer port. The fields for remote-id and circuit-id can be configured in various ways to match network requirements.

Permits carriers to use the better adapt the switch to the desired addressing needs.

### **RADIUS controlled dynamic IP-Address provisioning with DHCP**

This function applies the IP configuration by DHCP to a successful authorized host. The IP parameters are received from the RADIUS server when granting network access to the host.

Permits centralized network provisioning via RADIUS. The attributes Framed-IP-Address(8) and Framed-IP-Netmask(9) are used.

### **31.2 Functional Description**

Dynamic Host Configuration Protocol (DHCP) is a protocol for assigning dynamic IP addresses to devices on a network. With dynamic addressing, a device can have a different IP address every time it connects to the network. In some systems, the device's IP address can even change while it is still connected. DHCP also supports a mix of static and dynamic IP addresses.

Dynamic addressing simplifies network administration because the software keeps track of IP addresses rather than requiring an administrator to manage the task. This means that a new computer can be added to a network without the hassle of manually assigning it a unique IP address.

## **31.3 DHCP CLI Command Reference**

The following table lists all CLI commands applicable for this feature section. For each parameter, the access mode is given:

 $R =$  Read Only,  $R/W =$  Read/Write,  $X =$  Executable Action.

Please note that the effective access rights are dependent on the login level of the user.

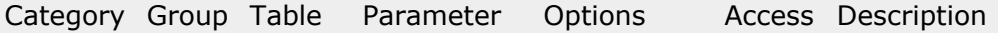

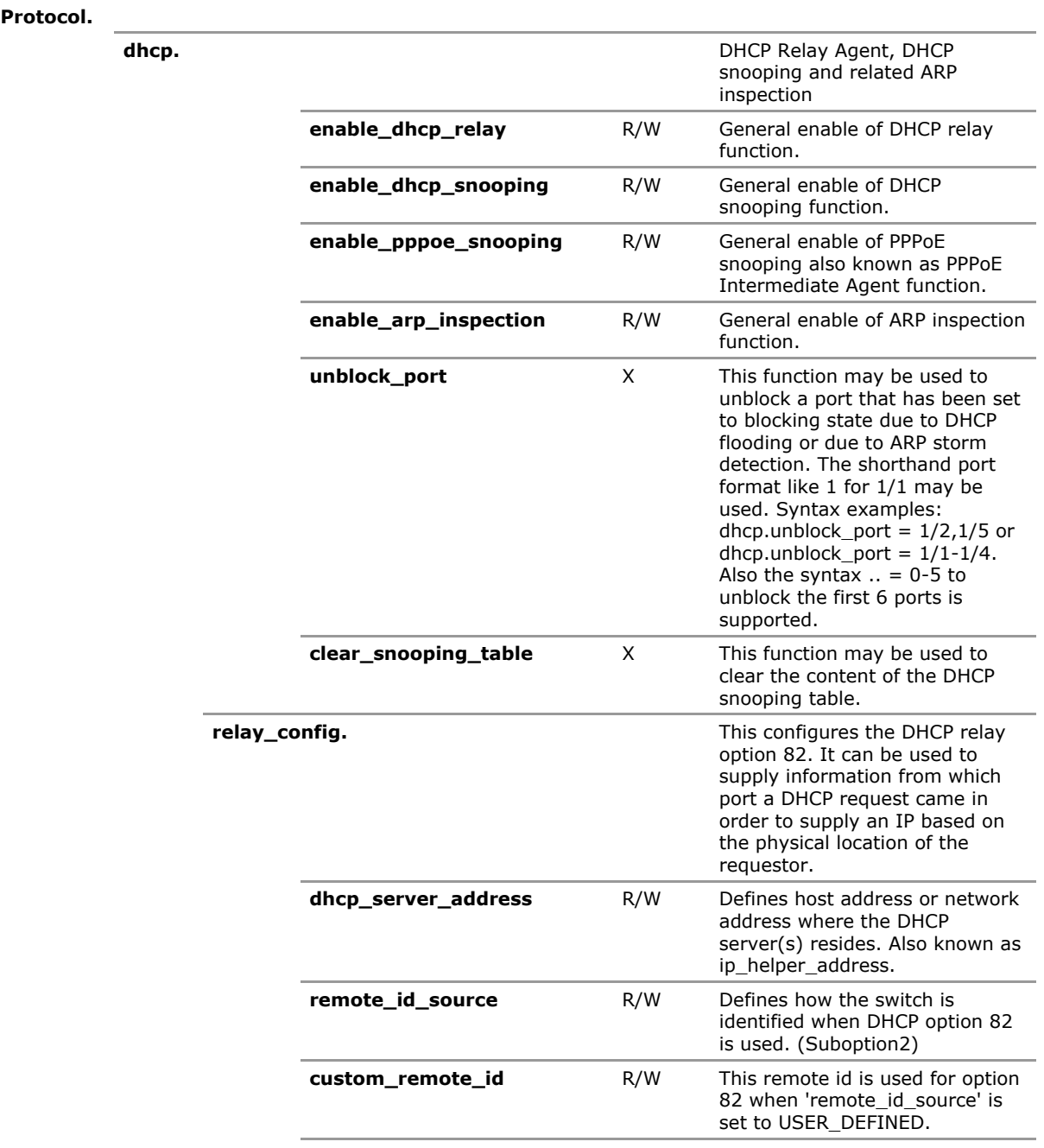

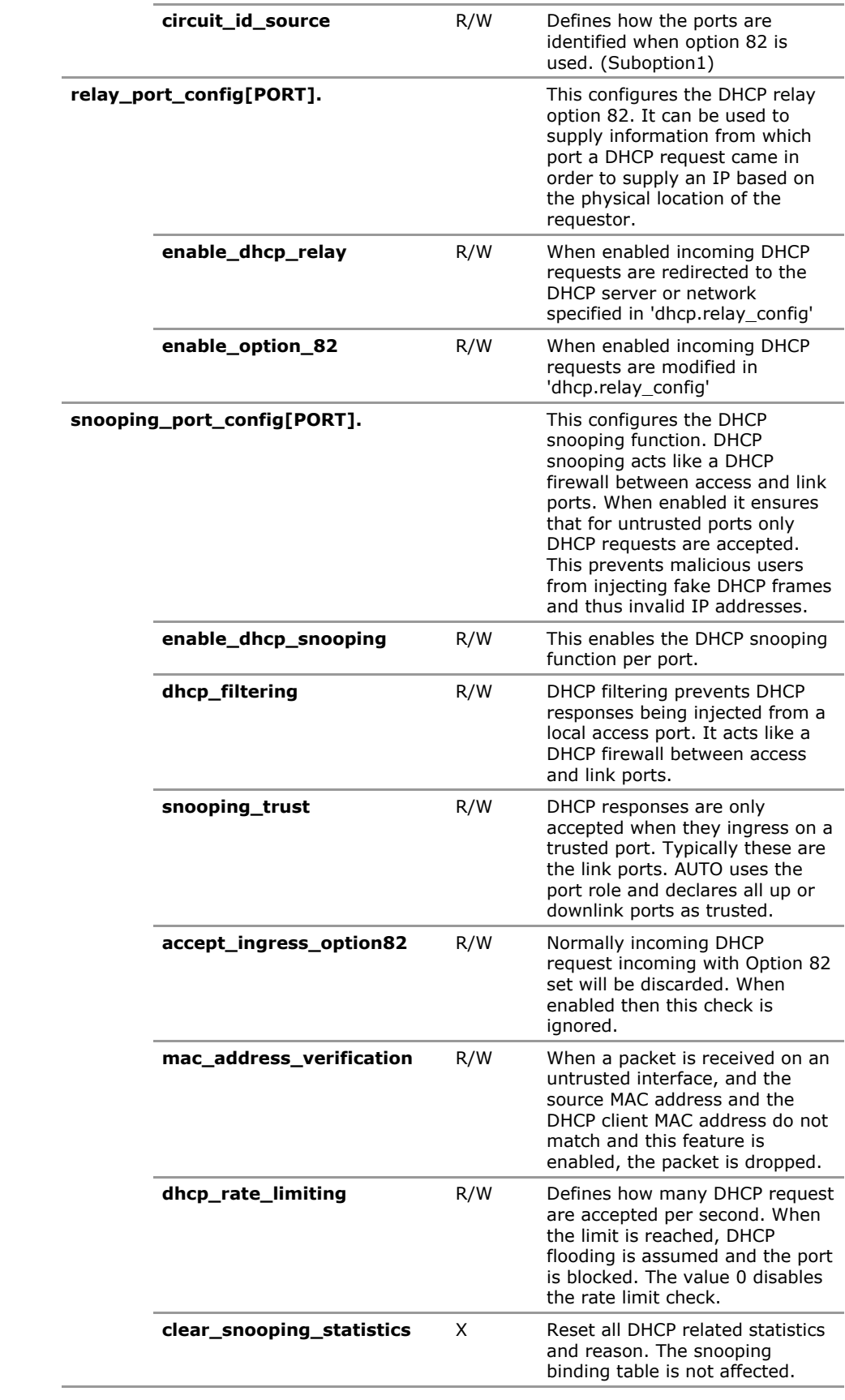

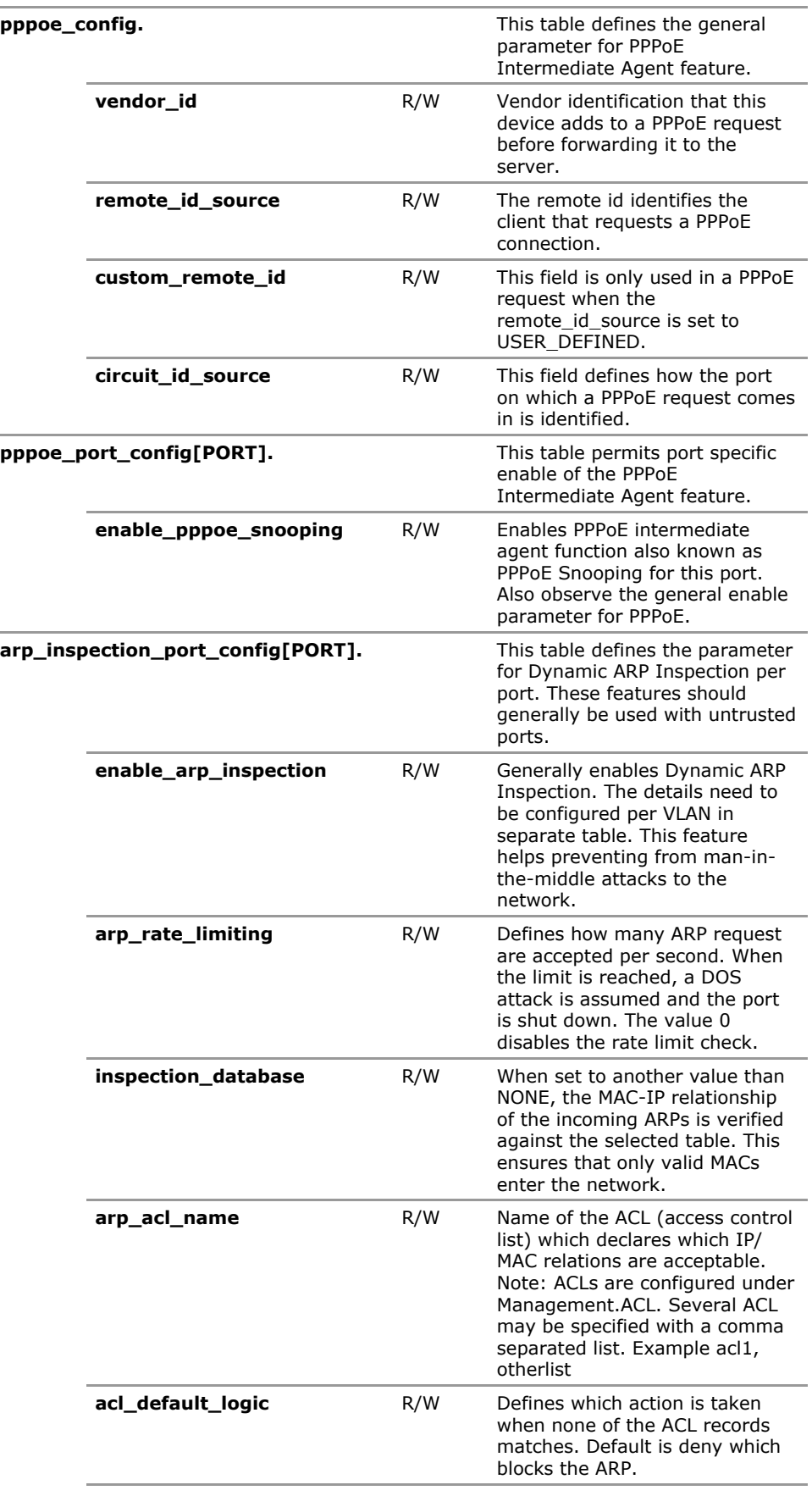

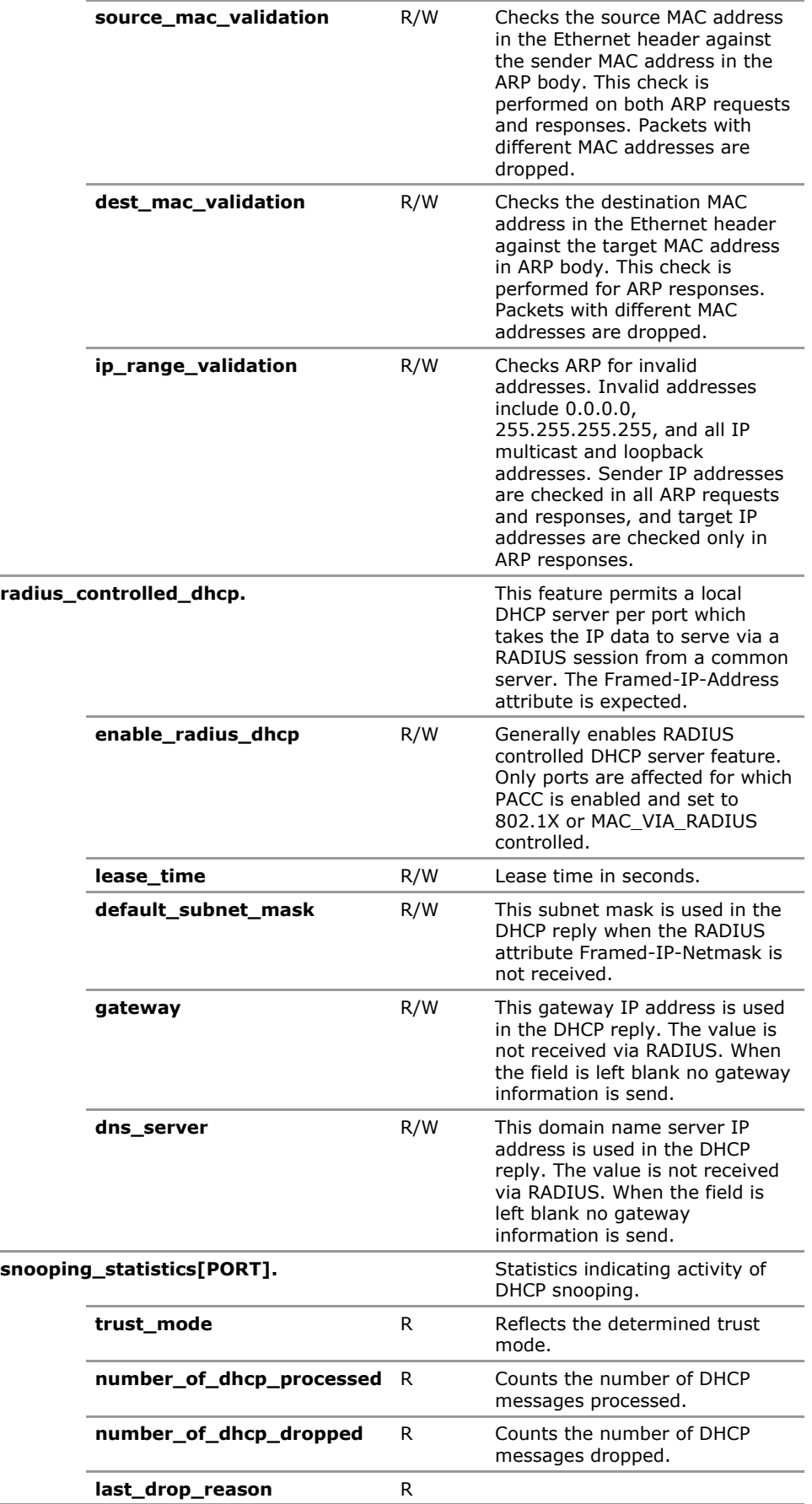

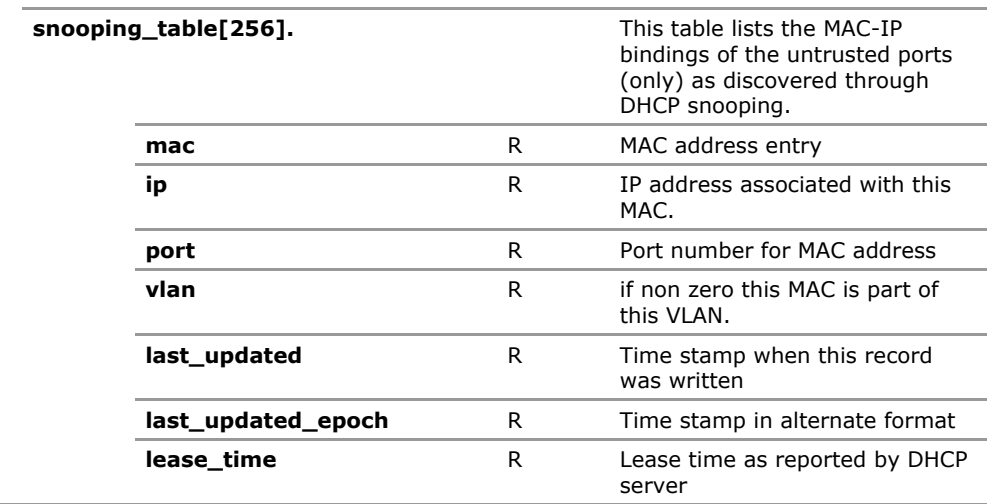
# **31.4 DHCP Configuration Parameters**

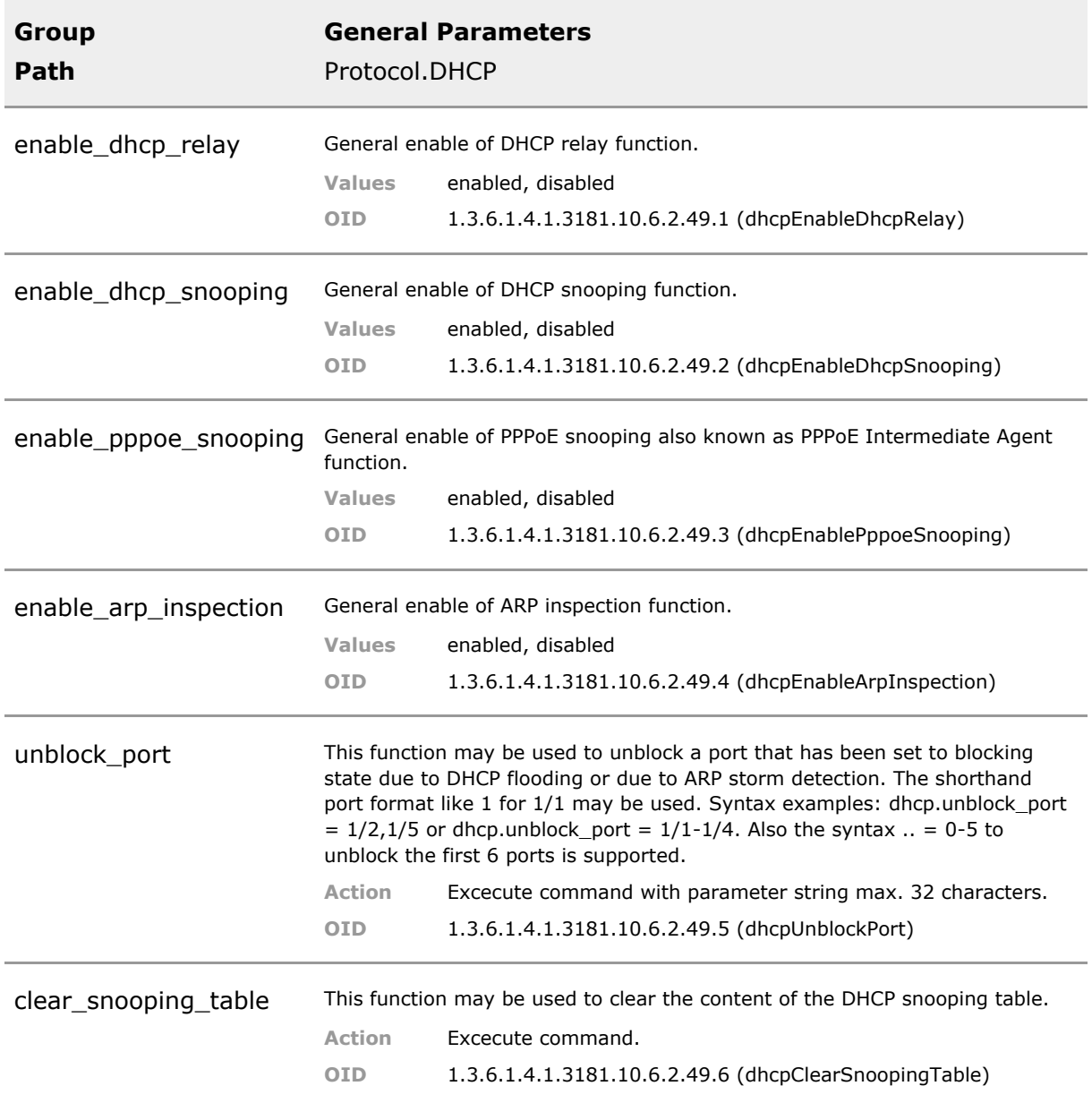

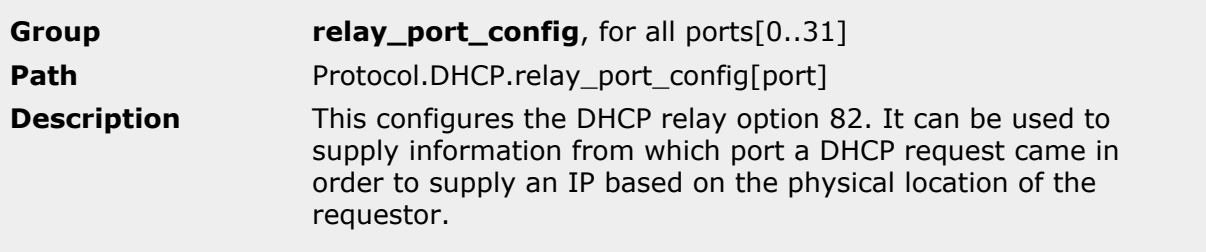

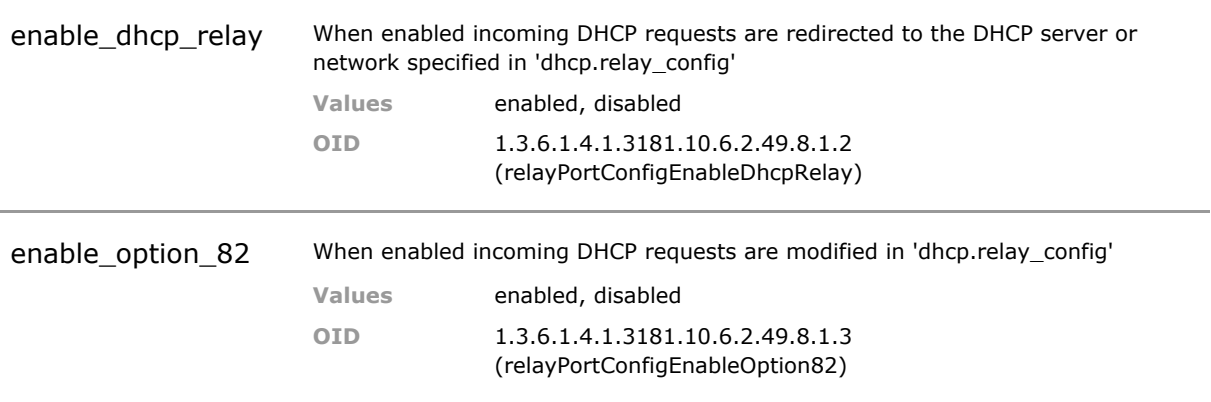

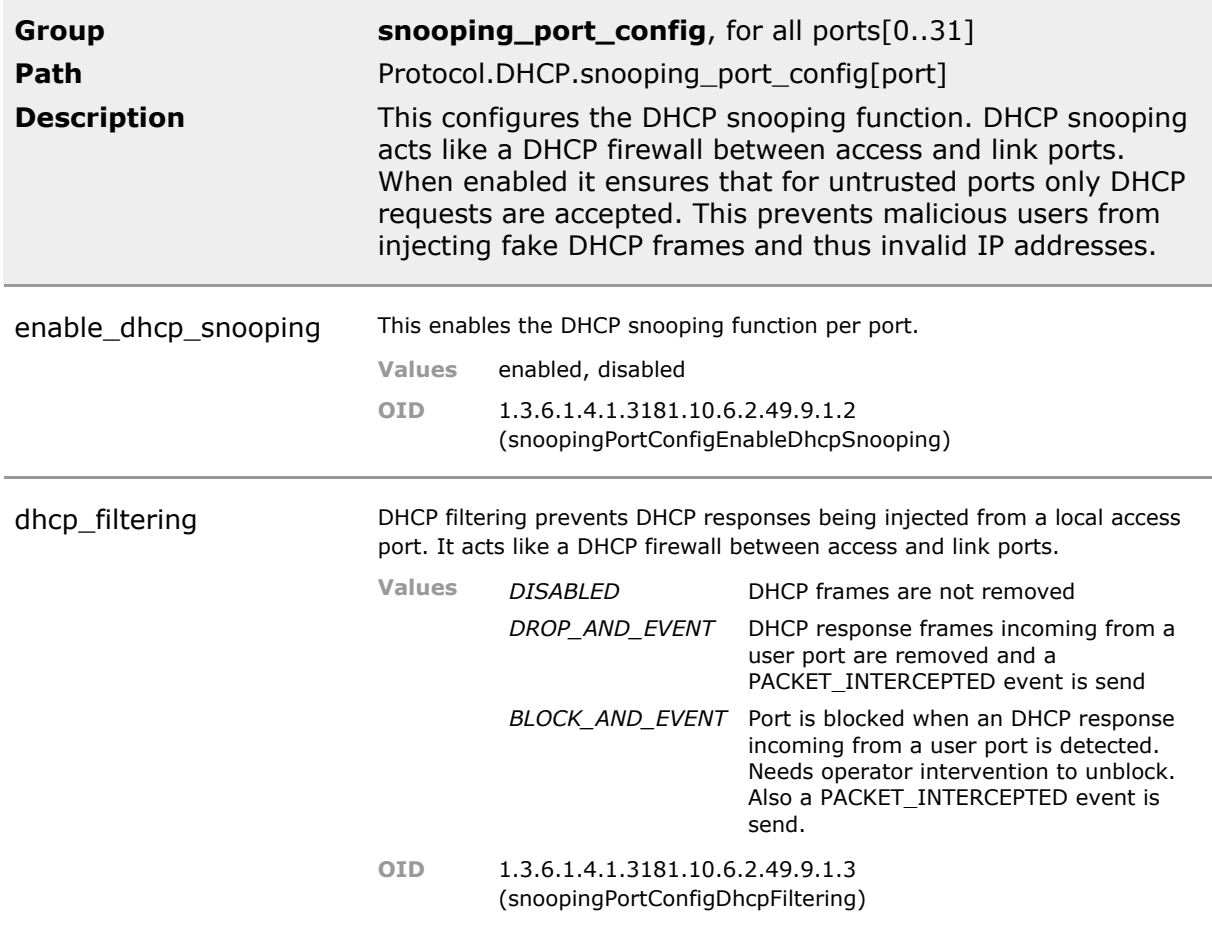

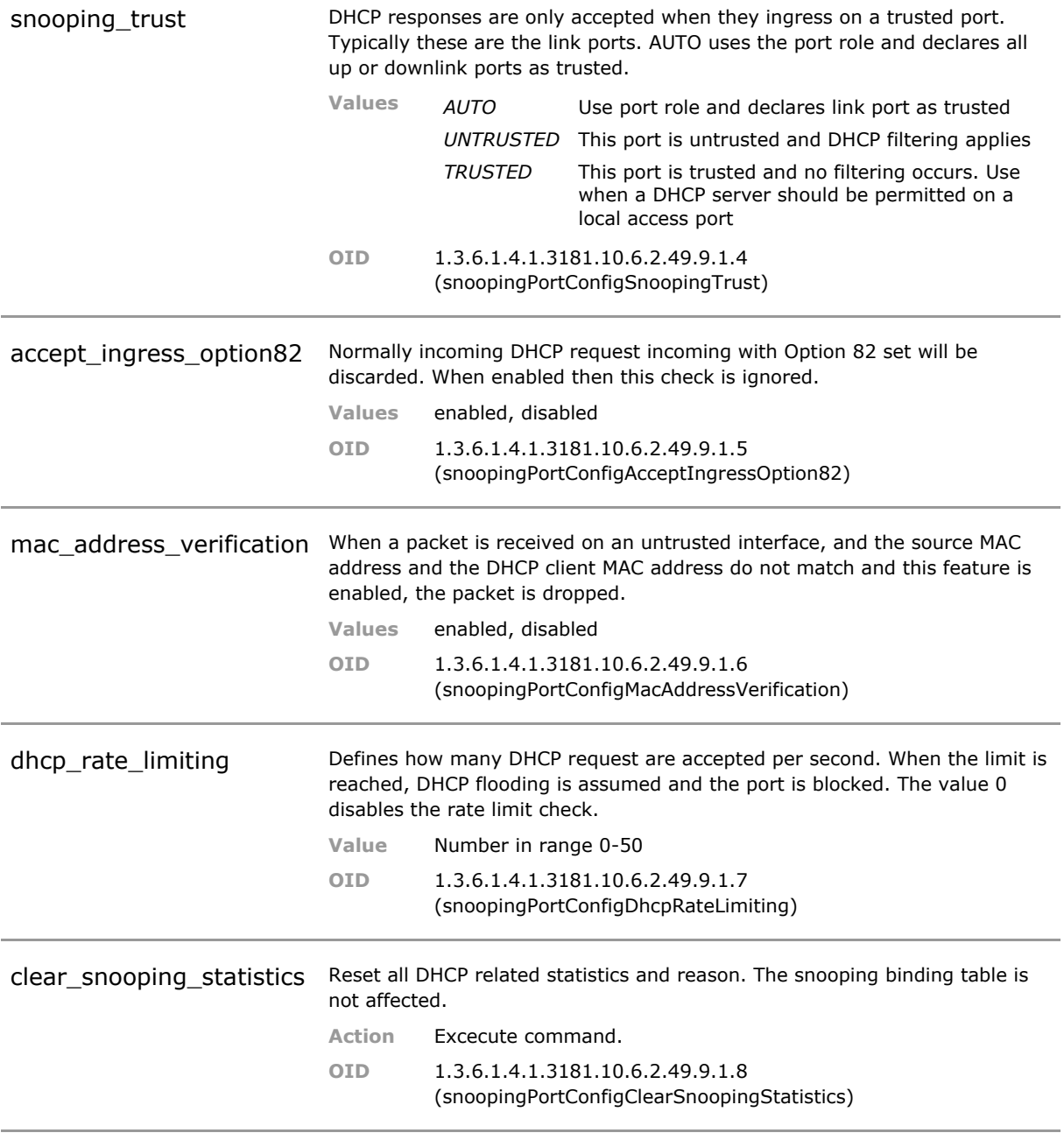

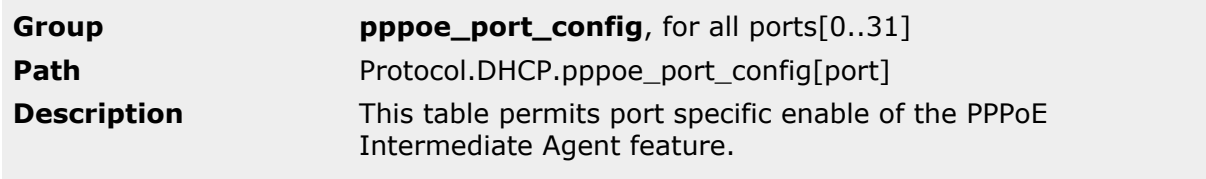

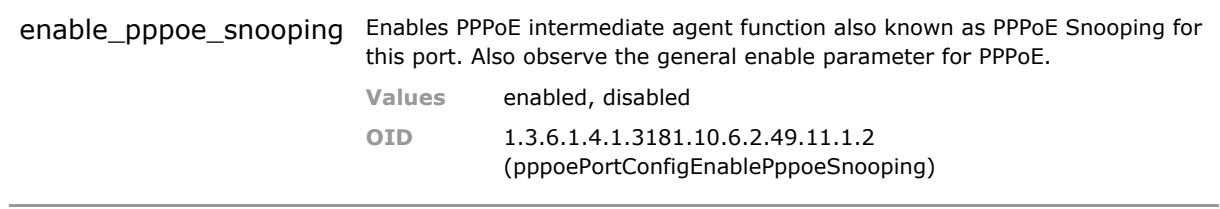

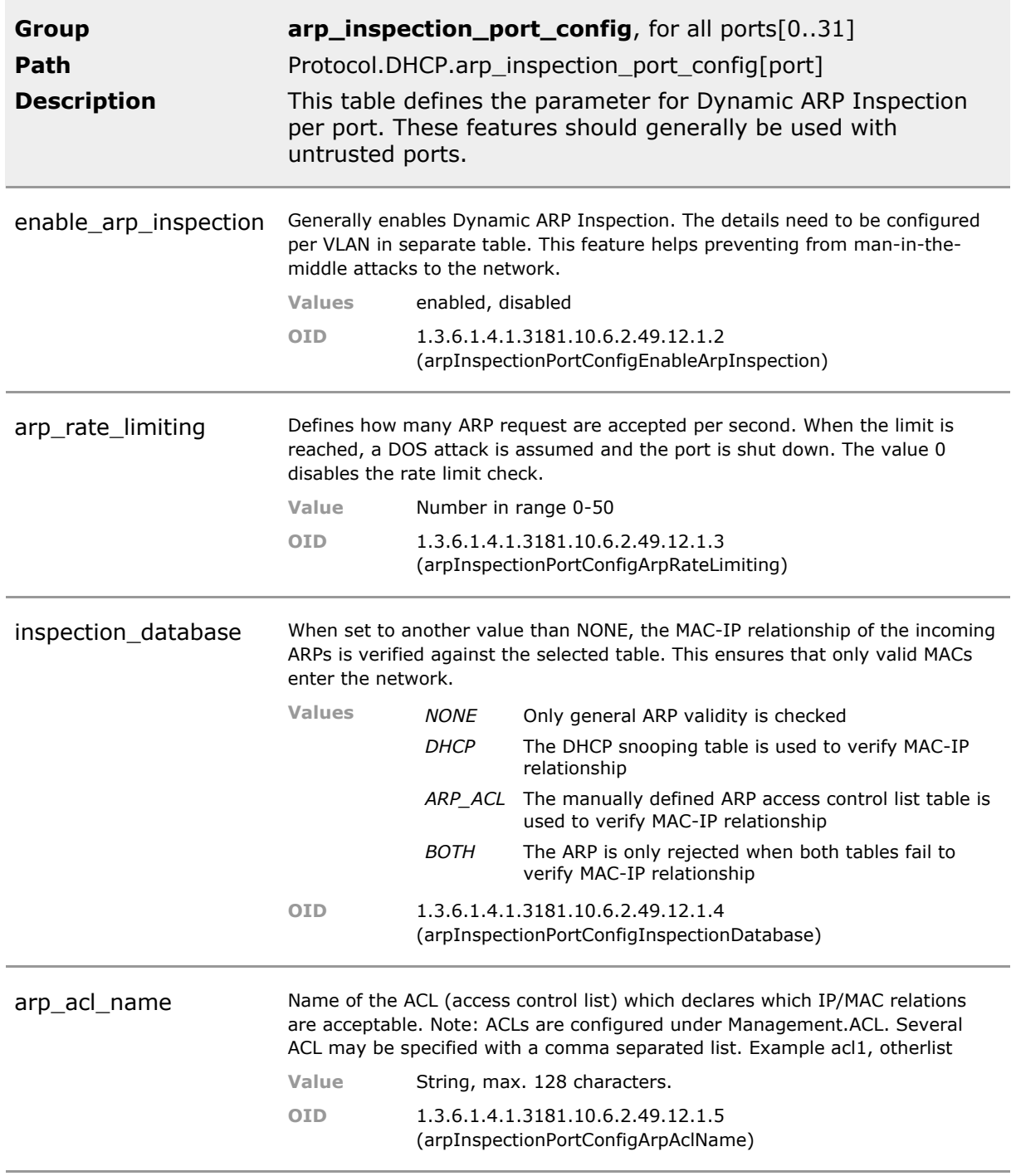

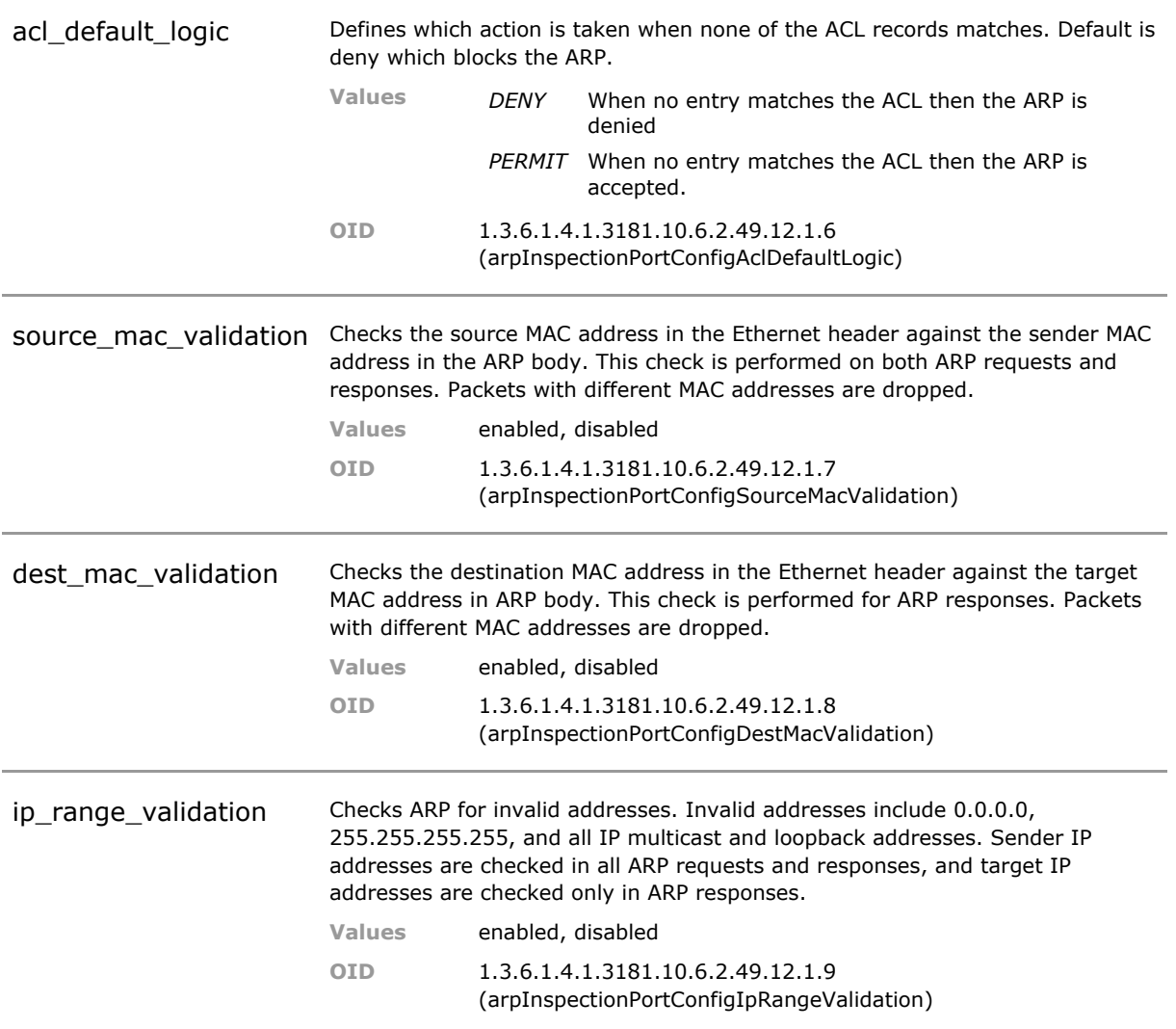

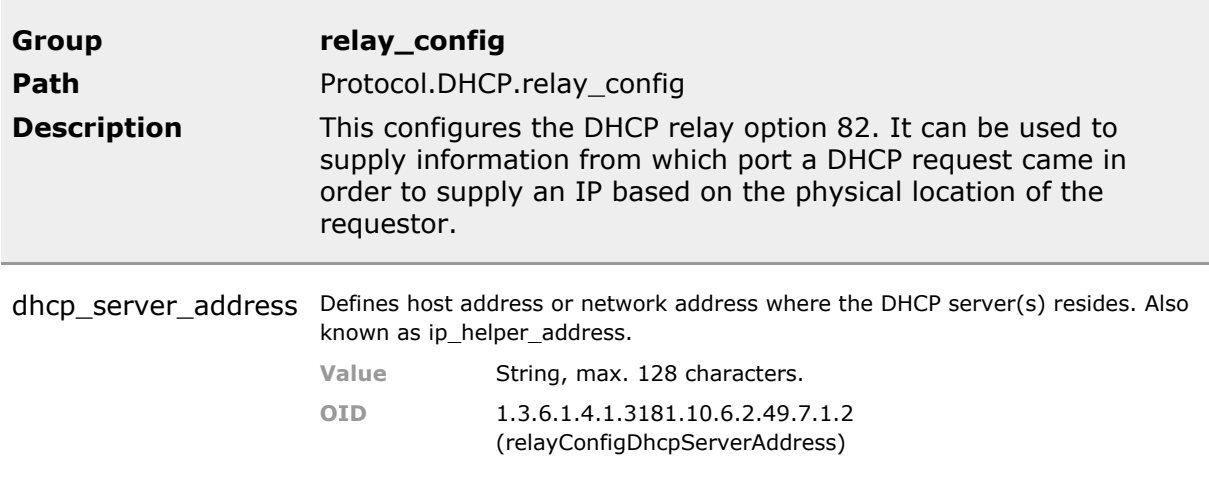

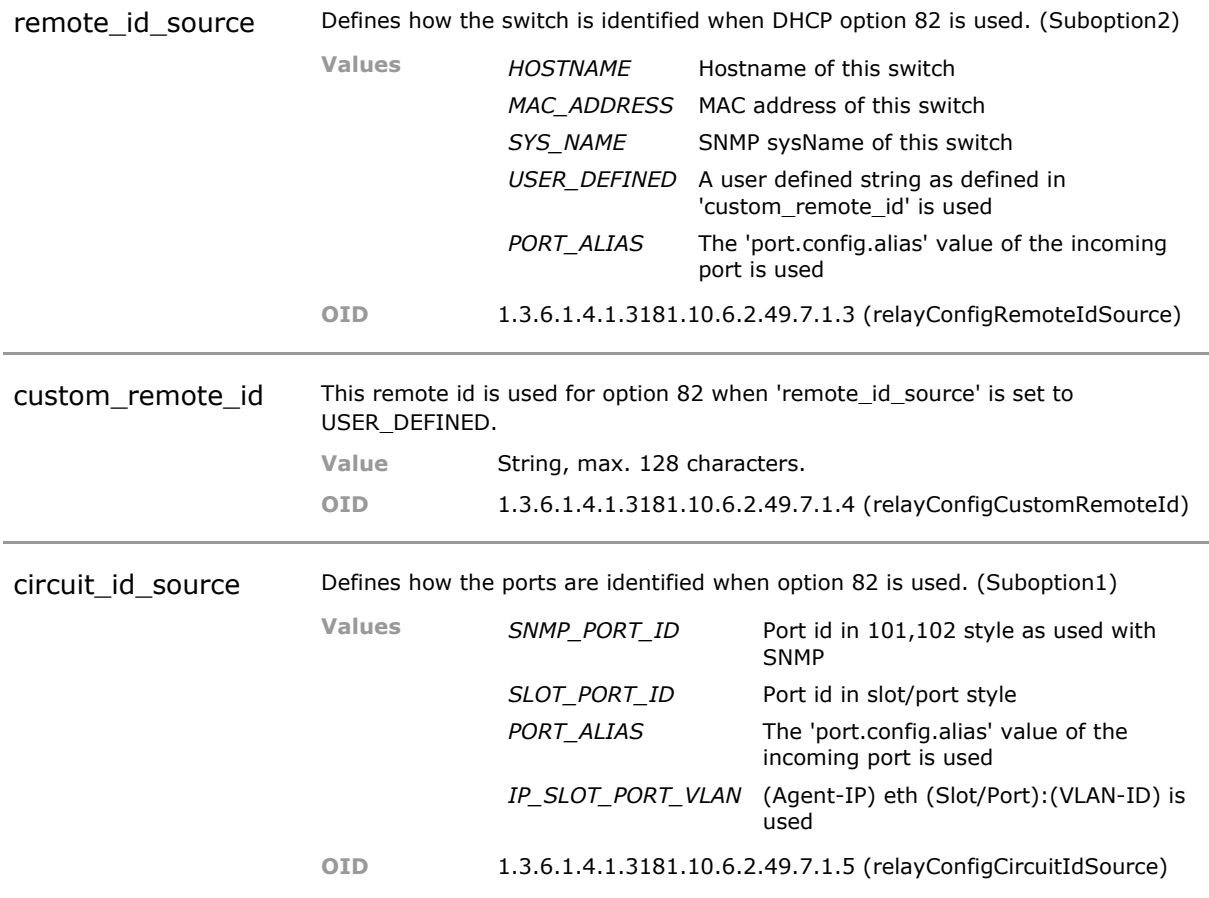

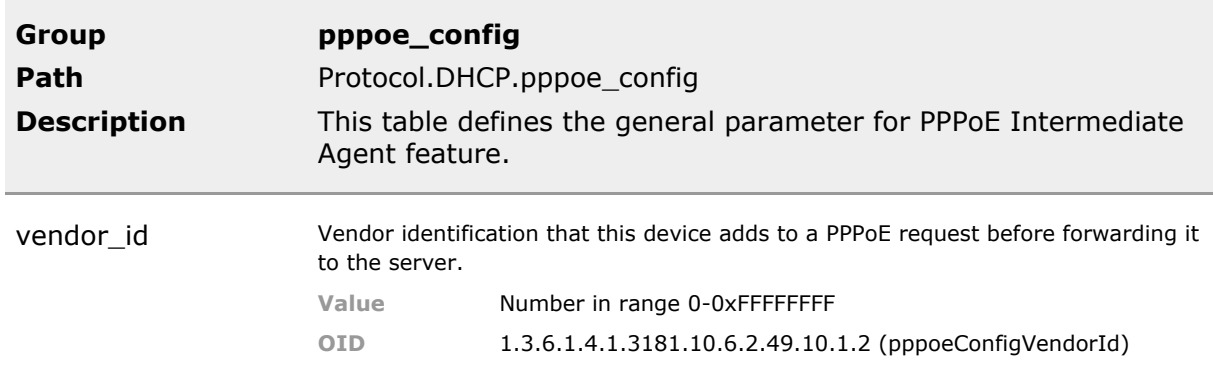

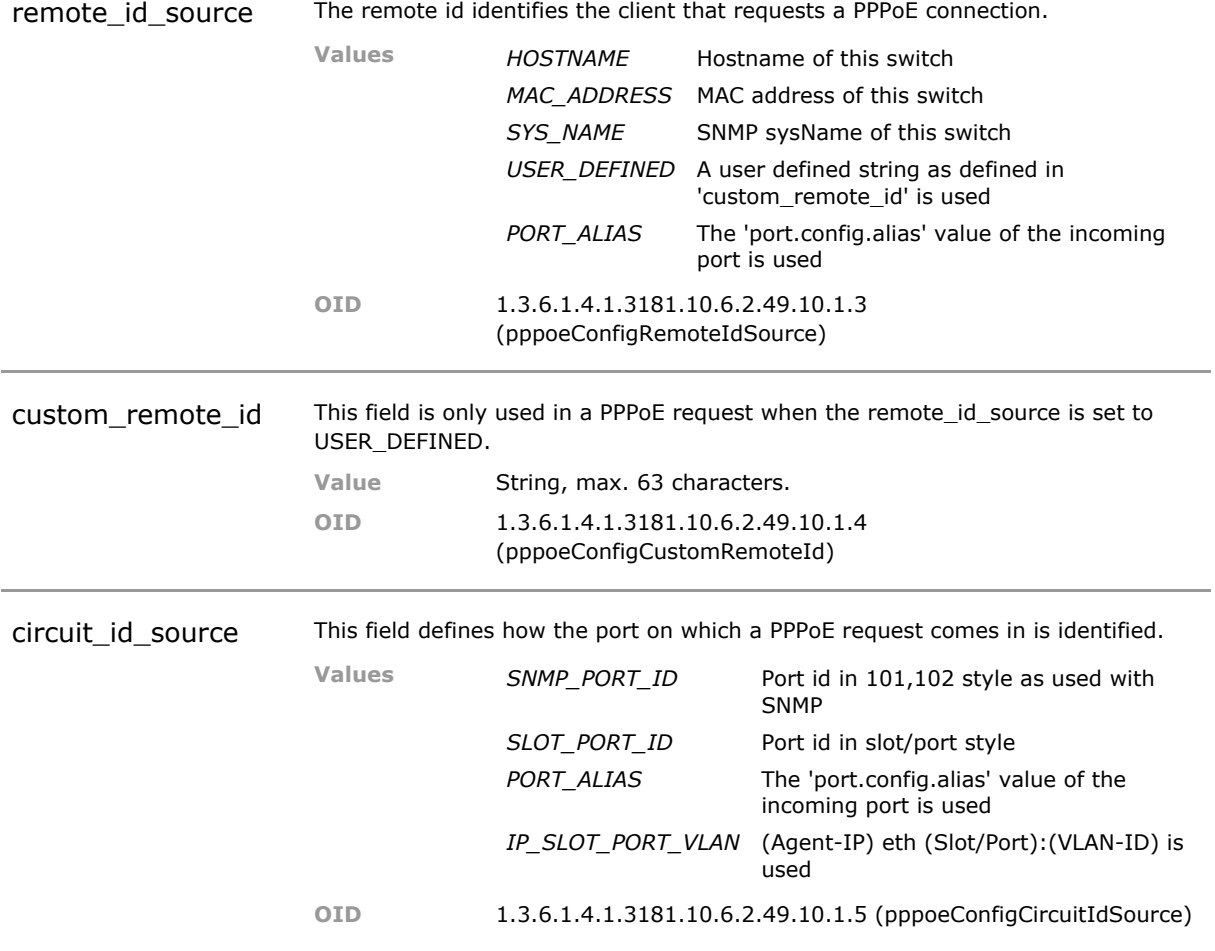

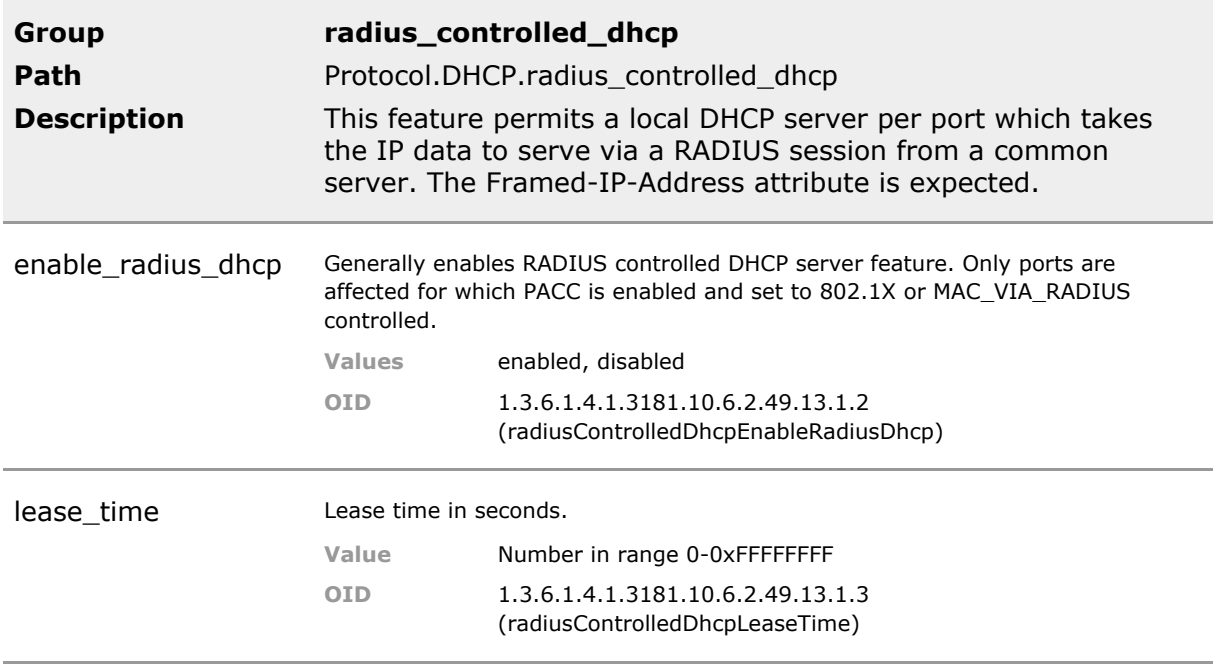

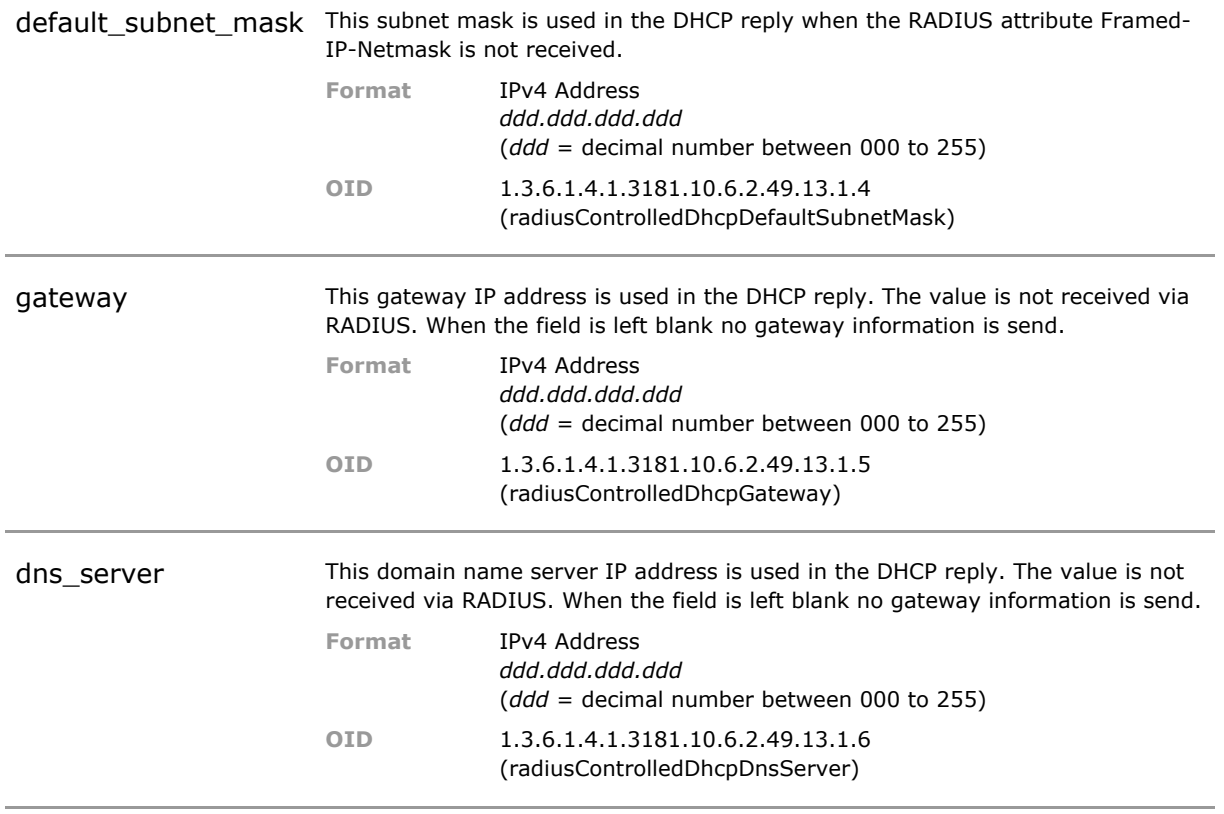

# **31.5 DHCP Status Parameters**

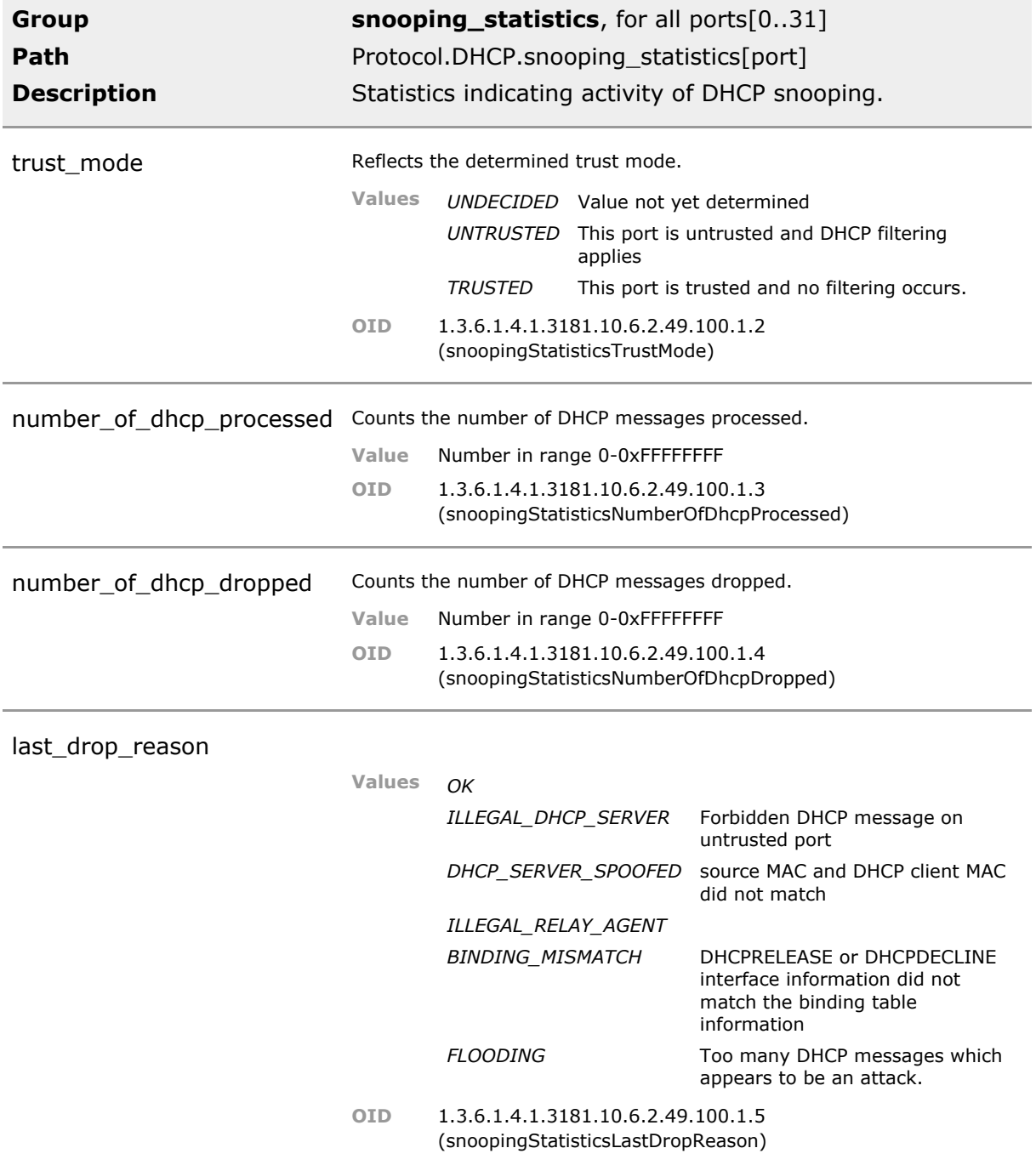

# 32 Link Layer Discovery Protocol (LLDP)

# **32.1 Key Features**

#### **LLDP reception**

Receive LLDP information from neighboring devices per port. Display retrieved information via all NMS interfaces. This includes geographical coordinates and civic location information.

Permits building of network topology map.

#### **LLDP transmission**

Geographical coordinates and civic location information can be specified for transmission to neighboring devices.

Permit precise location of the device. This is important in large installations.

#### **LLDP-MED**

Media Endpoint Discovery for the auto-discovery of LAN policies. Support of VLAN advertising and PoE+ control.

Permits autoconfiguration of compliant VoIP telephones.

#### **LLDP/CDP preference**

Device will prefer standards based LLDP but will automatically accept CDP if present. Eases integration in multi vendor networks

#### **CDP operation**

Support for Cisco Discovery Protocol CDP v1, v2 for automatic detection of capabilities of neighbor CDP enabled devices.

Permits building of network topology map in Cisco environment.

#### **CDP Voice VLAN**

Support of Voice VLAN for configuration of connected Cisco VoIP-phone. Permits autoconfiguration of Cisco VoIP telephones.

# **32.2 Functional Description**

#### **32.2.1 LLDP**

Link Layer Discovery Protocol (LLDP) is used to discover basic information about neighboring devices on the local broadcast domain. LLDP is a vendor-neutral Layer 2 protocol that uses periodic broadcasts to advertise information about the sending device. Advertised information is represented in Type Length Value (TLV) format according to the IEEE 802.1ab standard, and can include details such as device identification, capabilities and configuration settings. LLDP also

defines how to store and maintain information gathered about the neighboring network nodes it discovers.

### **32.2.2 Basic Type Length Values (TVLs)**

The following parameters are included in the LLDP information block:

#### **Management Address**

The management address protocol packet includes the IPv4 address of the switch.

#### **Port Description**

The port description is taken from the ifDescr object in RFC 2863, which includes information about the manufacturer, the product name, and the version of the interface hardware/software.

#### **System Capabilities**

The system capabilities identifies the primary function(s) of the system and whether or not these primary functions are enabled. The information advertised by this TLV is described in IEEE 802.1AB.

#### **System Description**

The system description is taken from the sysDescr object in RFC 3418, which includes the full name and version identification of the system's hardware type, software operating system, and networking software.

#### **System Name**

The system name is taken from the sysName object in RFC 3418, which contains the system's administratively assigned name.

### **32.2.3 IEEE 802.1 Organizationally Specific TLVs**

#### **VLAN ID**

The port's default VLAN identifier (PVID) indicates the VLAN with which untagged or priority-tagged frames are associated

### **32.2.4 Media Endpoint Discovery(LLDP-MED)**

Media Endpoint Discovery is an enhancement of LLDP, formally approved and published by the Telecommunications Industry Association (TIA), known as LLDP-MED. It provides the following capabilites:

- Auto-Discovery of LAN policies (such as VLAN, Layer 2 Priority and Differentiated Services (DiffServ) settings) enabling plug and play networking.
- Device location discovery to allow creation of location databases and, in the case of Voice over Internet Protocol (VoIP), Enhanced 911 services.
- Extended and automated power management of Power over Ethernet (PoE) end points.
- Inventory management, facilitating the administration of network devices including specific information like manufacturer, software and hardware versions, article and serial number.

# **32.3 LLDP CLI Command Reference**

The following table lists all CLI commands applicable for this feature section. For each parameter, the access mode is given:

 $R =$  Read Only,  $R/W =$  Read/Write,  $X =$  Executable Action.

Please note that the effective access rights are dependent on the login level of the user.

Category Group Table Parameter Options Access Description

**Protocol. lldp. ldp. lldp. lldp. lldp. lldp. lldp. lldp. lldp. lldp. lldp. lldp. lldp. lldp. lldp. lldp. lldp. lldp. lldp. lldp. lldp. lldp. lldp. lldp. lldp. lldp. lldp. lldp. config.** Configure 2011 Control of General settings for LLDP (link layer discovery protocol). This protocol is used to identify the directly attached neighbor devices. This is useful to build a network topology. It is also used to identify voip telephones and to set them up. **enable lidp** R/W This generally enables the link layer discovery protocol (LLDP). **enable cdp** R/W This enables Cisco discovery protocol. Check cdp\_version parameter to select CDP version. **Ildp enabled ports** R/W This parameter permits port selective LLDP enabling. When empty all ports are enabled! Syntax: slot/port, slot/ port or use hex value for quick setup. Example = 0x7 defines ports 1-3. **receive\_only** R/W This enables receive only mode. LLDP will not send any frames. It will only listen to its neighbors. **forward\_to\_link** R/W This mode forwards all received LLDP packets to the uplink port. In combination with receive\_only option enabled this unit keeps quiet and all LLDP handling should be taken care off by the upstream device. **advertized\_med\_class** R/W Enables emission of LLDP-MED frames of a certain class. **disable\_med\_inventory** R/W Disable LLDP-MED inventory TLV transmission. **disable\_voice\_vlan\_tlv** R/W Disable voice vlan indication TLV transmission. **cdp\_version** R/W Determines which version CDP messages are used. **voice\_vlan\_prio** R/W Layer 2 priority used for voice vlan in voip application. **voice\_vlan\_signal\_prio** R/W Layer 2 priority used for voice vlan signaling in voip application. **voice\_dscp** R/W DiffServ codepoint (0-63) for voip application **signaling\_dscp** R/W DiffServ codepoint (0-63) for voip signaling

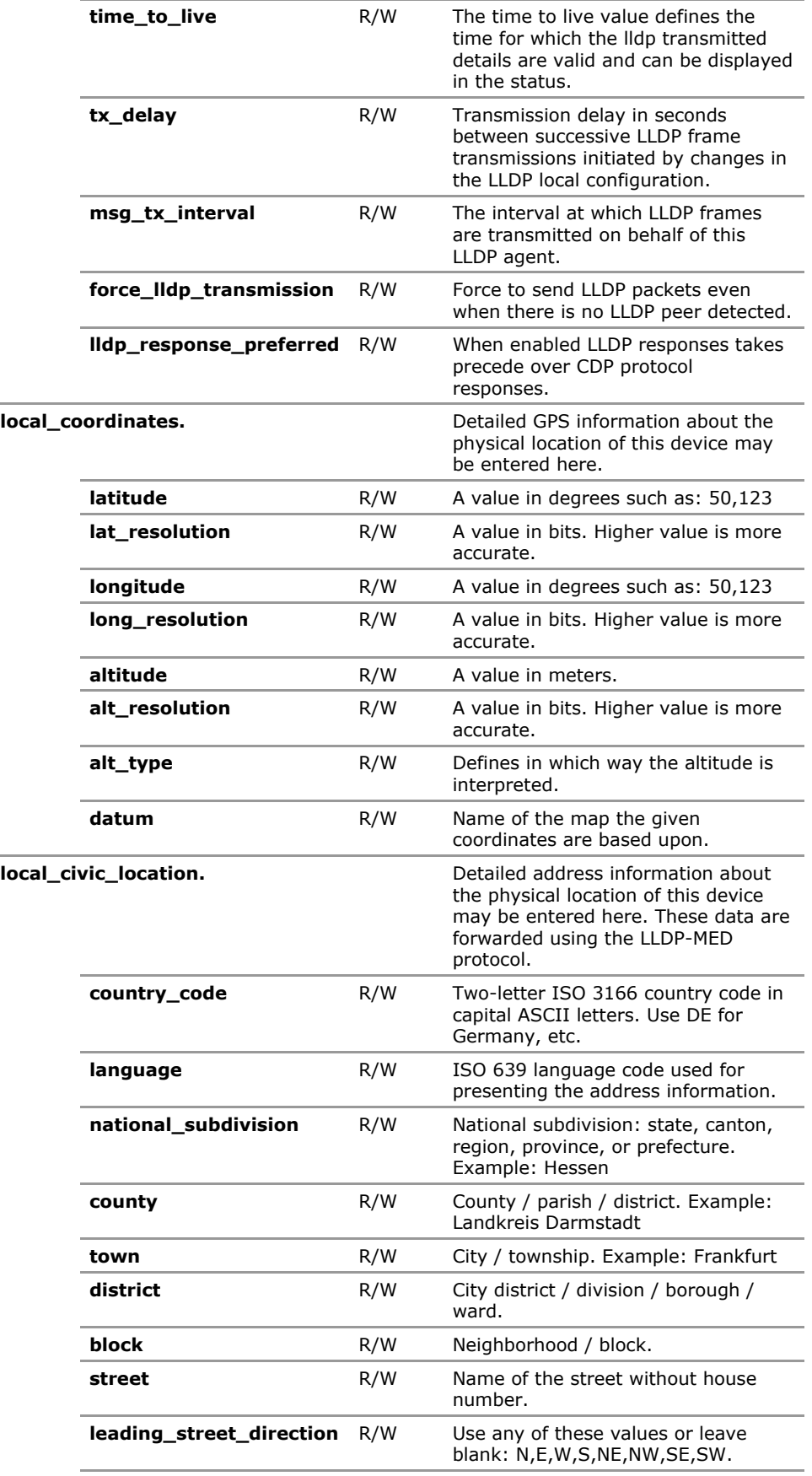

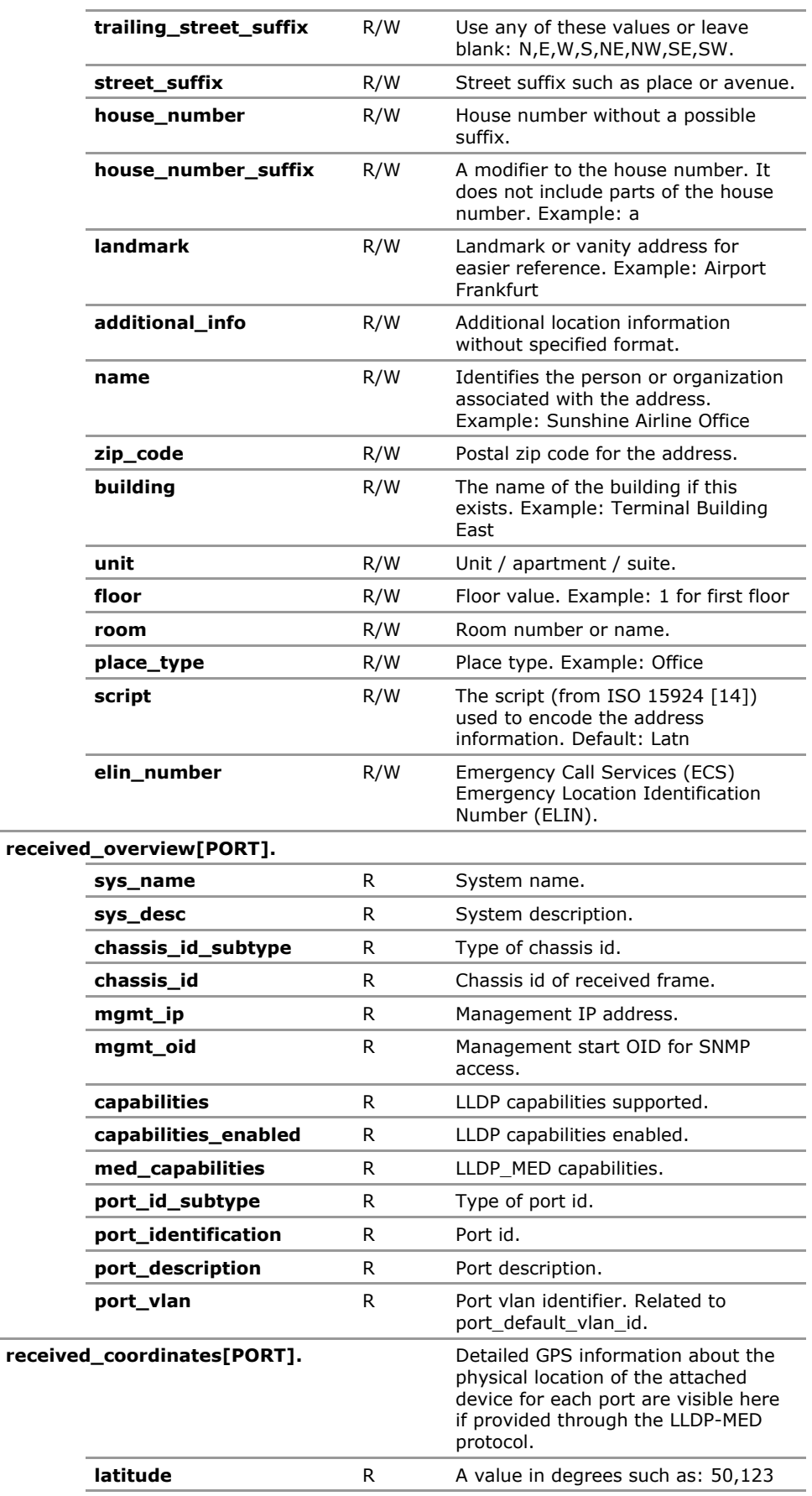

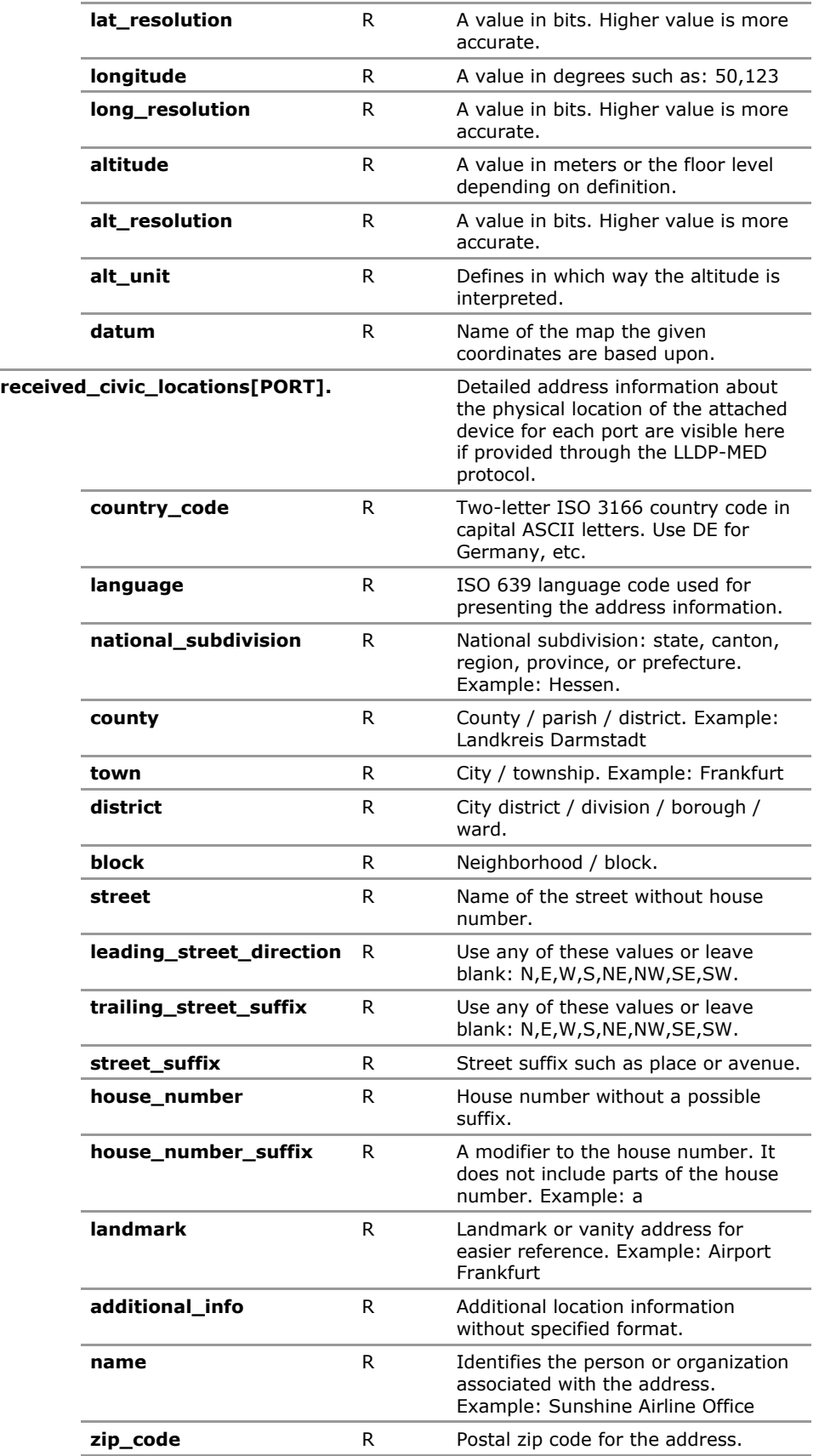

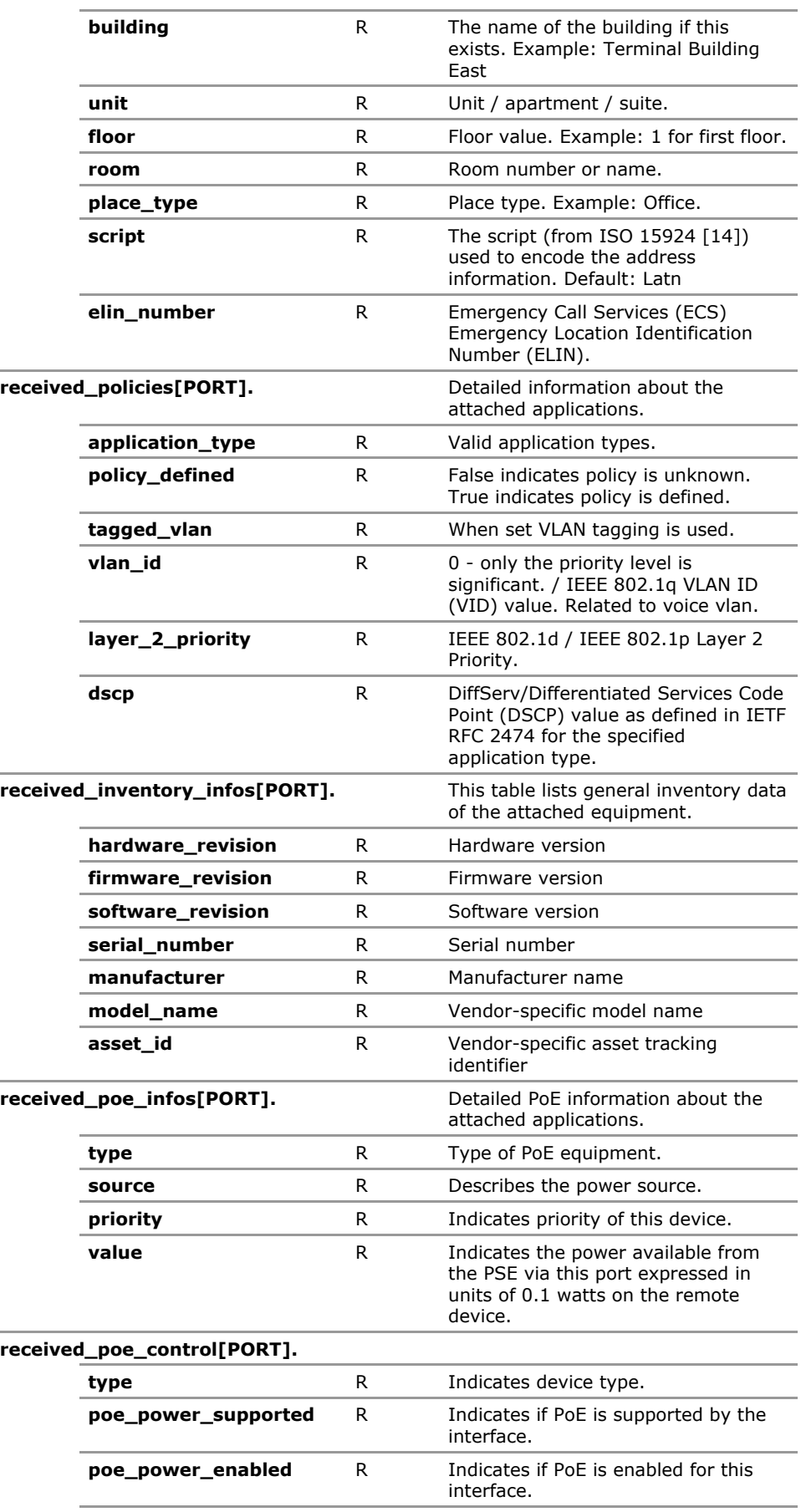

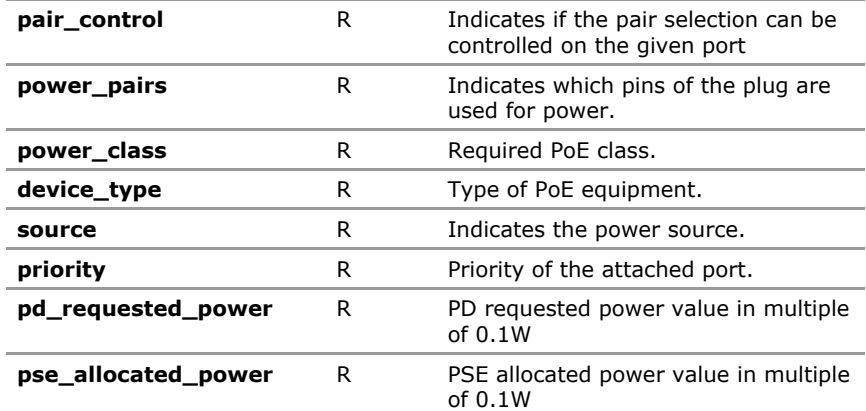

# **32.4 LLDP Configuration Parameters**

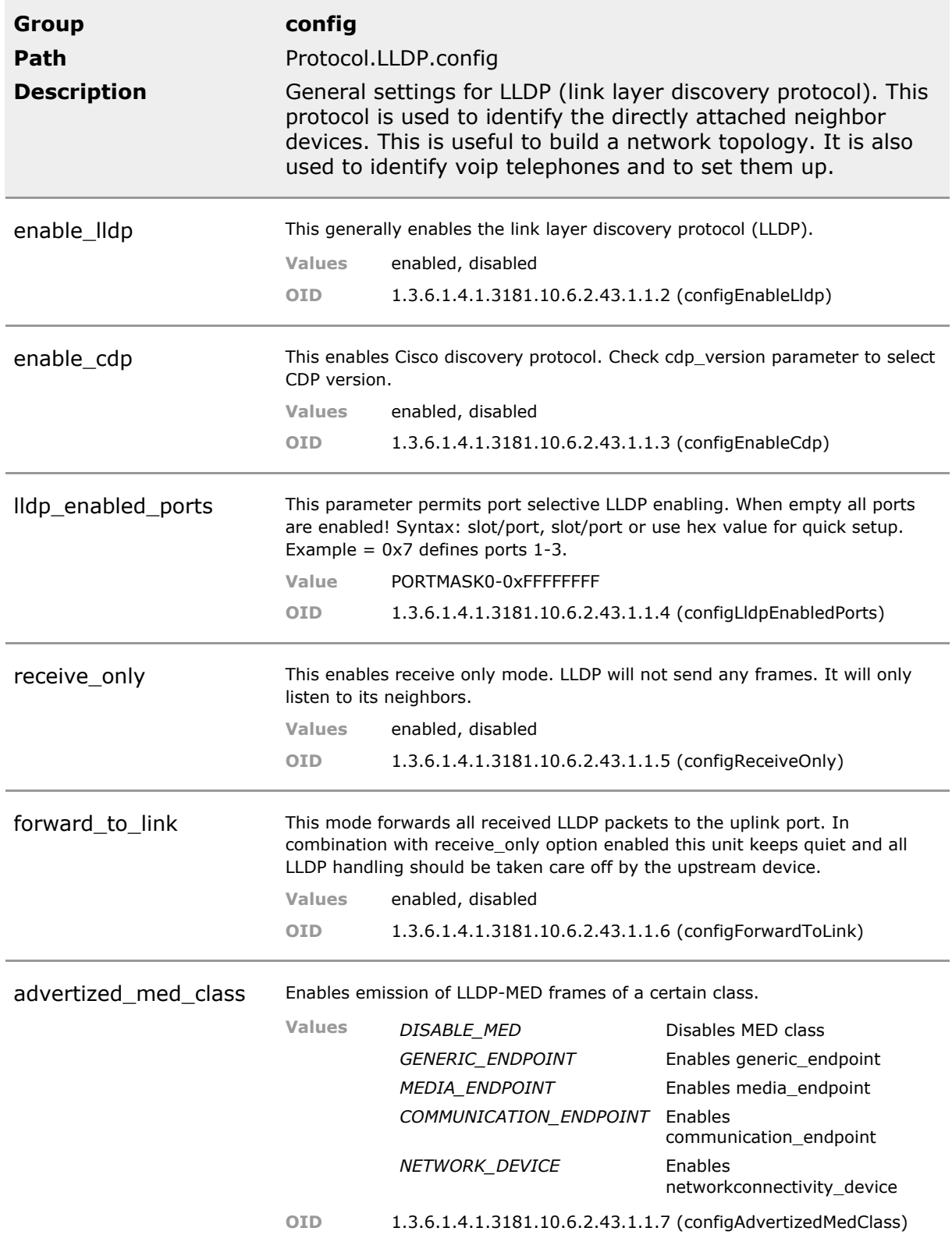

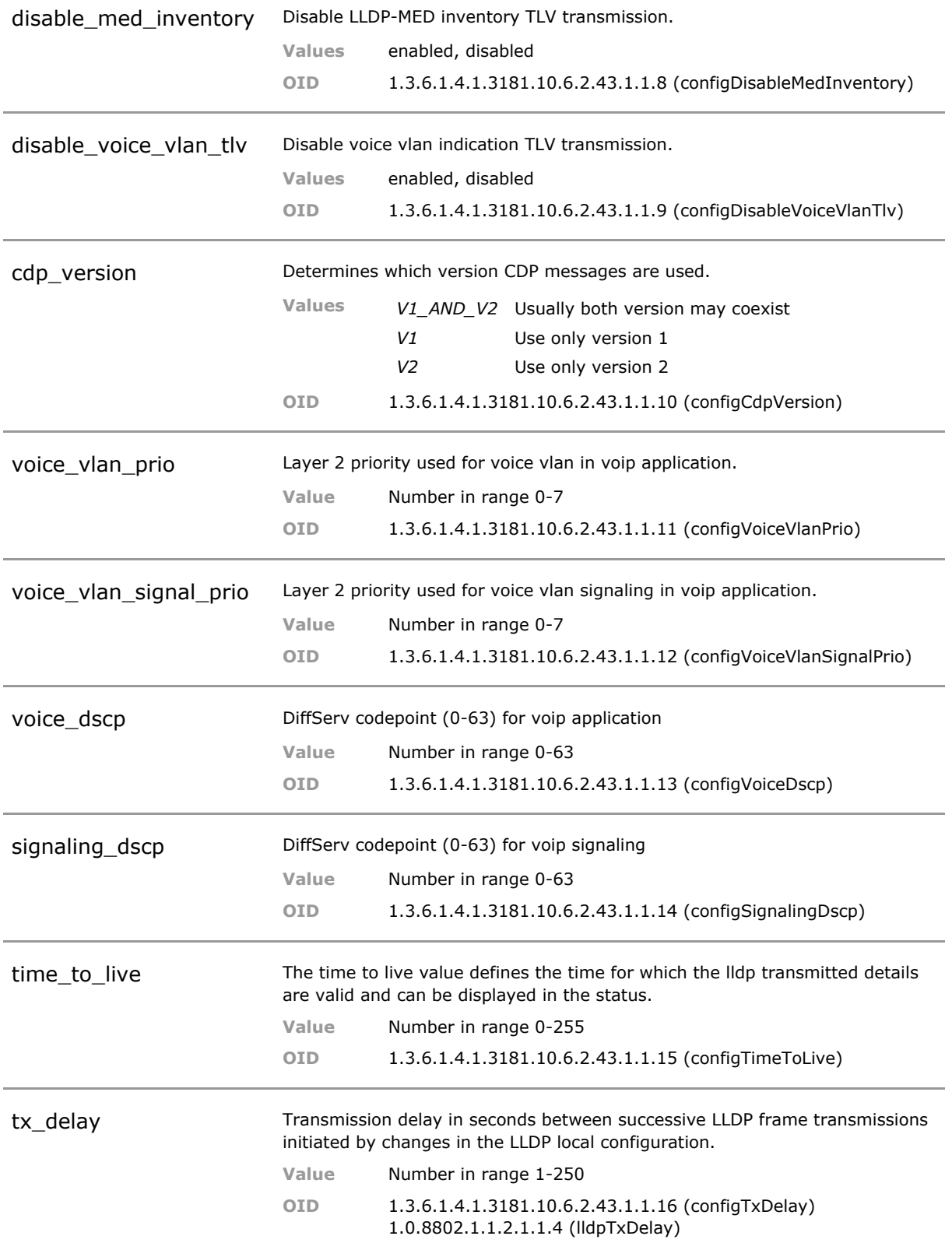

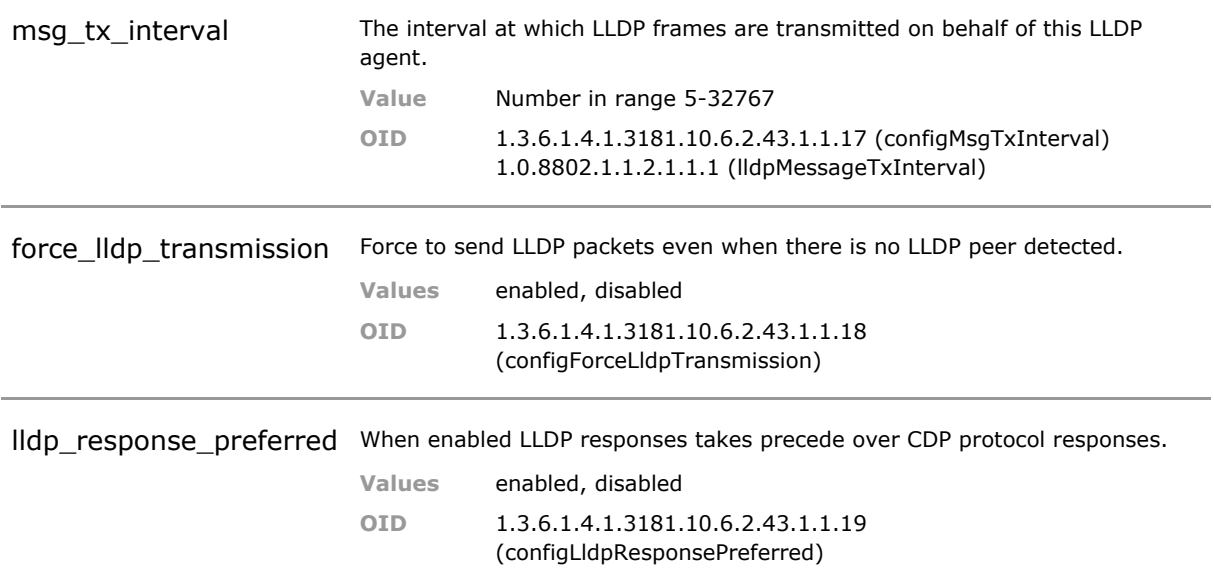

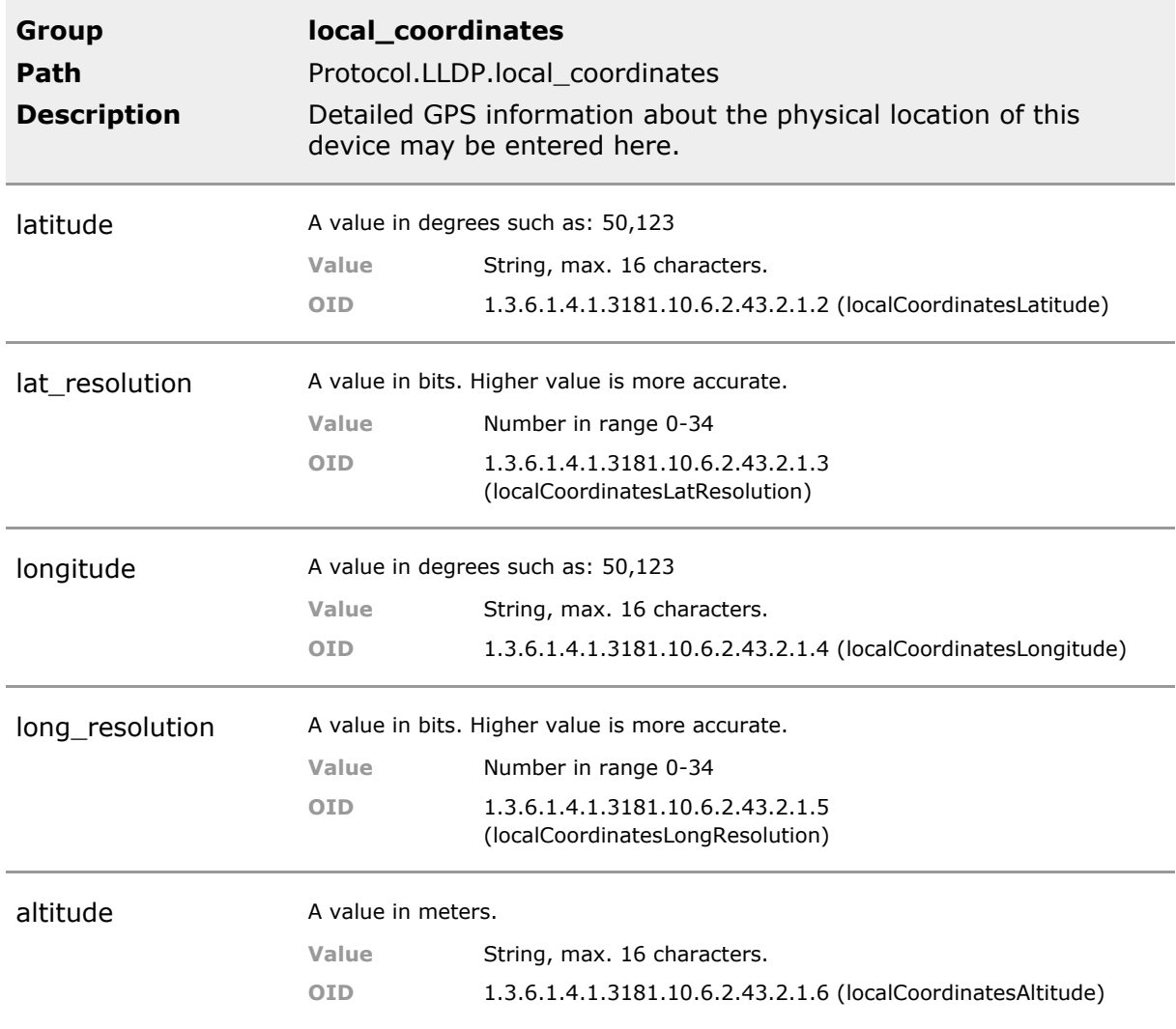

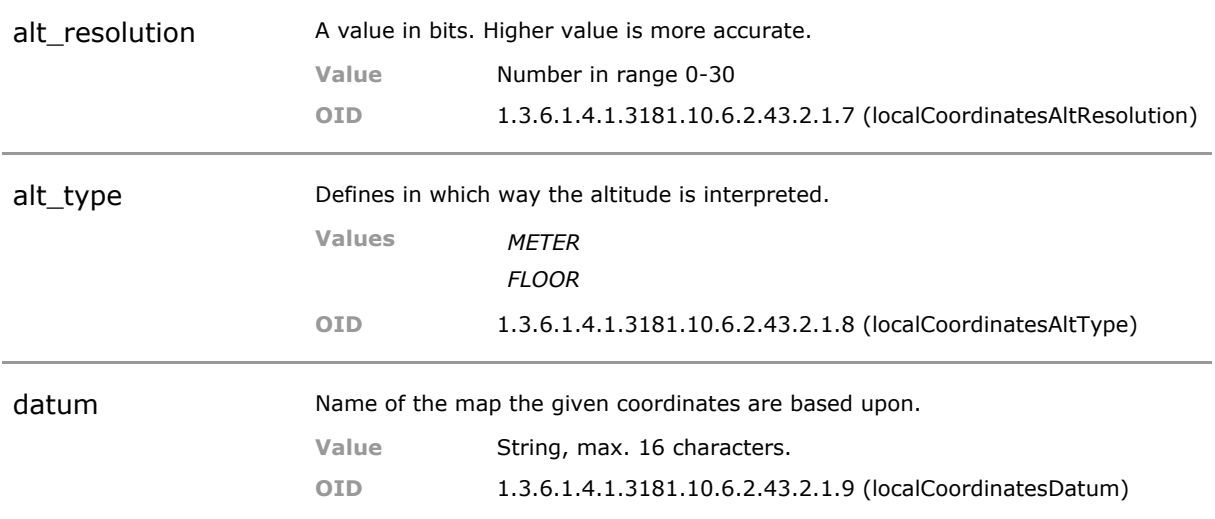

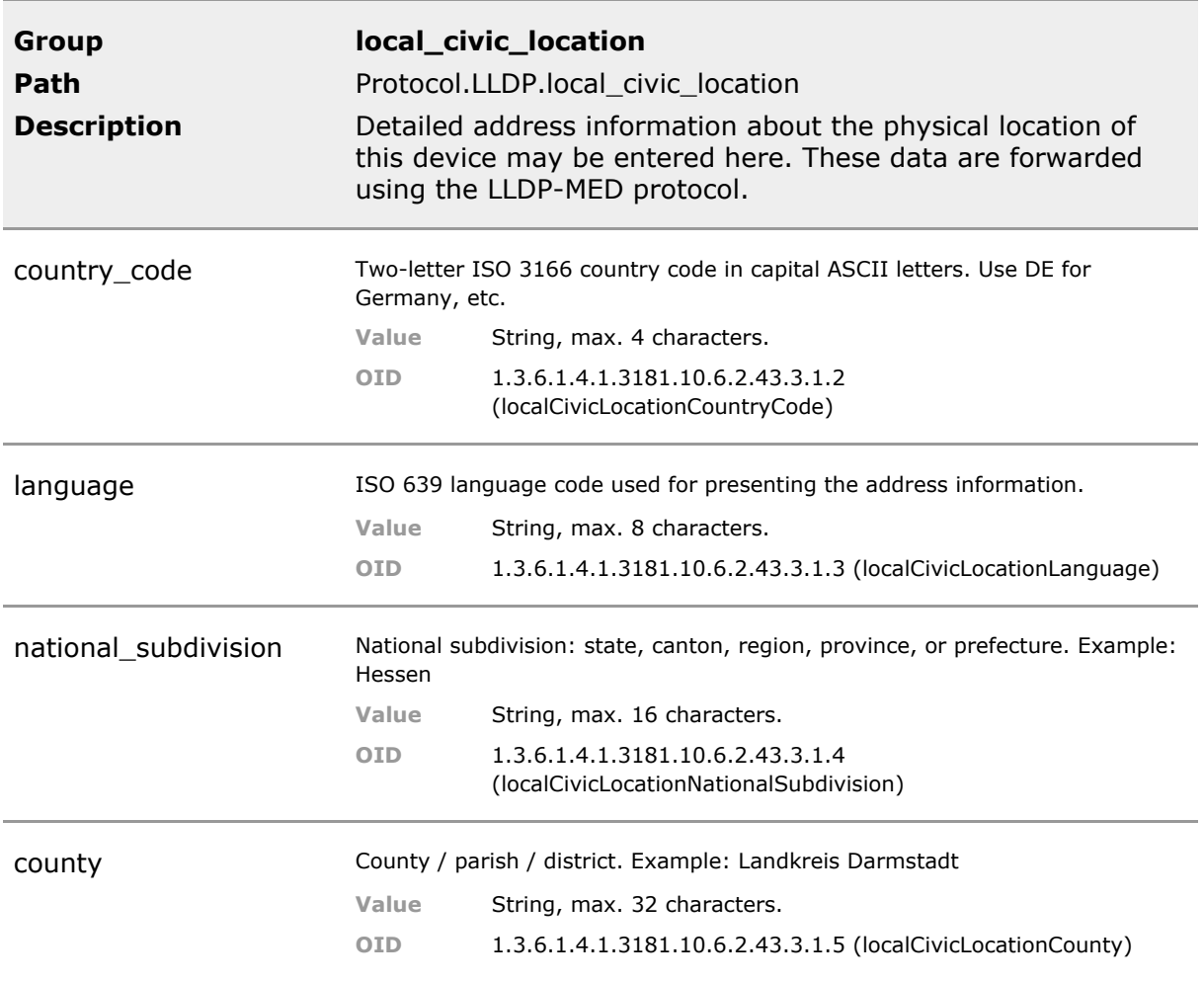

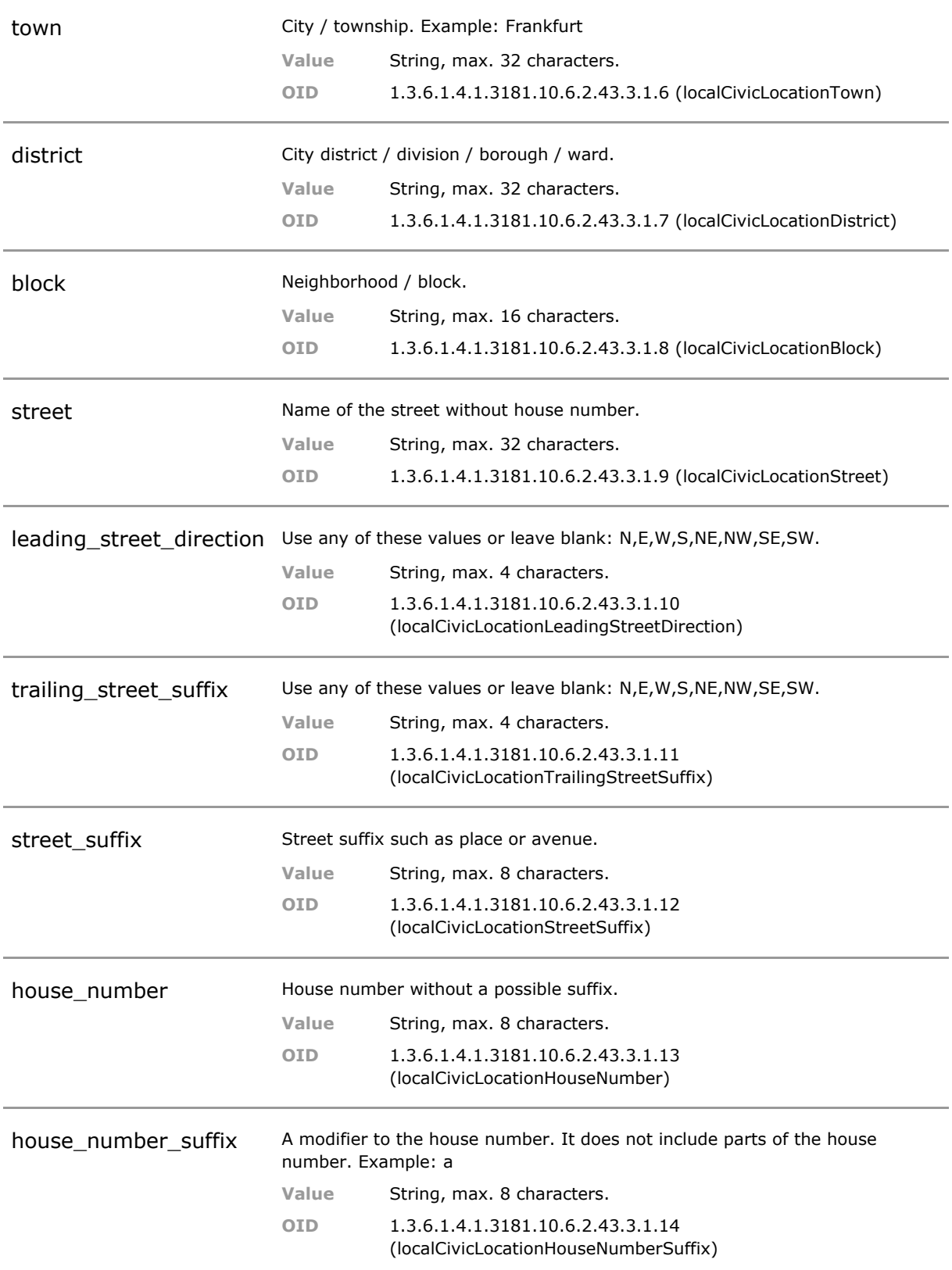

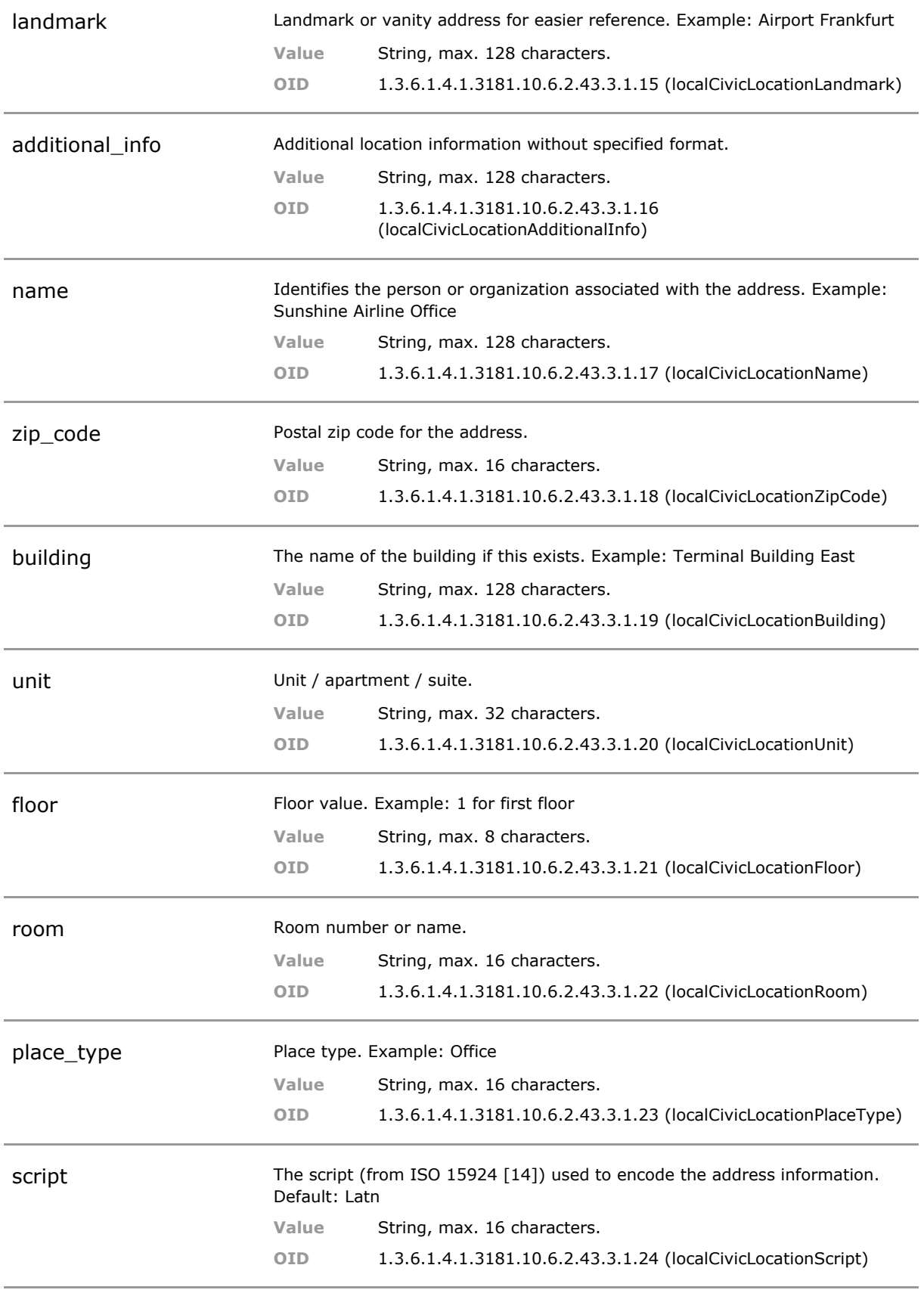

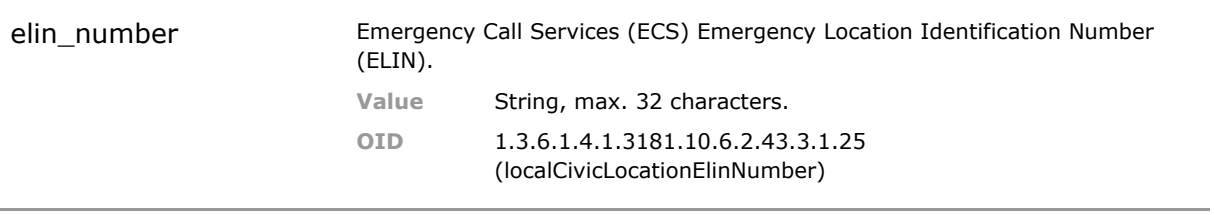

## **32.5 LLDP Status Parameters**

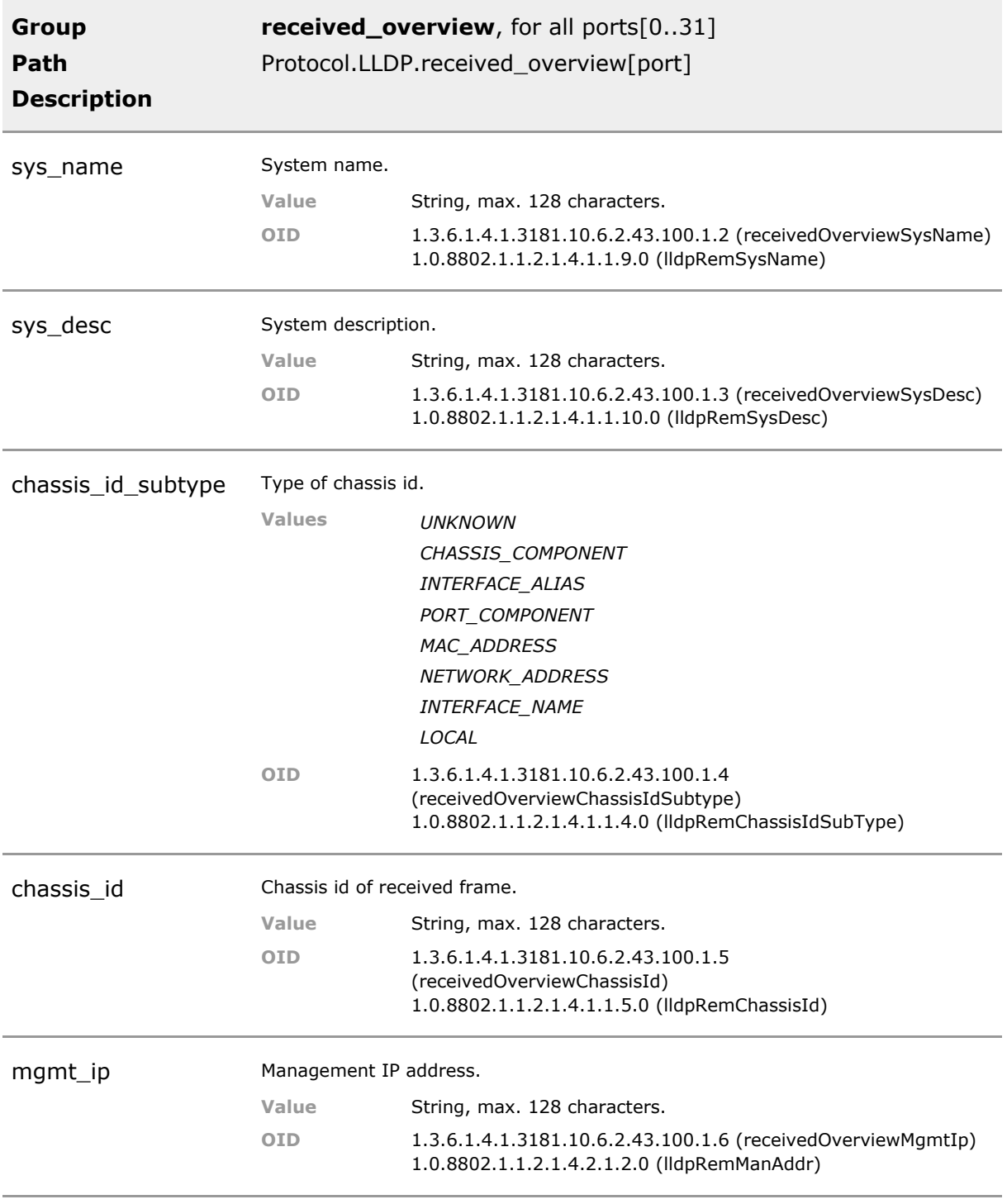

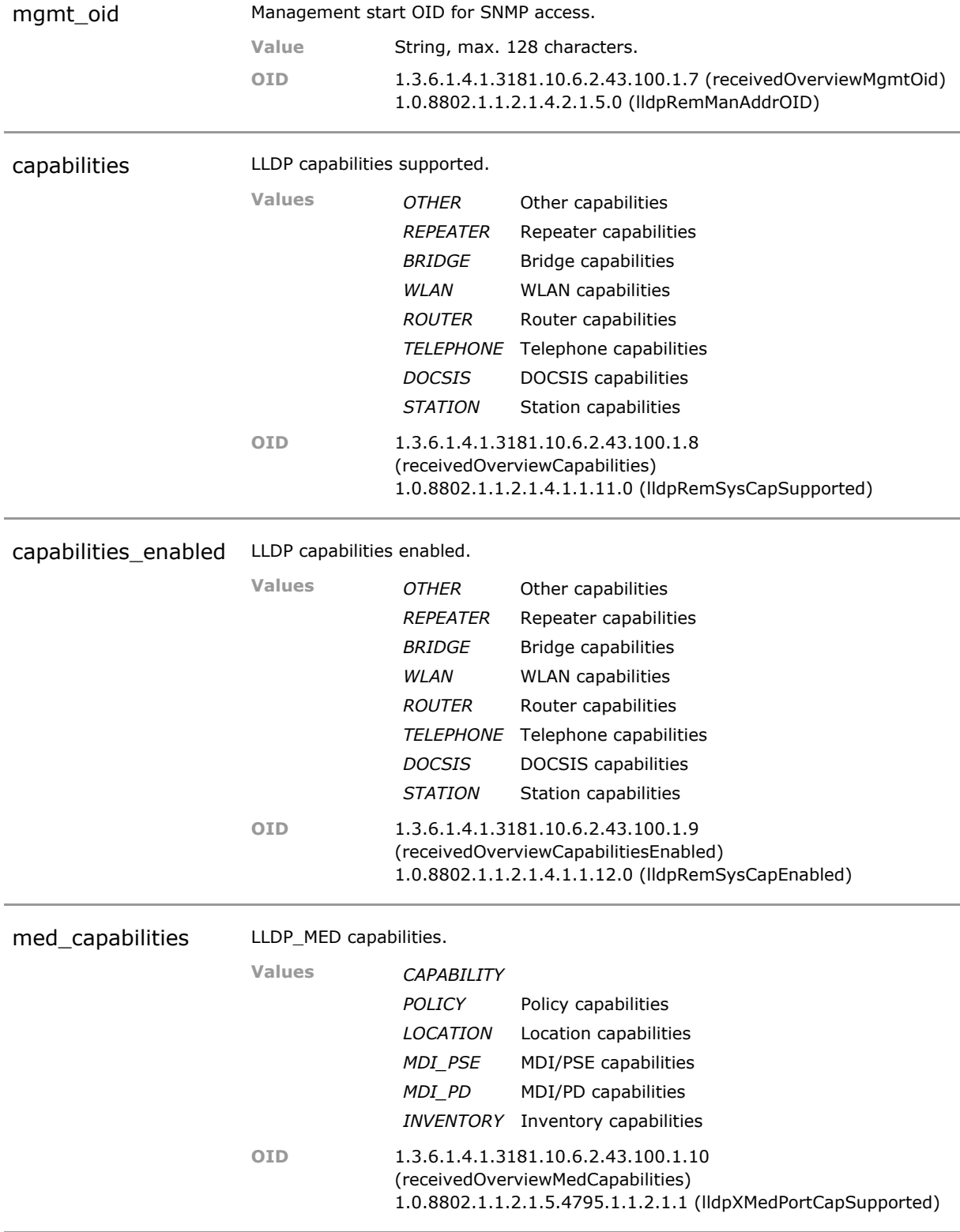

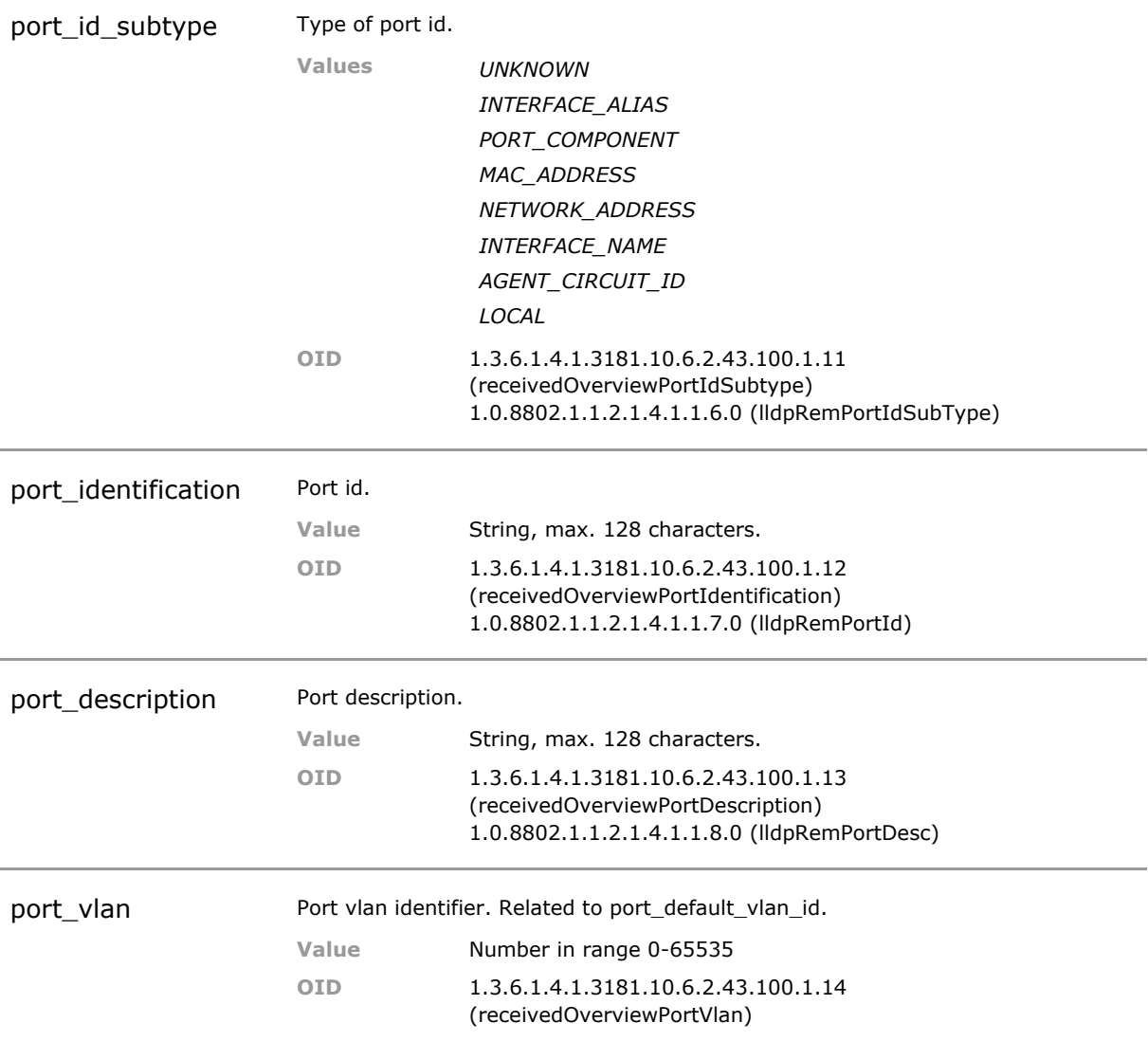

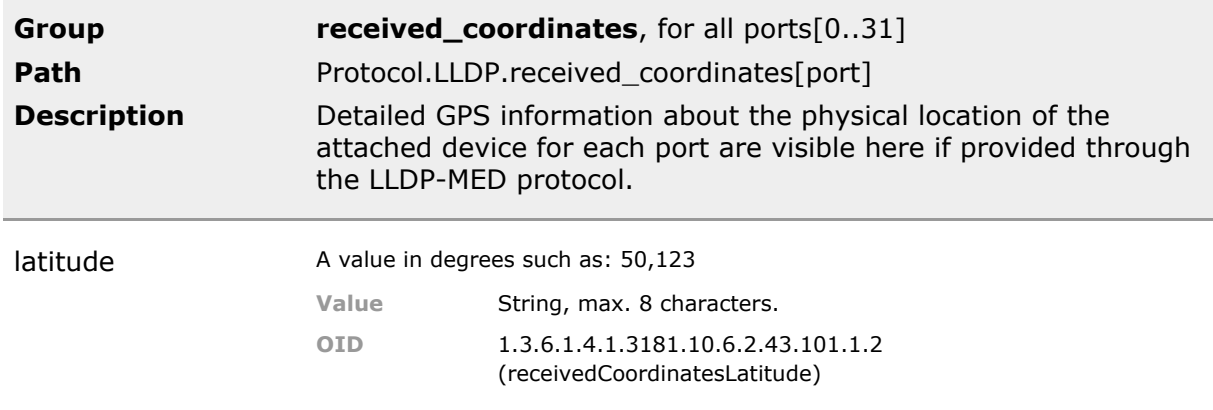

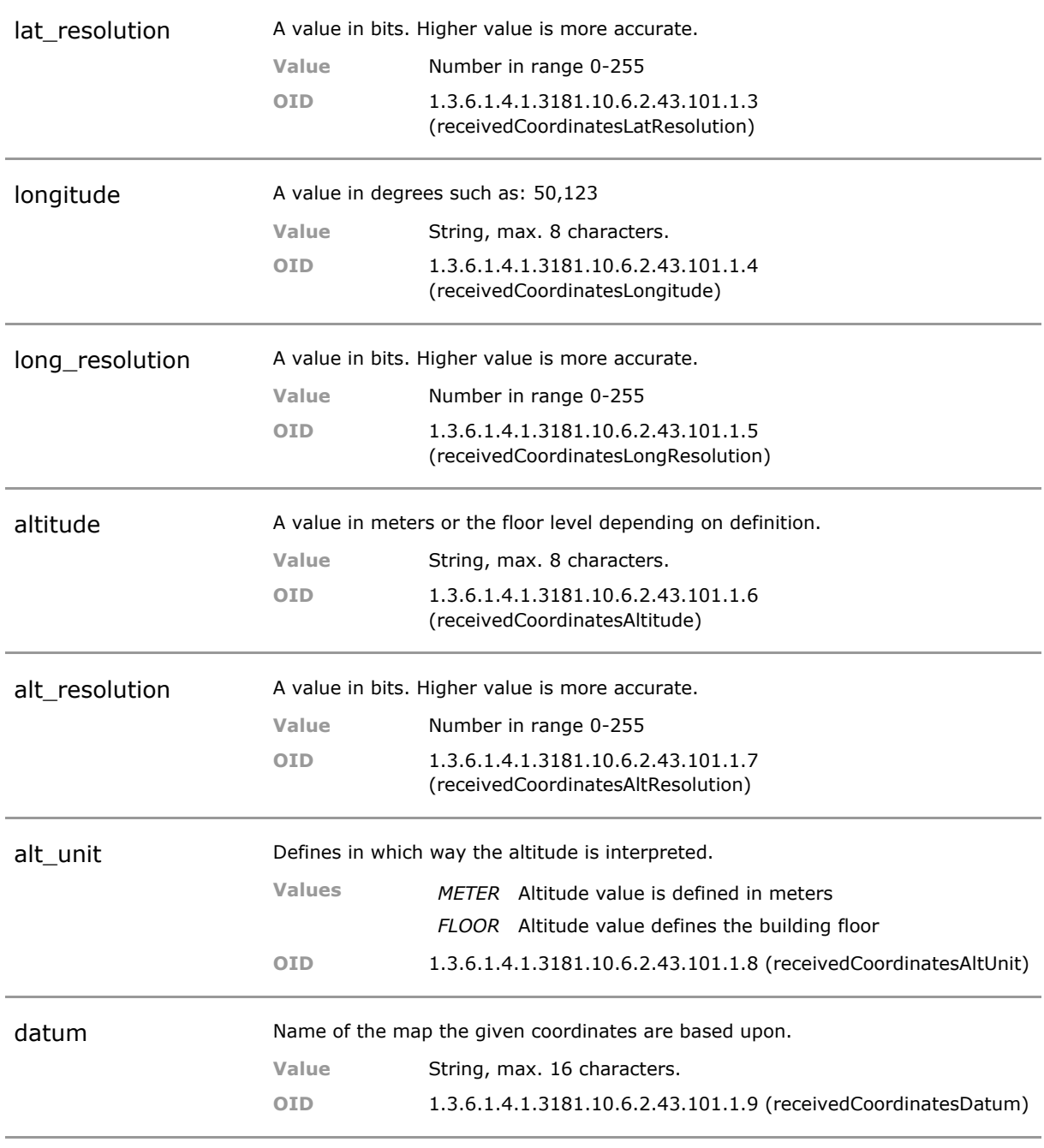

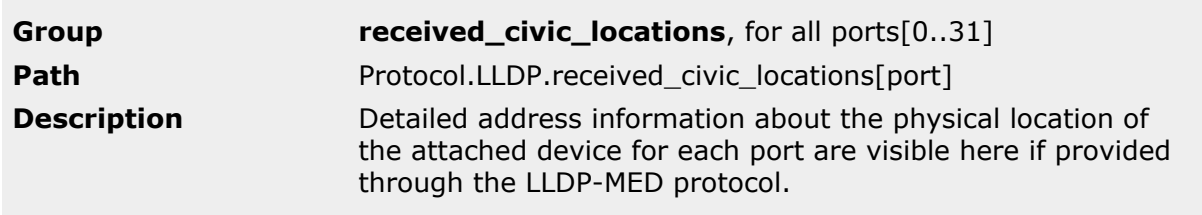

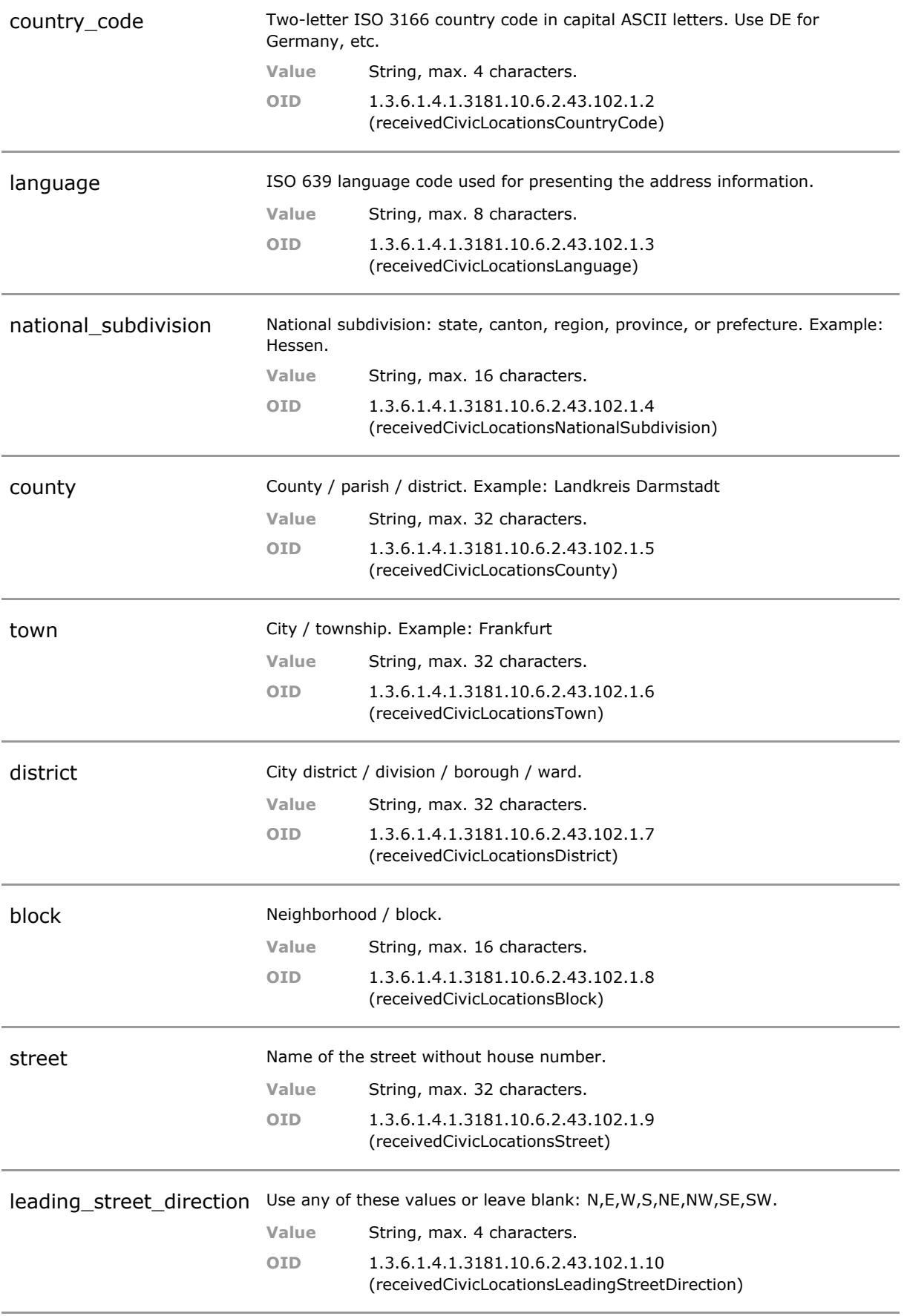

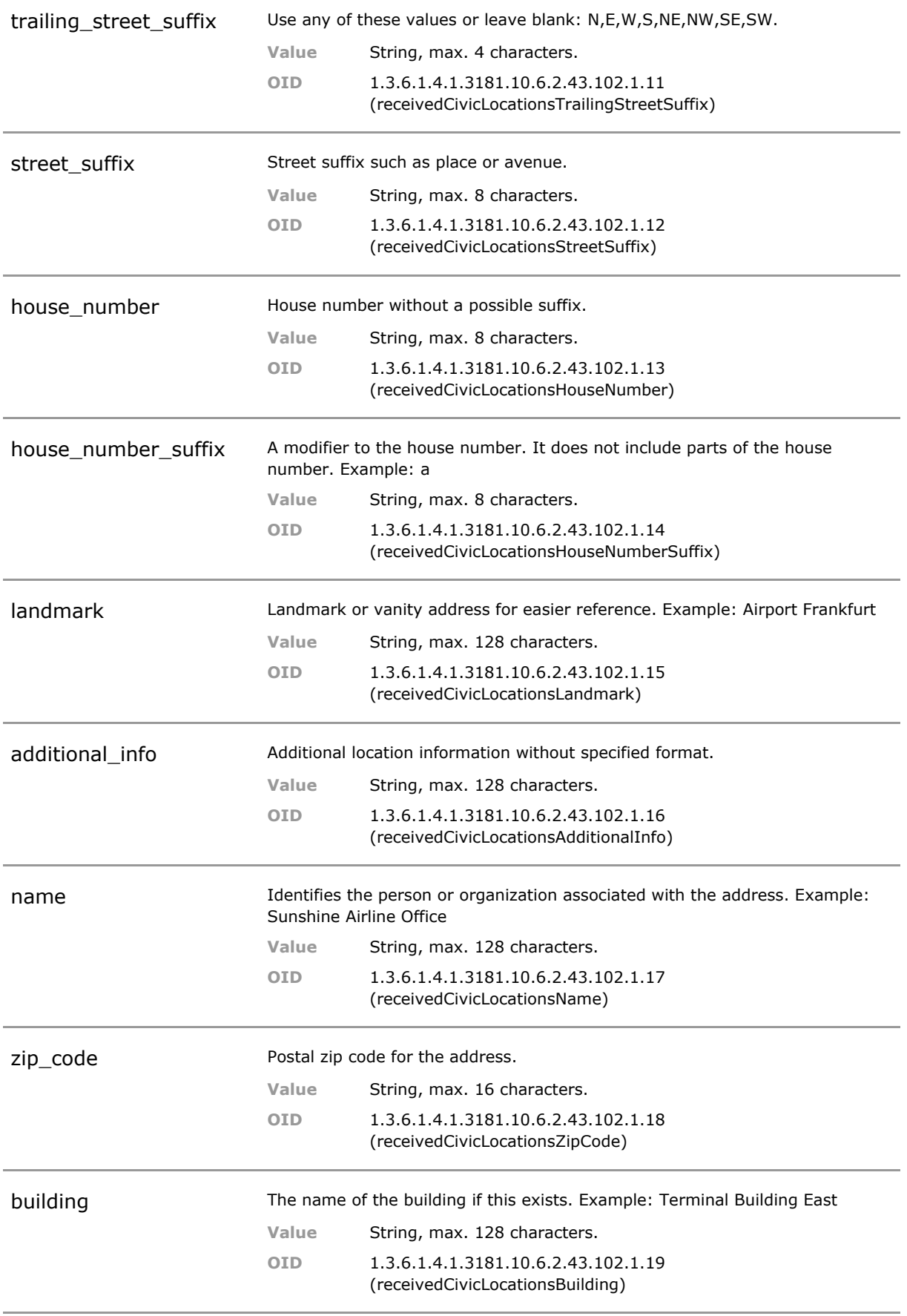

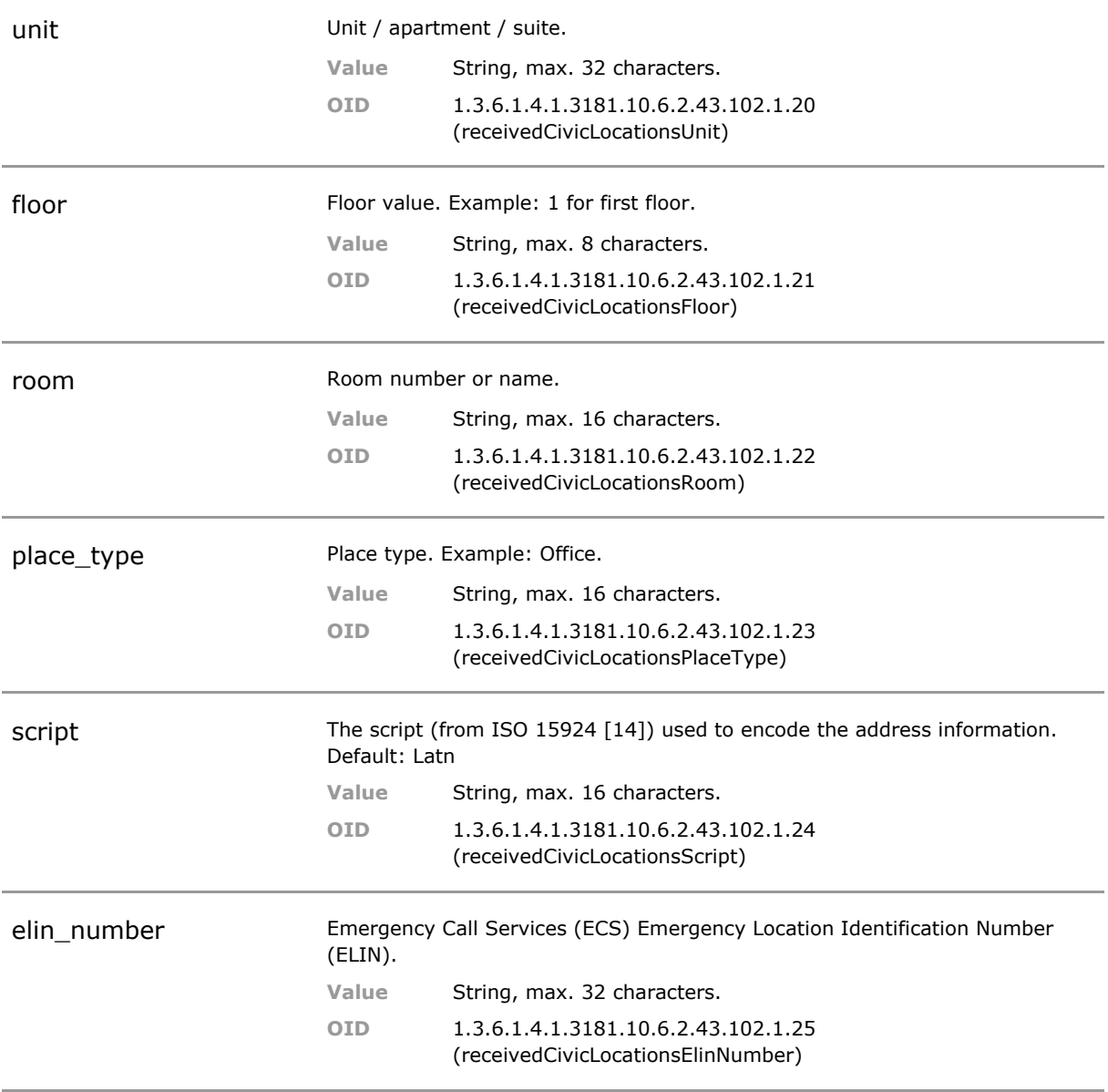

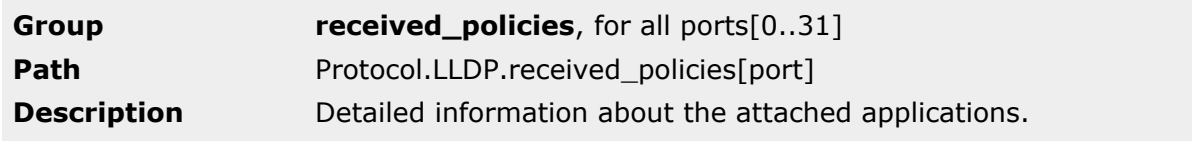

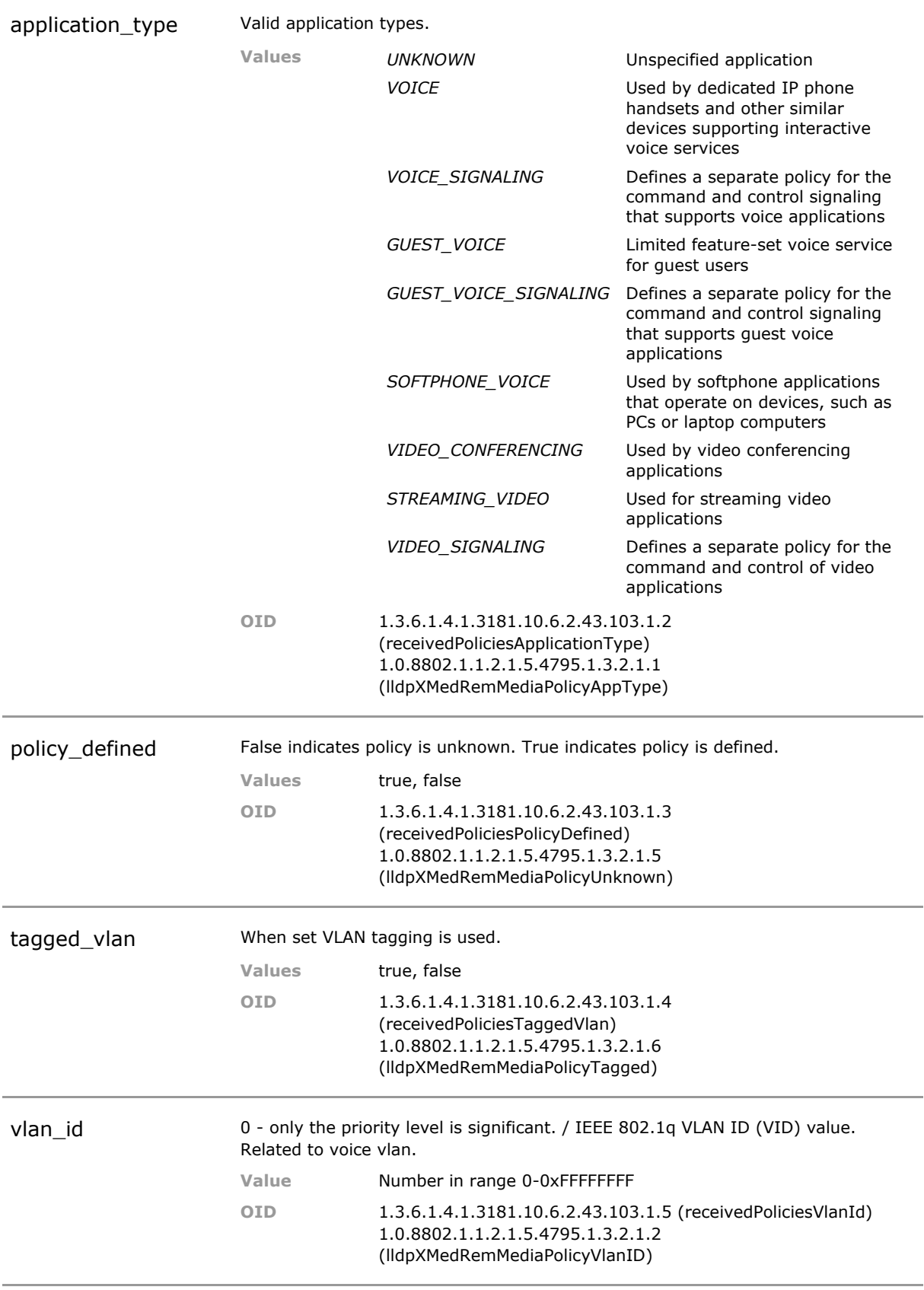

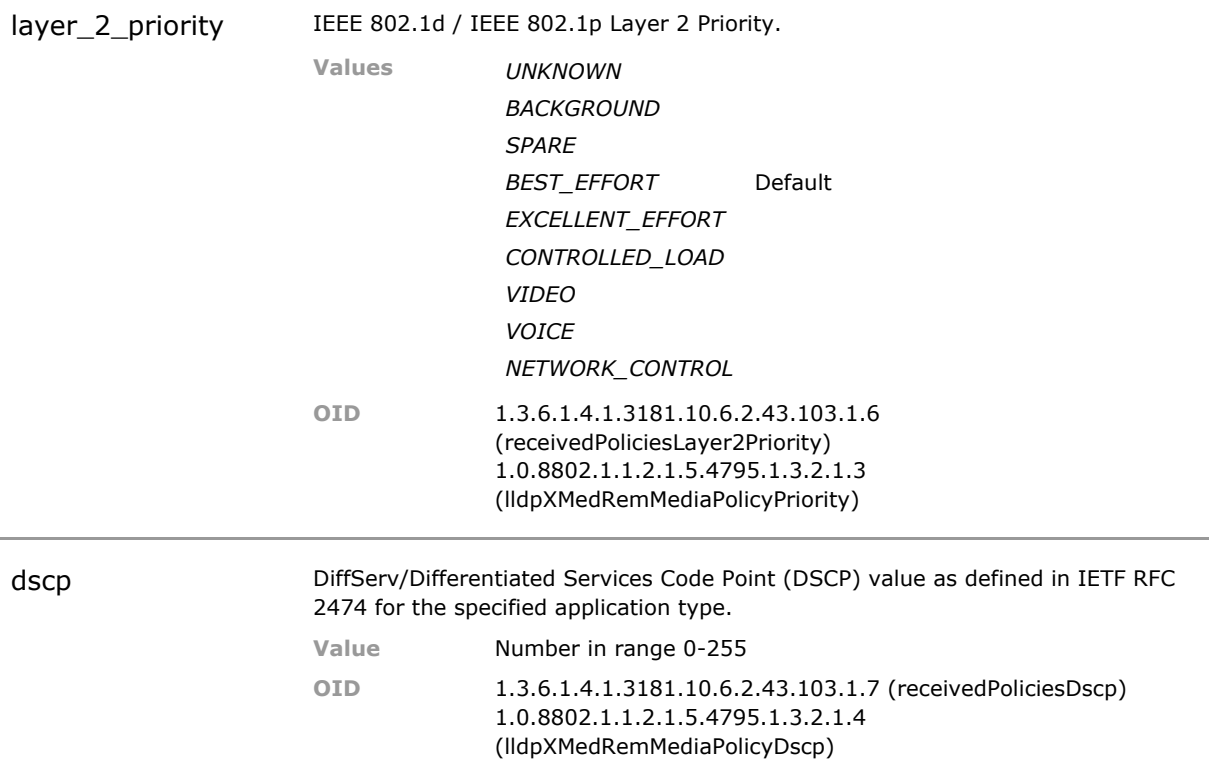

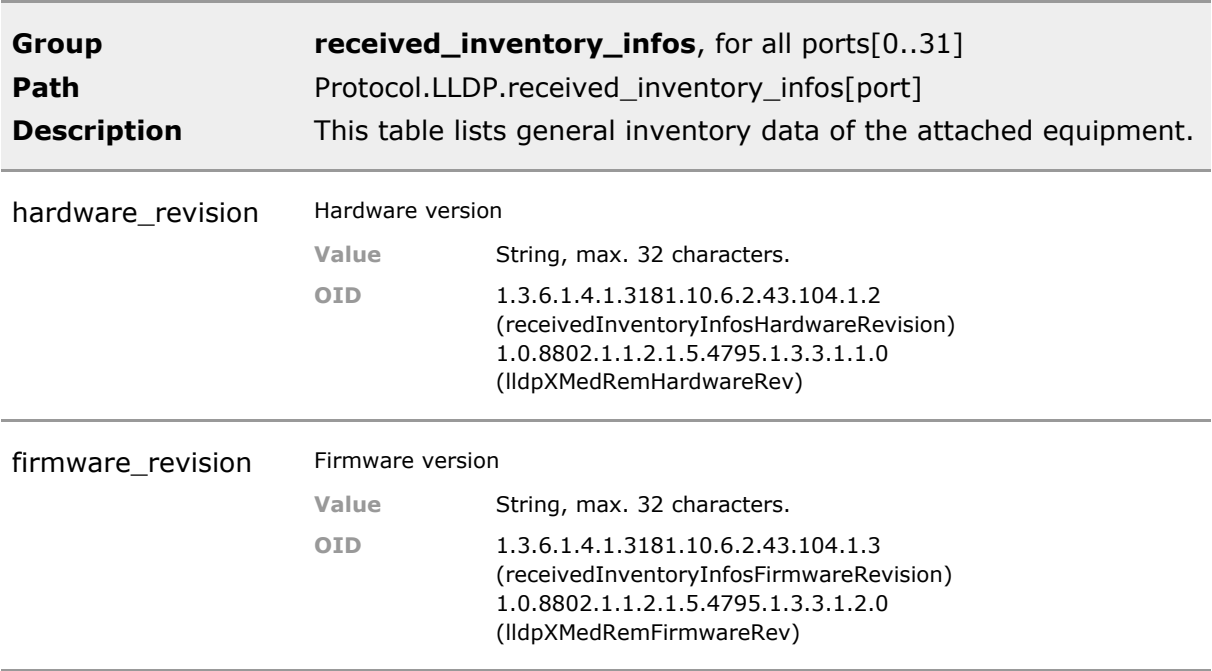

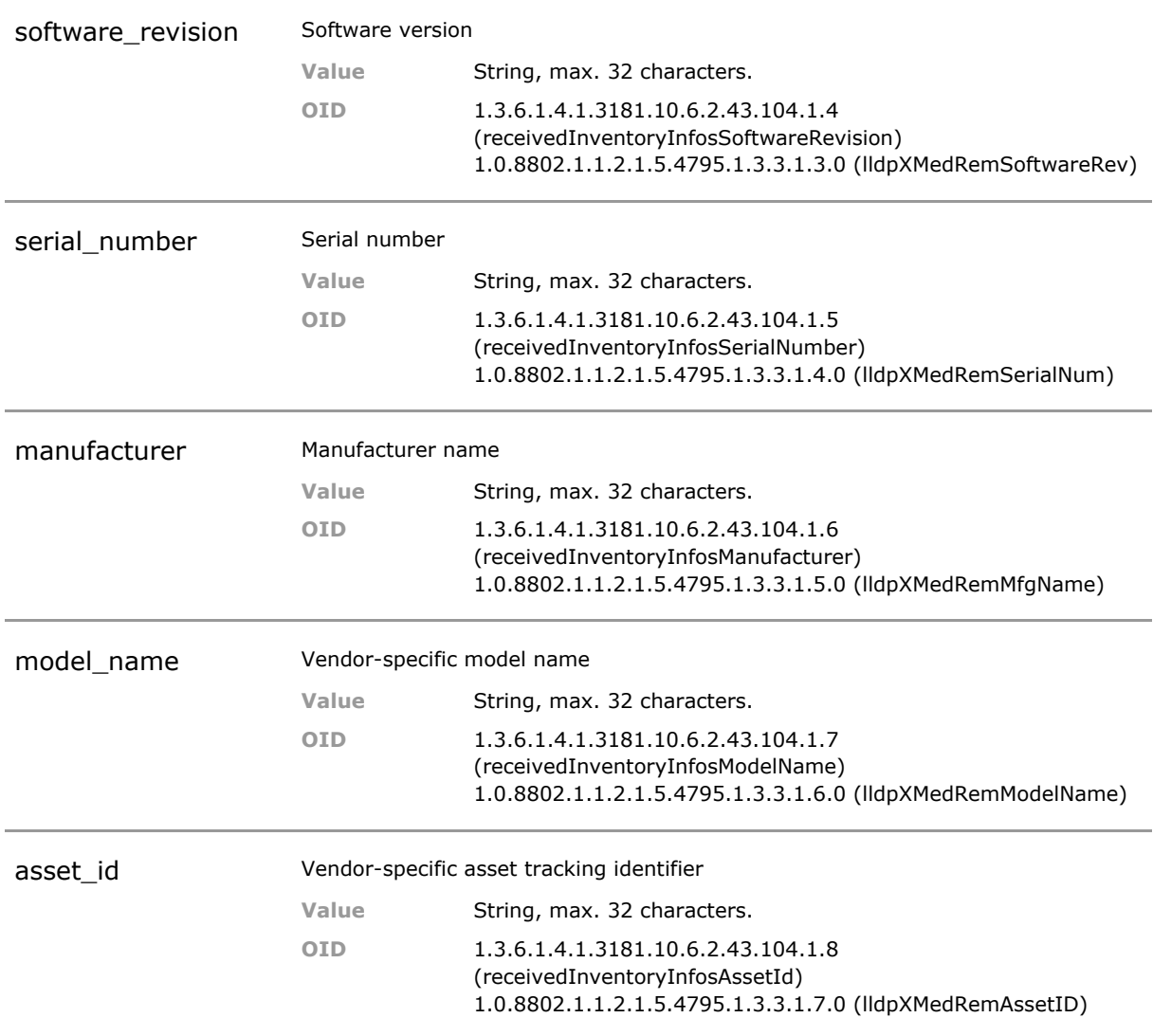

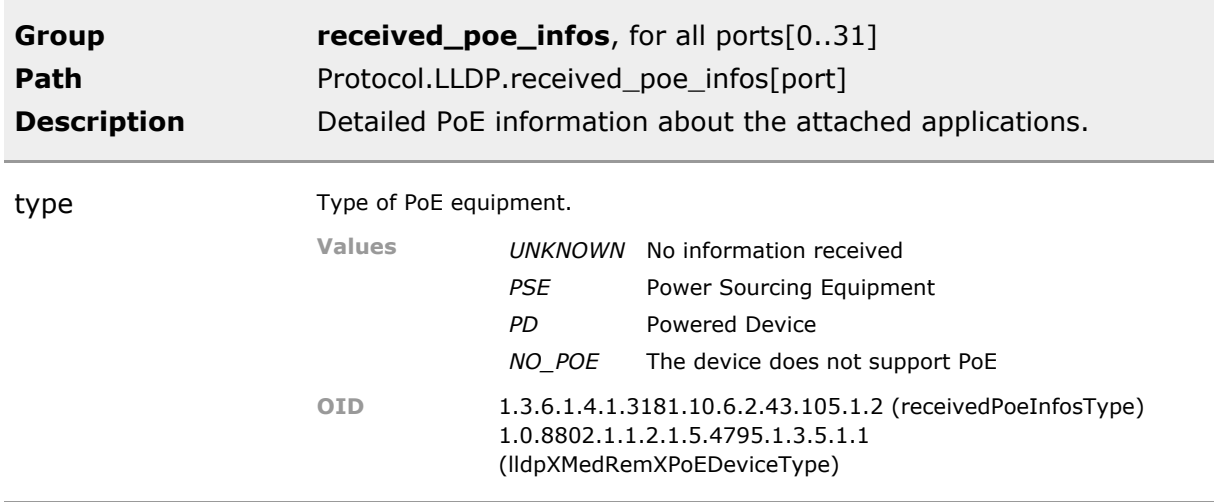

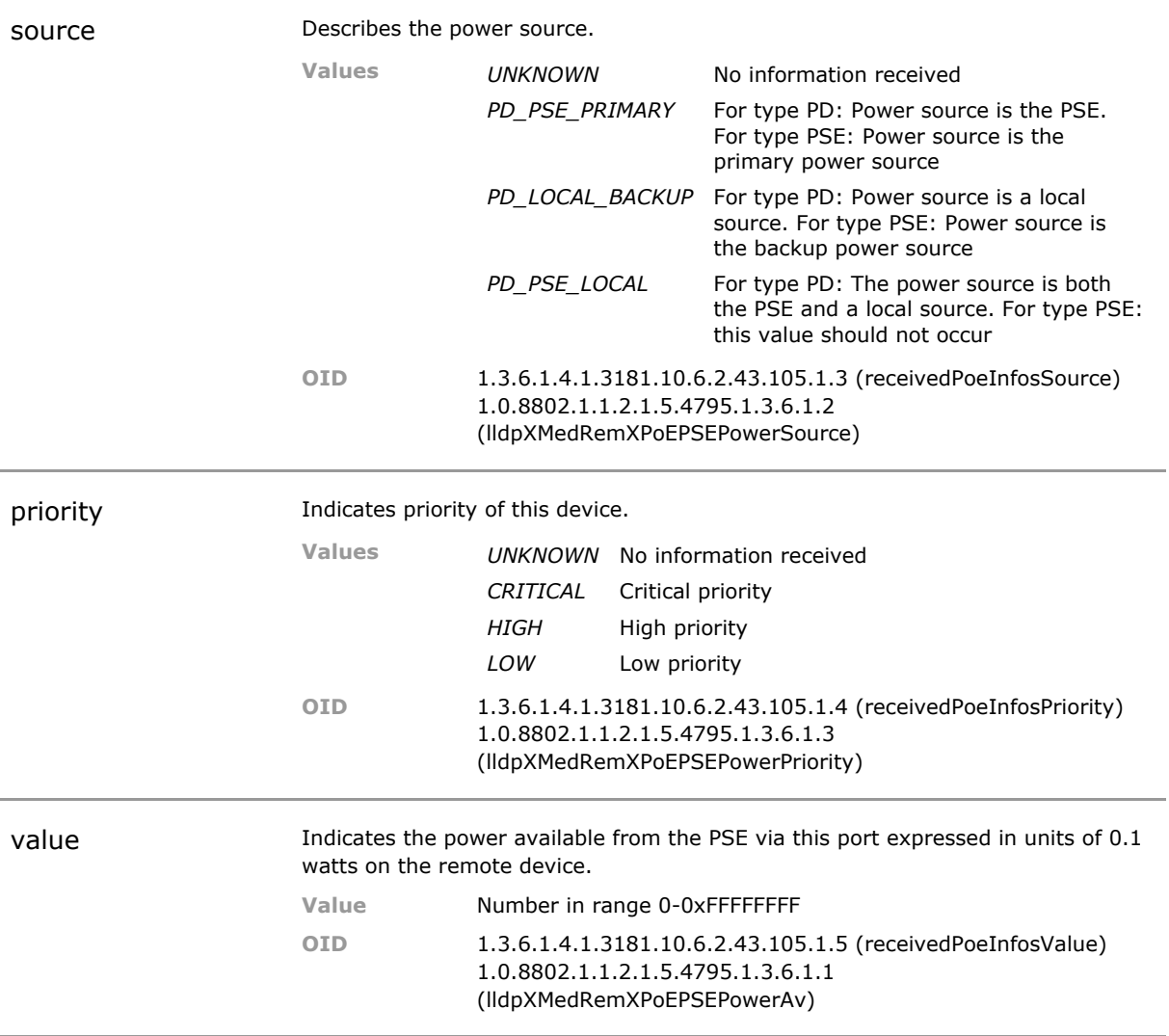

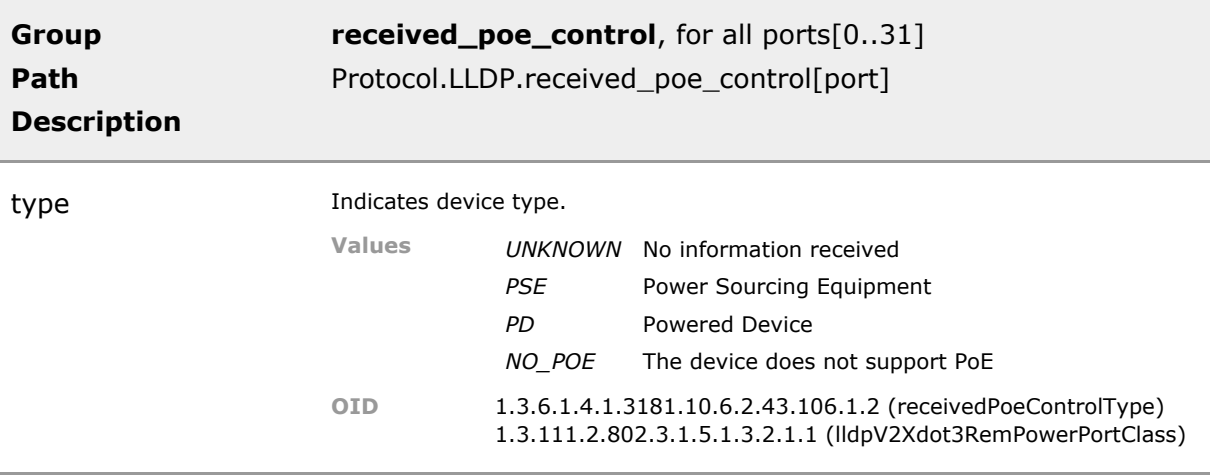

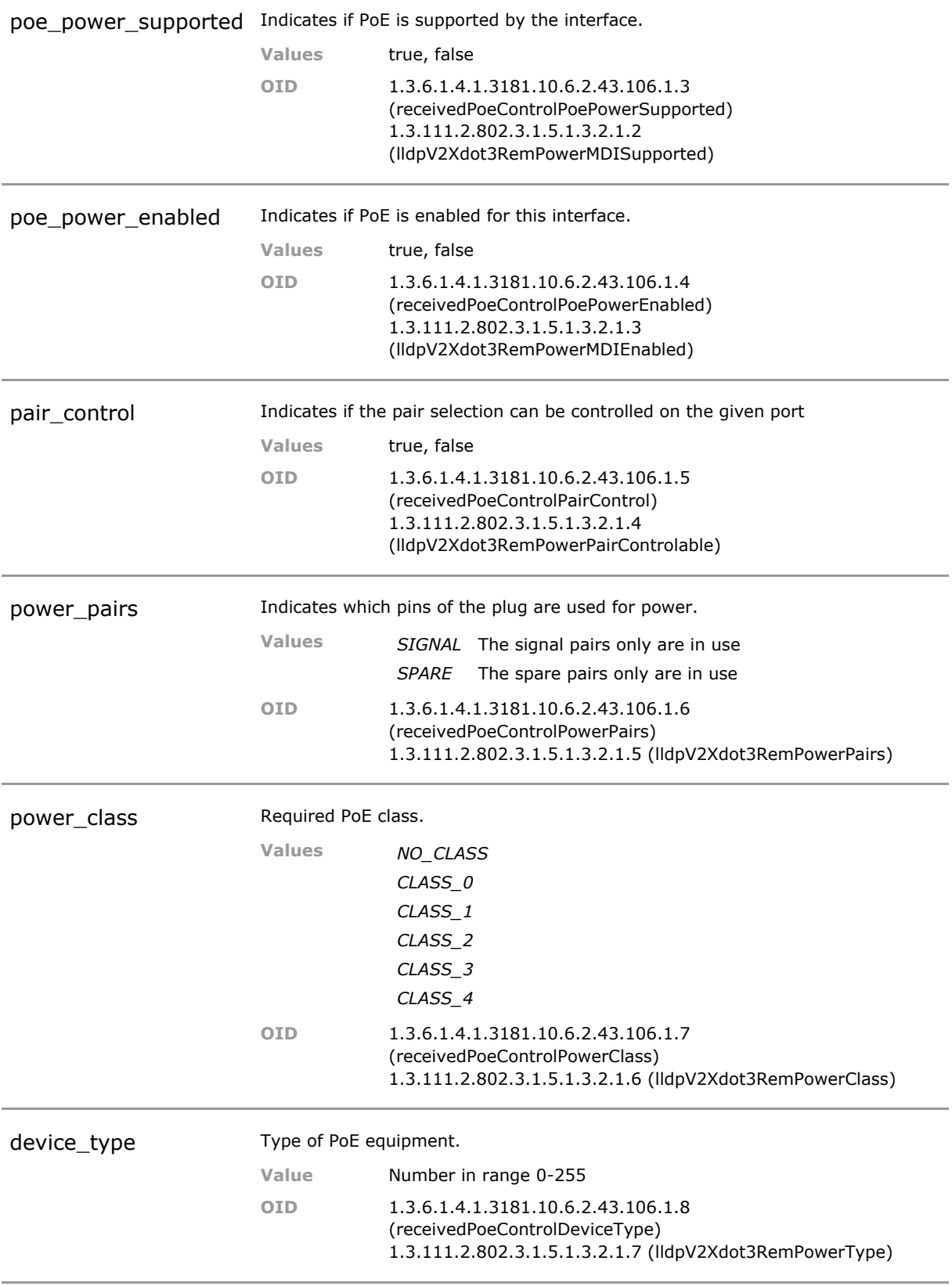
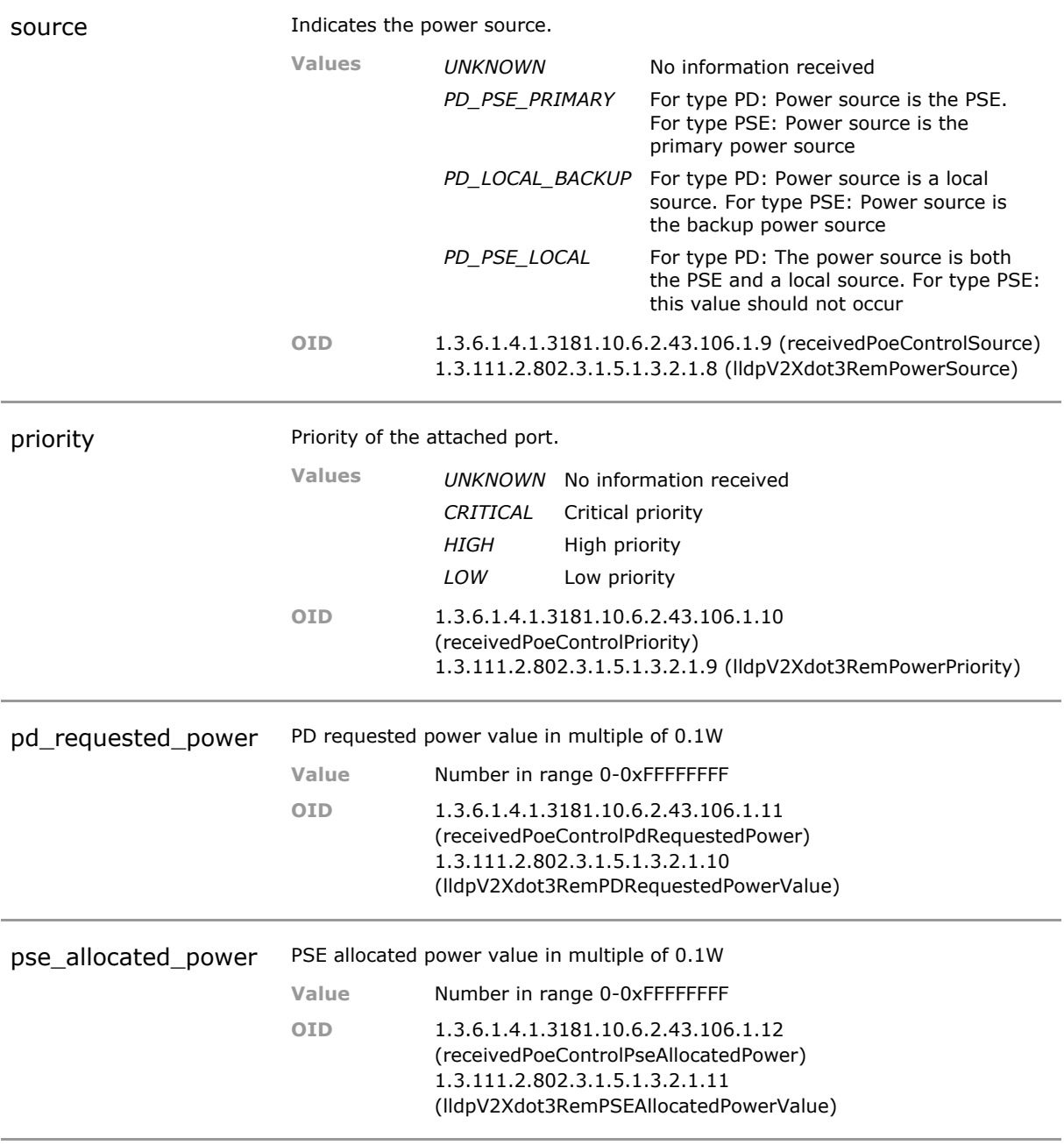

# 33 Link Aggregation Control Protocol (LACP)

# **33.1 Key Features**

#### **Static Link Aggregation**

Multiplies available bandwidth between two end points. The setup is manually. Up to 16 groups of any number of ports per group.

Bandwidth in shared to increase link throughput.

#### **Dynamic Link Aggregation**

Multiplies available bandwidth between two end points. The setup is dynamic within a predefined group of ports.

The protocol negotiates a slower link to automatically continue operation in the event of a (sub)link failure.

#### **Load Balancing and Trunking**

Load balancing between ports that have the same path increases throughput and provides a backup link upon failure. Also known as EtherChannel (in LACP mode).

Increased uplink throughput and improved resilience against link failures.

#### **IEEE 802.1X Supplicant should authenticate on every port of a LACP trunk**

If the uplink interface of the device is an aggregated LACP trunk, it is possible to use the IEEE 802.1X Supplicant to authenticate on the upstream switch port. To use this feature just configure the Supplicant port as one of the ports of the LACP trunk.

### **33.2 Functional Description**

Link Aggregation Control Protocol (LACP) provides a method to control the bundling of several physical ports together to form a single logical channel for the purpose of providing fault-tolerance and high-speed links between switches, routers and servers.

LACP works by sending frames (LACPDUs) down all links that have the protocol enabled. If it finds a device on the other end of the link that also has LACP enabled, it will also independently send frames along the same links enabling the two units to detect multiple links between themselves and then combine them into a single logical link.

LACP can be configured in one of two modes: active or passive. In active mode it will always send frames along the configured links. In passive mode however, it acts as "speak when spoken to", and therefore can be used as a way of controlling accidental loops (as long as the other device is in active mode).

#### **Example**

For LACP the aggregation type must be set to dynamic (default value):

Protocol.LACP.config.link\_aggregation = DYNAMIC

The LACP mode can be set to active (default value) or passive. In active mode, each port actively sends LACP packets. In passive mode, each port will only respond to received LACP packets:

```
Protocol.LACP.config.mode = ACTIVE
```
The LACP implementation supports a maximum of 16 aggregation groups (channels) with the channel id ranging from 1 to 16. Before using LACP, at least one group must be defined:

Protocol.LACP.trunk\_config[1].trunk\_enable = Enabled

This enables the aggregation group with  $id#1$ .

Now this channel can be assigned to the member ports:

```
Protocol.LACP.port_config[2/1].trunk_id = 1
Protocol.LACP.port_config[2/2].trunk_id = 1
Protocol.LACP.port_config[2/3].trunk_id = 1
Protocol.LACP.port_config[2/4].trunk_id = 1
```
This assigns ports 2/1 to 2/4 as member of the LACP channel with id#1. Please note that the default trunk id value is 0 which means no channel.

Now LACP works on the configured ports.

### **33.3 LACP CLI Command Reference**

The following table lists all CLI commands applicable for this feature section. For each parameter, the access mode is given:

 $R =$  Read Only,  $R/W =$  Read/Write,  $X =$  Executable Action.

Please note that the effective access rights are dependent on the login level of the user.

Category Group Table Parameter Options Access Description

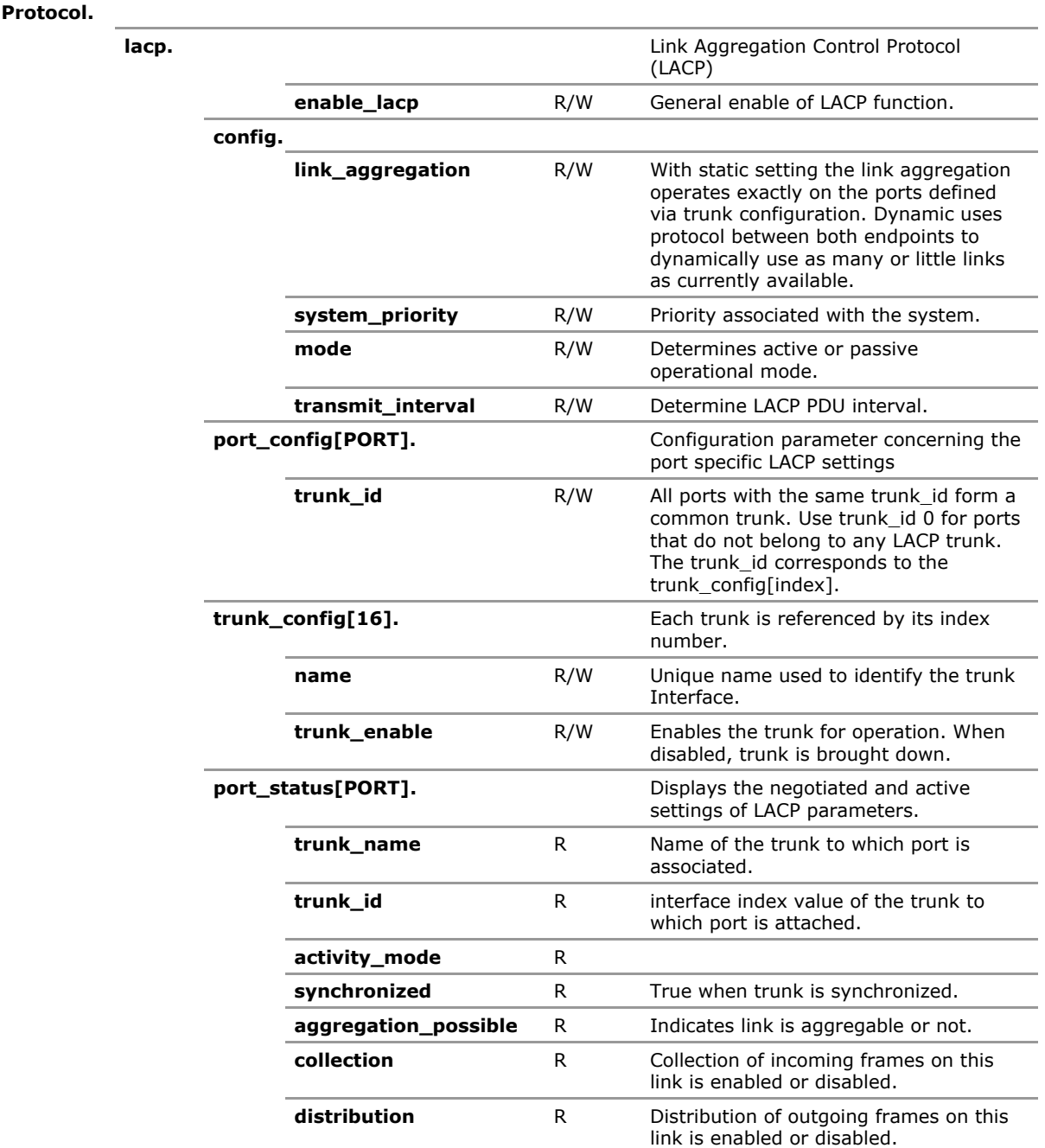

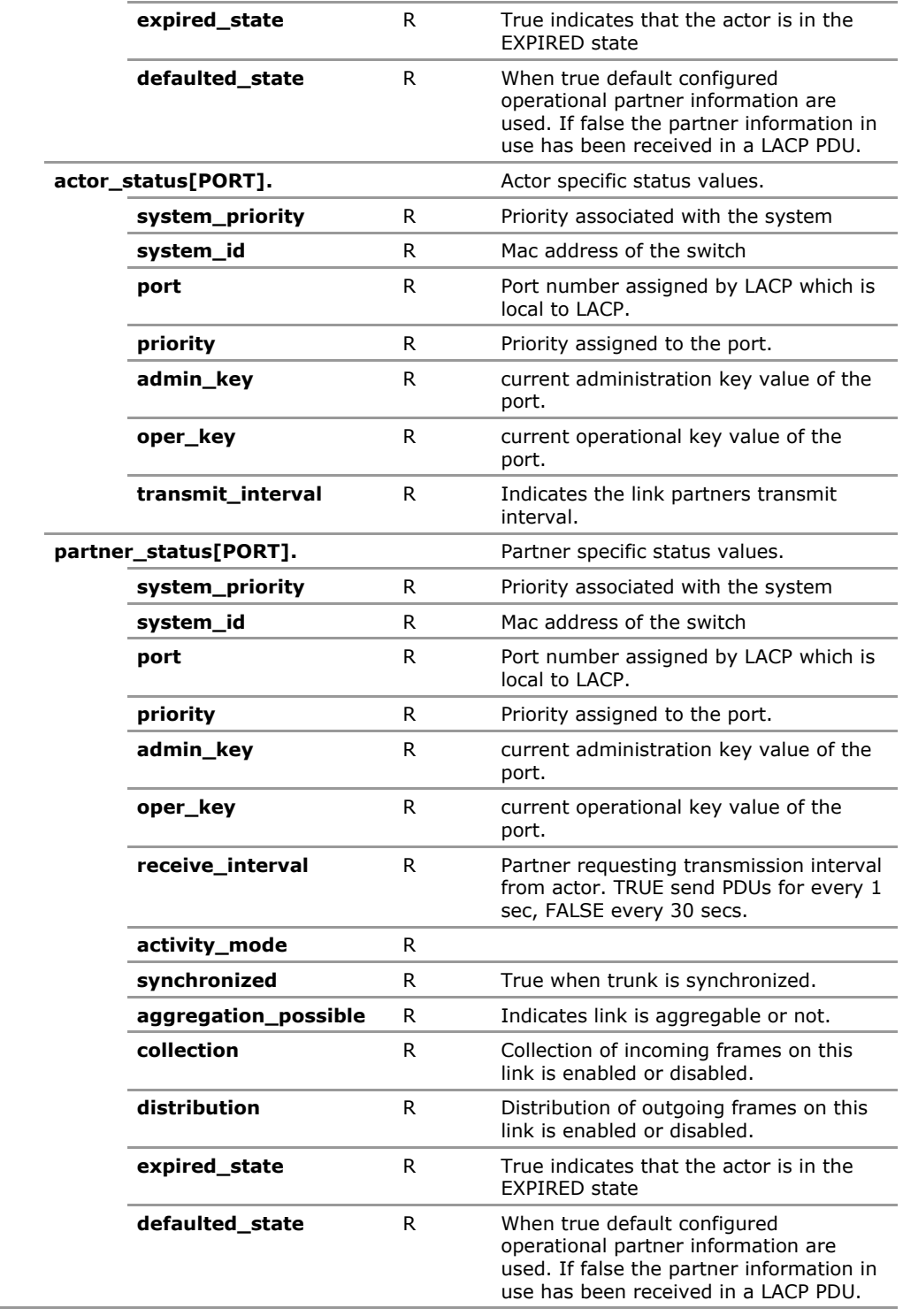

# **33.4 LACP Configuration Parameters**

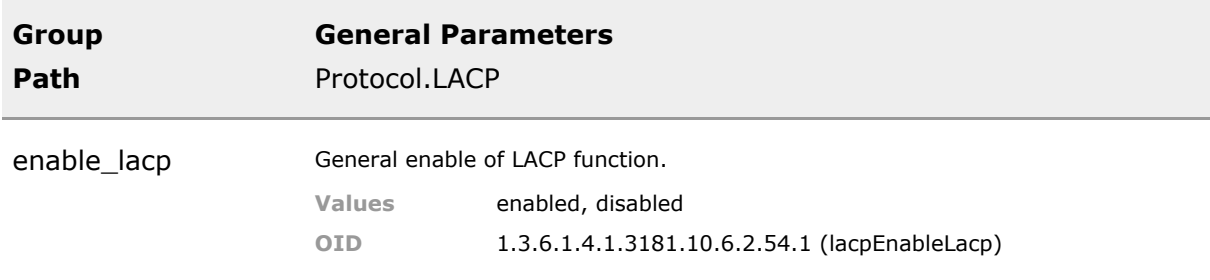

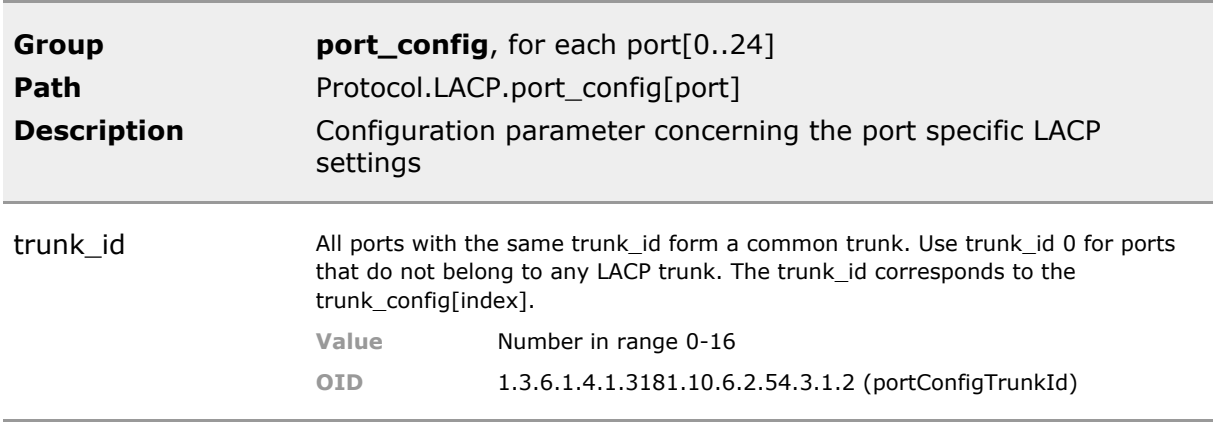

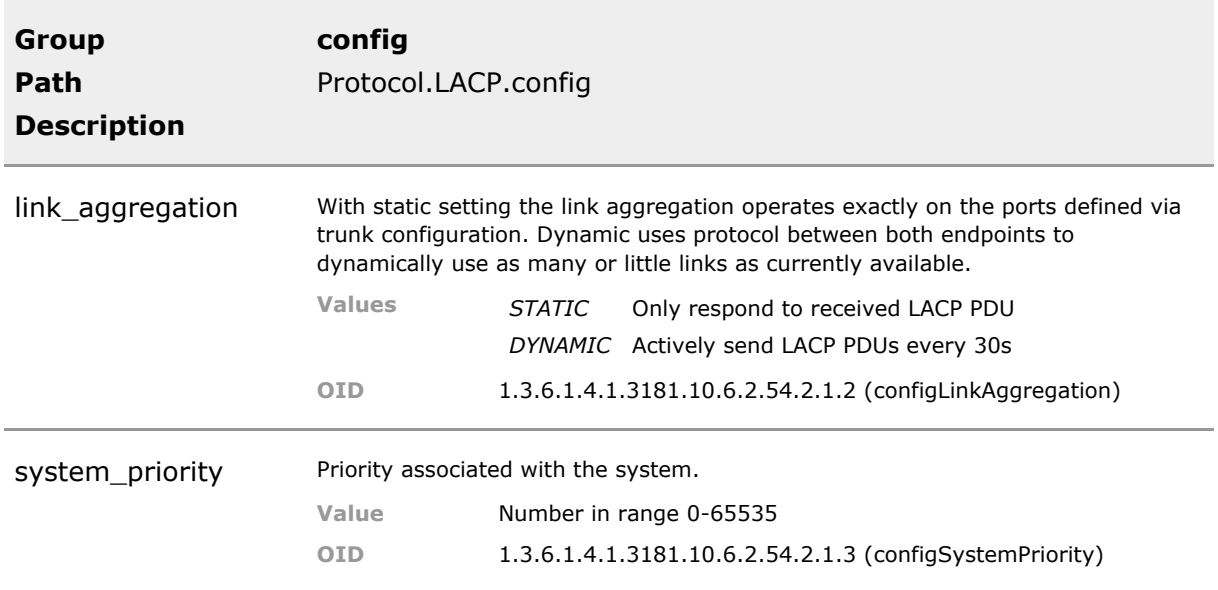

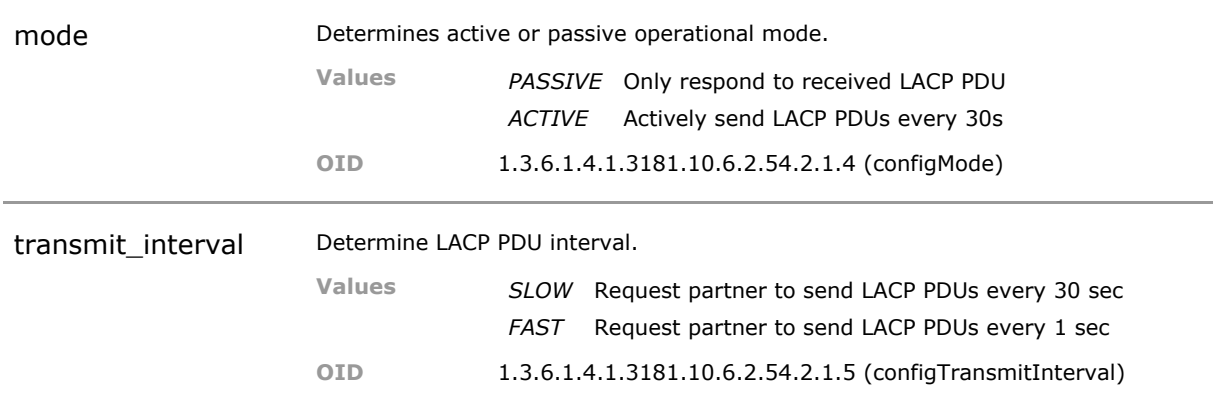

### **33.5 LACP Status Parameters**

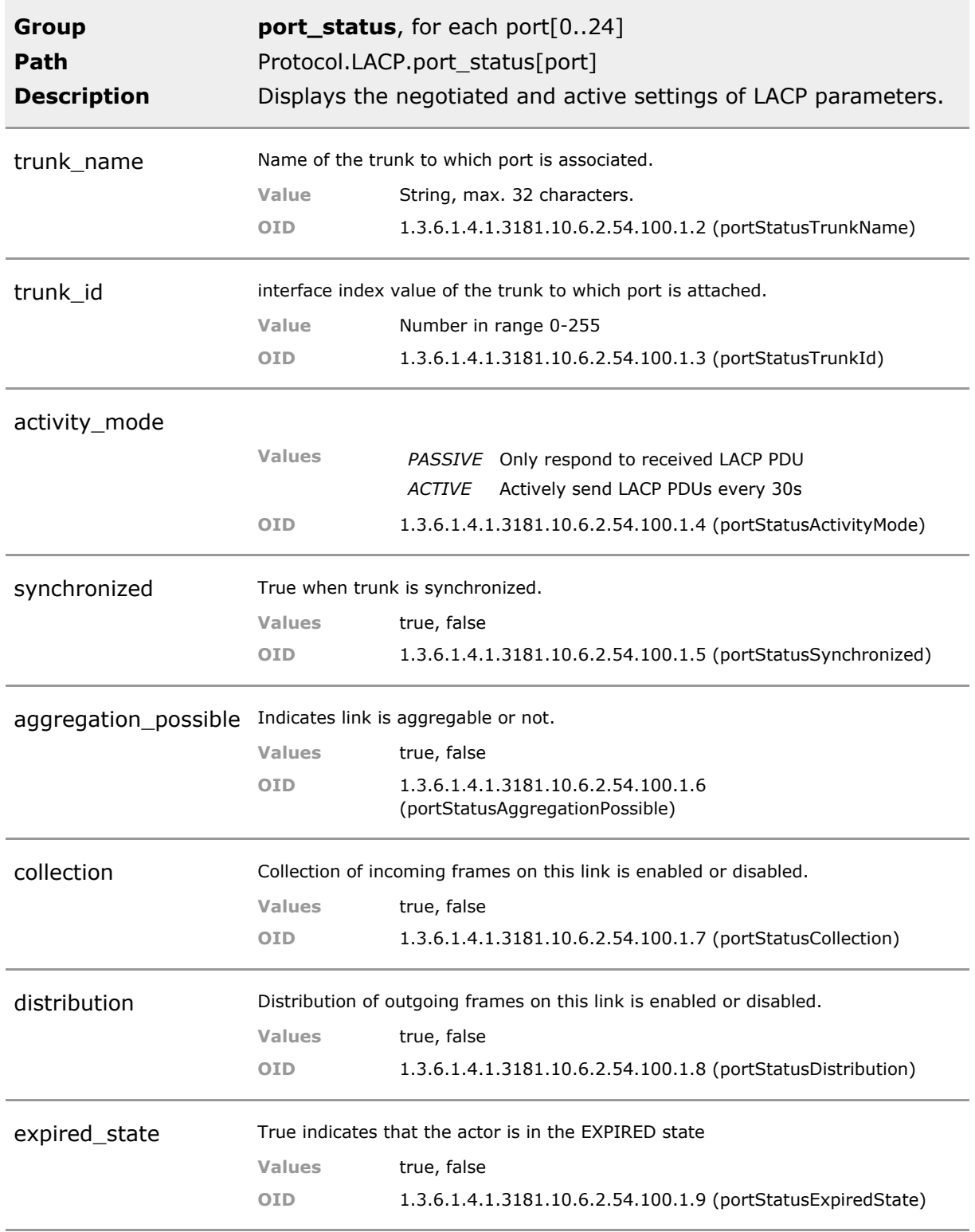

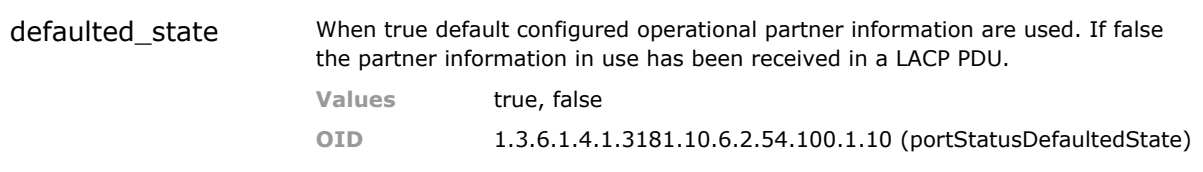

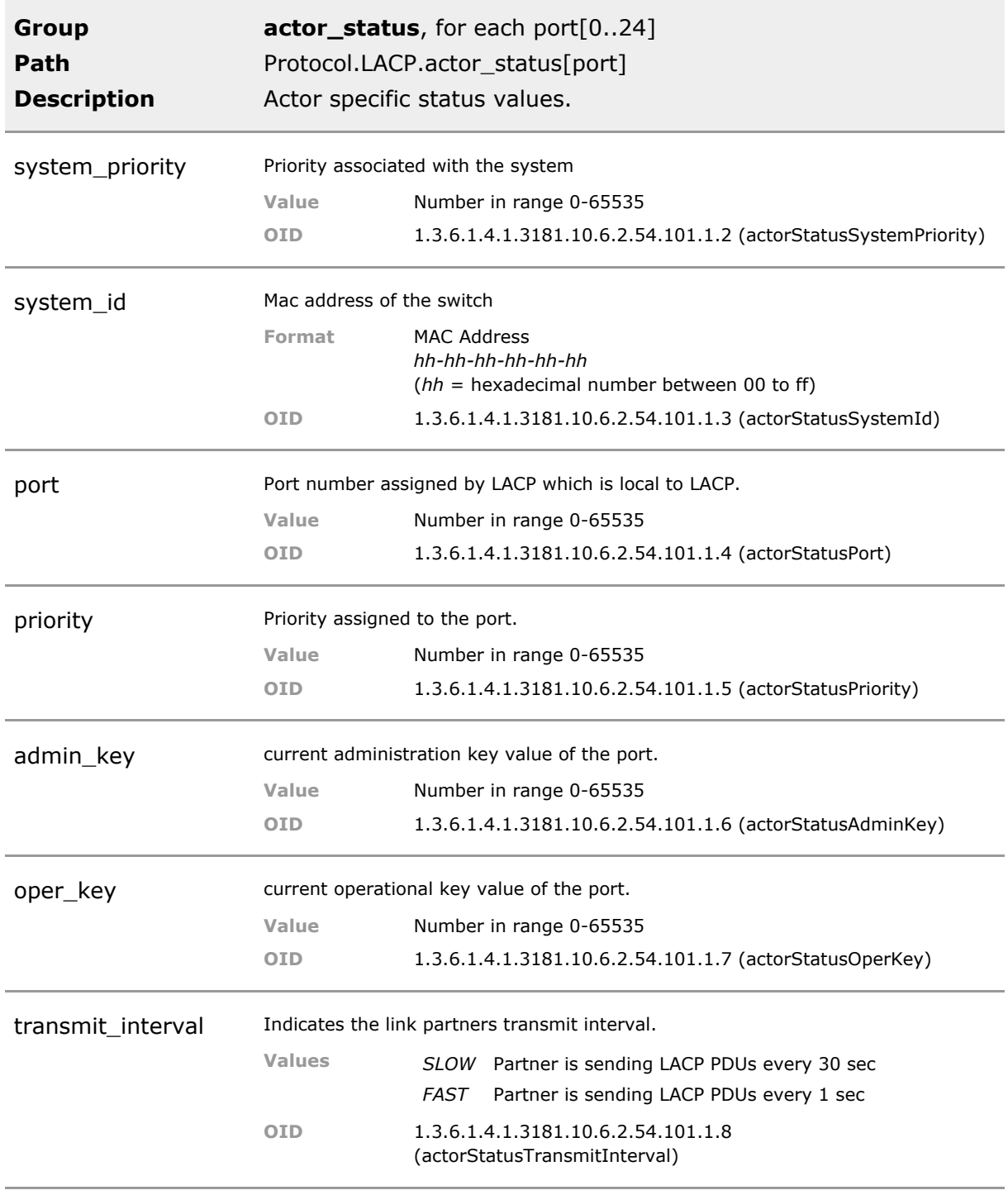

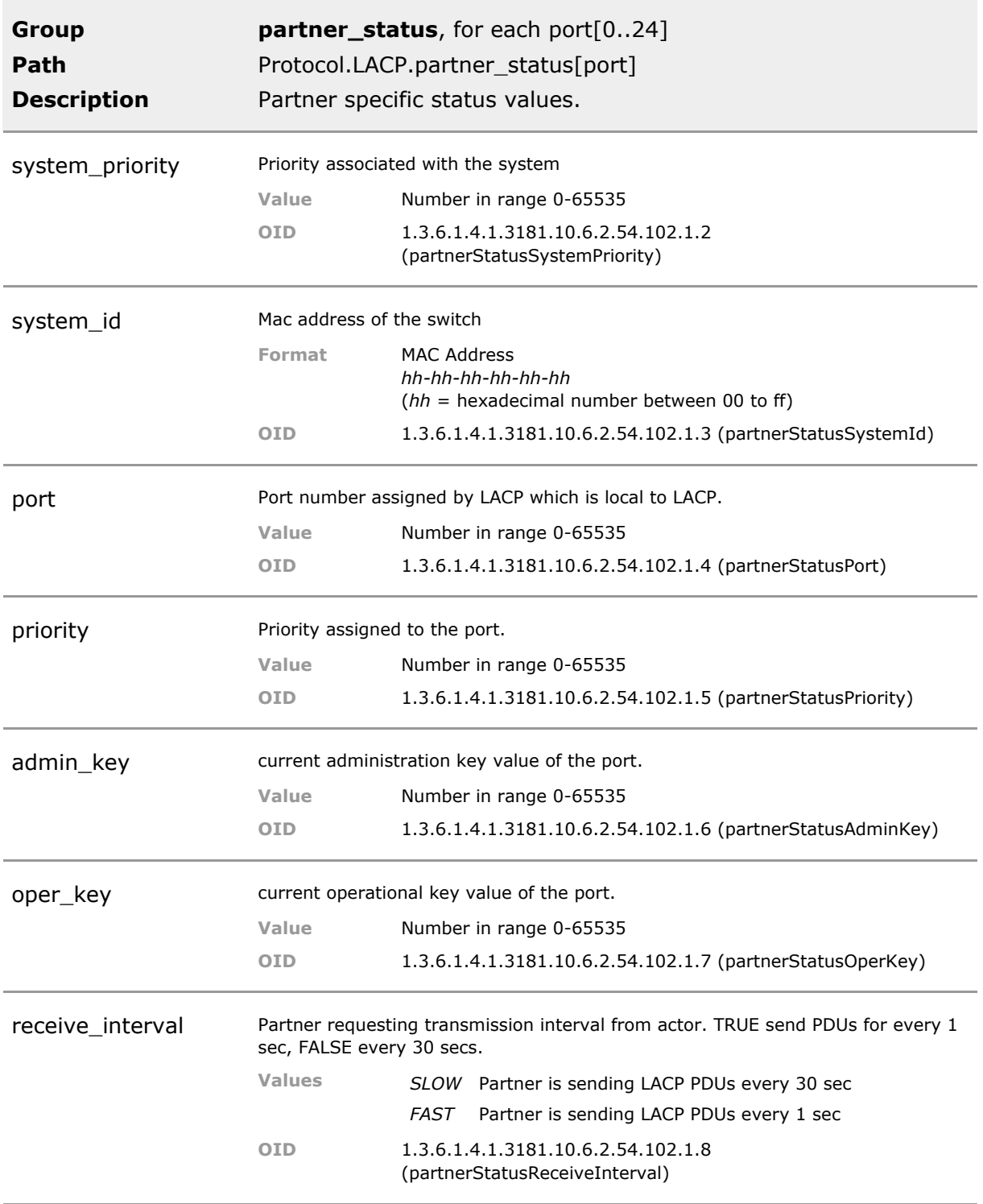

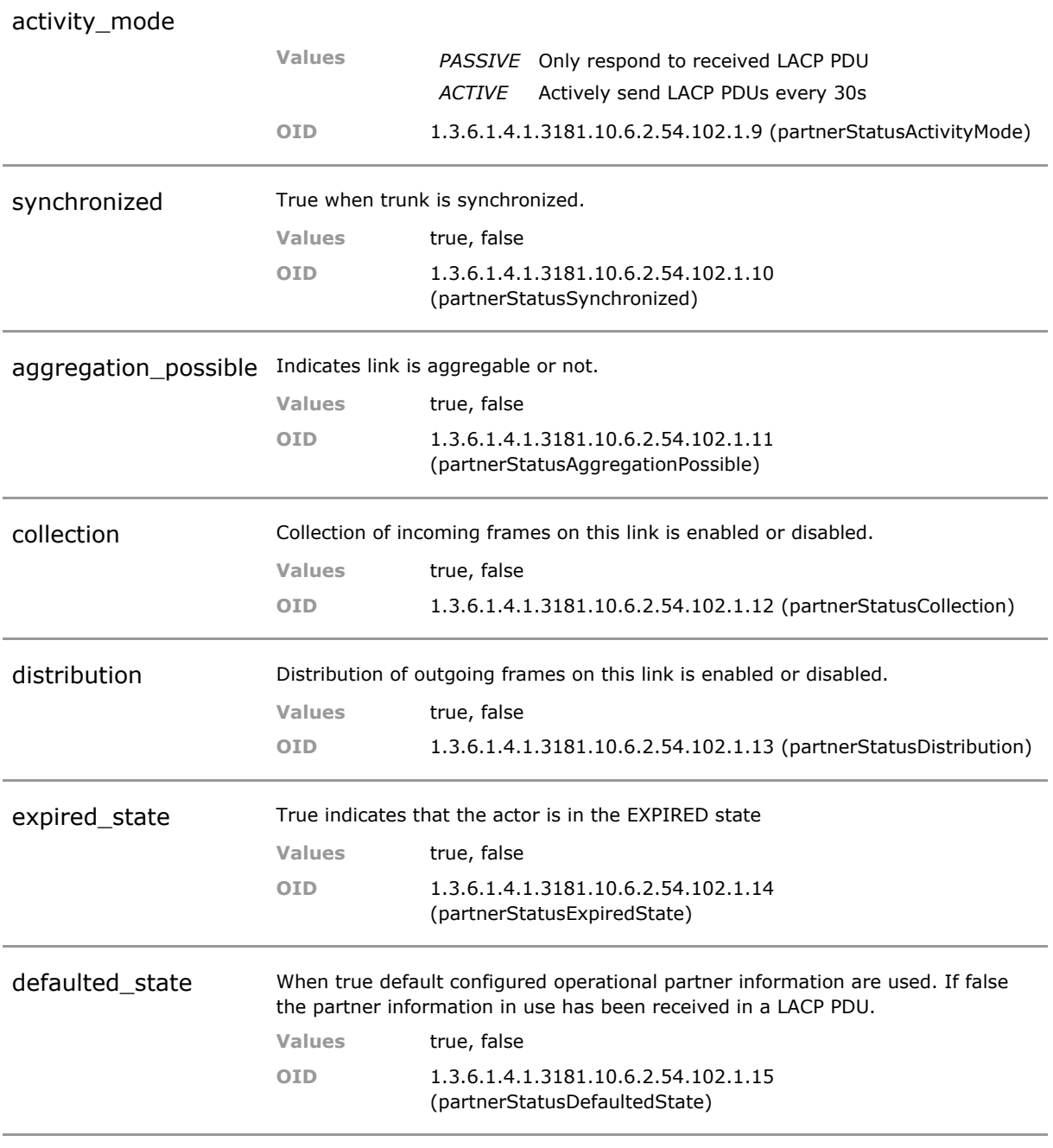

# 34 Ring

# **34.1 Key Features**

#### **MICROSENS Ring Protocol**

MICROSENS ring redundancy protocol. Up to 2 independent rings can be handled by a single device simultaneously. Typical 50ms ring recovery upon break of a ring is provided. The previous generation G5 and the G6 Ring protocols are compatible and interwork.

MICROSENS ring protocol does not require any third party license costs.

## **34.2 Functional Description**

The Ring protocol is designed to automatically switchover data traffic in a ring network, should a failure in one of the ports or cables occur. In case of failure of a node or segment, the ring master automatically reconfigures the remaining switches for continued data flow.

Up to two independent rings can be handled by the switch simultaneously. Each ring may typical have 10- 20 other switches as members.

### **34.3 Ring CLI Command Reference**

The following table lists all CLI commands applicable for this feature section. For each parameter, the access mode is given:

 $R =$  Read Only,  $R/W =$  Read/Write,  $X =$  Executable Action.

Please note that the effective access rights are dependent on the login level of the user.

Category Group Table Parameter Options Access Description

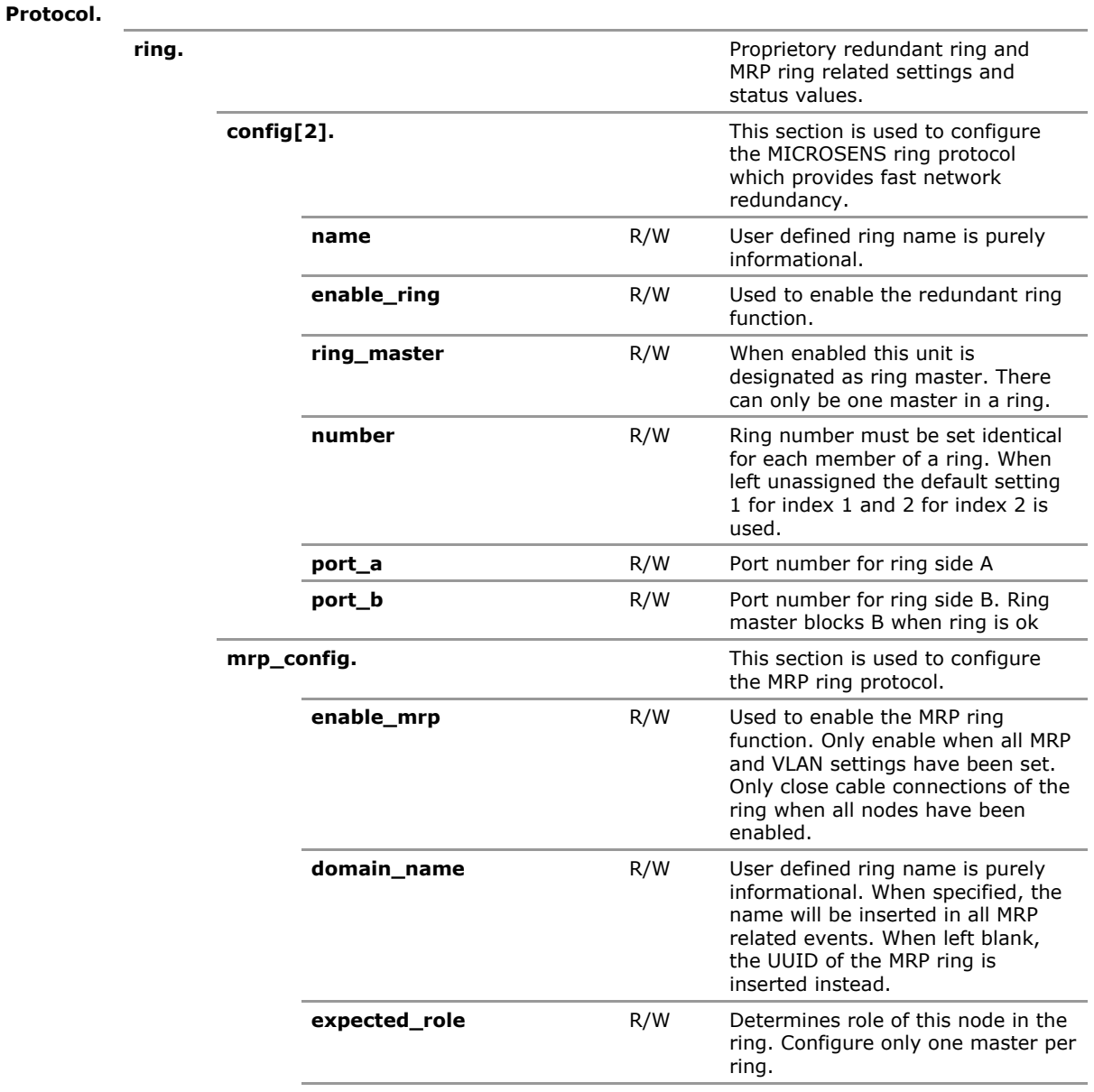

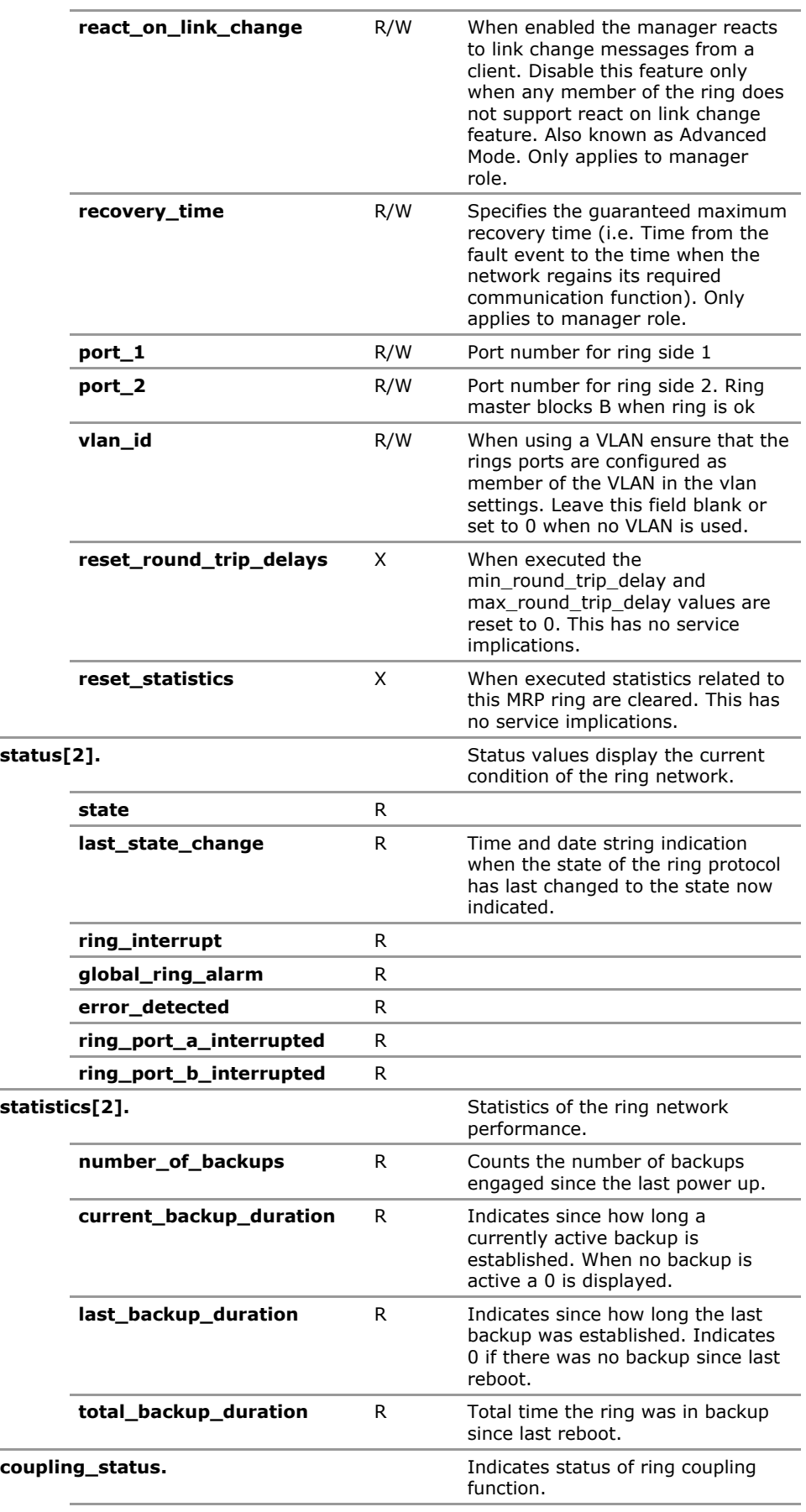

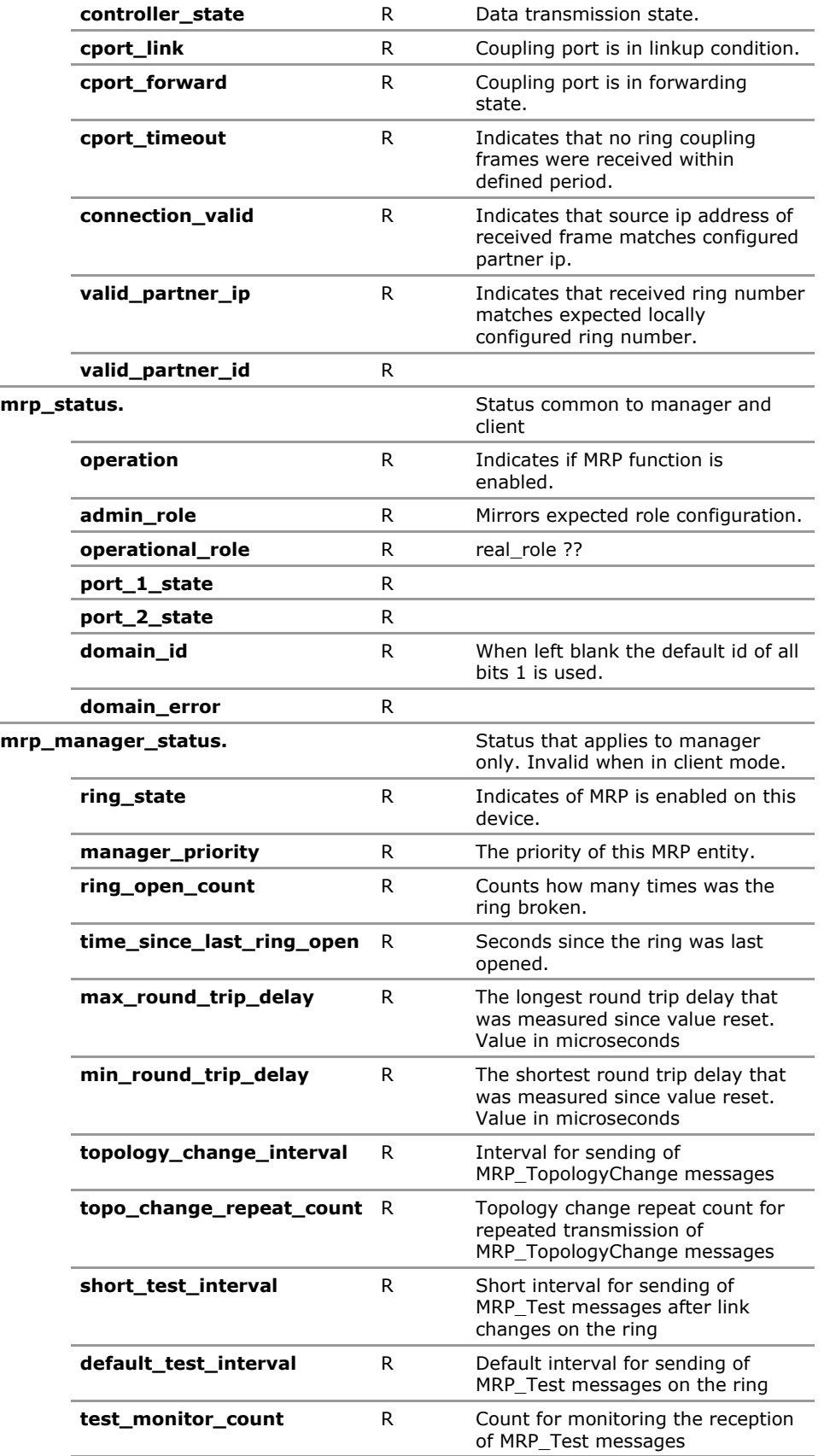

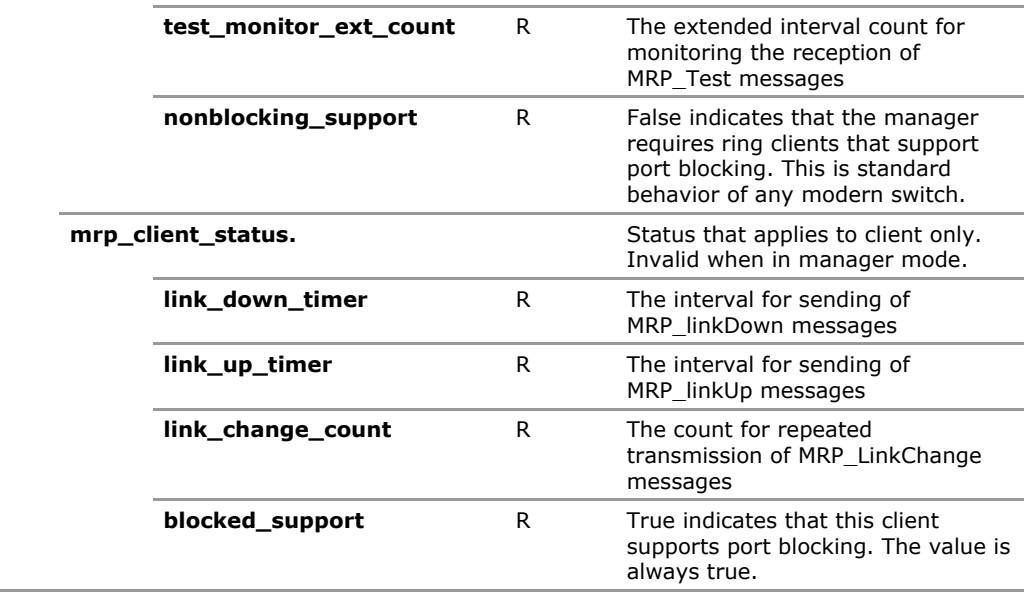

# **34.4 Ring Configuration Parameters**

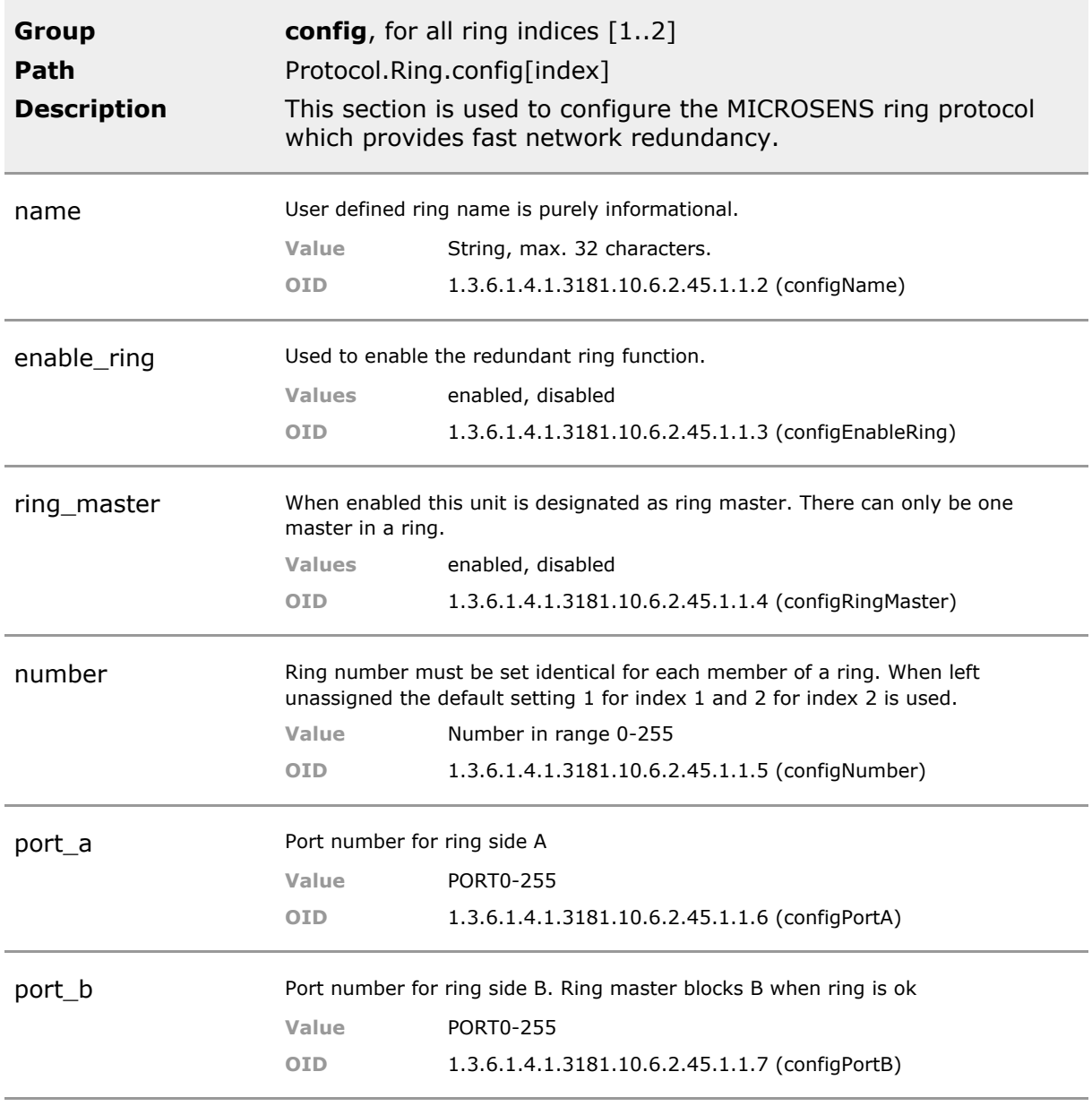

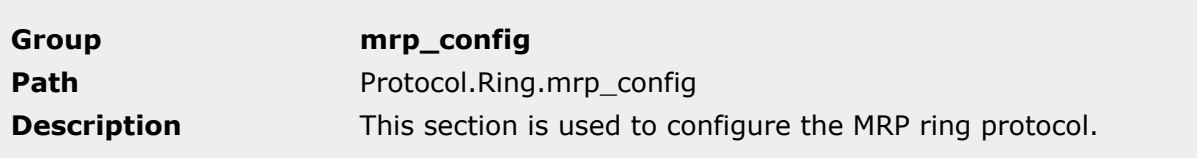

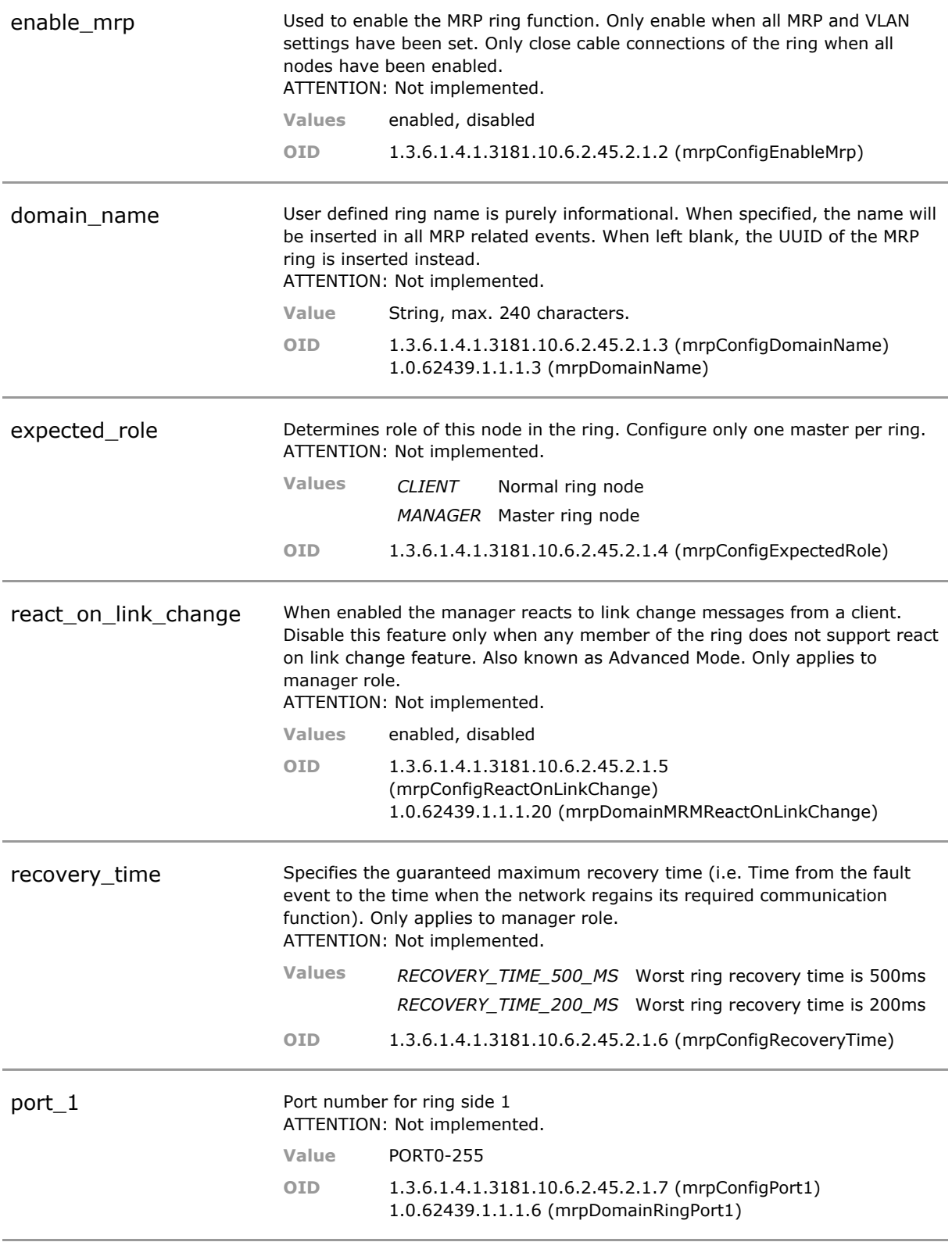

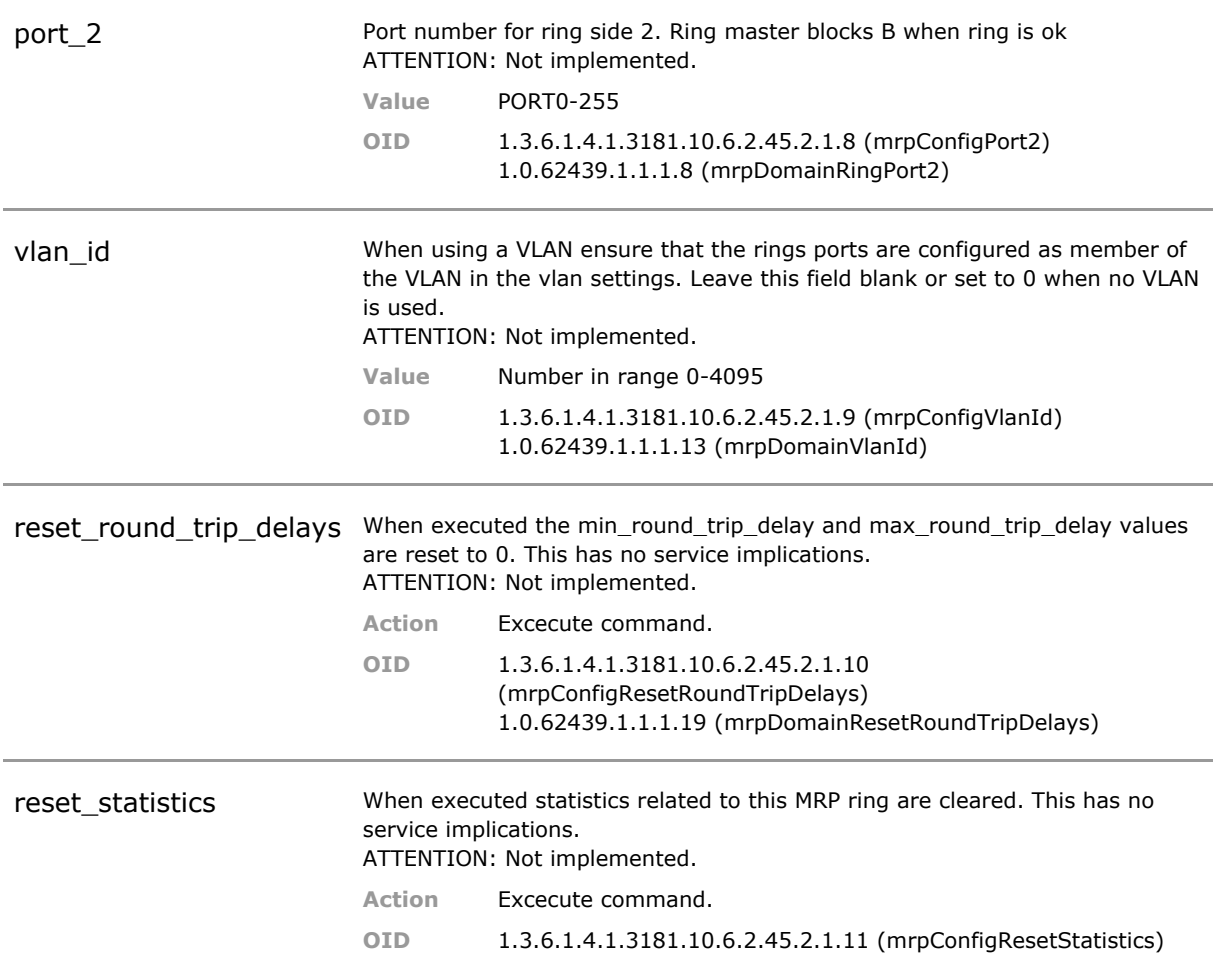

## **34.5 Ring Status Parameters**

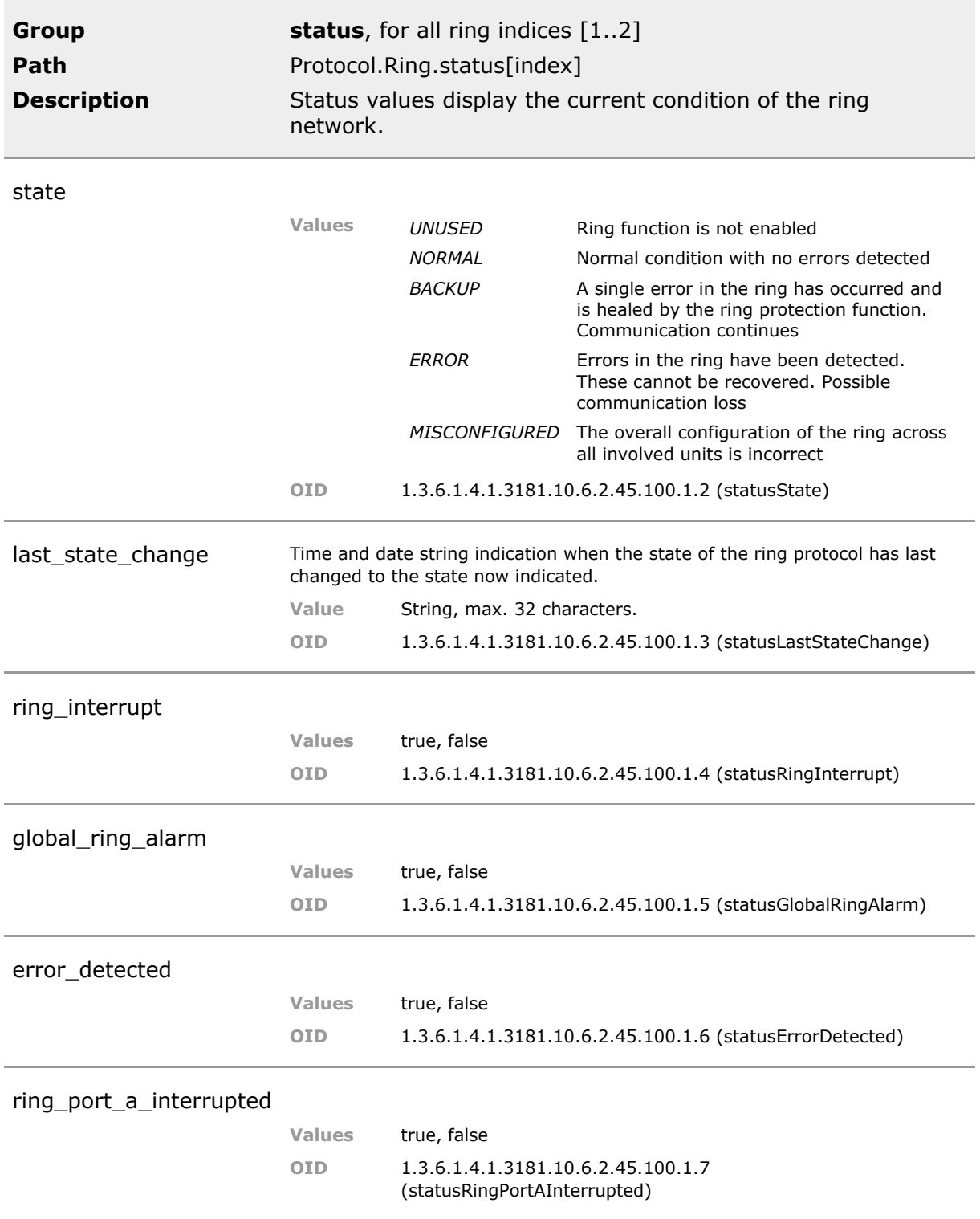

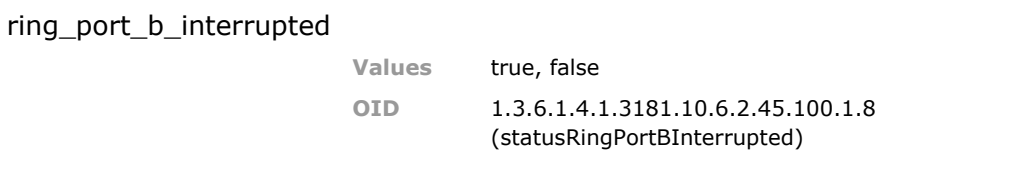

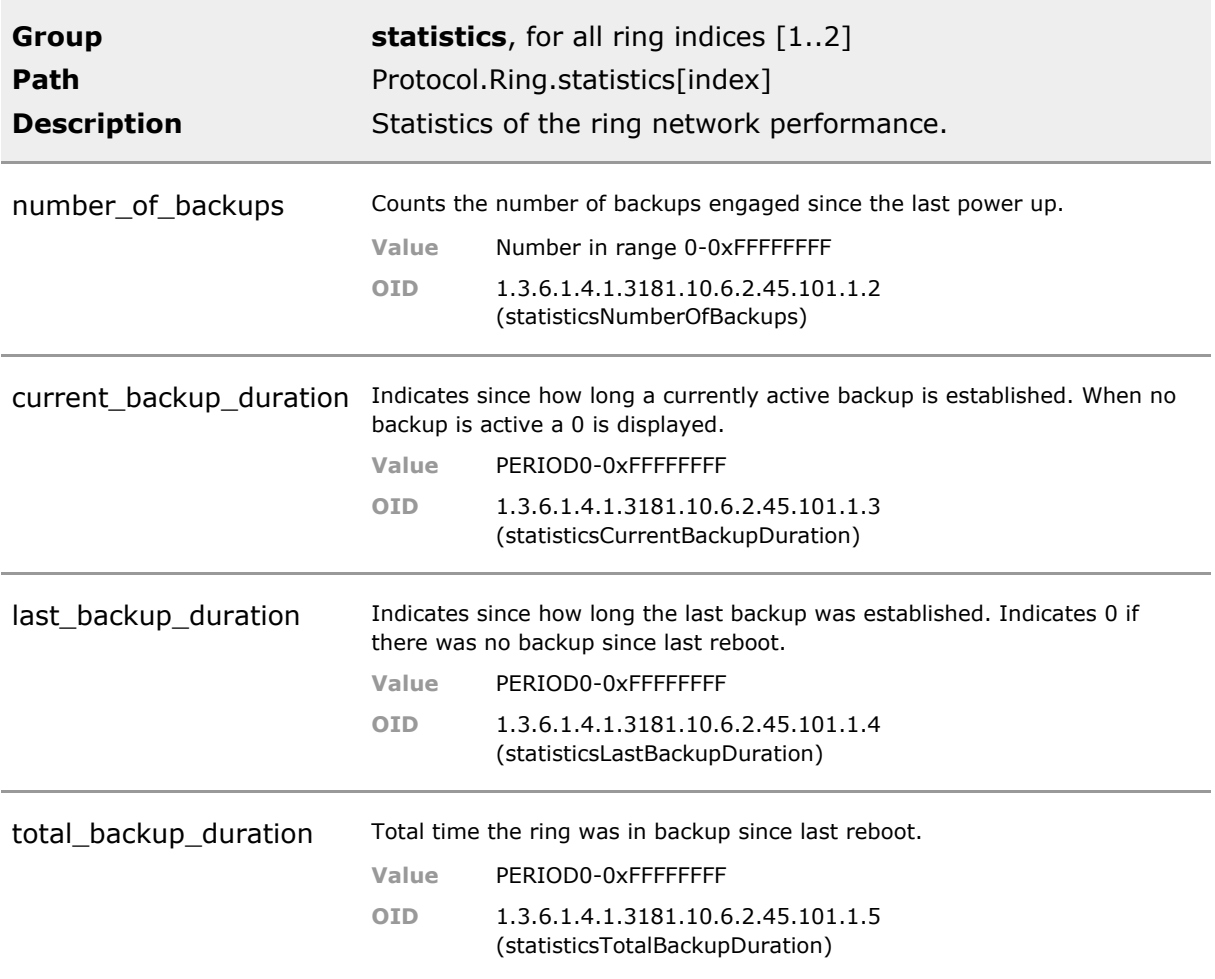

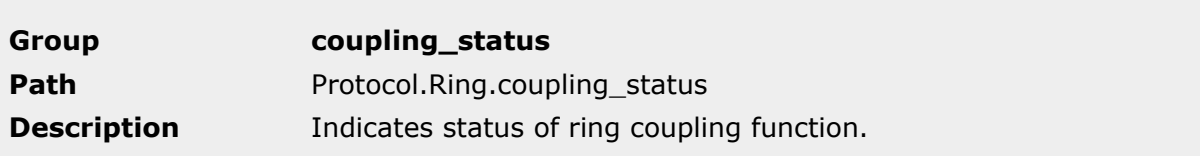

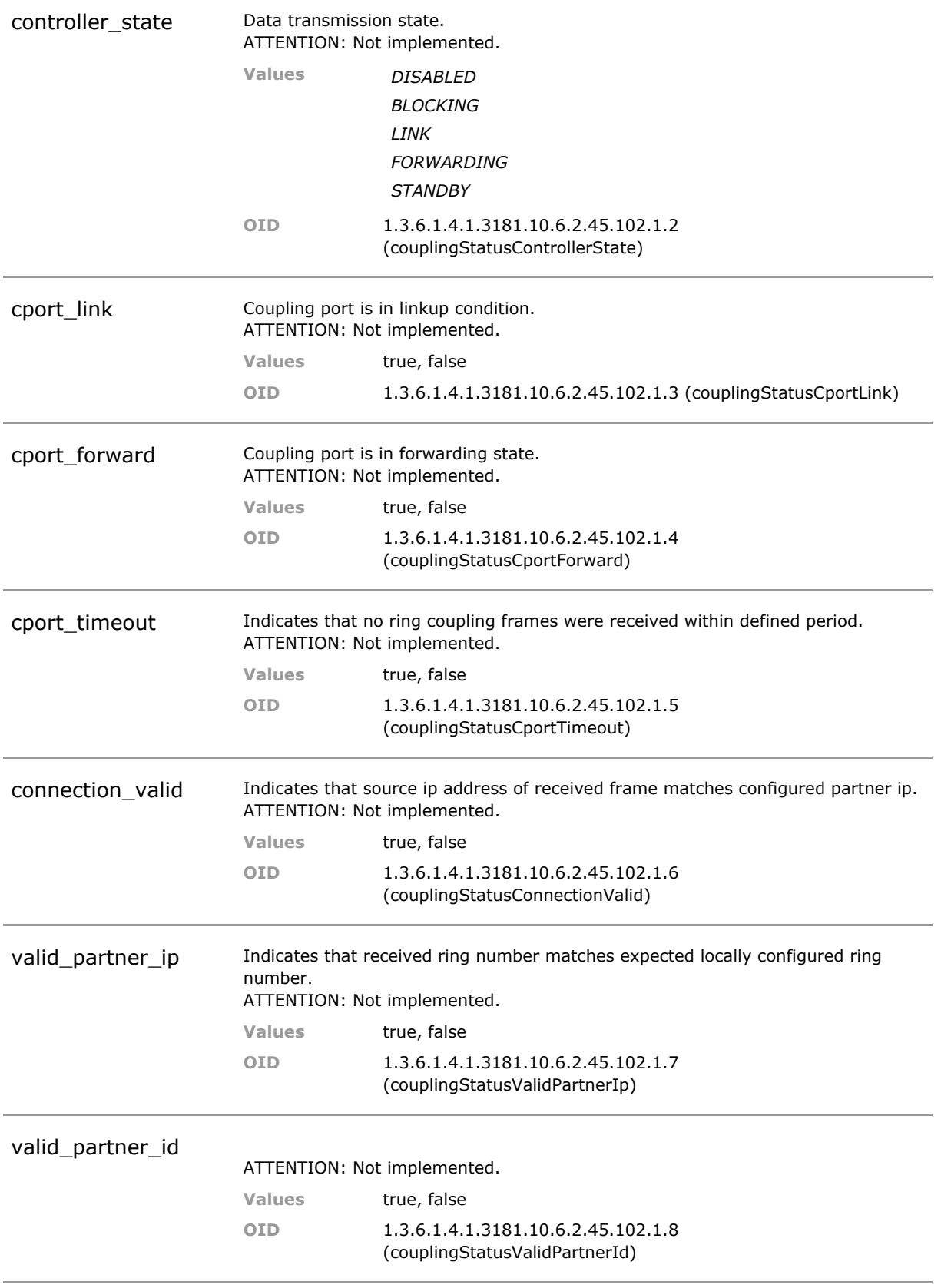

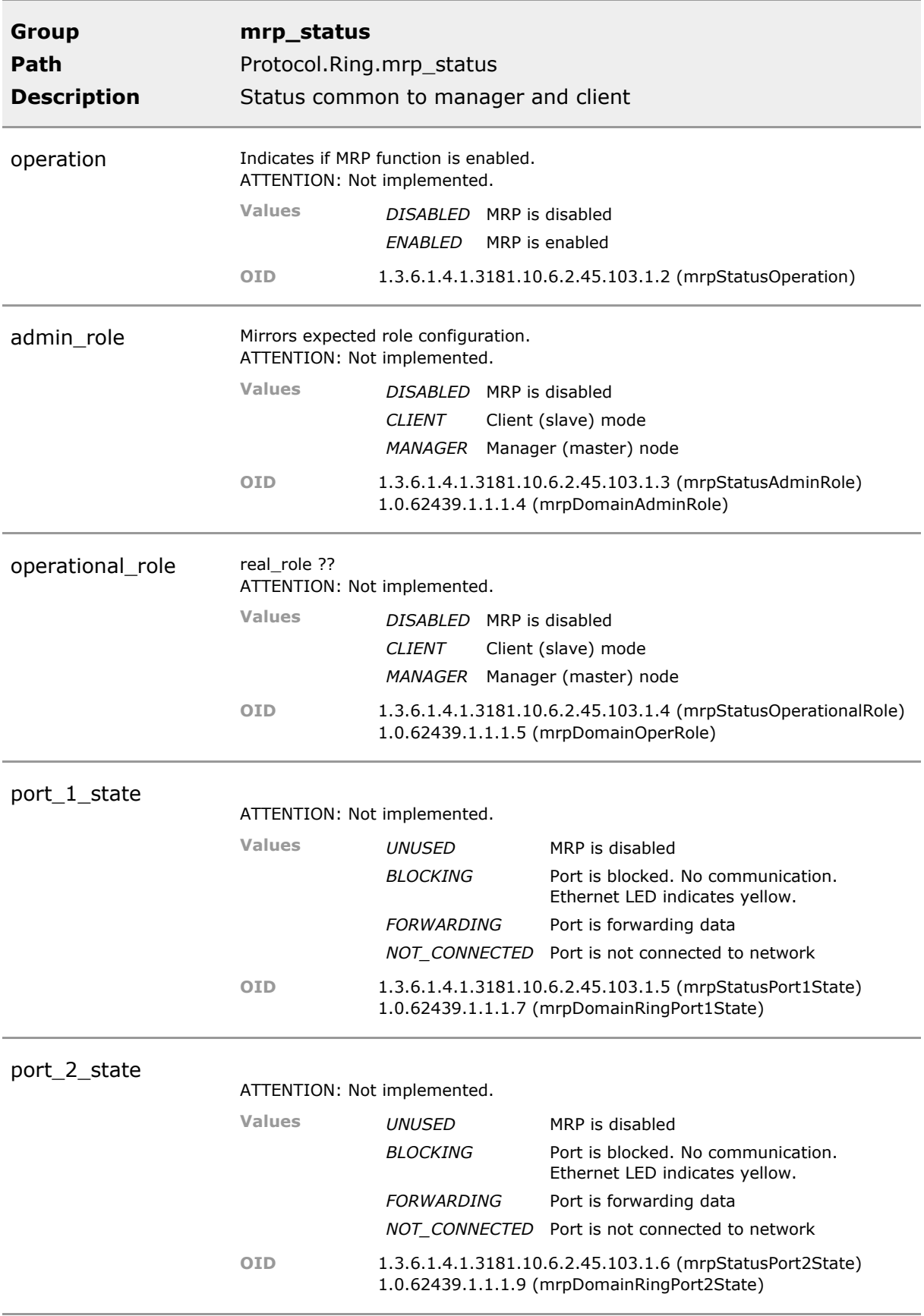

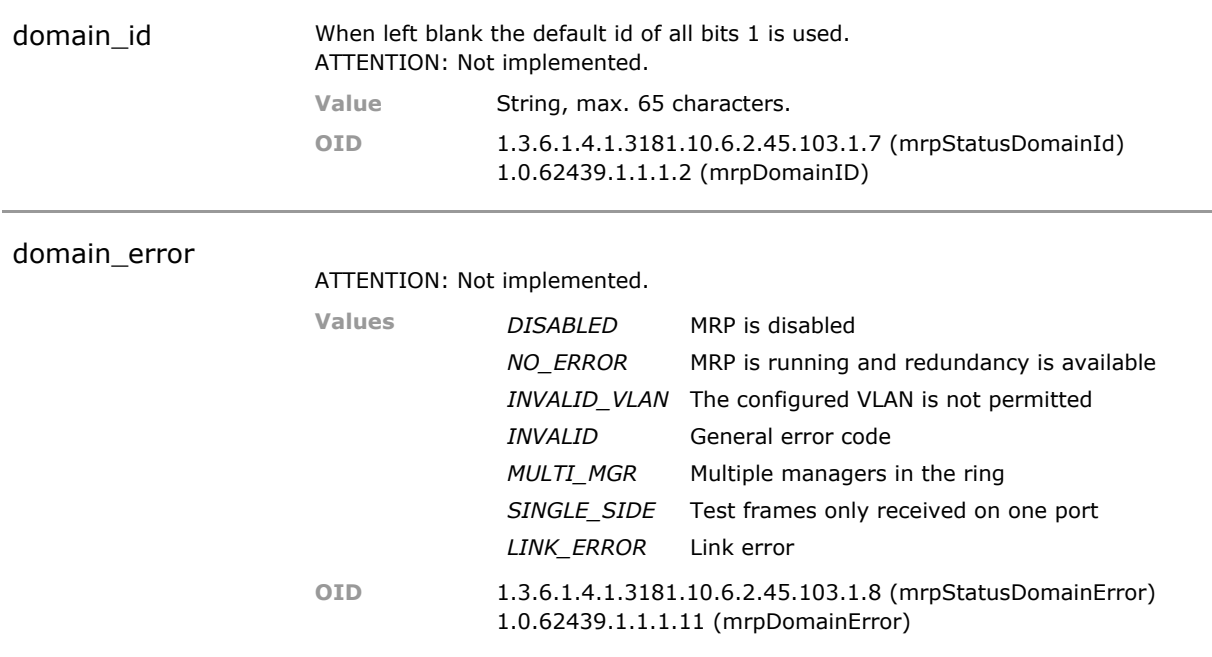

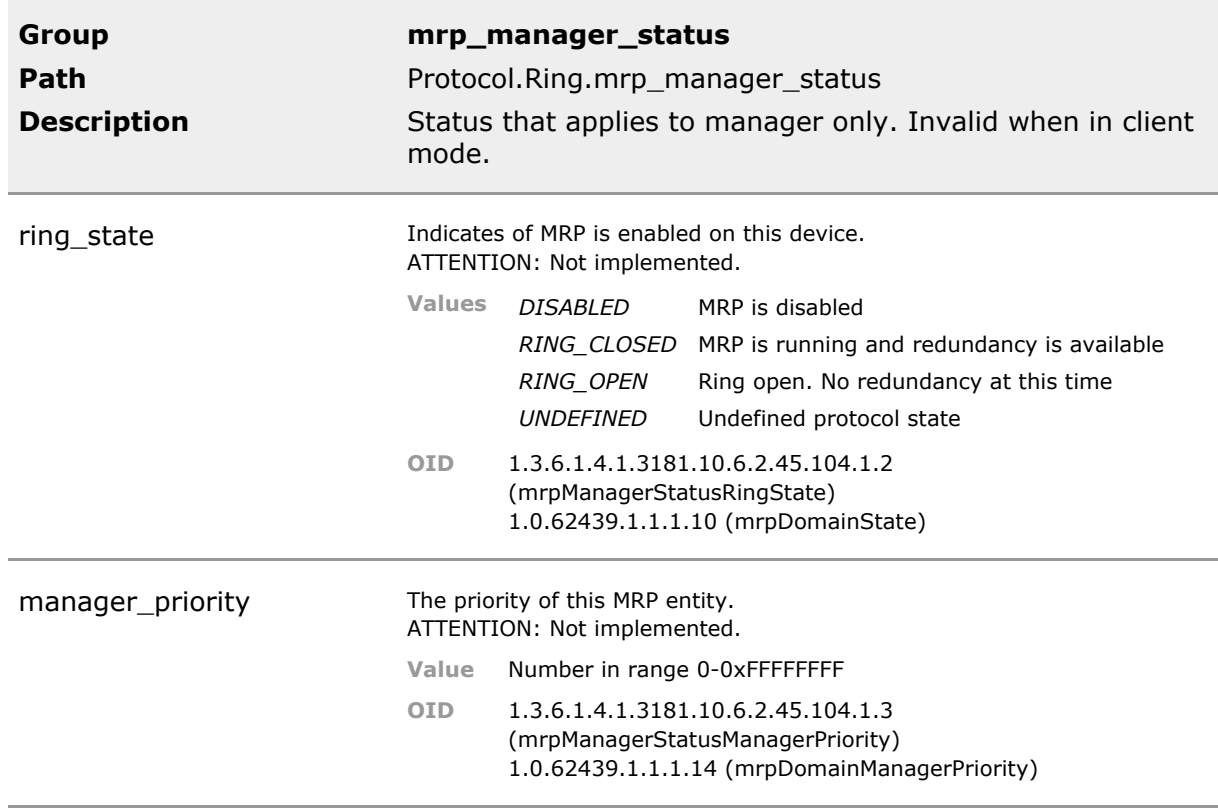

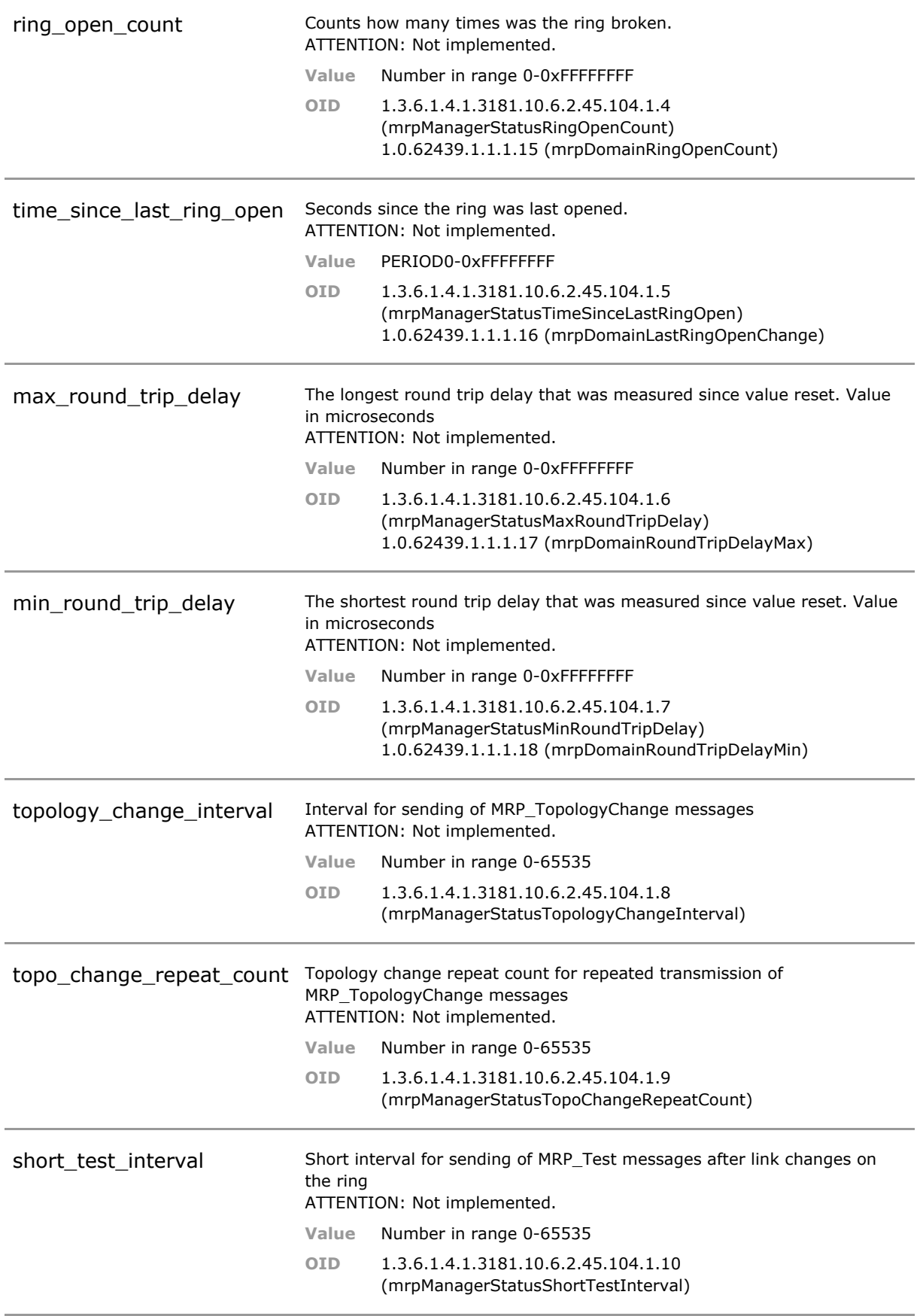

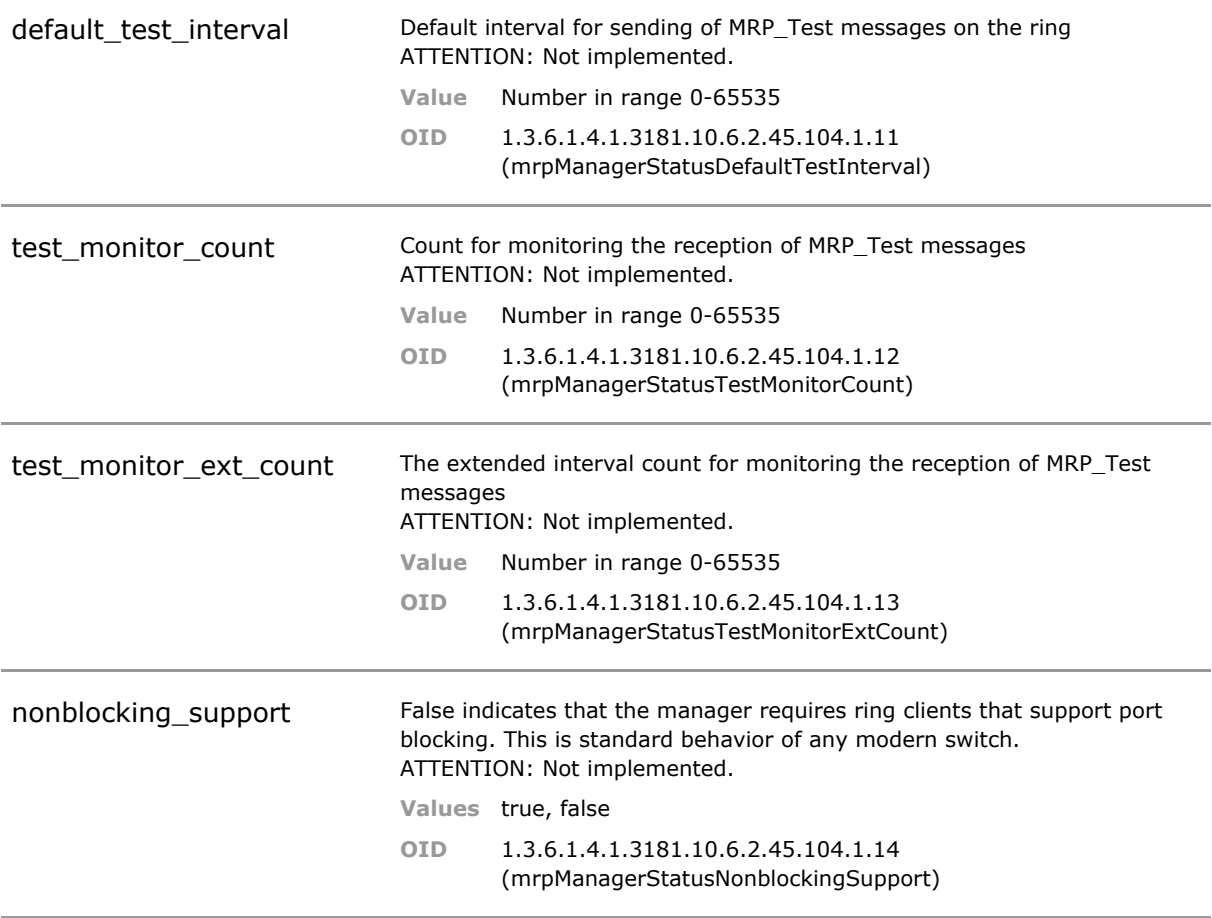

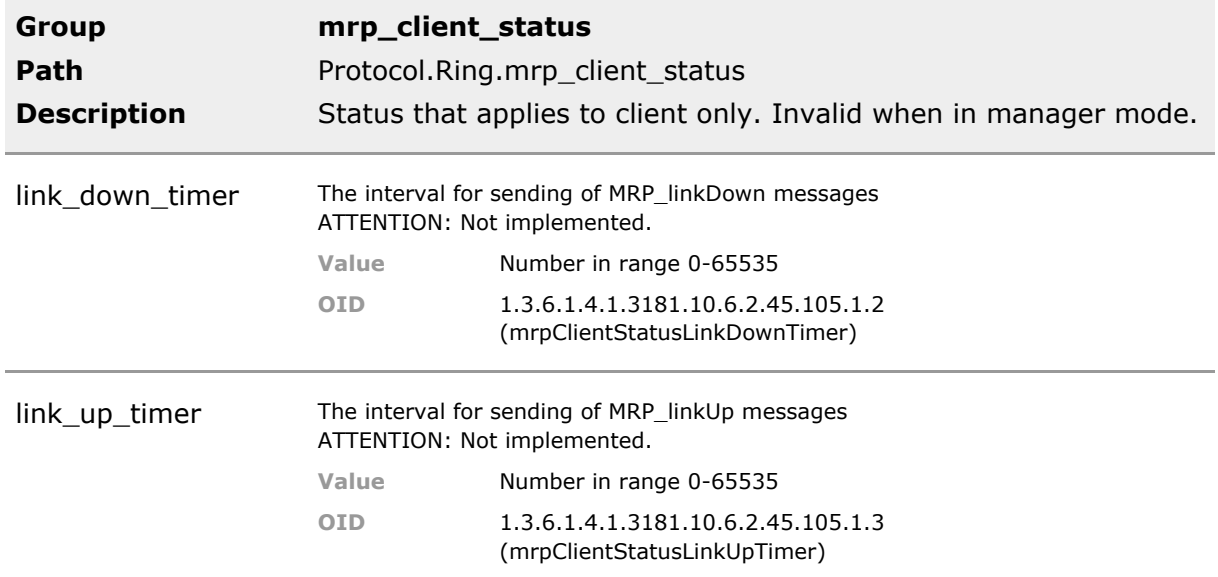

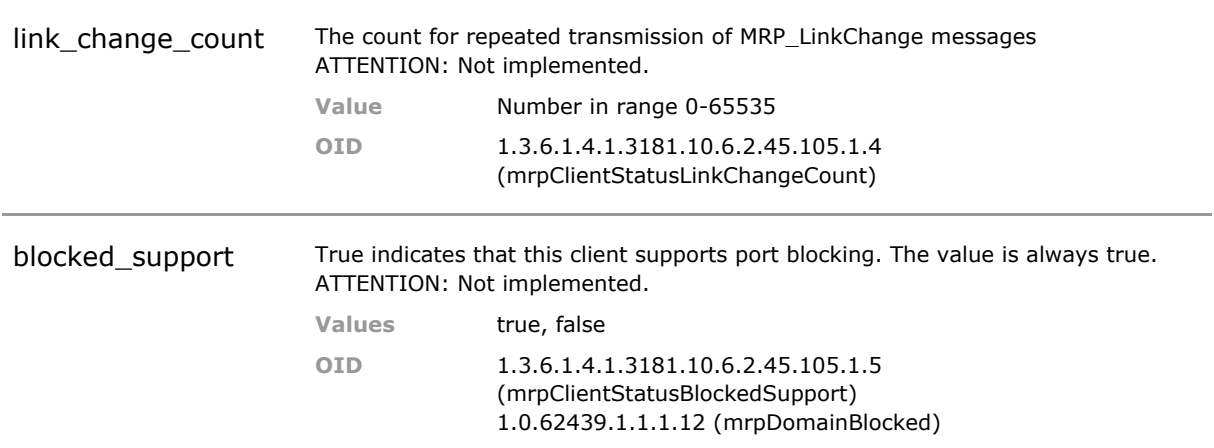

# 35 Message Queue Telemetry Transport (MQTT)

## **35.1 Key Features**

#### **Auto publish actor, sensor and GUI data**

Any changes to sensor or actor data of the entire SmartOffice system can automatically be published. Likewise, any GUI activity can be published. Features can be enabled individually.

This enables other systems to track SmartOffice activities in a very convienient way.

#### **Auto subscribe actor, sensor and GUI data**

Any sensor or actor data of the entire SmartOffice system can automatically be accessed. Likewise, the GUI can be remote controlled. Features can be enabled individually.

This enables other systems to remote control the SmartOffice System. It also permit for automatic sensor creation to incorporate foreign data.

#### **Topic Map**

MQTT data from other systems can be subscribed to and are automatically mapped to local SmartOffice sensors. Similarly, individual actor group changes can be published to control remote devices.

While auto publish provides a simple and generic way to interconnect with others, the topic map provides a detailed precise way to do so, while keeping other data obscure.

#### **Configuration via MQTT**

MQTT may be used to access any configuration parameter. Read and write access is supported. For security the feature canbe switched off or limited to read only. In addition user access rights of command level can be applied.

Configuration access via MQTT is a further step to permit full control of the system via MQTT.

#### **Script Execution via MQTT**

MicroScripts that already reside on the system can be executed via MQTT. Topic payload and extra topic elements are forwarded to the Script as parameters. The permitted scripts can precisely be defined.

Running a script via MQTT offers a flexible way to adapt a foreign system.

#### **Local broker**

Typically, a third party broker is accessed to transfer information. When such a broker is not available, a local broker can be provided.

In smaller application the embedded broker can suffice and may be used as the third party broker for other devices, saving cost for an extra device.

#### **Data Transformation**

Often data are not available in a compatible format among several devices of different vendors. Transformation rules permit on-the-fly transformation and calculations to achieve uniform data representation.

Ensure data uniformity across vendors and interfaces.

### **35.2 Functional Description**

#### **Preface**

Message Queue Telemetry Transport (MQTT) is a recent protocol specially designed for the Internet of Things (IoT). In MQTT all data are referenced using topics. These look like directories.

For example: '*Frankfurt/MyBuilding/ground floor/room 1/lighting/desktop*'

The G6 fully supports MQTT being able to publish all SmartOffice functions and to subscribe to any kind of topic with translation to internal representation. Additionally, a broker (Server) is included to and from which other devices can connect.

#### **Function**

Small sensor devices can sent updates of their values to a central broker. The broker (server) keeps a record of all received messages. Other systems can register with the broker to receive updates of certain topics. In this way there is no direct connection between the end devices. The G6 can be setup to publish precisely defined objects (and hide all others) or may be setup to publish any changes to actors, sensors or groups. Additionally, any operation on the SmartOffice GUI (web page) can be forwarded. In this way the GUI could be used to control a completely separate device.

The G6 may also subscribe to topics from other devices. Since the topic structure is only loosely defined, a look up table is used to map topics to internal sensors. Once the sensor is defined, it can be used in the SmartOffice context, just like any other sensor data. The G6 may connect to any MQTT broker or use the local broker. Which scenario is better suited depends on the overall network design.

#### **Security**

Reliability is ensured by supported by allowing all three defined quality of service levels. Security is fully supported by optional AES256 encryption including the use of certificates. The internal broker supports username controlled topic access control lists.

For simple applications, or for easier testing, security features can be switched off.

#### **Topics**

In MQTT all data are referenced using topics. When G6 is publishing it needs to create topics. This done by combining a configurable prefix followed by the scheme '*prefix/device/instance/attribute*' for actors or sensors. For actor- or sensor groups the logic '*prefix/groupname/attribute*' is used.

To permit the deployment of several G6 devices in a SmartOffice network, while using the same configuration in each device, it is possible to use variables in the topic prefix.

#### **Variables**

These are:

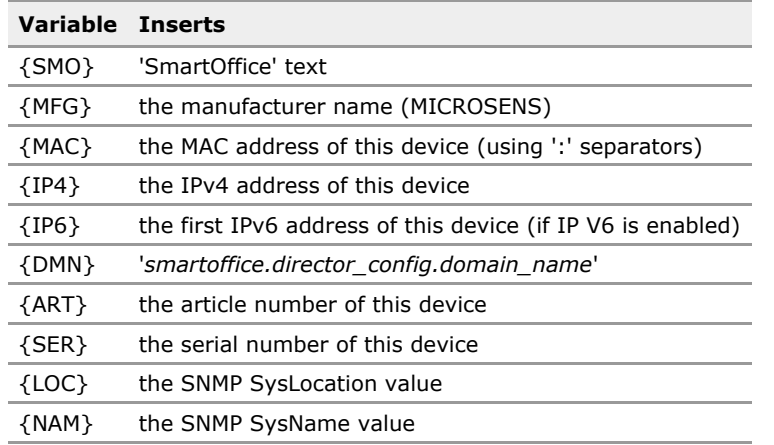

Several variables may be used in one topic like: {SMO}/{MFG}\_{MAC} This parameter expansion is available for:

- MOTT.publisher\_config\_topic\_prefix
- MQTT.broker\_access.client\_id
- MQTT.topic\_map.topic

#### **Topic Wildcards**

In MQTT it is possible to listen to any topic by using the wildcard '+' to do not care for a certain level such as '*floor/+/temperature*' to listen to the temperature in any room of this floor.

In the G6 this wildcard is NOT supported!

The wildcard may be specified to receive all elements from the server, but in the subsequent comparison using the topic\_map to map to a particular internal sensor it does not make sense anymore. If let's say 5 rooms could publish data of interest, 5 distinct entries must be made.

#### **Tip!**

When setting up the configuration the precise topics to subscribe to may be unclear. In this situation it could be useful to use MQTT wildcards in the mapping table AND enable MQTT tracing '*MQTT.broker\_access.trace\_mode = Enabled*'.

This will display all incoming topics that match the wildcard. There will, however, be no update of any sensor. The display may be used to discover the exact topic to enter.

#### **microScript**

In general MQTT integrates into the SmartOffice system though actor and sensor emulation. This is detailed in this chapter. It may, however, also be useful to use MQTT under program control.

Through microScript it is also possible to publish and subscribe to topics. Subscribing via script has the advantage that wildcards may be used to receive an undetermined number of topics as compared to the straight 1:1 mapping of topic to sensor available via configuration. Configured and scripted MQTT operation may be used in parallel.

Further details about the microScript solution are available is a separate handbook.

### **35.3 MQTT CLI Command Reference**

The following table lists all CLI commands applicable for this feature section. For each parameter, the access mode is given:

 $R =$  Read Only,  $R/W =$  Read/Write,  $X =$  Executable Action.

**Protocol.**

Please note that the effective access rights are dependent on the login level of the user.

Category Group Table Parameter Options Access Description

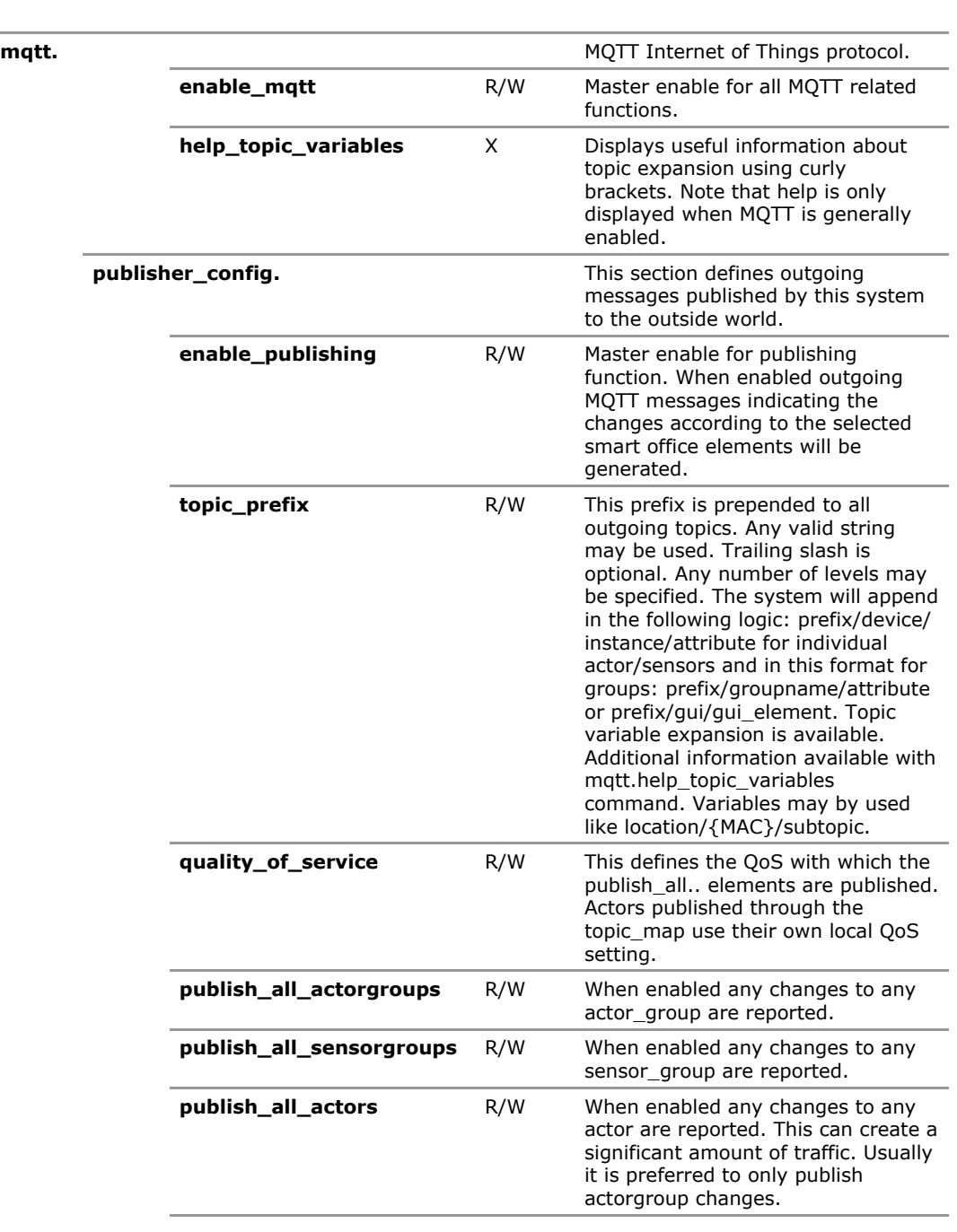

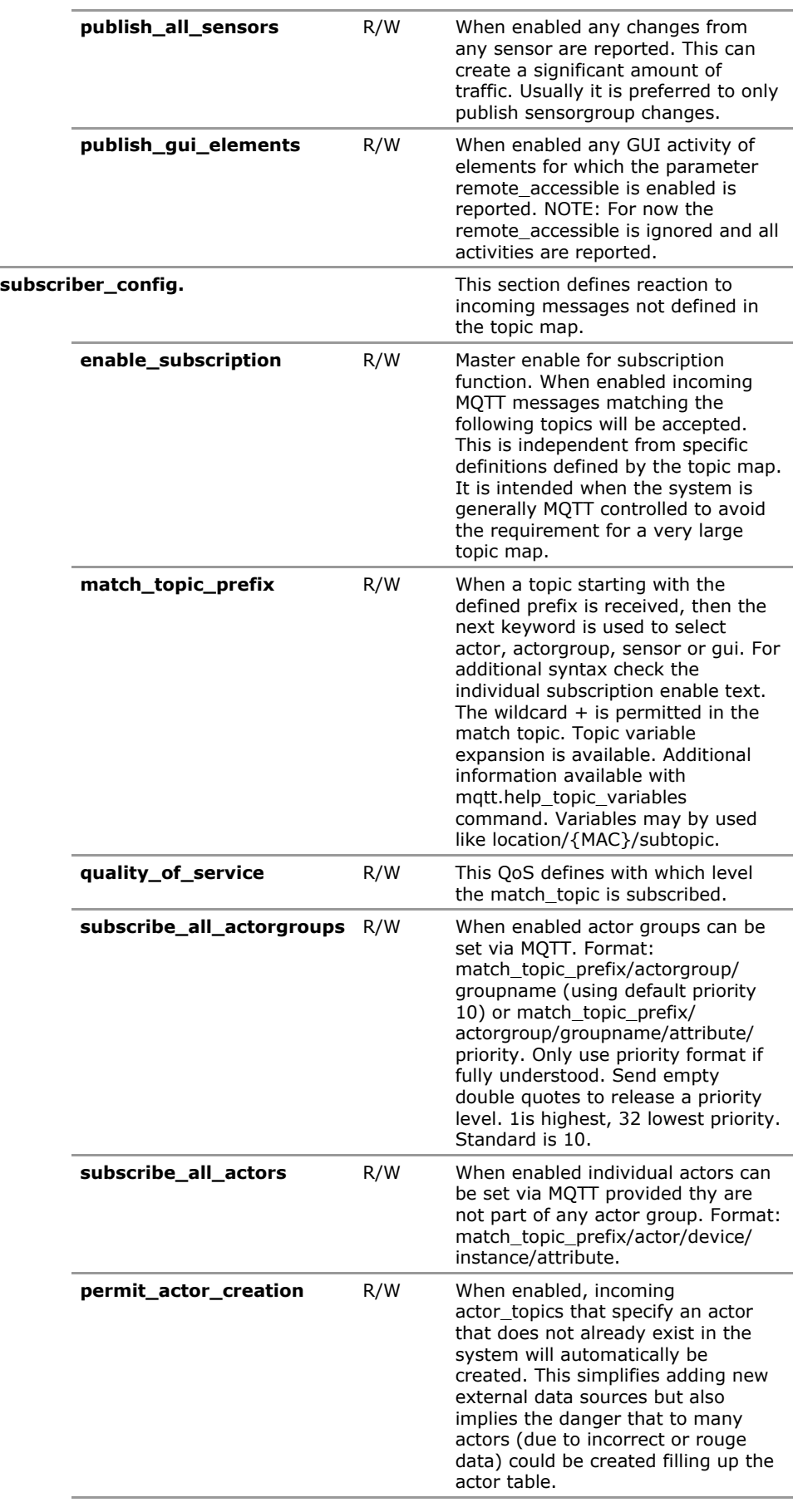

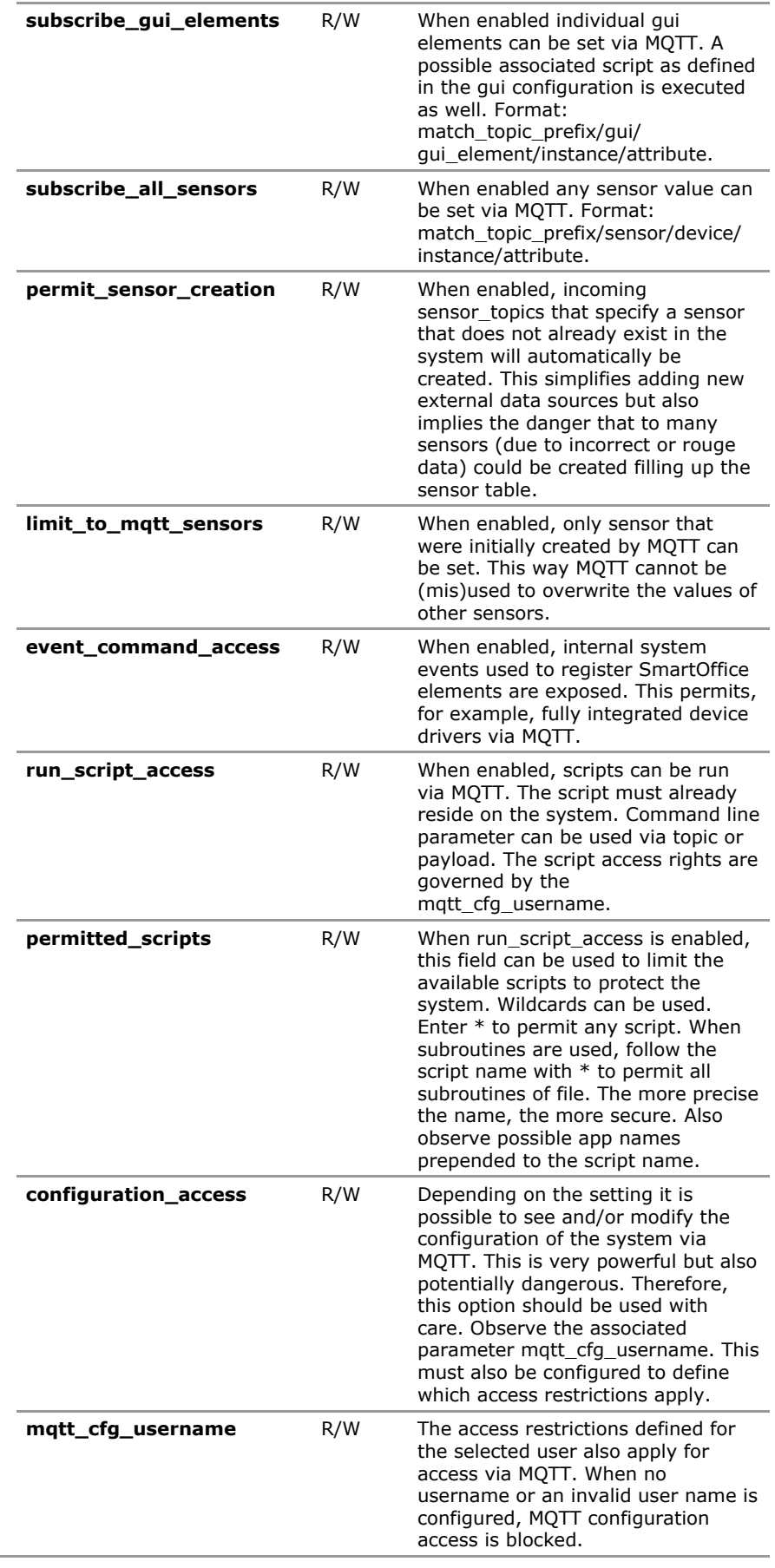

à.

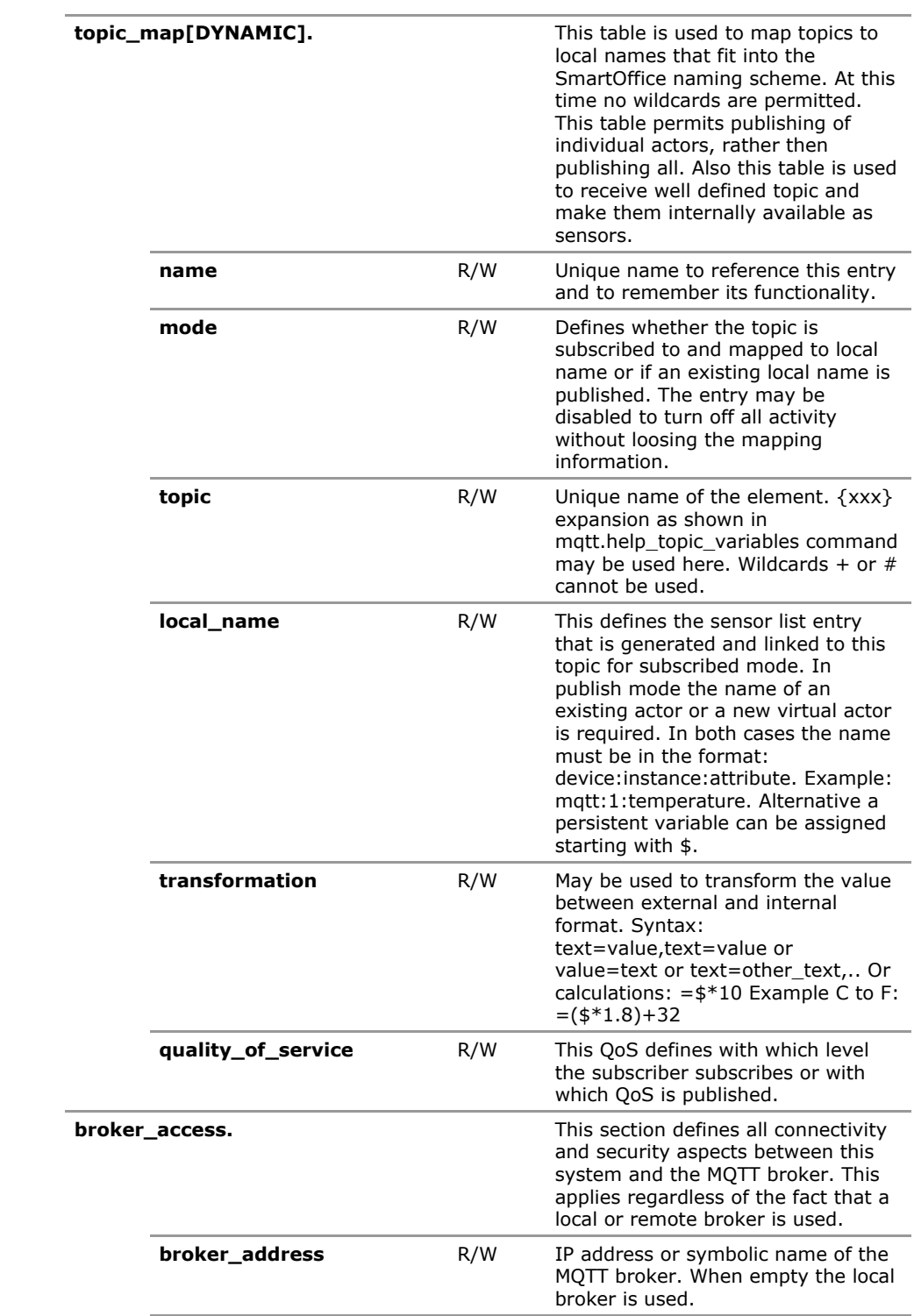

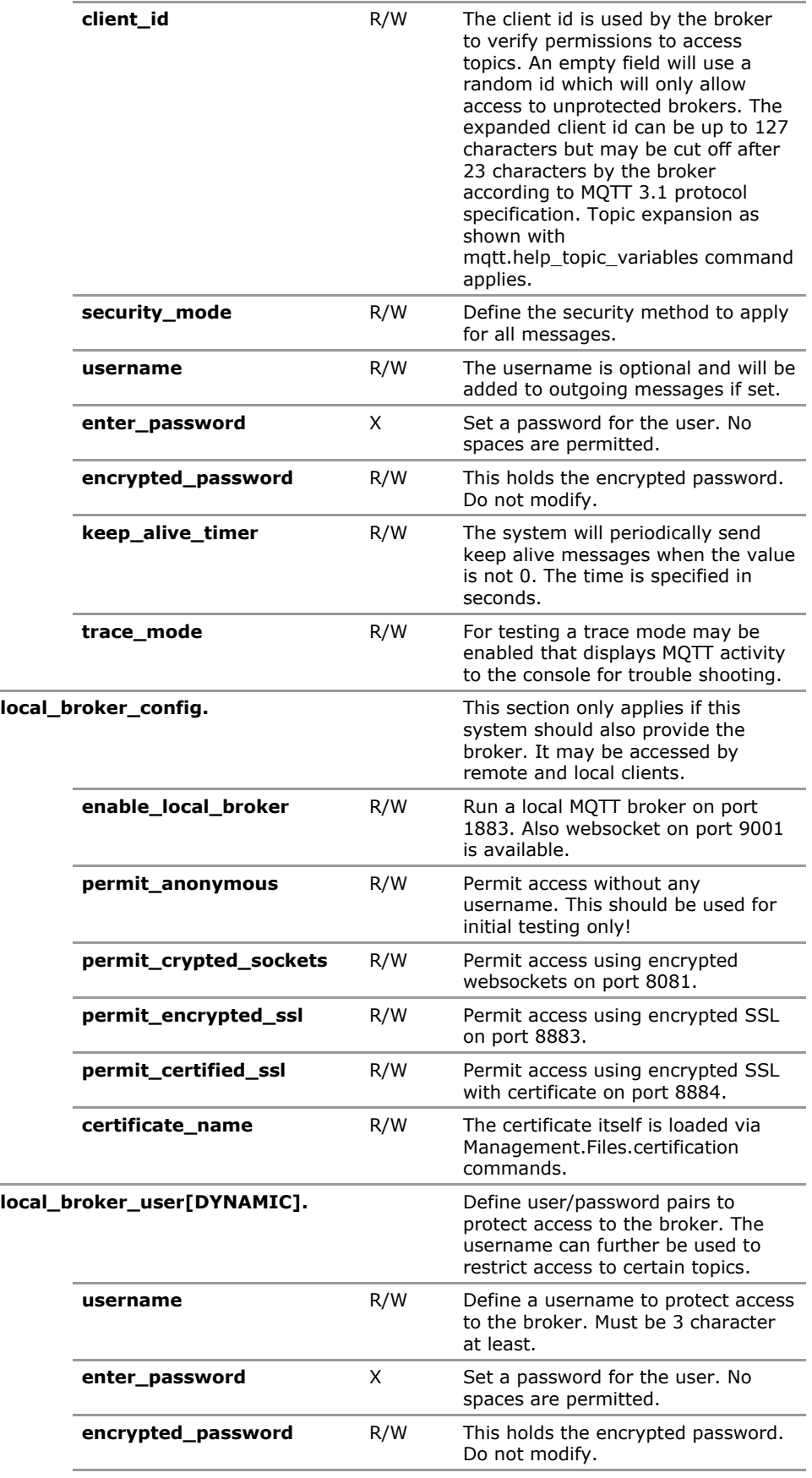

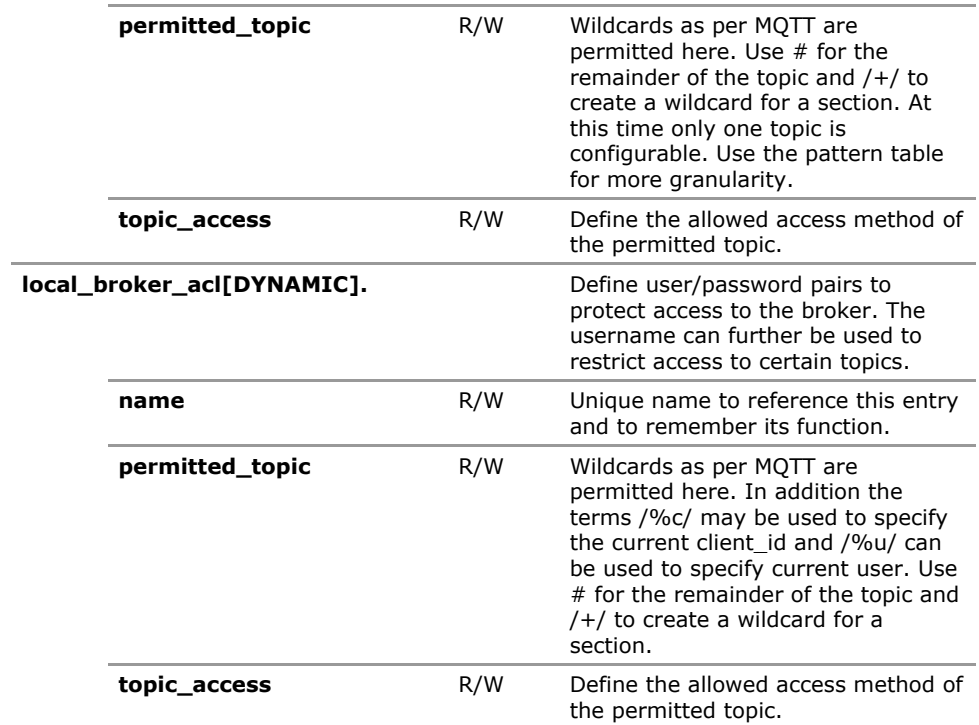
# **35.4 MQTT Configuration Parameters**

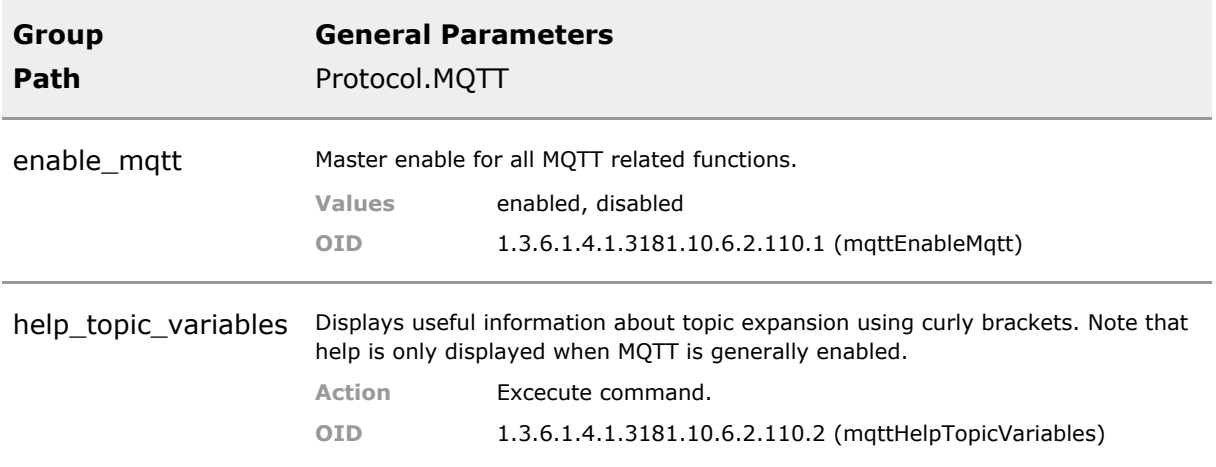

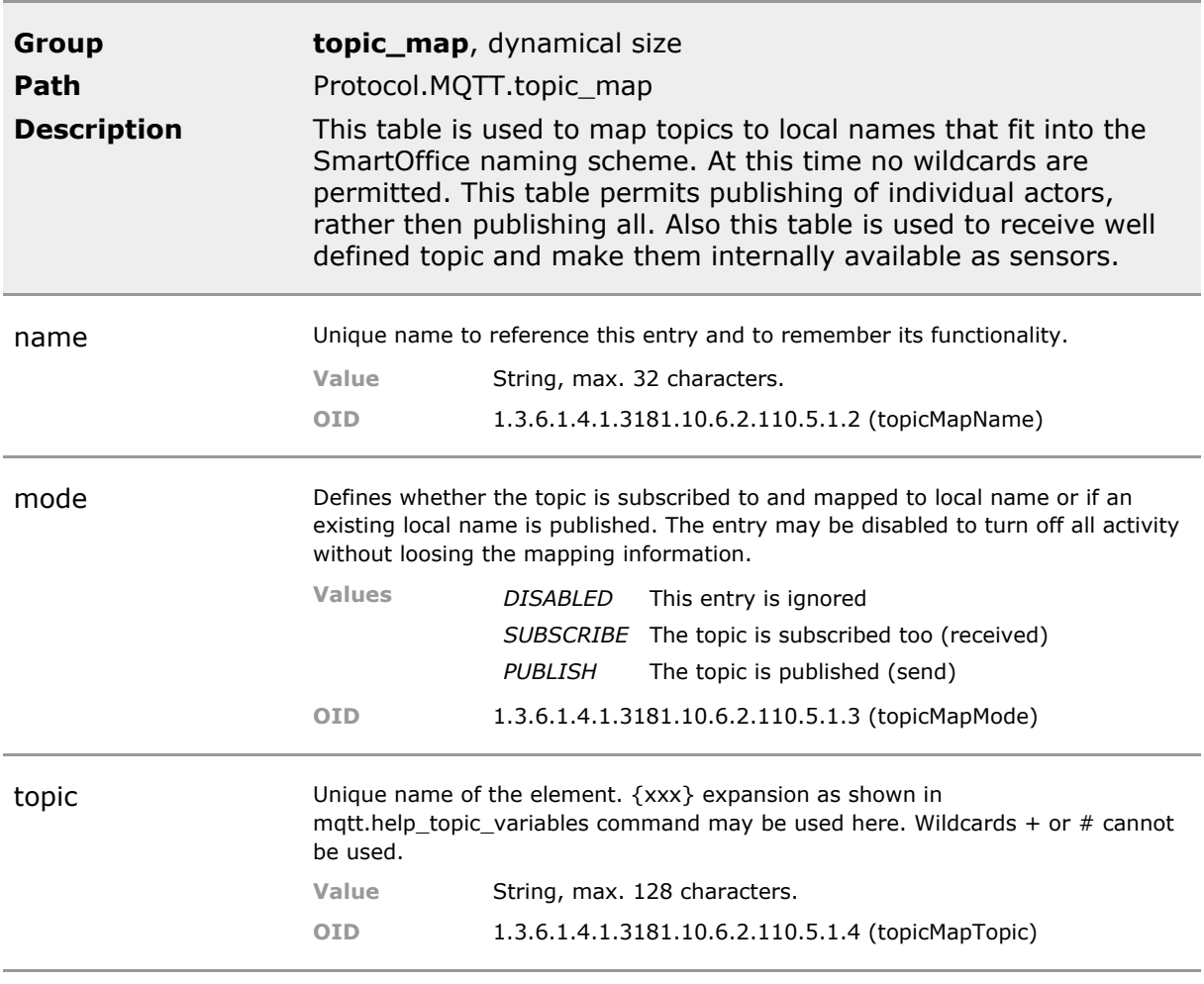

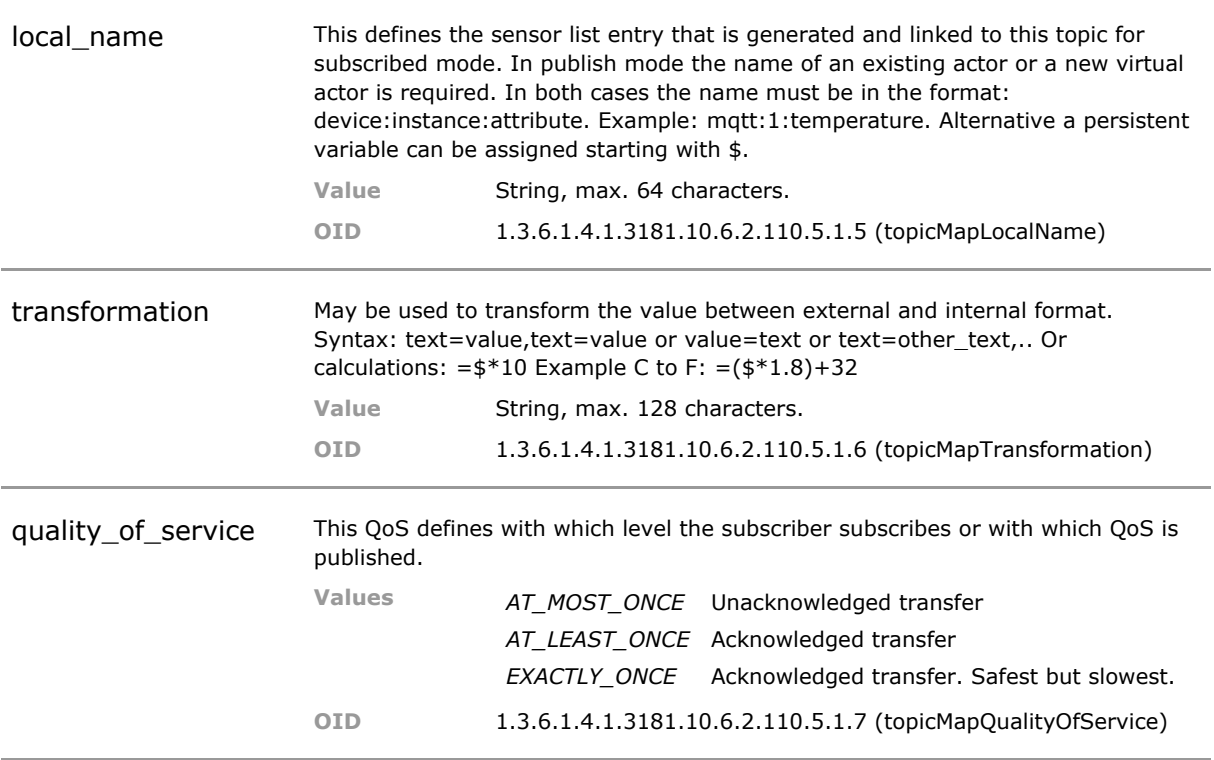

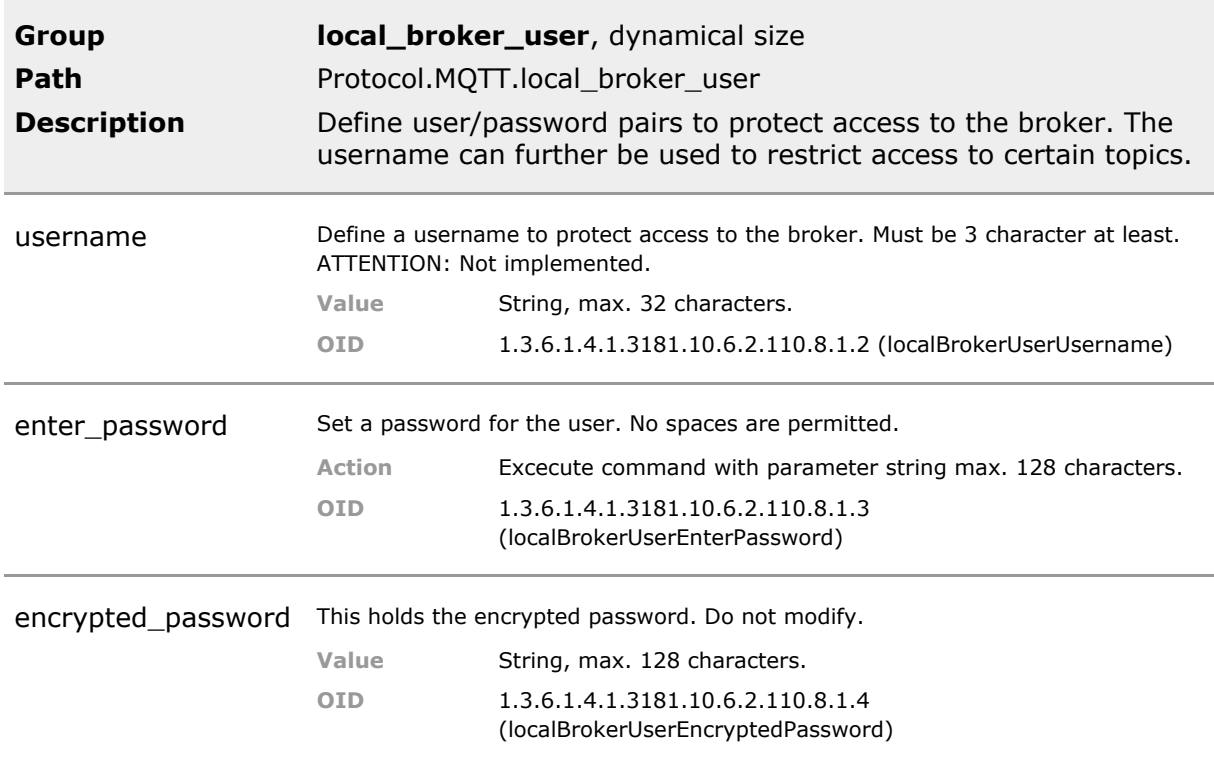

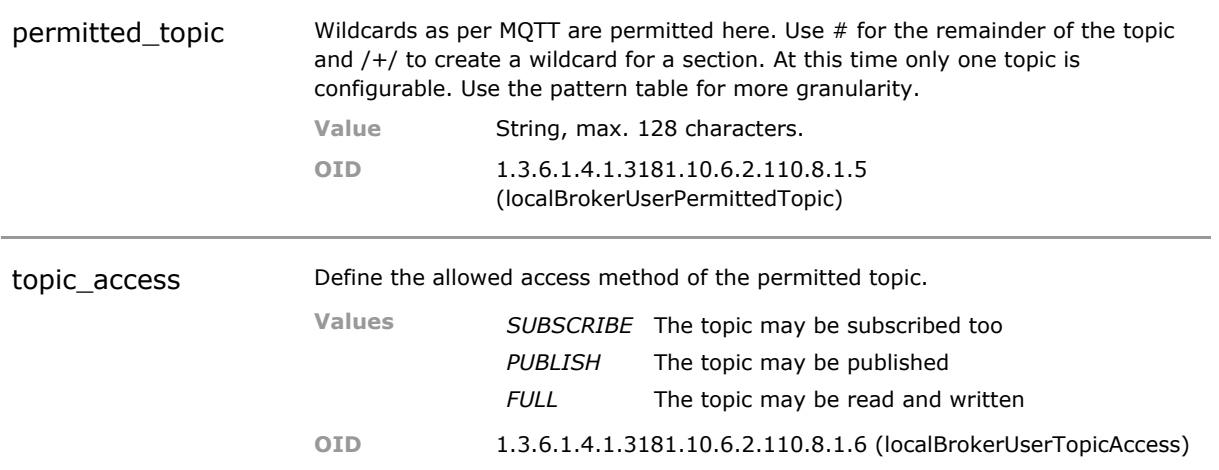

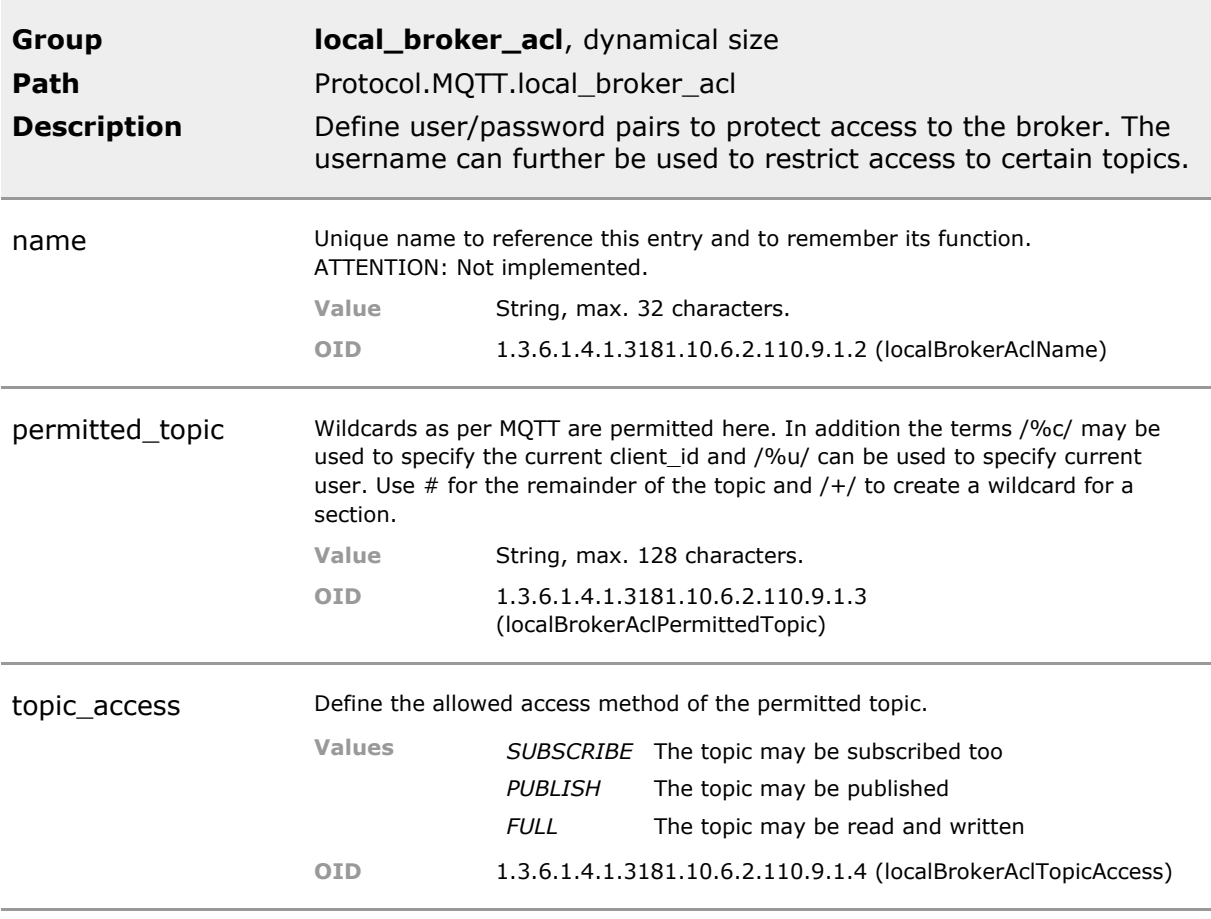

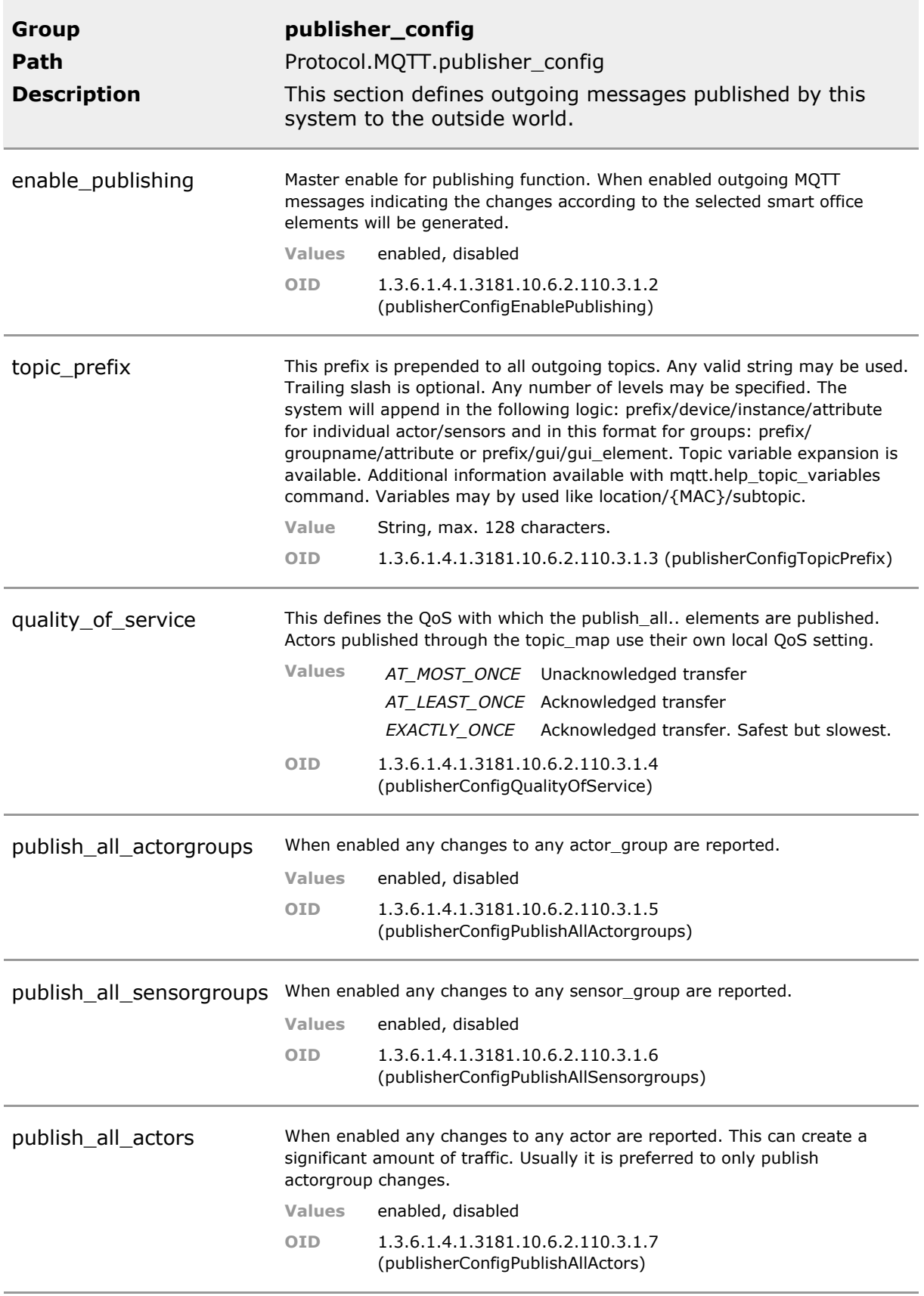

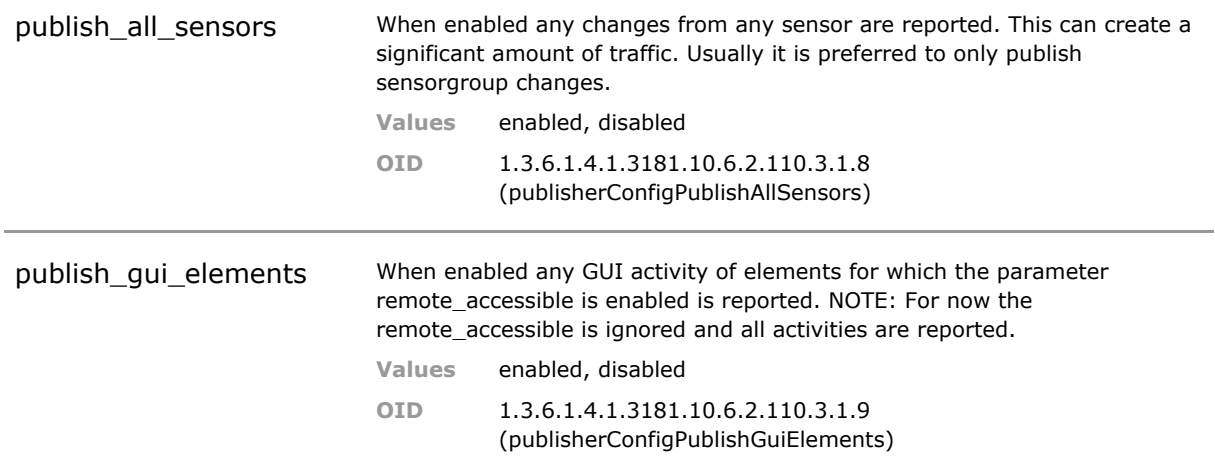

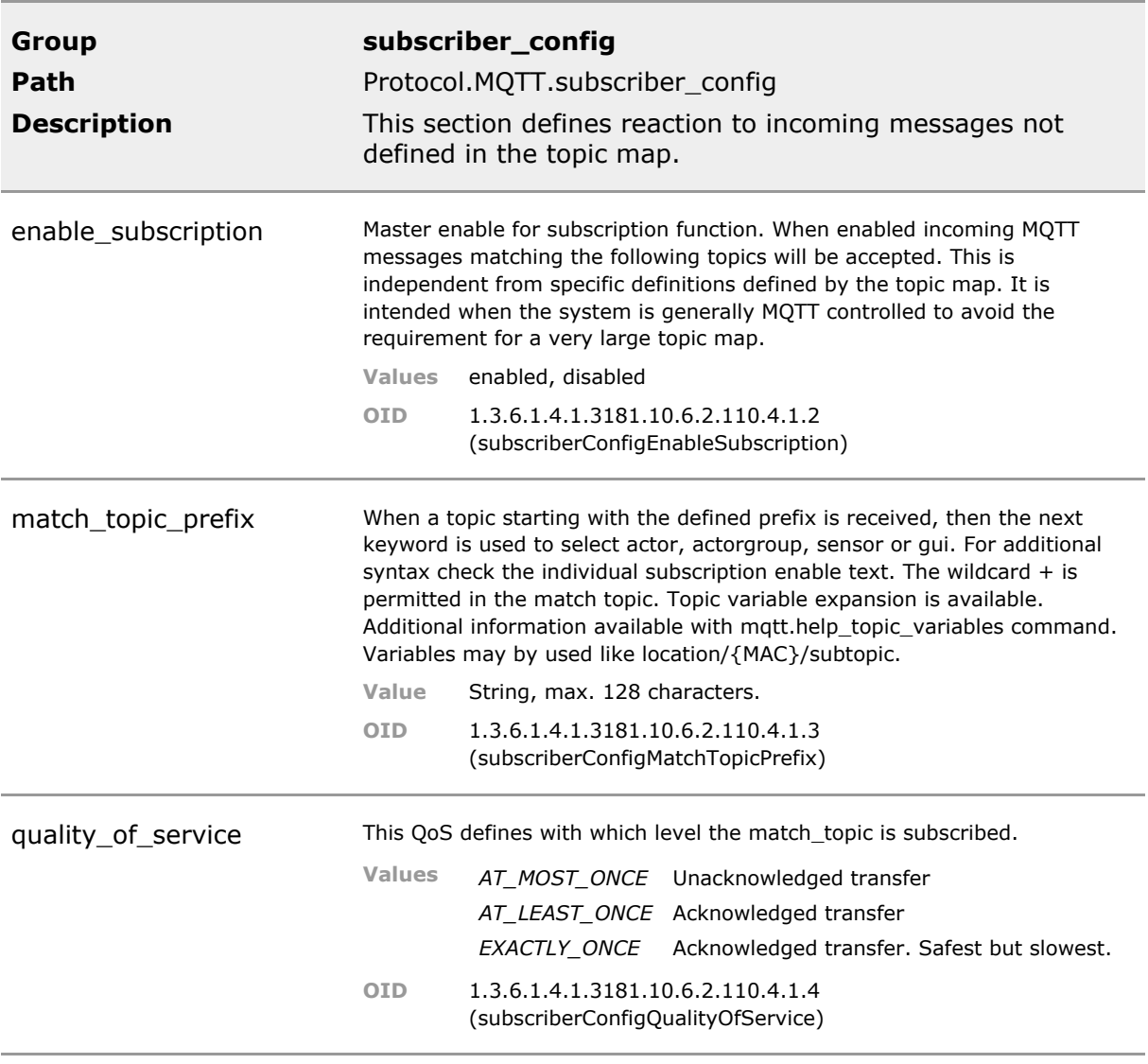

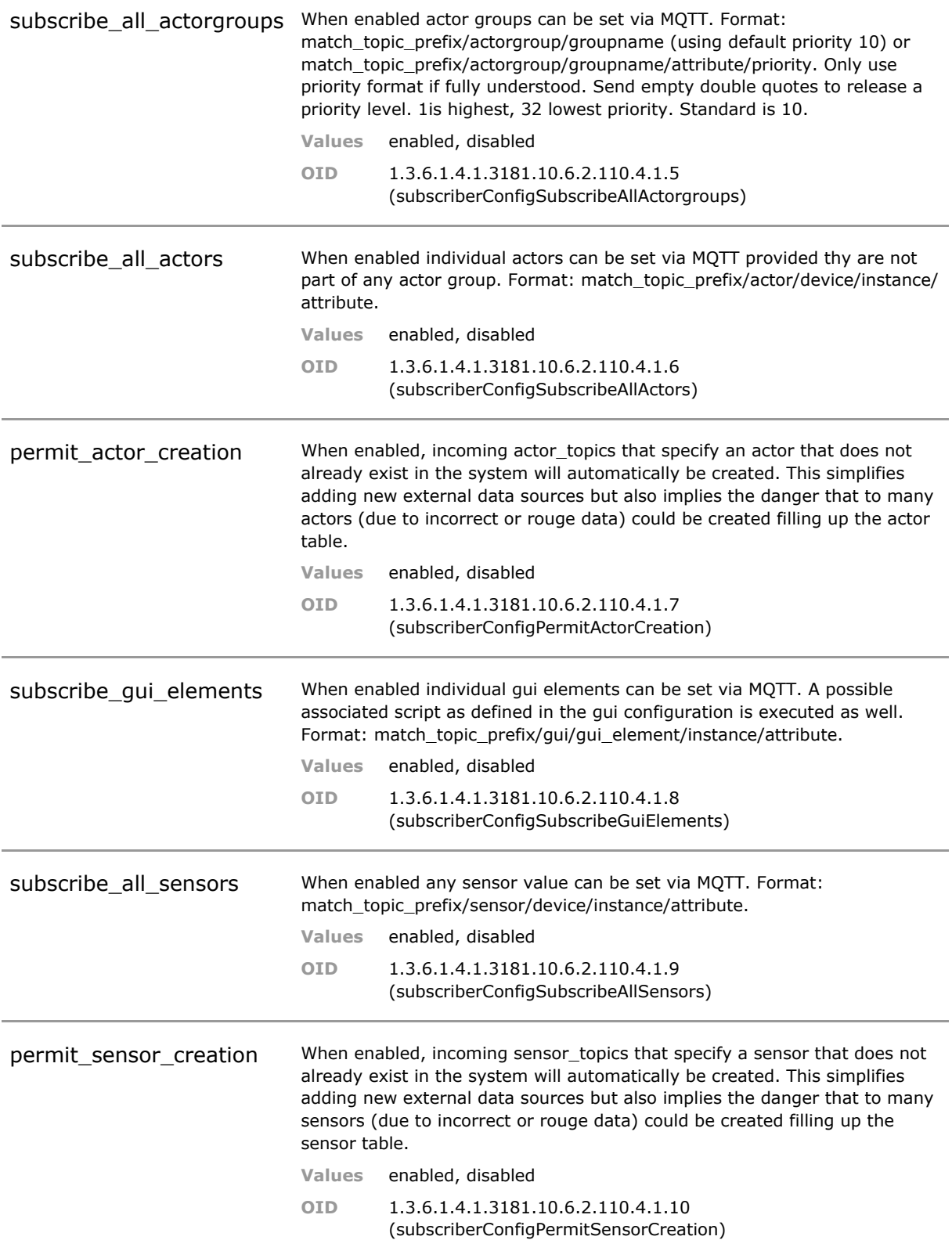

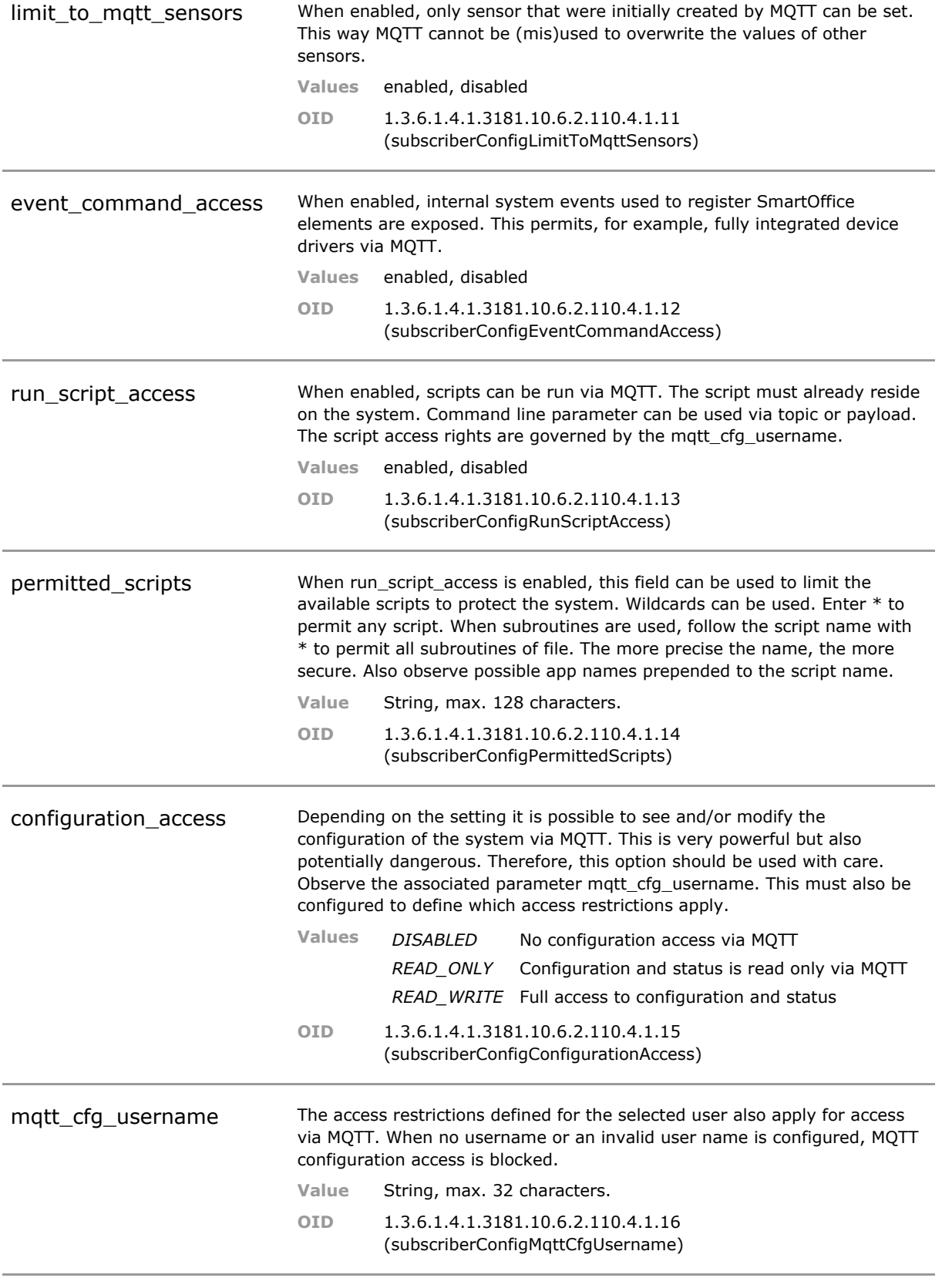

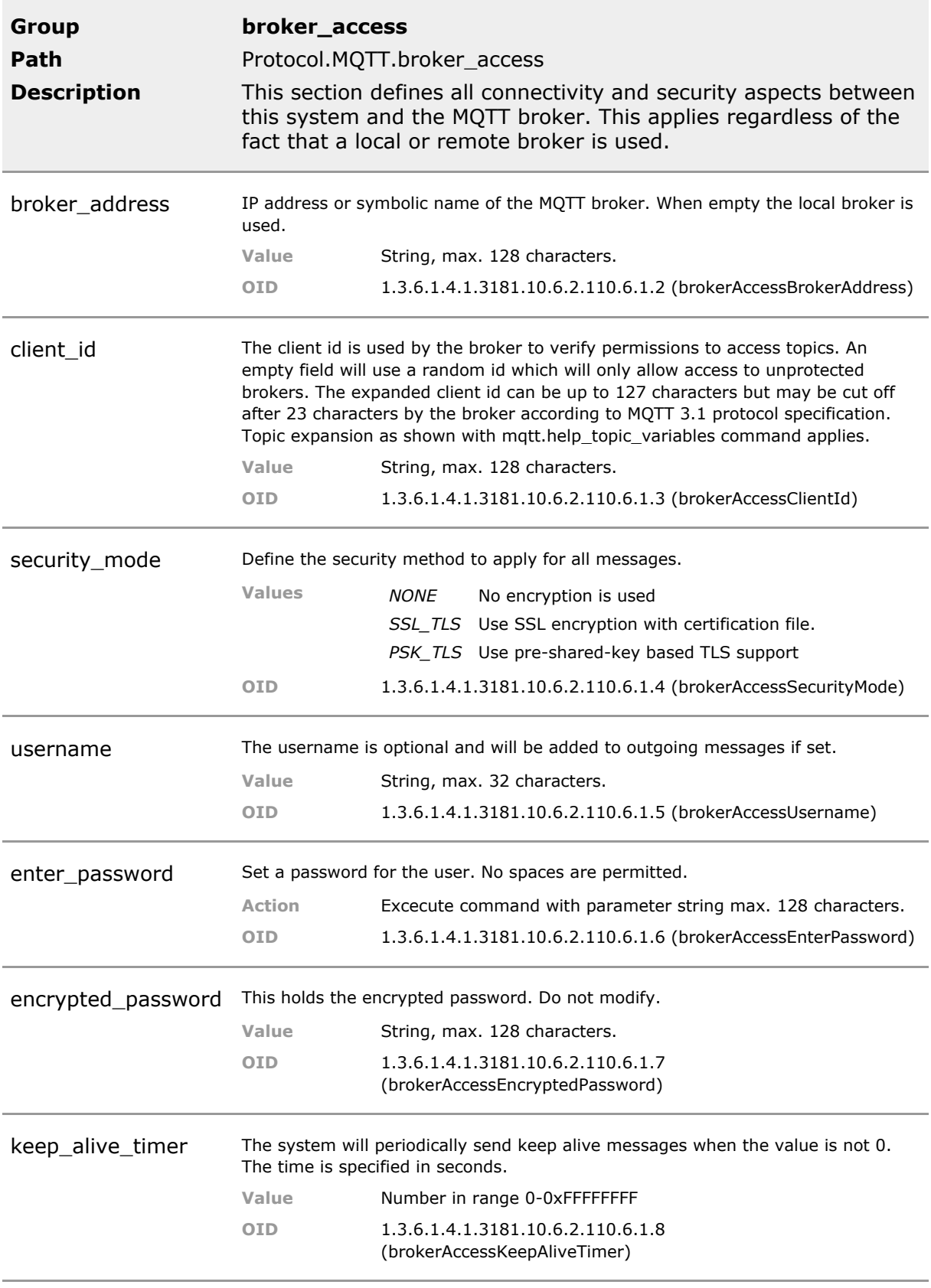

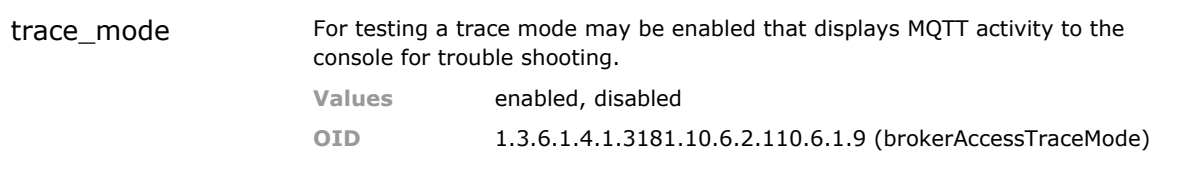

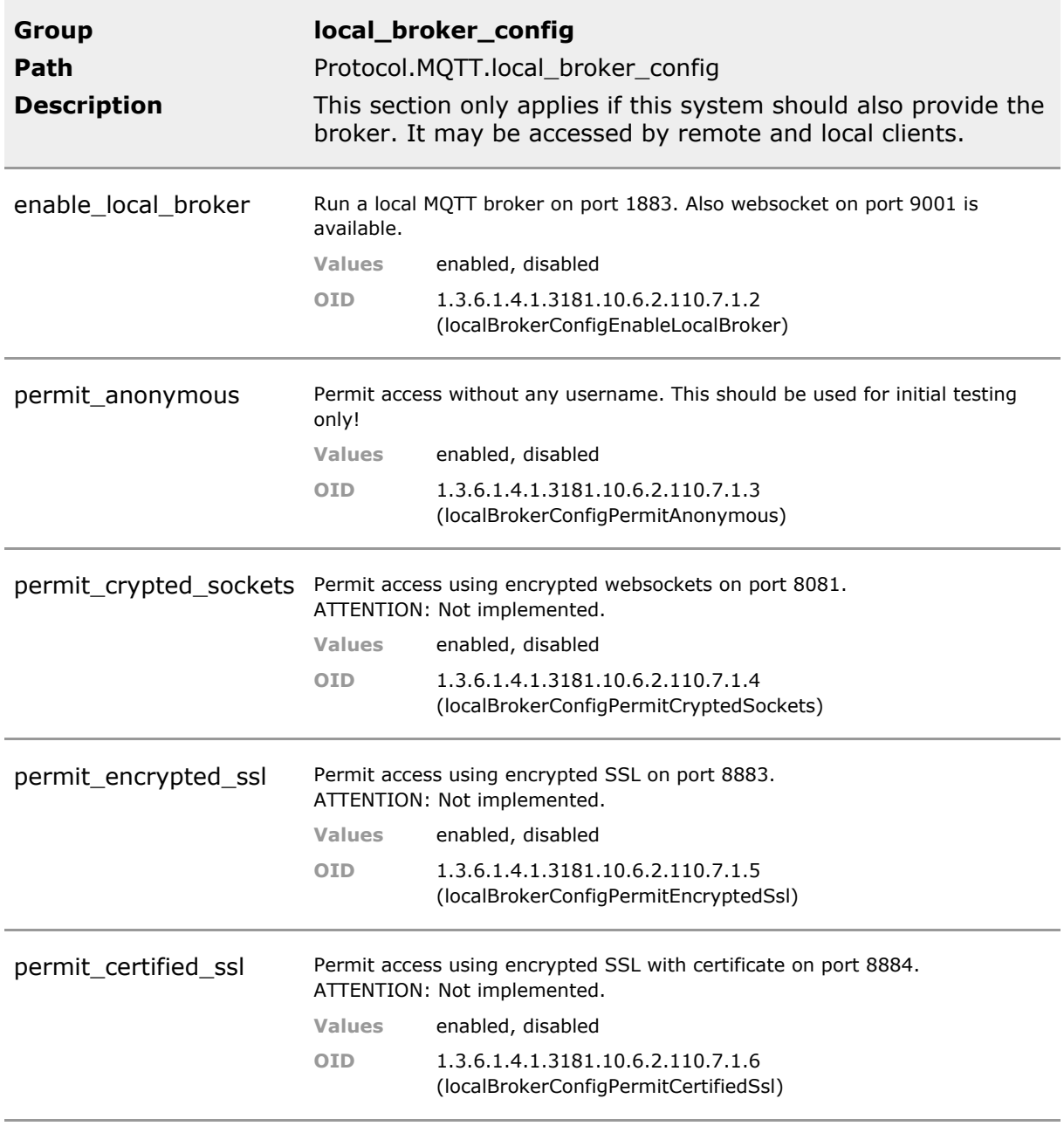

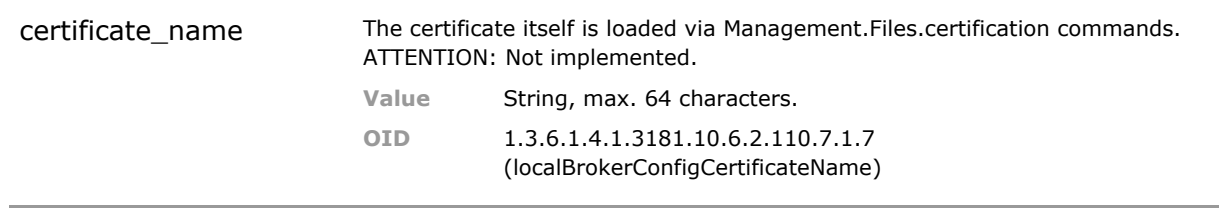

# 36 Modbus

# **36.1 Functional Description**

### **Preface**

The Modbus/TCP industrial communications protocol. Often used with SCADA and PLC applications.

## **36.2 Modbus CLI Command Reference**

The following table lists all CLI commands applicable for this feature section. For each parameter, the access mode is given:

 $R =$  Read Only,  $R/W =$  Read/Write,  $X =$  Executable Action.

Please note that the effective access rights are dependent on the login level of the user.

Category Group Table Parameter Options Access Description

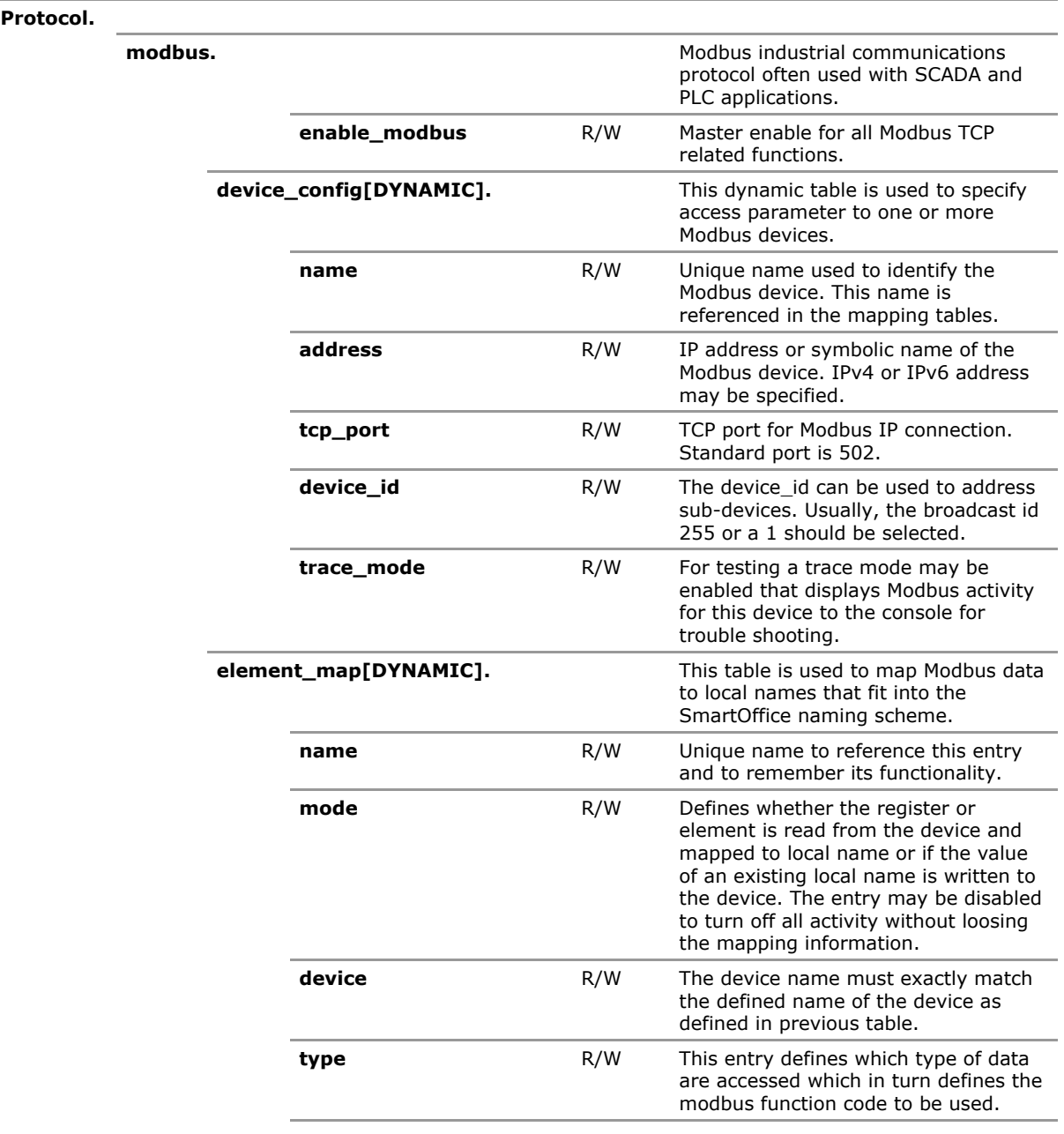

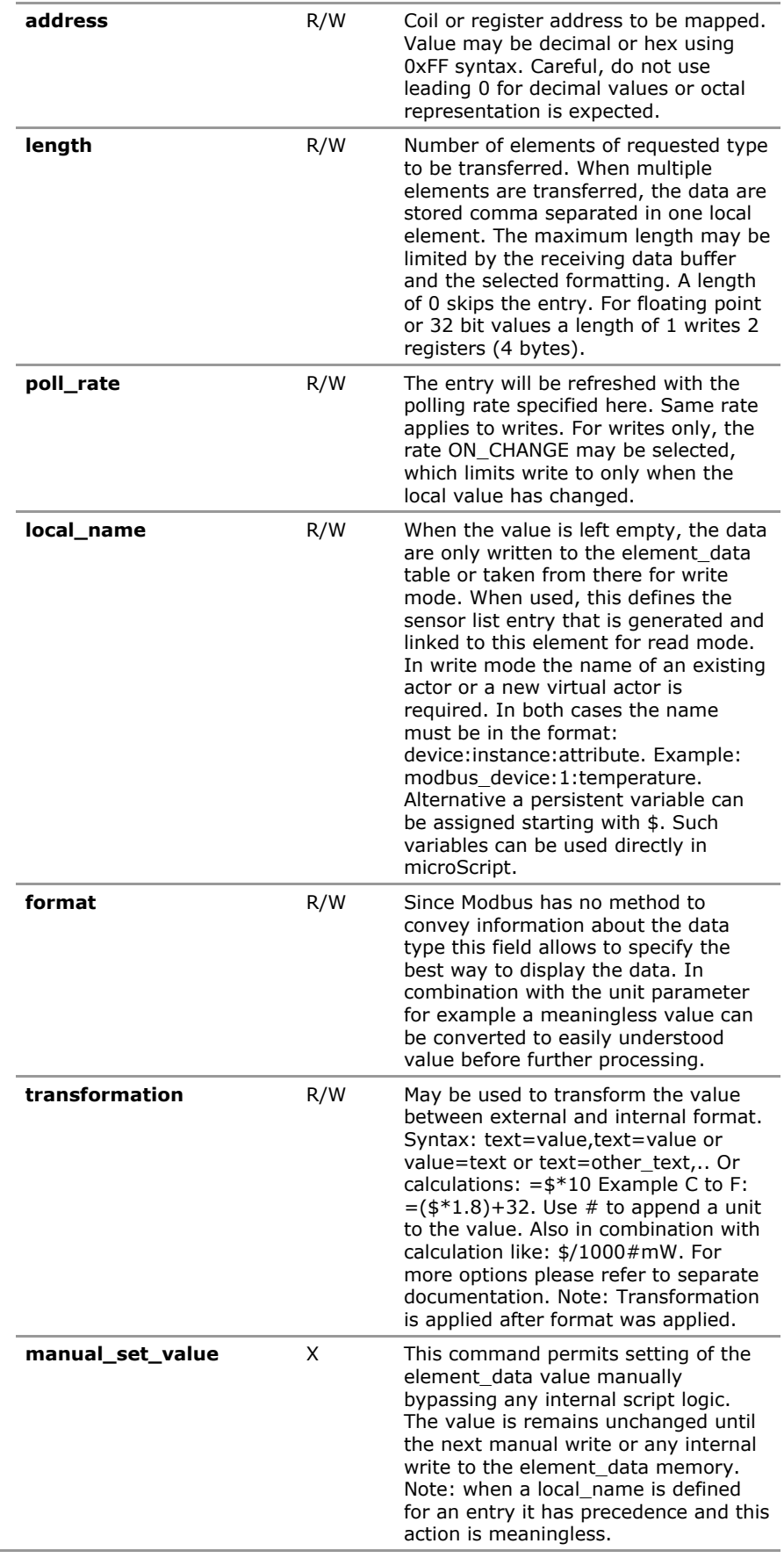

÷

 $\overline{\phantom{a}}$ 

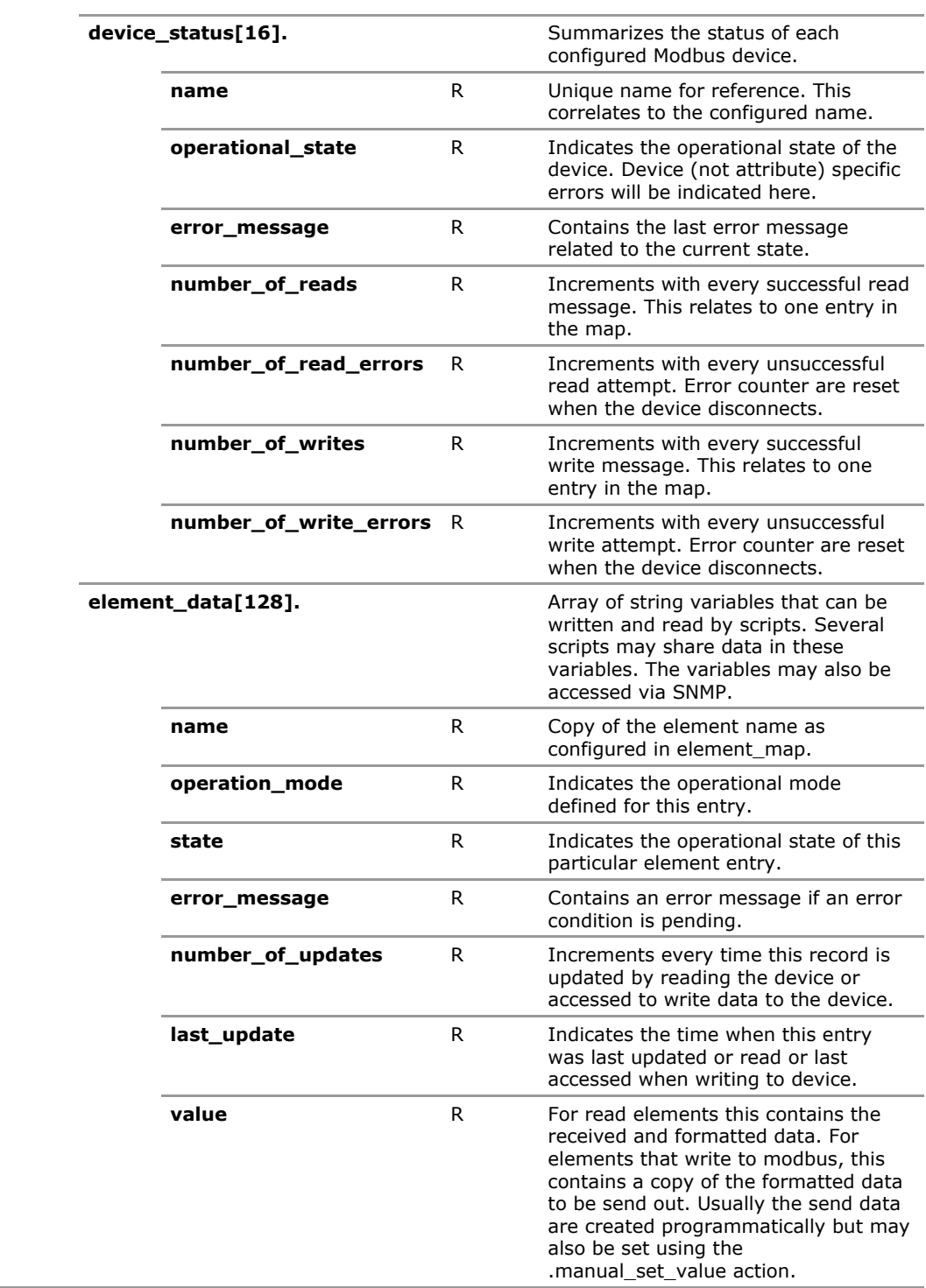

# **36.3 Modbus Configuration Parameters**

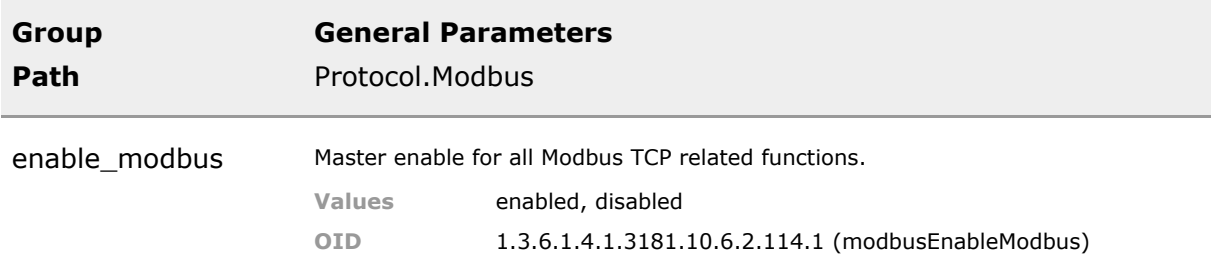

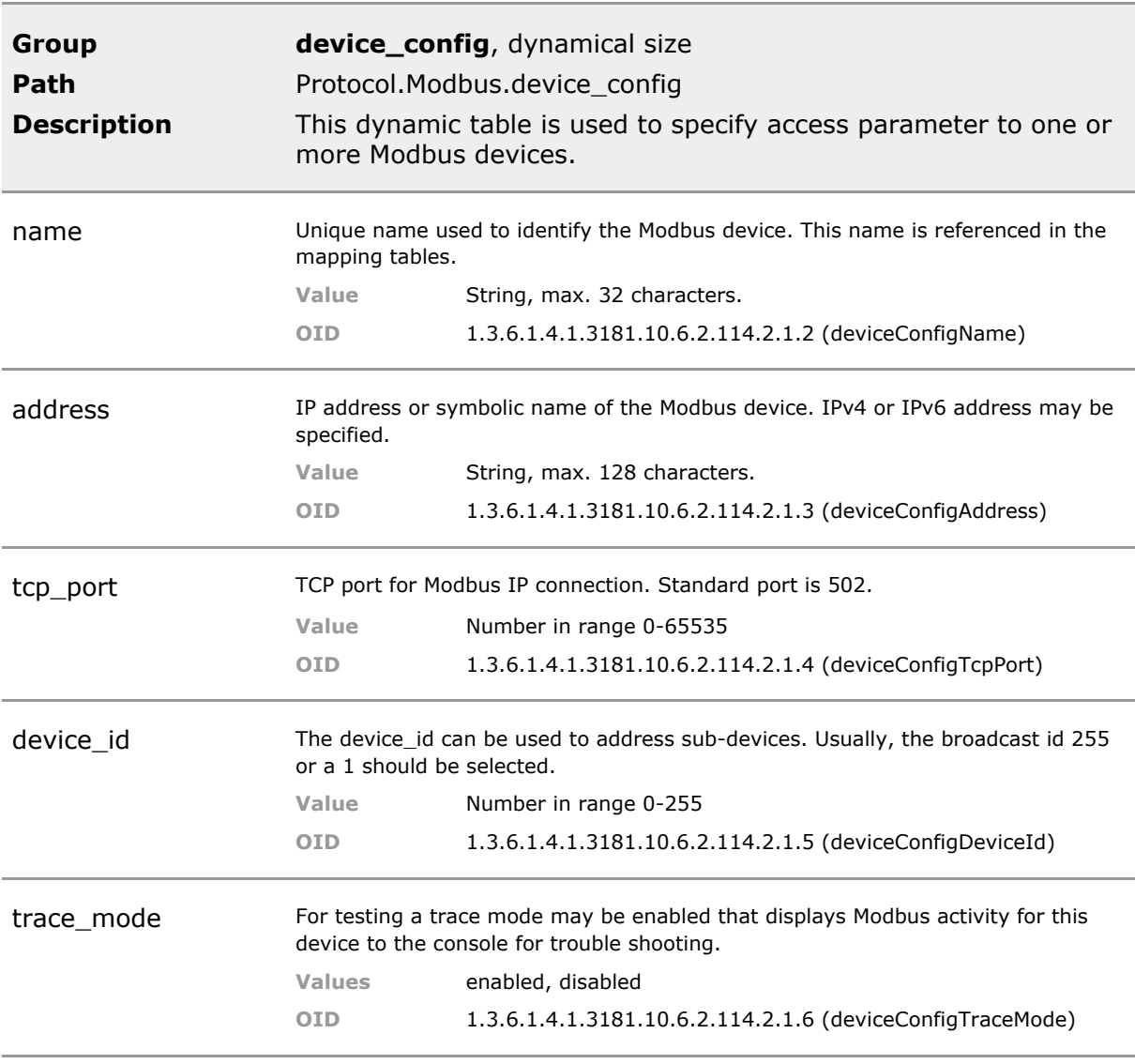

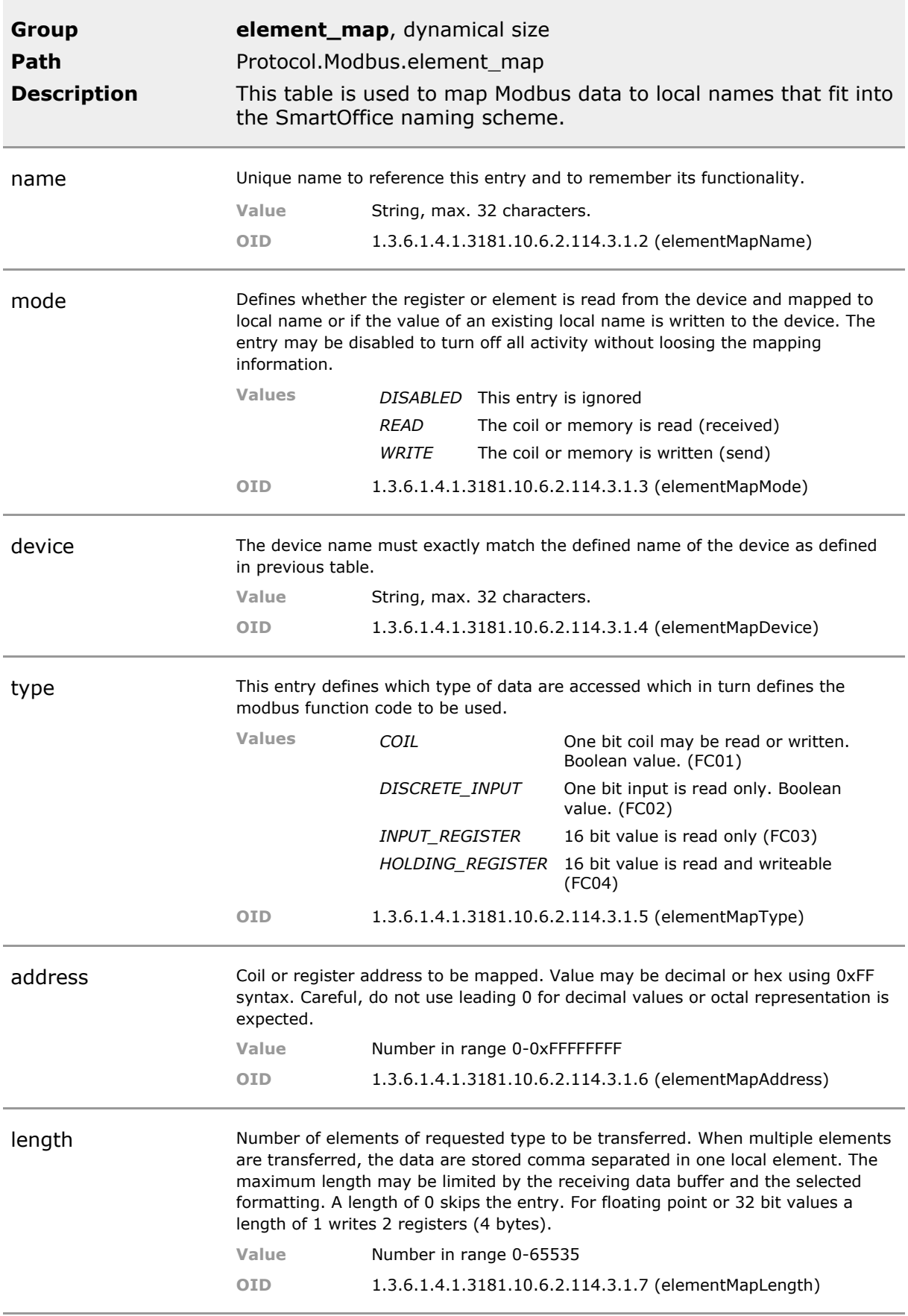

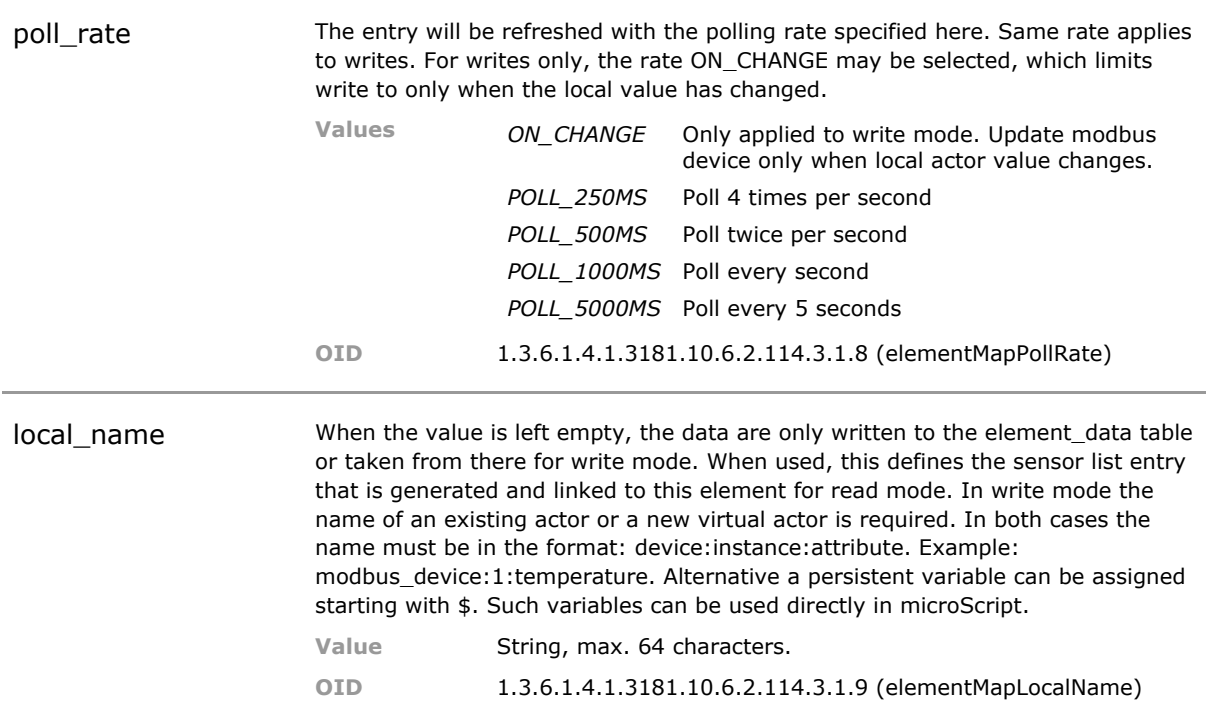

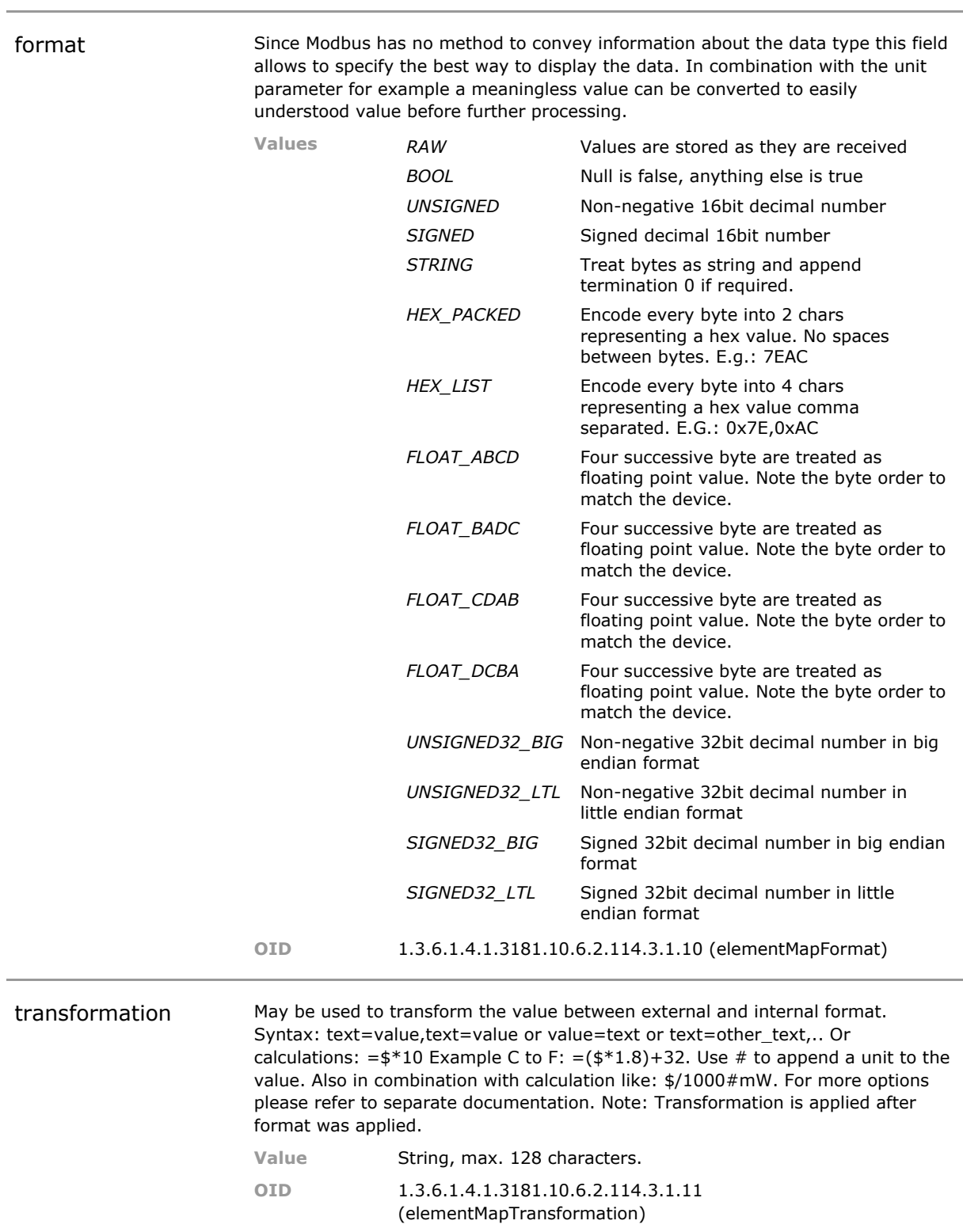

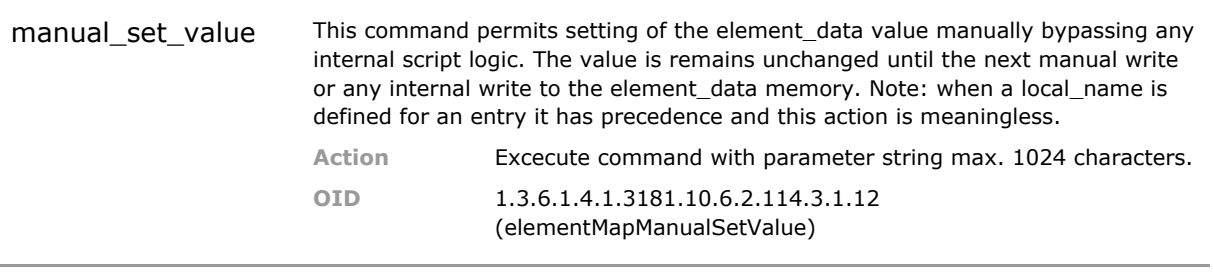

# **36.4 Modbus Status Parameters**

# 37 Frequently Asked Questions

# **Q: How do I assign an IP address to the switch?**

There are different ways to assign an initial IP address.

#### **NMP Autodiscovery**

The Network Management Platform provides a simple mechanism to detect and configure MICROSENS switches, called 'MAC Discovery'.

As this function works on the Ethernet-Layer, the switch to be configured must be directly connected to the Ethernet segment the PC running NMP is attached to.

Before starting the procedure, check the interface setting in the 'Application settings' and select the correct host network interface. NMP has to be restarted before the new setting is applied.

By pressing the 'MAC Discovery' button in the toolbar, a window with a list of the detected devices opens. If the switch to be configured is not displayed, please check the NMP application host interface settings again. If the switch is in an unknown state, it may be helpful to execute a reset to factory defaults by pressing the factory button for more than 20 sec.

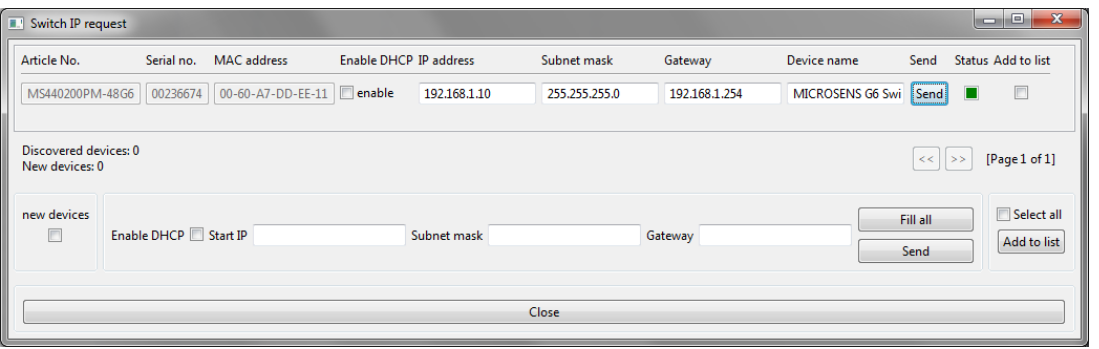

Now the IP settings of the switch can be entered. By pressing the 'Send' button, these settings are applied to the device. If the settings were applied successfully, the Status box left to the send button turns green.

The new IP settings take effect immediately, no reset of the device is required. Now the switch can be accessed with the IP settings assigned.

*INFO: NMP is a separate product developed and licensed by MICROSENS. For productive use in networks, a commecial license is required. For configuring single devices, an evaluation license can be used free of charge. Please contact MICROSENS sales team for further information about NMP.*

#### **DHCP**

By factory default, the switch IP stack is configured for dynamic IP address assignment via DHCP (Dynamic Host Configuration Protocol). Connecting the switch to a network with a running DHCP

server should automatically provide the device with a valid IP address. Under this address the switch management can be accessed.

## **Q: How do I update the firmware of a switch?**

The firmware of the switch is stored in a single archive file on the memory card. Such a firmware file can include a full image, to replace all files including the Linux Kernel, or an incremental update, including only the files affected by changes. All update files contain an individual script file that installs the included files to the right locations. So a firmware update requires basically just two steps: transfer the update file and start the update script. This procedure can be executed via different interfaces:

### **Firmware update via CLI**

Before the update file can be transferred to the switch, the appropriate file transfer server must be activated on the device. File Transfer to and from the switch can be done via TFTP, FTP and SFTP. To enable the intended server, the corresponding parameter must be enabled via CLI. *'Management.Files.server.ftp\_server = Enabled'* activates the FTP server. Using an external FTP tool (e.g. 'Filezilla' from Mozilla foundation), the firmware update file can be downloaded on the switch.

After successful download, the file availability can be checked via *'Management.Files.firmware.display\_files'* command. Now the update can be installed by executing the command *'Management.Files.firmware.install\_software\_update = filename'*. The script file executed will provide feedback about the operation. After the execution, the update is installed. In most cases no reboot is required.

### **Firmware Update via NMP**

The Network Management Platform is a separate tool to facilitate the configuration, administration and management of MICROSENS switches. By right-clicking on the device to be updated in the device list, the option 'firmware update' can be selected. Now the firmware file to be installed can be selected. The firmware is then automatically transferred to the device and installed. The status is shown in a separate window.

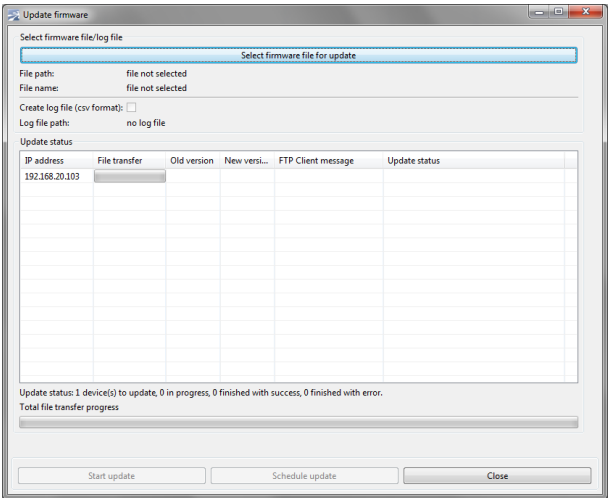

The transfer is done via FTP protocol using the internal FTP server of the switch. The server is automatically enabled before and disabled after the transfer.

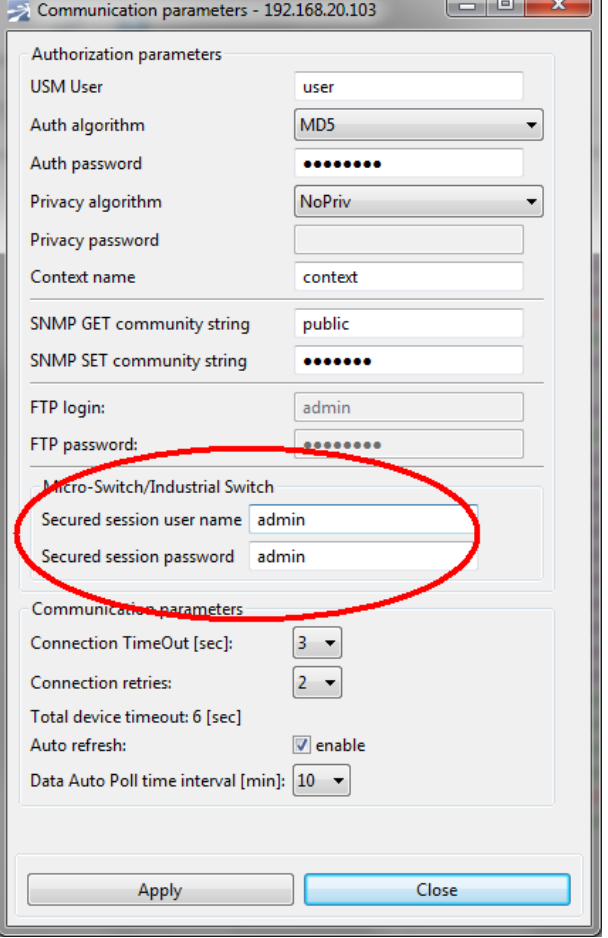

Please check the username/password settings in the 'communication parameters setting' for the device. For a successful firmware update, the username/password of a valid administrator account on the switch must be configured.

## **Q: What do I do if anything went wrong during the firmware update and now the device is not functional anymore?**

Don't panic, if the device is not responding to any action due to a software problem, it can always be reactivated by exchanging the memory card with a card of a known good status.

As the memory card stores the full system including kernel and configuration, the switch can always be reactivated. The switch device-internally only stores the basic device-specific parameters (article number, serial number etc.) and the boot loader. These files are write protected and never altered at runtime.

Generally the situation should occur only in rare cases. The memory card utilizes a journaling filing system that is failure-tolerant by design.

## **Q: How do I store an individual switch configuration on the device?**

The configuration parameters are stored in XML-files, separate for each feature group (e.g. 'VLAN' or 'Port-based Access Control'). All these XML-files stored in a directory folder define the device configuration. A nearly unlimited number of folders for different configurations can be created on the device.

With the command *'Management.Files.configuration.backup\_to\_folder = foldername'*, the current device configuration is stored in a new folder with the given name.

The command *'Management.Files.configuration.restore\_from\_folder = foldername'*, a stored config from the folder given is activated as running config. The folders are accessible externally by FTP, TFTP or SFTP file transfer.

## **Q: What does XML-file format mean?**

XML means eXtensible Markup Language and defines a text-based format for storing information. All data content is encapsulated with tags. Keywords for these tags can be freely defined to fit best for the intended purpose. While XML files are mainly intended for automated processing by software, they still remain human readable and editable.

MICROSENS switch configuration files use a flexible format that can be easily adapted and extended for different device types.

## **Q: How do I reset the switch configuration to factory default settings?**

In some cases it can be required to set back the switch configuration to factory default values. This may be necessary if a misconfiguration blocks any access to the switch (e.g. by incomplete VLAN settings) or a clean system is required.

The factory default settings are stored in the internal configuration folder 'factory'. This folder is always available and write protected.

Via CLI, the command *'Management.Files.configuration.restore\_from\_folder = factory'* overwrites the running configuration with the stored factory default values.

If no network access to the device is possible, the configuration can also be restored by pressing the system button on the device front panel. The button must be pressed continuously for approx. 10 sec. to initiate the restore process. The system LED is blinking blue during the operation.

*INFO: The factory default settings do not affect the IP address settings. After a reset to factory default, the device is still accessible via the configured IP address before the restore. The IP address can always be reassigned using NMP Auto-Discovery function.*

## **Q: How do I define an individual factory default configuration for the switch?**

Especially in locations with public access to the switch, it may not be desirable that the switch can be reset to a completely blank configuration, may allowing unrestricted access to the network and the switch management, leading to possible security threats.

For these cases, the folder from which the configuration is restored by pressing the system button can be configured. The parameter *'Management.Files.configuration.factory\_default\_folder'* holds the name of the configuration folder to be used. Changing this parameter to a different folder name that has been created with an alternative configuration makes this folder to the new factory default configuration.

The folder 'factory' is not altered and can always be reactivated.

*ATTENTION: Please check the function of the individual configuration used as default setting carefully before activation. If this configuration is faulty, there is no way to change it back. If a problem occurs with a faulty default configuration, it is always possible to reactivate the switch by exchanging the memory card to a new one with standard default settings.*

# 38 GNU General Public License v3

# **GNU GENERAL PUBLIC LICENSE**

### Version 3, 29 June 2007

Copyright Ⓒ 2007 Free Software Foundation, Inc. http://fsf.org/

Everyone is permitted to copy and distribute verbatim copies of this license document, but changing it is not allowed.

## **Preamble**

The GNU General Public License is a free, copyleft license for software and other kinds of works.

The licenses for most software and other practical works are designed to take away your freedom to share and change the works. By contrast, the GNU General Public License is intended to guarantee your freedom to share and change all versions of a program--to make sure it remains free software for all its users. We, the Free Software Foundation, use the GNU General Public License for most of our software; it applies also to any other work released this way by its authors. You can apply it to your programs, too.

When we speak of free software, we are referring to freedom, not price. Our General Public Licenses are designed to make sure that you have the freedom to distribute copies of free software (and charge for them if you wish), that you receive source code or can get it if you want it, that you can change the software or use pieces of it in new free programs, and that you know you can do these things.

To protect your rights, we need to prevent others from denying you these rights or asking you to surrender the rights. Therefore, you have certain responsibilities if you distribute copies of the software, or if you modify it: responsibilities to respect the freedom of others.

For example, if you distribute copies of such a program, whether gratis or for a fee, you must pass on to the recipients the same freedoms that you received. You must make sure that they, too, receive or can get the source code. And you must show them these terms so they know their rights.

Developers that use the GNU GPL protect your rights with two steps: (1) assert copyright on the software, and (2) offer you this License giving you legal permission to copy, distribute and/or modify it.

For the developers' and authors' protection, the GPL clearly explains that there is no warranty for this free software. For both users' and authors' sake, the GPL requires that modified versions be marked as changed, so that their problems will not be attributed erroneously to authors of previous versions.

Some devices are designed to deny users access to install or run modified versions of the software inside them, although the manufacturer can do so. This is fundamentally incompatible with the aim of protecting users' freedom to change the software. The systematic pattern of such abuse occurs in the area of products for individuals to use, which is precisely where it is most unacceptable. Therefore, we have designed this version of the GPL to prohibit the practice for those products. If such problems arise substantially in other domains, we stand ready to extend this provision to those domains in future versions of the GPL, as needed to protect the freedom of users.

Finally, every program is threatened constantly by software patents. States should not allow patents to restrict development and use of software on general-purpose computers, but in those that do, we wish to avoid the special danger that patents applied to a free program could make it effectively proprietary. To prevent this, the GPL assures that patents cannot be used to render the program non-free.

The precise terms and conditions for copying, distribution and modification follow.

## **TERMS AND CONDITIONS**

#### **0. Definitions.**

"This License" refers to version 3 of the GNU General Public License.

"Copyright" also means copyright-like laws that apply to other kinds of works, such as semiconductor masks.

"The Program" refers to any copyrightable work licensed under this License. Each licensee is addressed as "you". "Licensees" and "recipients" may be individuals or organizations.

To "modify" a work means to copy from or adapt all or part of the work in a fashion requiring copyright permission, other than the making of an exact copy. The resulting work is called a "modified version" of the earlier work or a work "based on" the earlier work.

A "covered work" means either the unmodified Program or a work based on the Program.

To "propagate" a work means to do anything with it that, without permission, would make you directly or secondarily liable for infringement under applicable copyright law, except executing it on a computer or modifying a private copy. Propagation includes copying, distribution (with or without modification), making available to the public, and in some countries other activities as well.

To "convey" a work means any kind of propagation that enables other parties to make or receive copies. Mere interaction with a user through a computer network, with no transfer of a copy, is not conveying.

An interactive user interface displays "Appropriate Legal Notices" to the extent that it includes a convenient and prominently visible feature that (1) displays an appropriate copyright notice, and (2) tells the user that there is no warranty for the work (except to the extent that warranties are provided), that licensees may convey the work under this License, and how to view a copy of this License. If the interface presents a list of user commands or options, such as a menu, a prominent item in the list meets this criterion.

#### **1. Source Code.**

The "source code" for a work means the preferred form of the work for making modifications to it. "Object code" means any non-source form of a work.

A "Standard Interface" means an interface that either is an official standard defined by a recognized standards body, or, in the case of interfaces specified for a particular programming language, one that is widely used among developers working in that language.

The "System Libraries" of an executable work include anything, other than the work as a whole, that (a) is included in the normal form of packaging a Major Component, but which is not part of that Major Component, and (b) serves only to enable use of the work with that Major Component, or to implement a Standard Interface for which an implementation is available to the public in source code form. A "Major Component", in this context, means a major essential component (kernel, window system, and so on) of the specific operating system (if any) on which the executable work runs, or a compiler used to produce the work, or an object code interpreter used to run it.

The "Corresponding Source" for a work in object code form means all the source code needed to generate, install, and (for an executable work) run the object code and to modify the work, including scripts to control those activities. However, it does not include the work's System Libraries, or general-purpose tools or generally available free programs which are used unmodified in performing those activities but which are not part of the work. For example, Corresponding Source includes interface definition files associated with source files for the work, and the source code for shared libraries and dynamically linked subprograms that the work is specifically designed to require, such as by intimate data communication or control flow between those subprograms and other parts of the work.

The Corresponding Source need not include anything that users can regenerate automatically from other parts of the Corresponding Source.

The Corresponding Source for a work in source code form is that same work.

### **2. Basic Permissions.**

All rights granted under this License are granted for the term of copyright on the Program, and are irrevocable provided the stated conditions are met. This License explicitly affirms your unlimited permission to run the unmodified Program. The output from running a covered work is covered by this License only if the output, given its content, constitutes a covered work. This License acknowledges your rights of fair use or other equivalent, as provided by copyright law.

You may make, run and propagate covered works that you do not convey, without conditions so long as your license otherwise remains in force. You may convey covered works to others for the sole purpose of having them make modifications exclusively for you, or provide you with facilities for running those works, provided that you comply with the terms of this License in conveying all material for which you do not control copyright. Those thus making or running the covered works for you must do so exclusively on your behalf, under your direction and control, on terms that prohibit them from making any copies of your copyrighted material outside their relationship with you.

Conveying under any other circumstances is permitted solely under the conditions stated below. Sublicensing is not allowed; section 10 makes it unnecessary.

### **3. Protecting Users' Legal Rights From Anti-Circumvention Law.**

No covered work shall be deemed part of an effective technological measure under any applicable law fulfilling obligations under article 11 of the WIPO copyright treaty adopted on 20 December 1996, or similar laws prohibiting or restricting circumvention of such measures.

When you convey a covered work, you waive any legal power to forbid circumvention of technological measures to the extent such circumvention is effected by exercising rights under this License with respect to the covered work, and you disclaim any intention to limit operation or modification of the work as a means of enforcing, against the work's users, your or third parties' legal rights to forbid circumvention of technological measures.

### **4. Conveying Verbatim Copies.**

You may convey verbatim copies of the Program's source code as you receive it, in any medium, provided that you conspicuously and appropriately publish on each copy an appropriate copyright notice; keep intact all notices stating that this License and any non-permissive terms added in accord with section 7 apply to the code; keep intact all notices of the absence of any warranty; and give all recipients a copy of this License along with the Program.

You may charge any price or no price for each copy that you convey, and you may offer support or warranty protection for a fee.

#### **5. Conveying Modified Source Versions.**

You may convey a work based on the Program, or the modifications to produce it from the Program, in the form of source code under the terms of section 4, provided that you also meet all of these conditions:

- a. The work must carry prominent notices stating that you modified it, and giving a relevant date.
- b. The work must carry prominent notices stating that it is released under this License and any conditions added under section 7. This requirement modifies the requirement in section 4 to "keep intact all notices".
- c. You must license the entire work, as a whole, under this License to anyone who comes into possession of a copy. This License will therefore apply, along with any applicable section 7 additional terms, to the whole of the work, and all its parts, regardless of how they are packaged. This License gives no permission to license the work in any other way, but it does not invalidate such permission if you have separately received it.

d. If the work has interactive user interfaces, each must display Appropriate Legal Notices; however, if the Program has interactive interfaces that do not display Appropriate Legal Notices, your work need not make them do so.

A compilation of a covered work with other separate and independent works, which are not by their nature extensions of the covered work, and which are not combined with it such as to form a larger program, in or on a volume of a storage or distribution medium, is called an "aggregate" if the compilation and its resulting copyright are not used to limit the access or legal rights of the compilation's users beyond what the individual works permit. Inclusion of a covered work in an aggregate does not cause this License to apply to the other parts of the aggregate.

### **6. Conveying Non-Source Forms.**

You may convey a covered work in object code form under the terms of sections 4 and 5, provided that you also convey the machine-readable Corresponding Source under the terms of this License, in one of these ways:

- a. Convey the object code in, or embodied in, a physical product (including a physical distribution medium), accompanied by the Corresponding Source fixed on a durable physical medium customarily used for software interchange.
- b. Convey the object code in, or embodied in, a physical product (including a physical distribution medium), accompanied by a written offer, valid for at least three years and valid for as long as you offer spare parts or customer support for that product model, to give anyone who possesses the object code either (1) a copy of the Corresponding Source for all the software in the product that is covered by this License, on a durable physical medium customarily used for software interchange, for a price no more than your reasonable cost of physically performing this conveying of source, or (2) access to copy the Corresponding Source from a network server at no charge.
- c. Convey individual copies of the object code with a copy of the written offer to provide the Corresponding Source. This alternative is allowed only occasionally and noncommercially, and only if you received the object code with such an offer, in accord with subsection 6b.
- d. Convey the object code by offering access from a designated place (gratis or for a charge), and offer equivalent access to the Corresponding Source in the same way through the same place at no further charge. You need not require recipients to copy the Corresponding Source along with the object code. If the place to copy the object code is a network server, the Corresponding Source may be on a different server (operated by you or a third party) that supports equivalent copying facilities, provided you maintain clear directions next to the object code saying where to find the Corresponding Source. Regardless of what server hosts the Corresponding Source, you remain obligated to ensure that it is available for as long as needed to satisfy these requirements.
- e. Convey the object code using peer-to-peer transmission, provided you inform other peers where the object code and Corresponding Source of the work are being offered to the general public at no charge under subsection 6d.

A separable portion of the object code, whose source code is excluded from the Corresponding Source as a System Library, need not be included in conveying the object code work.

A "User Product" is either (1) a "consumer product", which means any tangible personal property which is normally used for personal, family, or household purposes, or (2) anything designed or sold for incorporation into a dwelling. In determining whether a product is a consumer product, doubtful cases shall be resolved in favor of coverage. For a particular product received by a particular user, "normally used" refers to a typical or common use of that class of product, regardless of the status of the particular user or of the way in which the particular user actually uses, or expects or is expected to use, the product. A product is a consumer product regardless of whether the product has substantial commercial, industrial or non-consumer uses, unless such uses represent the only significant mode of use of the product.

"Installation Information" for a User Product means any methods, procedures, authorization keys, or other information required to install and execute modified versions of a covered work in that User Product from a modified version of its Corresponding Source. The information must suffice to ensure that the continued functioning of the modified object code is in no case prevented or interfered with solely because modification has been made.

If you convey an object code work under this section in, or with, or specifically for use in, a User Product, and the conveying occurs as part of a transaction in which the right of possession and use of the User Product is transferred to the recipient in perpetuity or for a fixed term (regardless of how the transaction is characterized), the Corresponding Source conveyed under this section must be accompanied by the Installation Information. But this requirement does not apply if neither you nor any third party retains the ability to install modified object code on the User Product (for example, the work has been installed in ROM).

The requirement to provide Installation Information does not include a requirement to continue to provide support service, warranty, or updates for a work that has been modified or installed by the recipient, or for the User Product in which it has been modified or installed. Access to a network may be denied when the modification itself materially and adversely affects the operation of the network or violates the rules and protocols for communication across the network.

Corresponding Source conveyed, and Installation Information provided, in accord with this section must be in a format that is publicly documented (and with an implementation available to the public in source code form), and must require no special password or key for unpacking, reading or copying.

### **7. Additional Terms.**

"Additional permissions" are terms that supplement the terms of this License by making exceptions from one or more of its conditions. Additional permissions that are applicable to the entire Program shall be treated as though they were included in this License, to the extent that they are valid under applicable law. If additional permissions apply only to part of the Program, that part may be used separately under those permissions, but the entire Program remains governed by this License without regard to the additional permissions.

When you convey a copy of a covered work, you may at your option remove any additional permissions from that copy, or from any part of it. (Additional permissions may be written to require their own removal in certain cases when you modify the work.) You may place additional permissions on material, added by you to a covered work, for which you have or can give appropriate copyright permission.

Notwithstanding any other provision of this License, for material you add to a covered work, you may (if authorized by the copyright holders of that material) supplement the terms of this License with terms:

- a. Disclaiming warranty or limiting liability differently from the terms of sections 15 and 16 of this License; or
- b. Requiring preservation of specified reasonable legal notices or author attributions in that material or in the Appropriate Legal Notices displayed by works containing it; or
- c. Prohibiting misrepresentation of the origin of that material, or requiring that modified versions of such material be marked in reasonable ways as different from the original version; or
- d. Limiting the use for publicity purposes of names of licensors or authors of the material; or
- e. Declining to grant rights under trademark law for use of some trade names, trademarks, or service marks; or
- f. Requiring indemnification of licensors and authors of that material by anyone who conveys the material (or modified versions of it) with contractual assumptions of liability to the recipient, for any liability that these contractual assumptions directly impose on those licensors and authors.

All other non-permissive additional terms are considered "further restrictions" within the meaning of section 10. If the Program as you received it, or any part of it, contains a notice stating that it is governed by this License along with a term that is a further restriction, you may remove that term. If a license document contains a further restriction but permits relicensing or conveying under this License, you may add to a covered work material governed by the terms of that license document, provided that the further restriction does not survive such relicensing or conveying.

If you add terms to a covered work in accord with this section, you must place, in the relevant source files, a statement of the additional terms that apply to those files, or a notice indicating where to find the applicable terms.

Additional terms, permissive or non-permissive, may be stated in the form of a separately written license, or stated as exceptions; the above requirements apply either way.

#### **8. Termination.**

You may not propagate or modify a covered work except as expressly provided under this License. Any attempt otherwise to propagate or modify it is void, and will automatically terminate your rights under this License (including any patent licenses granted under the third paragraph of section 11).

However, if you cease all violation of this License, then your license from a particular copyright holder is reinstated (a) provisionally, unless and until the copyright holder explicitly and finally terminates your license, and (b) permanently, if the copyright holder fails to notify you of the violation by some reasonable means prior to 60 days after the cessation.

Moreover, your license from a particular copyright holder is reinstated permanently if the copyright holder notifies you of the violation by some reasonable means, this is the first time you have received notice of violation of this License (for any work) from that copyright holder, and you cure the violation prior to 30 days after your receipt of the notice.

Termination of your rights under this section does not terminate the licenses of parties who have received copies or rights from you under this License. If your rights have been terminated and not permanently reinstated, you do not qualify to receive new licenses for the same material under section 10.

#### **9. Acceptance Not Required for Having Copies.**

You are not required to accept this License in order to receive or run a copy of the Program. Ancillary propagation of a covered work occurring solely as a consequence of using peer-to-peer transmission to receive a copy likewise does not require acceptance. However, nothing other than this License grants you permission to propagate or modify any covered work. These actions infringe copyright if you do not accept this License. Therefore, by modifying or propagating a covered work, you indicate your acceptance of this License to do so.

#### **10. Automatic Licensing of Downstream Recipients.**

Each time you convey a covered work, the recipient automatically receives a license from the original licensors, to run, modify and propagate that work, subject to this License. You are not responsible for enforcing compliance by third parties with this License.

An "entity transaction" is a transaction transferring control of an organization, or substantially all assets of one, or subdividing an organization, or merging organizations. If propagation of a covered work results from an entity transaction, each party to that transaction who receives a copy of the work also receives whatever licenses to the work the party's predecessor in interest had or could give under the previous paragraph, plus a right to possession of the Corresponding Source of the work from the predecessor in interest, if the predecessor has it or can get it with reasonable efforts.

You may not impose any further restrictions on the exercise of the rights granted or affirmed under this License. For example, you may not impose a license fee, royalty, or other charge for exercise of rights granted under this License, and you may not initiate litigation (including a cross-claim or counterclaim in a lawsuit) alleging that any patent claim is infringed by making, using, selling, offering for sale, or importing the Program or any portion of it.

#### **11. Patents.**

A "contributor" is a copyright holder who authorizes use under this License of the Program or a work on which the Program is based. The work thus licensed is called the contributor's "contributor version".

A contributor's "essential patent claims" are all patent claims owned or controlled by the contributor, whether already acquired or hereafter acquired, that would be infringed by some manner, permitted by this License, of making, using, or selling its contributor version, but do not include claims that would be infringed only as a consequence of further modification of the contributor version. For purposes of this definition, "control" includes the right to grant patent sublicenses in a manner consistent with the requirements of this License.

Each contributor grants you a non-exclusive, worldwide, royalty-free patent license under the contributor's essential patent claims, to make, use, sell, offer for sale, import and otherwise run, modify and propagate the contents of its contributor version.

In the following three paragraphs, a "patent license" is any express agreement or commitment, however denominated, not to enforce a patent (such as an express permission to practice a patent or covenant not to sue for patent infringement). To "grant" such a patent license to a party means to make such an agreement or commitment not to enforce a patent against the party.

If you convey a covered work, knowingly relying on a patent license, and the Corresponding Source of the work is not available for anyone to copy, free of charge and under the terms of this License, through a publicly available network server or other readily accessible means, then you must either (1) cause the Corresponding Source to be so available, or (2) arrange to deprive yourself of the benefit of the patent license for this particular work, or (3) arrange, in a manner consistent with the requirements of this License, to extend the patent license to downstream recipients. "Knowingly relying" means you have actual knowledge that, but for the patent license, your conveying the covered work in a country, or your recipient's use of the covered work in a country, would infringe one or more identifiable patents in that country that you have reason to believe are valid.

If, pursuant to or in connection with a single transaction or arrangement, you convey, or propagate by procuring conveyance of, a covered work, and grant a patent license to some of the parties receiving the covered work authorizing them to use, propagate, modify or convey a specific copy of the covered work, then the patent license you grant is automatically extended to all recipients of the covered work and works based on it.

A patent license is "discriminatory" if it does not include within the scope of its coverage, prohibits the exercise of, or is conditioned on the non-exercise of one or more of the rights that are specifically granted under this License. You may not convey a covered work if you are a party to an arrangement with a third party that is in the business of distributing software, under which you make payment to the third party based on the extent of your activity of conveying the work, and under which the third party grants, to any of the parties who would receive the covered work from you, a discriminatory patent license (a) in connection with copies of the covered work conveyed by you (or copies made from those copies), or (b) primarily for and in connection with specific products or compilations that contain the covered work, unless you entered into that arrangement, or that patent license was granted, prior to 28 March 2007.

Nothing in this License shall be construed as excluding or limiting any implied license or other defenses to infringement that may otherwise be available to you under applicable patent law.

### **12. No Surrender of Others' Freedom.**

If conditions are imposed on you (whether by court order, agreement or otherwise) that contradict the conditions of this License, they do not excuse you from the conditions of this License. If you cannot vconvey a covered work so as to satisfy simultaneously your obligations under this License and any other pertinent obligations, then as a consequence you may not convey it at all. For example, if you agree to terms that obligate you to collect a royalty for further conveying from those to whom you convey the Program, the only way you could satisfy both those terms and this License would be to refrain entirely from conveying the Program.

### **13. Use with the GNU Affero General Public License.**

Notwithstanding any other provision of this License, you have permission to link or combine any covered work with a work licensed under version 3 of the GNU Affero General Public License into a single combined work, and to convey the resulting work. The terms of this License will continue to apply to the part which is the covered work, but the special requirements of the GNU Affero

General Public License, section 13, concerning interaction through a network will apply to the combination as such.

### **14. Revised Versions of this License.**

The Free Software Foundation may publish revised and/or new versions of the GNU General Public License from time to time. Such new versions will be similar in spirit to the present version, but may differ in detail to address new problems or concerns.

Each version is given a distinguishing version number. If the Program specifies that a certain numbered version of the GNU General Public License "or any later version" applies to it, you have the option of following the terms and conditions either of that numbered version or of any later version published by the Free Software Foundation. If the Program does not specify a version number of the GNU General Public License, you may choose any version ever published by the Free Software Foundation.

If the Program specifies that a proxy can decide which future versions of the GNU General Public License can be used, that proxy's public statement of acceptance of a version permanently authorizes you to choose that version for the Program.

Later license versions may give you additional or different permissions. However, no additional obligations are imposed on any author or copyright holder as a result of your choosing to follow a later version.

#### **15. Disclaimer of Warranty.**

THERE IS NO WARRANTY FOR THE PROGRAM, TO THE EXTENT PERMITTED BY APPLICABLE LAW. EXCEPT WHEN OTHERWISE STATED IN WRITING THE COPYRIGHT HOLDERS AND/OR OTHER PARTIES PROVIDE THE PROGRAM "AS IS" WITHOUT WARRANTY OF ANY KIND, EITHER EXPRESSED OR IMPLIED, INCLUDING, BUT NOT LIMITED TO, THE IMPLIED WARRANTIES OF MERCHANTABILITY AND FITNESS FOR A PARTICULAR PURPOSE. THE ENTIRE RISK AS TO THE QUALITY AND PERFORMANCE OF THE PROGRAM IS WITH YOU. SHOULD THE PROGRAM PROVE DEFECTIVE, YOU ASSUME THE COST OF ALL NECESSARY SERVICING, REPAIR OR CORRECTION.

### **16. Limitation of Liability.**

IN NO EVENT UNLESS REQUIRED BY APPLICABLE LAW OR AGREED TO IN WRITING WILL ANY COPYRIGHT HOLDER, OR ANY OTHER PARTY WHO MODIFIES AND/OR CONVEYS THE PROGRAM AS PERMITTED ABOVE, BE LIABLE TO YOU FOR DAMAGES, INCLUDING ANY GENERAL, SPECIAL, INCIDENTAL OR CONSEQUENTIAL DAMAGES ARISING OUT OF THE USE OR INABILITY TO USE THE PROGRAM (INCLUDING BUT NOT LIMITED TO LOSS OF DATA OR DATA BEING RENDERED INACCURATE OR LOSSES SUSTAINED BY YOU OR THIRD PARTIES OR A FAILURE OF THE PROGRAM TO OPERATE WITH ANY OTHER PROGRAMS), EVEN IF SUCH HOLDER OR OTHER PARTY HAS BEEN ADVISED OF THE POSSIBILITY OF SUCH DAMAGES.

### **17. Interpretation of Sections 15 and 16.**

If the disclaimer of warranty and limitation of liability provided above cannot be given local legal effect according to their terms, reviewing courts shall apply local law that most closely approximates an absolute waiver of all civil liability in connection with the Program, unless a warranty or assumption of liability accompanies a copy of the Program in return for a fee.

END OF TERMS AND CONDITIONS

# 39 Disclaimer

All information in this document is provided "as is" and subject to change without notice. MICROSENS GmbH & Co. KG disclaims any liability for the correctness, completeness or quality of the information provided, fitness for a particular purpose or consecutive damage. Any product names mentioned herein may be trademarks and/or registered trademarks of their respective companies. "MICROSENS" is a trademark of MICROSENS GmbH & Co. KG. "IEEE" is a trademark of the Institute of Electrical and Electronics Engineers, Inc. "Microsoft", "Windows" and "Internet Explorer" are either registered trademarks or trademarks of Microsoft Corporation in the United States and/or other countries. "Mozilla" and "Firefox" are registered trademarks of the Mozilla Foundation.

©2020 MICROSENS GmbH & Co. KG, Küferstr. 16, 59067 Hamm/Germany. All rights reserved. This document in whole or in part may not be duplicated, reproduced, stored or retransmitted without prior written permission of MICROSENS GmbH & Co. KG.

Document generated using Documentation rev. 211 and Unified\_Config rev. 9842.